GP01173D/06/EN/02.24-00 71653304 2024-05-17 Valid as of version

01.00.zz (Device firmware)

# Description of Device Parameters Proline Promass 500

Coriolis flowmeter PROFINET over Ethernet-APL

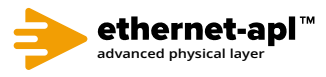

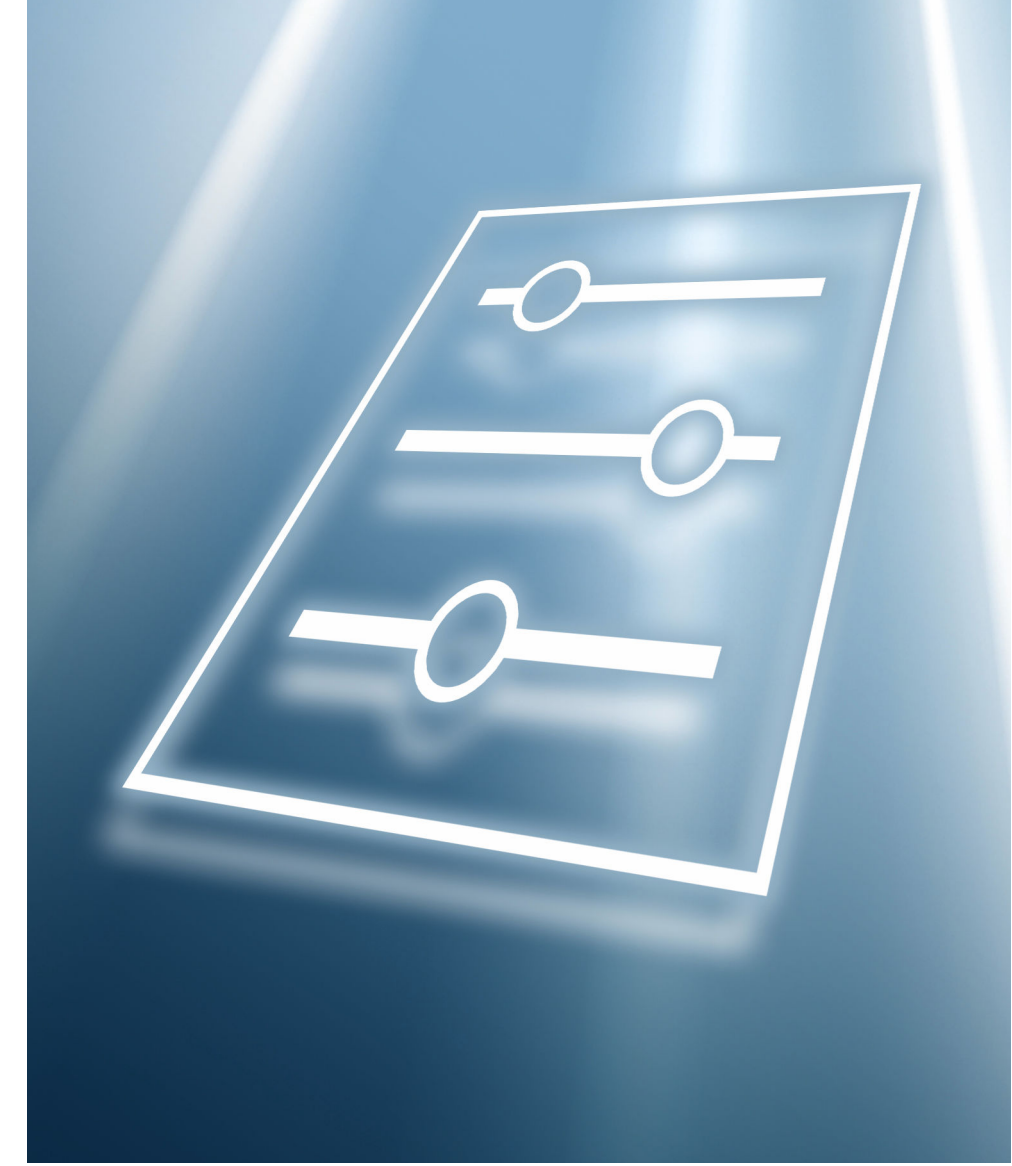

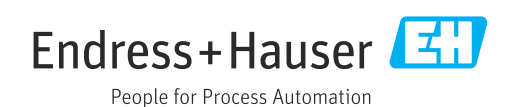

# Table of contents

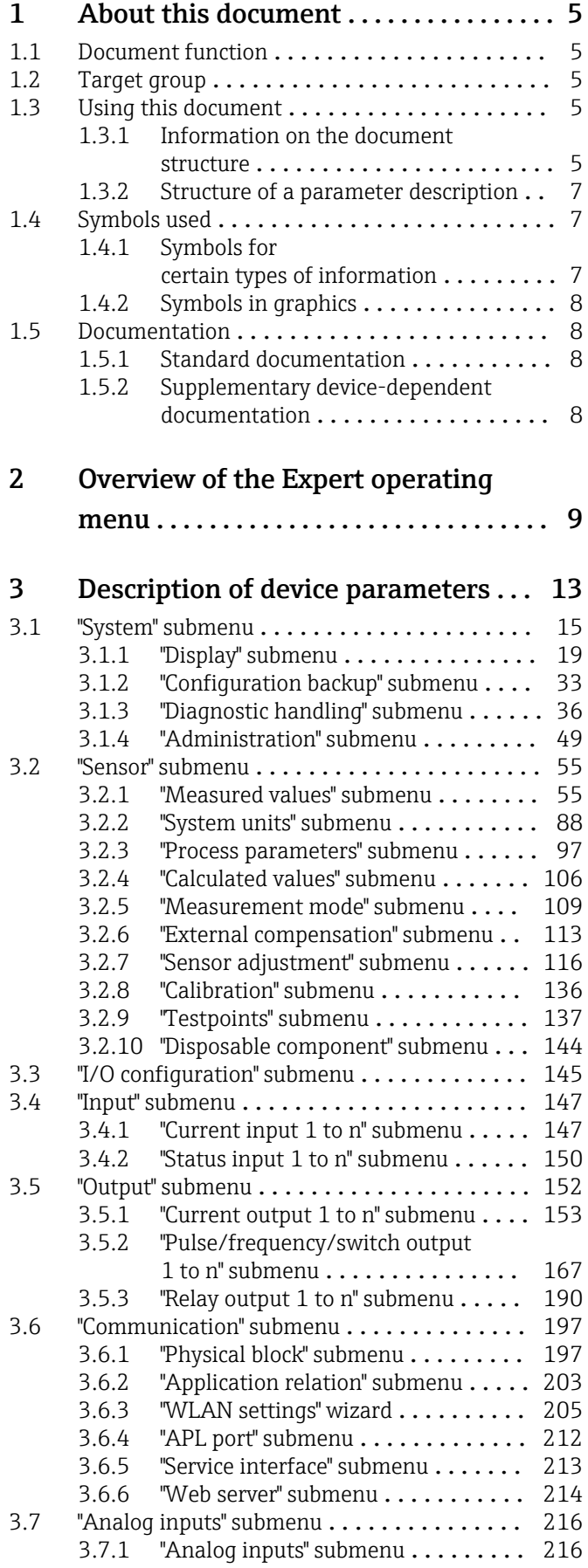

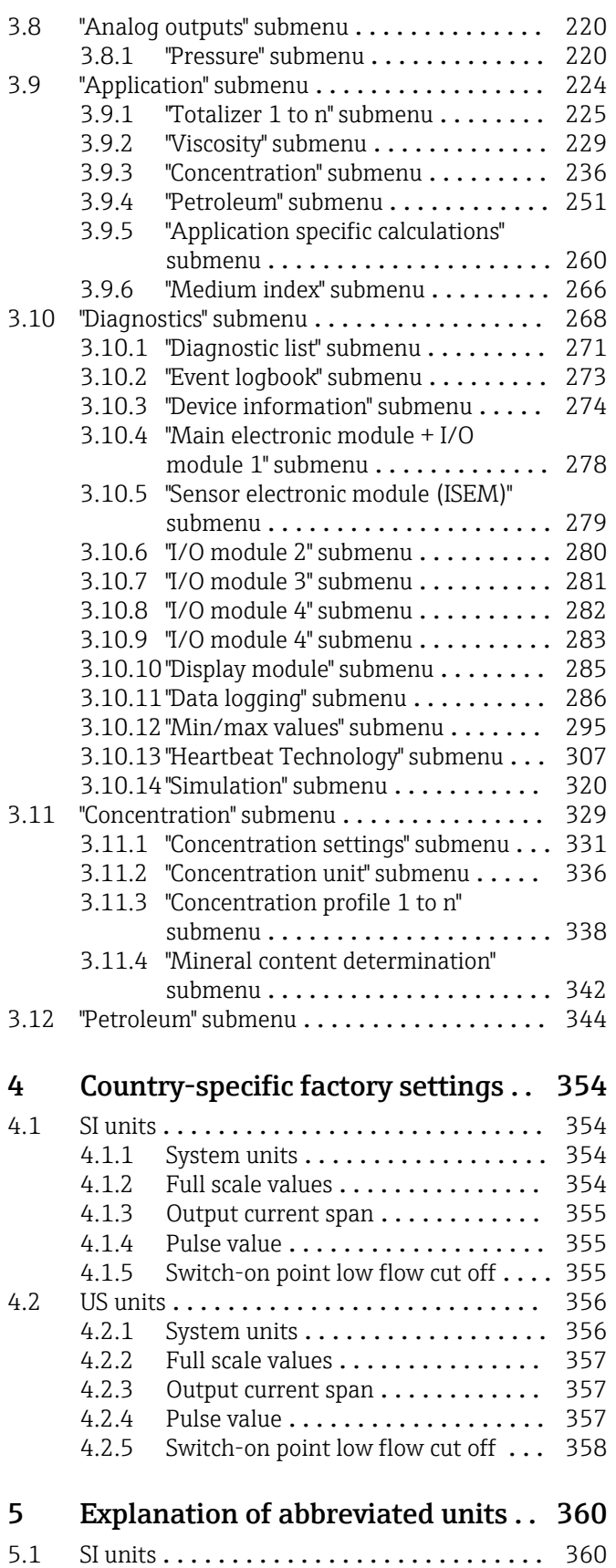

5.2 US units [...........................](#page-359-0) 360 Imperial units  $\dots\dots\dots\dots\dots\dots\dots$ 

Index [.................................](#page-362-0) 363

# <span id="page-4-0"></span>1 About this document

# 1.1 Document function

The document is part of the Operating Instructions and serves as a reference for parameters, providing a detailed explanation of each individual parameter of the Expert operating menu.

It is used to perform tasks that require detailed knowledge of the function of the device:

- Commissioning measurements under difficult conditions
- Optimal adaptation of the measurement to difficult conditions
- Detailed configuration of the communication interface
- Error diagnostics in difficult cases

# 1.2 Target group

The document is aimed at specialists who work with the device over the entire life cycle and perform specific configurations.

# 1.3 Using this document

## 1.3.1 Information on the document structure

The document lists the submenus and their parameters according to the structure from the **Expert** menu ( $\rightarrow \Box$ ), which is displayed when the "Maintenance" user role is enabled.

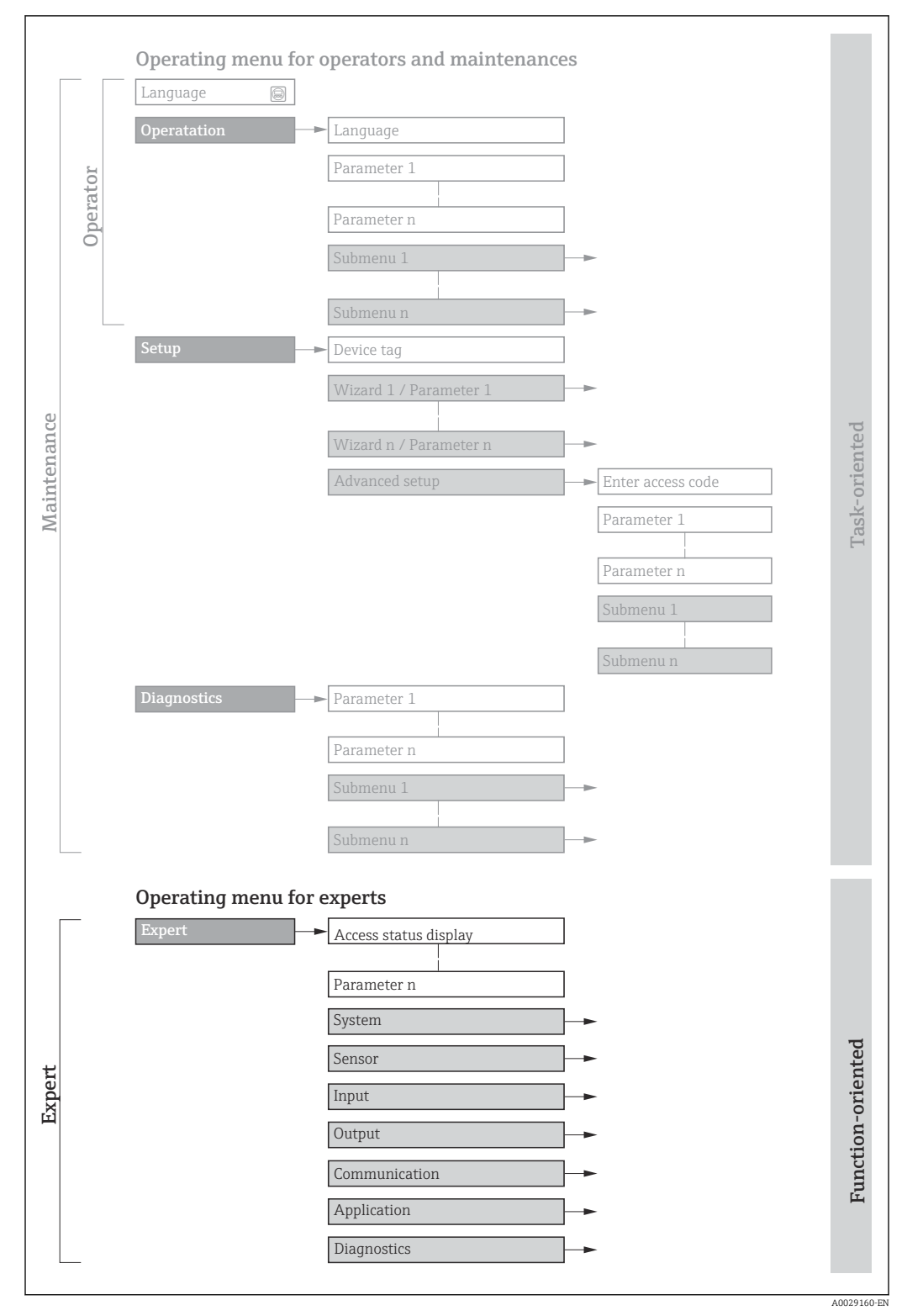

 *1 Sample graphic for the schematic layout of the operating menu*

Additional information regarding:

- The arrangement of the parameters according to the menu structure of the Operation menu, Setup menu, Diagnostics menu with a brief description: Operating Instructions  $\rightarrow \Box$  8
- Operating concept of the operating menus: Operating Instructions  $\rightarrow \Box$  8

## 1.3.2 Structure of a parameter description

The individual parts of a parameter description are described in the following section:

<span id="page-6-0"></span>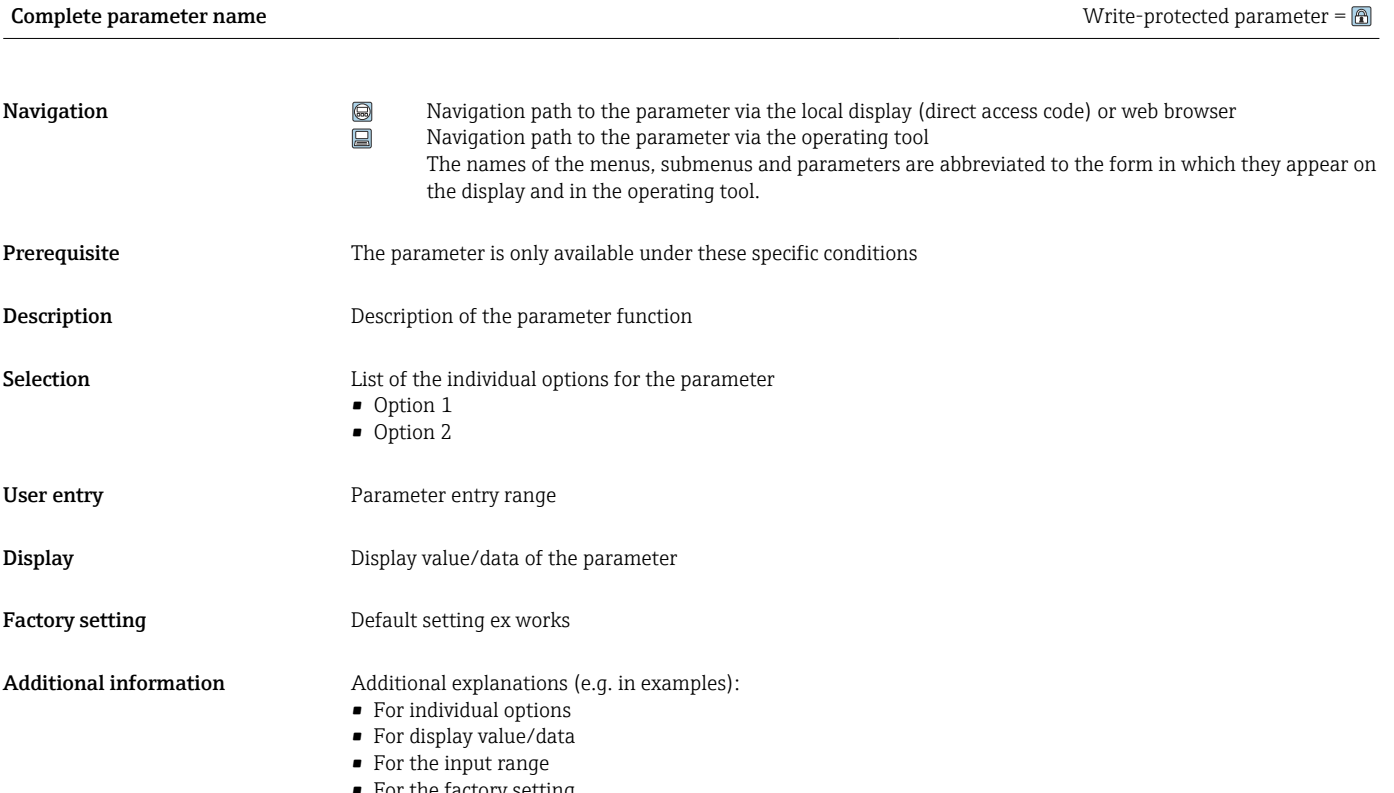

• For the factory setting • For the parameter function

# 1.4 Symbols used

## 1.4.1 Symbols for certain types of information

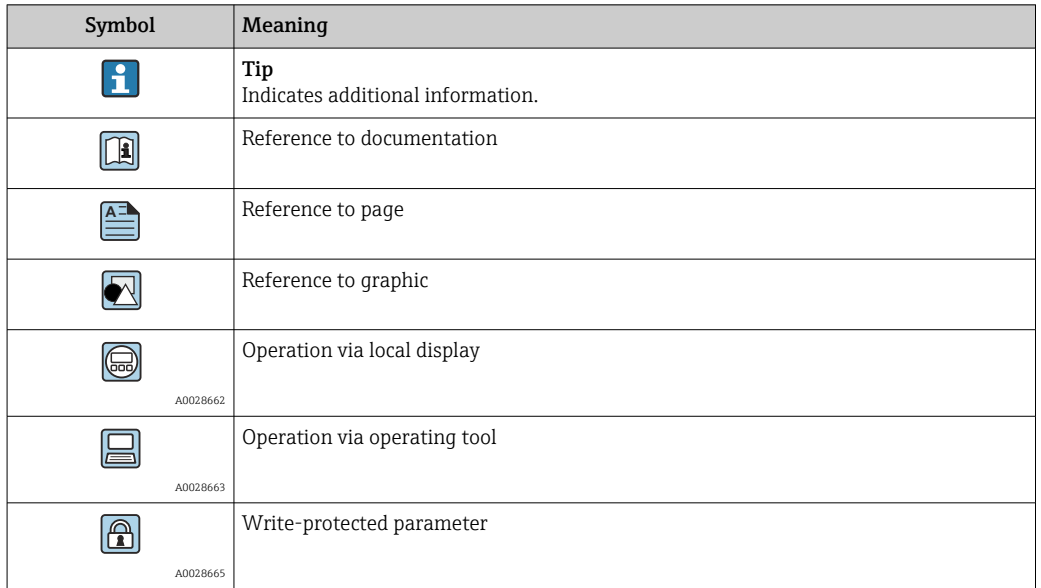

# <span id="page-7-0"></span>1.4.2 Symbols in graphics

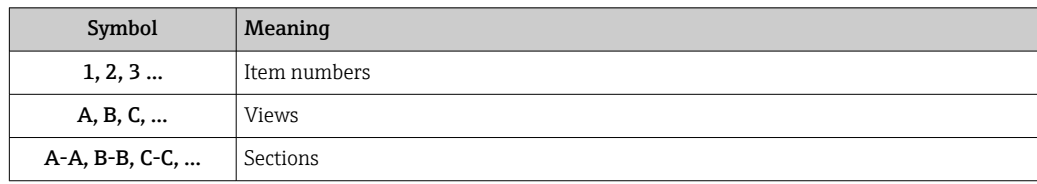

# 1.5 Documentation

## 1.5.1 Standard documentation

### Operating instructions

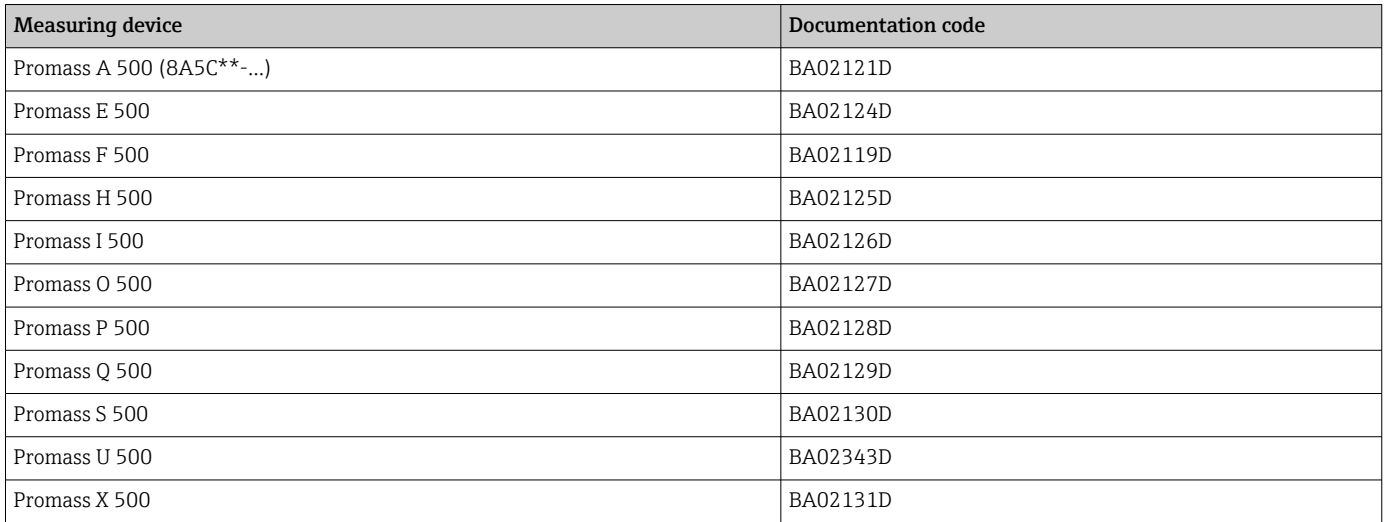

## 1.5.2 Supplementary device-dependent documentation

#### Special documentation

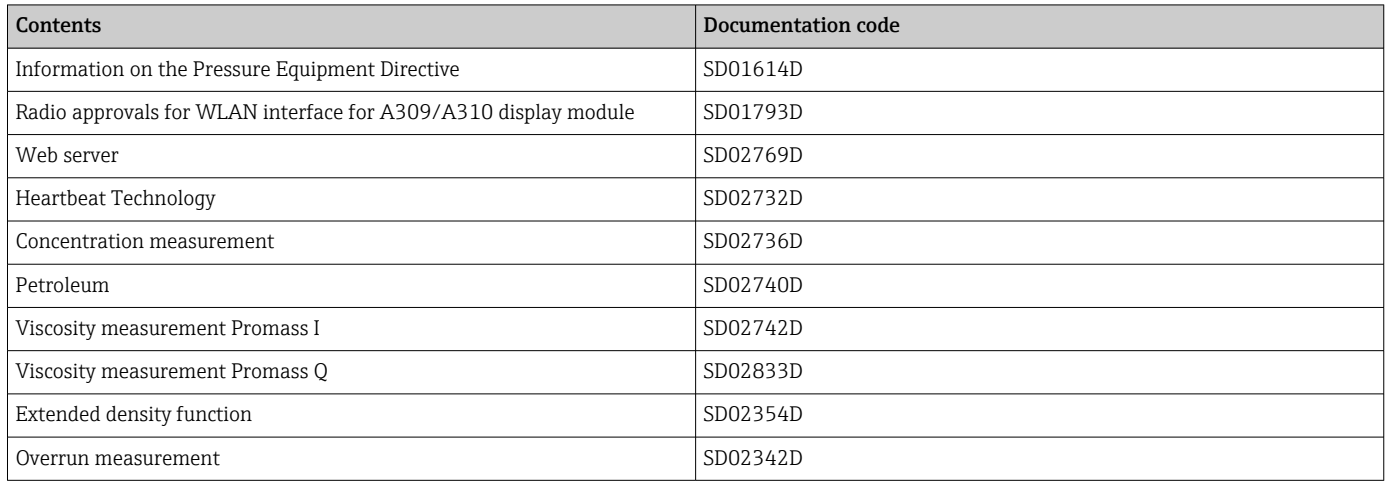

# <span id="page-8-0"></span>2 Overview of the Expert operating menu

The following table provides an overview of the menu structure of the expert operating menu and its parameters. The page reference indicates where the associated description of the submenu or parameter can be found.

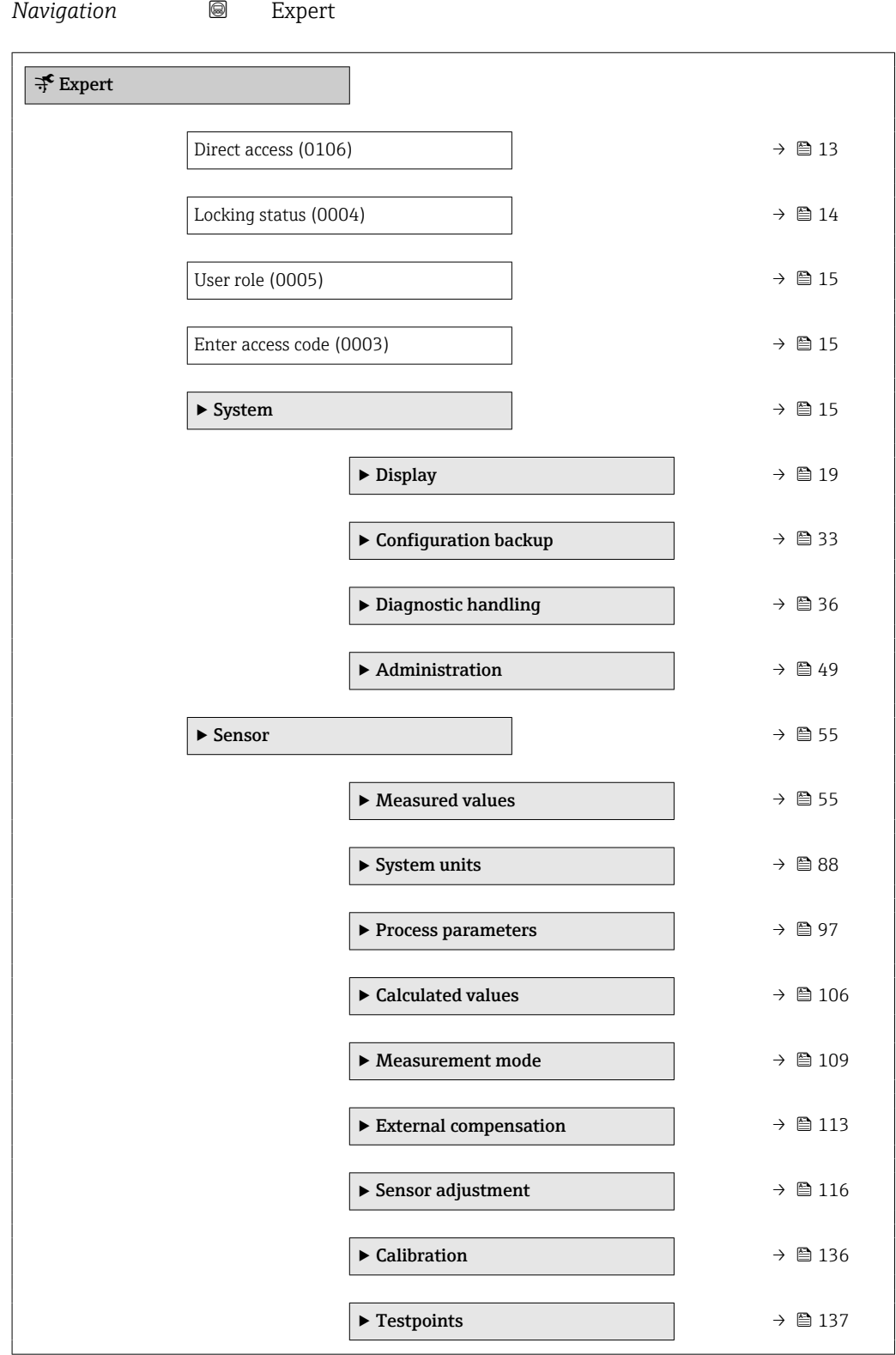

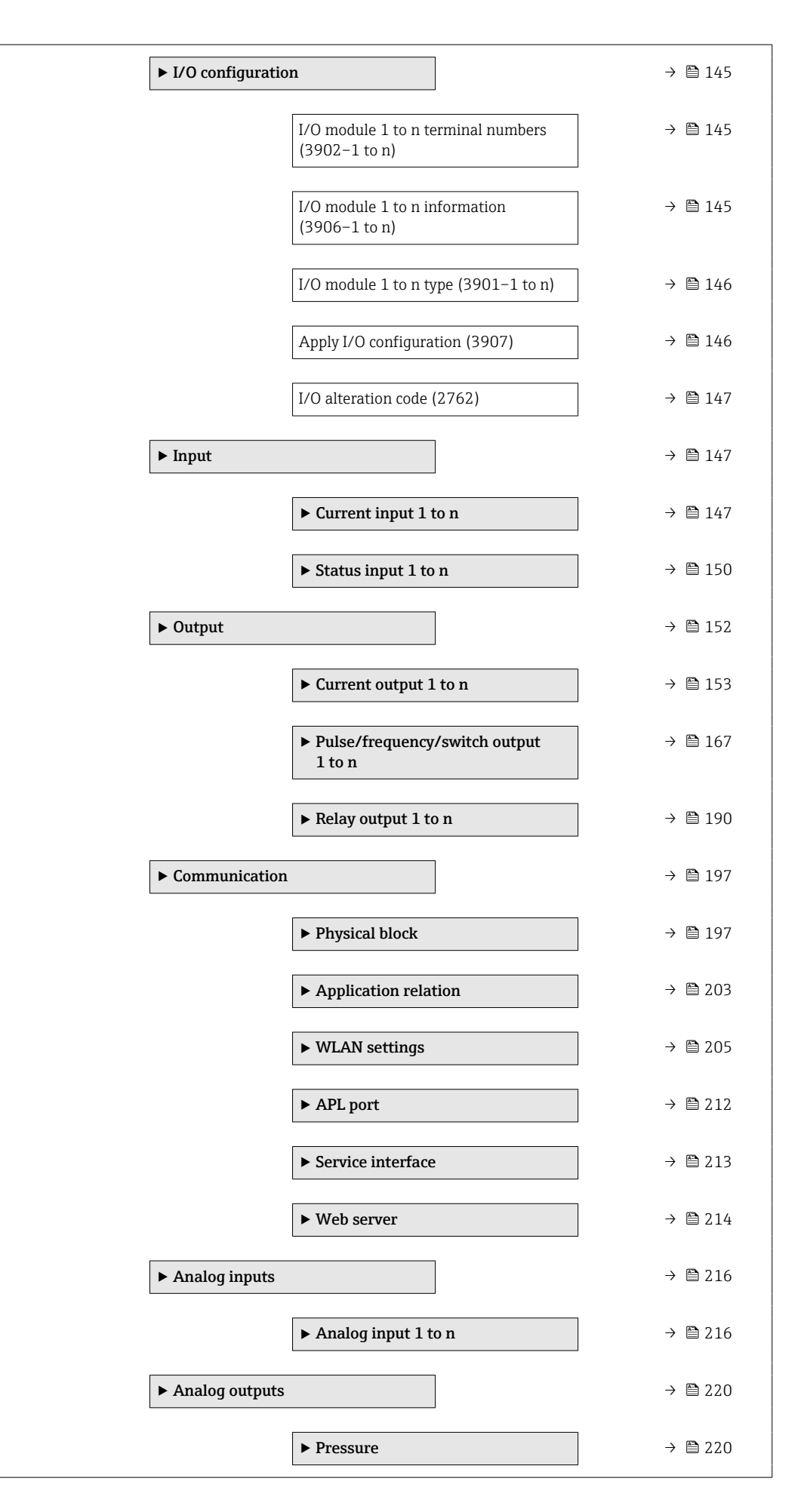

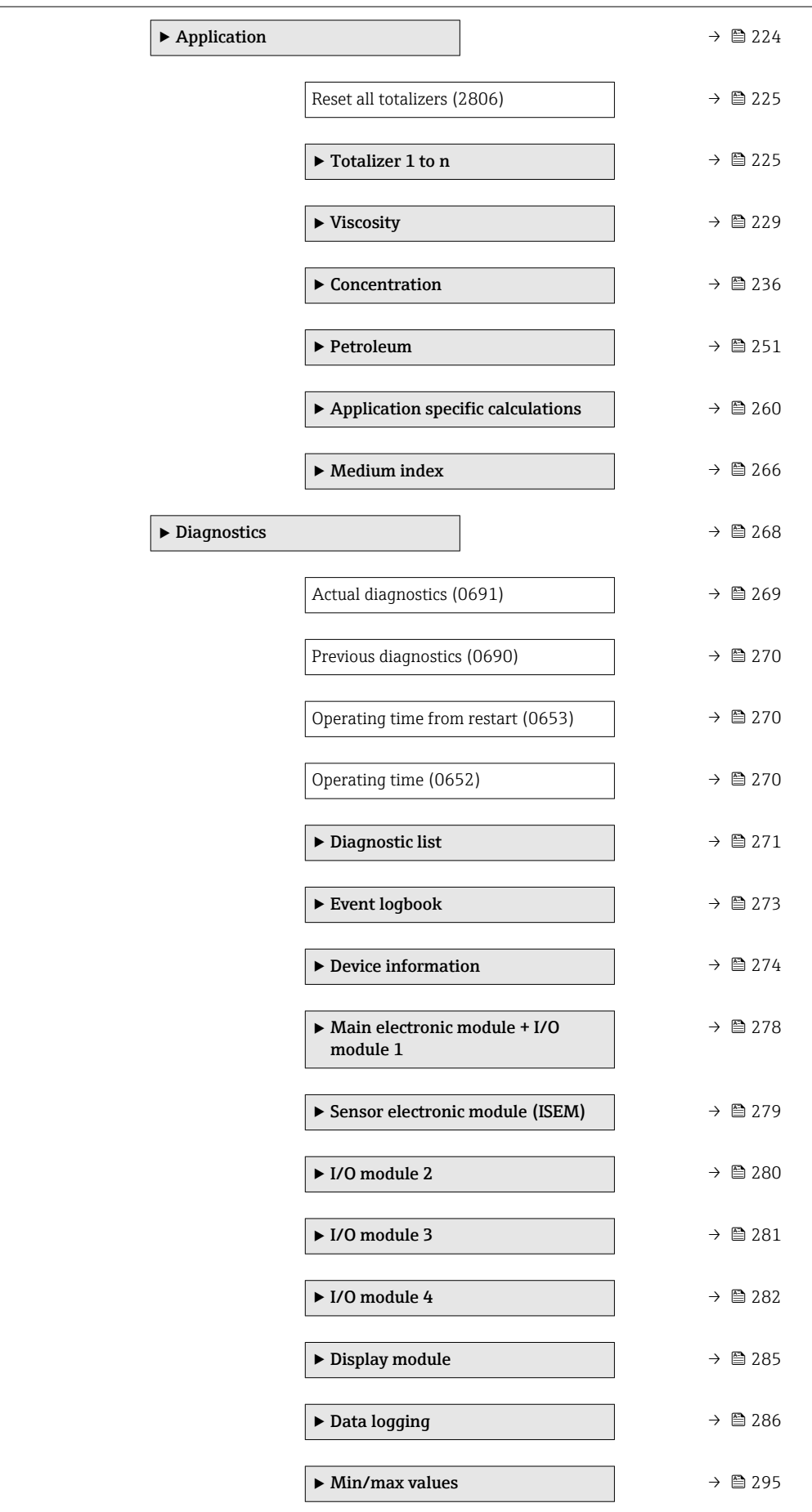

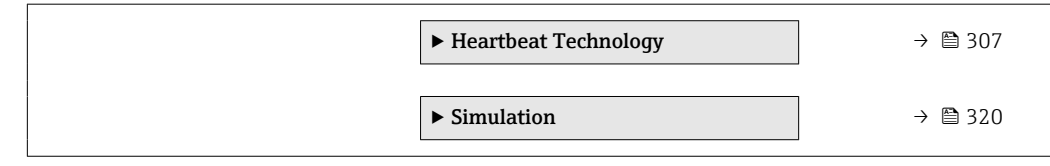

# <span id="page-12-0"></span>3 Description of device parameters

In the following section, the parameters are listed according to the menu structure of the local display. Specific parameters for the operating tools are included at the appropriate points in the menu structure.

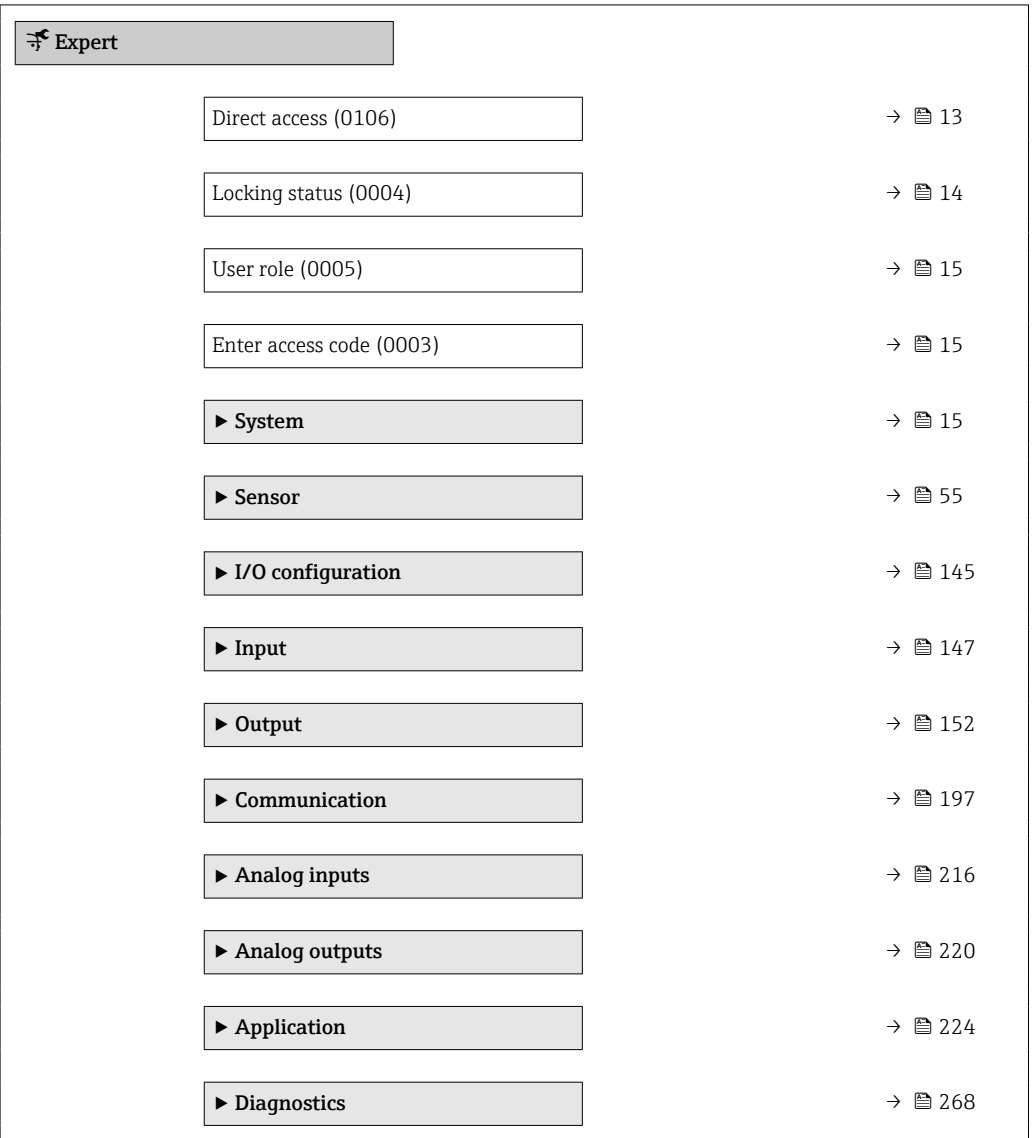

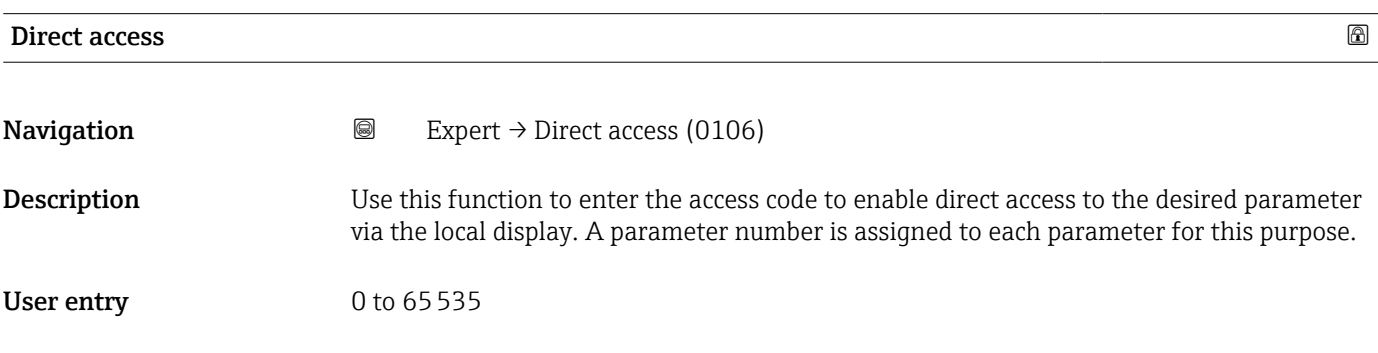

#### <span id="page-13-0"></span>Additional information *User entry*

The direct access code consists of a 5-digit number (at maximum) and the channel number, which identifies the channel of a process variable: e.g. 00914-2. In the navigation view, this appears on the right-hand side in the header of the selected parameter.

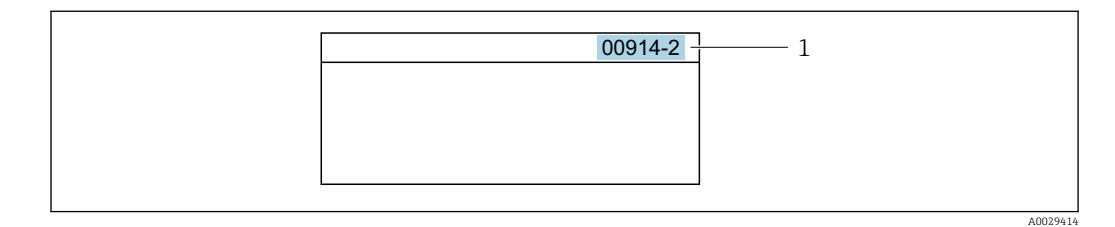

*1 Direct access code*

Note the following when entering the direct access code:

- The leading zeros in the direct access code do not have to be entered. Example: Enter "914" instead of "00914"
- If no channel number is entered, channel 1 is opened automatically. Example: Enter 00914  $\rightarrow$  Assign process variable parameter
- If a different channel is opened: Enter the direct access code with the corresponding channel number.

Example: Enter 00914-2  $\rightarrow$  Assign process variable parameter

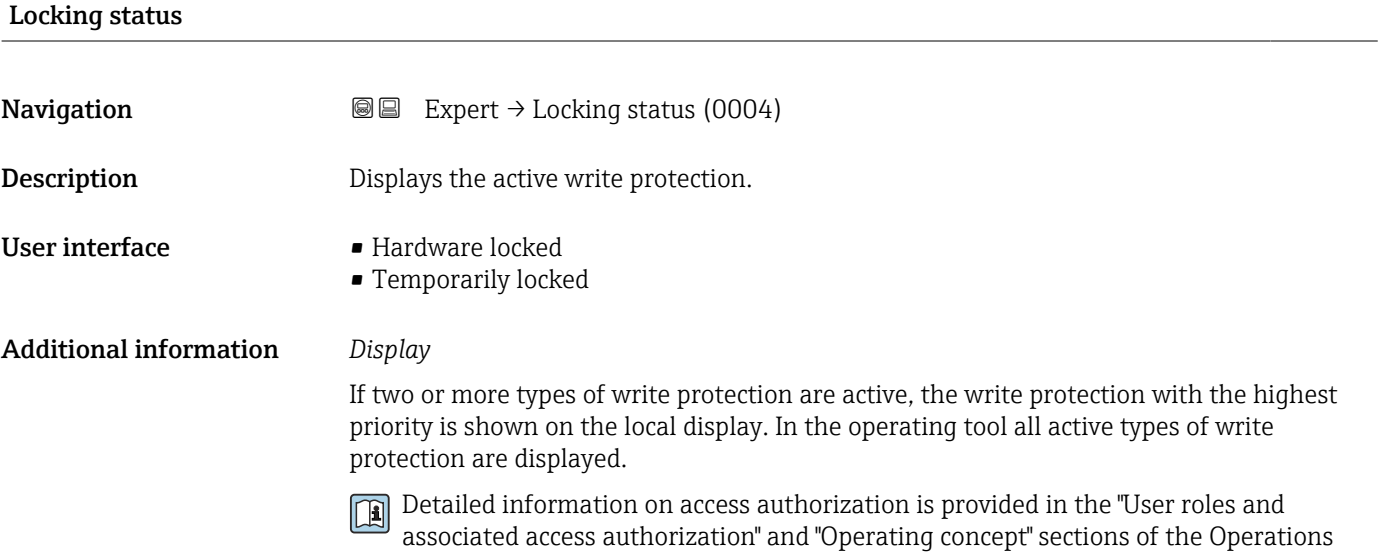

Instructions for the device  $\rightarrow \Box$  8

*Options*

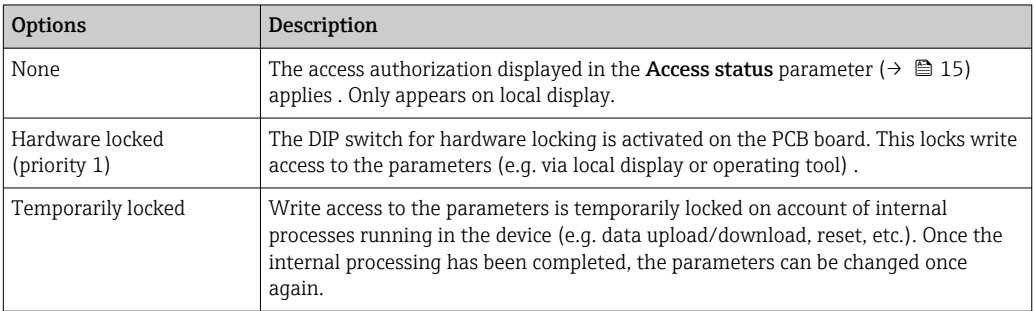

<span id="page-14-0"></span>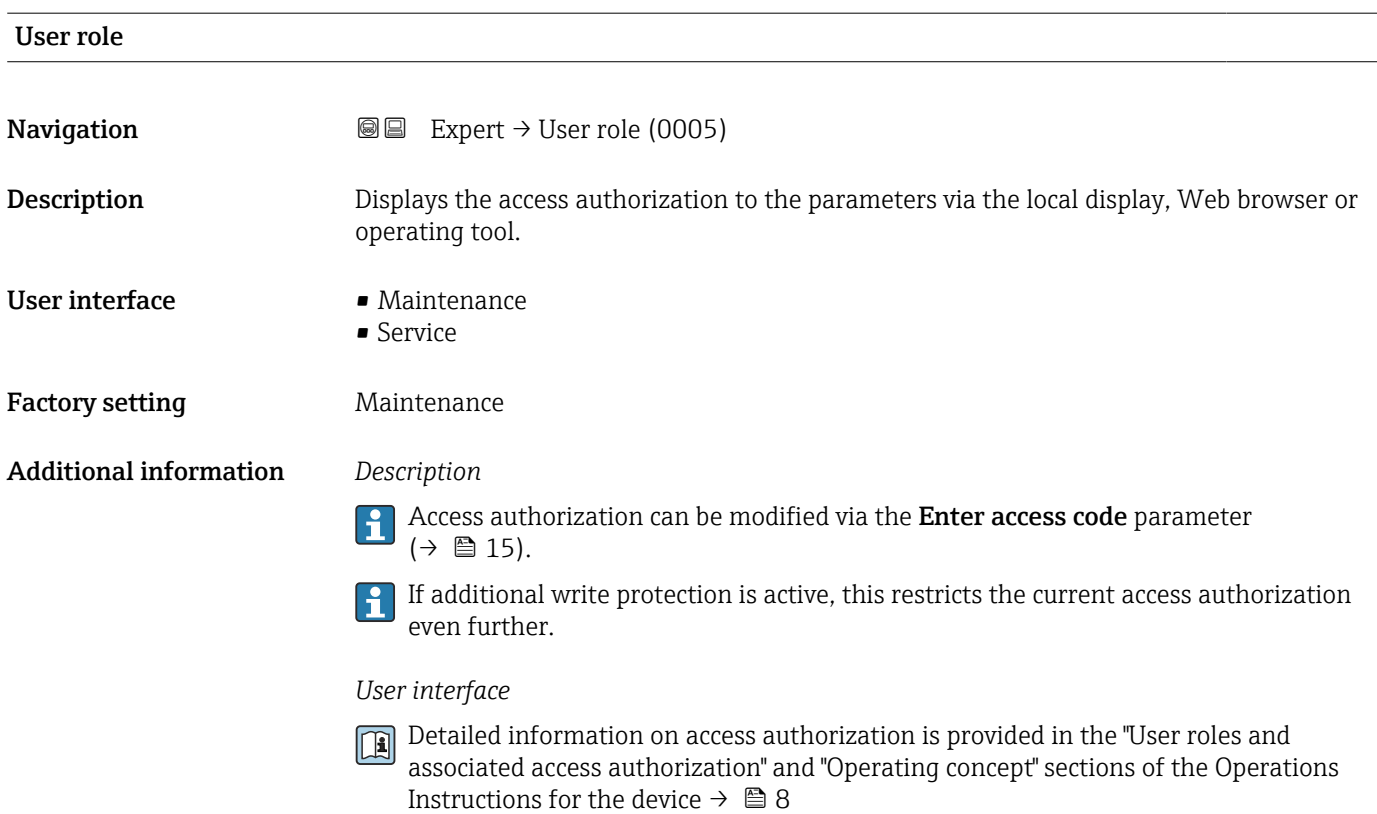

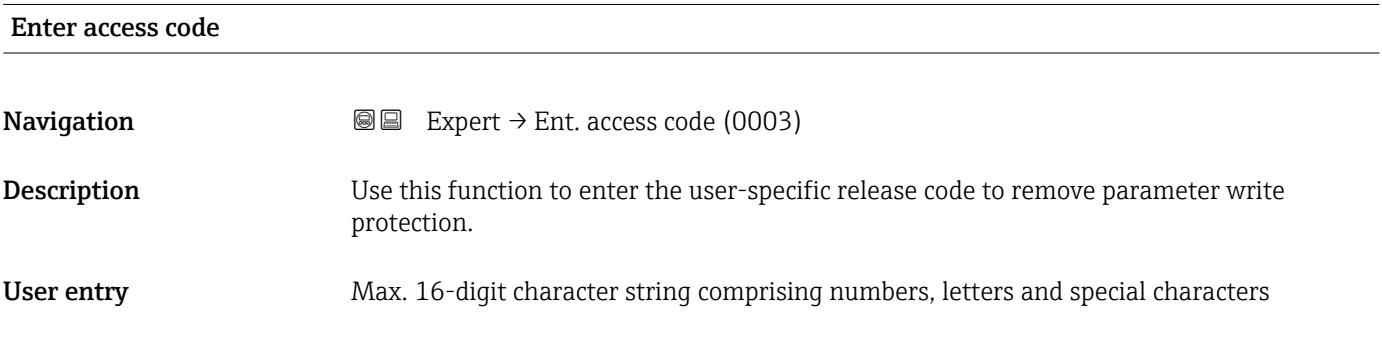

# 3.1 "System" submenu

*Navigation* 
■■ Expert → System

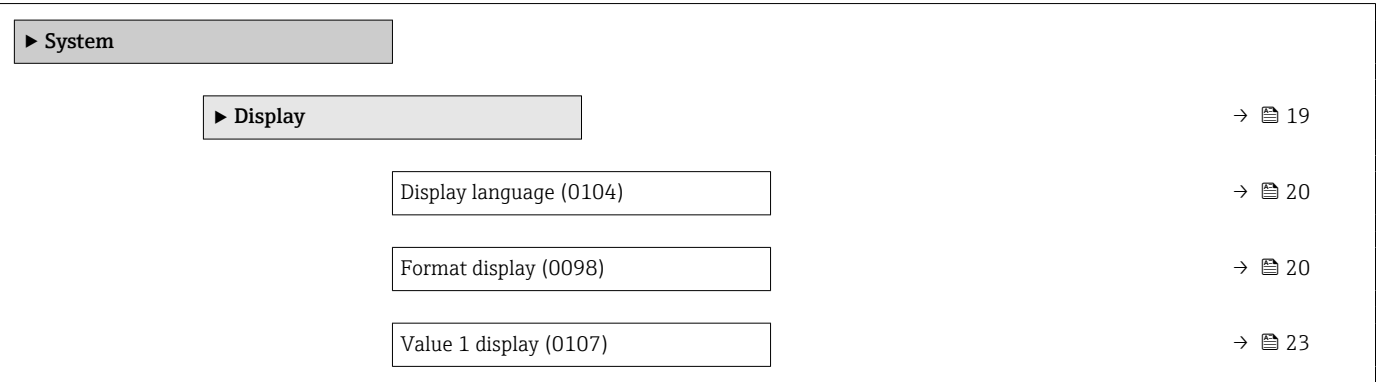

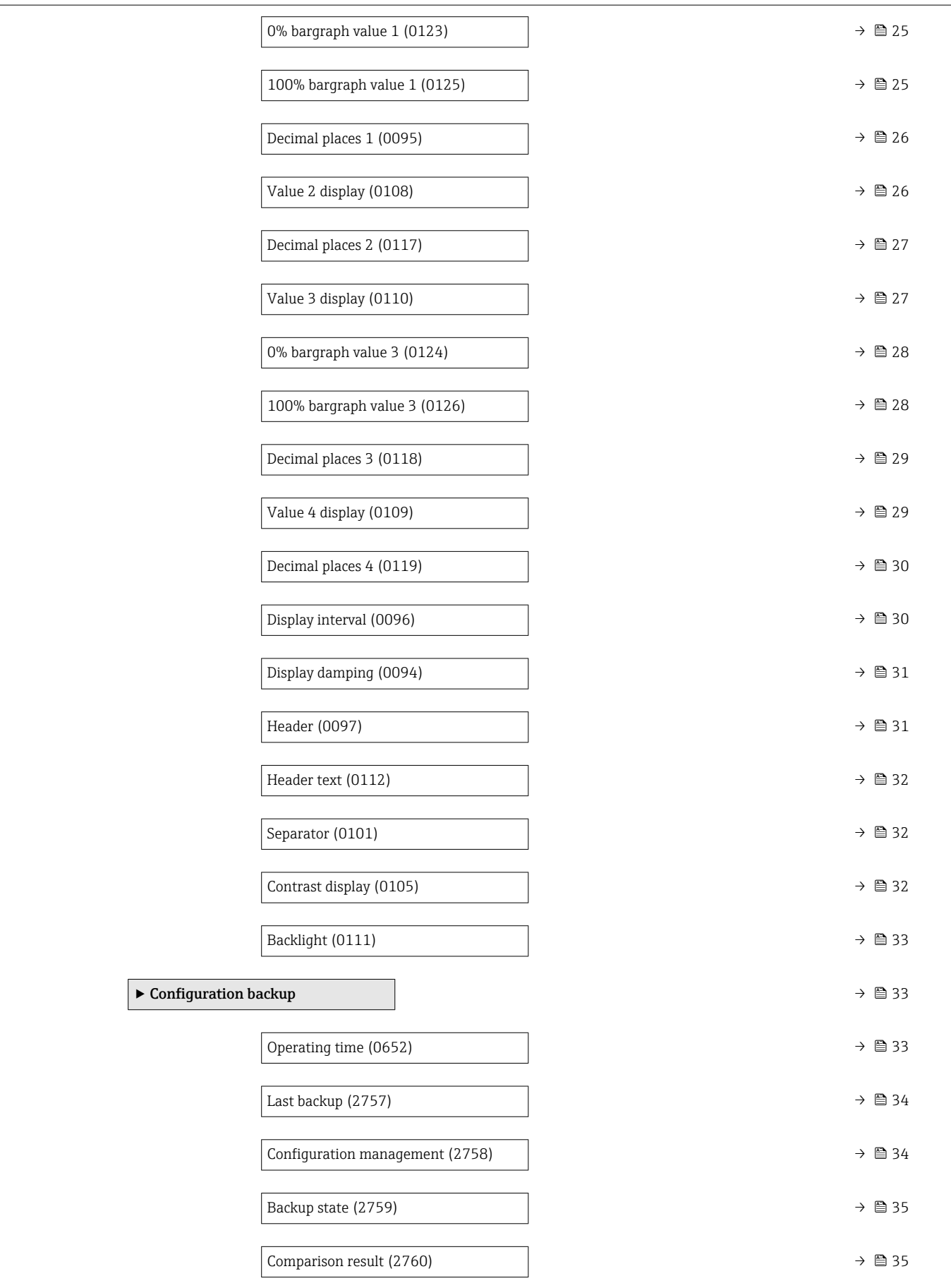

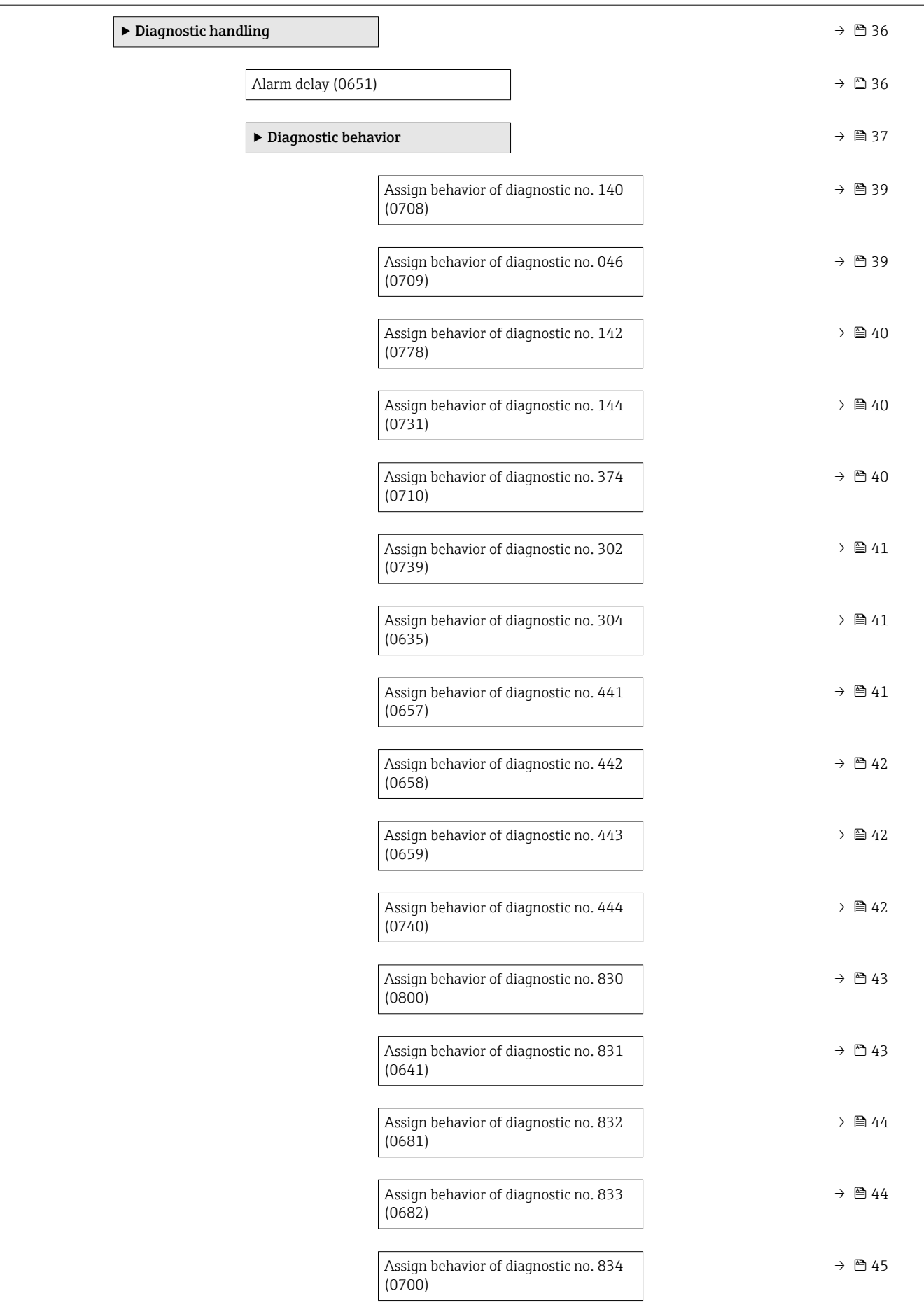

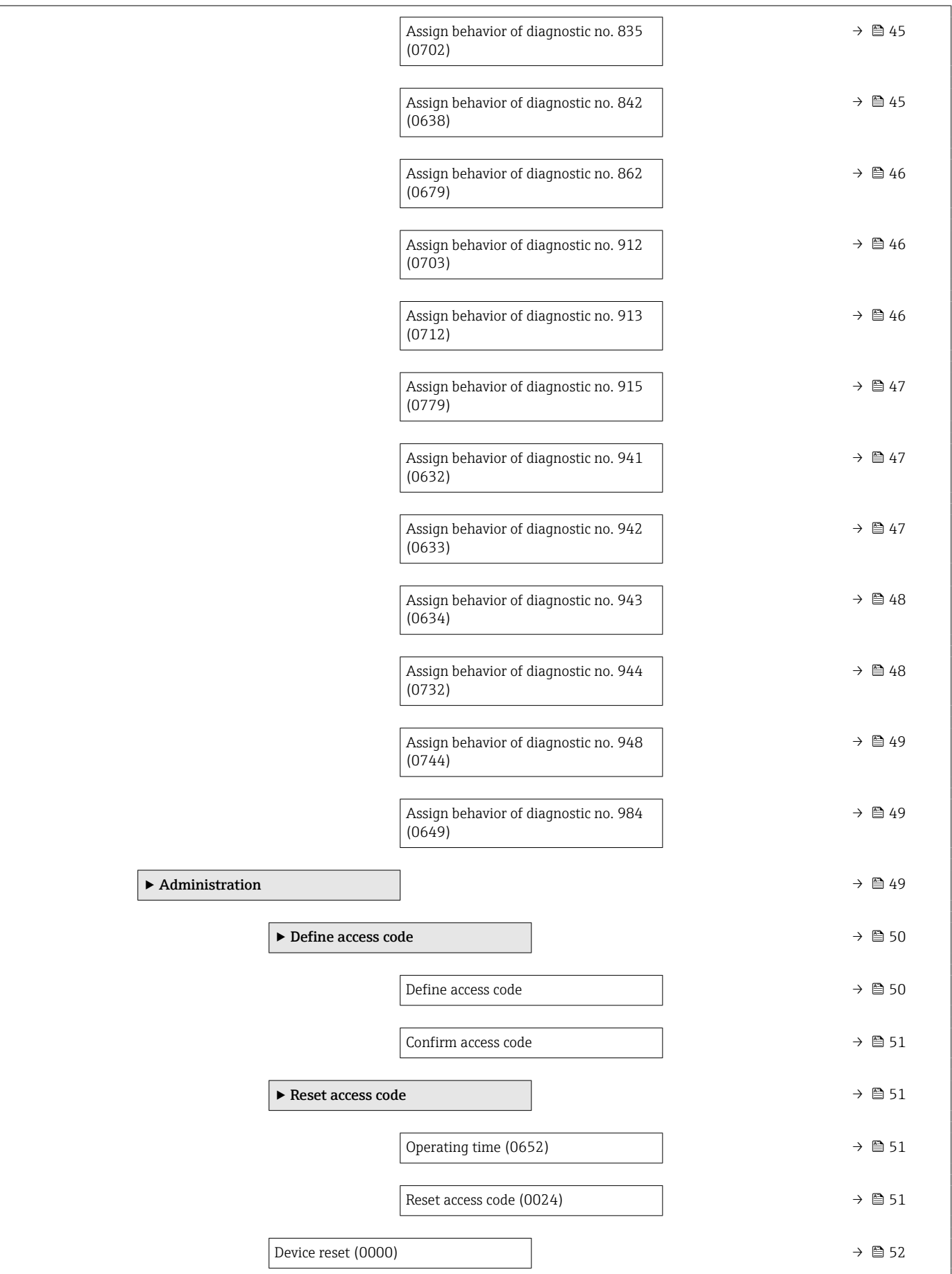

<span id="page-18-0"></span>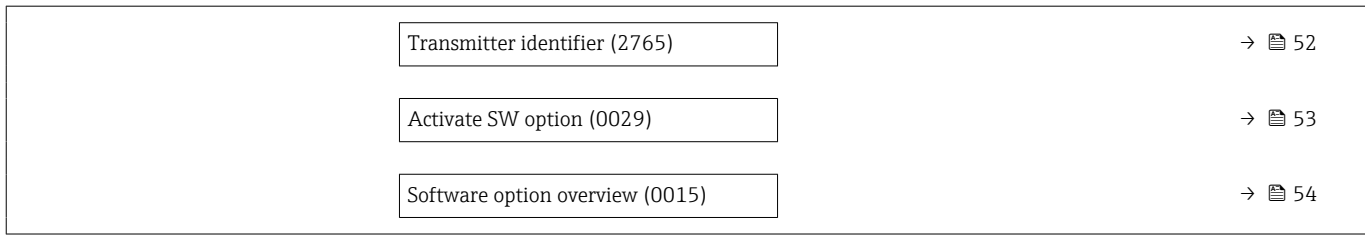

# 3.1.1 "Display" submenu

*Navigation* 
■■ Expert → System → Display

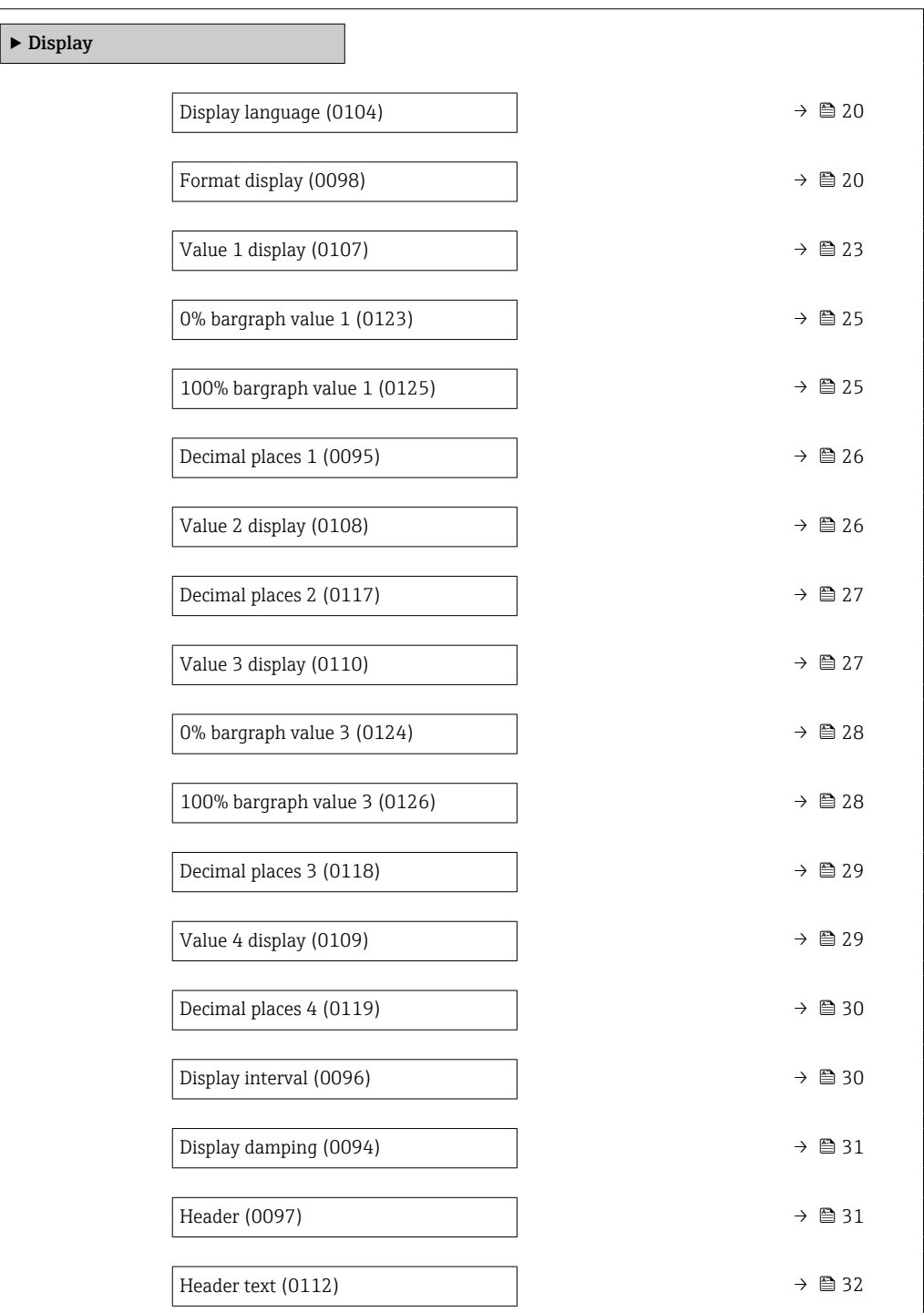

<span id="page-19-0"></span>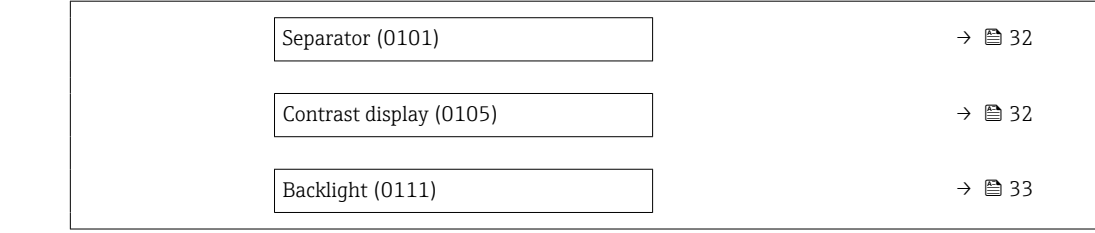

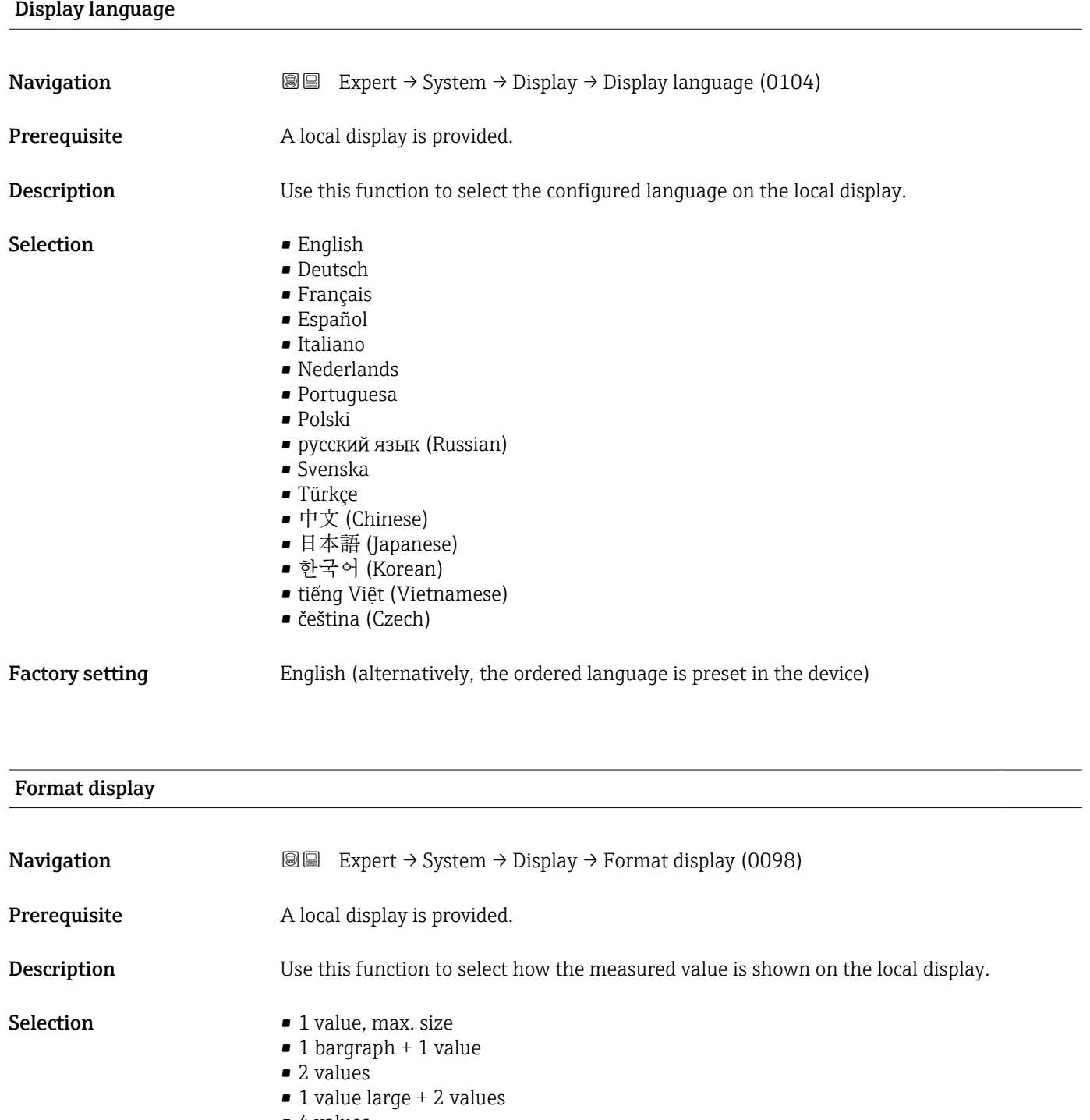

• 4 values

## Factory setting 1 value, max. size

#### Additional information *Description*

The display format (size, bar graph) and number of simultaneously displayed measured values (1 to 8) can be configured. This setting only applies to normal operation.

- The Value 1 display parameter  $(\rightarrow \triangleq 23)$ ...Value 8 display parameter are used to  $\vert$  -  $\vert$ specify which measured values are shown on the local display and in what order.
	- If more measured values are specified than the display mode selected permits, then the values alternate on the device display. The display time until the next change is configured using the **Display interval** parameter  $\overline{(\rightarrow \text{ })}$  30).

Possible measured values shown on the local display:

*"1 value, max. size" option*

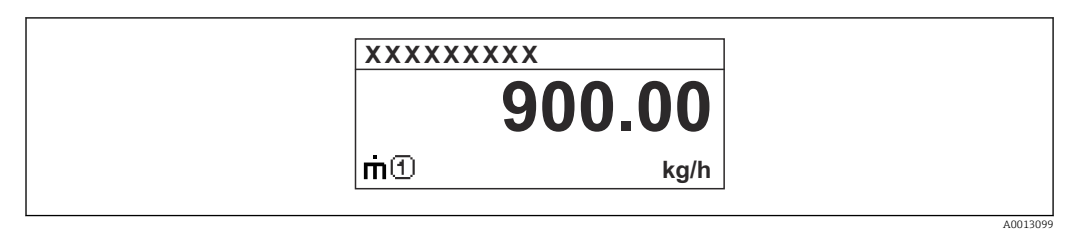

### *"1 bargraph + 1 value" option*

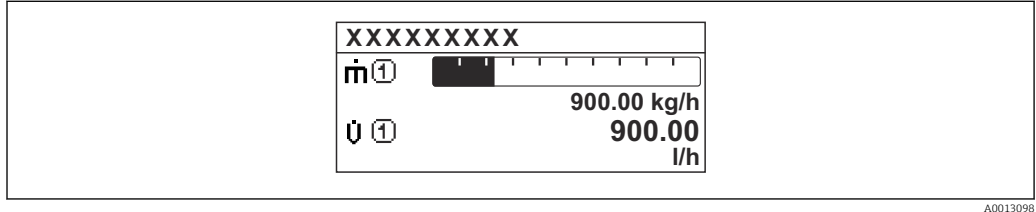

#### *"2 values" option*

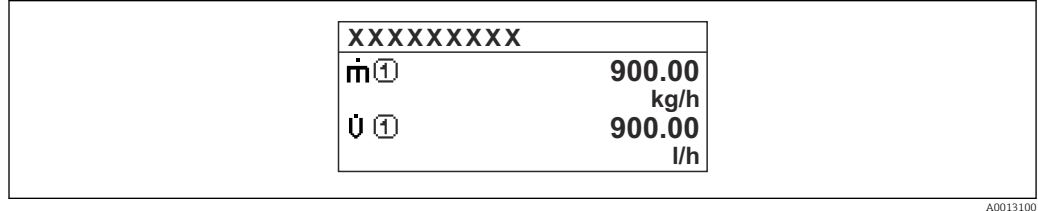

### *"1 value large + 2 values" option*

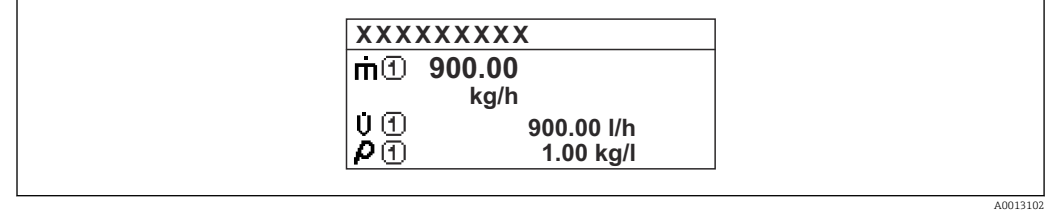

#### *"4 values" option*

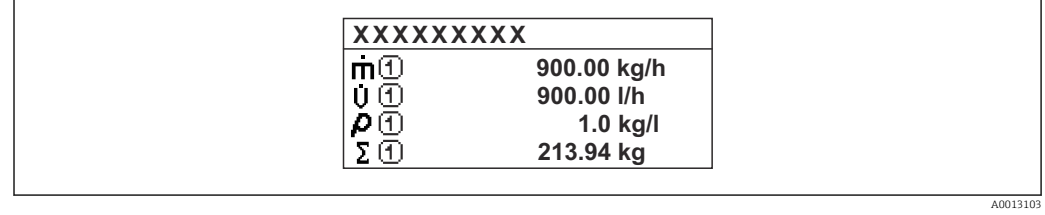

<span id="page-22-0"></span>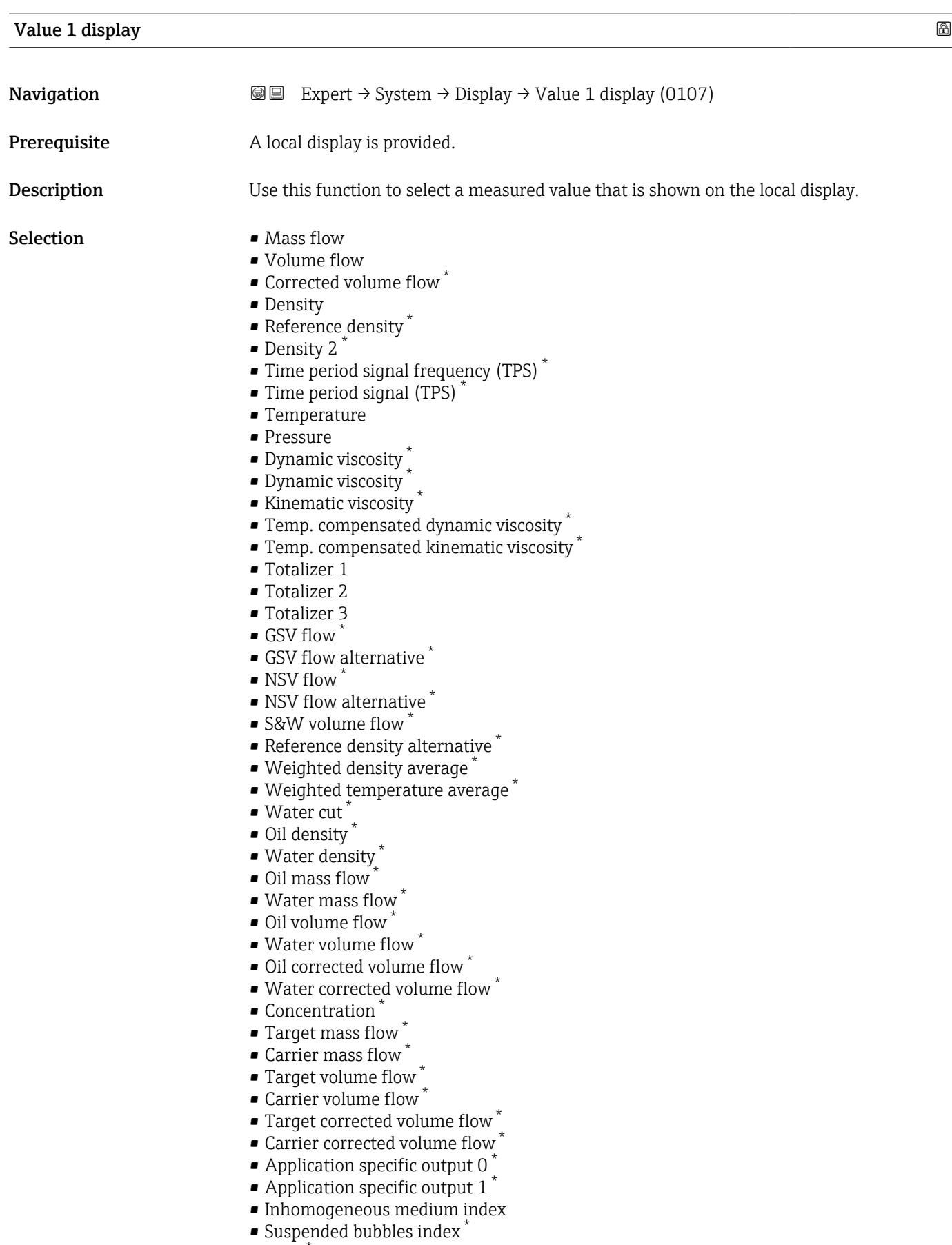

 $\blacksquare$  HBSI

<sup>\*</sup> Visibility depends on order options or device settings

- Raw value mass flow
- Exciter current 0
- $\blacksquare$  Exciter current 1
- Oscillation damping 0
- Oscillation damping  $1^{\frac{1}{2}}$
- Oscillation damping fluctuation 0 \*
- Oscillation damping fluctuation  $1^*$
- Oscillation frequency 0
- Oscillation frequency 1 \*
- Frequency fluctuation 0 \*
- Frequency fluctuation 1 \*
- $\bullet$  Oscillation amplitude 0<sup> $\prime$ </sup>
- $\bullet$  Oscillation amplitude 1<sup>'</sup>
- Signal asymmetry
- Torsion signal asymmetry \*
- Electronics temperature
- Sensor index coil asymmetry
- Test point 0
- Test point 1
- Current output 1
- Current output 2 \*
- $\bullet$  Current output 3<sup>7</sup>
- $\bullet$  Current output 4<sup> $\prime$ </sup>

#### Factory setting Mass flow

#### Additional information *Description*

If several measured values are displayed one below the other, the measured value selected here will be the first value to be displayed. The value is only displayed during normal operation.

The **Format display** parameter ( $\rightarrow \Box$  20) is used to specify how many measured H values are displayed simultaneously and how.

#### *Dependency*

The unit of the displayed measured value is taken from the **System units** submenu  $(\rightarrow \triangleq 88)$ .

#### *Options*

- Oscillation frequency option Displays the current oscillation frequency of the measuring tubes This frequency depends on the density of the medium.
- Oscillation amplitude option Displays the relative oscillation amplitude of the measuring tubes in relation to the preset value This value is 100 % under optimum conditions.
- Oscillation damping option Displays the current oscillation damping Oscillation damping is an indicator of the sensor's current need for excitation power.
- Signal asymmetry option Displays the relative difference between the oscillation amplitude at the inlet and outlet of the sensor. The measured value is the result of production tolerances of the sensor

coils and should remain constant over the life time of a sensor.

Visibility depends on order options or device settings

<span id="page-24-0"></span>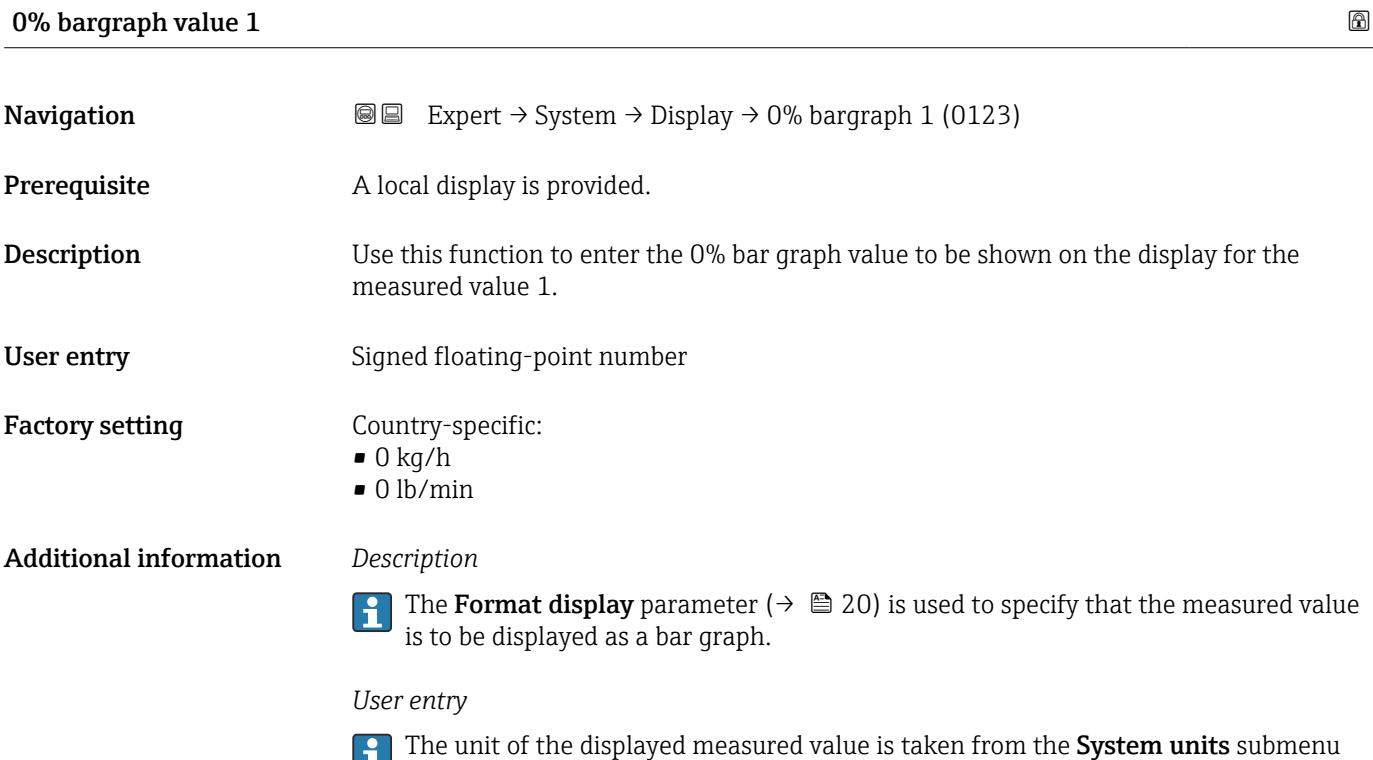

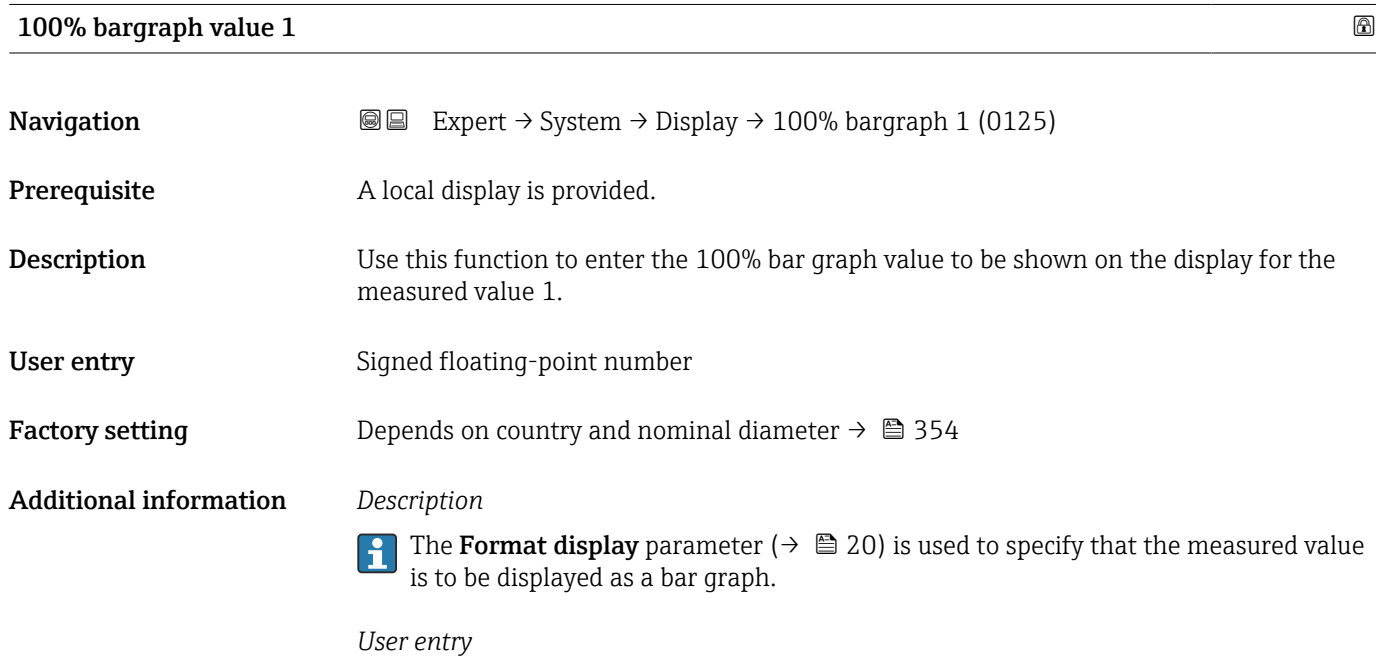

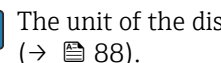

 $(\rightarrow \boxplus 88)$ .

The unit of the displayed measured value is taken from the **System units** submenu  $(\rightarrow \boxplus 88)$ .

<span id="page-25-0"></span>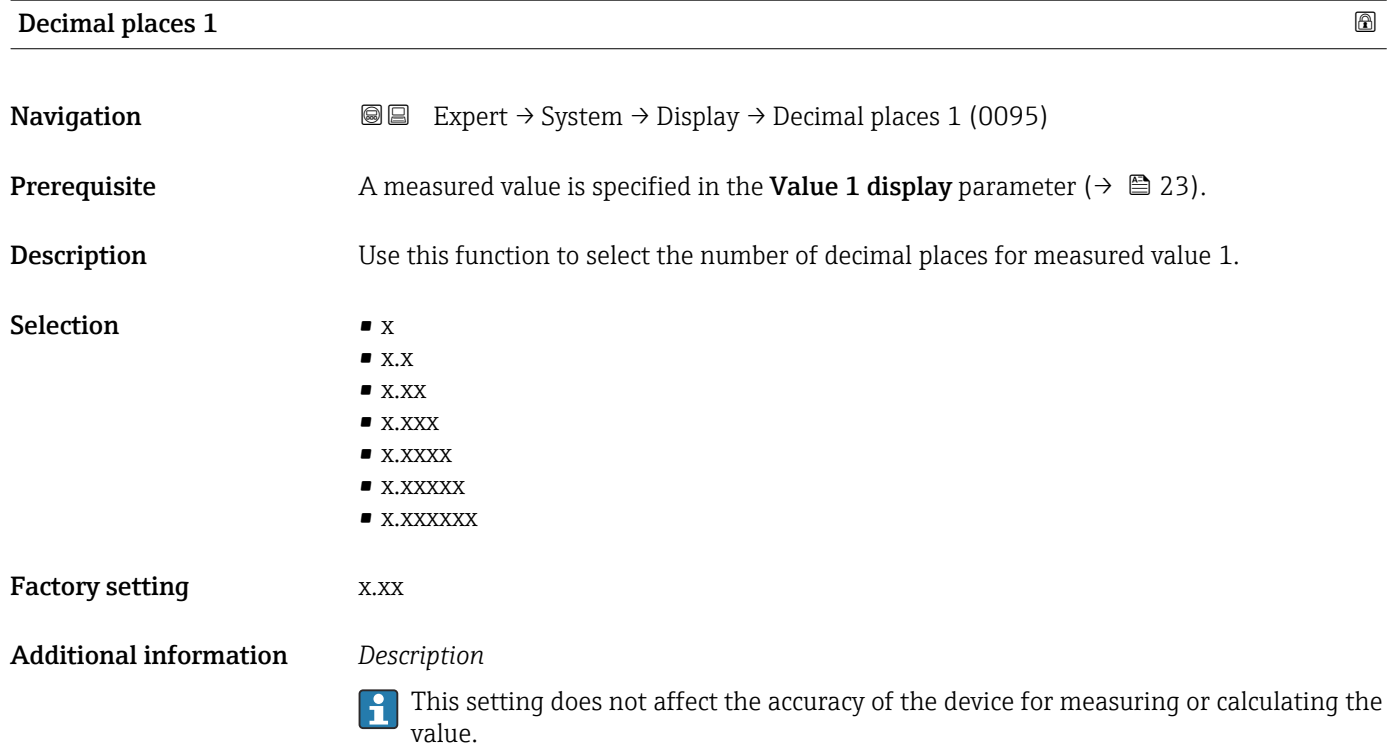

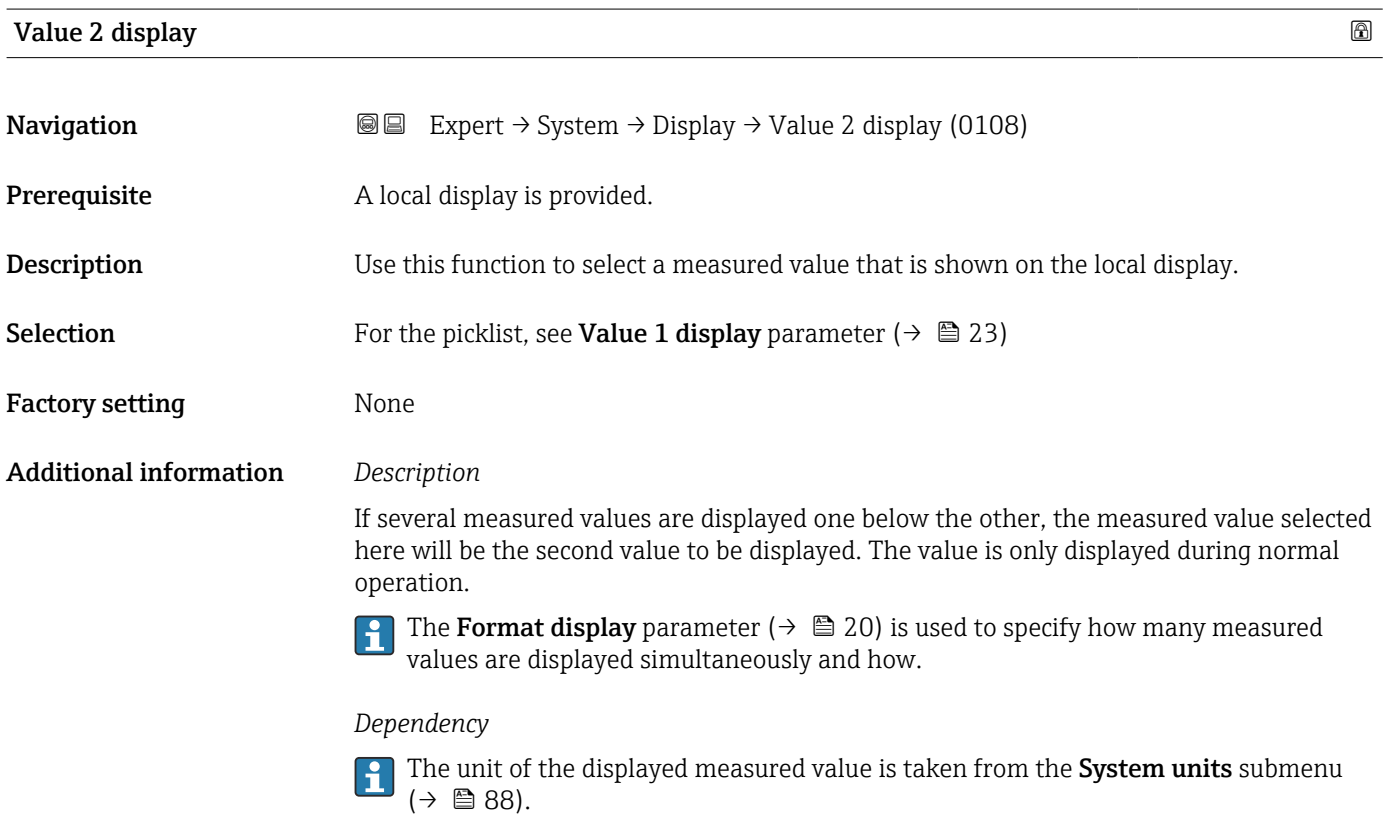

#### 26 Endress+Hauser

<span id="page-26-0"></span>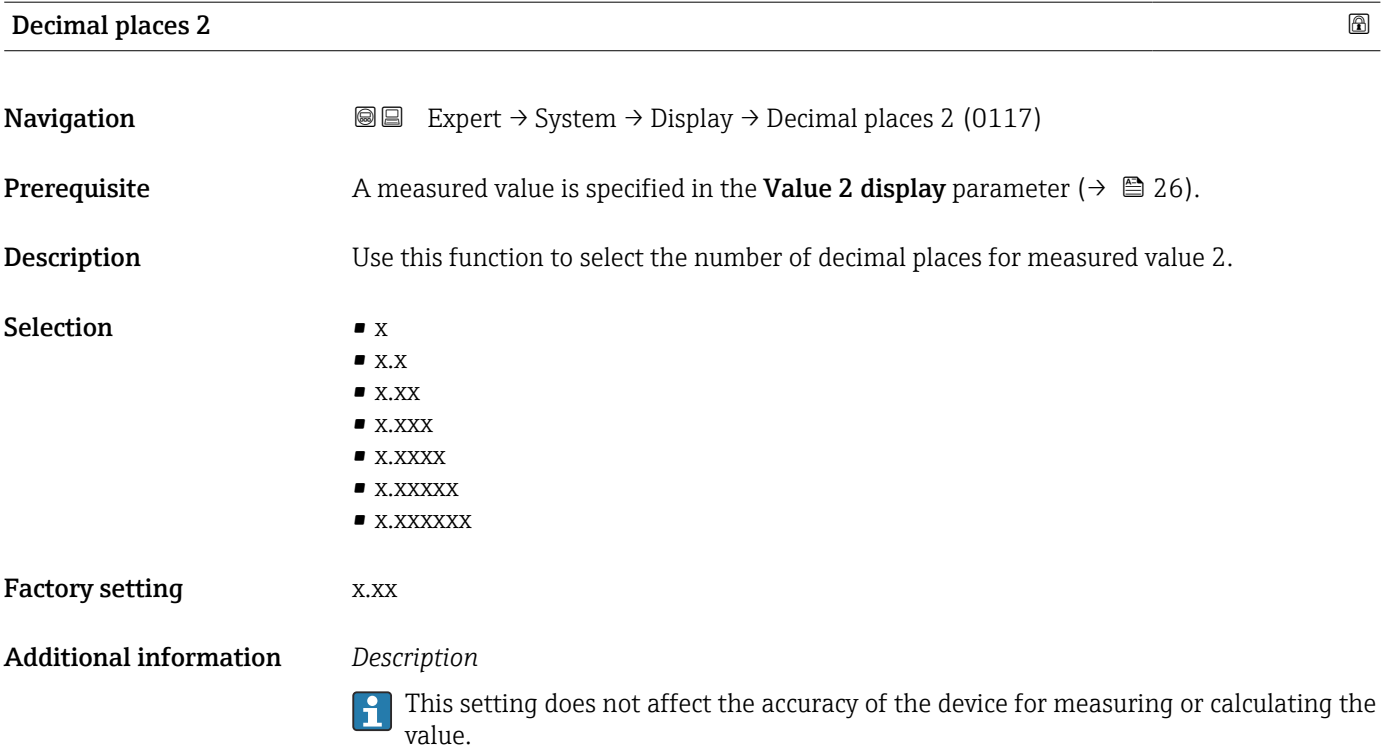

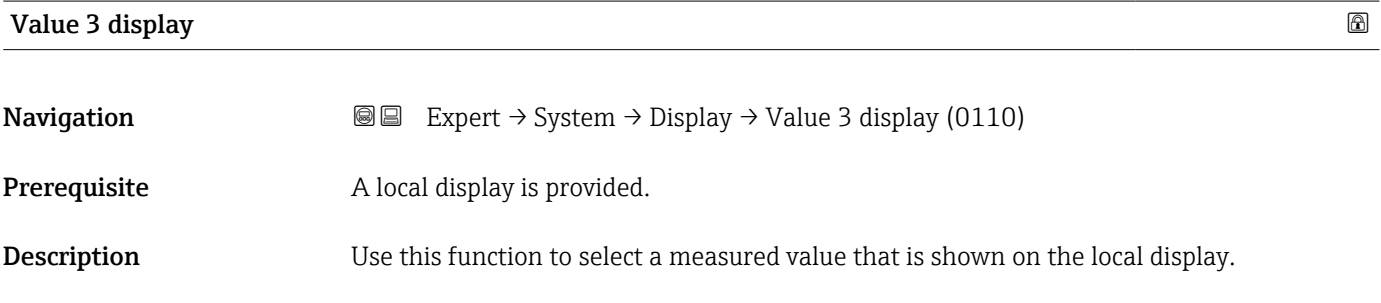

**Selection** For the picklist, see **Value 1 display** parameter ( $\rightarrow \cong$  23) Factory setting None Additional information *Description* If several measured values are displayed one below the other, the measured value selected here will be the third value to be displayed. The value is only displayed during normal operation.

The Format display parameter ( $\rightarrow \Box$  20) is used to specify how many measured values are displayed simultaneously and how.

#### *Options*

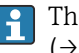

The unit of the displayed measured value is taken from the System units submenu  $(\rightarrow \Box$  88).

<span id="page-27-0"></span>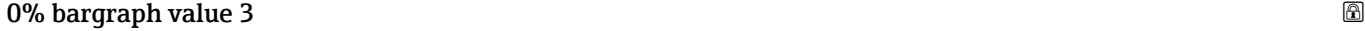

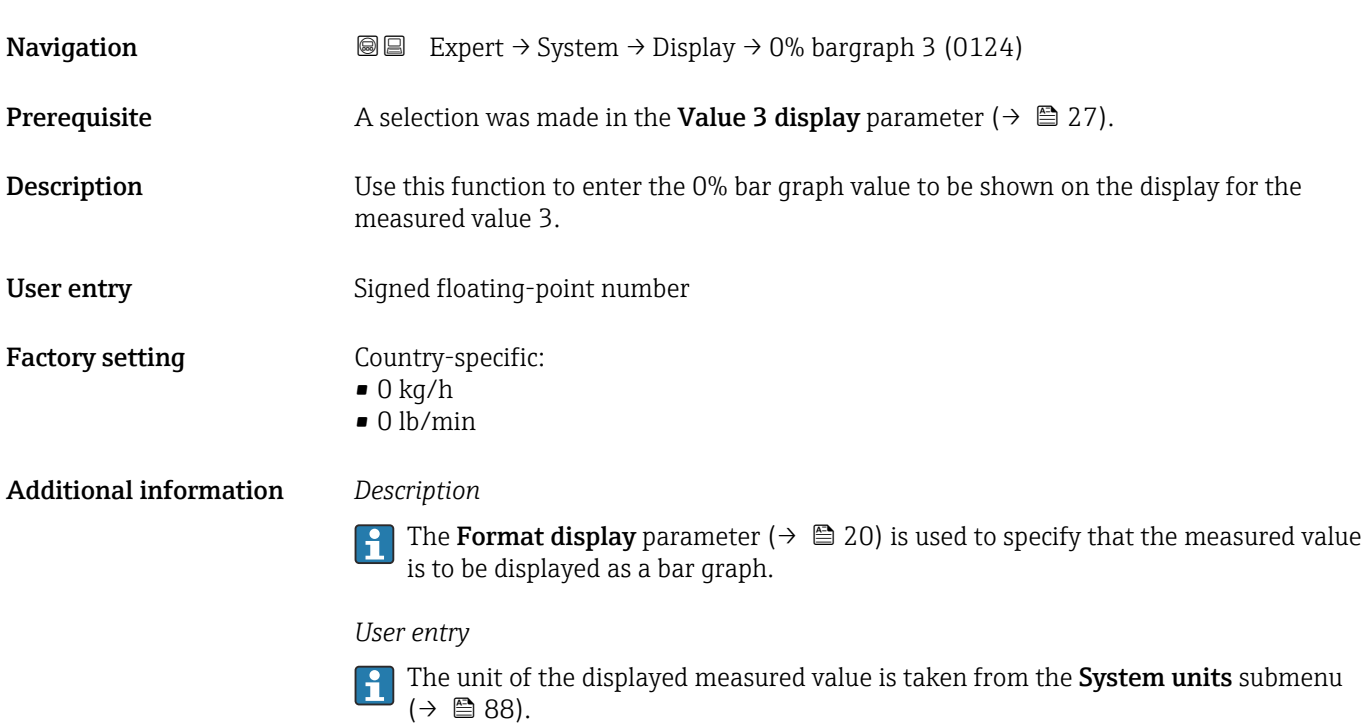

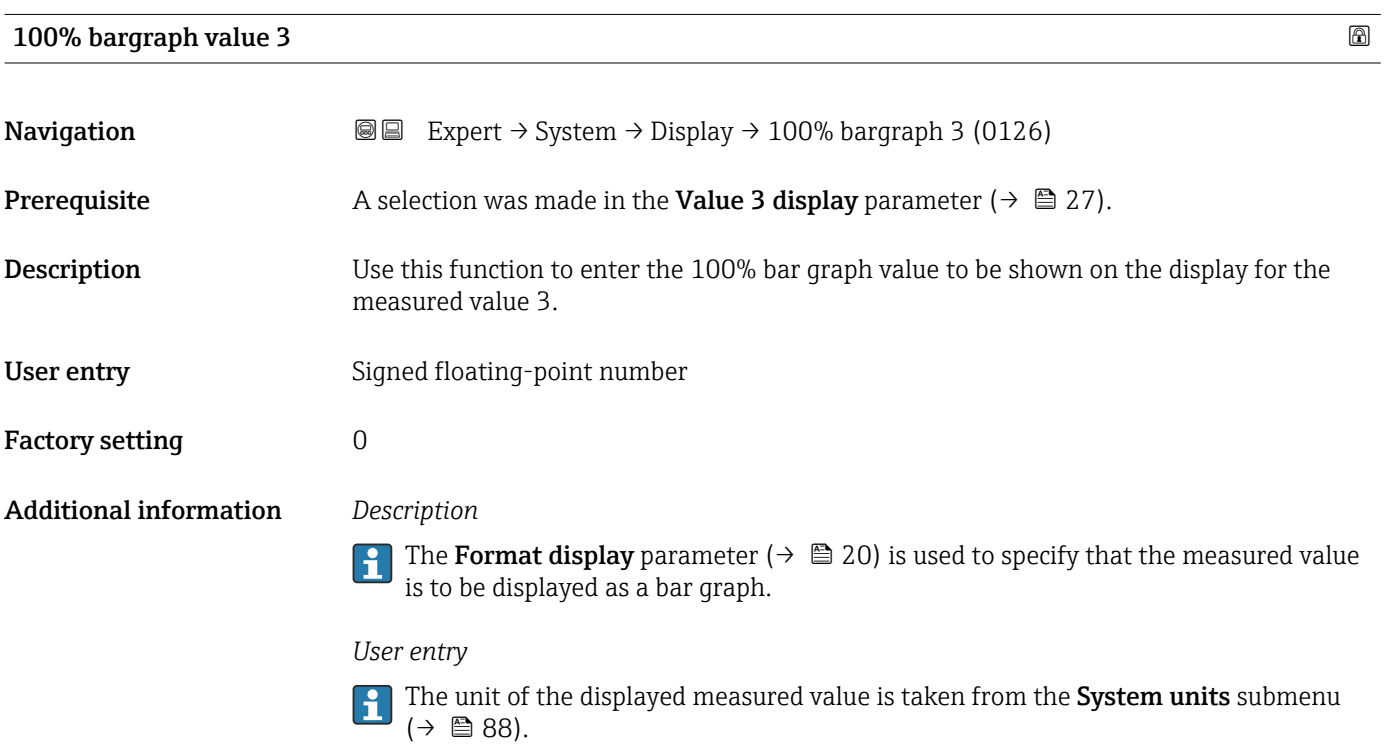

<span id="page-28-0"></span>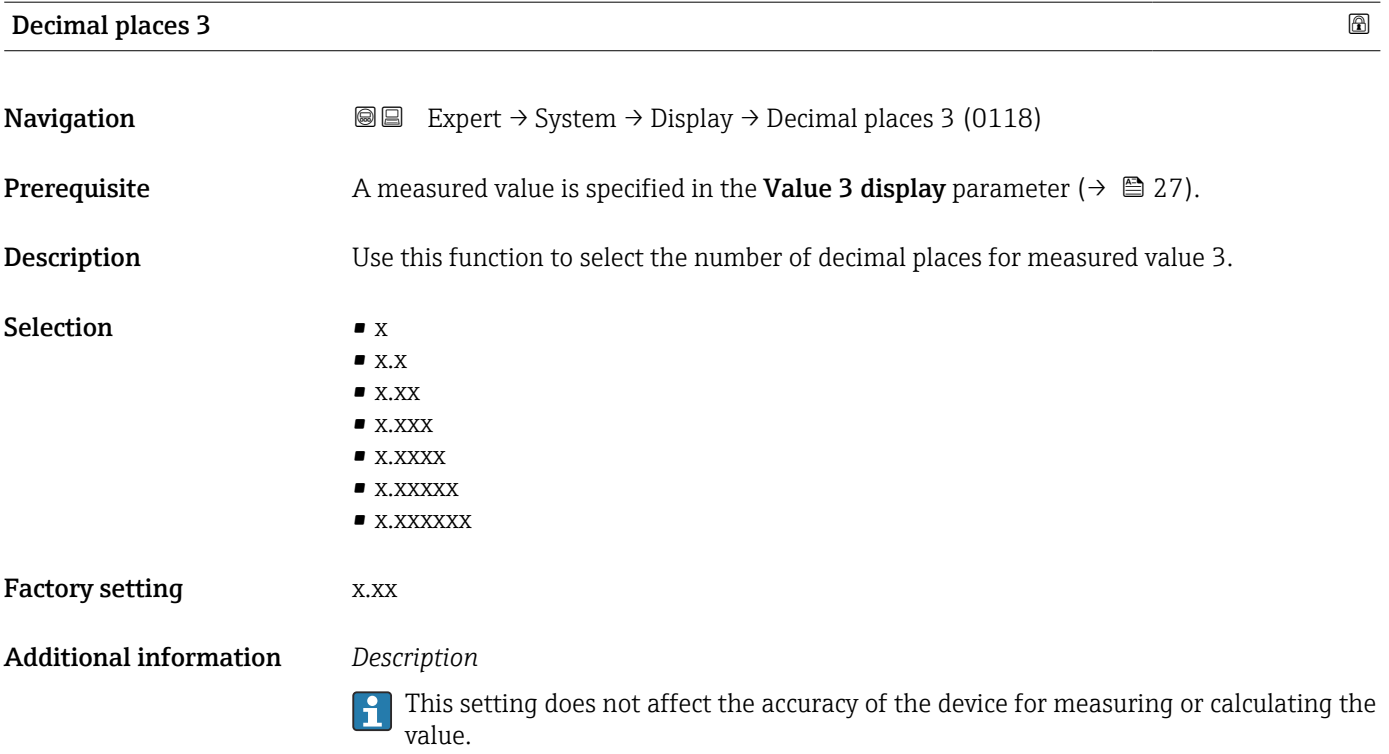

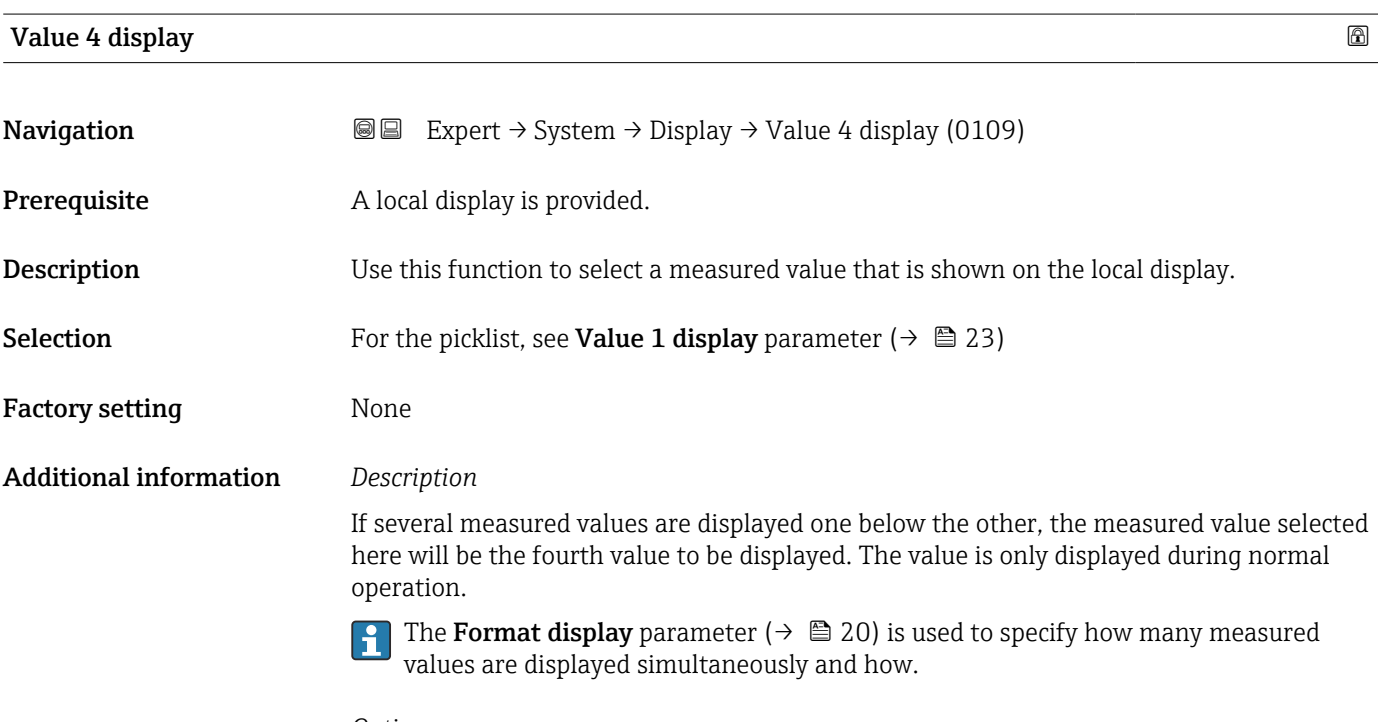

*Options*

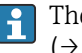

The unit of the displayed measured value is taken from the **System units** submenu  $(\rightarrow \boxplus 88)$ .

<span id="page-29-0"></span>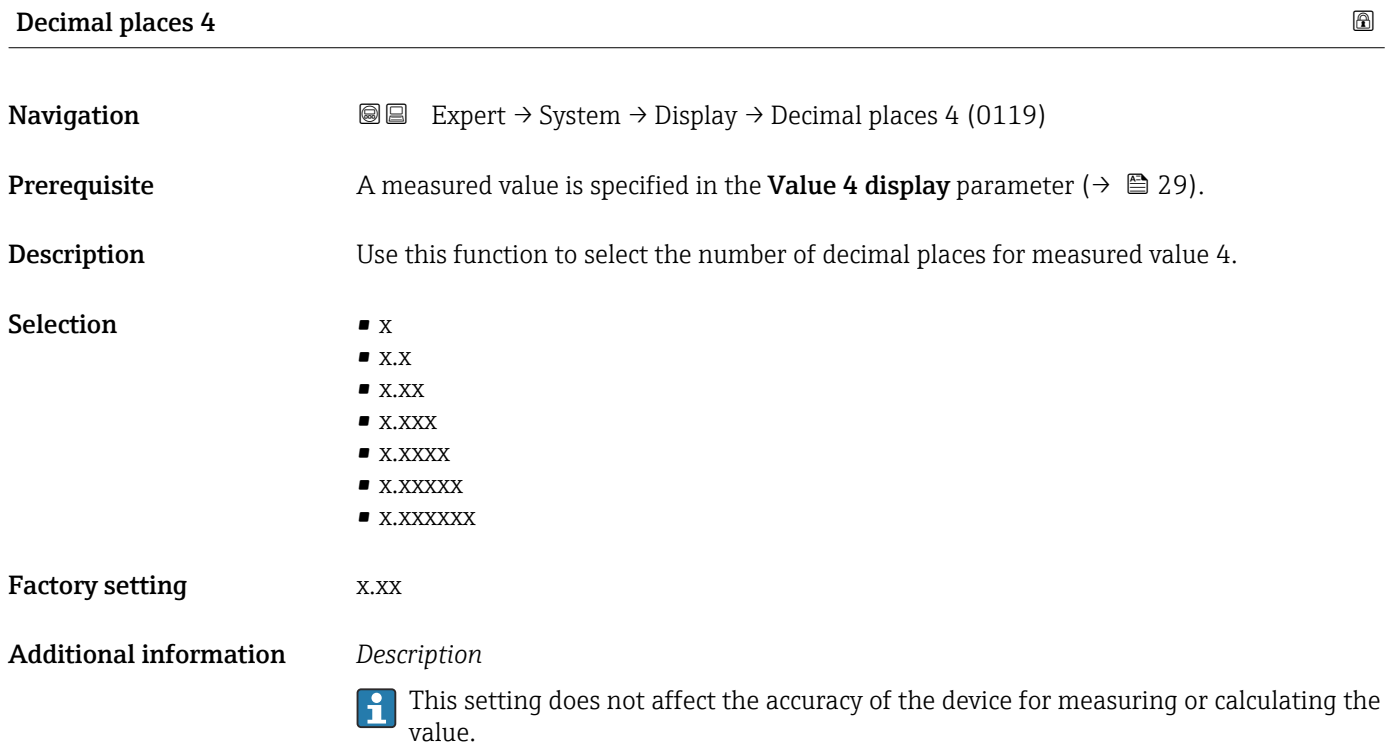

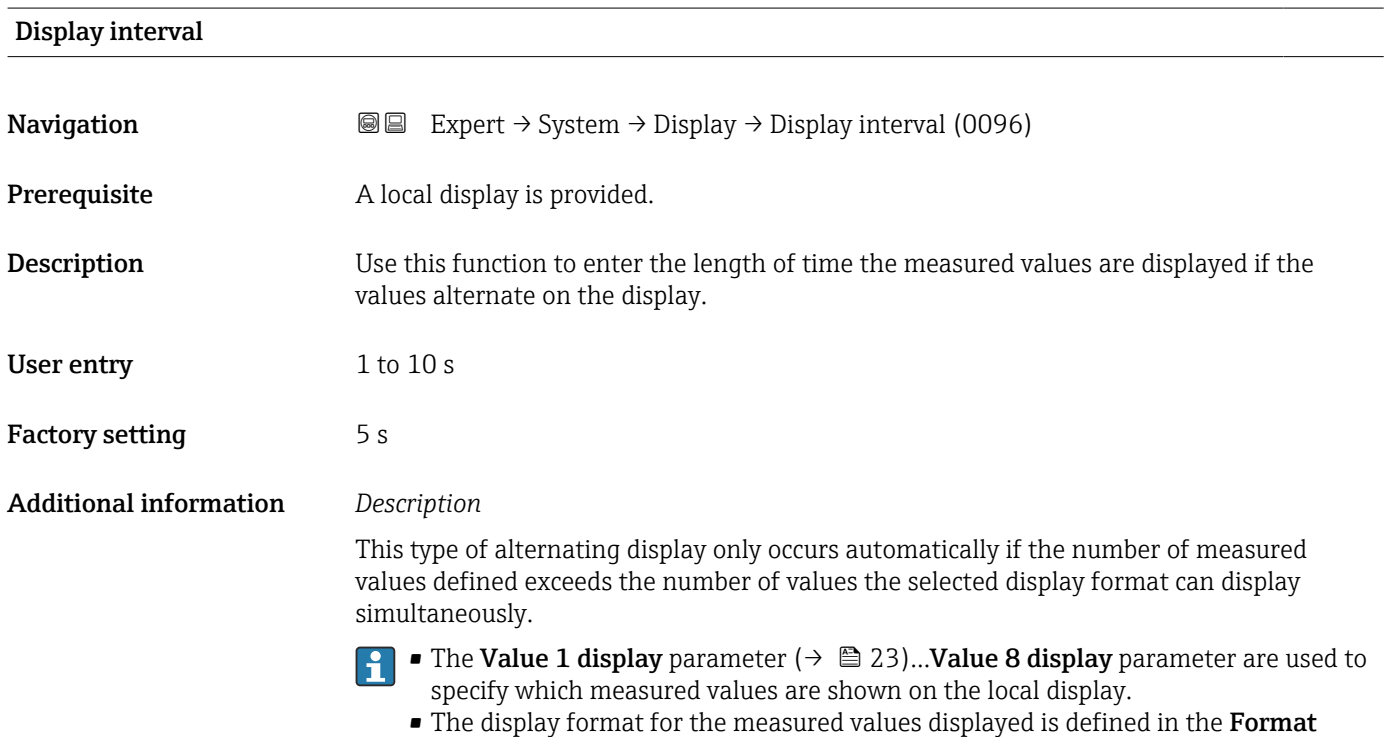

display parameter ( $\rightarrow \Box$  20).

<span id="page-30-0"></span>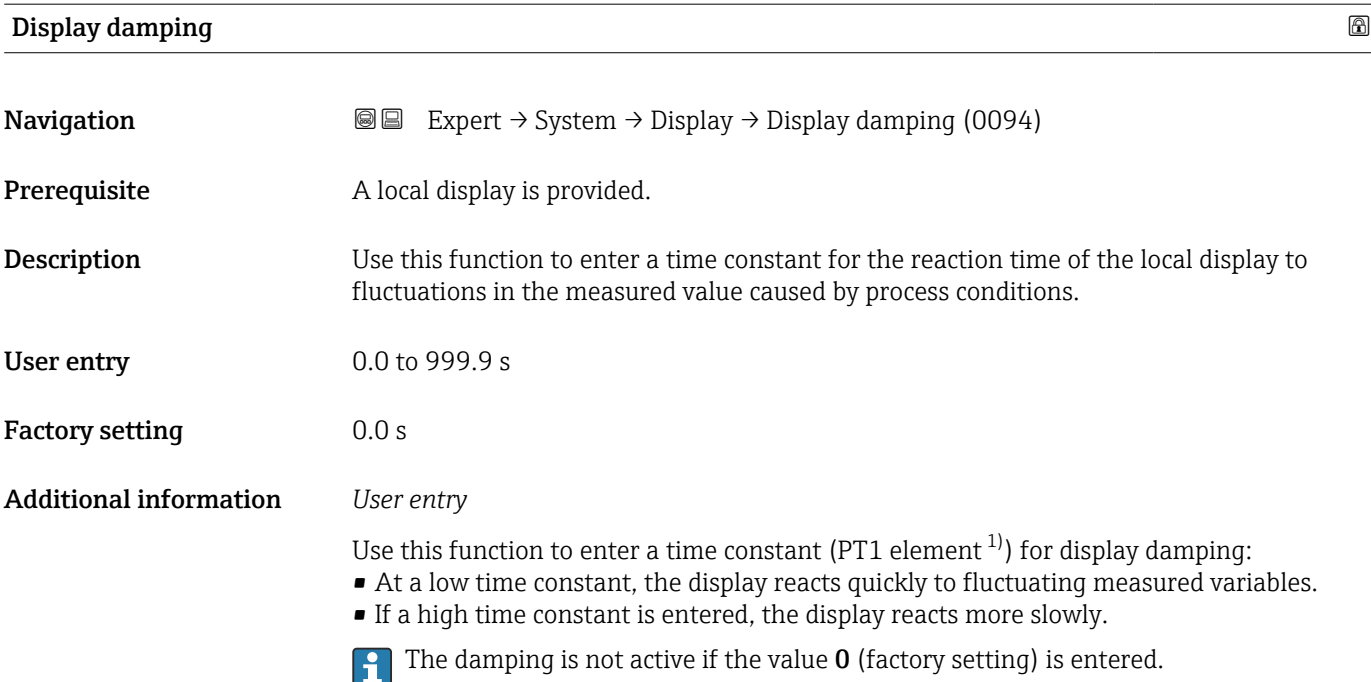

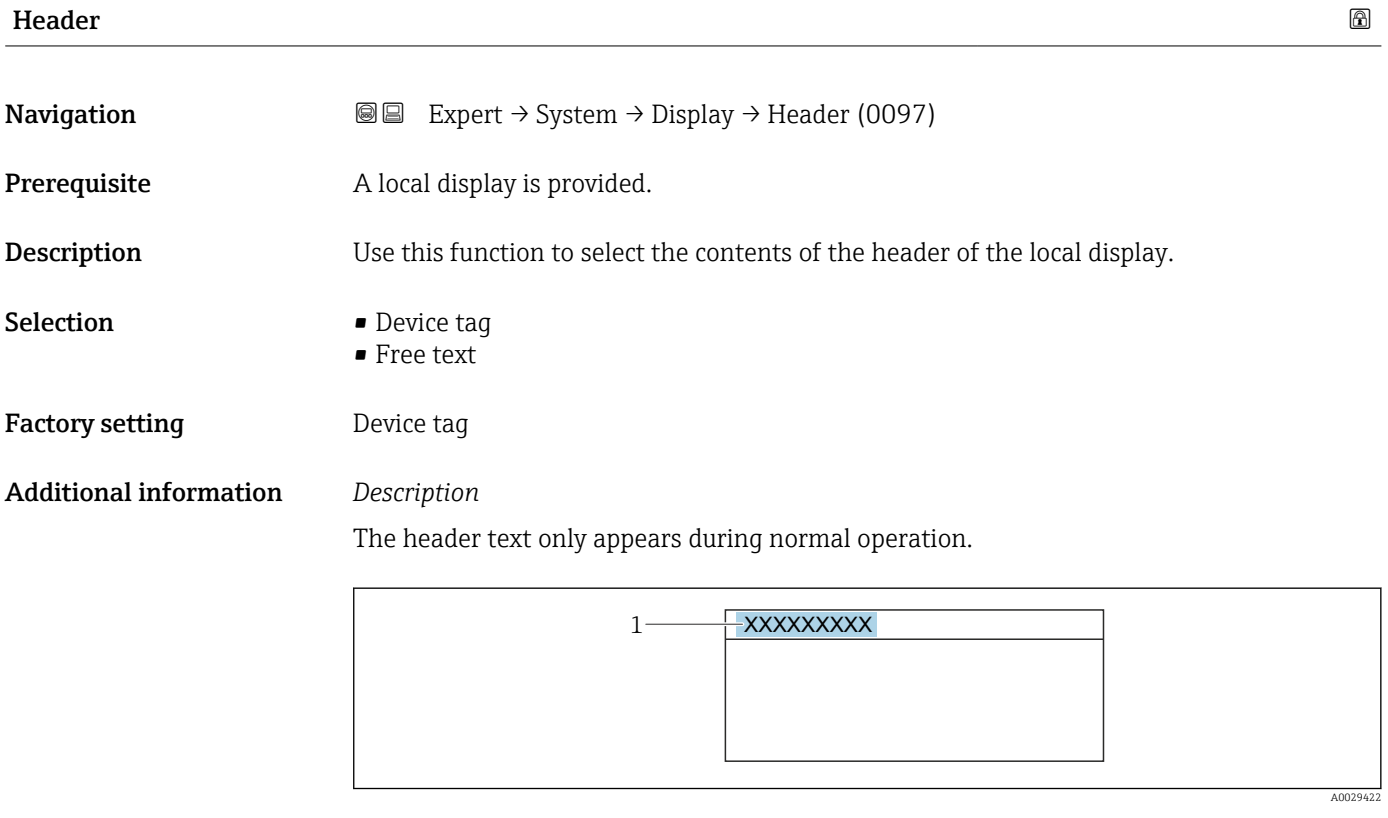

*1 Position of the header text on the display*

*Selection* Free text Is defined in the **Header text** parameter ( $\rightarrow \blacksquare$  32).

<sup>1)</sup> proportional transmission behavior with first order delay

<span id="page-31-0"></span>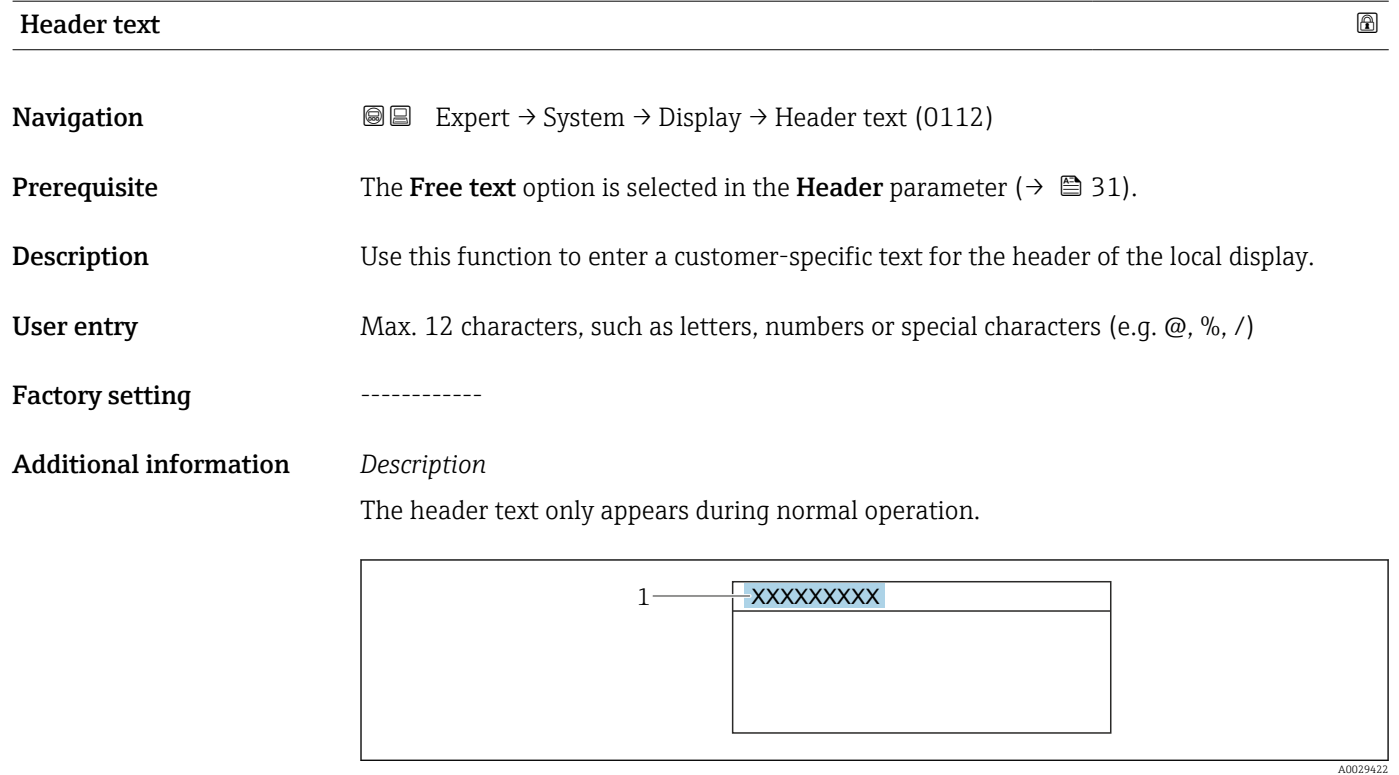

*1 Position of the header text on the display*

*User entry* The number of characters displayed depends on the characters used.

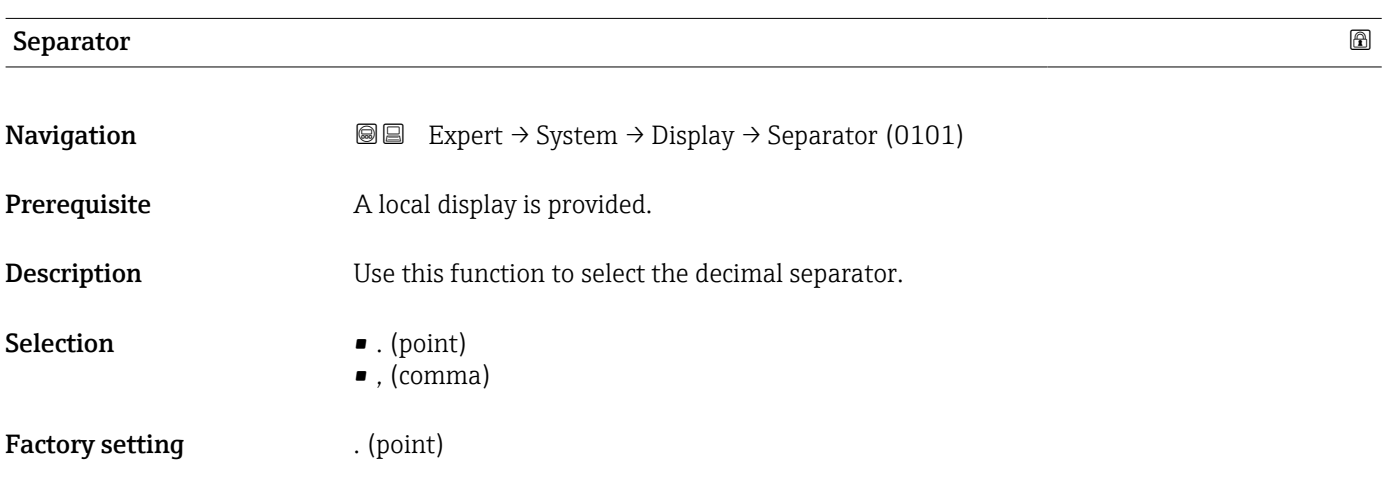

## Contrast display

**Navigation EXpert** → System → Display → Contrast display (0105)

Prerequisite A local display is provided.

<span id="page-32-0"></span>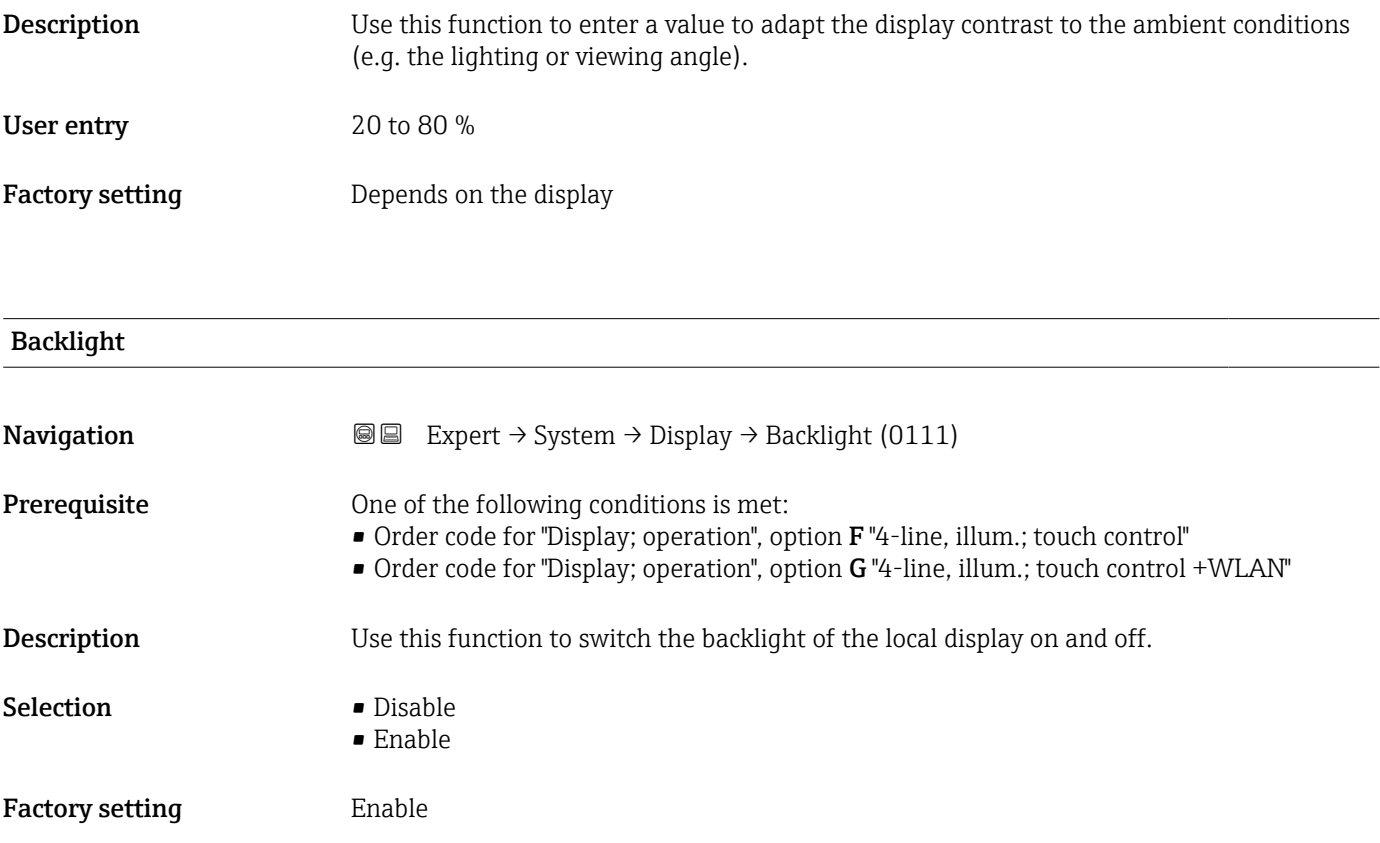

# 3.1.2 "Configuration backup" submenu

*Navigation* Expert → System → Config. backup

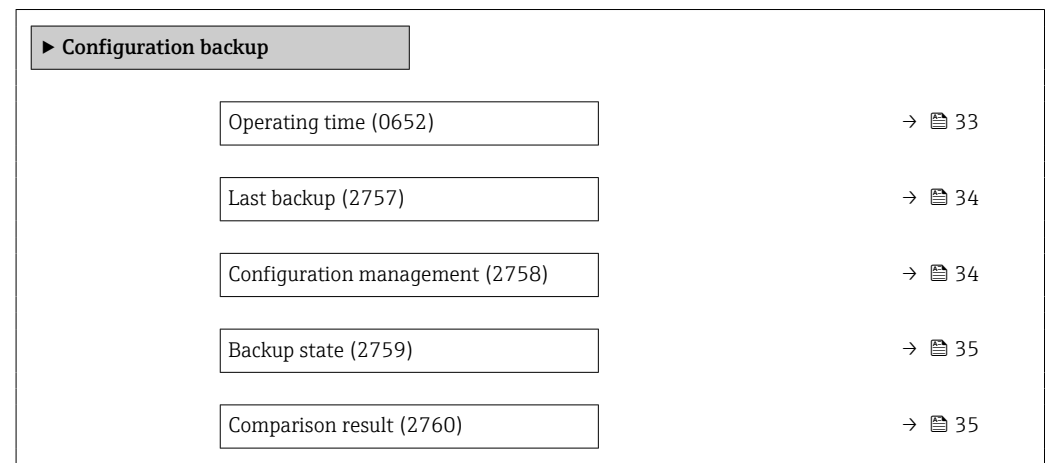

#### Operating time

**Navigation EXPERT** Expert  $\rightarrow$  System  $\rightarrow$  Config. backup  $\rightarrow$  Operating time (0652)

**Description** Displays the length of time the device has been in operation.

<span id="page-33-0"></span>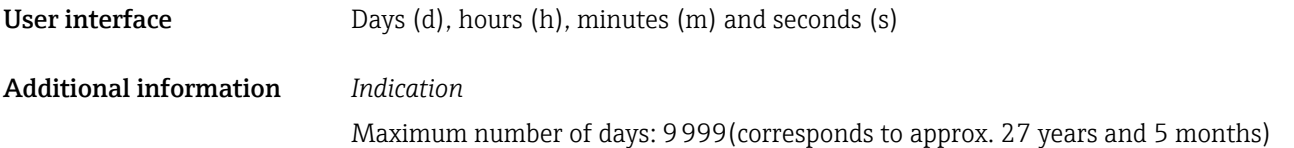

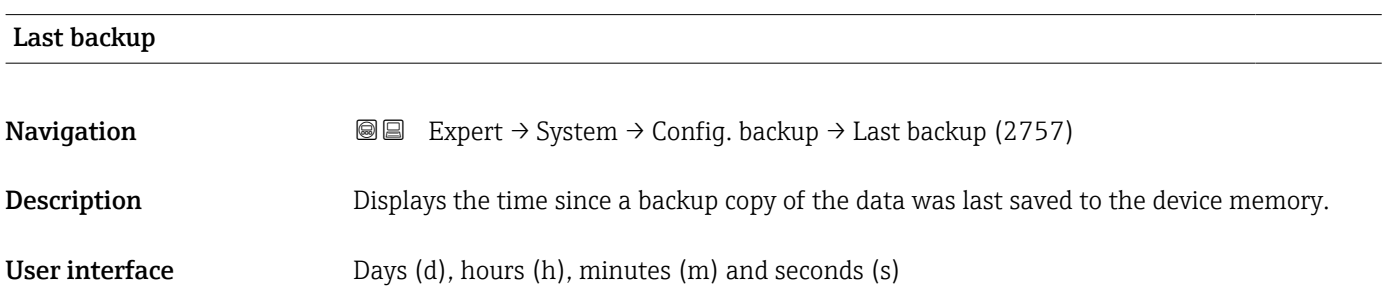

#### Configuration management

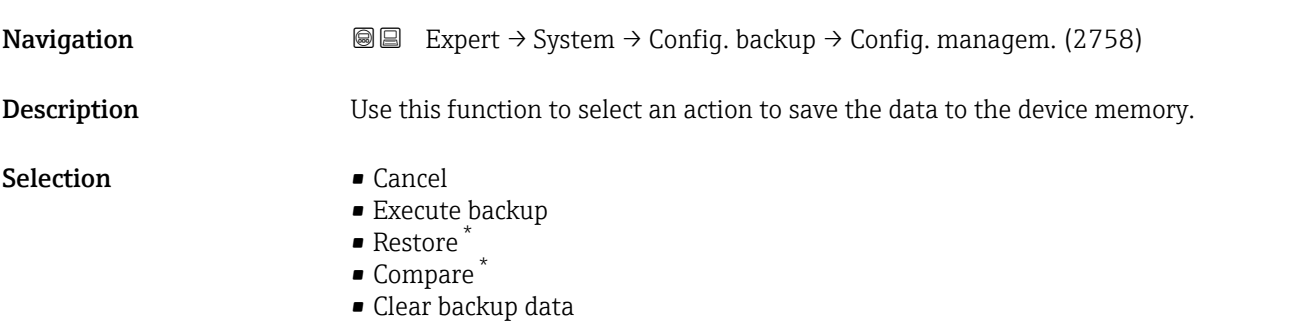

Factory setting Cancel

Additional information *Selection*

#### Options Description Cancel No action is executed and the user exits the parameter. Execute backup A backup copy of the current device configuration is saved from the HistoROM backup to the memory of the device. The backup copy includes the transmitter data of the device. The following message appears on local display: Backup active, please wait! Restore The last backup copy of the device configuration is restored from the device memory to the device's HistoROM backup. The backup copy includes the transmitter data of the device. The following message appears on local display: Restore active! Do not interrupt power supply!

Visibility depends on order options or device settings

<span id="page-34-0"></span>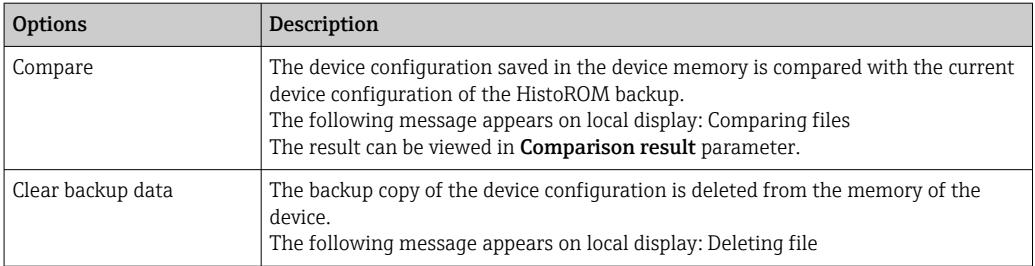

#### *HistoROM*

A HistoROM is a "non-volatile" device memory in the form of an EEPROM.

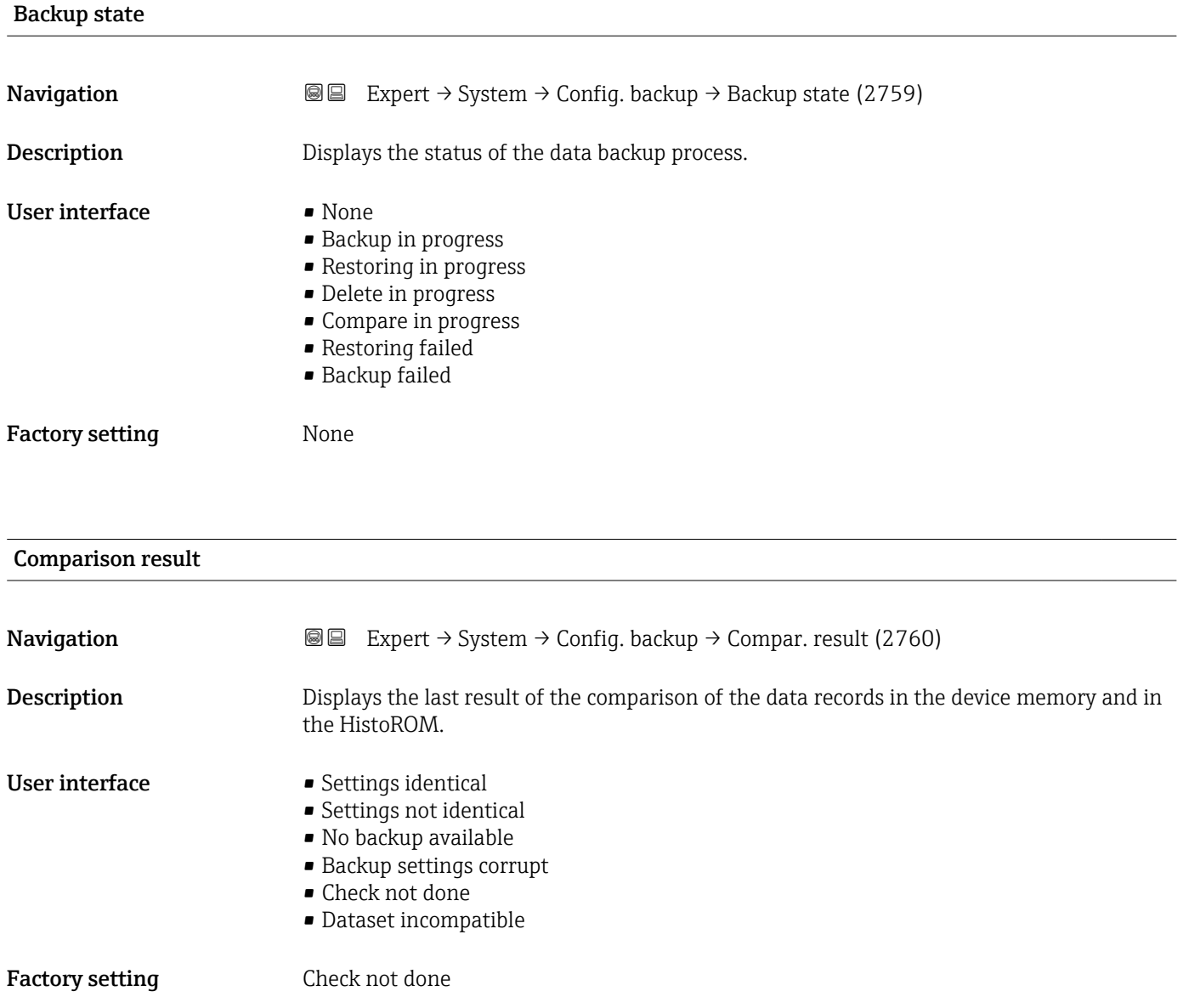

#### <span id="page-35-0"></span>Additional information *Description*

The comparison is started via the **Compare** option in the **Configuration** E management parameter ( $\rightarrow \blacksquare$  34).

#### *Options*

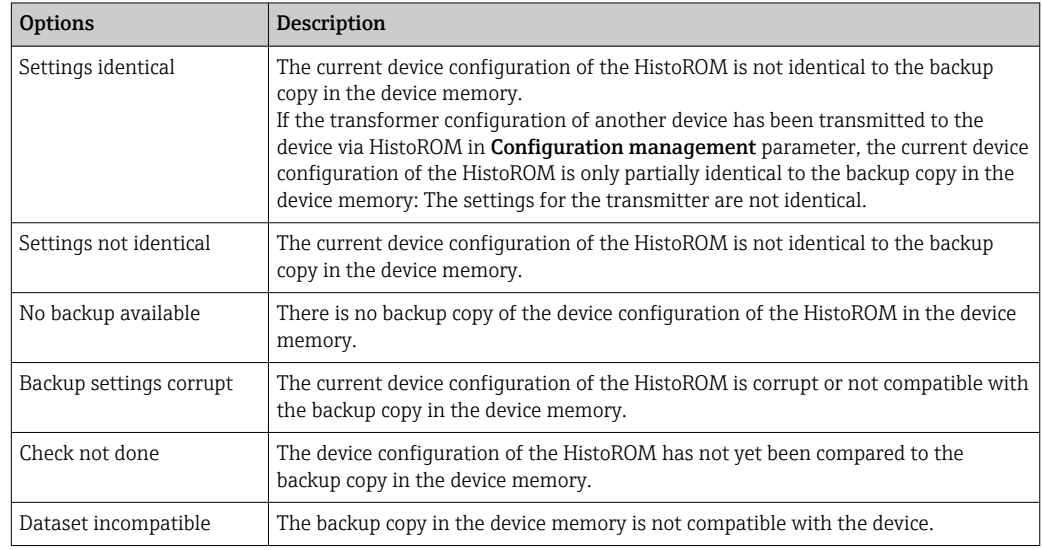

#### *HistoROM*

A HistoROM is a "non-volatile" device memory in the form of an EEPROM.

### 3.1.3 "Diagnostic handling" submenu

*Navigation* 
■■ Expert → System → Diagn. handling

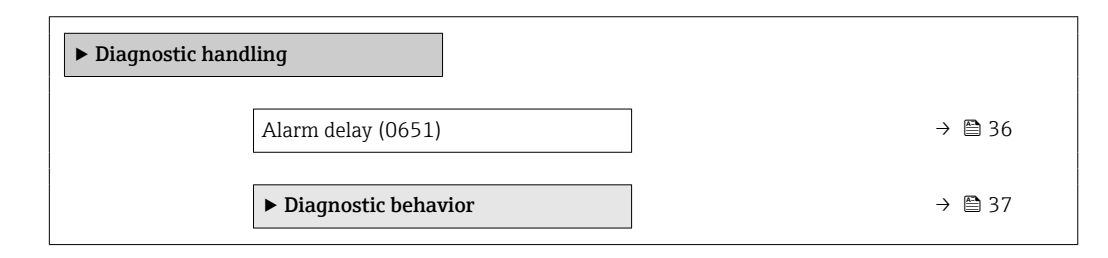

Alarm delay

**Navigation EXPERT**  $\Theta$  Expert → System → Diagn. handling → Alarm delay (0651) Description Use this function to enter the time interval until the device generates a diagnostic message. The diagnostic message is reset without a time delay. User entry 0 to 60 s
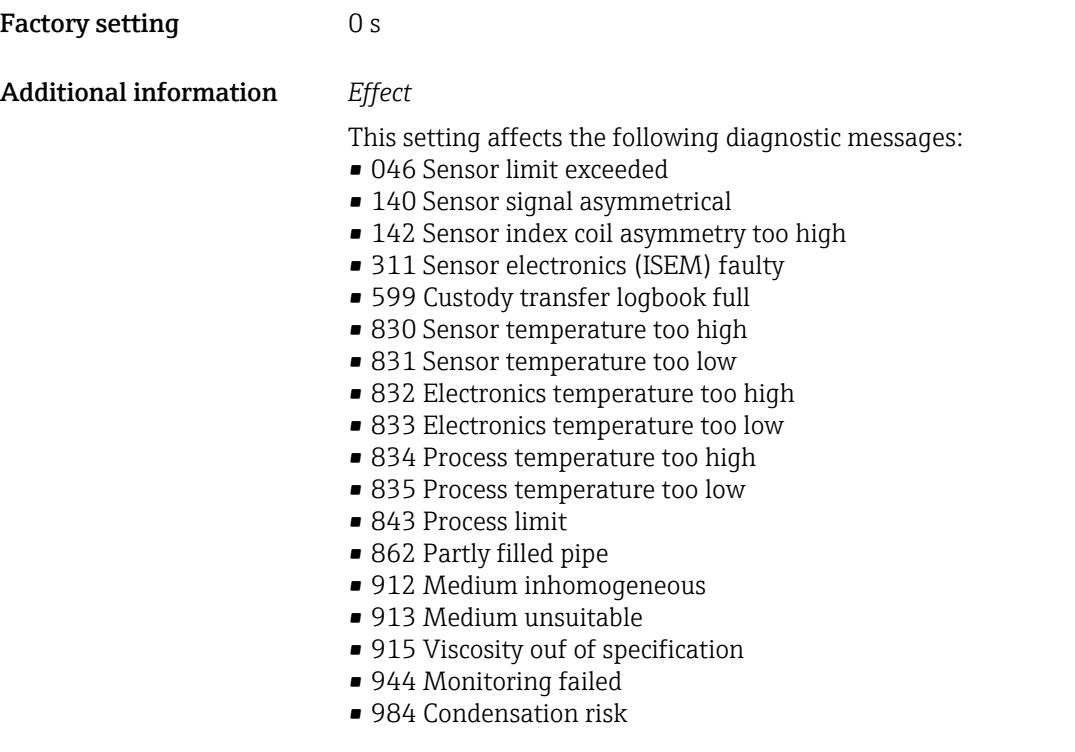

#### "Diagnostic behavior" submenu

Each item of diagnostic information is assigned a specific diagnostic behavior at the factory. The user can change this assignment for specific diagnostic information in the Diagnostic behavior submenu ( $\rightarrow \Box$  37).

For a list of all the diagnostic events, see the Operating Instructions for the device  $\rightarrow$   $\circledcirc$  8

*Navigation* 
■■ Expert → System → Diagn. handling → Diagn. behavior

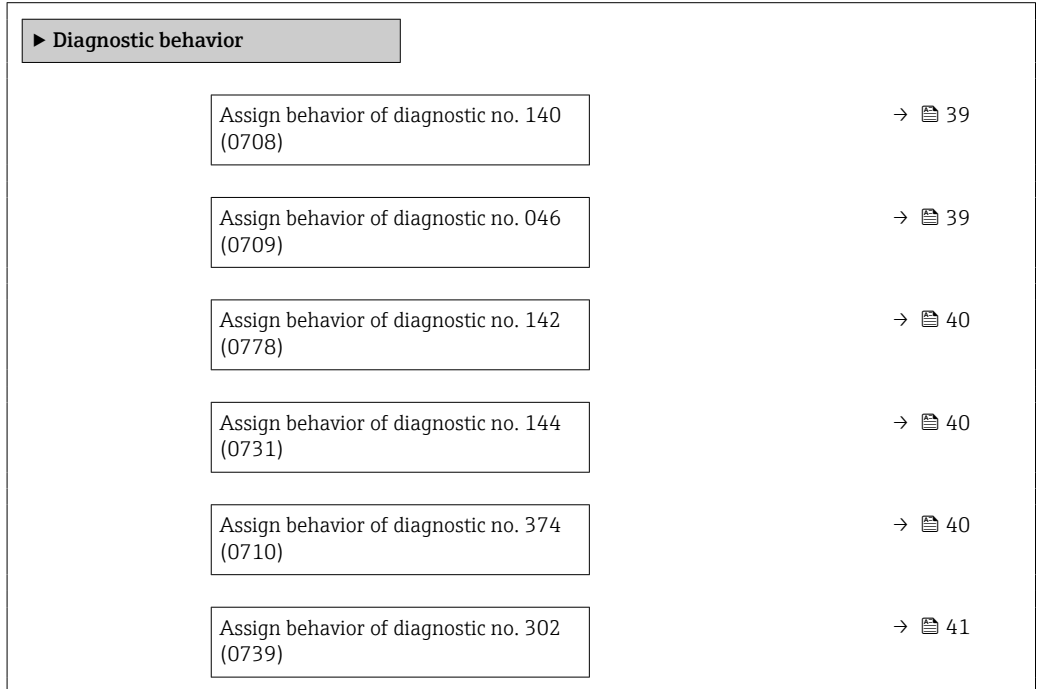

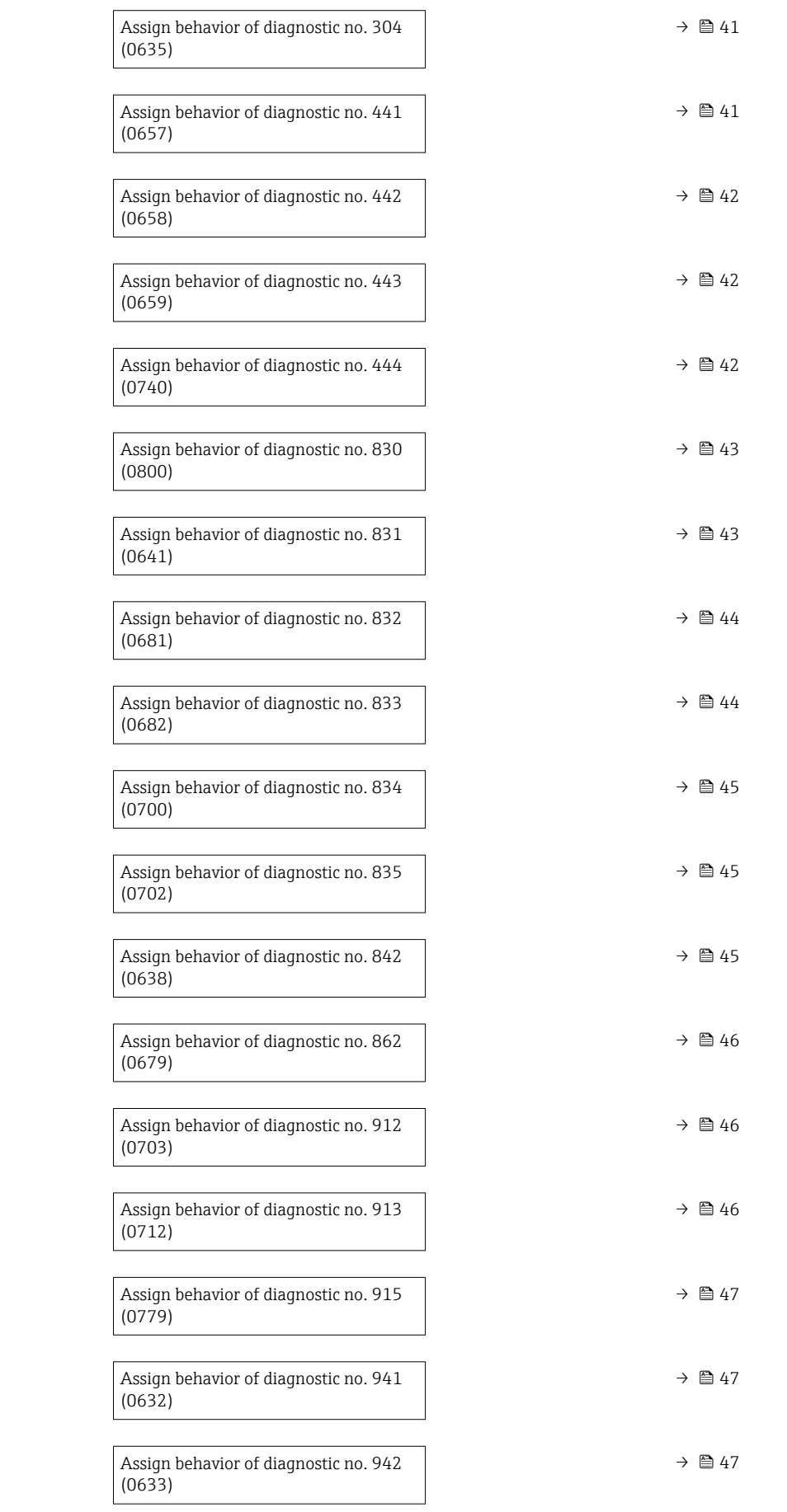

<span id="page-38-0"></span>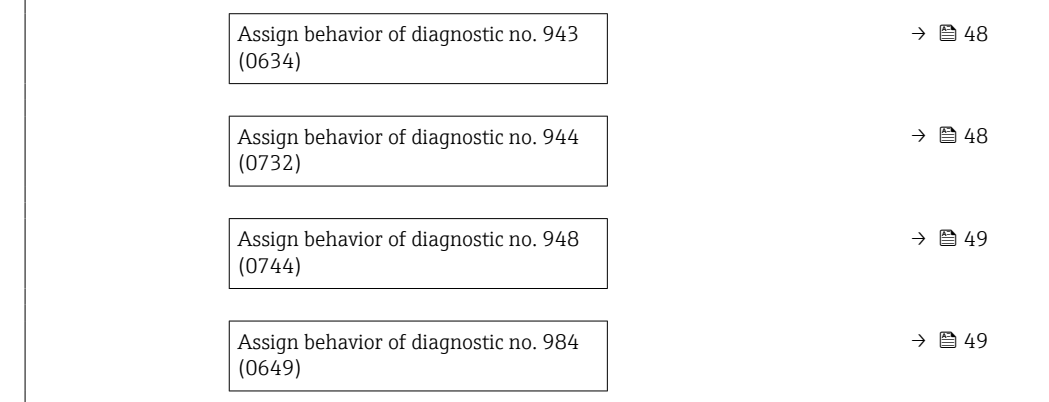

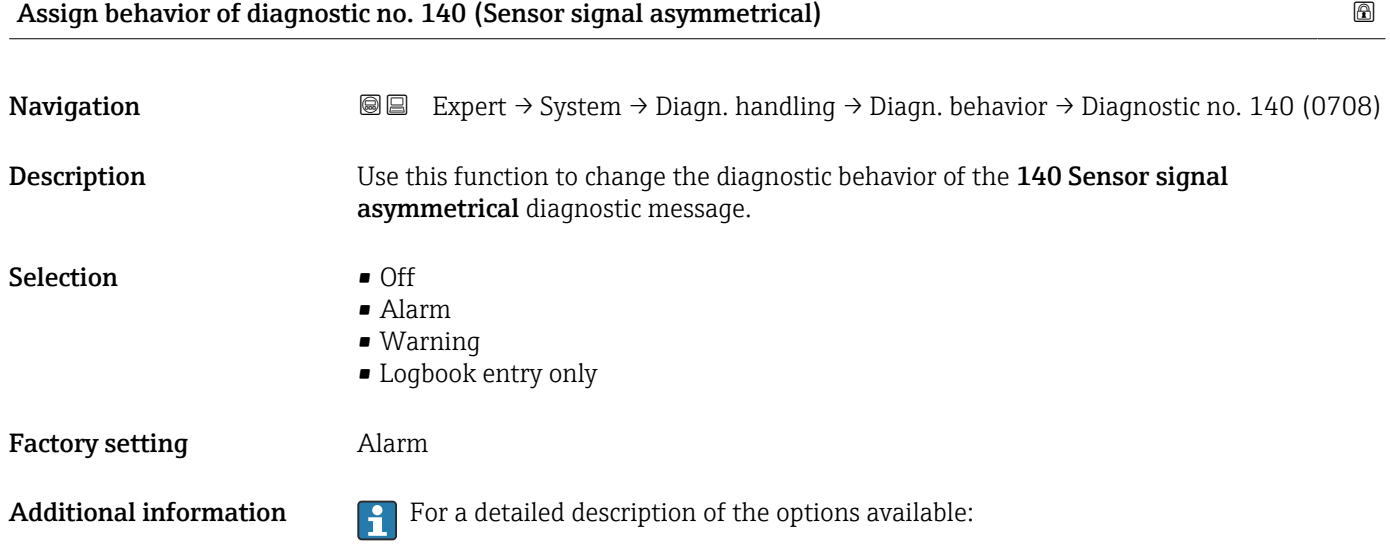

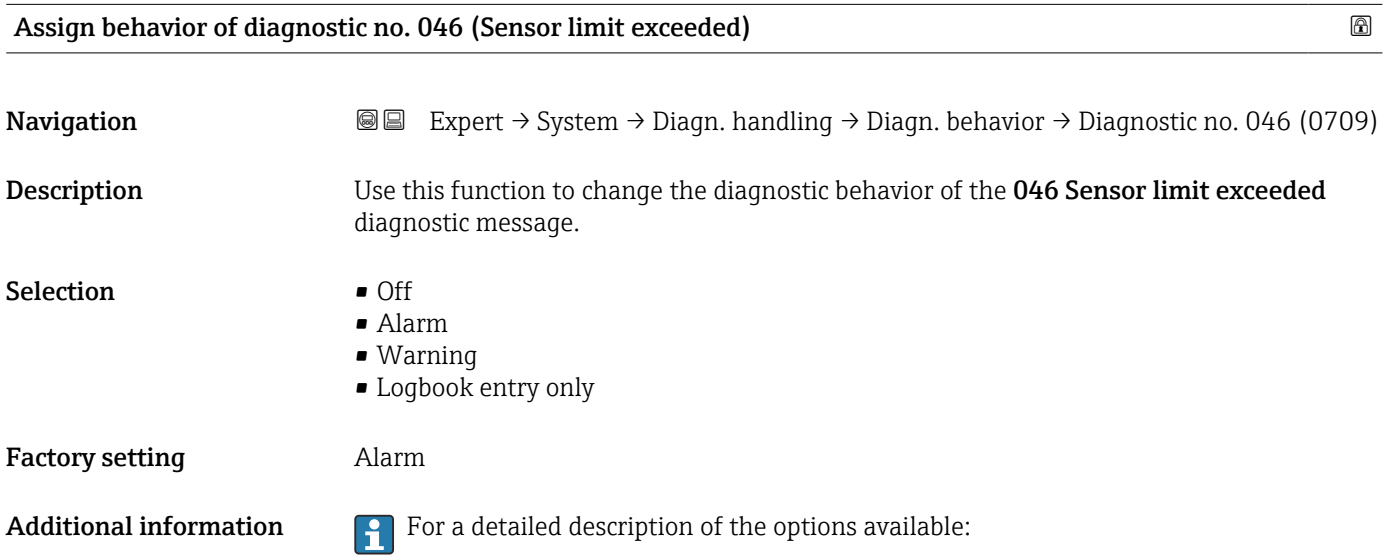

<span id="page-39-0"></span>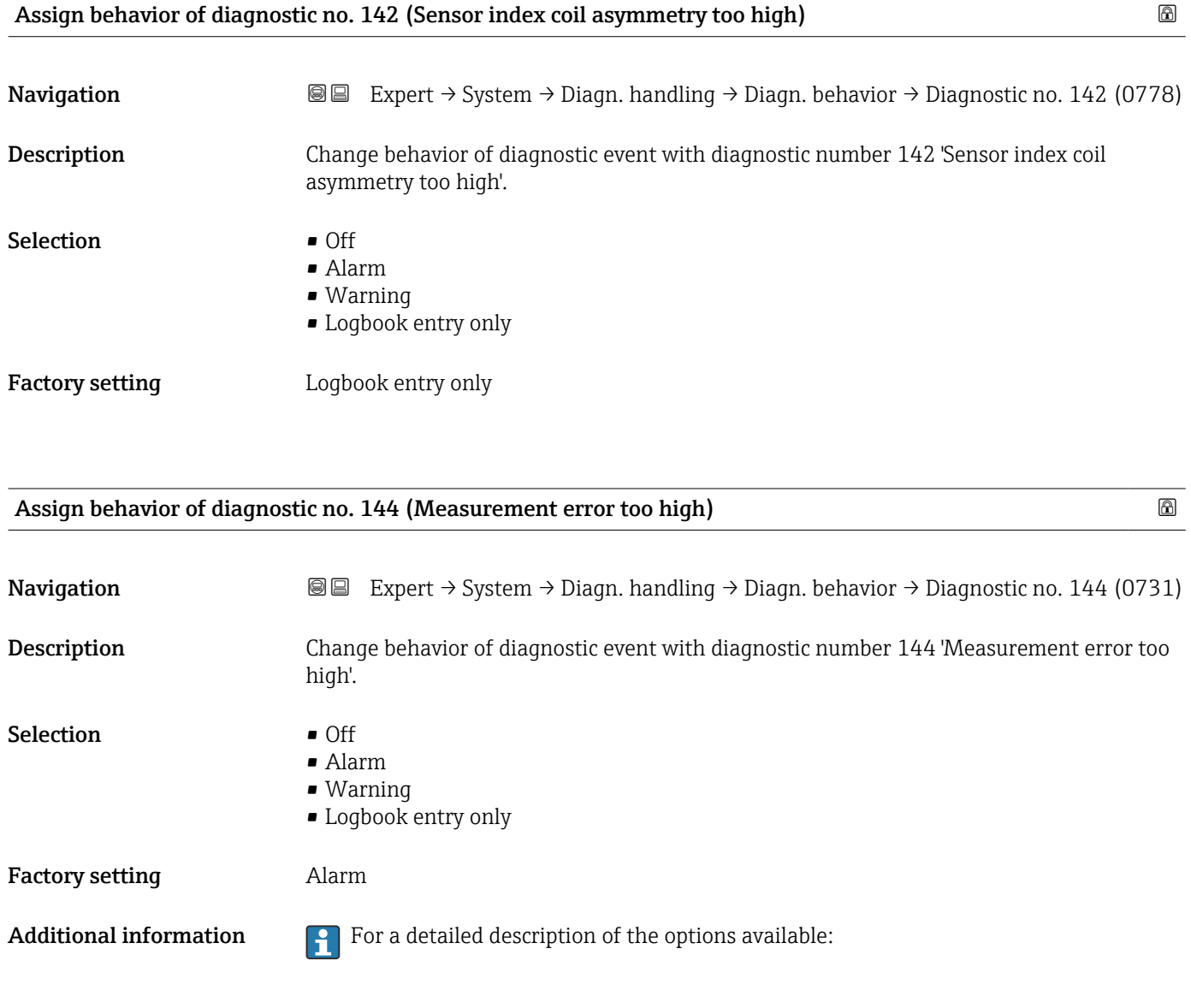

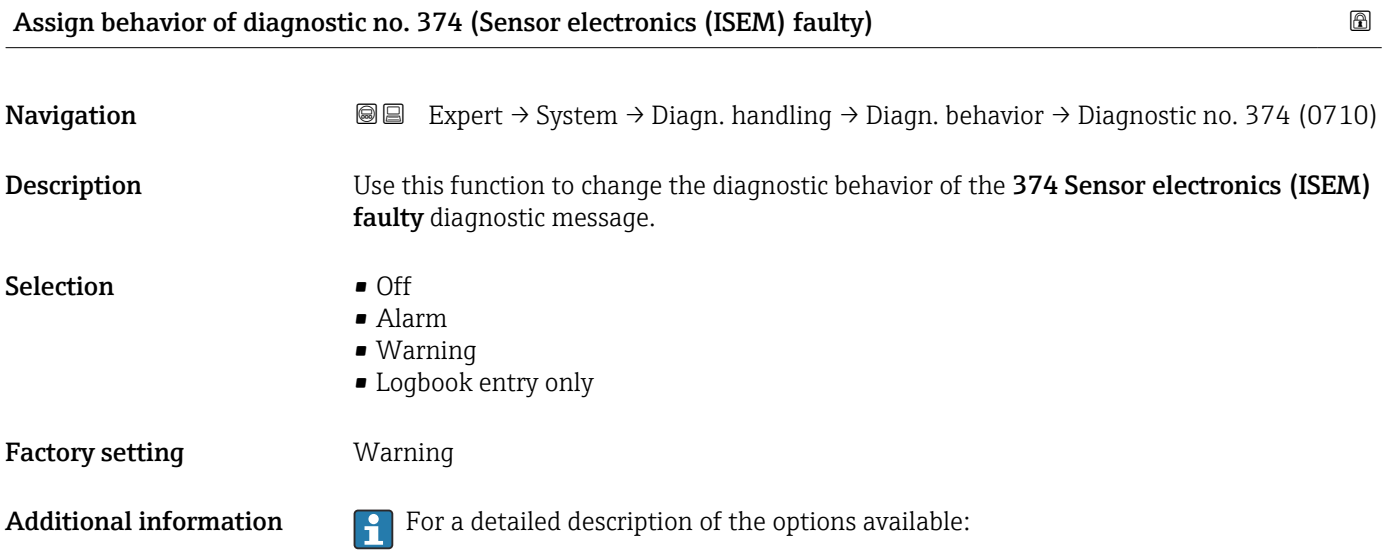

<span id="page-40-0"></span>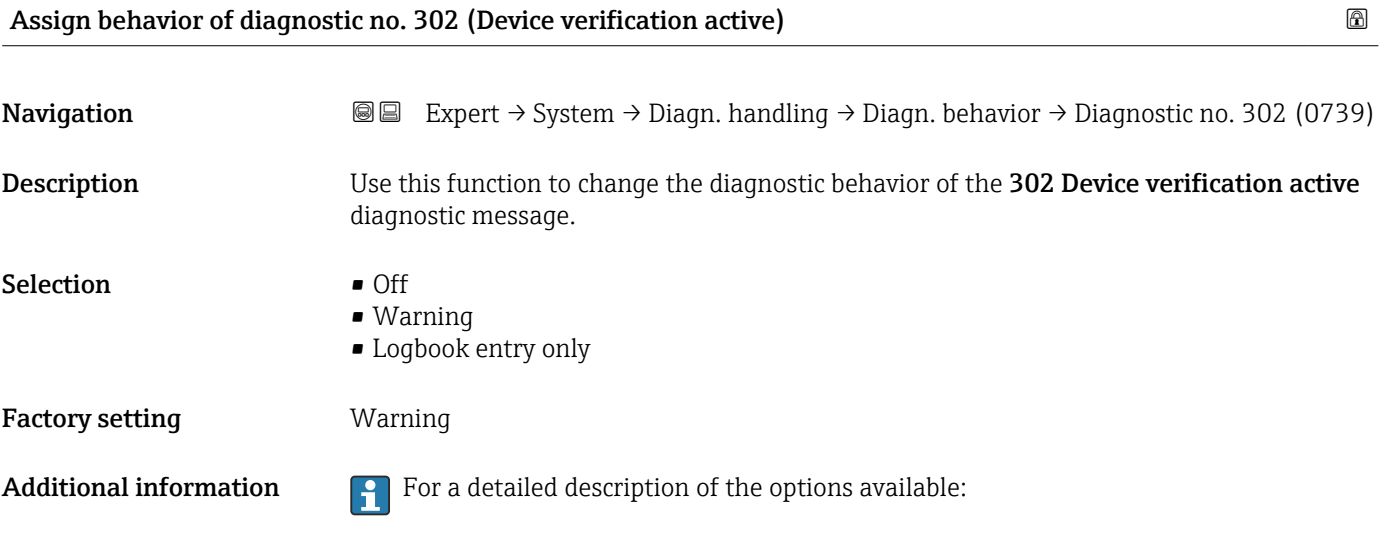

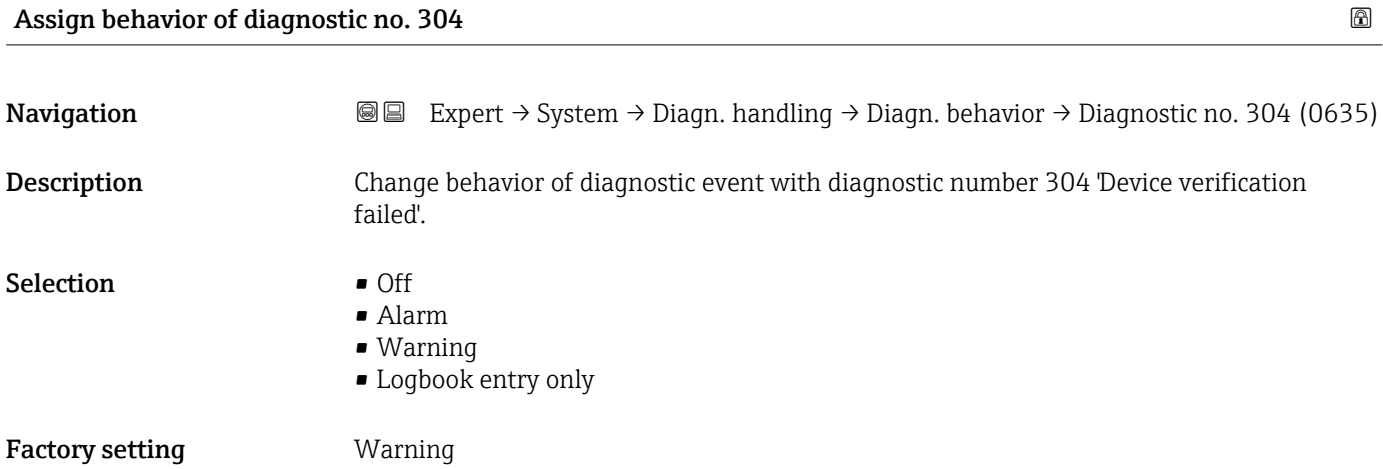

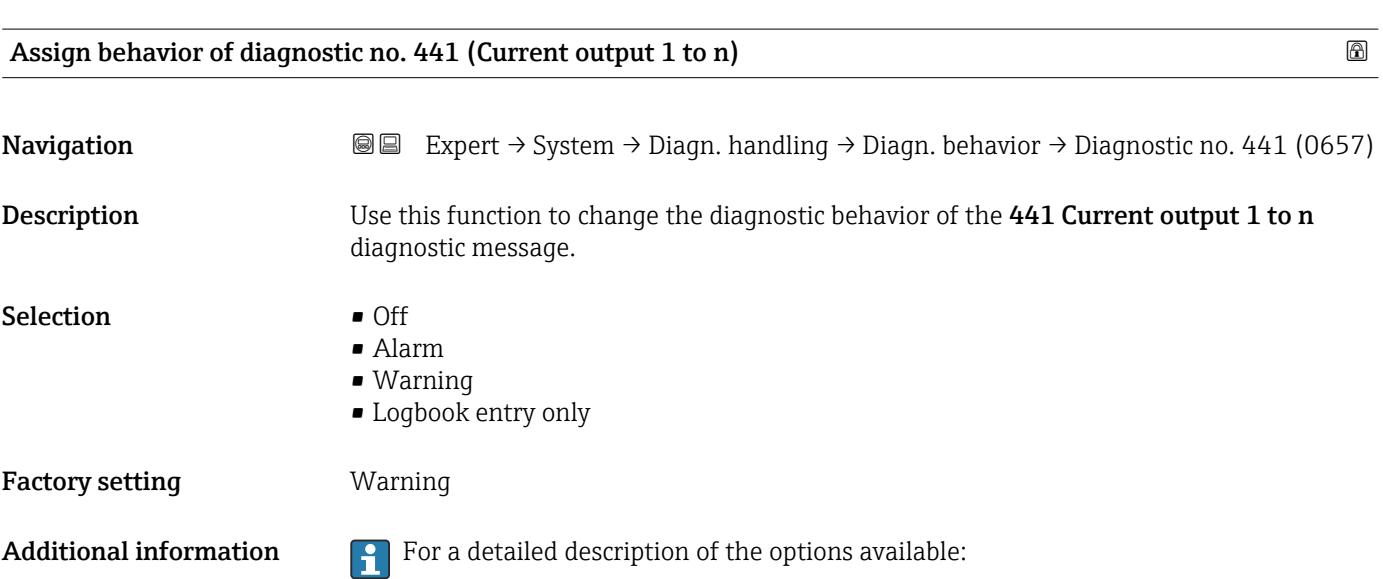

<span id="page-41-0"></span>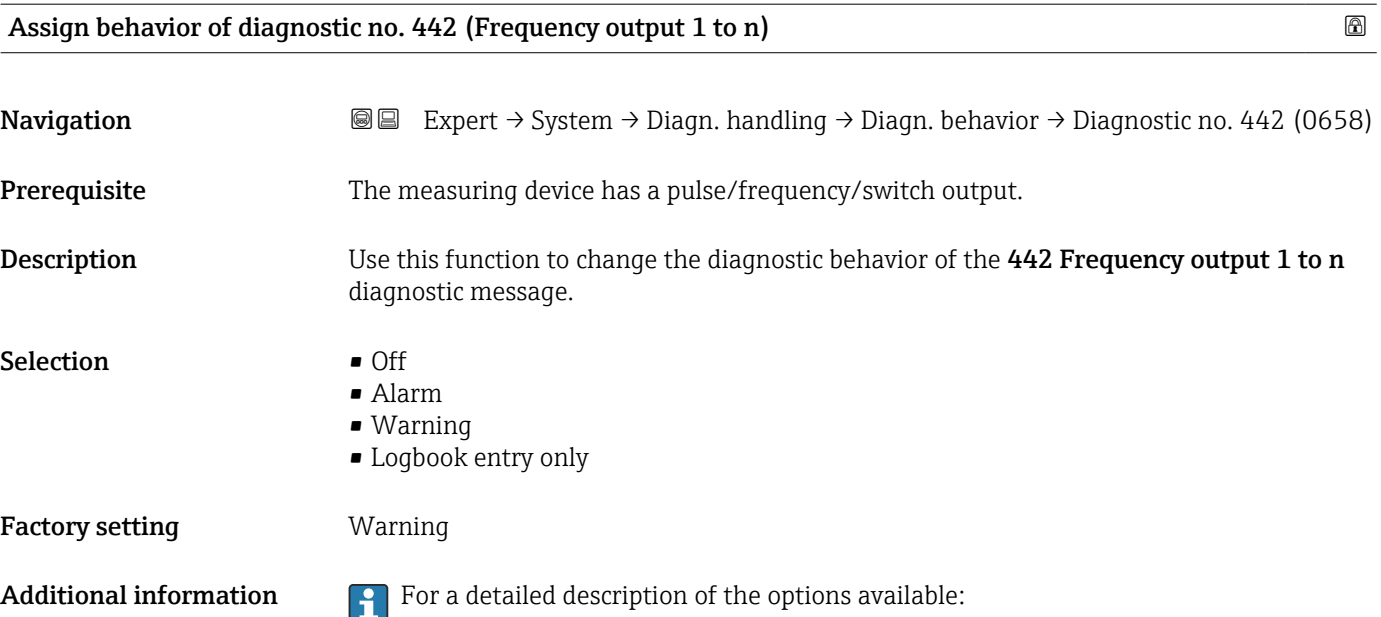

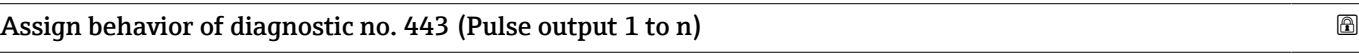

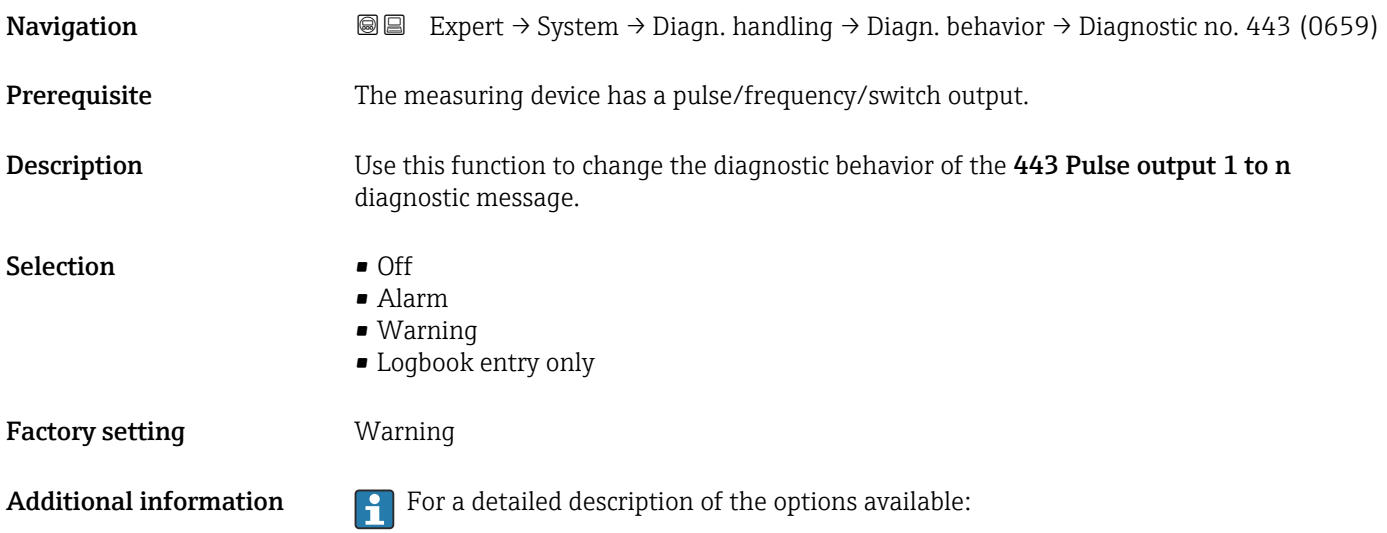

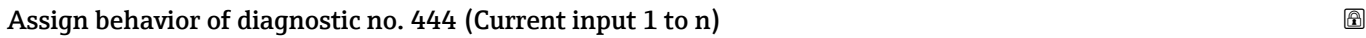

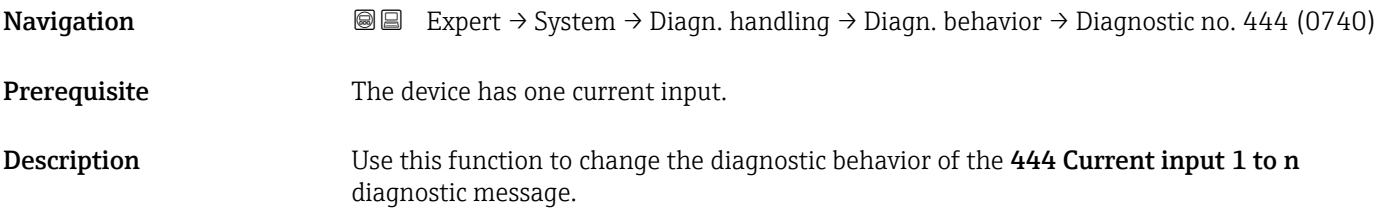

<span id="page-42-0"></span>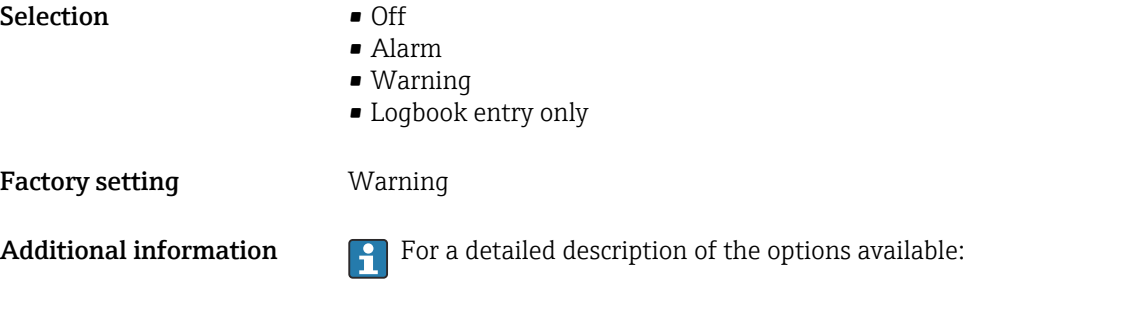

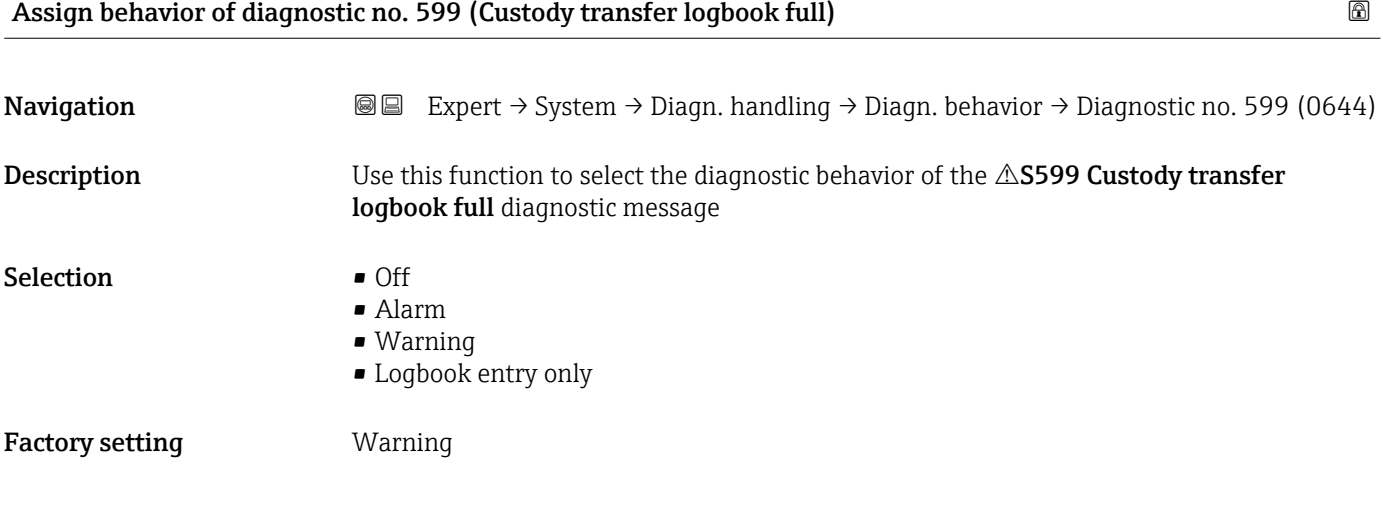

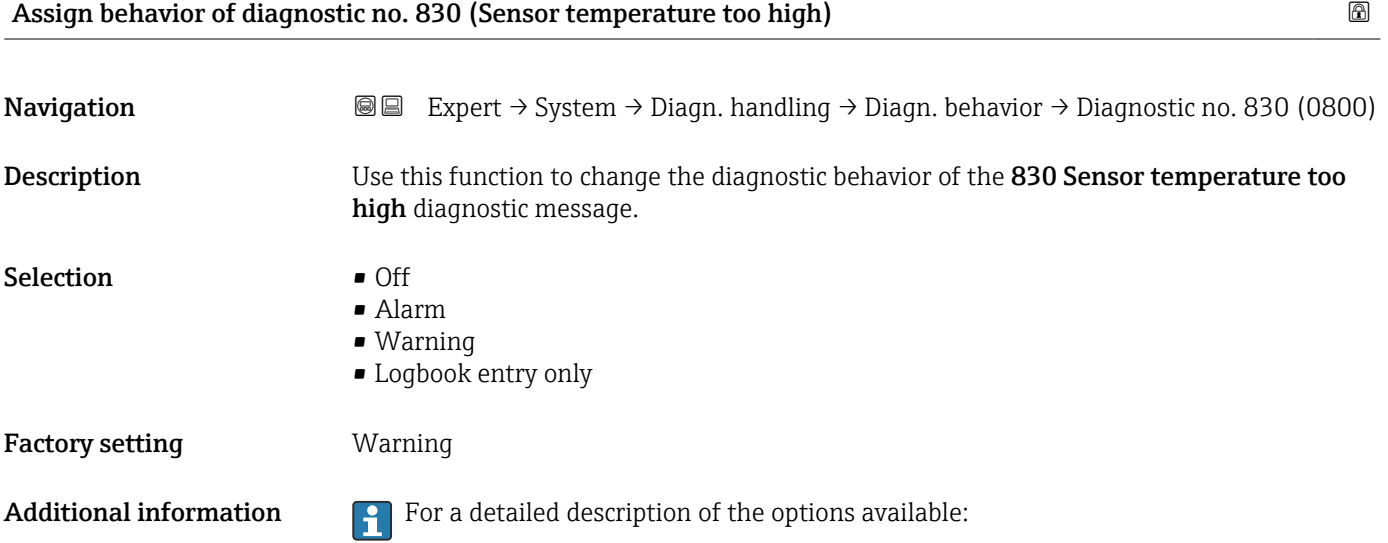

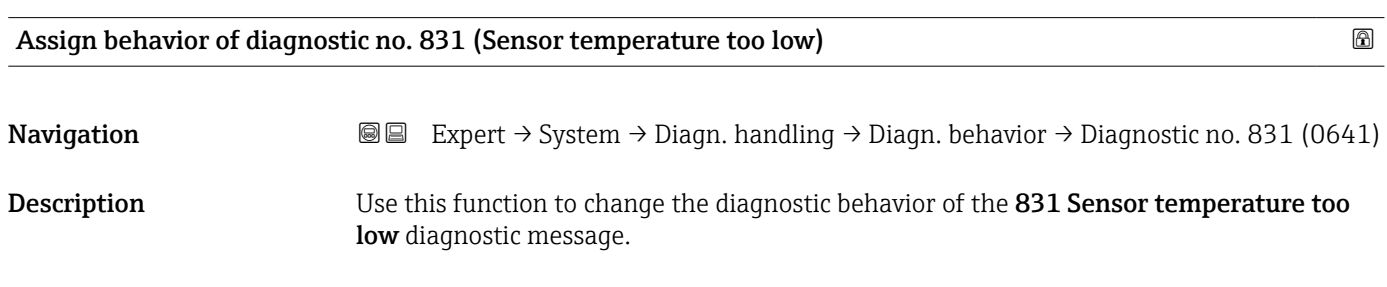

<span id="page-43-0"></span>Selection **•** Off

- Alarm
	- Warning
	- Logbook entry only

Factory setting **Warning** 

Additional information  $\begin{bmatrix} 0 & \cdots & 0 \end{bmatrix}$  For a detailed description of the options available:

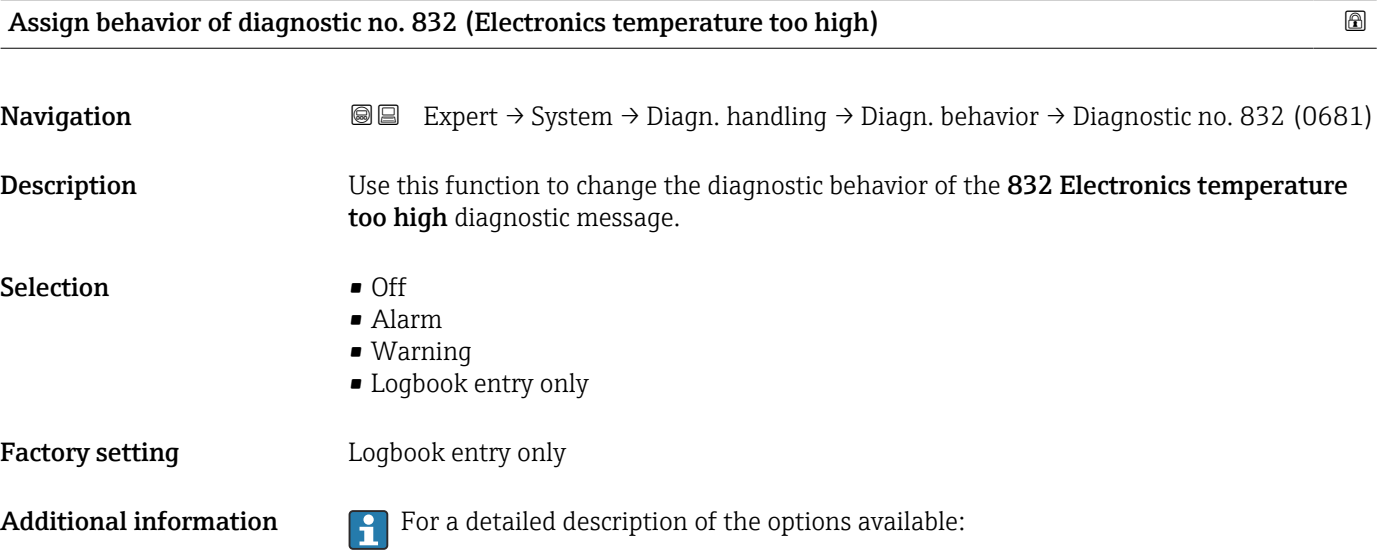

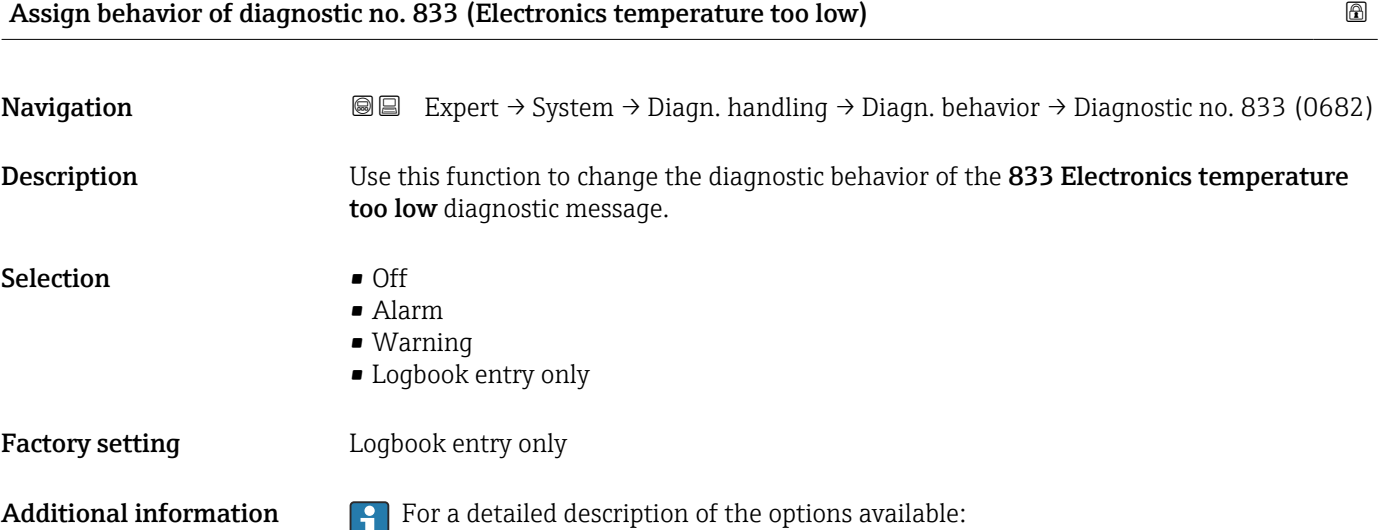

<span id="page-44-0"></span>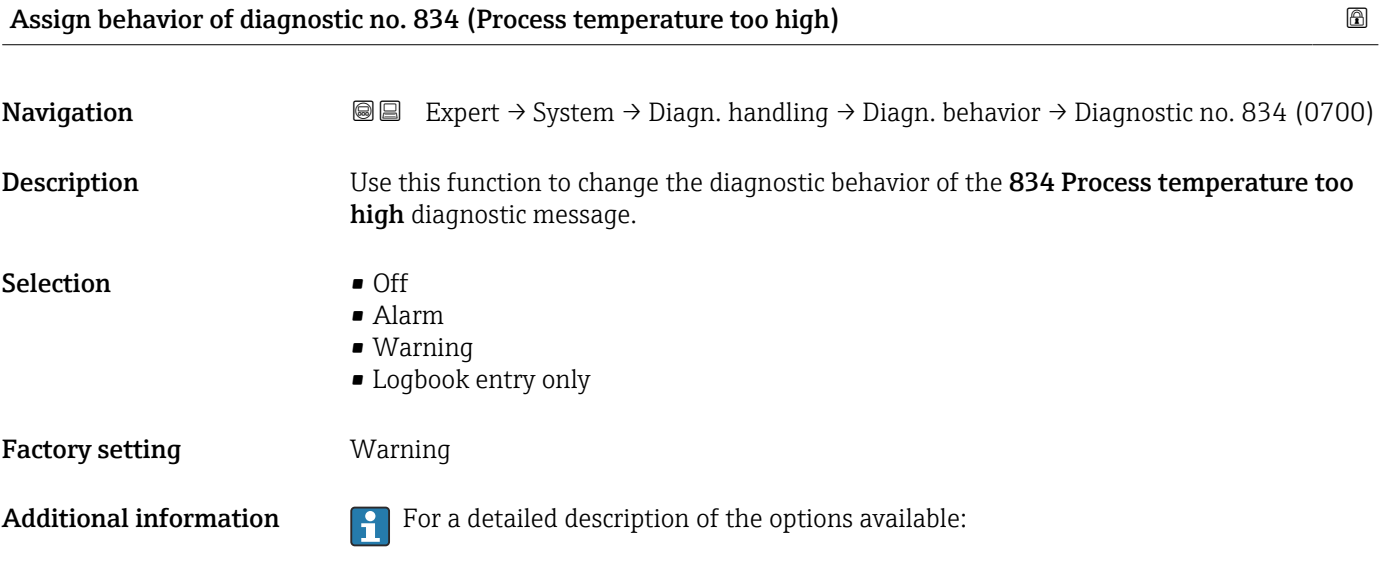

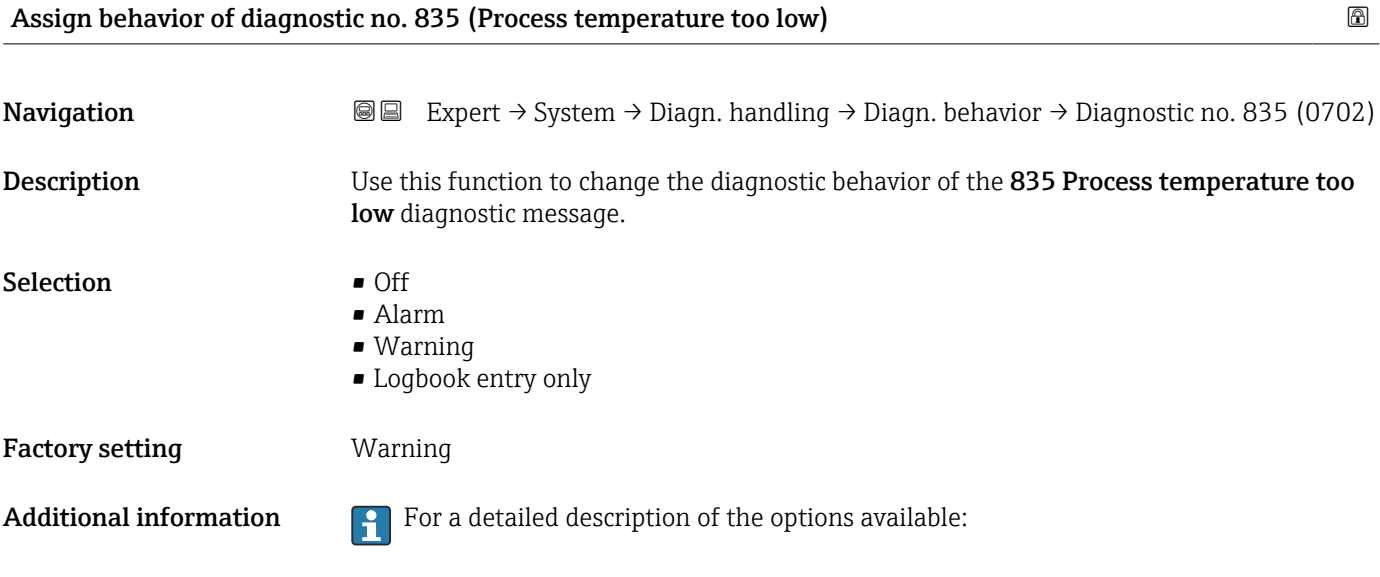

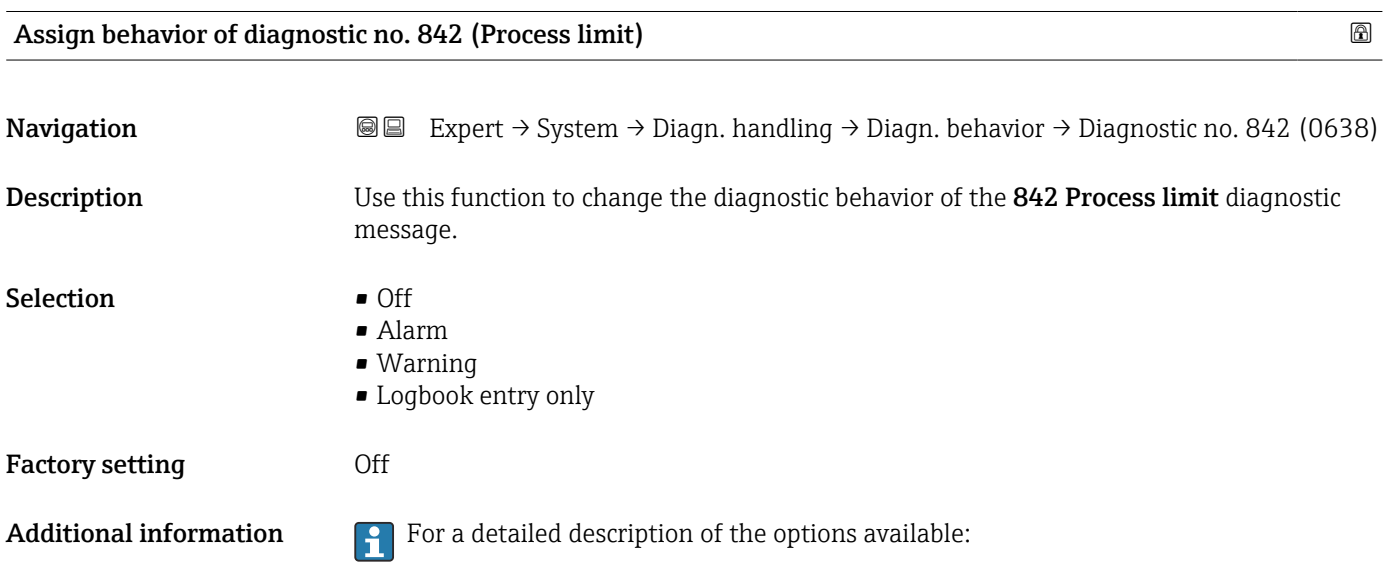

<span id="page-45-0"></span>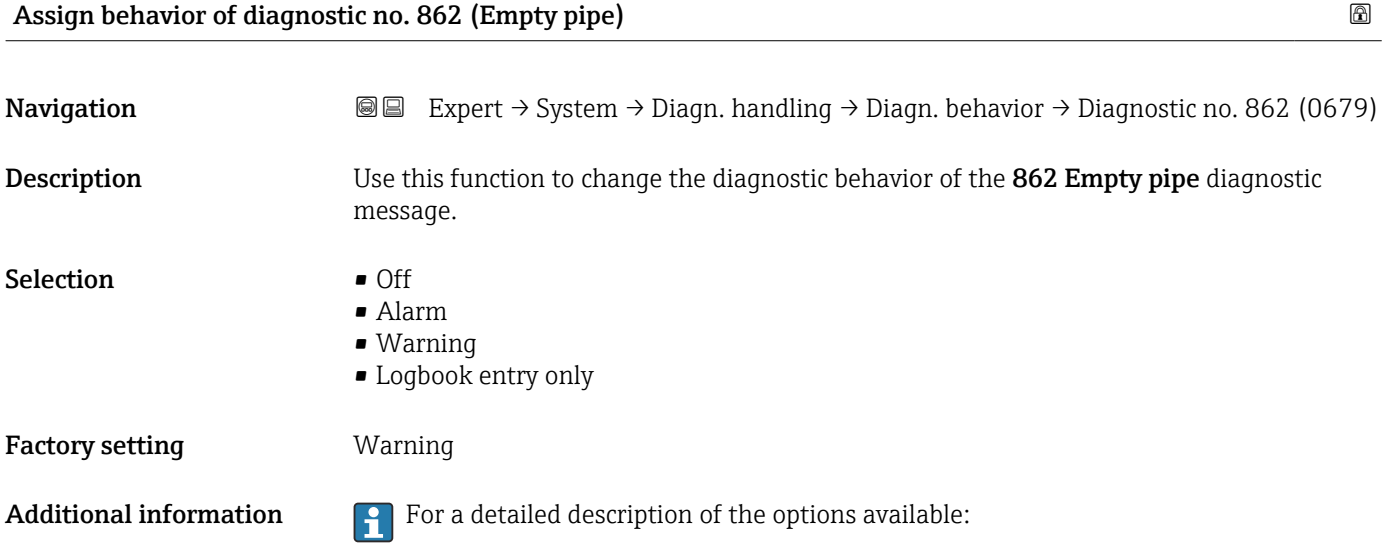

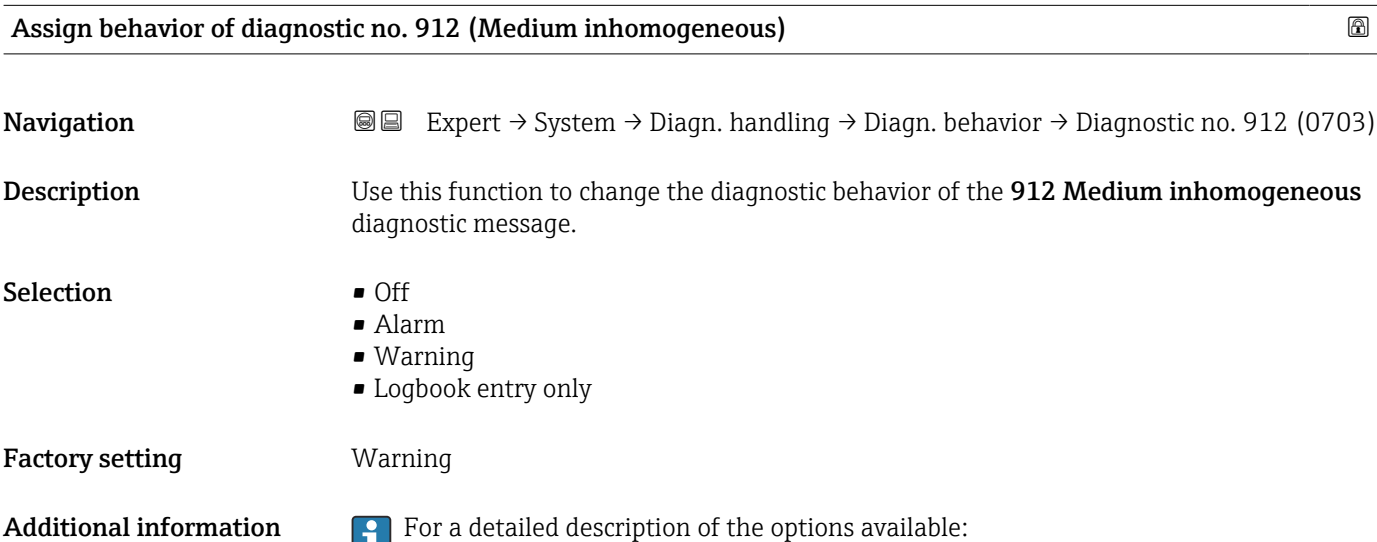

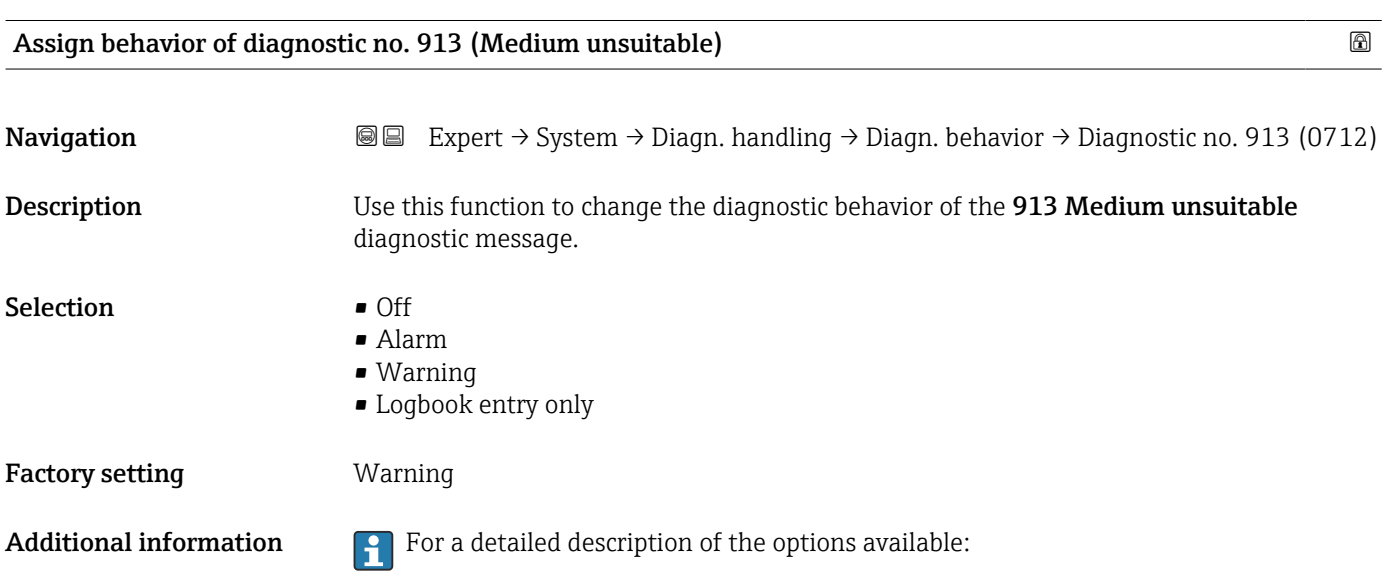

<span id="page-46-0"></span>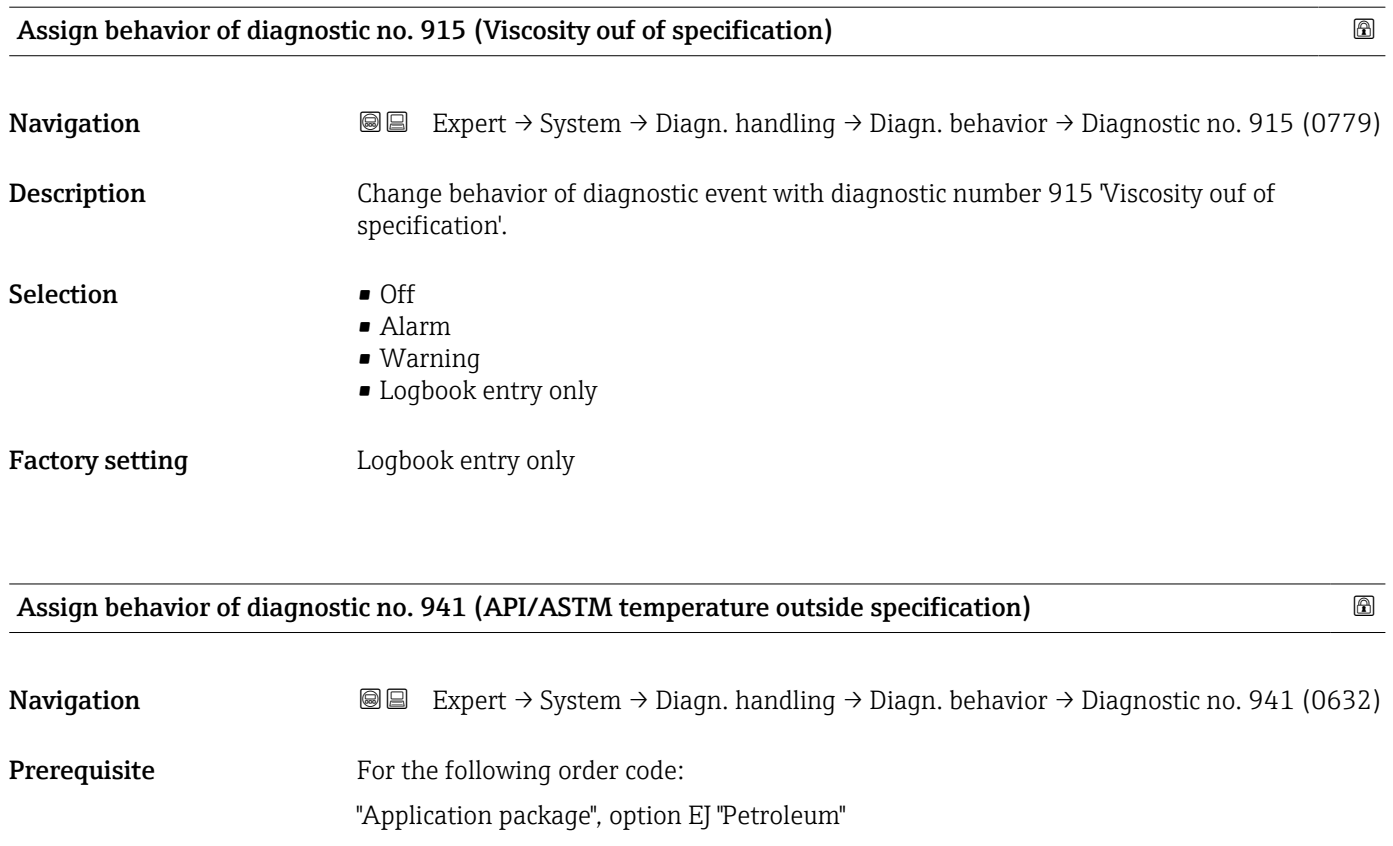

Description Use this function to change the diagnostic behavior of the diagnostic message 'API/ASTM temperature outside specification' .

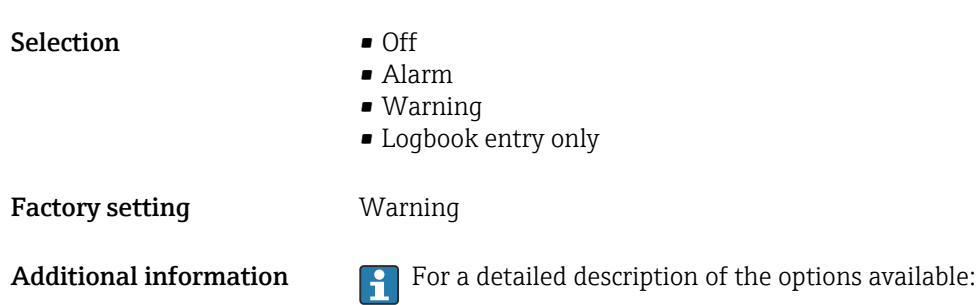

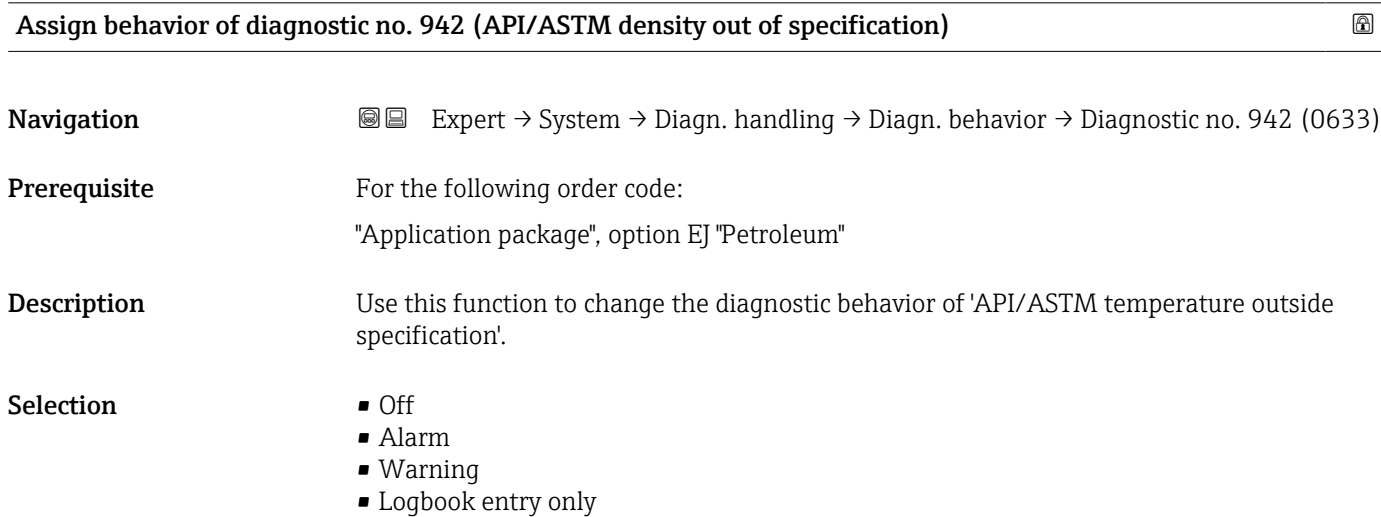

<span id="page-47-0"></span>Factory setting **Warning** 

Additional information  $\begin{bmatrix} 1 \end{bmatrix}$  For a detailed description of the options available:

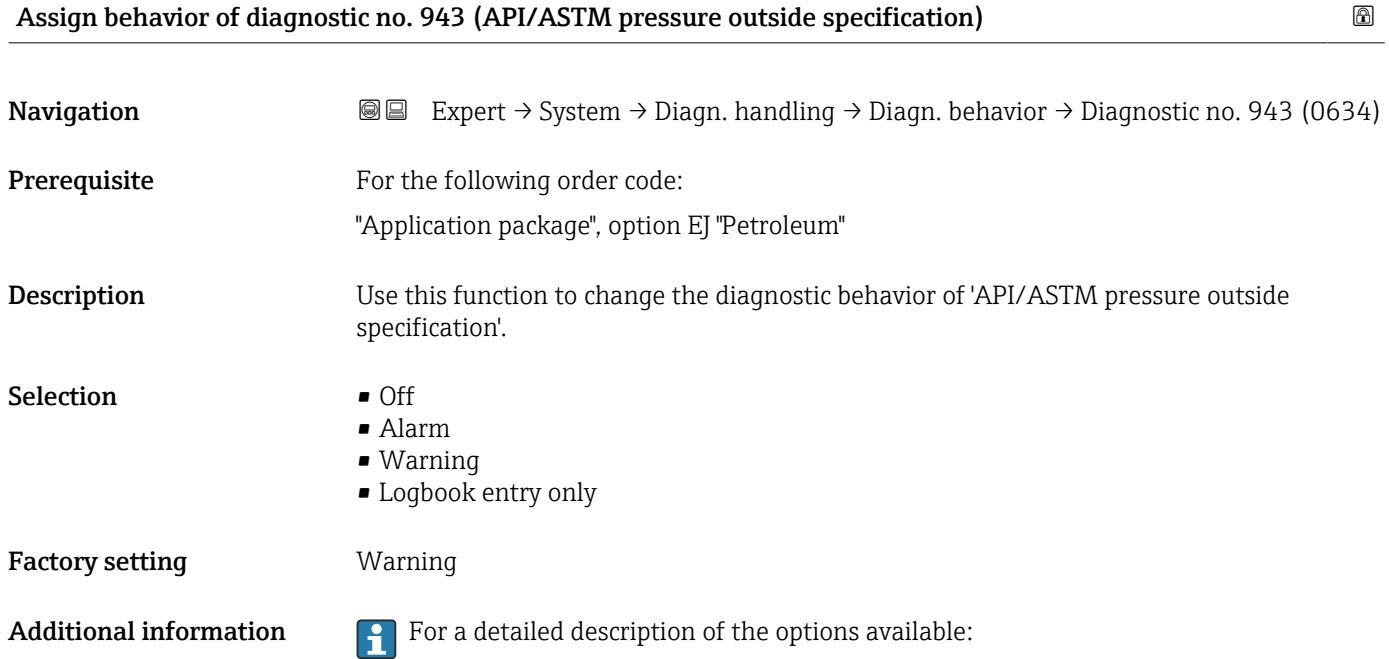

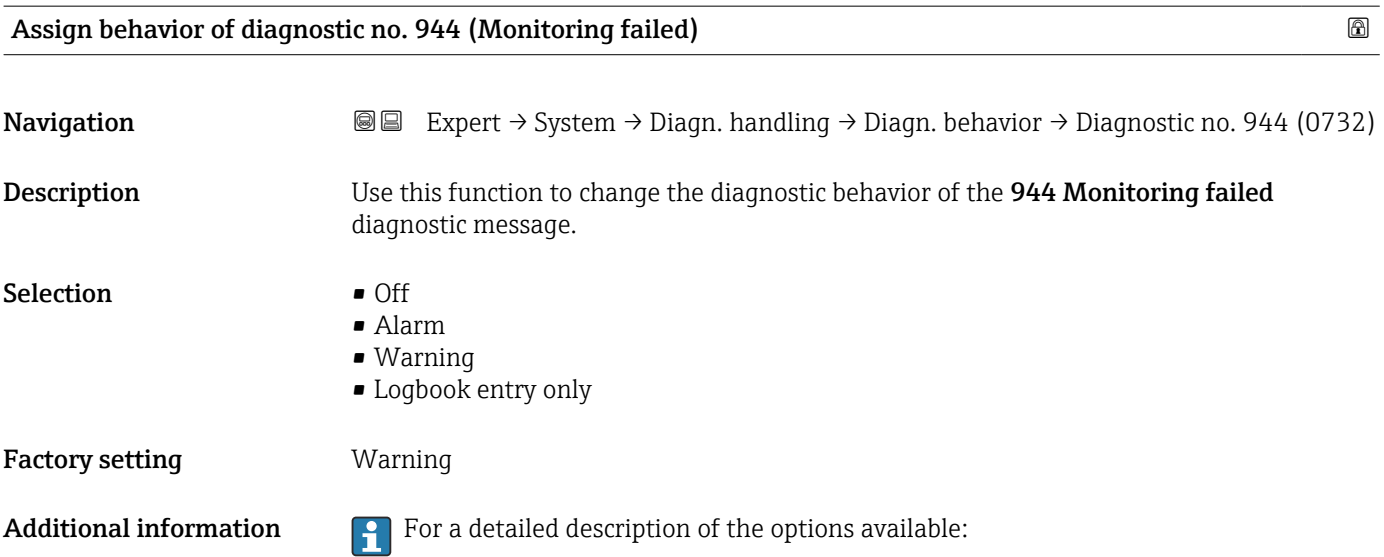

<span id="page-48-0"></span>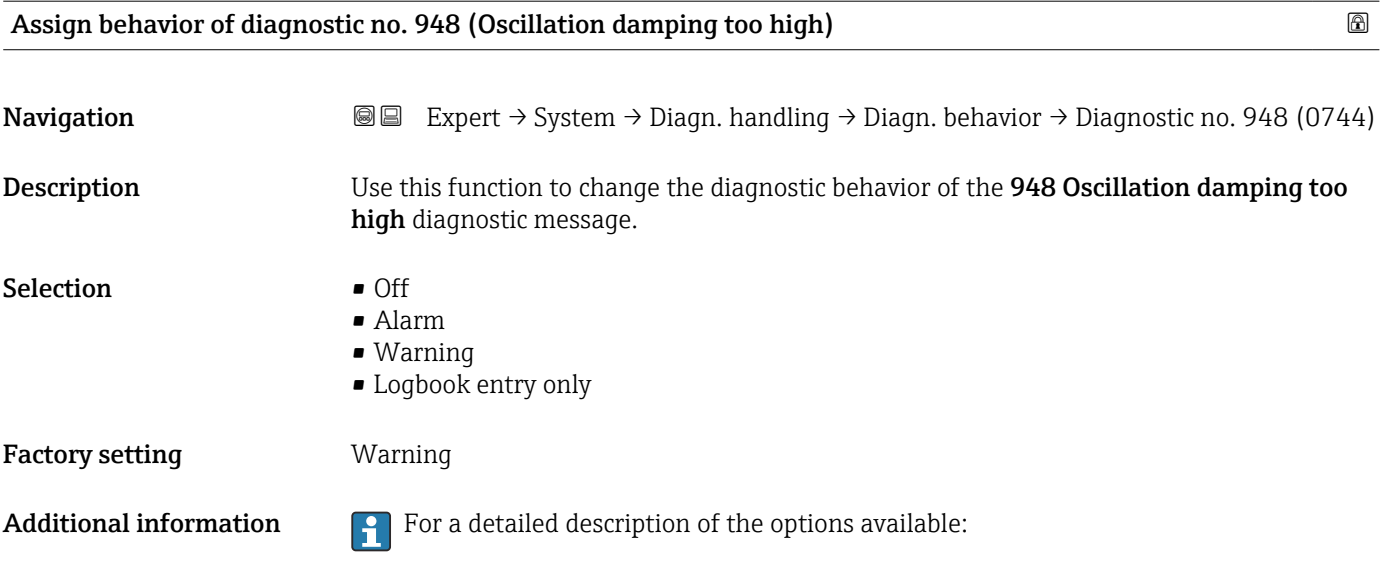

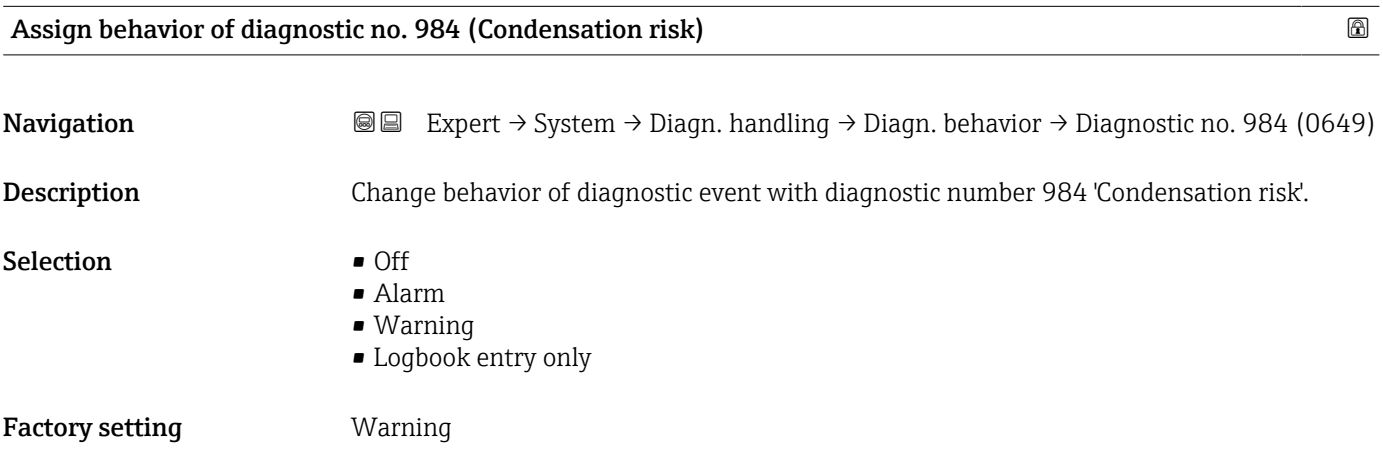

#### 3.1.4 "Administration" submenu

*Navigation* 
■■ Expert → System → Administration

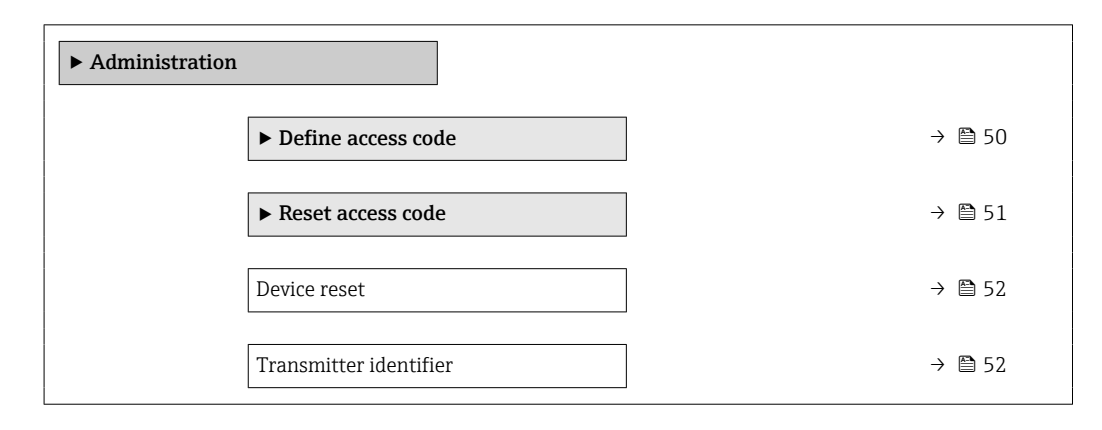

<span id="page-49-0"></span>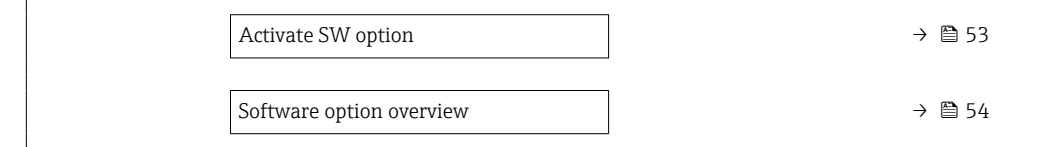

#### "Define access code" wizard

The **Define access code** wizard ( $\rightarrow \Box$  50) is only available when operating via the  $\vert \mathbf{f} \vert$ local display or Web browser.

If operating via the operating tool, the Define access code parameter can be found directly in the Administration submenu. There is no Confirm access code parameter if the device is operated via the operating tool.

*Navigation* 
■ Expert → System → Administration → Def. access code

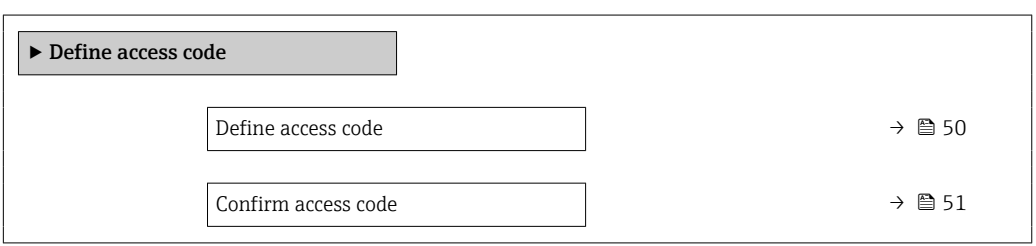

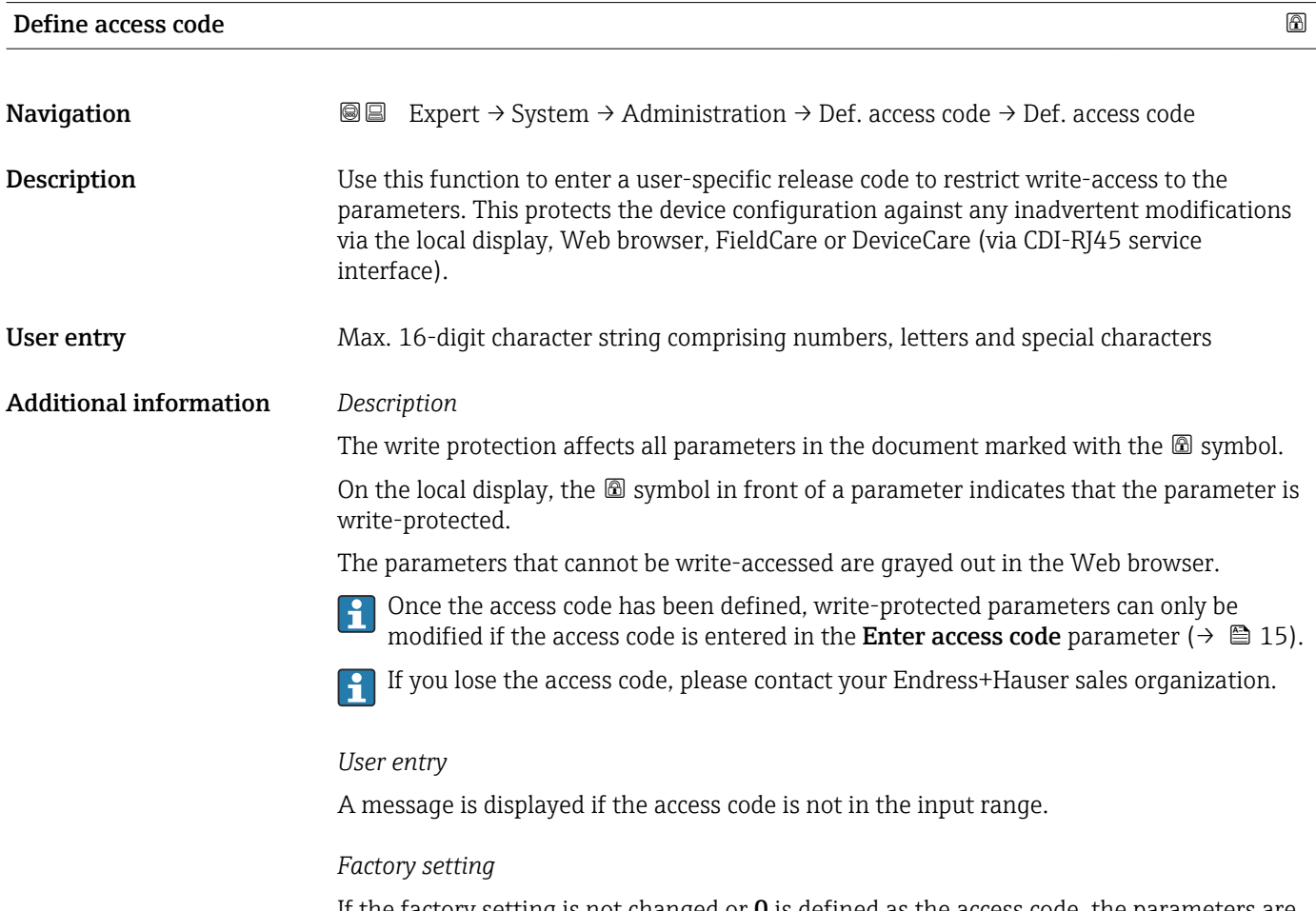

If the factory setting is not changed or  $\bf{0}$  is defined as the access code, the parameters are not write-protected and the device configuration data can be modified. The user is logged on in the "Maintenance" role.

<span id="page-50-0"></span>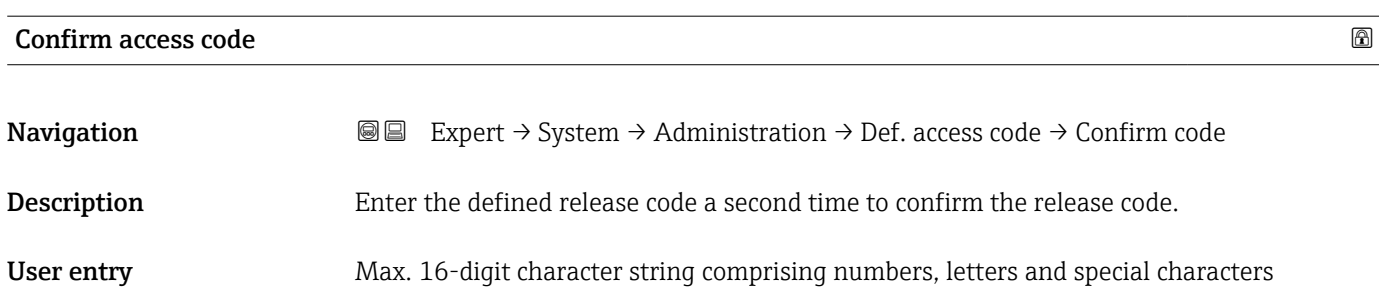

#### "Reset access code" submenu

*Navigation* **III** III Expert → System → Administration → Reset acc. code

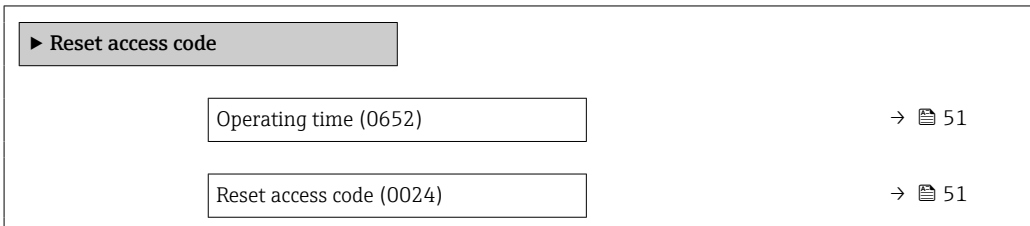

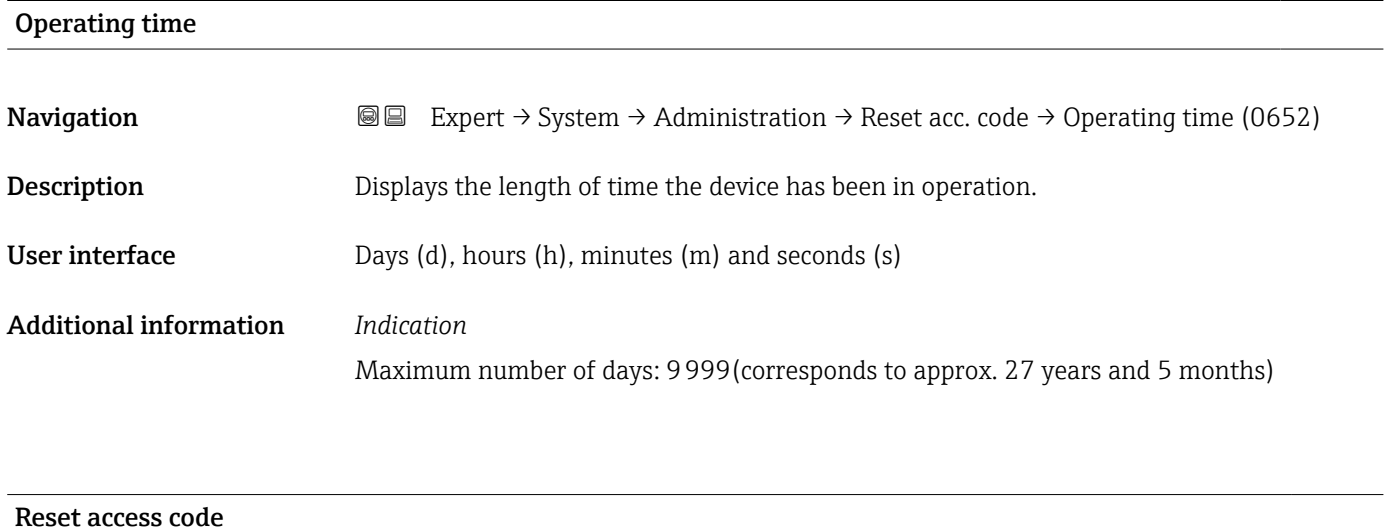

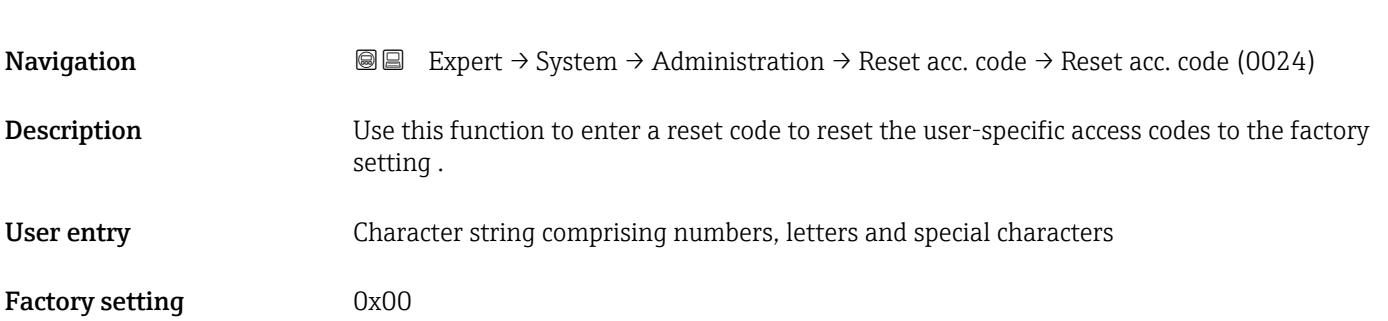

#### <span id="page-51-0"></span>Additional information *Description*

For a reset code, contact your Endress+Hauser service organization.  $\mathbf{h}$ 

#### *User entry*

The reset code can only be entered via:

- Web browser
- DeviceCare, FieldCare (via CDI RJ45 interface)
- Fieldbus

#### Additional parameters in the "Administration" submenu

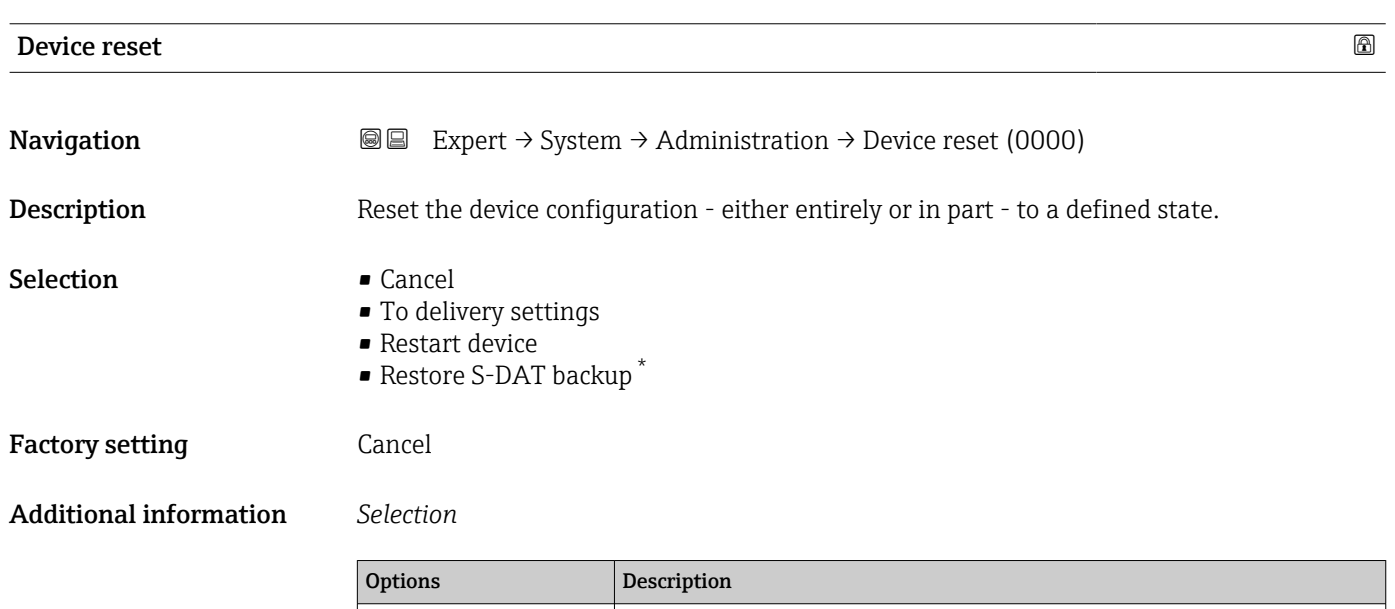

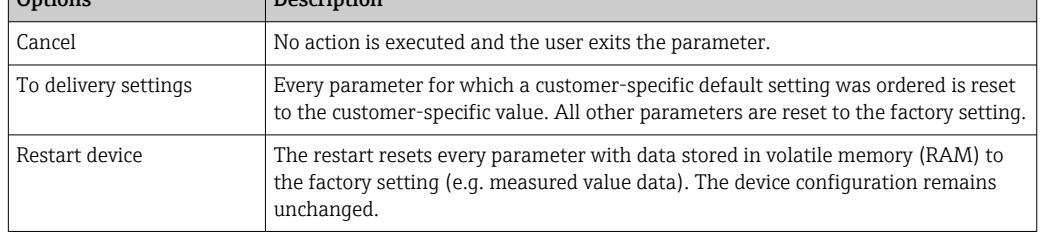

#### Transmitter identifier

**Navigation EXpert** → System → Administration → Transm. identif. (2765)

Description Select transmitter identifier.

<sup>\*</sup> Visibility depends on order options or device settings

# <span id="page-52-0"></span>User interface **•** Unknown • 500 • 300 Factory setting **Unknown**

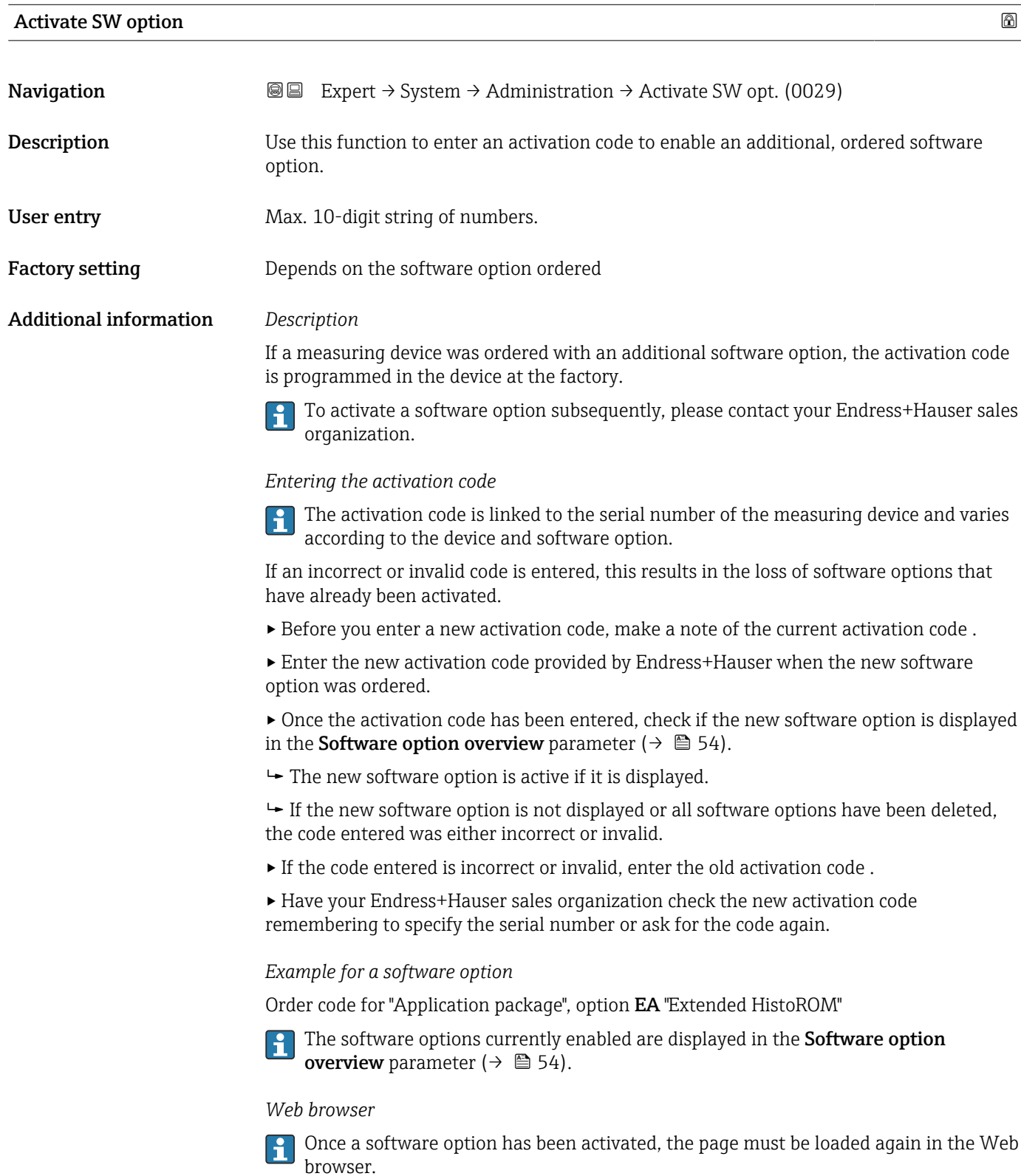

<span id="page-53-0"></span>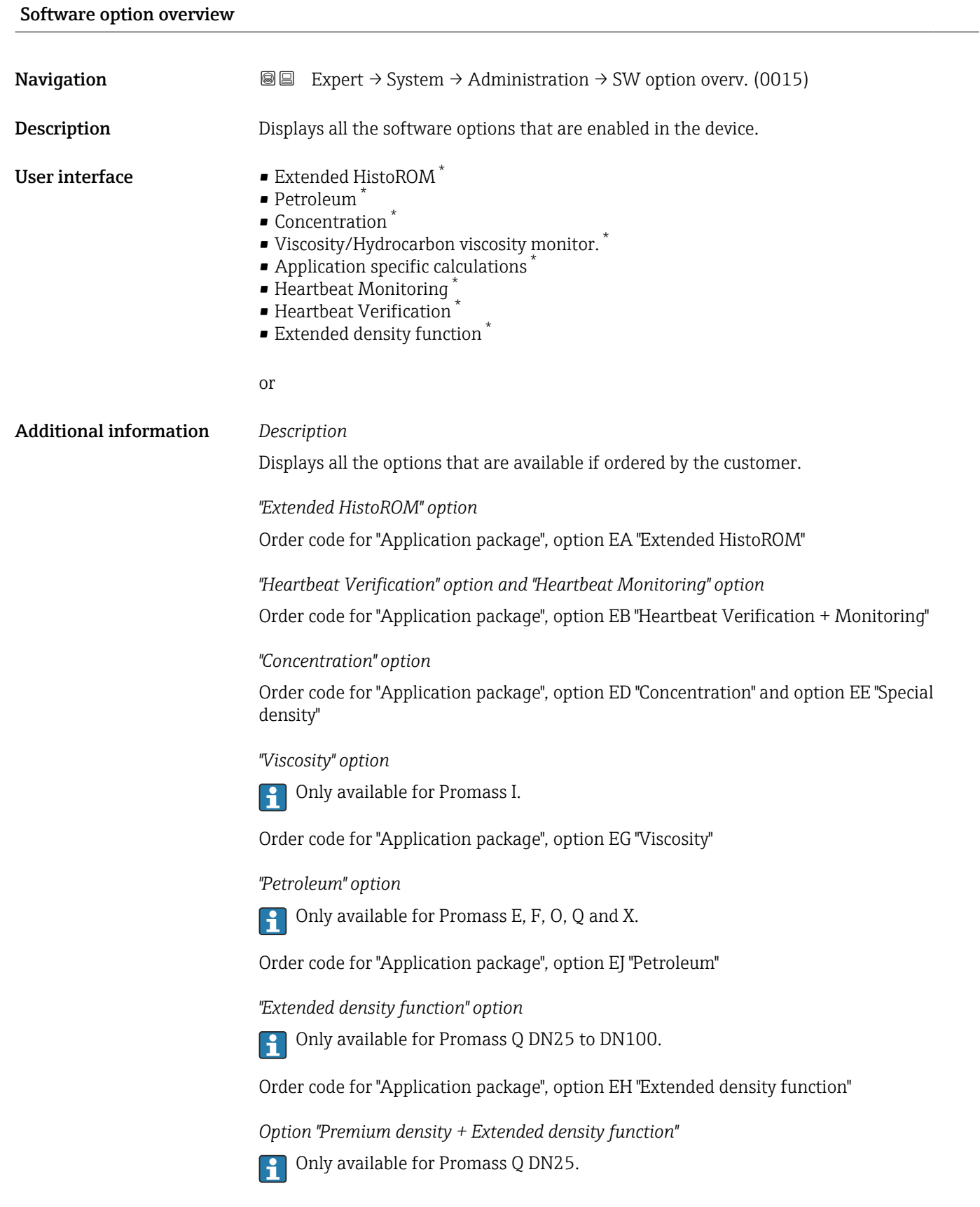

<sup>\*</sup> Visibility depends on order options or device settings

Order code for "Application package", option EI "Premium density,  $\pm 0.1$  kg/m<sup>3</sup> + Extended density function"

# 3.2 "Sensor" submenu

*Navigation* 
■■ Expert → Sensor ‣ Sensor → Measured values  $\rightarrow$   $\Box$  $\triangleright$  System units  $\rightarrow$  ▶ Process parameters  $\rightarrow$  $\triangleright$  Calculated values  $\rightarrow$   $\cong$ ▶ Measurement mode  $\rightarrow$   $\Box$ ‣ External compensation [→ 113](#page-112-0) ▶ Sensor adjustment  $\rightarrow$  ▶ Calibration  $\rightarrow$  0 136  $\triangleright$  Testpoints →  $\triangleq$ 

### 3.2.1 "Measured values" submenu

*Navigation*  $Q = Expect \rightarrow$  Sensor  $\rightarrow$  Measured val.

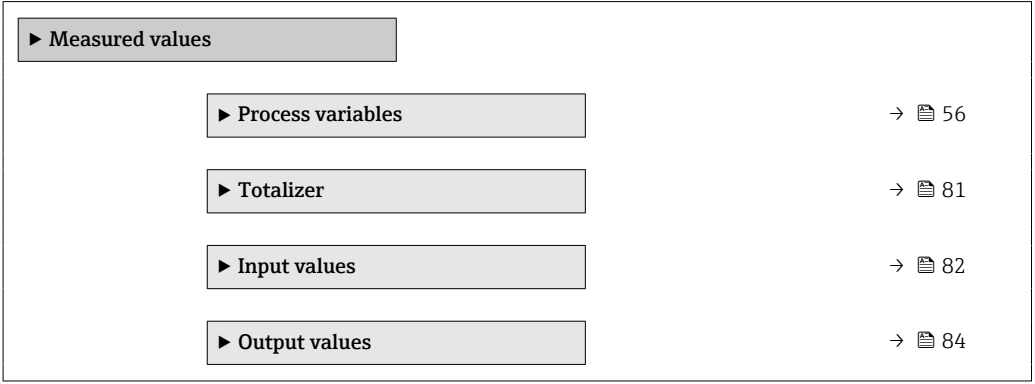

#### <span id="page-55-0"></span>"Process variables" submenu

*Navigation* 
■■ Expert → Sensor → Measured val. → Process variab.

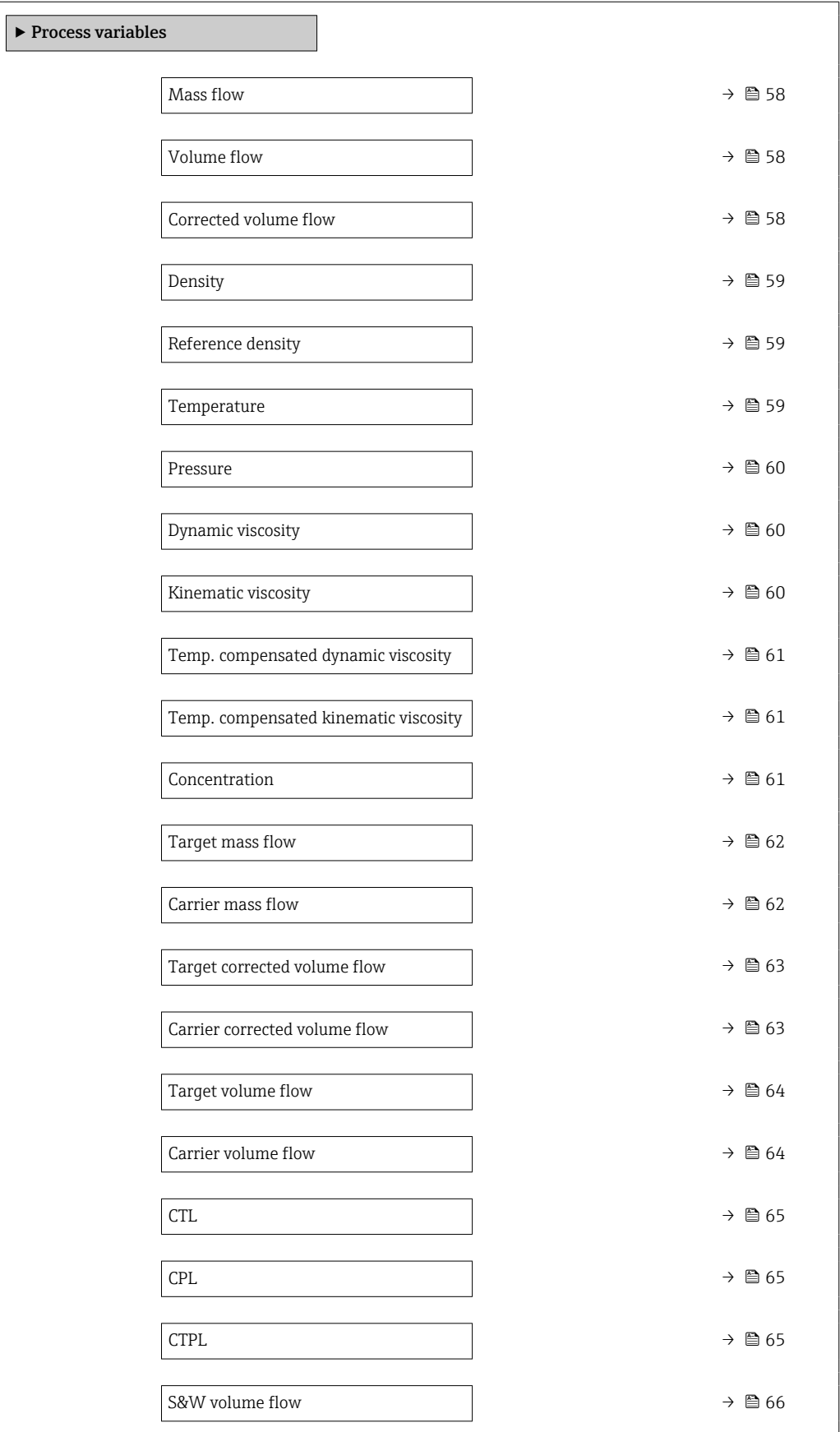

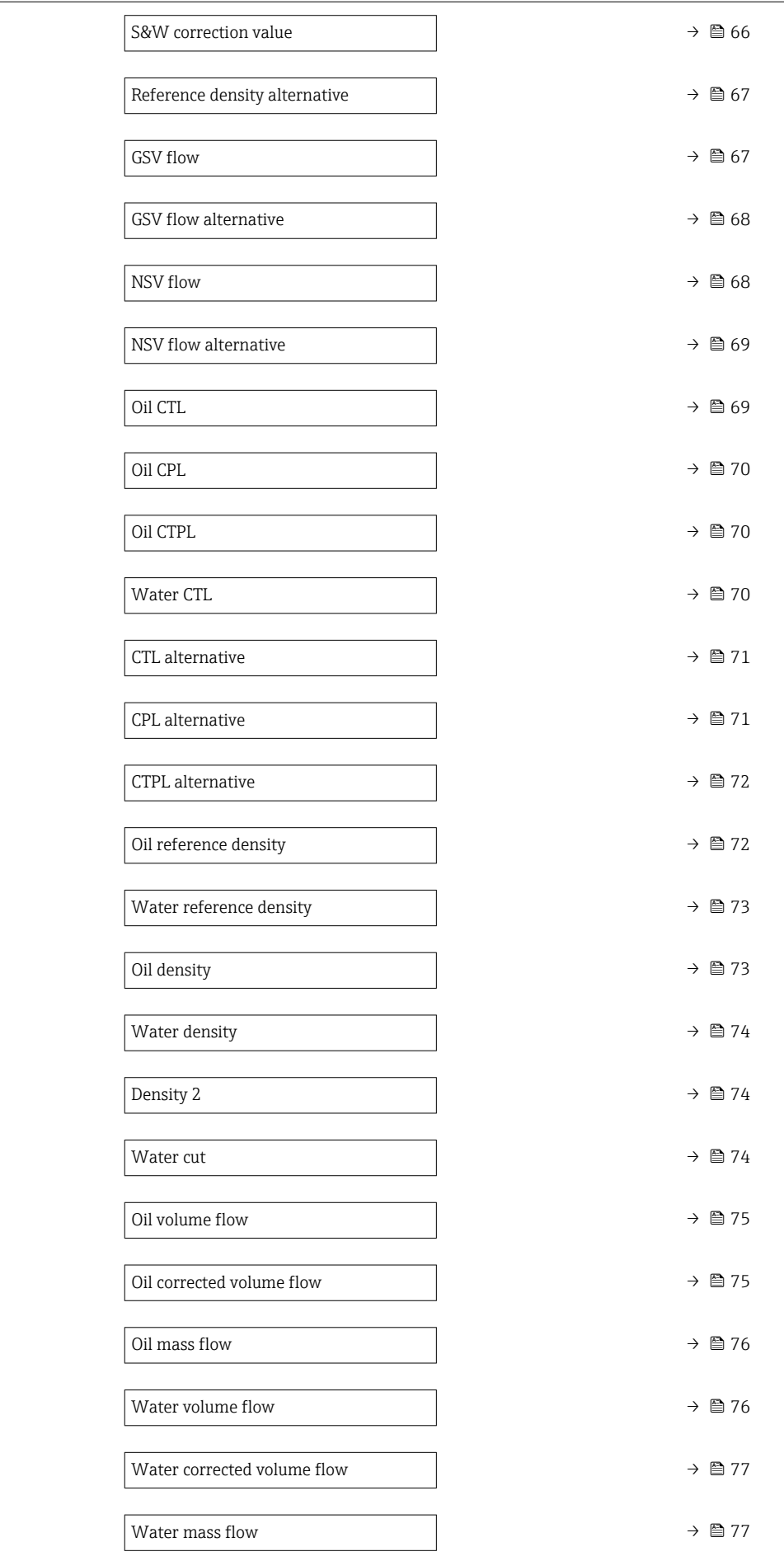

<span id="page-57-0"></span>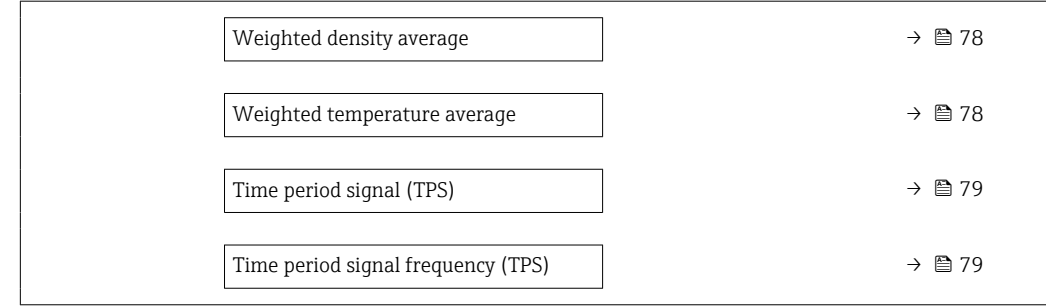

#### Mass flow

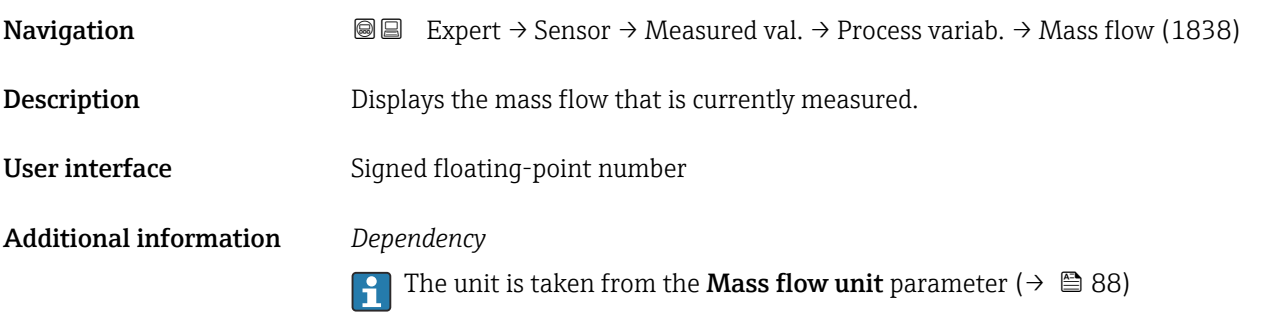

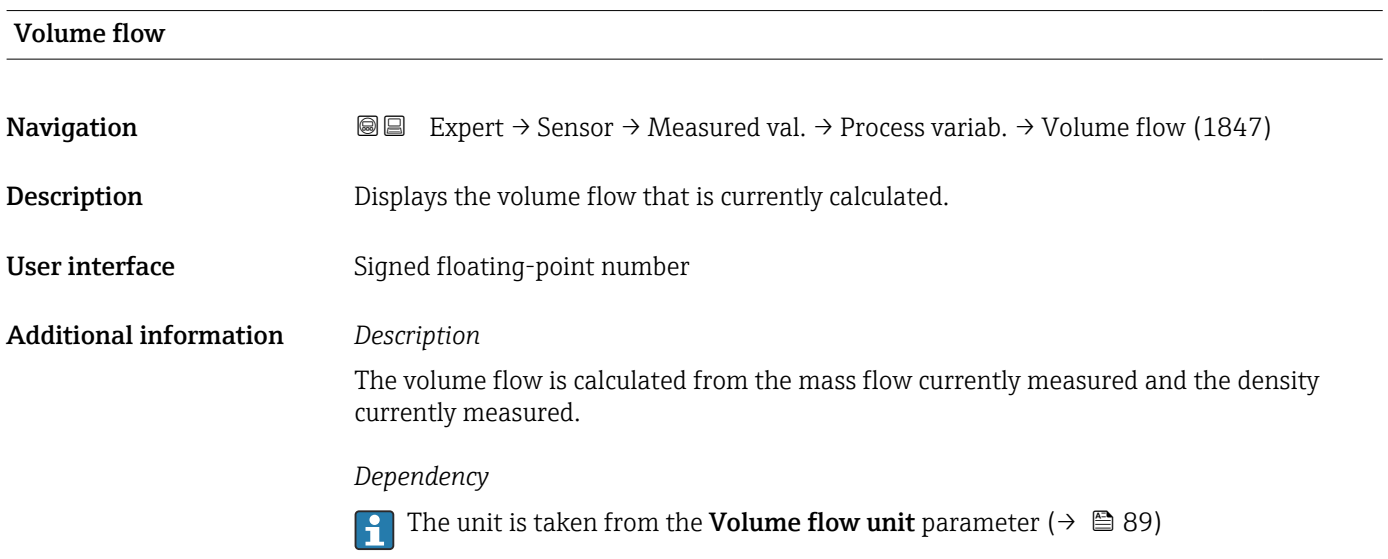

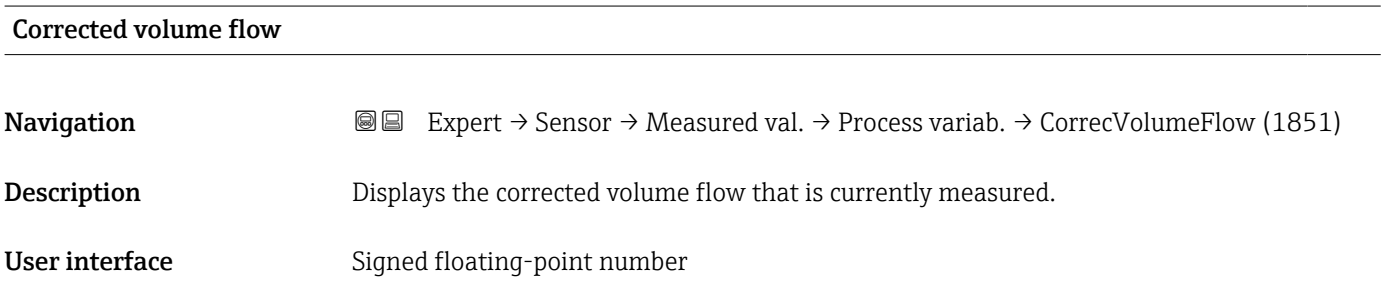

#### <span id="page-58-0"></span>Additional information *Dependency*

The unit is taken from the **Corrected volume flow unit** parameter ( $\rightarrow \Box$ 92)  $|2|$ 

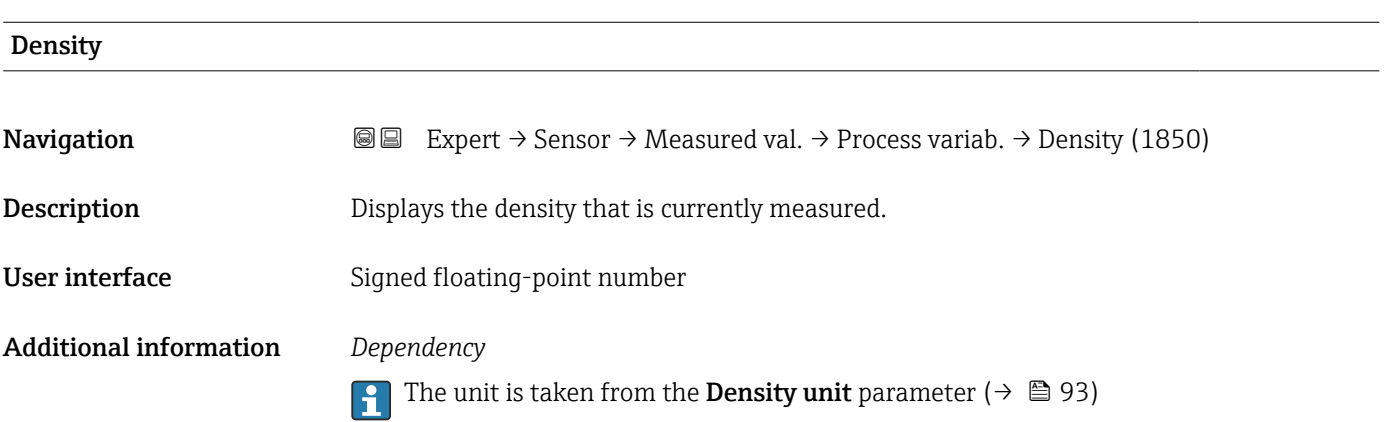

#### Reference density

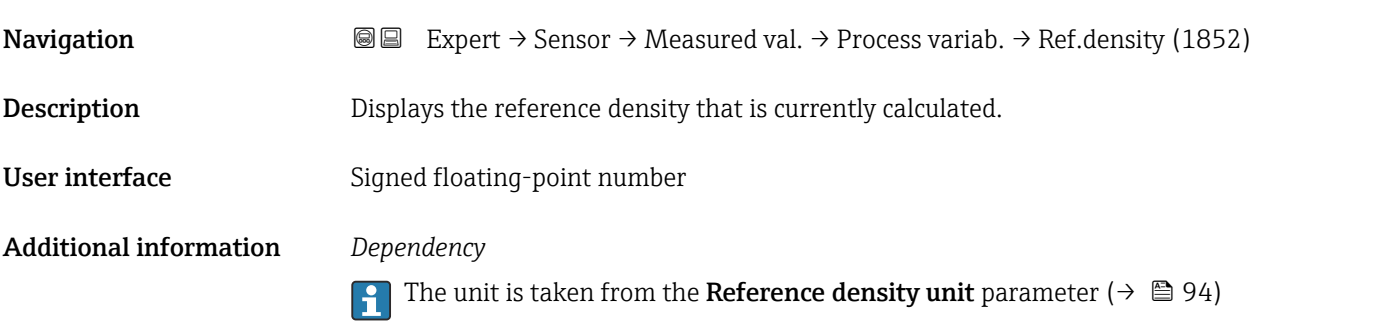

# Temperature **Navigation EXPERT** Expert  $\rightarrow$  Sensor  $\rightarrow$  Measured val.  $\rightarrow$  Process variab.  $\rightarrow$  Temperature (1853)

Description Displays the medium temperature that is currently measured.

User interface Signed floating-point number

Additional information *Dependency*

The unit is taken from the **Temperature unit** parameter ( $\rightarrow \blacksquare$  96)

<span id="page-59-0"></span>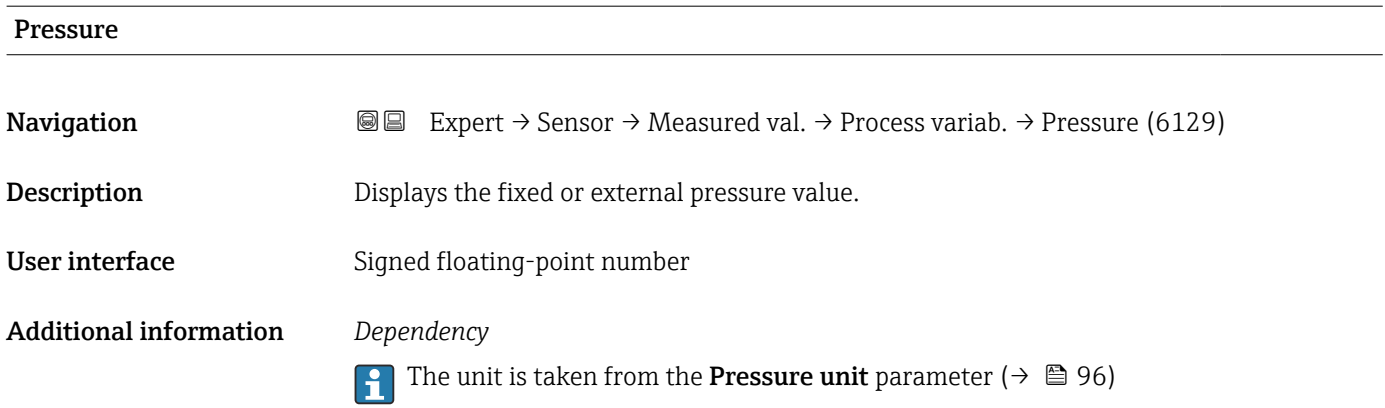

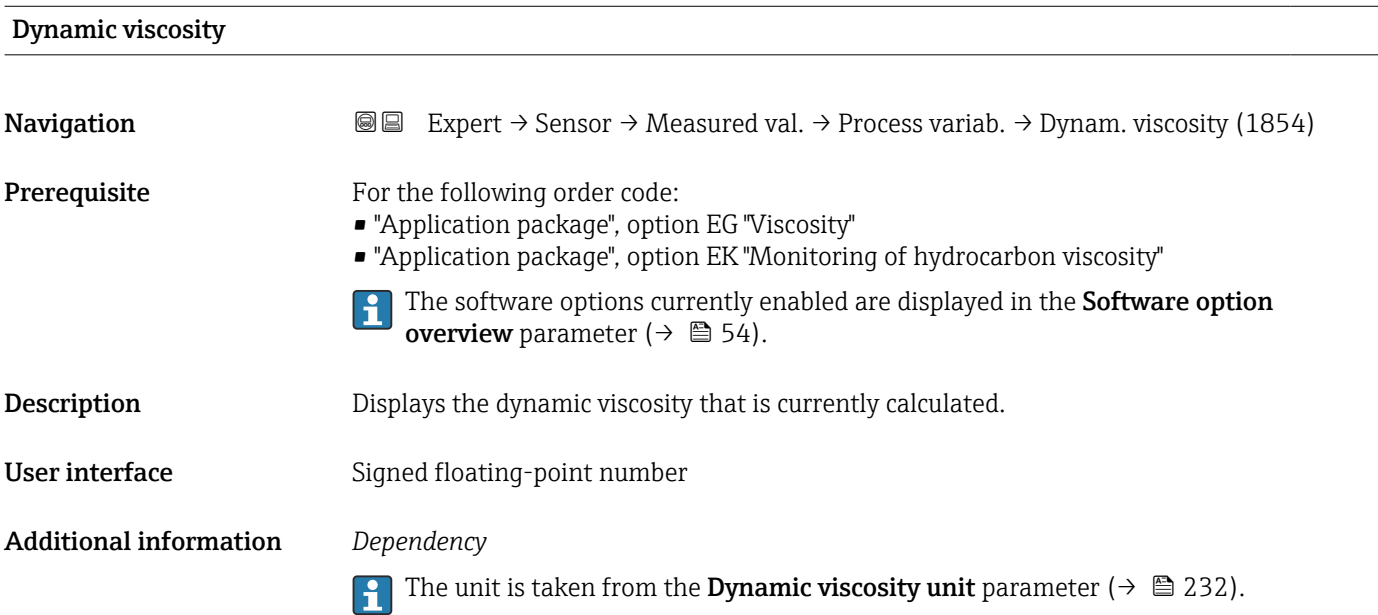

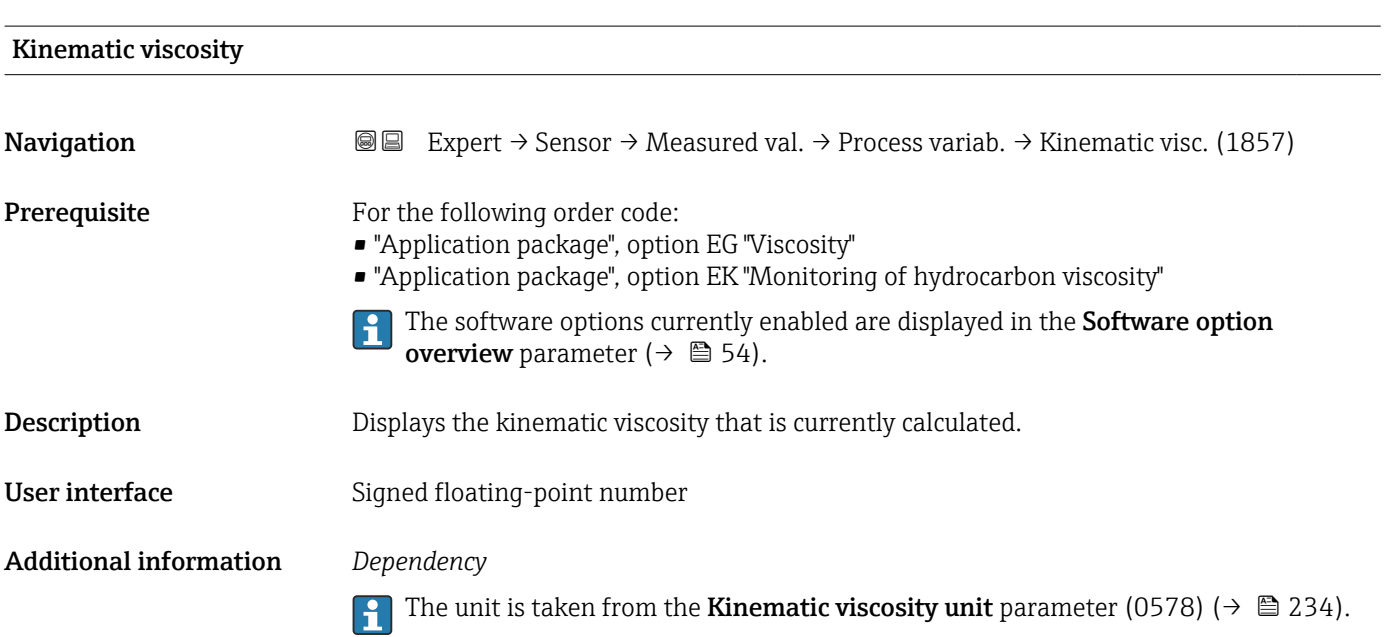

<span id="page-60-0"></span>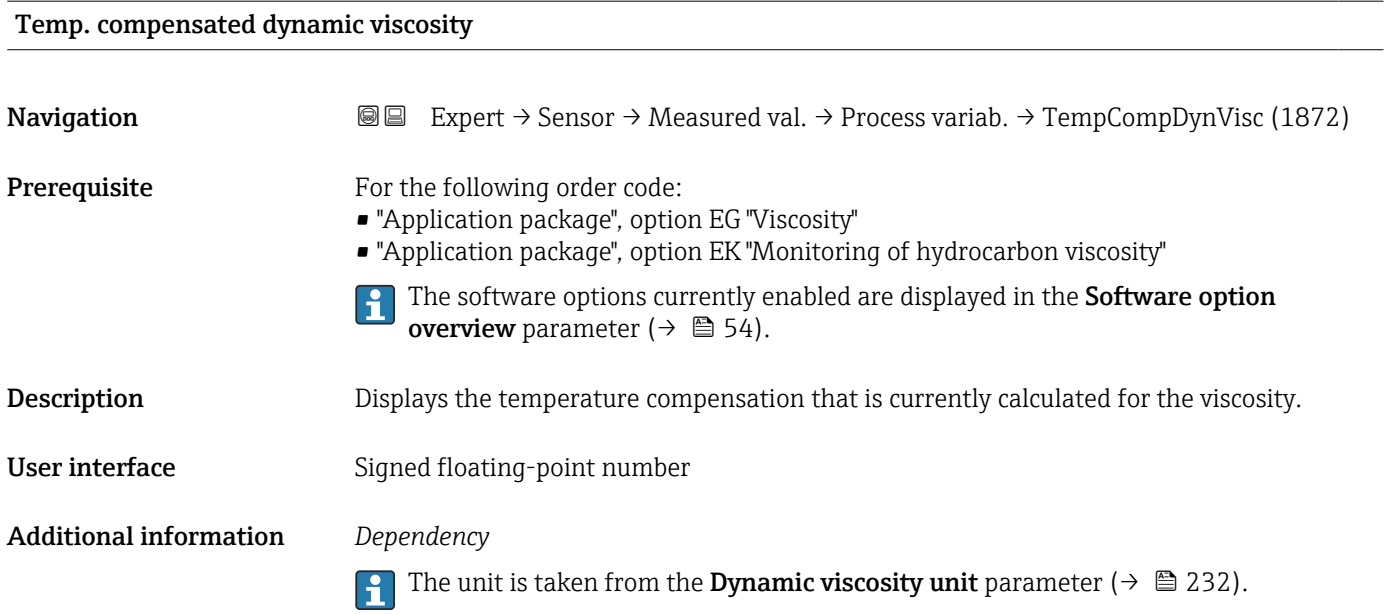

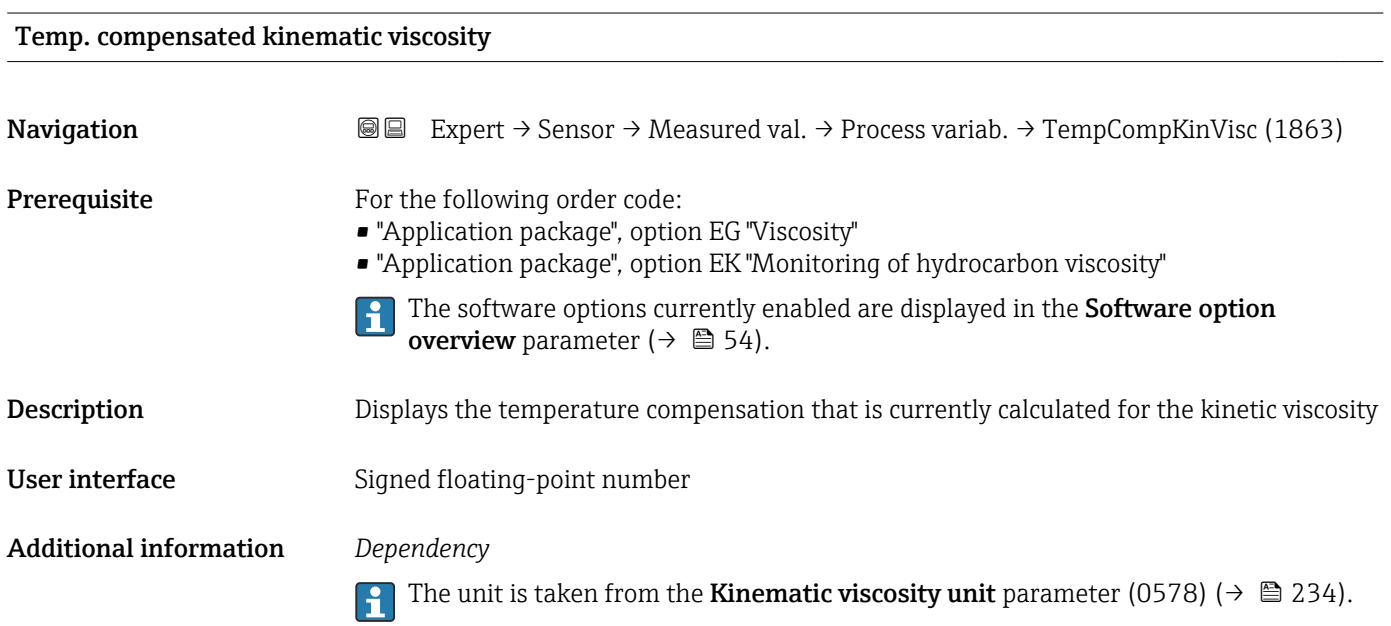

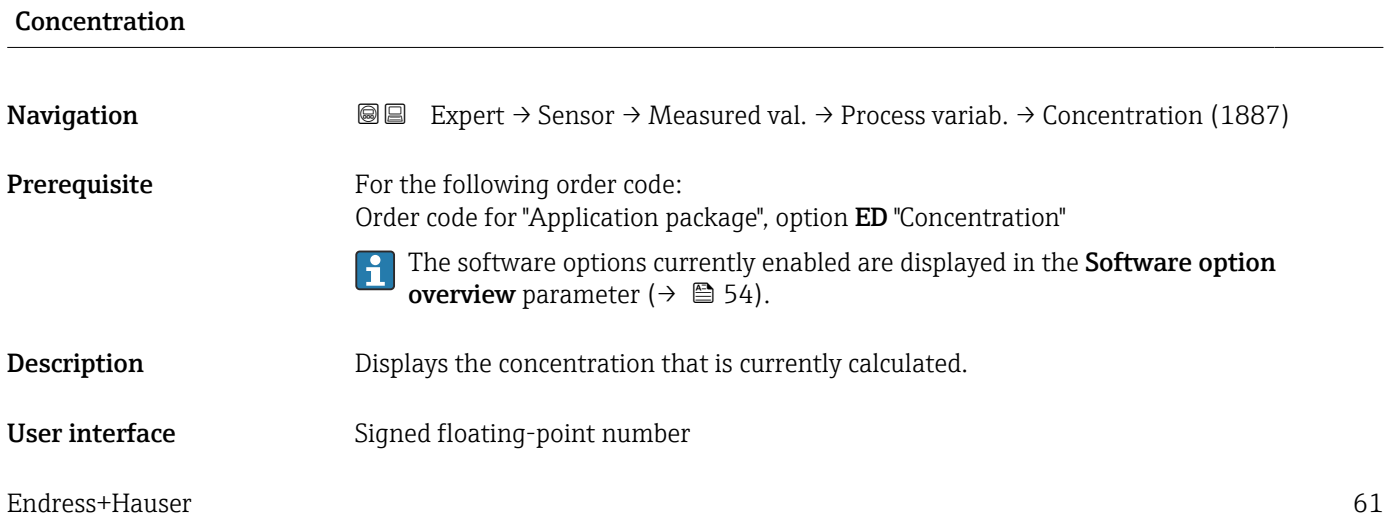

#### <span id="page-61-0"></span>Additional information *Dependency*

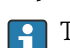

The unit is taken from the **Concentration unit** parameter (0613) ( $\rightarrow \cong$  243).

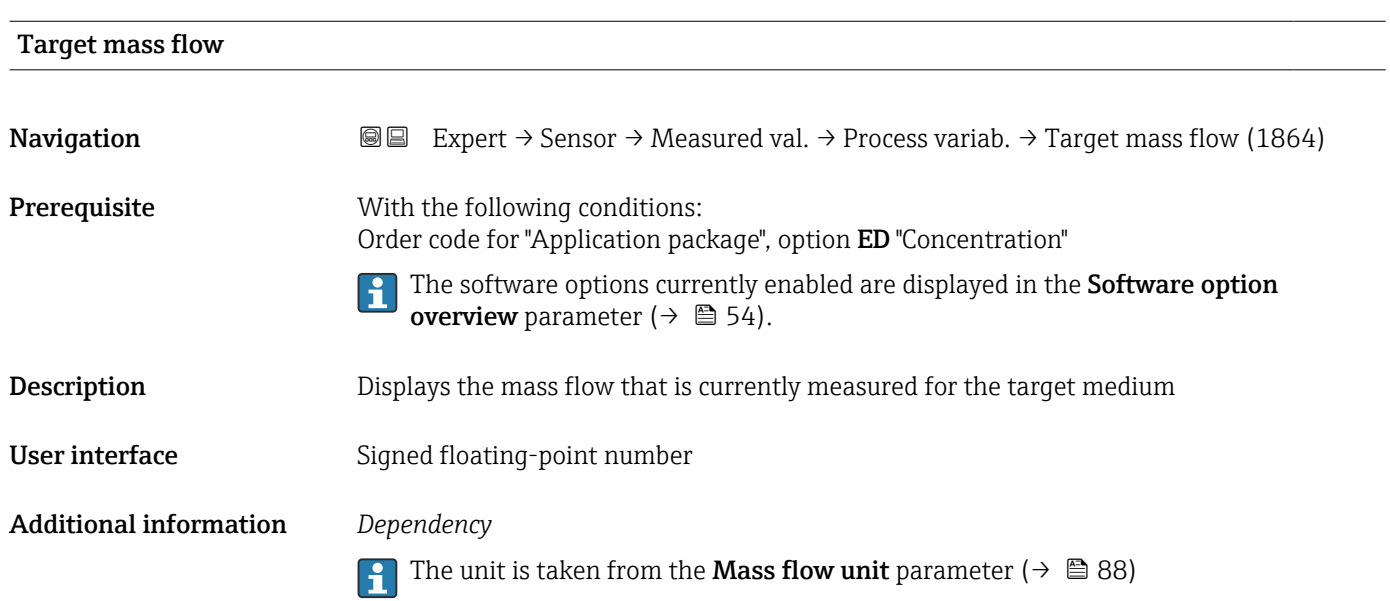

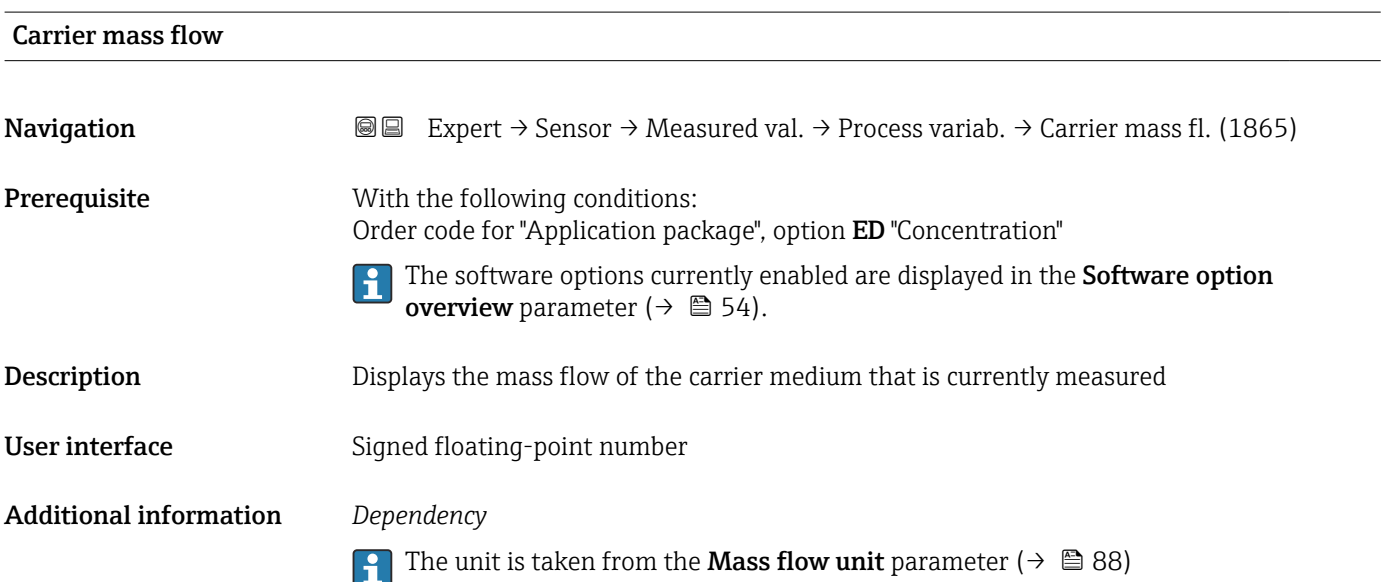

<span id="page-62-0"></span>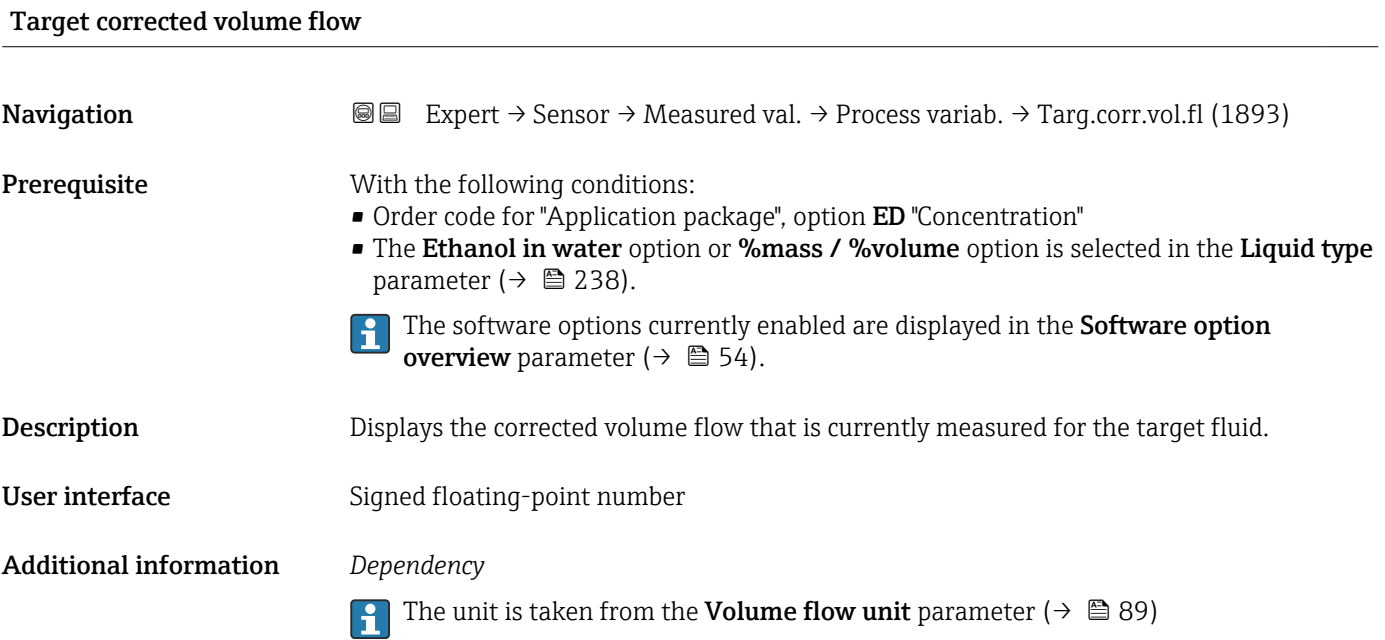

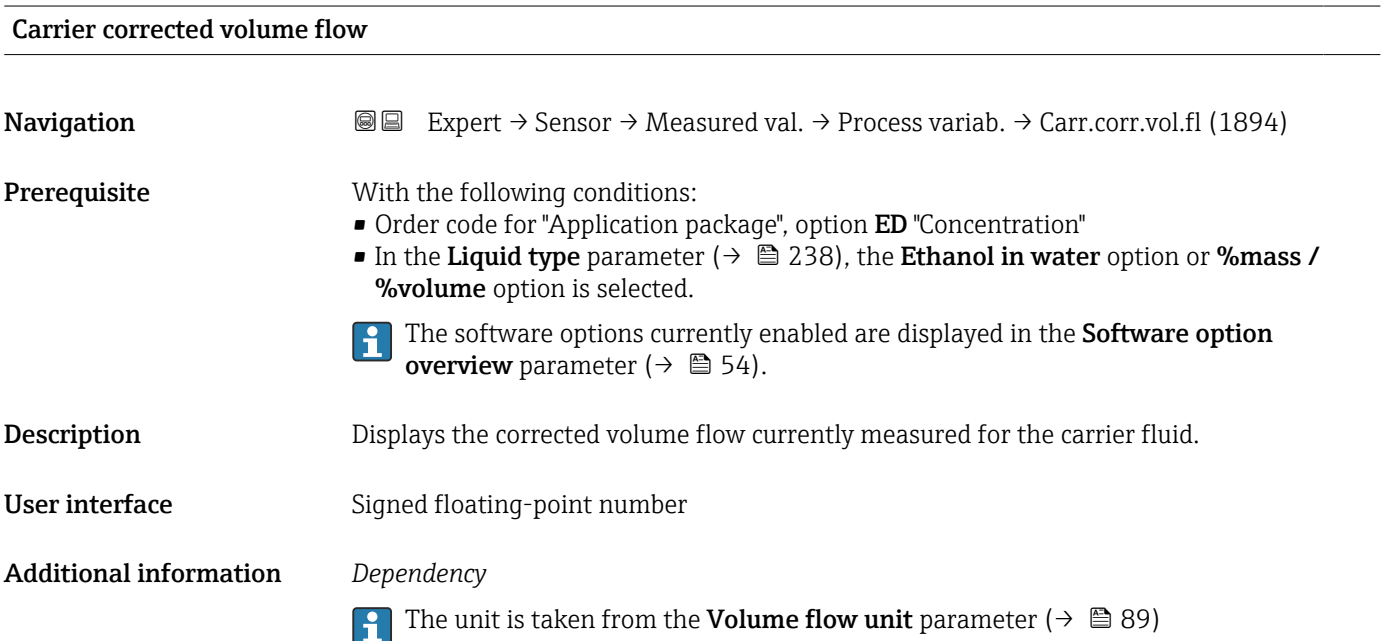

# <span id="page-63-0"></span>Target volume flow **Navigation EXPERT** Expert  $\rightarrow$  Sensor  $\rightarrow$  Measured val.  $\rightarrow$  Process variab.  $\rightarrow$  Target vol. flow (1895) **Prerequisite** With the following conditions: • Order code for "Application package", option ED "Concentration" • The Ethanol in water option or %mass / % volume option is selected in the Liquid type parameter ( $\rightarrow \blacksquare$  238). **•** The **%vol** option is selected in the **Concentration unit** parameter ( $\rightarrow \blacksquare$  243). The software options currently enabled are displayed in the **Software option** overview parameter ( $→$   $\bigoplus$  54). Description Displays the volume flow currently measured for the target medium. User interface Signed floating-point number Additional information *Dependency* The unit is taken from the Volume flow unit parameter ( $\rightarrow \Box$  89) lе

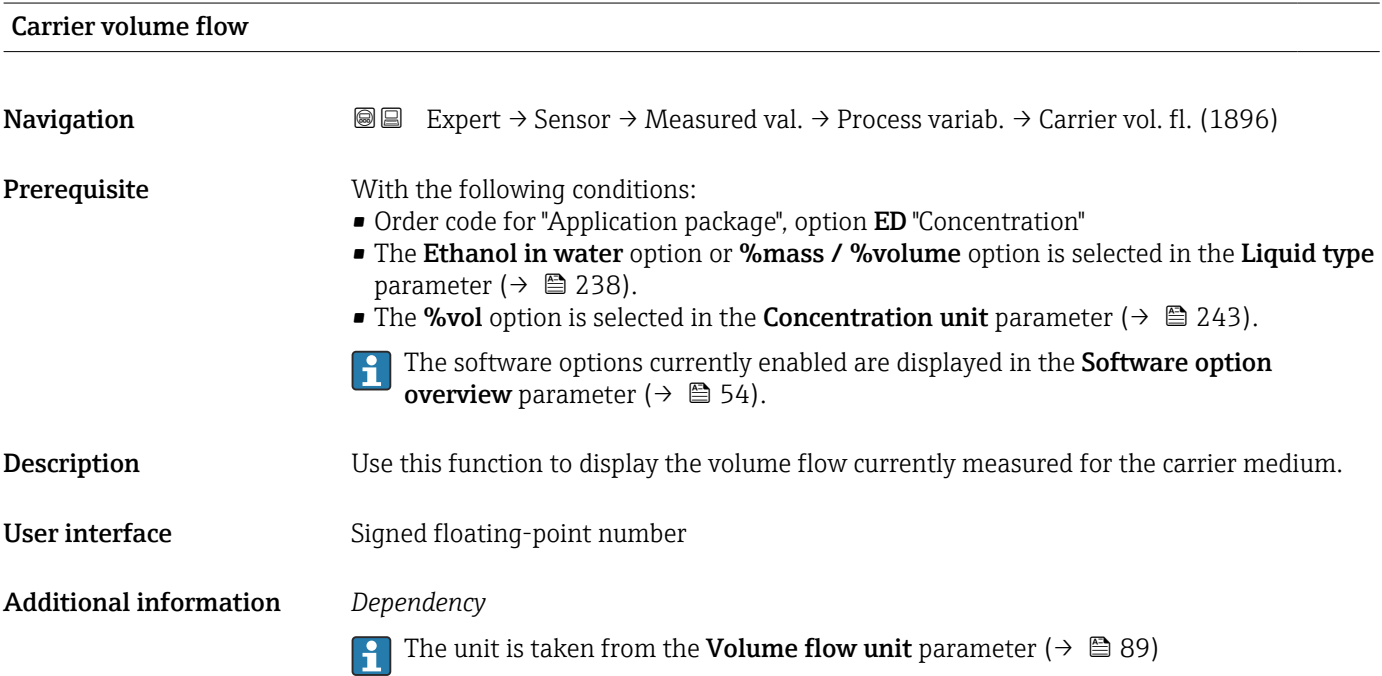

<span id="page-64-0"></span>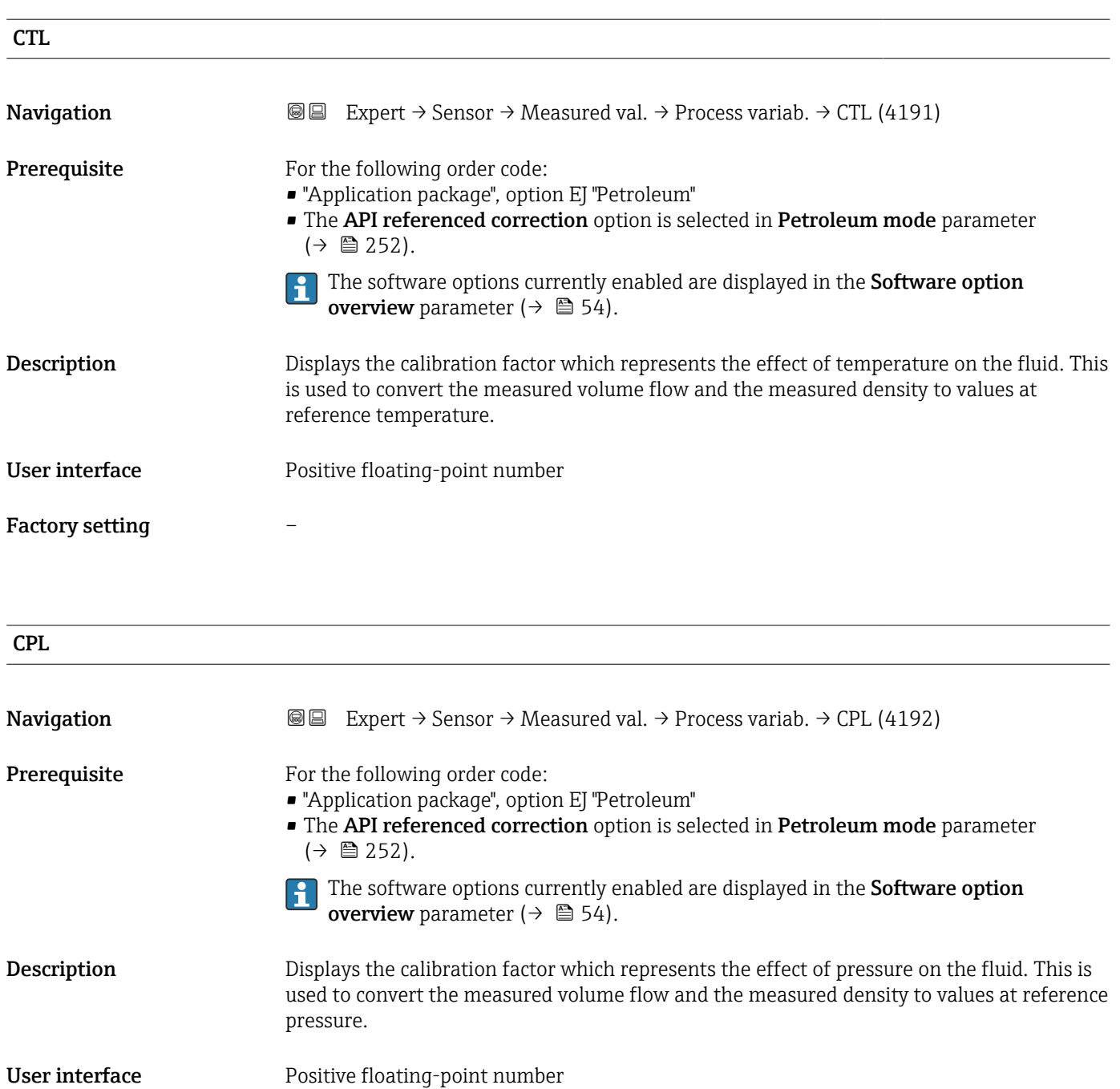

Factory setting –

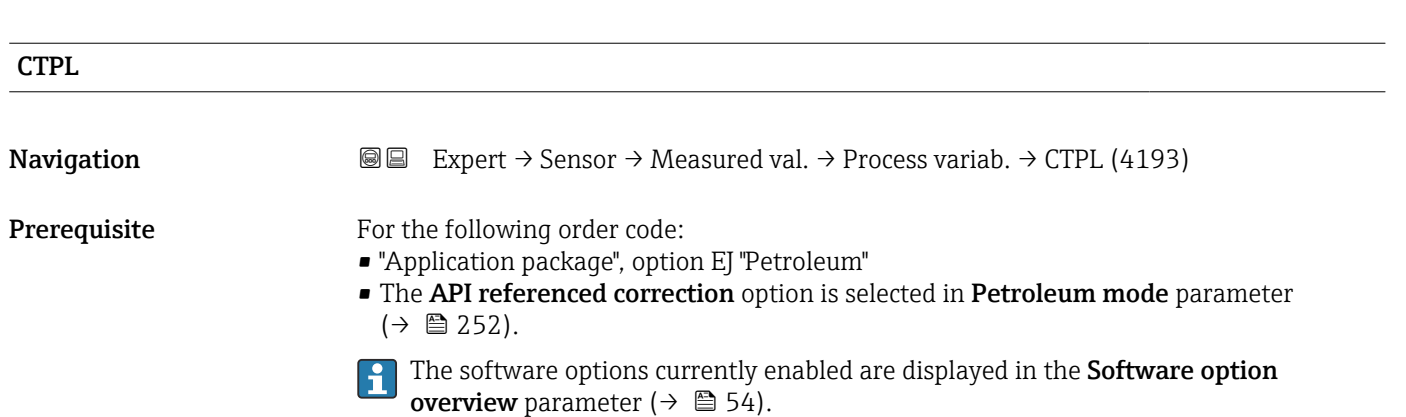

<span id="page-65-0"></span>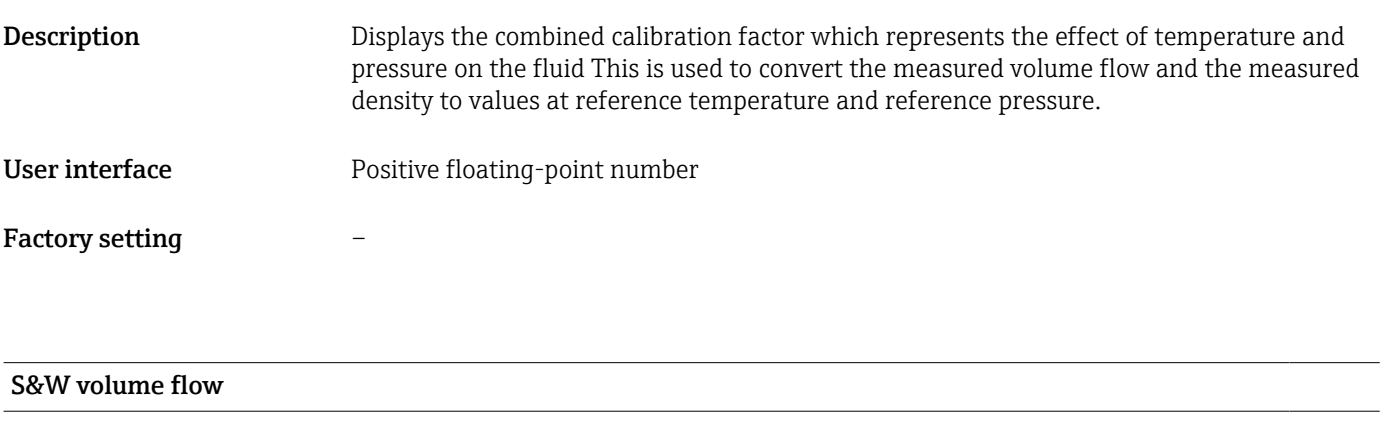

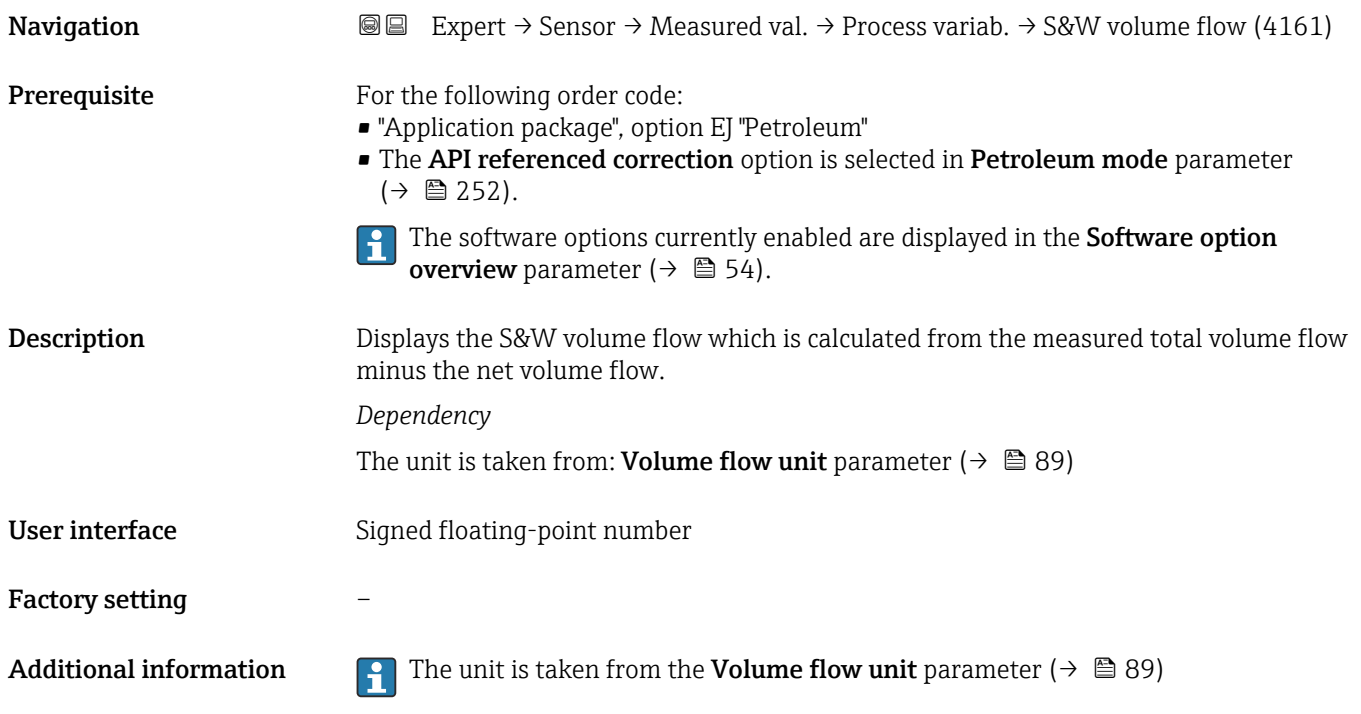

#### S&W correction value

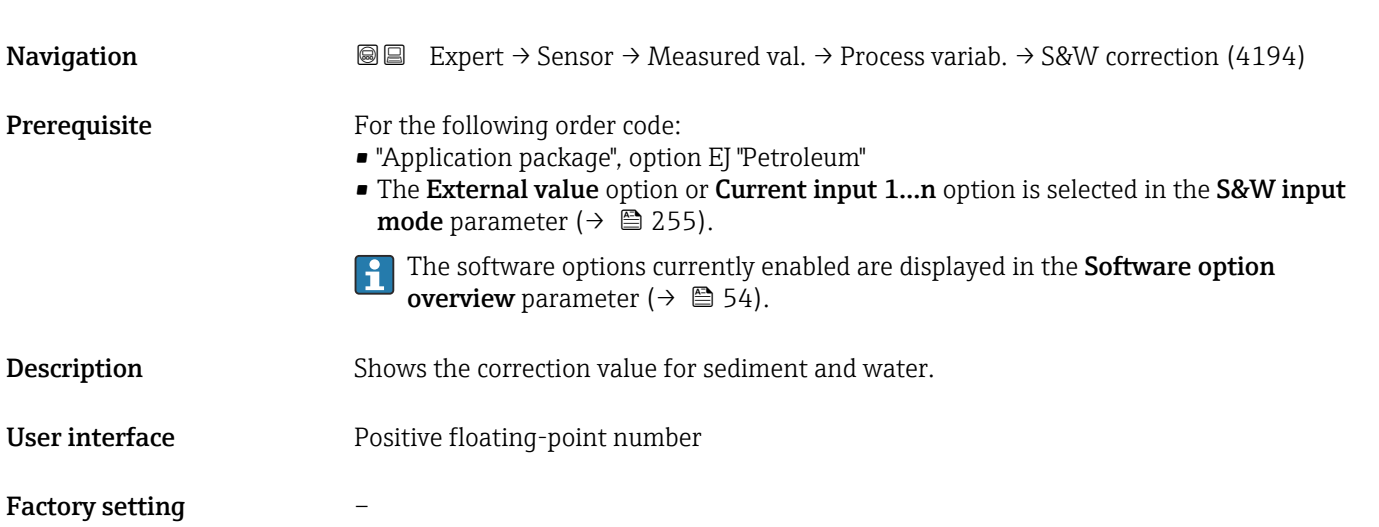

<span id="page-66-0"></span>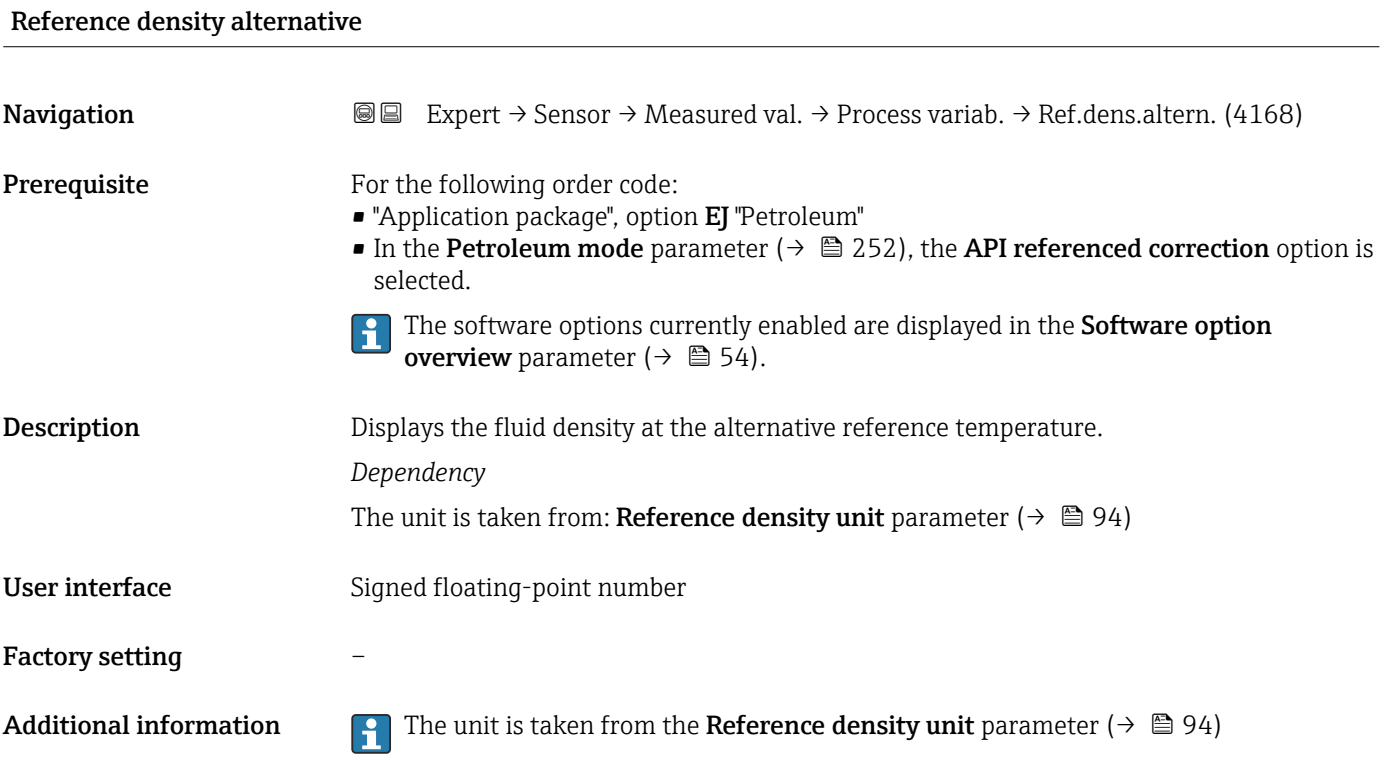

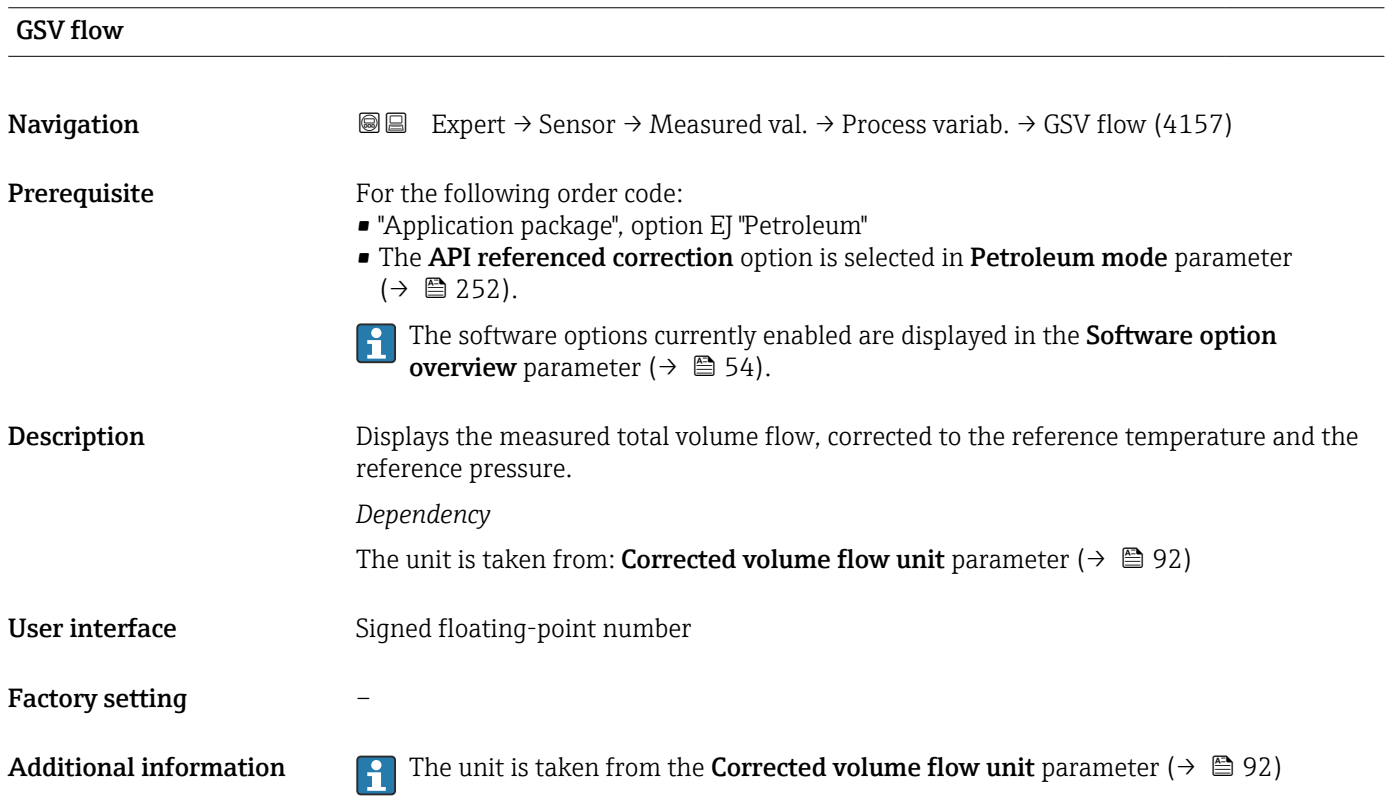

<span id="page-67-0"></span>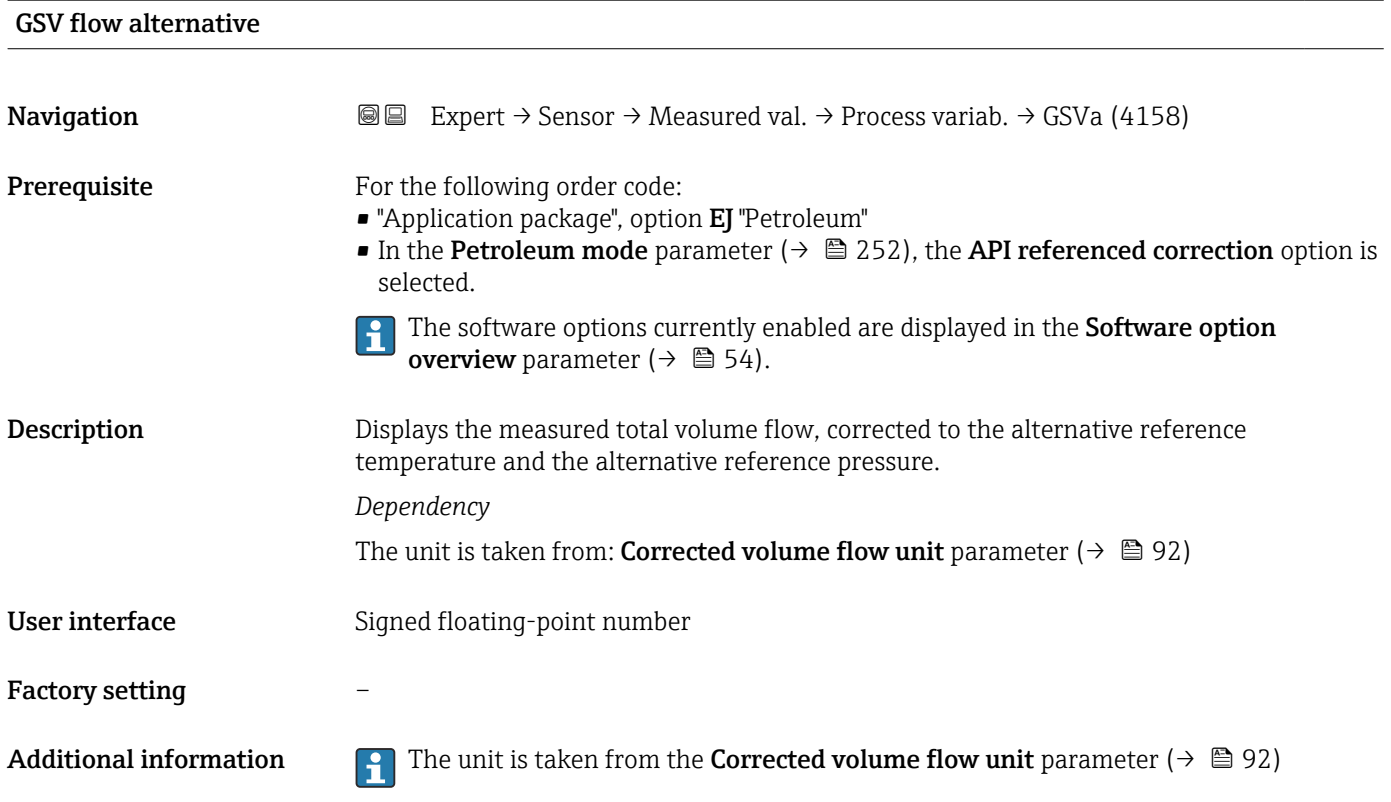

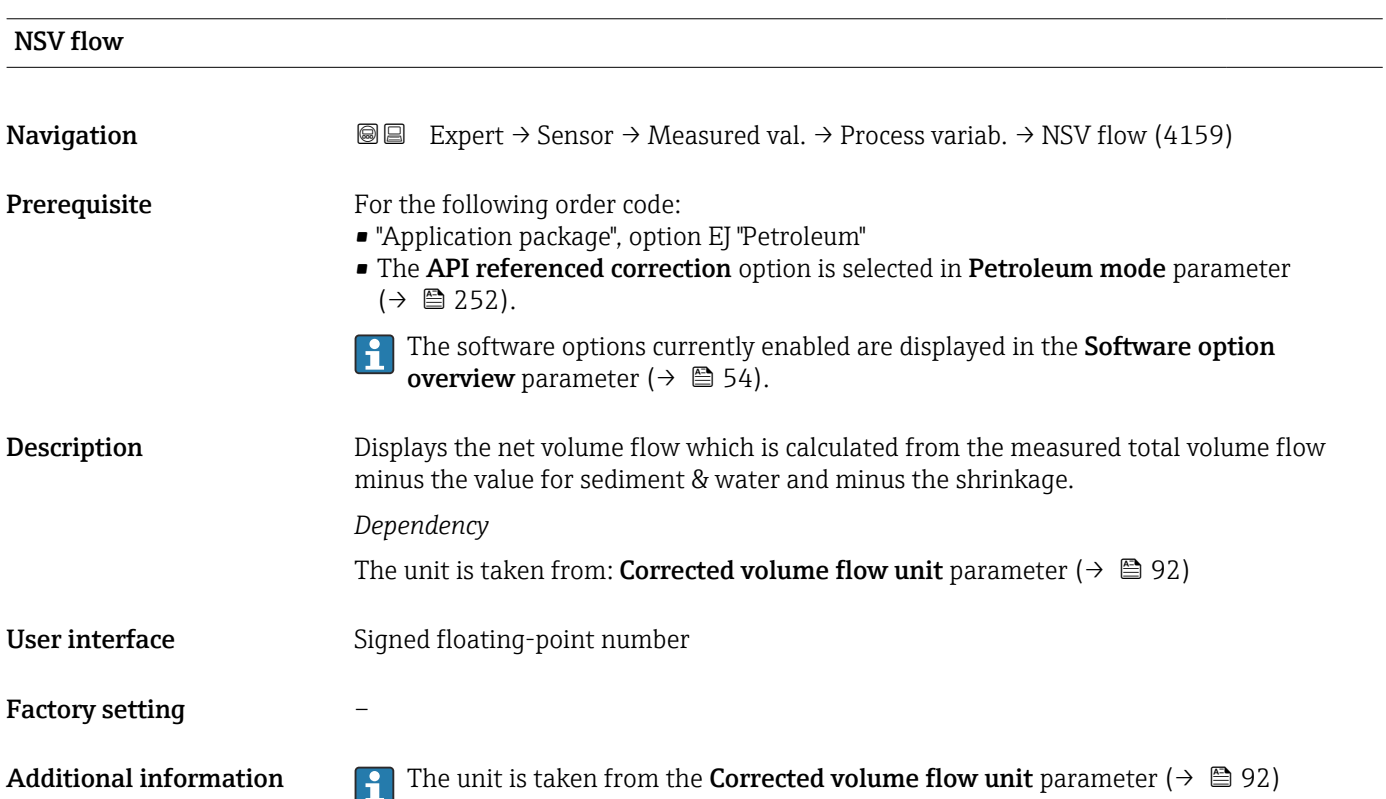

<span id="page-68-0"></span>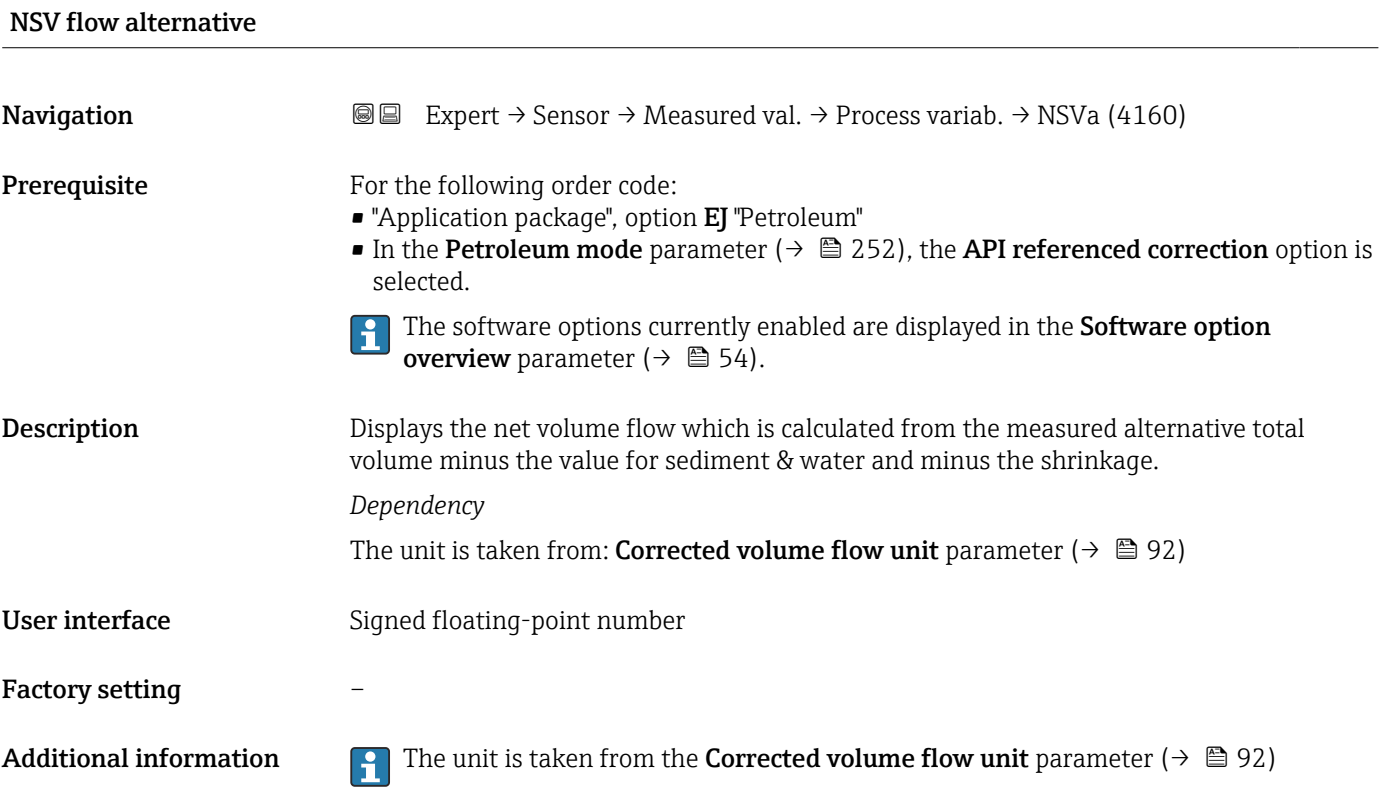

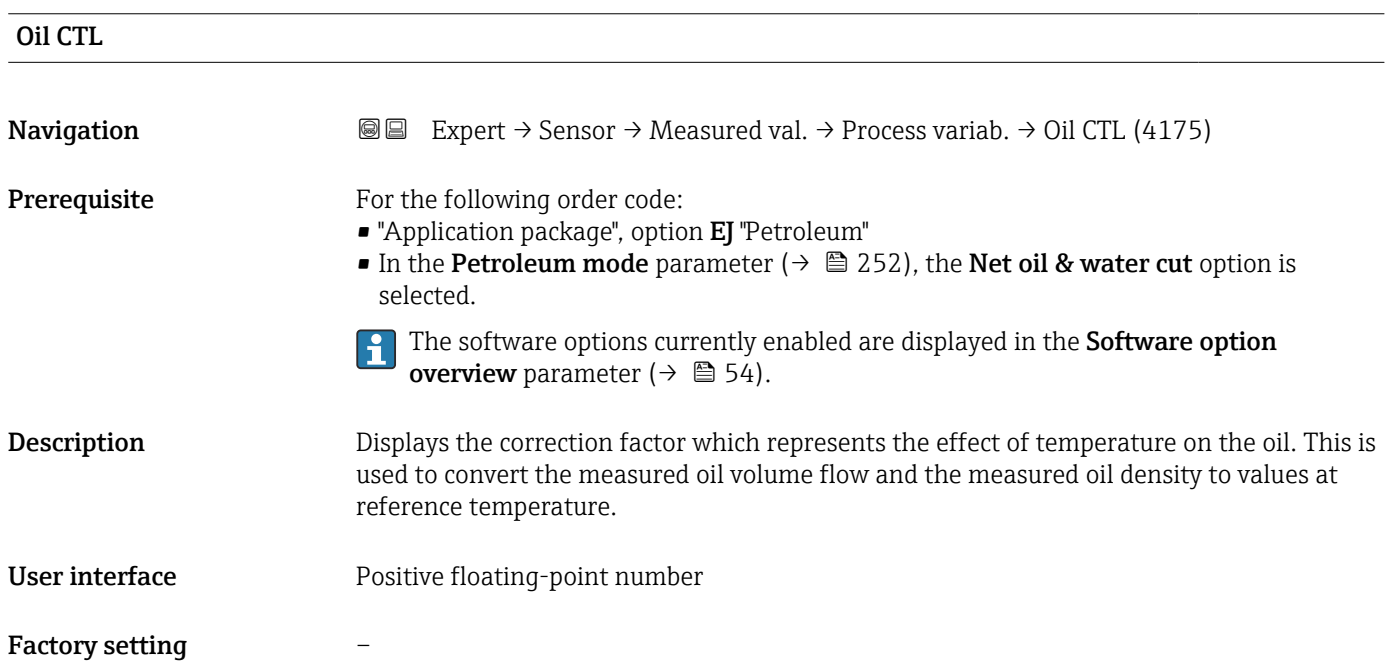

<span id="page-69-0"></span>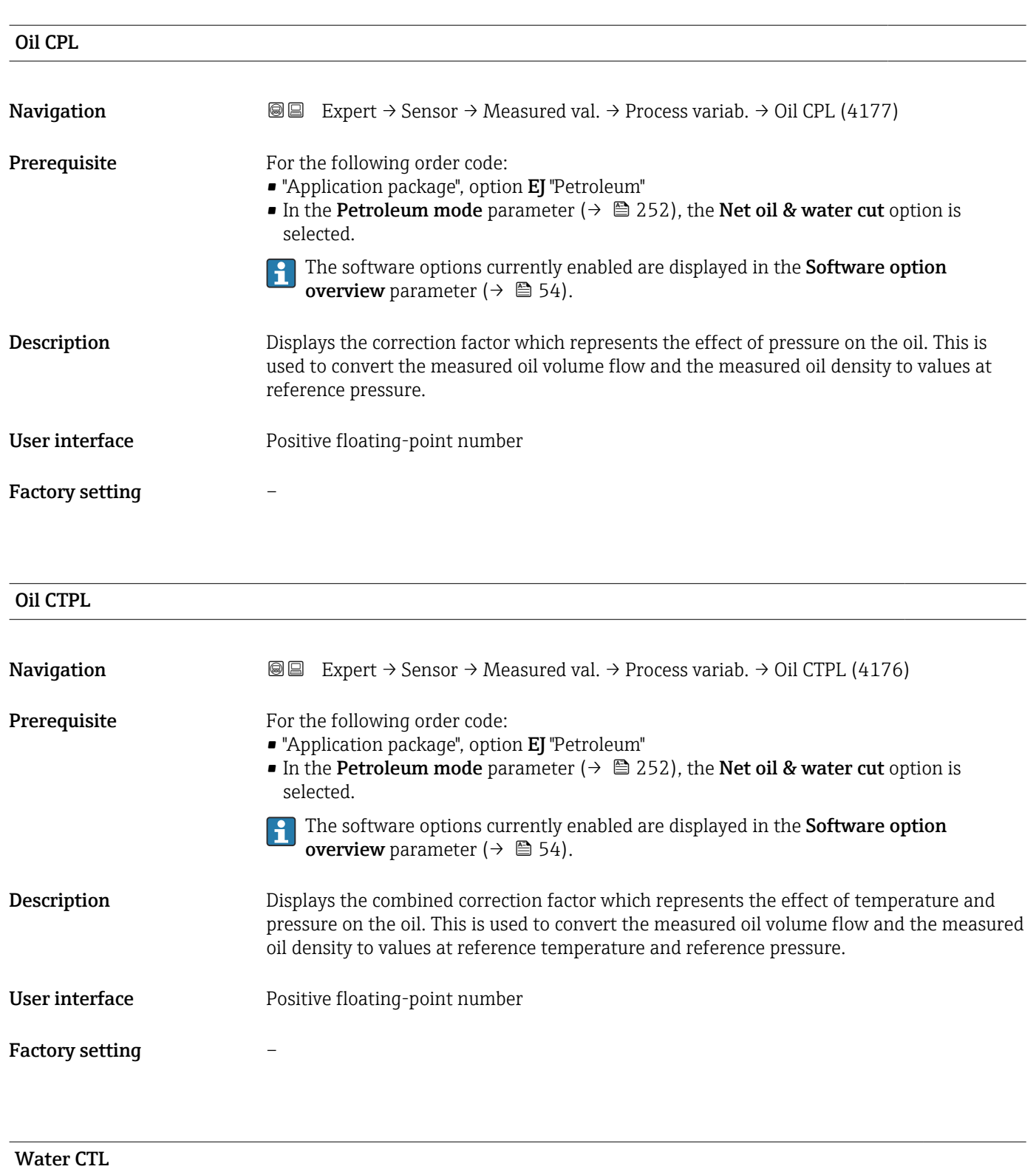

**Navigation EXPERT** Expert  $\rightarrow$  Sensor  $\rightarrow$  Measured val.  $\rightarrow$  Process variab.  $\rightarrow$  Water CTL (4172) Prerequisite For the following order code: • "Application package", option EJ "Petroleum" • In the Petroleum mode parameter ( $\rightarrow \blacksquare$  252), the Net oil & water cut option is selected.

The software options currently enabled are displayed in the Software option  $\mathbf{h}$ overview parameter ( $→$   $\blacksquare$  54).

<span id="page-70-0"></span>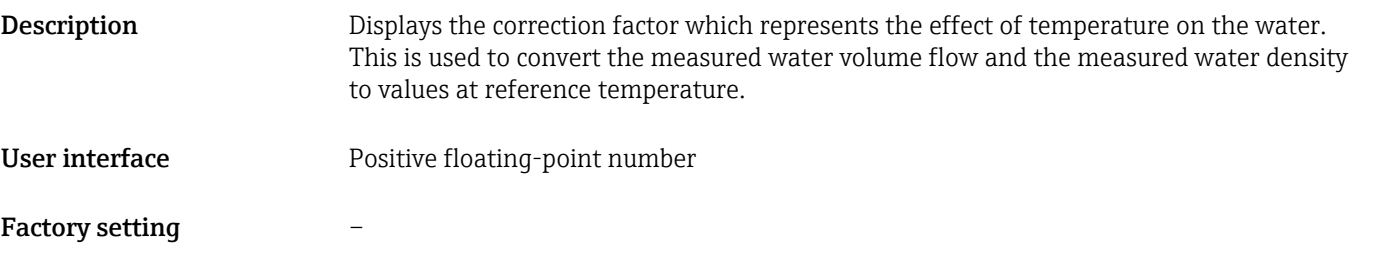

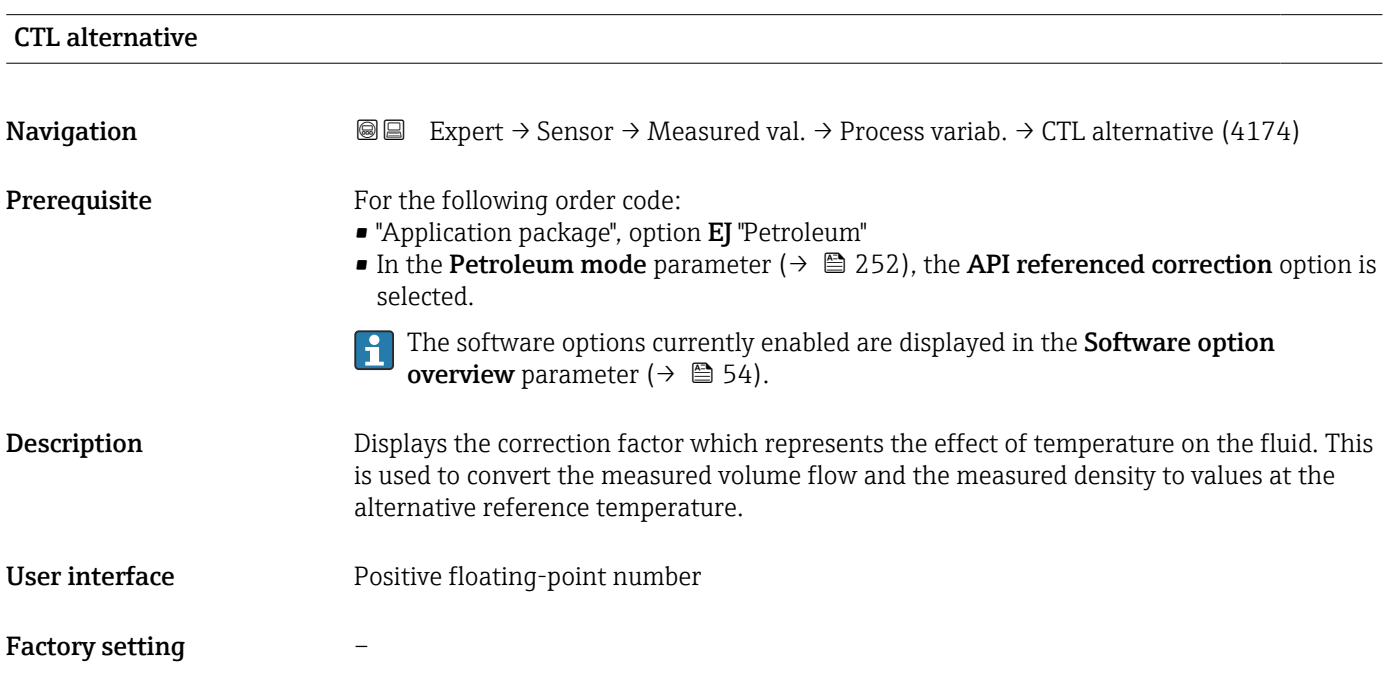

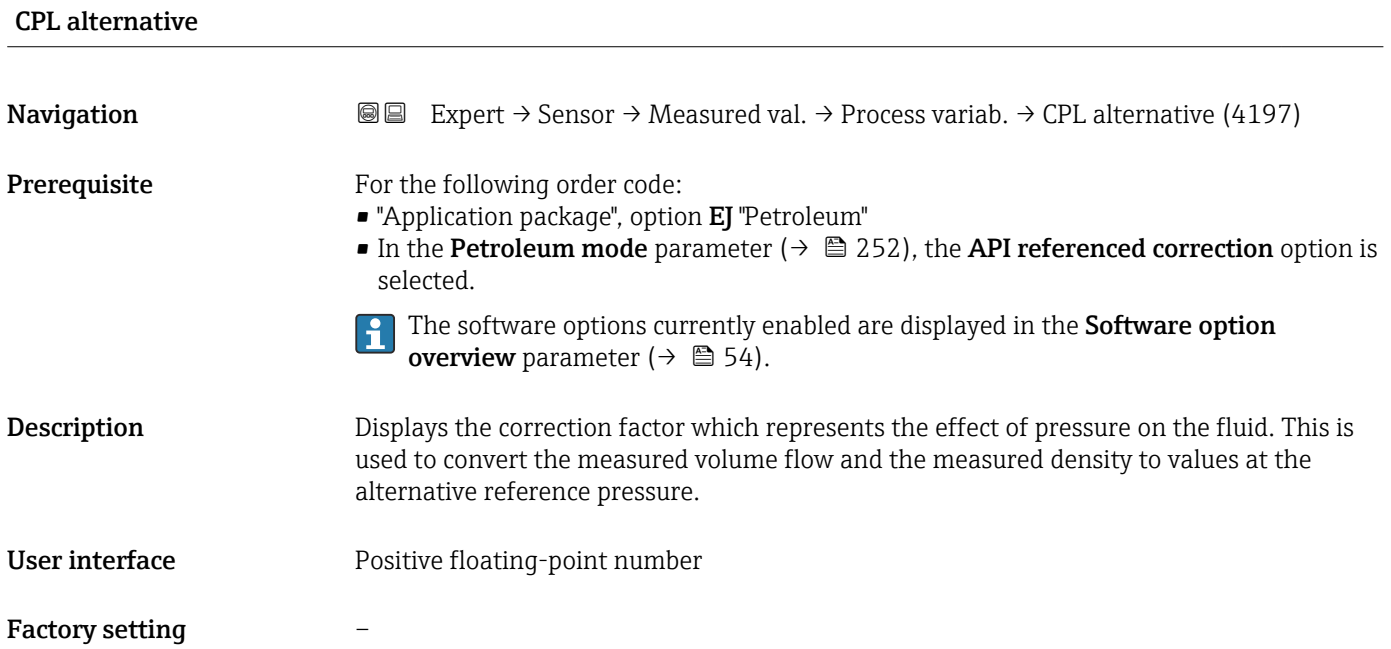

<span id="page-71-0"></span>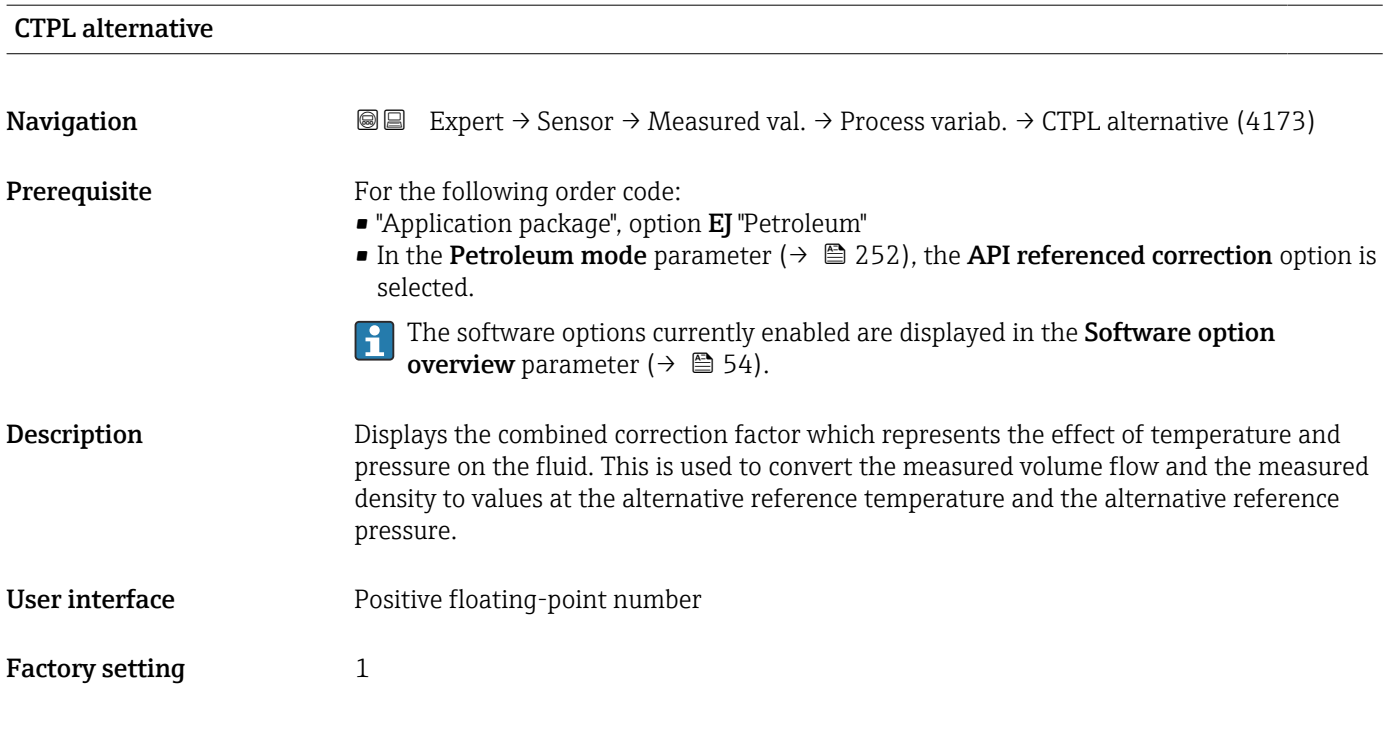

# Oil reference density **Navigation EXPERT**  $\bigcirc$  Expert  $\rightarrow$  Sensor  $\rightarrow$  Measured val.  $\rightarrow$  Process variab.  $\rightarrow$  Oil ref. density (4195) Prerequisite For the following order code: • "Application package", option EJ "Petroleum" • In the Petroleum mode parameter ( $\rightarrow \Box$  252), the Net oil & water cut option is selected. **The software options currently enabled are displayed in the Software option** overview parameter ( $\rightarrow \blacksquare$  54). **Description** Shows the oil density at the reference temperature. User interface Signed floating-point number Factory setting – Additional information *Dependency* The unit is taken from the Reference density unit parameter ( $\rightarrow \equiv 94$ ) R
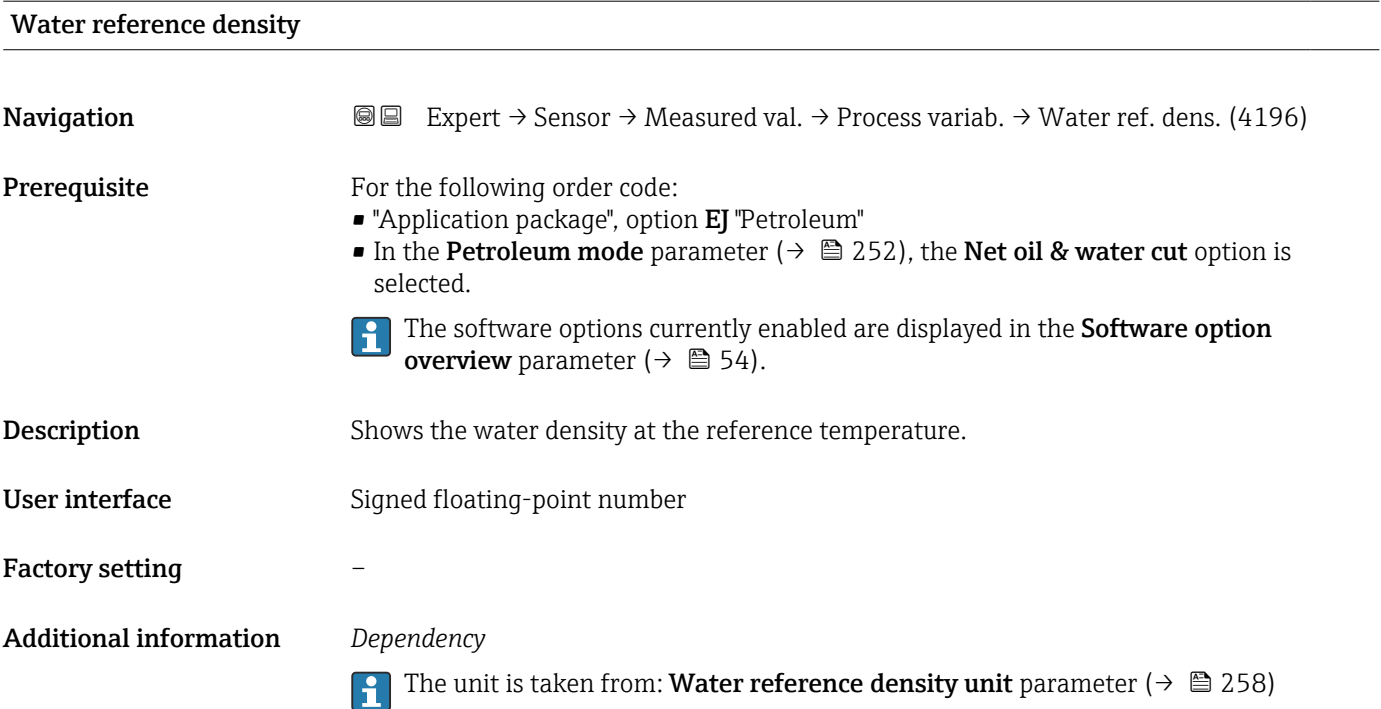

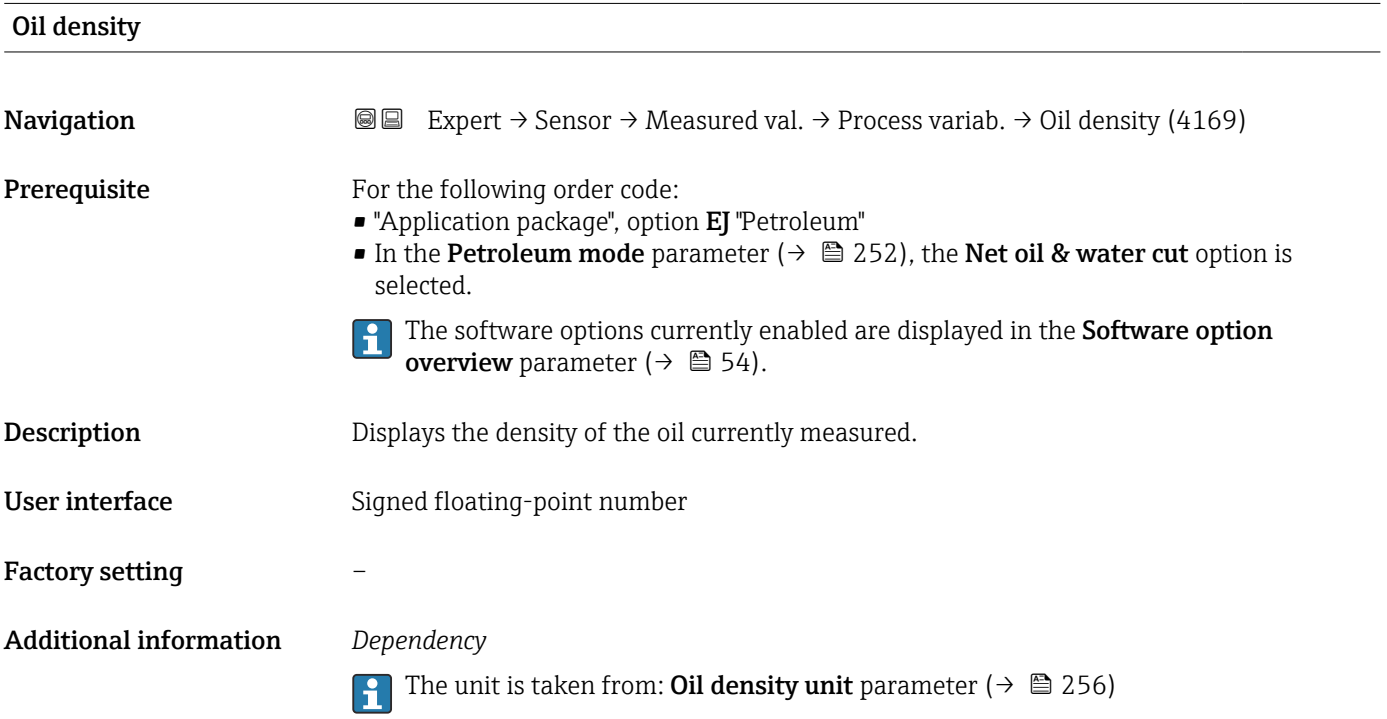

<span id="page-73-0"></span>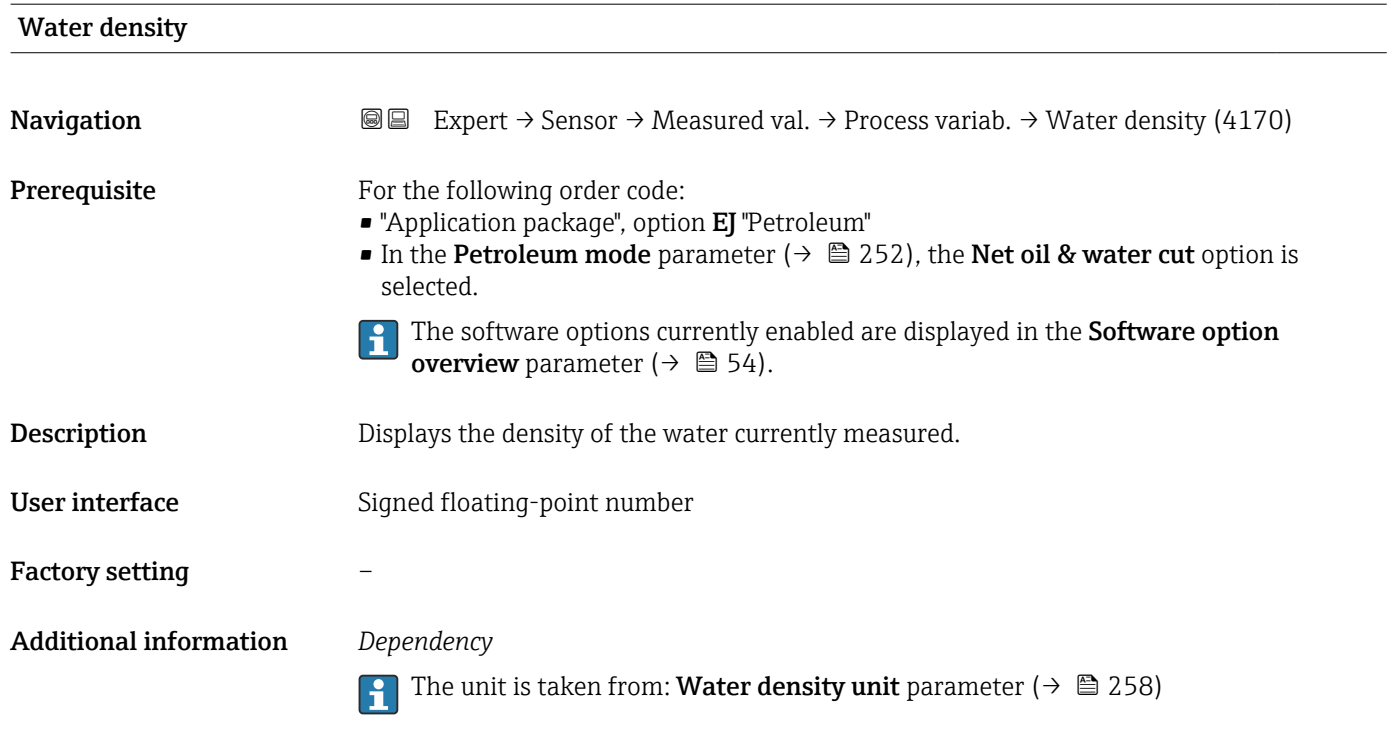

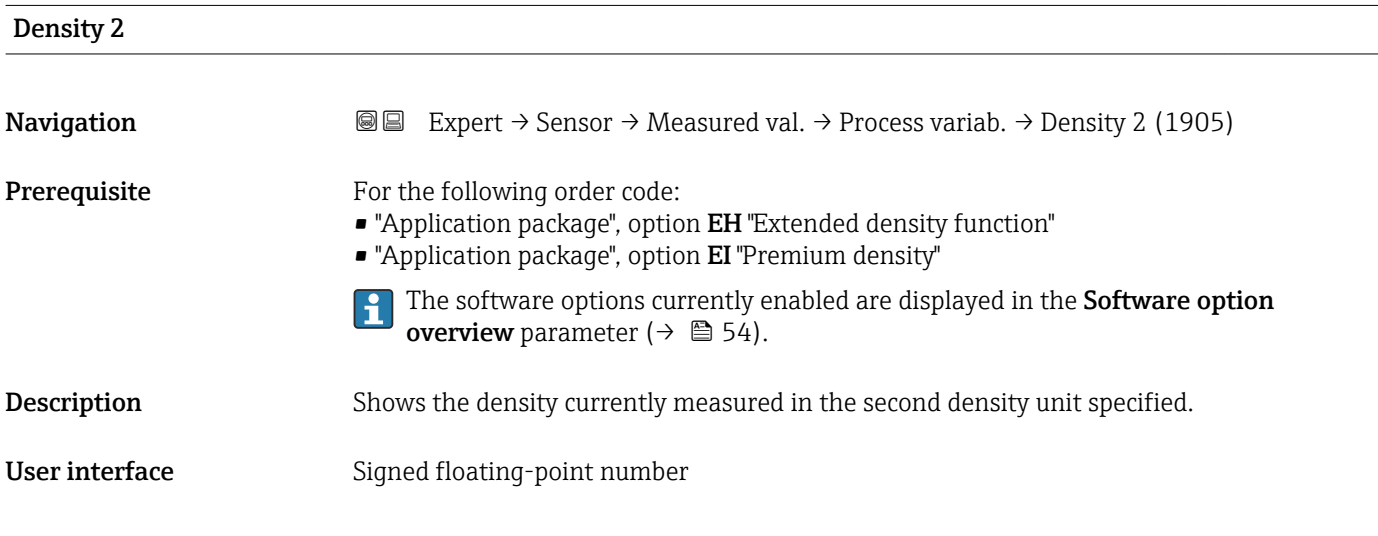

## Water cut **Navigation EXPERT**  $\Theta$  Expert  $\rightarrow$  Sensor  $\rightarrow$  Measured val.  $\rightarrow$  Process variab.  $\rightarrow$  Water cut (4171) **Prerequisite** For the following order code: • "Application package", option EJ "Petroleum" • In the Petroleum mode parameter ( $\rightarrow \blacksquare$  252), the API referenced correction option is selected. The software options currently enabled are displayed in the Software option  $\mathbf{f}$ **overview** parameter ( $\rightarrow \Box$  54). Description Displays the percentage water volume flow in relation to the total volume flow of the fluid.

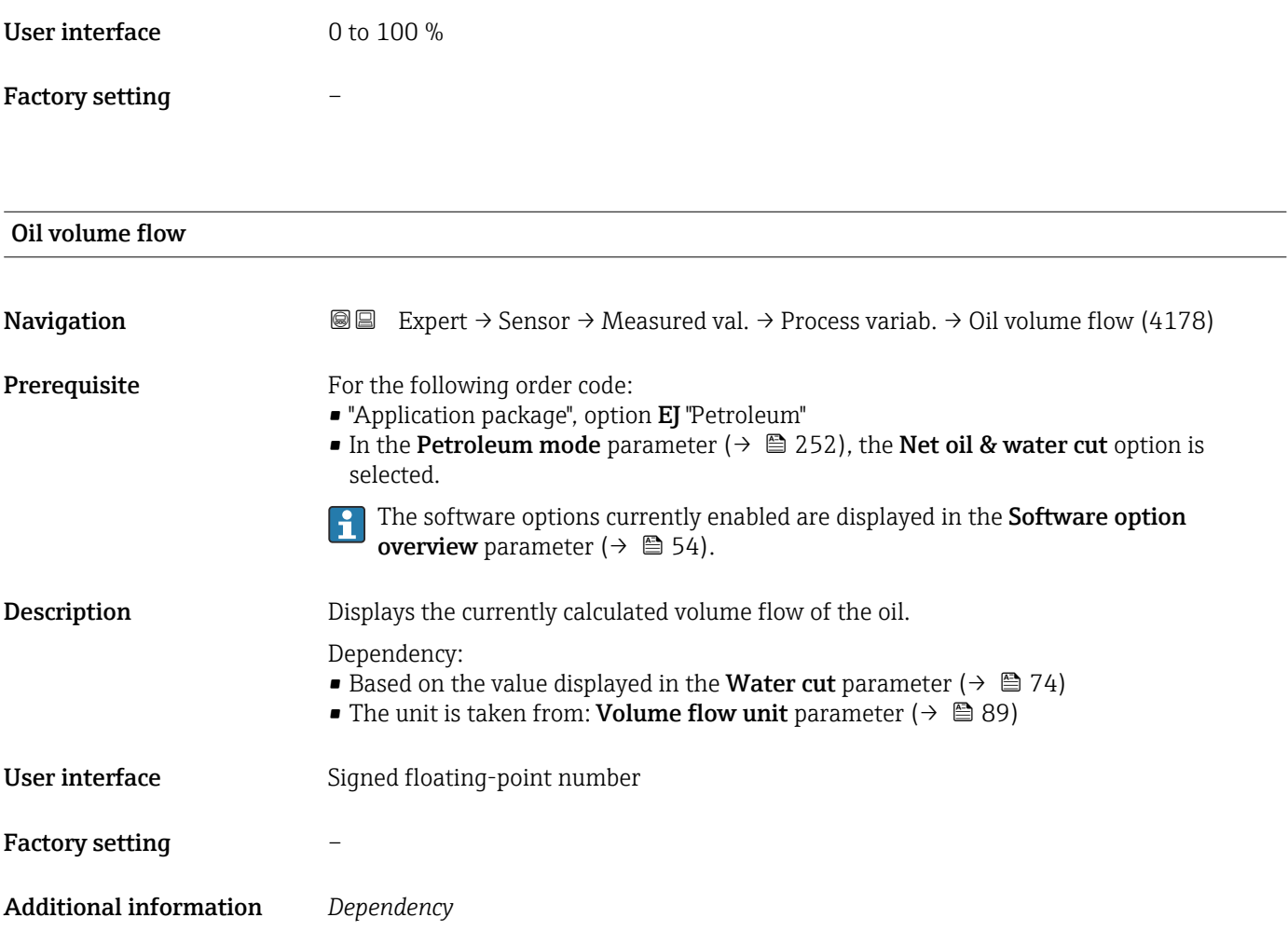

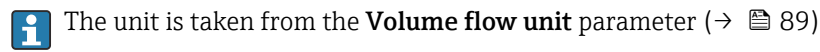

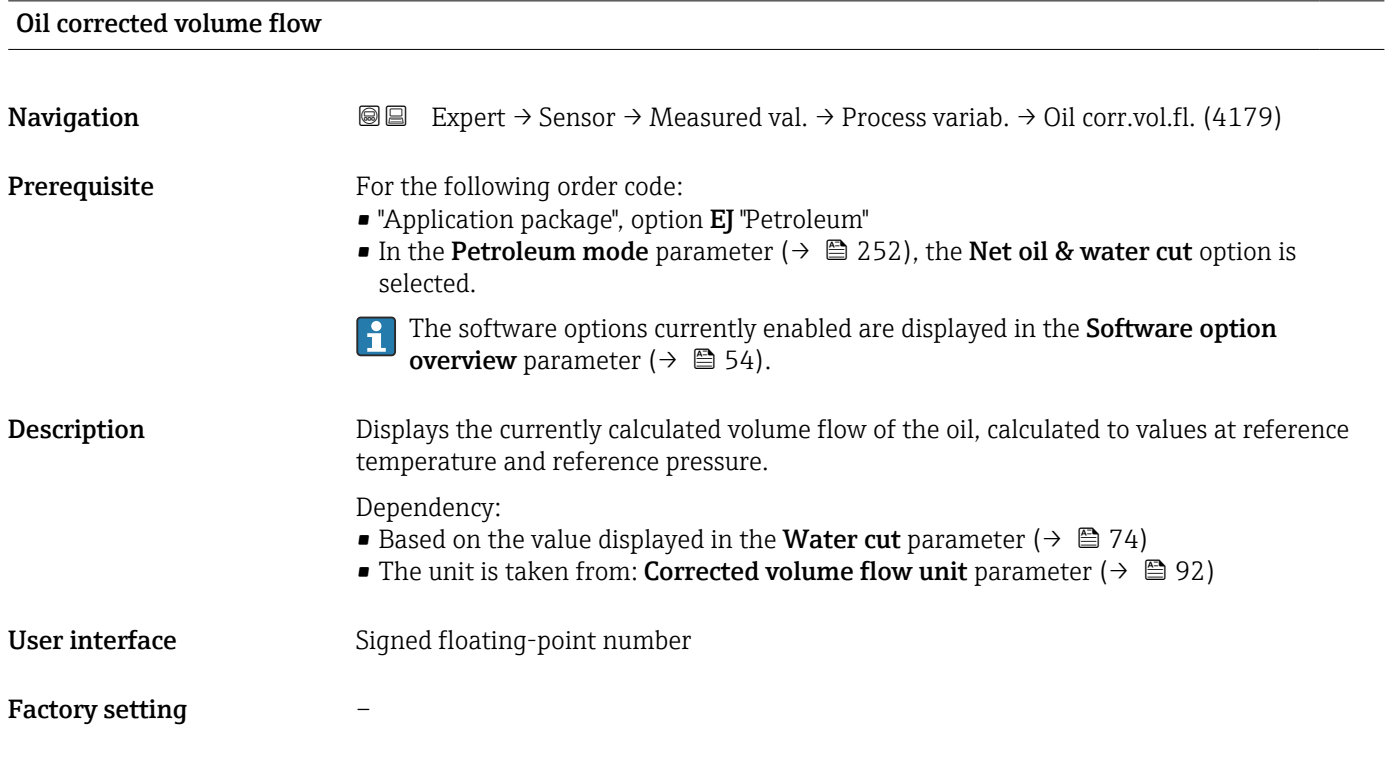

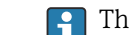

Additional information  $\begin{bmatrix} 0 & 1 \end{bmatrix}$  The unit is taken from the Corrected volume flow unit parameter ( $\rightarrow \blacksquare$  92)

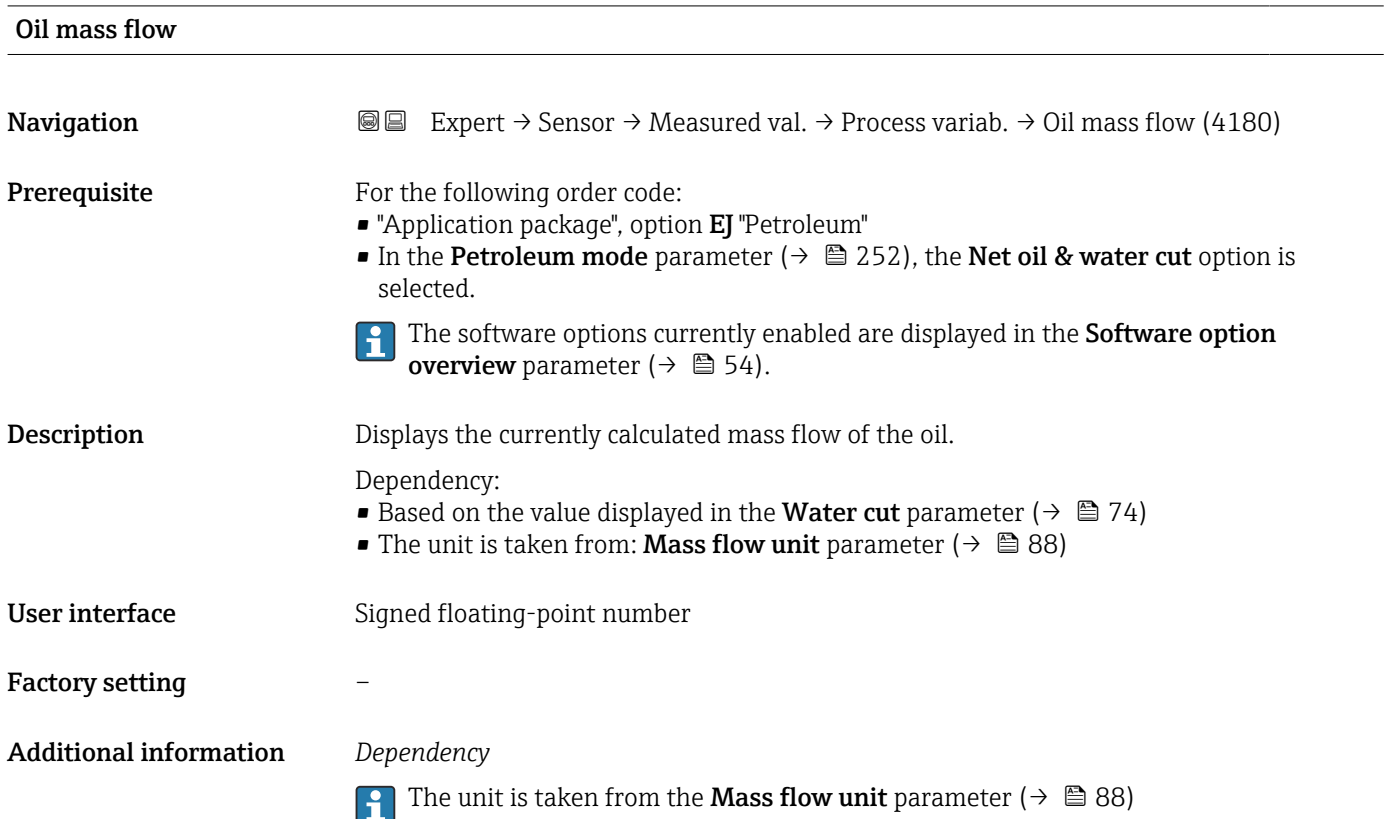

### Water volume flow

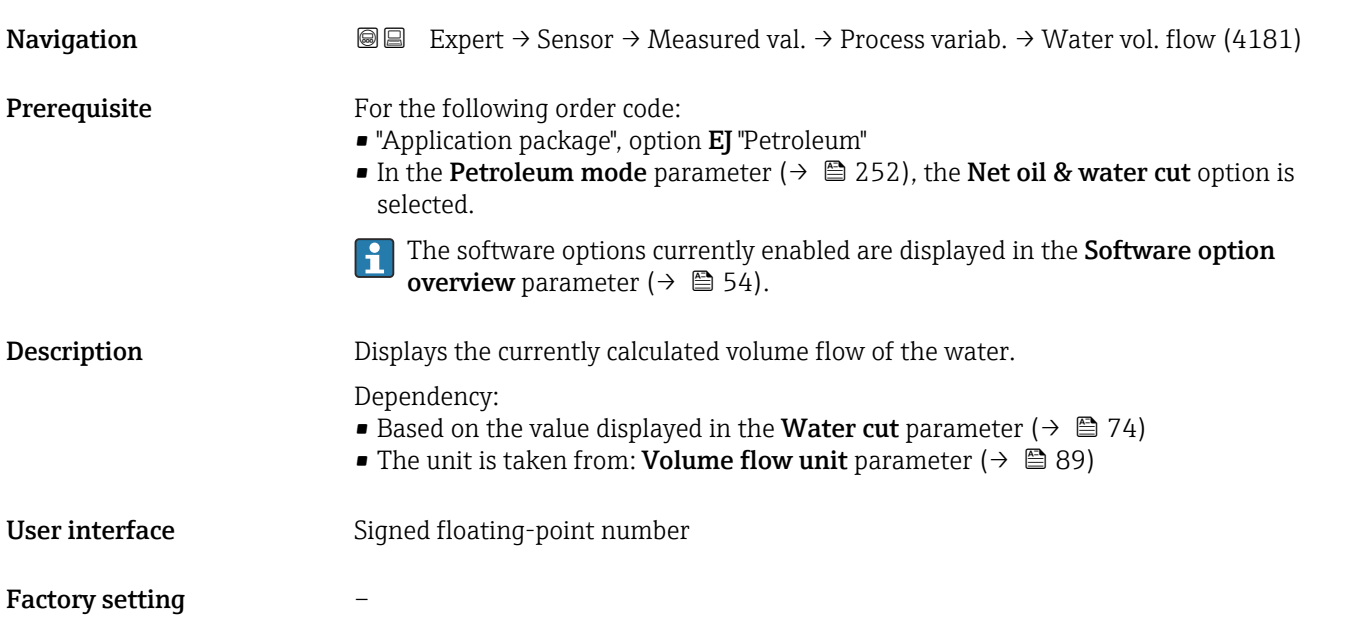

### Additional information *Dependency*

The unit is taken from the **Volume flow unit** parameter ( $\rightarrow \cong 89$ )

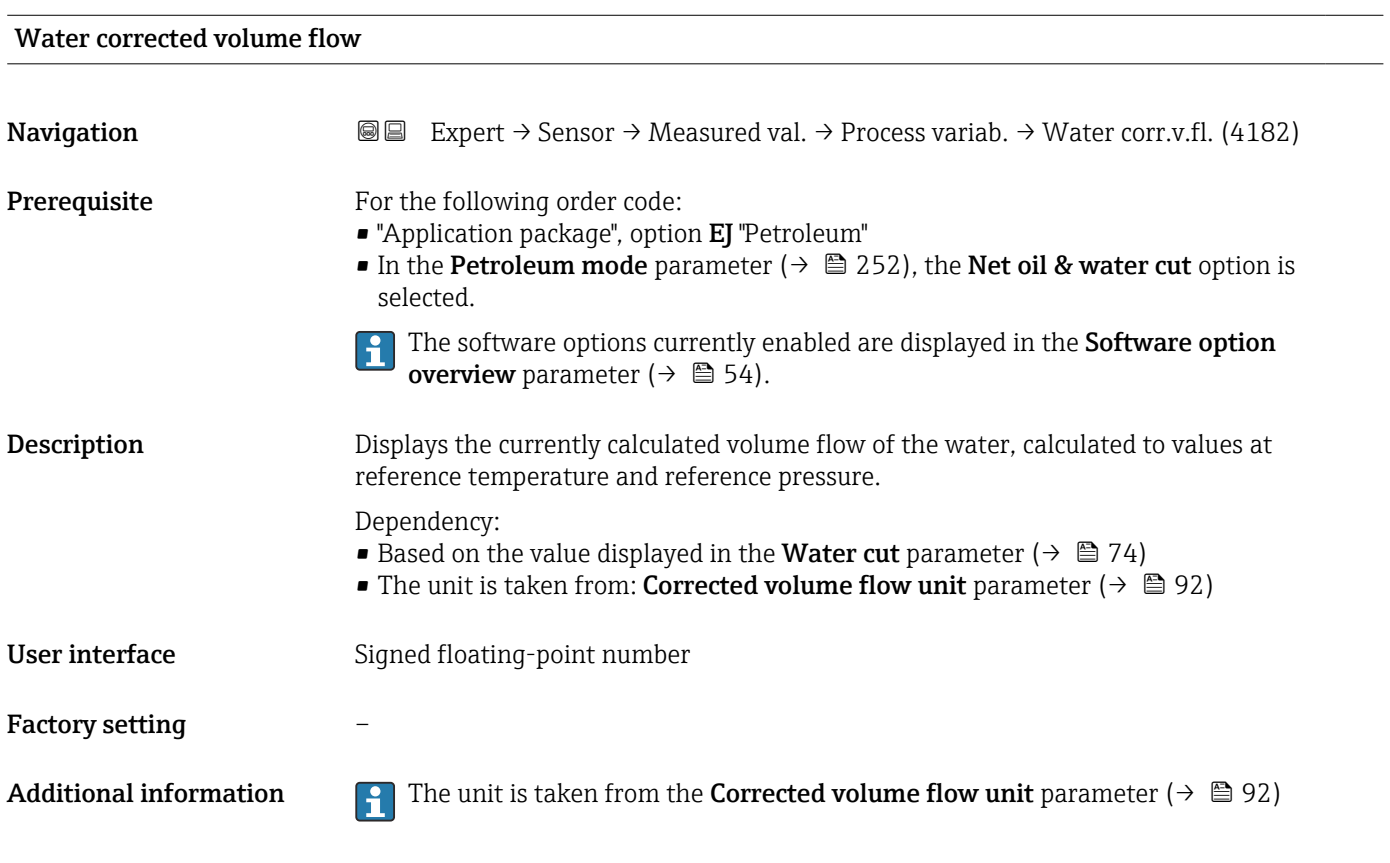

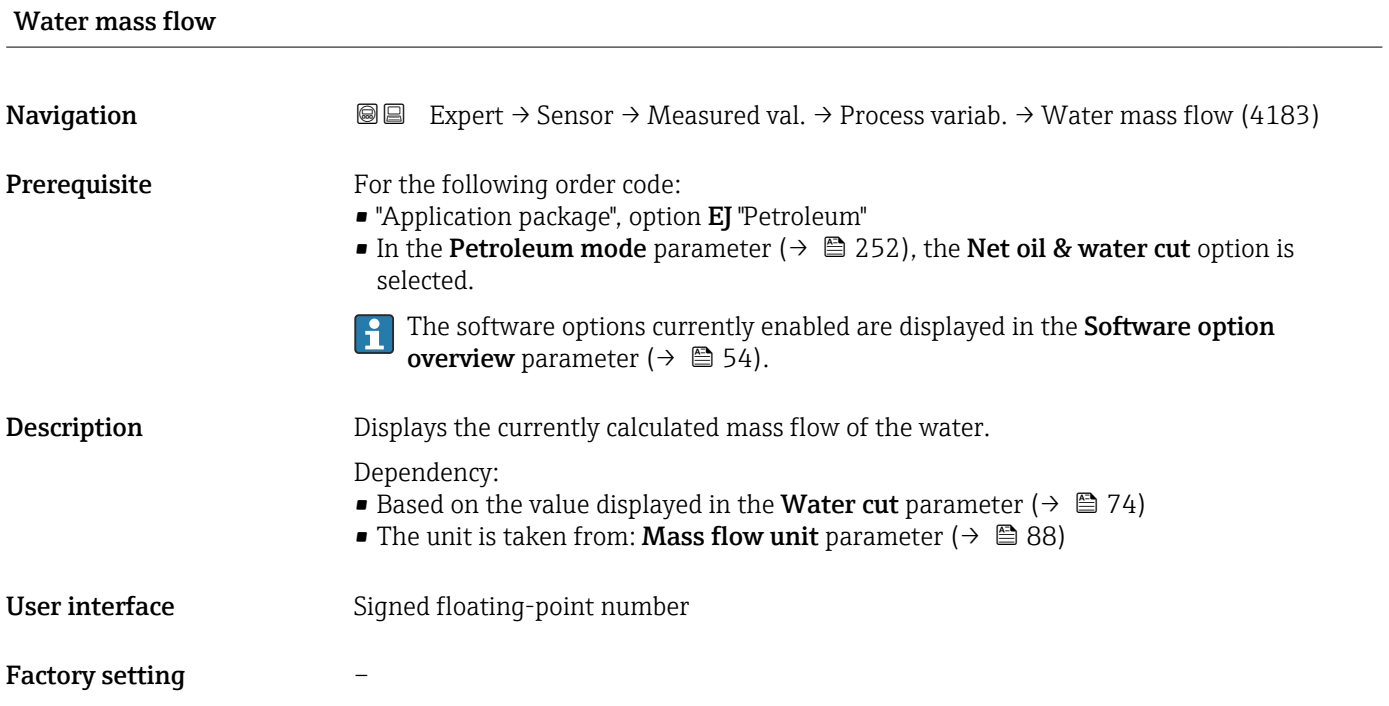

### Additional information *Dependency*

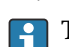

The unit is taken from the **Mass flow unit** parameter ( $\rightarrow \Box$  88)

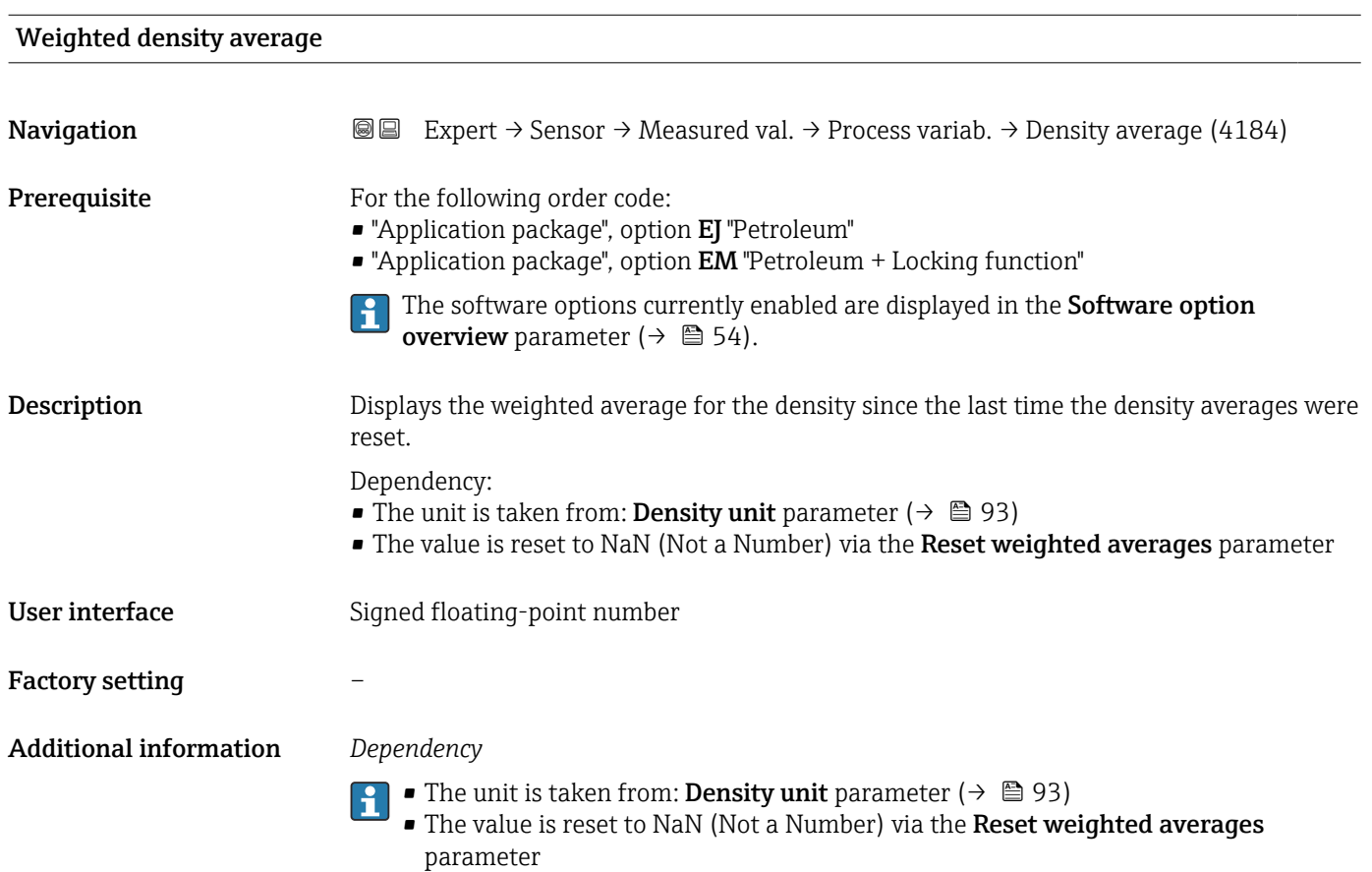

### Weighted temperature average

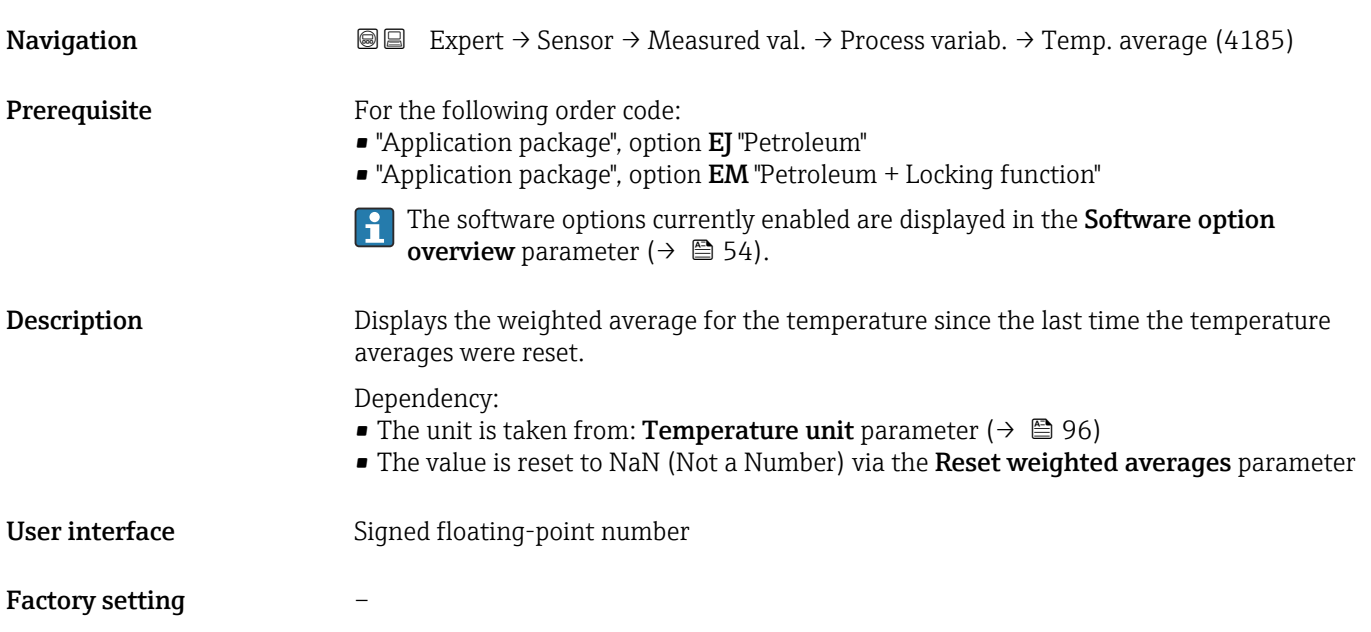

### Additional information *Dependency*

• The unit is taken from: Temperature unit parameter ( $\rightarrow \blacksquare$  96)  $\vert \mathbf{H} \vert$ 

• The value is reset to NaN (Not a Number) via the Reset weighted averages parameter

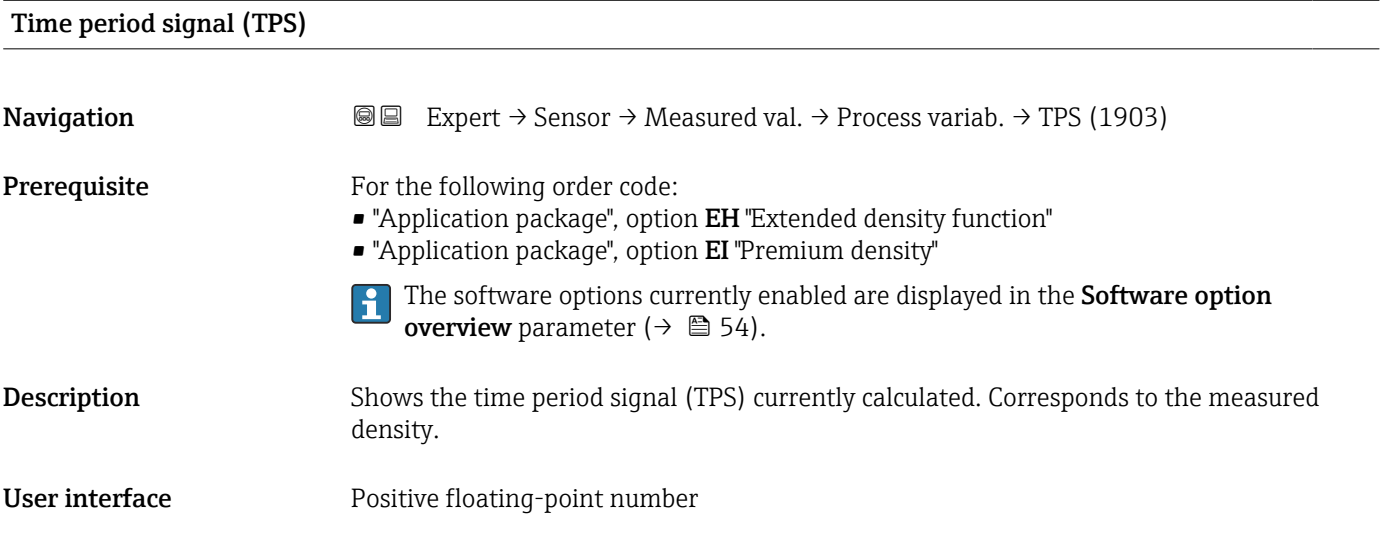

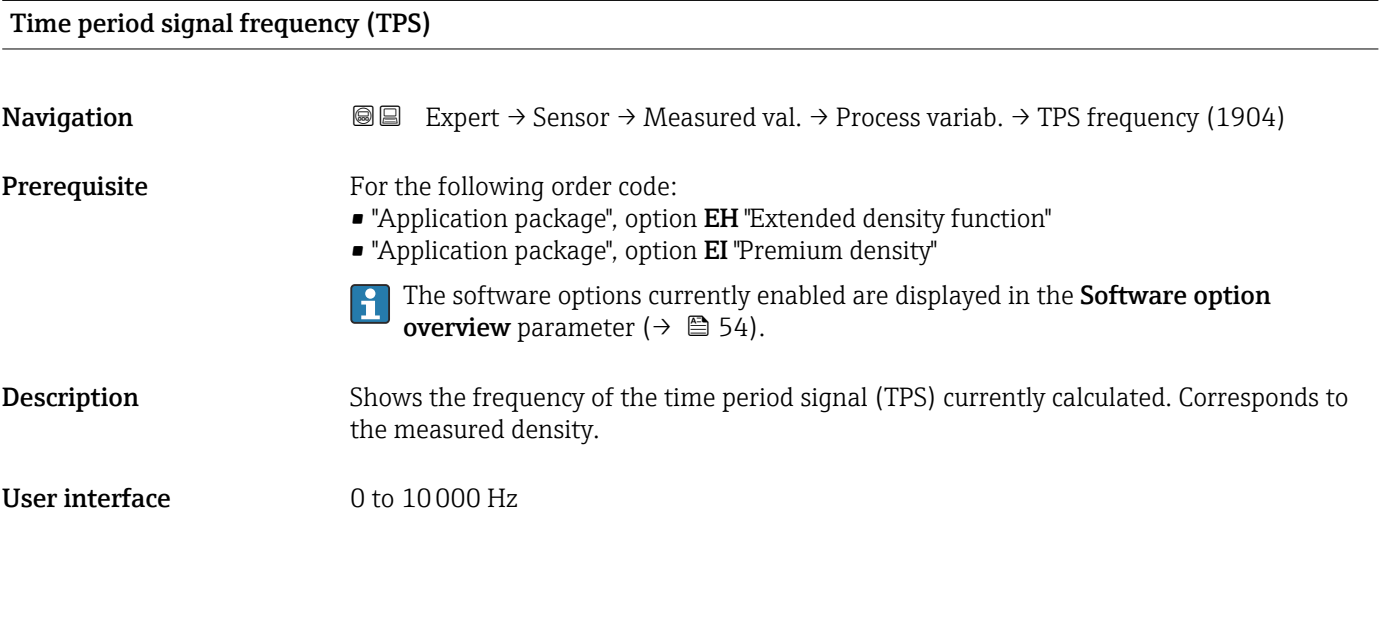

*"Process variables" submenu*

*Navigation* **III** III Expert → Sensor → Measured val. → Process variab. → Process variab.

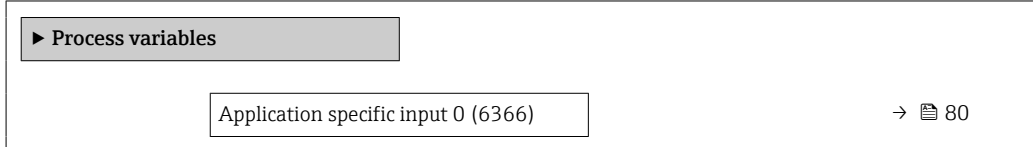

<span id="page-79-0"></span>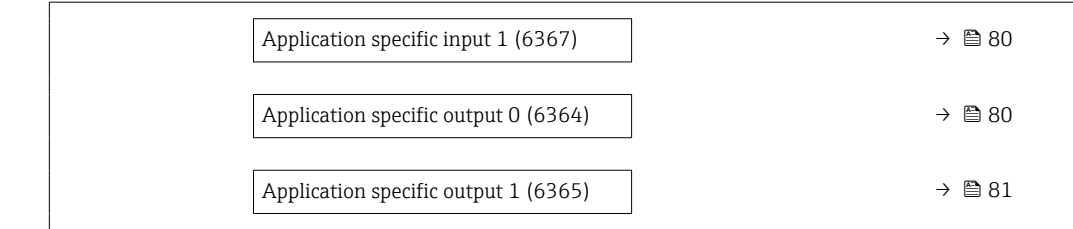

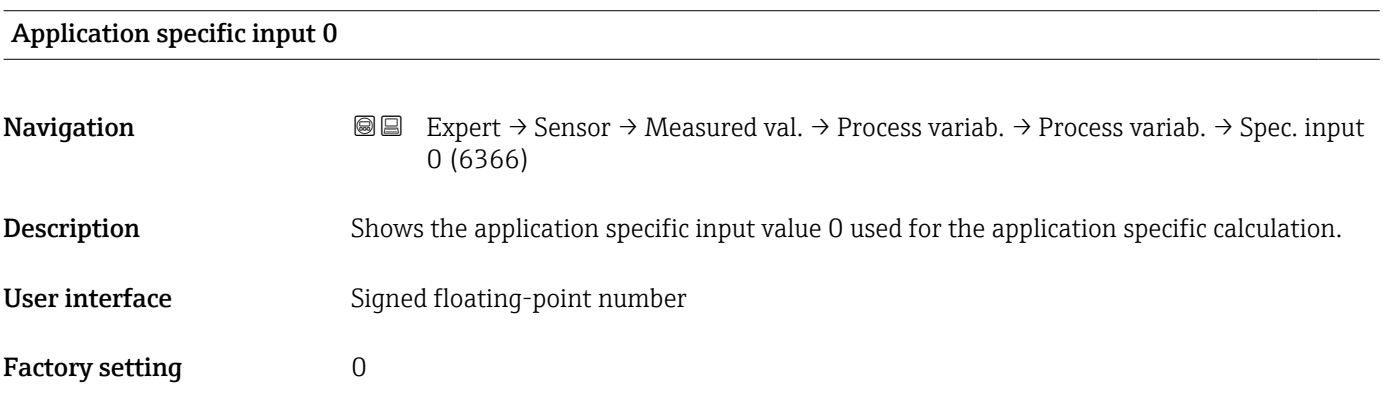

### Application specific input 1

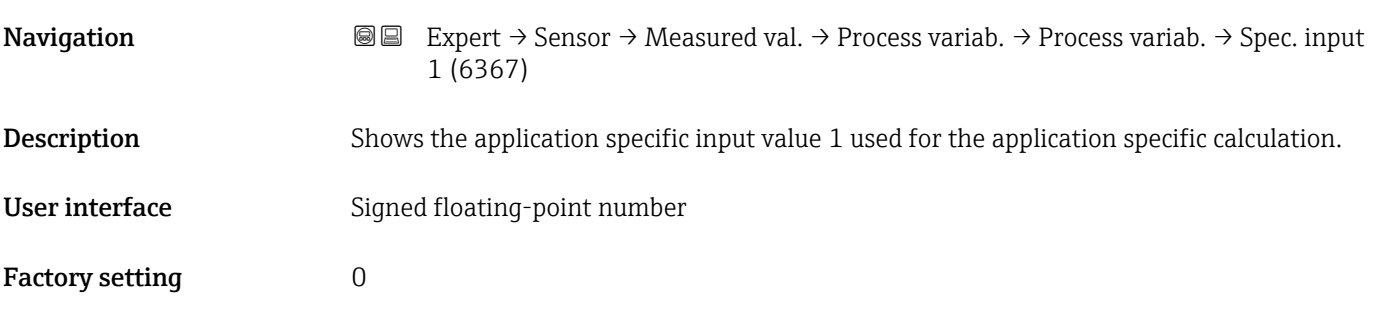

### Application specific output 0

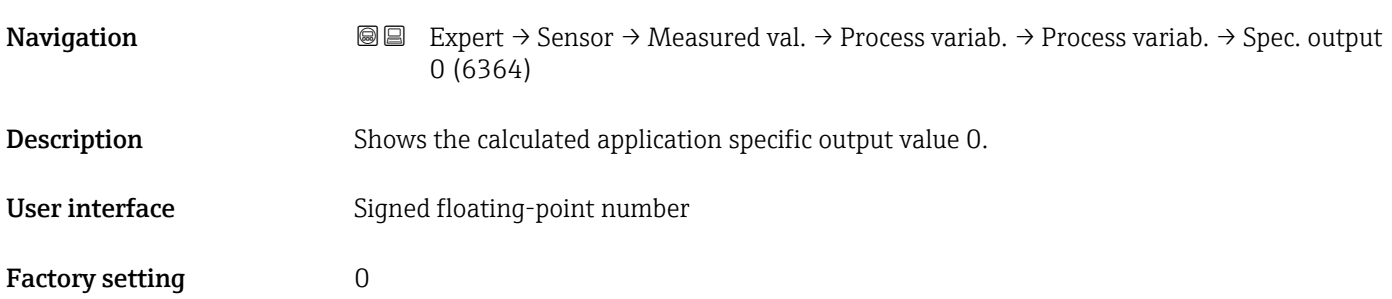

<span id="page-80-0"></span>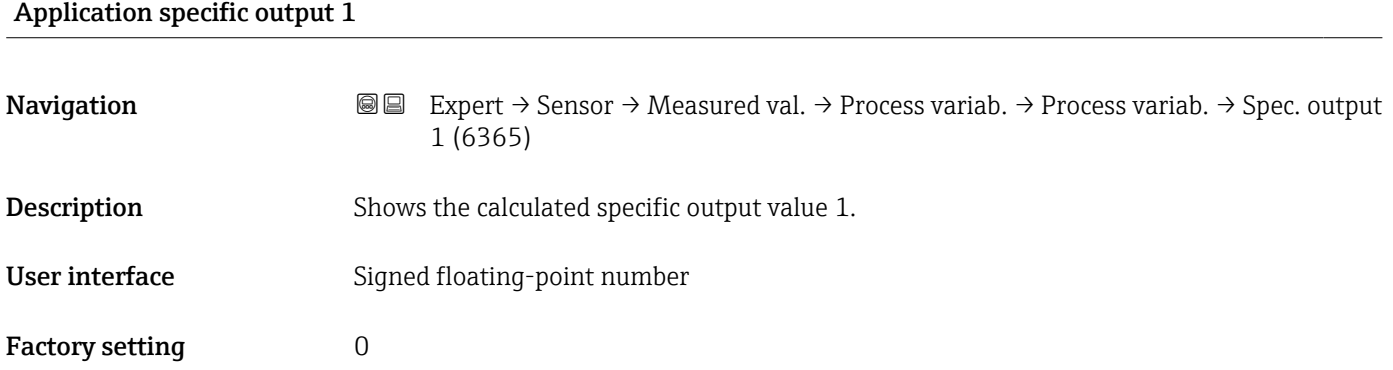

# "Totalizer" submenu

*Navigation* Expert → Sensor → Measured val. → Totalizer

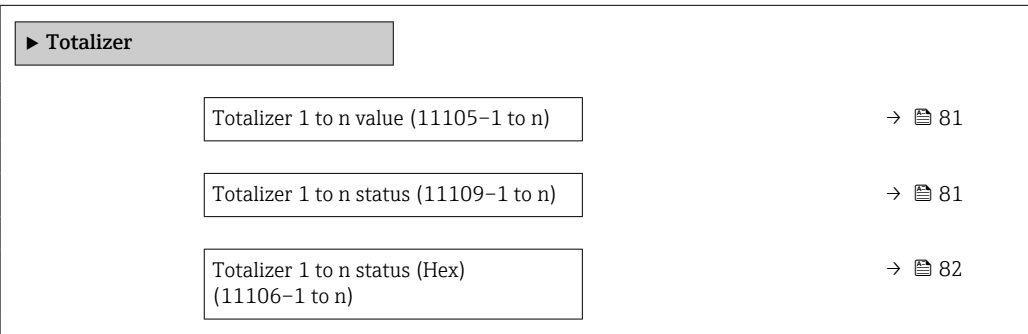

### Totalizer 1 to n value

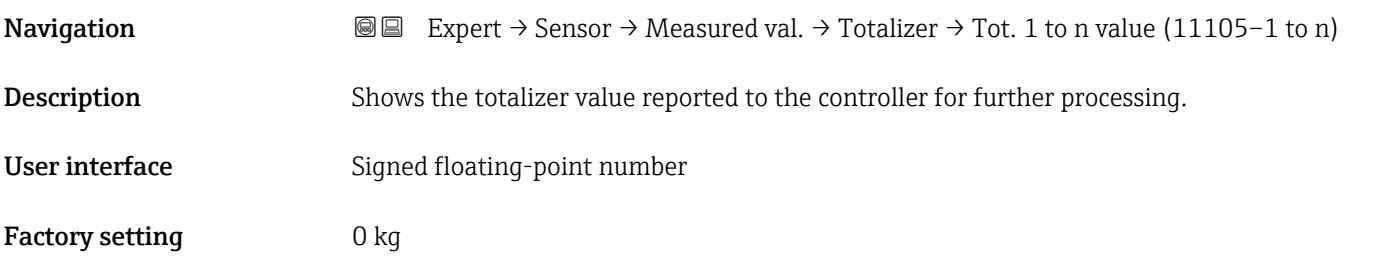

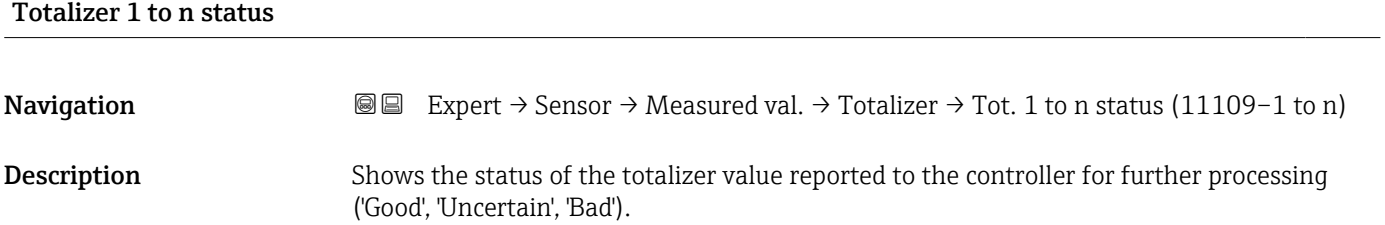

<span id="page-81-0"></span>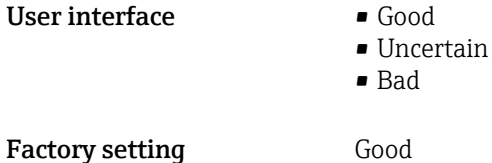

### Totalizer 1 to n status (Hex)

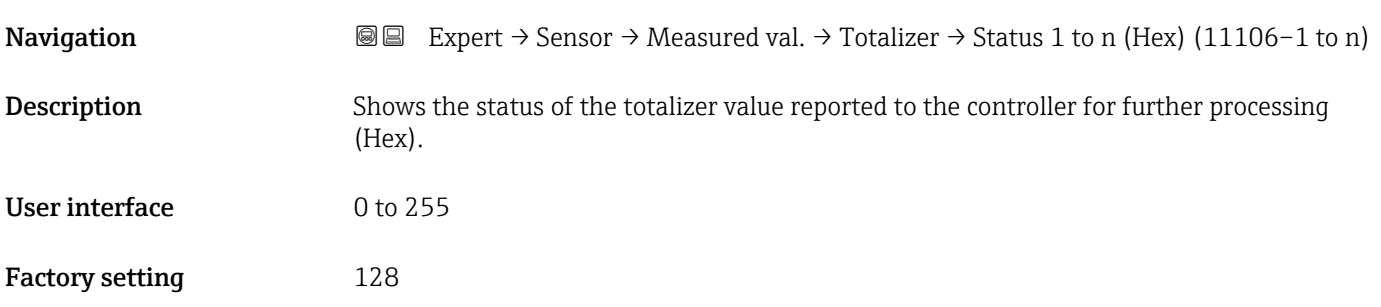

### "Input values" submenu

*Navigation* 
■■ Expert → Sensor → Measured val. → Input values

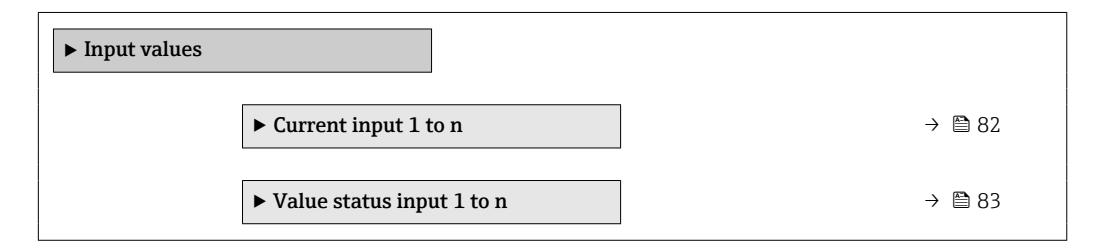

*"Current input 1 to n" submenu*

*Navigation* Expert → Sensor → Measured val. → Input values → Current input 1 to n

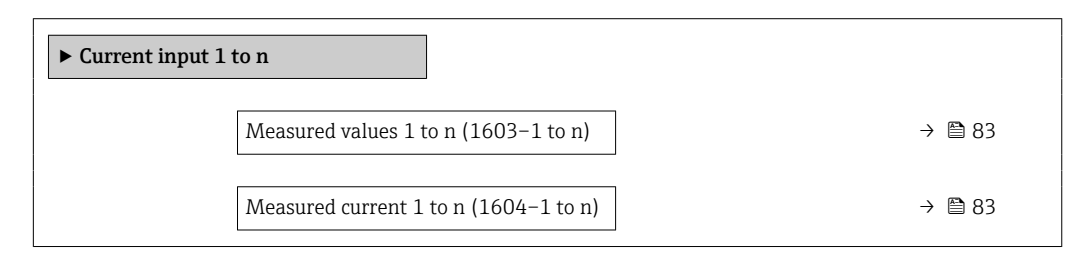

<span id="page-82-0"></span>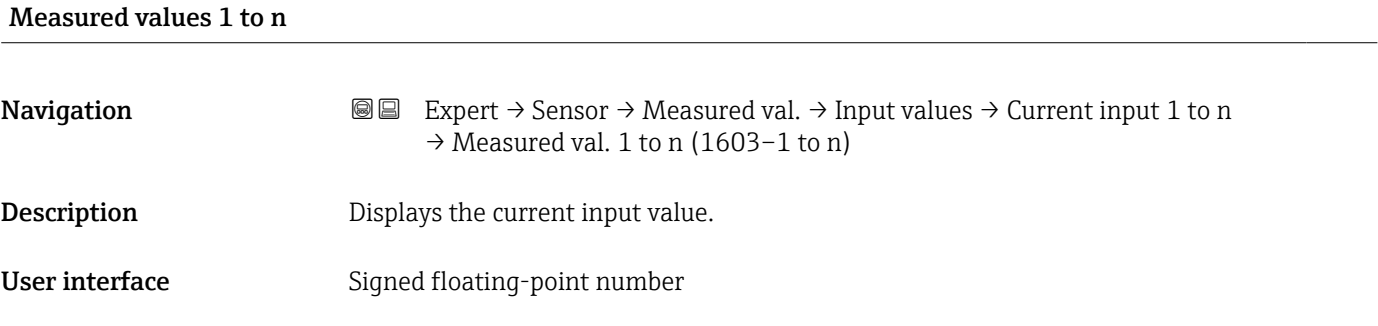

### Measured current 1 to n

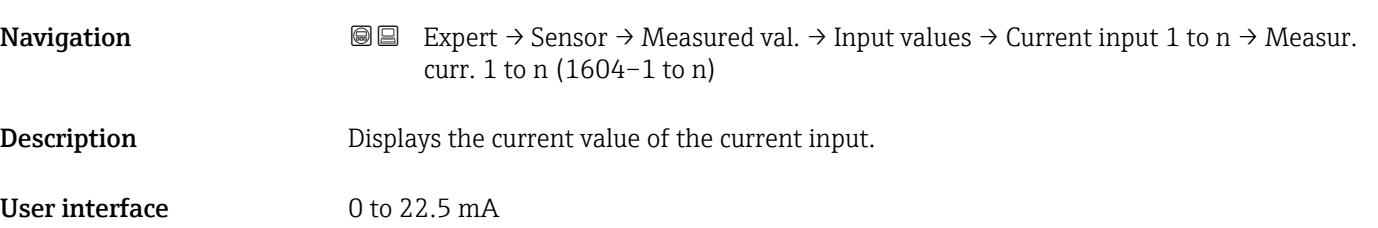

*"Value status input 1 to n" submenu*

*Navigation*  $\text{Q} \subseteq \text{Expert } \rightarrow$  Sensor  $\rightarrow$  Measured val.  $\rightarrow$  Input values  $\rightarrow$  Val.stat.inp. 1 to n

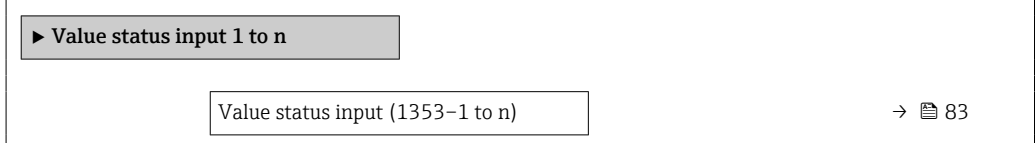

# Value status input Navigation **EXPERT** Expert  $\rightarrow$  Sensor  $\rightarrow$  Measured val.  $\rightarrow$  Input values  $\rightarrow$  Val.stat.inp. 1 to n  $\rightarrow$  Val.stat.inp. (1353-1 to n) Description Displays the current input signal level. User interface **•** High • Low

### "Output values" submenu

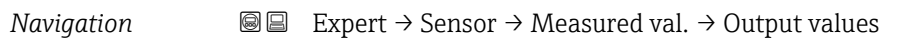

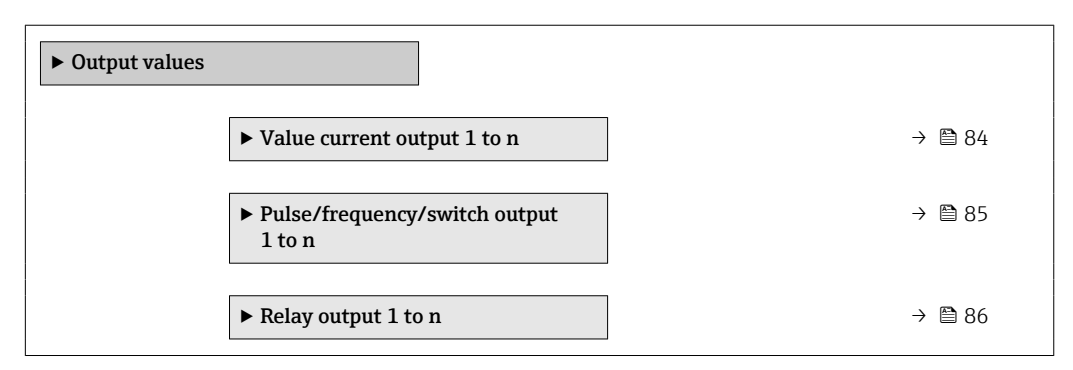

*"Value current output 1 to n" submenu*

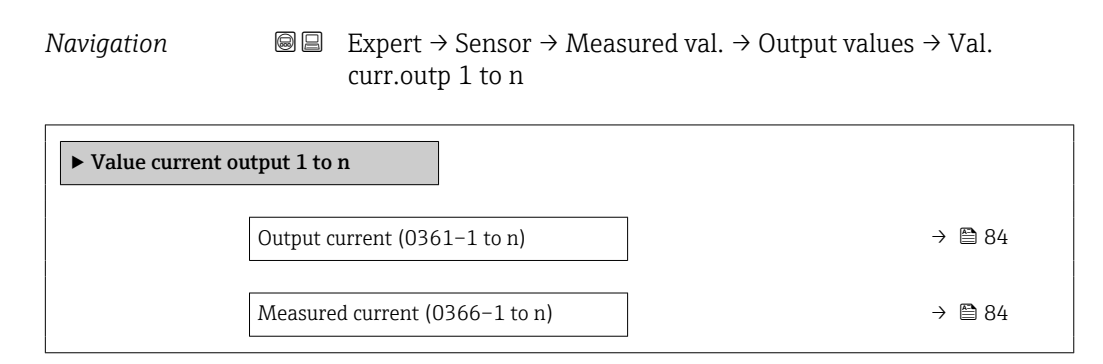

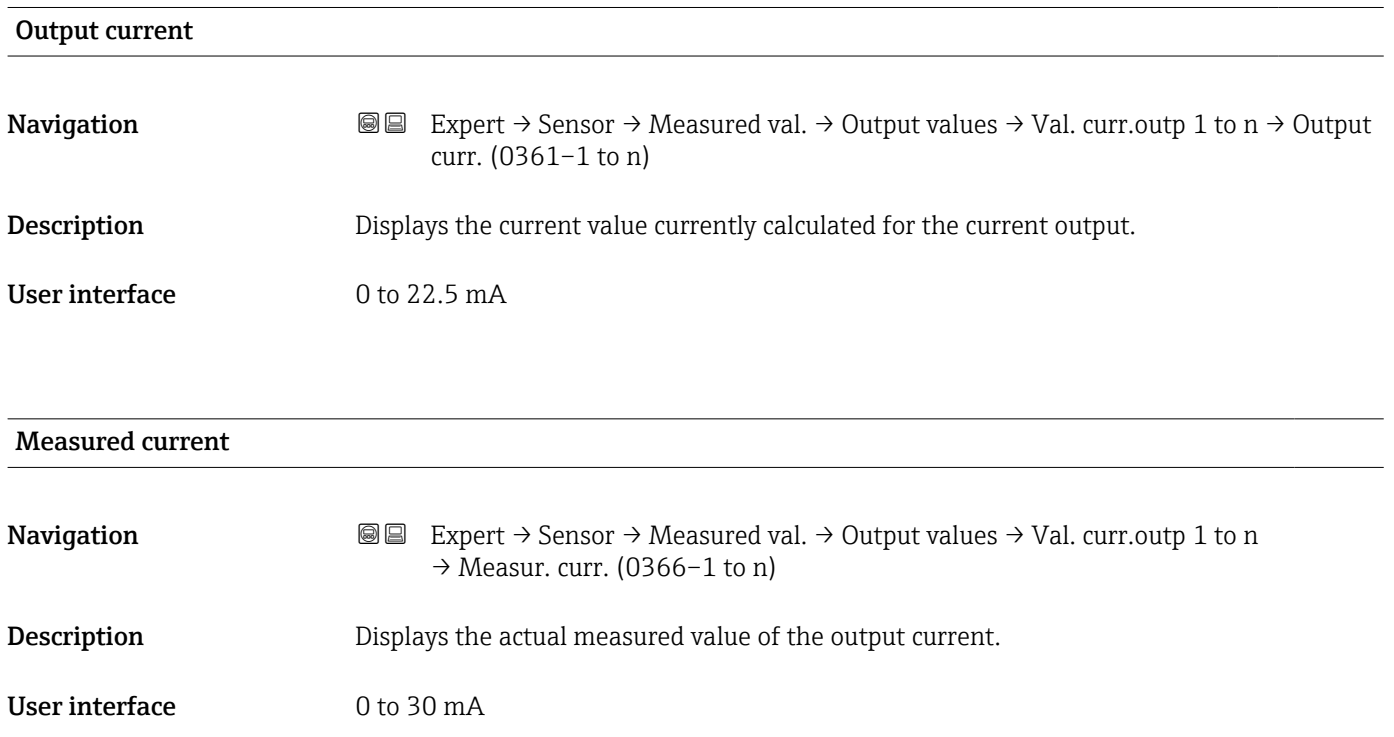

### <span id="page-84-0"></span>*"Pulse/frequency/switch output 1 to n" submenu*

*Navigation* 
■■ Expert → Sensor → Measured val. → Output values → PFS output 1 to n

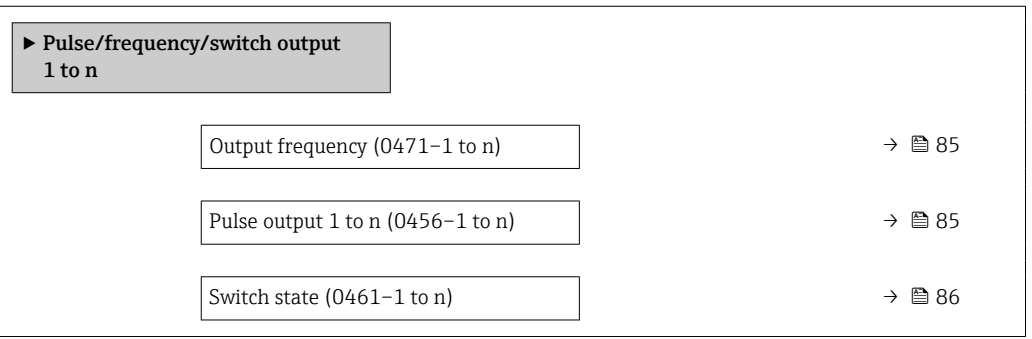

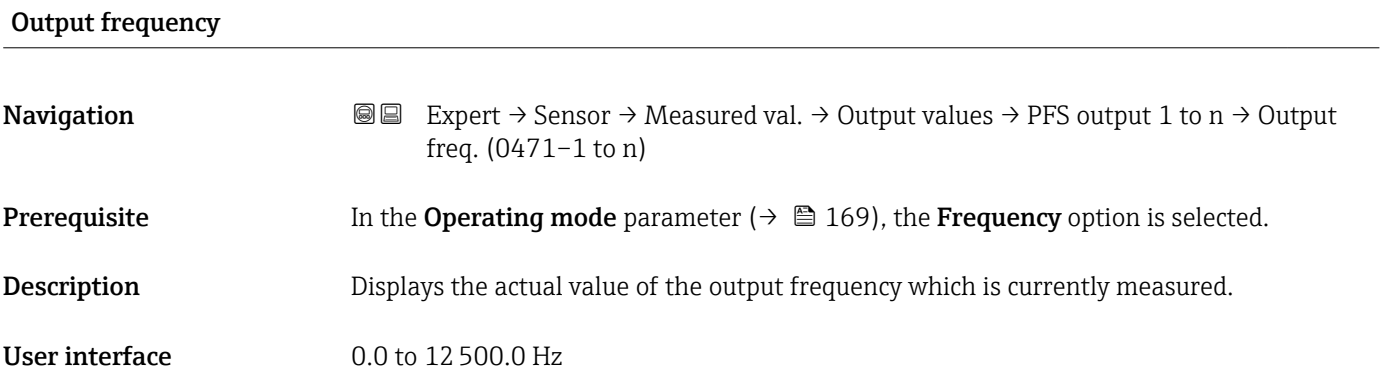

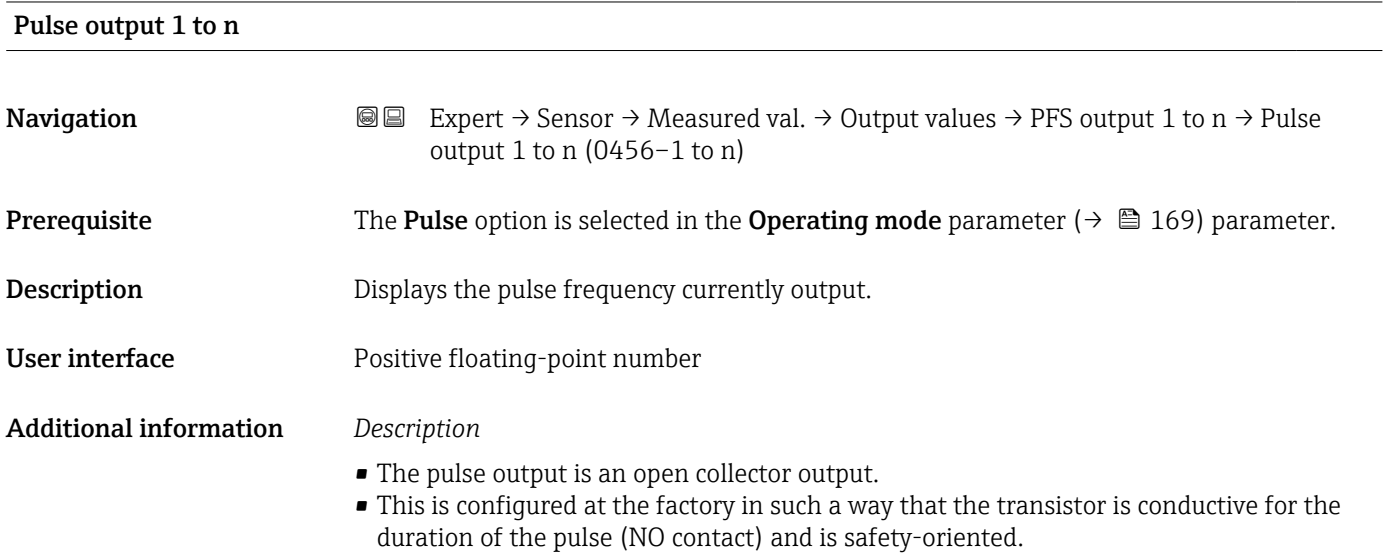

<span id="page-85-0"></span>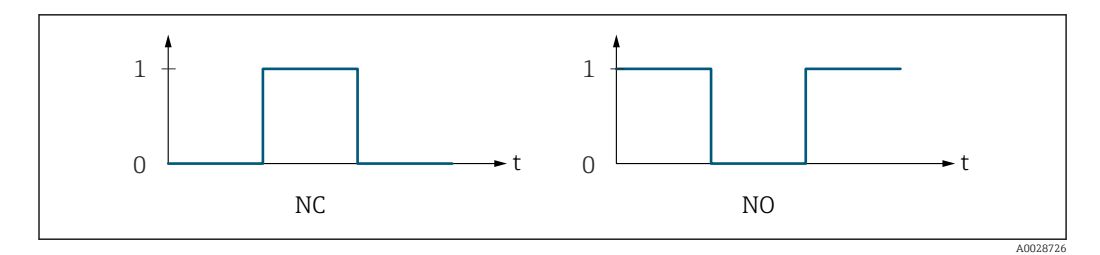

*0 Non-conductive*

*1 Conductive*

*NC NC contact (normally closed)*

*NO NO contact (normally open)*

The output behavior can be reversed via the Invert output signal parameter ( $\rightarrow \Box$  189) i.e. the transistor does not conduct for the duration of the pulse.

In addition, the behavior of the output in the event of a device alarm (Failure mode parameter ( $\rightarrow \blacksquare$  174)) can be configured.

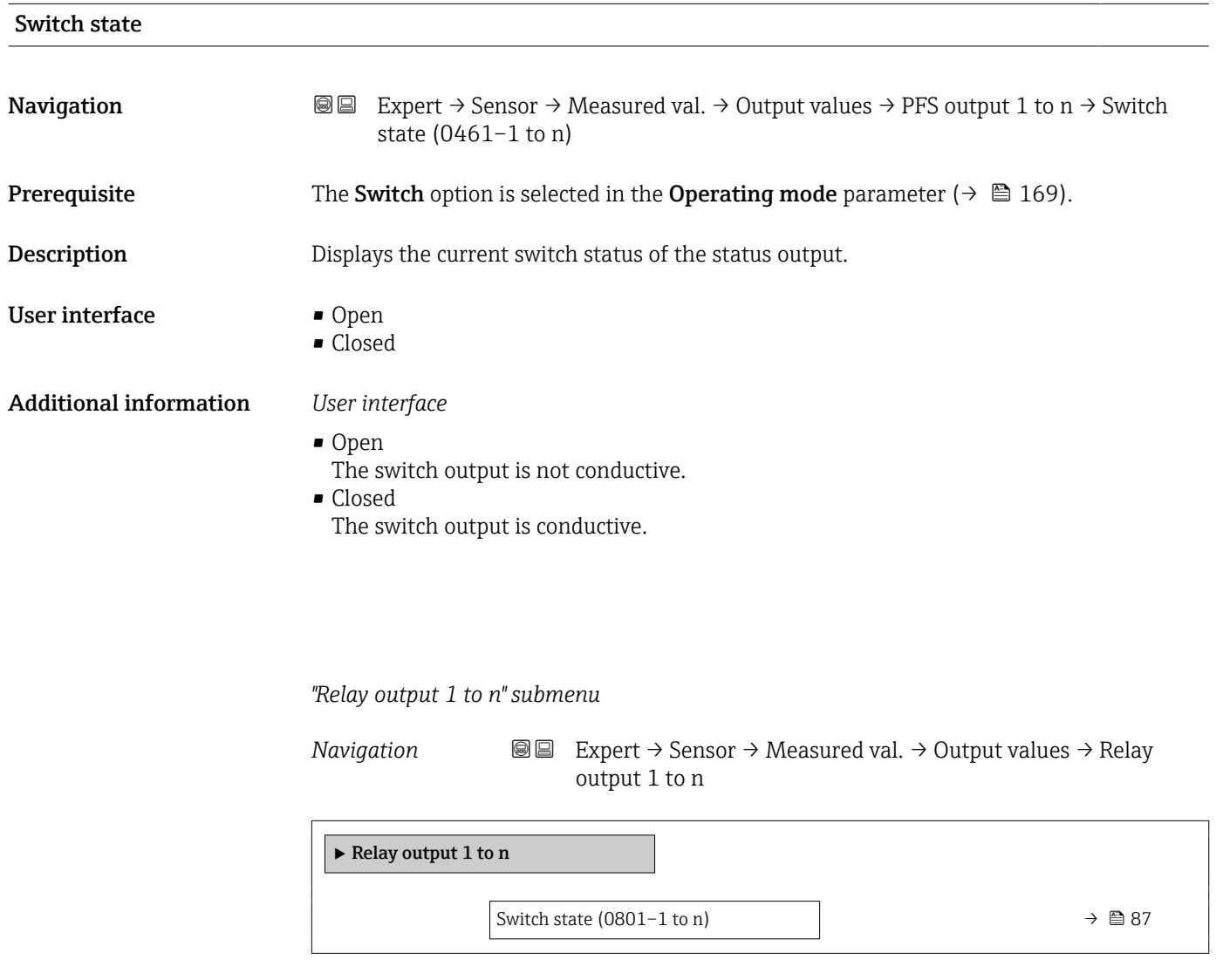

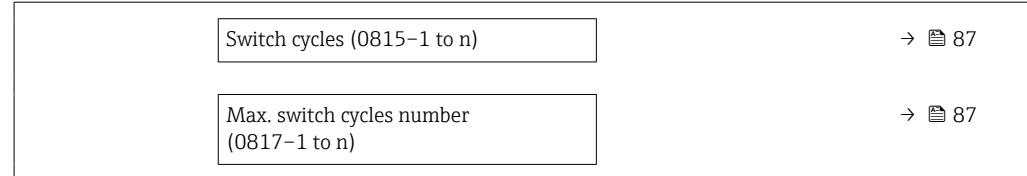

<span id="page-86-0"></span>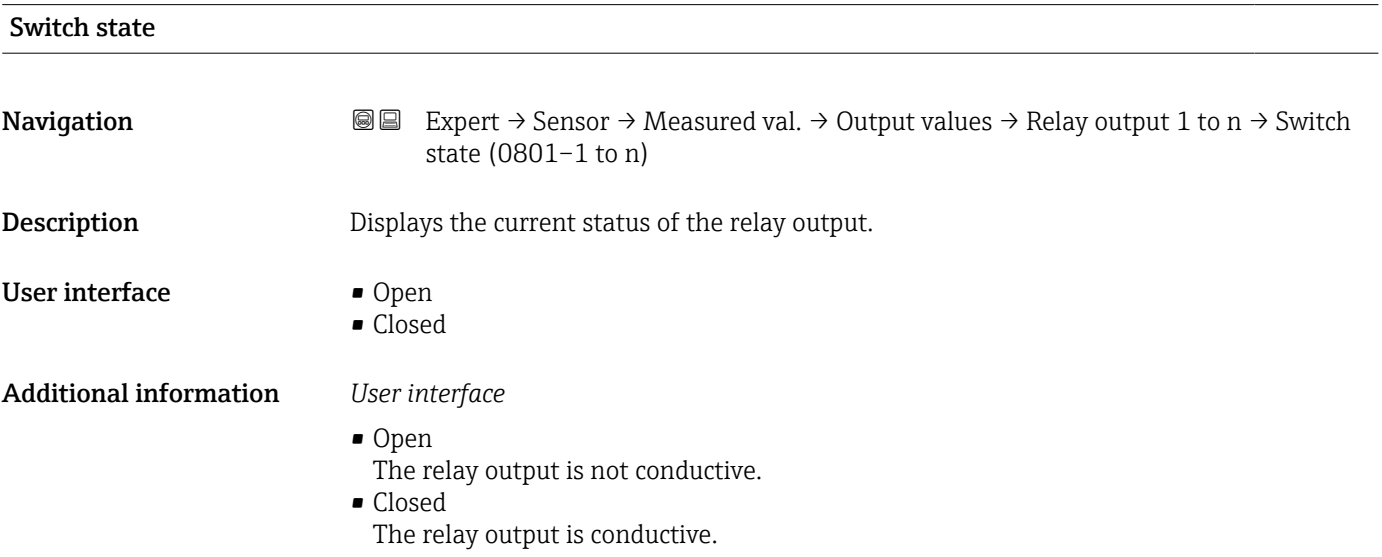

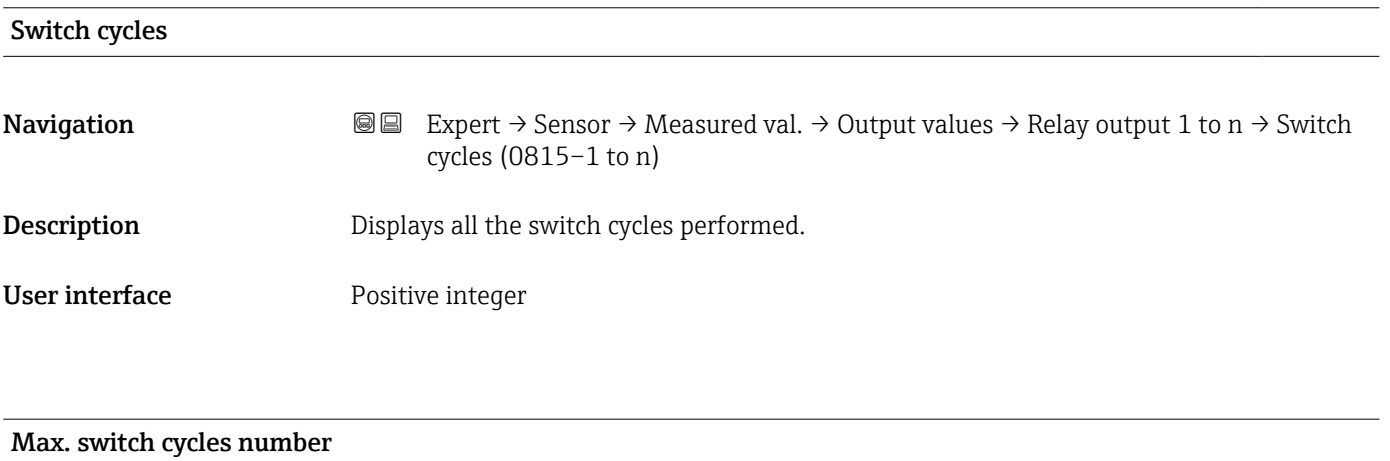

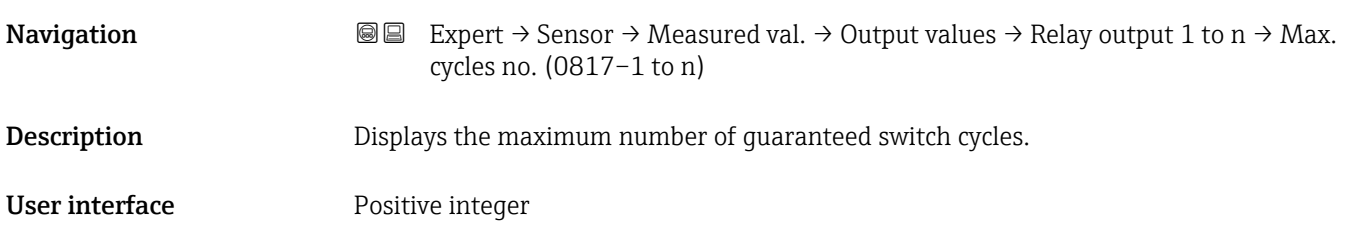

### <span id="page-87-0"></span>3.2.2 "System units" submenu

*Navigation* 
■■ Expert → Sensor → System units

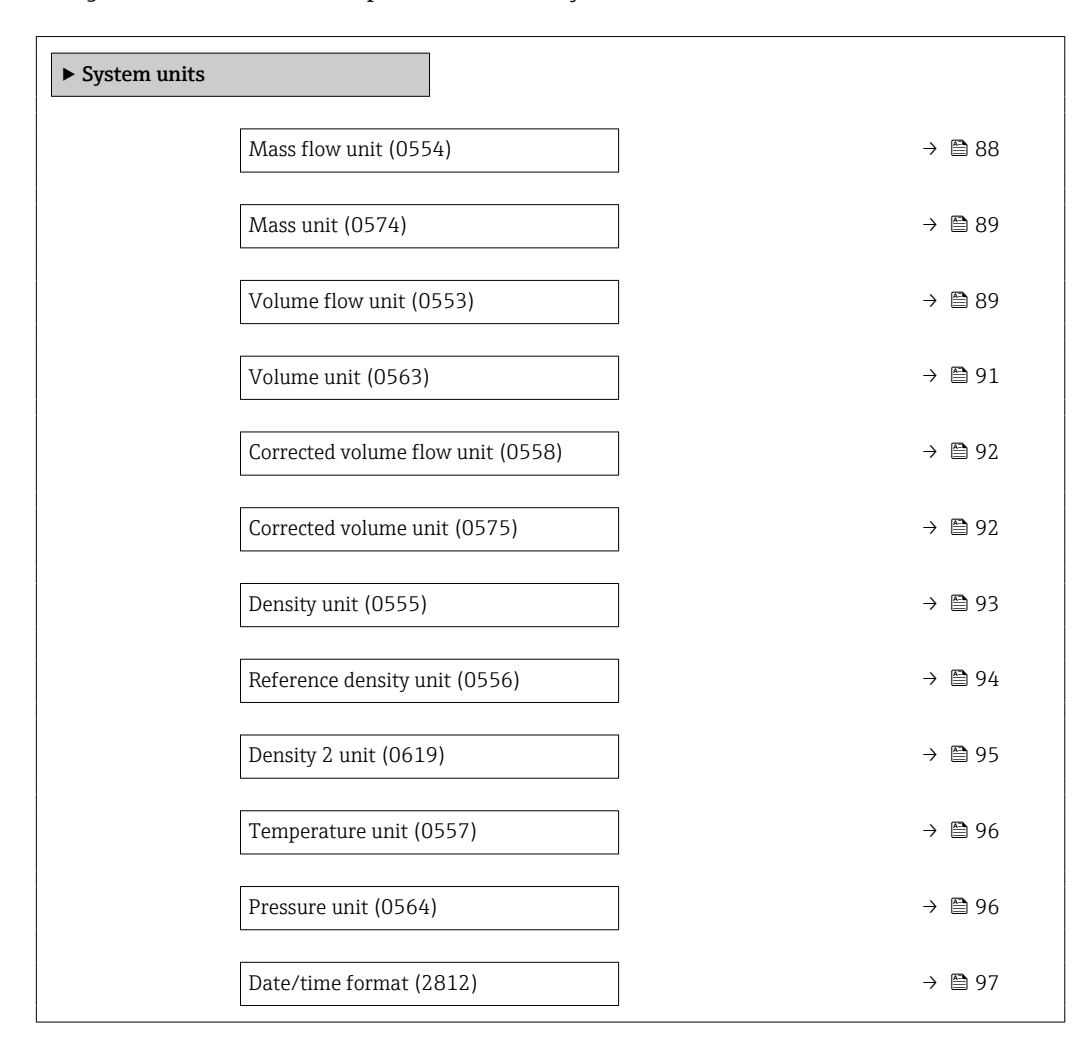

### Mass flow unit

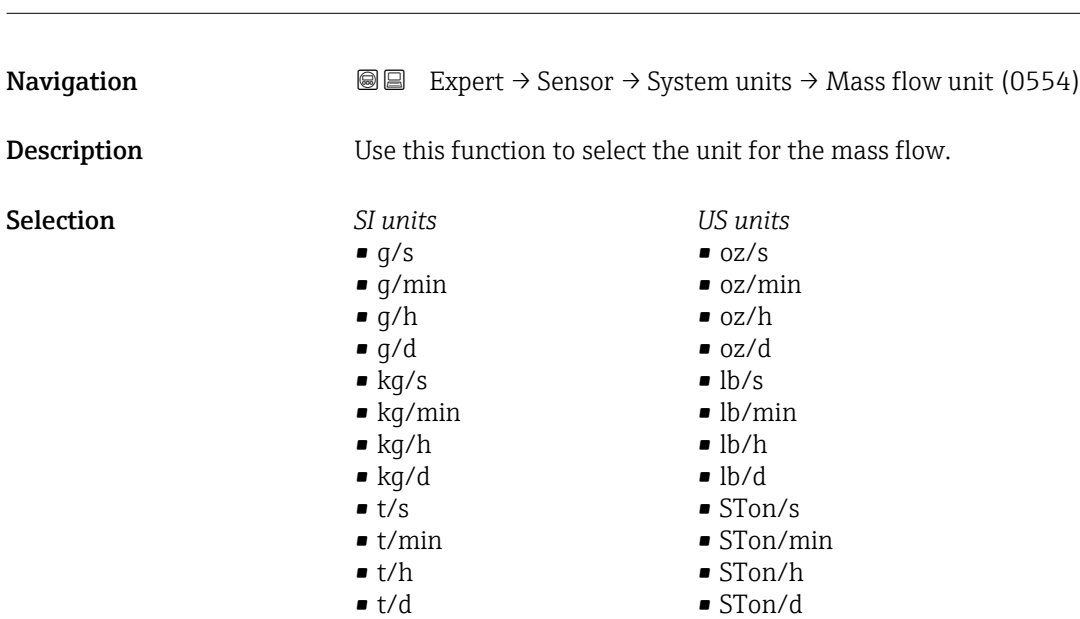

<span id="page-88-0"></span>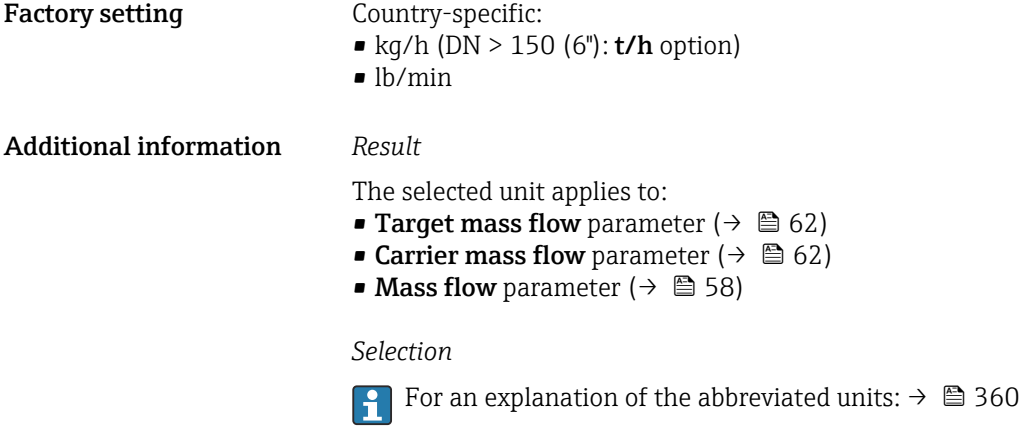

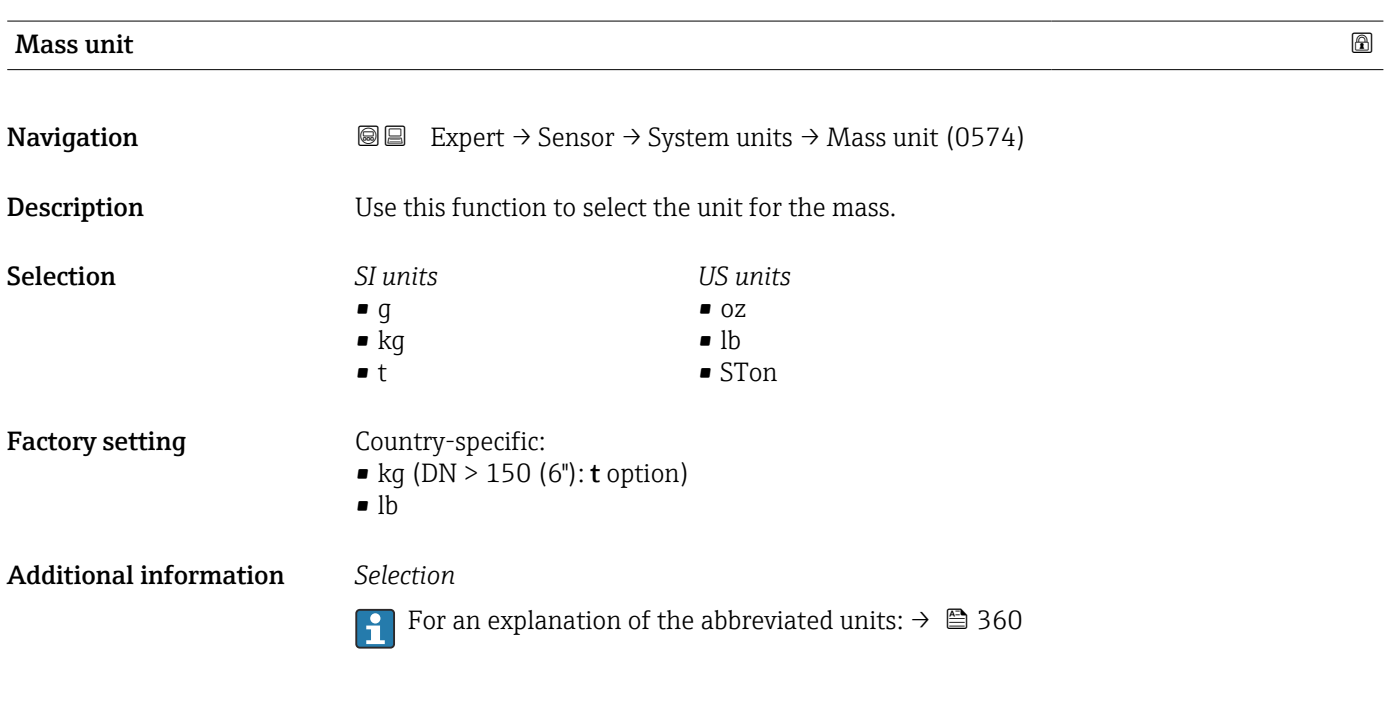

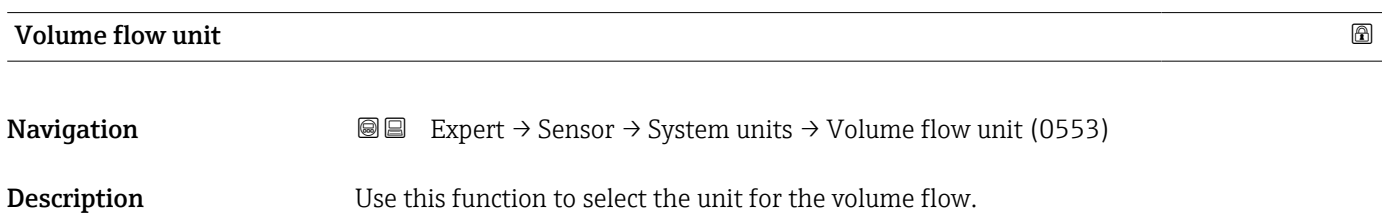

*Imperial units*  $\bullet$  gal/s (imp) • gal/min (imp)  $\bullet$  gal/h (imp) • gal/d (imp) • Mgal/s (imp) • Mgal/min (imp) • Mgal/h (imp) • Mgal/d (imp) • bbl/s (imp;oil) • bbl/min (imp;oil) • bbl/h (imp;oil) • bbl/d (imp;oil)

Selection *SI units*

 $\mathbf{r}$  cm<sup>3</sup>/s

- $em^3/min$
- $\mathbf{r}$  cm<sup>3</sup>/h
- $\mathbf{r}$  cm<sup>3</sup>/d
- $d m^3/s$
- $dm^3/min$
- $dm^3/h$
- $dm^3/d$
- $m^3$ /s
- $\bullet$  m<sup>3</sup>/min
- $\bullet$  m<sup>3</sup>/h
- $m^3/d$
- $ml/s$
- ml/min
- $m l/h$
- ml/d
- $1/s$
- $\blacksquare$  l/min
- $-1/h$
- l/d
- $h$ l/s
- hl/min
- $\blacksquare$  hl/h
- hl/d
- $-Ml/s$
- Ml/min
- Ml/h
- 
- Ml/d
- *US units*
- $\overline{\mathsf{a}}$  af/s
- $\blacksquare$  af/min
- $\blacksquare$  af/h
- af/d
- $ft^3/s$
- $\blacksquare$  ft<sup>3</sup>/min
- $ft^3/h$
- $\mathbf{f}$  ft<sup>3</sup>/d
- $\mathbb{R} \text{t} \text{t}^3/\text{s}$
- $\blacktriangleright$  kft<sup>3</sup>/min
- $\blacktriangleright$  kft<sup>3</sup>/h
- $\blacktriangleright$  kft<sup>3</sup>/d
- $-MMft<sup>3</sup>/s$
- $\blacksquare$  MMft<sup>3</sup>/min
- $\blacksquare$  MMft<sup>3</sup>/h
- $\blacksquare$  Mft<sup>3</sup>/d
- 
- fl oz/s (us)
- $\blacksquare$  fl oz/min (us)
- fl oz/h (us)
- fl oz/d (us)
- $\bullet$  gal/s (us)
- $\bullet$  gal/min (us)
- $\bullet$  gal/h (us)
- $\bullet$  gal/d (us)
- Mgal/s (us)
- Mgal/min (us)
- Mgal/h (us)
- Mgal/d (us)
- bbl/s (us:oil)
- bbl/min (us;oil)
- bbl/h (us;oil)
- bbl/d (us;oil)
- bbl/s (us;tank)
- bbl/min (us;tank)
- bbl/h (us;tank)
- bbl/d (us;tank)
- kgal/s (us)
- kgal/min (us)
- kgal/h (us)
- kgal/d (us)

or

*US units*

- $\bullet$  bbl/s (us:lig.)<sup>\*</sup>
- $\bullet$  bbl/min (us;liq.)<sup>\*</sup>
- $\bullet$  bbl/h (us;liq.)  $\frac{1}{x}$
- $\bullet$  bbl/d (us;liq.)
- bbl/s (us;beer) \*
- bbl/min (us;beer) \*
- bbl/h (us;beer) \*
- bbl/d (us;beer) \*
- *Imperial units*
- bbl/s (imp;beer) \*
- bbl/min (imp;beer) \*
- bbl/h (imp;beer) \*
- bbl/d (imp;beer) \*

Visibility depends on order options or device settings

- 
- 
- 
- 
- 

- 
- 

*Imperial units* • gal (imp) • Mgal (imp) • bbl (imp;oil)

<span id="page-90-0"></span>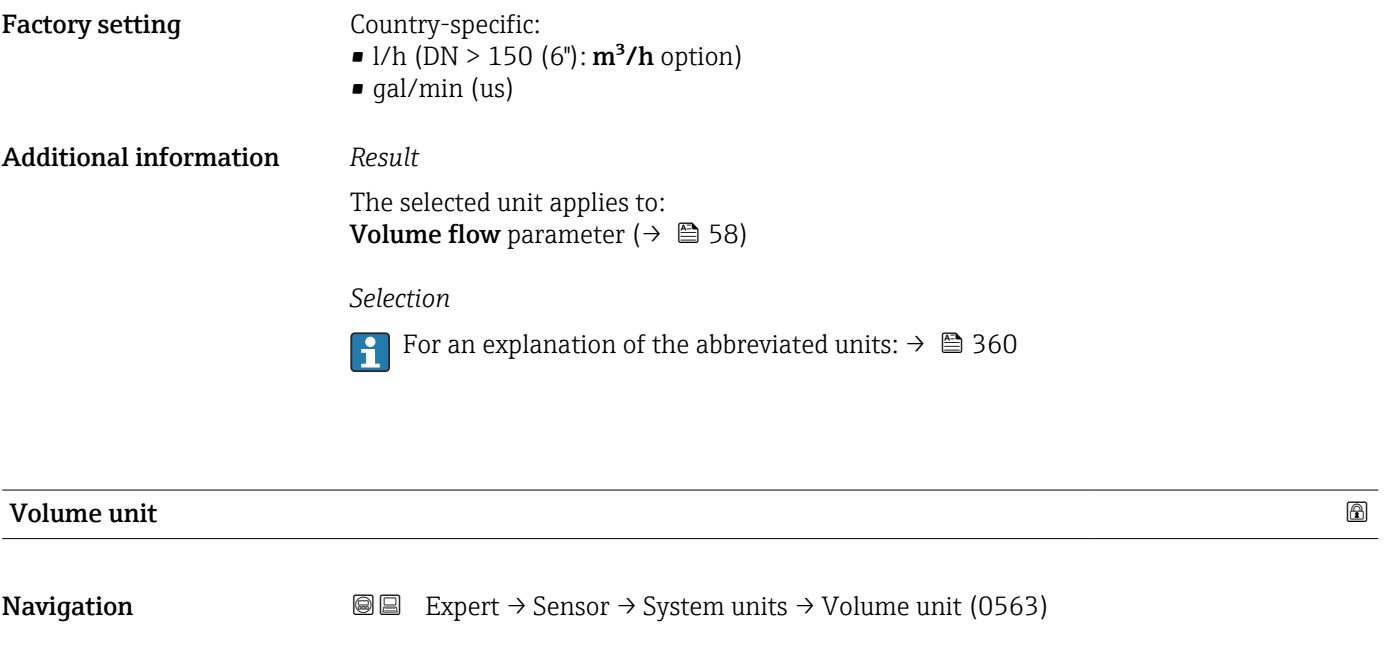

Selection *SI units*

**Description** Use this function to select the unit for the volume.

*US units* • af  $\mathbf{r}$  ft<sup>3</sup>  $\blacksquare$  <br> Mft $^3$  $\blacksquare$  <br> Mft $^3$ • fl oz (us) • gal (us) • kgal (us) • Mgal (us) • bbl (us;oil) • bbl (us;tank)

or

 $\blacksquare$  cm<sup>3</sup>  $d m<sup>3</sup>$  $m<sup>3</sup>$ • ml • l • hl • Ml Mega

*US units*  $\bullet$  bbl (us;liq.)  $^{\star}$ • bbl (us;beer) \* *Imperial units* bbl (imp;beer) \*

\* Visibility depends on order options or device settings

Factory setting Country-specific:

- 1 (DN > 150 (6"):  $m^3$  option)
- $\bullet$  gal (us)

Additional information *Selection*

For an explanation of the abbreviated units:  $\rightarrow \blacksquare 360$ 

<span id="page-91-0"></span>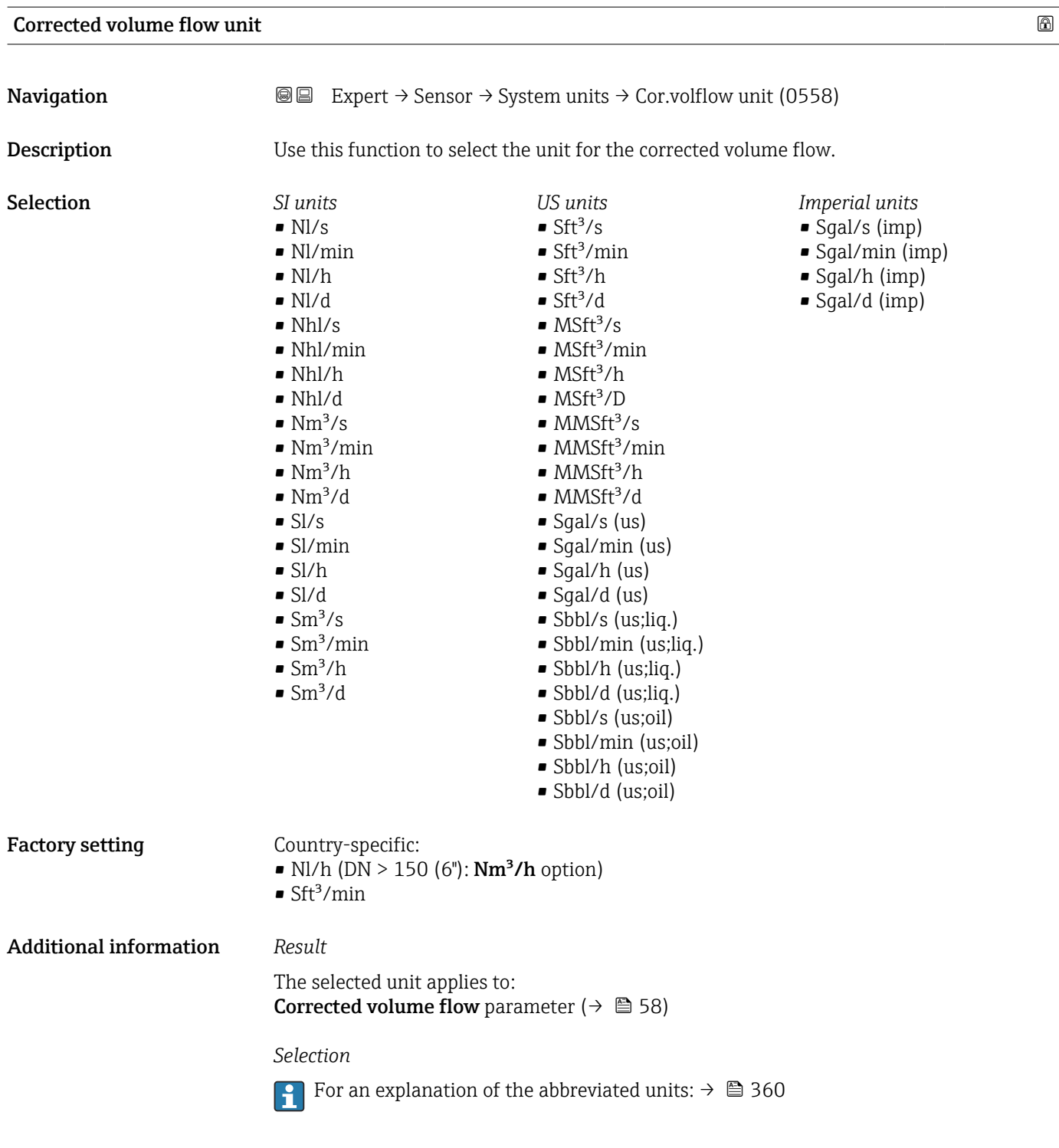

# Corrected volume unit **Navigation EXPERT** → Sensor → System units → Corr. vol. unit (0575) Description Use this function to select the unit for the corrected volume.

<span id="page-92-0"></span>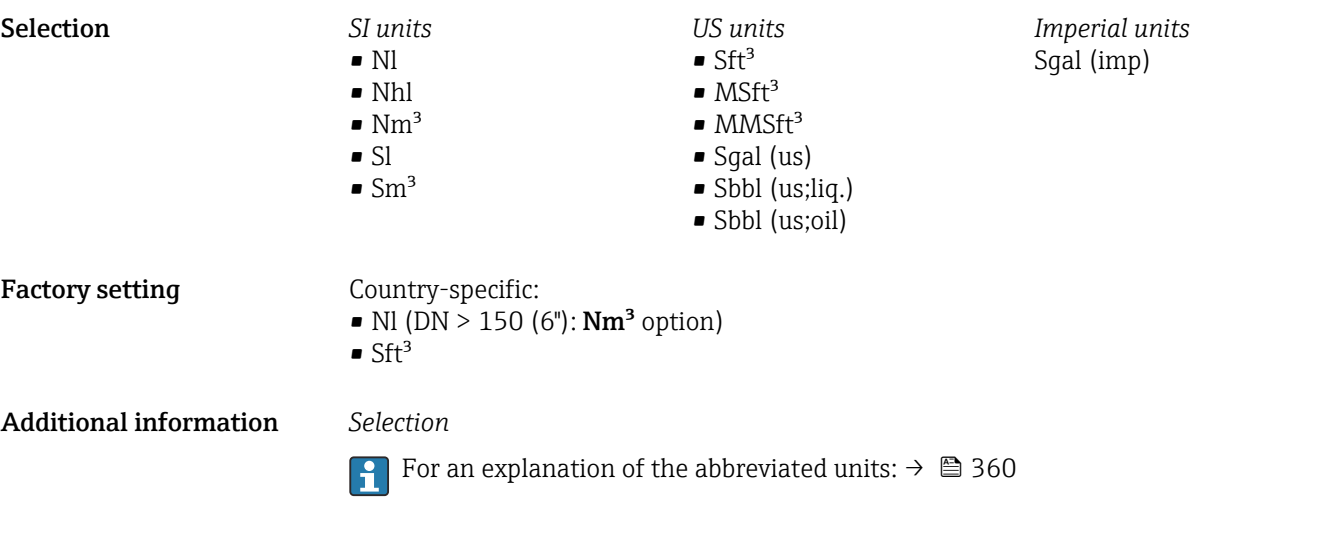

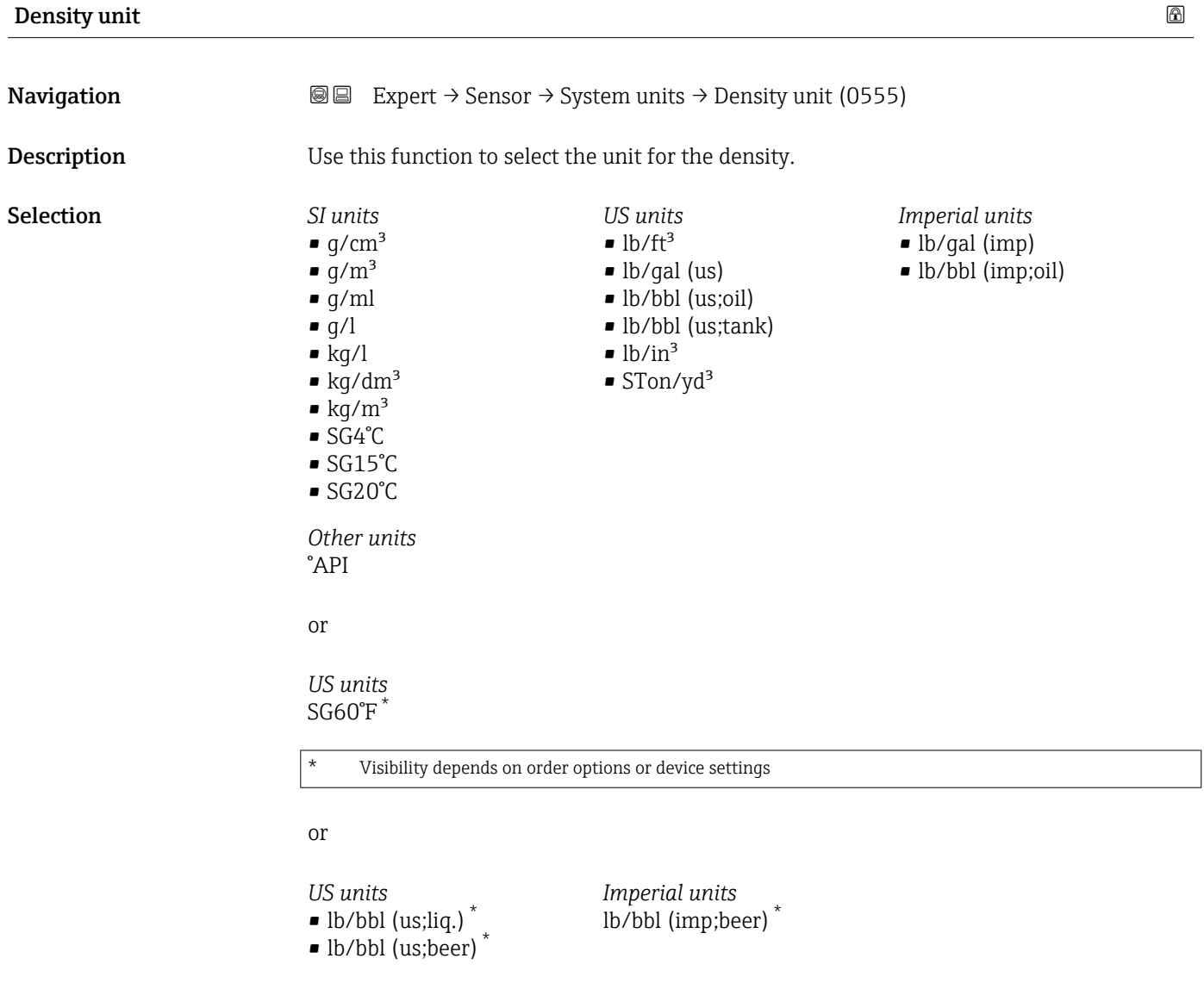

\* Visibility depends on order options or device settings

<span id="page-93-0"></span>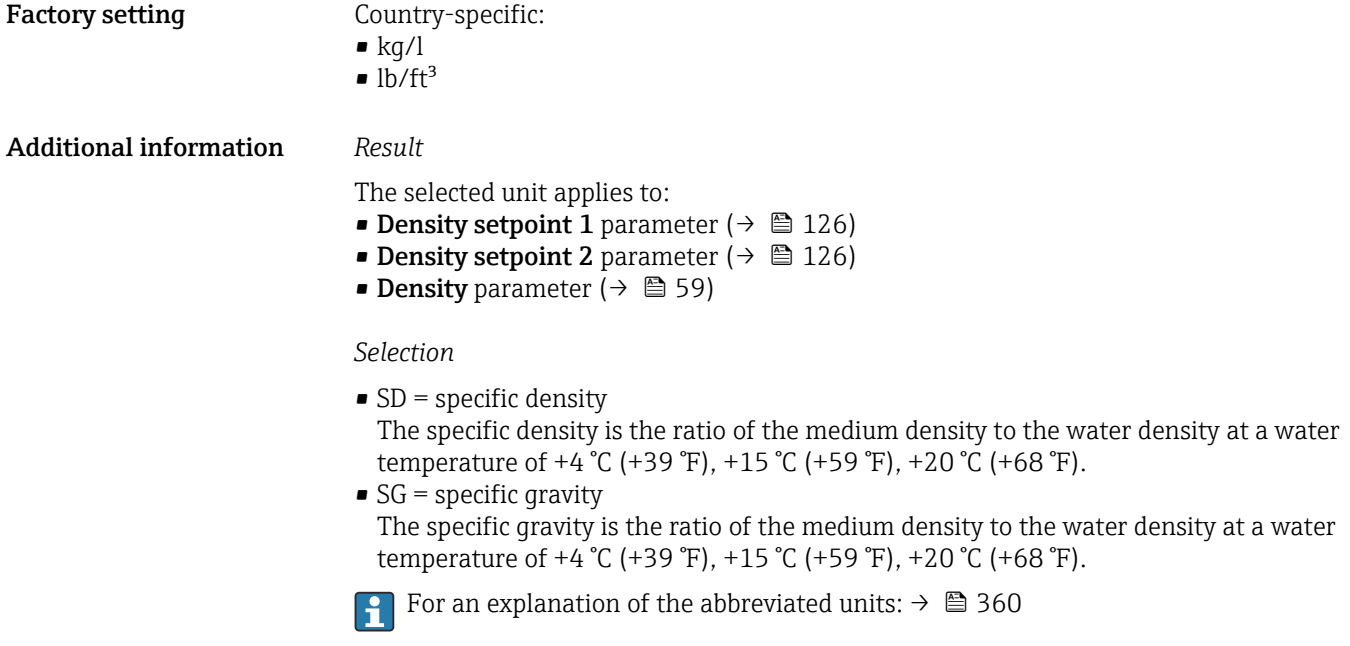

### Reference density unit

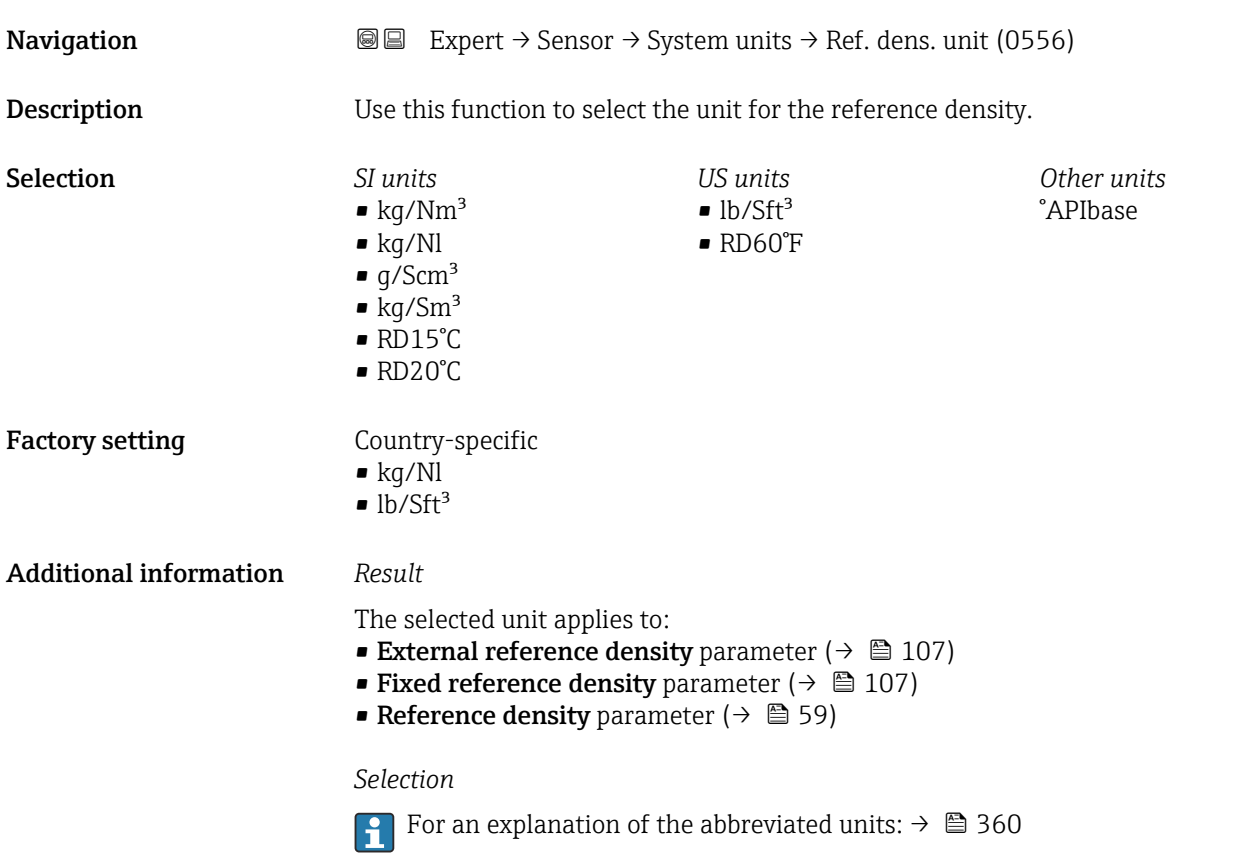

<span id="page-94-0"></span>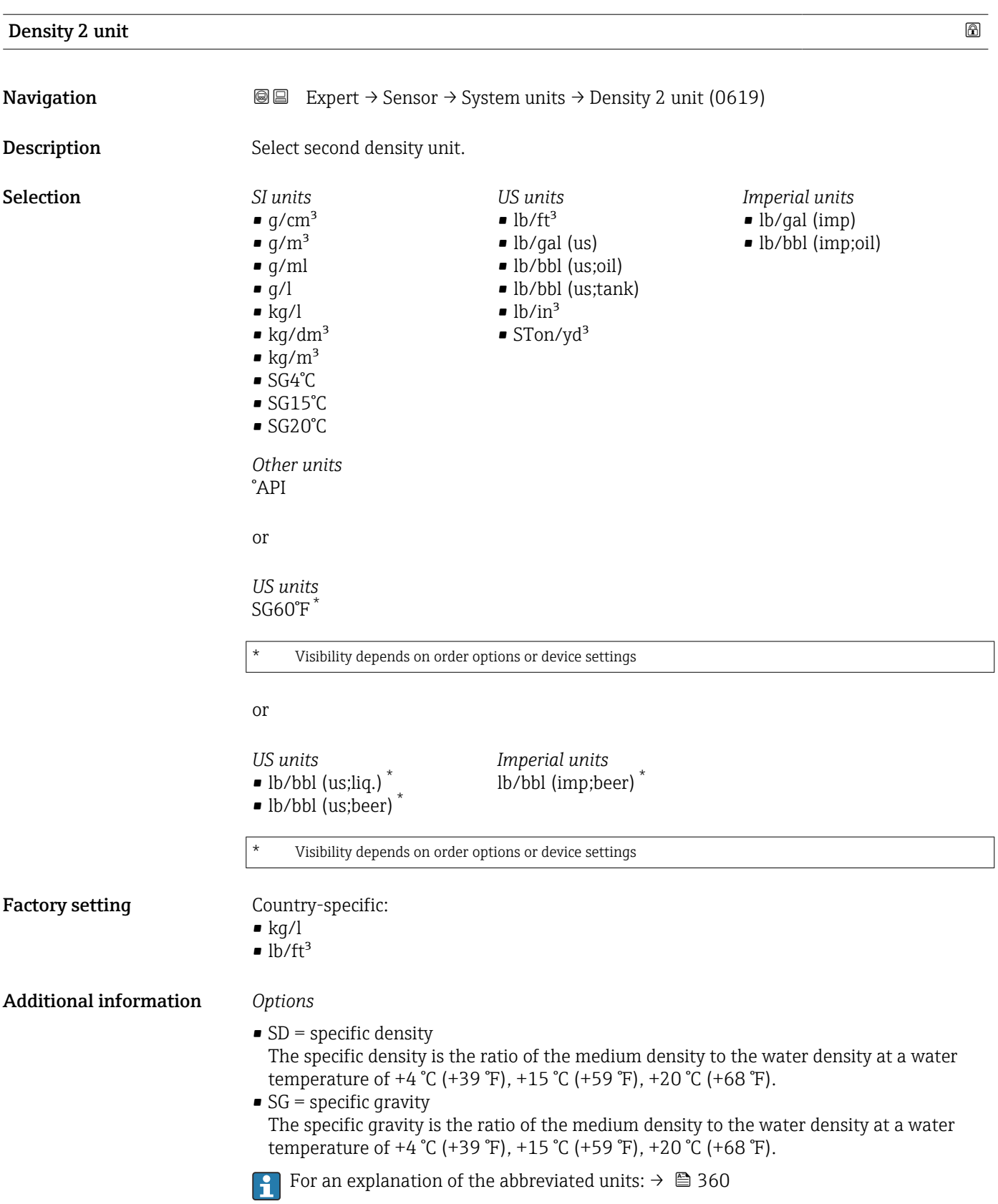

<span id="page-95-0"></span>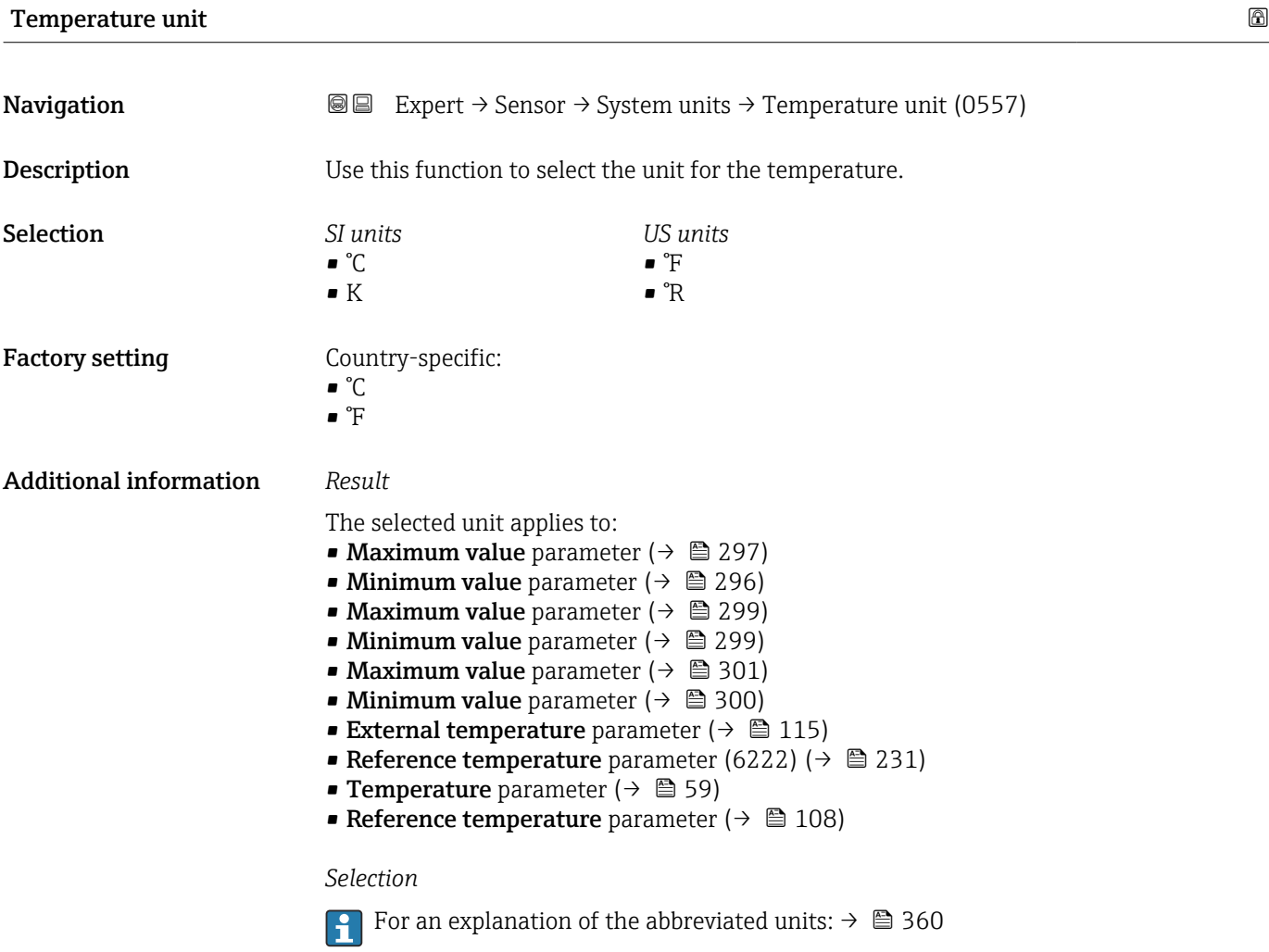

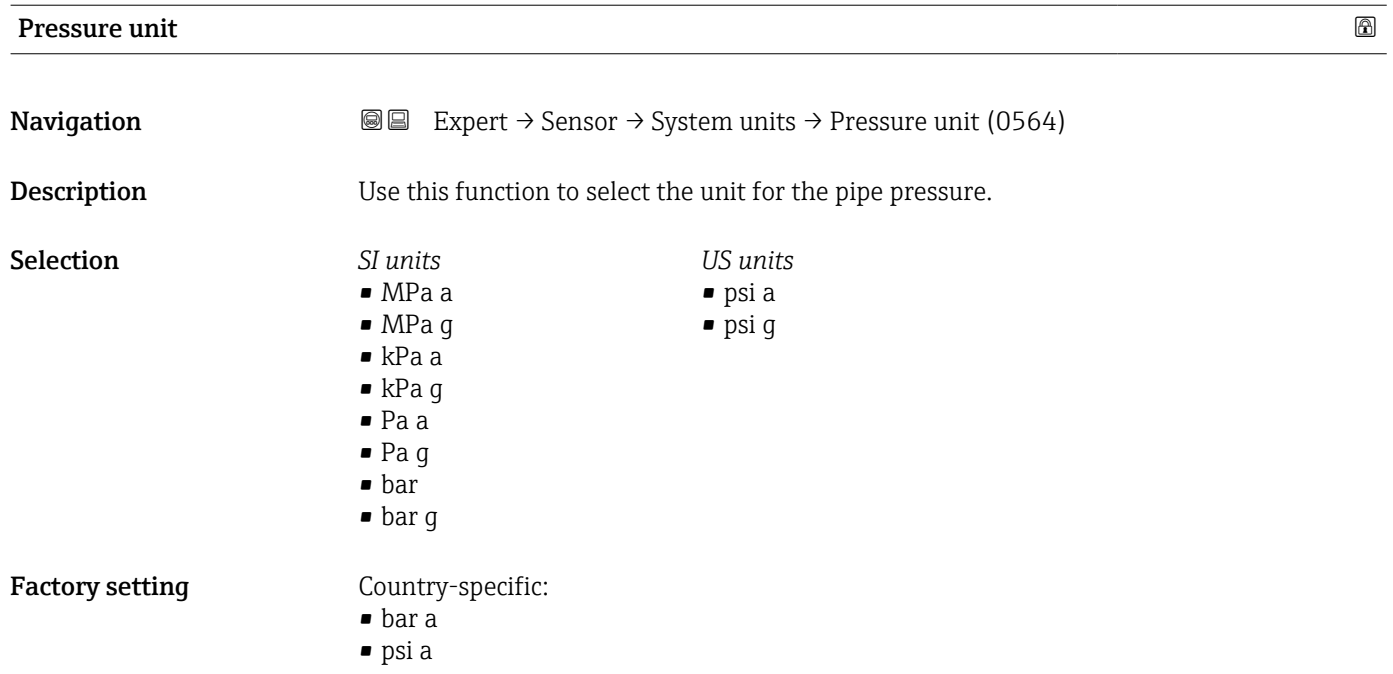

<span id="page-96-0"></span>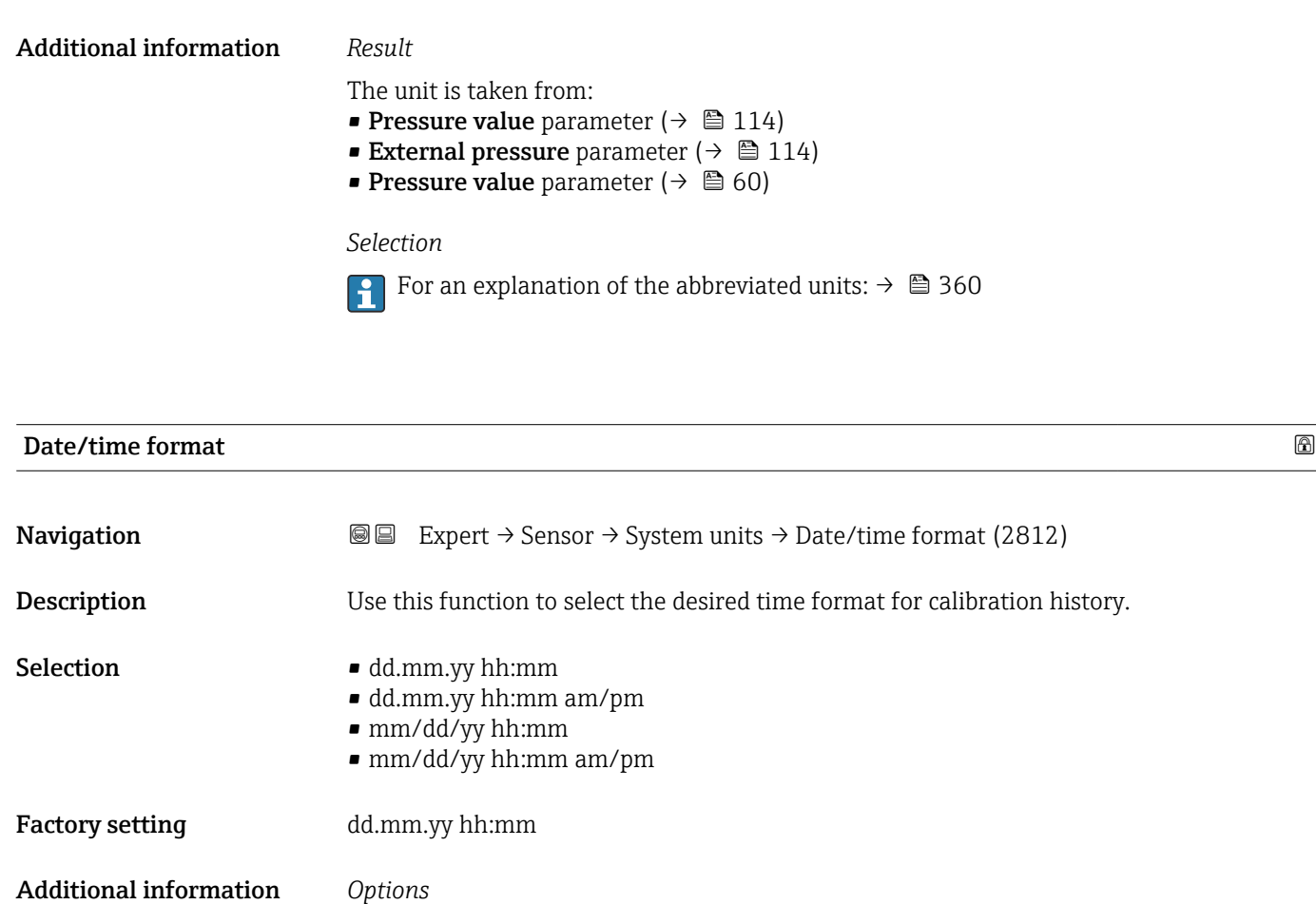

3.2.3 "Process parameters" submenu

For an explanation of the abbreviated units:  $\rightarrow \blacksquare 360$ 

*Navigation* Expert → Sensor → Process param.

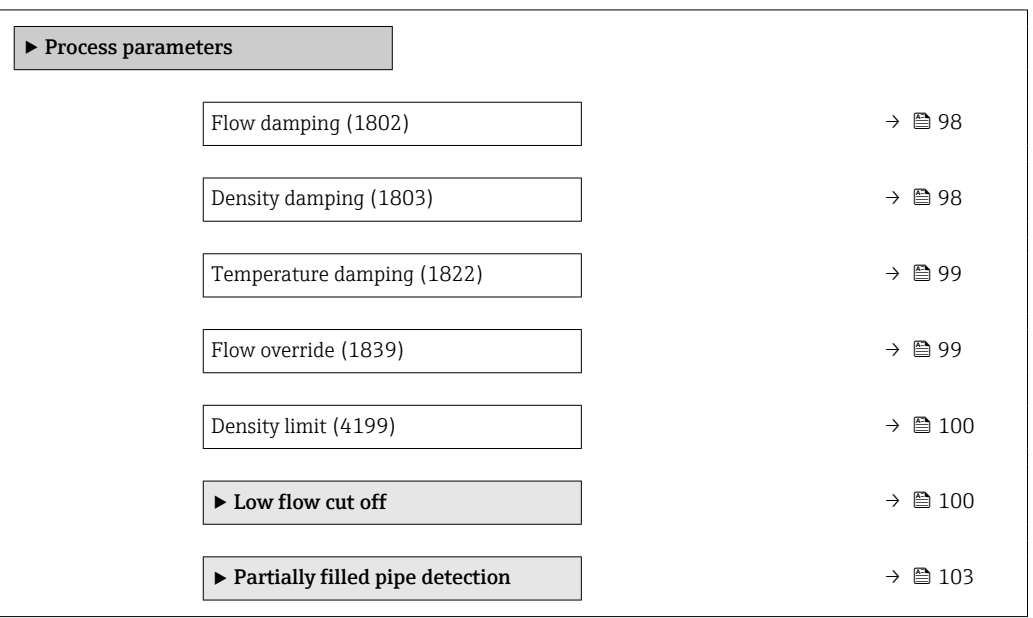

<span id="page-97-0"></span>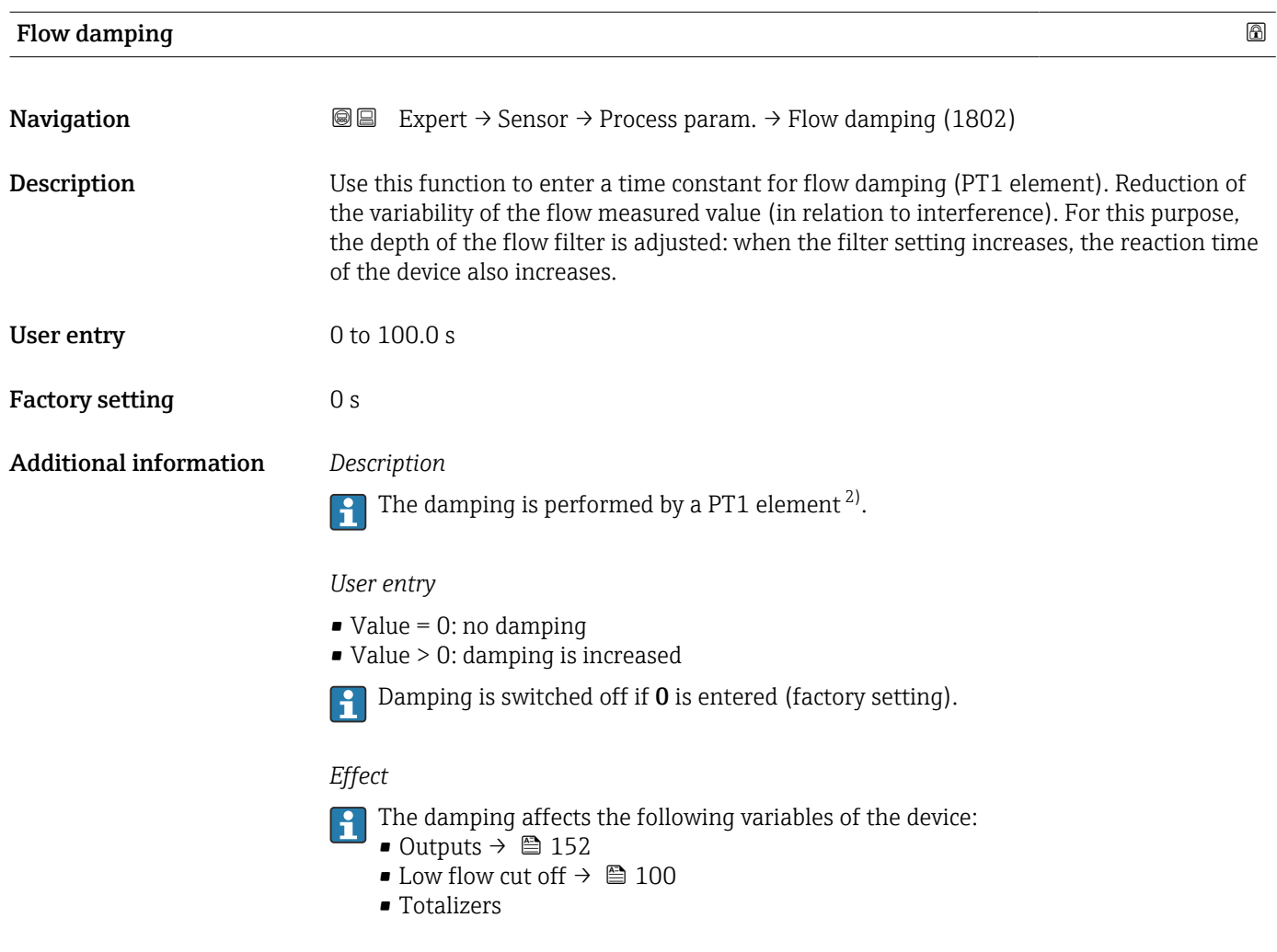

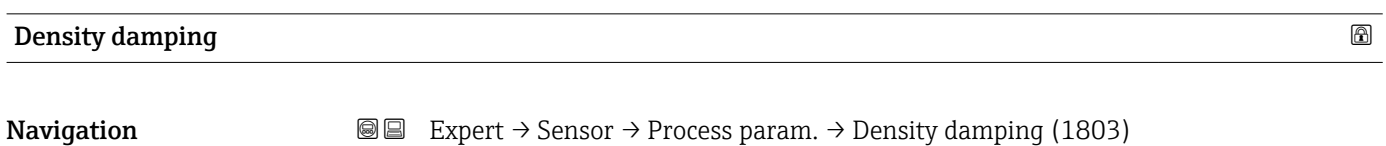

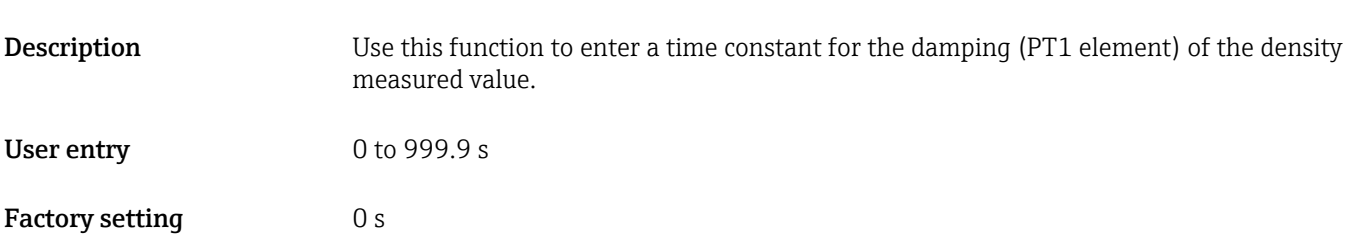

<sup>2)</sup> Proportional behavior with first-order lag

<span id="page-98-0"></span>Additional information *Description*

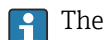

The damping is performed by a PT1 element  $^{3)}$ .

### *User entry*

- $\bullet$  Value = 0: no damping
- Value > 0: damping is increased
- Damping is switched off if 0 is entered (factory setting).

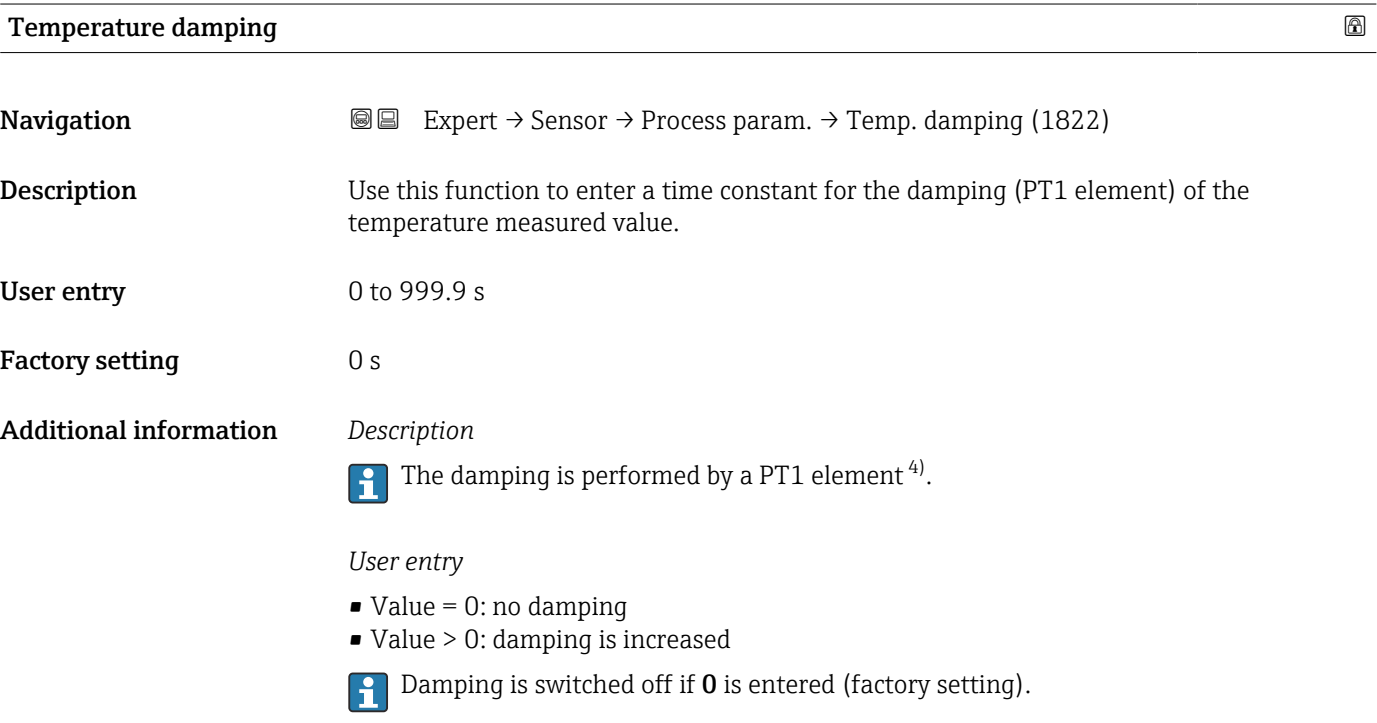

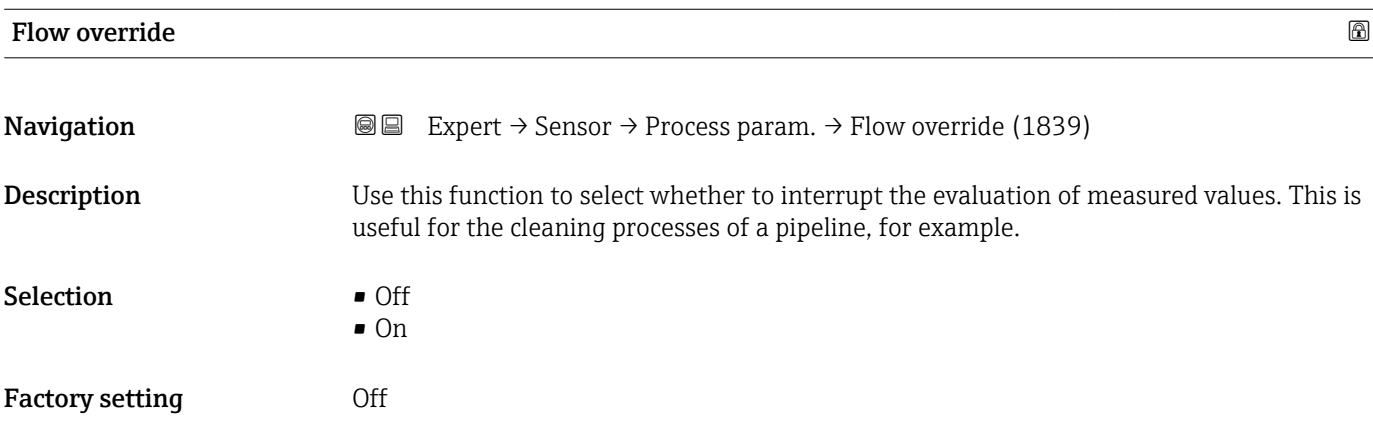

<sup>3)</sup> Proportional behavior with first-order lag

<sup>4)</sup> Proportional behavior with first-order lag

### <span id="page-99-0"></span>Additional information *Description*

### Flow override is active

- The 453 Flow override diagnostic message is output.
- Output values
	- Temperature: continues to be output
	- Totalizer 1...3: stop being totalized
- The Flow override option can also be activated in the Status input submenu: Assign I÷ status input parameter ( $\rightarrow \blacksquare$  151).

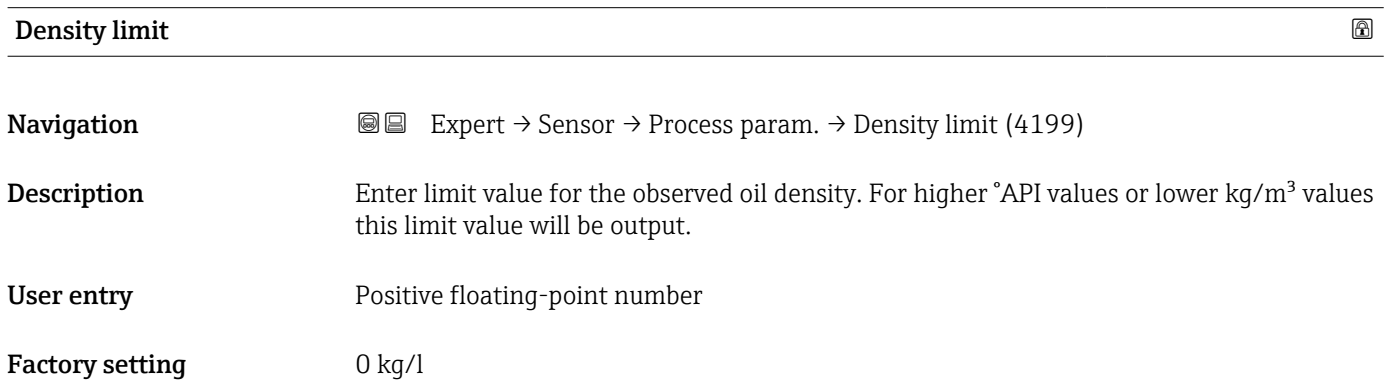

### "Low flow cut off" submenu

*Navigation* **■** Expert → Sensor → Process param. → Low flow cut off

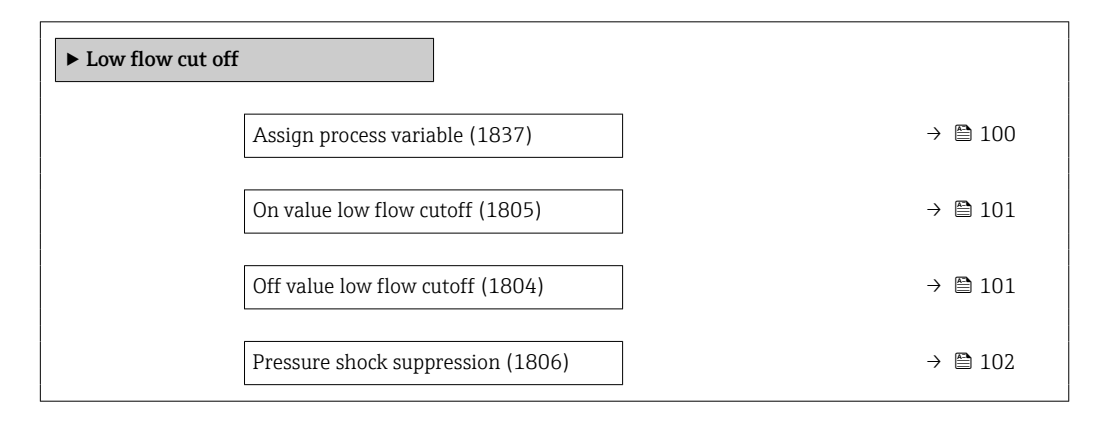

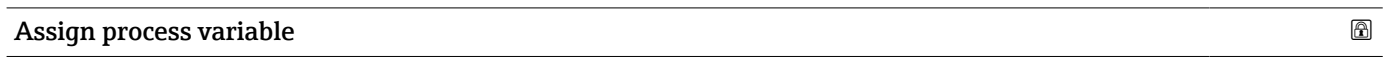

**Navigation EXPERT** Expert  $\rightarrow$  Sensor  $\rightarrow$  Process param.  $\rightarrow$  Low flow cut off  $\rightarrow$  Assign variable (1837)

**Description** Use this function to select the process variable for low flow cutoff detection.

<span id="page-100-0"></span>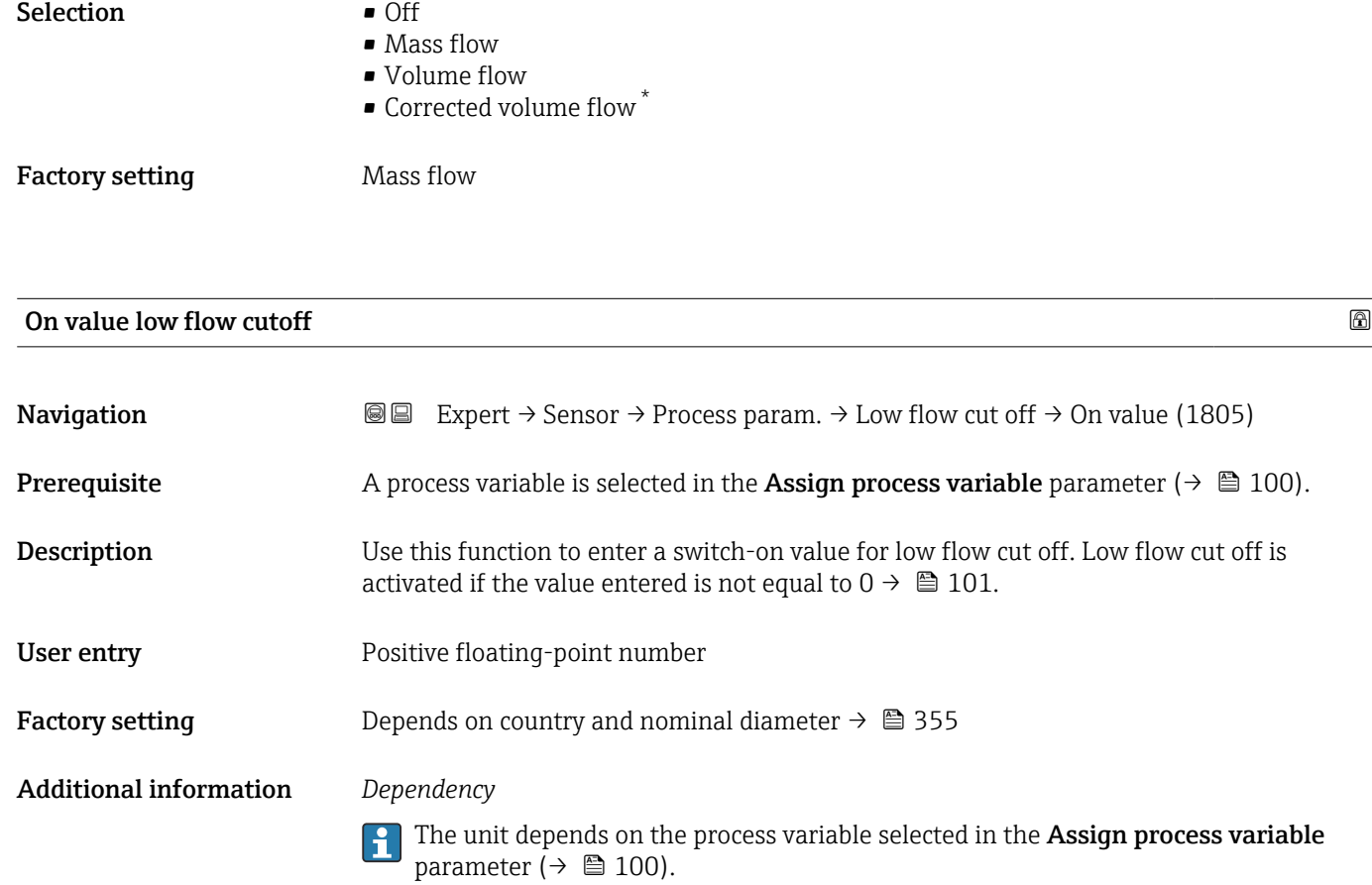

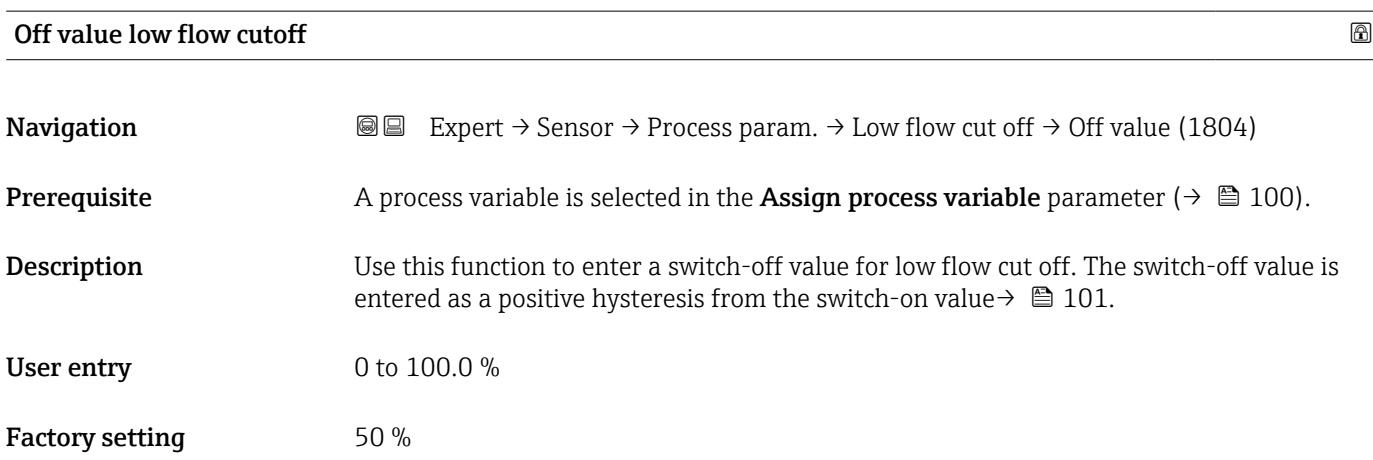

<sup>\*</sup> Visibility depends on order options or device settings

### <span id="page-101-0"></span>Additional information *Example*

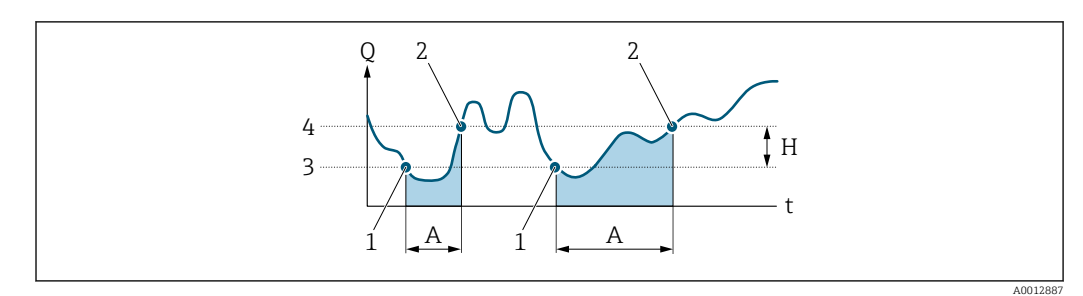

- *Q Flow*
- *t Time*
- *H Hysteresis*
- *A Low flow cut off active*
- *1 Low flow cut off is activated*
- *2 Low flow cut off is deactivated*
- *3 On value entered*
- *4 Off value entered*

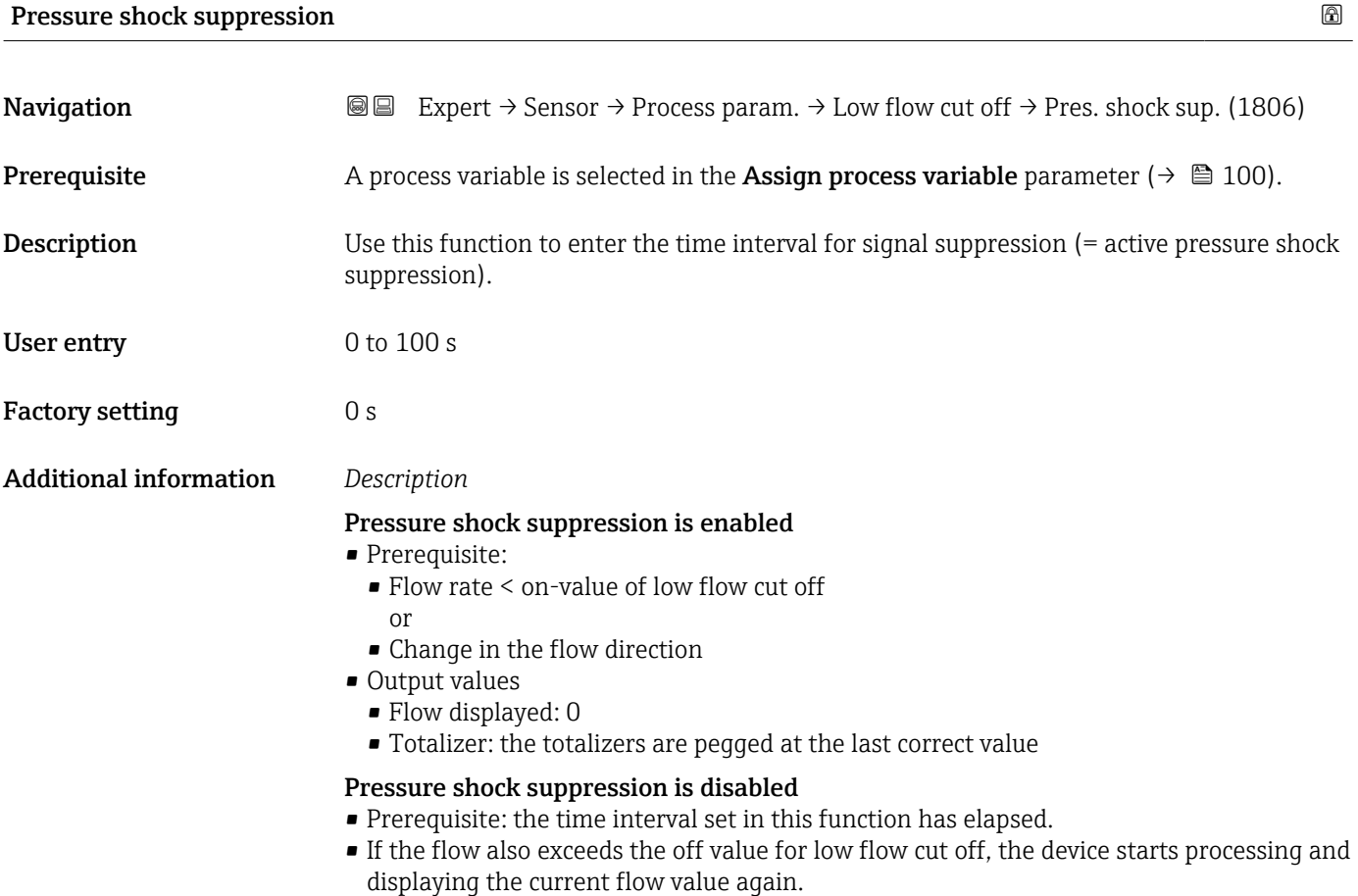

### *Example*

When closing a valve, momentarily strong fluid movements may occur in the pipeline, which are registered by the measuring system. These totalized flow values lead to a false totalizer status, particularly during batching processes.

<span id="page-102-0"></span>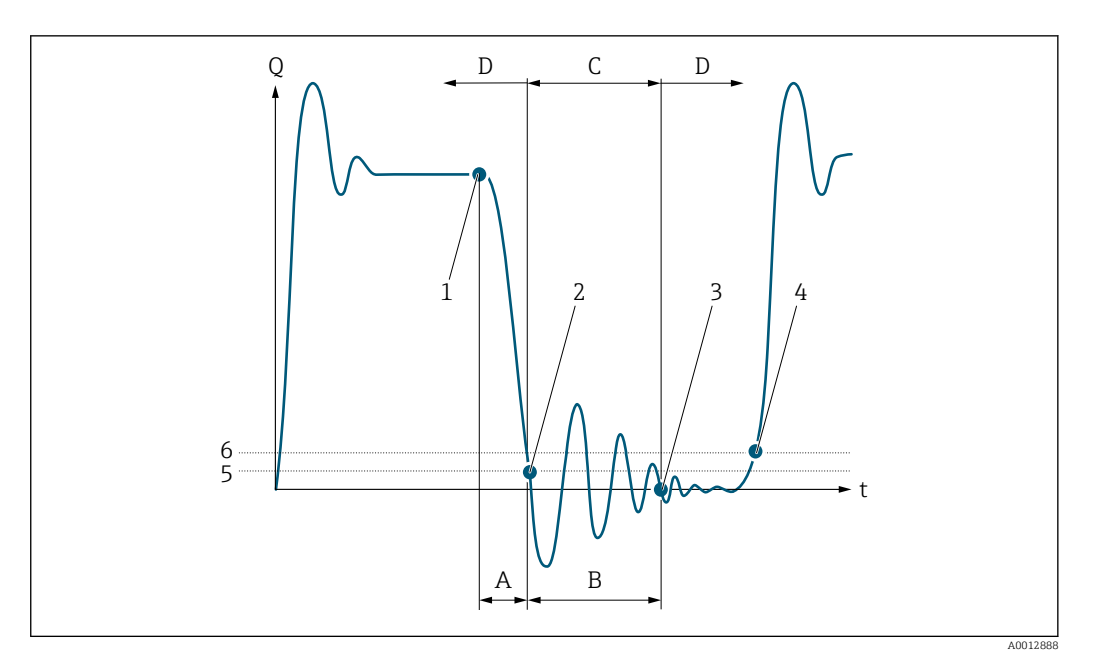

- *Q Flow*
- *t Time*
- *A After run*
- *B Pressure shock*
- *C Pressure shock suppression active according to the time entered*
- *D Pressure shock suppression inactive*
- *1 Valve closes*
- *2 Flow falls below the on-value of the low flow cut off: pressure shock suppression is activated*
- *3 The time entered has elapsed: pressure shock suppression is deactivated*
- *4 The current flow value is processed and displayed again*
- *5 On value for low flow cut off*
- *6 Off value for low flow cut off*

### "Partially filled pipe detection" submenu

*Navigation* **III** Expert → Sensor → Process param. → Partial pipe det

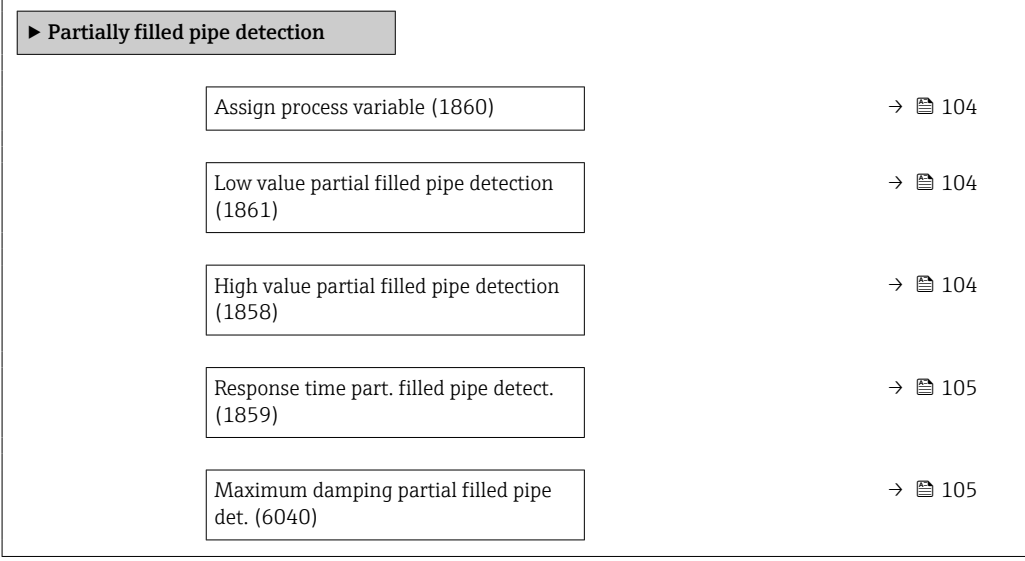

<span id="page-103-0"></span>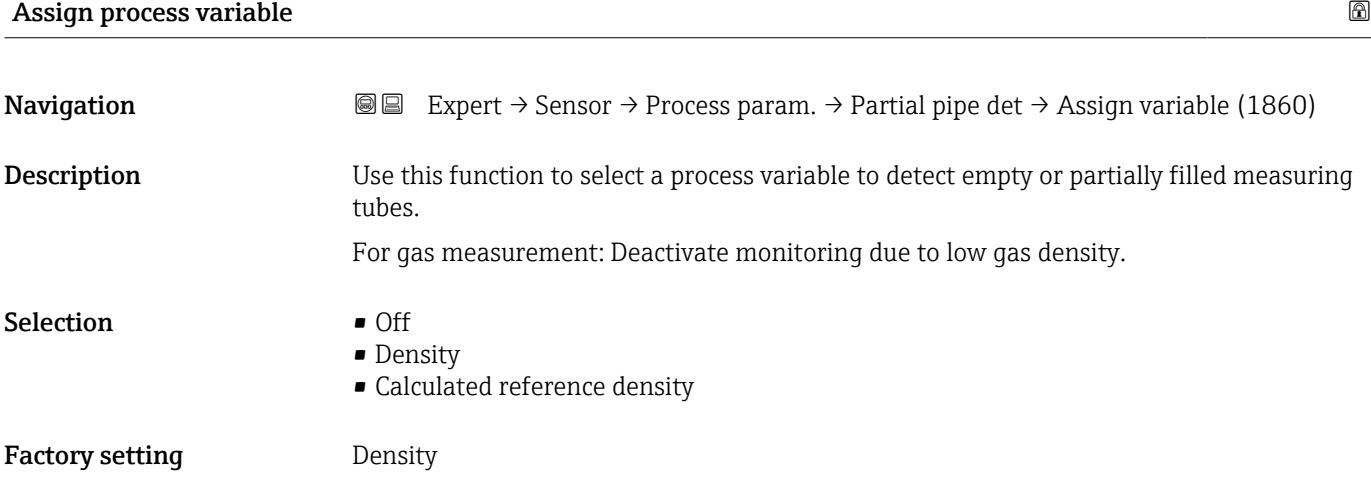

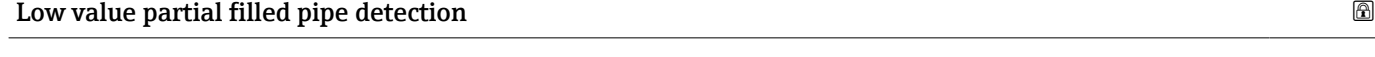

**Navigation**  $\text{■}$  Expert  $\rightarrow$  Sensor  $\rightarrow$  Process param.  $\rightarrow$  Partial pipe det  $\rightarrow$  Low value (1861) **Prerequisite** A process variable is selected in the **Assign process variable** parameter ( $\rightarrow \Box$  104). Description Use this function to enter a lower limit value to enable detection of empty or partially filled measuring tubes. If the measured density falls below this value, monitoring is enabled. User entry Signed floating-point number Factory setting Depends on country:  $= 200 \text{ kg/m}^3$  $\blacksquare$  12.5 lb/ft<sup>3</sup> Additional information *User entry* The lower limit value must be less than the upper limit value defined in the High value partial filled pipe detection parameter ( $\rightarrow \Box$  104). The unit depends on the process variable selected in the Assign process variable  $| \cdot |$ parameter ( $\rightarrow \equiv$  104). *Limit value* If the displayed value is outside the limit value, the measuring device displays the  $\mathbf{H}$ 862 Partly filled pipe diagnostic message.

### High value partial filled pipe detection

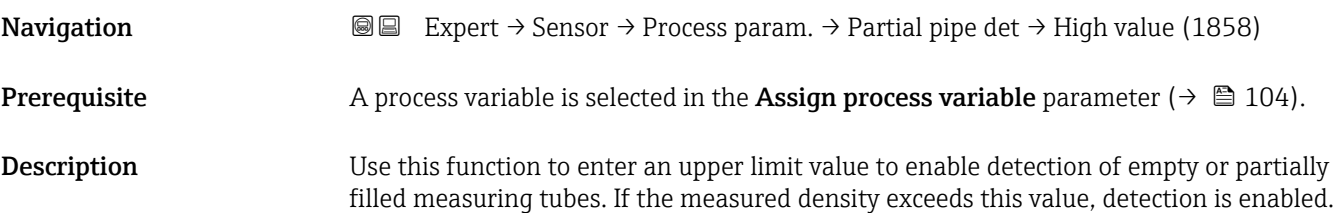

<span id="page-104-0"></span>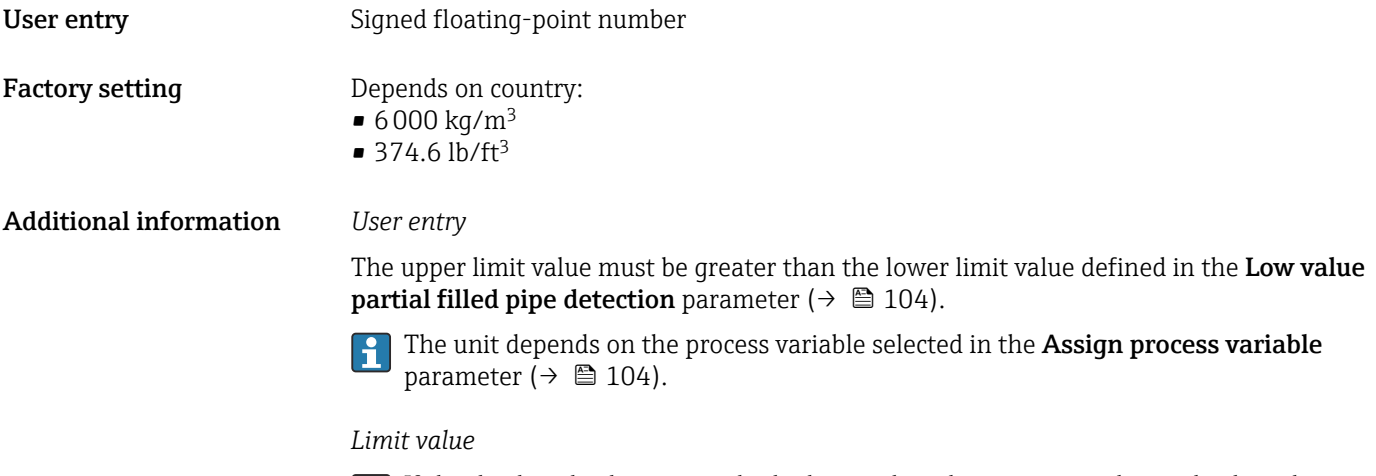

If the displayed value is outside the limit value, the measuring device displays the 862 Partly filled pipe diagnostic message.

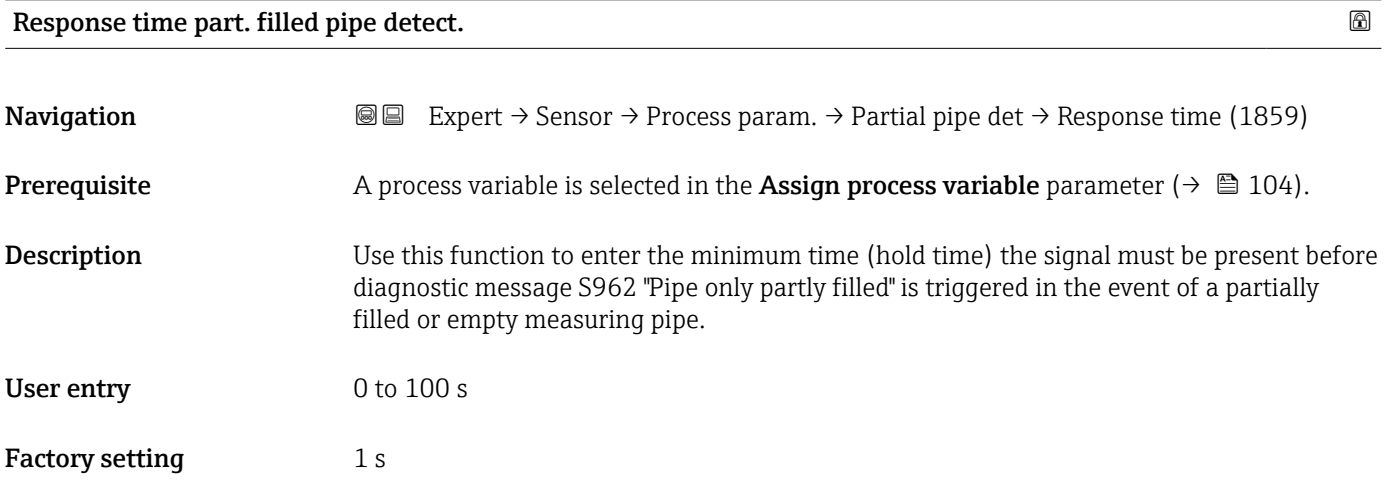

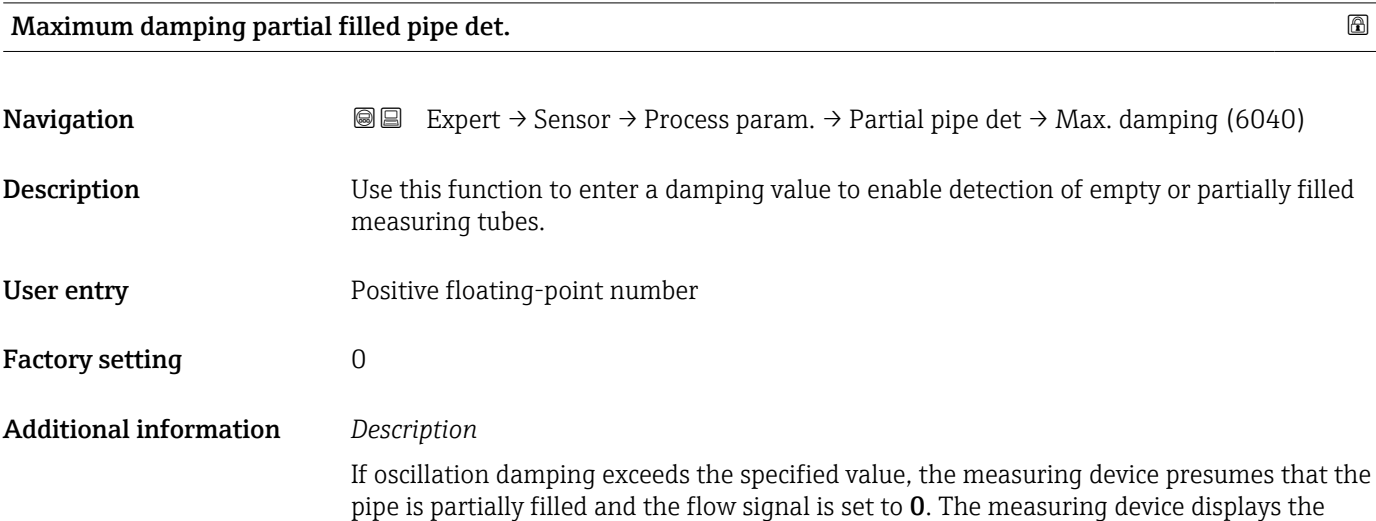

S862 Partly filled pipe diagnostic message. In the case of non-homogeneous media or air pockets, the damping of the measuring tubes increases.

### *User entry*

- Damping is disabled if 0 is entered (factory setting).
- Damping is enabled if the value entered is greater than 0.
- The value entered depends on application-specific influence variables, such as the medium, nominal diameter, sensor etc.

### *Example*

- If the pipe is filled normally the value of the oscillation damping is 500.
- If the pipe is partially filled the value of the oscillation damping is > 5000.
- A practical damping value would then be 2000: enter 2000 as the value.

### 3.2.4 "Calculated values" submenu

*Navigation* 
■■ Expert → Sensor → Calculated value

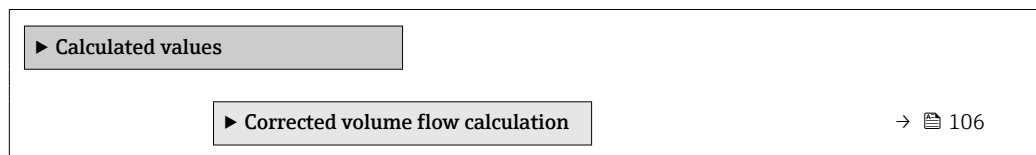

### "Corrected volume flow calculation" submenu

*Navigation*  $\text{□}$   $\text{□}$  Expert  $\rightarrow$  Sensor  $\rightarrow$  Calculated value  $\rightarrow$  Corr. vol.flow.

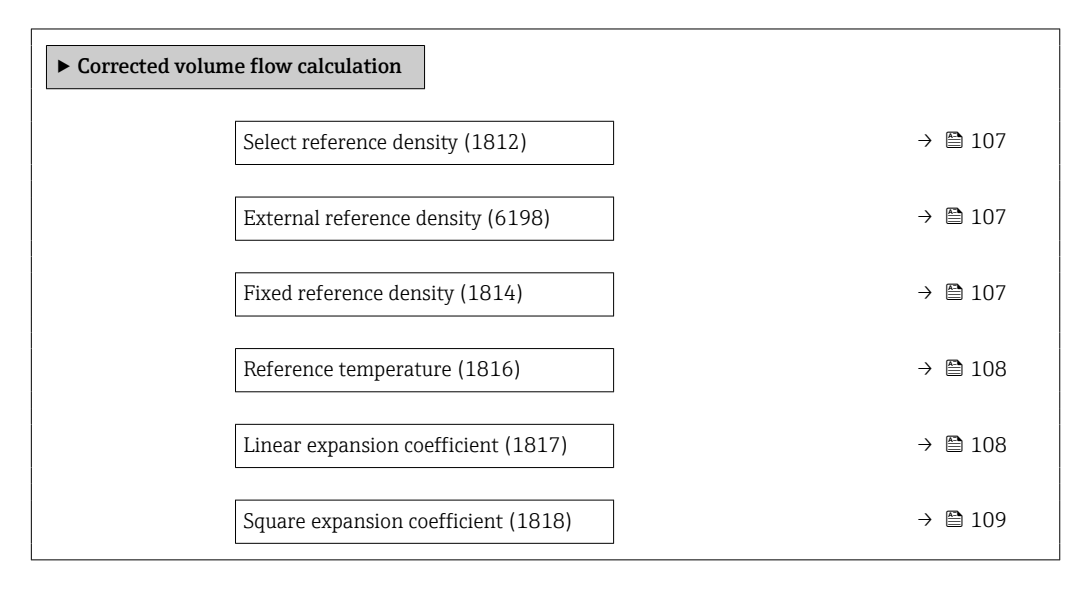

<span id="page-106-0"></span>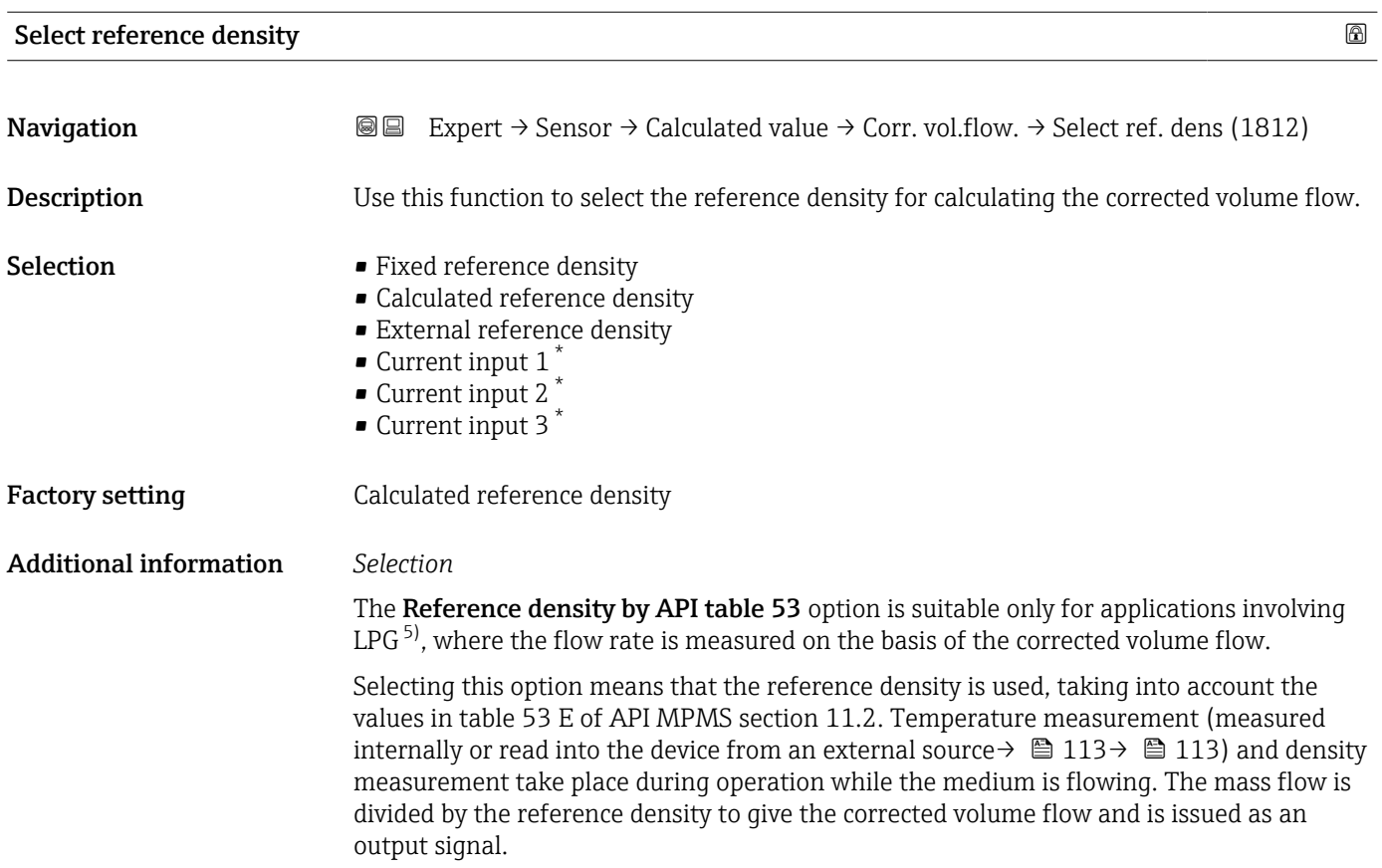

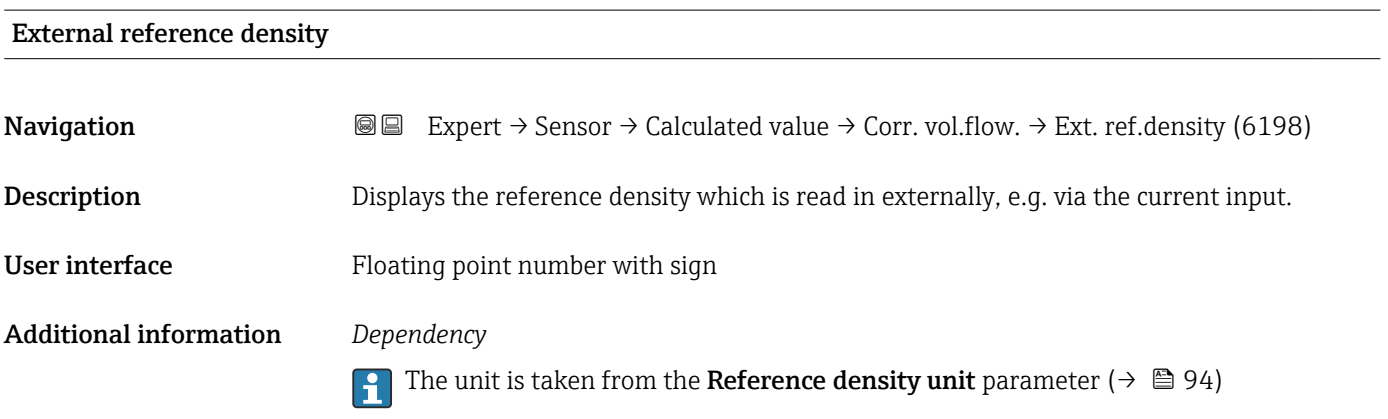

| Fixed reference density |                                                                                                    | 6 |
|-------------------------|----------------------------------------------------------------------------------------------------|---|
| Navigation              | Expert $\rightarrow$ Sensor $\rightarrow$ Calculated value $\rightarrow$ Corr. vol.flow. $\rightarrow$ Fix ref.density (1814)<br>8 E I            |   |
| Prerequisite            | The Fixed reference density option is selected in the Corrected volume flow calculation<br>parameter ( $\rightarrow \blacksquare$ 107) parameter. |   |
| Description             | Use this function to enter a fixed value for the reference density.                                                                               |   |

<sup>\*</sup> Visibility depends on order options or device settings

<sup>5)</sup> liquefied petroleum gas

<span id="page-107-0"></span>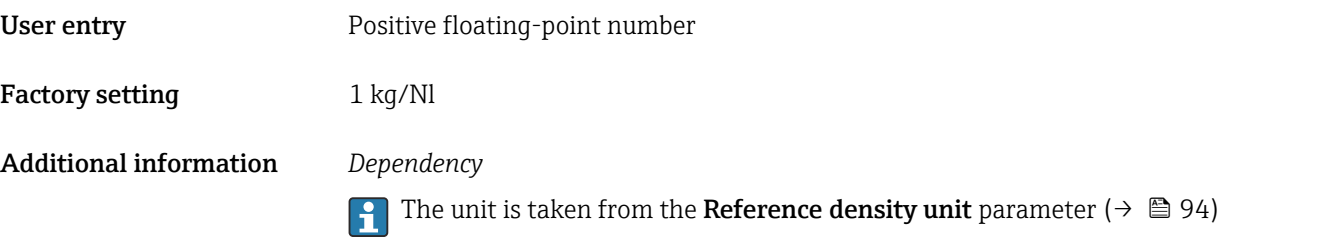

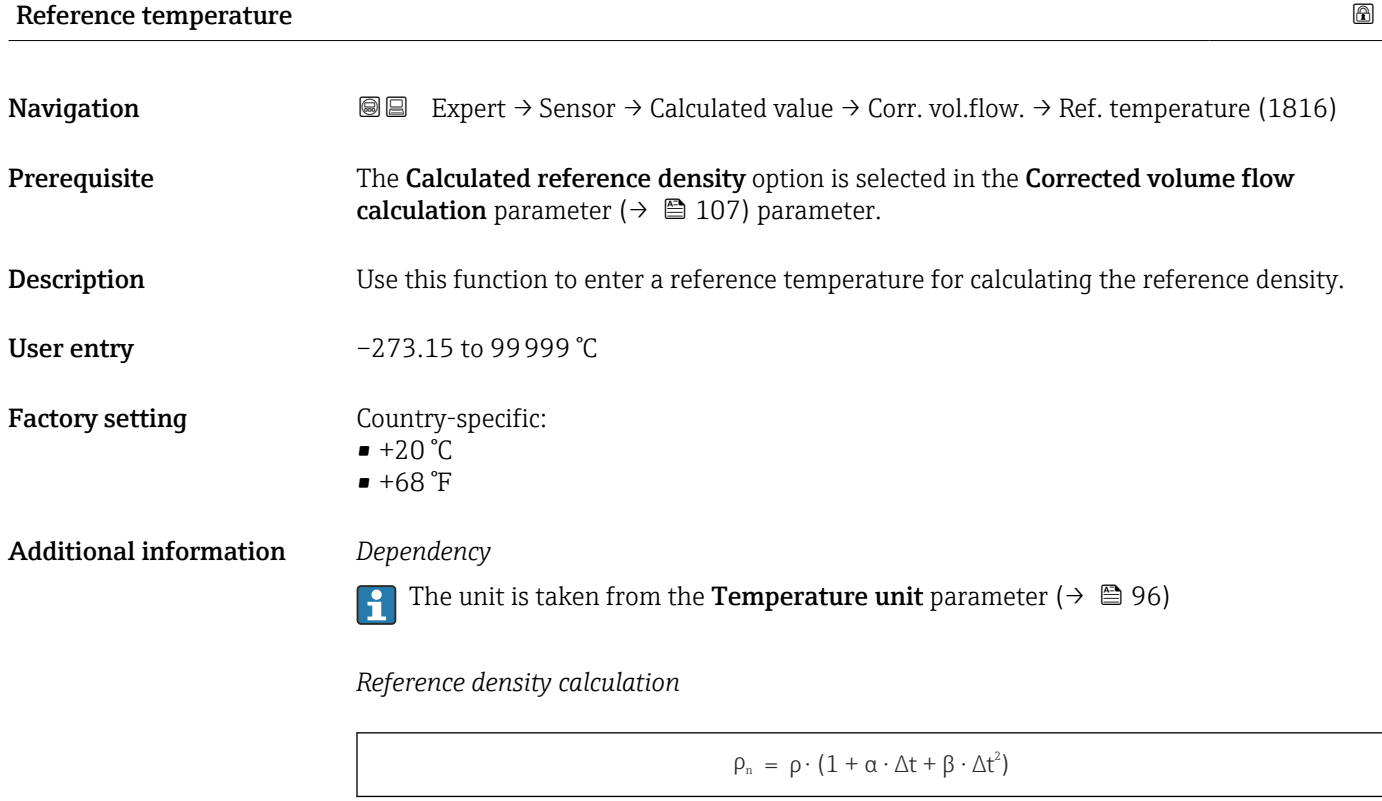

- $\bullet$   $\rho_N$ : reference density
- ρ: fluid density currently measured
- t: fluid temperature currently measured
- $\bullet$  t<sub>N</sub>: reference temperature at which the reference density is calculated (e.g. 20 °C)
- $\triangle t$ : t t<sub>N</sub>
- α: linear expansion coefficient of the fluid, unit =  $[1/K]$ ; K = Kelvin
- β: square expansion coefficient of the fluid, unit =  $[1/K^2]$

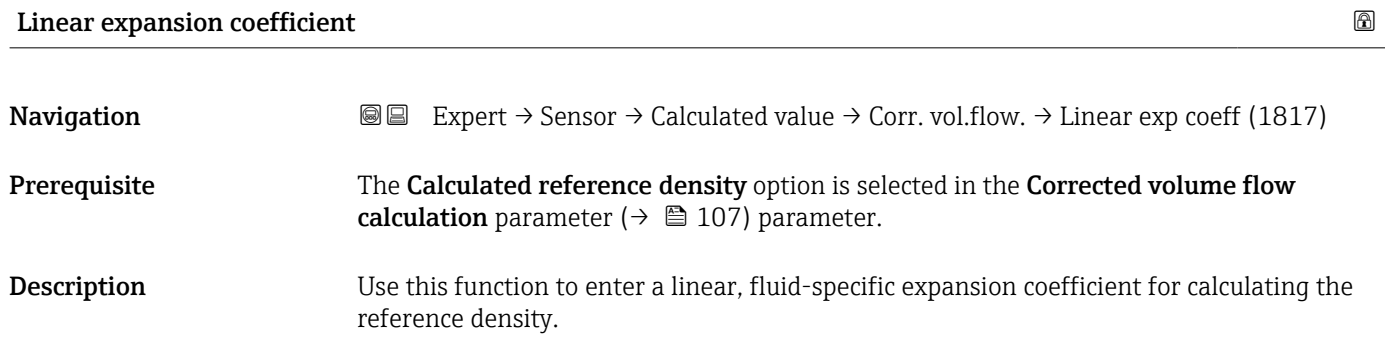

A0023403
## User entry Signed floating-point number

Factory setting 0.0 1/K

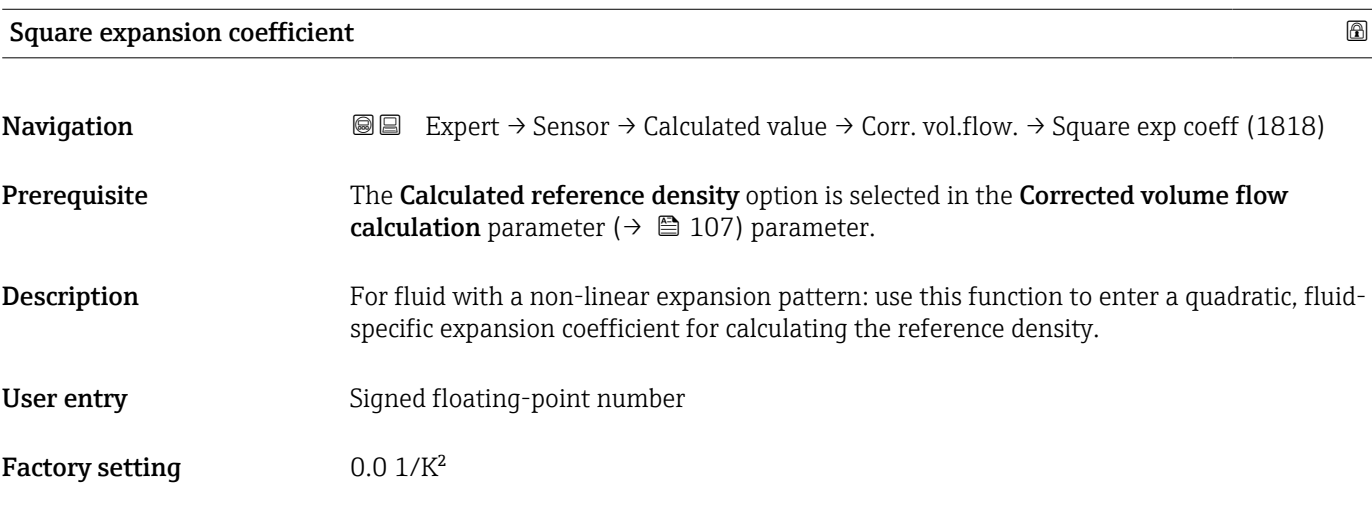

# 3.2.5 "Measurement mode" submenu

*Navigation* 
■■ Expert → Sensor → Measurement mode

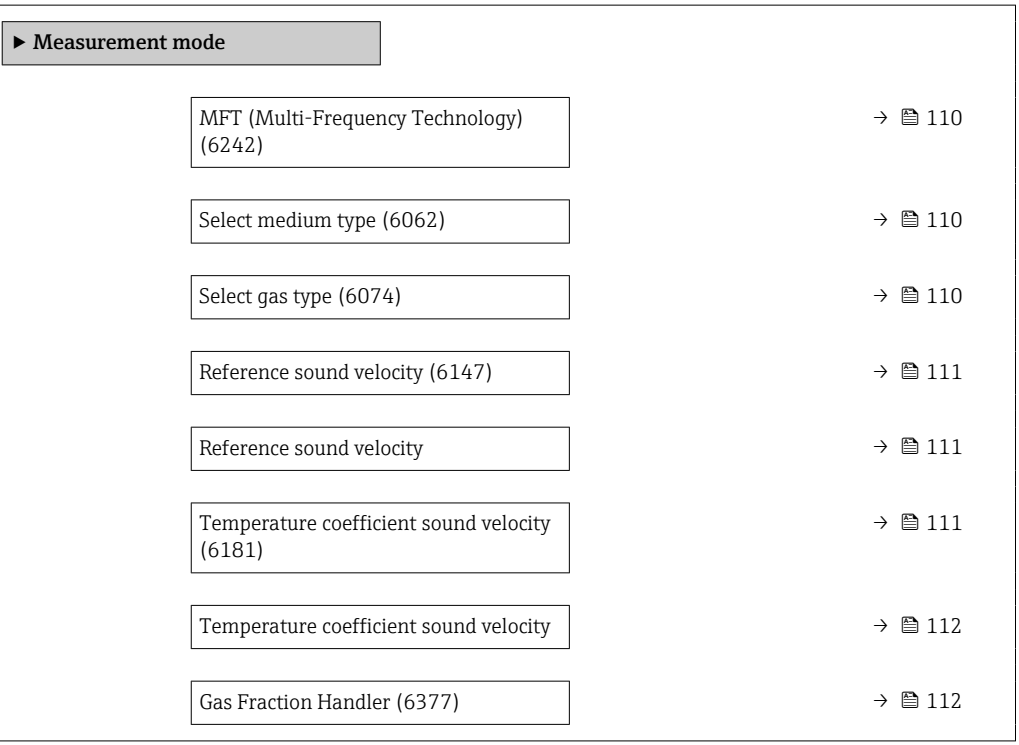

# <span id="page-109-0"></span>MFT (Multi-Frequency Technology)

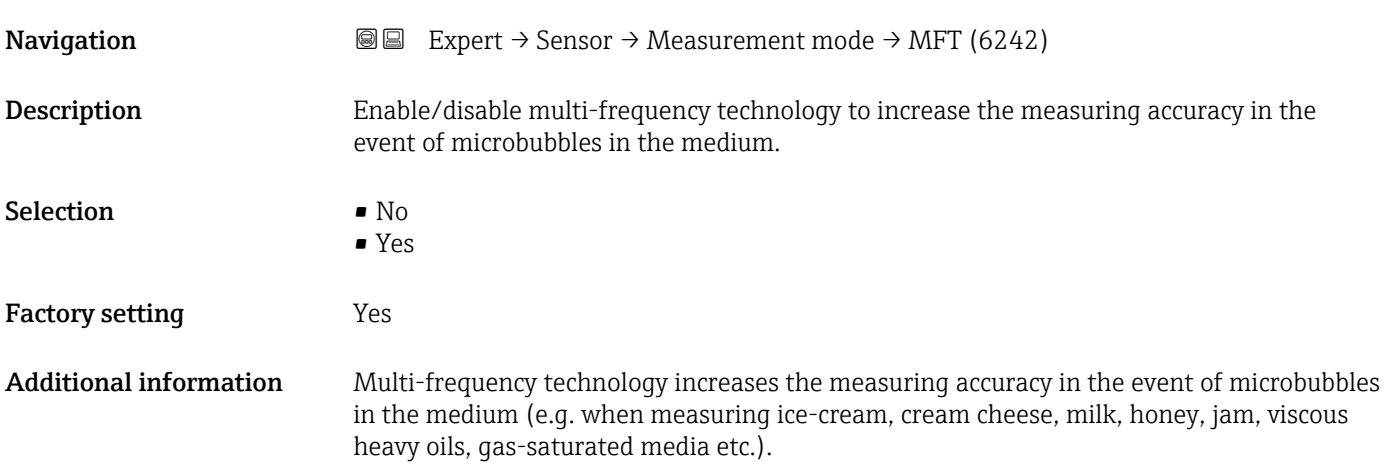

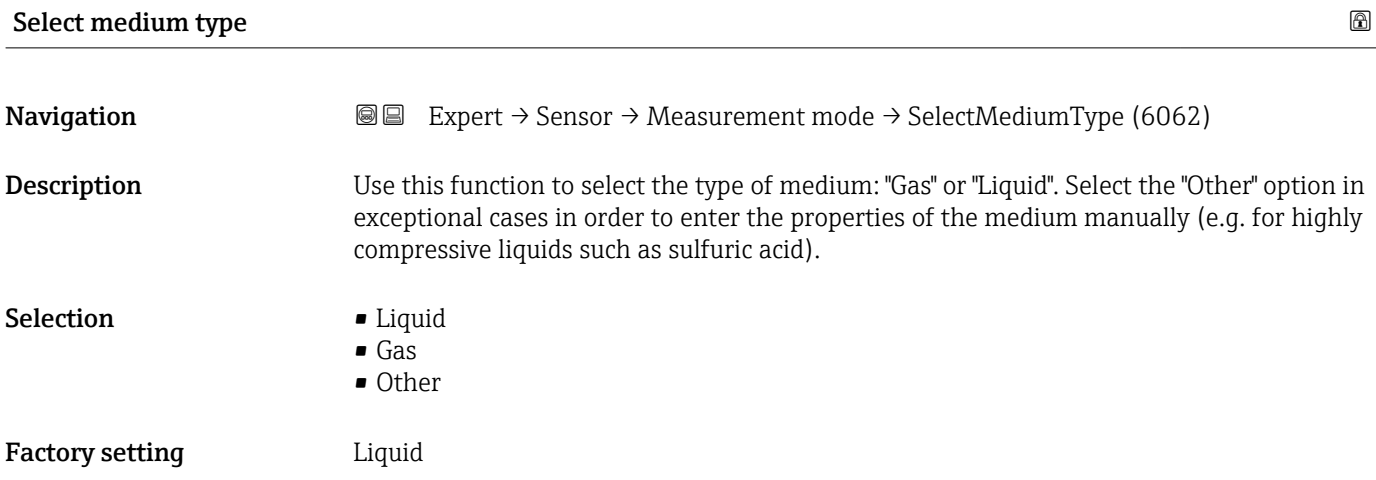

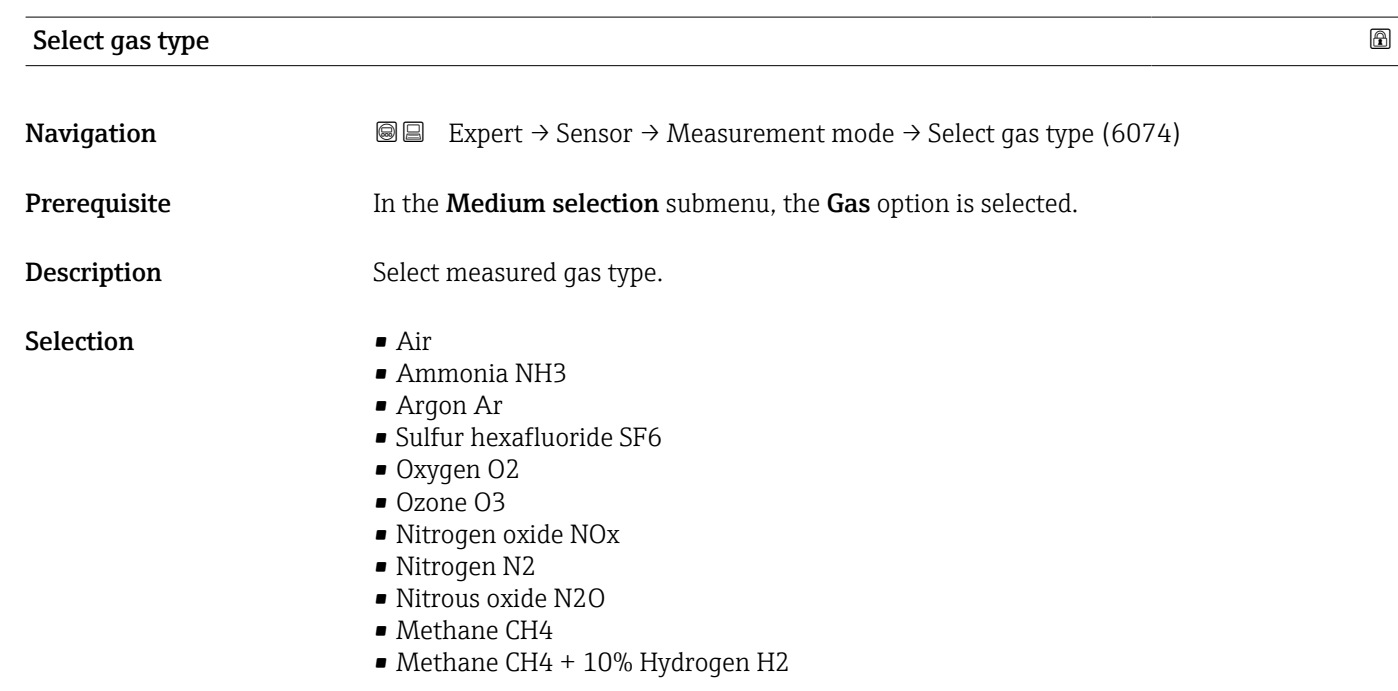

- <span id="page-110-0"></span>• Methane CH4 + 20% Hydrogen H2
- Methane CH4 + 30% Hydrogen H2
- Hydrogen H2
- Helium He
- Hydrogen chloride HCl
- Hydrogen sulfide H2S
- Ethylene C2H4
- Carbon dioxide CO2
- Carbon monoxide CO
- Chlorine Cl2
- Butane C4H10
- Propane C3H8
- Propylene C3H6
- **Ethane C2H6**
- Other

Factory setting Methane CH4

Reference sound velocity and the state of the state of the state of the state of the state of the state of the state of the state of the state of the state of the state of the state of the state of the state of the state o **Navigation EXPERT** Expert  $\rightarrow$  Sensor  $\rightarrow$  Measurement mode  $\rightarrow$  Sound velocity (6147) **Prerequisite** In the **Select gas type** parameter ( $\rightarrow \Box$  110), the **Other** option is selected. **Description** Enter sound velocity of the gas at 0 °C (32 °F). User entry 1 to 99 999.9999 m/s Factory setting  $415.0 \text{ m/s}$ 

#### Reference sound velocity and the state of the state of the state of the state of the state of the state of the state of the state of the state of the state of the state of the state of the state of the state of the state o

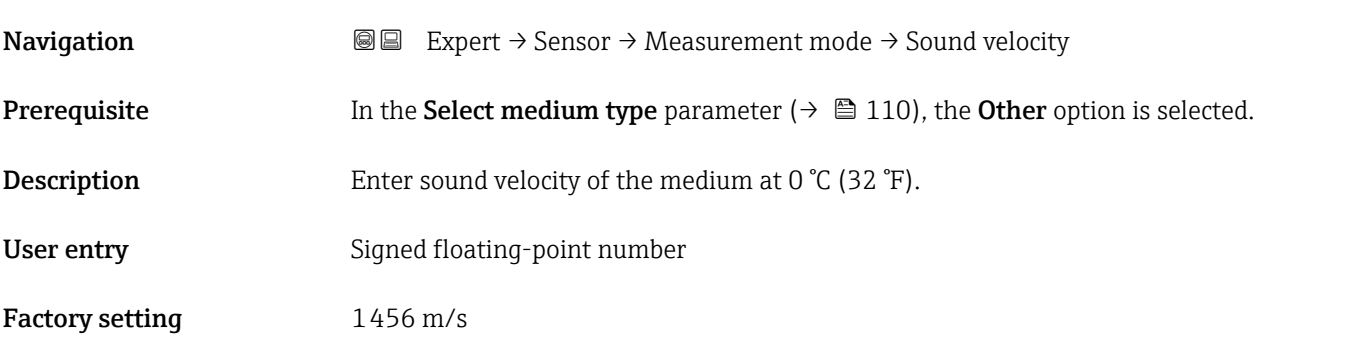

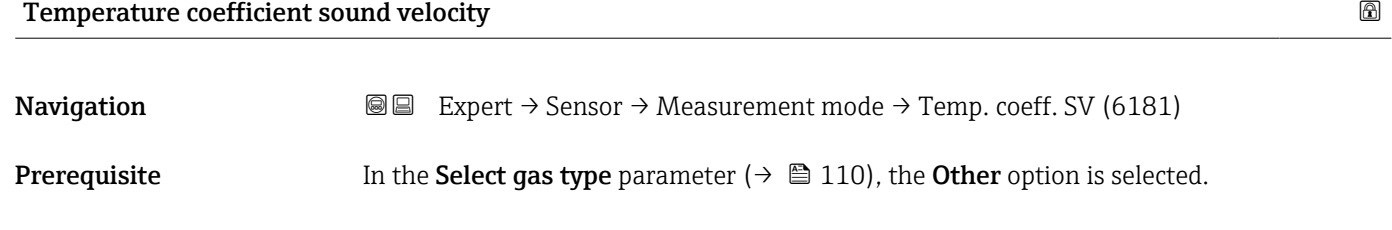

<span id="page-111-0"></span>Description Enter the temperature coefficient for the gas sound velocity.

User entry **Positive floating point number** 

Factory setting 0.87 (m/s)/K

#### Temperature coefficient sound velocity

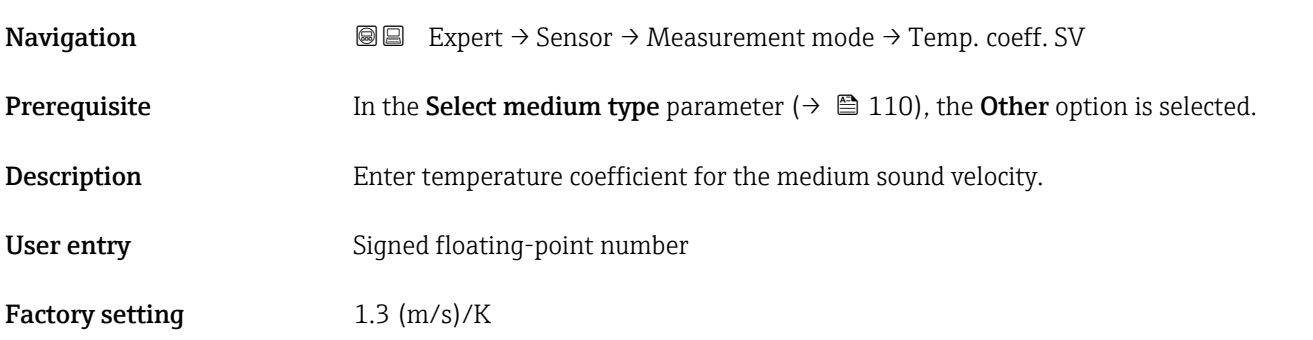

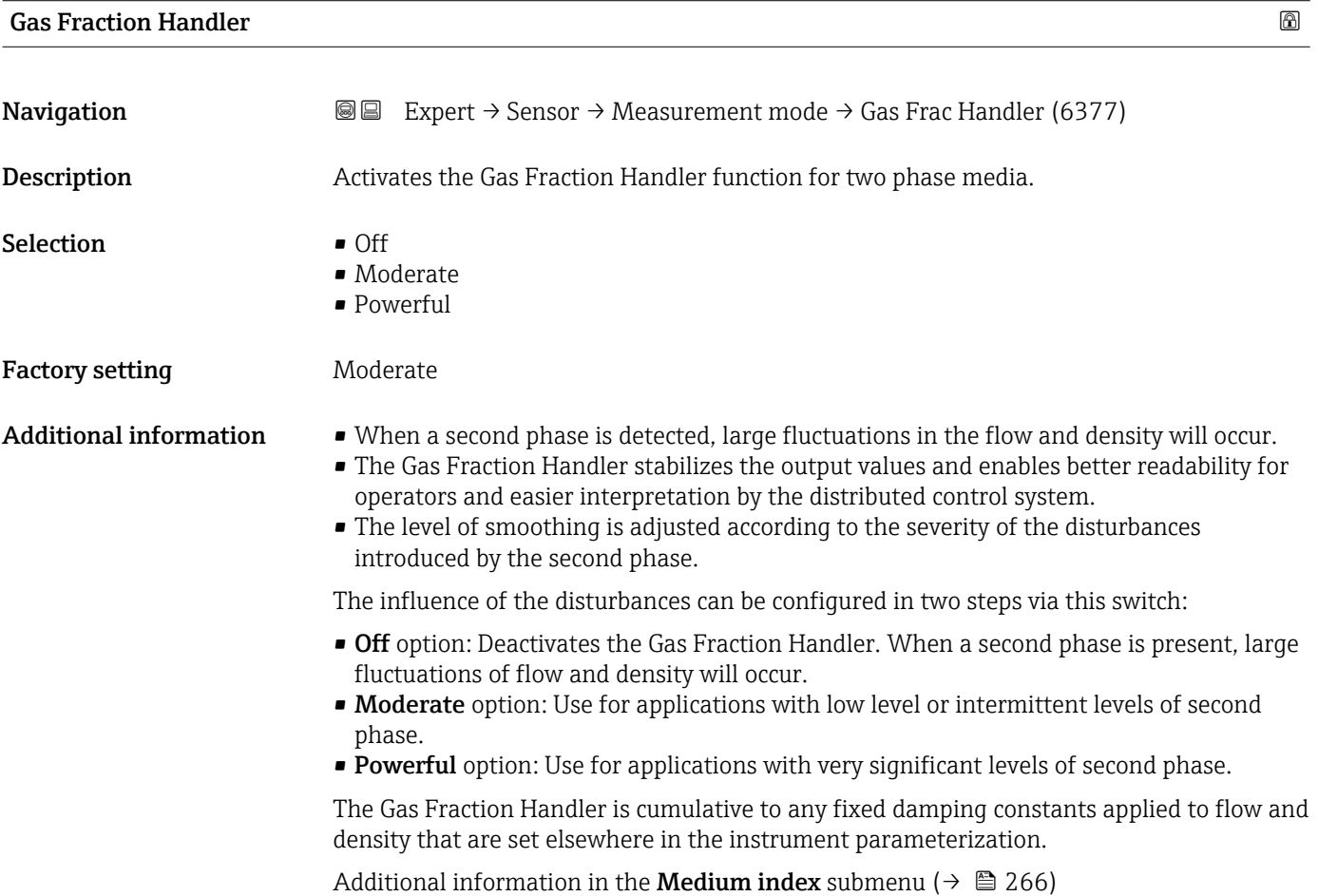

## <span id="page-112-0"></span>3.2.6 "External compensation" submenu

*Navigation* **■** Expert → Sensor → External comp.

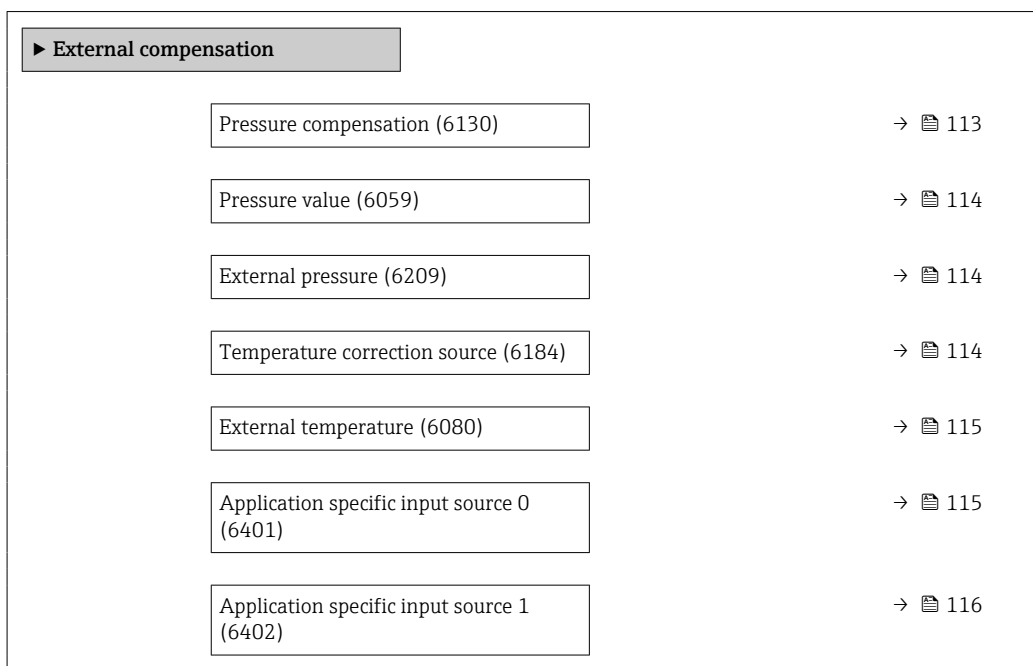

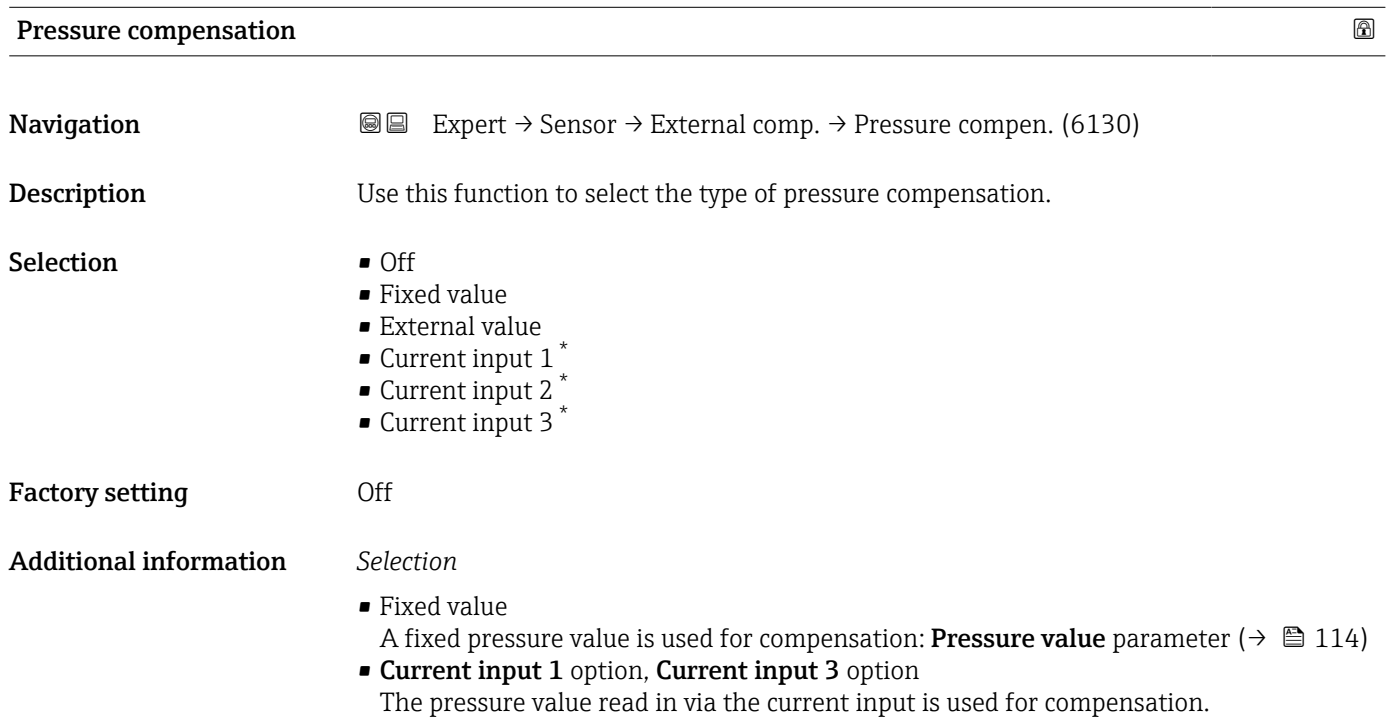

<sup>\*</sup> Visibility depends on order options or device settings

<span id="page-113-0"></span>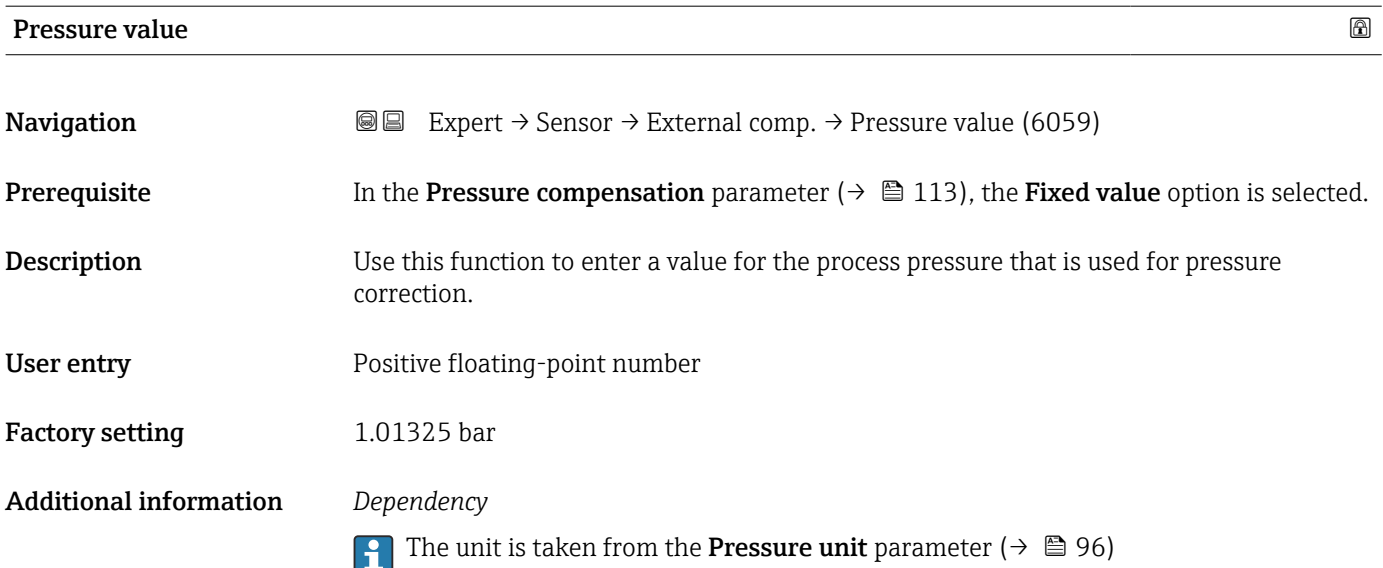

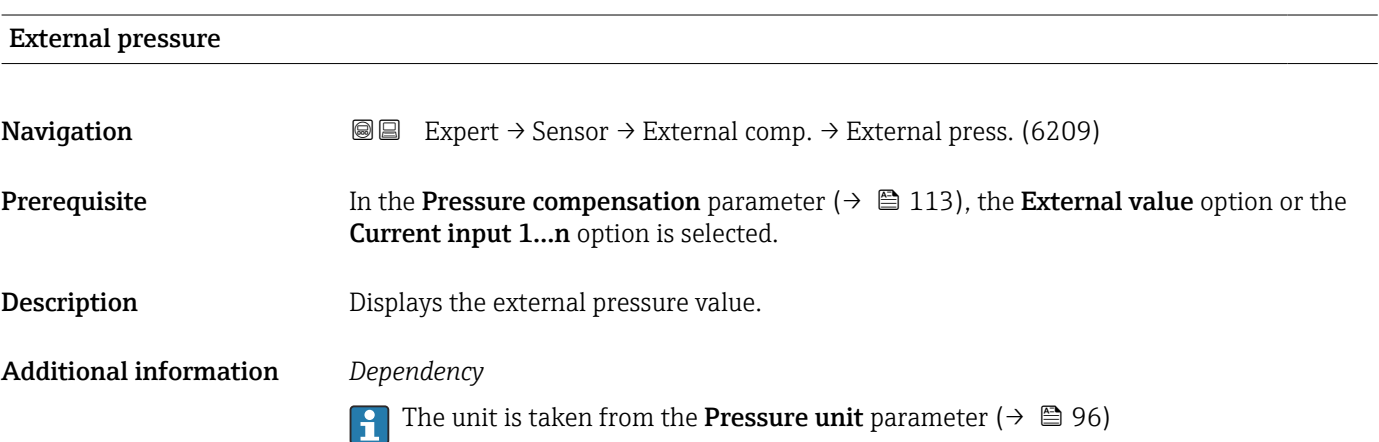

#### Temperature correction source

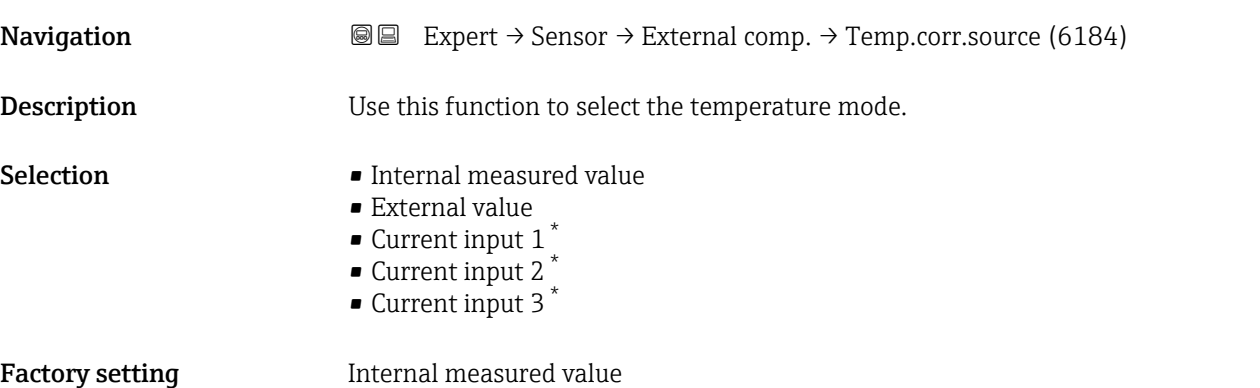

<sup>\*</sup> Visibility depends on order options or device settings

<span id="page-114-0"></span>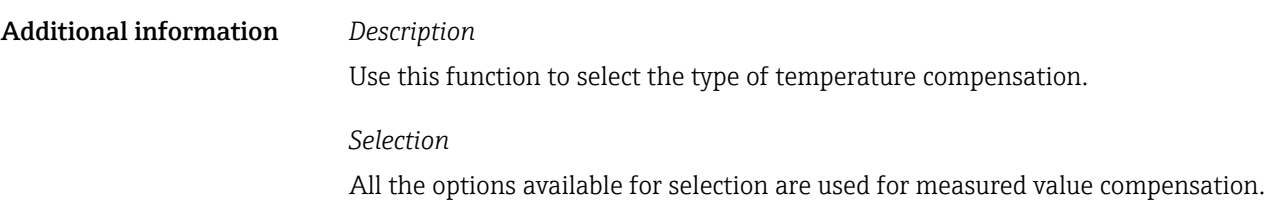

- Internal measured value The temperature value measured internally (temperature sensor of the measuring sensor) is used for compensation.
- Current input 1 option, Visibility depends on order options or device settings. The temperature value read in via the current input is used for compensation.

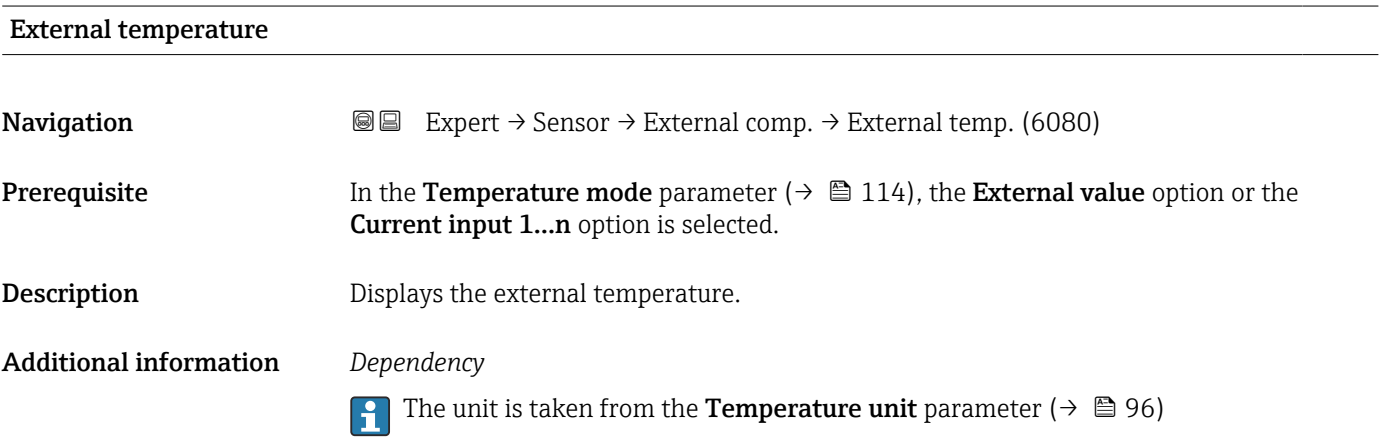

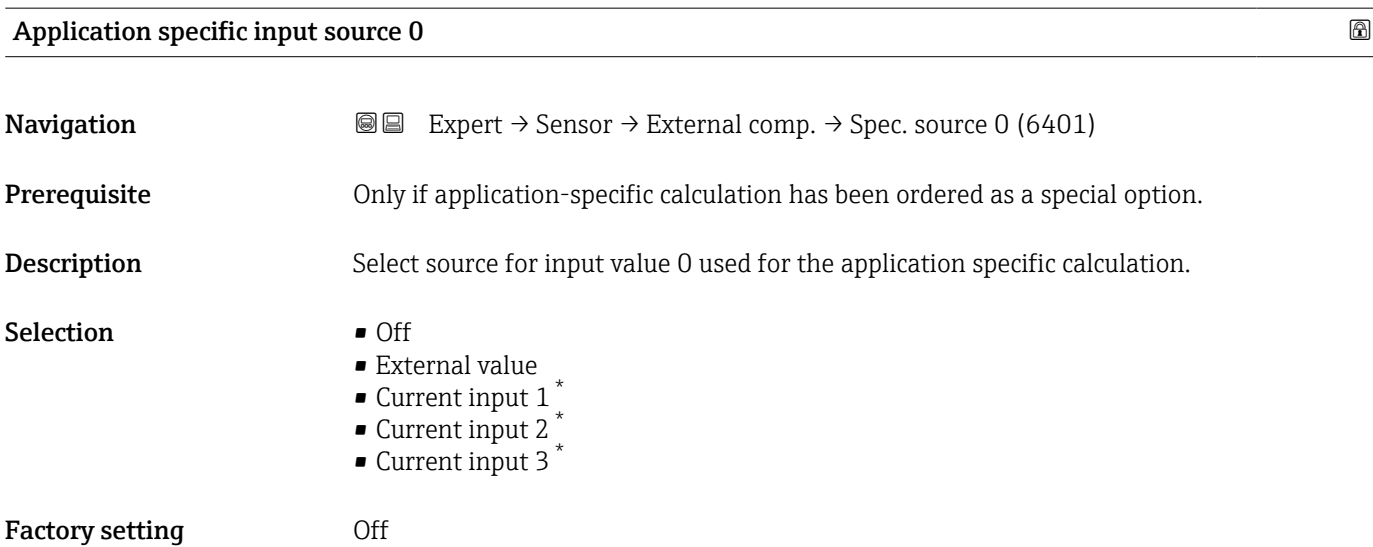

<sup>\*</sup> Visibility depends on order options or device settings

## <span id="page-115-0"></span>Application specific input source 1 and 2 and 2 and 2 and 2 and 2 and 2 and 2 and 2 and 2 and 2 and 2 and 2 and 2 and 2 and 2 and 2 and 2 and 2 and 2 and 2 and 2 and 2 and 2 and 2 and 2 and 2 and 2 and 2 and 2 and 2 and 2

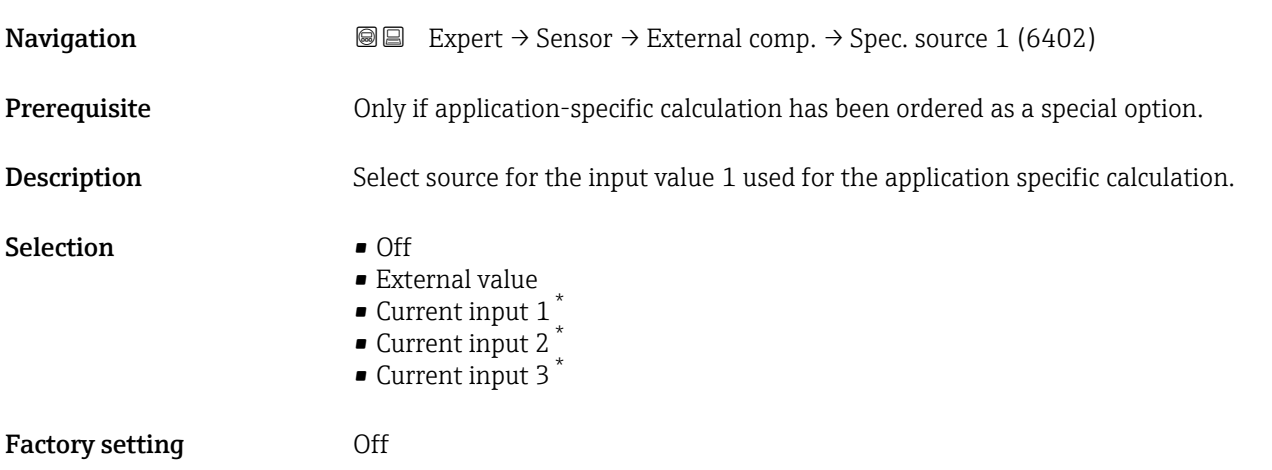

## 3.2.7 "Sensor adjustment" submenu

*Navigation* 
■■ Expert → Sensor → Sensor adjustm.

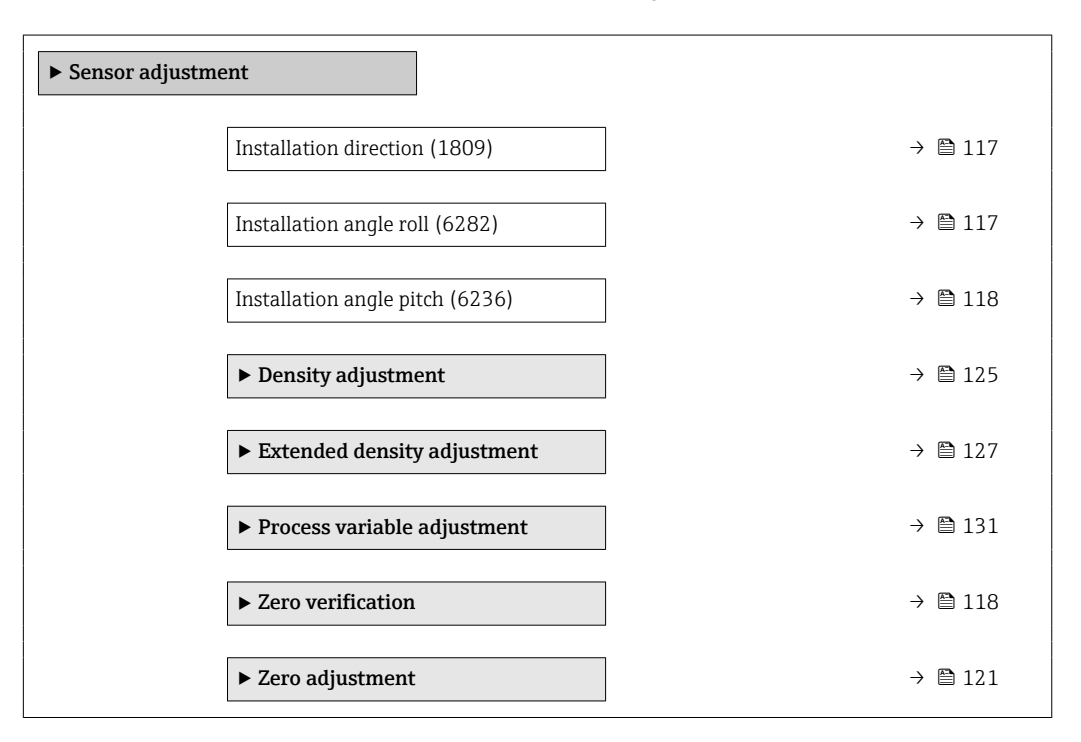

Visibility depends on order options or device settings

<span id="page-116-0"></span>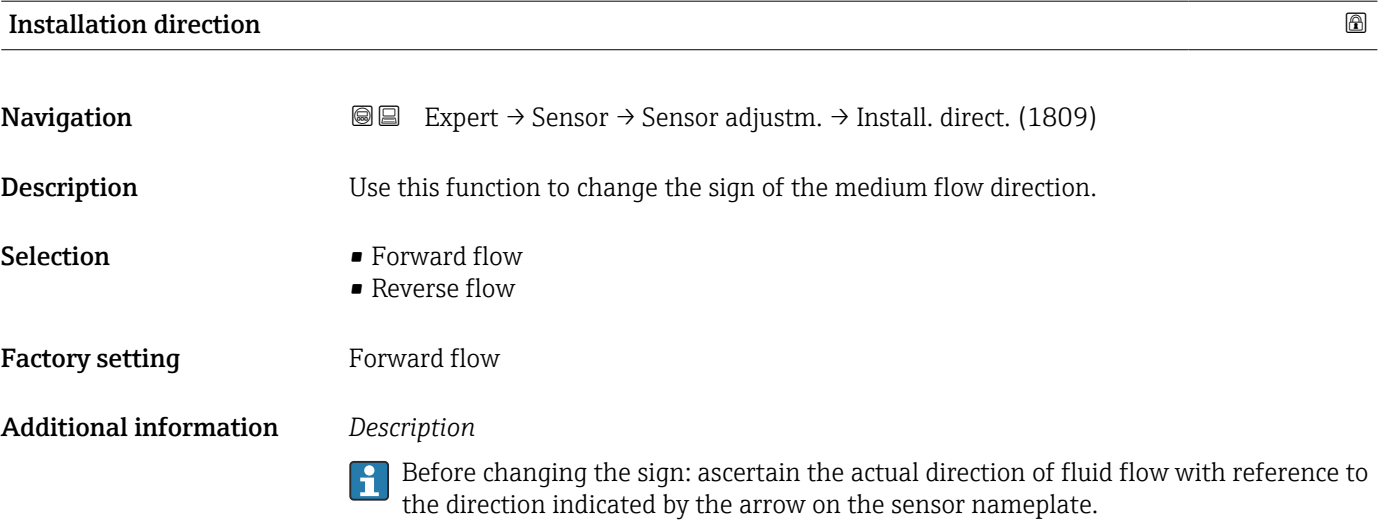

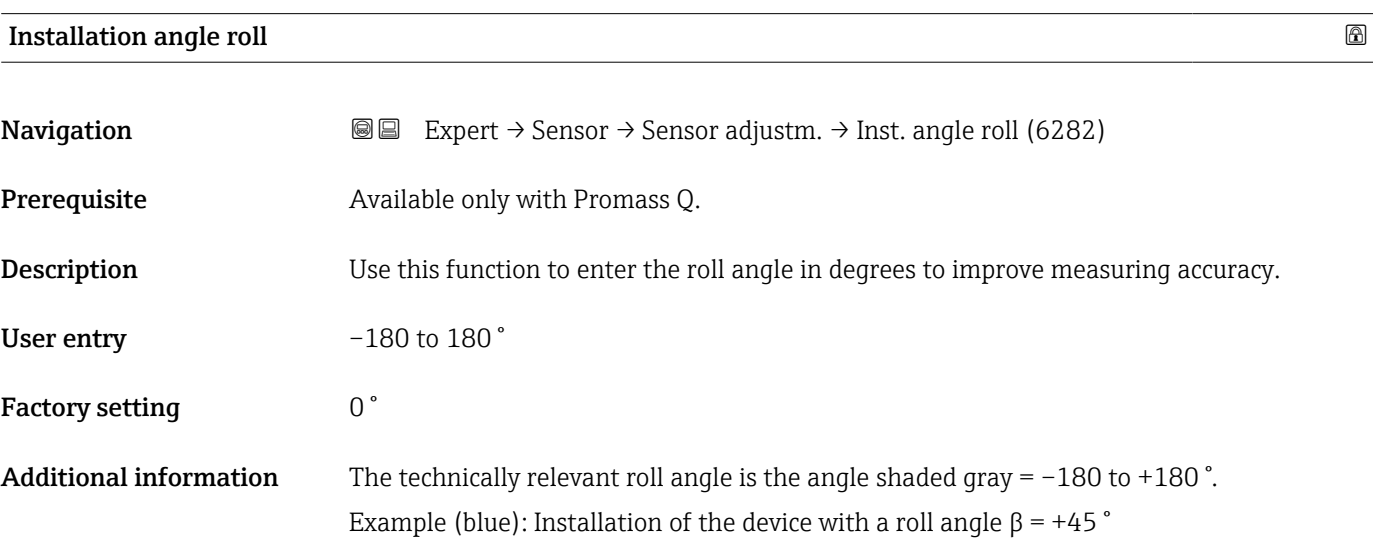

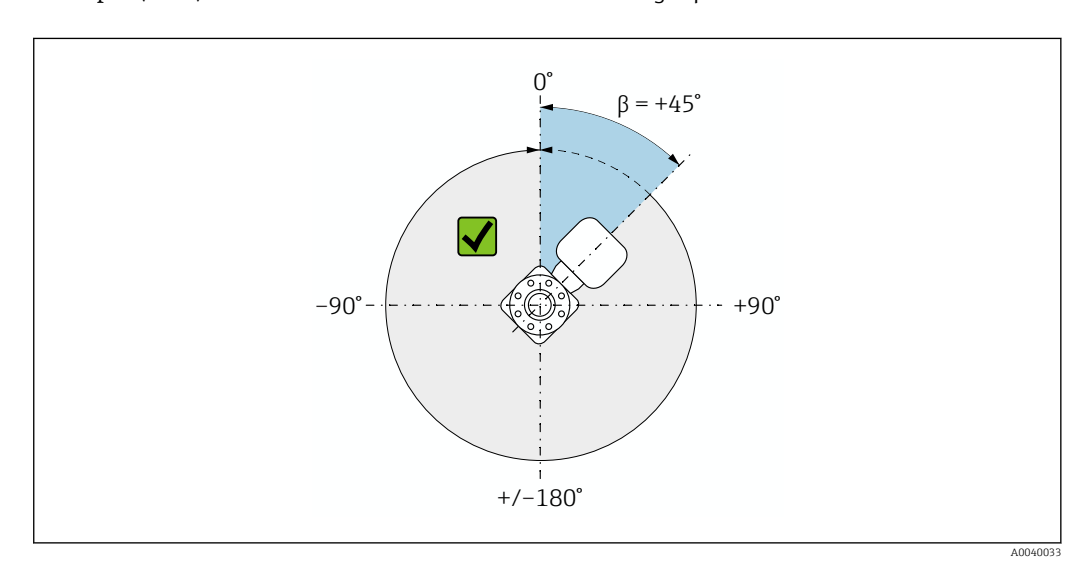

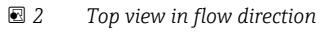

<span id="page-117-0"></span>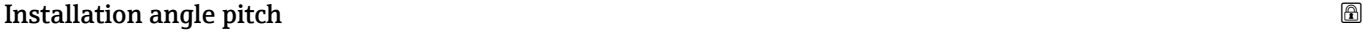

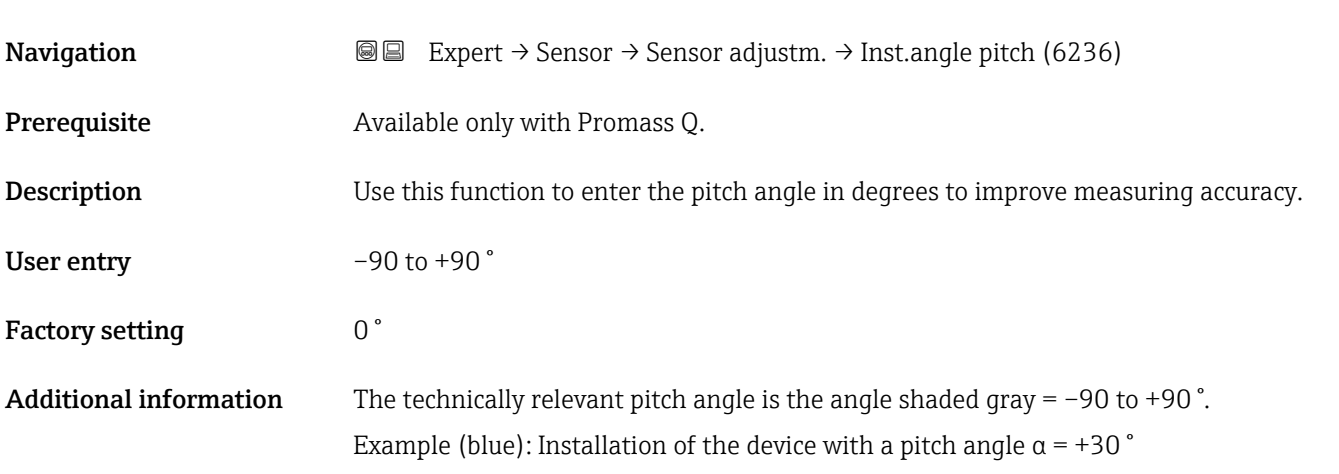

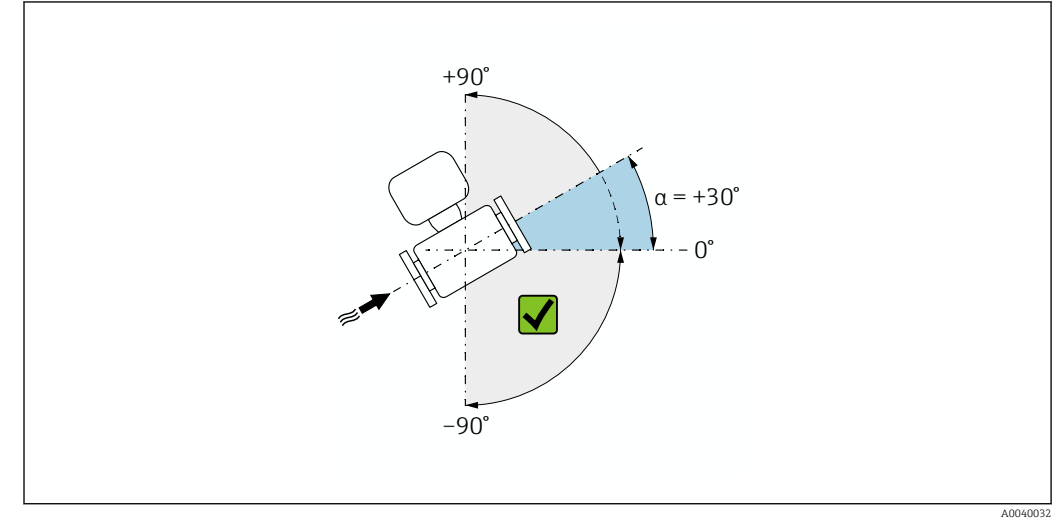

 *3 Side view with flow direction from left to right.*

#### "Zero verification" wizard

*Navigation* Expert → Sensor → Sensor adjustm. → ZeroVerification

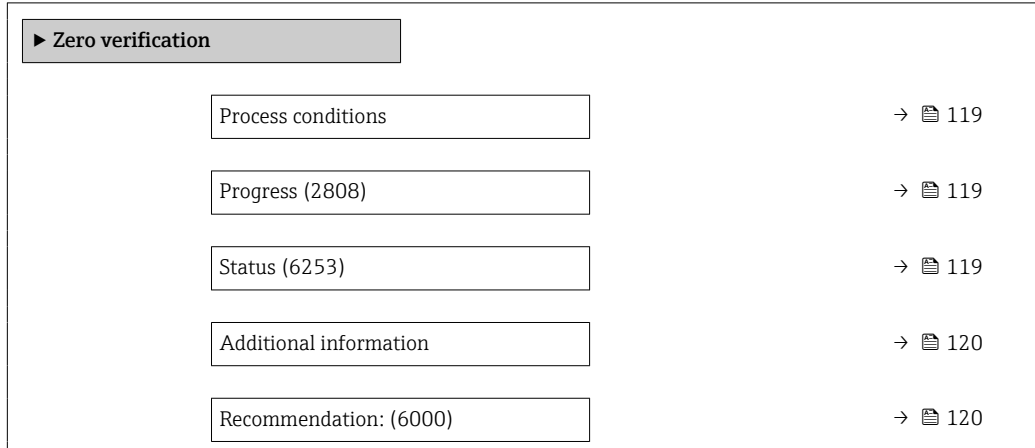

<span id="page-118-0"></span>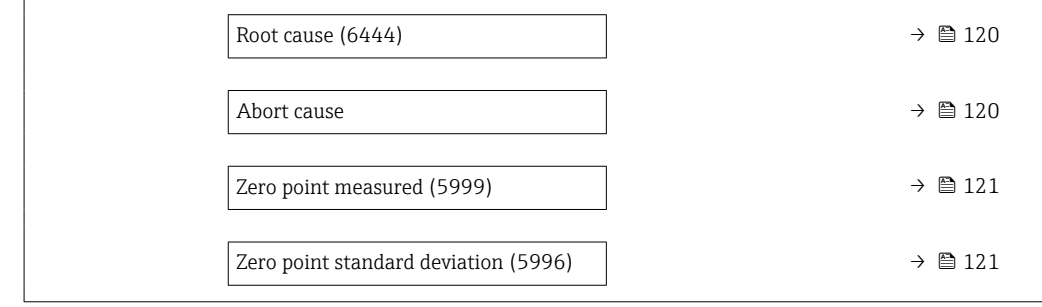

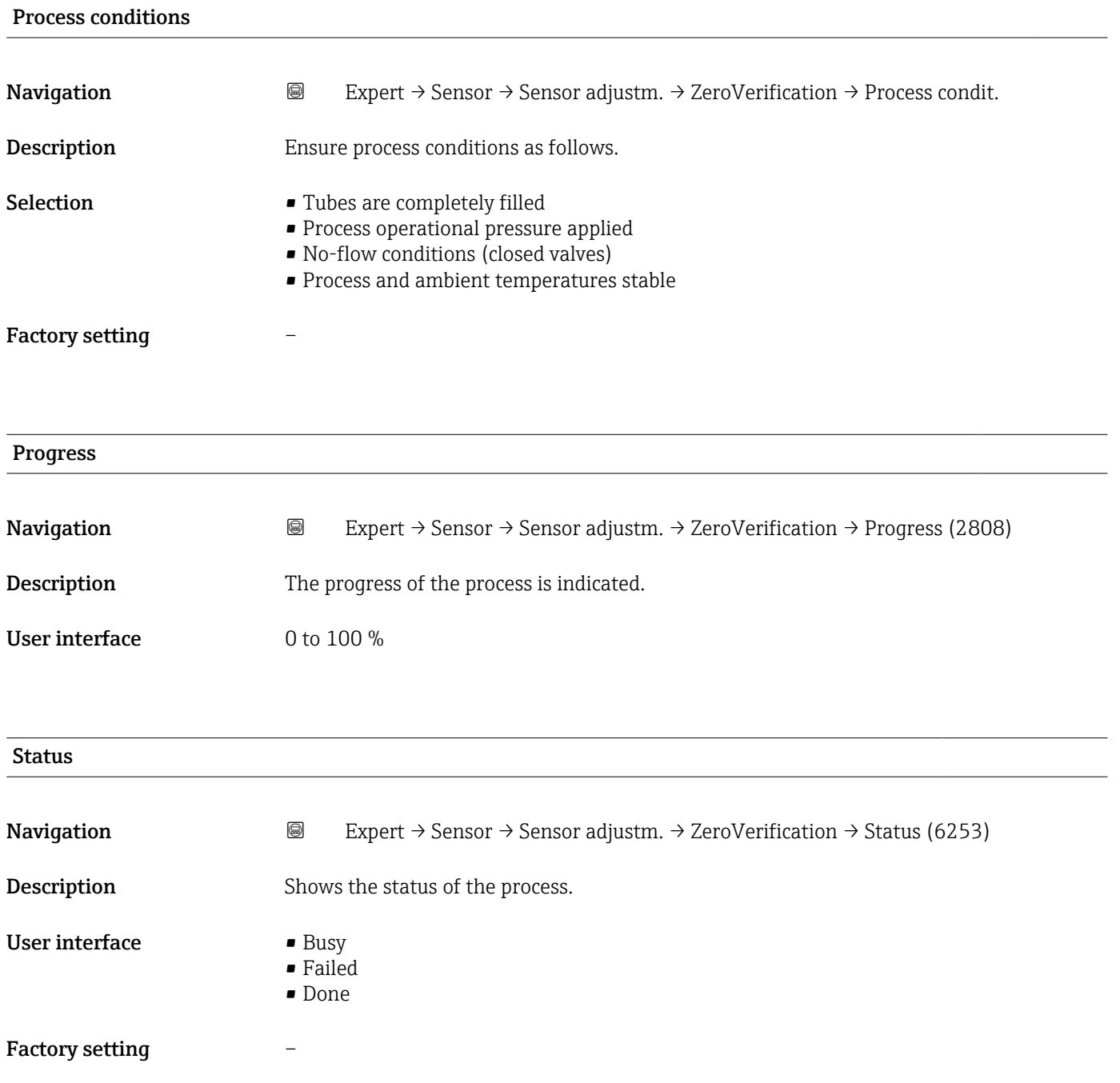

<span id="page-119-0"></span>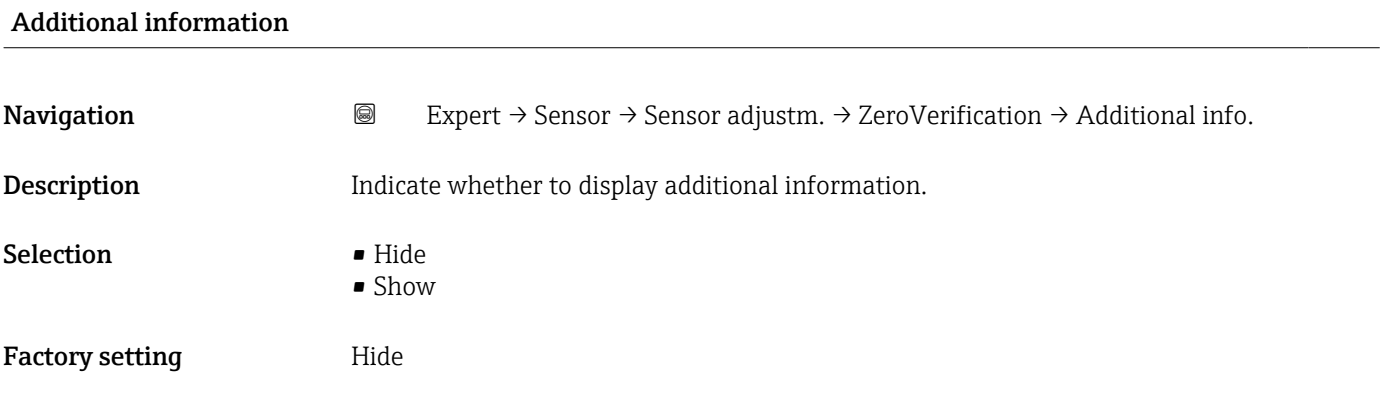

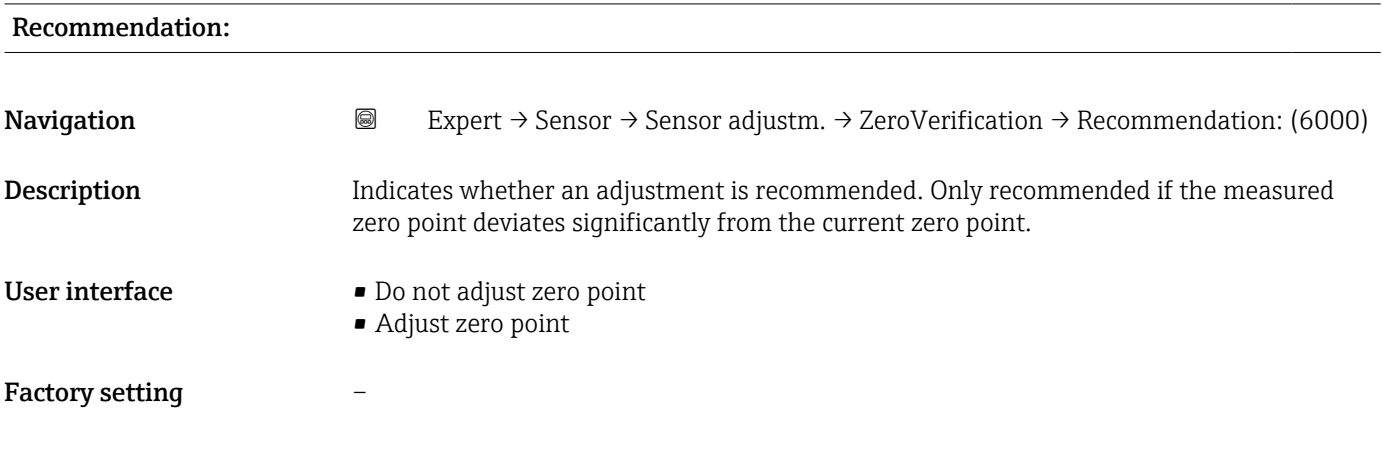

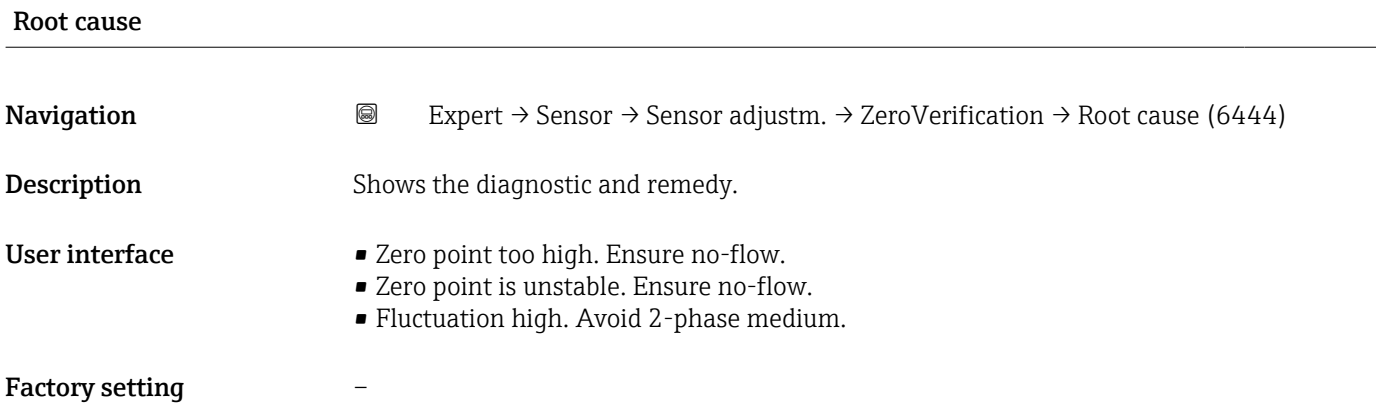

#### Abort cause

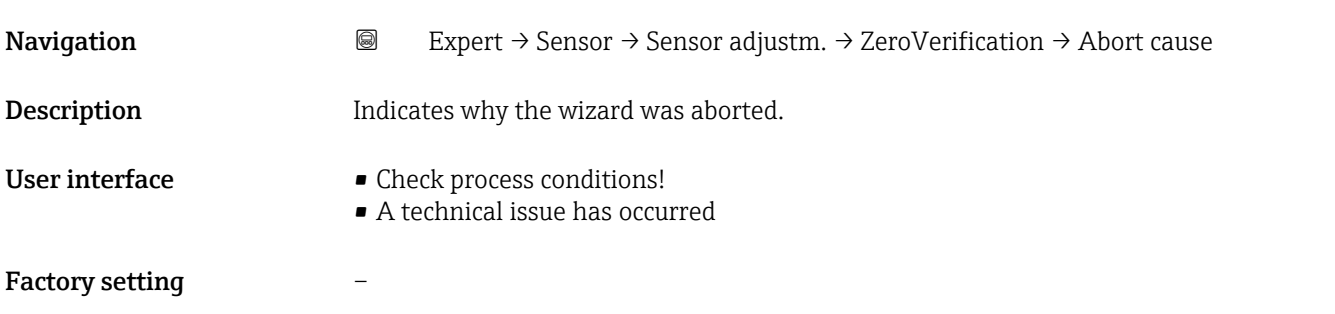

<span id="page-120-0"></span>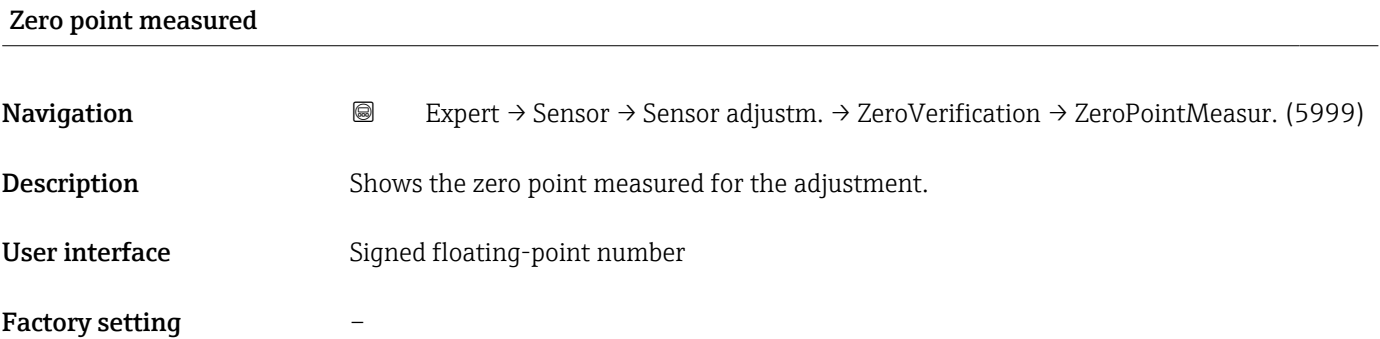

#### Zero point standard deviation

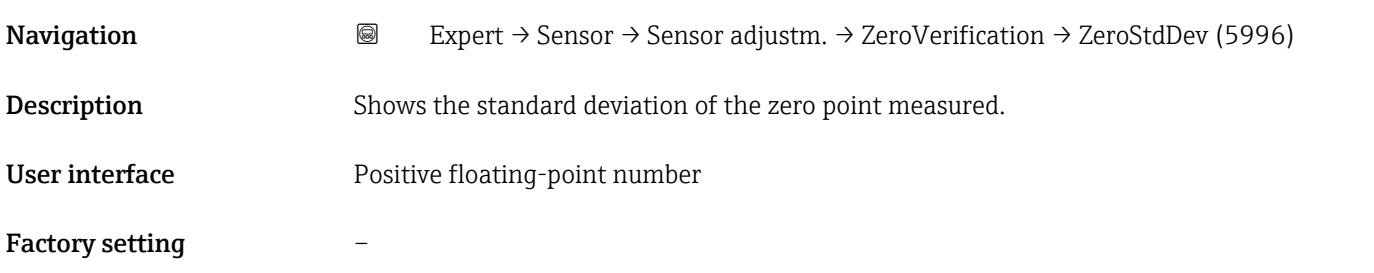

## "Zero adjustment" wizard

*Navigation* Expert → Sensor → Sensor adjustm. → Zero adjustment

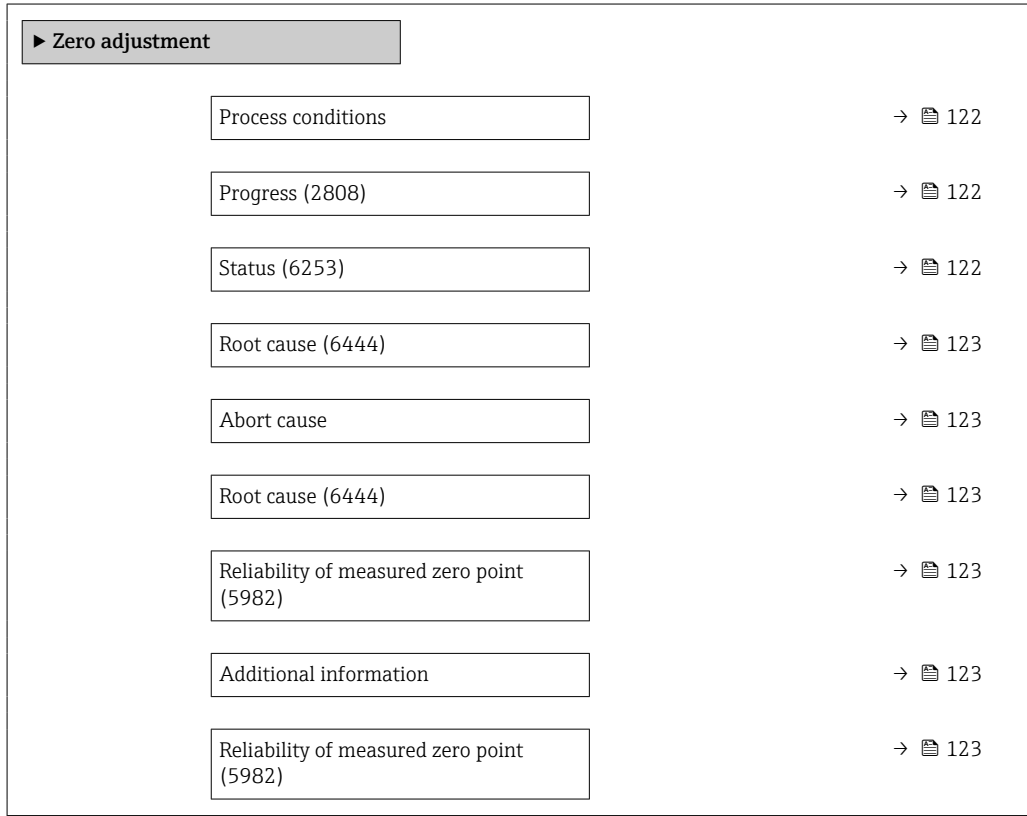

<span id="page-121-0"></span>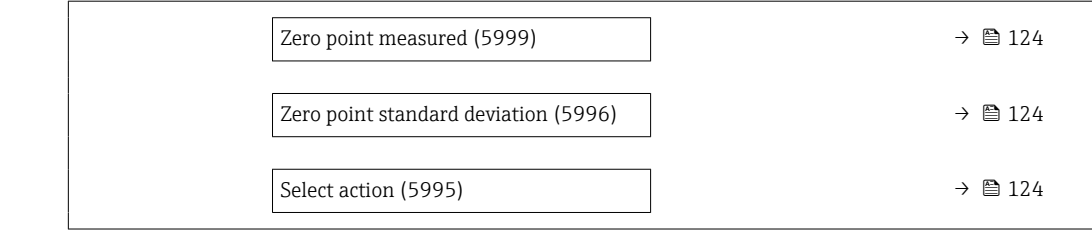

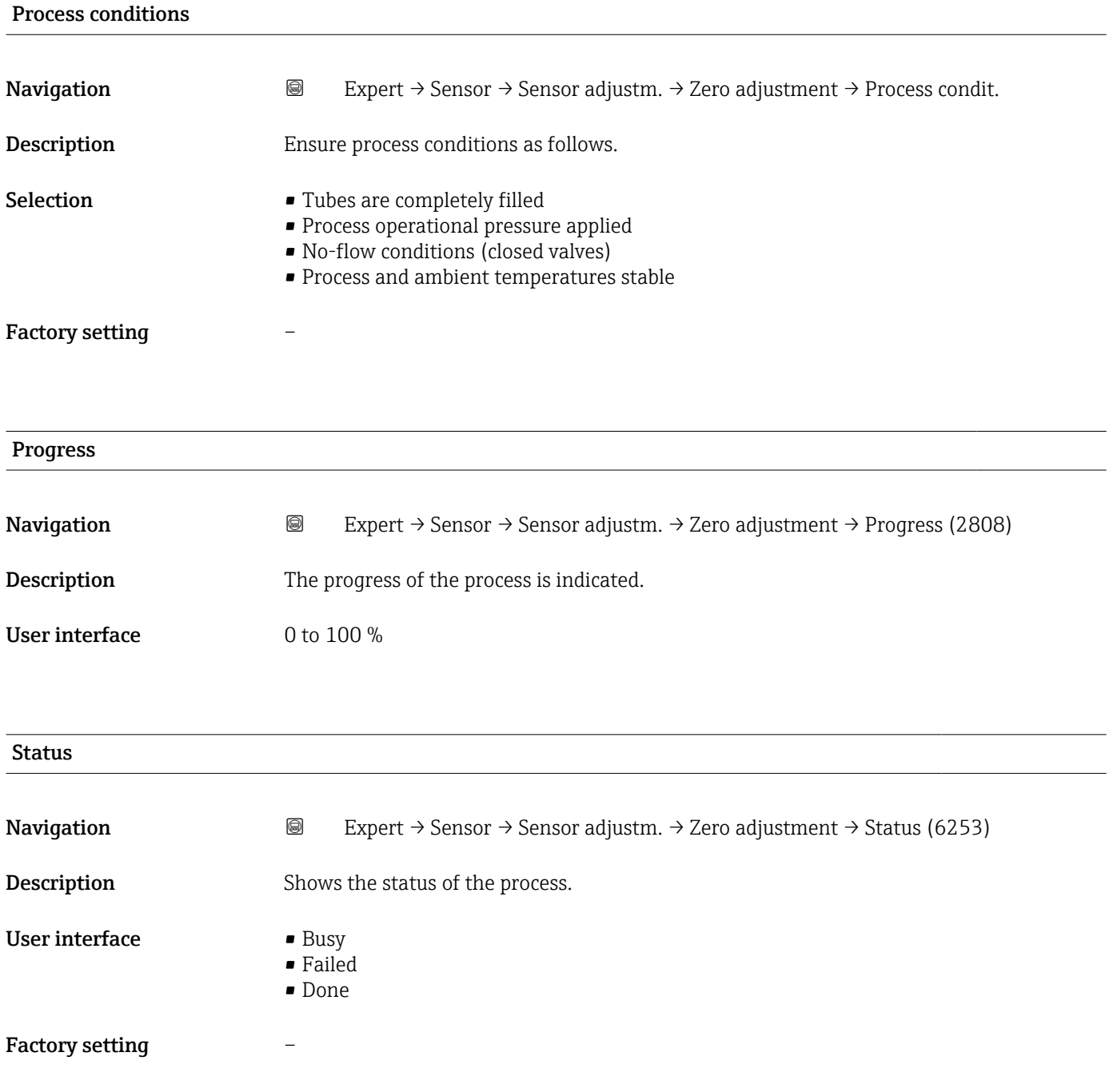

<span id="page-122-0"></span>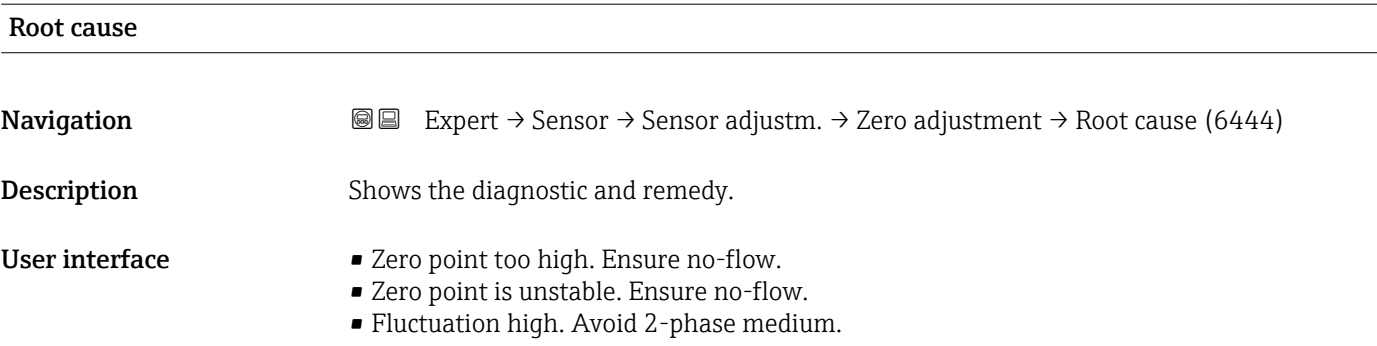

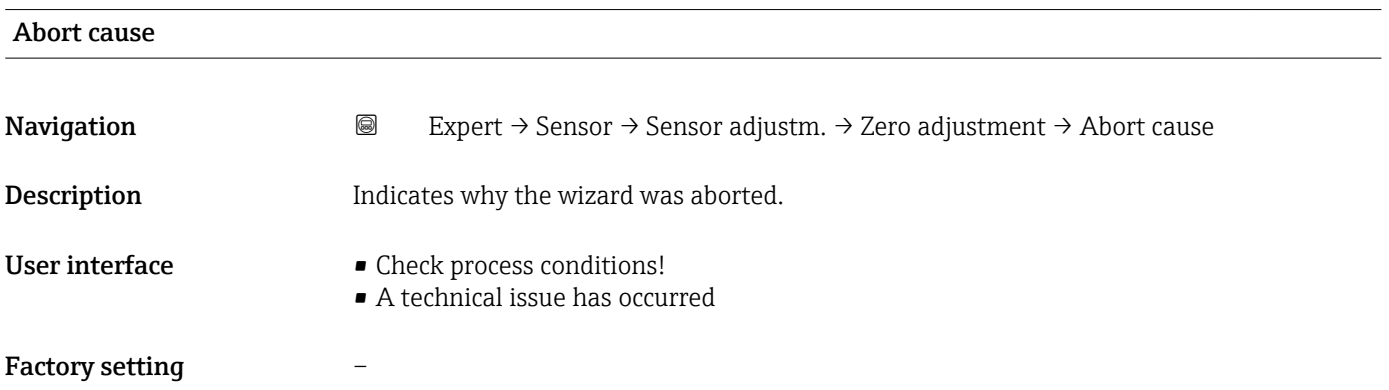

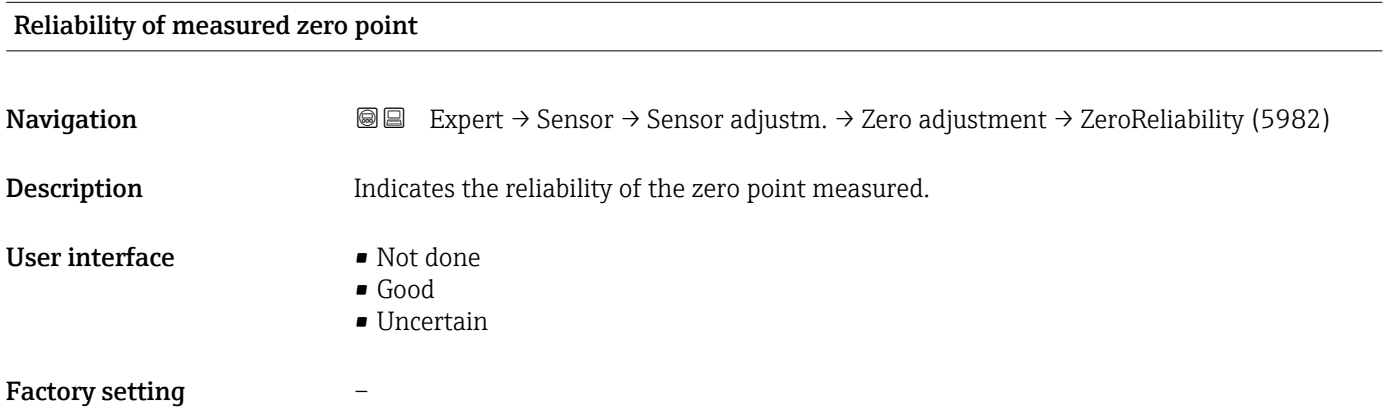

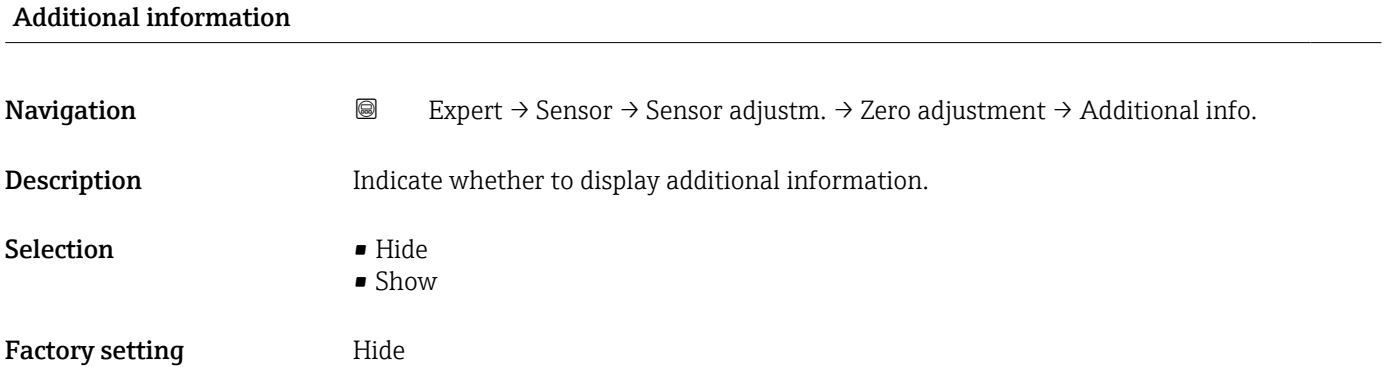

<span id="page-123-0"></span>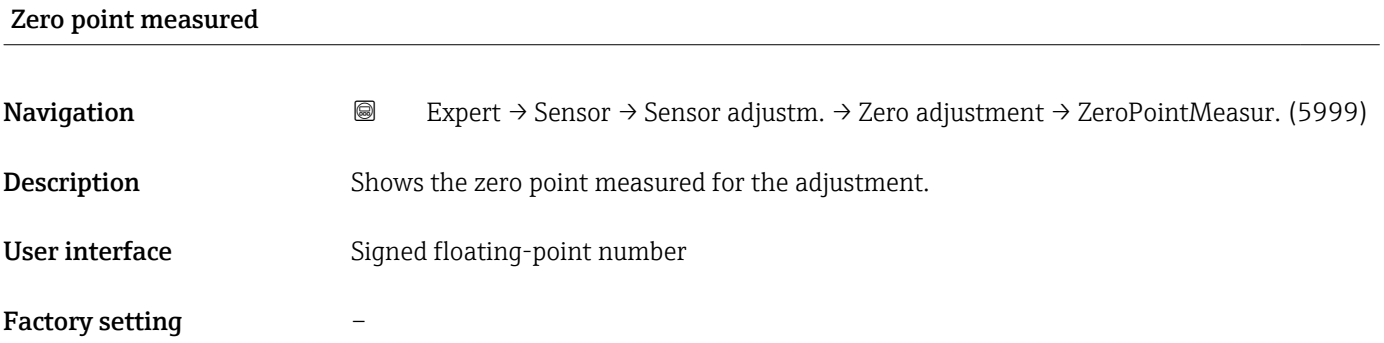

## Zero point standard deviation

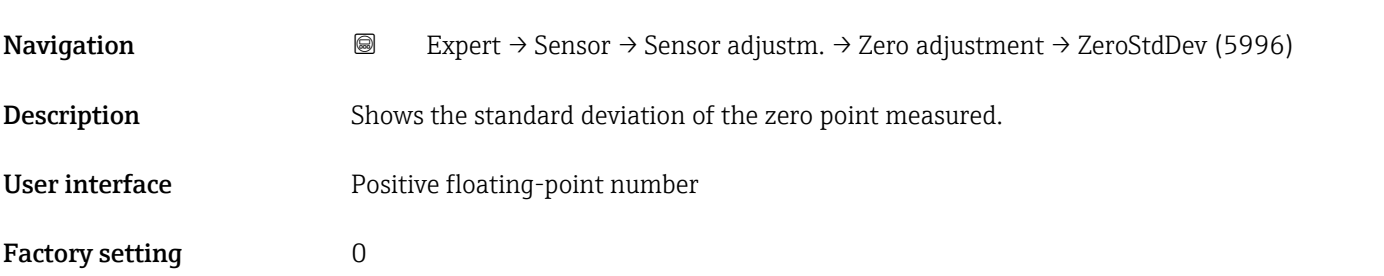

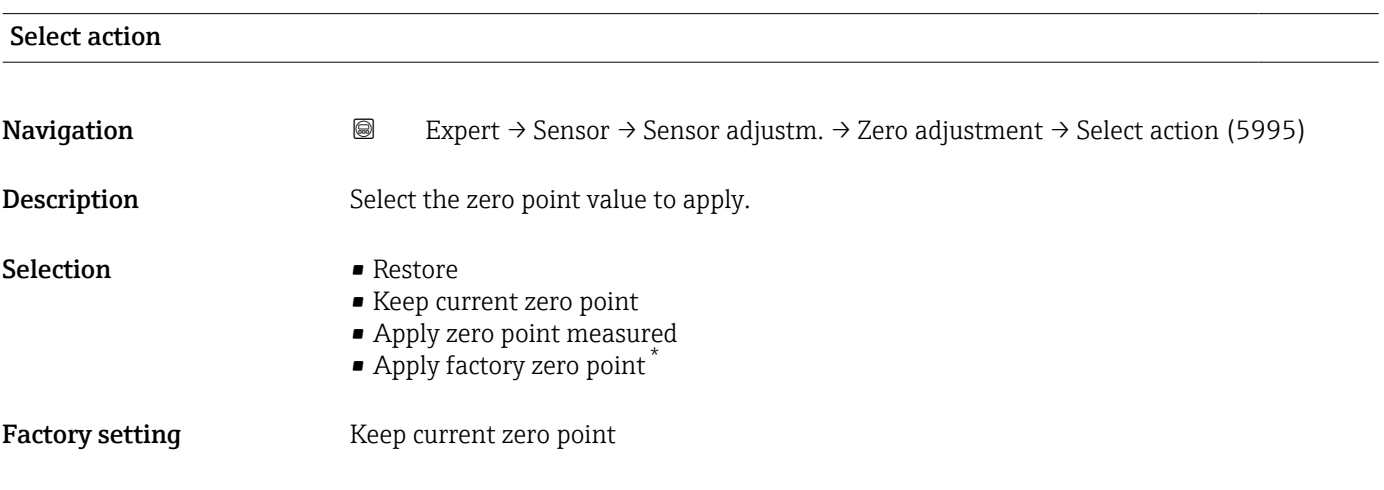

<sup>\*</sup> Visibility depends on order options or device settings

#### <span id="page-124-0"></span>"Density adjustment" submenu

P Note the following before performing the adjustment:

- A density adjustment only makes sense if there is little variation in the operating conditions and the density adjustment is performed under the operating conditions.
- The density adjustment scales the internally computed density value with a userspecific slope and offset.
- A 1-point or 2-point density adjustment can be performed.
- For a 2-point density adjustment, there must be a difference of at least 0.2 kg/l between the two target density values.
- The reference media must be gas-free or pressurized so that any gas they contain is compressed.
- The reference density measurements must be performed at the same medium temperature that prevails in the process, as otherwise the density adjustment will not be accurate.
- The correction resulting from the density adjustment can be deleted with the Restore original option.

*Navigation* 
■■ Expert → Sensor → Sensor adjustm. → Density adjustm.

‣ Density adjustment Density adjustment mode (6043)  $\rightarrow \Box$ Density setpoint 1 (6045)  $\rightarrow$ Density setpoint 2 (6046)  $\rightarrow$  Execute density adjustment (6041)  $\rightarrow \Box$ Progress (2808)  $\rightarrow \Box$ Density adjustment factor (6042)  $\rightarrow$ Density adjustment offset (6044)  $\rightarrow$ 

#### Density adjustment mode

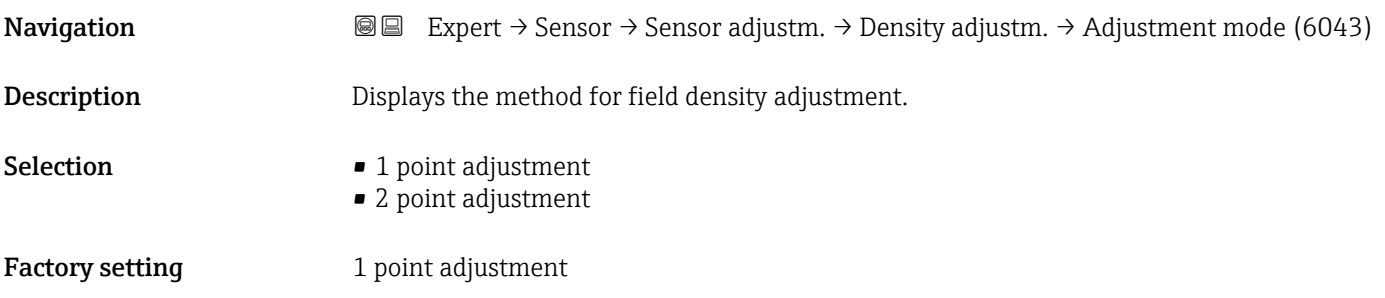

<span id="page-125-0"></span>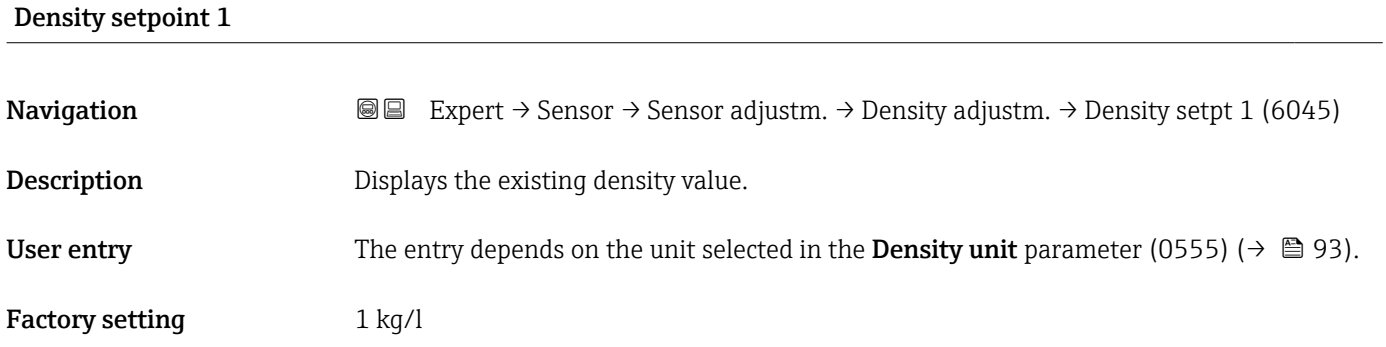

### Density setpoint 2

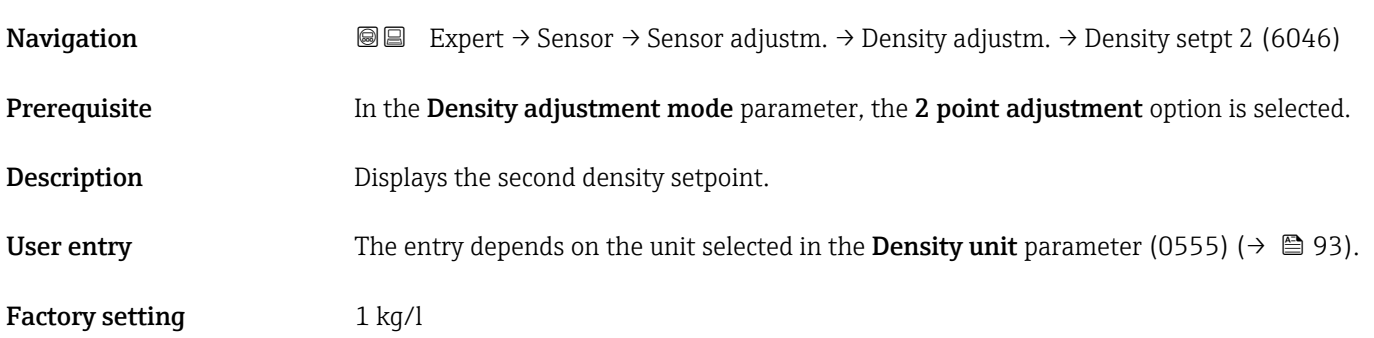

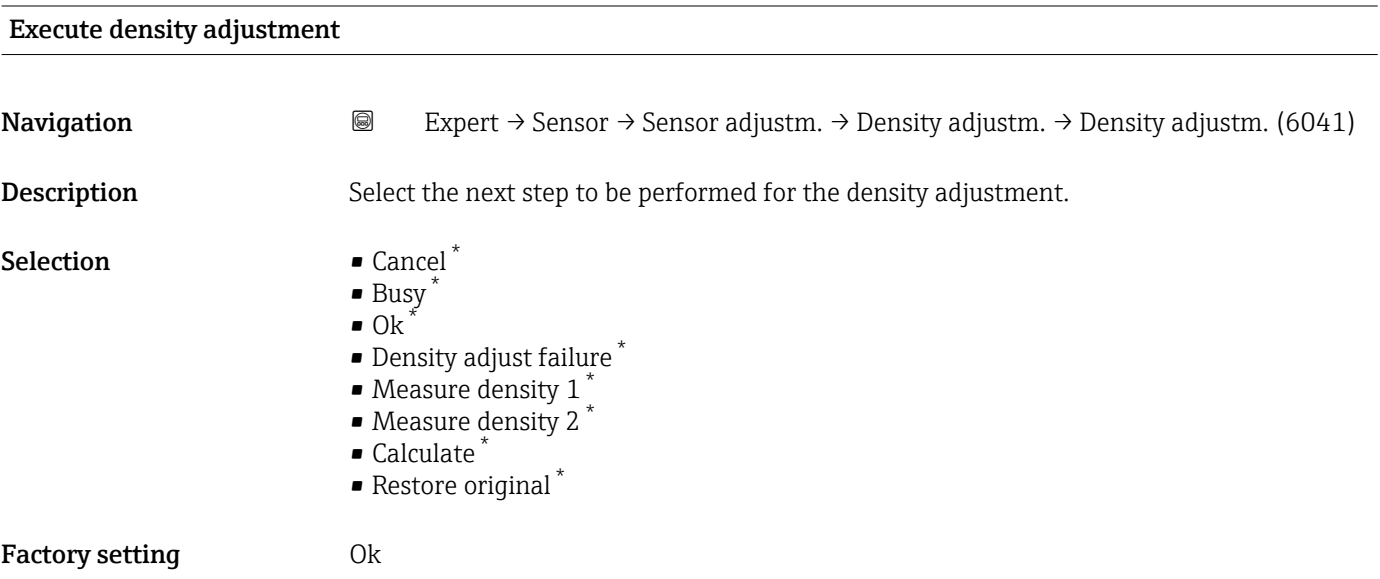

<sup>\*</sup> Visibility depends on order options or device settings

Density adjustment factor

<span id="page-126-0"></span>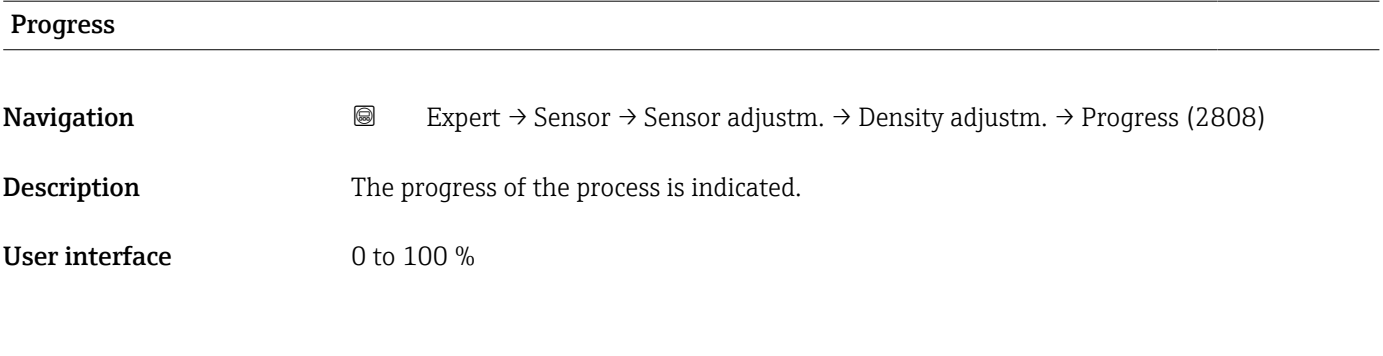

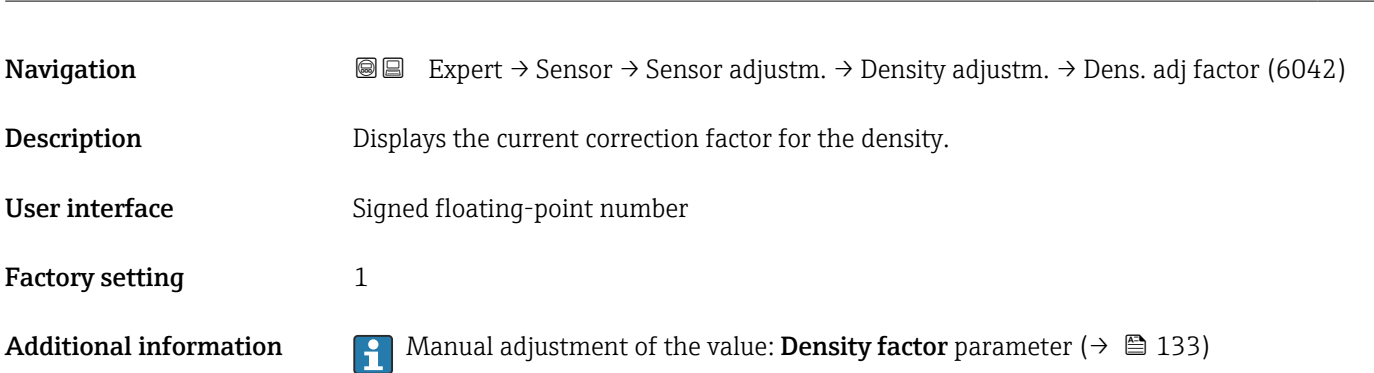

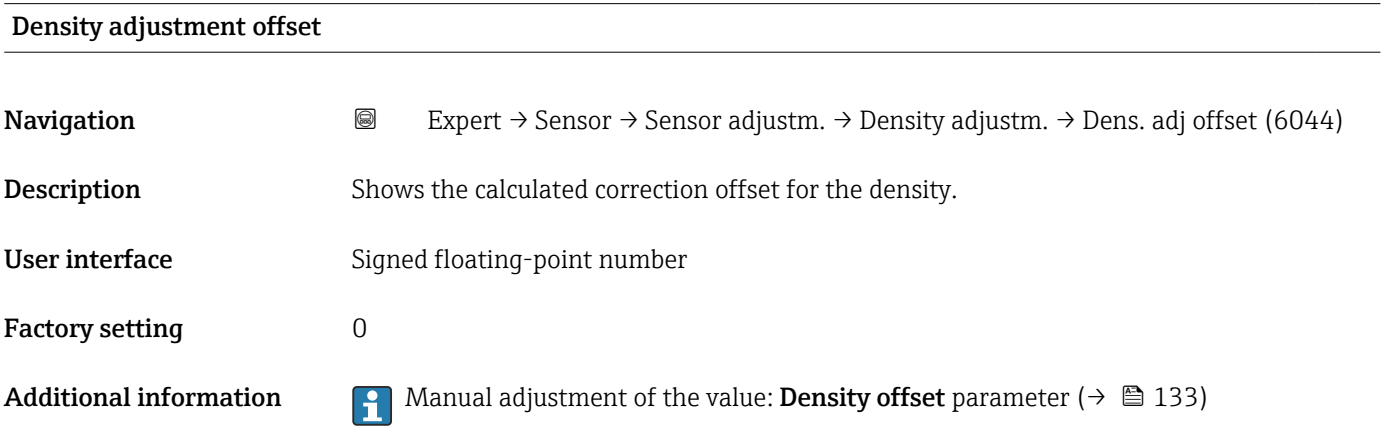

#### "Extended density adjustment" submenu

For detailed information on the parameter descriptions of the "Extended density" adjustment" application package, see the Special Documentation for the device  $\rightarrow \Box$  8

*Navigation* **III** III Expert → Sensor → Sensor adjustm. → ExtendDensAdjust

 $\blacktriangleright$  Extended density adjustment

Constant offset (5968)  $\rightarrow$  **□** 128

<span id="page-127-0"></span>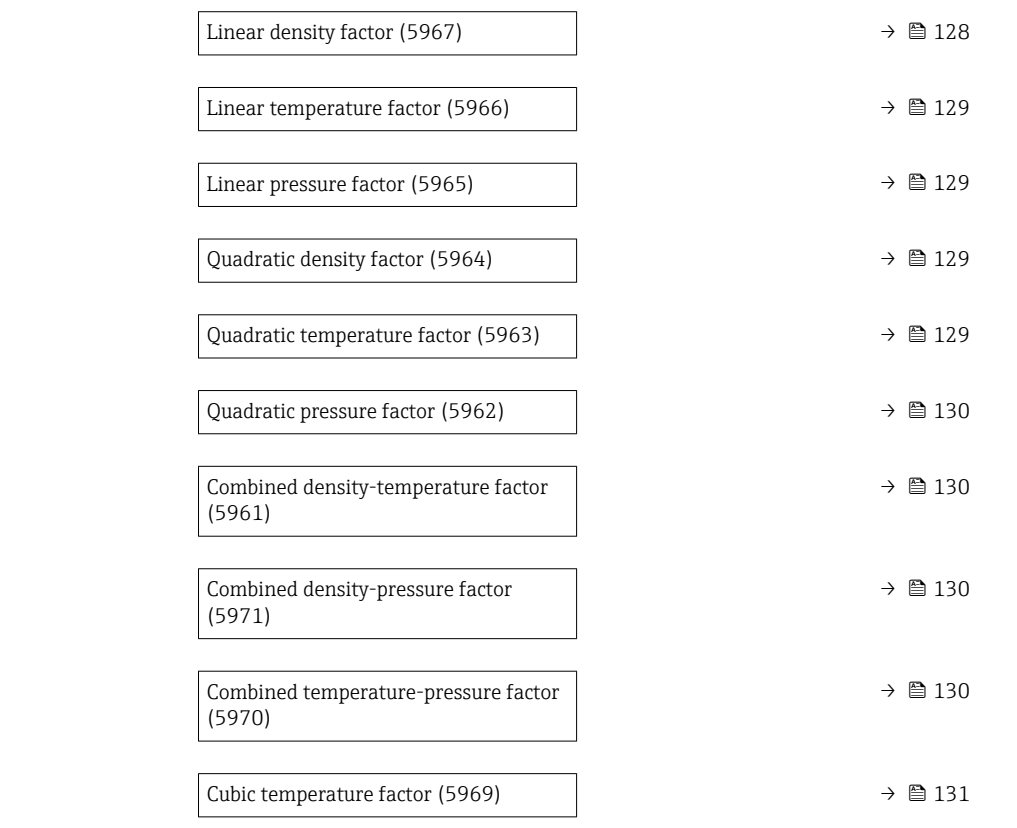

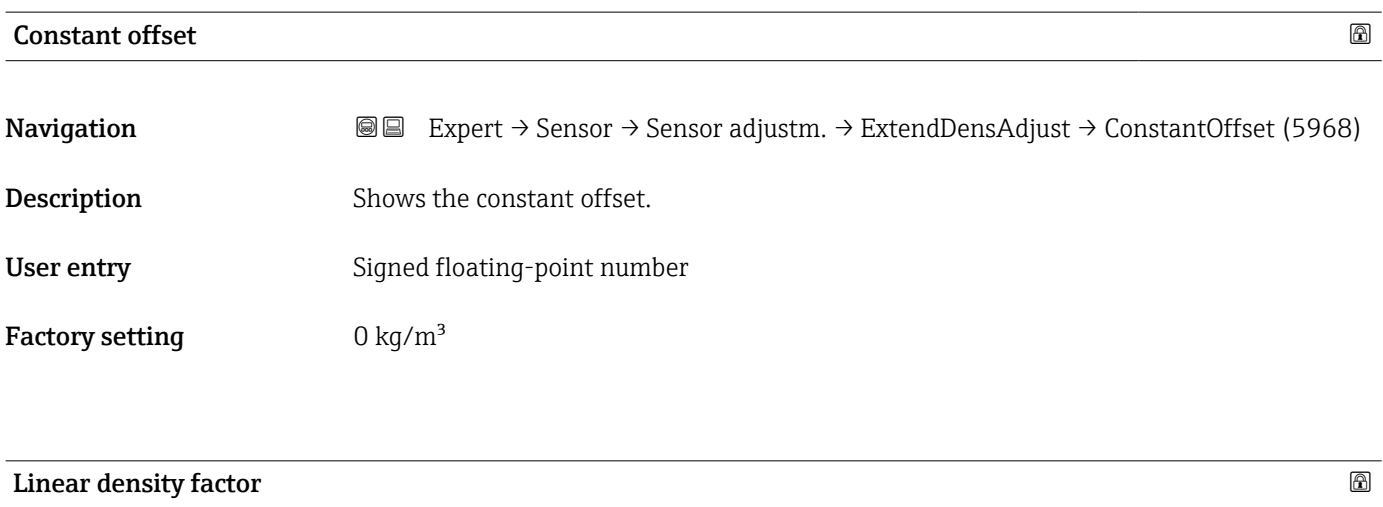

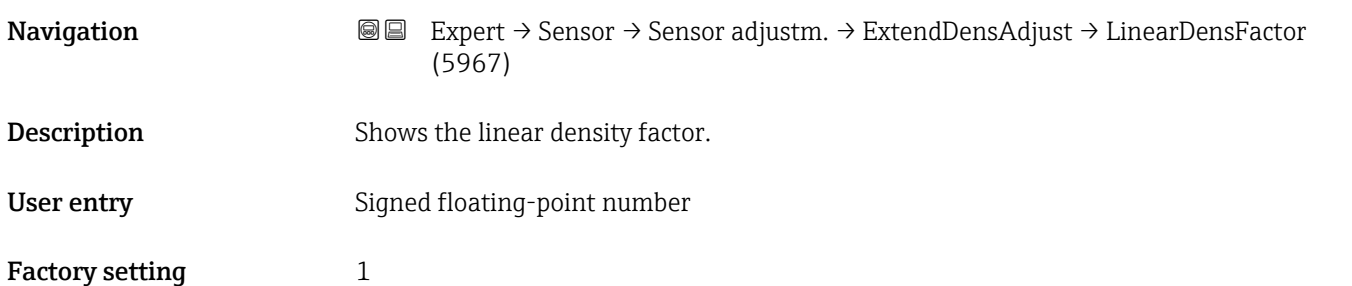

Factory setting  $0$   $(kg/m<sup>3</sup>)/bara$ 

<span id="page-128-0"></span>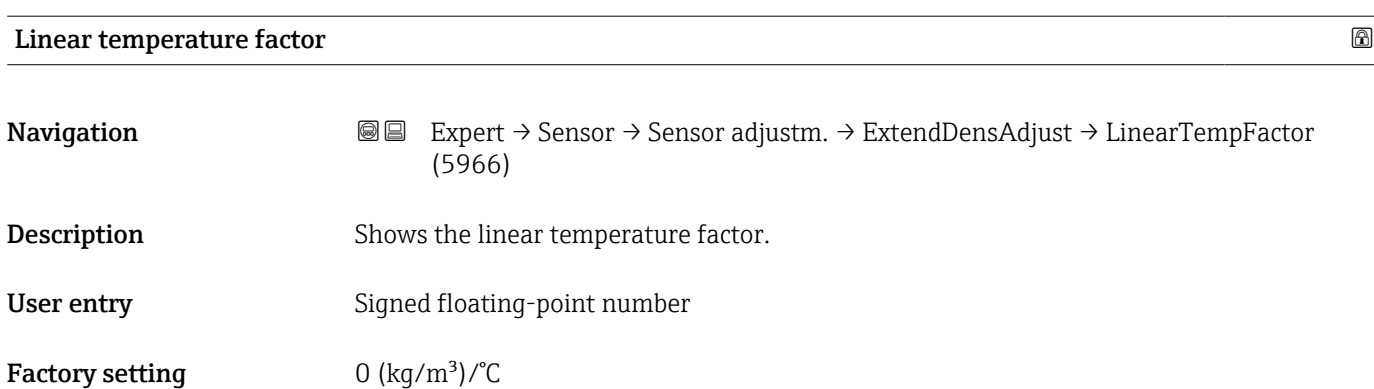

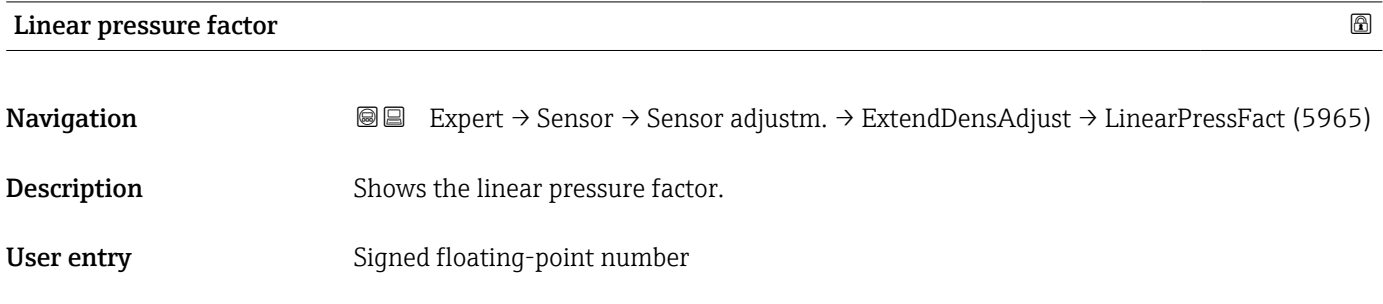

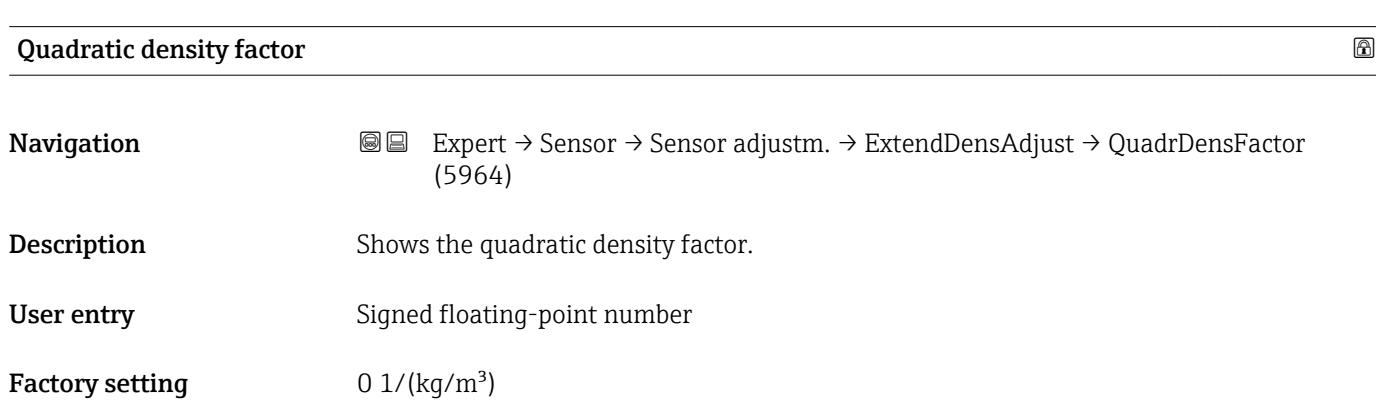

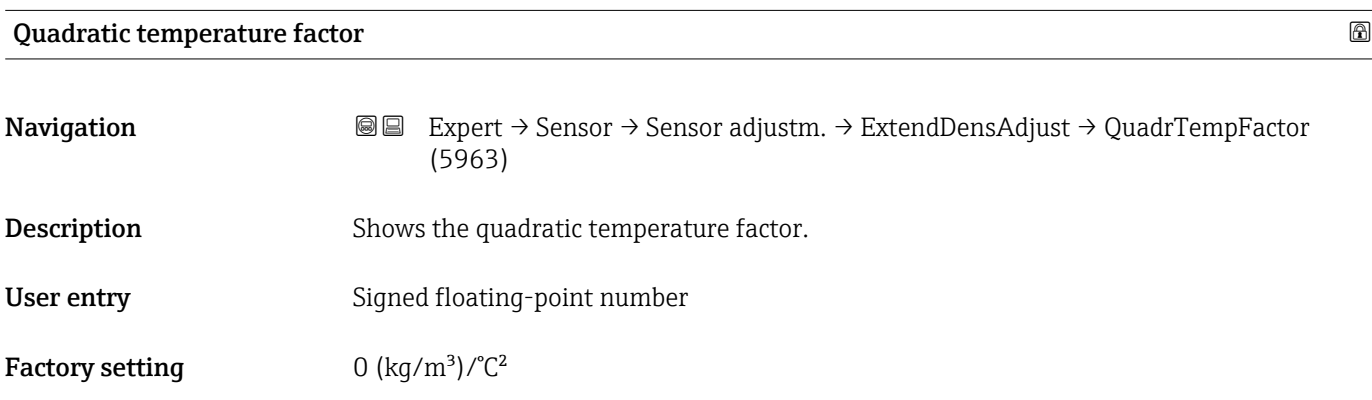

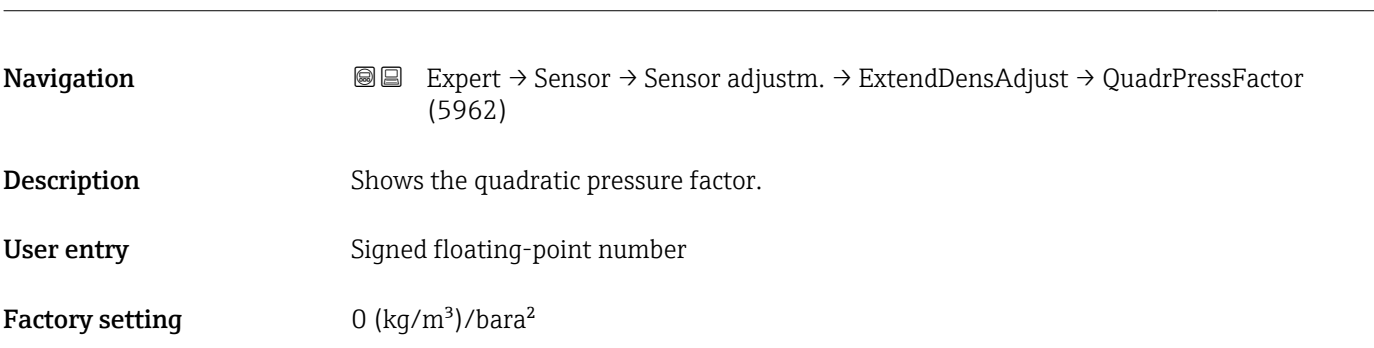

## <span id="page-129-0"></span>Quadratic pressure factor

## Combined density-temperature factor

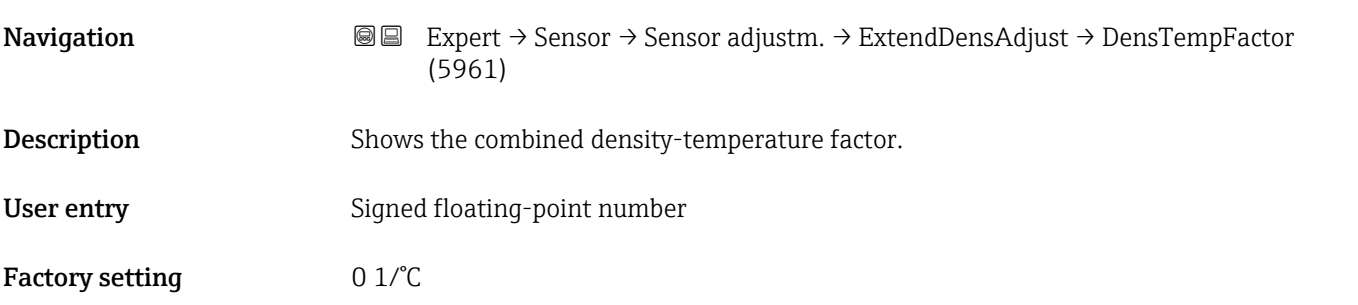

## Combined density-pressure factor

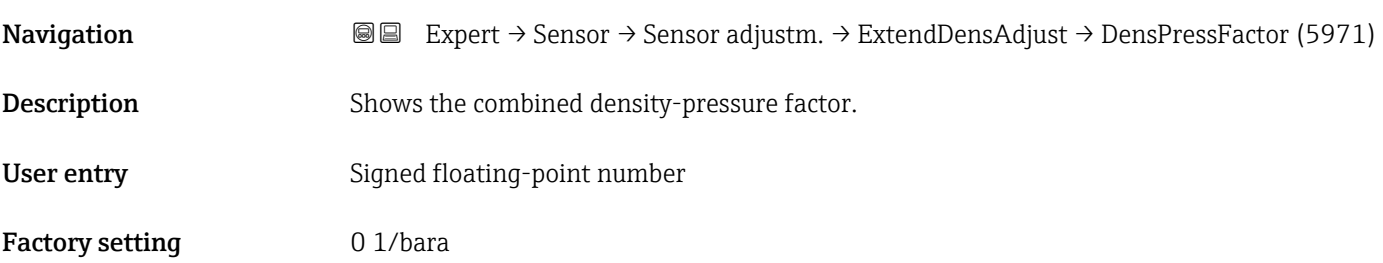

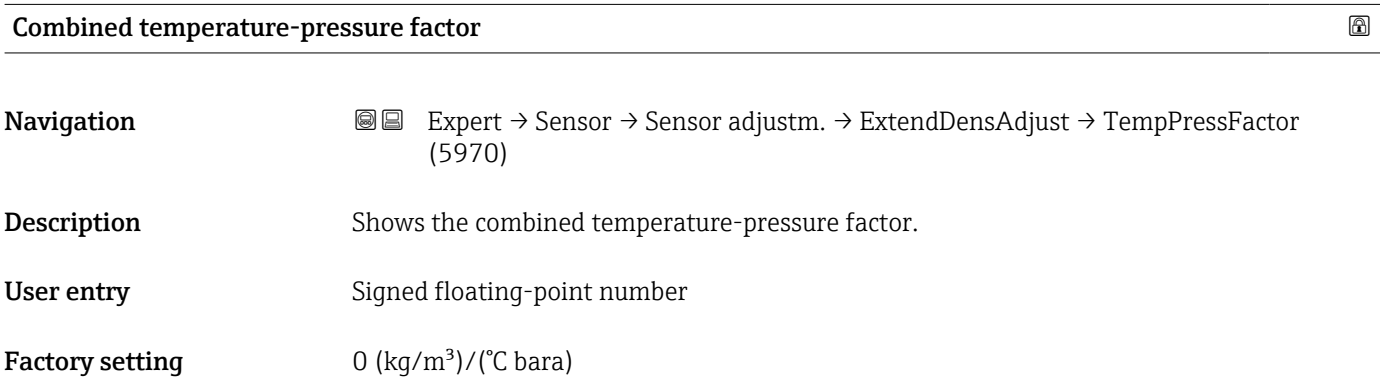

<span id="page-130-0"></span>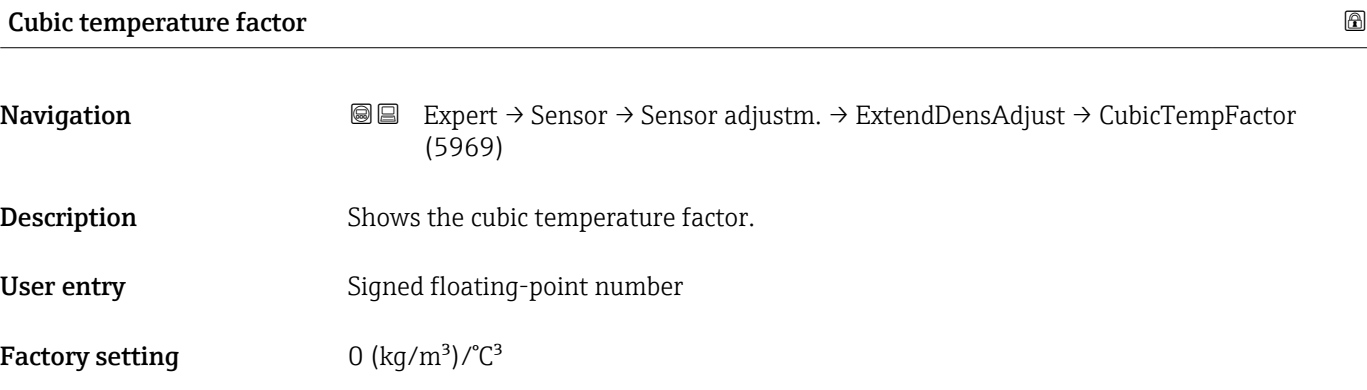

### "Process variable adjustment" submenu

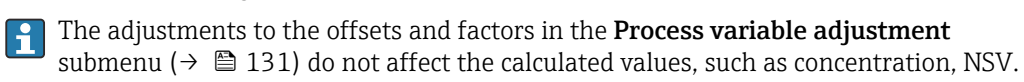

*Navigation* 
■■ Expert → Sensor → Sensor adjustm. → Variable adjust

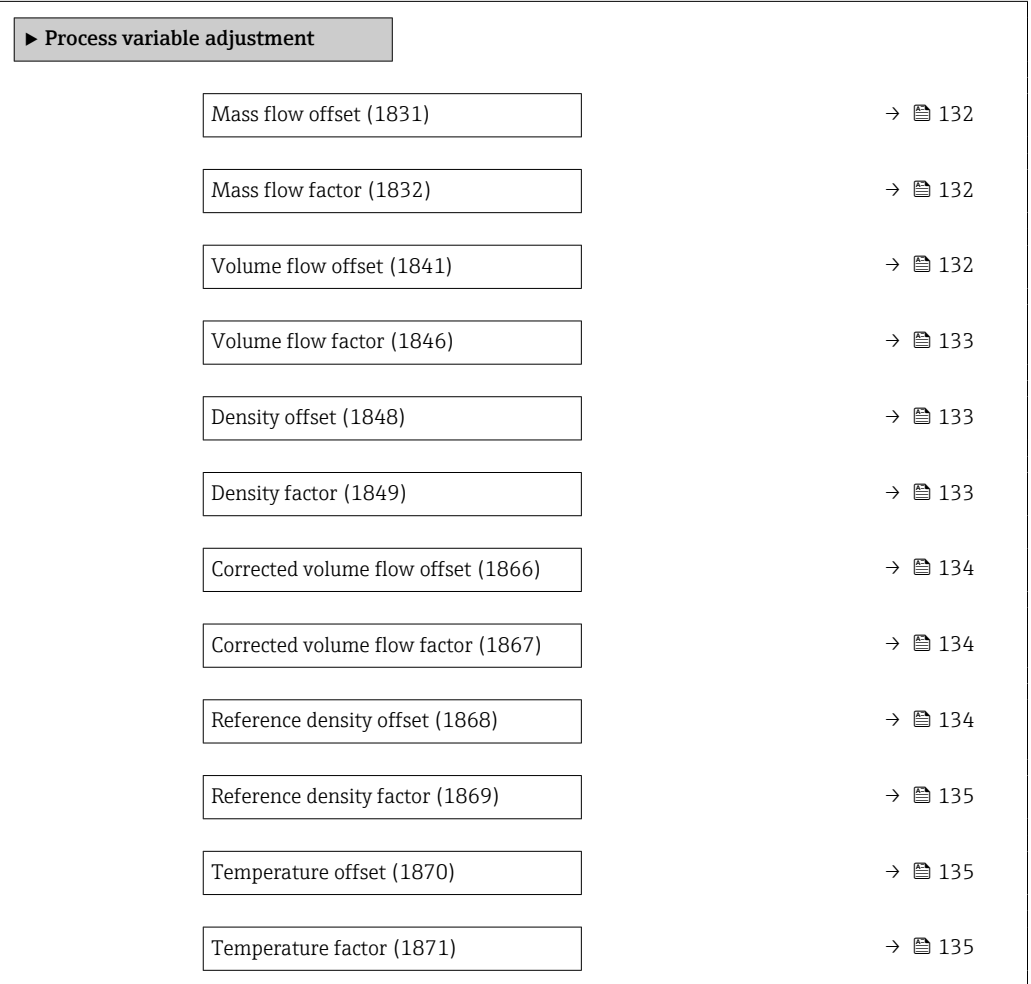

<span id="page-131-0"></span>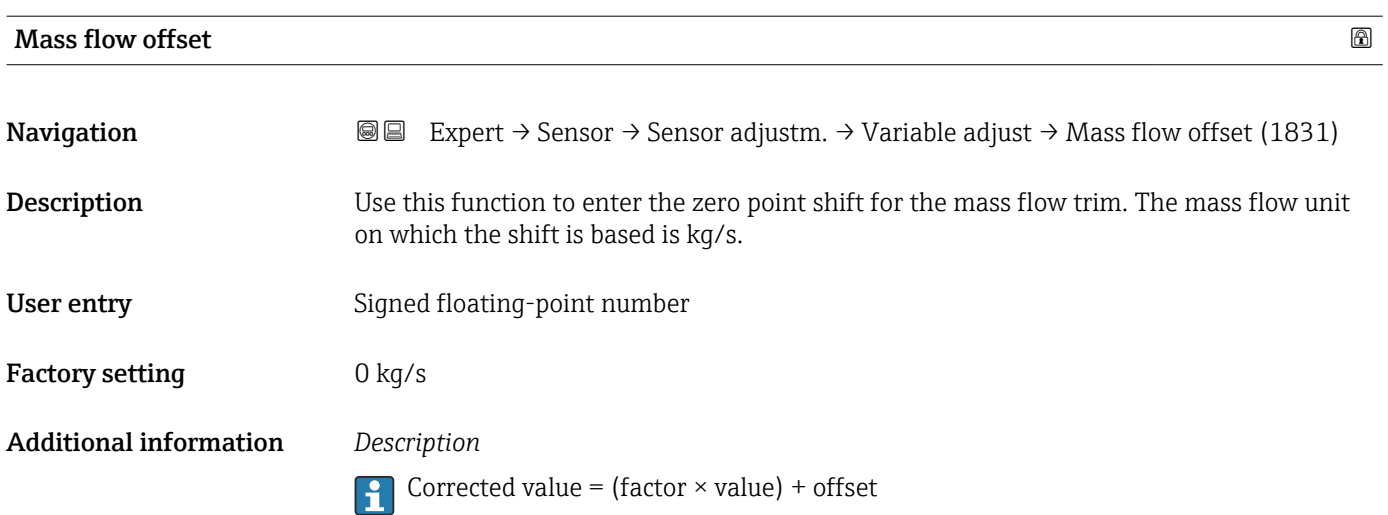

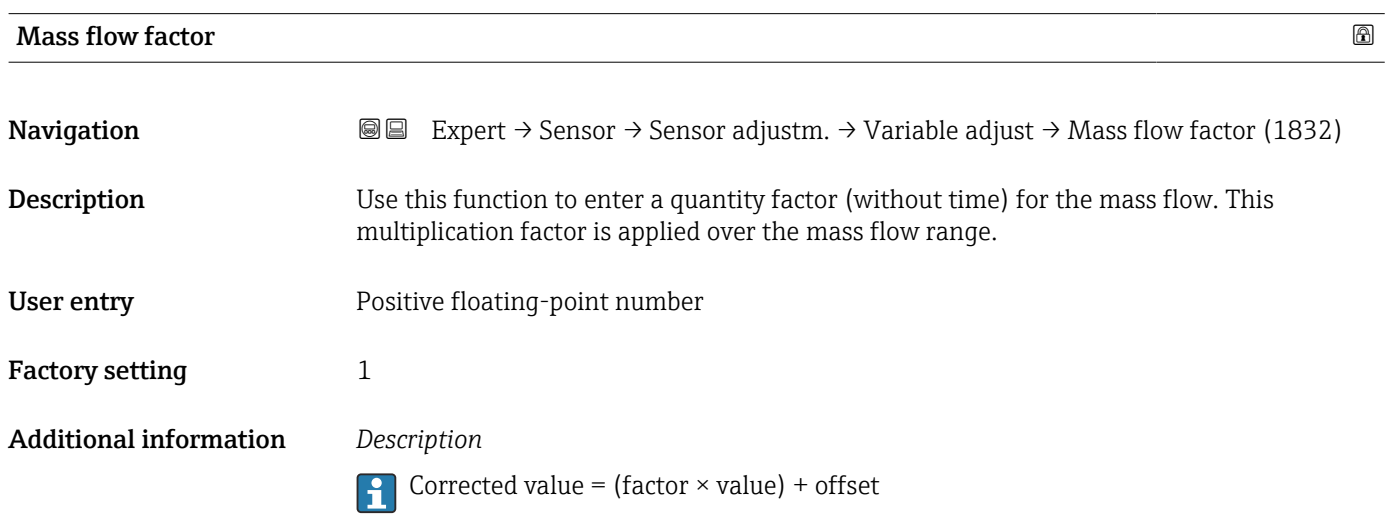

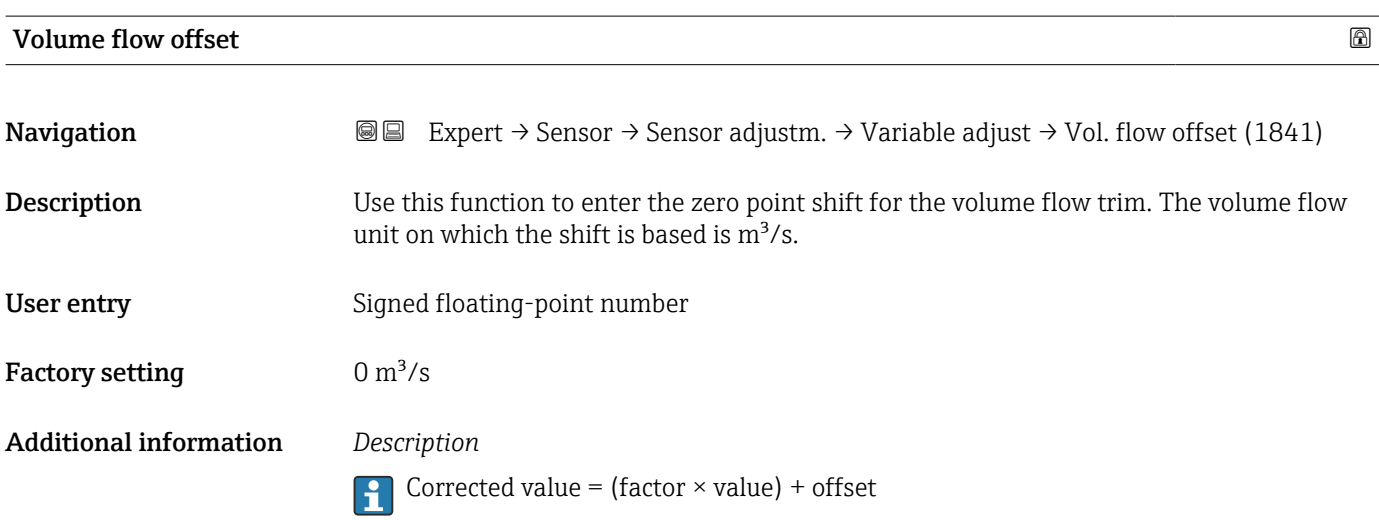

<span id="page-132-0"></span>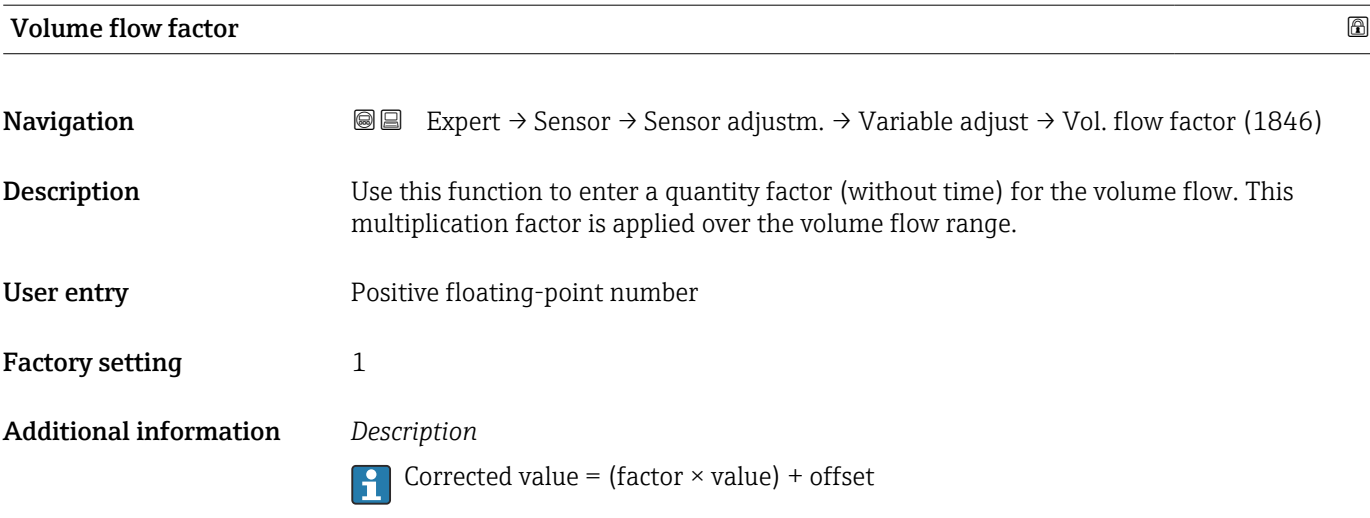

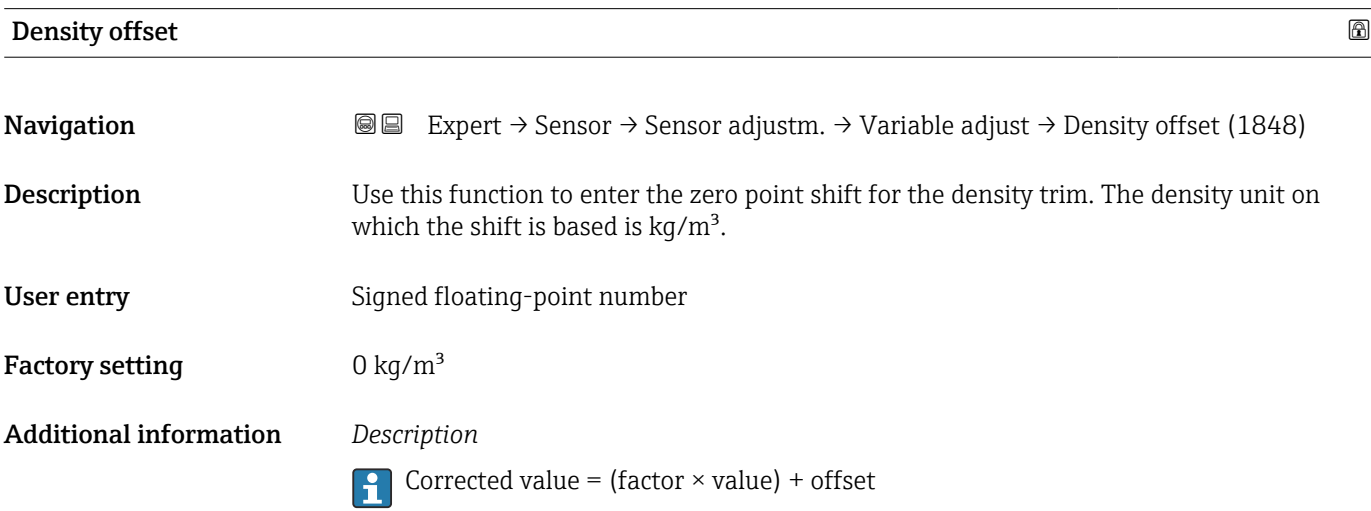

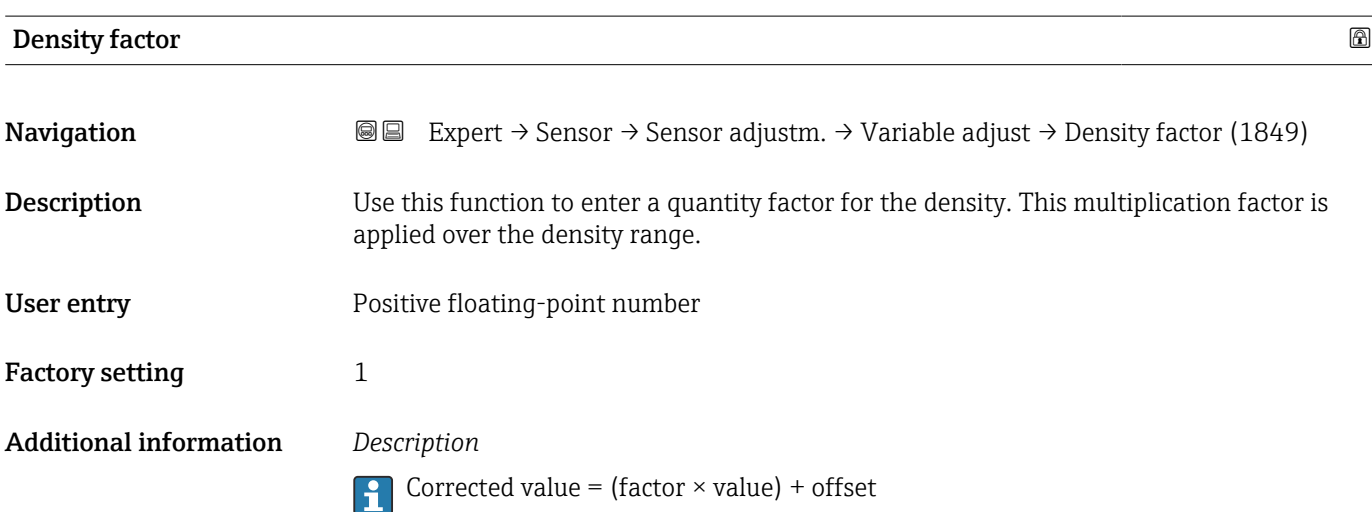

<span id="page-133-0"></span>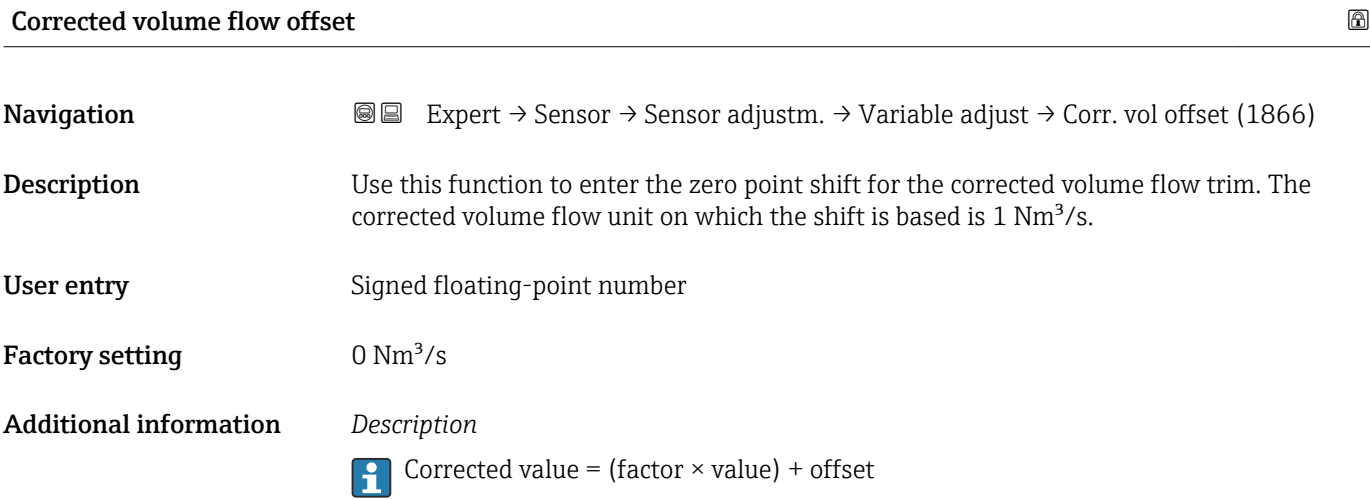

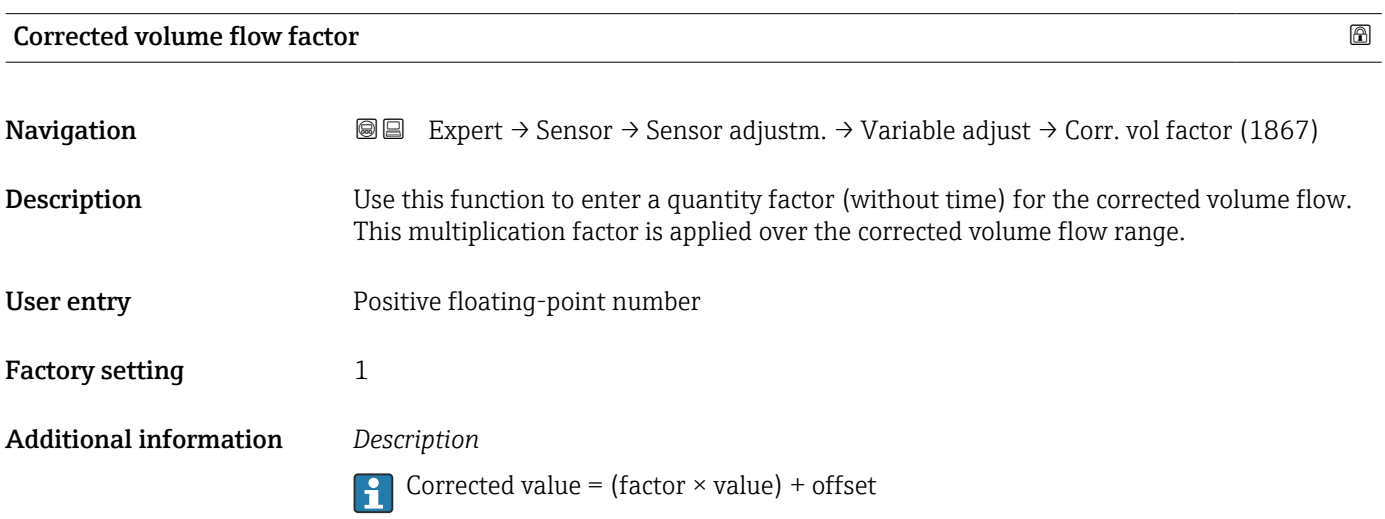

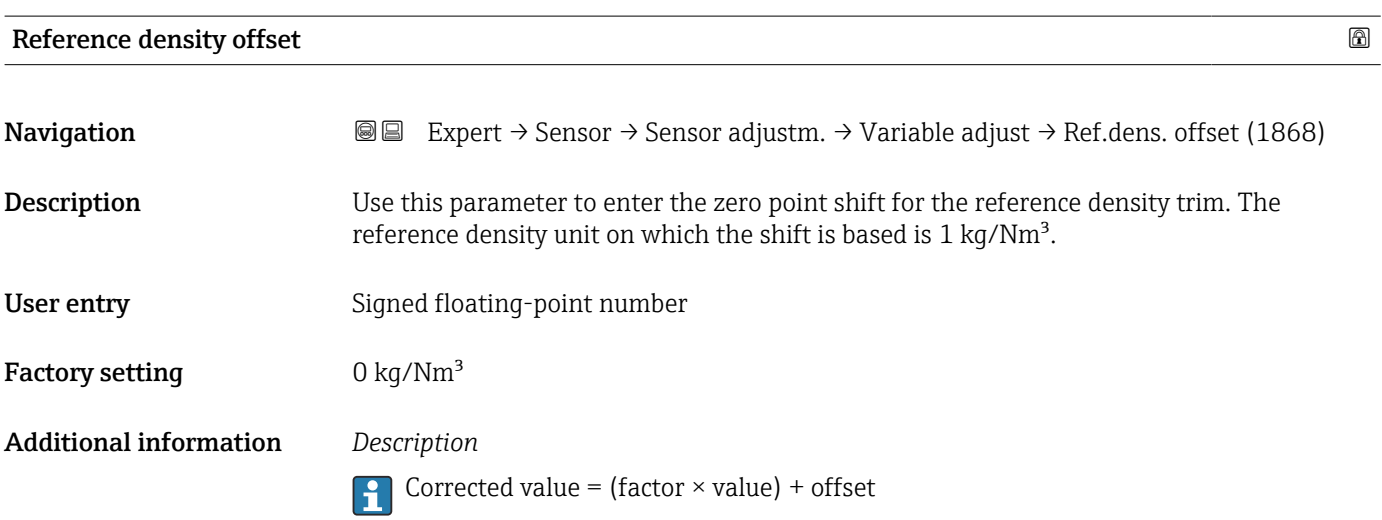

<span id="page-134-0"></span>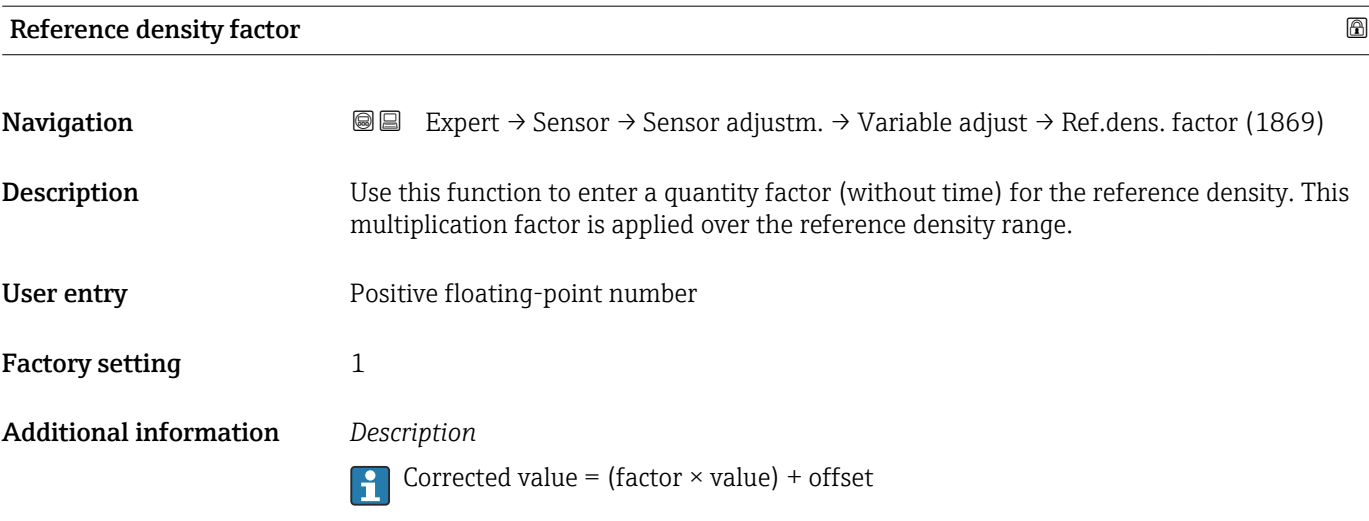

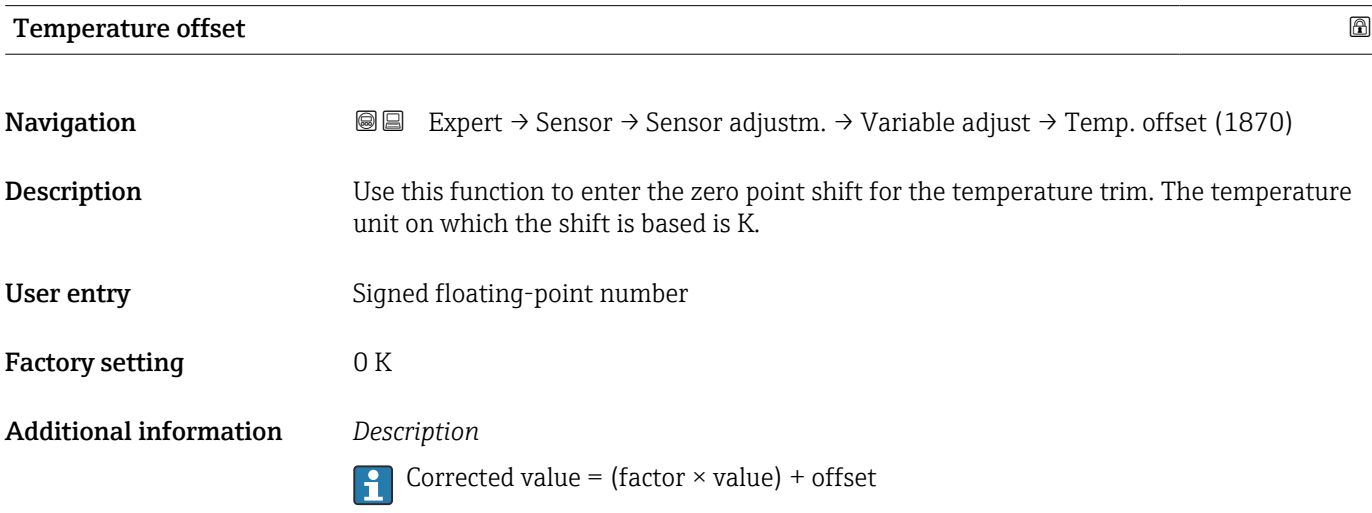

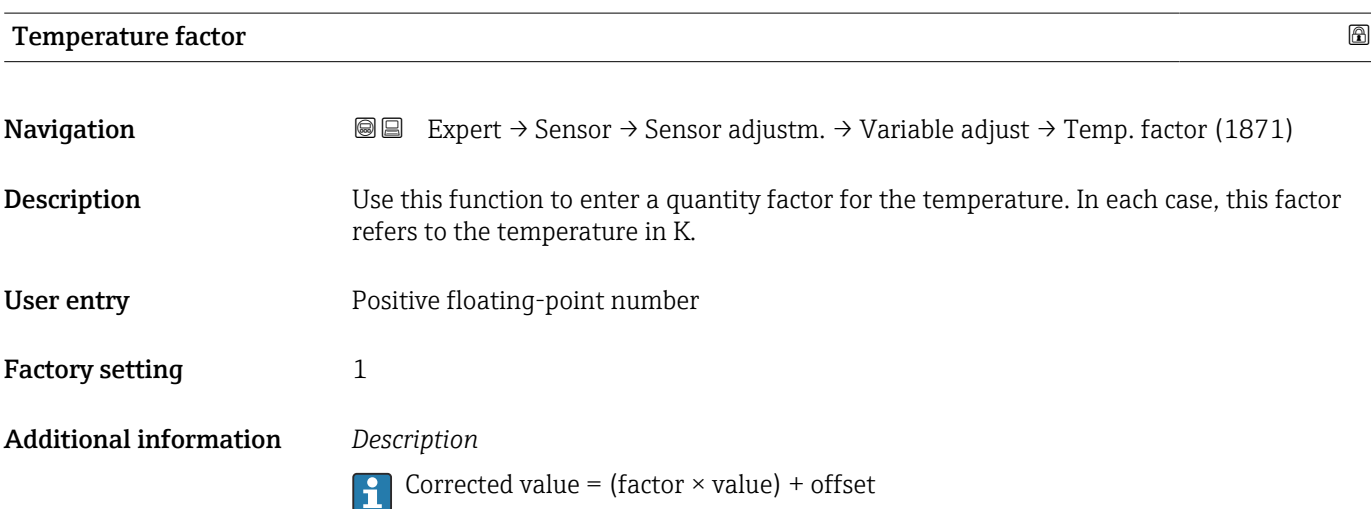

## 3.2.8 "Calibration" submenu

*Navigation* 
■■ Expert → Sensor → Calibration

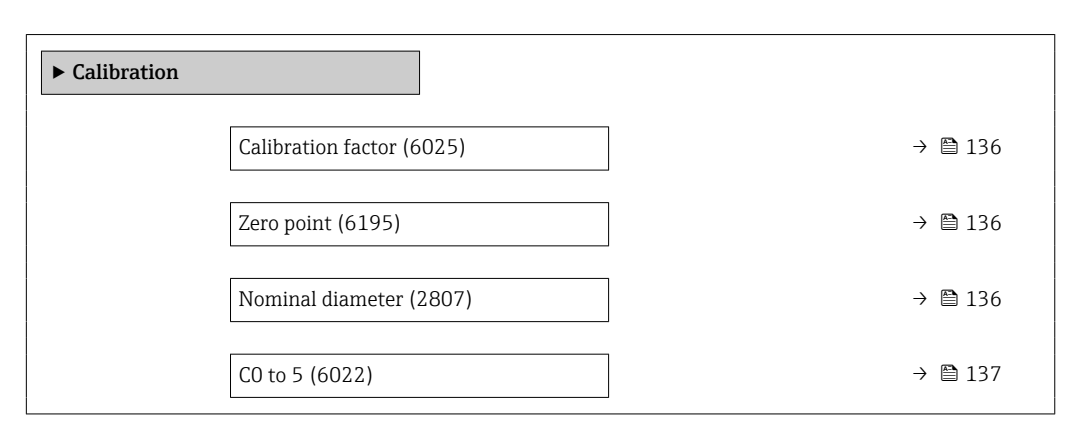

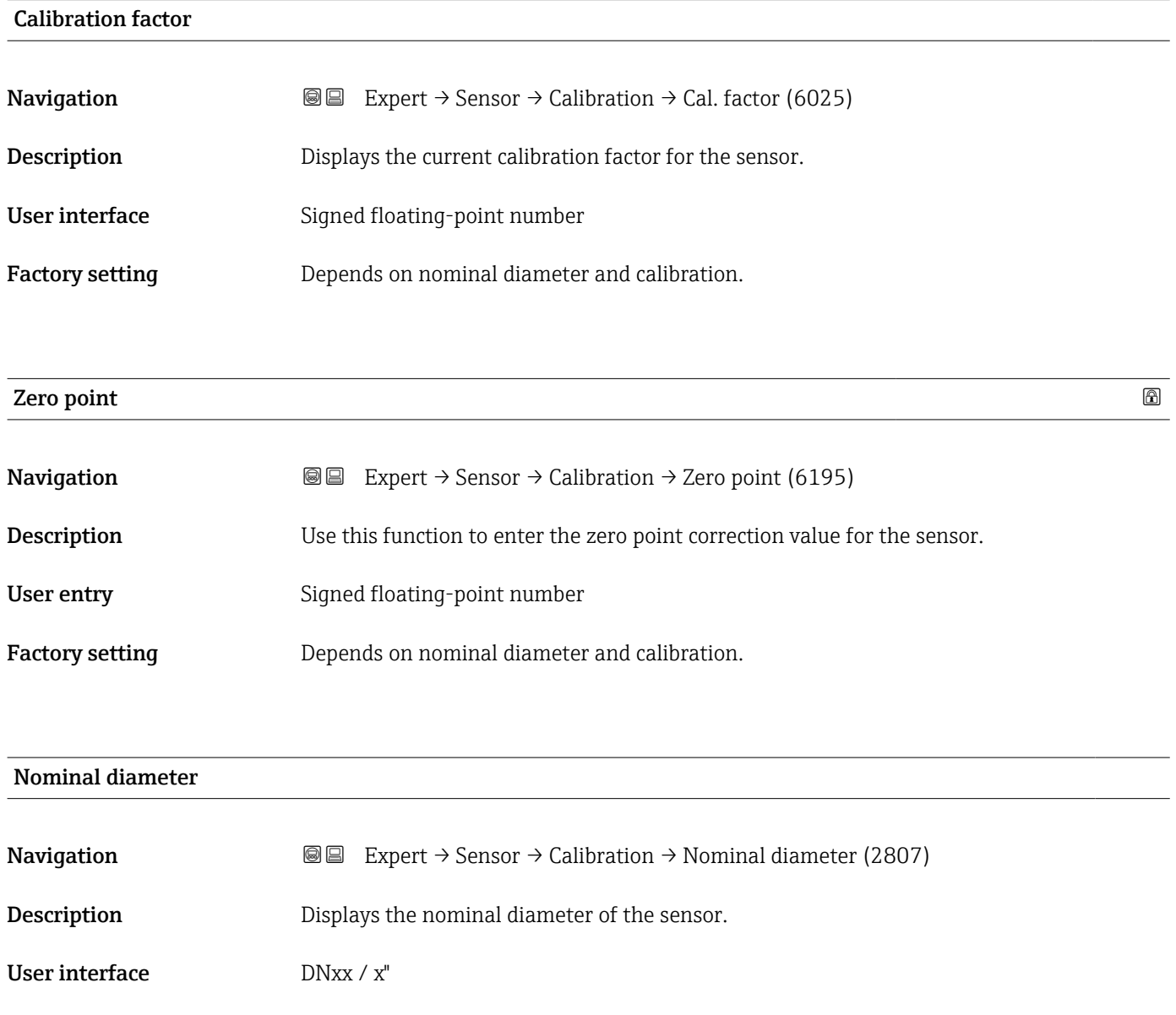

Factory setting Depends on the size of the sensor

#### <span id="page-136-0"></span>Additional information *Description*

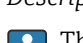

The value is also specified on the sensor nameplate.

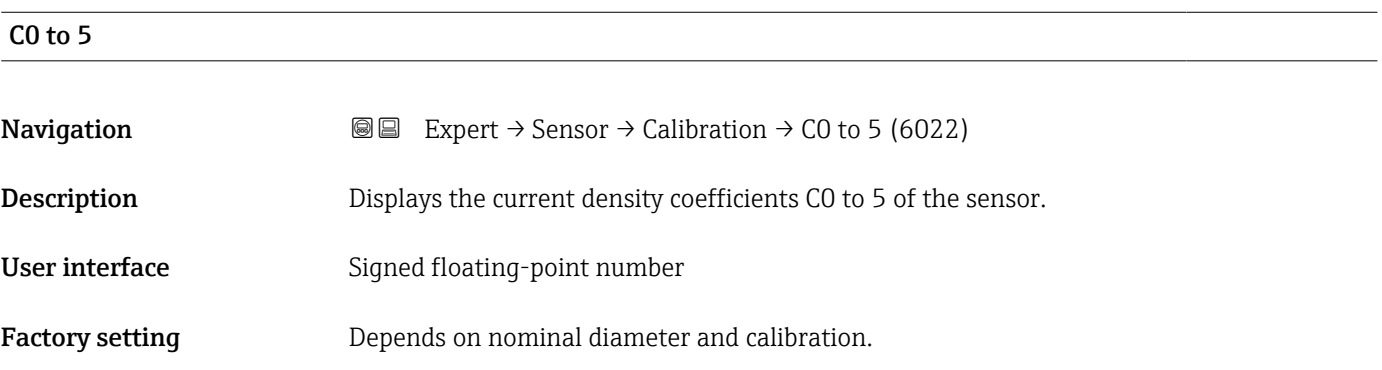

## 3.2.9 "Testpoints" submenu

The Testpoints submenu ( $\rightarrow \Box$  137) is used to test the measuring device or the application.

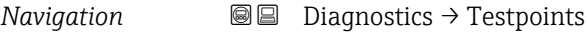

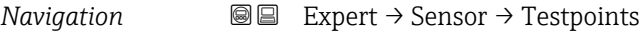

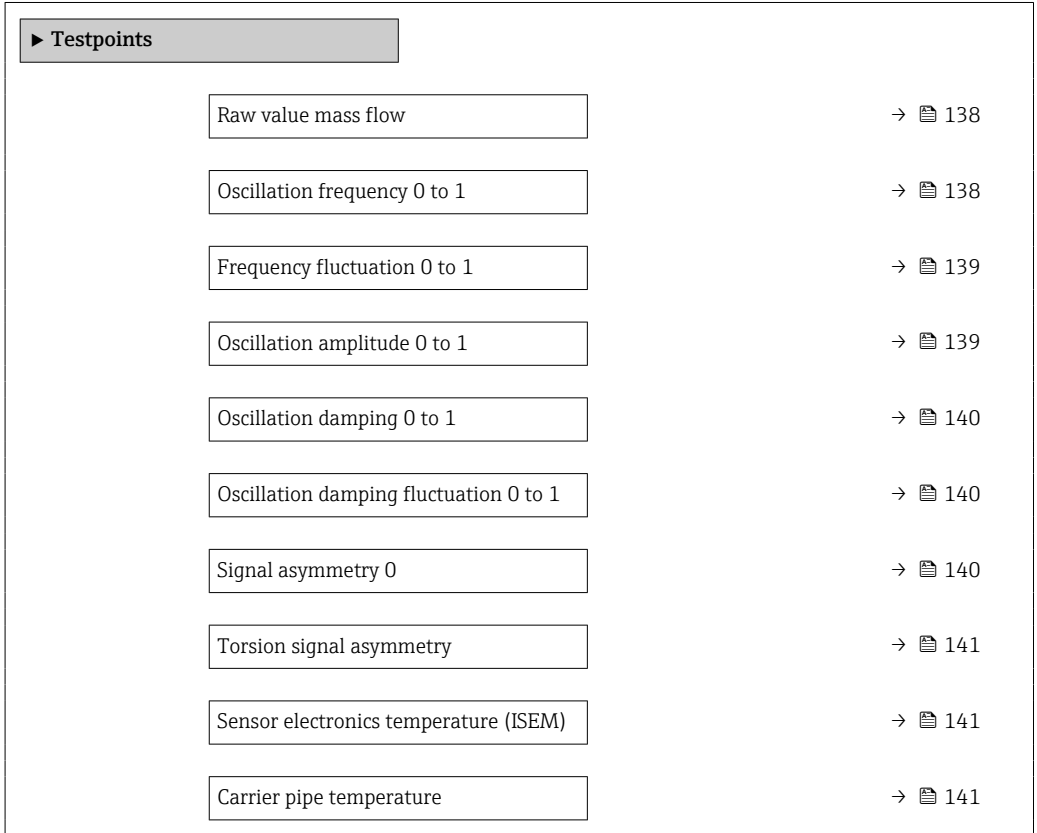

<span id="page-137-0"></span>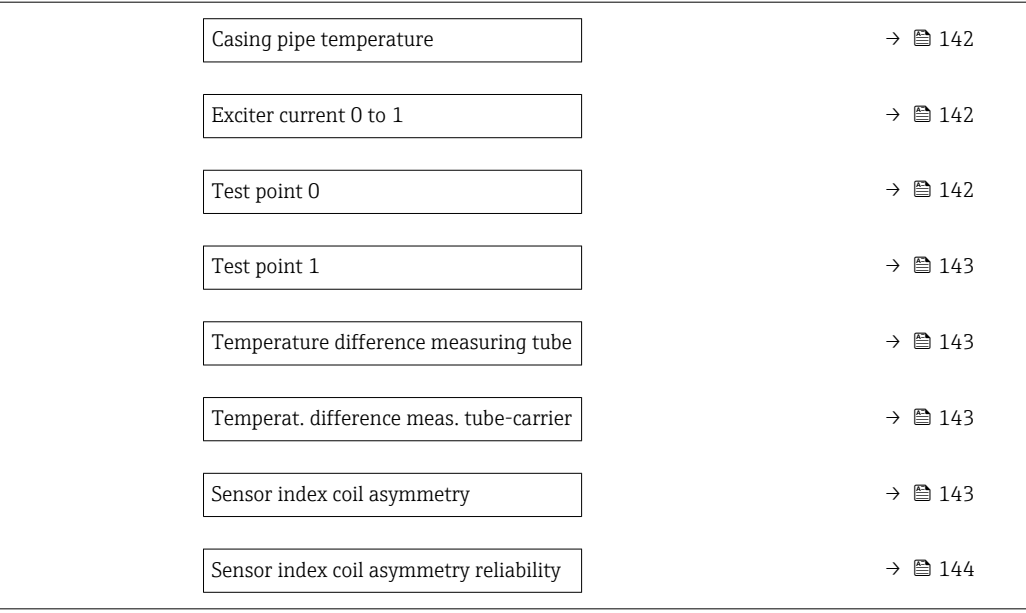

#### Raw value mass flow

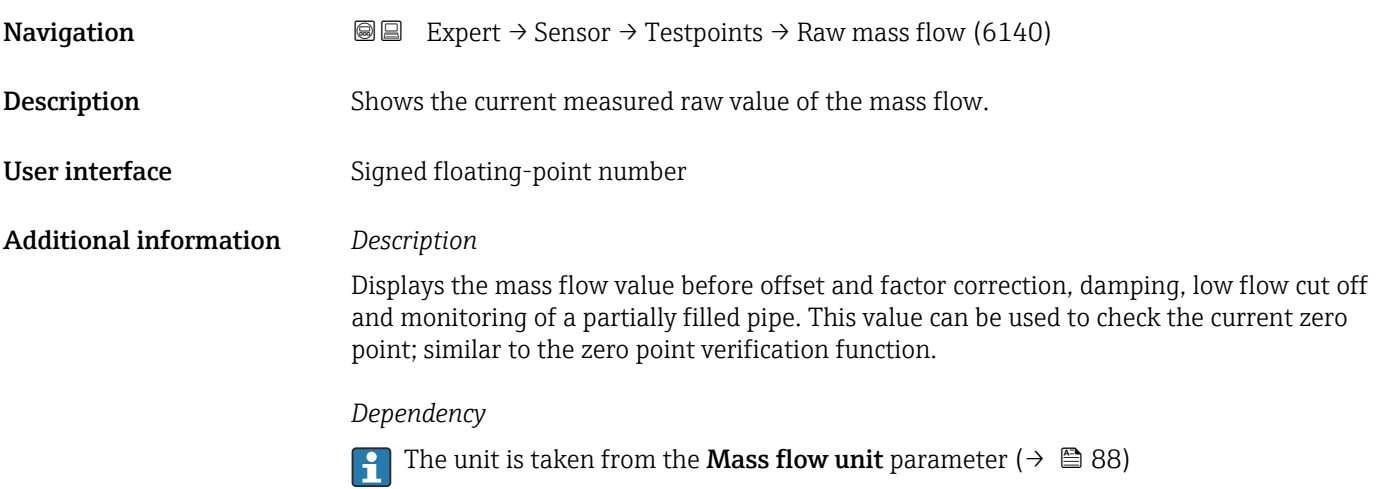

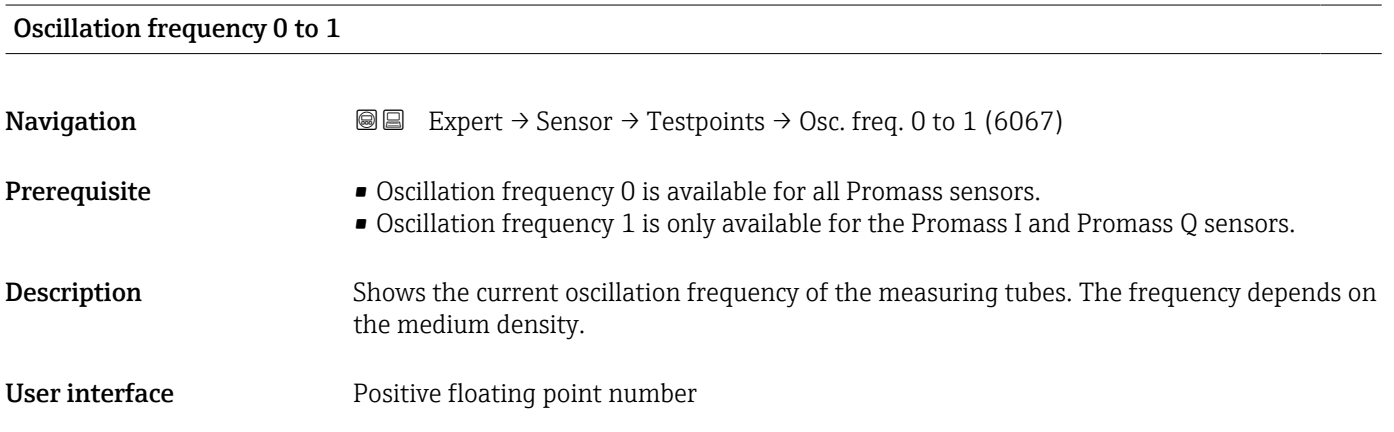

<span id="page-138-0"></span>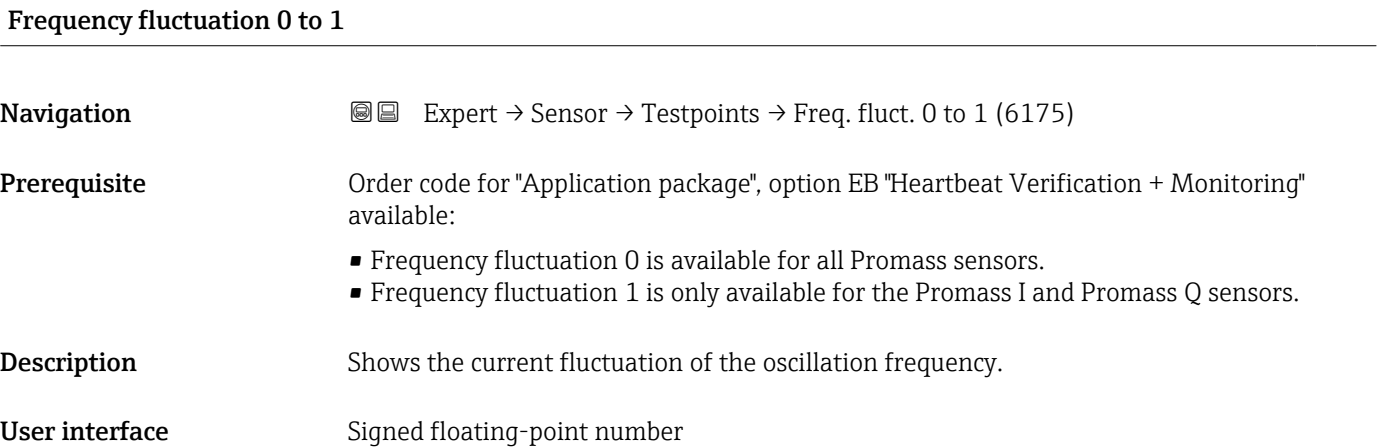

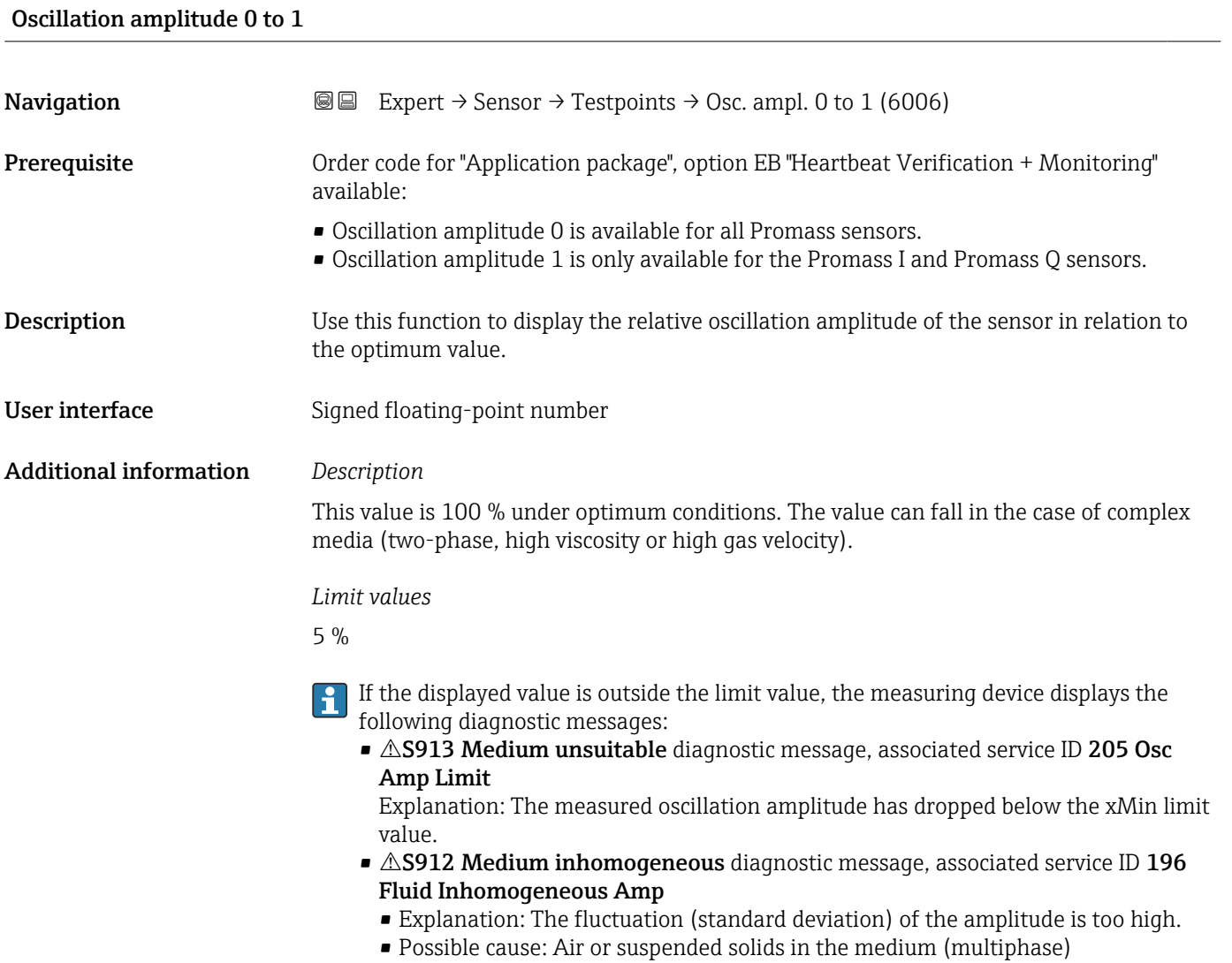

<span id="page-139-0"></span>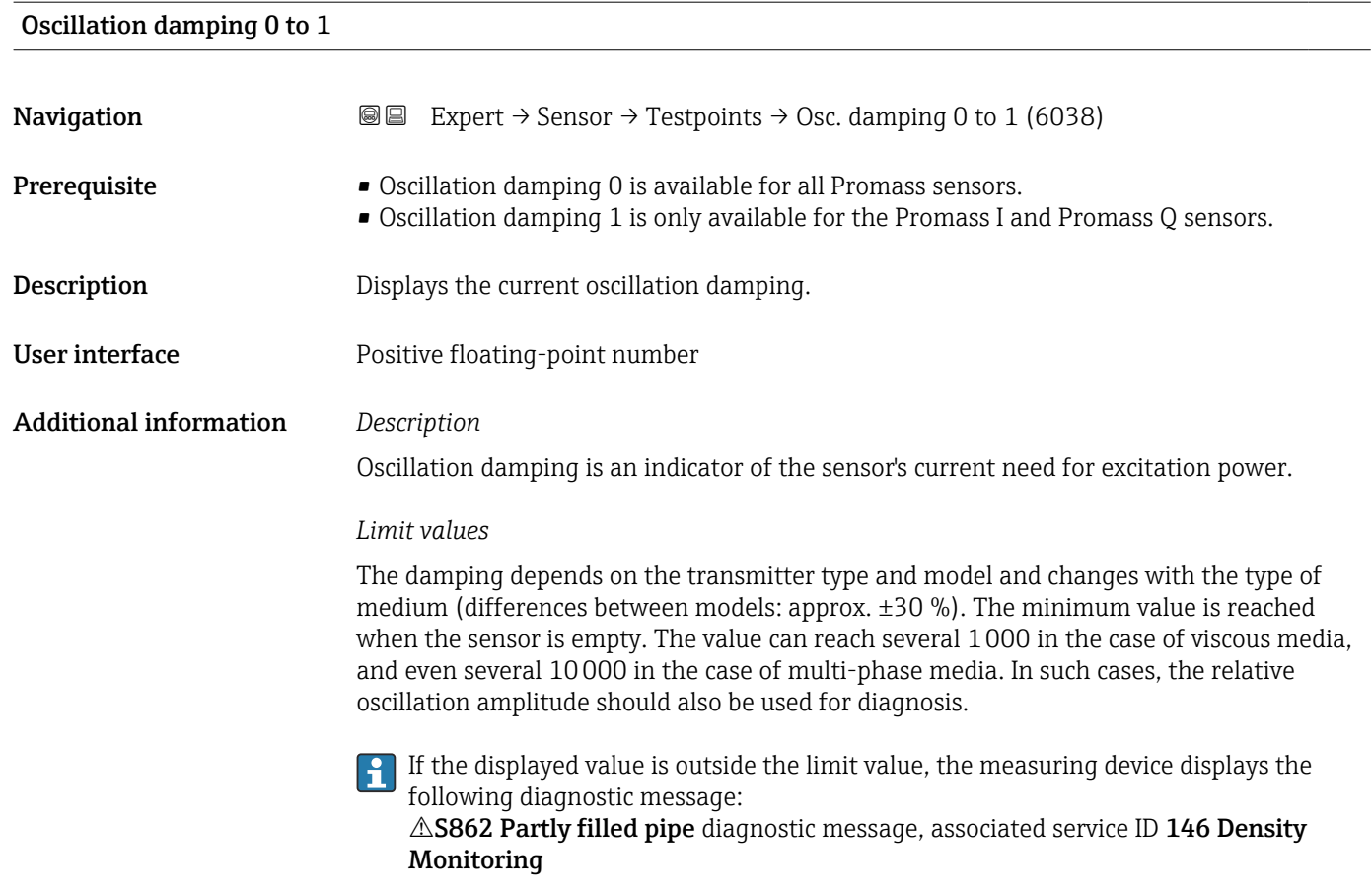

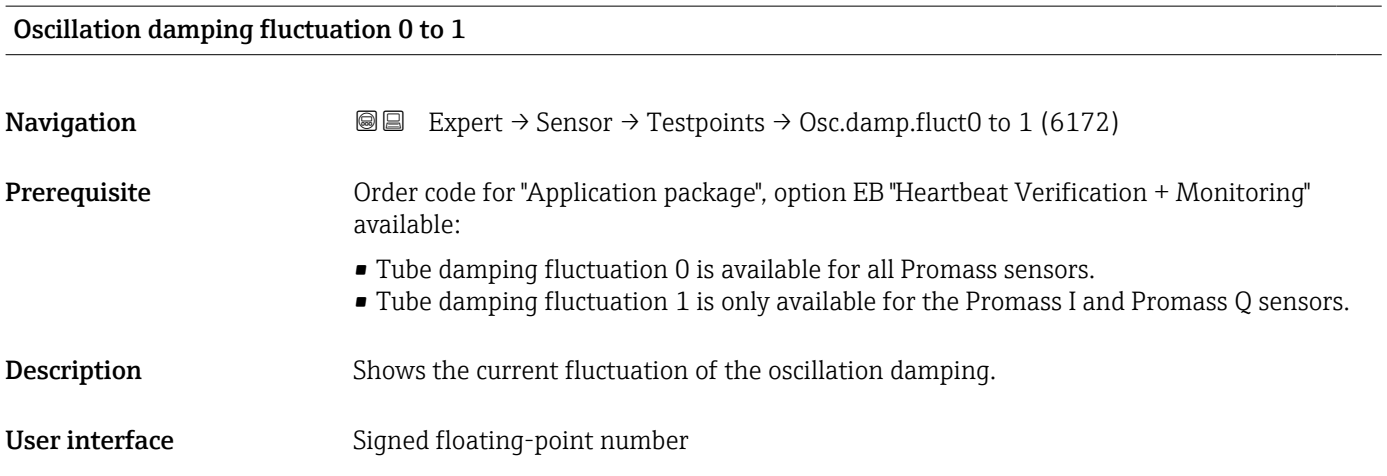

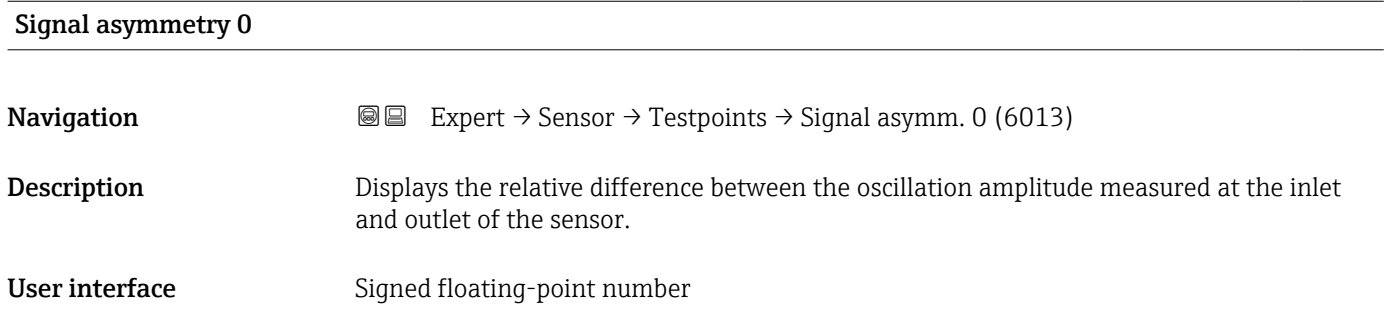

#### <span id="page-140-0"></span>Additional information *Description*

The measured value is the result of production tolerances of the sensor coils and should remain constant over the life time of a sensor.

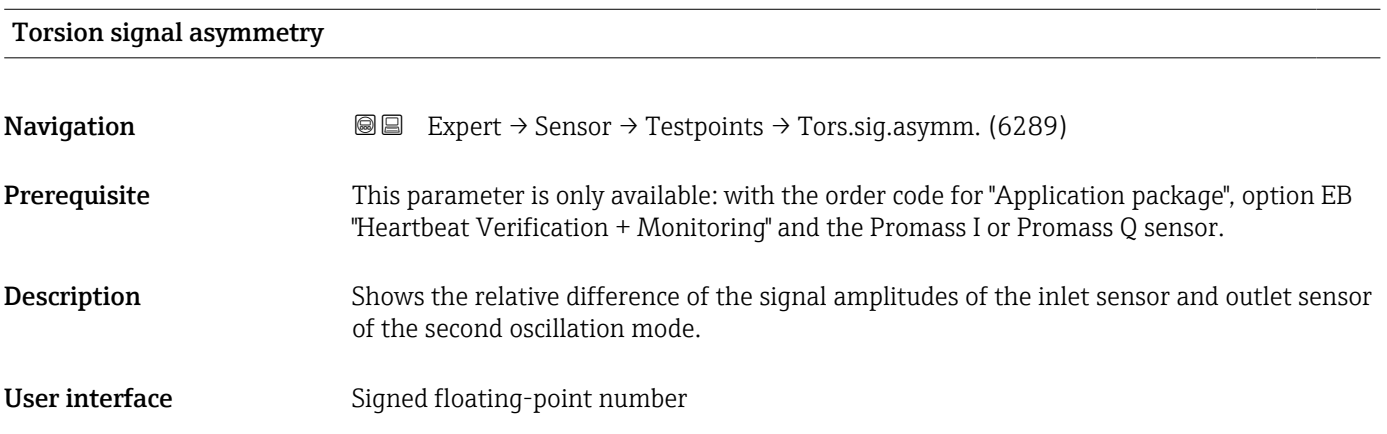

#### Sensor electronics temperature (ISEM)

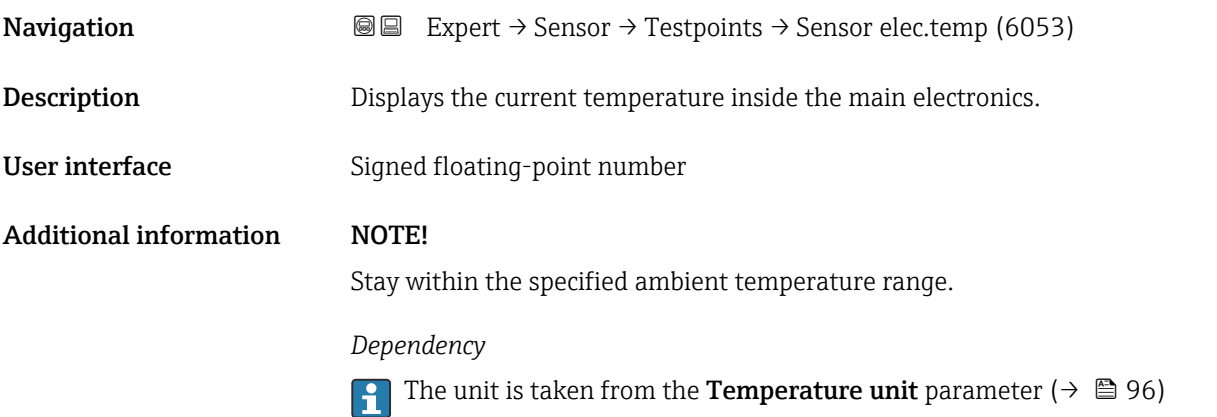

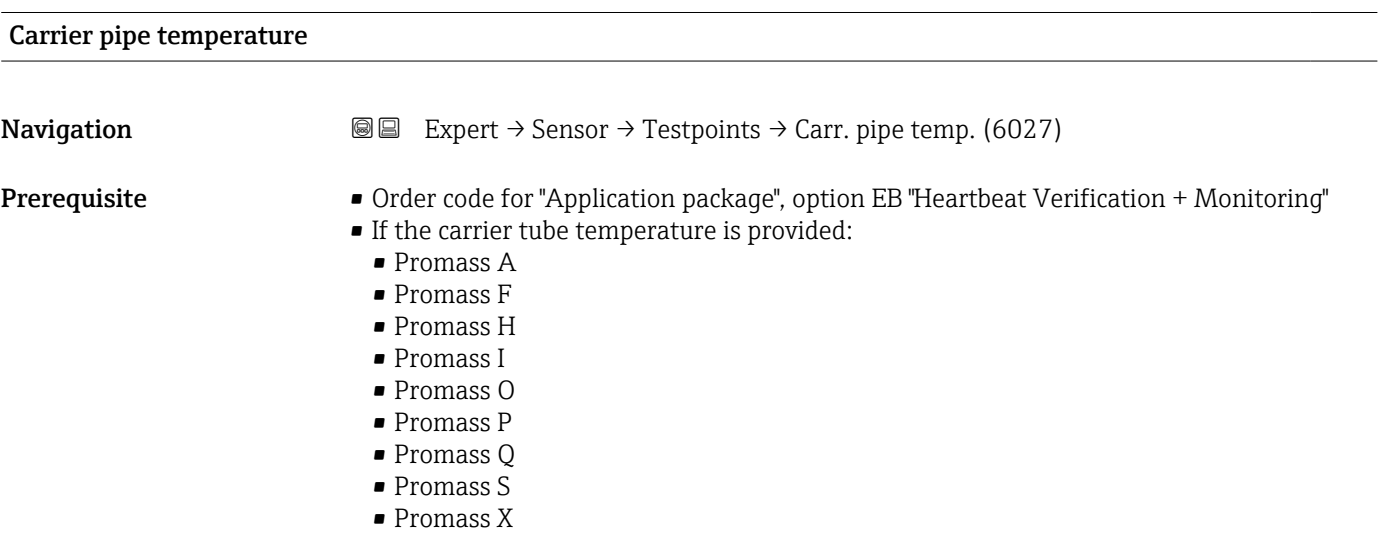

<span id="page-141-0"></span>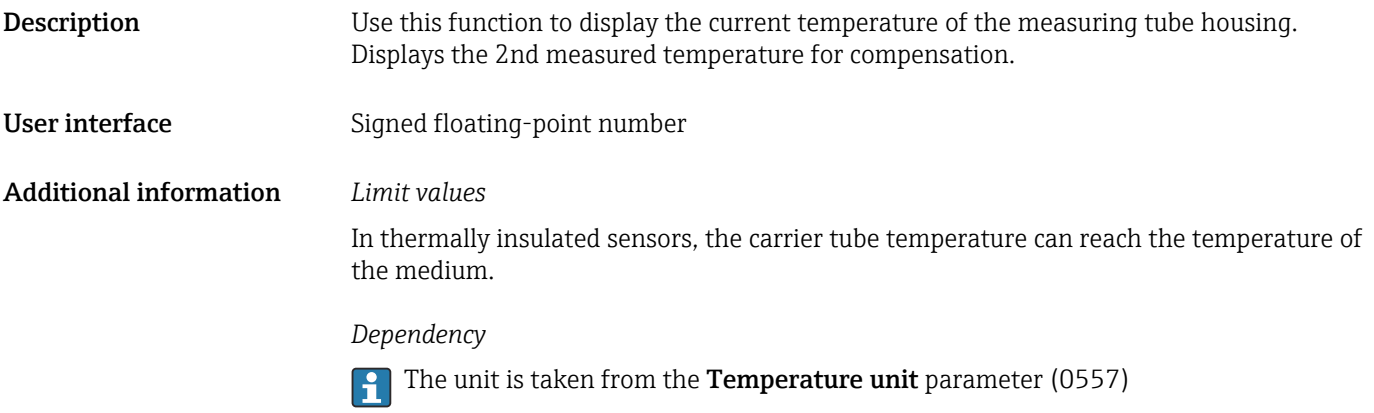

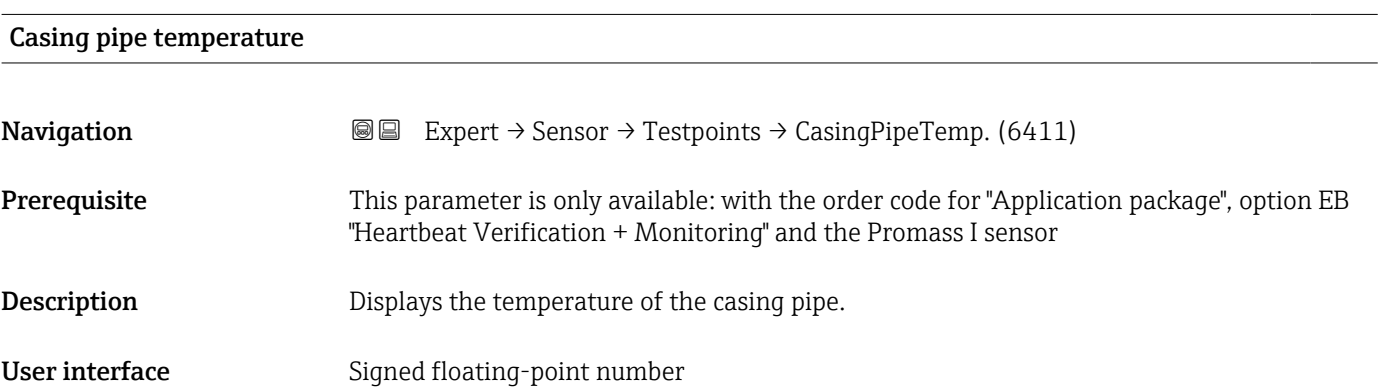

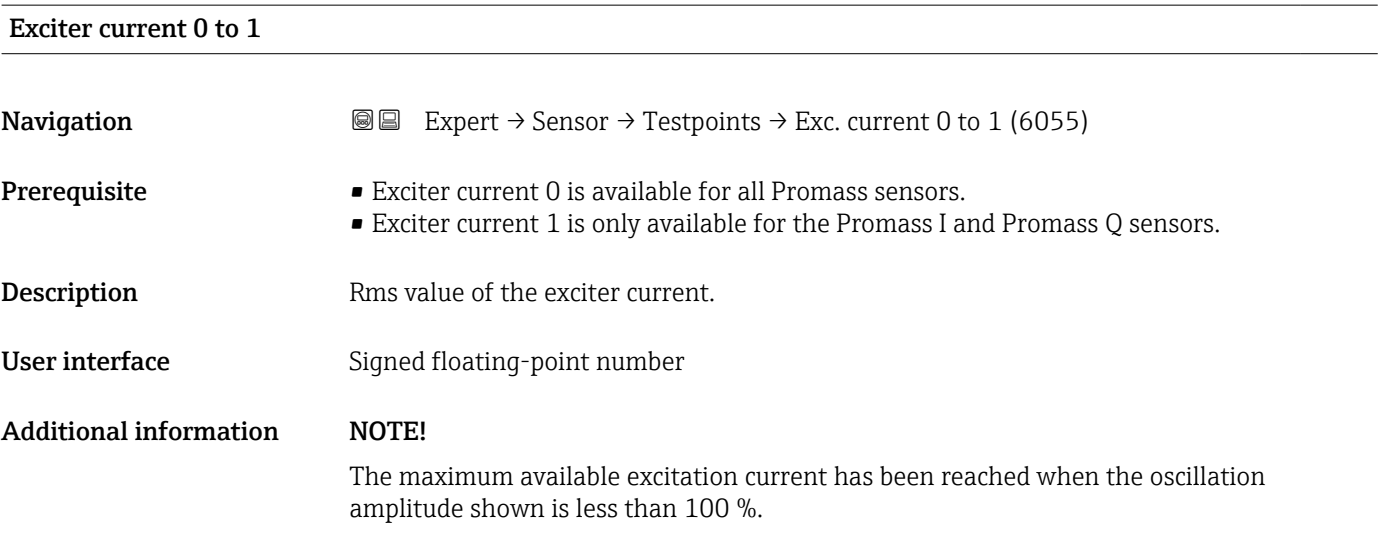

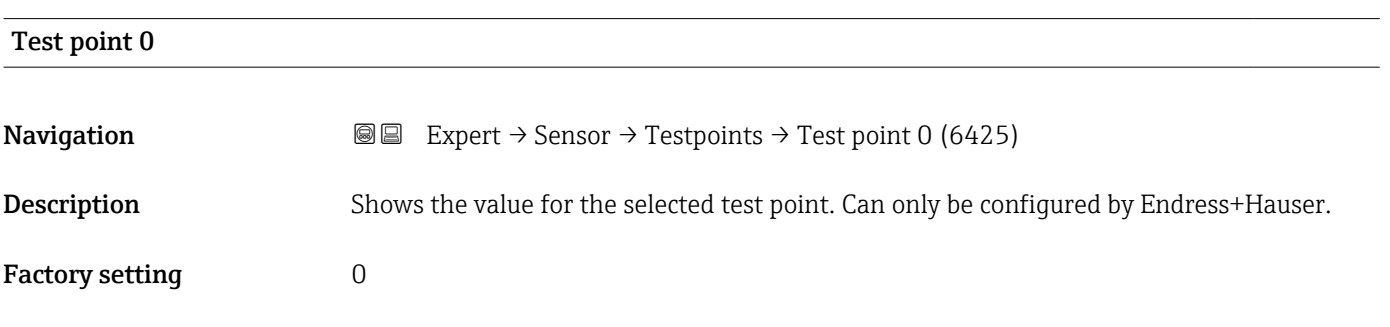

<span id="page-142-0"></span>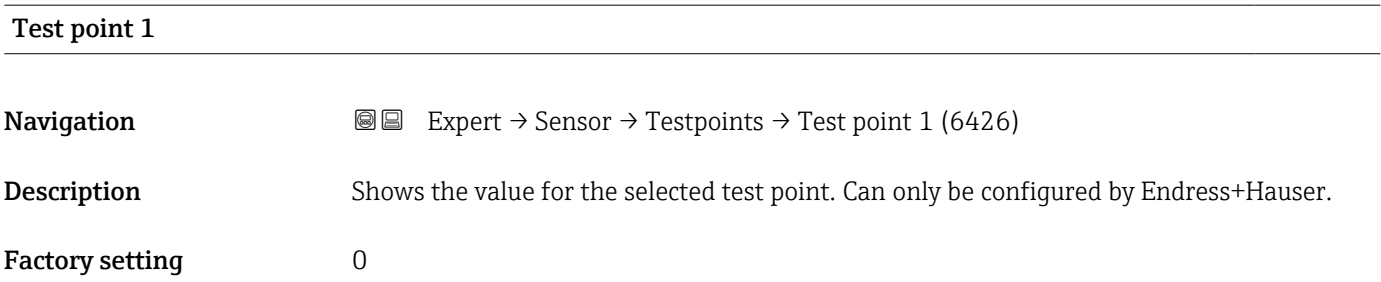

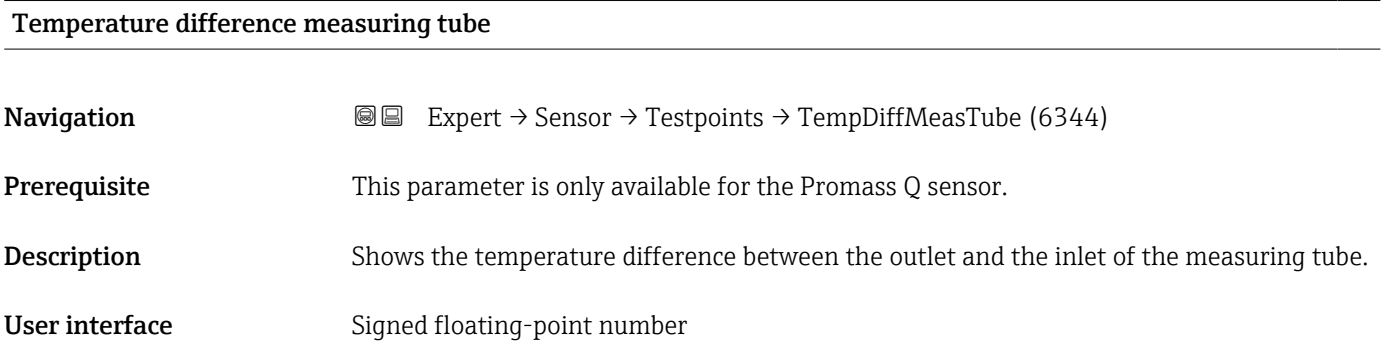

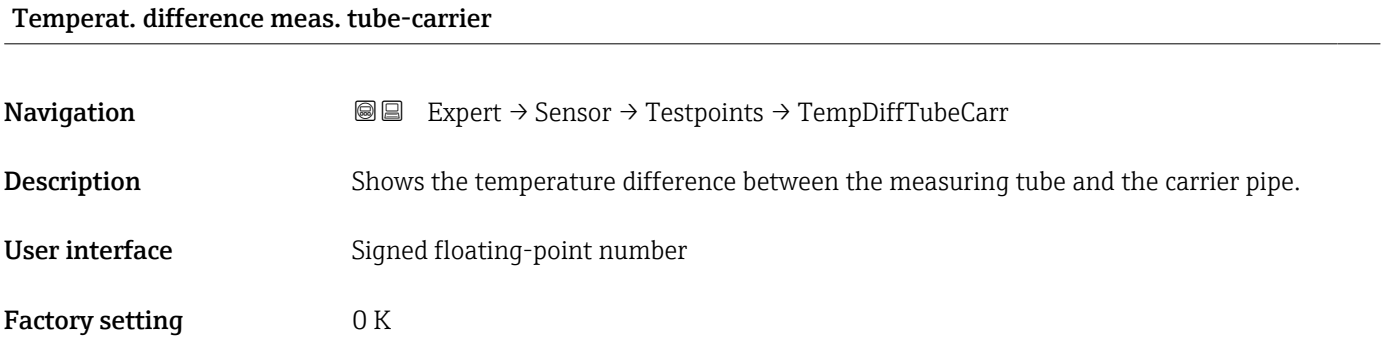

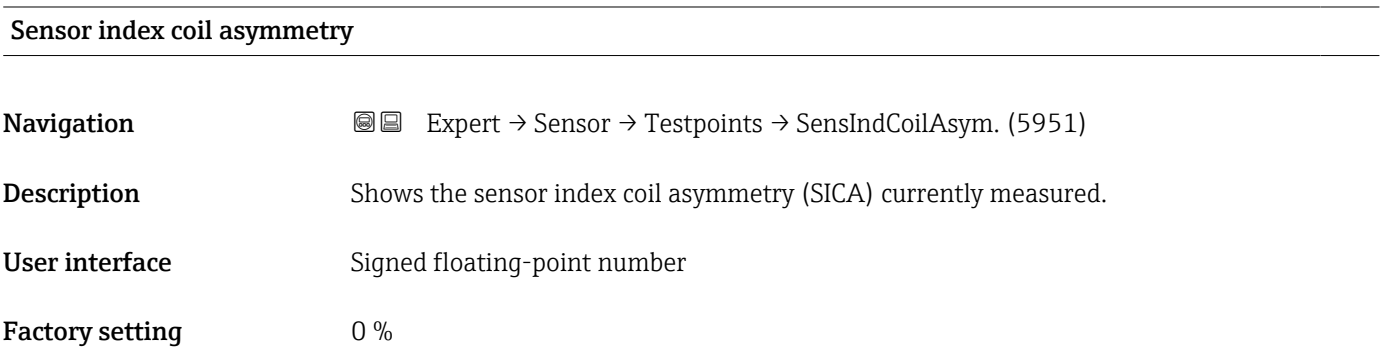

## <span id="page-143-0"></span>Sensor index coil asymmetry reliability

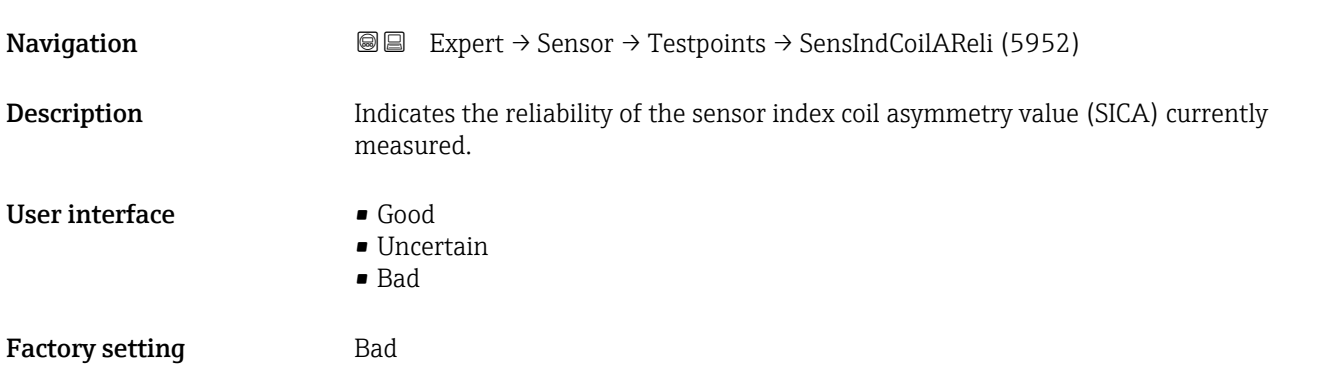

# 3.2.10 "Disposable component" submenu

*Navigation* 
■■ Expert → Sensor → Disposable comp.

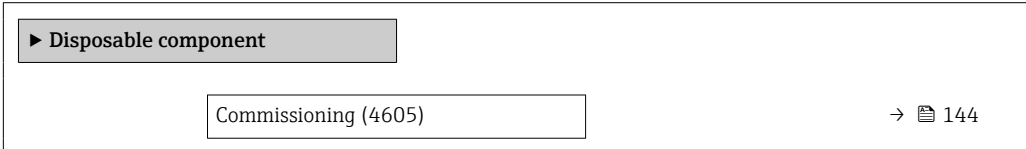

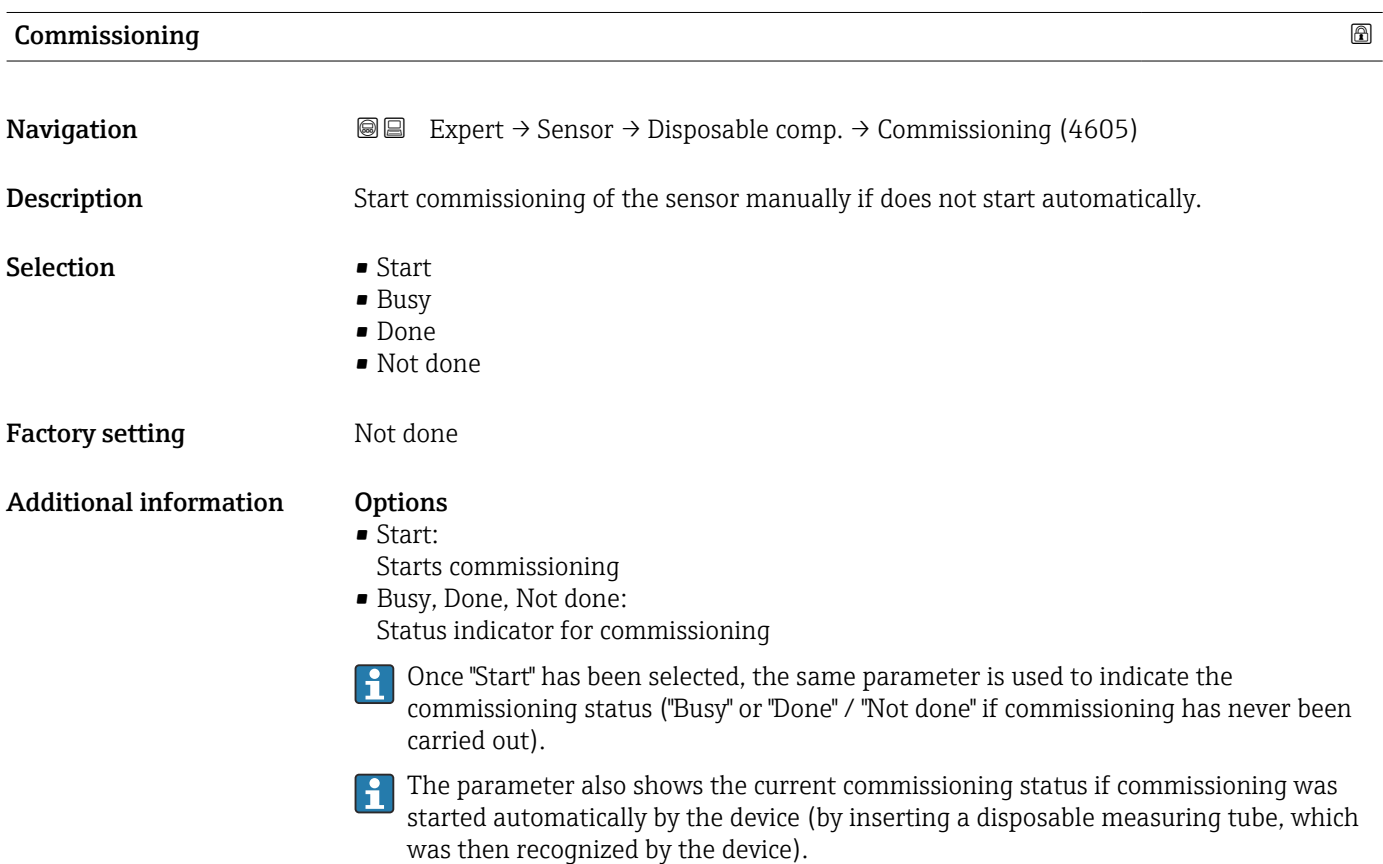
## 3.3 "I/O configuration" submenu

*Navigation* 
■■ Expert → I/O config.

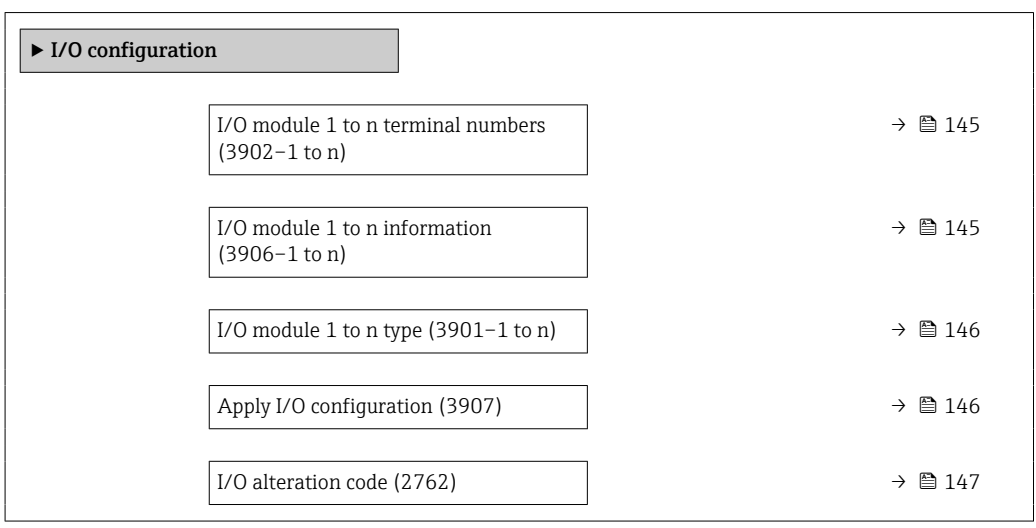

#### I/O module 1 to n terminal numbers

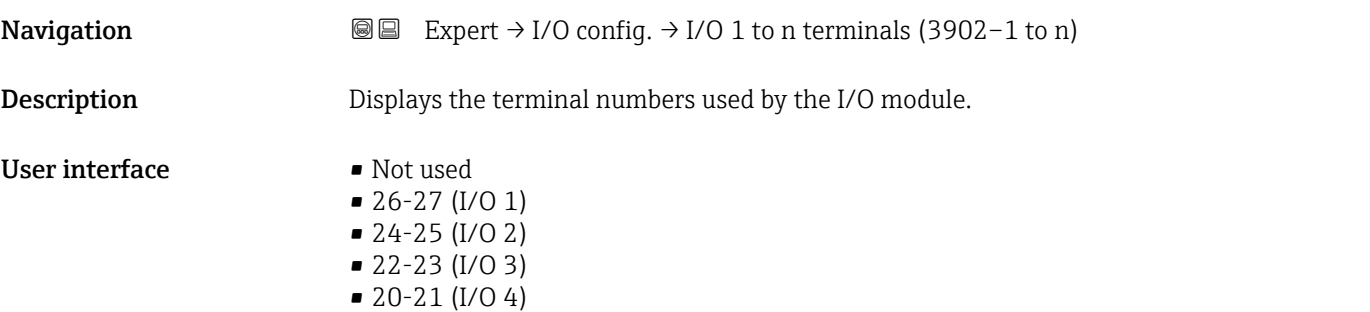

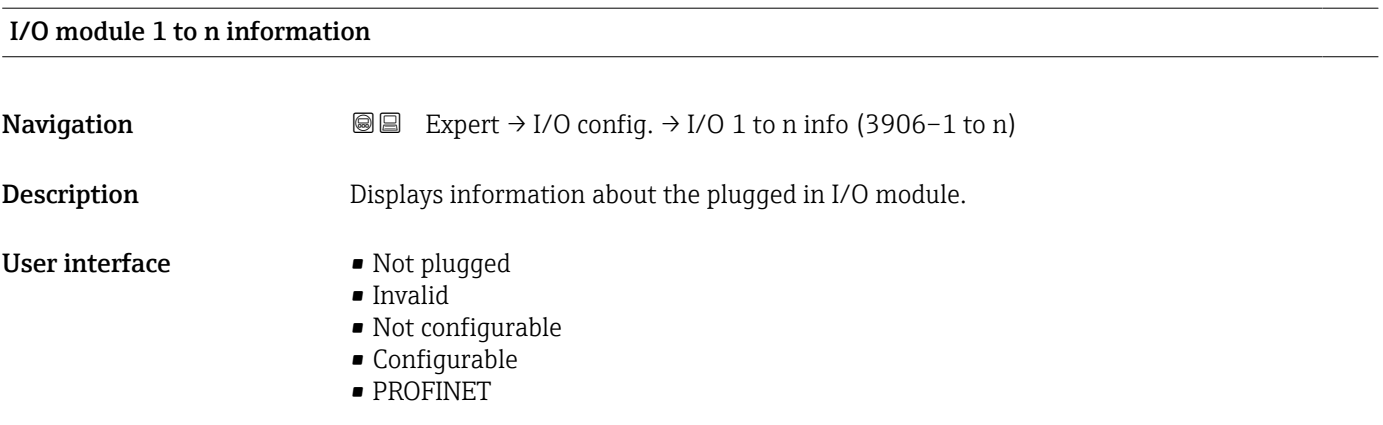

## <span id="page-145-0"></span>Additional information *"Not plugged" option*

The I/O module is not plugged in.

*"Invalid" option*

The I/O module is not plugged correctly.

*"Not configurable" option* The I/O module is not configurable.

*"Configurable" option* The I/O module is configurable.

The I/O module is configured for .

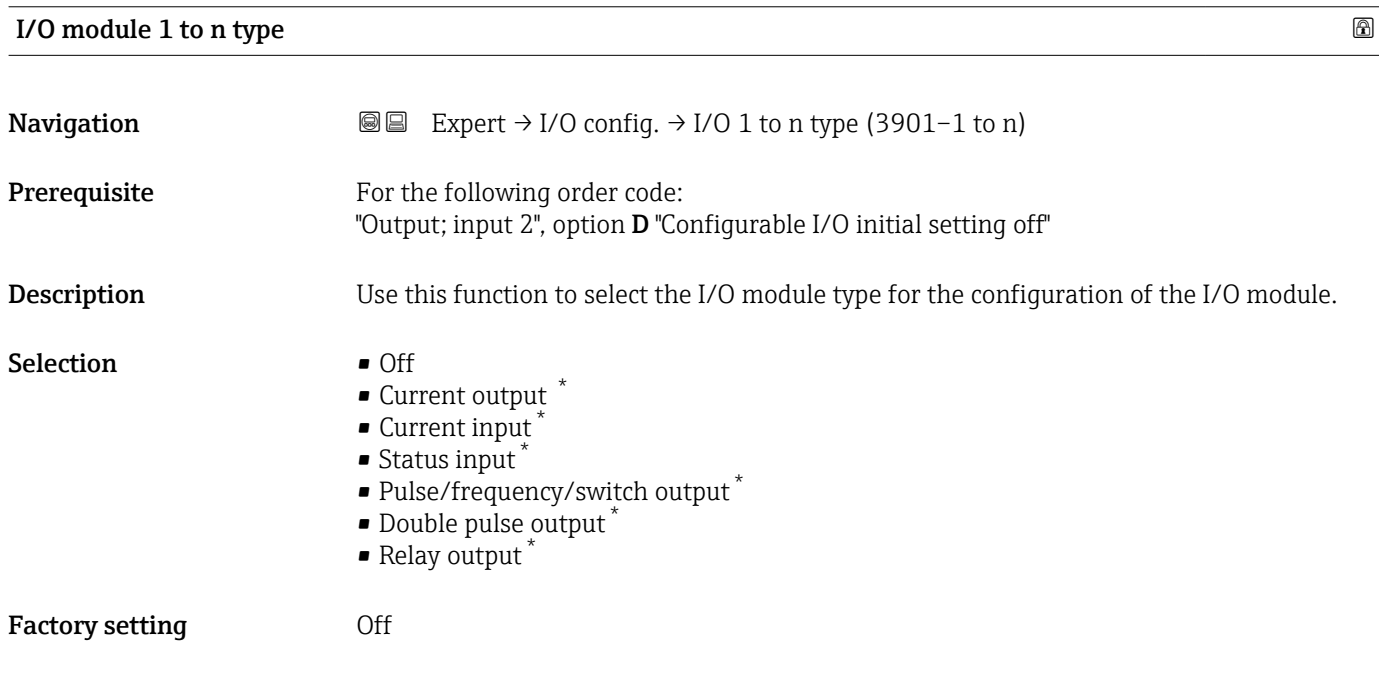

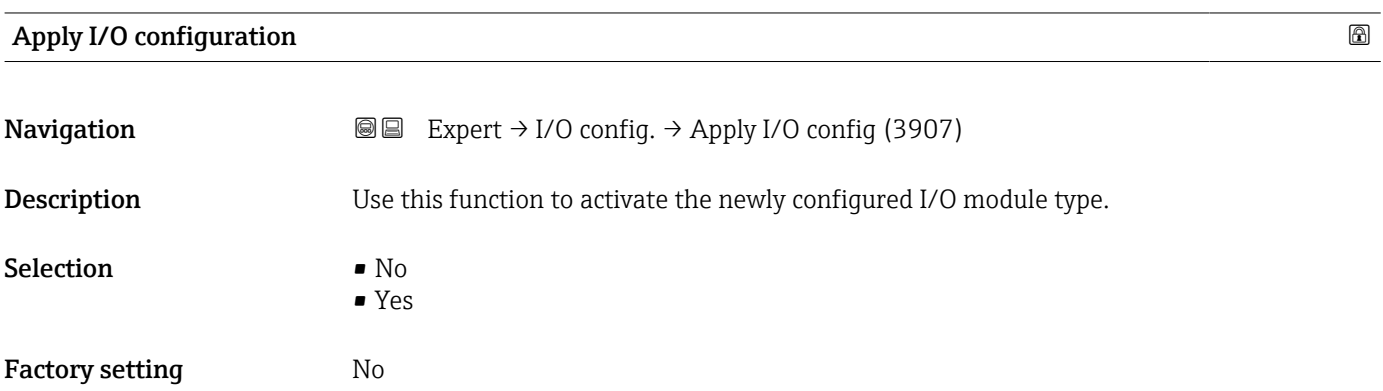

Visibility depends on order options or device settings

<span id="page-146-0"></span>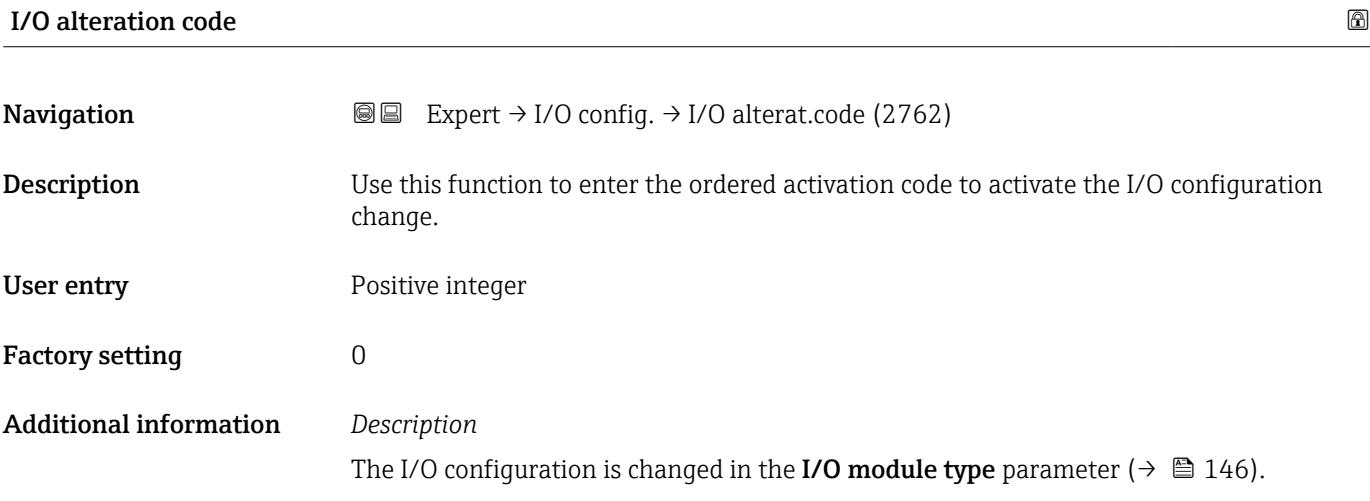

## 3.4 "Input" submenu

*Navigation* Expert → Input

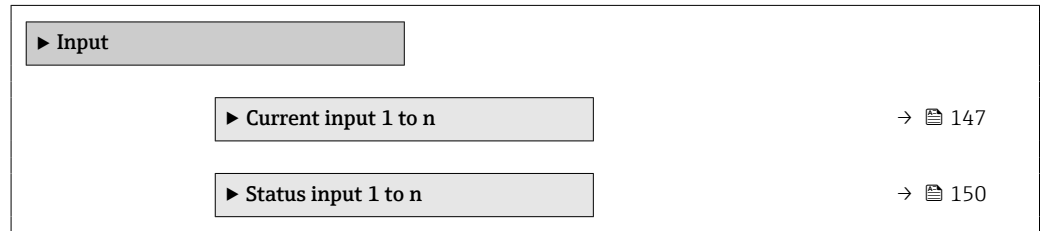

## 3.4.1 "Current input 1 to n" submenu

*Navigation* Expert → Input → Current input 1 to n

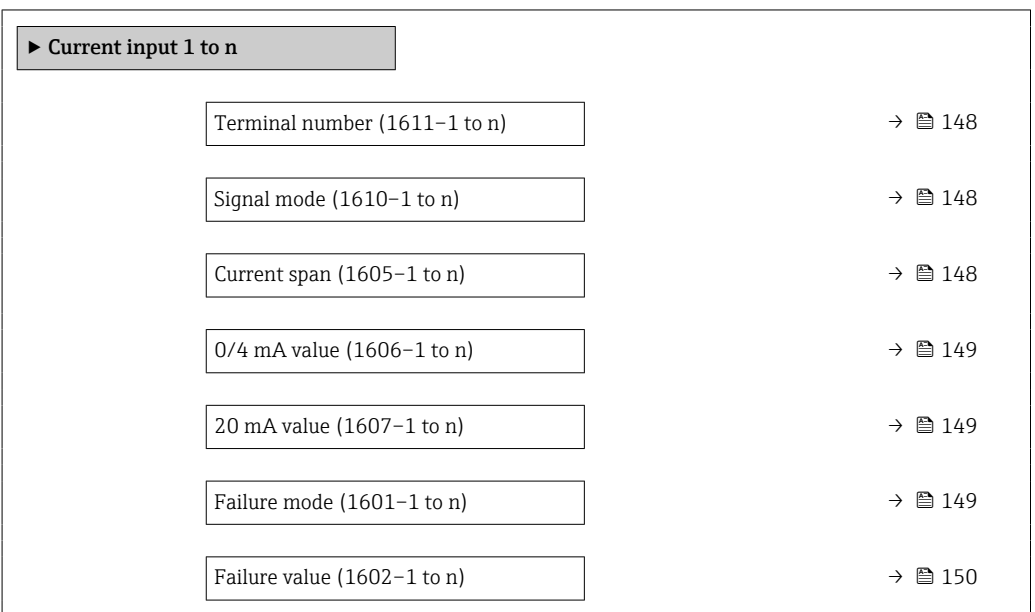

<span id="page-147-0"></span>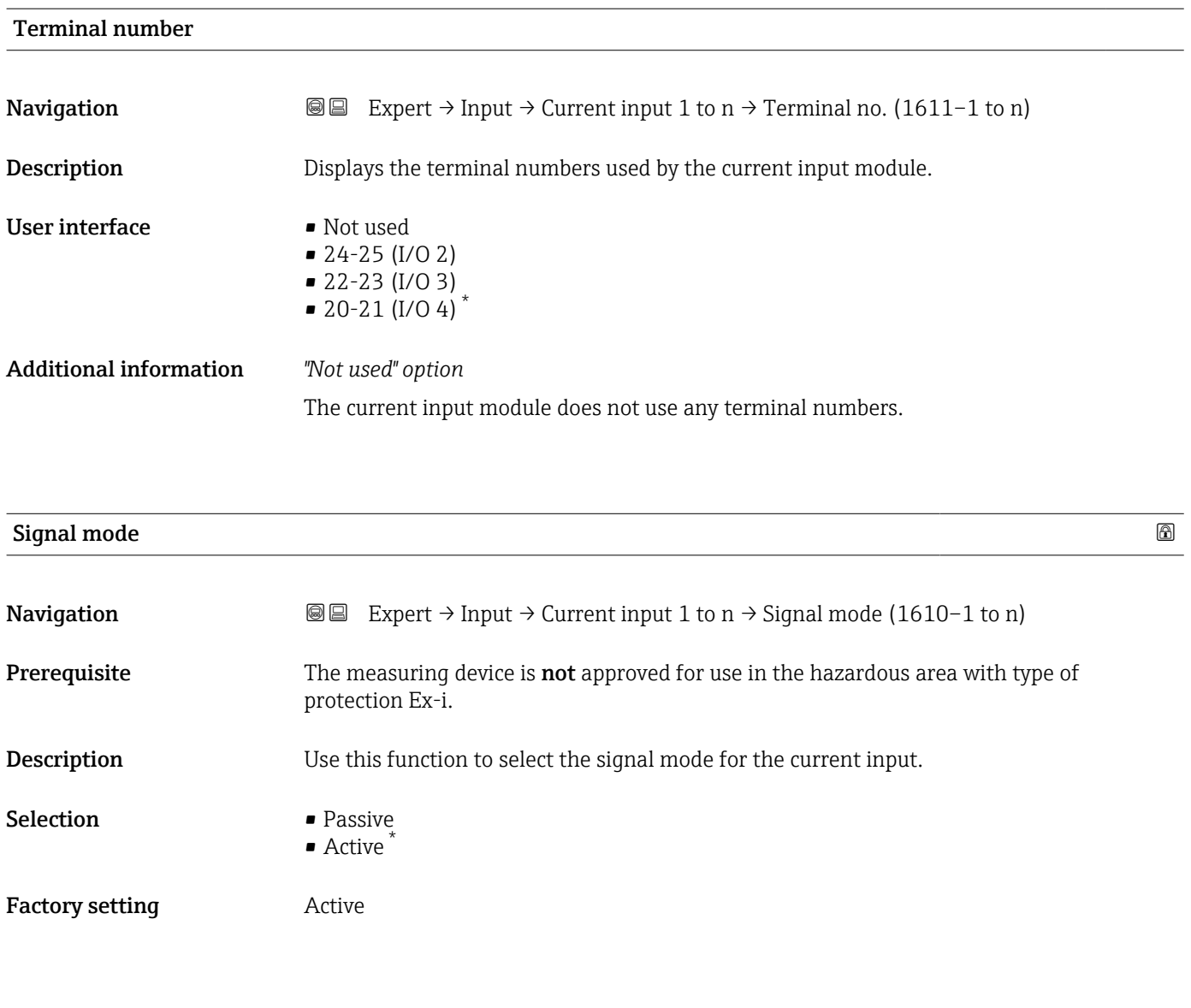

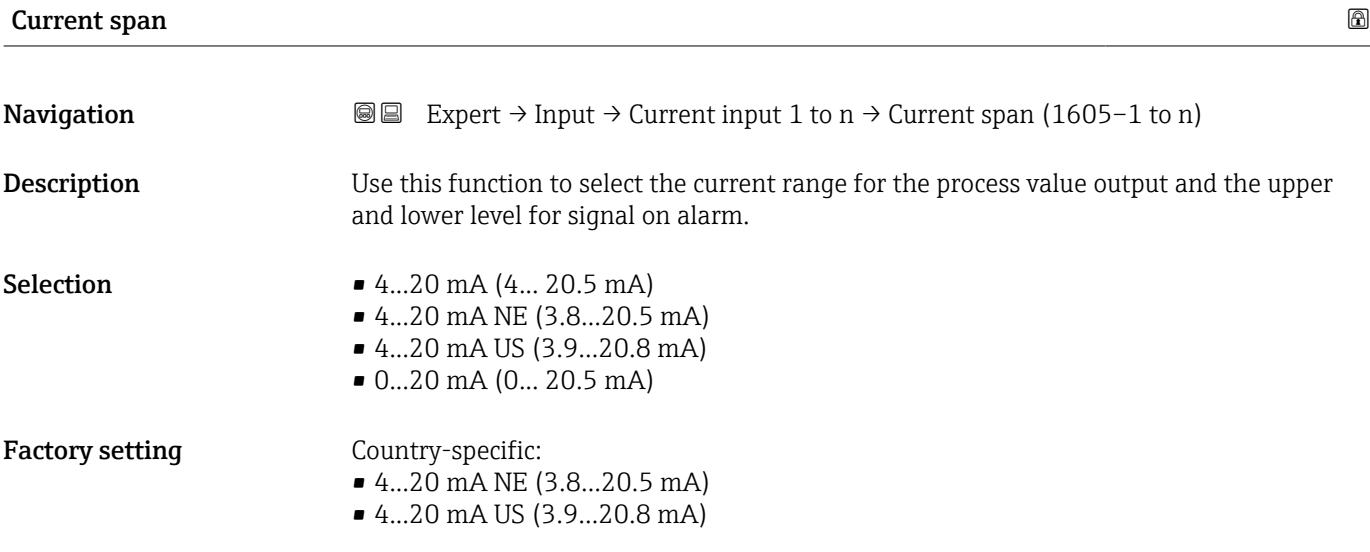

<sup>\*</sup> Visibility depends on order options or device settings

#### <span id="page-148-0"></span>Additional information *Examples*

Sample values for the current range: Current span parameter ( $\rightarrow \cong 156$ )

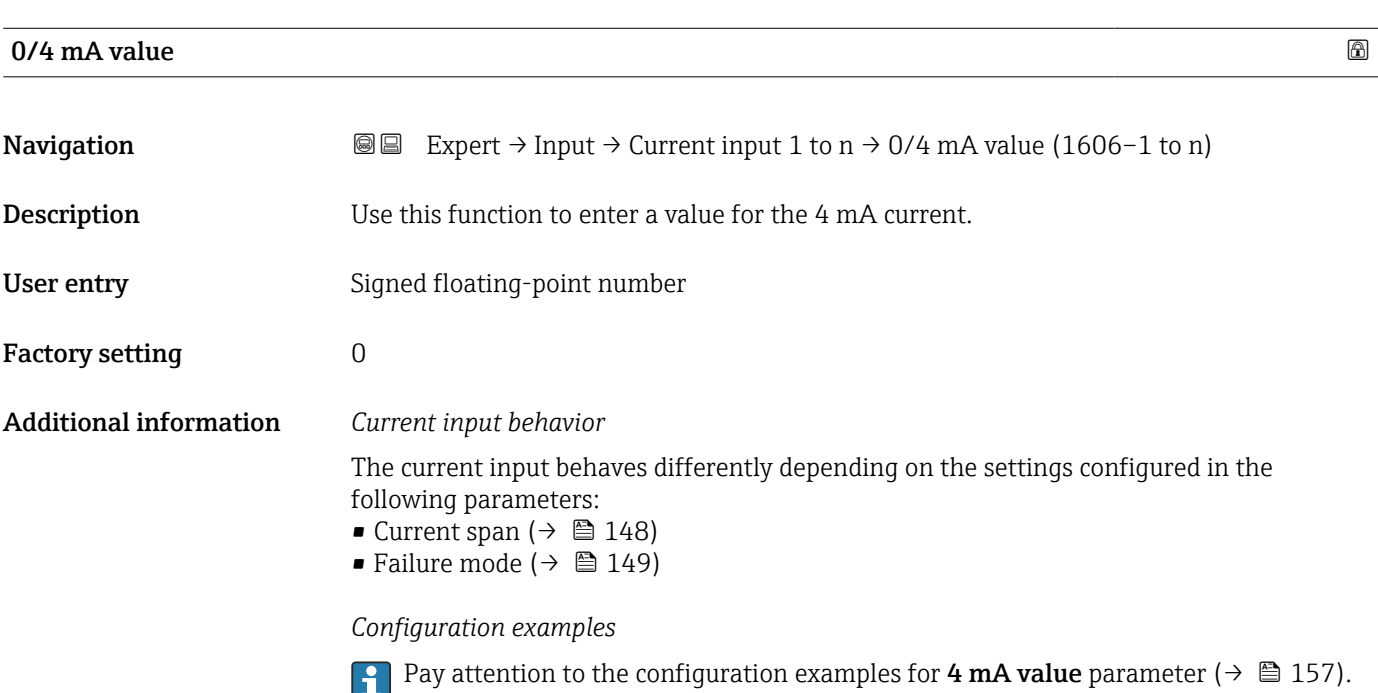

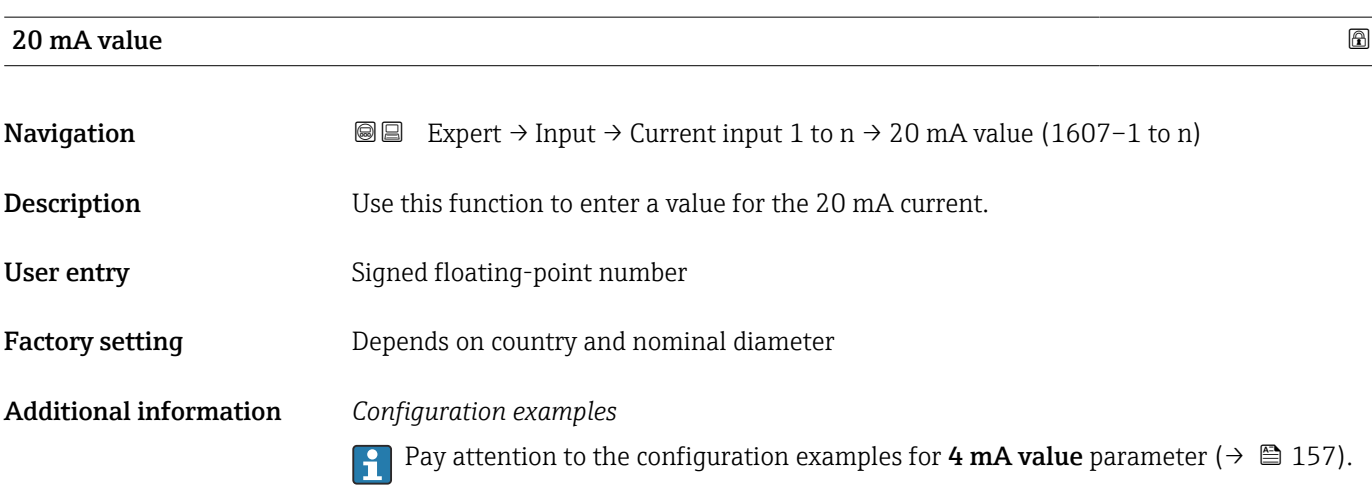

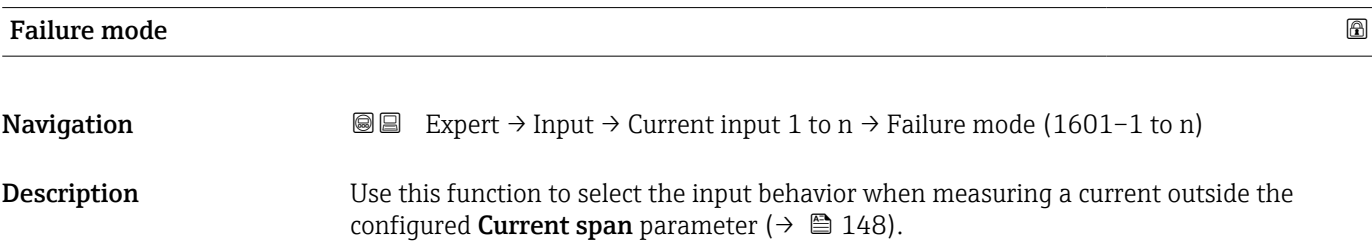

<span id="page-149-0"></span>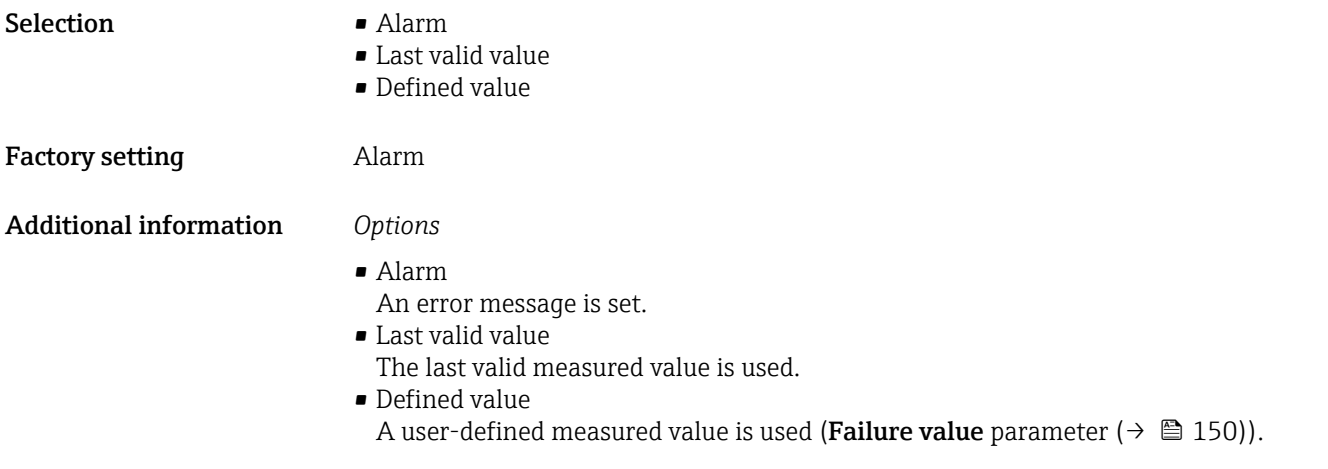

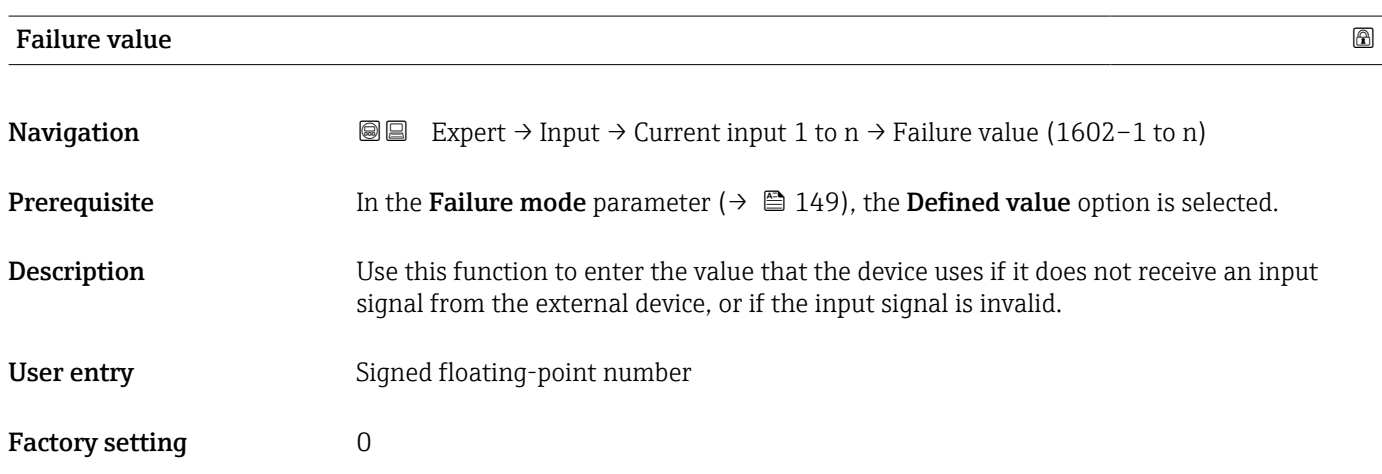

## 3.4.2 "Status input 1 to n" submenu

*Navigation* 
■■ Expert → Input → Status input 1 to n

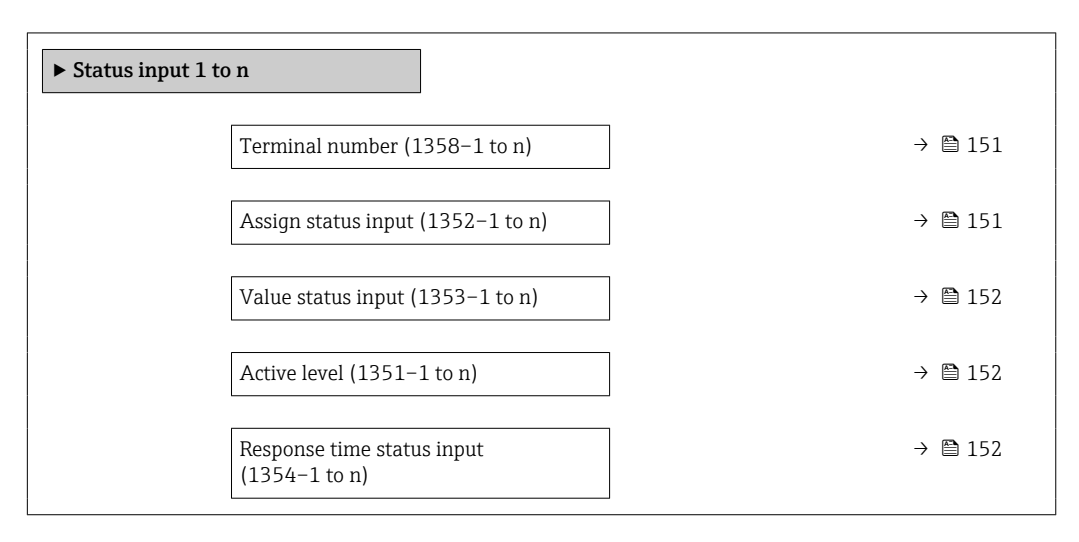

<span id="page-150-0"></span>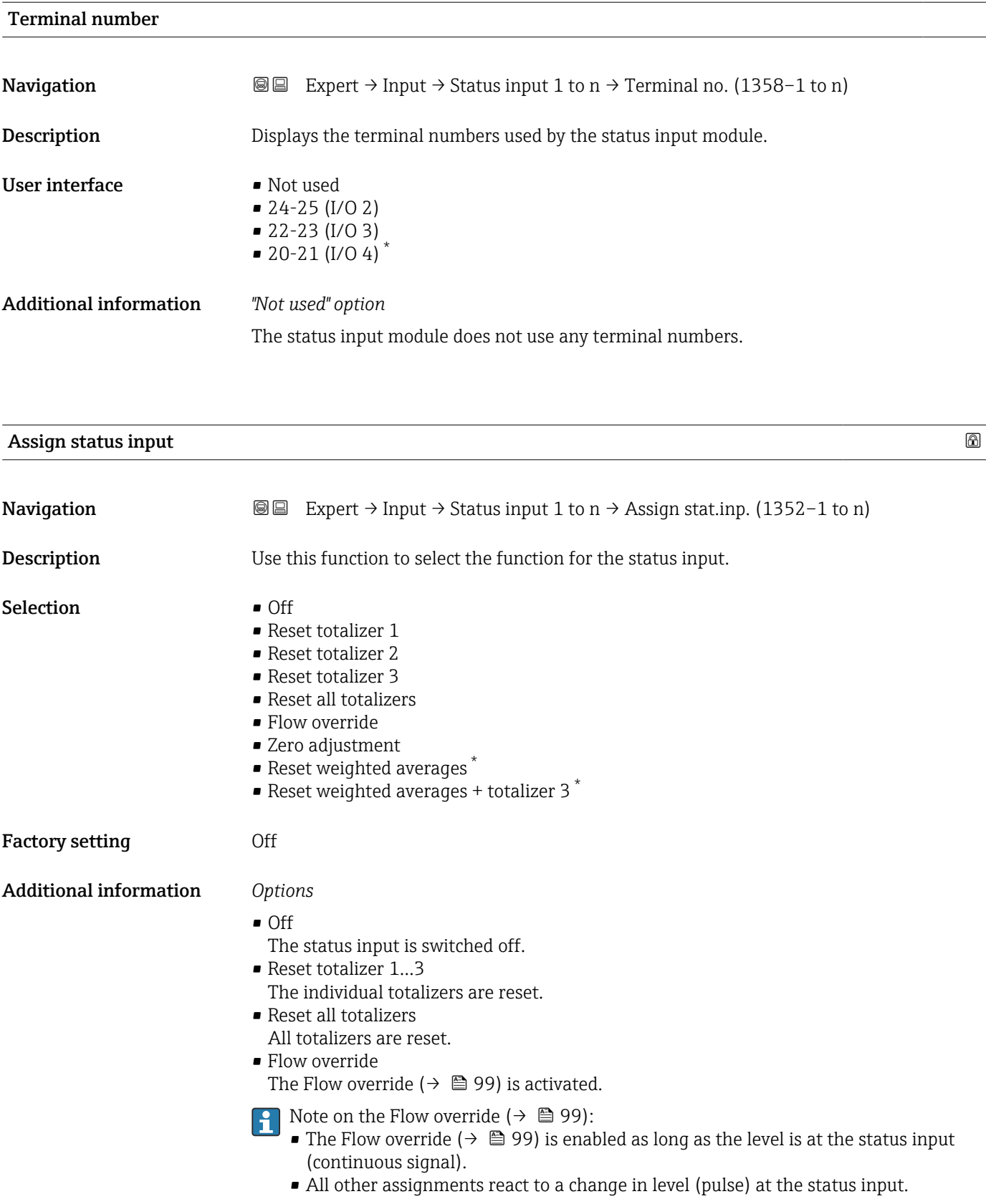

<sup>\*</sup> Visibility depends on order options or device settings

<span id="page-151-0"></span>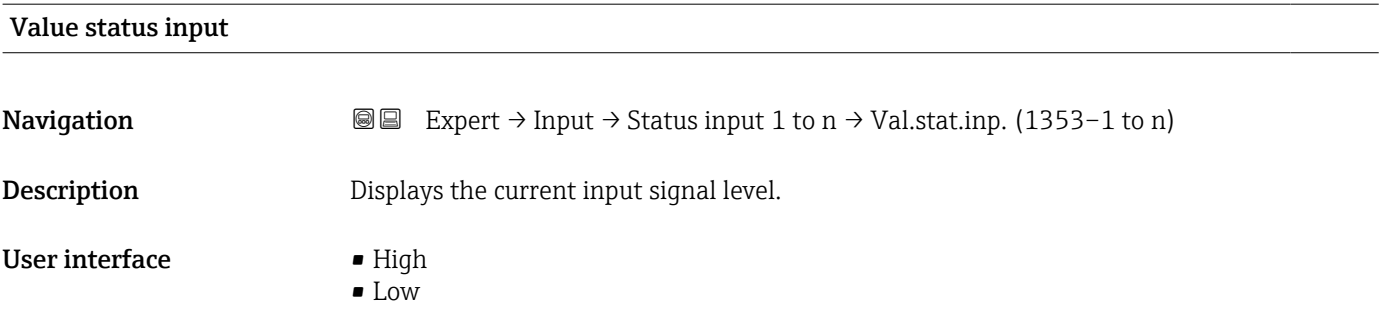

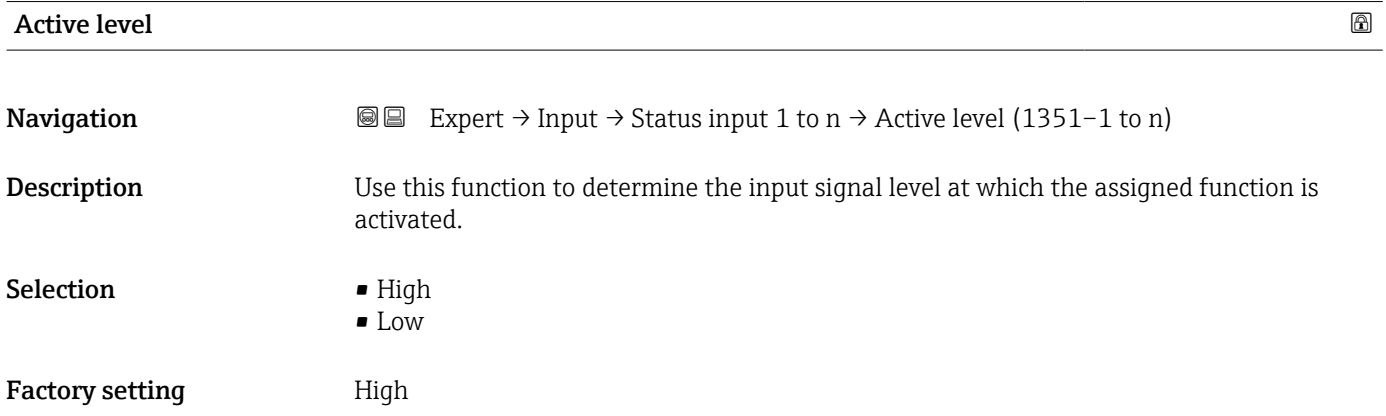

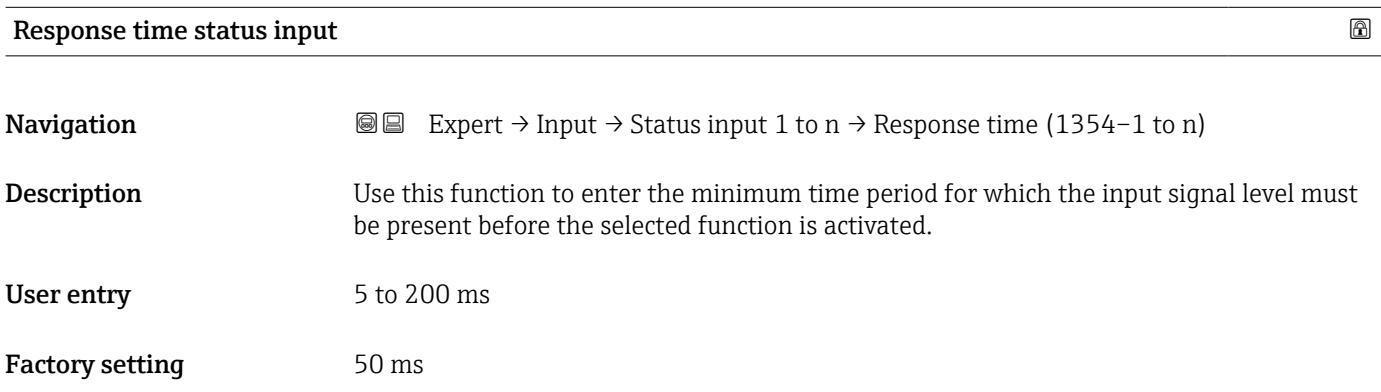

# 3.5 "Output" submenu

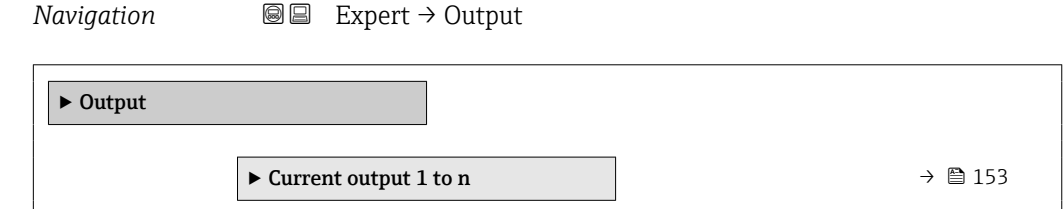

<span id="page-152-0"></span>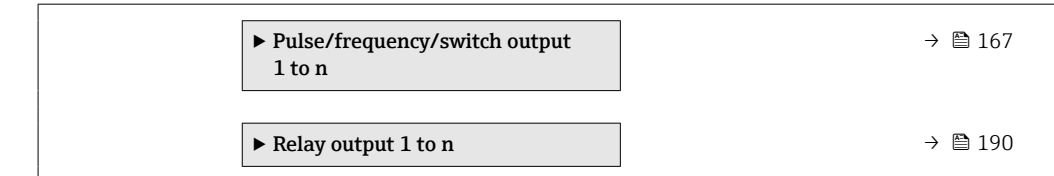

#### 3.5.1 "Current output 1 to n" submenu

*Navigation* Expert → Output → Curr.output 1 to n

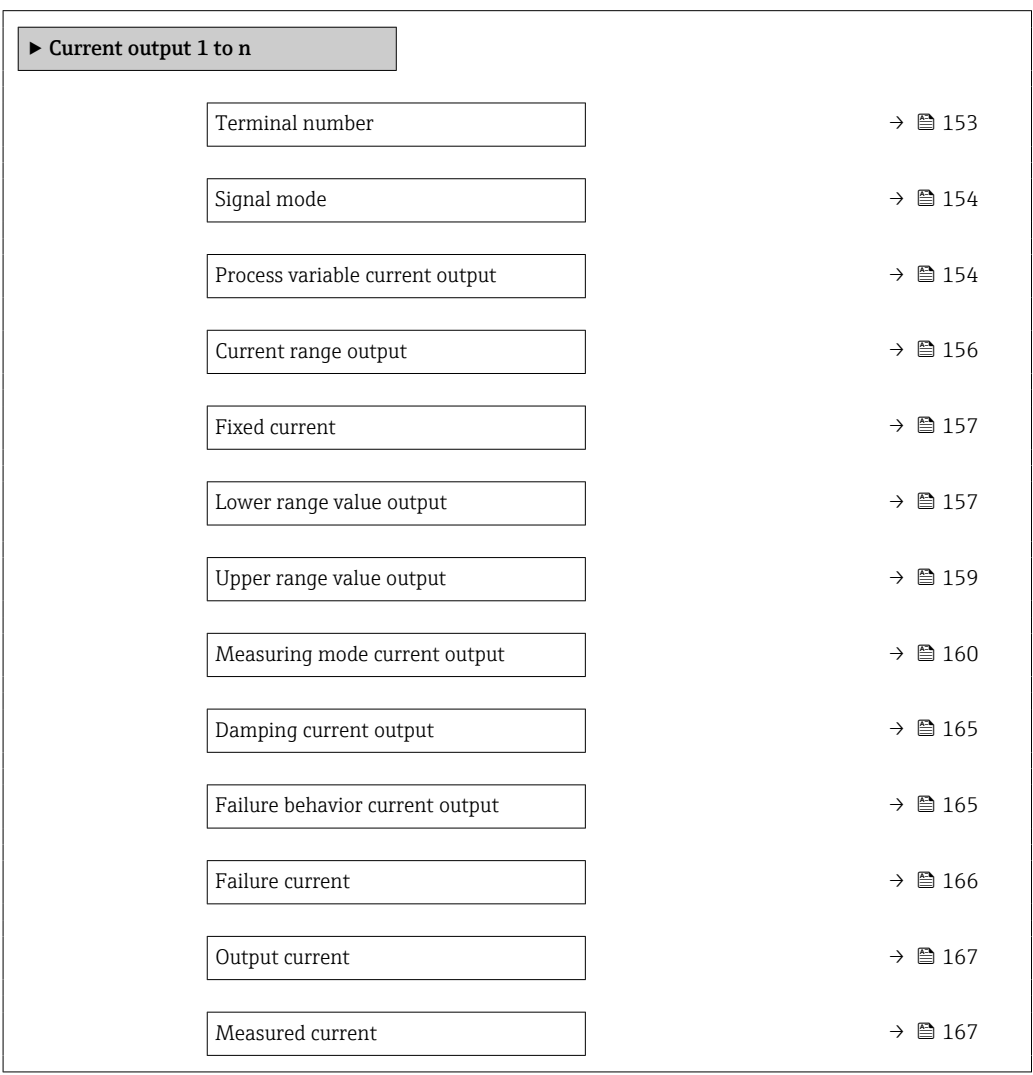

#### Terminal number

**Navigation E** ■ Expert  $\rightarrow$  Output  $\rightarrow$  Curr.output 1 to n  $\rightarrow$  Terminal no. (0379–1 to n)

**Description** Displays the terminal numbers used by the current output module.

<span id="page-153-0"></span>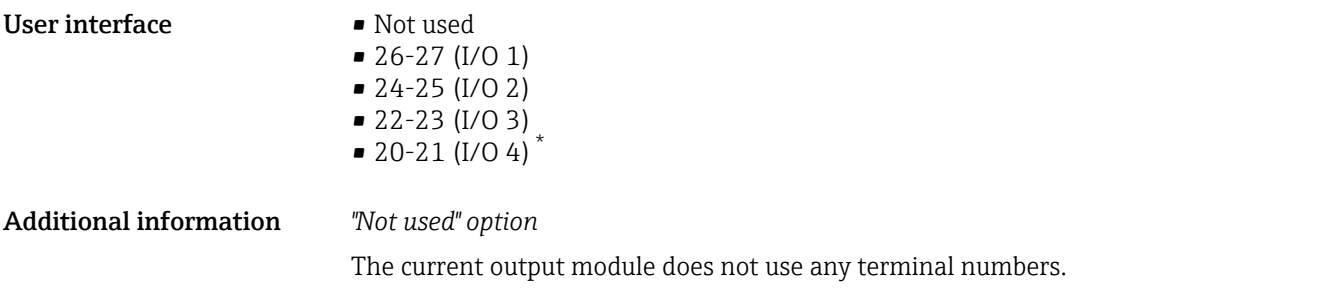

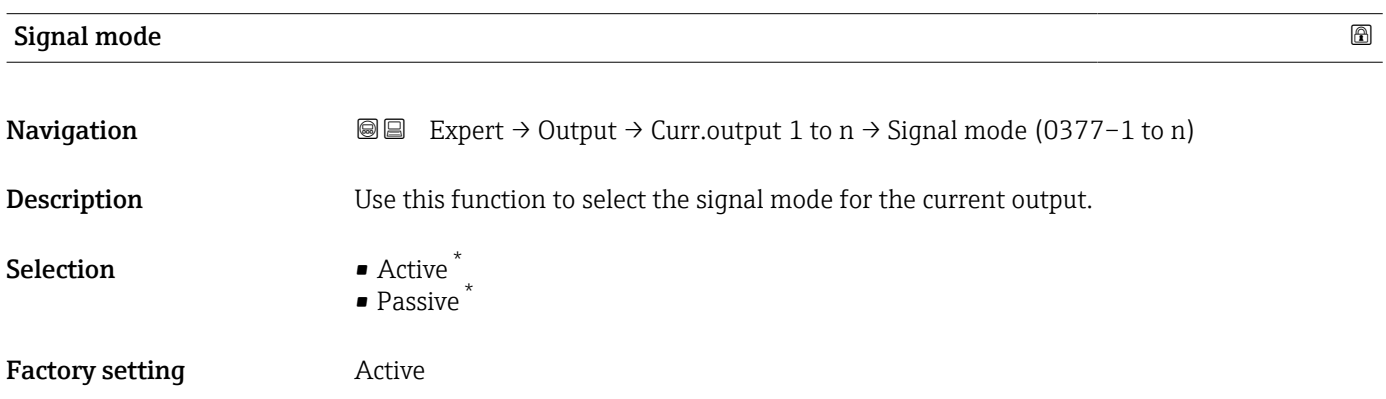

| Process variable current output | A                                                                                                    |
|---------------------------------|----------------------------------------------------------------------------------------------------|
| Navigation                      | Expert $\rightarrow$ Output $\rightarrow$ Curr.output 1 to n $\rightarrow$ Proc.var. outp (0359–1 to n)<br>88                                                                                                    |
| Description                     | Use this function to select a process variable for the current output.<br>Detailed description of the options Oscillation frequency, Oscillation amplitude,<br>H<br>Oscillation damping and Signal asymmetry: Value 1 display parameter ( $\rightarrow \Box$ 23)                                                                                                    |
| Selection                       | $\bullet$ Off <sup>*</sup><br>• Mass flow<br>• Volume flow<br>Corrected volume flow<br>• Density<br>$\blacksquare$ Reference density $\check{}$<br>$\blacksquare$ Temperature<br>• Pressure<br>GSV flow<br>GSV flow alternative<br>■ NSV flow<br>· NSV flow alternative<br>S&W volume flow<br>■ Reference density alternative<br>$\bullet$ Water cut <sup>*</sup><br>Oil density<br>• Water density<br>Oil mass flow<br>• Water mass flow<br>• Oil volume flow |

<sup>\*</sup> Visibility depends on order options or device settings

- $\bullet$  Water volume flow
- Oil corrected volume flow \*
- $\bullet$  Water corrected volume flow
- Target mass flow \*
- Carrier mass flow
- Concentration
- Dynamic viscosity \*
- Kinematic viscosity \*
- Temp. compensated dynamic viscosity \*
- $\bullet$  Temp. compensated kinematic viscosity
- $\blacksquare$  GSV flow
- $\bullet$  GSV flow alternative
- $\blacksquare$  NSV flow
- NSV flow alternative
- $\blacksquare$  S&W volume flow
- Reference density alternative \*
- $\bullet$  Water cut
- $\bullet$  Oil density
- Water density
- Oil mass flow
- Water mass flow \*
- Oil volume flow
- $\bullet$  Water volume flow
- Oil corrected volume flow \*
- Water corrected volume flow \*
- $\blacksquare$  Target volume flow  $\smash{\stackrel{*}{\scriptscriptstyle\sim}}$
- $\bullet$  Carrier volume flow
- $\blacksquare$  Target corrected volume flow
- $\blacksquare$  Carrier corrected volume flow
- $\bullet$  Application specific output 0
- $\bullet$  Application specific output 1
- Inhomogeneous medium index
- Suspended bubbles index \*
- Raw value mass flow
- Exciter current 0
- Oscillation damping 0
- Oscillation damping fluctuation 0 \*
- Oscillation frequency 0
- **•** Frequency fluctuation  $0^{\degree}$
- Signal asymmetry
- Torsion signal asymmetry \*
- Carrier pipe temperature \*
- Oscillation frequency  $1^*$
- **•** Frequency fluctuation  $0^{\frac{1}{2}}$
- $\bullet$  Oscillation amplitude 0
- Oscillation amplitude 1 \*
- Frequency fluctuation 1 \*
- Oscillation damping 1 \*
- Oscillation damping fluctuation  $0^*$
- Oscillation damping fluctuation  $1'$
- $\bullet$  Exciter current 1
- $\bullet$  HBSI<sup>\*</sup>
- Electronics temperature
- Sensor index coil asymmetry
- Test point 0
- Test point 1

Visibility depends on order options or device settings

#### <span id="page-155-0"></span>Factory setting Mass flow

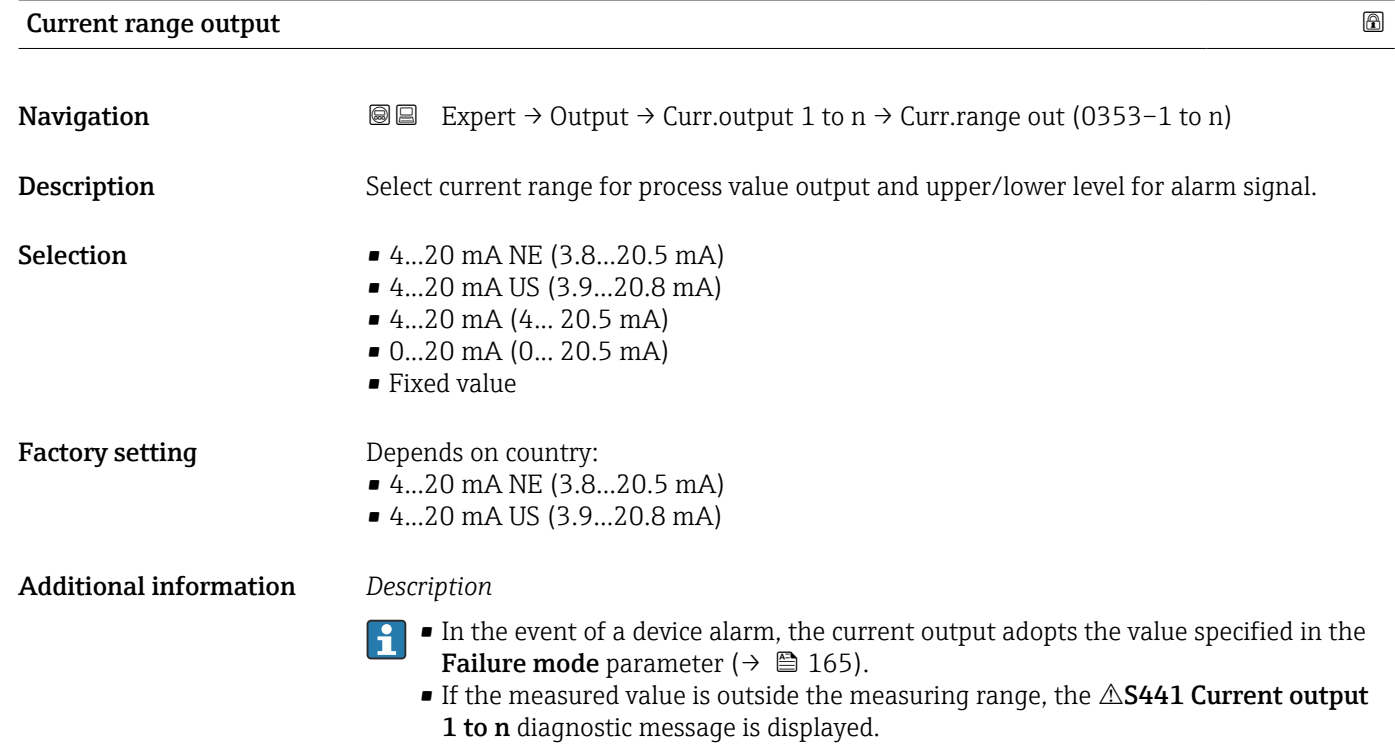

**• The measuring range is specified via the Lower range value output parameter**  $(\rightarrow \triangleq 157)$  and Upper range value output parameter ( $\rightarrow \triangleq 159$ ).

#### *"Fixed current" option*

The current value is set via the Fixed current parameter ( $\rightarrow \Box$  157).

#### *Example*

Shows the relationship between the current range for the output of the process value and the two signal on alarm levels:

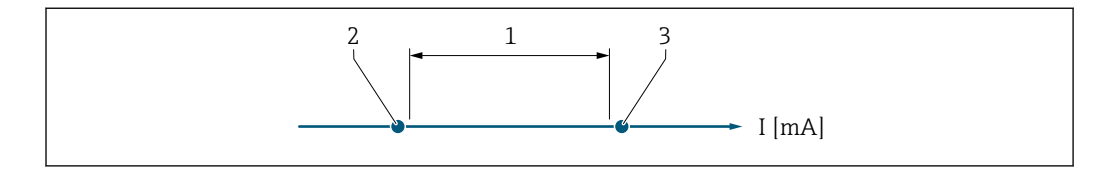

*1 Current range for process value*

*2 Lower level for signal on alarm*

*3 Upper level for signal on alarm*

#### *Selection*

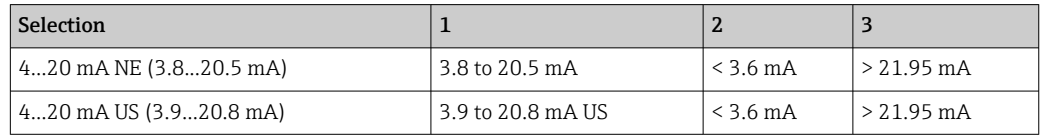

A0034351

<span id="page-156-0"></span>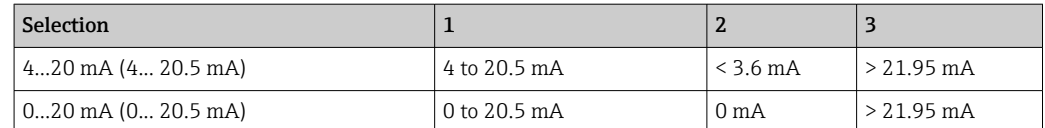

If the flow exceeds or falls below the upper or lower signal on alarm level, the  $\triangle$ S441 Current output 1 to n diagnostic message is displayed.

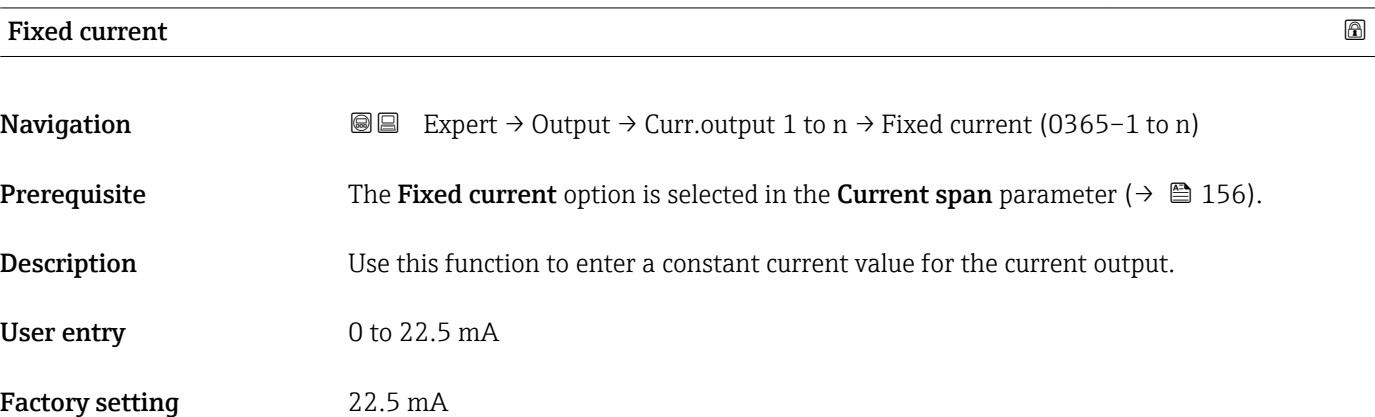

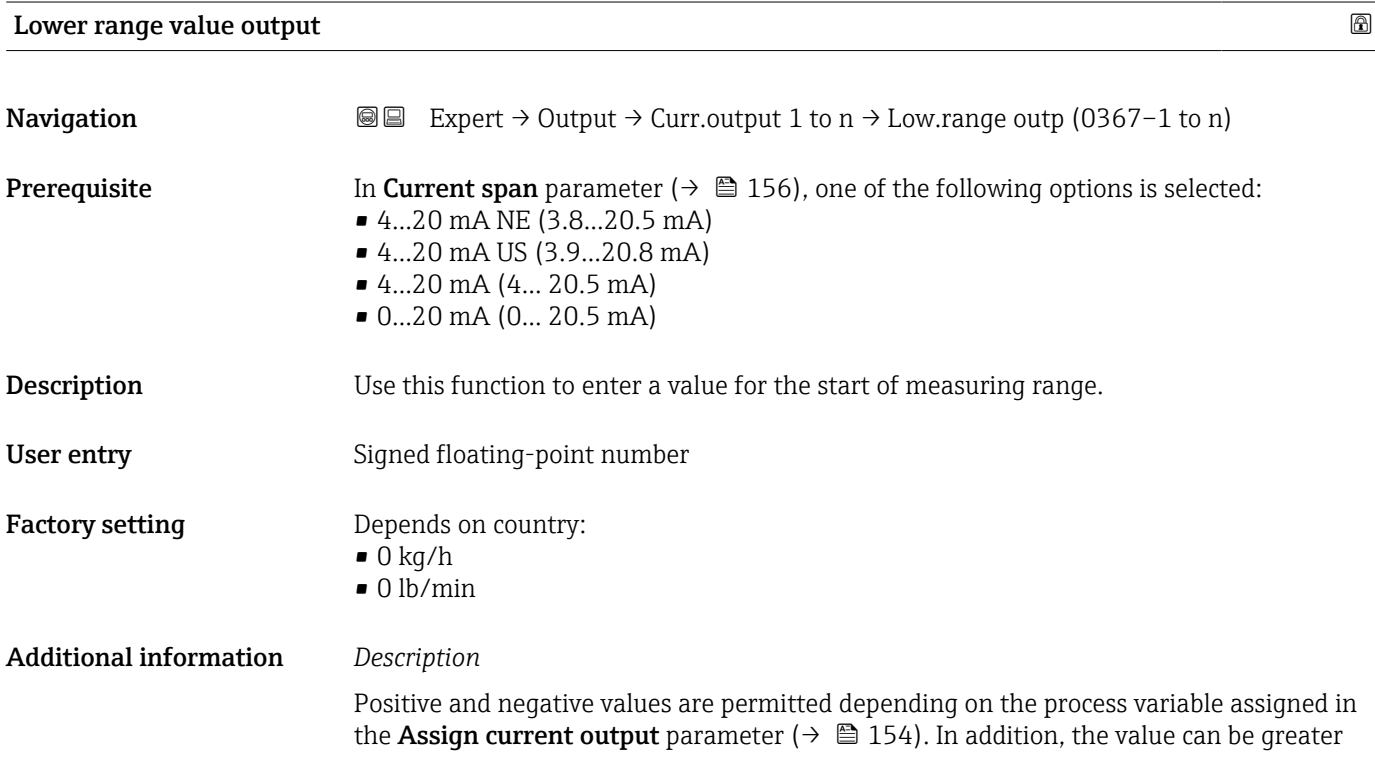

than or smaller than the value assigned for the 20 mA current in the Upper range value output parameter ( $\rightarrow \Box$  159).

#### *Dependency*

The unit depends on the process variable selected in the Assign current output I÷ parameter ( $\rightarrow \blacksquare$  154).

#### *Current output behavior*

The current output behaves differently depending on the settings configured in the following parameters:

- Current span ( $\rightarrow \cong 156$ )
- Failure mode ( $\rightarrow \cong 165$ )

#### *Configuration examples*

Some examples of parameter settings and their effect on the current output are given in the following section.

#### Configuration example A

Measurement mode with Forward flow option

- **Lower range value output** parameter  $(\rightarrow \triangleq 157)$  = not equal to zero flow (e.g.  $-250 \text{ m}^3/\text{h}$
- Upper range value output parameter  $(\rightarrow \Box$  159) = not equal to zero flow (e.g.  $+750 \text{ m}^3/\text{h}$
- Calculated current value =  $8 \text{ mA}$  at zero flow

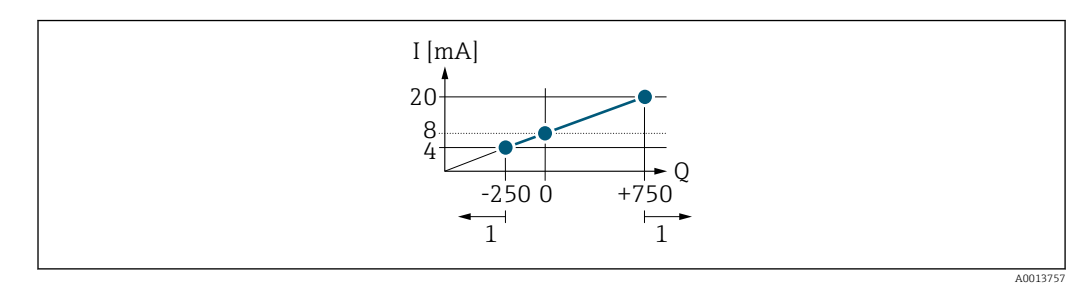

- *Q Flow*
- *I Current*
- *1 Measuring range is exceeded or undershot*

The operational range of the measuring device is defined by the values entered for the Lower range value output parameter  $(\rightarrow \Box$  157) and Upper range value output parameter ( $\rightarrow \Box$  159). If the effective flow exceeds or falls below this operational range, the  $\triangle$ S441 Current output 1 to n diagnostic message is output.

#### Configuration example B

Measurement mode with Forward/Reverse flow option

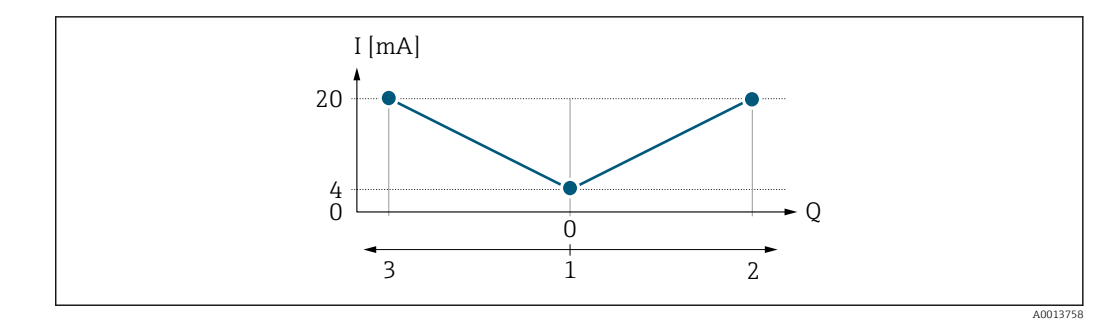

*I Current*

- *Q Flow*
- *1 Start of measuring range output (0/4 mA)*
- *2 Forward flow*
- *3 Reverse flow*

The current output signal is independent of the direction of flow (absolute amount of the measured variable). The values for the Lower range value output parameter ( $\rightarrow \blacksquare$  157) and Upper range value output parameter ( $\rightarrow \Box$  159) must have the same algebraic sign. The value for the Upper range value output parameter ( $\rightarrow \Box$  159) (e.g. reverse flow) corresponds to the mirrored value for the Upper range value output parameter  $(\rightarrow \triangleq 159)$  (e.g. forward flow).

#### Configuration example C

#### Measurement mode with Reverse flow compensation option

If flow is characterized by severe fluctuations (e.g. when using reciprocating pumps), flow components outside the measuring range are buffered, balanced and output after a maximum delay of  $60 s \rightarrow \Box$  160.

<span id="page-158-0"></span>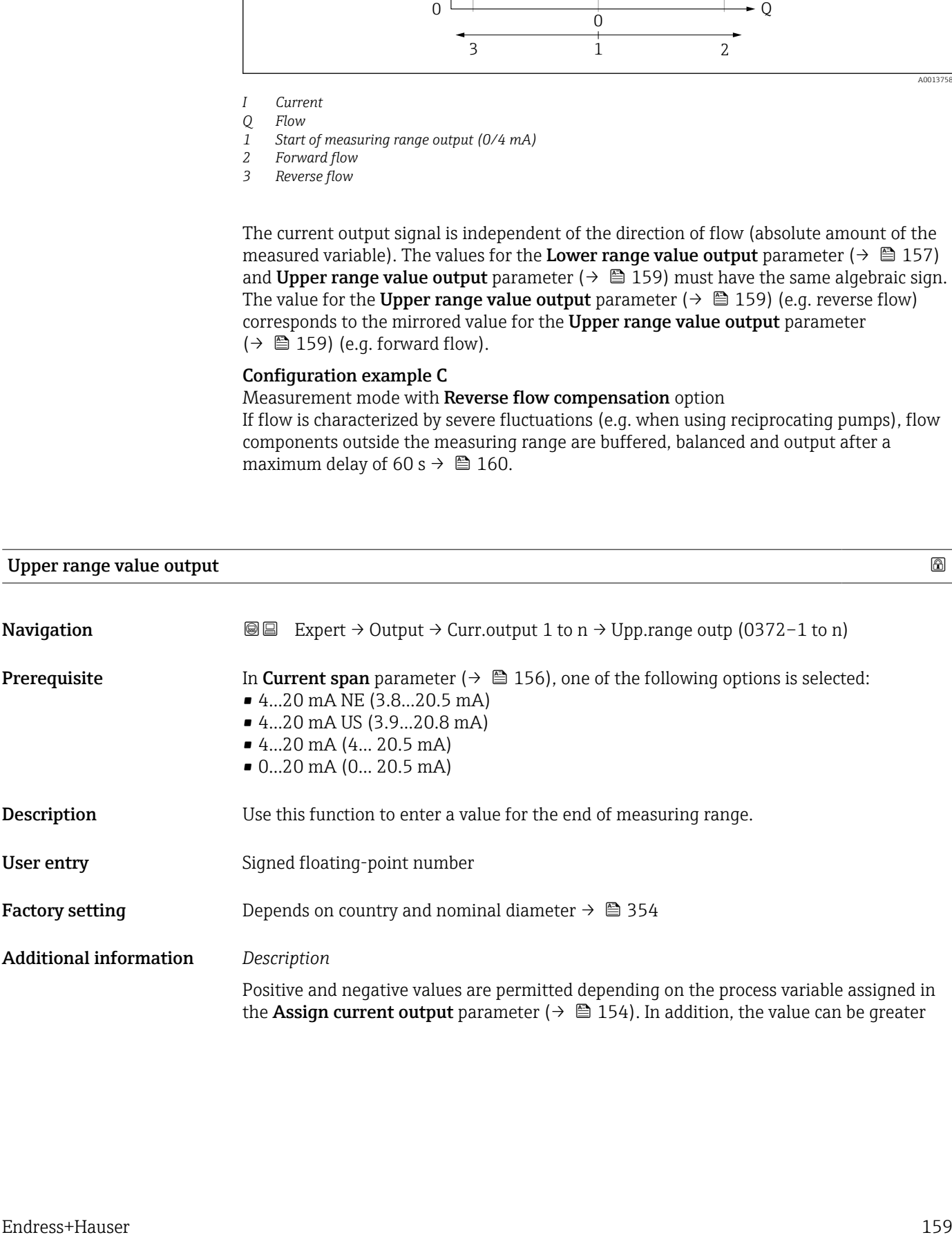

<span id="page-159-0"></span>than or smaller than the value assigned for the 0/4 mA current in the Lower range value output parameter ( $\rightarrow \blacksquare$  157).

#### *Dependency*

The unit depends on the process variable selected in the Assign current output H parameter ( $\rightarrow \blacksquare$  154).

#### *Example*

- Value assigned to  $0/4$  mA =  $-250$  m<sup>3</sup>/h
- Value assigned to 20 mA =  $+750$  m<sup>3</sup>/h
- Calculated current value =  $8 \text{ mA}$  (at zero flow)

If the Forward/Reverse flow option is selected in the Measuring mode parameter  $(\rightarrow \Box$  160), different algebraic signs cannot be entered for the values for the Lower range value output parameter ( $\rightarrow \blacksquare$  157) and Upper range value output parameter (→  $\bigoplus$  159). The  $\triangle$ S441 Current output 1 to n diagnostic message is displayed.

*Configuration examples*

Pay attention to the configuration examples for the Lower range value output parameter ( $\rightarrow \blacksquare$  157).

| Measuring mode current output |                                                                                                    | 6 |
|-------------------------------|----------------------------------------------------------------------------------------------------|---|
| Navigation                    | Expert $\rightarrow$ Output $\rightarrow$ Curr.output 1 to n $\rightarrow$ Meas.mode outp (0351-1 to n)<br>88                                                                                                    |   |
| Prerequisite                  | One of the following options is selected in the <b>Assign current output</b> parameter<br>$\rightarrow \triangleq 154$ :<br>• Mass flow<br>• Volume flow<br>• Corrected volume flow<br>■ Target mass flow<br>$\bullet$ Carrier mass flow<br>• Density<br>Reference density<br>Concentration<br>• Dynamic viscosity<br>Kinematic viscosity<br>$\bullet$ Temp. compensated dynamic viscosity $\check{\phantom{\phi}}$<br>• Temp. compensated kinematic viscosity<br>$\blacksquare$ Temperature<br>Carrier pipe temperature<br>• Electronics temperature<br>• Oscillation frequency 0<br>• Oscillation frequency 1<br>$\bullet$ Oscillation amplitude 0<br>$\bullet$ Oscillation amplitude 1 <sup>*</sup><br>Frequency fluctuation 0<br><b>•</b> Frequency fluctuation $1^{\frac{1}{2}}$<br>• Oscillation damping 0<br>$\bullet$ Oscillation damping 1<br>• Oscillation damping fluctuation 0<br>• Oscillation damping fluctuation 1 |   |

Visibility depends on order options or device settings

- Signal asymmetry
	- Exciter current 0
	- $\blacksquare$  Exciter current 1
	- $\blacksquare$  HBSI

Detailed description of the options Oscillation frequency, Oscillation amplitude, Oscillation damping and Signal asymmetry: Value 1 display parameter ( $\rightarrow \Box$  23)

One of the following options is selected in the **Current span** parameter ( $\rightarrow \Box$  156):

- 4...20 mA NE (3.8...20.5 mA)
- 4...20 mA US (3.9...20.8 mA)
- 4...20 mA (4... 20.5 mA)
- 0...20 mA (0... 20.5 mA)

**Description** Use this function to select the measuring mode for the current output.

Selection **•** Forward flow

- $\bullet$  Forward/Reverse flow
- Reverse flow compensation

Factory setting Forward flow

#### Additional information *Description*

The process variable that is assigned to the current output via the Assign current output parameter ( $\rightarrow \blacksquare$  154) is displayed below the parameter.

#### *"Forward flow" option*

The current output signal is proportional to the process variable assigned. The measuring range is defined by the values that are assigned to the Lower range value output parameter ( $\rightarrow \Box$  157) and the Upper range value output parameter ( $\rightarrow \Box$  159).

The flow components outside the scaled measuring range are taken into account for signal output as follows:

- Both values are defined such that they are not equal to zero flow e.g.:
	- start of measuring range =  $-5 \text{ m}^3/\text{h}$
	- end of measuring range =  $10 \text{ m}^3/\text{h}$
- **•** If the effective flow exceeds or falls below this measuring range, the  $\triangle$ **S441 Current** output 1 to n diagnostic message is output.

#### *"Forward/Reverse flow" option*

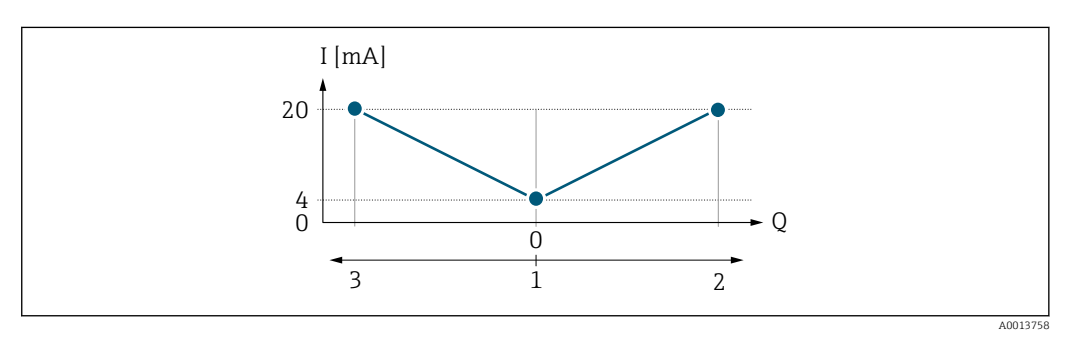

- *I Current*
- *Q Flow*
- *1 Start of measuring range output (0/4 mA)*
- *2 Forward flow*
- *3 Reverse flow*

Visibility depends on order options or device settings

- The current output signal is independent of the direction of flow (absolute amount of the measured variable). The values for the Lower range value output parameter  $(\rightarrow \Box$  157) and Upper range value output parameter ( $\rightarrow \Box$  159) must have the same sign.
- The value for the Upper range value output parameter ( $\rightarrow \Box$  159) (e.g. reverse flow) corresponds to the mirrored value for the Upper range value output parameter  $(\rightarrow \triangleq 159)$  (e.g. forward flow).

#### *"Reverse flow compensation" option*

The Reverse flow compensation option is primarily used to compensate for intermittent reverse flow that can arise with displacement pumps due to wear or high-viscosity medium. The reverse flow is recorded in a buffer memory and offset against the next forward flow.

If buffering cannot be processed within approx. 60 s, the  $\triangle$ S441 Current output 1 to n diagnostic message is displayed.

In the event of prolonged and undesired reverse flow, flow values can accumulate in the buffer memory. Due to the configuration of the current output, these values are not factored in, however, i.e. there is no compensation for the reverse flow.

If this option is set, the measuring device does not smoothen the flow signal. The flow signal is not attenuated.

#### *Examples of how the current output behaves*

#### Example 1

Defined measuring range: lower range value and upper range value with the same sign

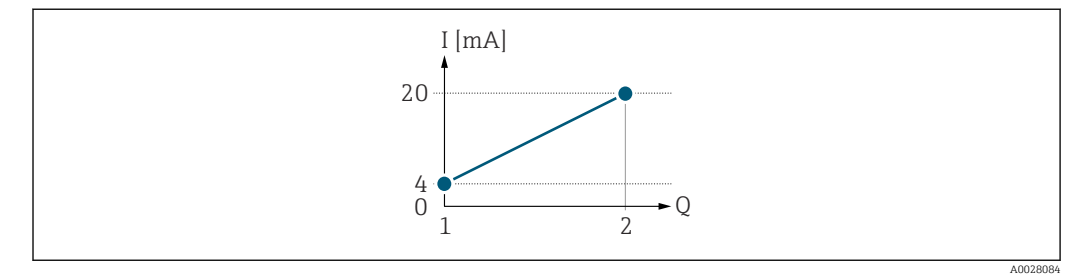

 *4 Measuring range*

- *I Current*
- *Q Flow*
- *1 Lower range value (Start of measuring range output)*
- *2 Upper range value (end of measuring range output)*

#### With the following flow response:

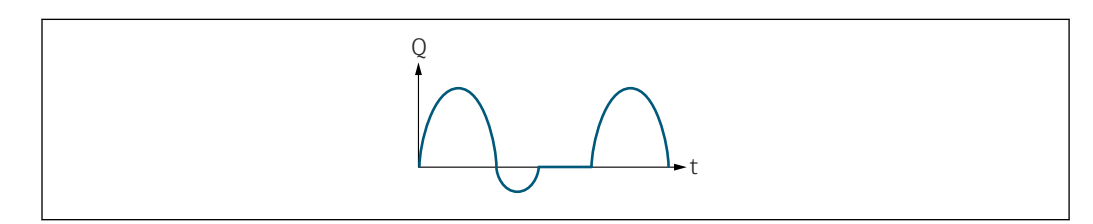

- *5 Flow response*
- *Q Flow*
- *t Time*

With **Forward flow** option

A0028091

The current output signal is proportional to the process variable assigned. The flow components outside the scaled measuring range are not taken into account for signal output:.

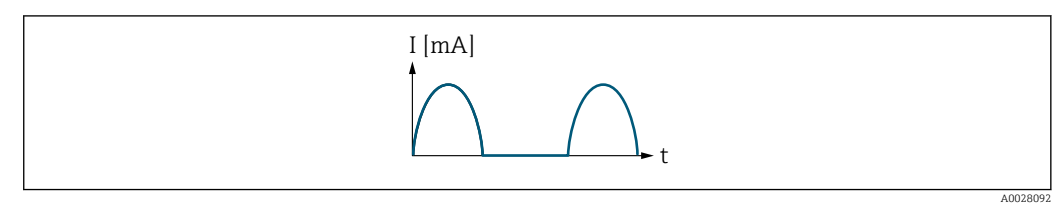

*I Current*

*t Time*

#### With Forward/Reverse flow option

The current output signal is independent of the direction of flow.

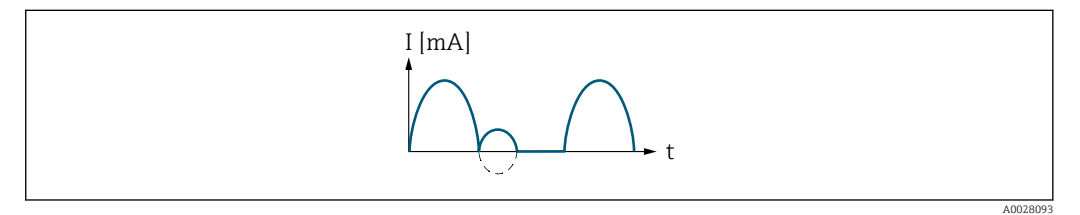

*I Current*

*t Time*

#### With Reverse flow compensation option

Flow components outside the measuring span are buffered, balanced and output after a maximum delay of 60 s.

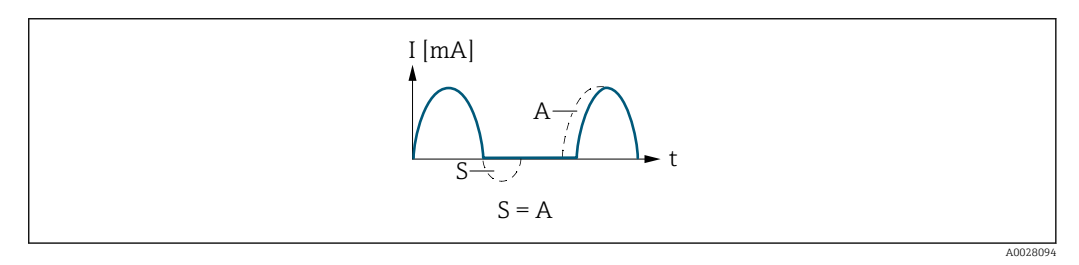

*I Current*

*t Time*

*S Flow components saved*

*A Balancing of saved flow components*

#### Example 2

Defined measuring range: lower range value and upper range value with different signs

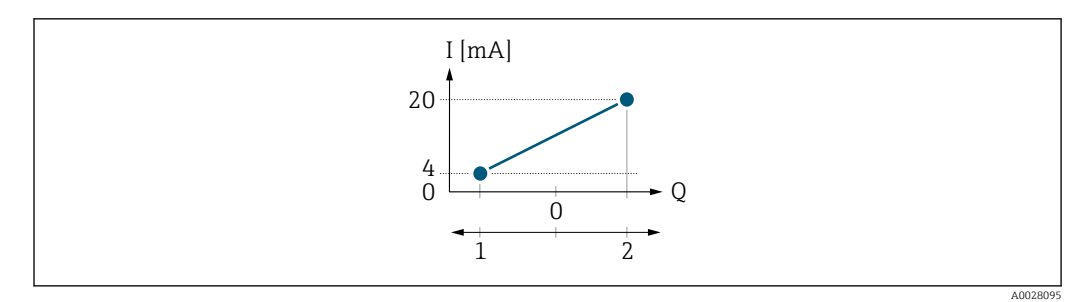

#### *6 Measuring range*

- *I Current*
- *Q Flow*
- *1 Lower range value (Start of measuring range output)*
- *2 Upper range value (end of measuring range output)*

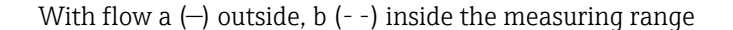

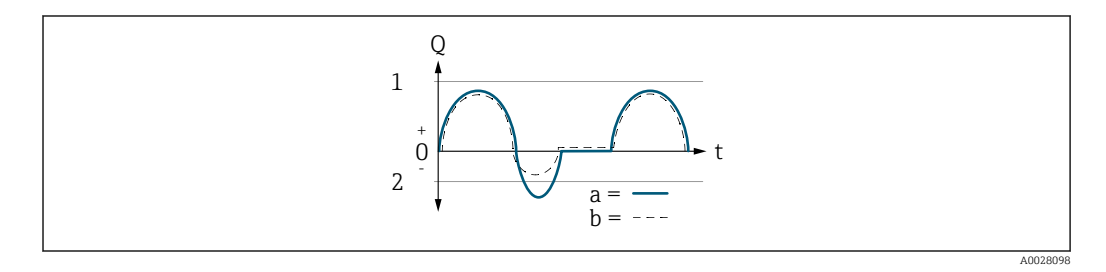

- *Q Flow t Time*
- *1 Lower range value (Start of measuring range output)*
- *2 Upper range value (end of measuring range output)*

#### With Forward flow option

- $\bullet$  a  $\left(\left(\left(\right)\right)$ : The flow components outside the scaled measuring range cannot be taken into account for signal output.
	- The  $\triangle$ S441 Current output 1 to n diagnostic message is output.
- b (- -): The current output signal is proportional to the process variable assigned.

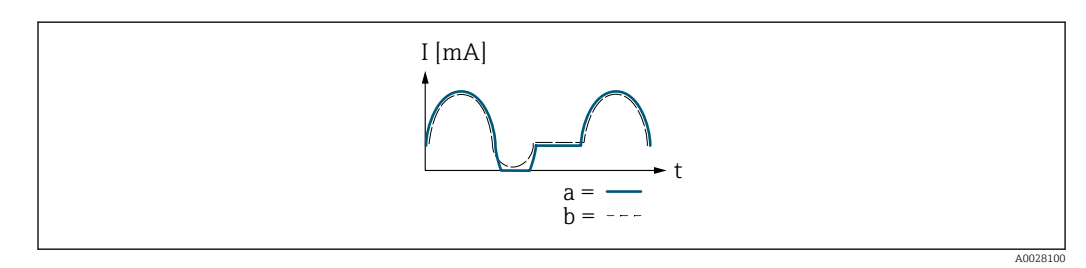

*I Current*

#### With Forward/Reverse flow option

This option cannot be selected here since the values for the Lower range value output parameter ( $\rightarrow \blacksquare$  157) and Upper range value output parameter ( $\rightarrow \blacksquare$  159) have different signs.

#### With Reverse flow compensation option

Flow components outside the measuring span are buffered, balanced and output after a maximum delay of 60 s.

*t Time*

<span id="page-164-0"></span>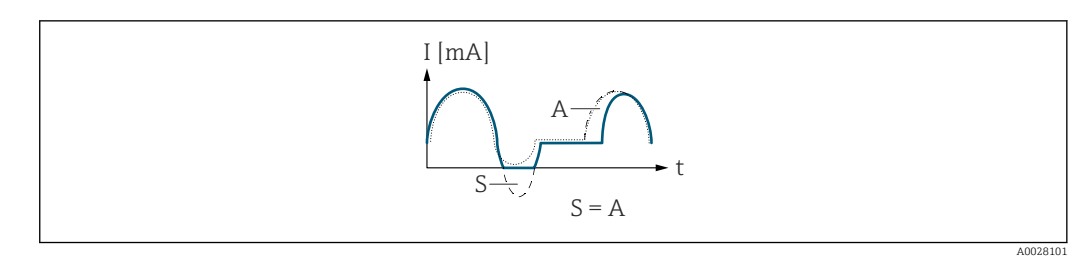

*I Current*

*t Time*

*S Flow components saved*

*A Balancing of saved flow components*

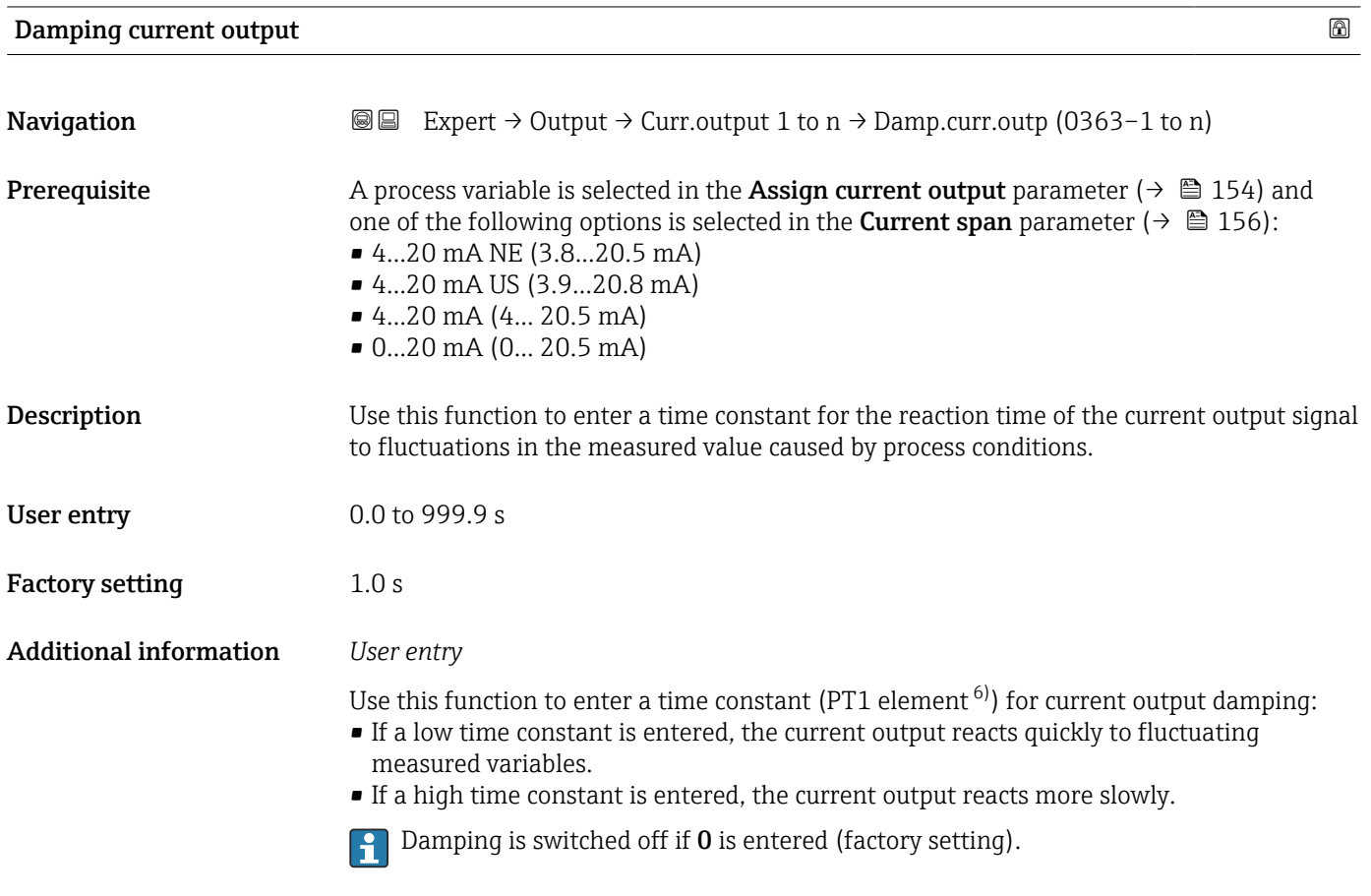

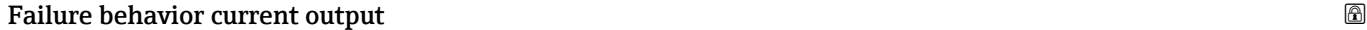

| Navigation   | <b>a</b> Expert $\rightarrow$ Output $\rightarrow$ Curr.output 1 to n $\rightarrow$ Fail.behav.out (0364-1 to n)                                                                                                    |
|--------------|----------------------------------------------------------------------------------------------------|
| Prerequisite | A process variable is selected in the <b>Assign current output</b> parameter ( $\rightarrow \equiv 154$ ) and<br>one of the following options is selected in the <b>Current span</b> parameter ( $\rightarrow \Box$ 156):<br>$\bullet$ 420 mA NE (3.820.5 mA)<br>$\bullet$ 420 mA US (3.920.8 mA)<br>$\bullet$ 420 mA (4 20.5 mA)<br>$\bullet$ 020 mA (0 20.5 mA) |

<sup>6)</sup> proportional transmission behavior with first order delay

<span id="page-165-0"></span>Description Use this function to select the value of the current output in the event of a device alarm.

- Selection Min.
	- - Max. • Last valid value
		- Actual value
		- Fixed value

Factory setting Max.

#### Additional information *Description*

This setting does not affect the failsafe mode of other outputs and totalizers. This is

specified in separate parameters.

#### *"Min." option*

The current output adopts the value of the lower level for signal on alarm.

The signal on alarm level is defined via the **Current span** parameter ( $\rightarrow \Box$  156).  $\boxed{4}$ 

#### *"Max." option*

The current output adopts the value of the upper level for signal on alarm.

The signal on alarm level is defined via the **Current span** parameter ( $\rightarrow \equiv 156$ ).  $\overline{\mathbf{r}}$ 

#### *"Last valid value" option*

The current output adopts the last measured value that was valid before the device alarm occurred.

#### *"Actual value" option*

The current output adopts the measured value on the basis of the current flow measurement; the device alarm is ignored.

#### *"Defined value" option*

The current output adopts a defined measured value.

The measured value is defined via the Failure current parameter ( $\rightarrow \Box$  166). l - I

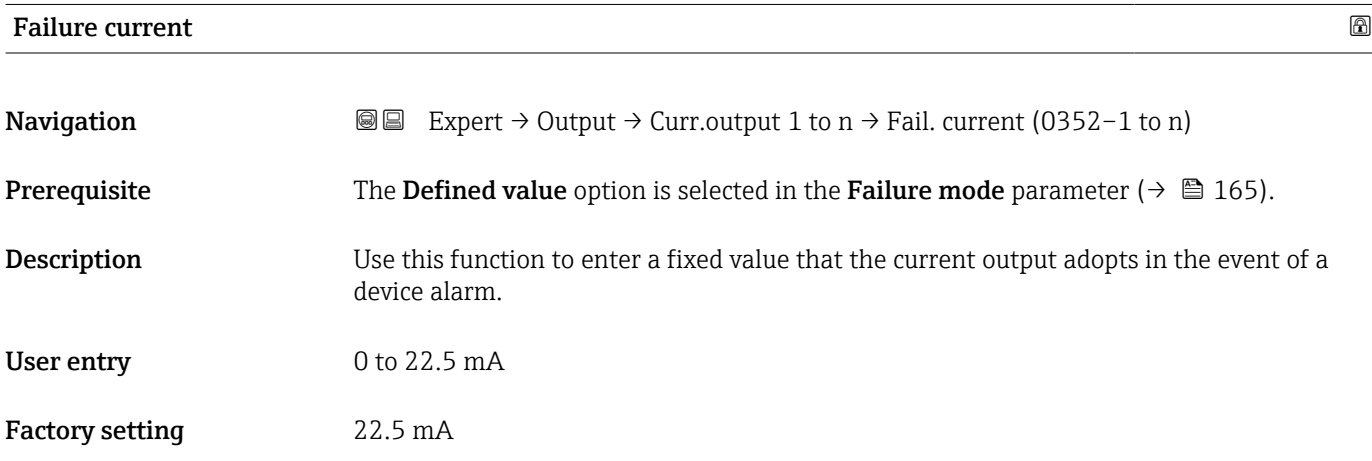

# <span id="page-166-0"></span>Output current **Navigation EXpert** → Output → Curr.output 1 to n → Output curr. (0361–1 to n) **Description** Displays the current value currently calculated for the current output. User interface 3.59 to 22.5 mA

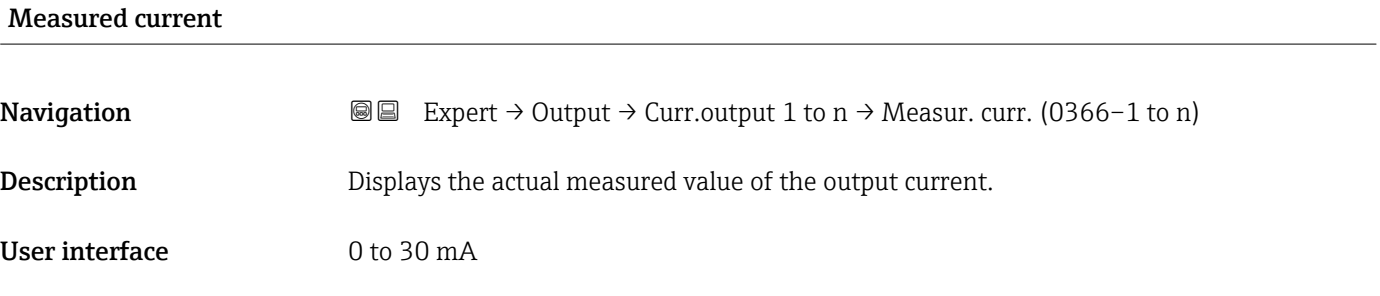

### 3.5.2 "Pulse/frequency/switch output 1 to n" submenu

*Navigation* **■** Expert → Output → PFS output 1 to n

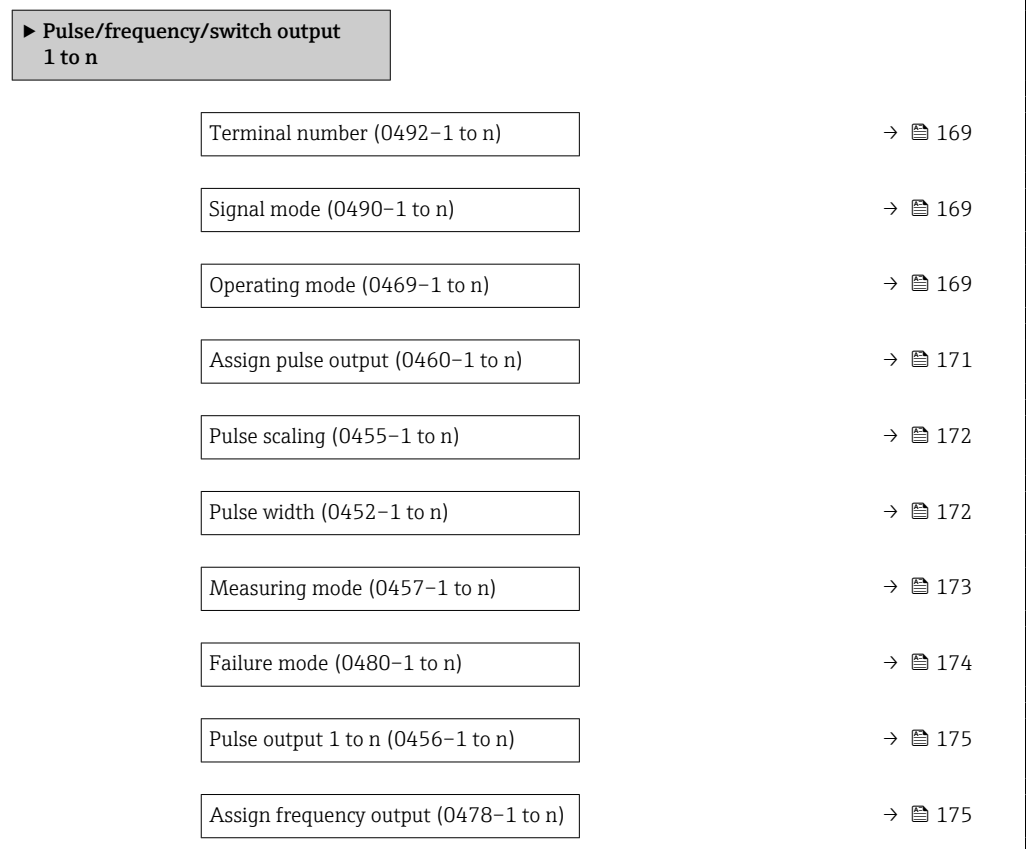

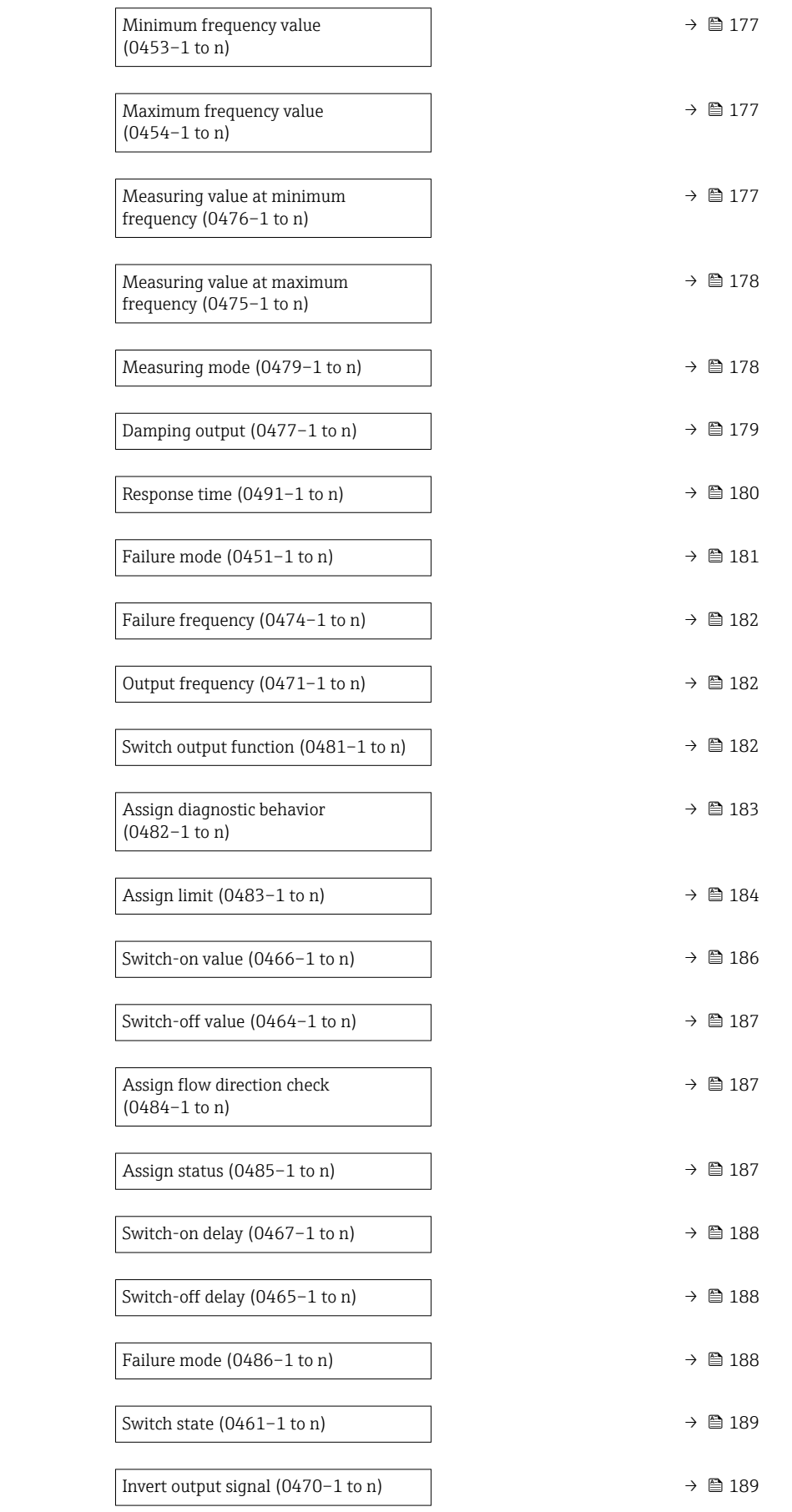

<span id="page-168-0"></span>

| <b>Terminal number</b>        |                                                                                                    |
|-------------------------------|----------------------------------------------------------------------------------------------------|
| Navigation                    | Expert $\rightarrow$ Output $\rightarrow$ PFS output 1 to n $\rightarrow$ Terminal no. (0492-1 to n)<br>88                                                                                                    |
| Description                   | Displays the terminal numbers used by the pulse/frequency/switch output module.                                                                                                    |
| User interface                | • Not used<br>$24-25$ (I/O 2)<br>$\bullet$ 22-23 (I/O 3)<br>$\bullet$ 20-21 (I/O 4) <sup>*</sup>                                                                                                    |
| <b>Additional information</b> | "Not used" option<br>The pulse/frequency/switch output module does not use any terminal numbers.                                                                                                    |
| Signal mode                   | 6                                                                                                    |
| Navigation                    | Expert $\rightarrow$ Output $\rightarrow$ PFS output 1 to n $\rightarrow$ Signal mode (0490-1 to n)<br>88                                                                                                    |
| Description                   | Use this function to select the signal mode for the pulse/frequency/switch output.                                                                                                    |
| Selection                     | $\blacksquare$ Passive<br>$\bullet$ Active<br>· Passive NE                                                                                                    |
| <b>Factory setting</b>        | Passive                                                                                                    |
| Operating mode                | 6                                                                                                    |
| Navigation                    | Expert $\rightarrow$ Output $\rightarrow$ PFS output 1 to n $\rightarrow$ Operating mode (0469-1 to n)<br>8 E                                                                                                    |
| Description                   | Use this function to select the operating mode of the output as a pulse, frequency or switch<br>output.                                                                                                    |
| Selection                     | • Pulse<br>• Frequency<br>$\blacksquare$ Switch                                                                                                    |
| <b>Factory setting</b>        | Pulse                                                                                                    |
| <b>Additional information</b> | "Pulse" option<br>Quantity-dependent pulse with configurable pulse width<br>• Whenever a specific mass, volume, corrected volume, target mass or carrier mass is<br>reached (pulse value), a pulse is output, the duration of which was set previously (pulse<br>width).<br>• The pulses are never shorter than the set duration. |

<sup>\*</sup> Visibility depends on order options or device settings

#### Example

- Flow rate approx. 100 g/s
- Pulse value0.1 g
- Pulse width 0.05 ms
- Pulse rate 1000 Impuls/s

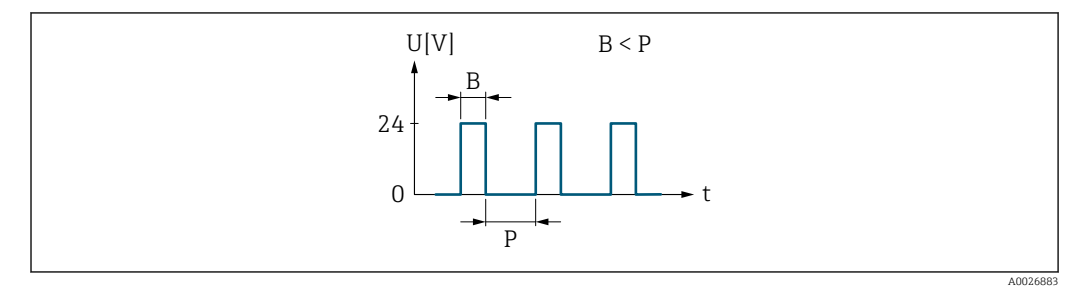

 *7 Quantity-proportional pulse (pulse value) with pulse width to be configured*

#### *B Pulse width entered*

*P Pauses between the individual pulses*

#### *"Frequency" option*

Flow-proportional frequency output with 1:1 on/off ratio

An output frequency is output that is proportional to the value of a process variable, such as mass flow, volume flow, corrected volume flow, target mass flow, carrier mass flow, density, reference density, concentration, dynamic viscosity, kinematic viscosity, temperature-compensated dynamic viscosity, temperature-compensated kinematic viscosity, temperature, carrier pipe temperature, electronic temperature, oscillation frequency, frequency fluctuation, oscillation amplitude, oscillation damping, oscillation damping fluctuation, signal asymmetry or exciter current.

#### Example

- Flow rate approx. 100 g/s
- Max. frequency 10 kHz
- Flow rate at max. frequency 1000 g/s
- Output frequency approx. 1000 Hz

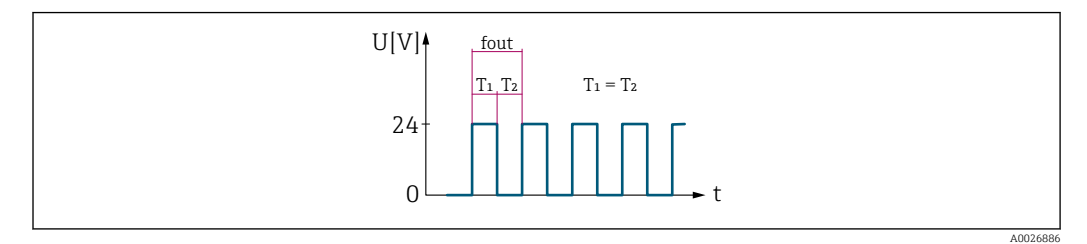

 *8 Flow-proportional frequency output*

#### *"Switch" option*

Contact for displaying a condition (e.g. alarm or warning if a limit value is reached)

### Example

Alarm response without alarm

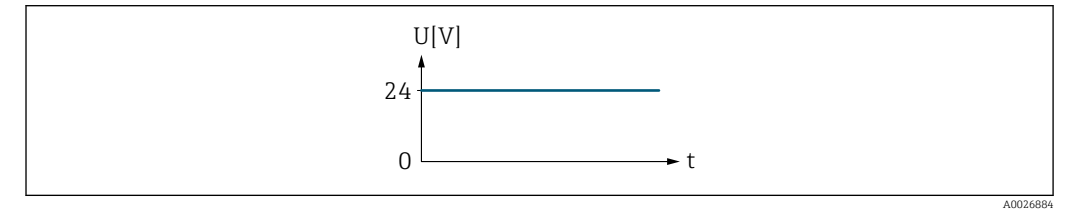

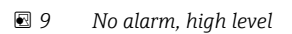

## <span id="page-170-0"></span>Example

Alarm response in case of alarm

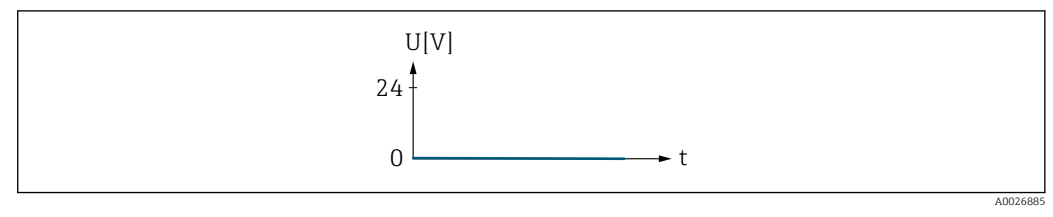

 *10 Alarm, low level*

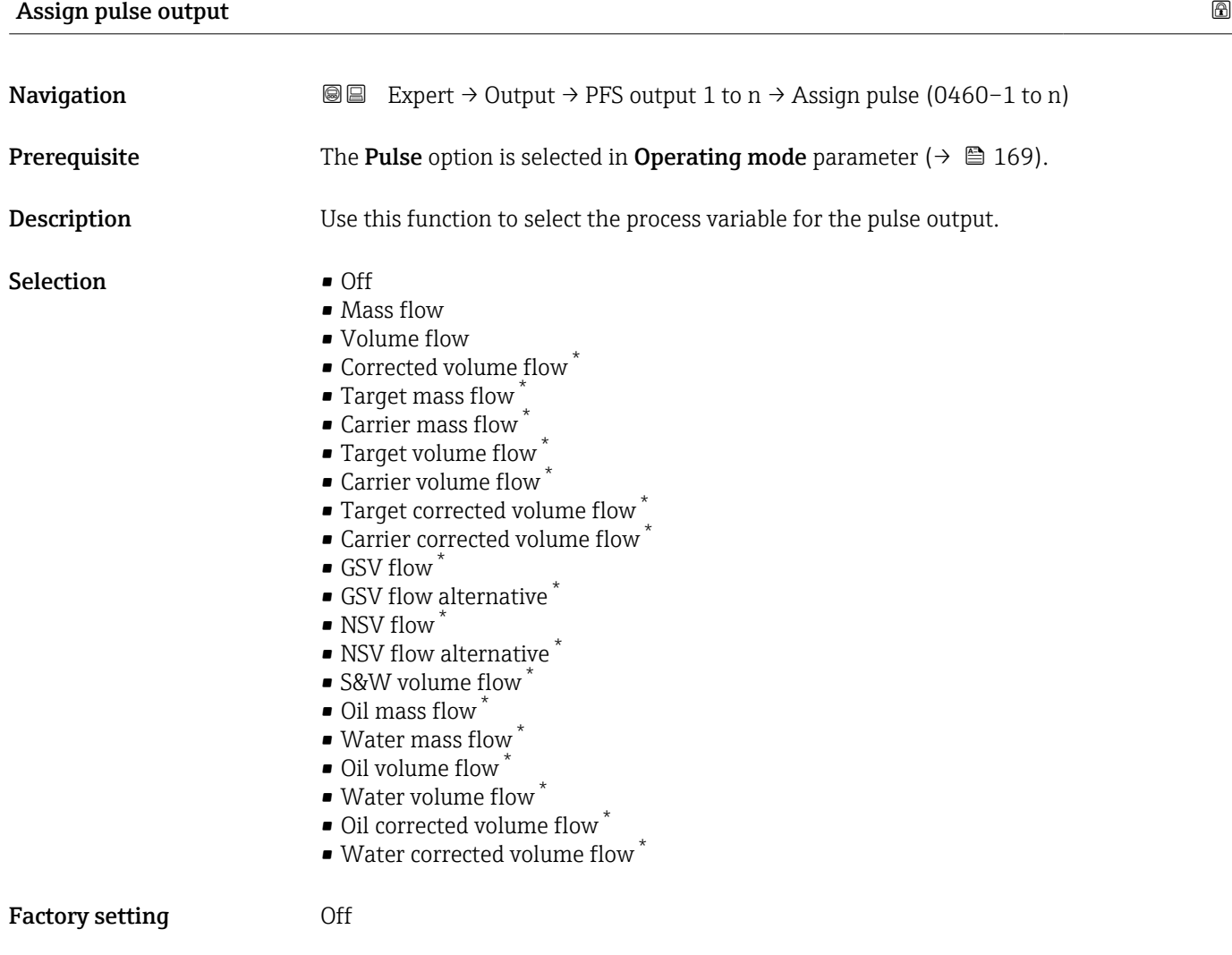

\* Visibility depends on order options or device settings

<span id="page-171-0"></span>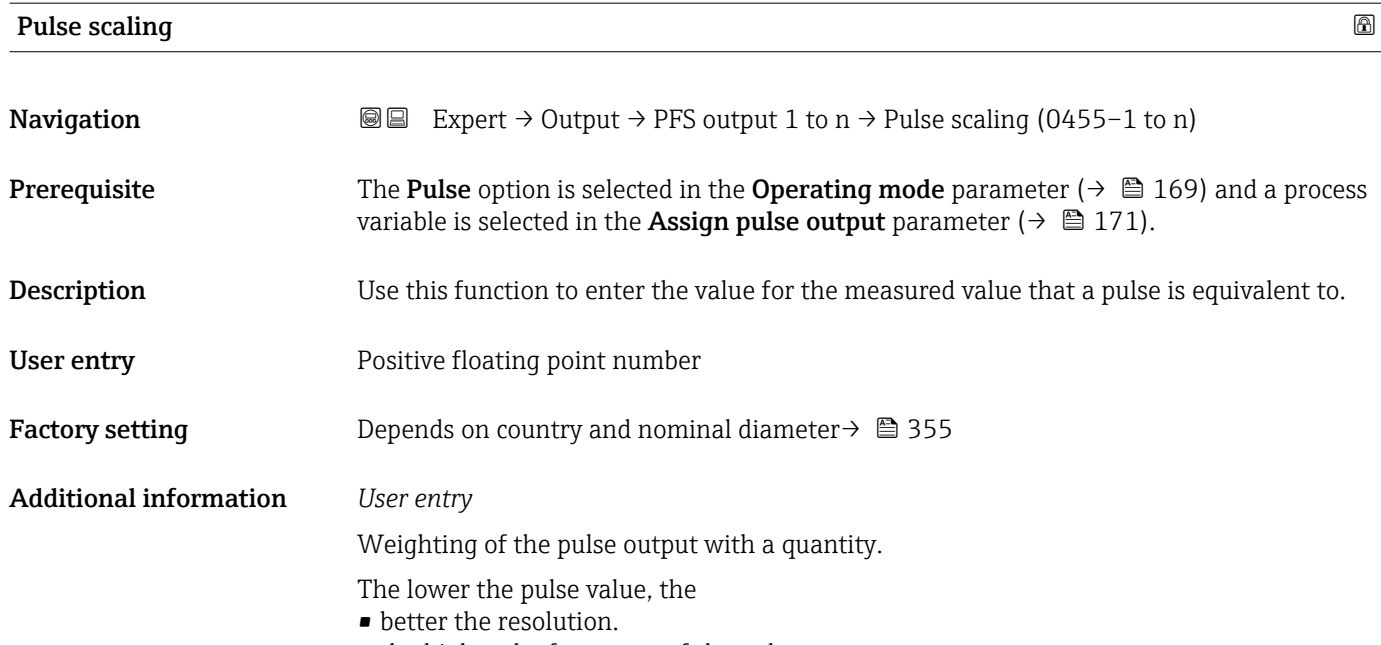

• the higher the frequency of the pulse response.

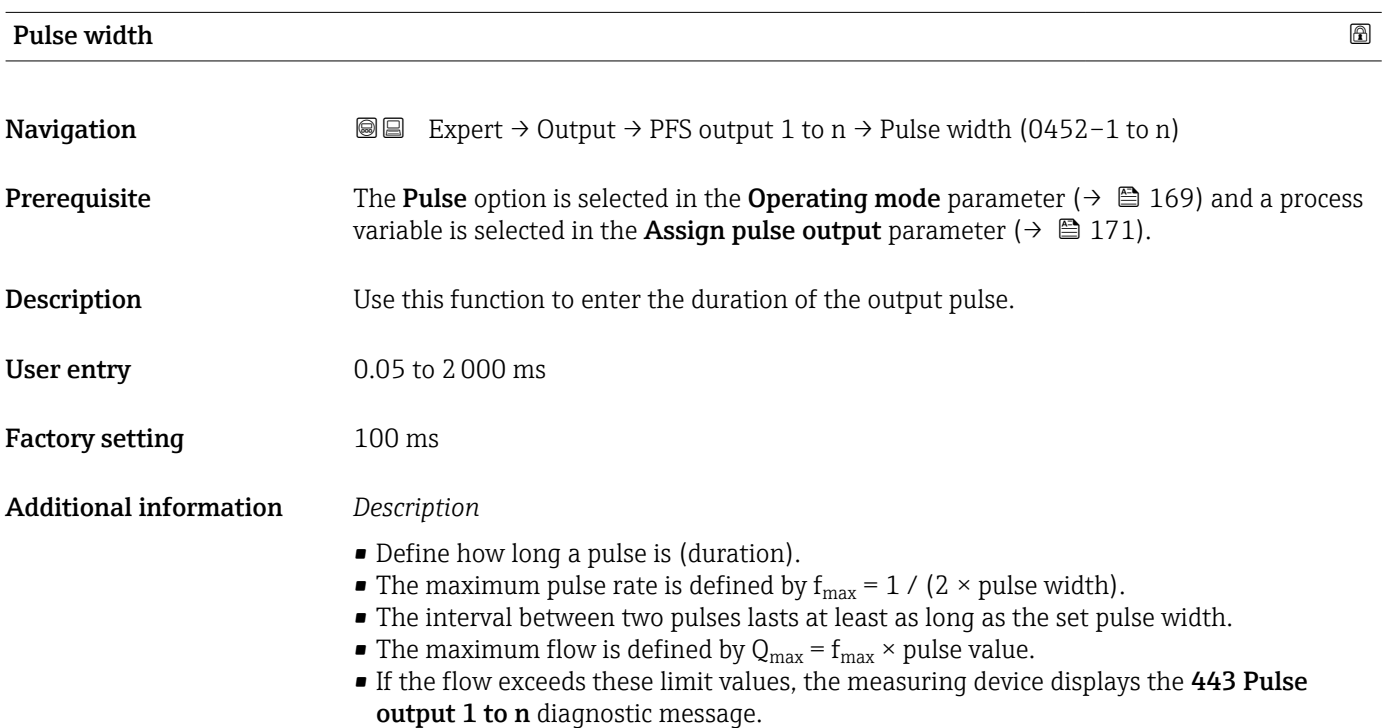

<span id="page-172-0"></span>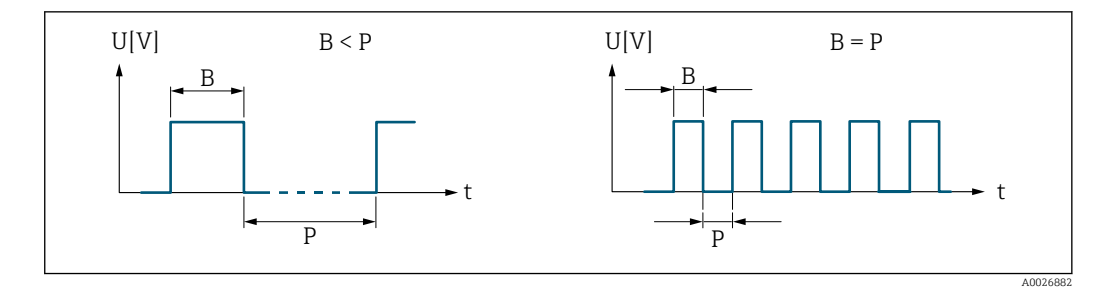

*B Pulse width entered*

*P Pauses between the individual pulses*

#### *Example*

- Pulse value: 0.1 g
- Pulse width: 0.1 ms
- $f_{\text{max}}$ : 1 / (2 × 0.1 ms) = 5 kHz
- $Q_{\text{max}}$ : 5 kHz × 0.1 g = 0.5 kg/s

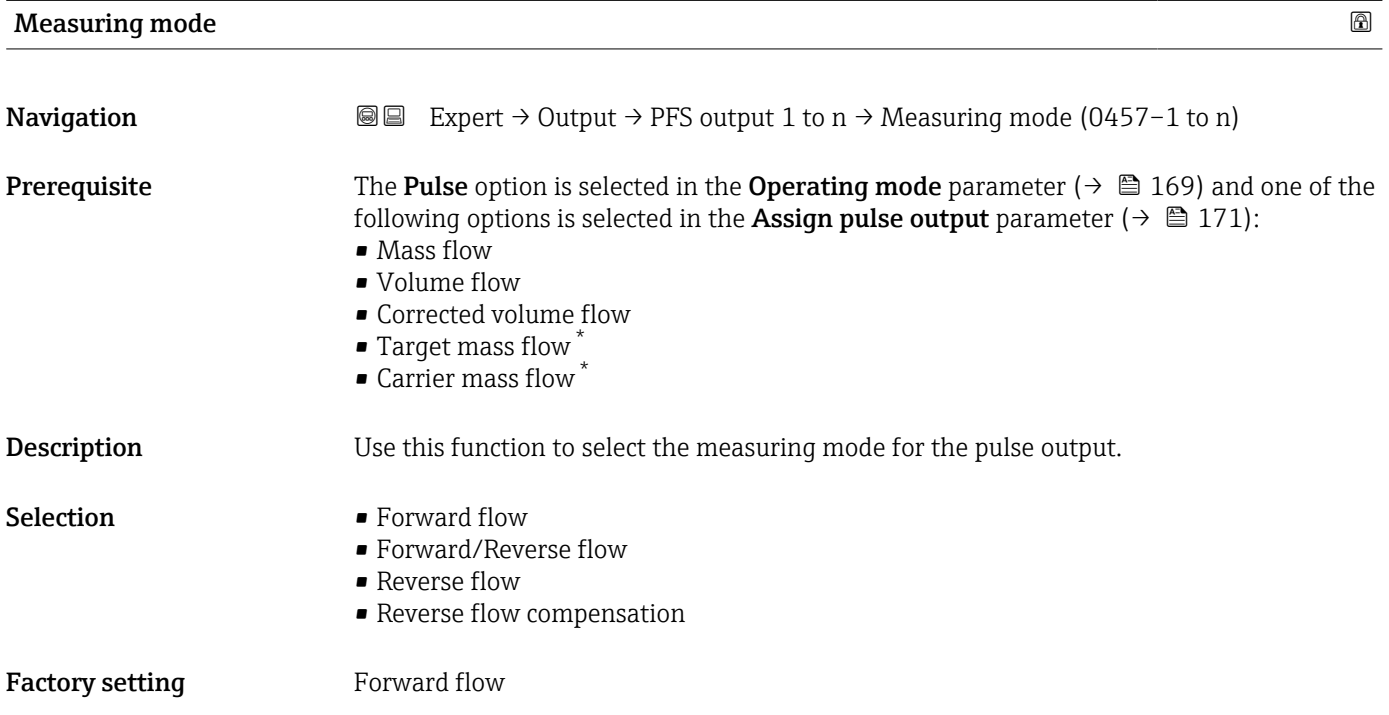

<sup>\*</sup> Visibility depends on order options or device settings

#### <span id="page-173-0"></span>Additional information *Options*

- Forward flow Positive flow is output, negative flow is not output.
- Forward/Reverse flow Positive and negative flow are output (absolute value), but a distinction is not made between positive and negative flow.
- Reverse flow Negative flow is output, positive flow is not output.
	- Reverse flow compensation The flow components outside the measuring range are buffered, balanced and output after a maximum delay of 60 s.
	- For a detailed description of the options available, see the Measuring mode  $\boxed{2}$ parameter ( $\rightarrow \text{ } \text{ } \text{ } 160$ )

#### *Examples*

For a detailed description of the configuration examples, see the Measuring mode  $\vert \bm{\mathsf{f}} \vert$ parameter ( $\rightarrow \blacksquare$  160)

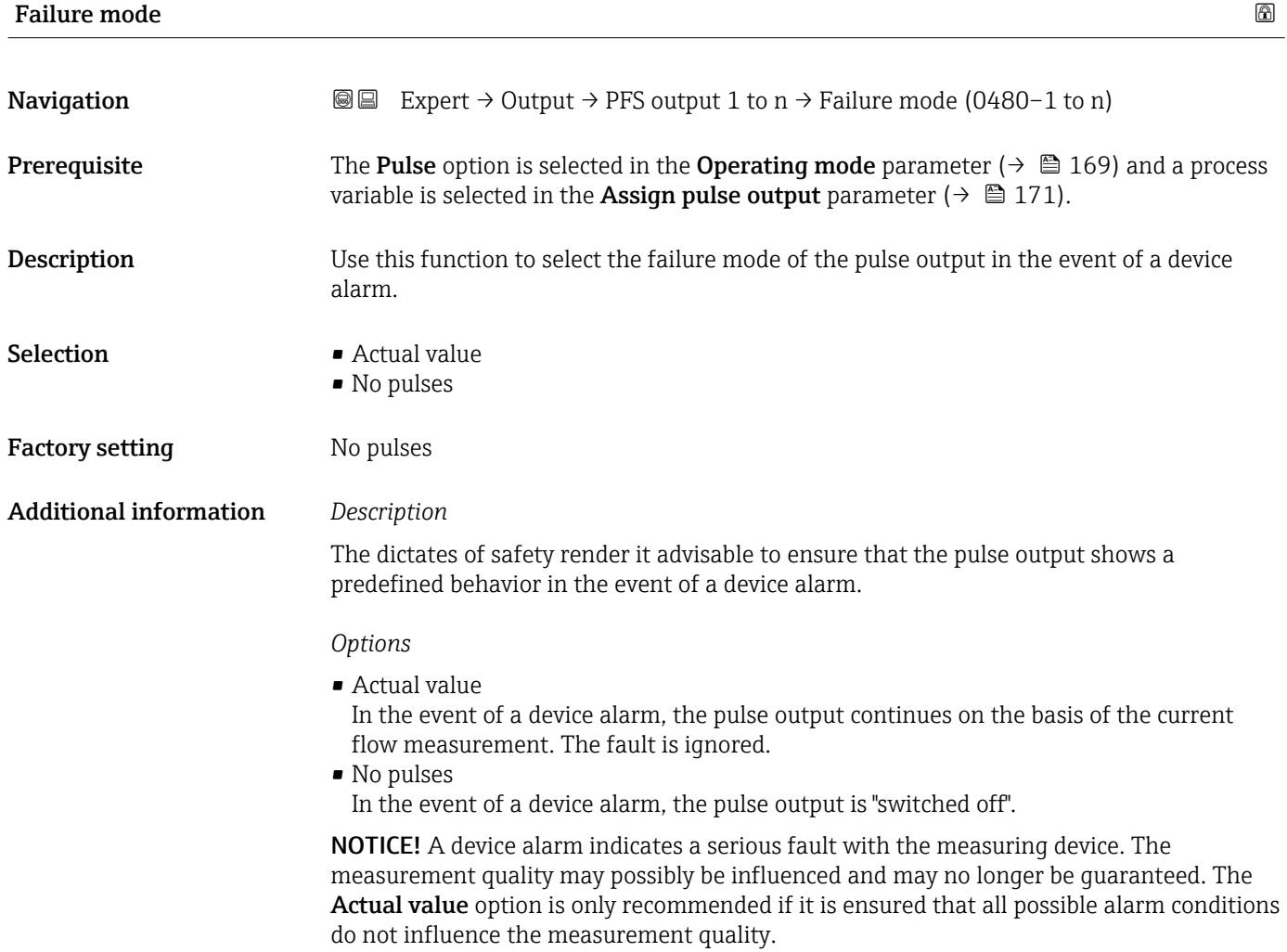

#### <span id="page-174-0"></span>Pulse output 1 to n

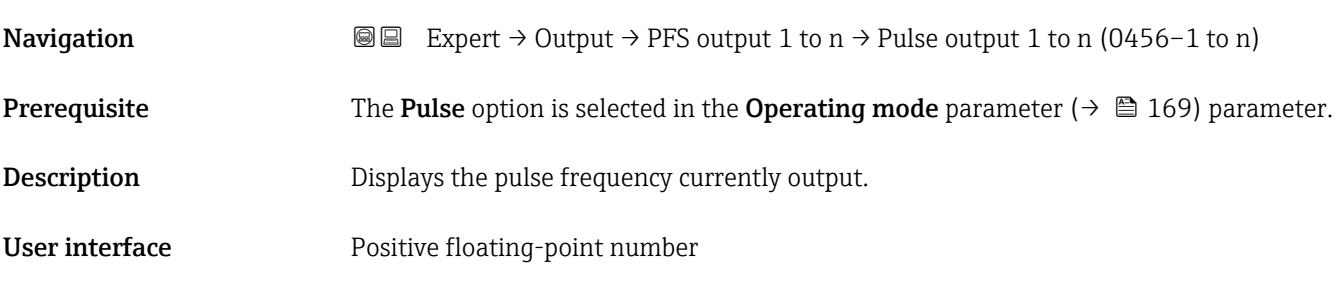

#### Additional information *Description*

- The pulse output is an open collector output.
- This is configured at the factory in such a way that the transistor is conductive for the duration of the pulse (NO contact) and is safety-oriented.

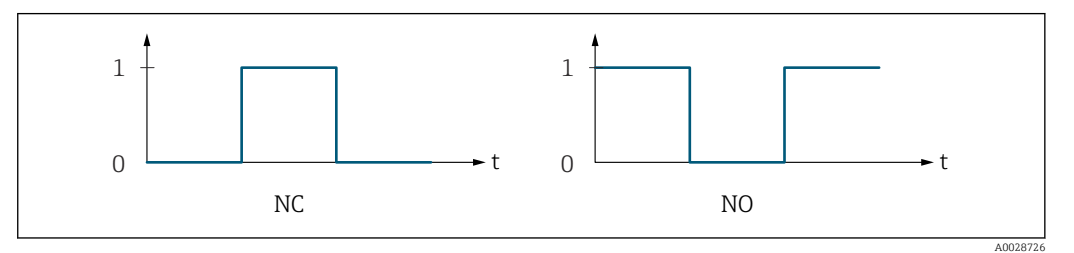

*0 Non-conductive*

*1 Conductive*

*NC NC contact (normally closed)*

*NO NO contact (normally open)*

The output behavior can be reversed via the Invert output signal parameter ( $\rightarrow \Box$  189) i.e. the transistor does not conduct for the duration of the pulse.

In addition, the behavior of the output in the event of a device alarm (Failure mode parameter ( $\rightarrow \Box$  174)) can be configured.

| Assign frequency output |                                                                                                    | ß |
|-------------------------|----------------------------------------------------------------------------------------------------|---|
| Navigation              | Expert $\rightarrow$ Output $\rightarrow$ PFS output 1 to n $\rightarrow$ Assign freq. (0478–1 to n)<br>88                                                                                                    |   |
| Prerequisite            | The <b>Frequency</b> option is selected in <b>Operating mode</b> parameter ( $\rightarrow \Box$ 169).                                                                                                    |   |
| Description             | Use this function to select the process variable for the frequency output.<br>Detailed description of the options Oscillation frequency, Oscillation amplitude,<br>$\mathbf i$<br>Oscillation damping and Signal asymmetry: Value 1 display parameter $( \rightarrow \triangleq 23)$ |   |
| Selection               | $\bullet$ Off<br>$\blacksquare$ Mass flow<br>$\bullet$ Volume flow<br>• Corrected volume flow<br>• Density<br>Reference density                                                                                                    |   |

<sup>\*</sup> Visibility depends on order options or device settings

- Time period signal frequency (TPS) \*
- Temperature
- Pressure
- Dynamic viscosity \*
- Kinematic viscosity \*
- Temp. compensated dynamic viscosity \*
- $\bullet$  Temp. compensated kinematic viscosity
- $\bullet$  GSV flow
- GSV flow alternative \*
- NSV flow<sup>7</sup>
- NSV flow alternative
- S&W volume flow
- Reference density alternative \*
- $\bullet$  Water cut  $\hat{}$
- $\bullet$  Oil density
- $\bullet$  Water density
- Oil mass flow \*
- $\bullet$  Water mass flow
- Oil volume flow
- Water volume flow \*
- Oil corrected volume flow \*
- Water corrected volume flow \*
- $\blacksquare$  Concentration
- Target mass flow \*
- $\bullet$  Carrier mass flow
- Target volume flow \*
- $\bullet$  Carrier volume flow
- Target corrected volume flow \*
- $\blacksquare$  Carrier corrected volume flow
- Application specific output  $0^{\prime}$
- Application specific output 1 \*
- Inhomogeneous medium index
- $\bullet$  Suspended bubbles index
- $\blacksquare$  HBSI
- Raw value mass flow
- Exciter current 0
- $\blacksquare$  Exciter current 1
- Oscillation damping 0
- Oscillation damping  $1^{\frac{1}{2}}$
- Oscillation damping fluctuation  $0^*$
- Oscillation damping fluctuation  $1^*$
- Oscillation frequency 0
- Oscillation frequency  $1^{\frac{1}{2}}$
- **•** Frequency fluctuation  $0^*$
- Frequency fluctuation  $1^{\frac{1}{2}}$
- Oscillation amplitude  $0^{\prime}$
- Oscillation amplitude 1 \*
- Signal asymmetry
- Torsion signal asymmetry \*
- $\blacksquare$  Carrier pipe temperature
- Electronics temperature
- Sensor index coil asymmetry
- Test point 0
- Test point 1

#### Factory setting **SECO** Off

Visibility depends on order options or device settings

<span id="page-176-0"></span>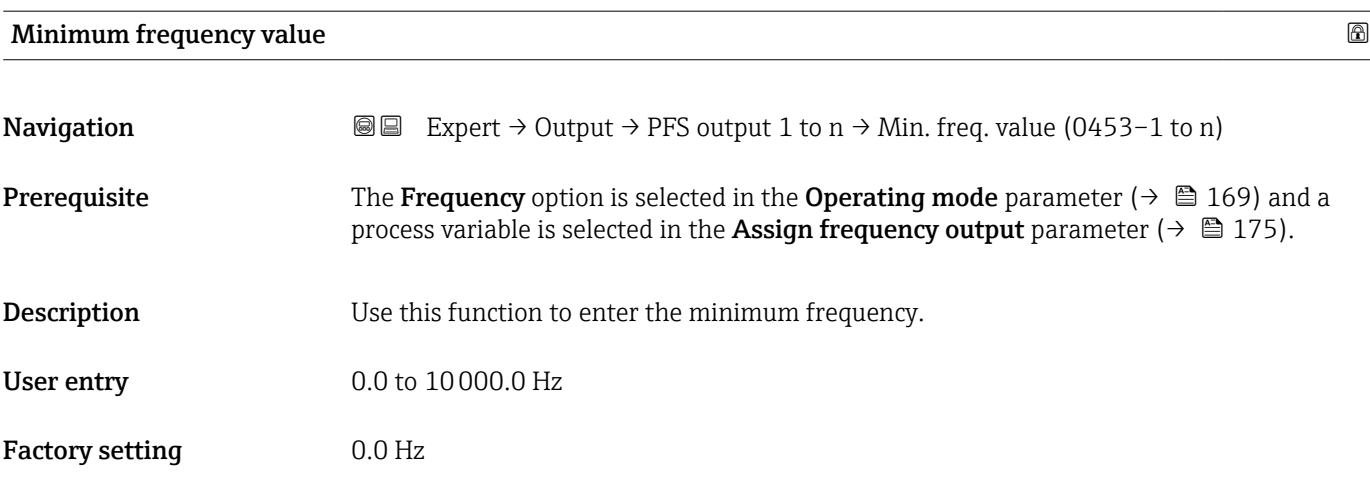

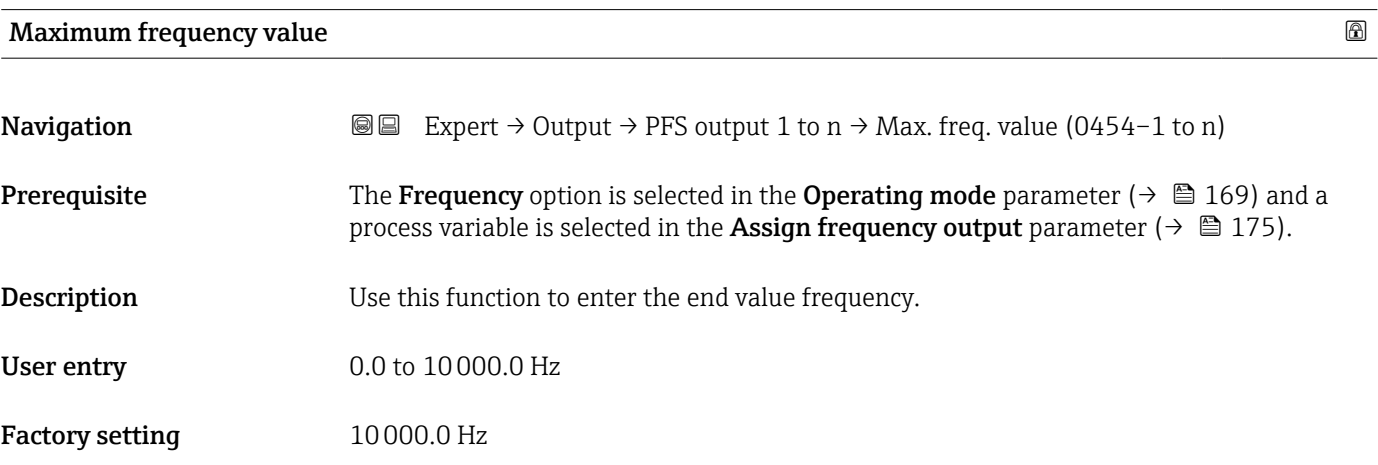

#### Measuring value at minimum frequency

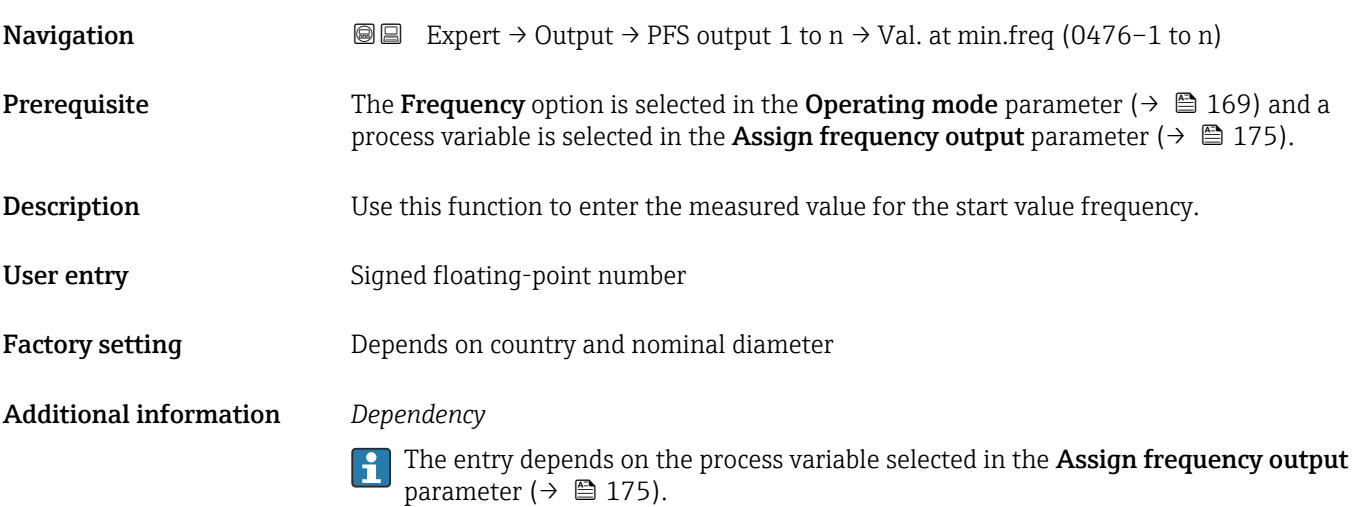

<span id="page-177-0"></span>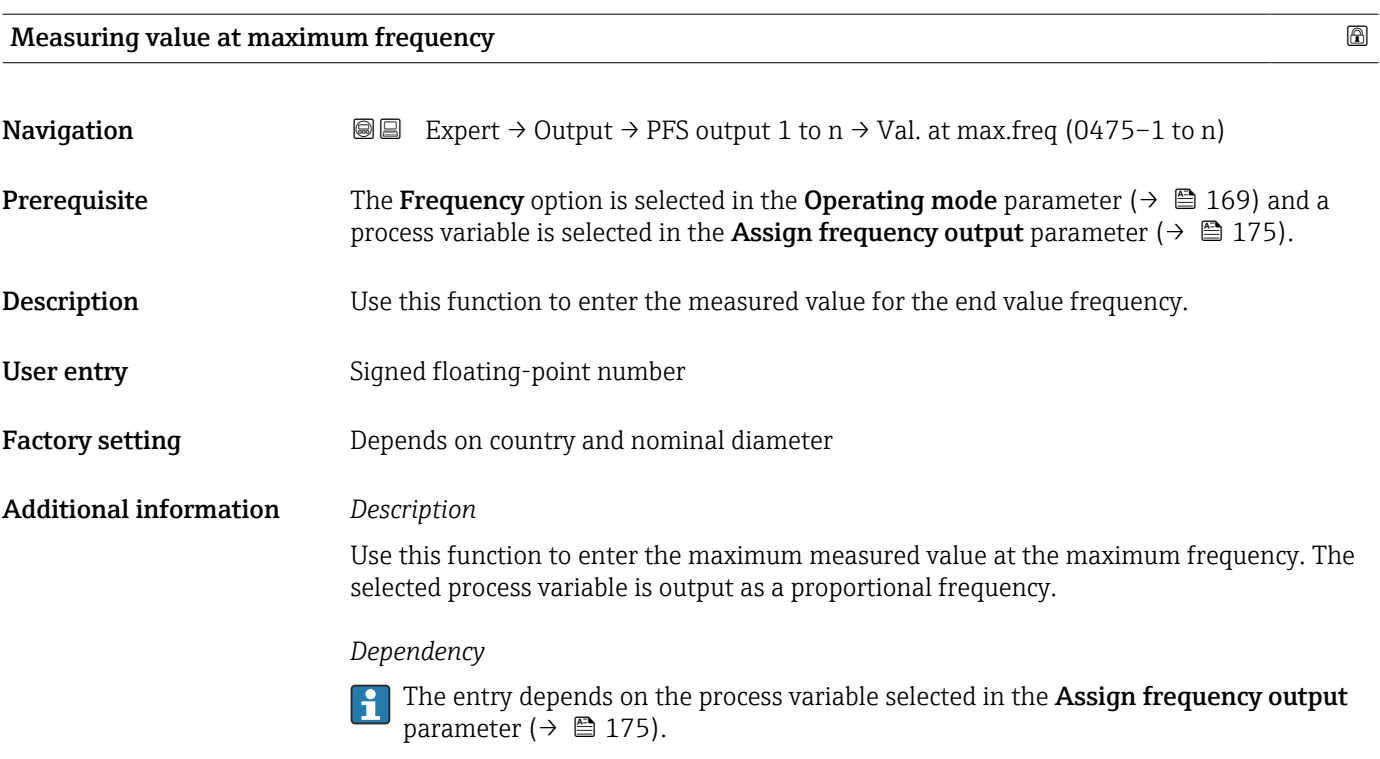

#### Measuring mode

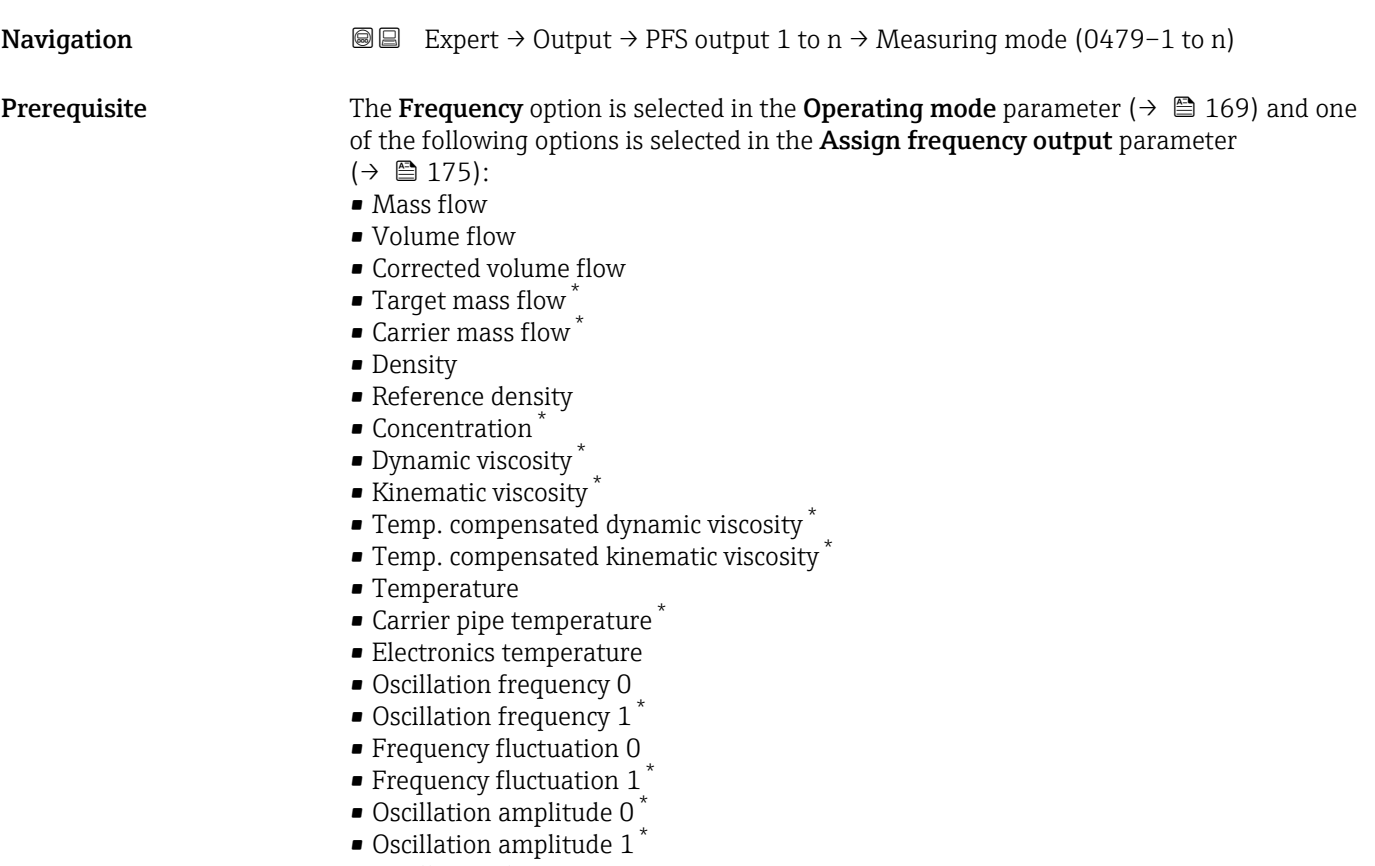

• Oscillation damping 0

<sup>\*</sup> Visibility depends on order options or device settings

<span id="page-178-0"></span>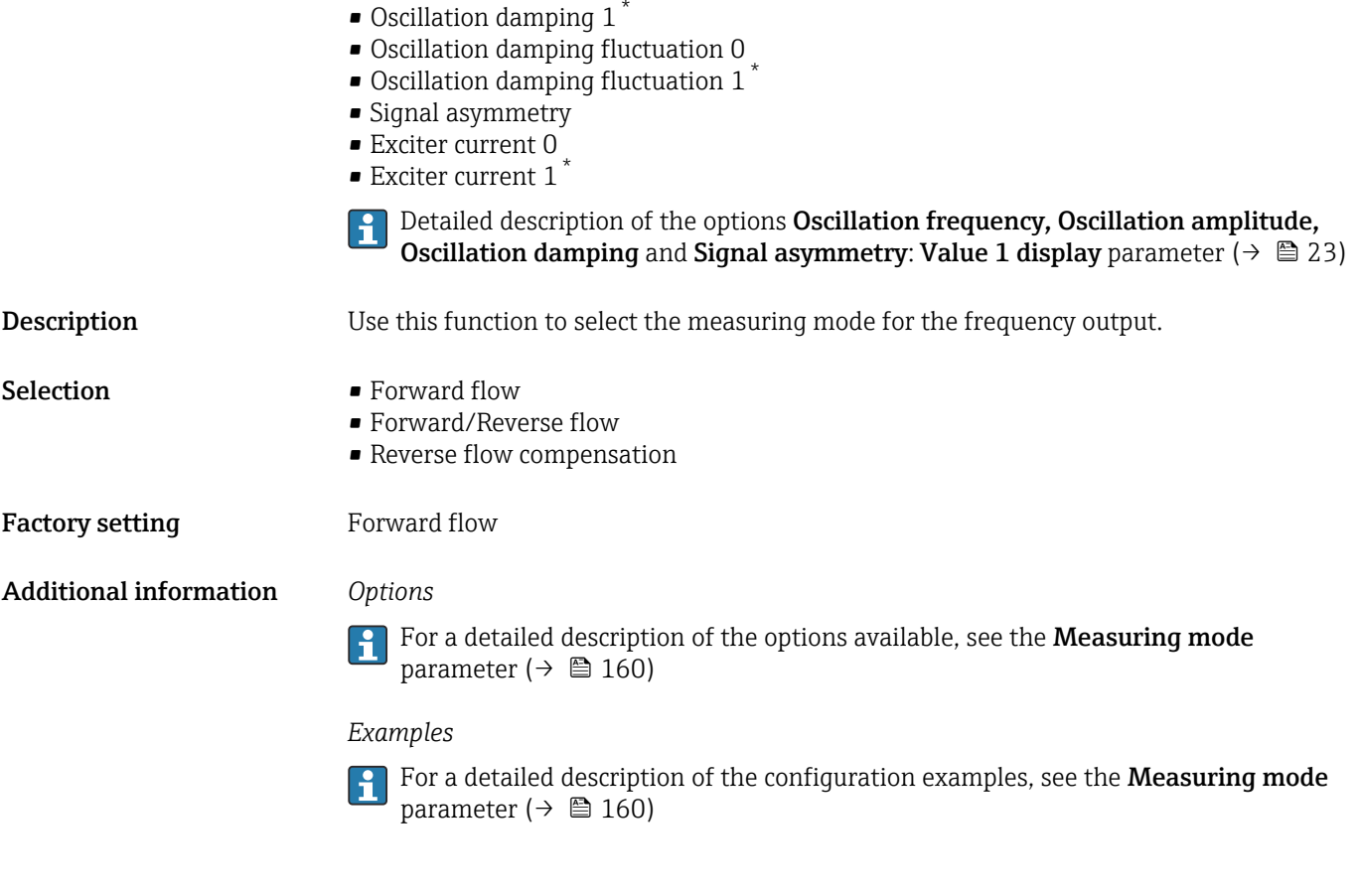

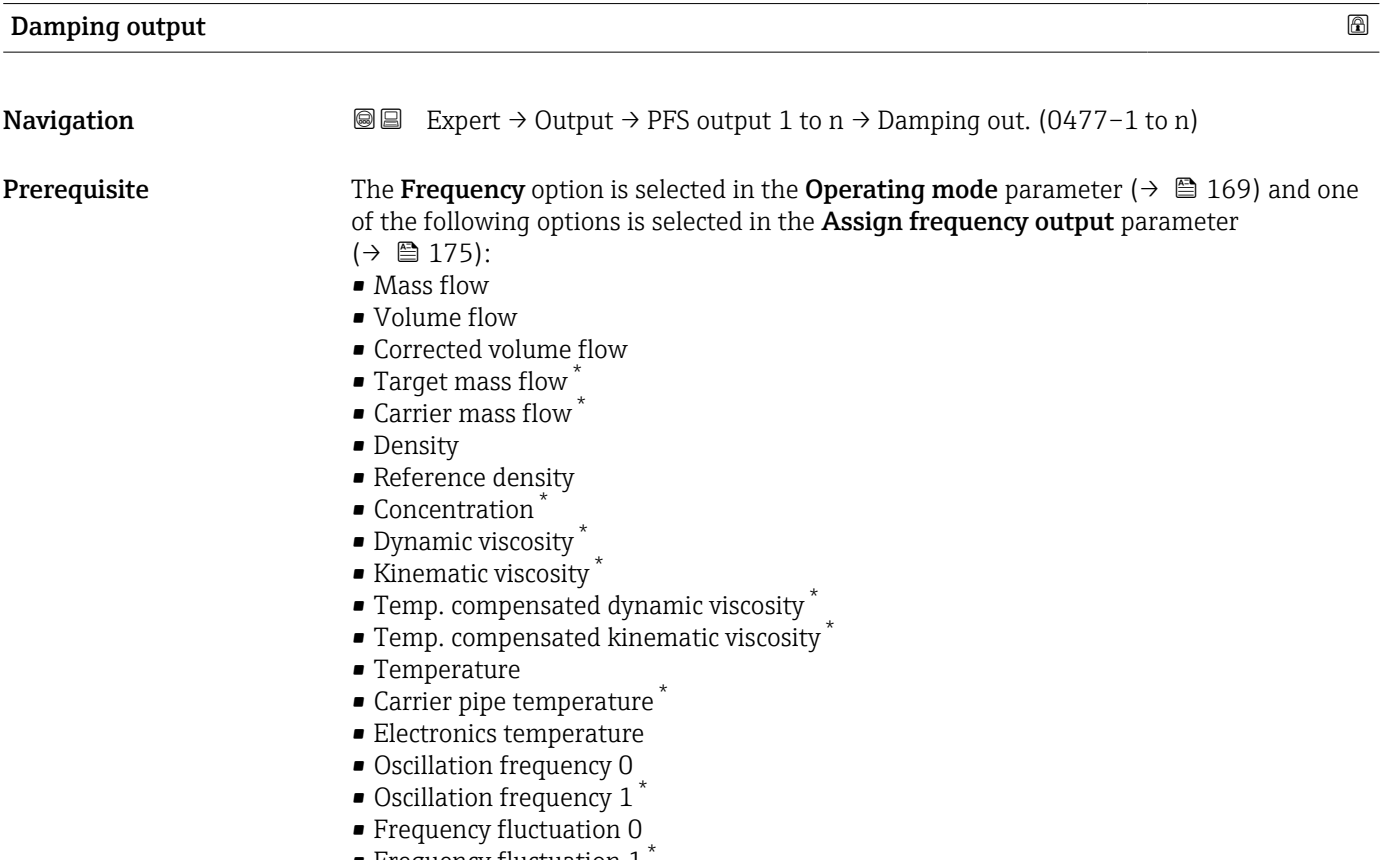

• Frequency fluctuation 1 \*

<sup>\*</sup> Visibility depends on order options or device settings

<span id="page-179-0"></span>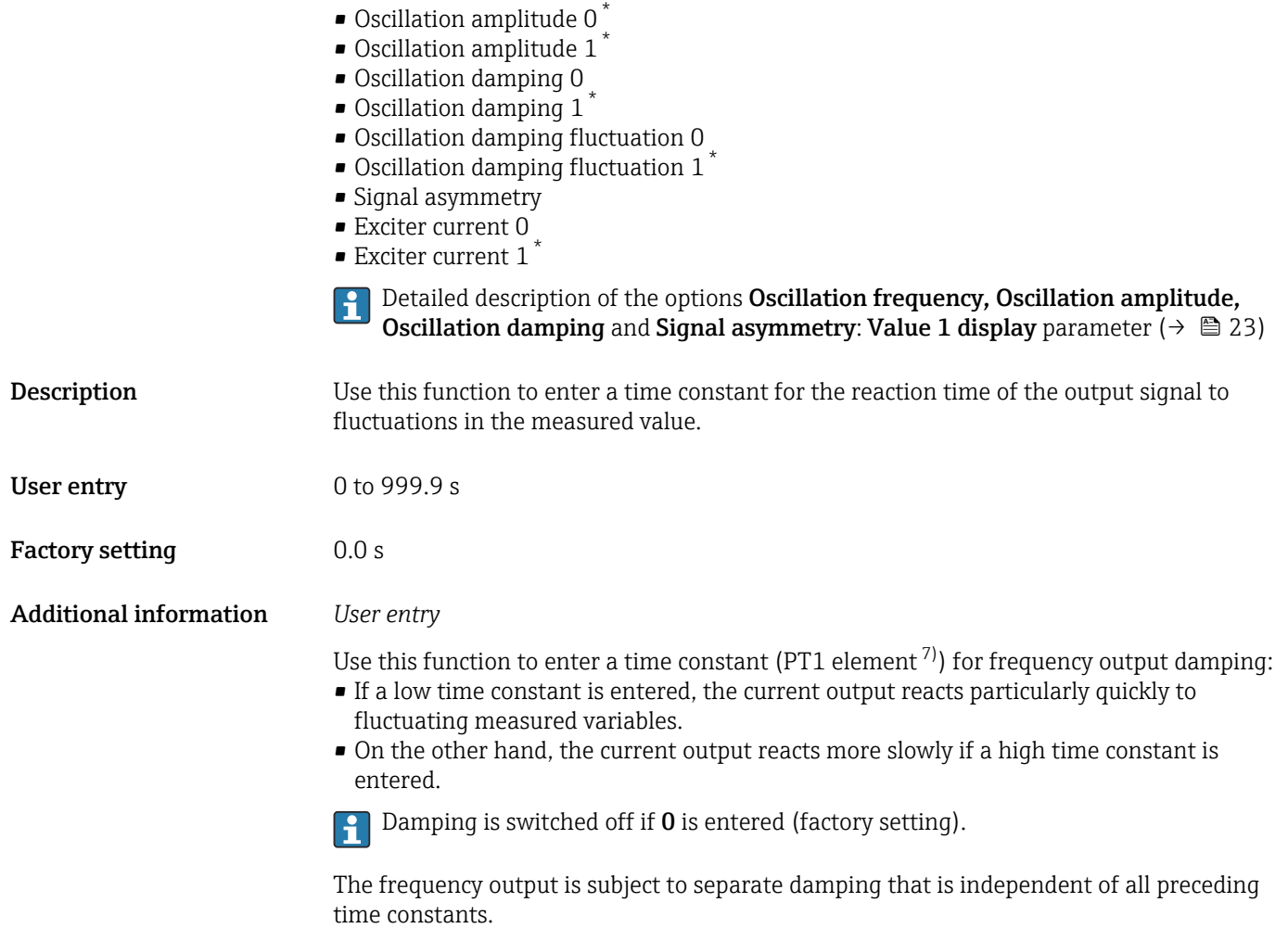

#### Response time

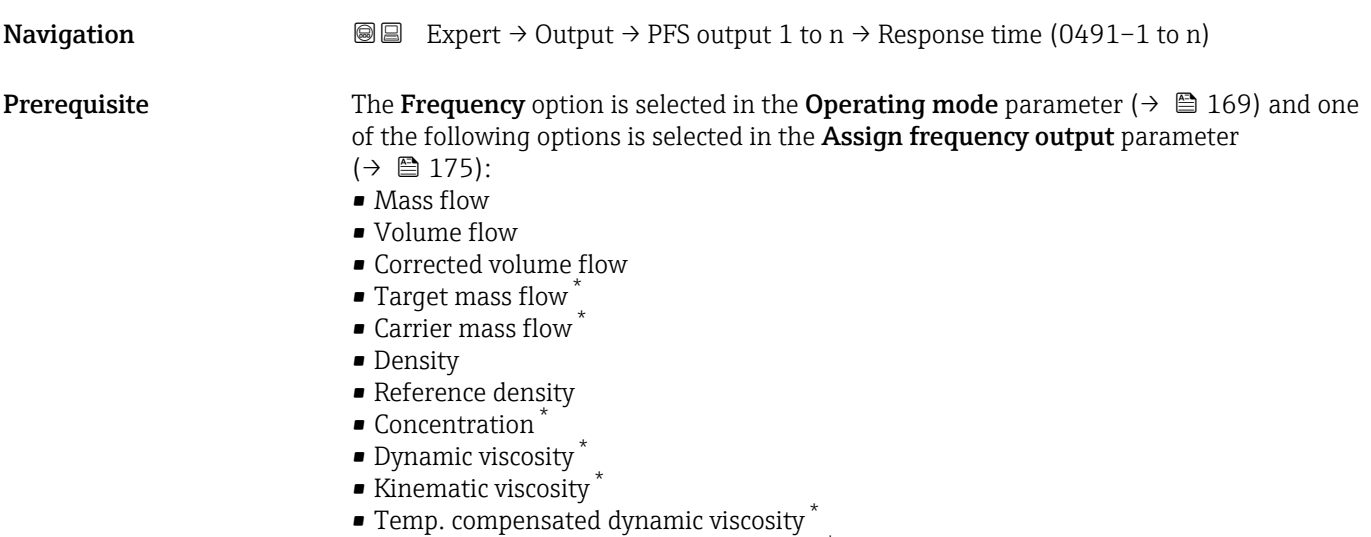

- Temp. compensated kinematic viscosity
- Temperature

<sup>\*</sup> Visibility depends on order options or device settings

proportional transmission behavior with first order delay
<span id="page-180-0"></span>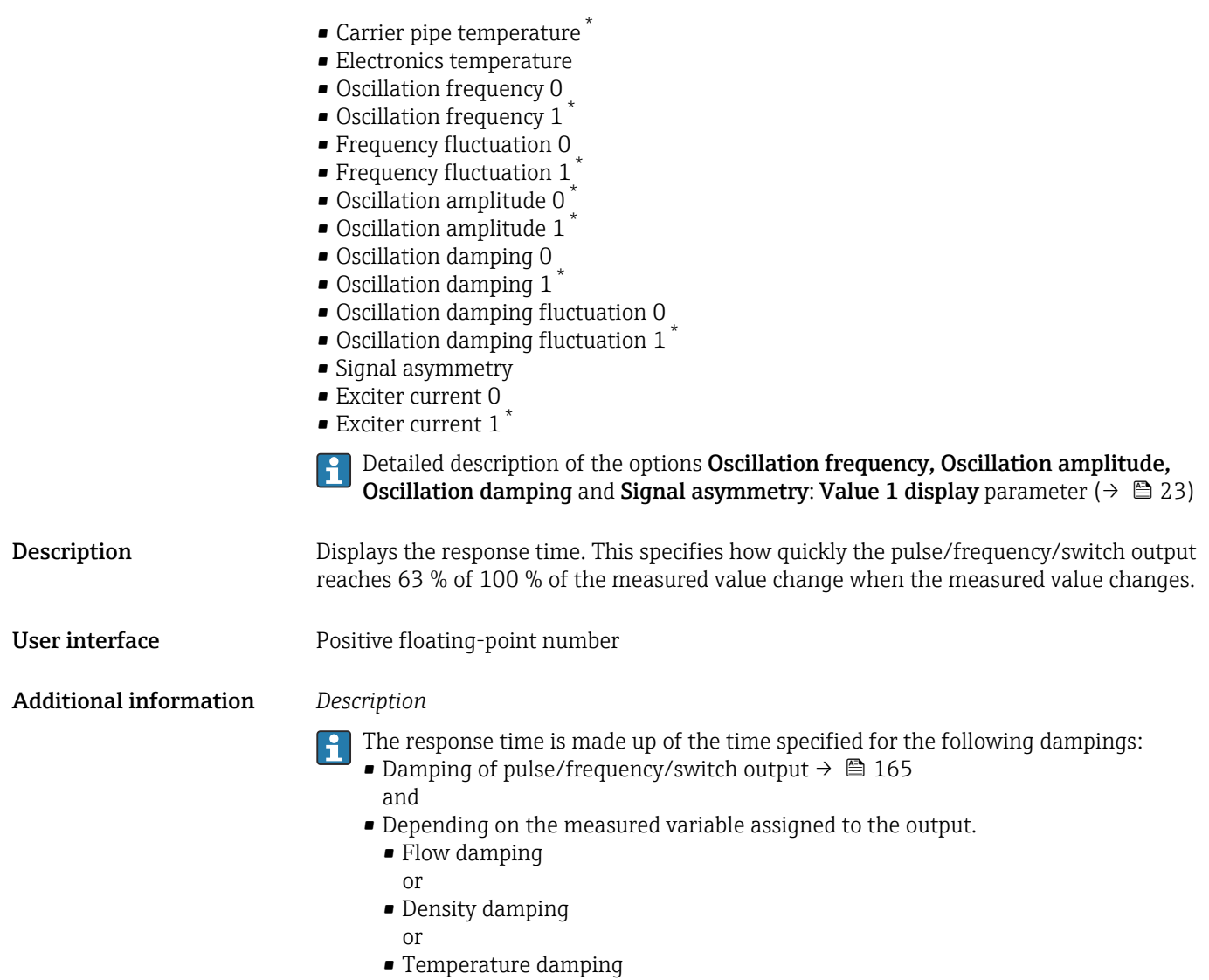

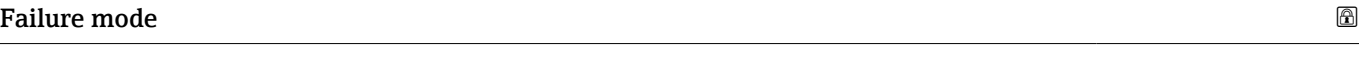

| Navigation             | Expert $\rightarrow$ Output $\rightarrow$ PFS output 1 to n $\rightarrow$ Failure mode (0451-1 to n)<br>88                                                                                                    |
|------------------------|----------------------------------------------------------------------------------------------------|
| Prerequisite           | The <b>Frequency</b> option is selected in the <b>Operating mode</b> parameter ( $\rightarrow \Box$ 169) and a<br>process variable is selected in the <b>Assign frequency output</b> parameter ( $\rightarrow \Box$ 175). |
| Description            | Use this function to select the failure mode of the frequency output in the event of a device<br>alarm.                                                                                                    |
| <b>Selection</b>       | $\blacksquare$ Actual value<br>• Defined value<br>$\bullet$ 0 Hz                                                                                                    |
| <b>Factory setting</b> | 0 <sub>Hz</sub>                                                                                                    |

<sup>\*</sup> Visibility depends on order options or device settings

### <span id="page-181-0"></span>Additional information *Options*

### • Actual value

In the event of a device alarm, the frequency output continues on the basis of the current flow measurement. The device alarm is ignored.

• Defined value

In the event of a device alarm, the frequency output continues on the basis of a predefined value. The Failure frequency ( $\rightarrow$   $\cong$  182) replaces the current measured value, making it possible to bypass the device alarm. The actual measurement is switched off for the duration of the device alarm.

 $\blacksquare$  0 Hz

In the event of a device alarm, the frequency output is "switched off".

NOTICE! A device alarm indicates a serious fault with the measuring device. The measurement quality may possibly be influenced and may no longer be guaranteed. The Actual value option is only recommended if it is ensured that all possible alarm conditions do not influence the measurement quality.

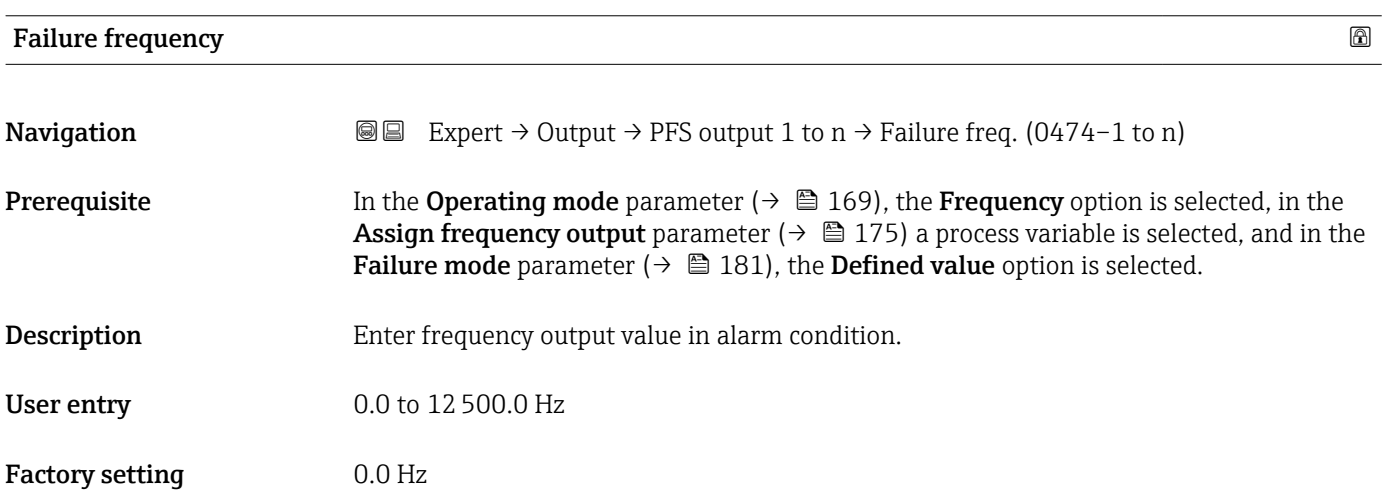

### Output frequency

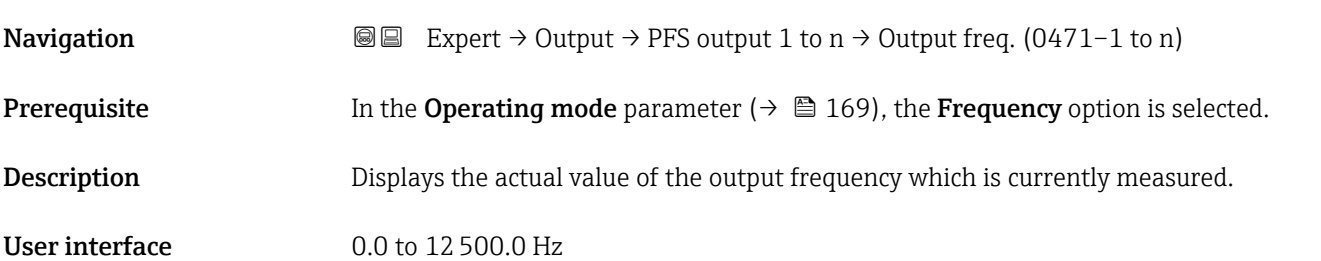

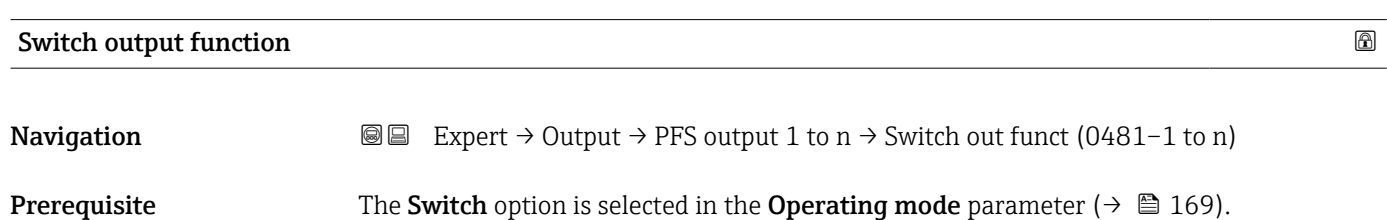

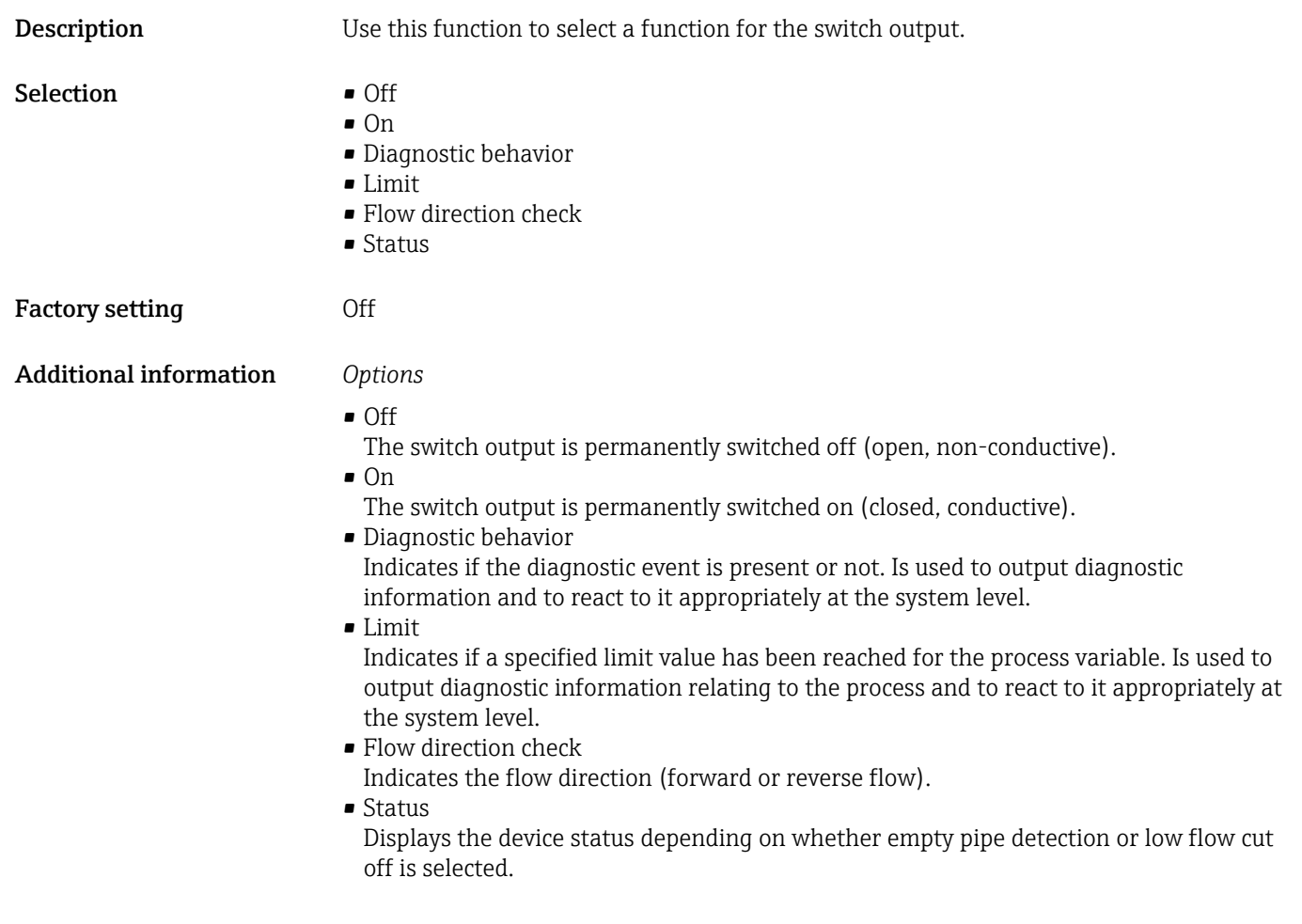

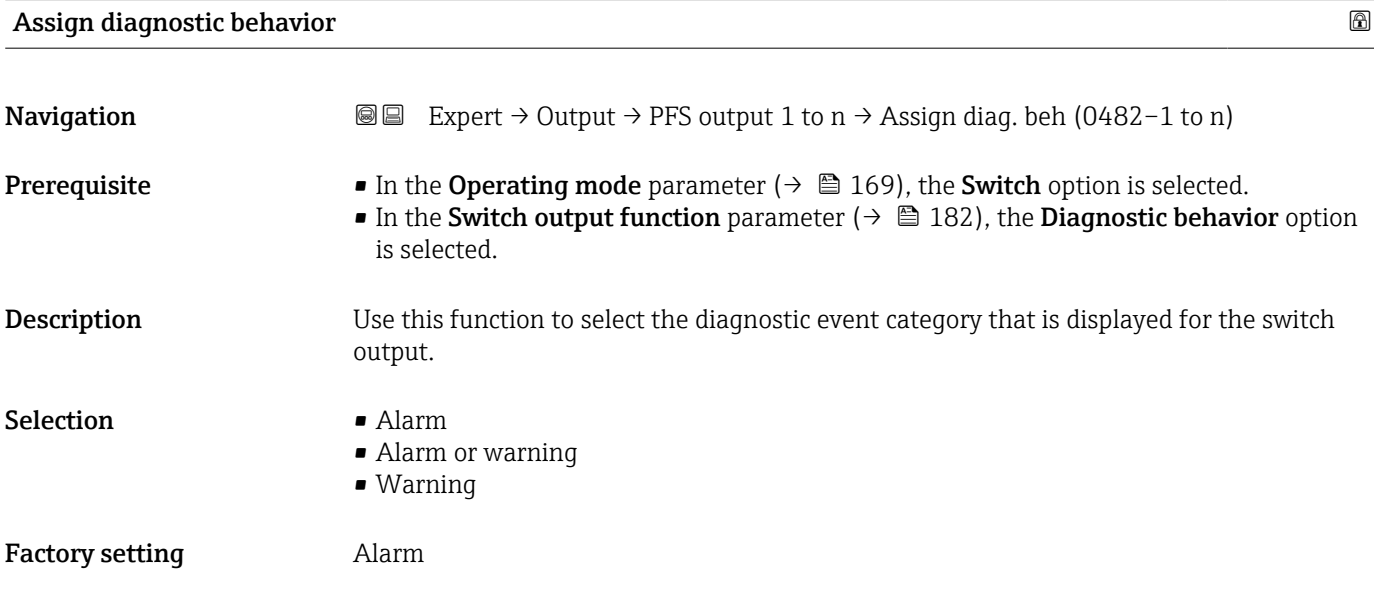

### <span id="page-183-0"></span>Additional information *Description*

If no diagnostic event is pending, the switch output is closed and conductive.  $\mathbf{h}$ 

### *Selection*

- Alarm
- The switch output signals only diagnostic events in the alarm category.
- Alarm or warning The switch output signals diagnostic events in the alarm and warning category. • Warning
- The switch output signals only diagnostic events in the warning category.

| Assign limit |                                                                                                    | ⊕ |
|--------------|----------------------------------------------------------------------------------------------------|---|
| Navigation   | Expert $\rightarrow$ Output $\rightarrow$ PFS output 1 to n $\rightarrow$ Assign limit (0483-1 to n)<br>88                                                                                                    |   |
| Prerequisite | ■ The Switch option is selected in Operating mode parameter ( $\rightarrow \Box$ 169).<br>• The Limit option is selected in Switch output function parameter ( $\rightarrow \Box$ 182).                                                                                                    |   |
| Description  | Use this function to select a process variable for the limit function.                                                                                                    |   |
| Selection    | $\blacksquare$ Mass flow<br>• Volume flow<br>Corrected volume flow<br>$\blacksquare$ Target mass flow<br>Carrier mass flow<br>• Target volume flow<br>• Carrier volume flow<br>■ Target corrected volume flow<br>■ Carrier corrected volume flow<br>• Density<br>$\bullet$ Reference density $\check{\phantom{a}}$<br>$\bullet$ Reference density alternative<br>$\bullet$ GSV flow<br>• GSV flow alternative<br>$\bullet$ NSV flow<br>• NSV flow alternative<br>S&W volume flow<br>$\bullet$ Water cut <sup>*</sup><br>■ Oil density<br>· Water density<br>Oil mass flow<br>• Water mass flow<br>• Oil volume flow<br>• Water volume flow<br>• Oil corrected volume flow<br>$\bullet$ Water corrected volume flow<br>• Dynamic viscosity<br>Concentration<br>$\blacksquare$ Kinematic viscosity<br>■ Temp. compensated dynamic viscosity<br>• Temp. compensated kinematic viscosity |   |

Visibility depends on order options or device settings

- Temperature
- Totalizer 1
- Totalizer 2
- Totalizer 3
- Oscillation damping
- Pressure
- Application specific output  $0^*$
- Application specific output 1 \*
- Inhomogeneous medium index
- $\bullet$  Suspended bubbles index

### Factory setting **Volume** flow

### Additional information *Description*

# Behavior of status output when Switch-on value > Switch-off value:

- Process variable > Switch-on value: transistor is conductive
- Process variable < Switch-off value: transistor is non-conductive

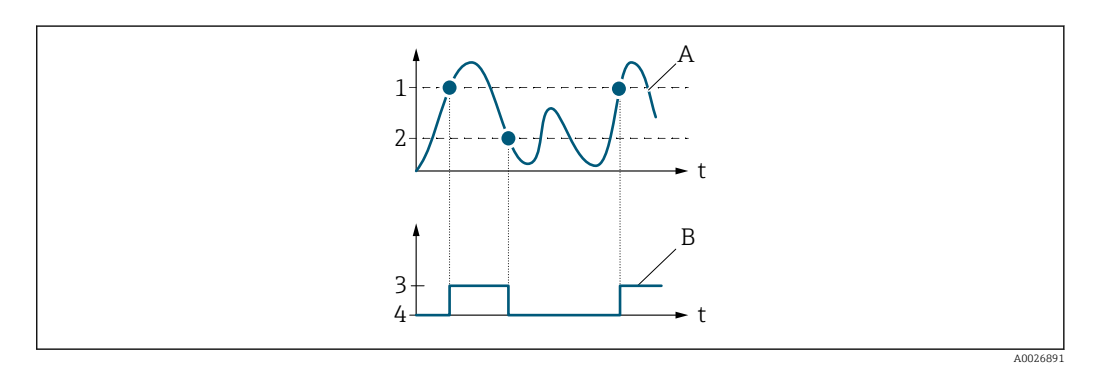

- *1 Switch-on value*
- *2 Switch-off value*
- *3 Conductive*
- *4 Non-conductive*
- *A Process variable*
- *B Status output*

Behavior of status output when Switch-on value < Switch-off value:

- Process variable < Switch-on value: transistor is conductive
- Process variable > Switch-off value: transistor is non-conductive

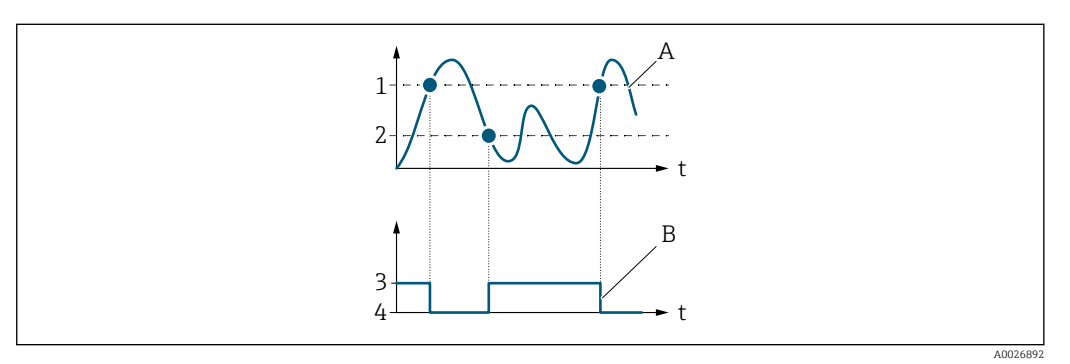

- *1 Switch-off value*
- *2 Switch-on value*
- *3 Conductive*
- *4 Non-conductive*
- *A Process variable B Status output*
- 

Visibility depends on order options or device settings

Behavior of status output when Switch-on value = Switch-off value:

- Process variable > Switch-on value: transistor is conductive
- Process variable < Switch-off value: transistor is non-conductive

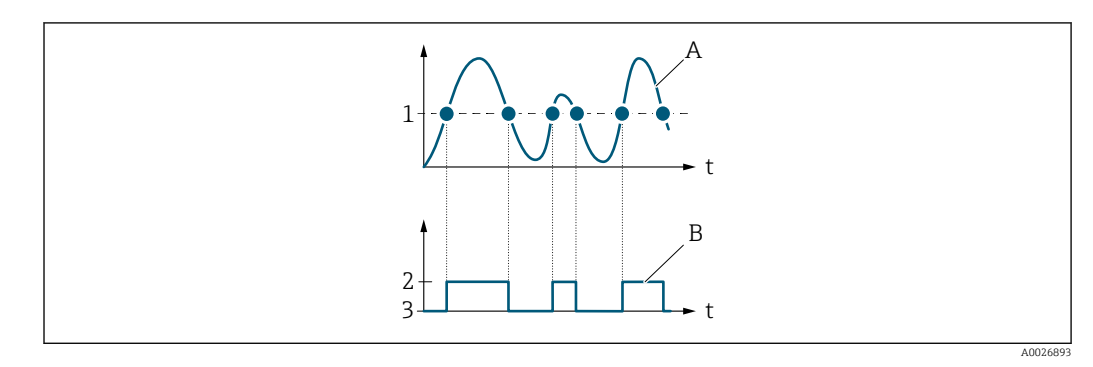

- *1 Switch-on value = Switch-off value*
- *2 Conductive*
- *3 Non-conductive*
- *A Process variable*
- *B Status output*

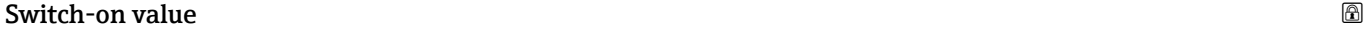

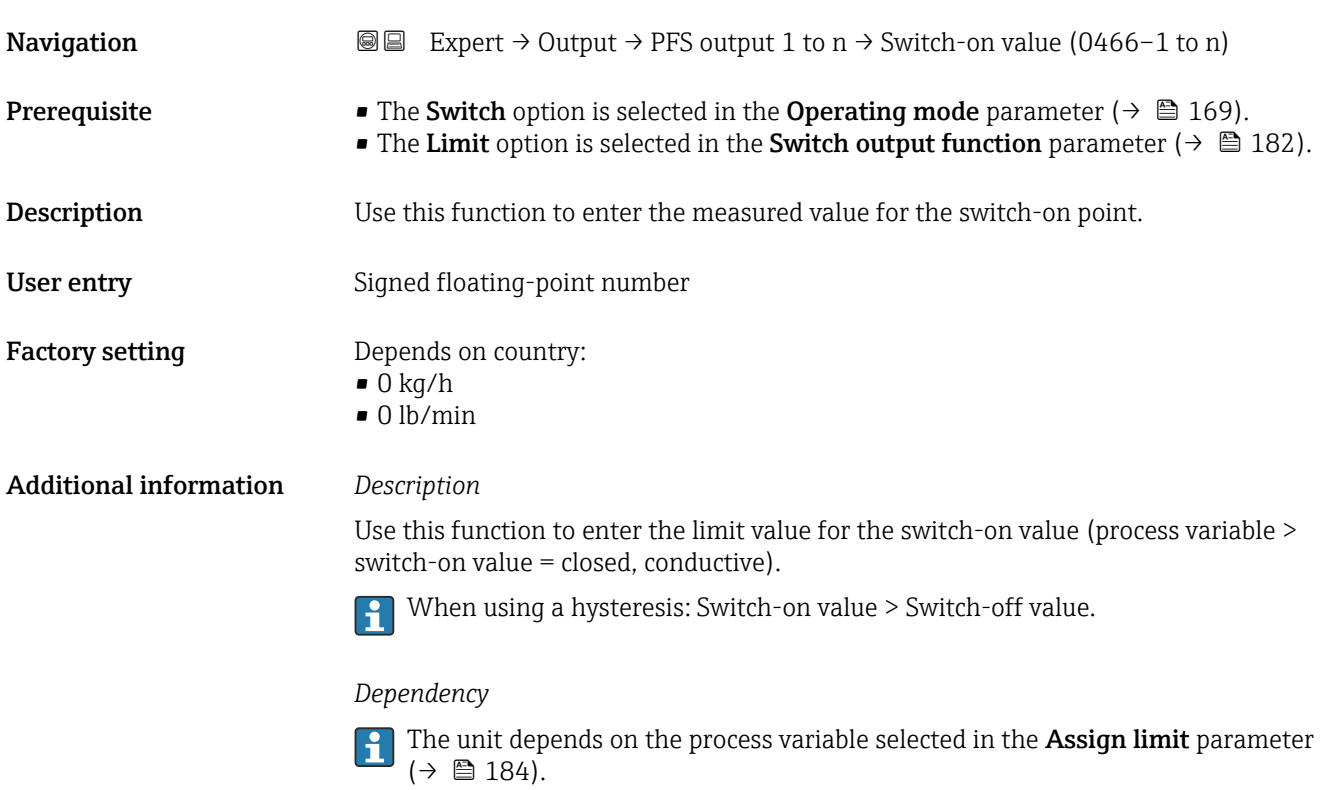

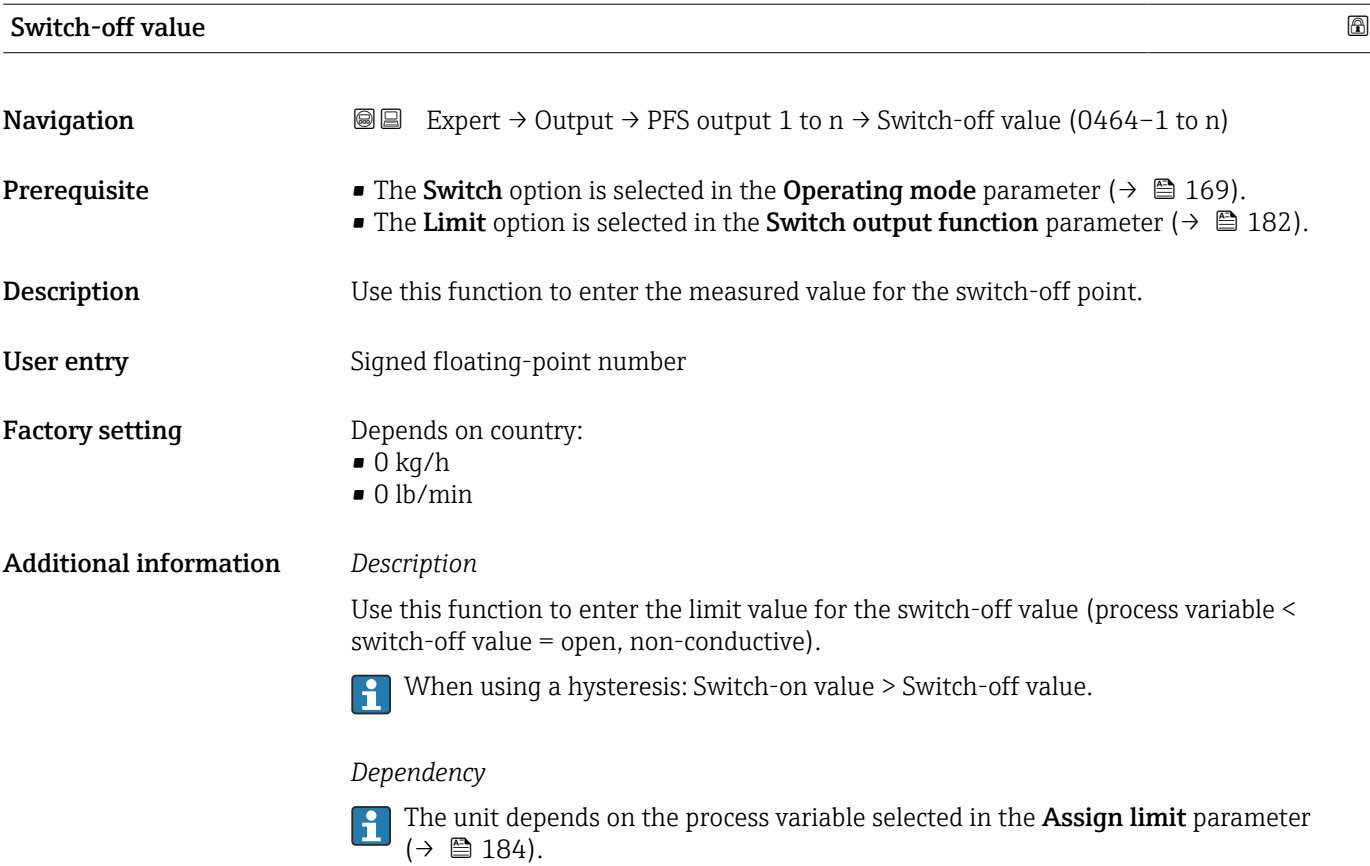

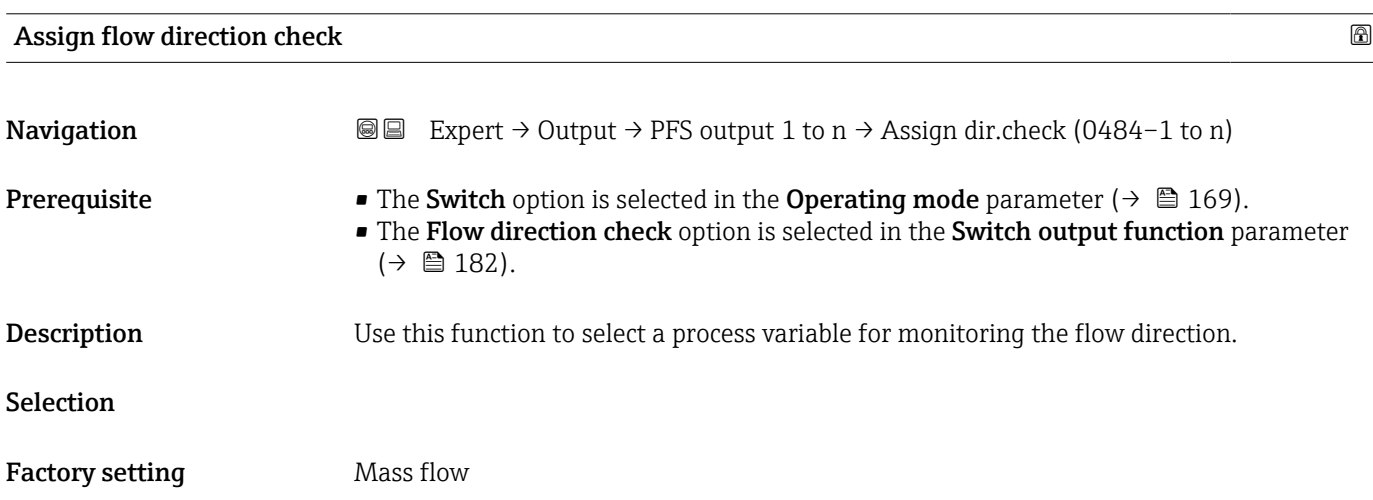

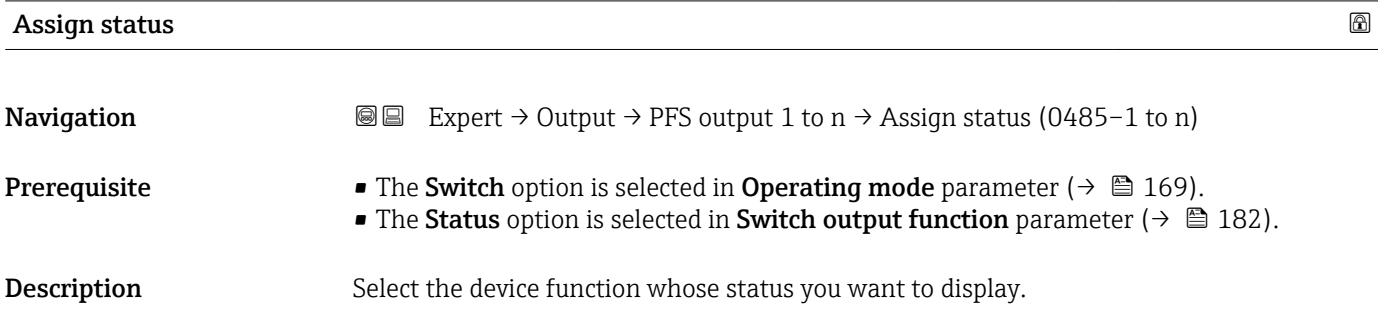

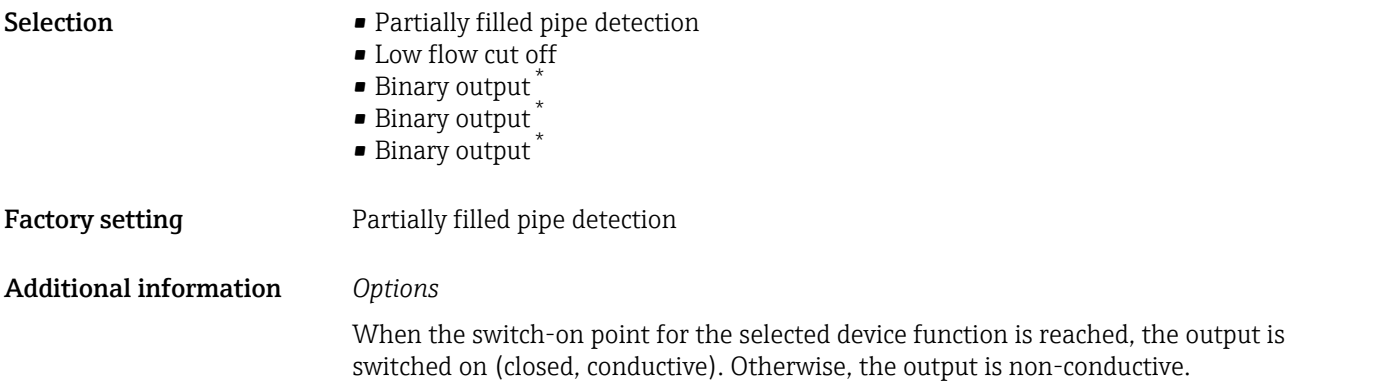

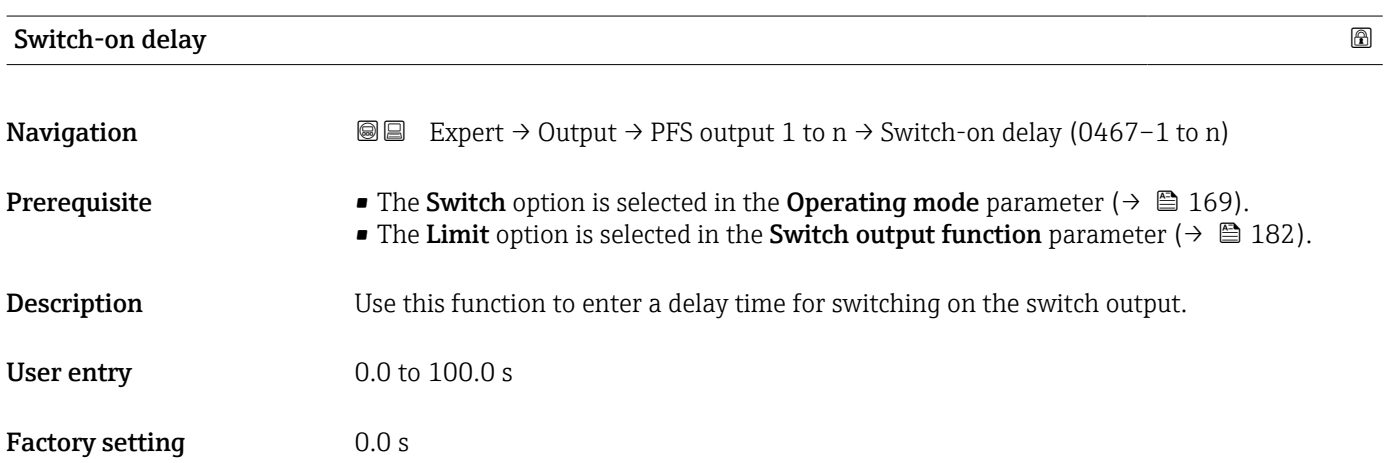

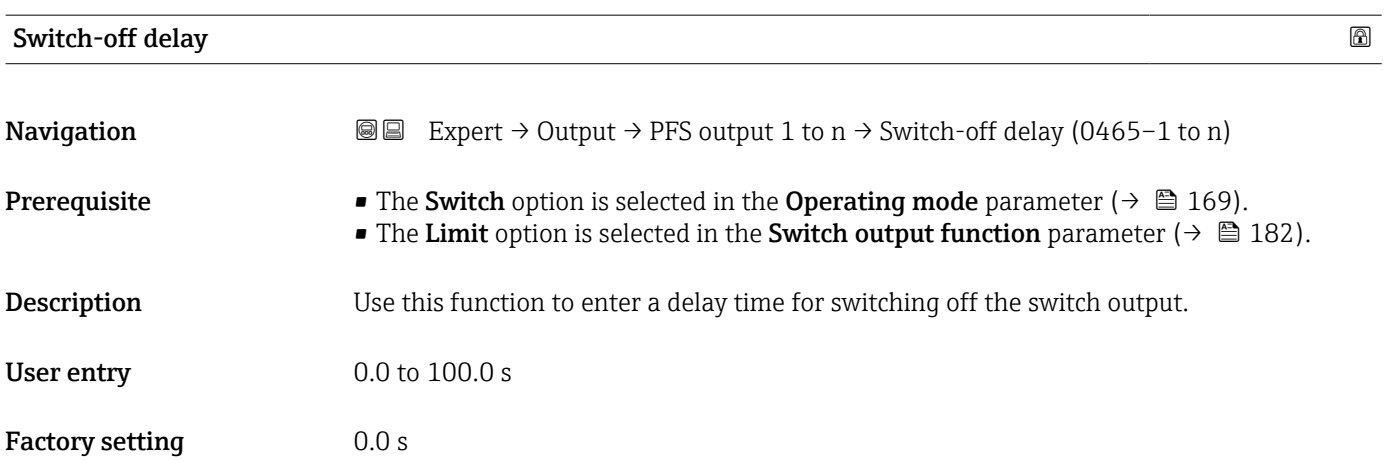

| <b>Failure mode</b> |                                                                                                    | a |
|---------------------|----------------------------------------------------------------------------------------------------|---|
| Navigation          | Expert $\rightarrow$ Output $\rightarrow$ PFS output 1 to n $\rightarrow$ Failure mode (0486–1 to n)<br>8 E |   |
| Description         | Use this function to select a failsafe mode for the switch output in the event of a device<br>alarm.        |   |

<sup>\*</sup> Visibility depends on order options or device settings

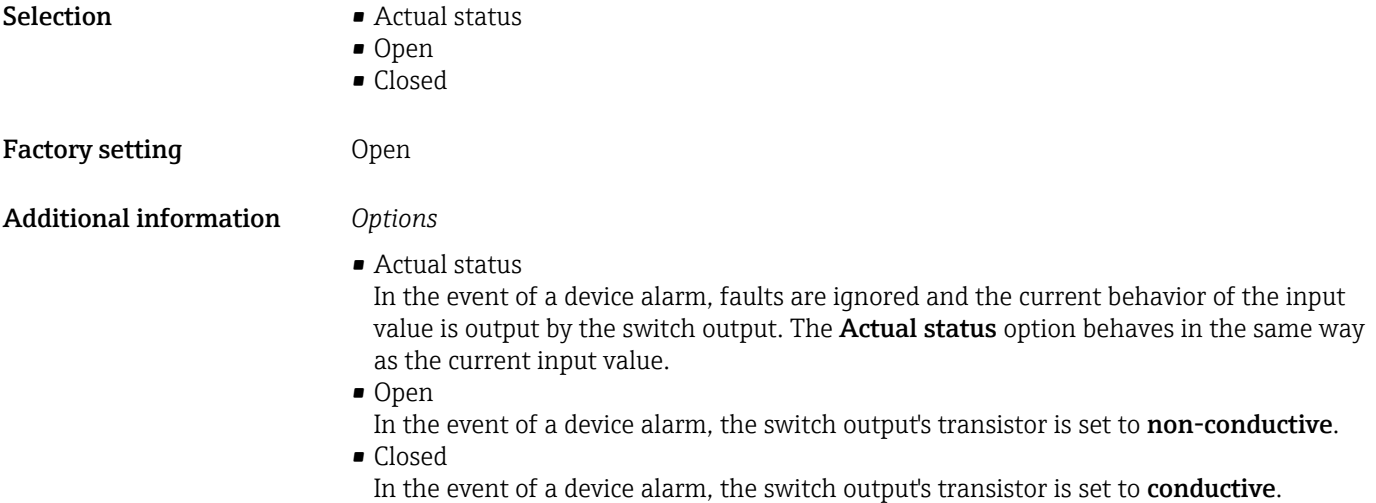

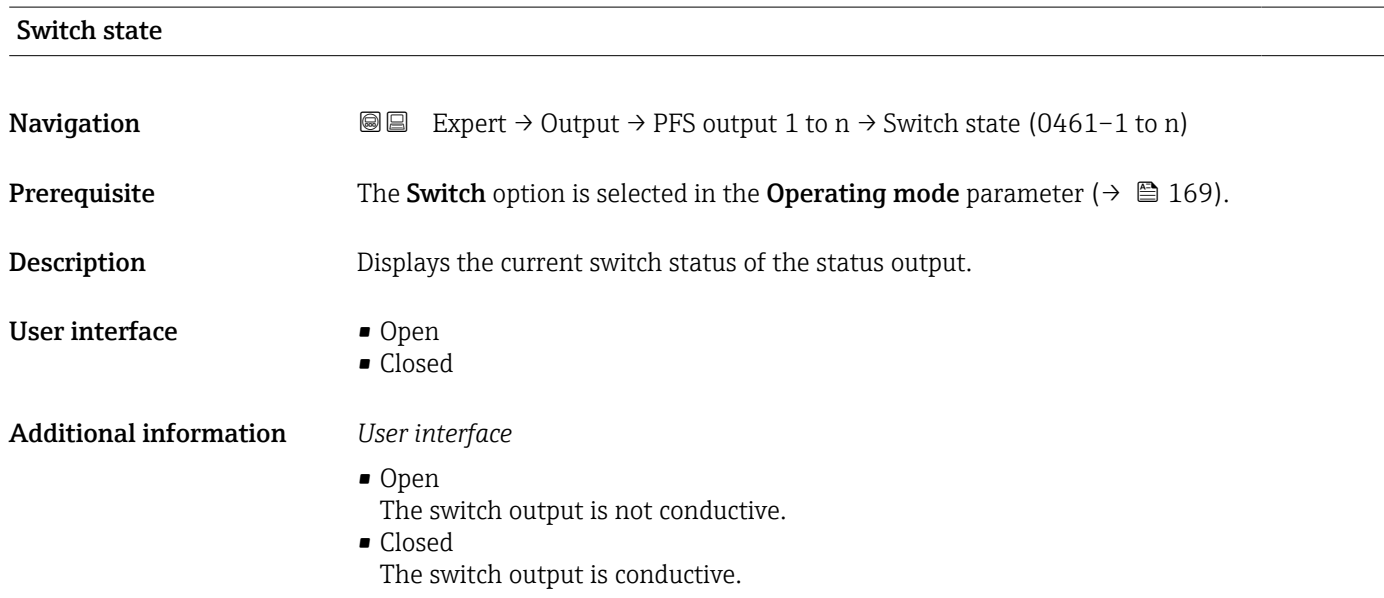

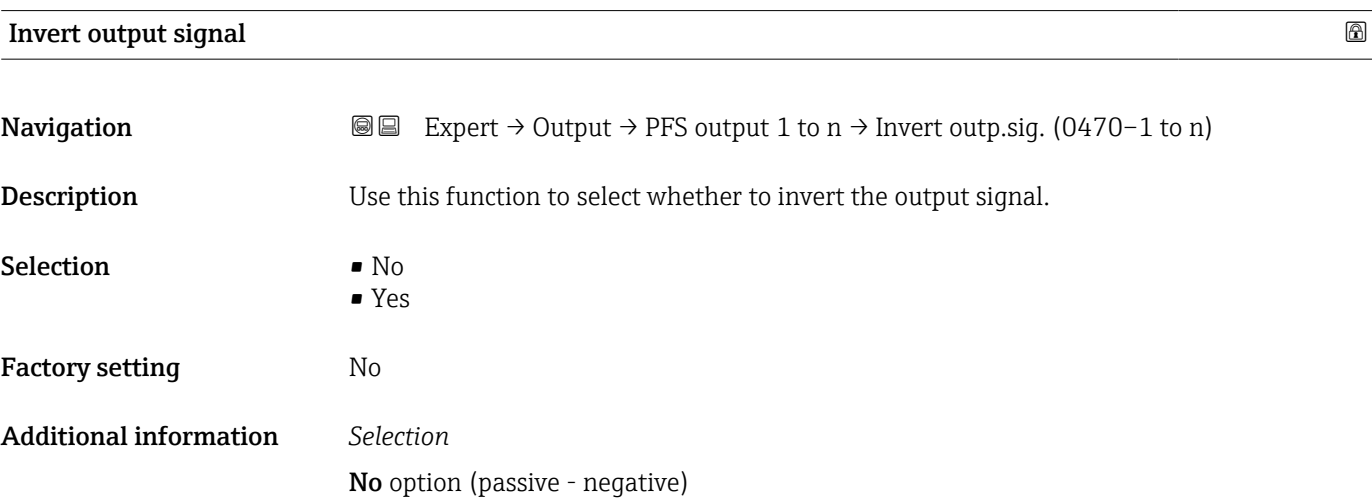

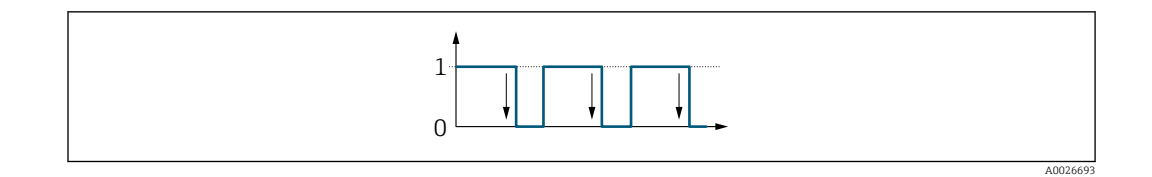

Yes option (passive - positive)

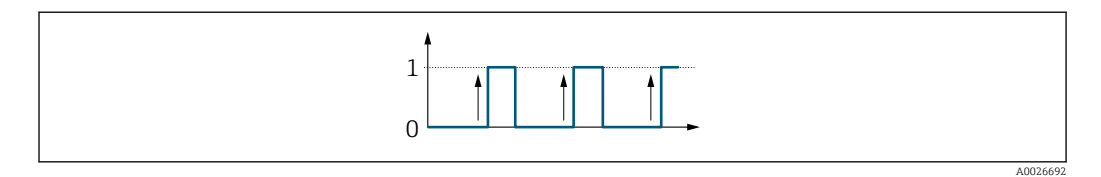

# 3.5.3 "Relay output 1 to n" submenu

*Navigation* Expert → Output → Relay output 1 to n

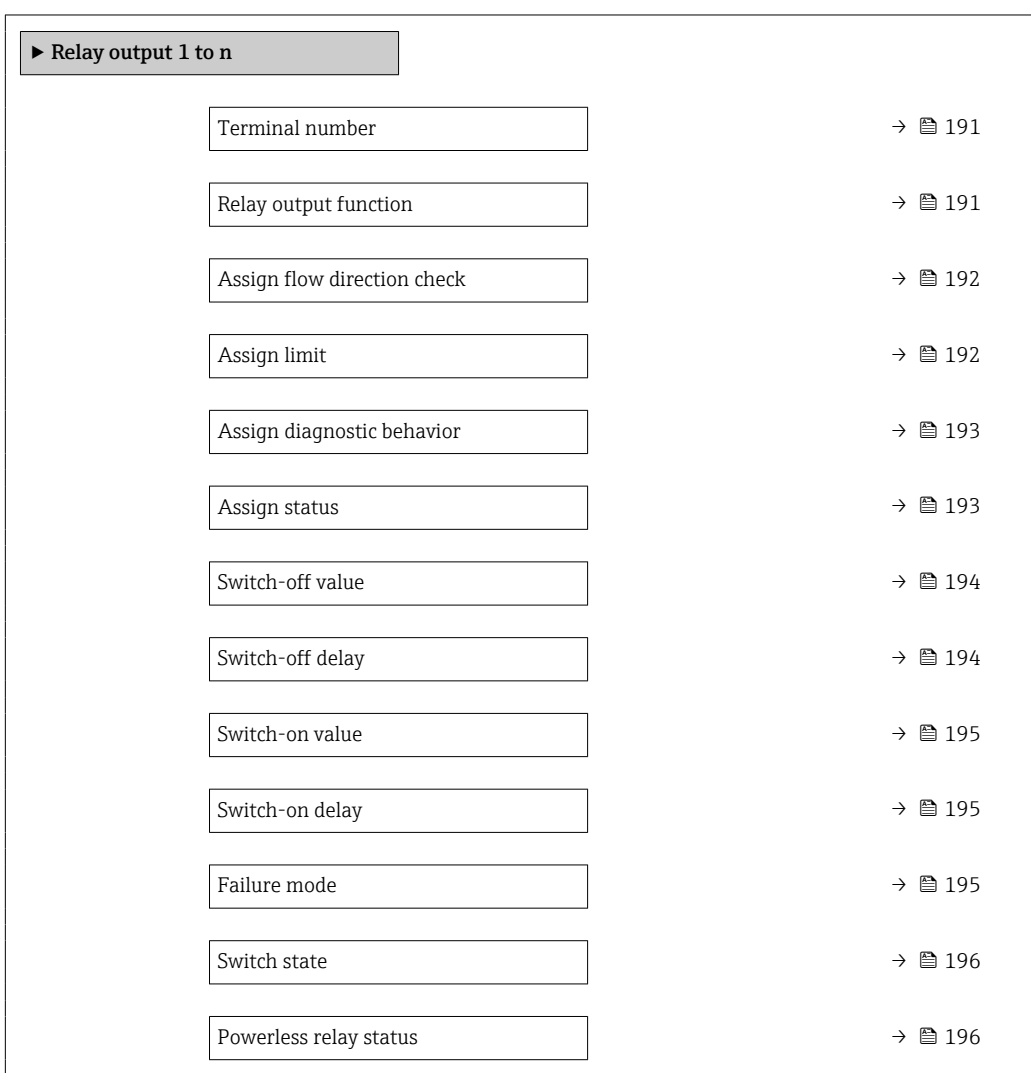

<span id="page-190-0"></span>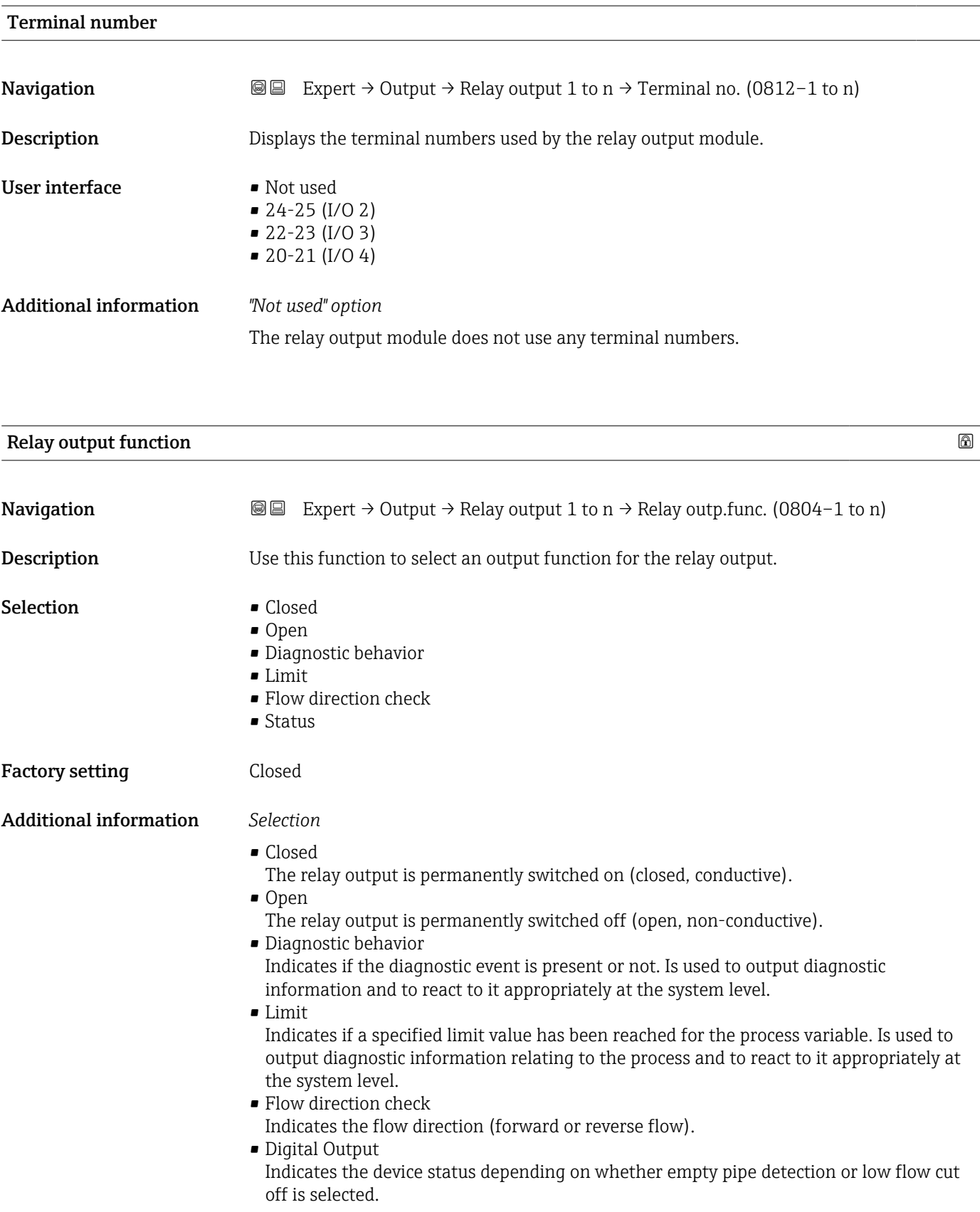

<span id="page-191-0"></span>

| Assign flow direction check |                                                                                                    | $\bigcirc$ |
|-----------------------------|----------------------------------------------------------------------------------------------------|------------|
| Navigation                  | Expert $\rightarrow$ Output $\rightarrow$ Relay output 1 to n $\rightarrow$ Assign dir.check (0808-1 to n)<br>88                                                                                                    |            |
| Prerequisite                | The Flow direction check option is selected in the Relay output function parameter<br>$\rightarrow \blacksquare$ 191).                                                                                                    |            |
| Description                 | Use this function to select a process variable for monitoring the flow direction.                                                                                                    |            |
| Selection                   |                                                                                                    |            |
| <b>Factory setting</b>      | Mass flow                                                                                                    |            |
| Assign limit                |                                                                                                    | 6          |
| Navigation                  | Expert $\rightarrow$ Output $\rightarrow$ Relay output 1 to n $\rightarrow$ Assign limit (0807-1 to n)<br>88                                                                                                    |            |
| Prerequisite                | The Limit option is selected in Relay output function parameter ( $\rightarrow \Box$ 191).                                                                                                    |            |
| Description                 | Use this function to select a process variable for the limit value function.                                                                                                    |            |
| Selection                   | • Mass flow<br>• Volume flow<br>Corrected volume flow<br>• Target mass flow<br>Carrier mass flow<br>• Target volume flow<br>Carrier volume flow<br>$\bullet$ Target corrected volume flow<br>• Carrier corrected volume flow<br>• Density<br>Reference density<br>$\bullet$ Reference density alternative<br>$\bullet$ GSV flow $^*$<br>• GSV flow alternative *<br>$\bullet$ NSV flow $^{*}$<br>• NSV flow alternative<br>S&W volume flow<br>$\bullet$ Water cut <sup>*</sup><br>Oil density<br>· Water density<br>Oil mass flow<br>• Water mass flow<br>· Oil volume flow<br>· Water volume flow<br>■ Oil corrected volume flow<br>■ Water corrected volume flow<br>• Dynamic viscosity<br>Concentration<br>$\bullet$ Kinematic viscosity<br>$\bullet$ Temp. compensated dynamic viscosity |            |

<sup>\*</sup> Visibility depends on order options or device settings

<span id="page-192-0"></span>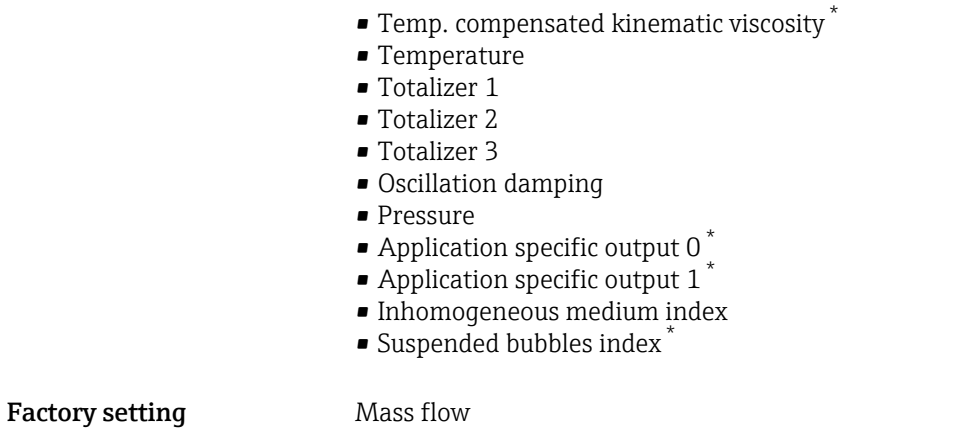

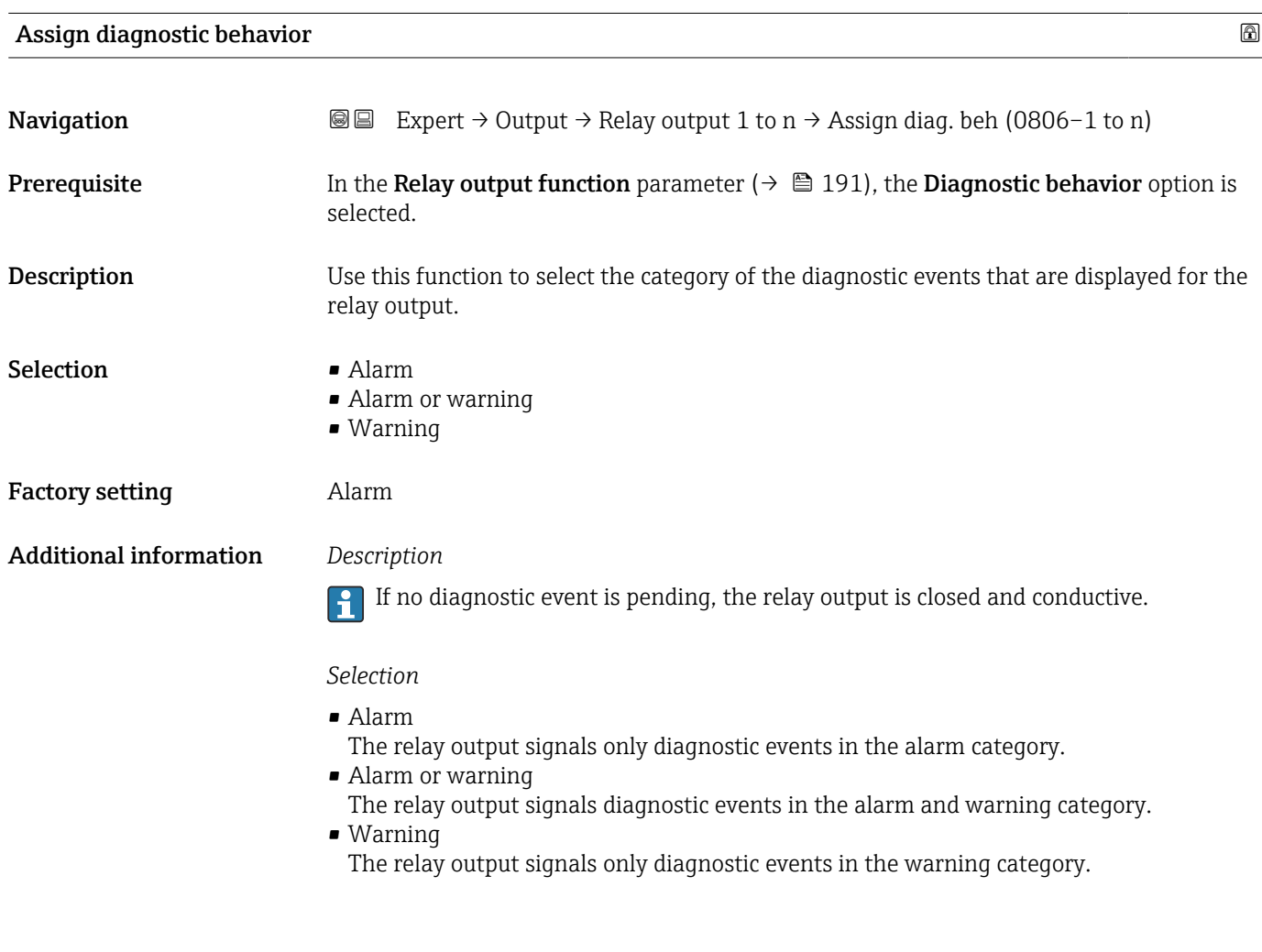

| Assign status |                                                                                                    | $^{\circ}$ |
|---------------|----------------------------------------------------------------------------------------------------|------------|
|               |                                                                                                    |            |
| Navigation    | Expert $\rightarrow$ Output $\rightarrow$ Relay output 1 to $n \rightarrow$ Assign status (0805-1 to n)<br>8 e f |            |
| Prerequisite  | In the Relay output function parameter ( $\rightarrow \Box$ 191), the Digital Output option is<br>selected.      |            |

<sup>\*</sup> Visibility depends on order options or device settings

<span id="page-193-0"></span>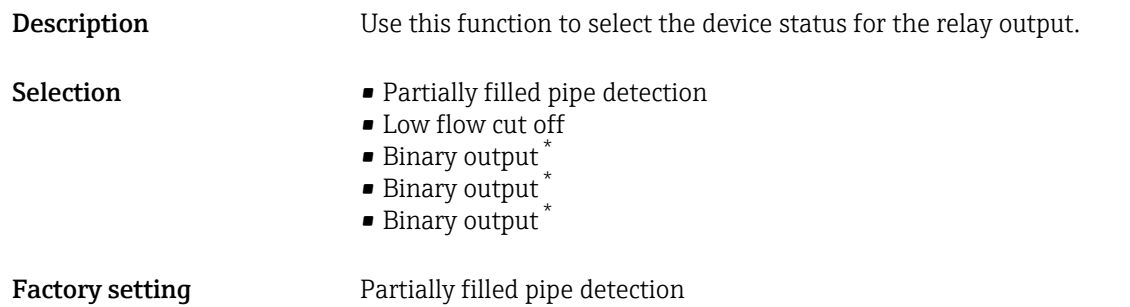

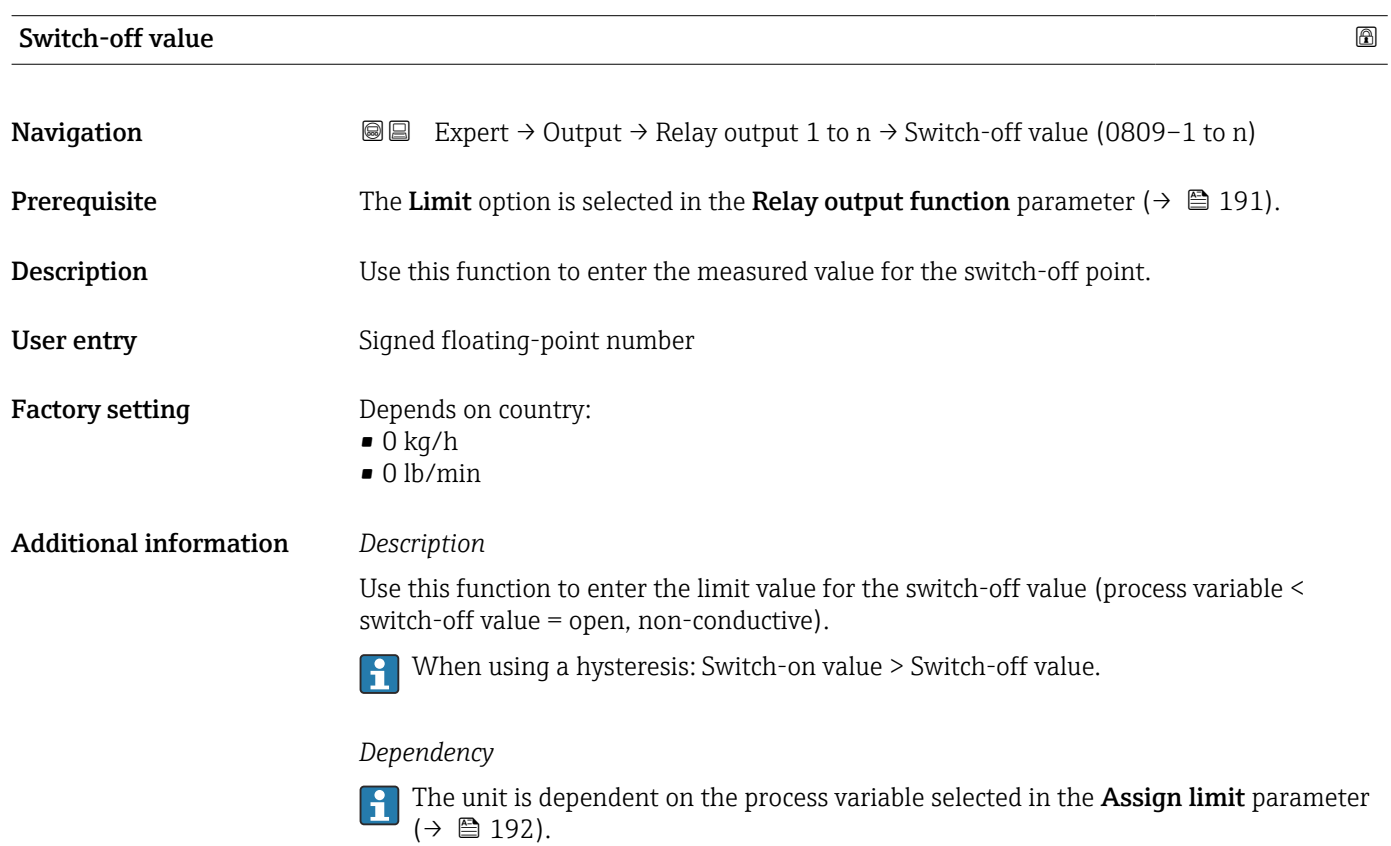

| Switch-off delay       |                                                                                                    | $^{\circ}$ |
|------------------------|----------------------------------------------------------------------------------------------------|------------|
| Navigation             | Expert $\rightarrow$ Output $\rightarrow$ Relay output 1 to n $\rightarrow$ Switch-off delay (0813-1 to n)<br>88 |            |
| Prerequisite           | In the Relay output function parameter ( $\rightarrow \Box$ 191), the Limit option is selected.                  |            |
| Description            | Use this function to enter a delay time for switching off the switch output.                                     |            |
| User entry             | $0.0 \text{ to } 100.0 \text{ s}$                                                                                |            |
| <b>Factory setting</b> | 0.0 s                                                                                                    |            |

<sup>\*</sup> Visibility depends on order options or device settings

<span id="page-194-0"></span>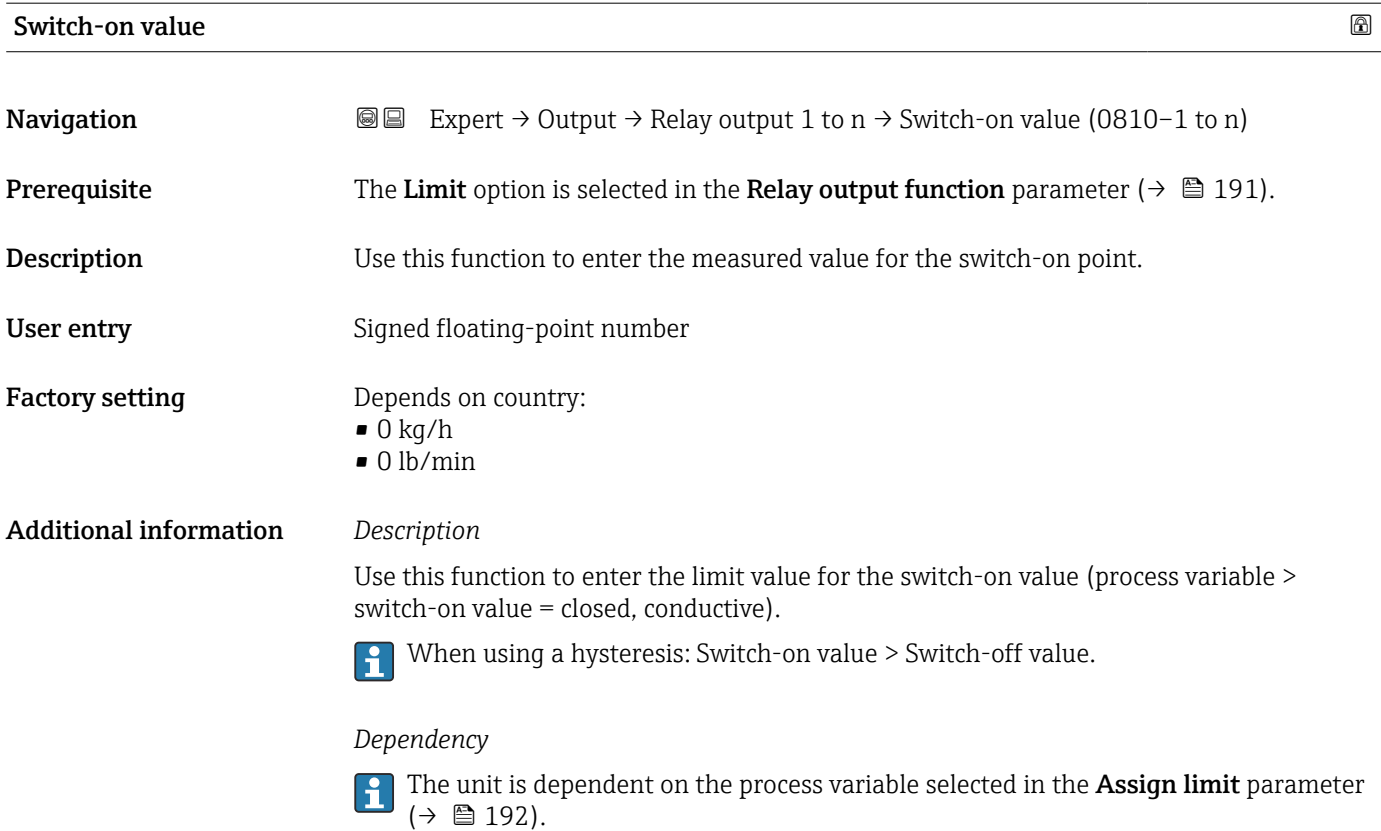

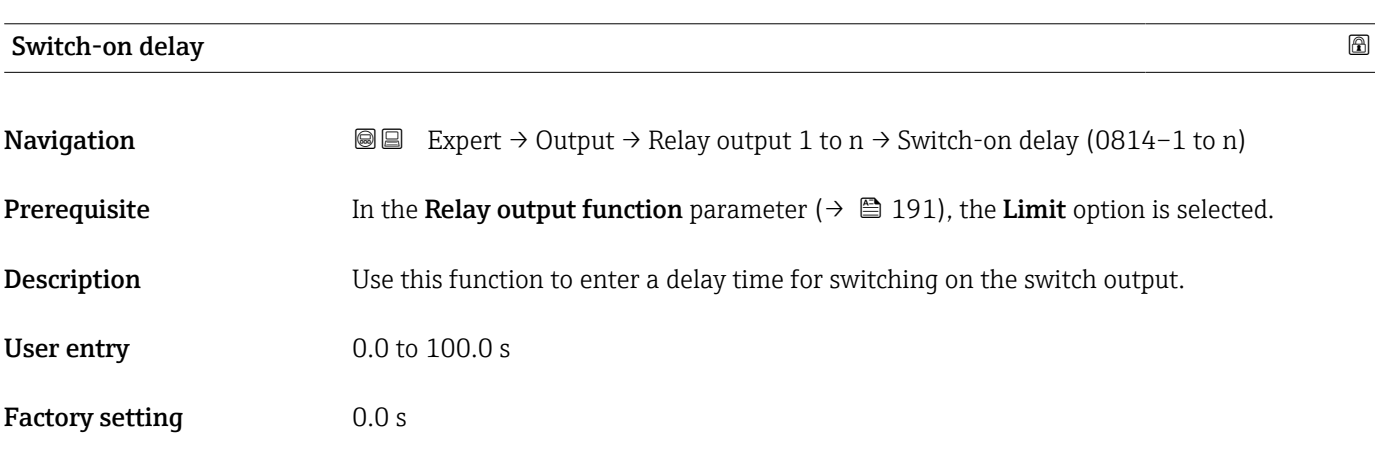

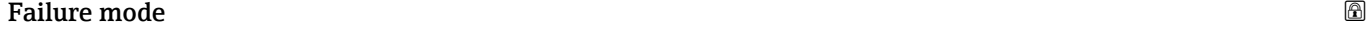

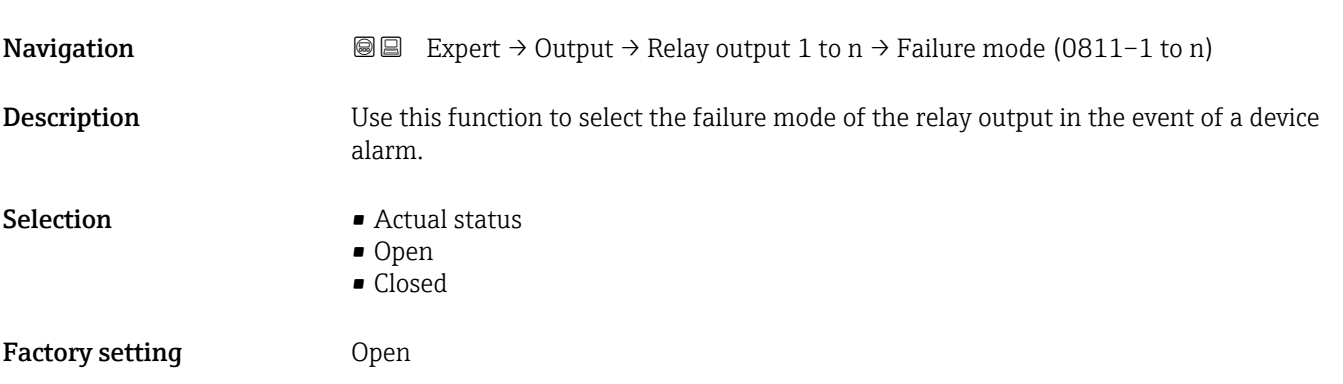

### <span id="page-195-0"></span>Additional information *Selection*

### • Actual status

In the event of a device alarm, faults are ignored and the current behavior of the input value is output by the relay output. The **Actual status** option behaves in the same way as the current input value.

- Open
- In the event of a device alarm, the relay output's transistor is set to **non-conductive**. • Closed

In the event of a device alarm, the relay output's transistor is set to **conductive**.

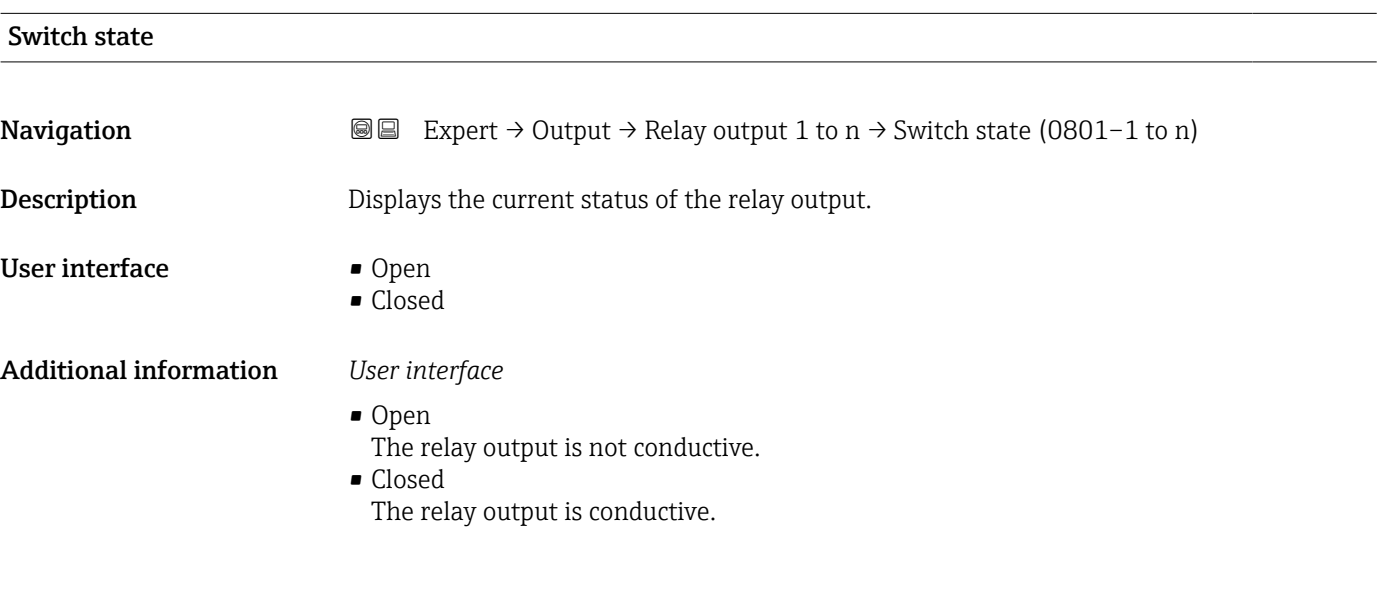

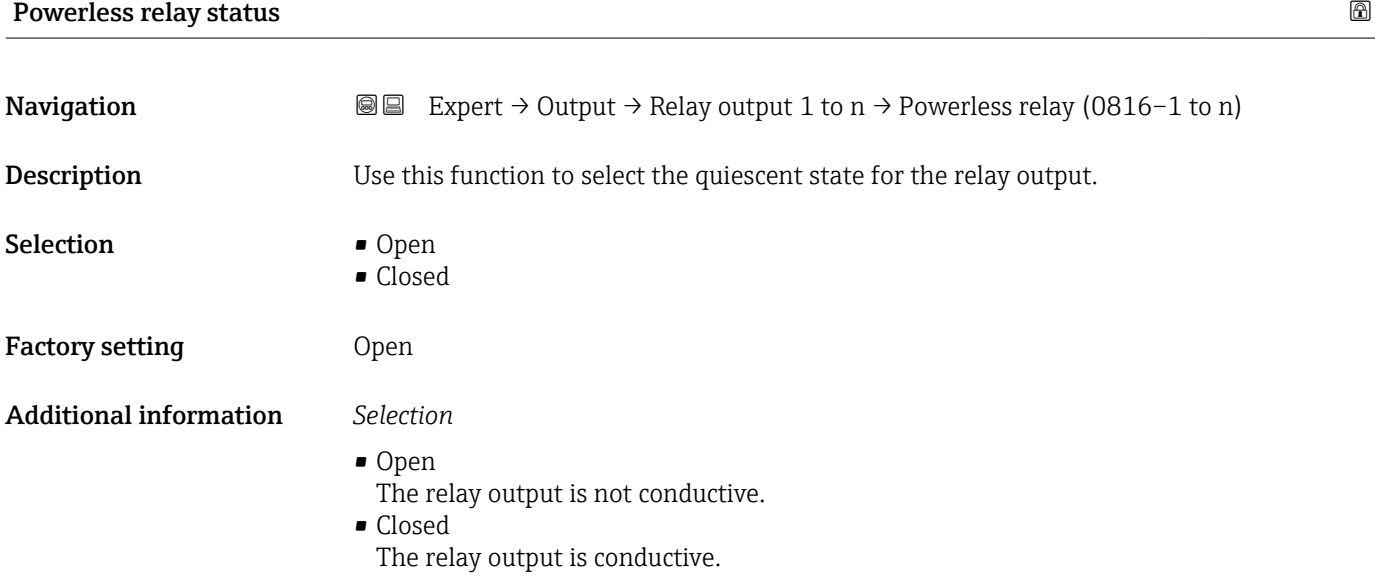

# 3.6 "Communication" submenu

*Navigation* 
■■ Expert → Communication

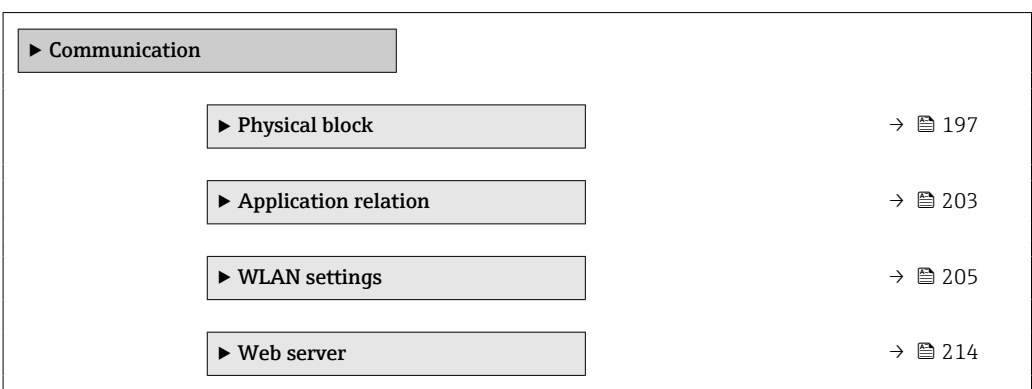

# 3.6.1 "Physical block" submenu

*Navigation* Expert → Communication → Physical block

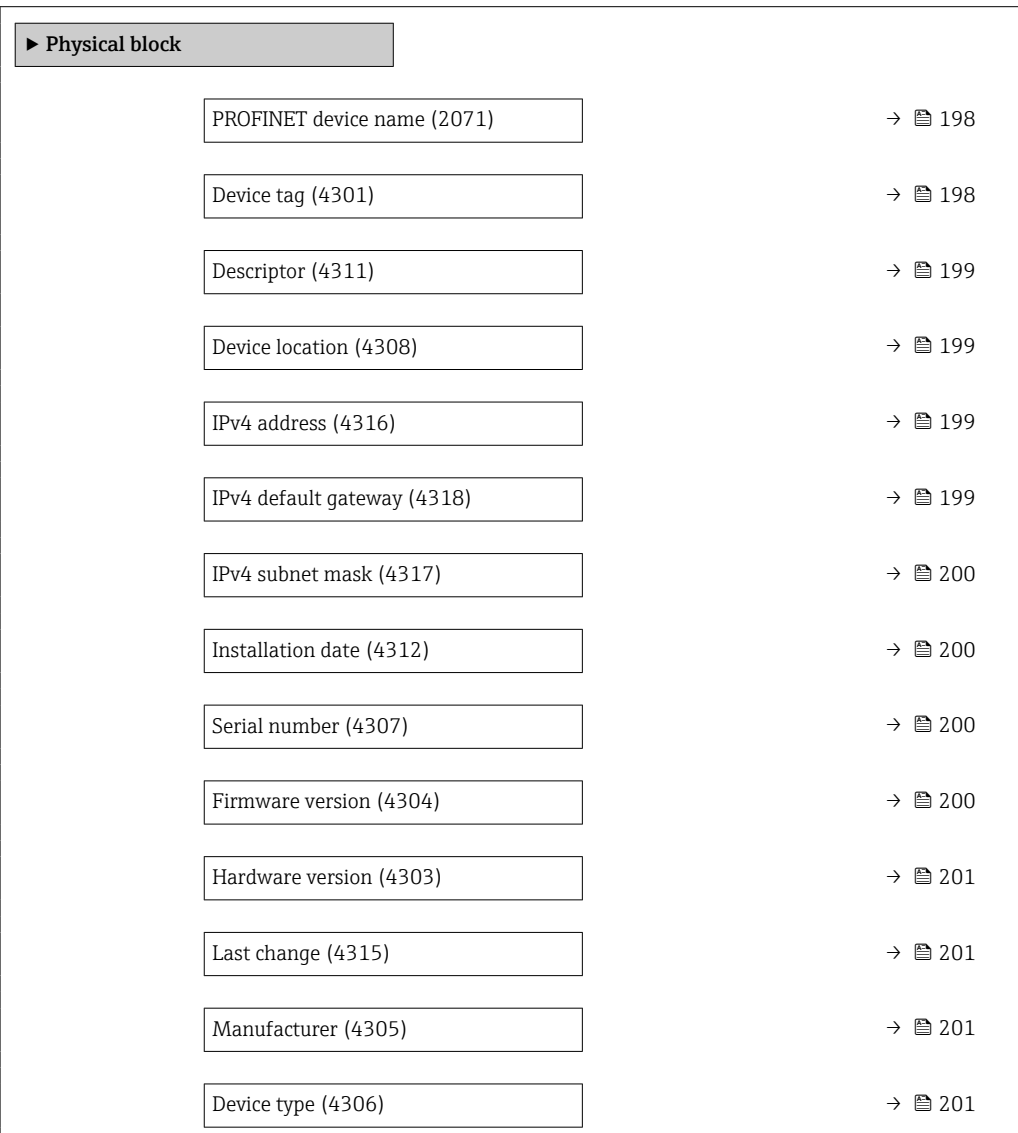

<span id="page-197-0"></span>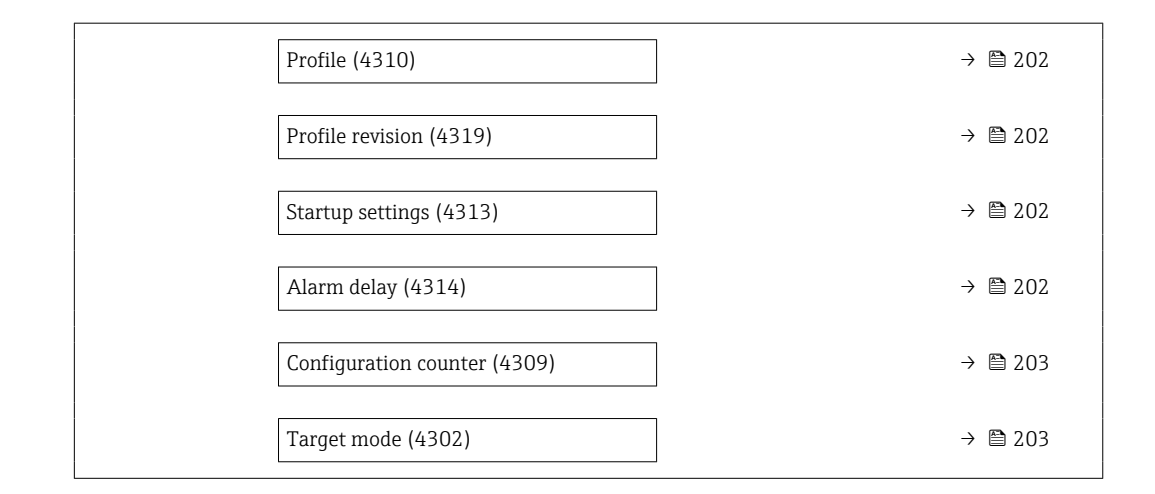

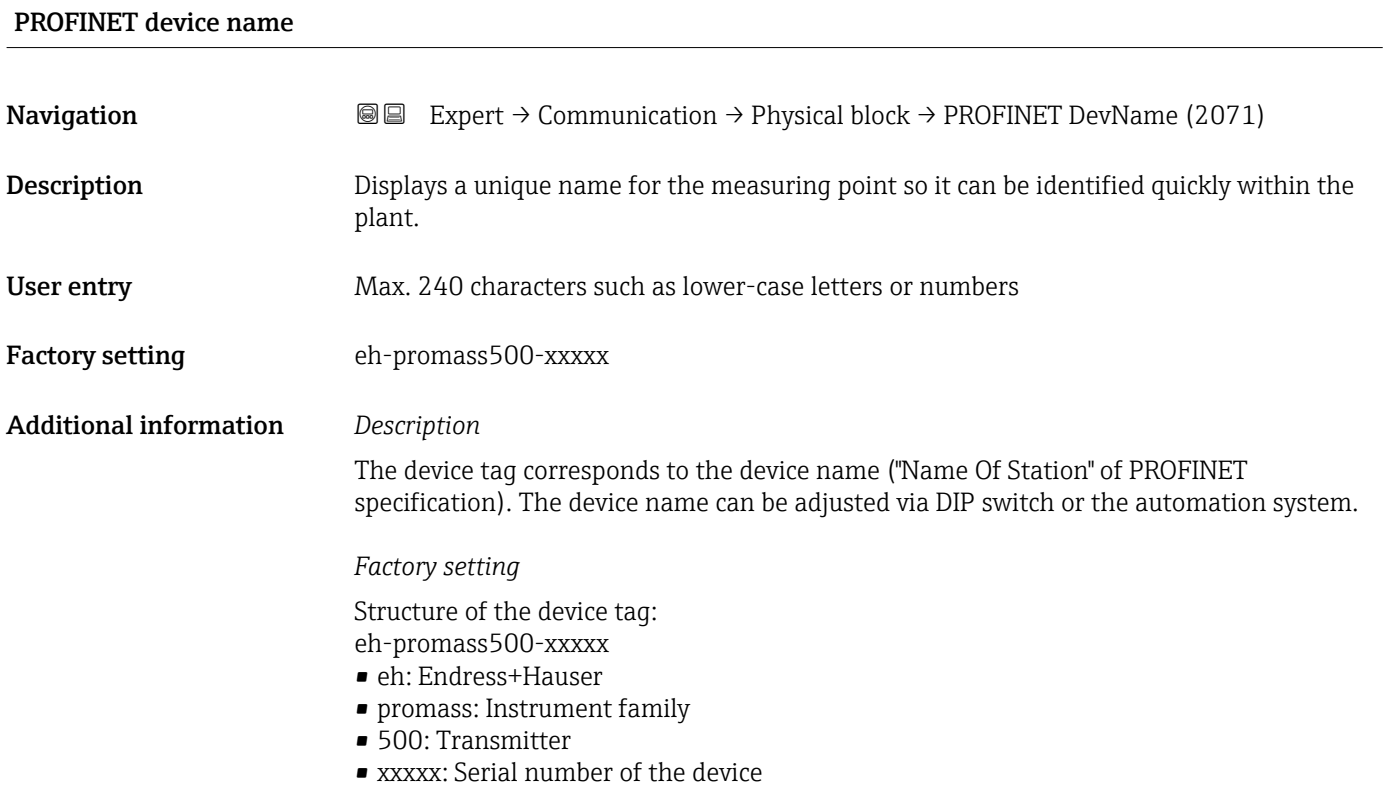

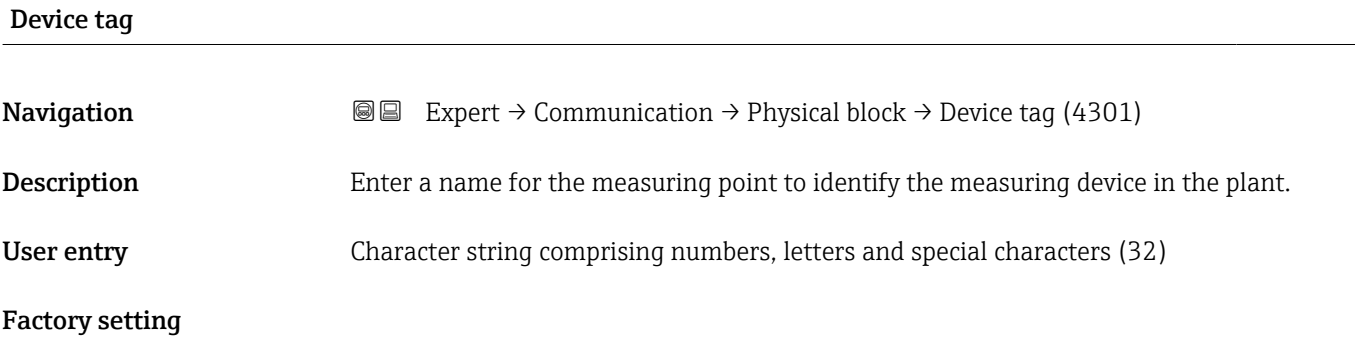

<span id="page-198-0"></span>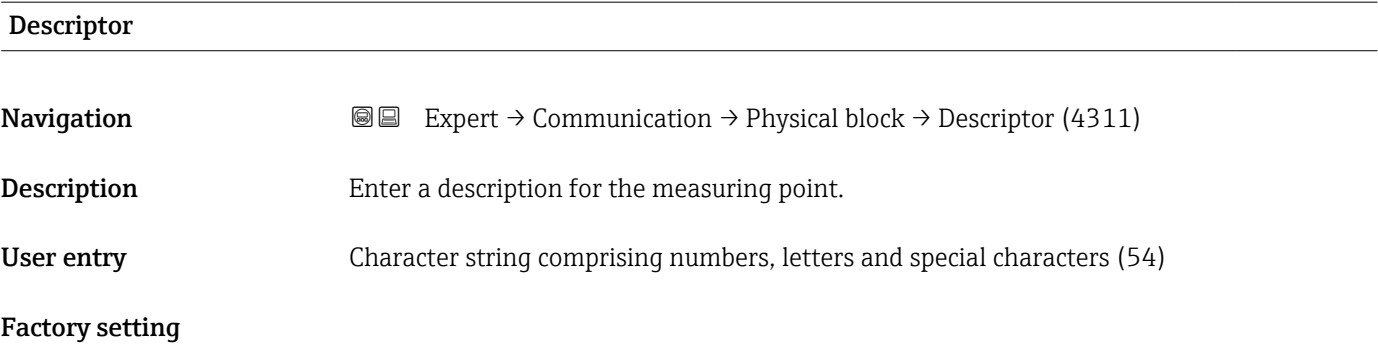

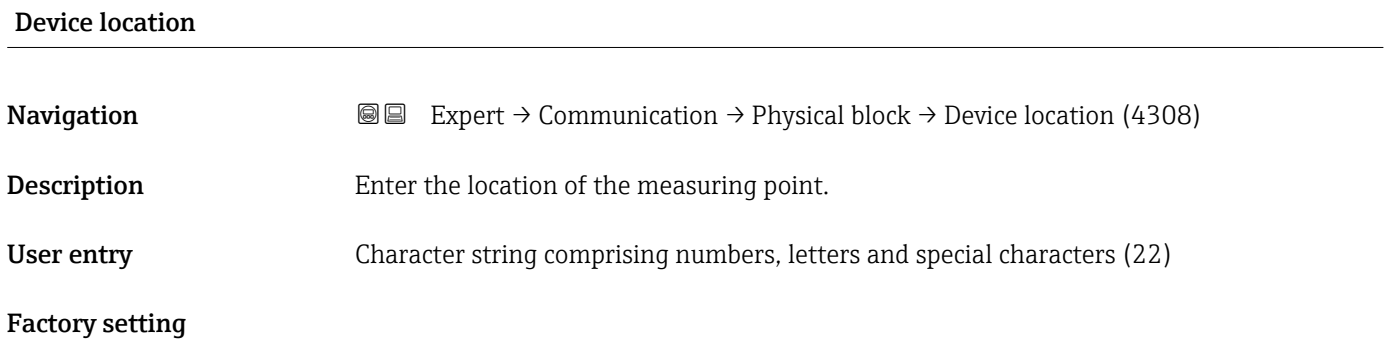

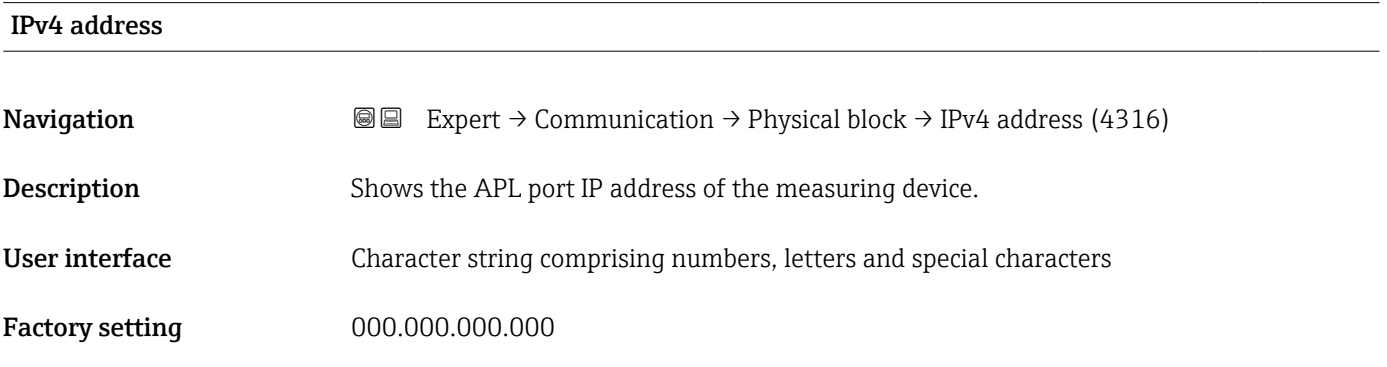

### IPv4 default gateway

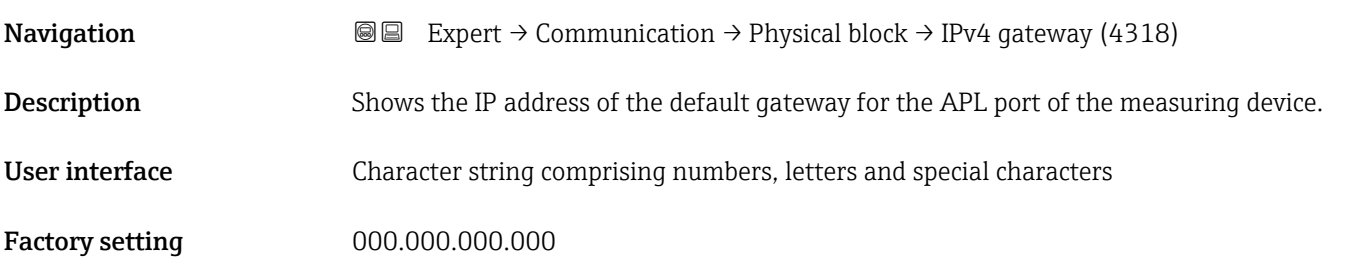

<span id="page-199-0"></span>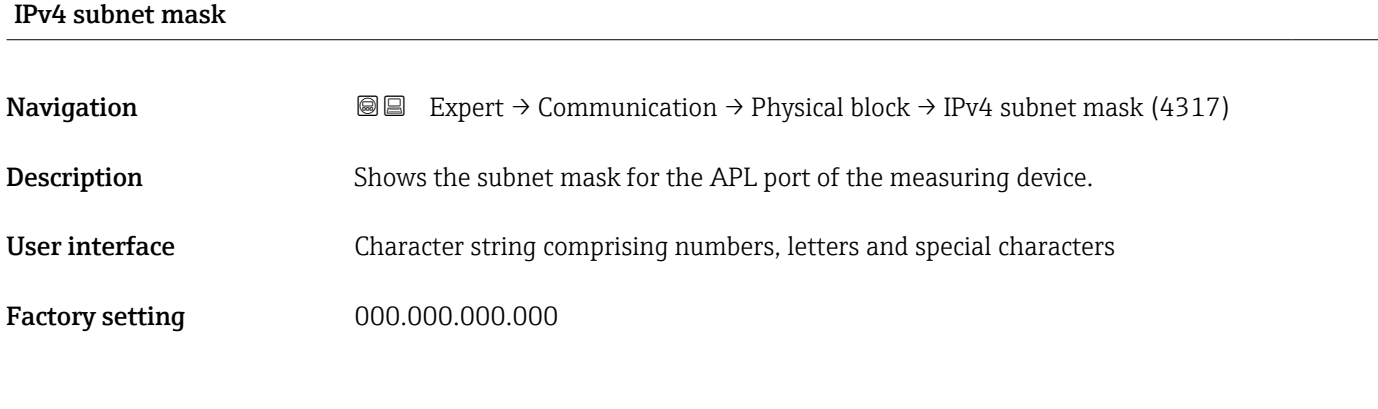

## Installation date

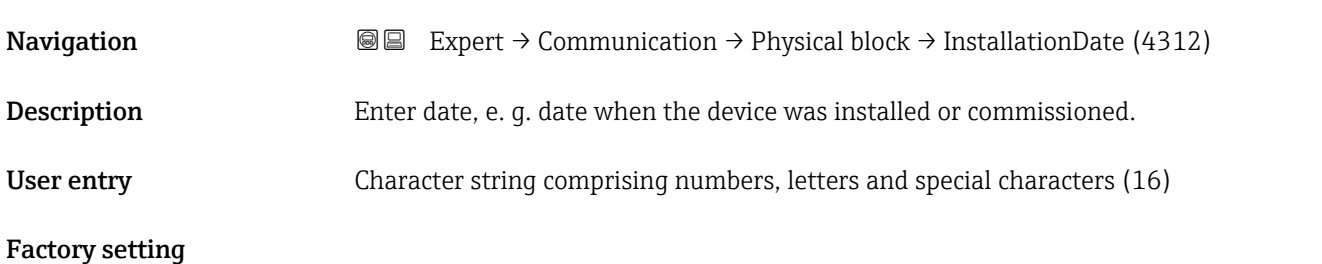

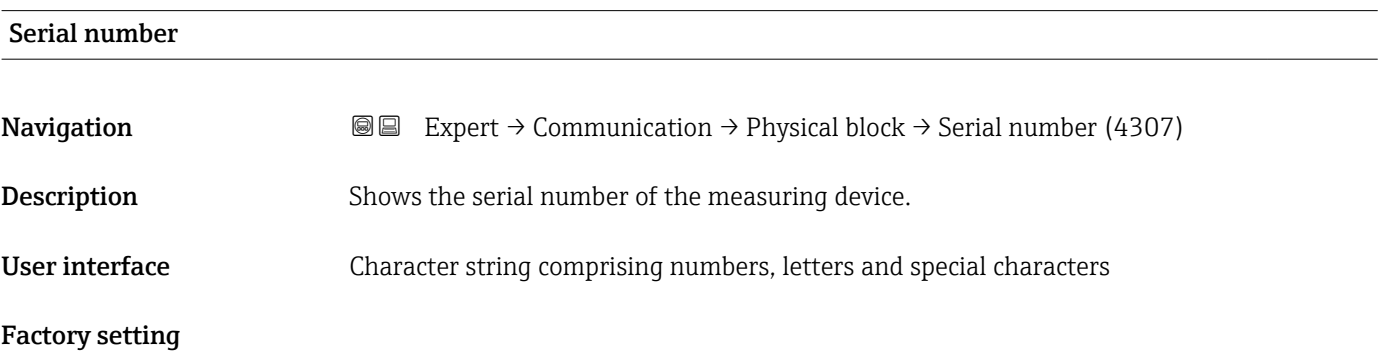

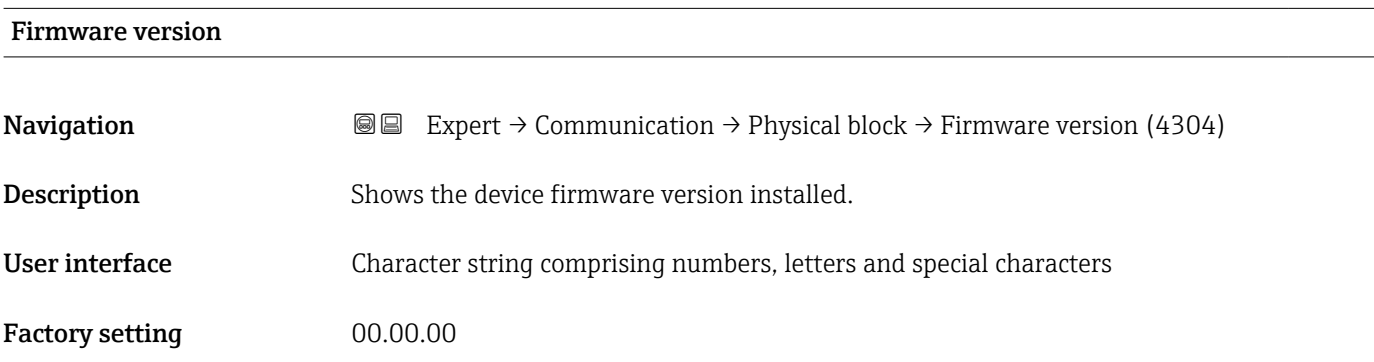

<span id="page-200-0"></span>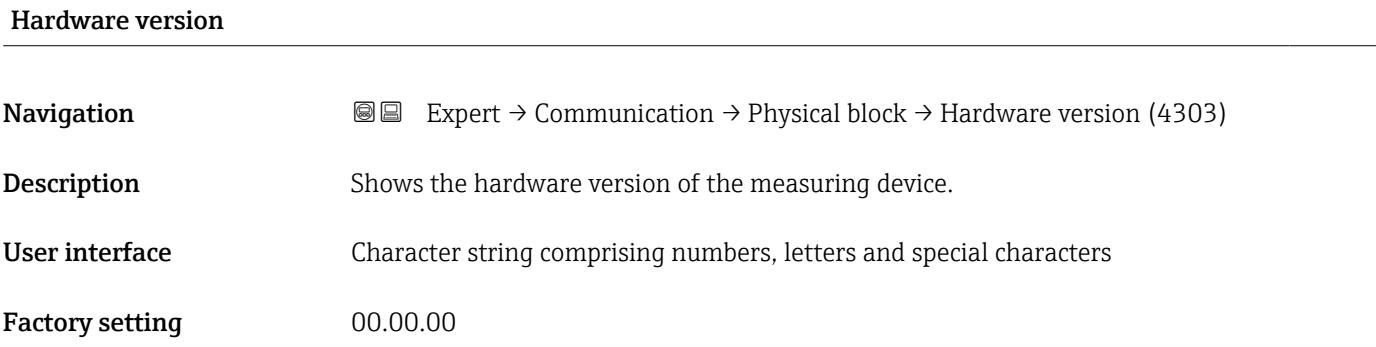

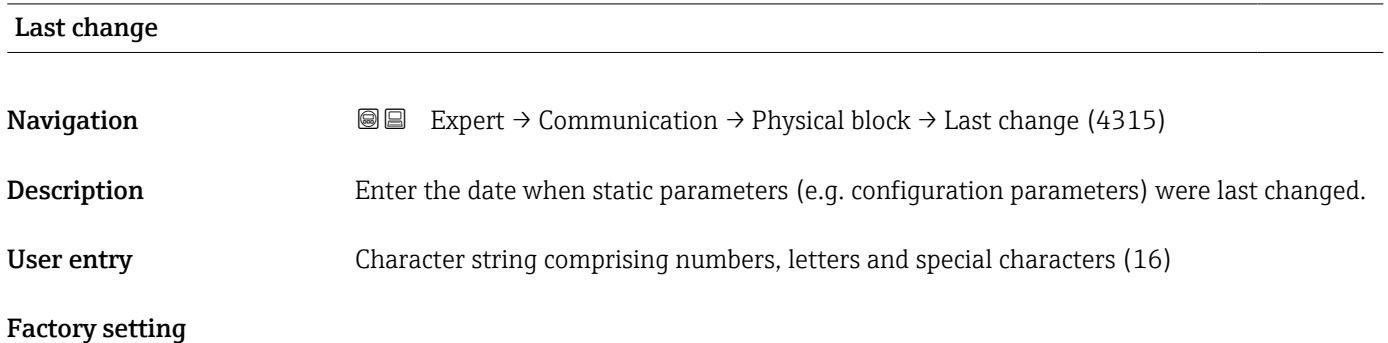

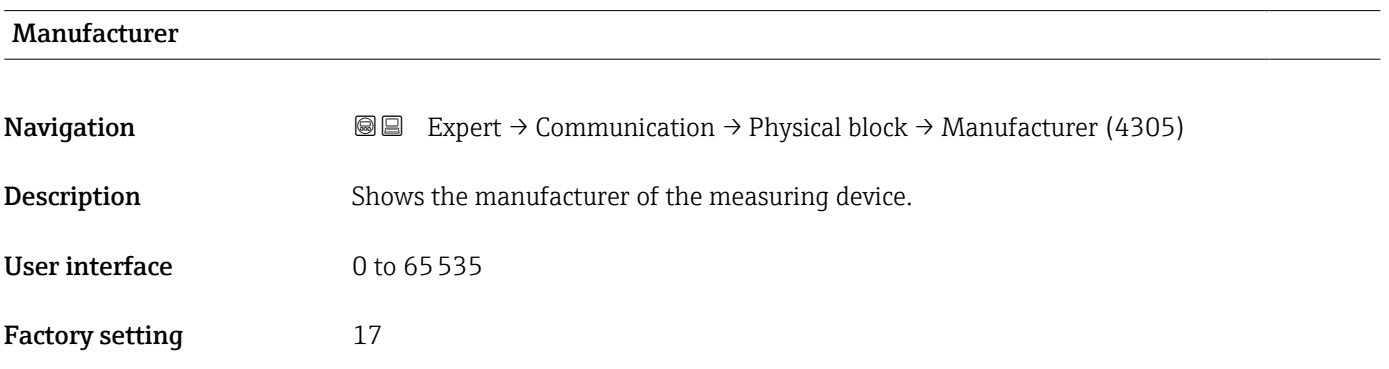

### Device type

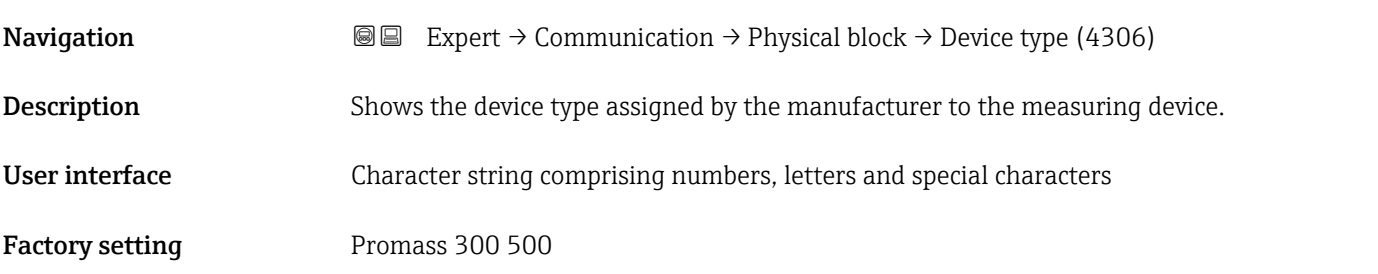

<span id="page-201-0"></span>Profile

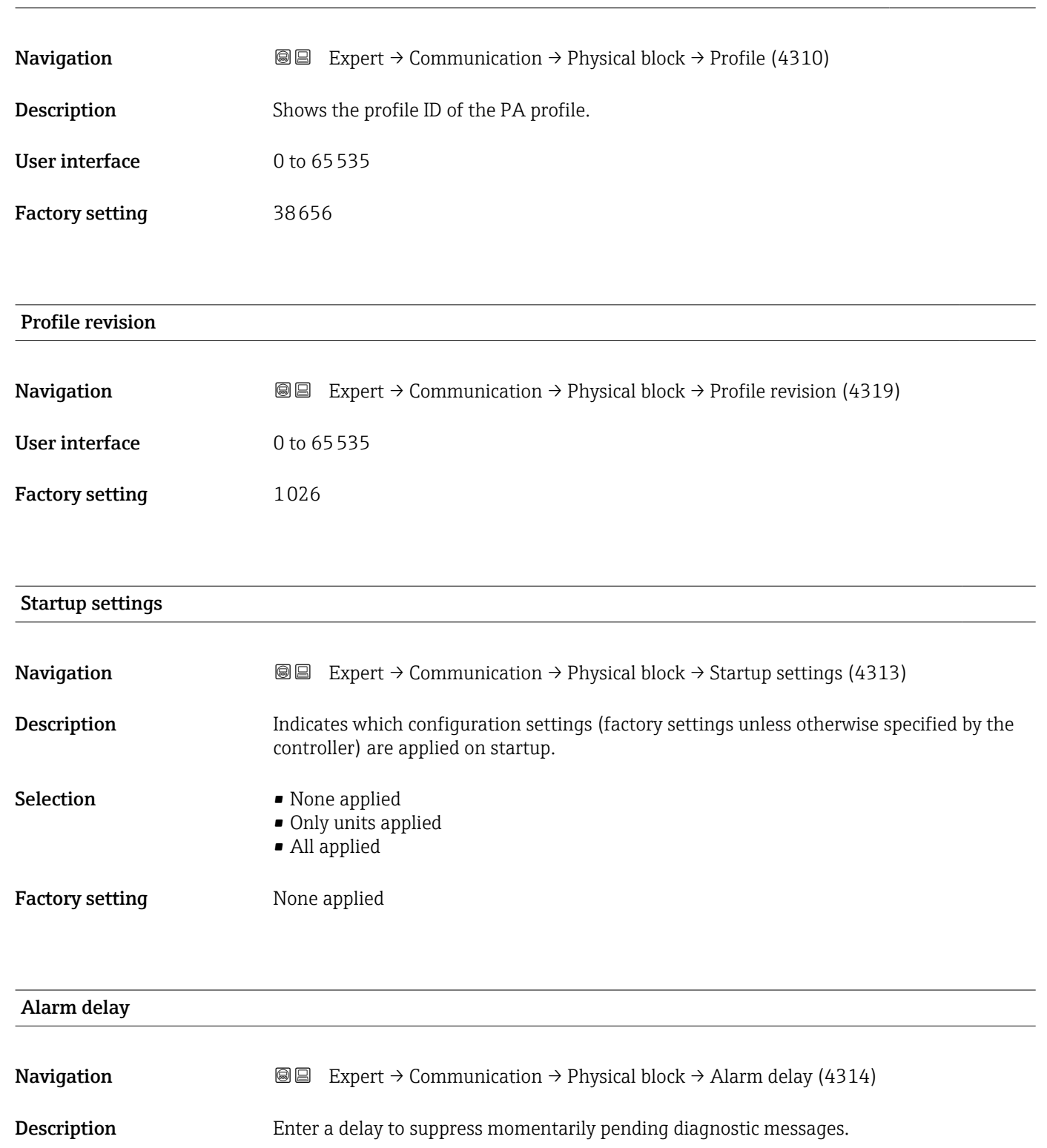

Factory setting  $0$ 

User entry 0 to 60

<span id="page-202-0"></span>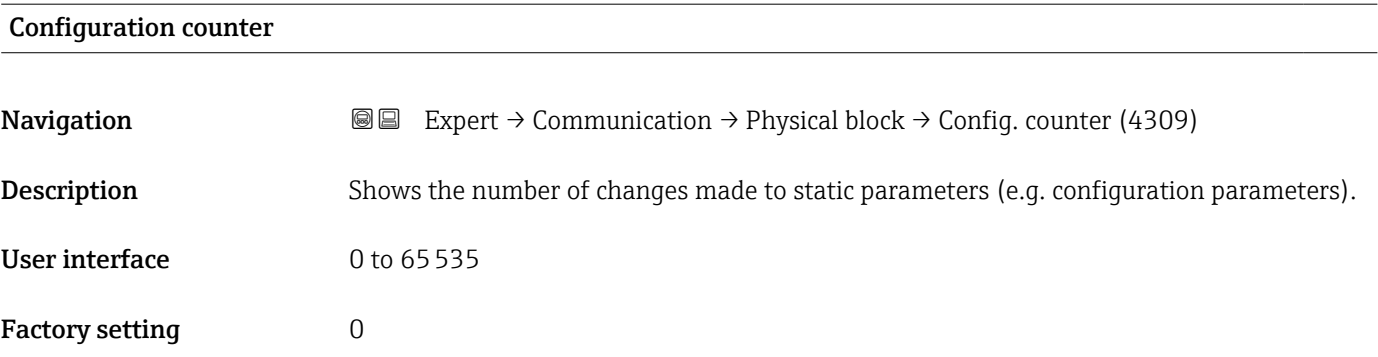

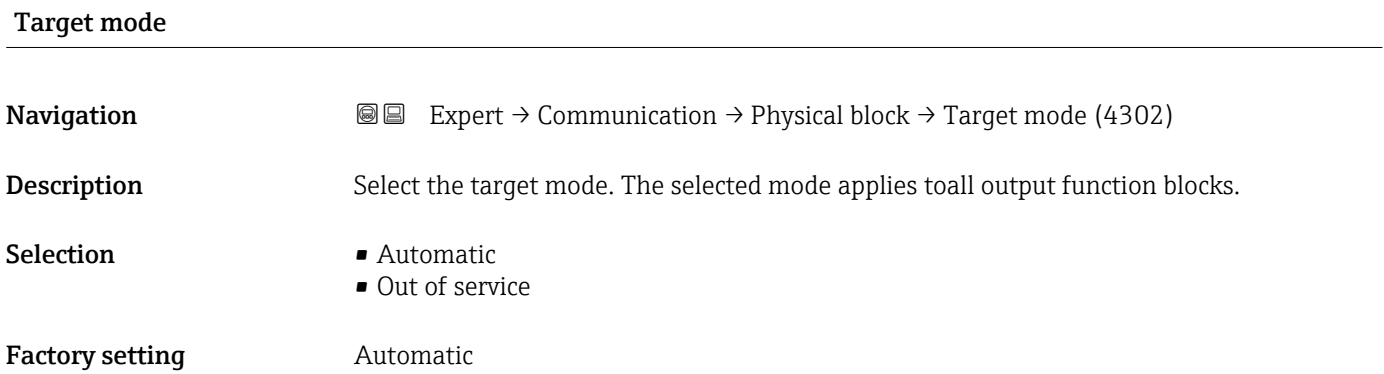

# 3.6.2 "Application relation" submenu

 $\textit{Navigation} \qquad \qquad \textcircled{\hbox{\bf 1}} \quad \text{Expert} \ {\rightarrow} \text{ Communication} \ {\rightarrow} \ \textit{Application} \ \text{relat}.$ 

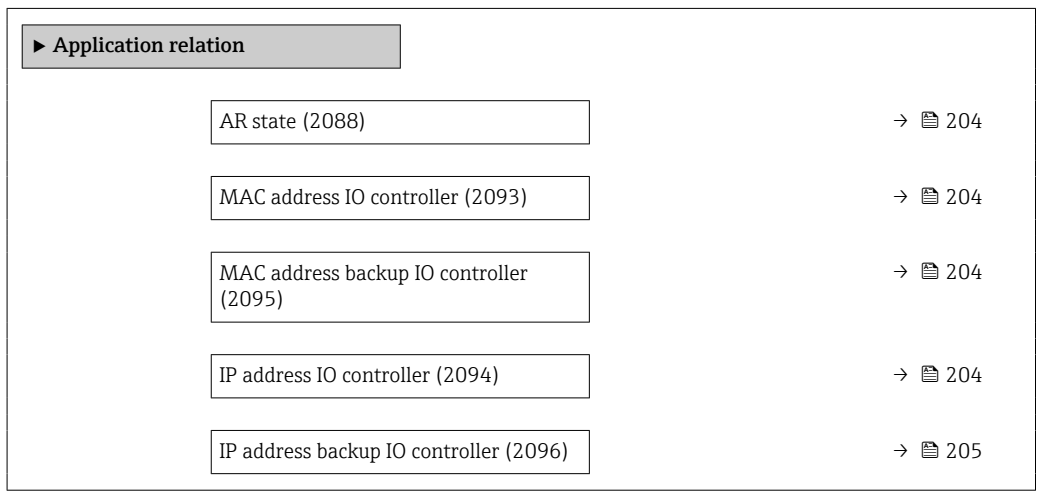

<span id="page-203-0"></span>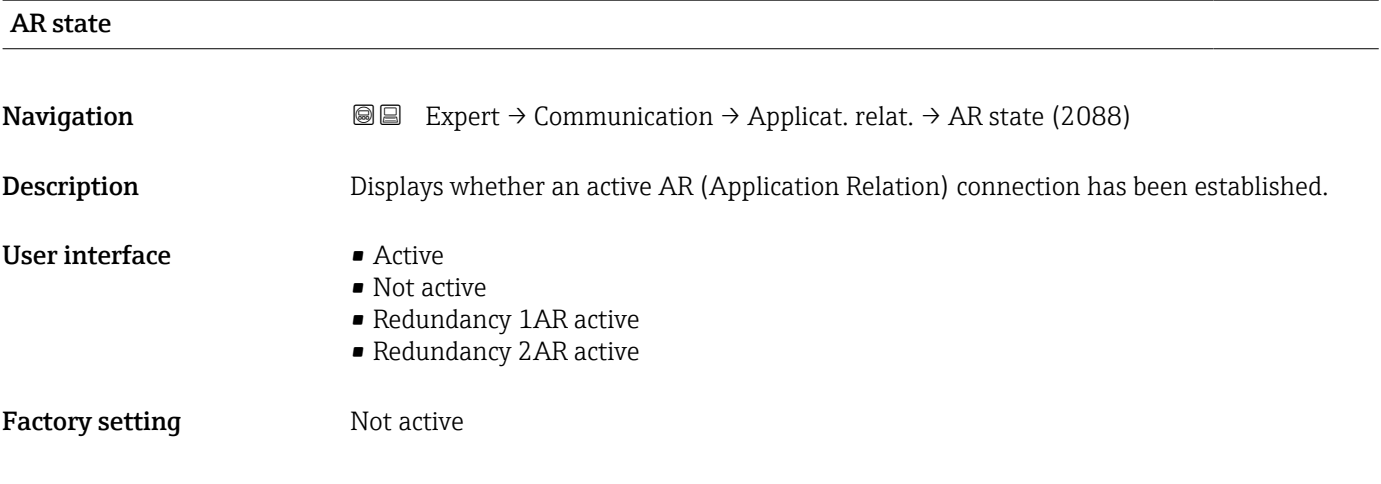

### MAC address IO controller

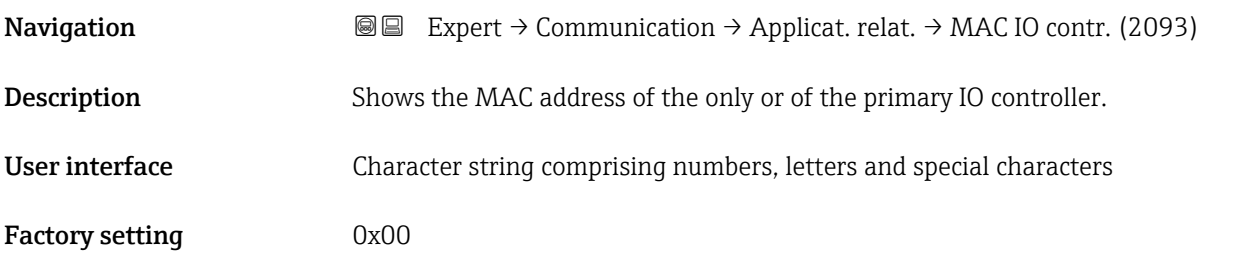

### MAC address backup IO controller

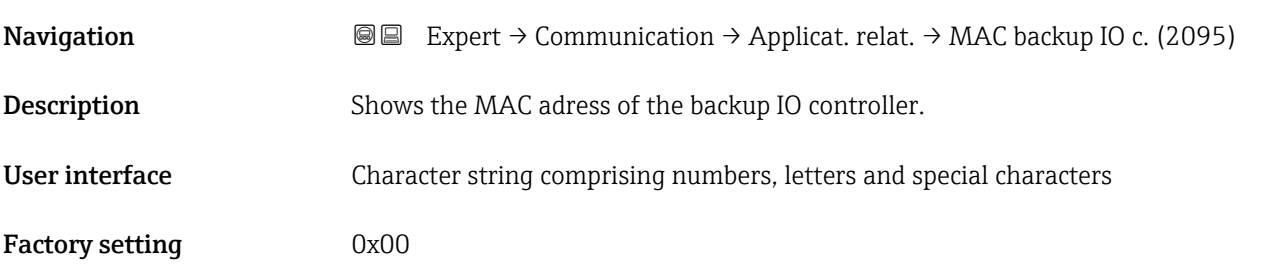

### IP address IO controller

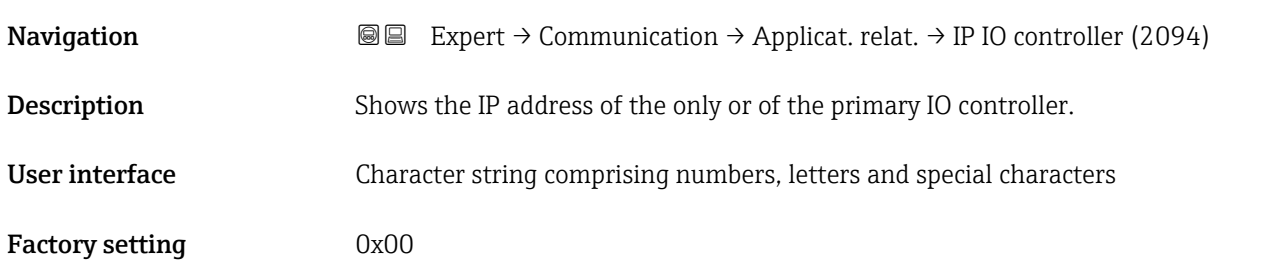

### <span id="page-204-0"></span>IP address backup IO controller

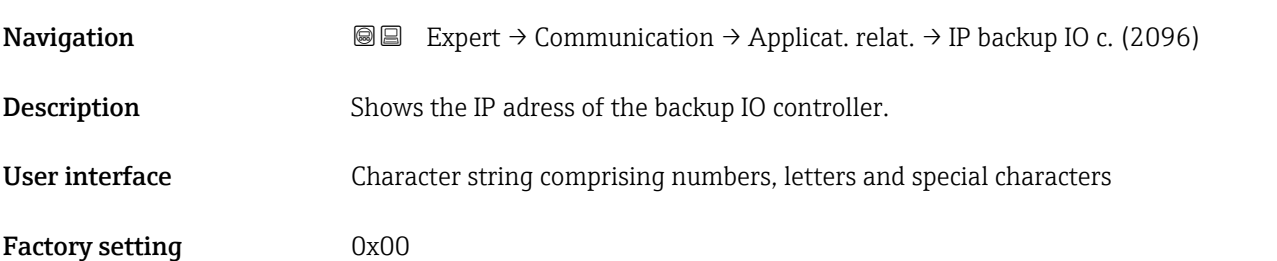

# 3.6.3 "WLAN settings" wizard

*Navigation* 
■
Expert → Communication → WLAN settings

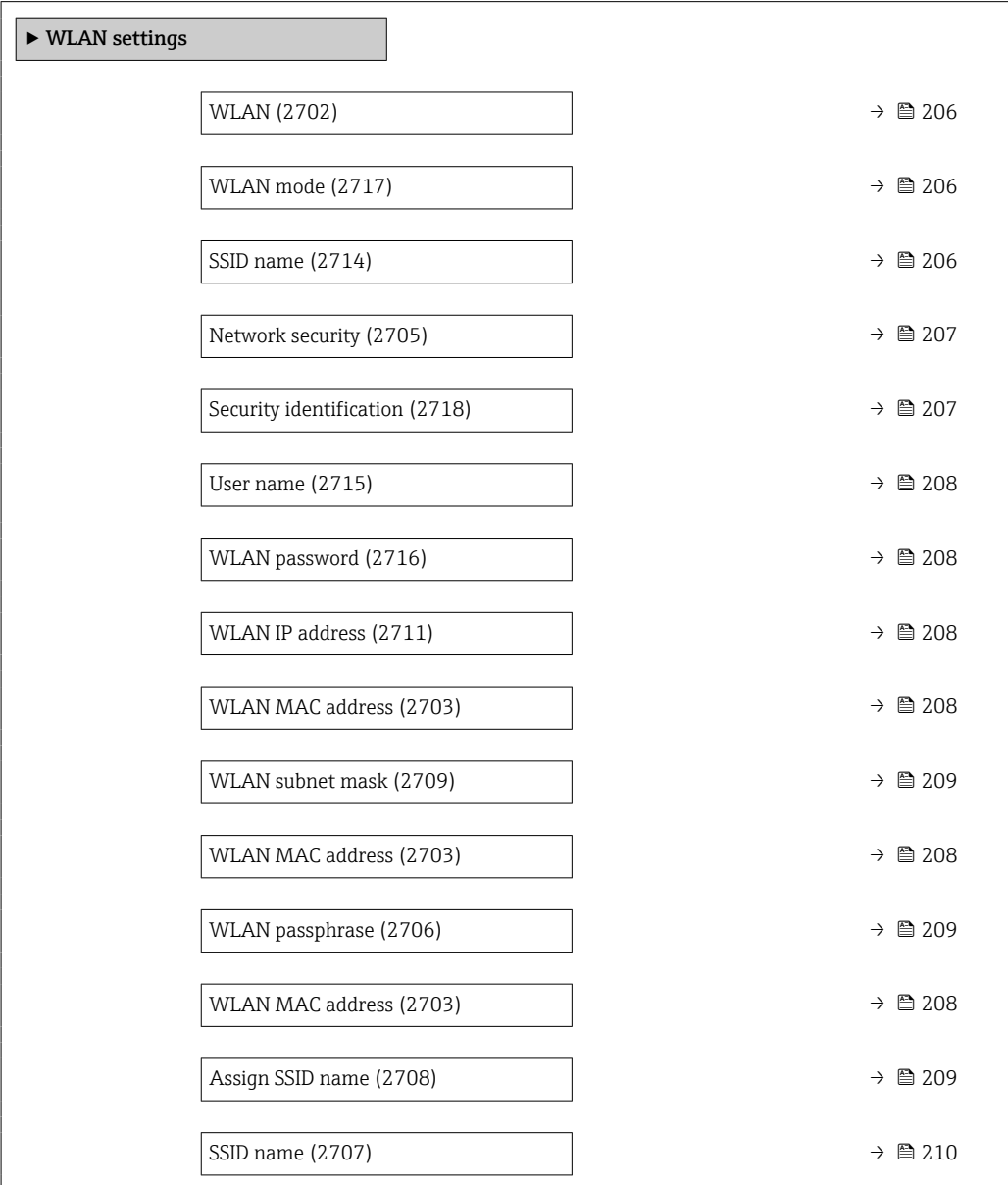

<span id="page-205-0"></span>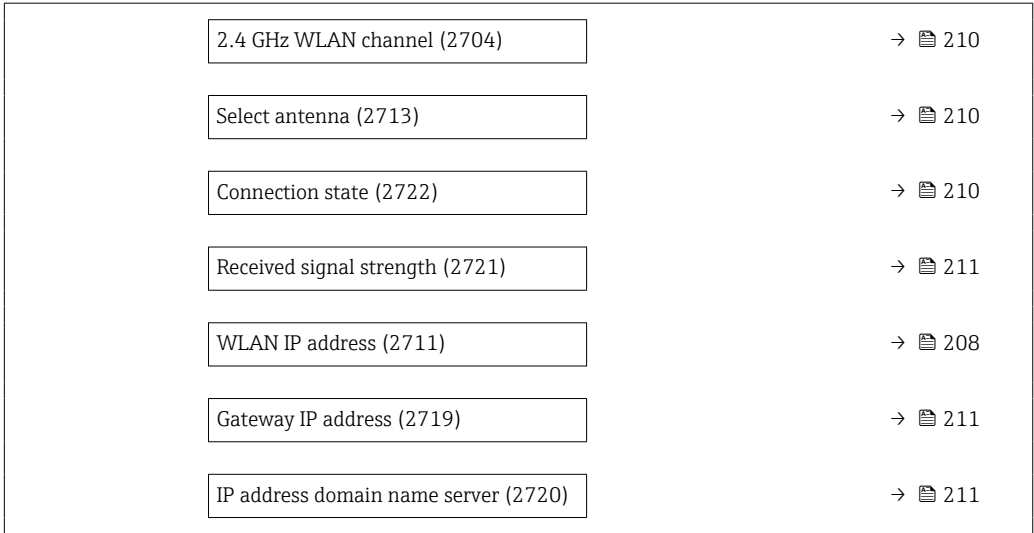

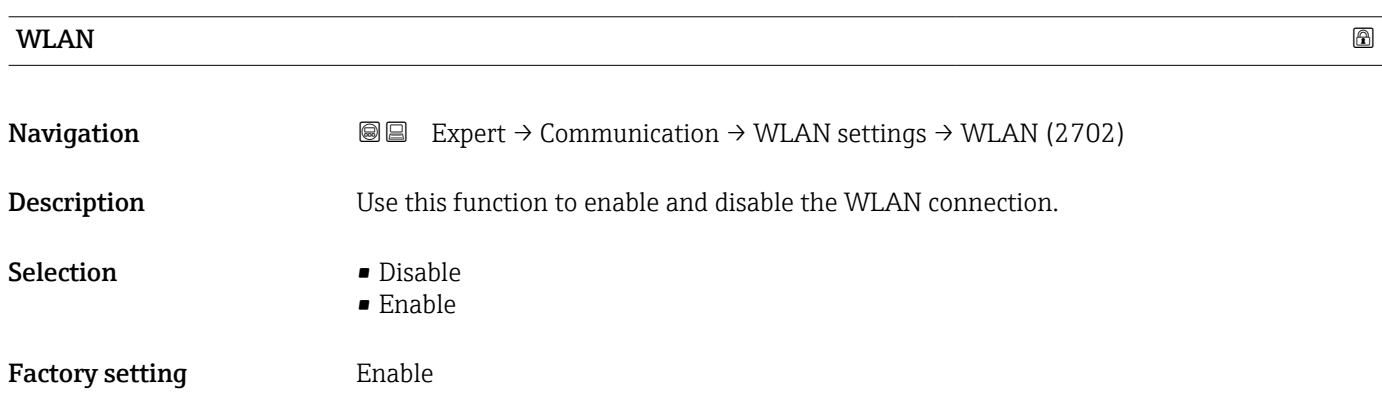

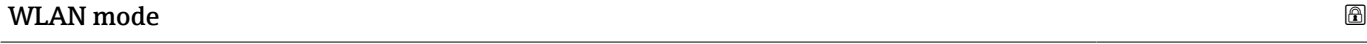

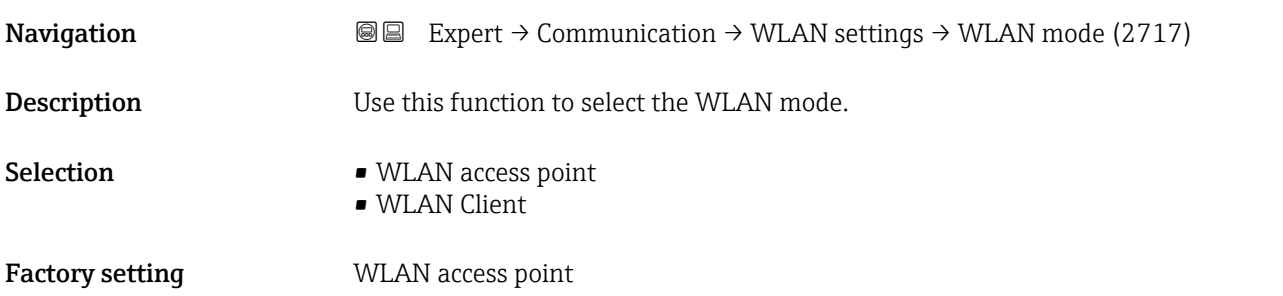

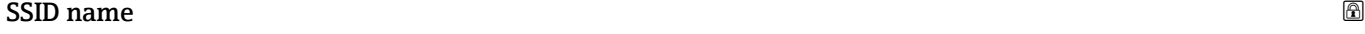

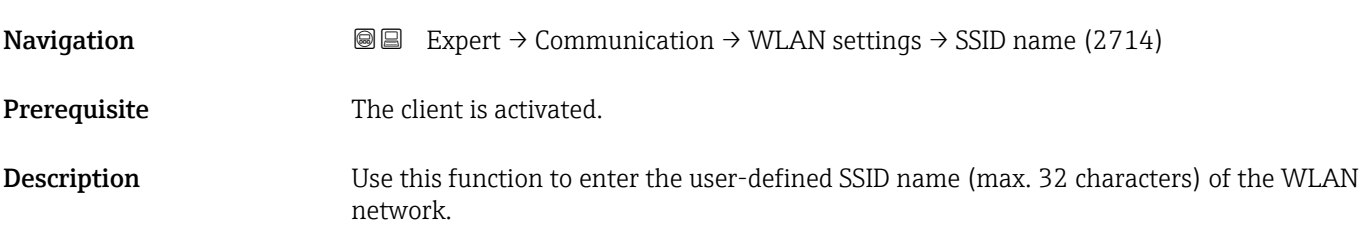

# <span id="page-206-0"></span>User entry – Factory setting –

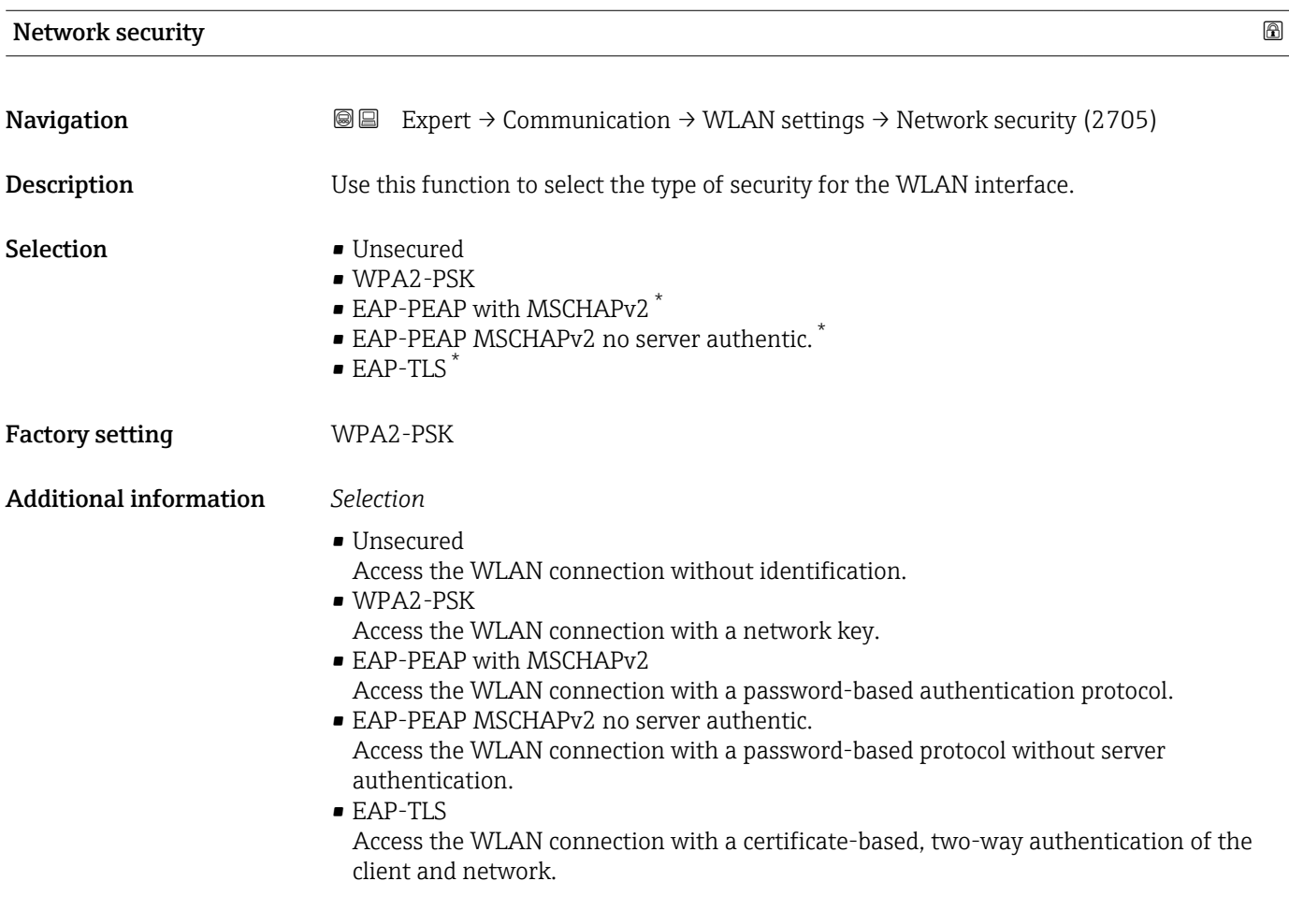

### Security identification

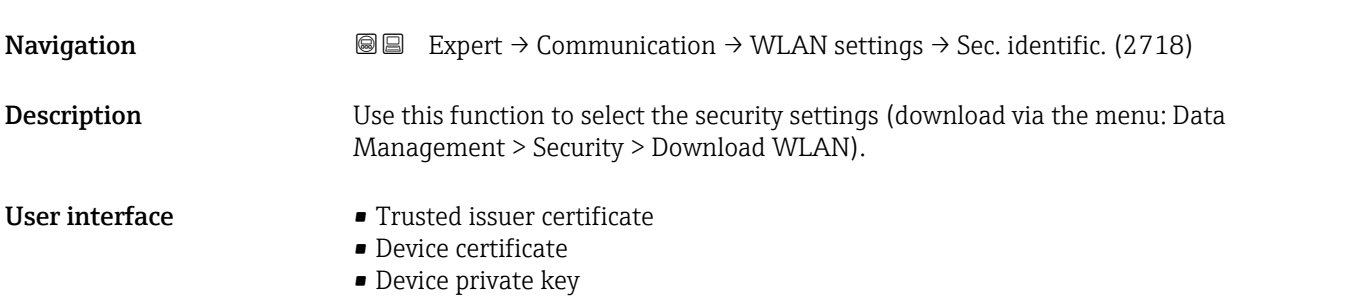

<sup>\*</sup> Visibility depends on order options or device settings

<span id="page-207-0"></span>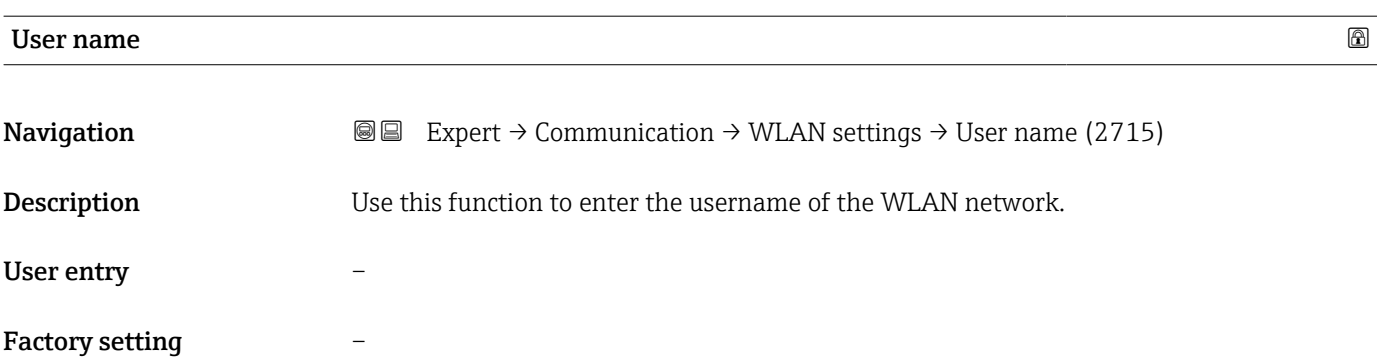

# WLAN password **Navigation**  $\text{■}$  Expert  $\rightarrow$  Communication  $\rightarrow$  WLAN settings  $\rightarrow$  WLAN password (2716)

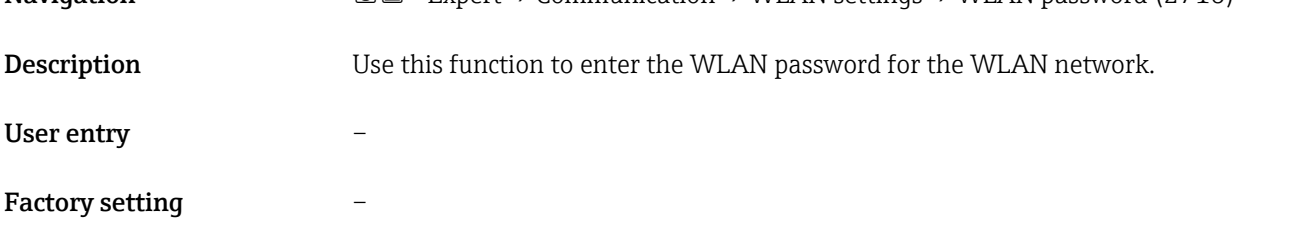

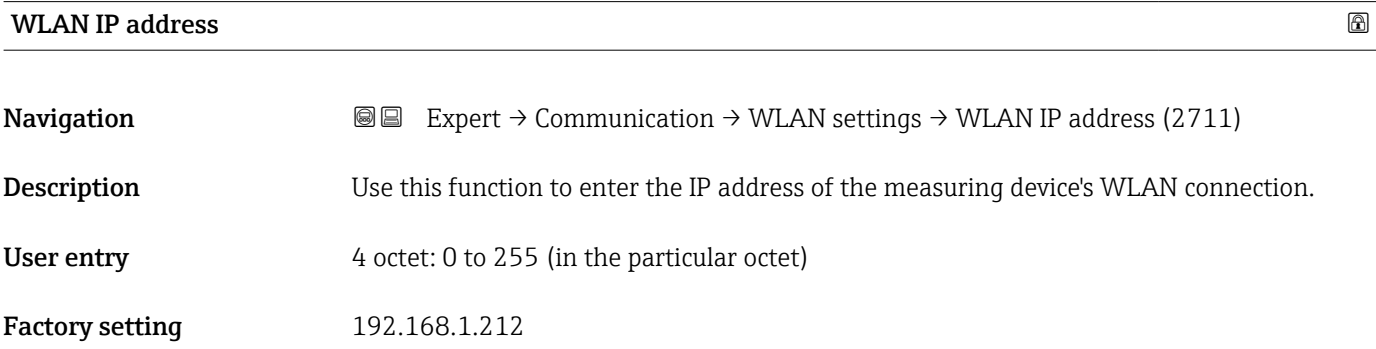

### WLAN MAC address

| Expert $\rightarrow$ Communication $\rightarrow$ WLAN settings $\rightarrow$ WLAN MAC address (2703) |
|----------------------------------------------------------------------------------------------------|
|                                                                                                    |
|                                                                                                    |
|                                                                                                    |
|                                                                                                    |
|                                                                                                    |

<sup>8)</sup> Media Access Control

### 00:07:05:10:01:5F

<span id="page-208-0"></span>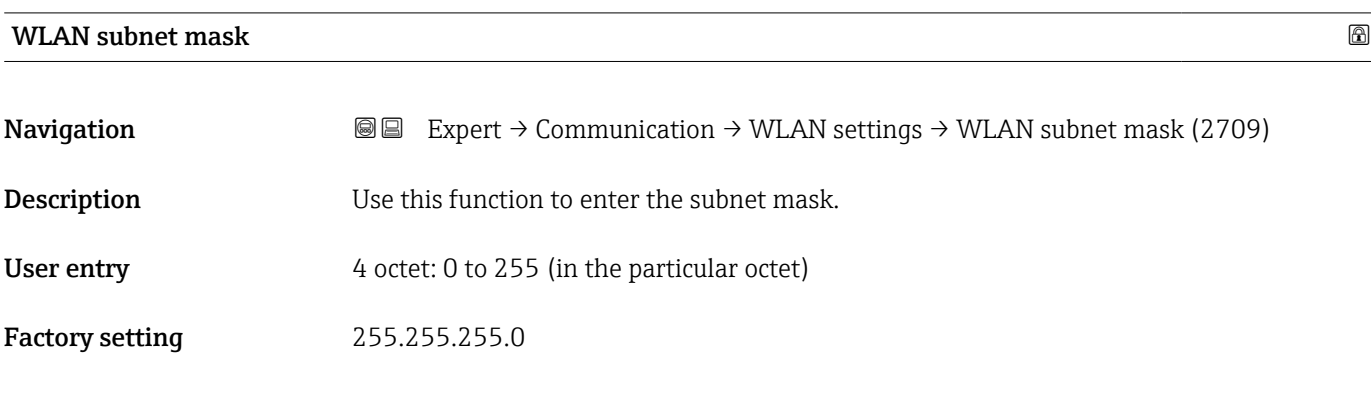

# WLAN passphrase **Navigation EXPERT** Expert  $\rightarrow$  Communication  $\rightarrow$  WLAN settings  $\rightarrow$  WLAN passphrase (2706) **Prerequisite** The WPA2-PSK option is selected in the **Security type** parameter ( $\rightarrow \Box$  207). **Description** Use this function to enter the network key. User entry 8 to 32-digit character string comprising numbers, letters and special characters (without spaces) Factory setting Serial number of the measuring device (e.g. L100A802000)

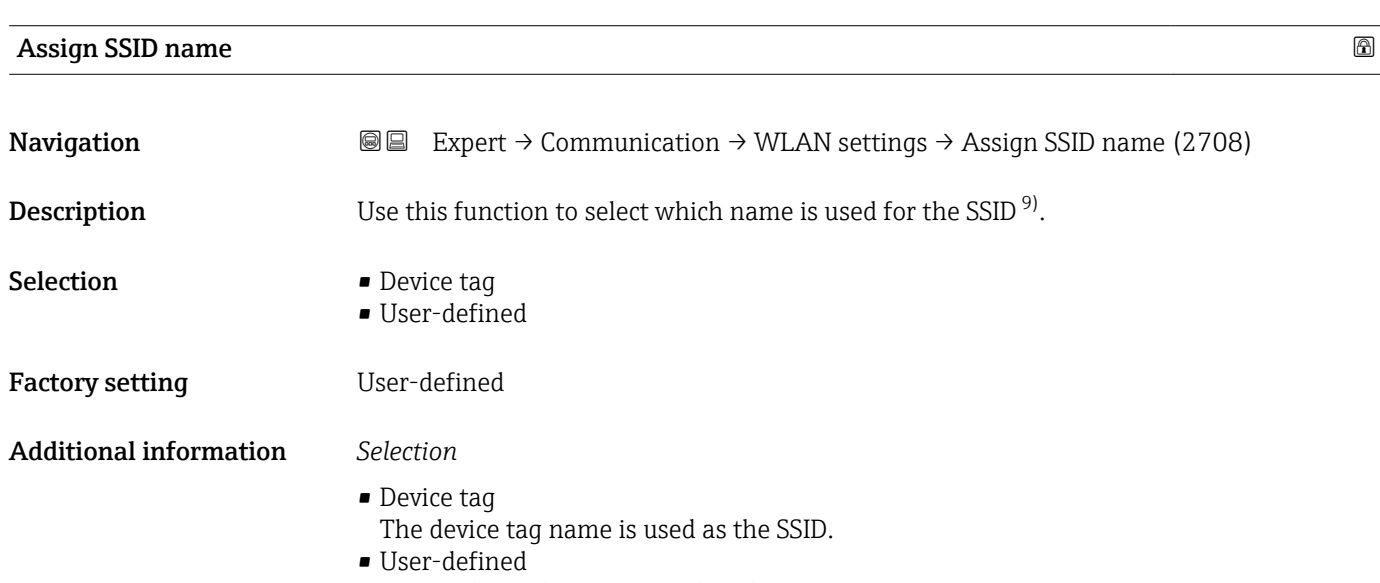

A user-defined name is used as the SSID.

<sup>9)</sup> Service Set Identifier

<span id="page-209-0"></span>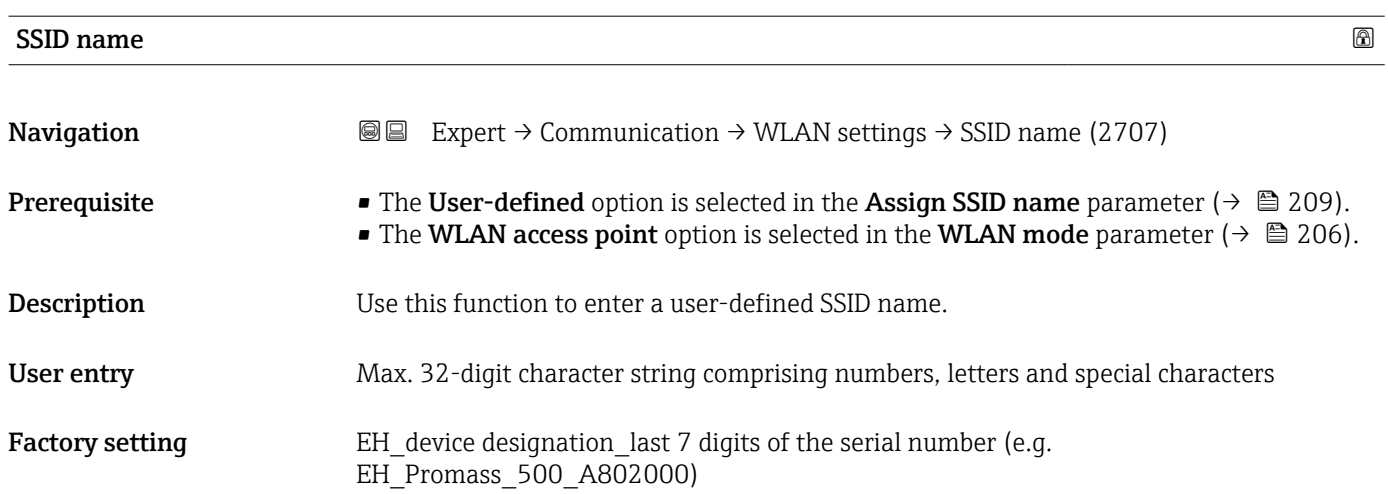

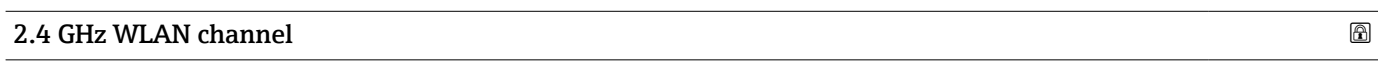

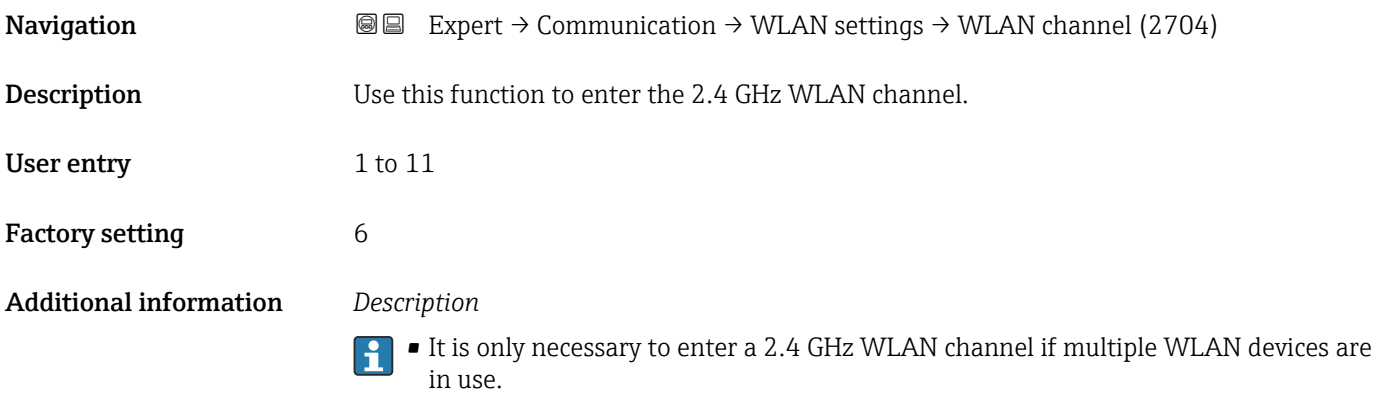

• If just one measuring device is in use, it is recommended to keep the factory setting.

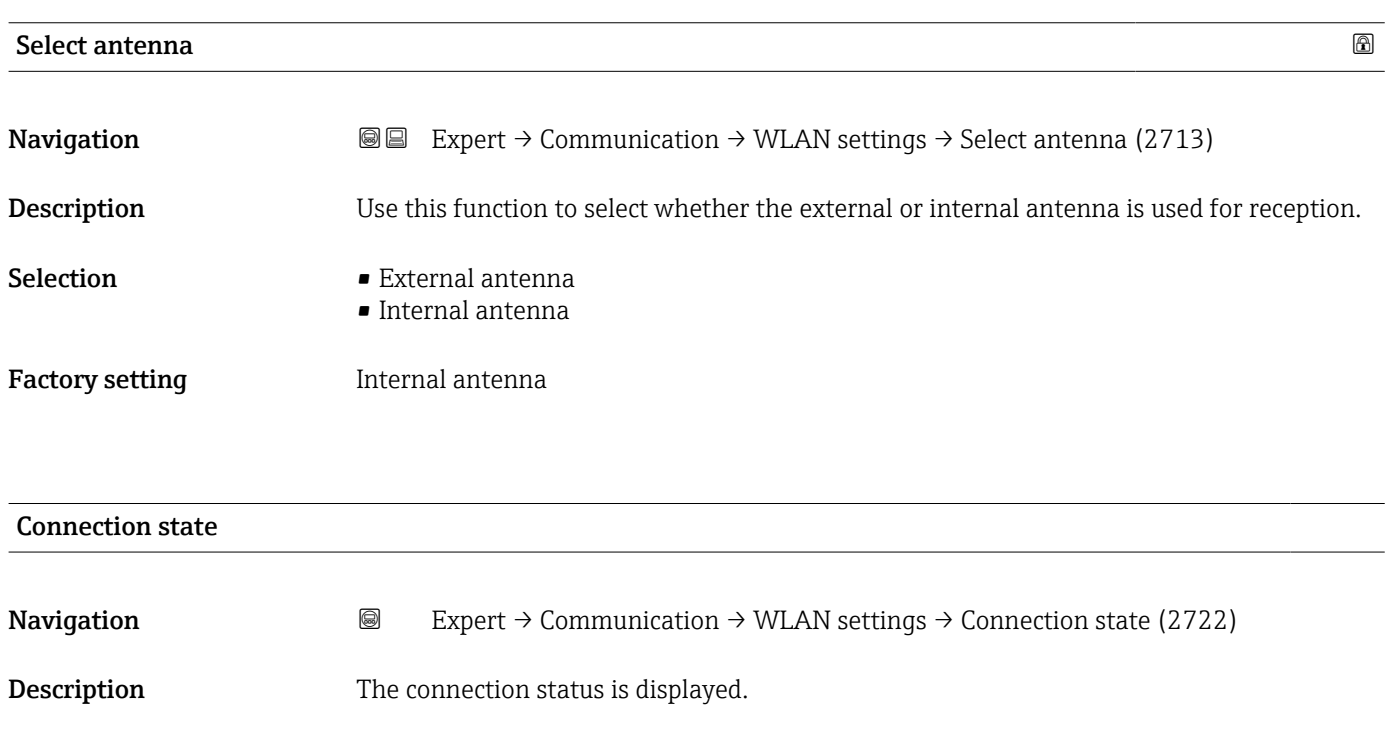

# <span id="page-210-0"></span>User interface **•** Connected • Not connected Factory setting Mot connected

### Received signal strength

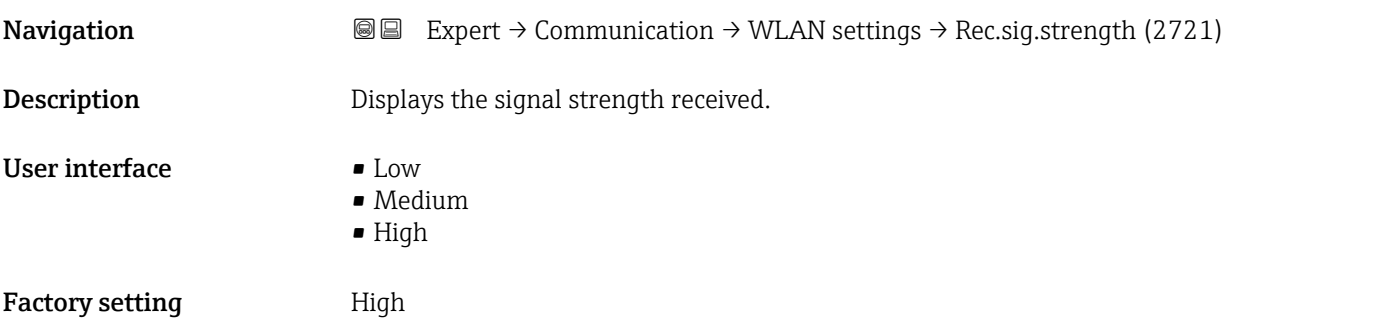

# Gateway IP address

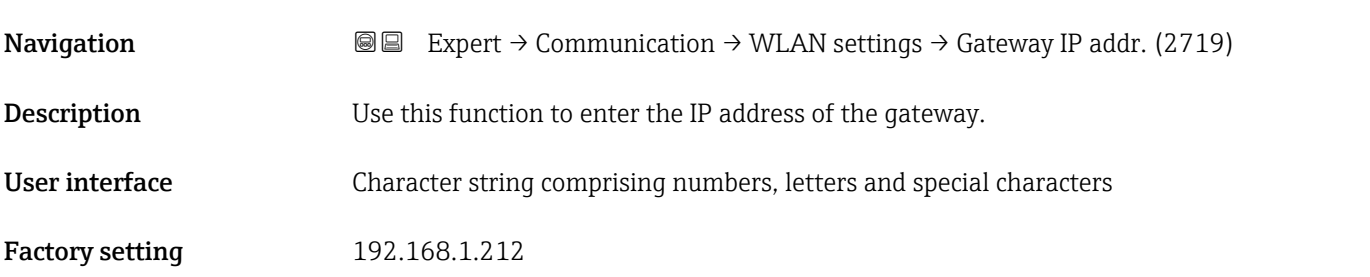

# IP address domain name server

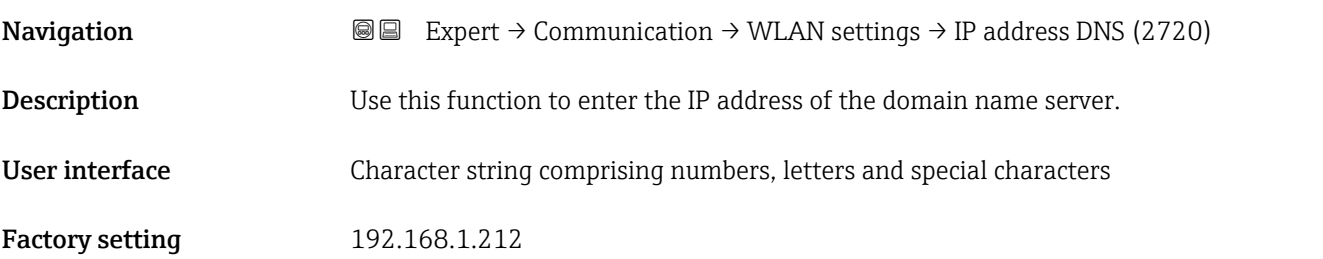

# 3.6.4 "APL port" submenu

*Navigation* Setup → Communication → APL port

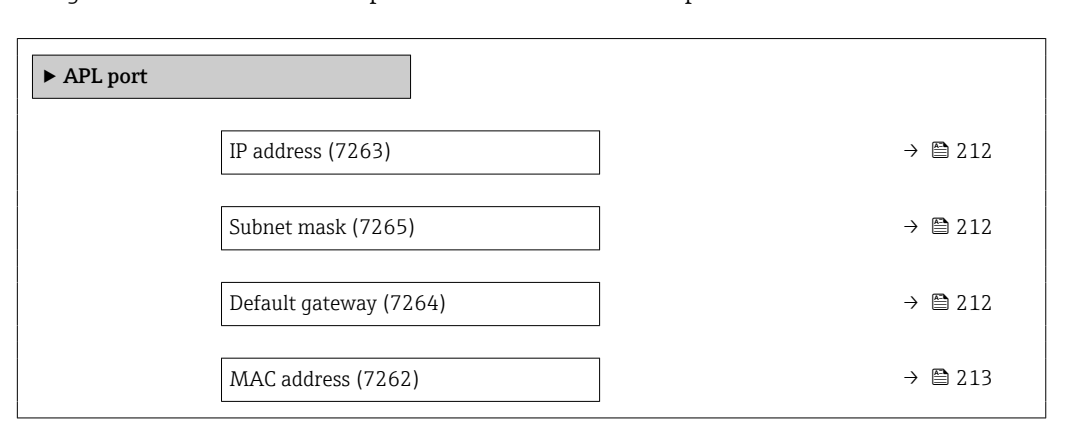

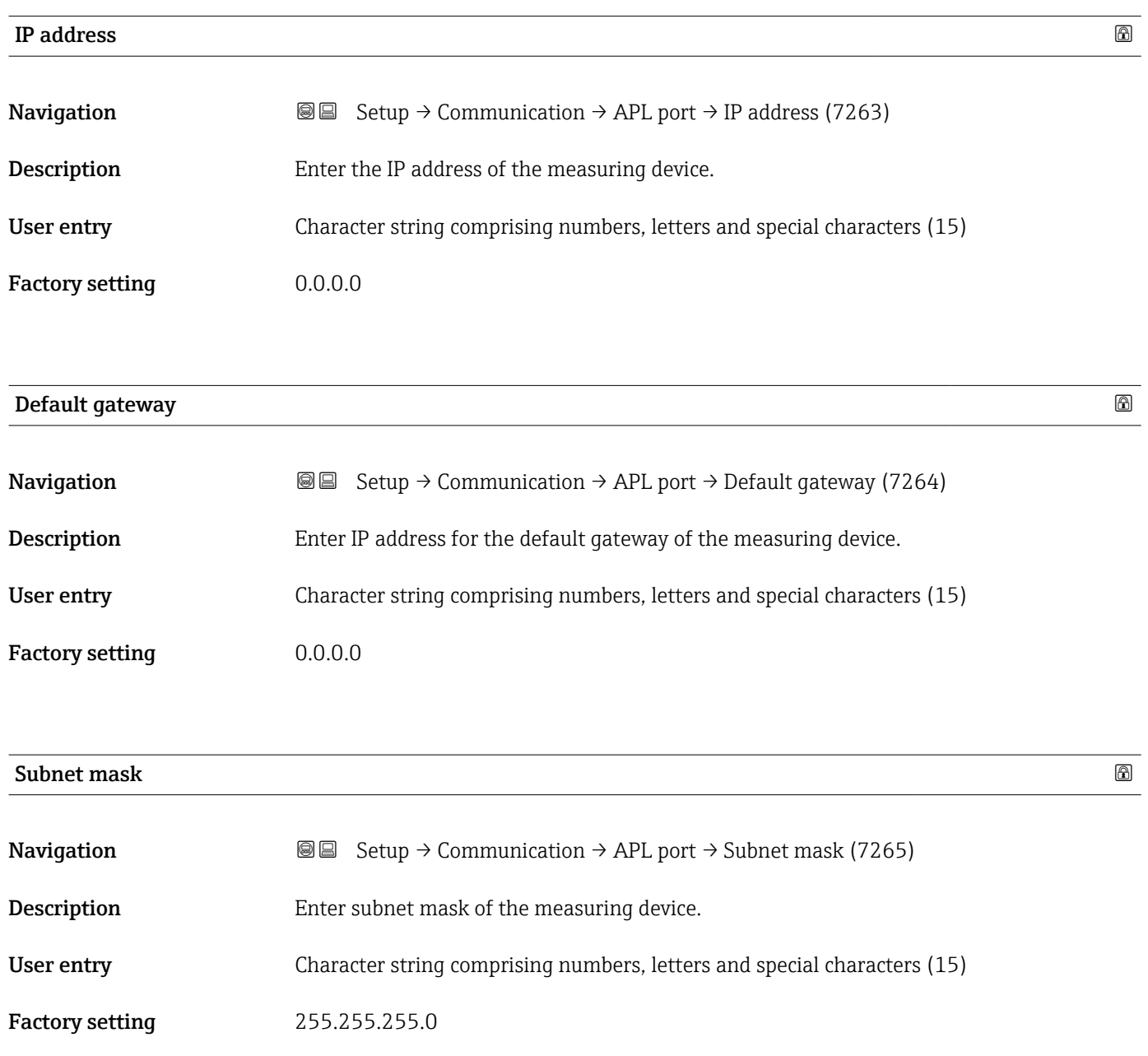

<span id="page-212-0"></span>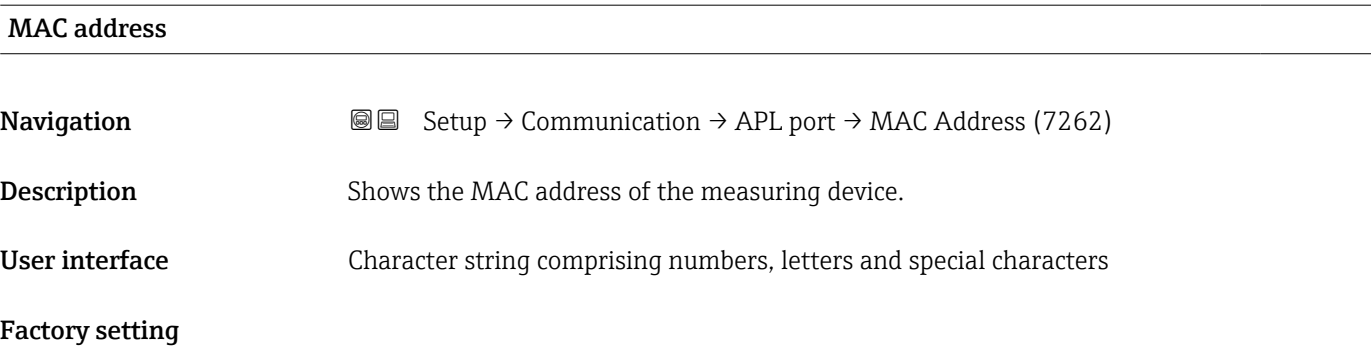

## 3.6.5 "Service interface" submenu

*Navigation* **Setup → Communication → ServiceInterface** 

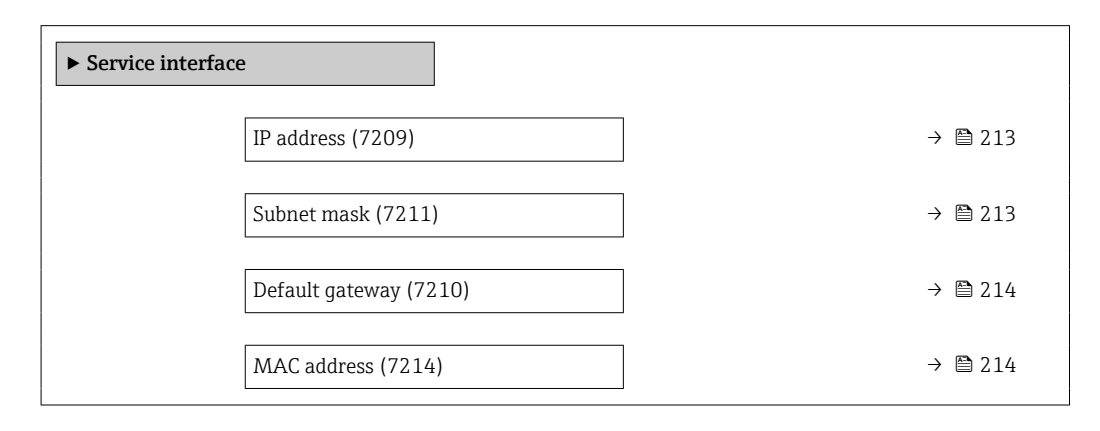

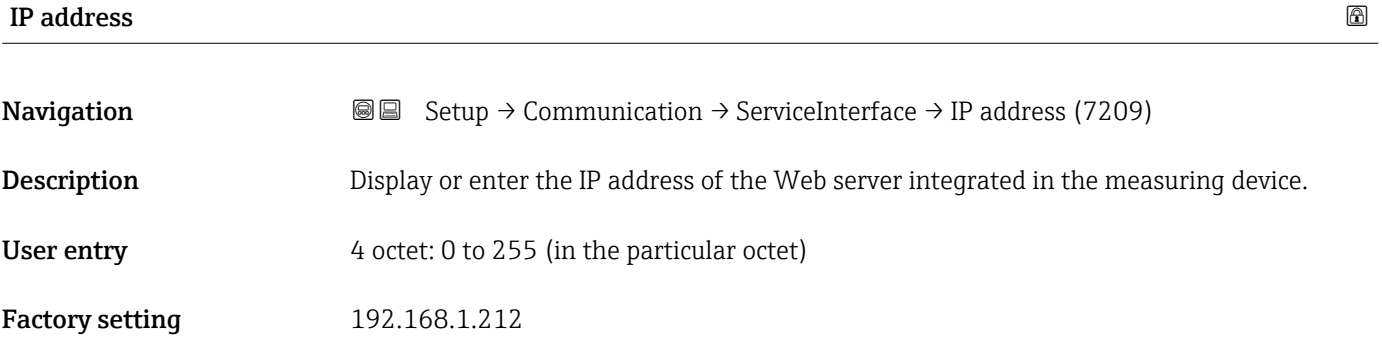

### Subnet mask

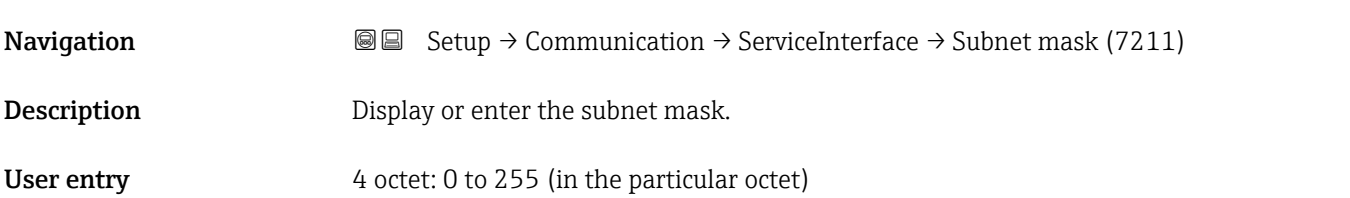

### <span id="page-213-0"></span>Factory setting 255.255.255.0

### Default gateway

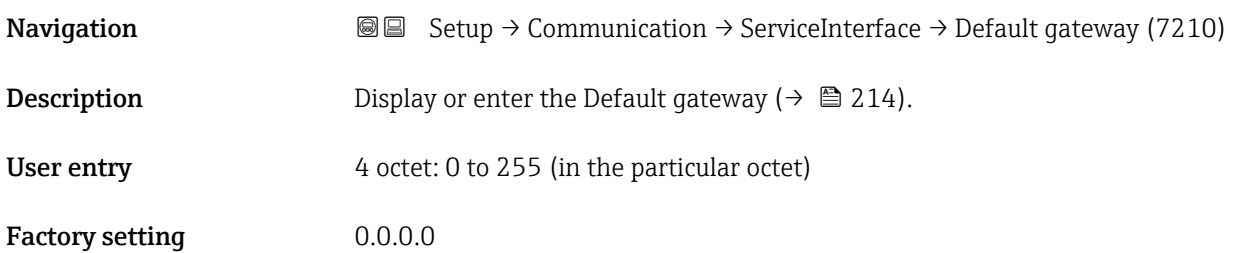

### MAC address

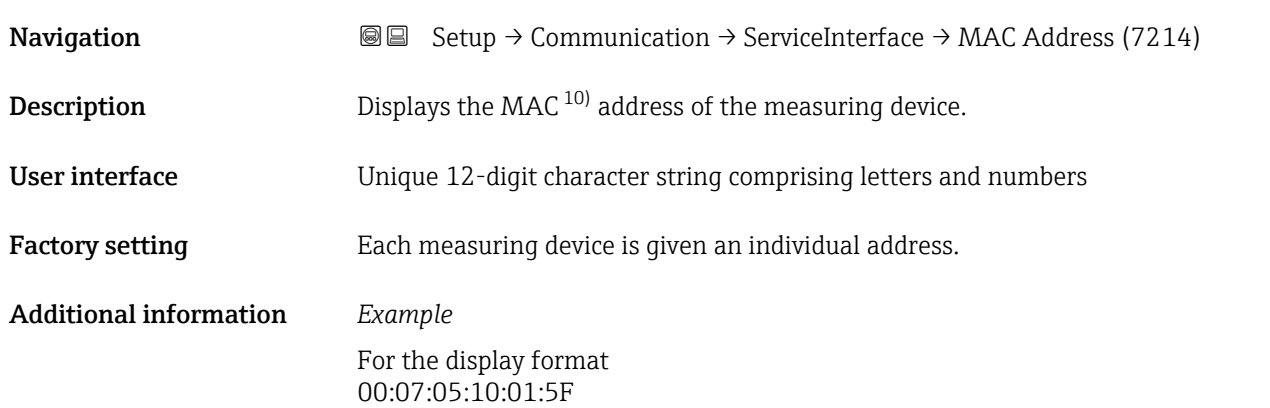

### 3.6.6 "Web server" submenu

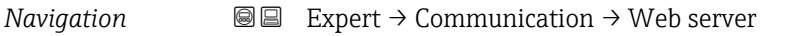

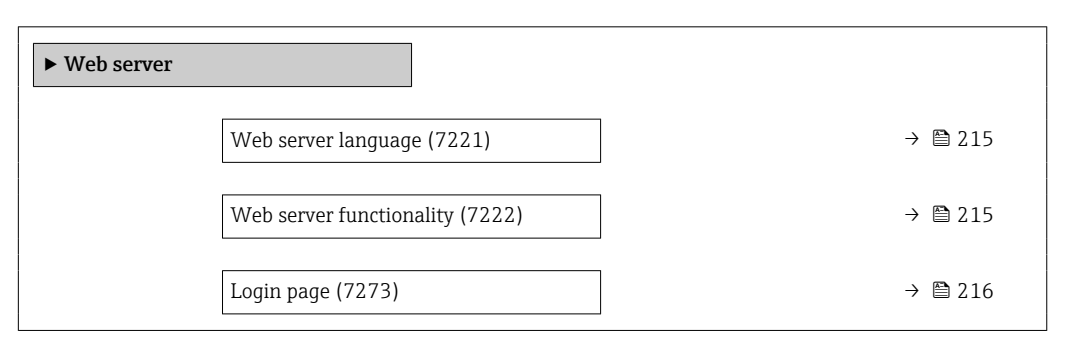

<sup>10)</sup> Media Access Control

<span id="page-214-0"></span>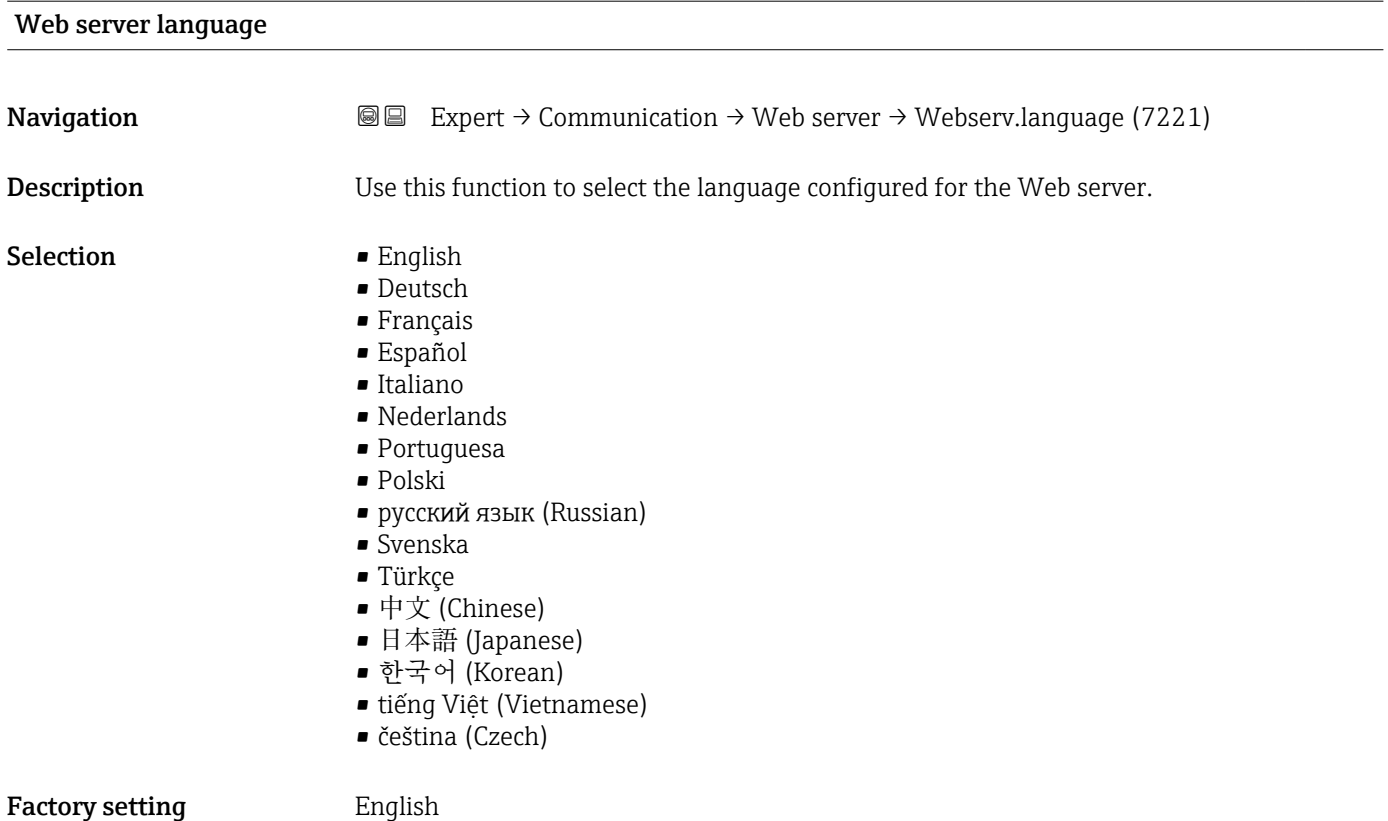

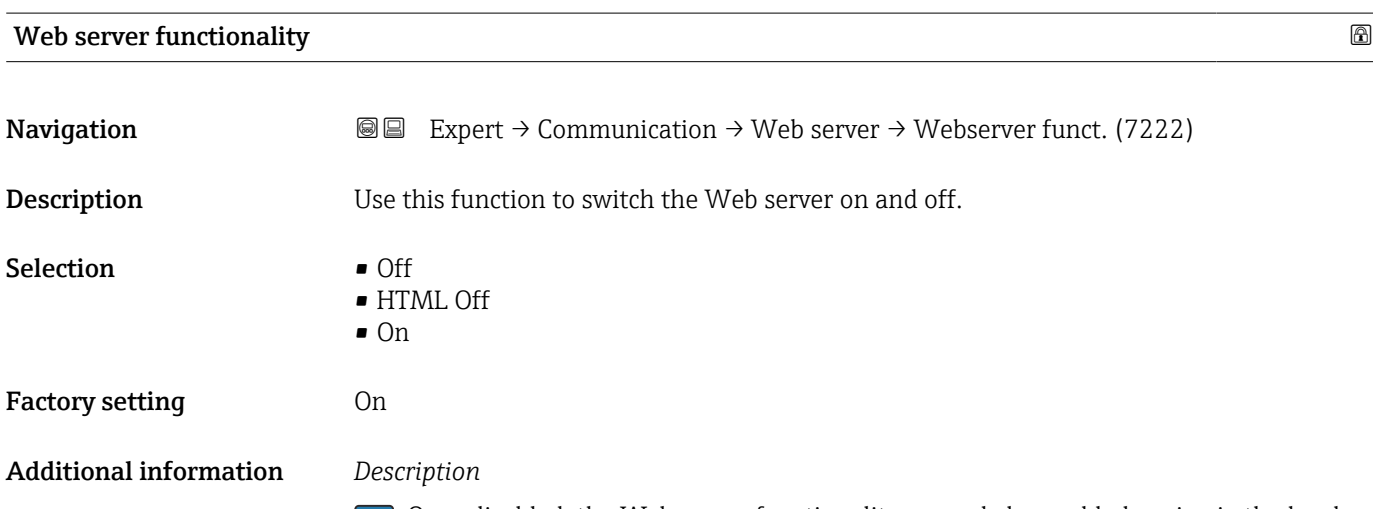

Once disabled, the Web server functionality can only be enabled again via the local display, the FieldCare operating tool or the DeviceCare operating tool.

### *Selection*

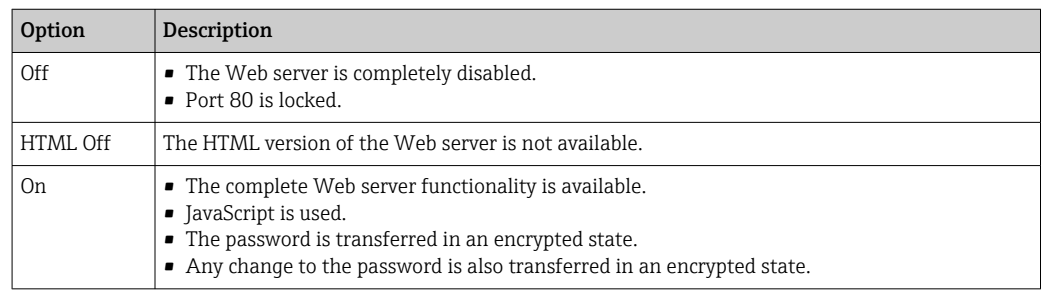

<span id="page-215-0"></span>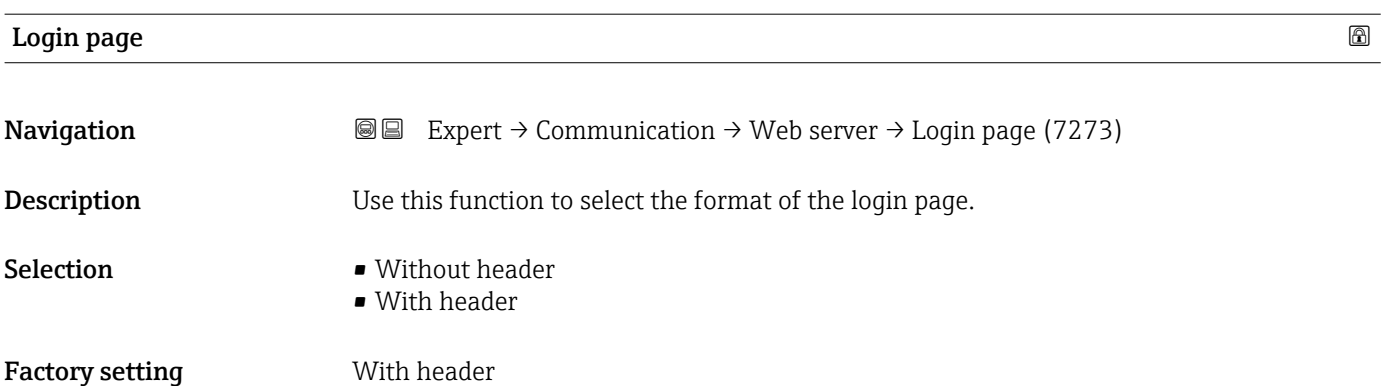

# 3.7 "Analog inputs" submenu

*Navigation* 
■■ Expert → Analog inputs

# 3.7.1 "Analog inputs" submenu

*Navigation* 
■ Expert → Analog inputs → Mass flow

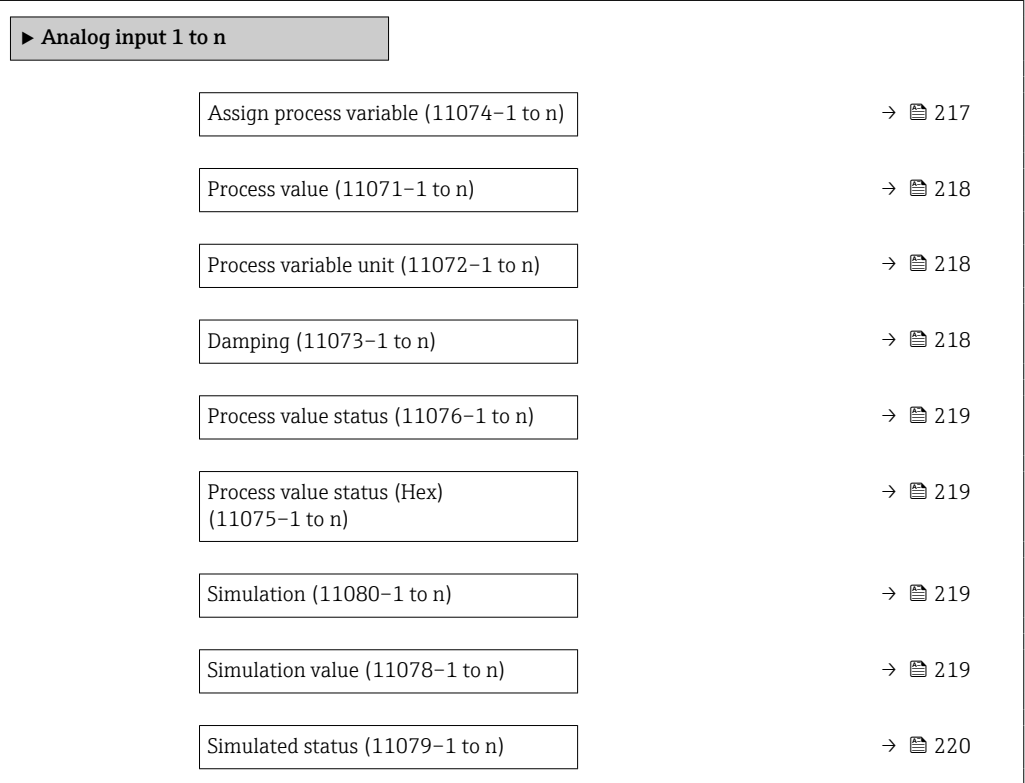
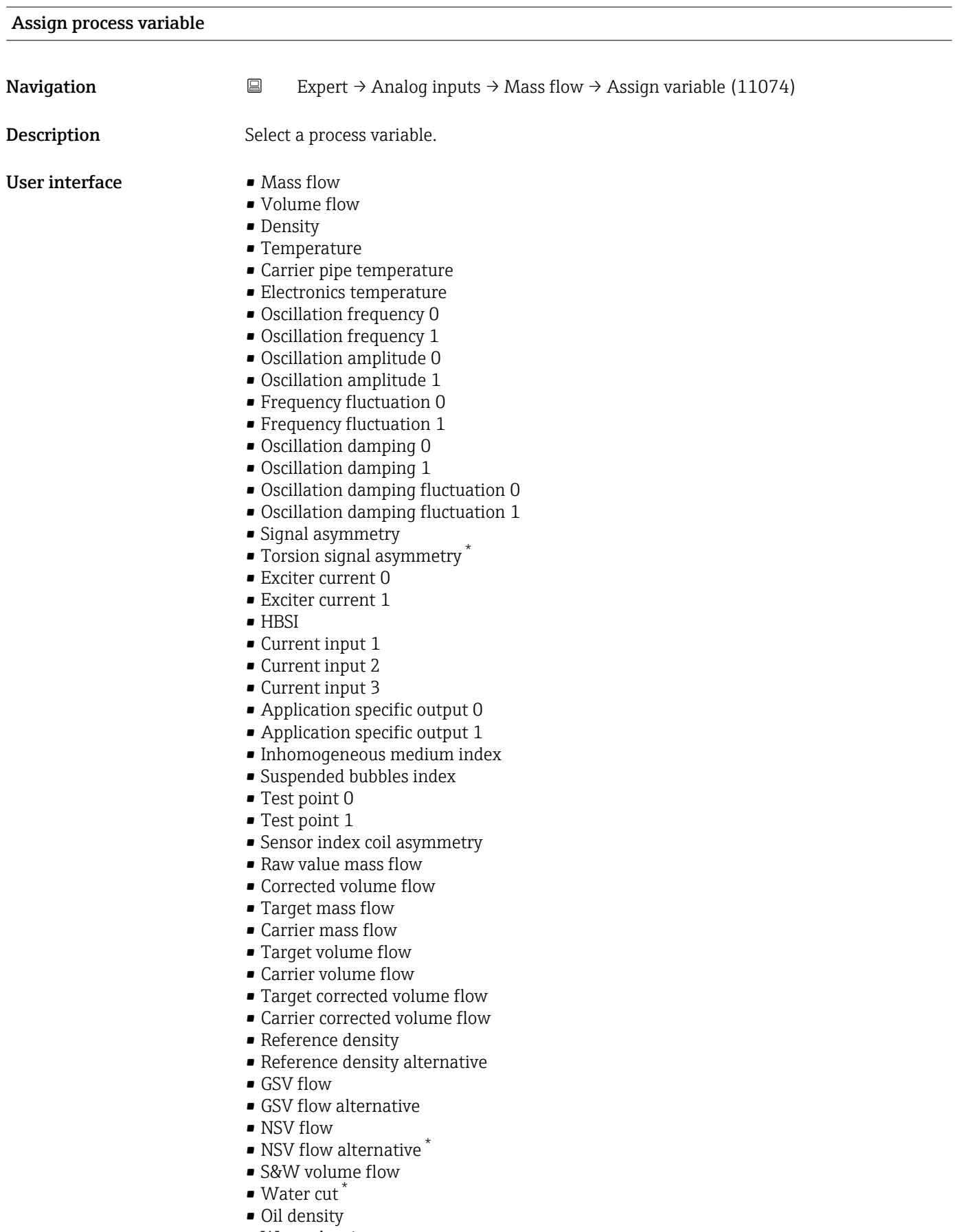

• Water density

<sup>\*</sup> Visibility depends on order options or device settings

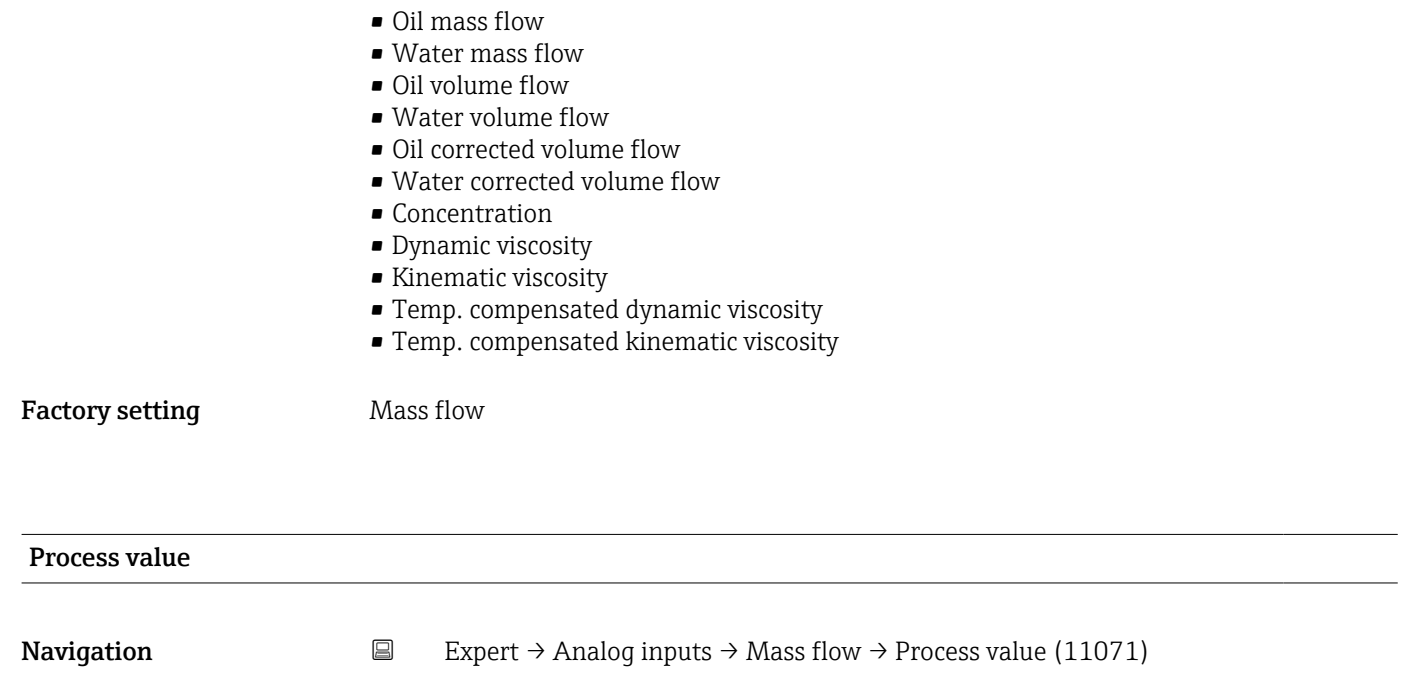

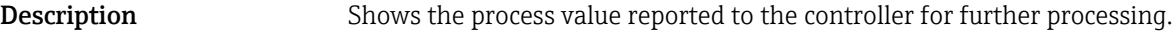

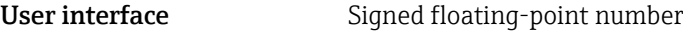

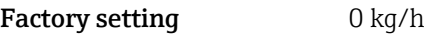

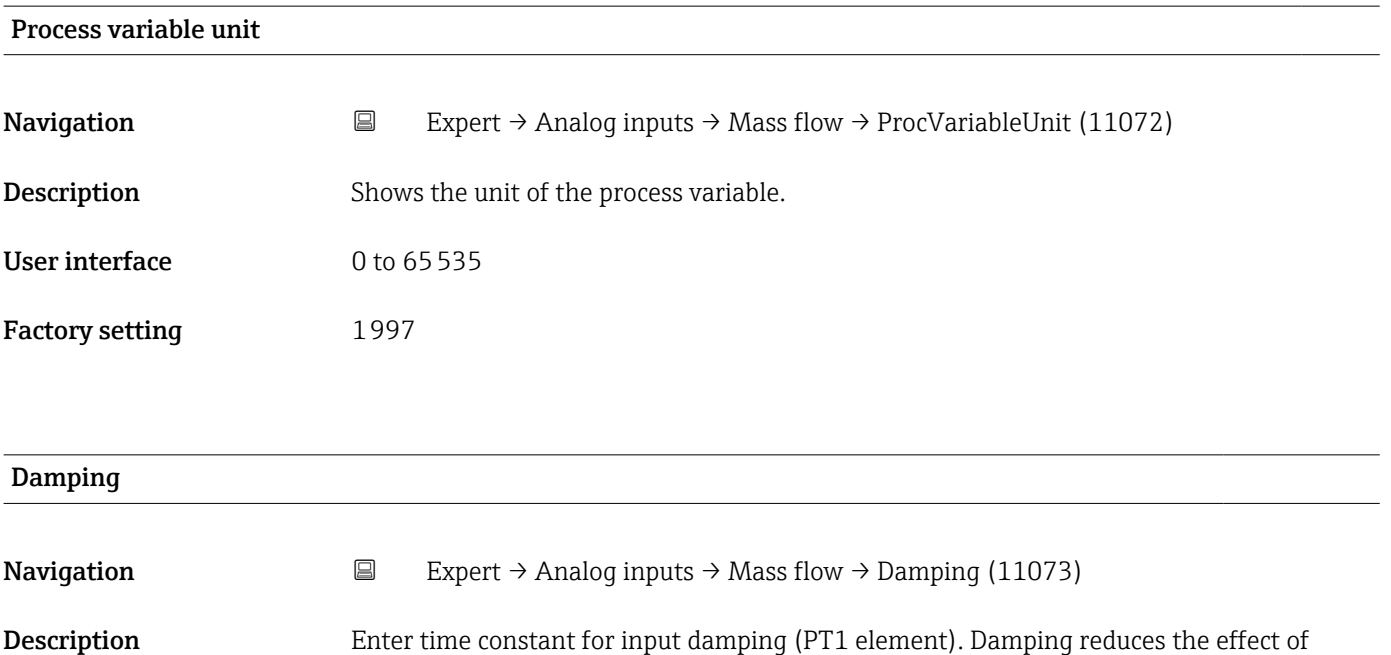

fluctuations in the measured value on the output signal.

Factory setting 1.0 s

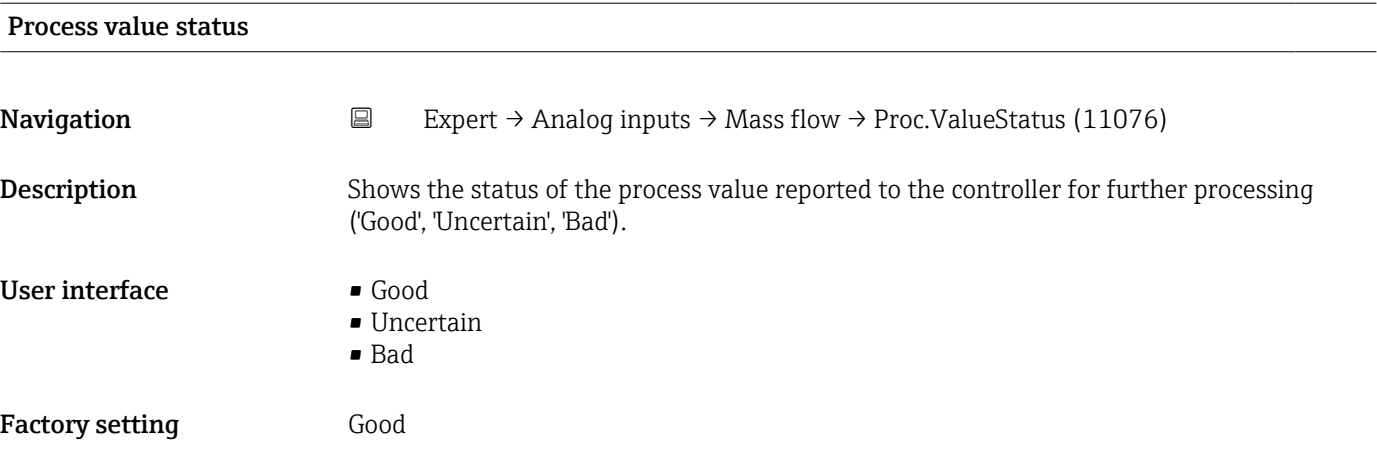

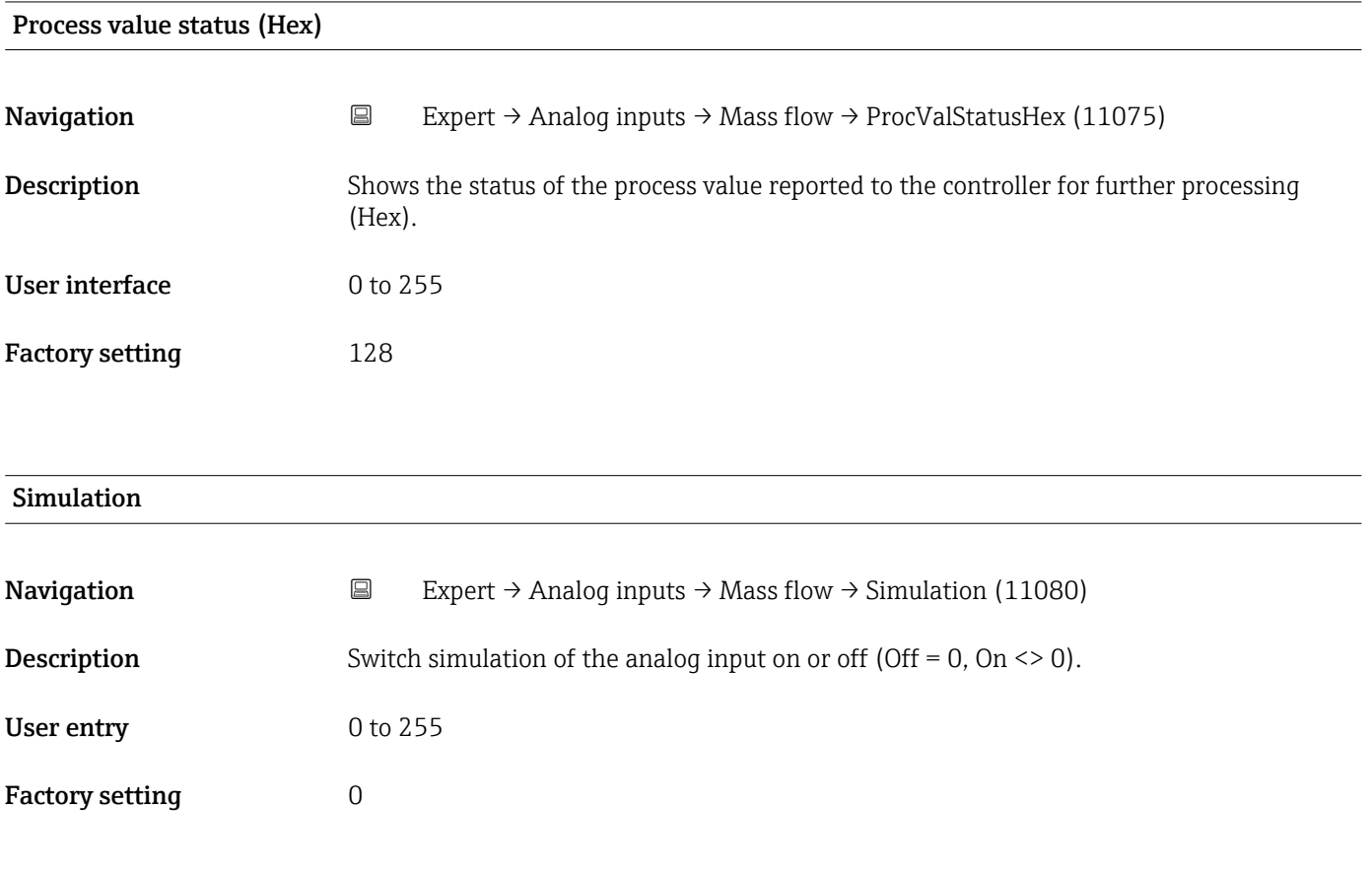

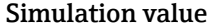

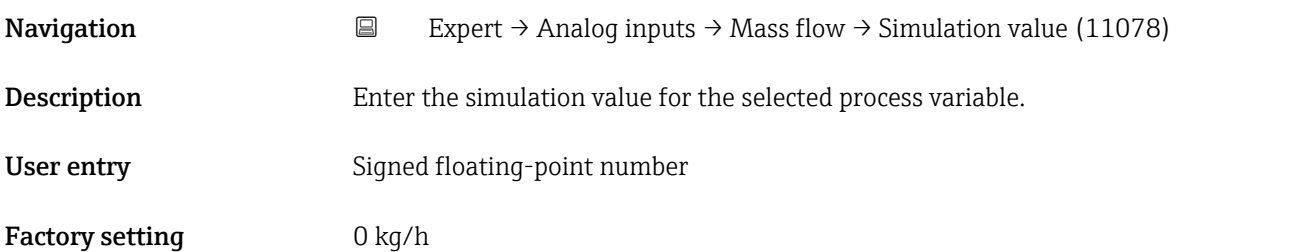

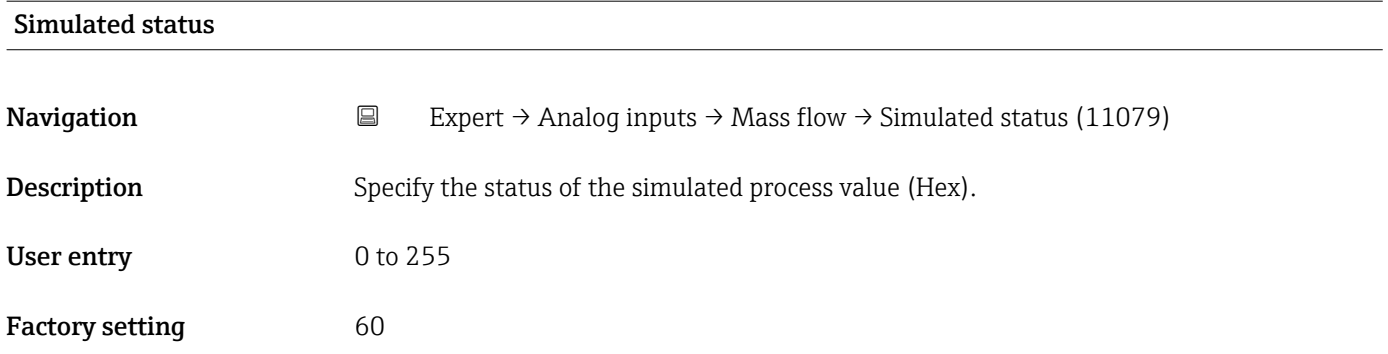

# 3.8 "Analog outputs" submenu

*Navigation* **■** Expert → Analog outputs

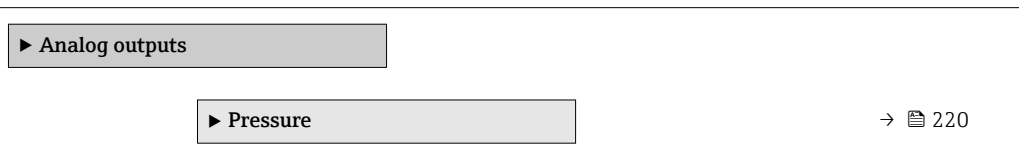

# 3.8.1 "Pressure" submenu

# *Navigation* Expert → Analog outputs → Pressure

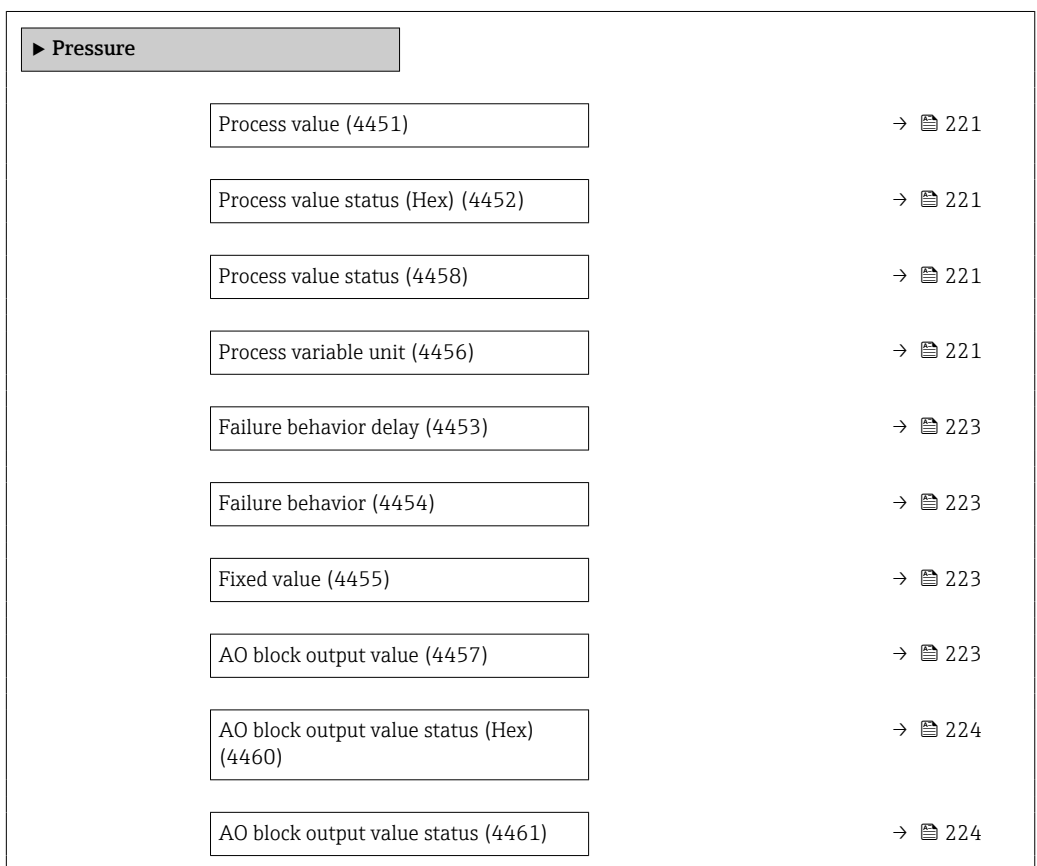

<span id="page-220-0"></span>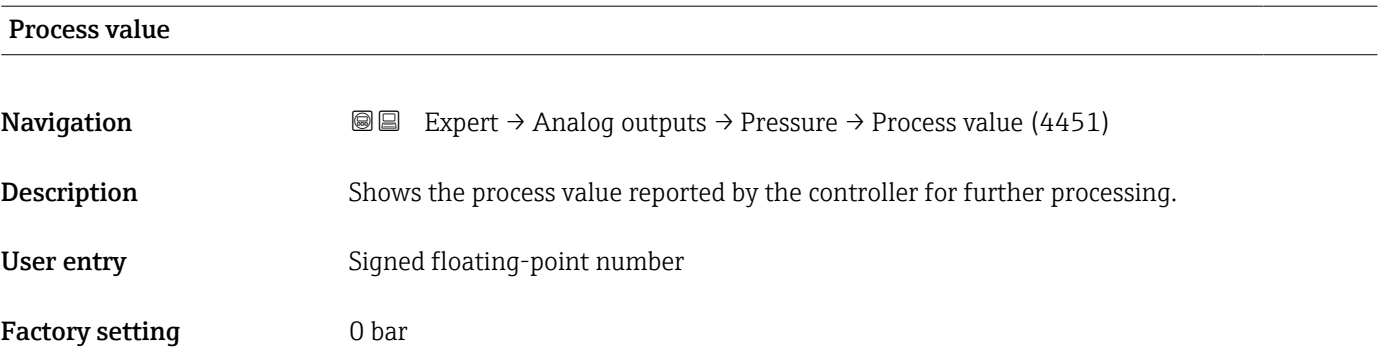

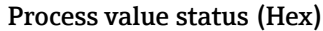

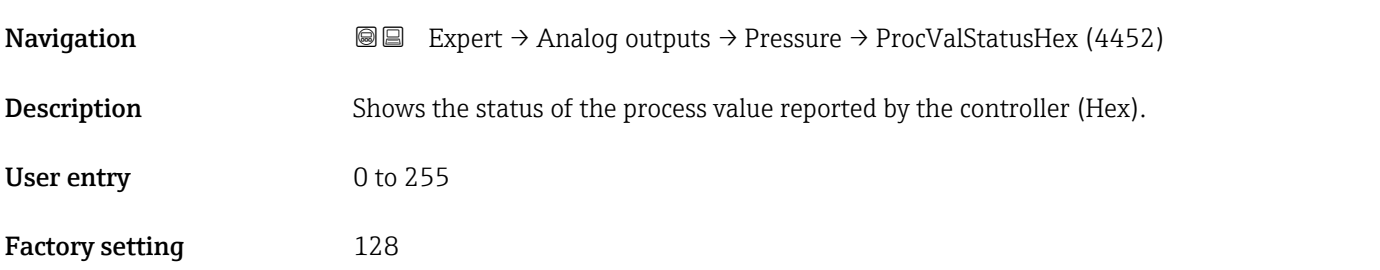

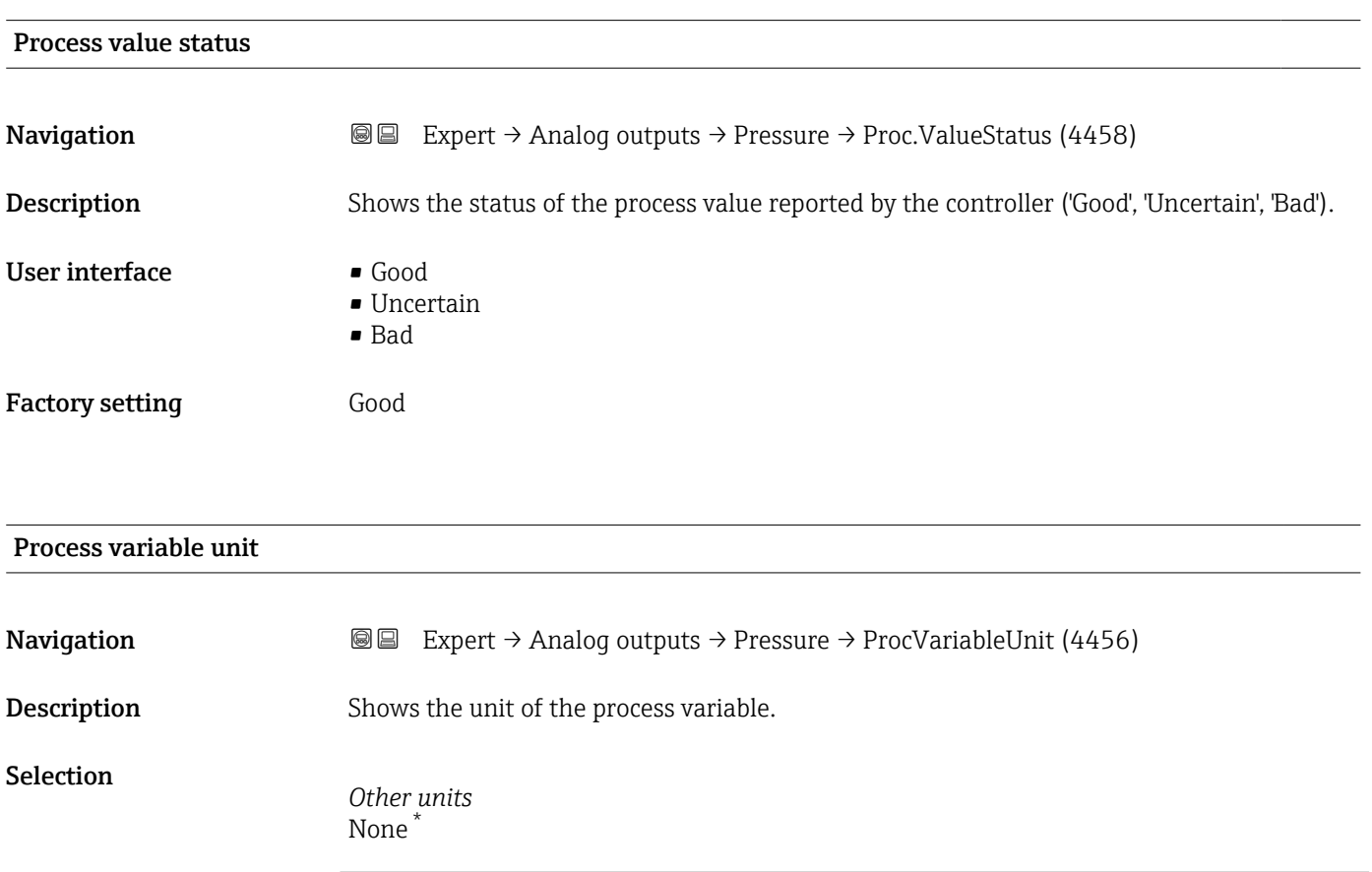

\* Visibility depends on order options or device settings

or

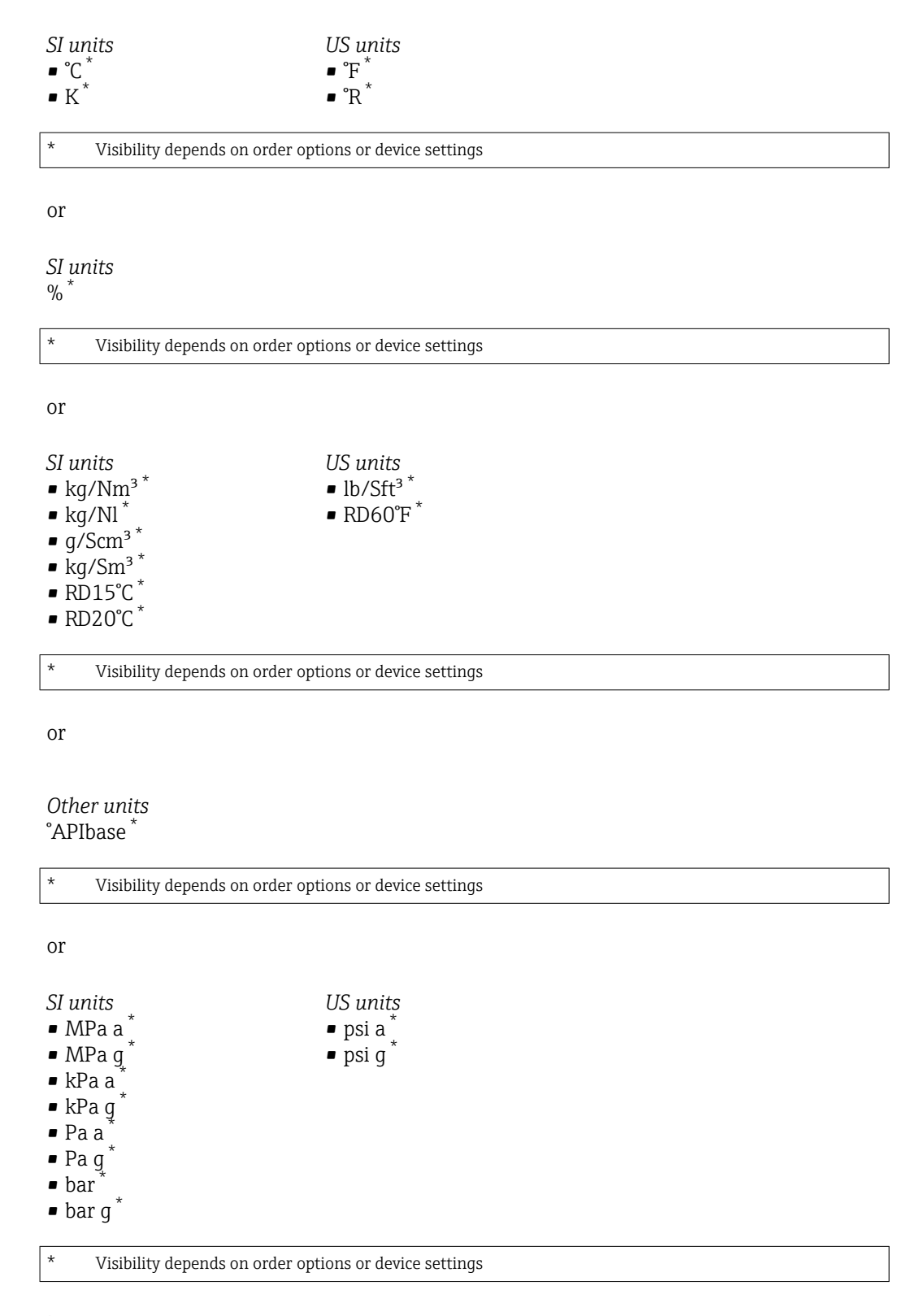

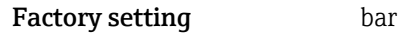

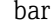

<span id="page-222-0"></span>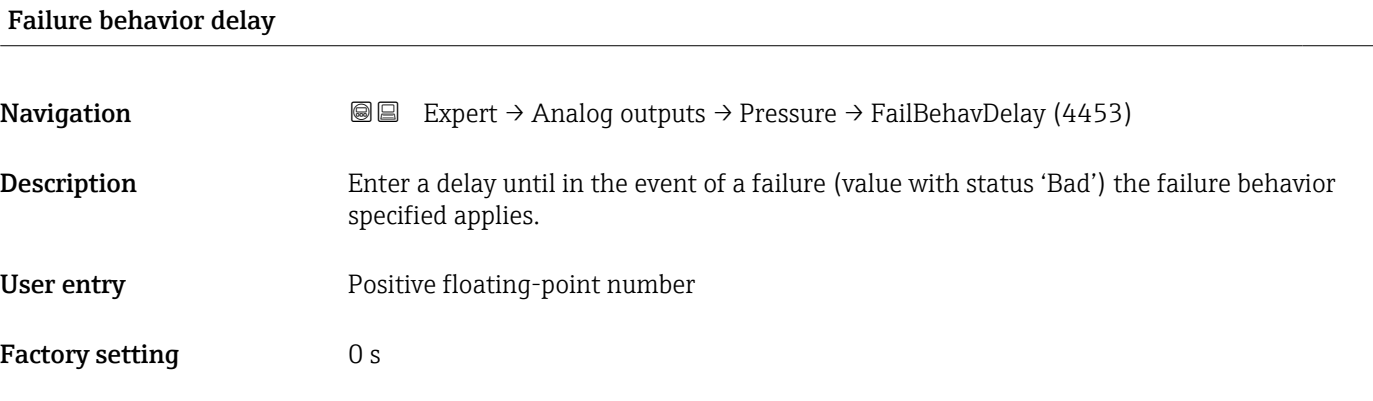

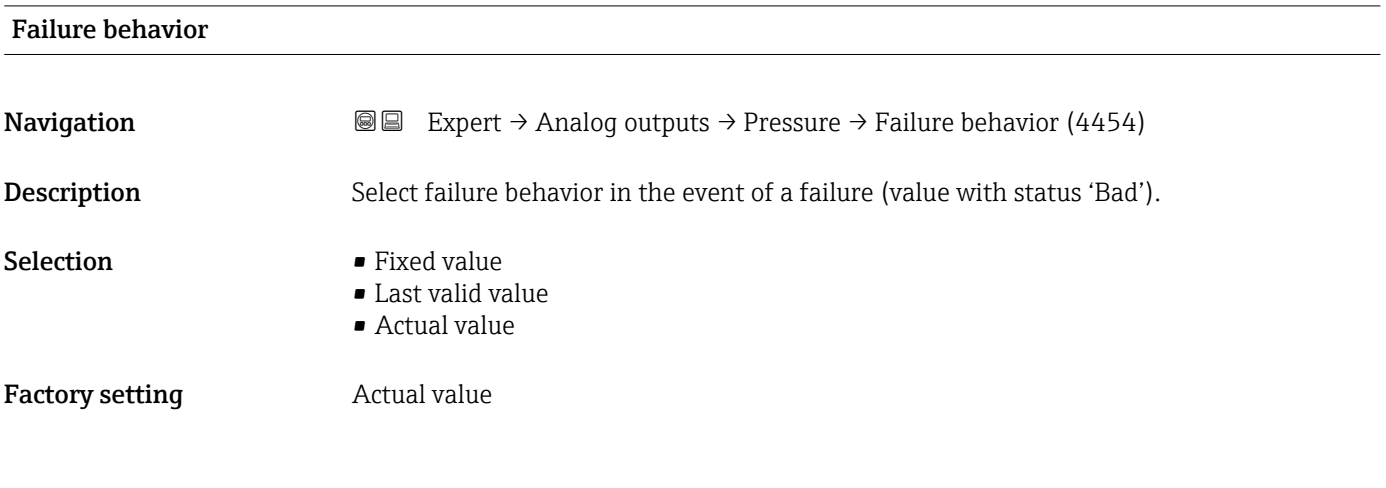

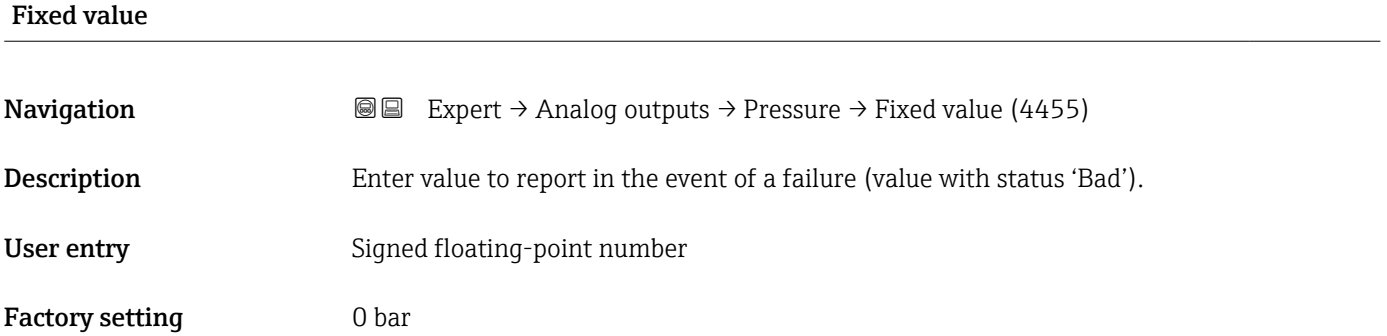

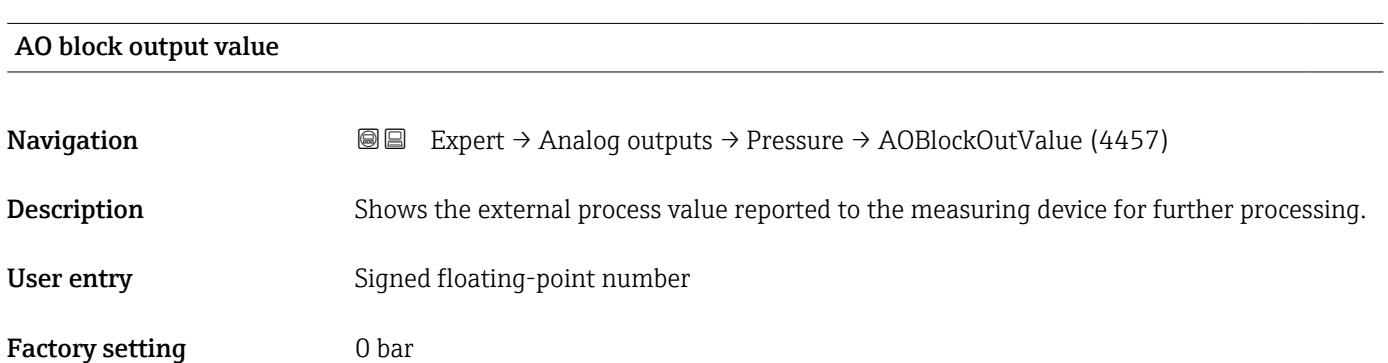

<span id="page-223-0"></span>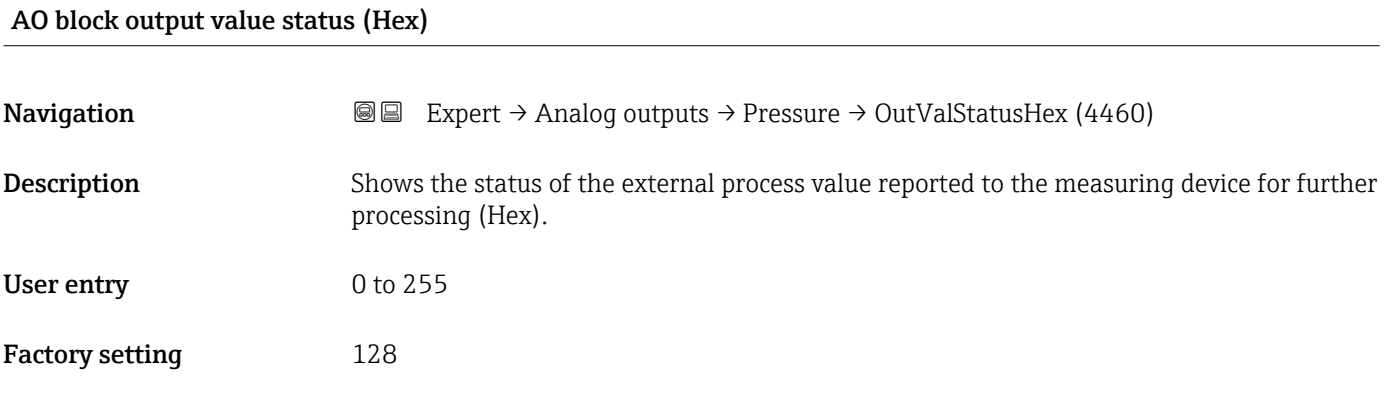

#### AO block output value status

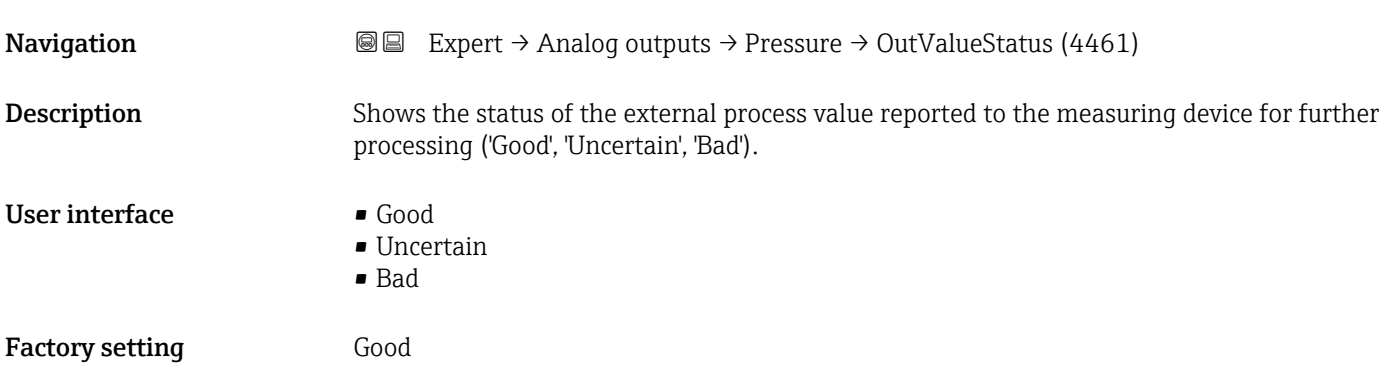

# 3.9 "Application" submenu

*Navigation* 
■■ Expert → Application

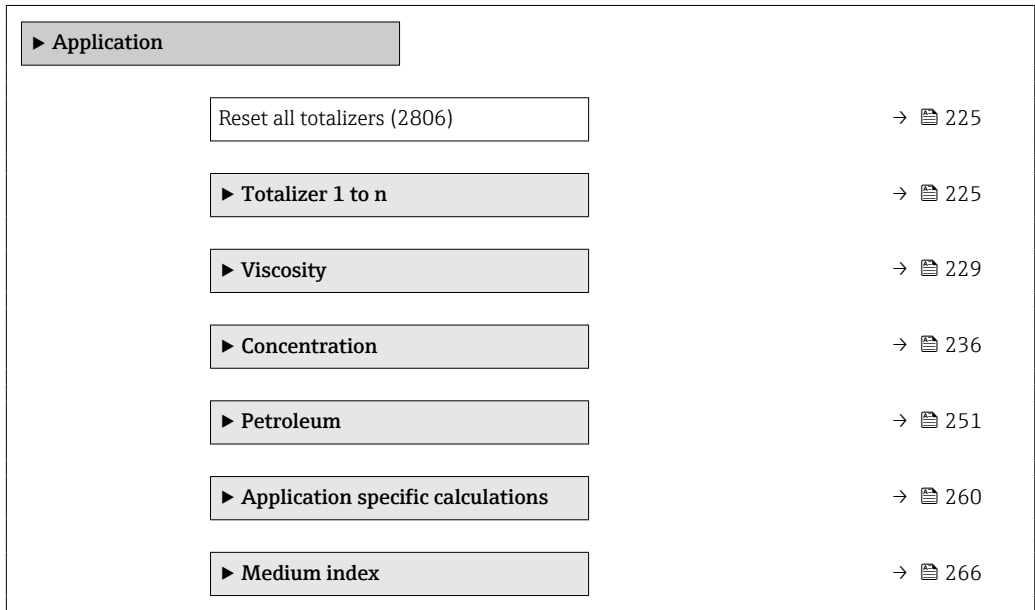

<span id="page-224-0"></span>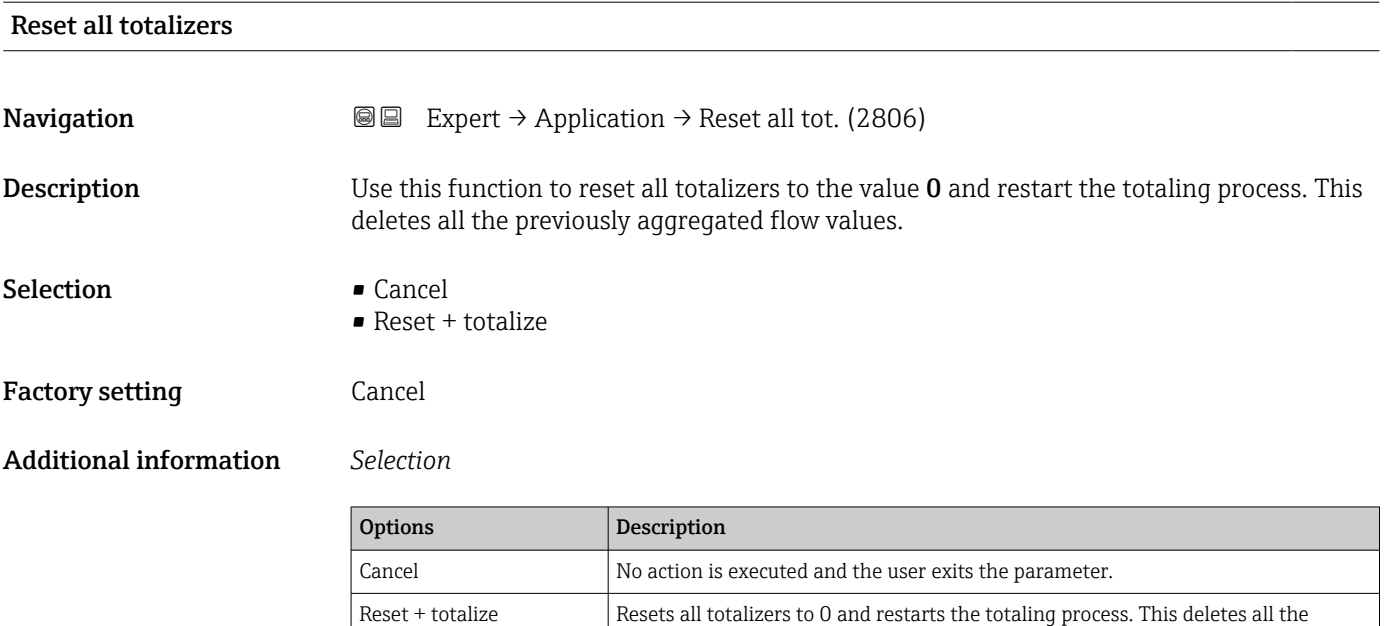

# 3.9.1 "Totalizer 1 to n" submenu

*Navigation* 
■■ Expert → Application → Totalizer 1 to n

previously aggregated flow values.

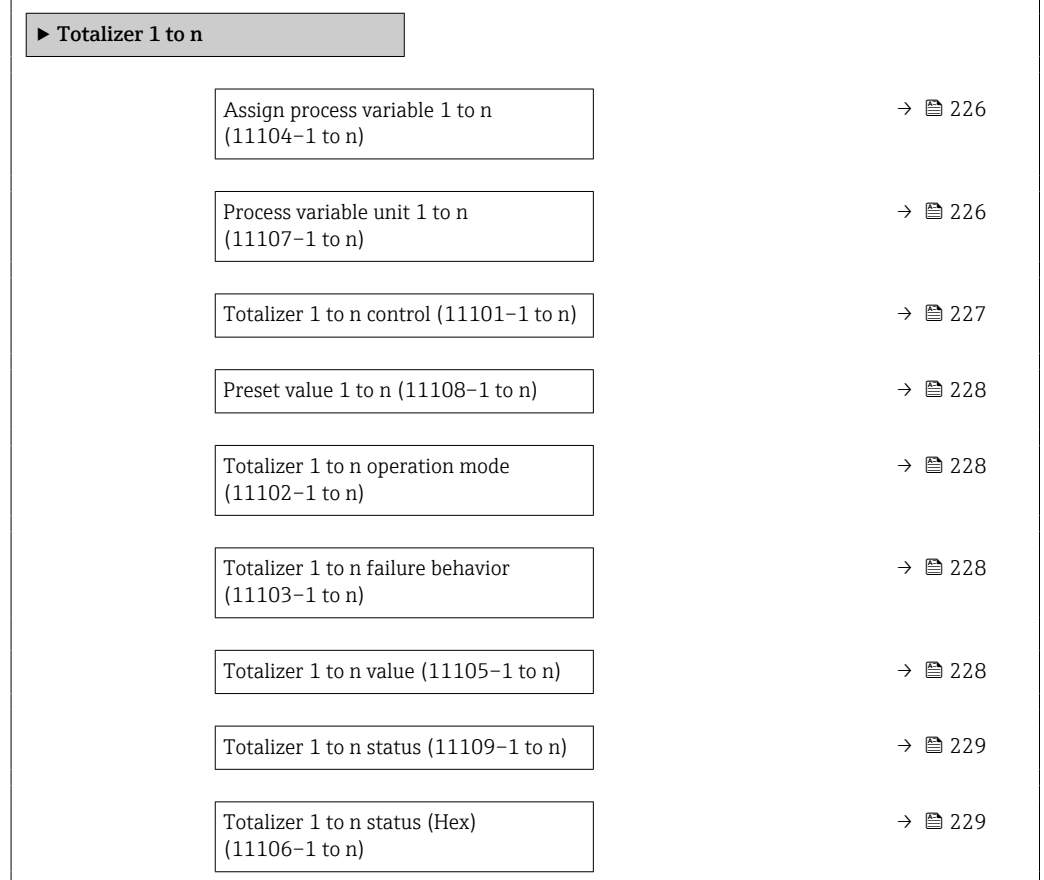

<span id="page-225-0"></span>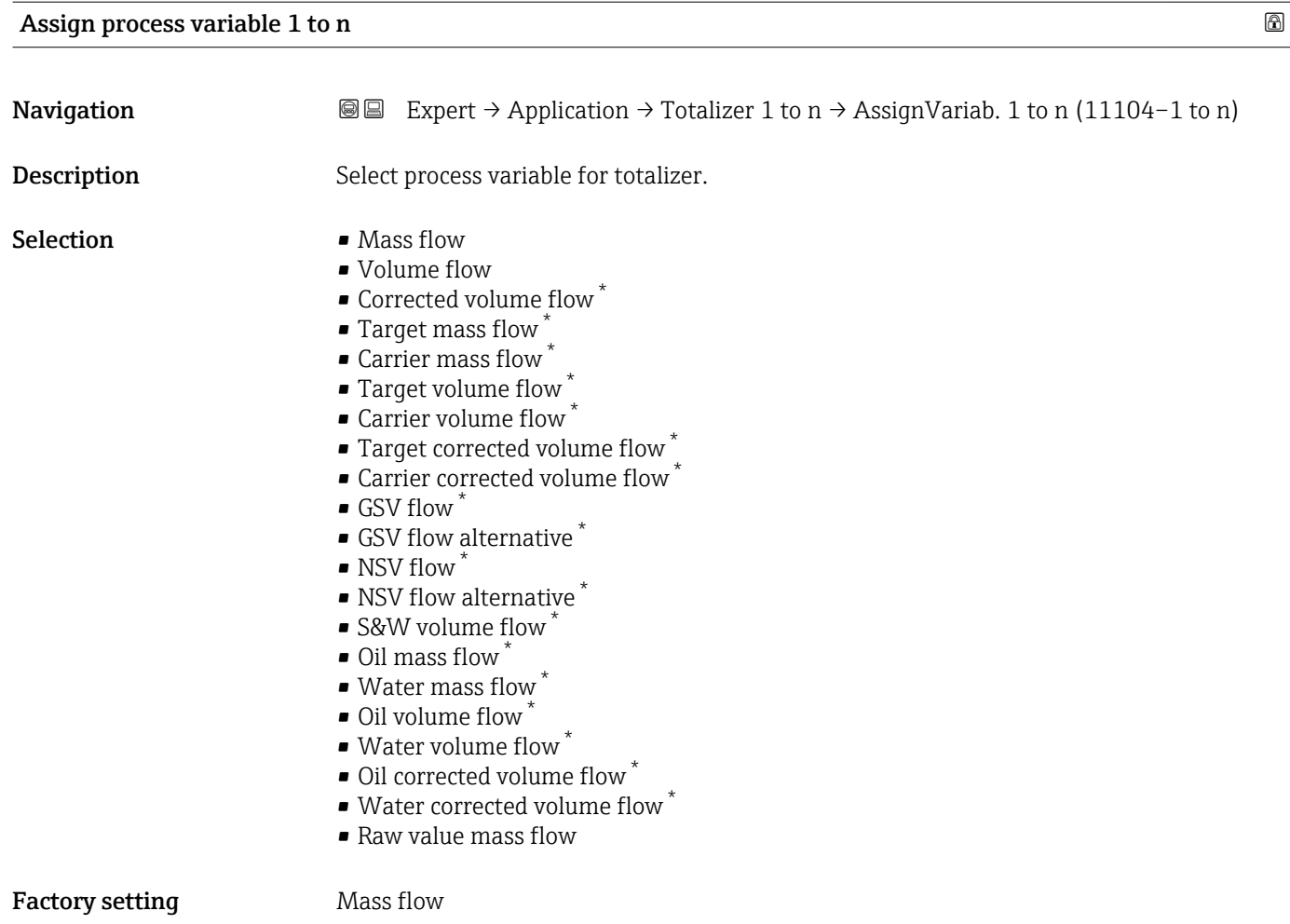

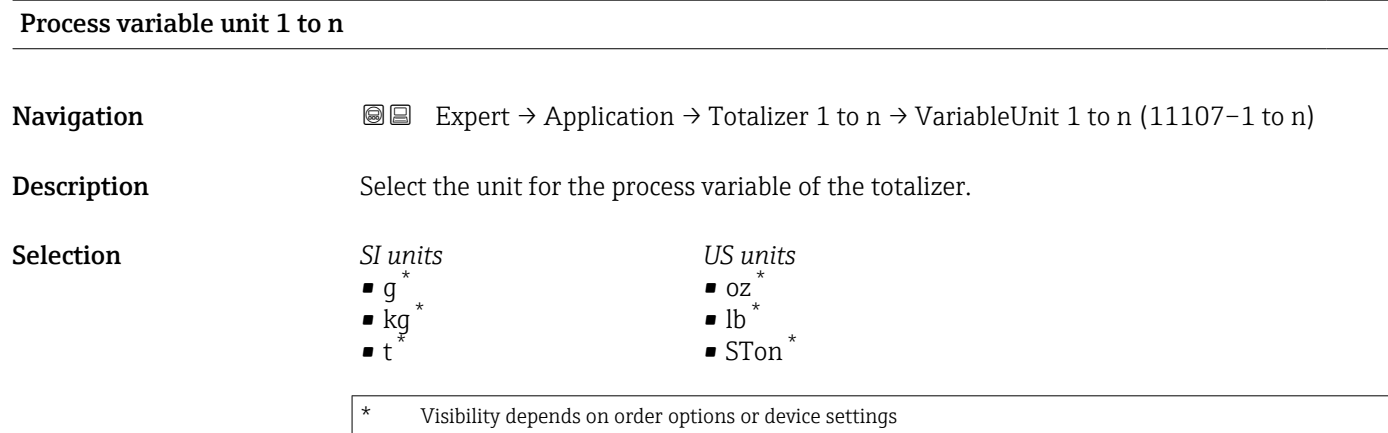

or

<sup>\*</sup> Visibility depends on order options or device settings

<span id="page-226-0"></span>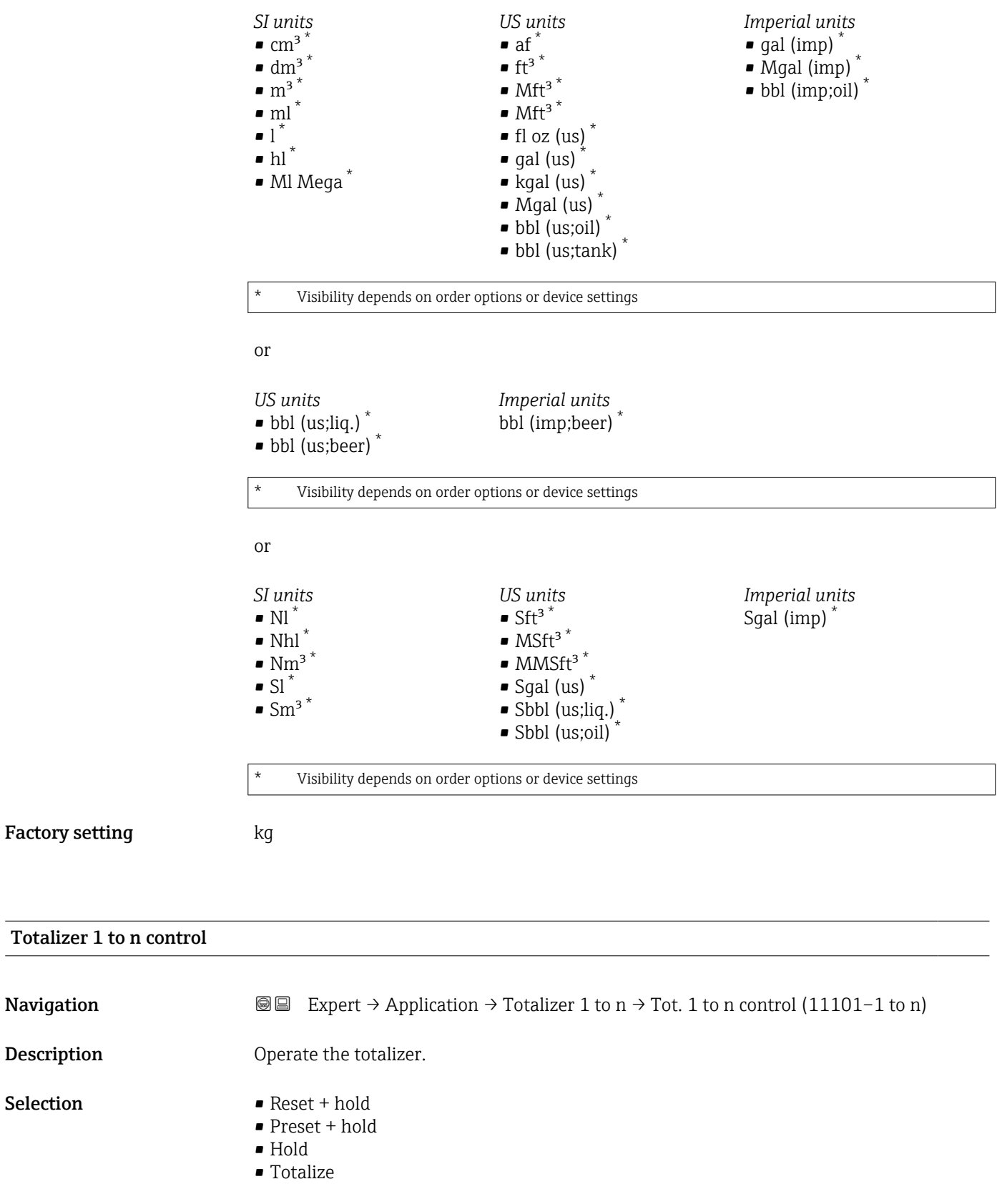

Factory setting Totalize

<span id="page-227-0"></span>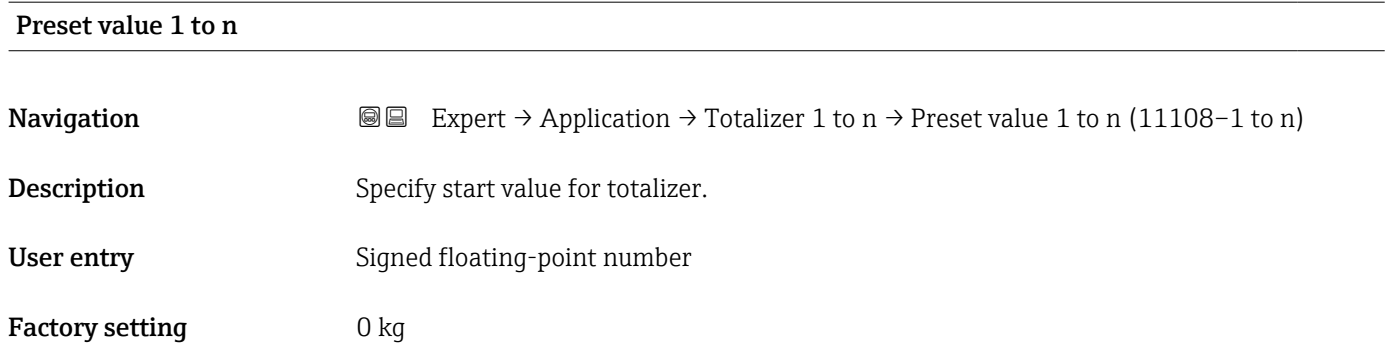

# Totalizer 1 to n operation mode

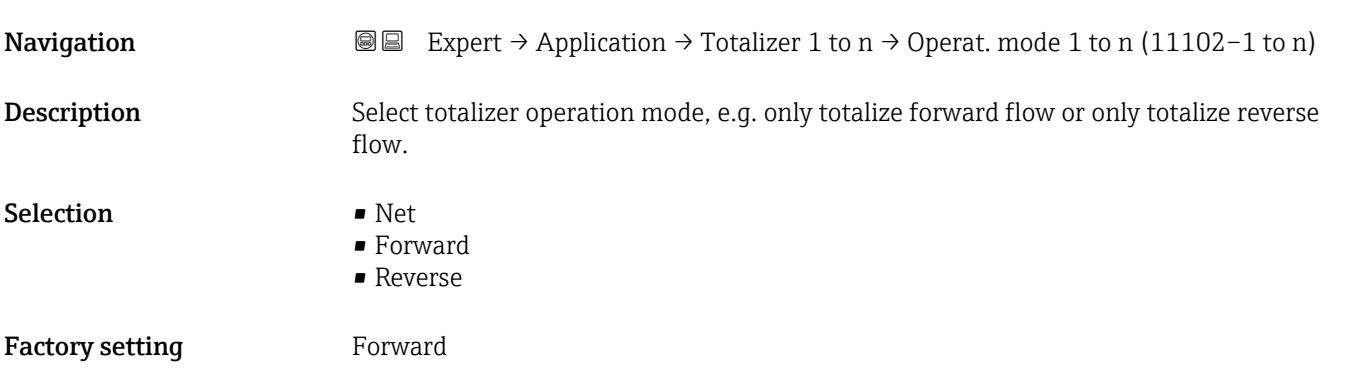

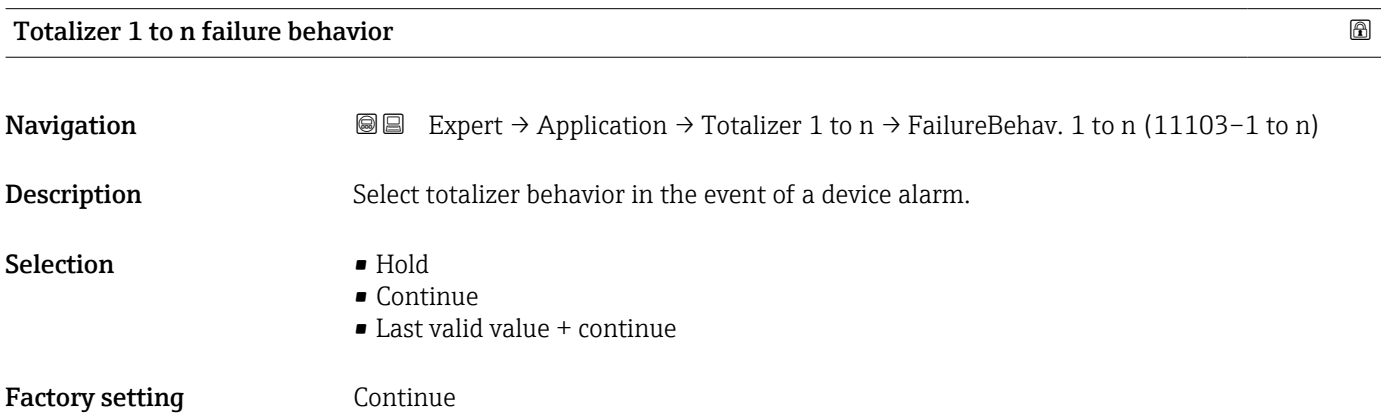

#### Totalizer 1 to n value

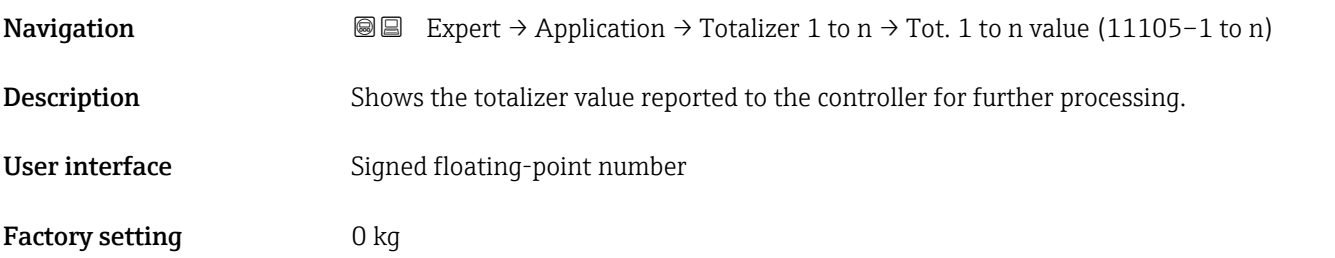

<span id="page-228-0"></span>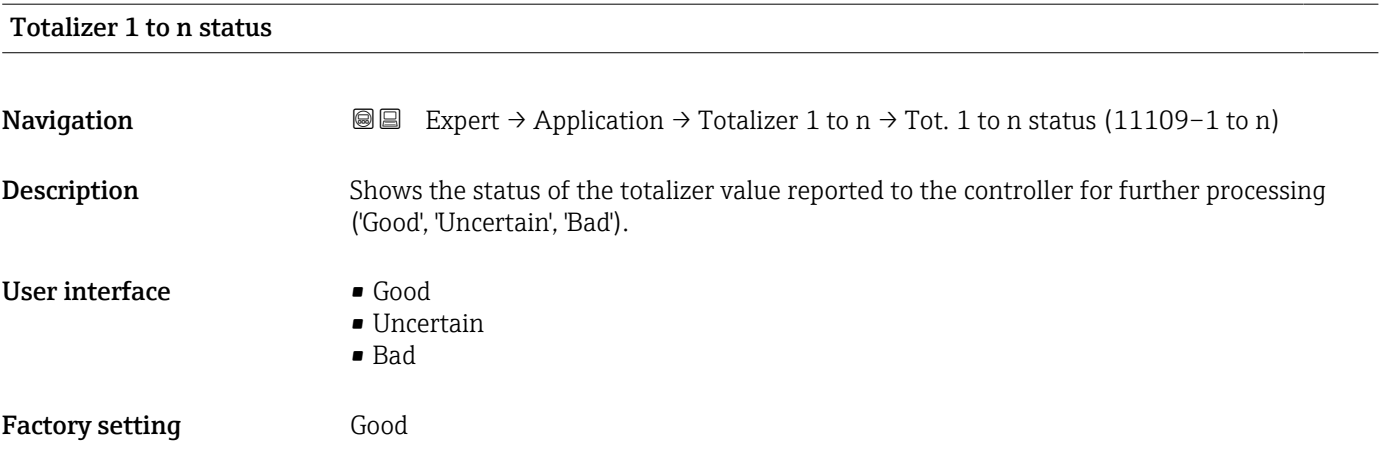

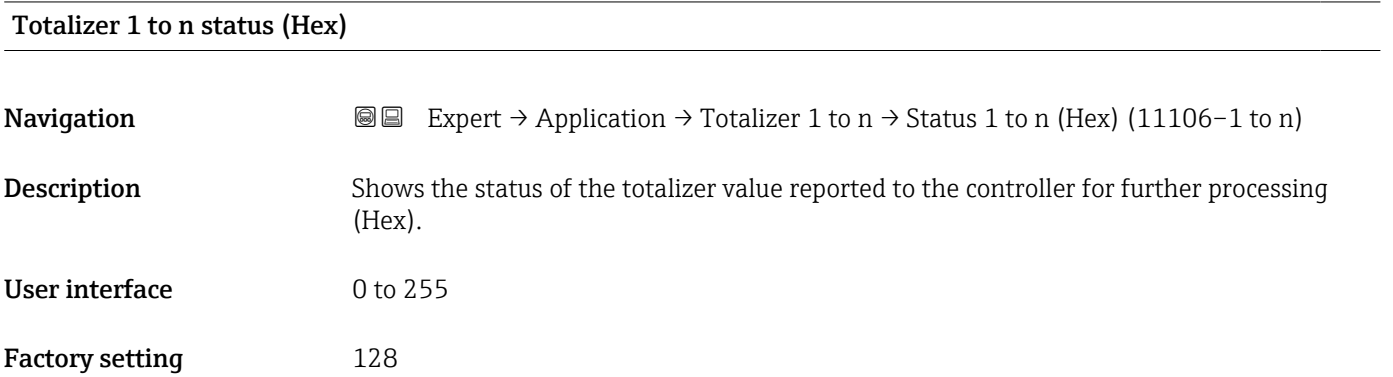

# 3.9.2 "Viscosity" submenu

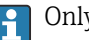

**P** Only available for Promass I.

For detailed information on the parameter descriptions for the **Viscosity** application package,refer to the Special Documentation for the device  $\Rightarrow$   $\mathrel{\boxplus}$  8

*Navigation* Expert → Application → Viscosity

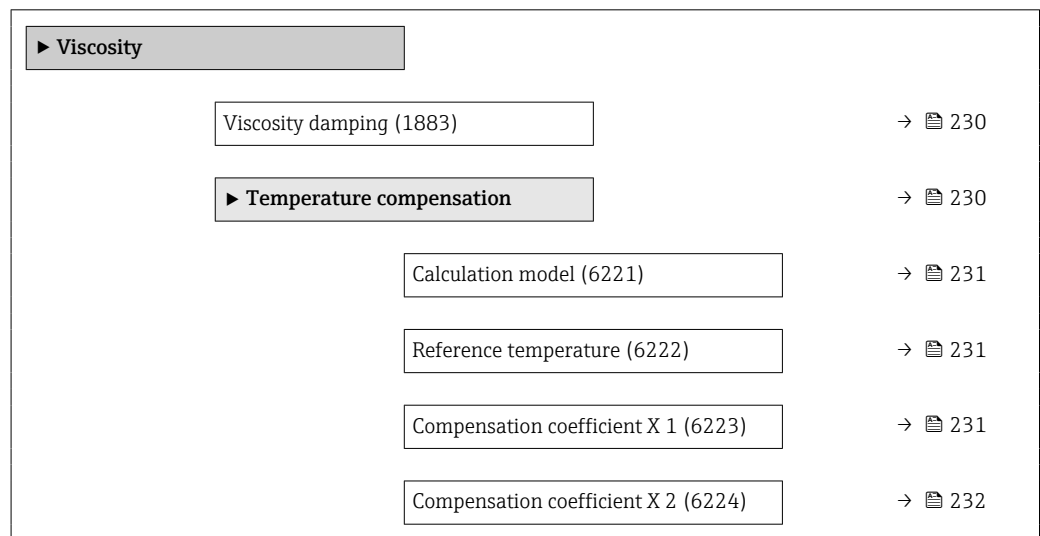

<span id="page-229-0"></span>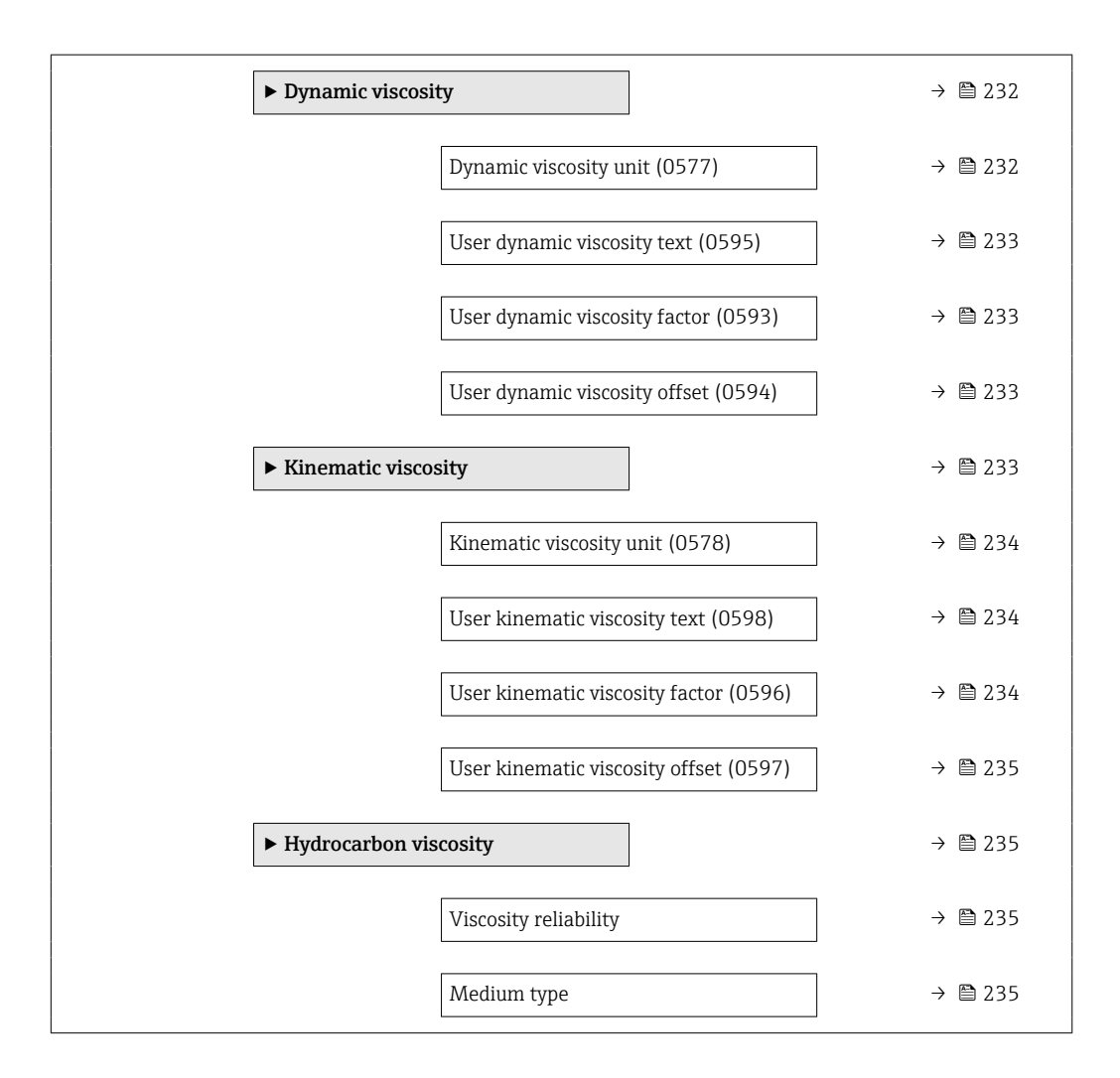

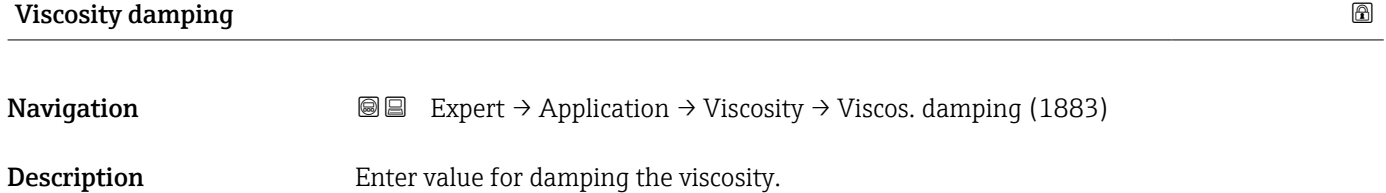

User entry 0 to 999.9 s

Factory setting 0 s

"Temperature compensation" submenu

*Navigation* 
■■ Expert → Application → Viscosity → Temp. compensat.

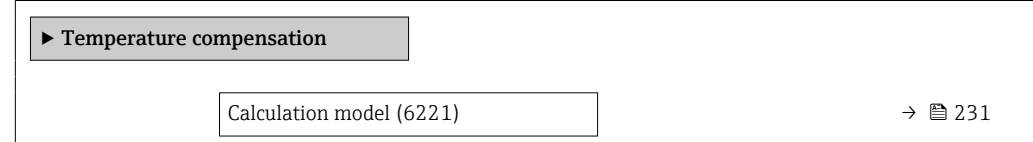

<span id="page-230-0"></span>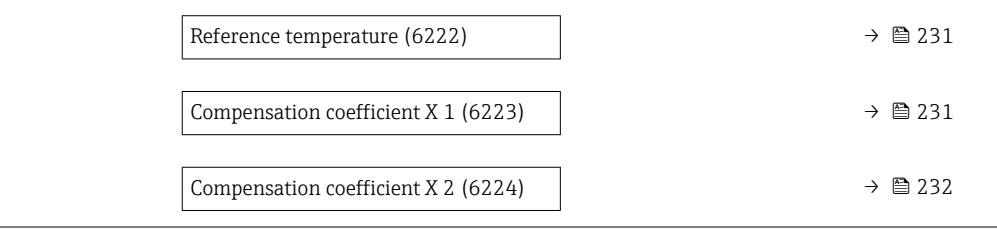

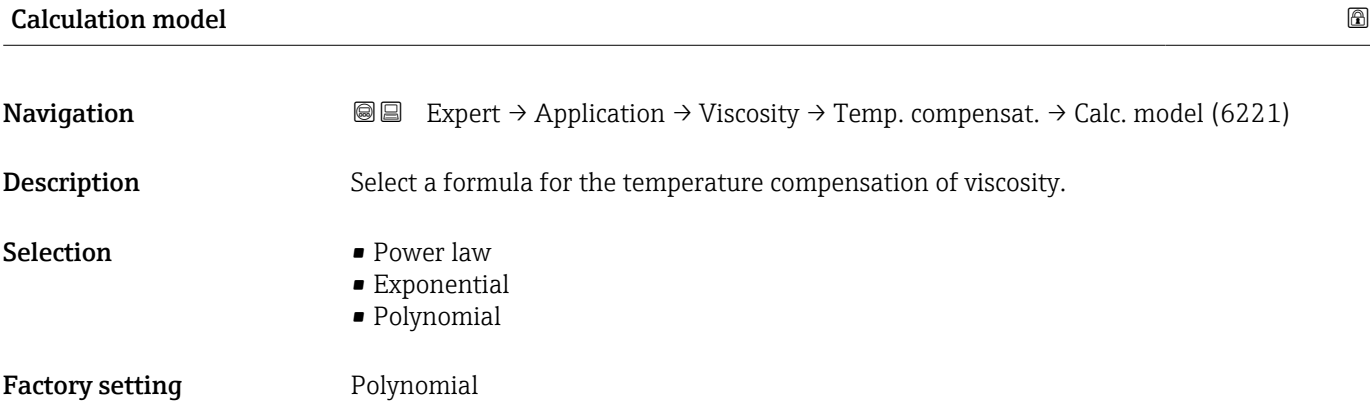

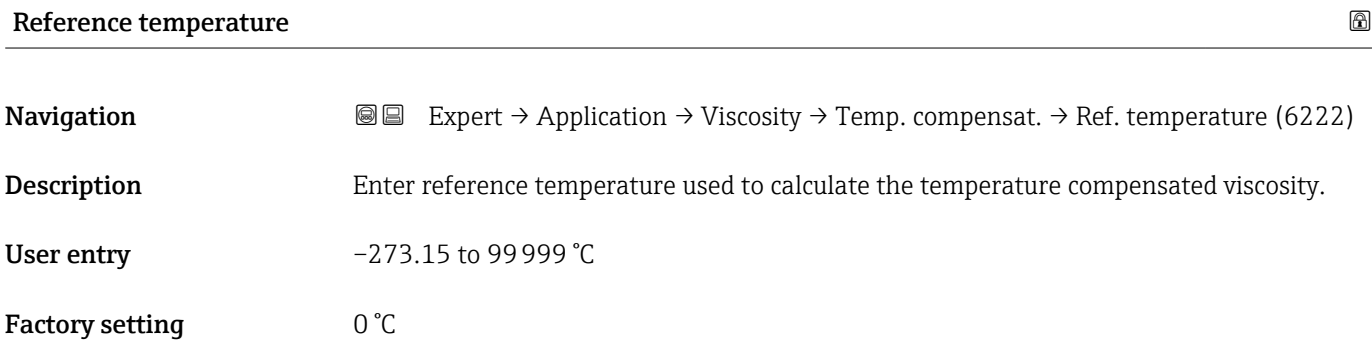

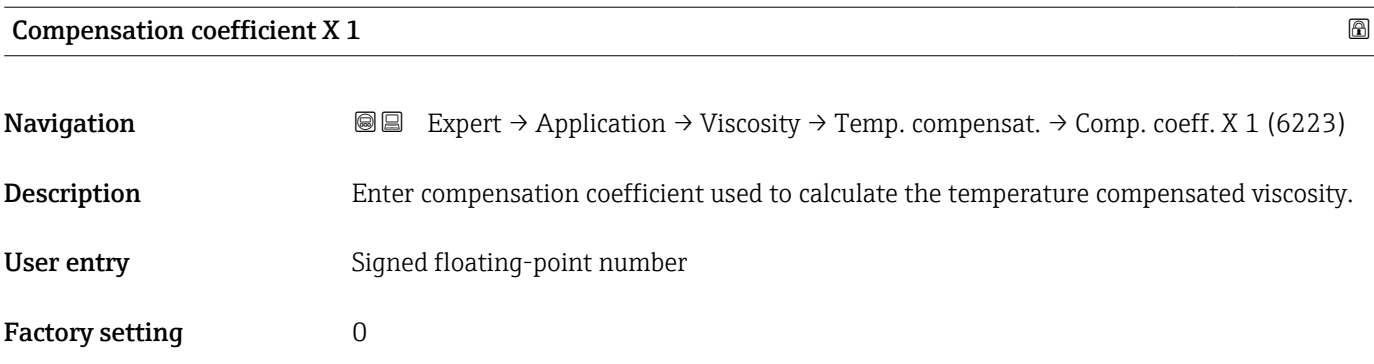

<span id="page-231-0"></span>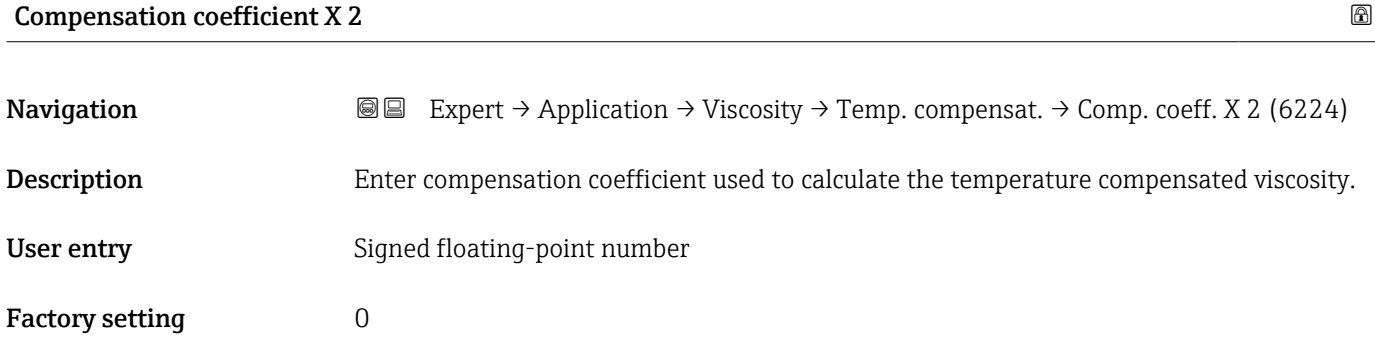

#### "Dynamic viscosity" submenu

*Navigation* **III** III Expert → Application → Viscosity → Dynam. viscosity

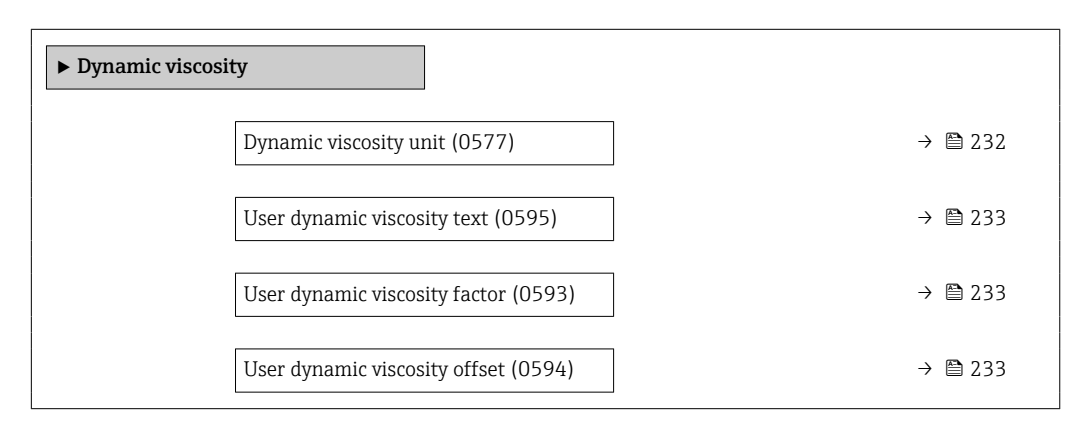

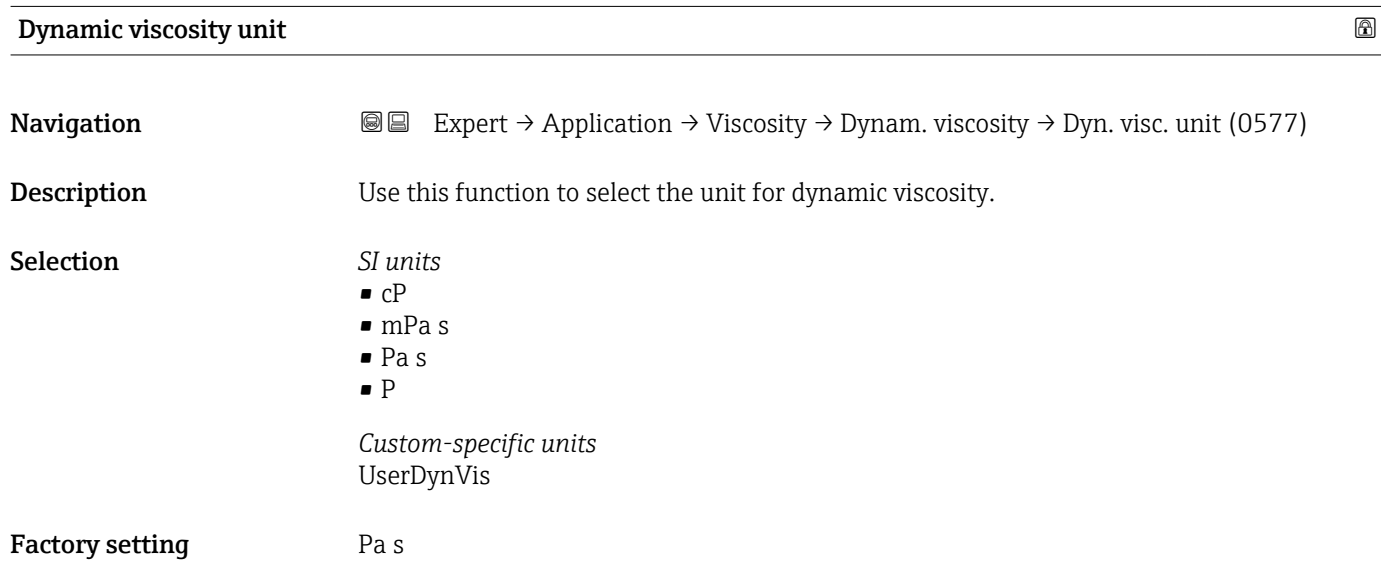

Additional information *Options*

For an explanation of the abbreviated units:  $\rightarrow \blacksquare 360$ 

<span id="page-232-0"></span>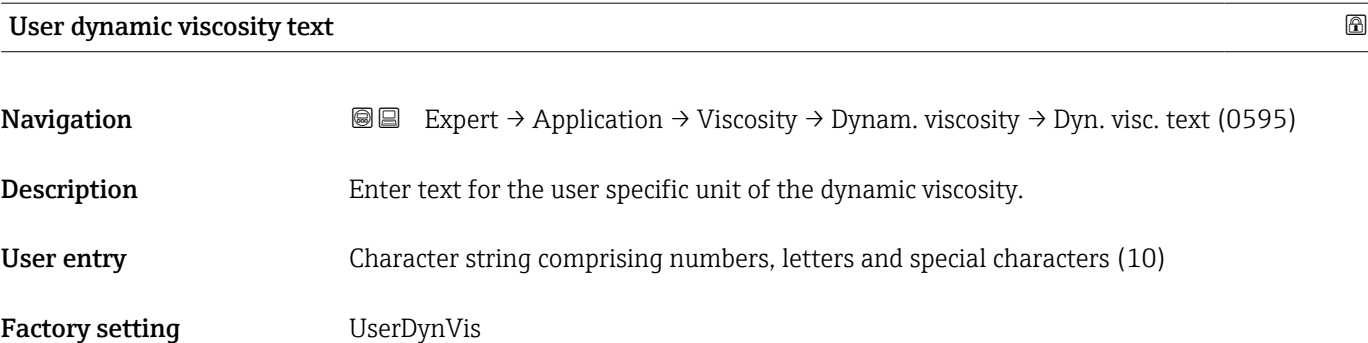

## User dynamic viscosity factor

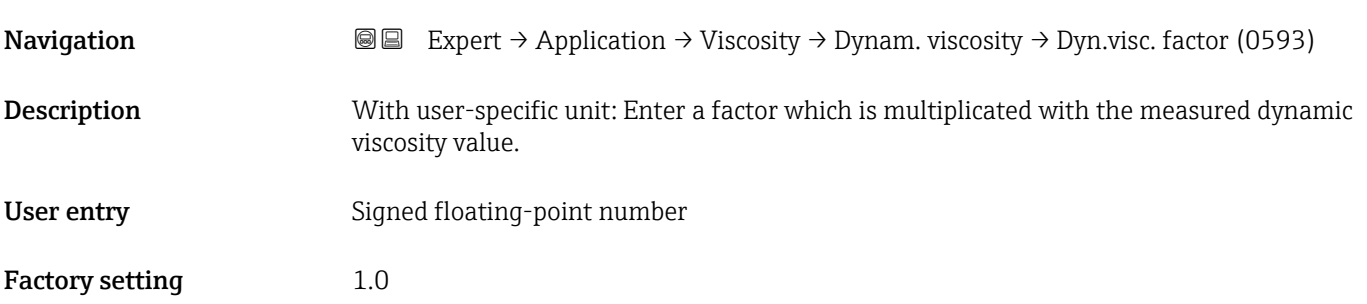

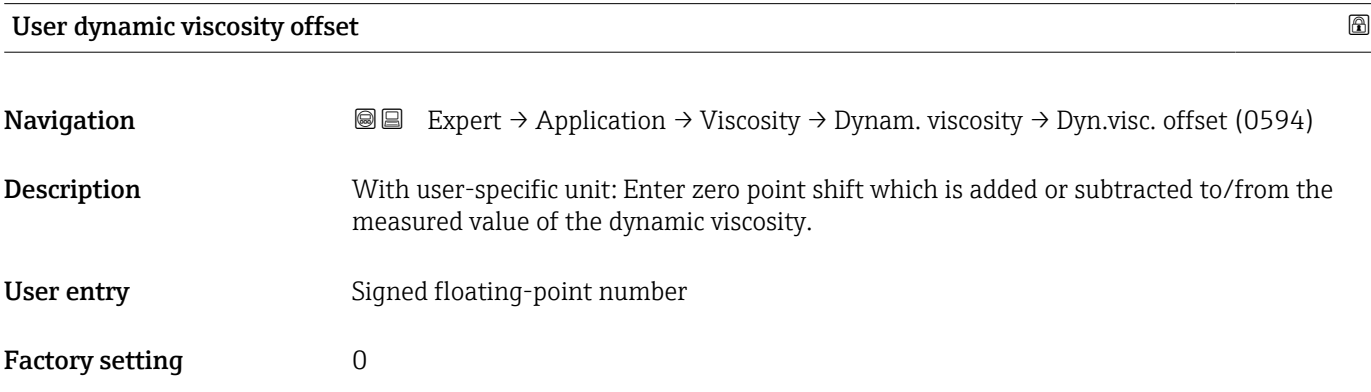

# "Kinematic viscosity" submenu

*Navigation* 
■■ Expert → Application → Viscosity → Kinematic visc.

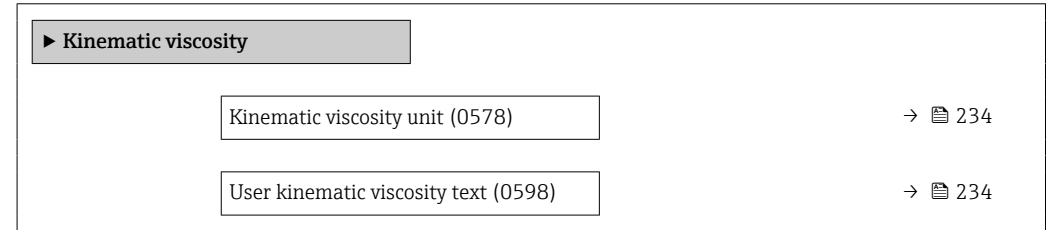

 $\overline{a}$ 

<span id="page-233-0"></span>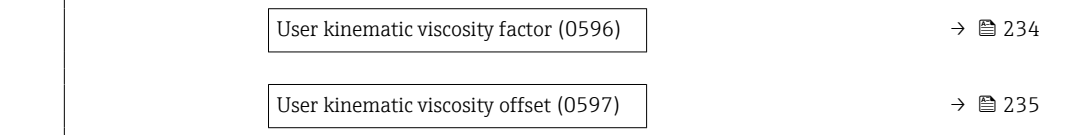

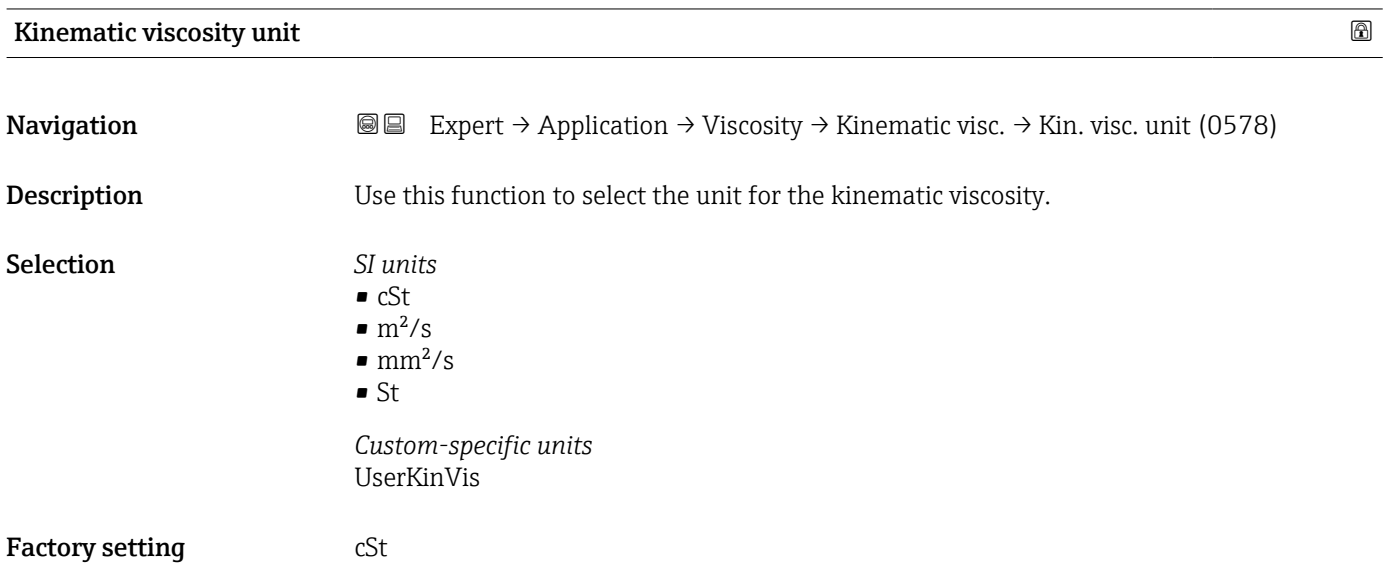

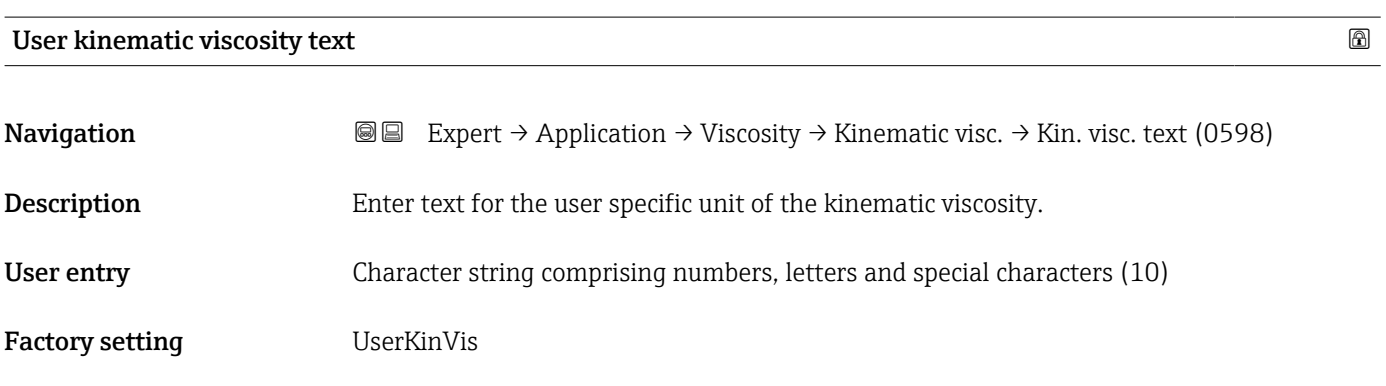

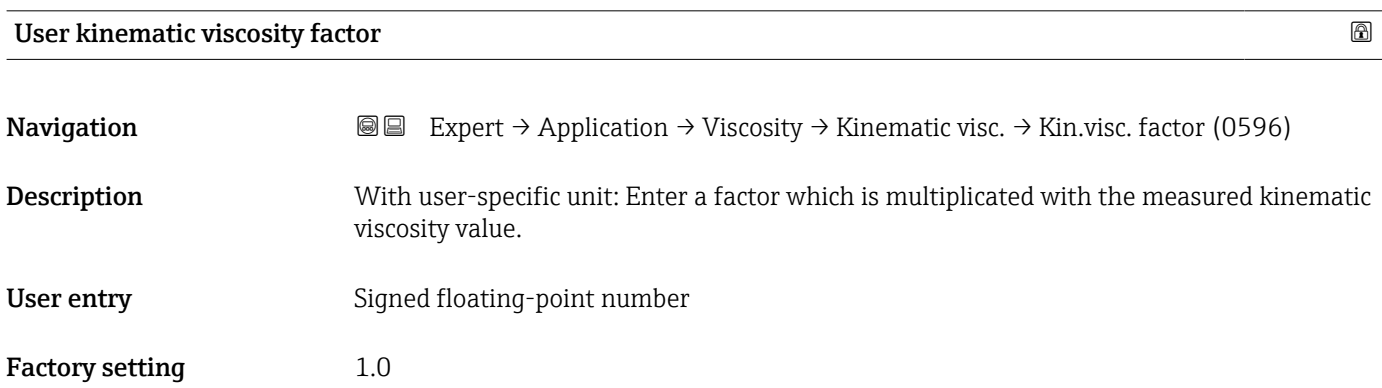

<span id="page-234-0"></span>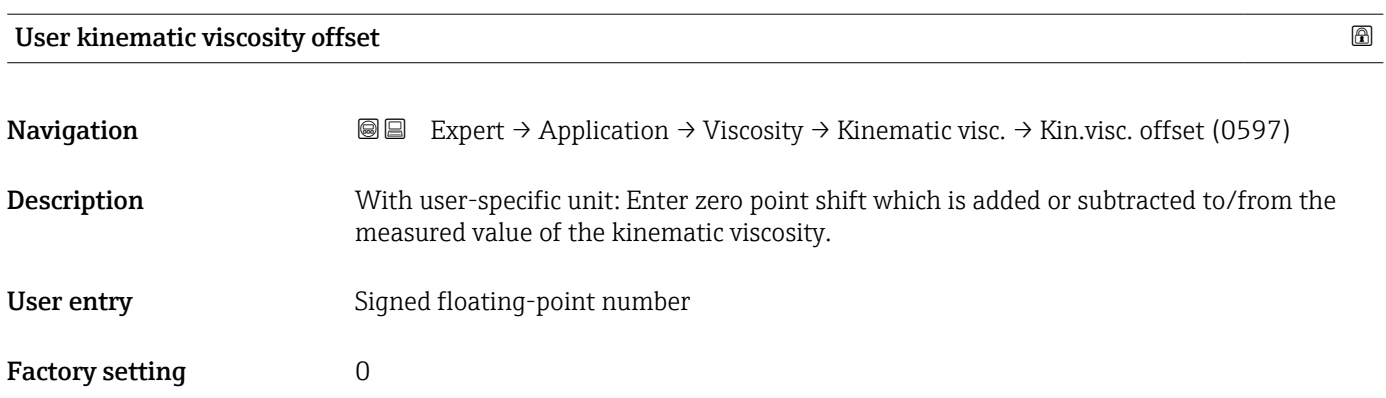

#### "Hydrocarbon viscosity" submenu

*Navigation* 
■■ Expert → Application → Viscosity → Hydrocarbon visc

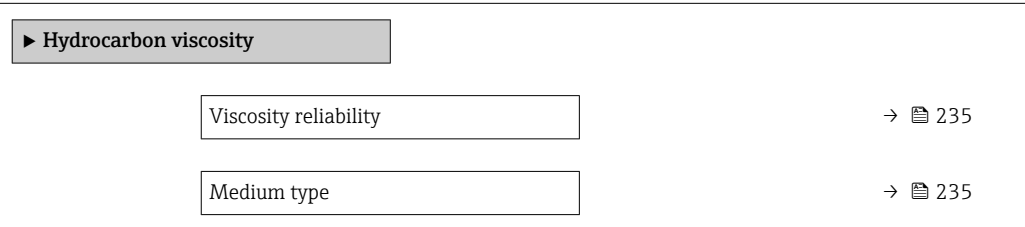

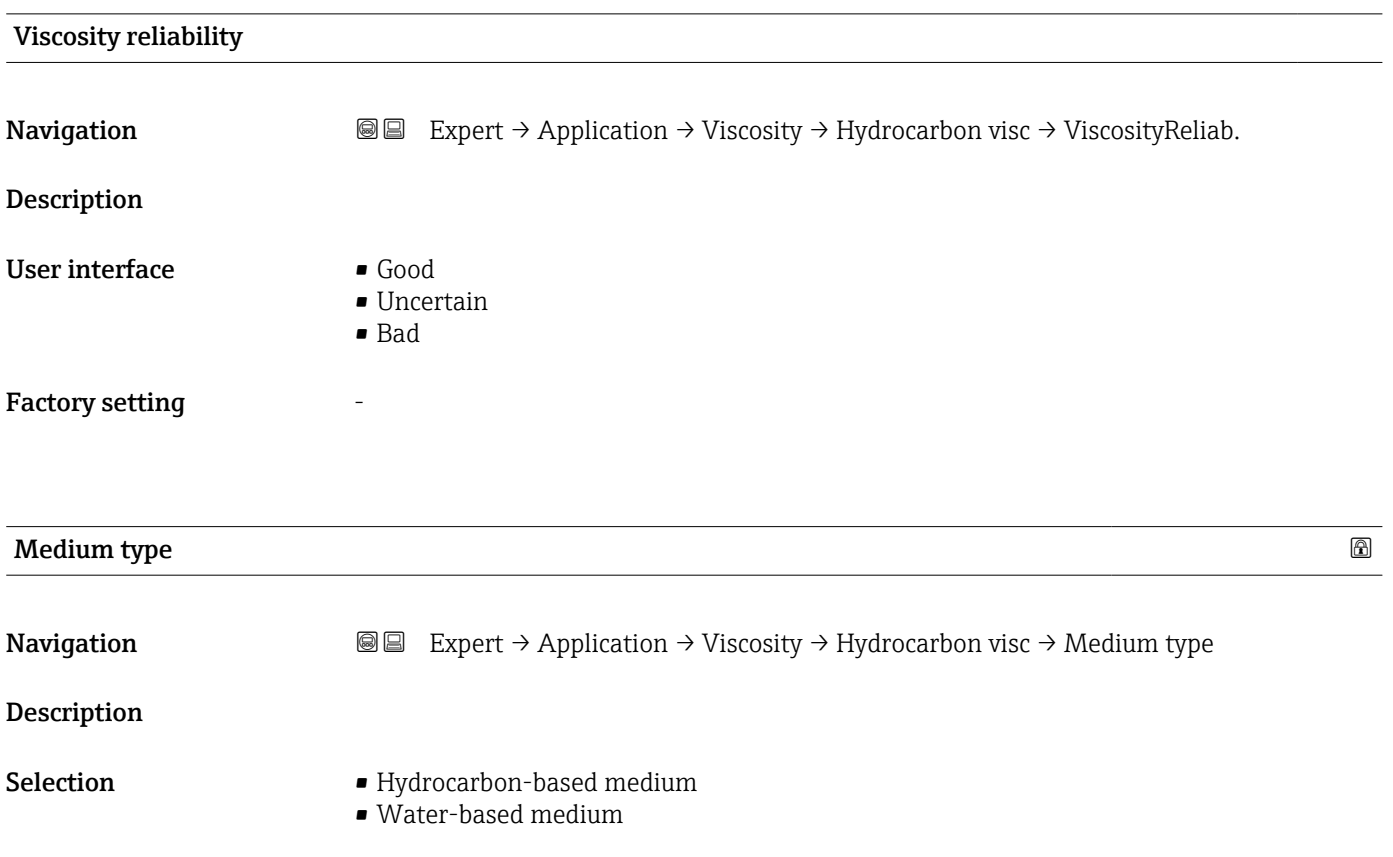

<span id="page-235-0"></span>Factory setting **Hydrocarbon-based medium** 

# 3.9.3 "Concentration" submenu

For detailed information on the parameter descriptions for the **Concentration** application package, refer to the Special Documentation for the device  $\rightarrow \blacksquare 8$ 

*Navigation* 
■■ Expert → Application → Concentration

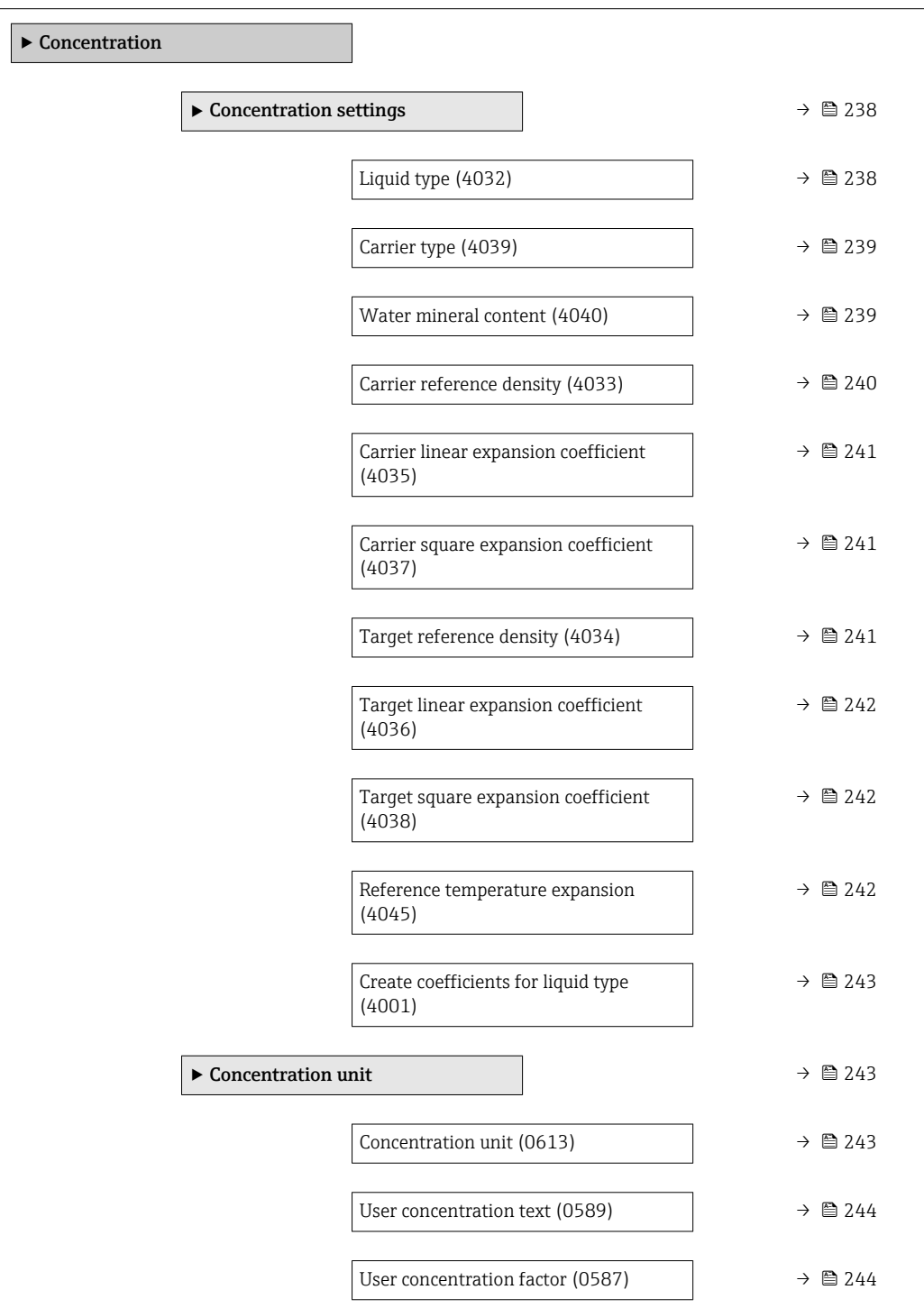

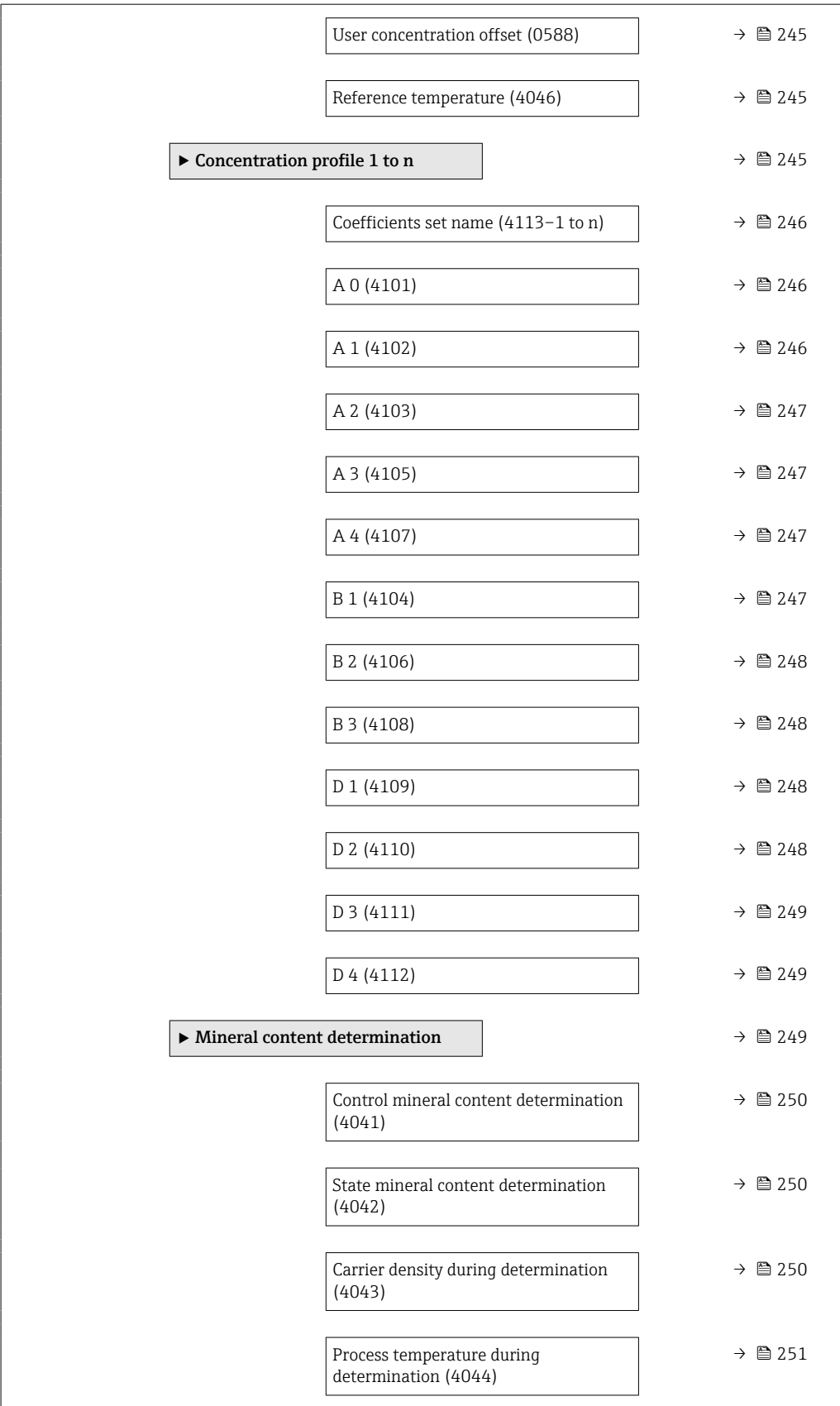

#### <span id="page-237-0"></span>"Concentration settings" submenu

*Navigation* **III** III Expert → Application → Concentration → Concentr. sett.

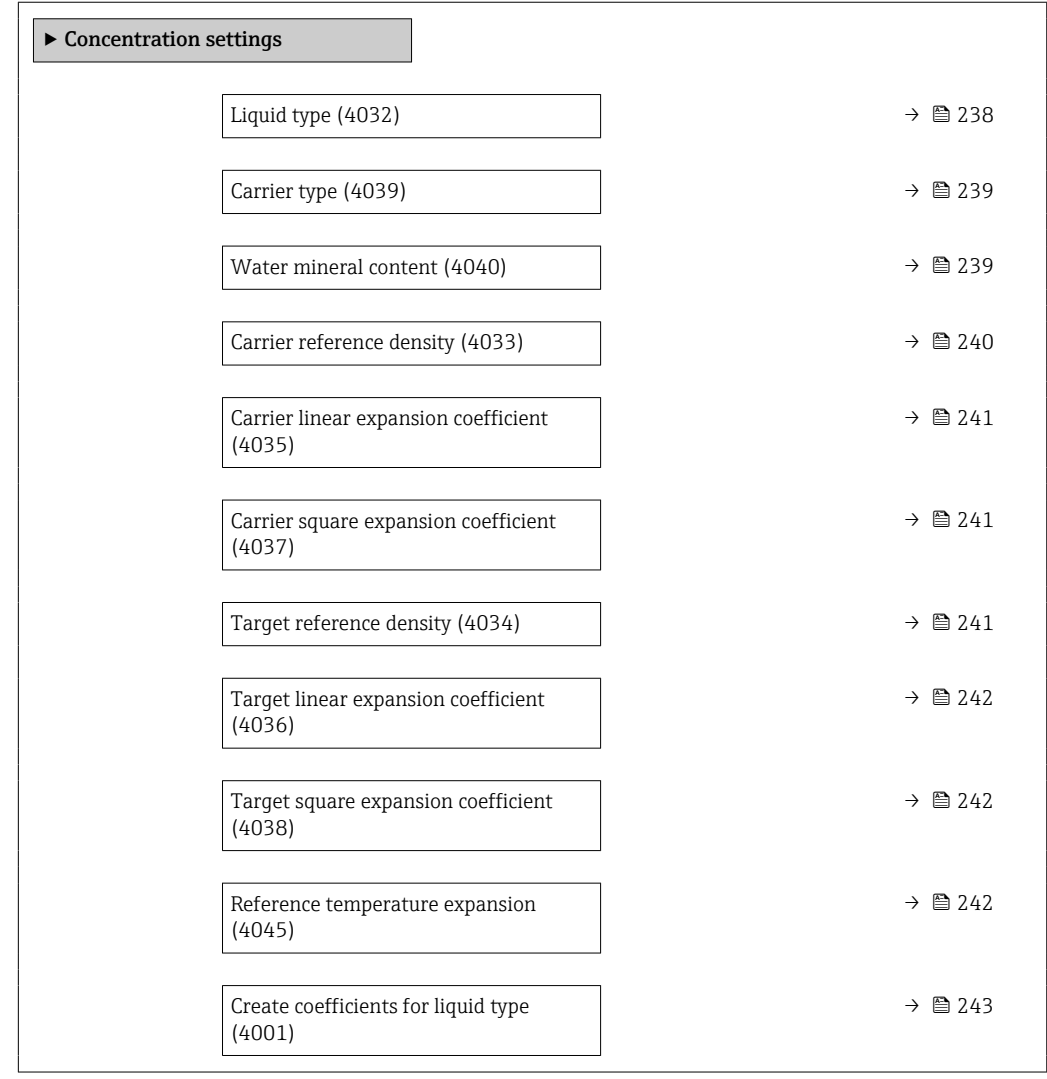

#### Liquid type

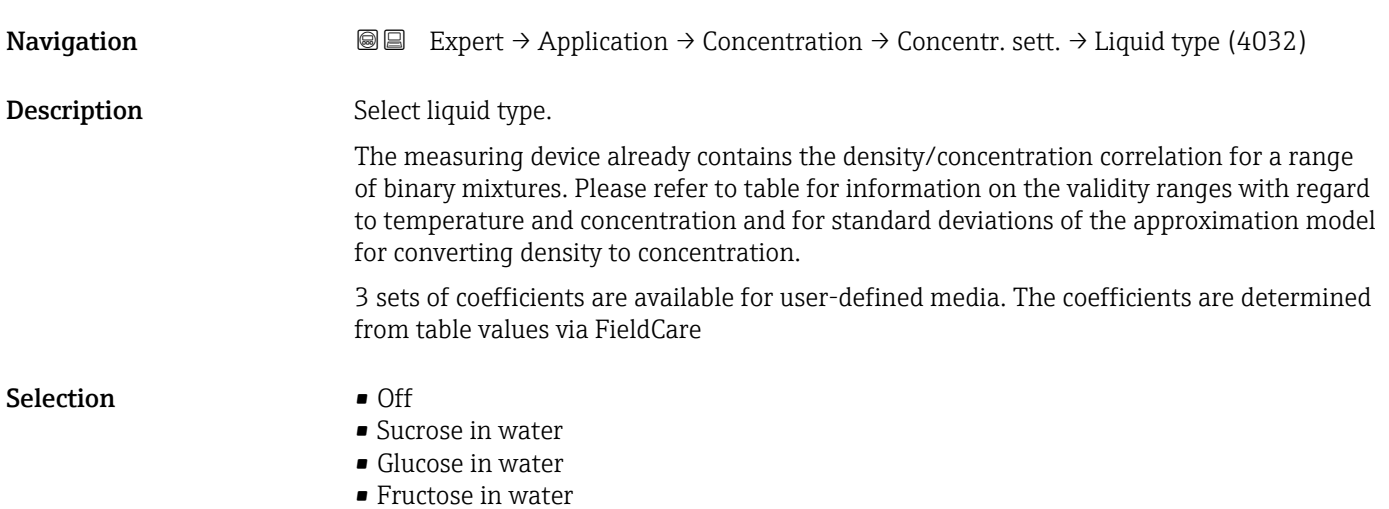

- <span id="page-238-0"></span>• Invert sugar in water
- HFCS42
- HFCS55
- HFCS90
- Wort
- Whey (Total Solids)
- Ethanol in water (OIML)
- Methanol in water
- Hydrogen peroxide in water
- Hydrochloric acid
- Sulfuric acid
- Nitric acid
- Phosphoric acid
- Sodium hydroxide
- Potassium hydroxide
- Ammonia in water
- Ammonium hydroxide in water
- Ammonium nitrate in water
- Iron(III)chloride in water
- Sodium chloride in water
- %mass / %volume
- Coef Set
- Coef Set
- Coef Set

Factory setting **Off** 

Carrier type  $\qquad \qquad \textcircled{a}$ **Navigation**  $\text{■}$   $\text{■}$   $\text{■}$   $\text{■}$   $\text{■}$   $\text{Example}$   $\text{■}$   $\text{Output}$   $\text{Output}$ **Prerequisite** The %mass / %volume option is selected in the Liquid type parameter ( $\rightarrow \Box$  238). Description Select carrier medium type. For the **%mass / %volume** option, it is possible to choose whether the carrier medium is water. If "water-based" is selected, the "Carrier reference density" parameter ( $\rightarrow \cong 240$ ), Carrier linear expansion coefficient ( $\rightarrow \cong$  241) and Carrier square expansion coefficient ( $\rightarrow \triangleq 241$ ) are not available. Instead, the density characteristic of water is determined using Kell's formula (ITS-90). Selection • Water based • Not water based Factory setting Water based

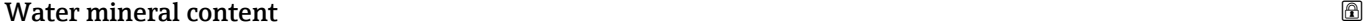

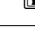

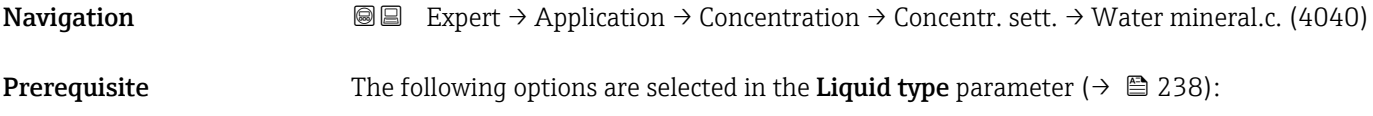

<span id="page-239-0"></span>One of the following options is selected in the Liquid type parameter ( $\rightarrow \Box$  238):

- Sucrose in water
- Glucose in water
- Fructose in water
- Invert sugar in water
- HFCS42
- HFCS55
- HFCS90
- Wort
- Methanol in water
- Hydrogen peroxide in water
- Hydrochloric acid
- Sulfuric acid
- Nitric acid
- Phosphoric acid
- Sodium hydroxide
- Ammonium nitrate in water
- Iron(III)chloride in water
- %mass / %volume

Description Enter mineral content for water based carriers.

It is generally presumed that water is present as a carrier medium in pure form, i.e. fully demineralized. If the water contains minerals, these affect the density of the carrier medium and therefore the density of the mixture. This effect can be taken into consideration by entering the mineral content in the device.

If the mineral content is to be calculated, this is performed in a separate menu

User entry **Positive floating-point number** 

Factory setting 0 mg/l

#### Carrier reference density

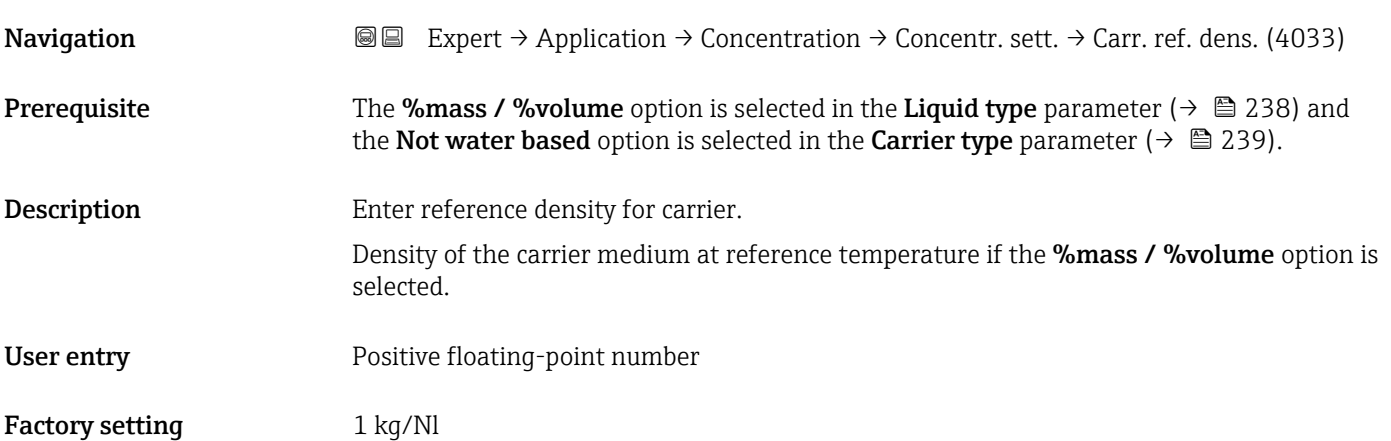

<span id="page-240-0"></span>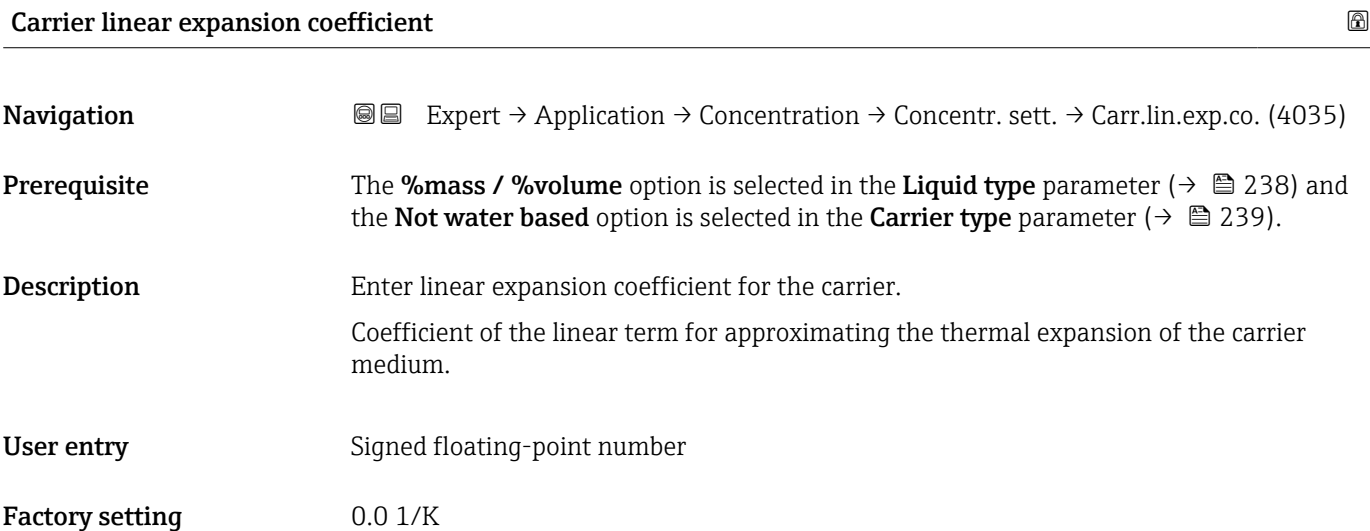

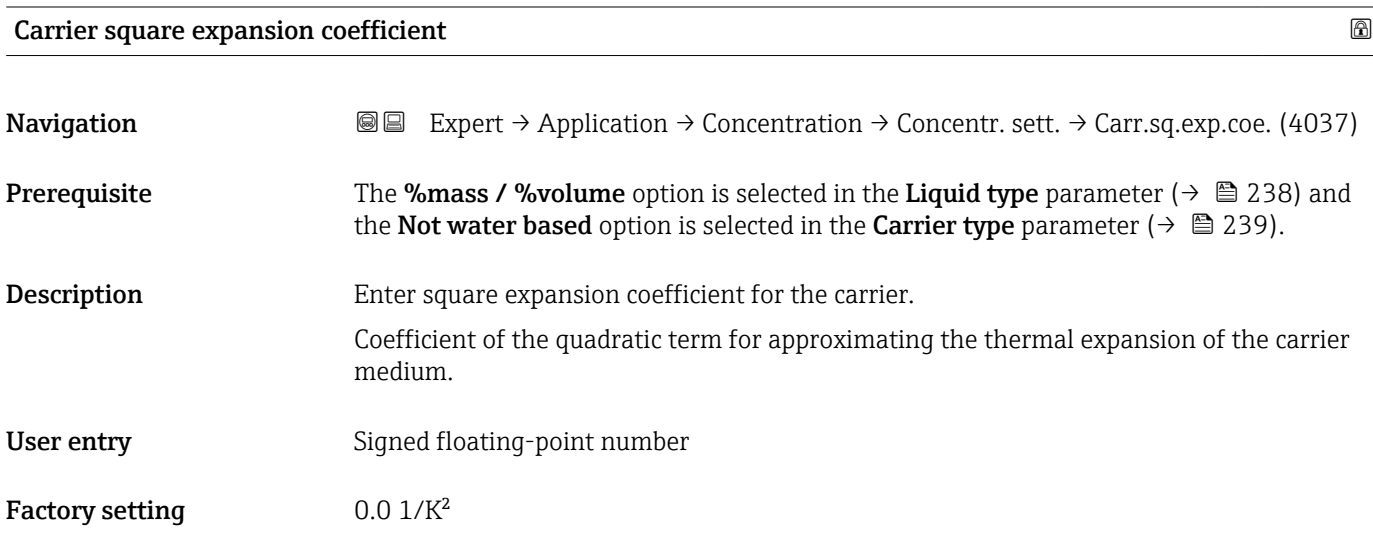

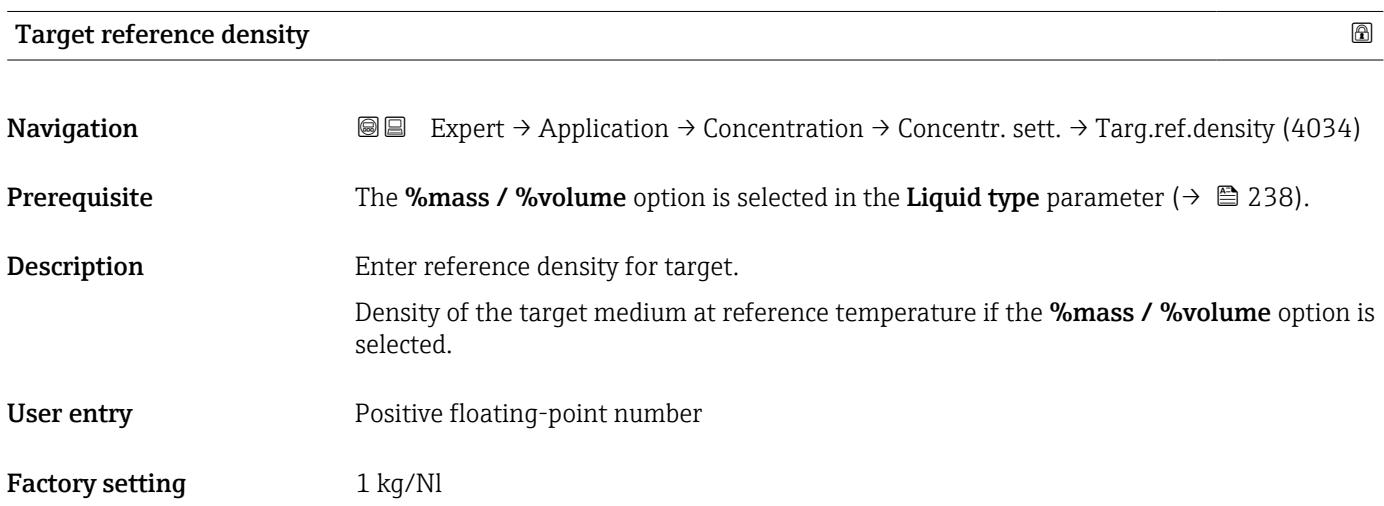

Endress+Hauser 241

<span id="page-241-0"></span>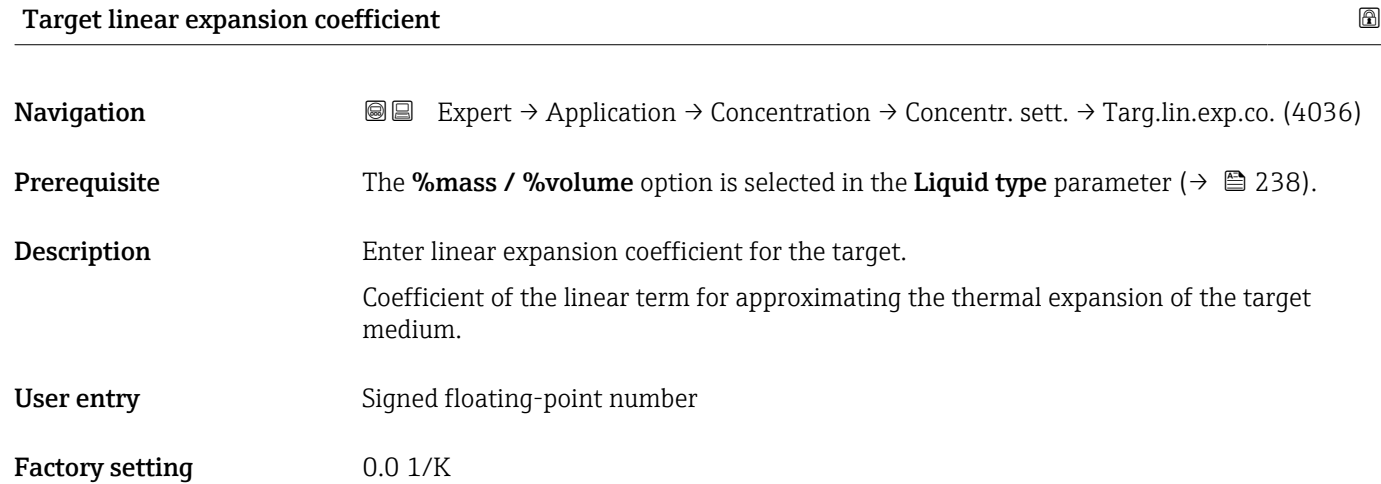

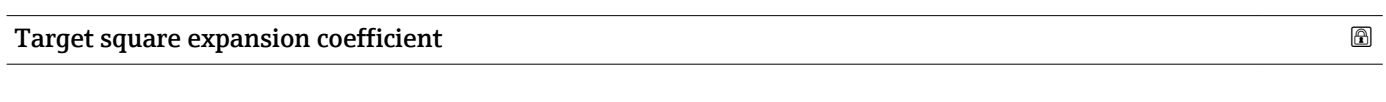

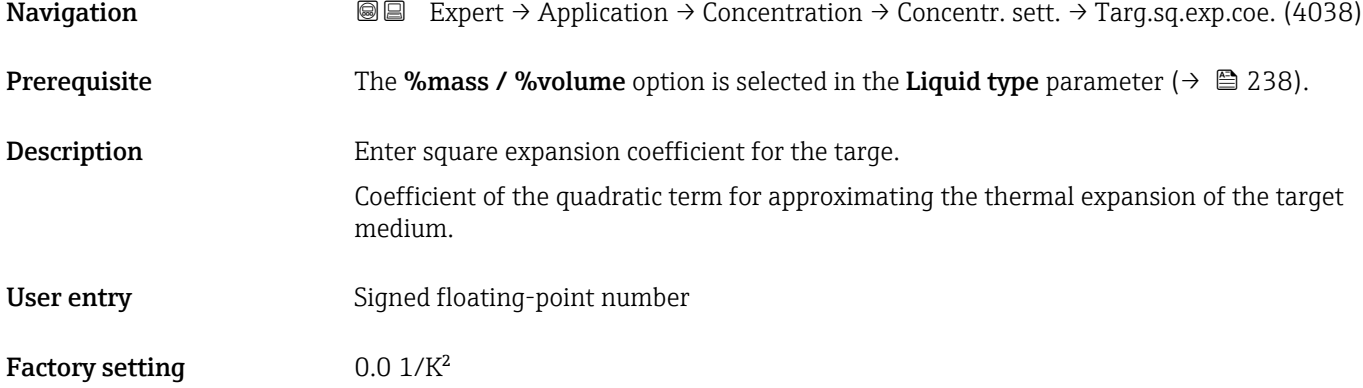

#### Reference temperature expansion and the set of the set of the set of the set of the set of the set of the set of the set of the set of the set of the set of the set of the set of the set of the set of the set of the set of

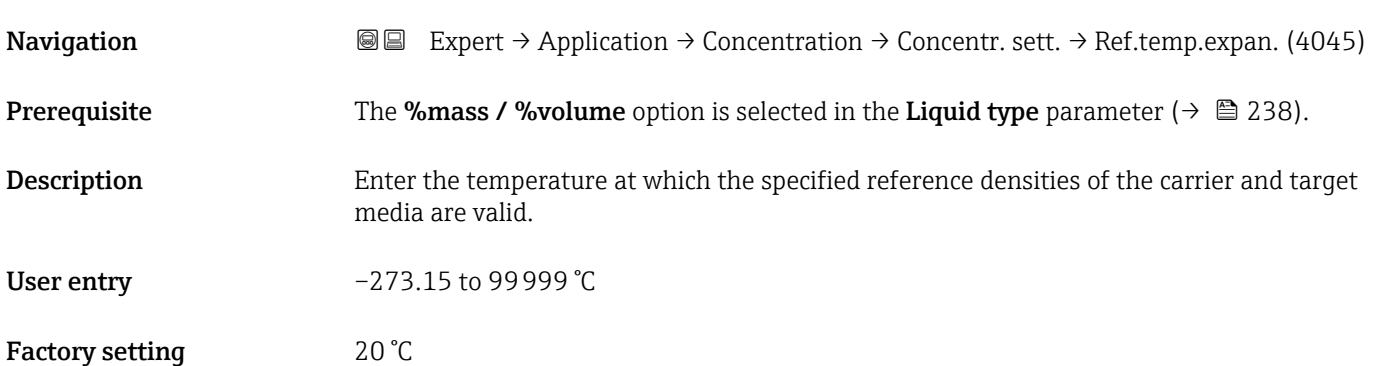

<span id="page-242-0"></span>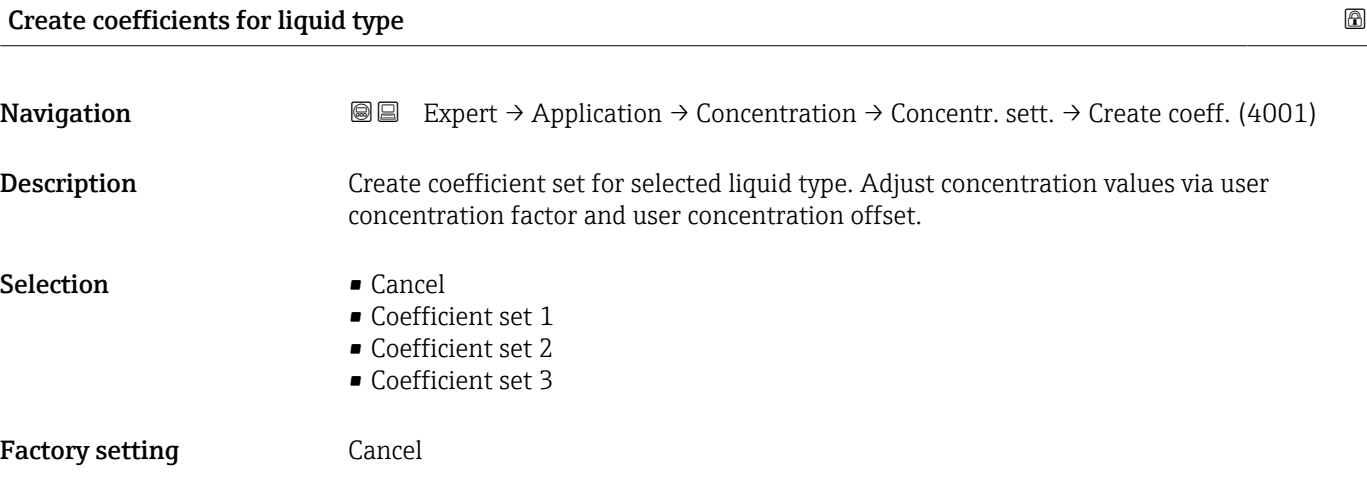

#### "Concentration unit" submenu

*Navigation* 
■■ Expert → Application → Concentration → Concentr. unit

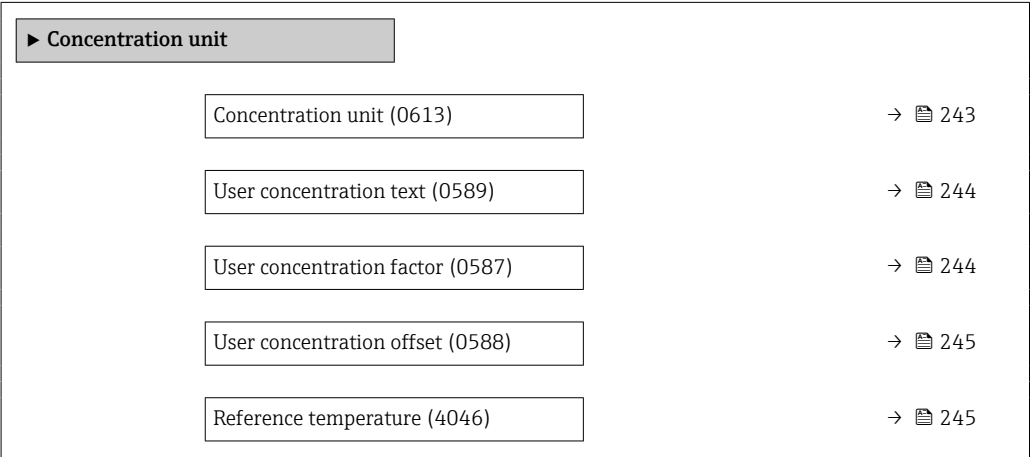

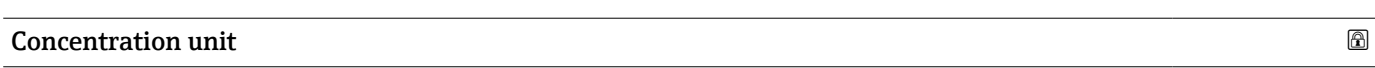

Navigation **EXPERT** Expert → Application → Concentration → Concentr. unit → Concentr. unit (0613)

Description Select concentration unit.

<span id="page-243-0"></span>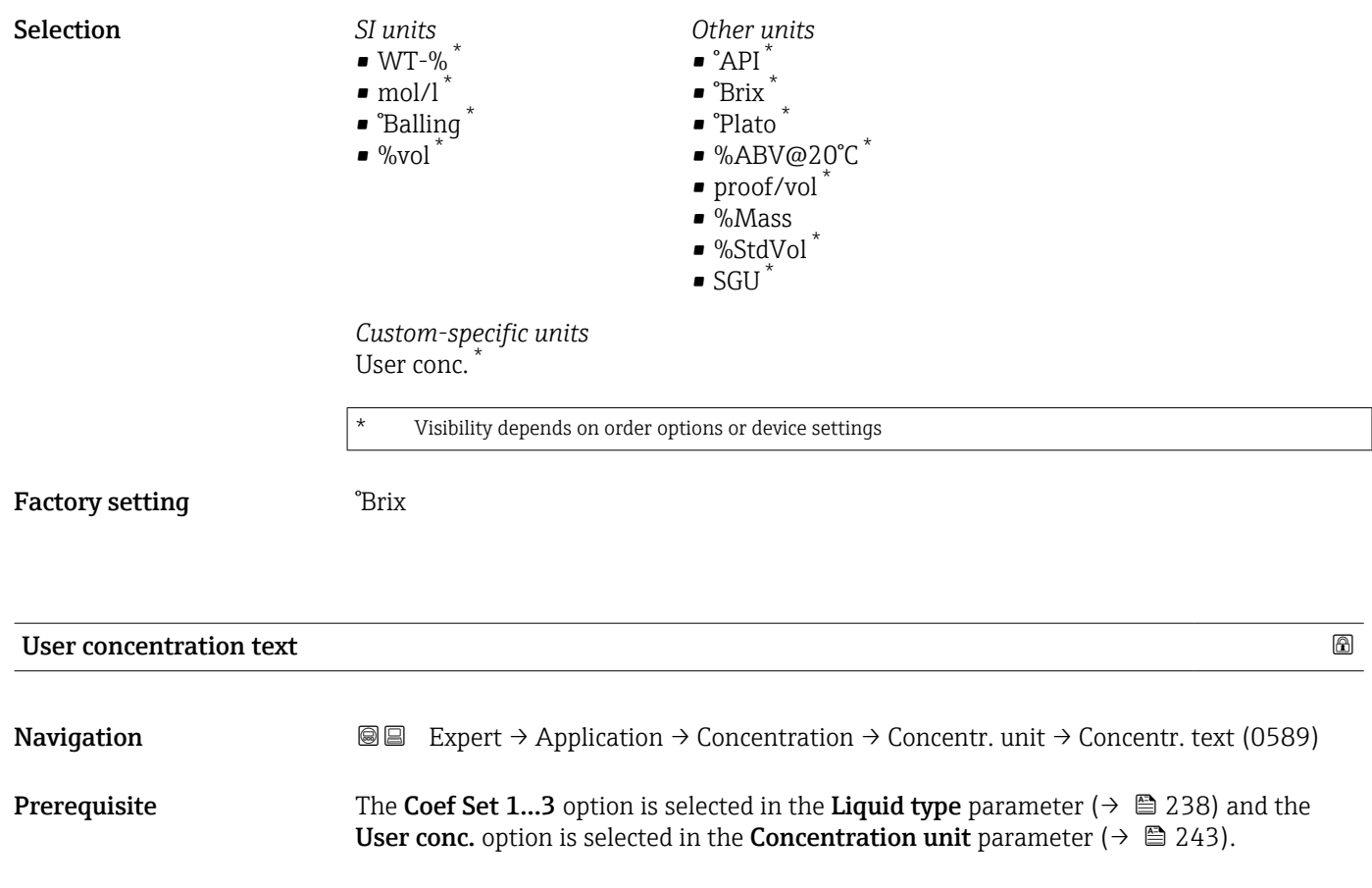

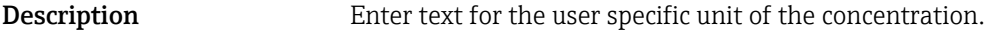

User entry Character string comprising numbers, letters and special characters (10)

Factory setting User conc.

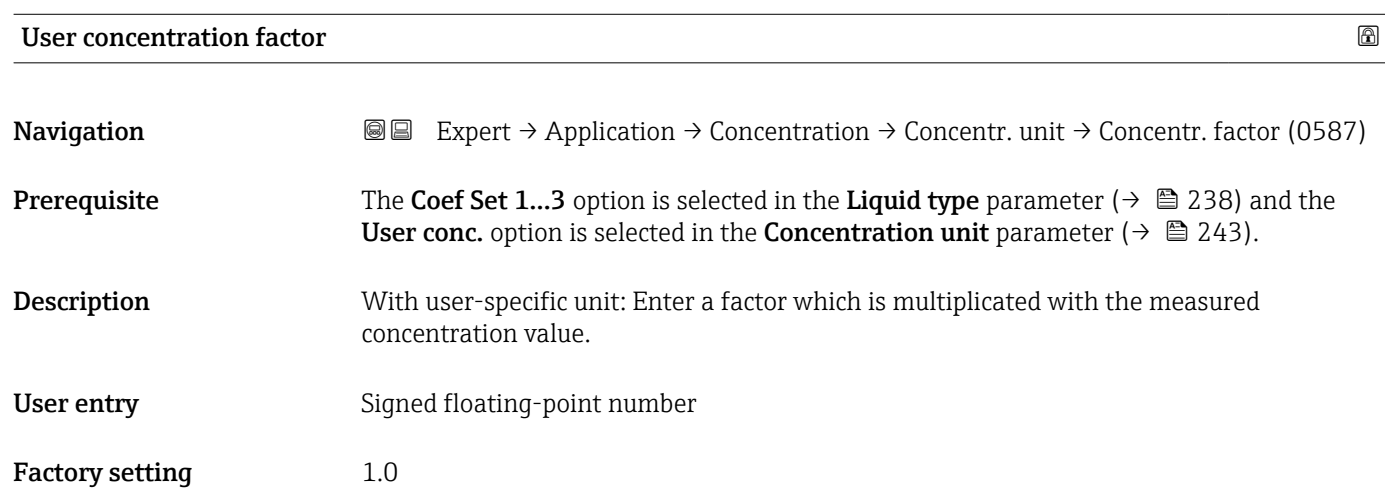

<span id="page-244-0"></span>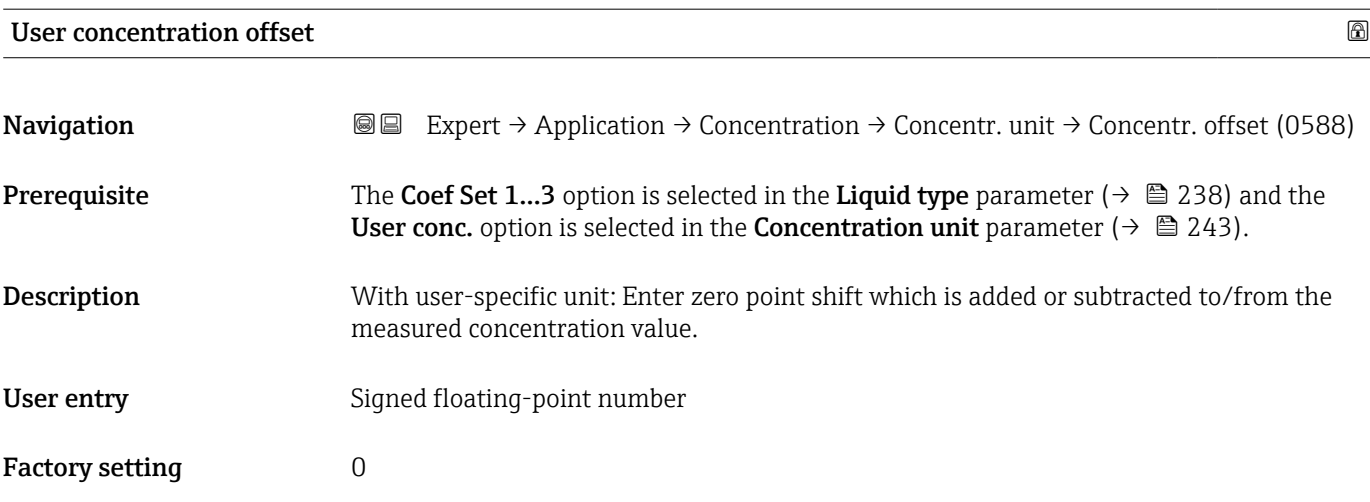

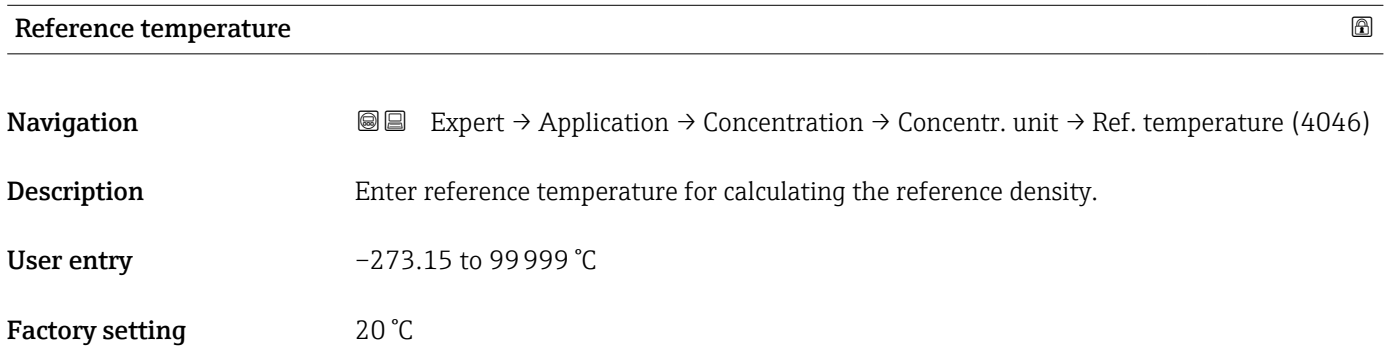

### "Concentration profile 1 to n" submenu

*Navigation* 
■■ Expert → Application → Concentration → Conc. profile 1 to n

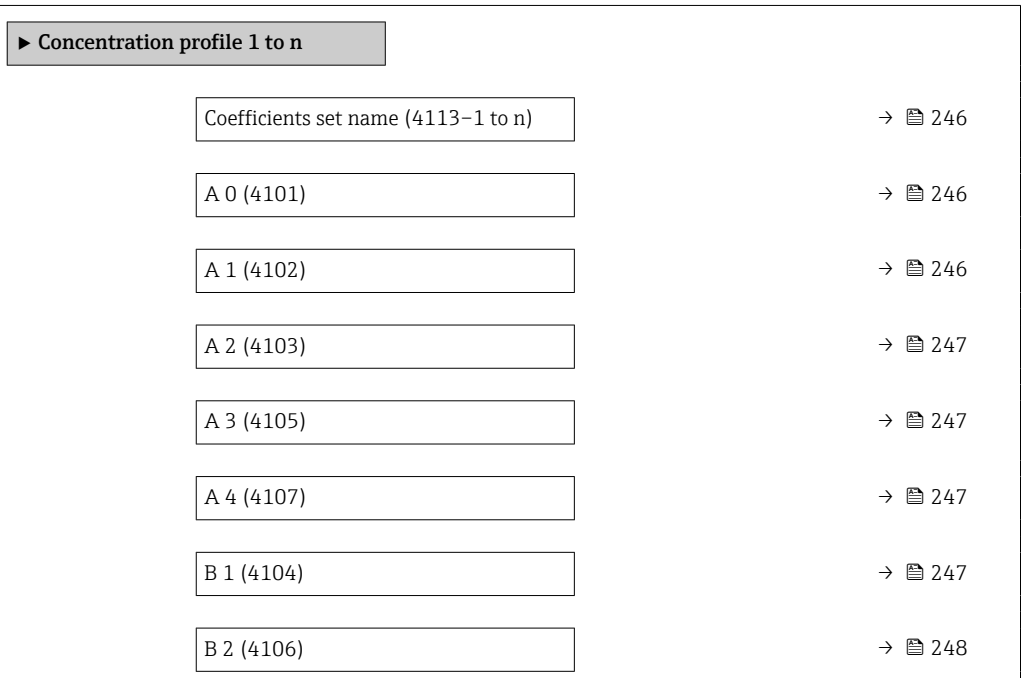

<span id="page-245-0"></span>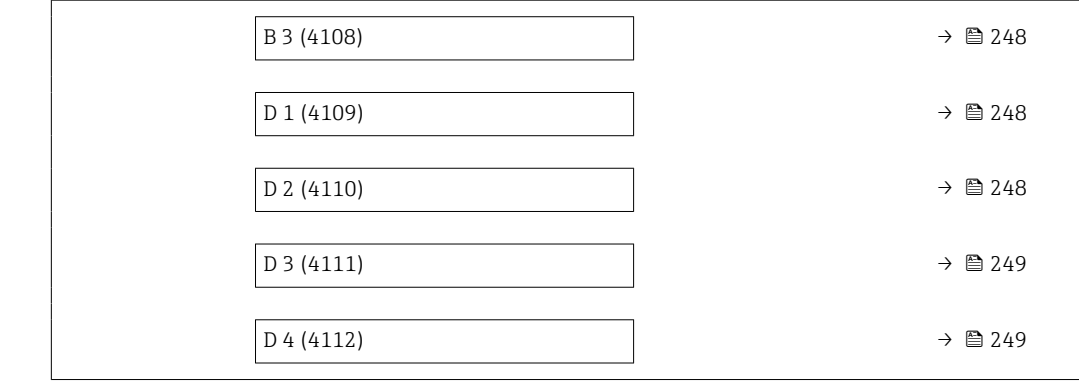

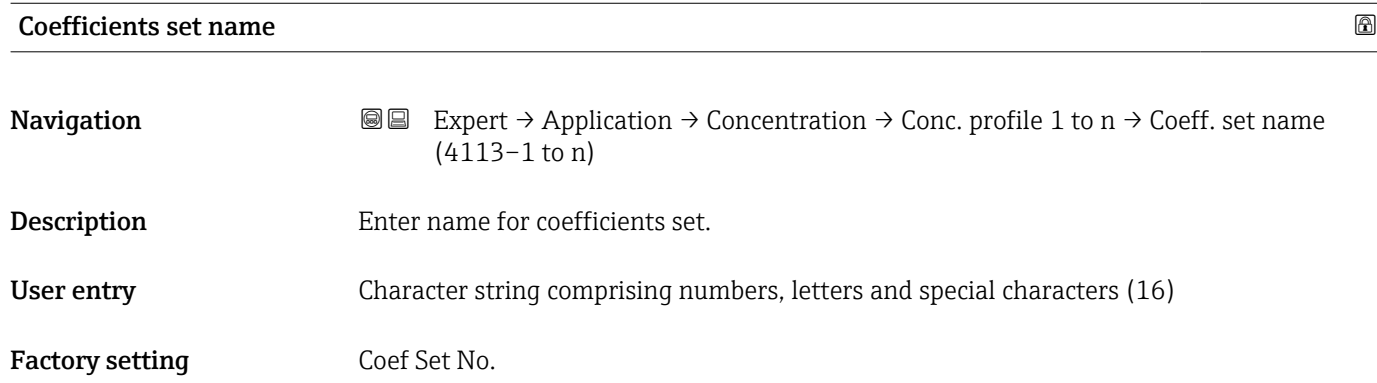

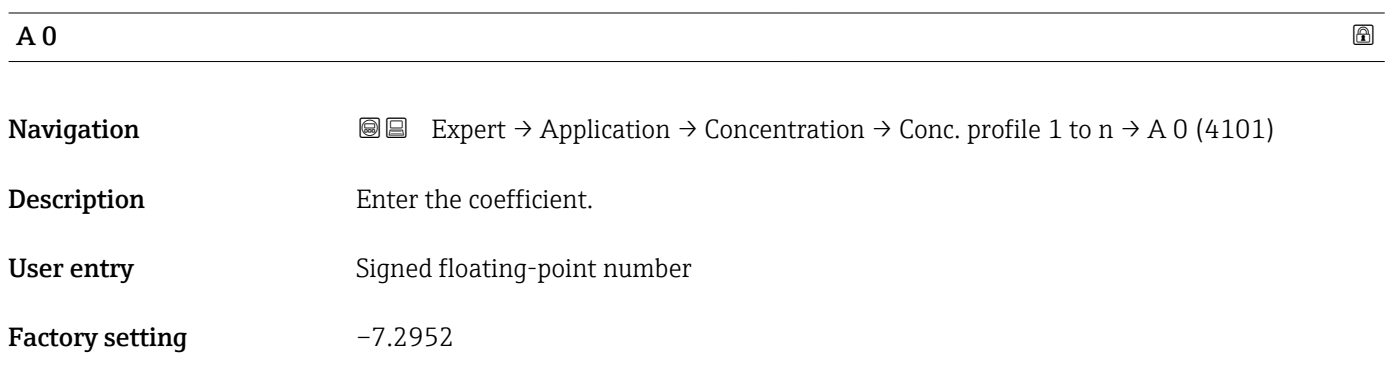

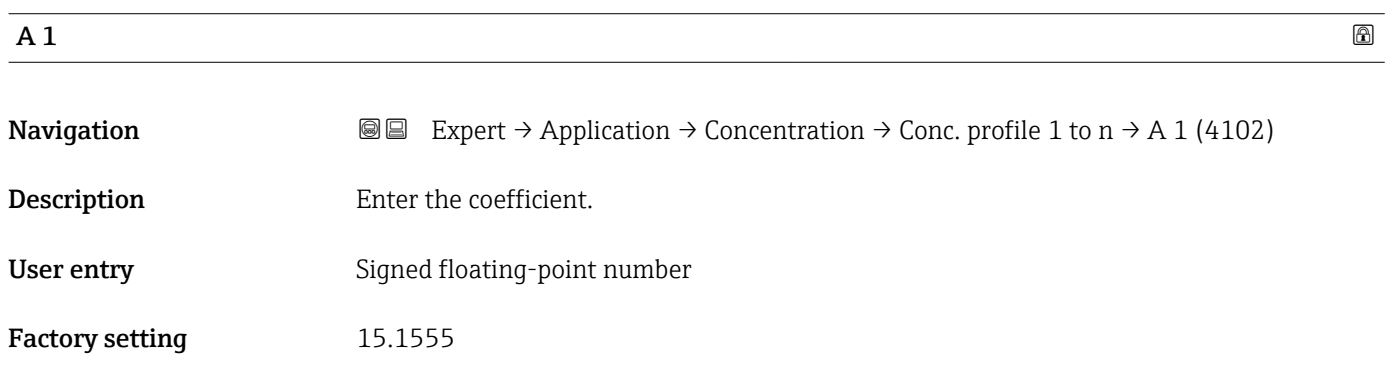

<span id="page-246-0"></span>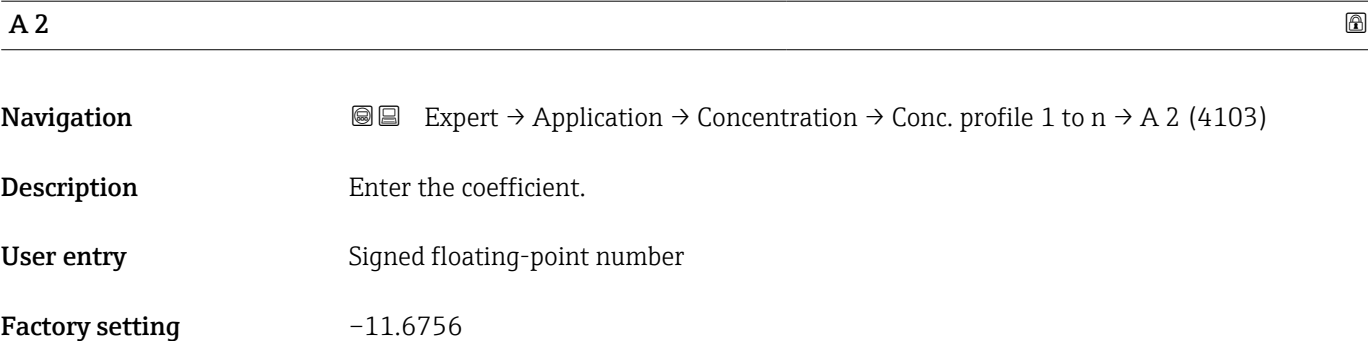

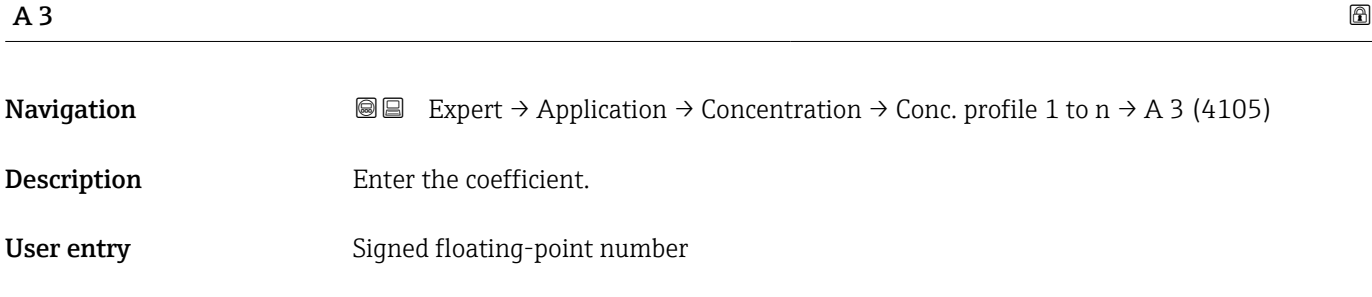

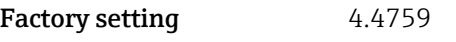

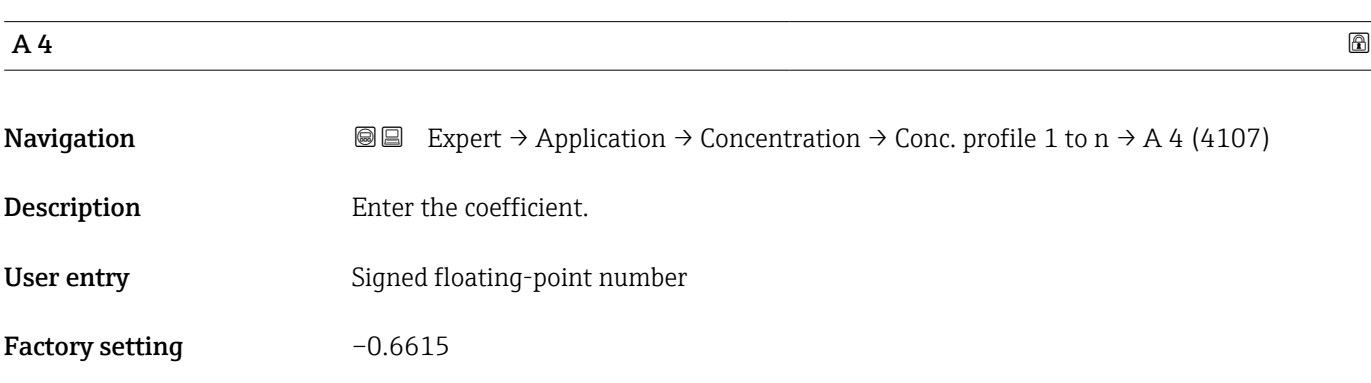

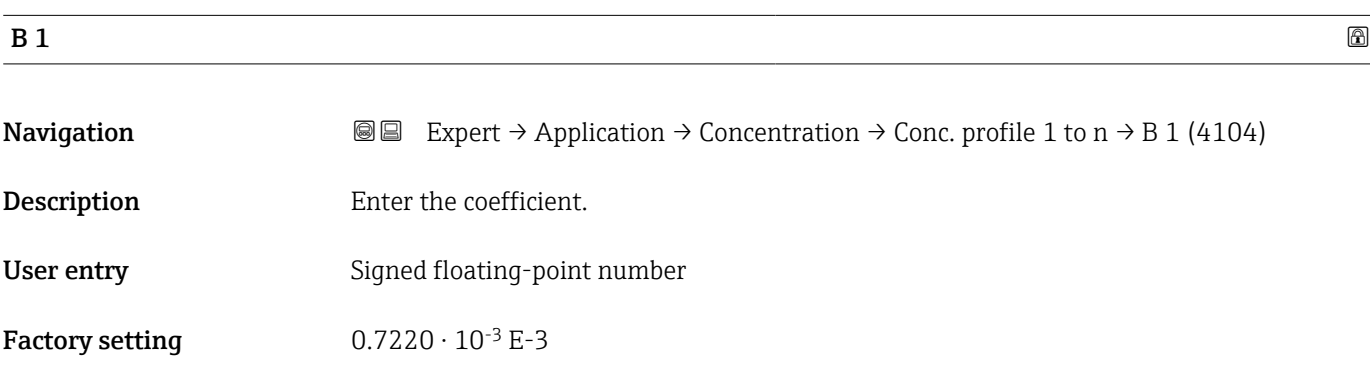

<span id="page-247-0"></span>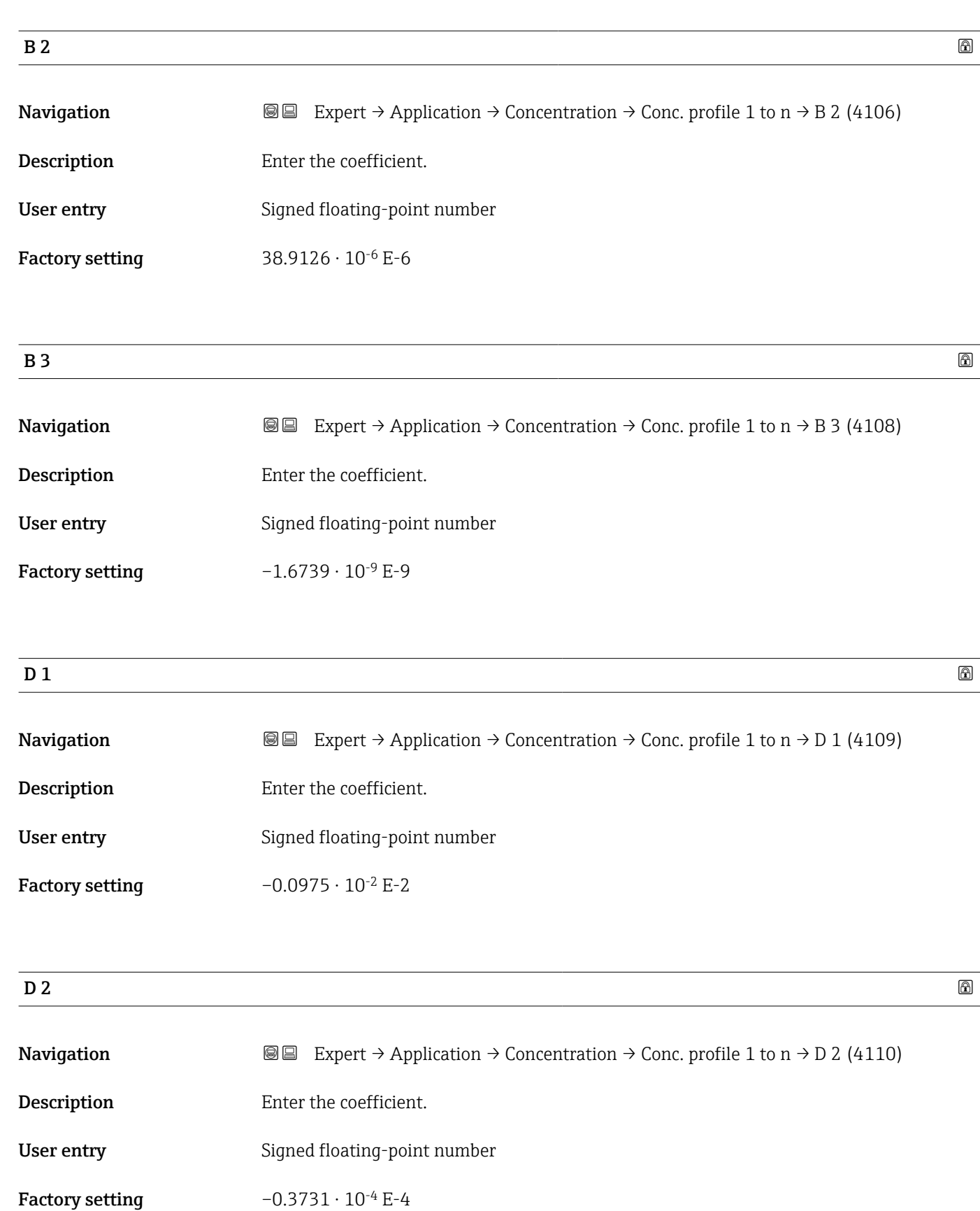

<span id="page-248-0"></span>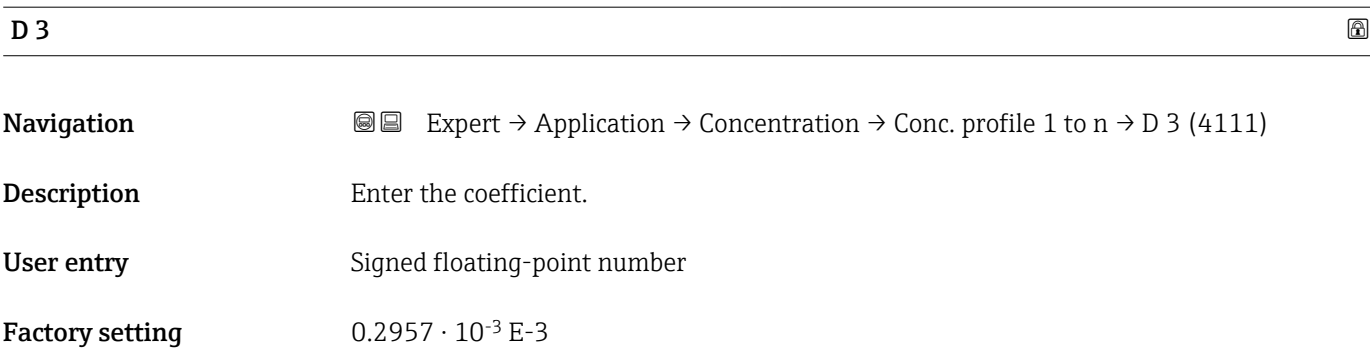

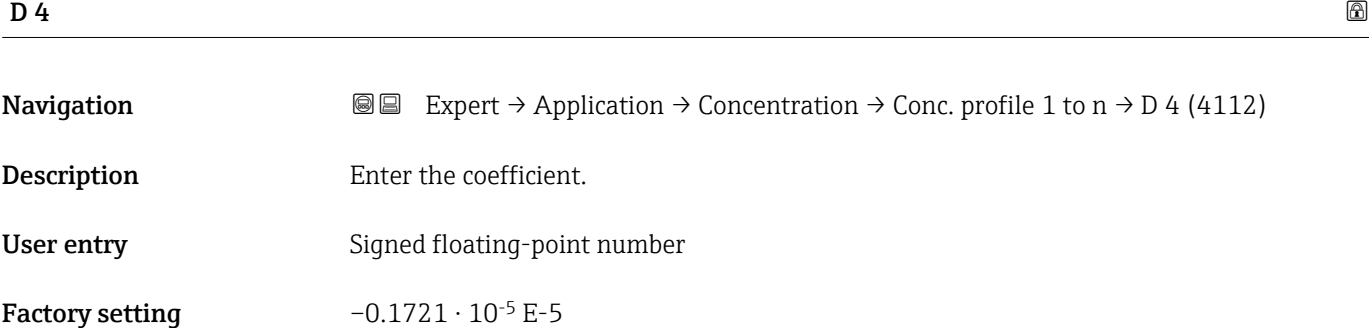

#### "Mineral content determination" submenu

*Navigation* 
■■ Expert → Application → Concentration → Mineral content

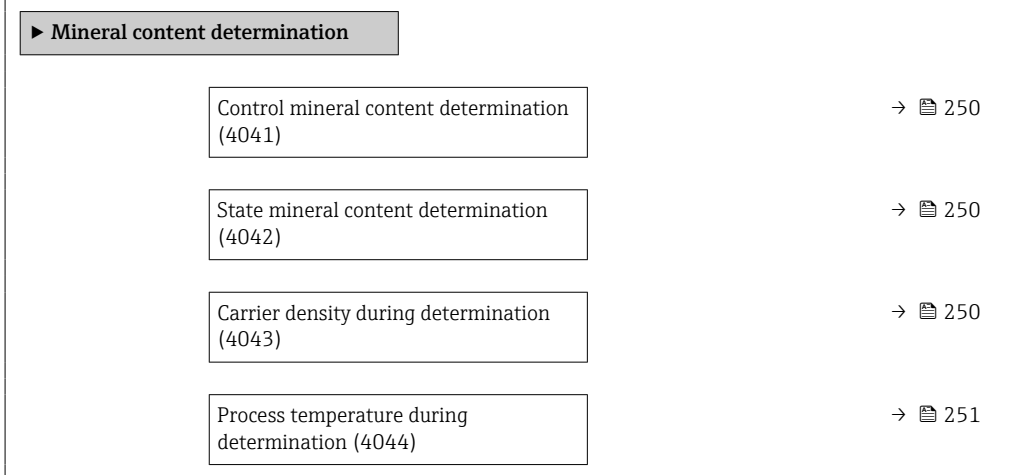

<span id="page-249-0"></span>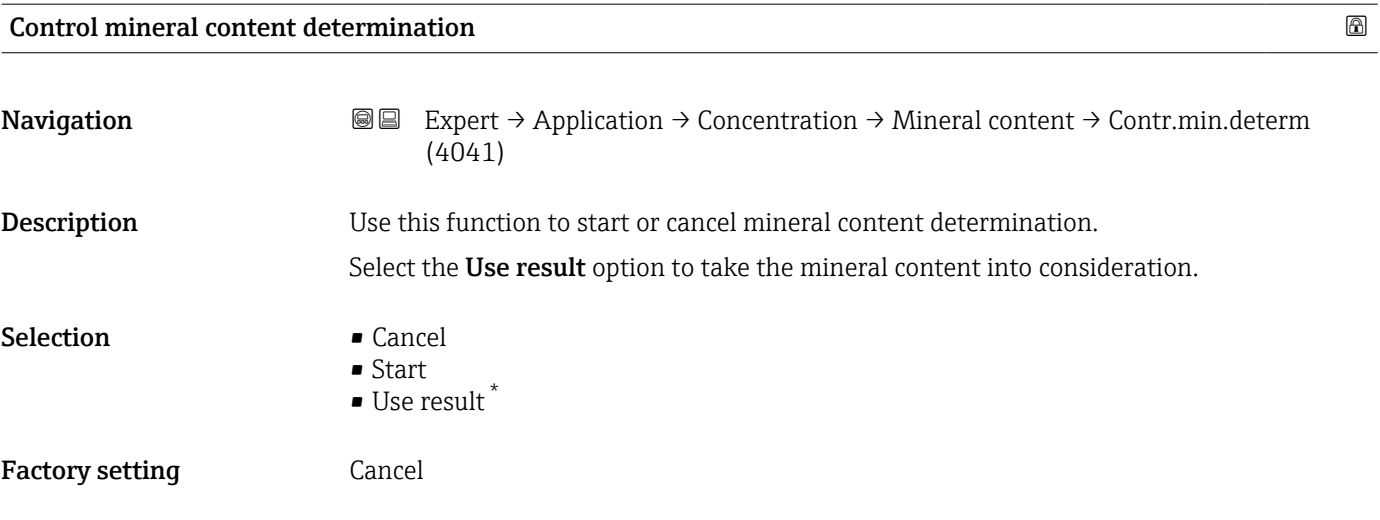

#### State mineral content determination

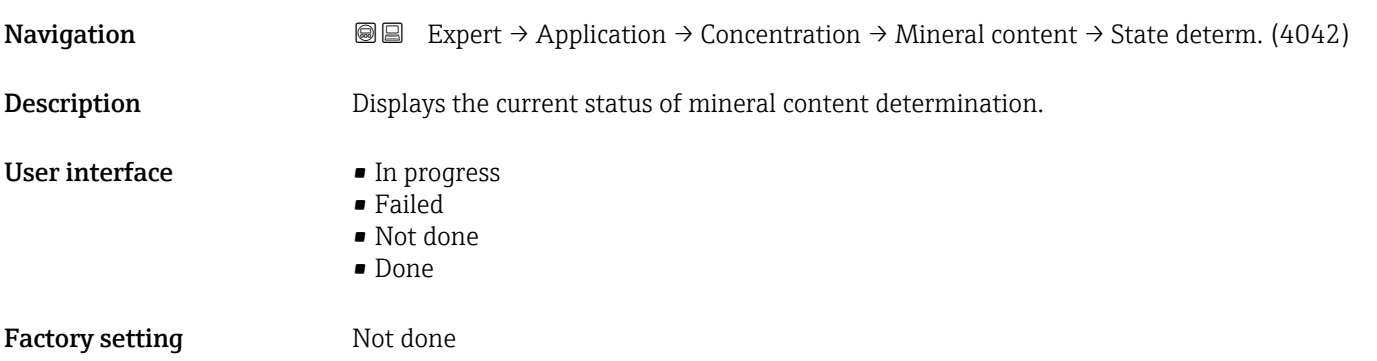

#### Carrier density during determination

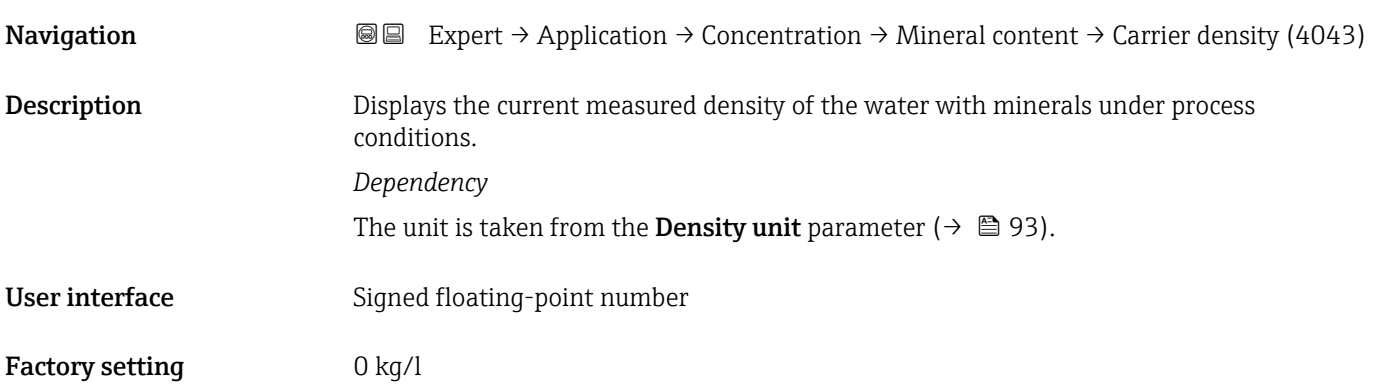

<sup>\*</sup> Visibility depends on order options or device settings

#### <span id="page-250-0"></span>Process temperature during determination

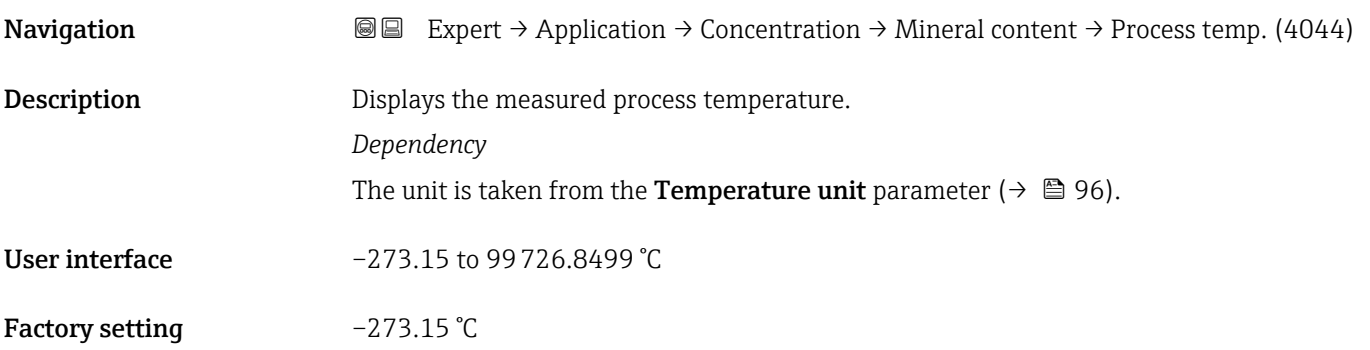

# 3.9.4 "Petroleum" submenu

For detailed information on the parameter descriptions for the Petroleum application package, refer to the Special Documentation for the device  $\rightarrow \blacksquare 8$ 

*Navigation* Expert → Application → Petroleum

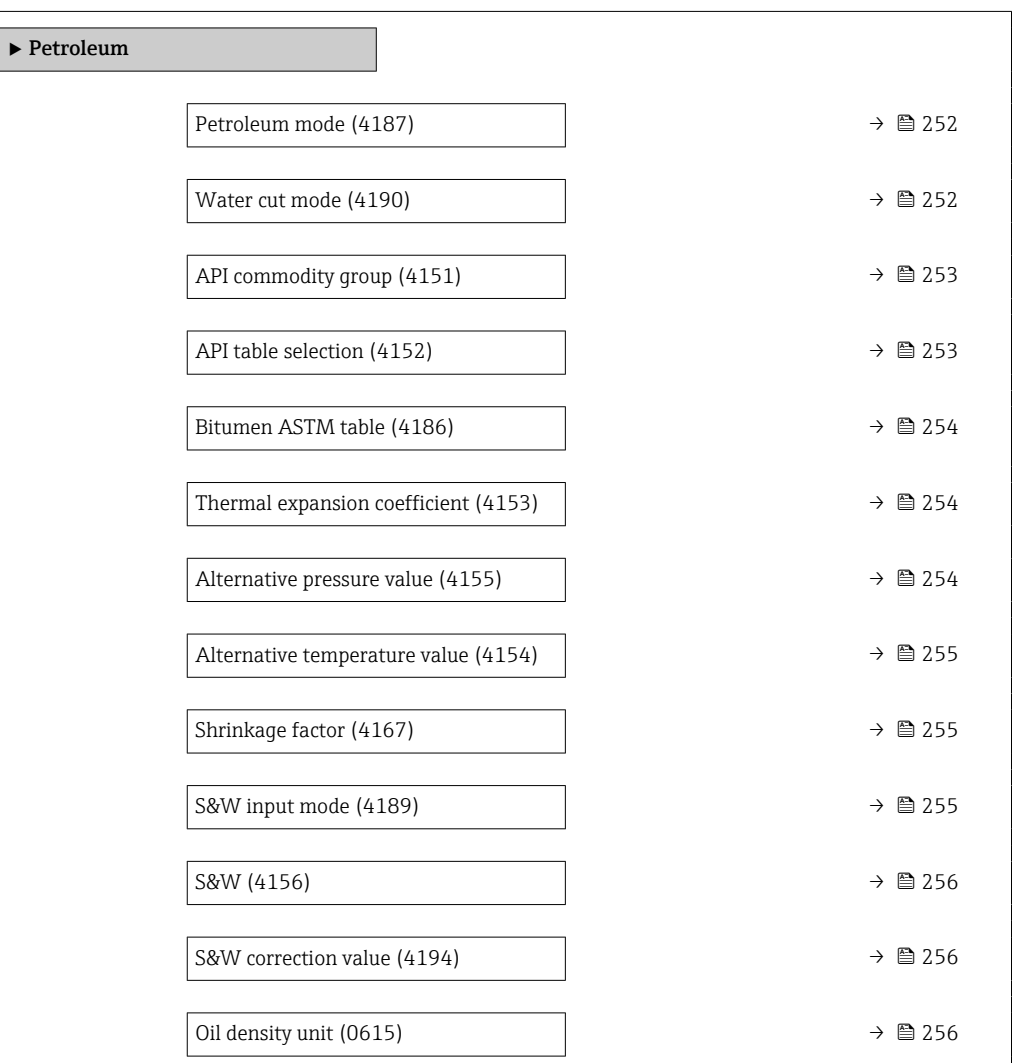

<span id="page-251-0"></span>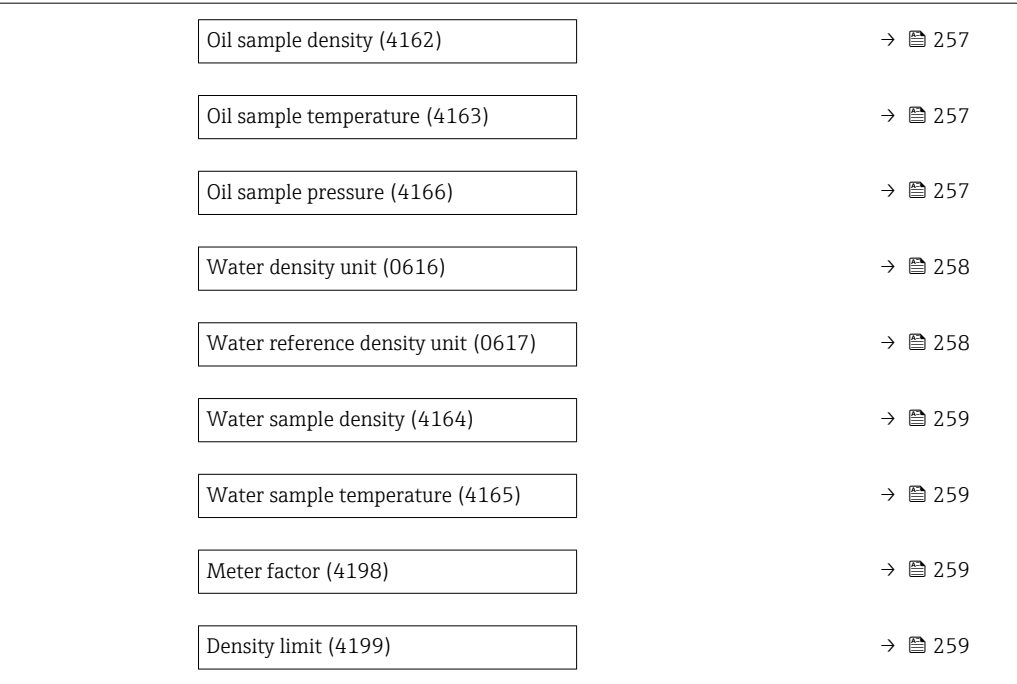

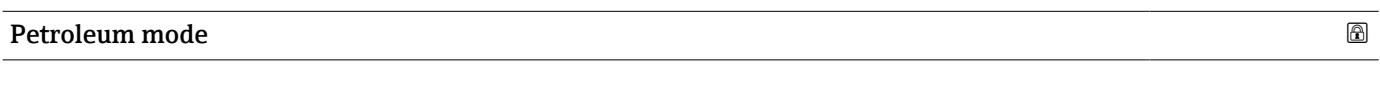

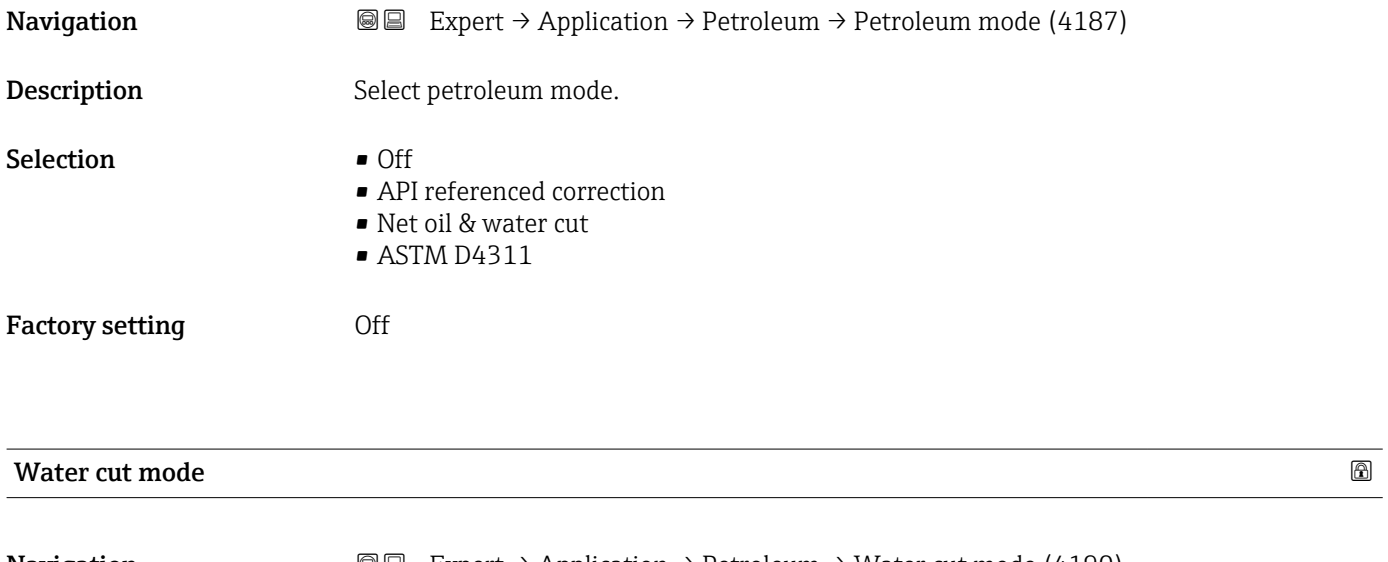

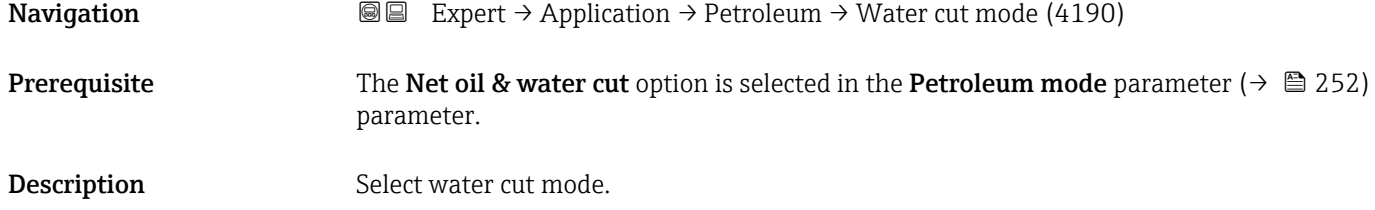
<span id="page-252-0"></span>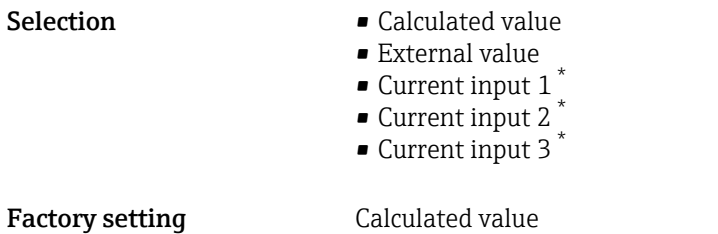

### API commodity group

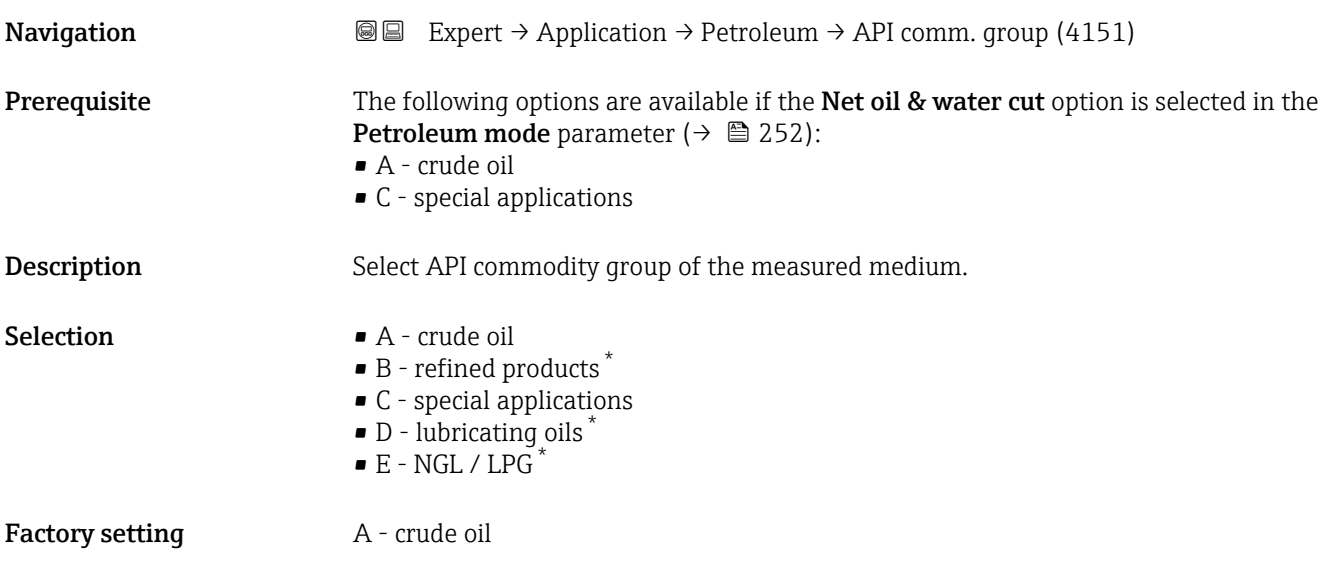

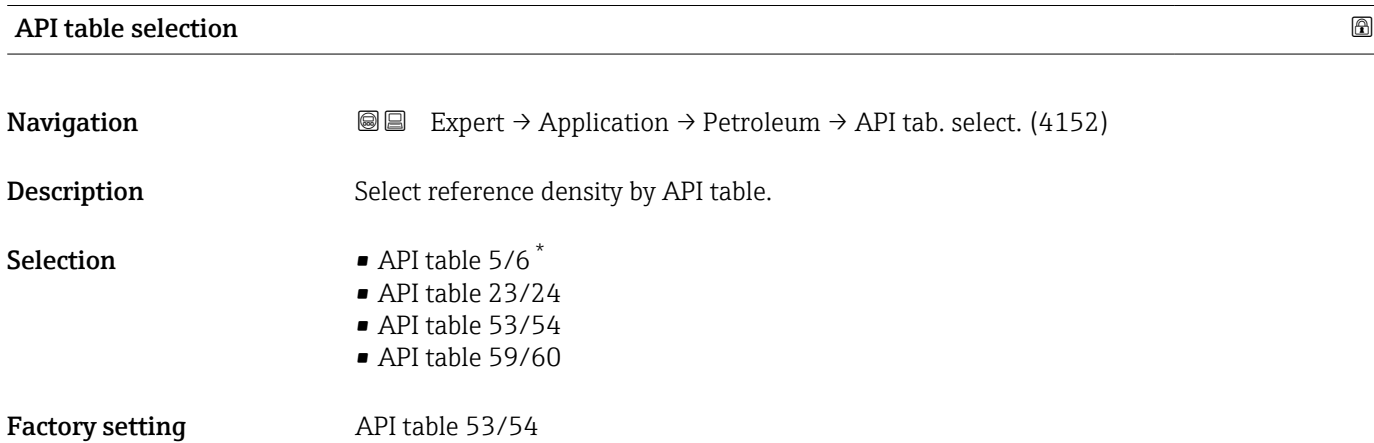

<sup>\*</sup> Visibility depends on order options or device settings

# Bitumen ASTM table **Navigation EXPERT** Expert → Application → Petroleum → ASTM table (4186) **Description** Select calculation table for density and specific gravity. Selection  $\blacksquare$  >= 966kg/m3 (15°C) • 850-965kg/m3 (15°C)

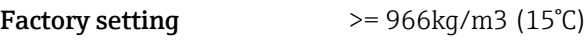

 $\bullet$  >= 0.967 (60°F) • 0.850-0.966 (60°F)

#### Thermal expansion coefficient

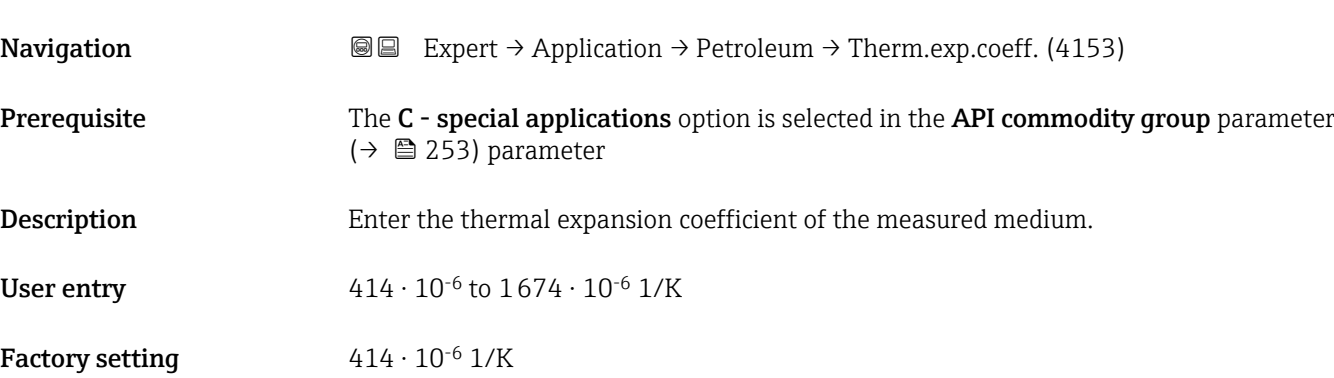

# Alternative pressure value

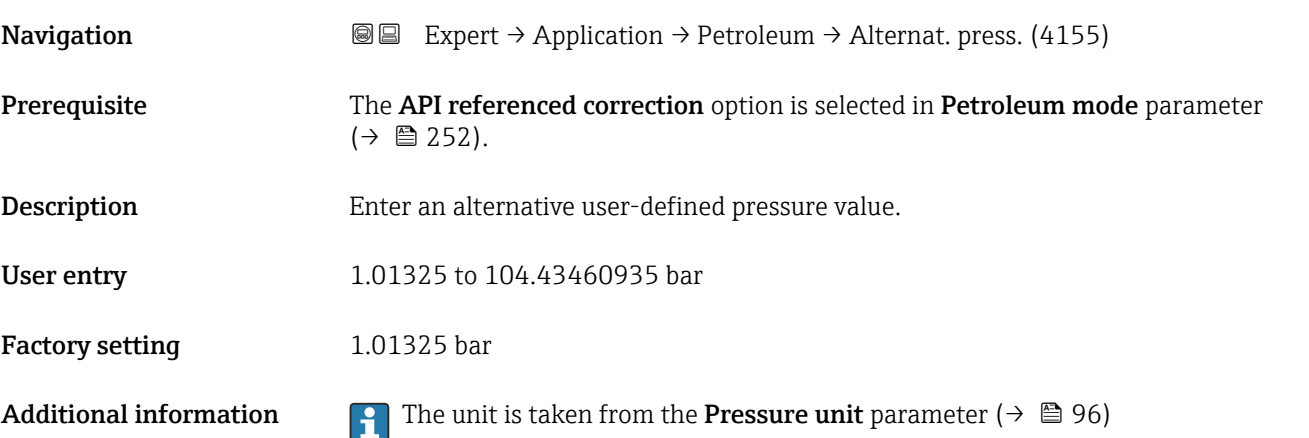

Factory setting 29.5 °C

<span id="page-254-0"></span>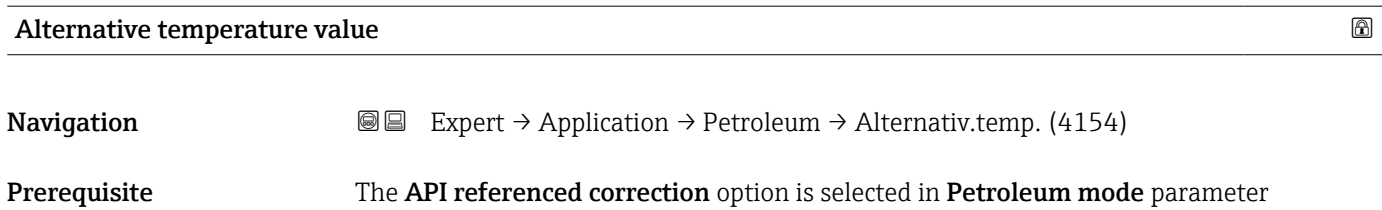

 $(\rightarrow \text{ } \text{ } \text{ } 252)$ . Description Enter an alternative user-defined temperature value. User entry **1988** -46 to 93 °C

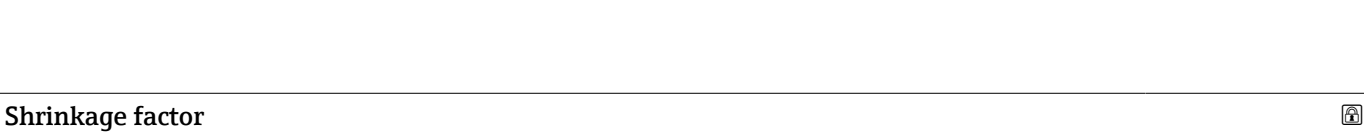

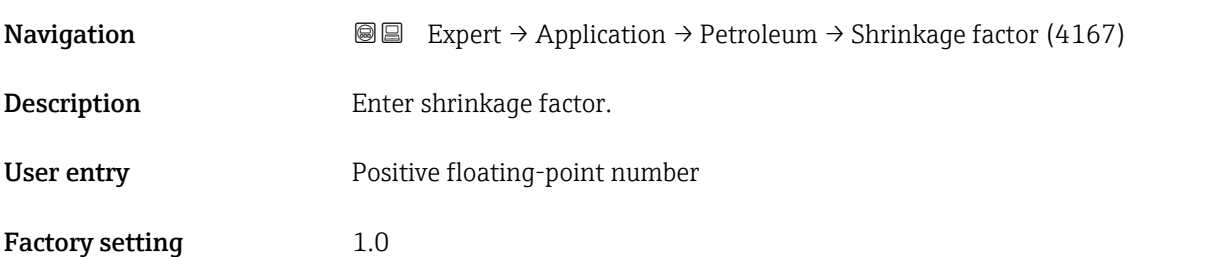

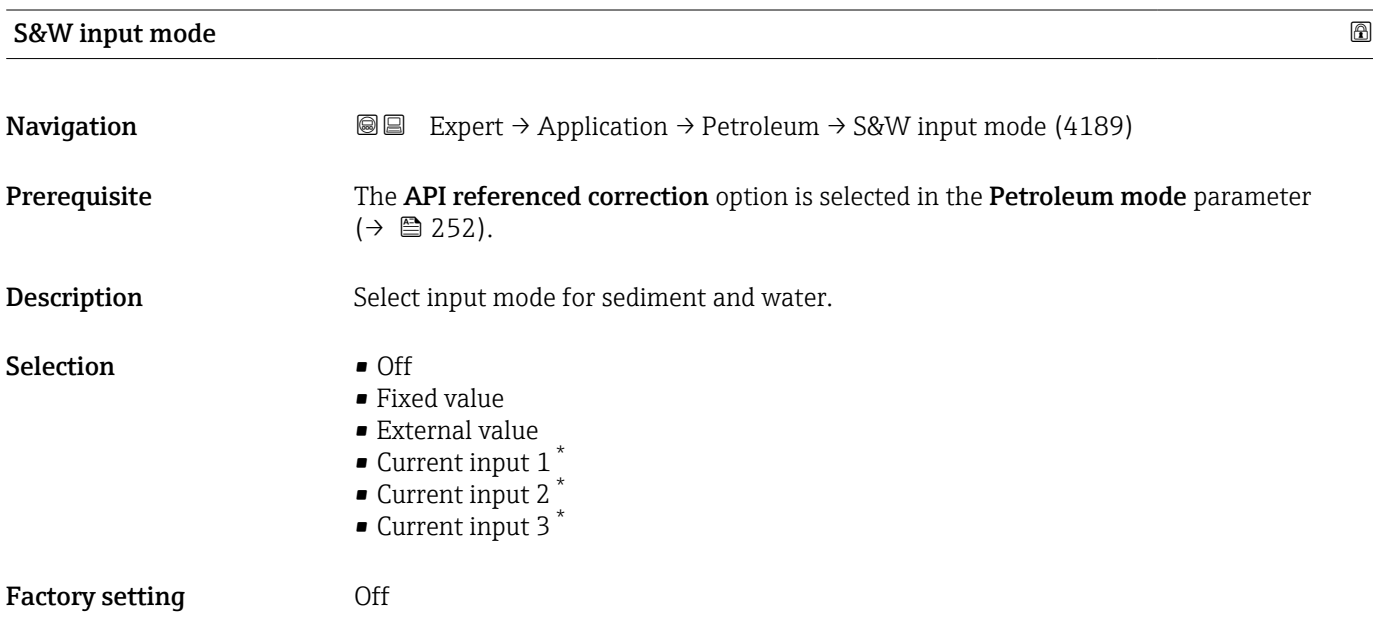

<sup>\*</sup> Visibility depends on order options or device settings

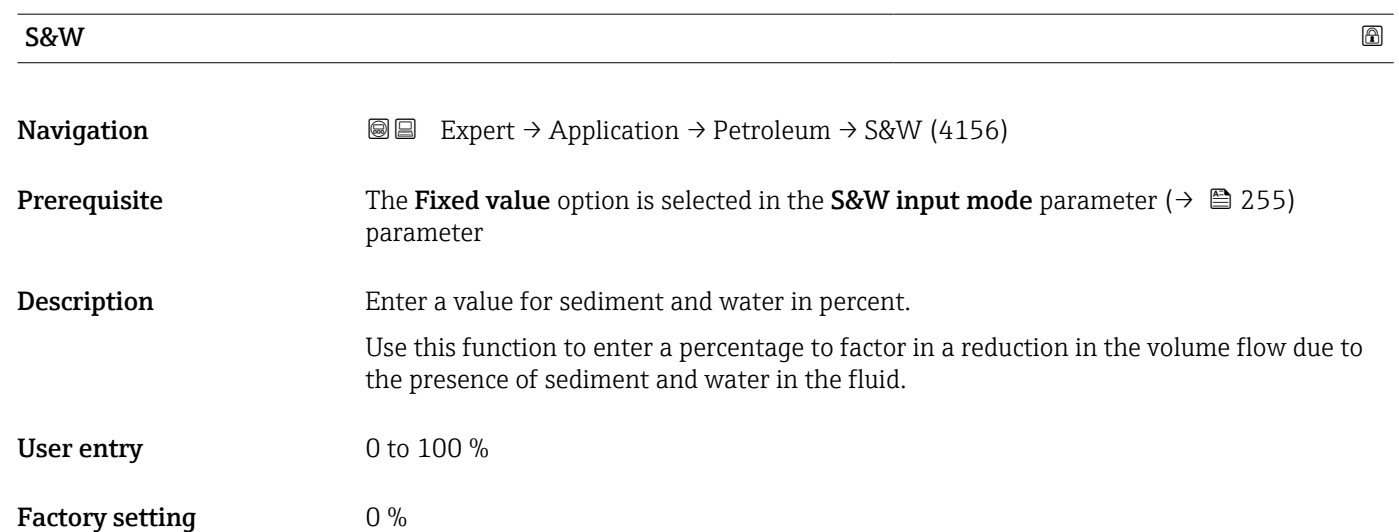

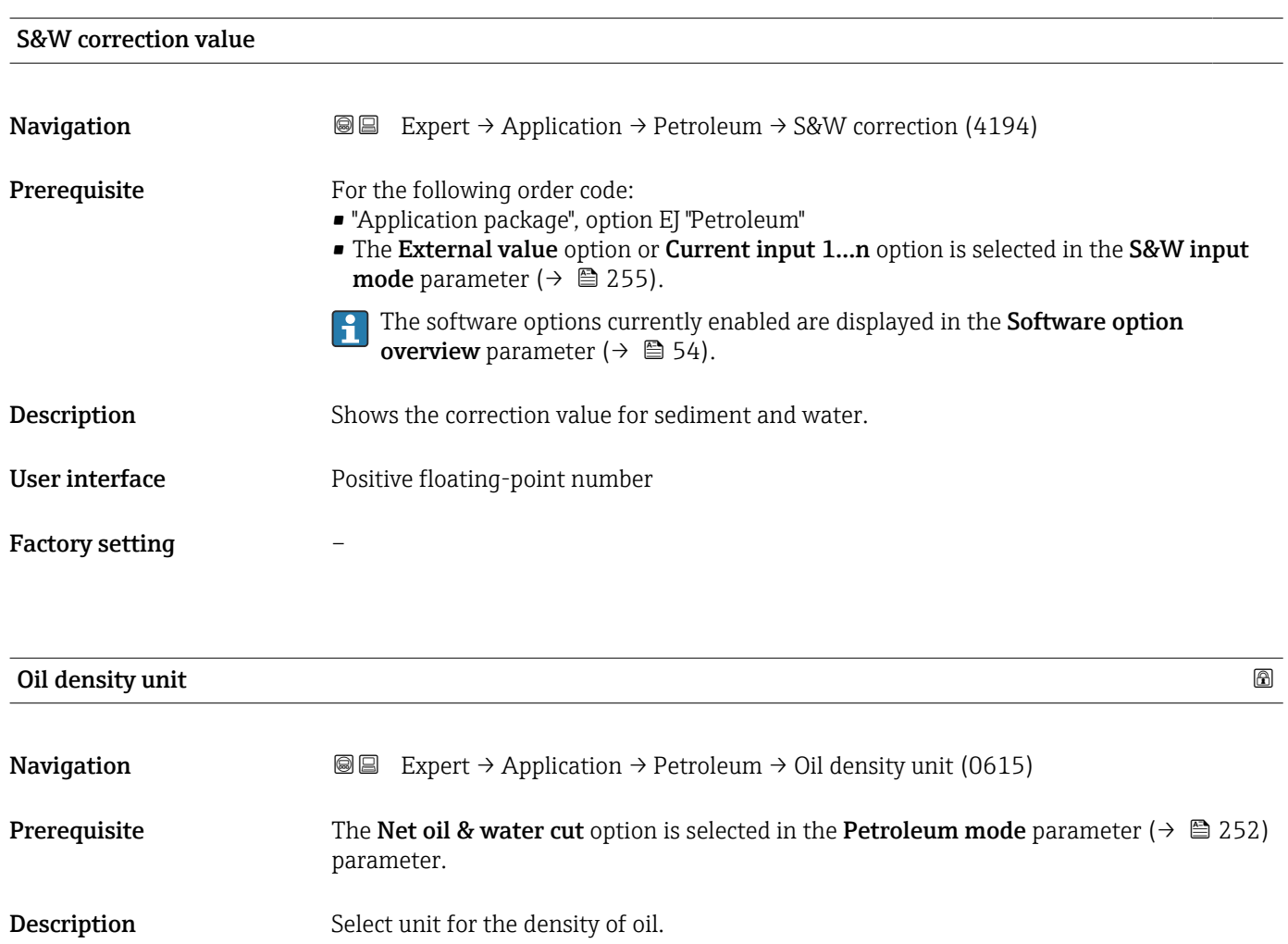

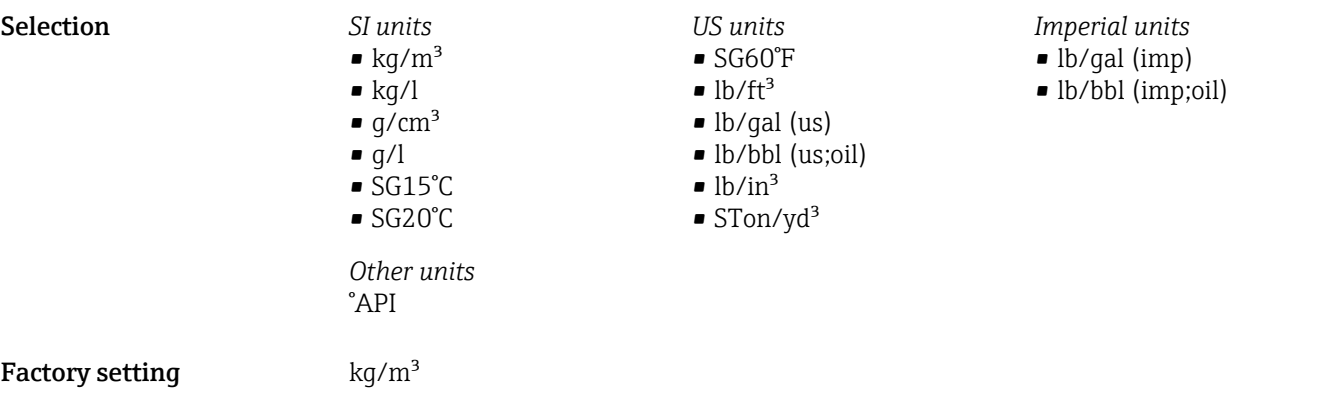

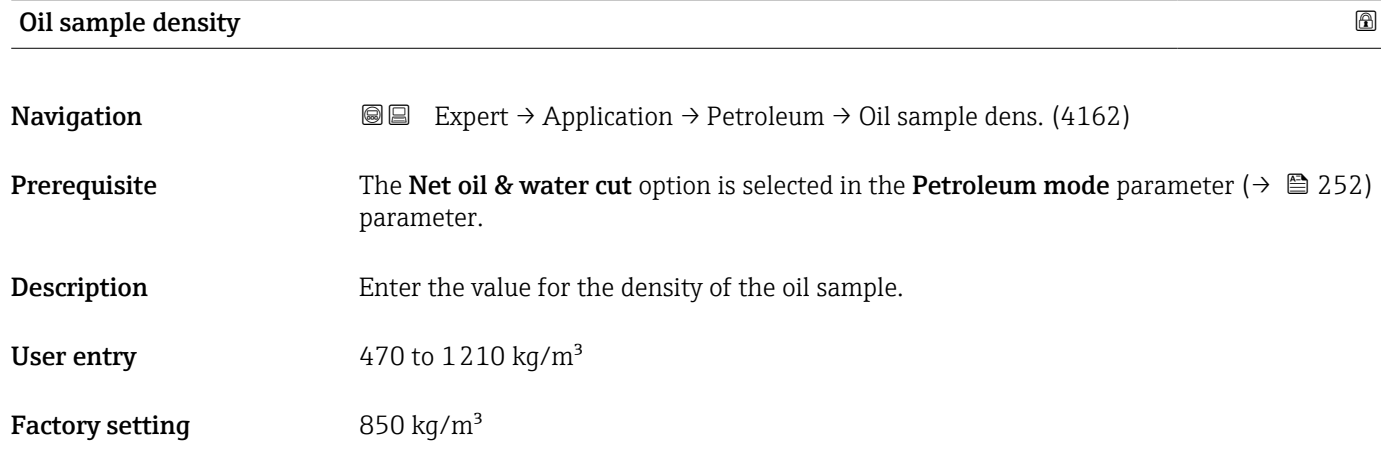

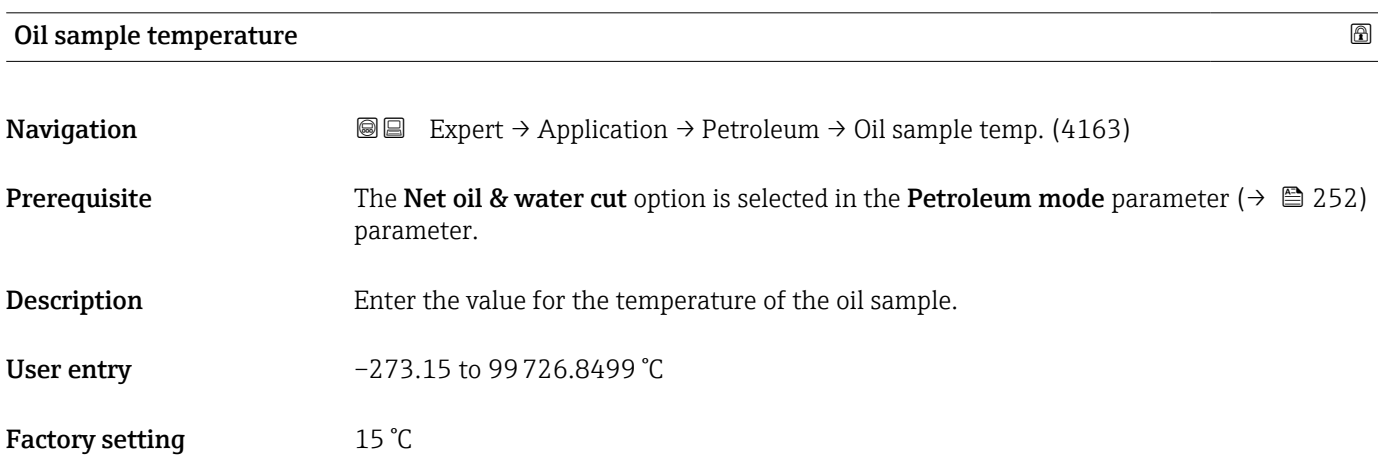

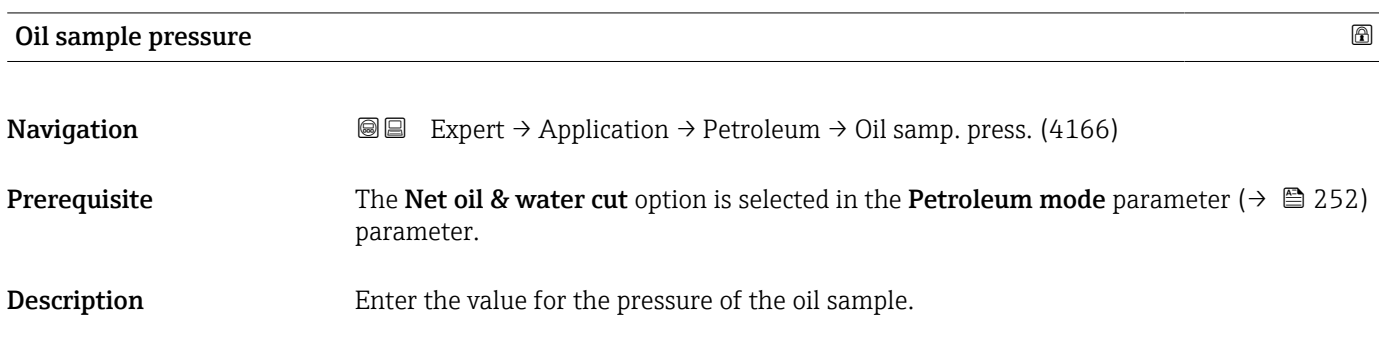

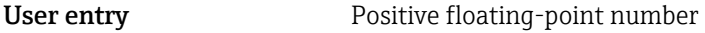

Factory setting 1.01325 bar

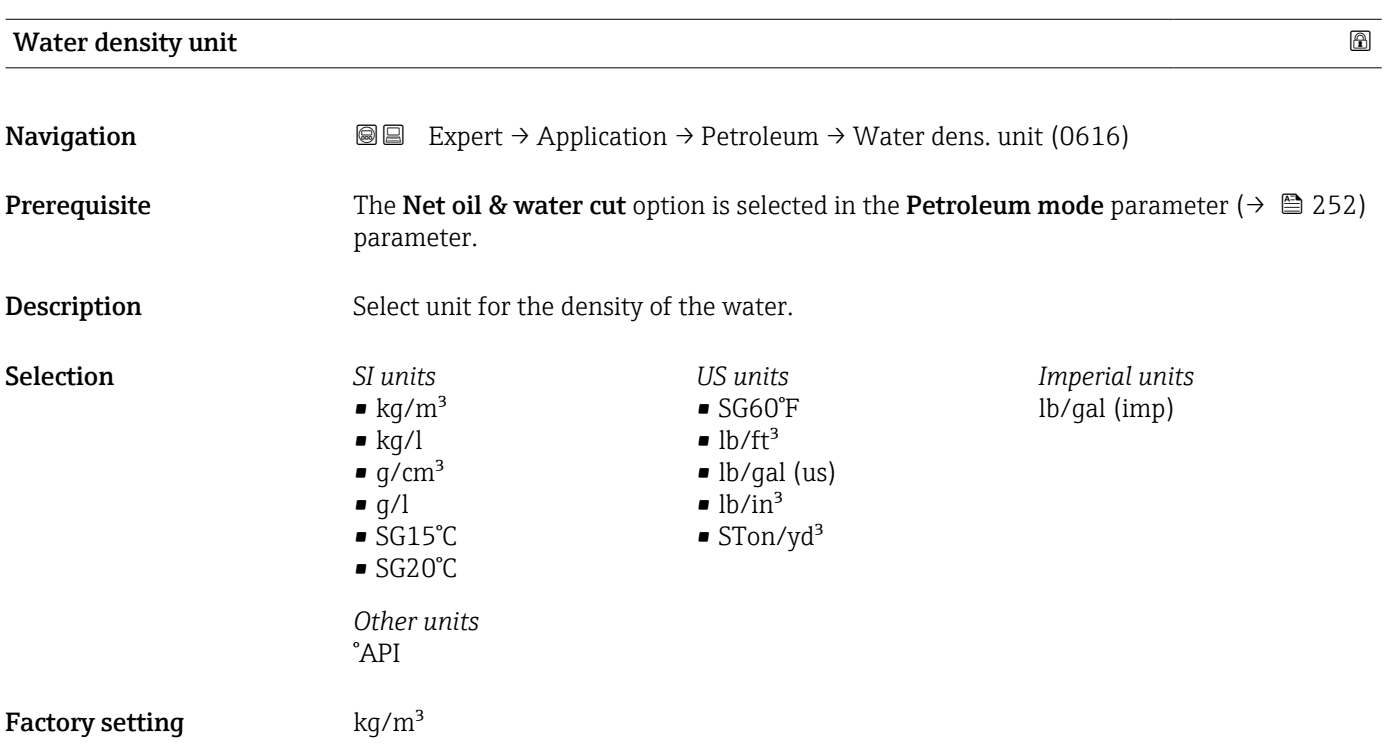

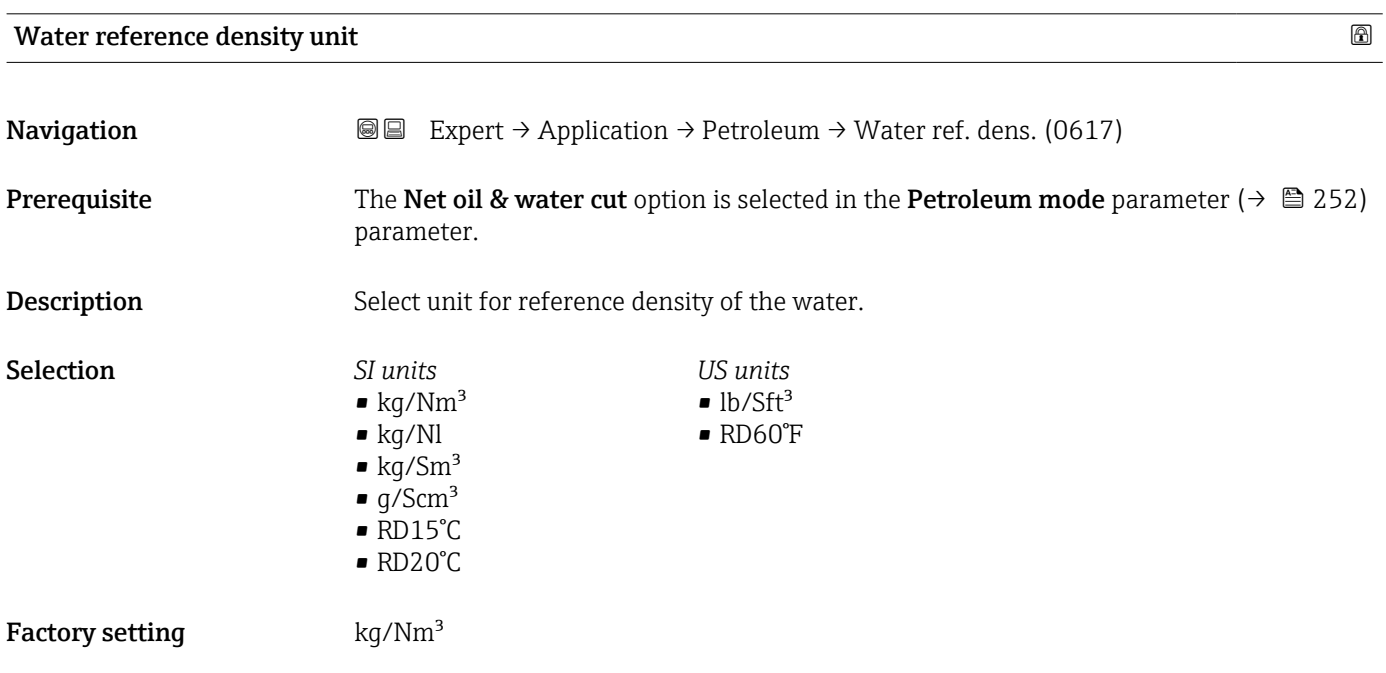

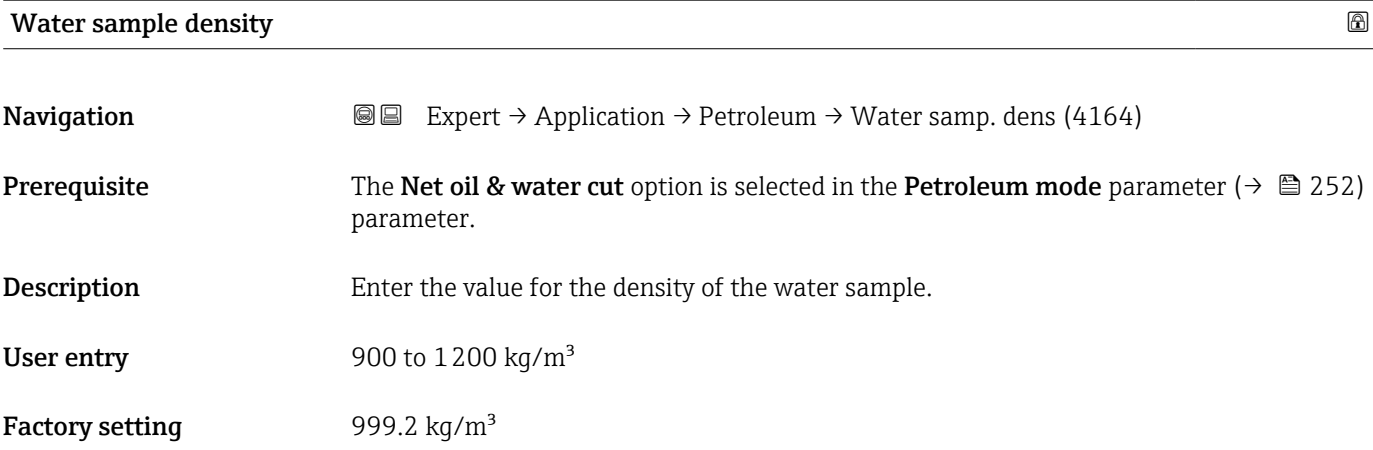

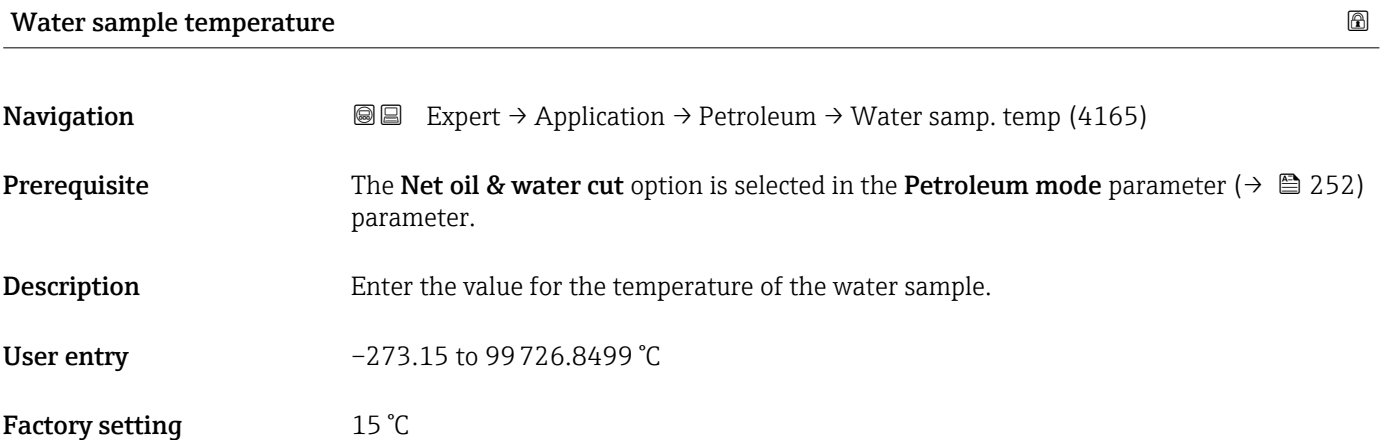

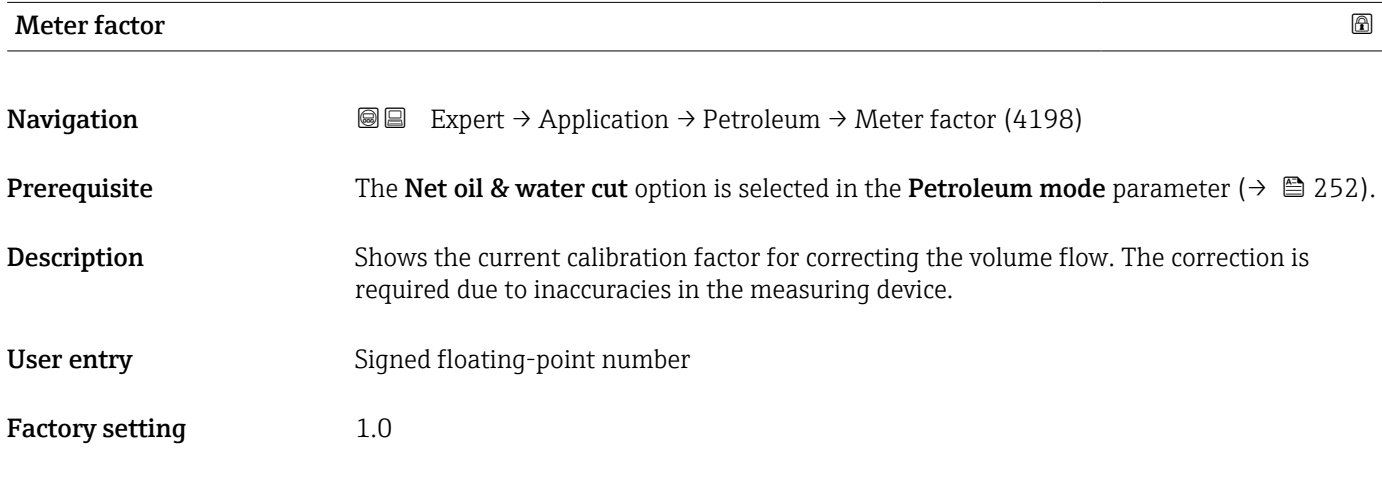

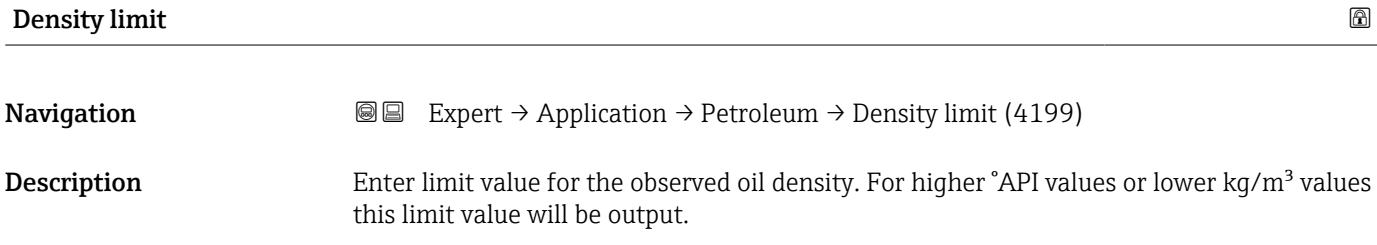

User entry **Positive floating-point number** 

Factory setting 0 kg/l

# 3.9.5 "Application specific calculations" submenu

Only available if "Application-specific calculations" has been ordered.

*Navigation* **III** III Expert → Application → Appl.spec. calc.

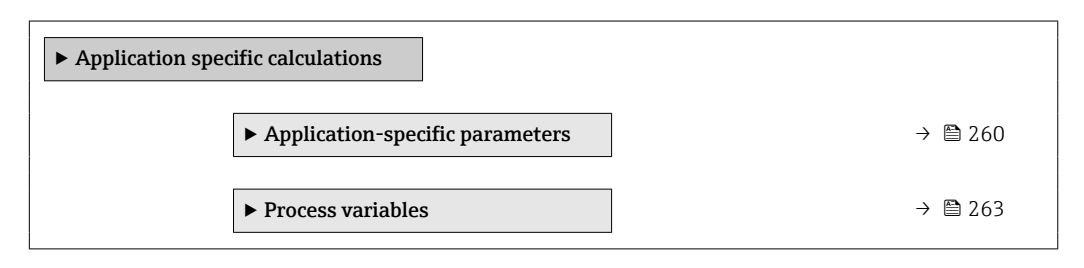

#### "Application-specific parameters" submenu

Only available if "Application-specific calculations" has been ordered. A

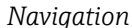

**<sup>@</sup>**■ Expert → Application → Appl.spec. calc. → Appl.spec.param.

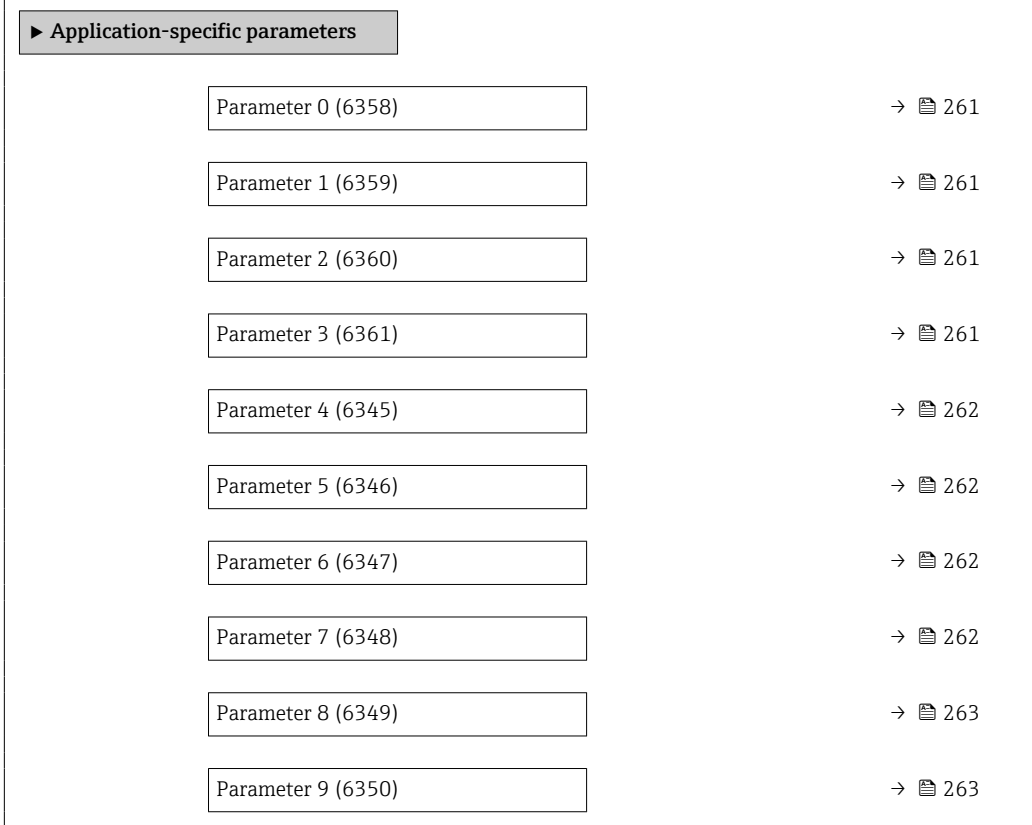

<span id="page-260-0"></span>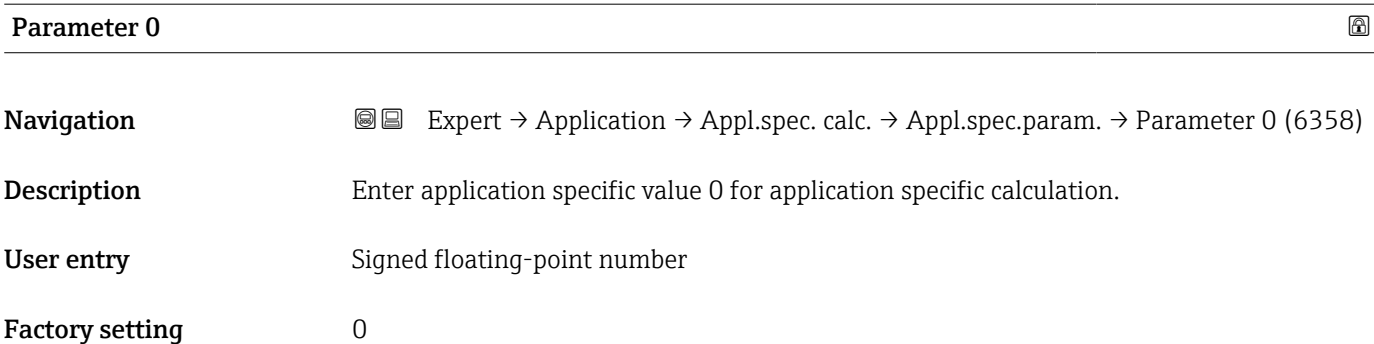

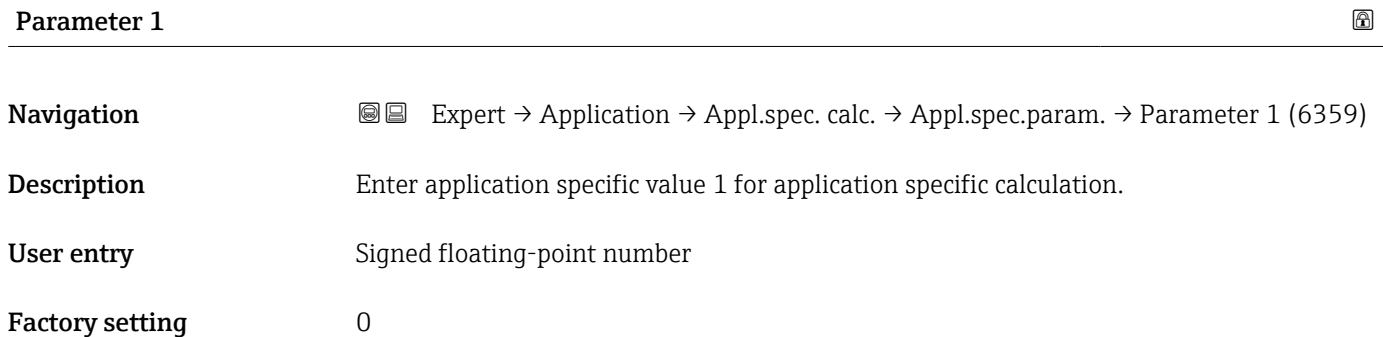

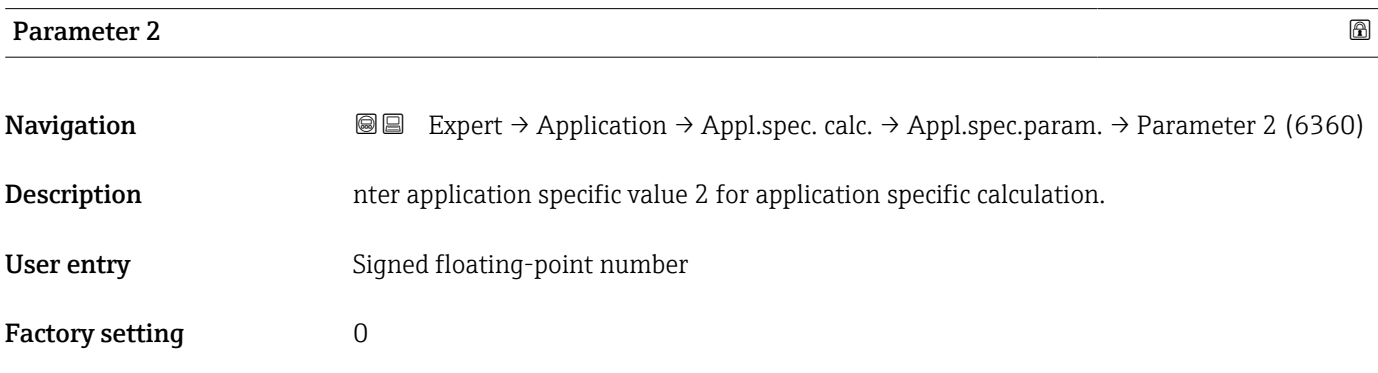

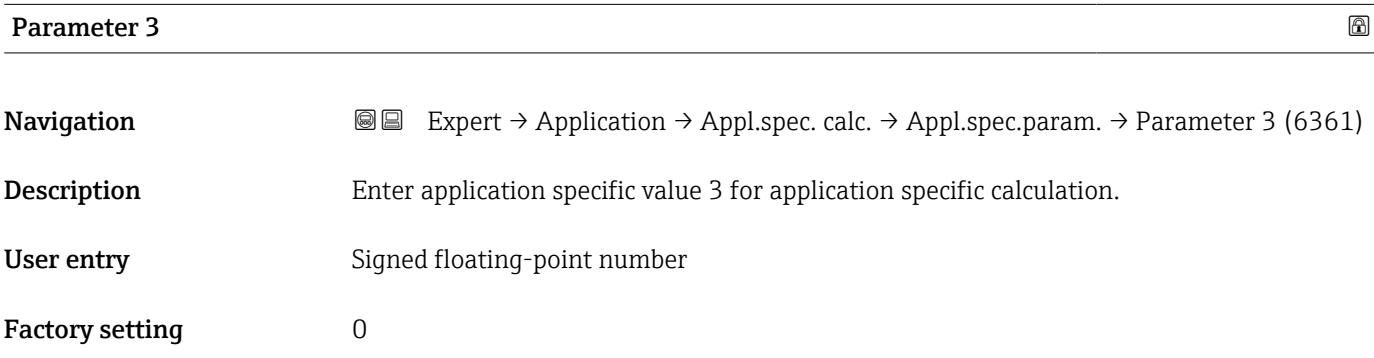

<span id="page-261-0"></span>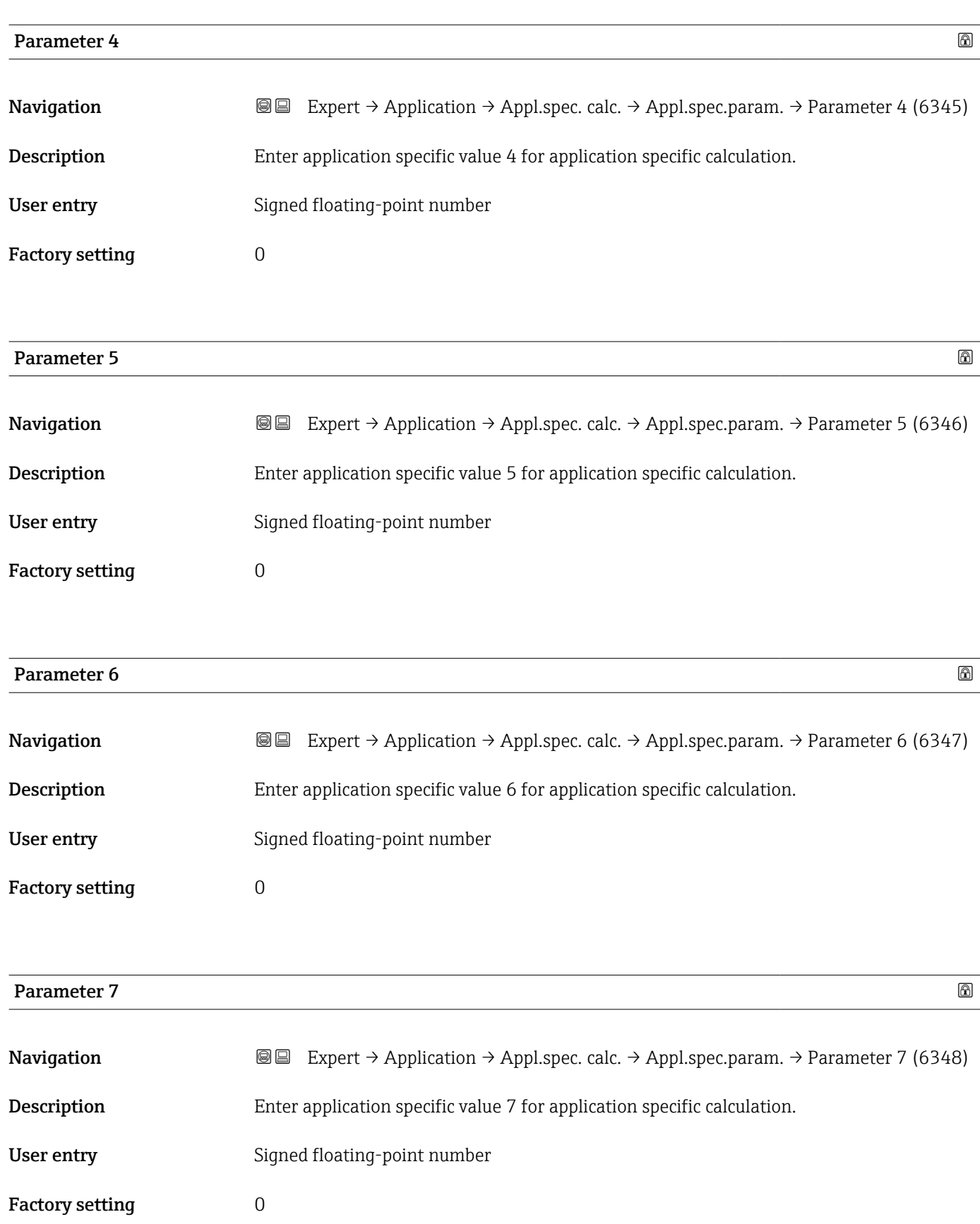

<span id="page-262-0"></span>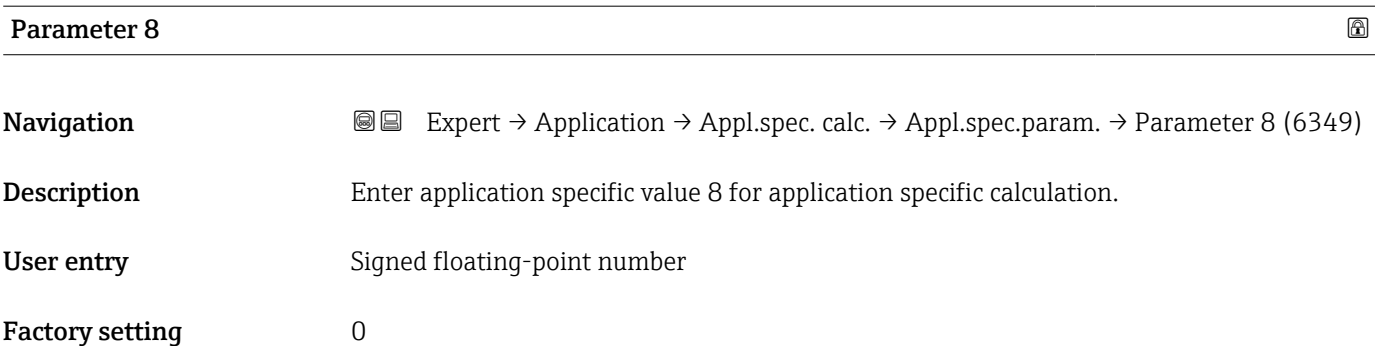

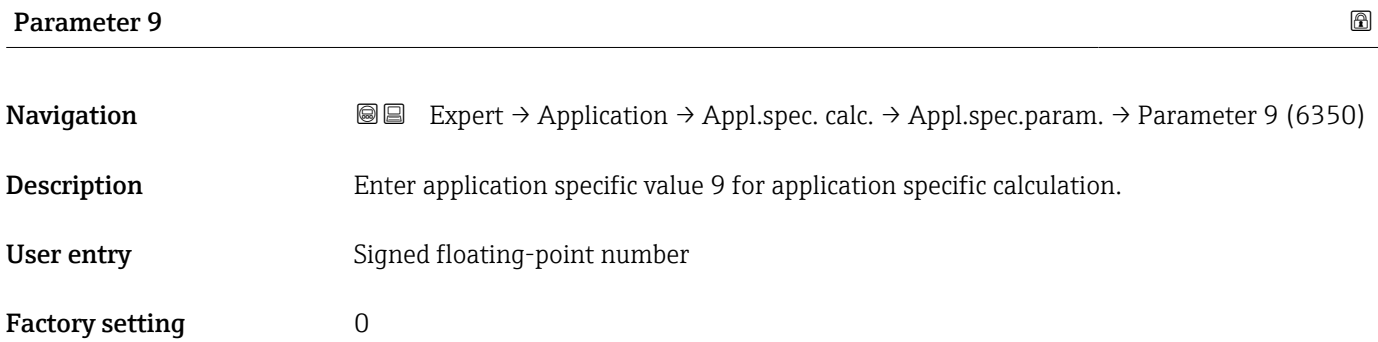

### "Process variables" submenu

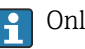

Only available if "Application-specific calculations" has been ordered.

*Navigation* 
■■ Expert → Application → Appl.spec. calc. → Process variab.

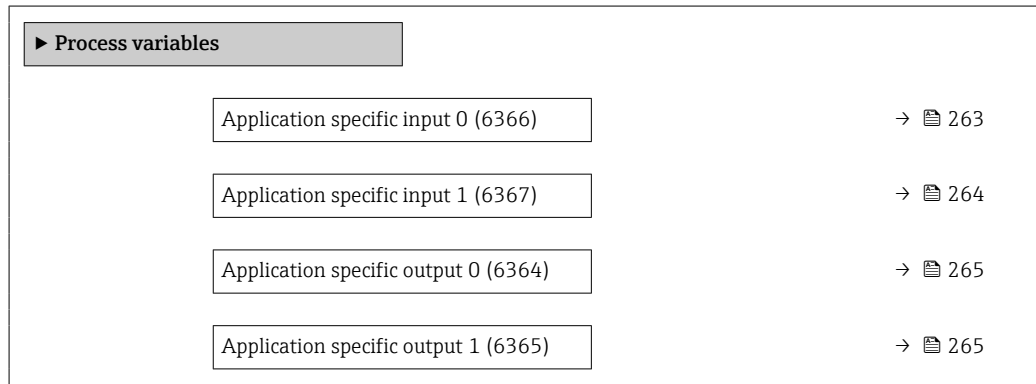

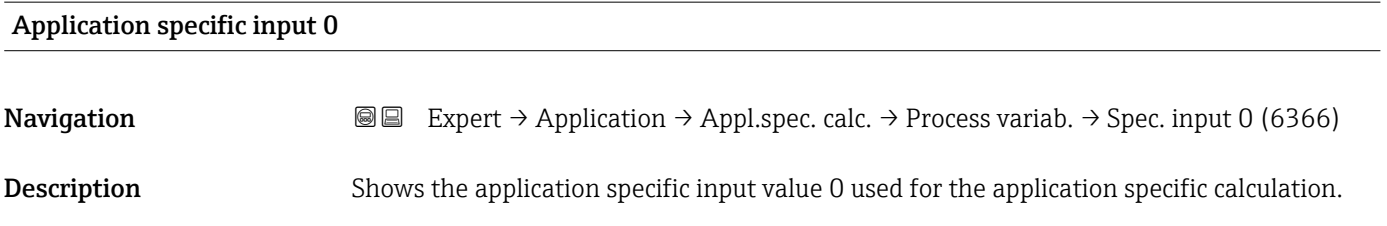

# <span id="page-263-0"></span>User interface Signed floating-point number

Factory setting  $0$ 

#### Fail-safe type application specific 0

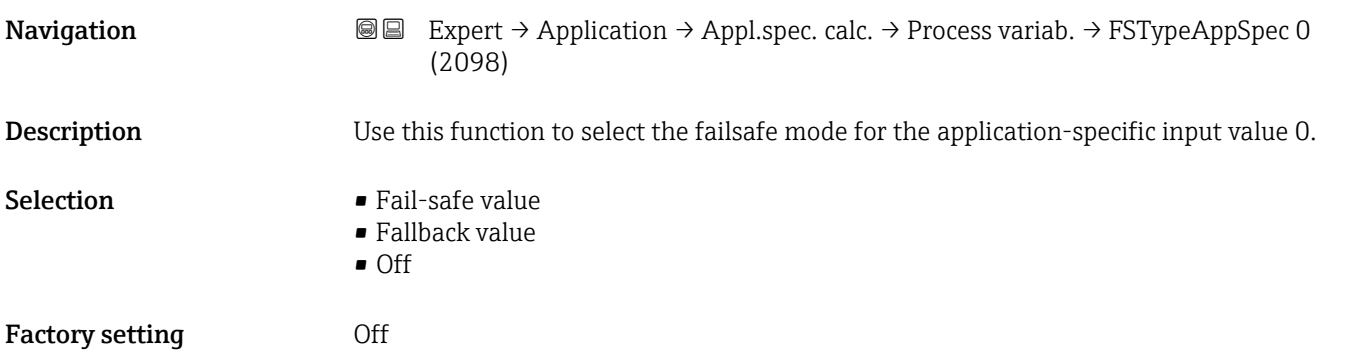

# Fail-safe value application specific 0 and  $\Box$

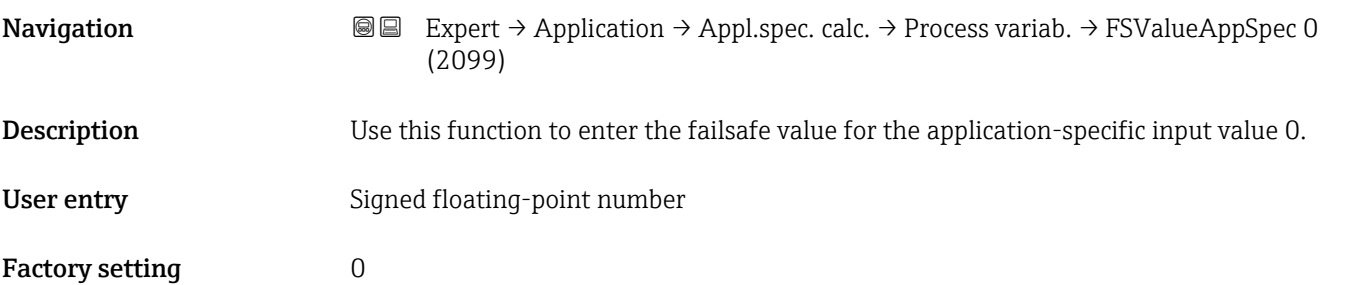

### Application specific input 1

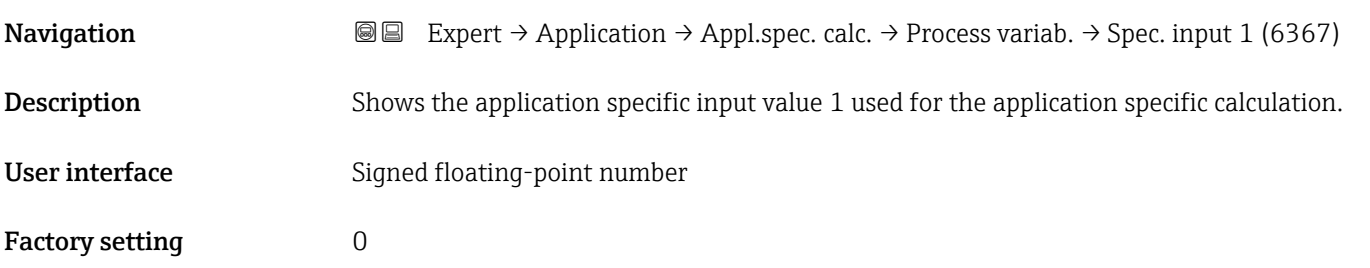

<span id="page-264-0"></span>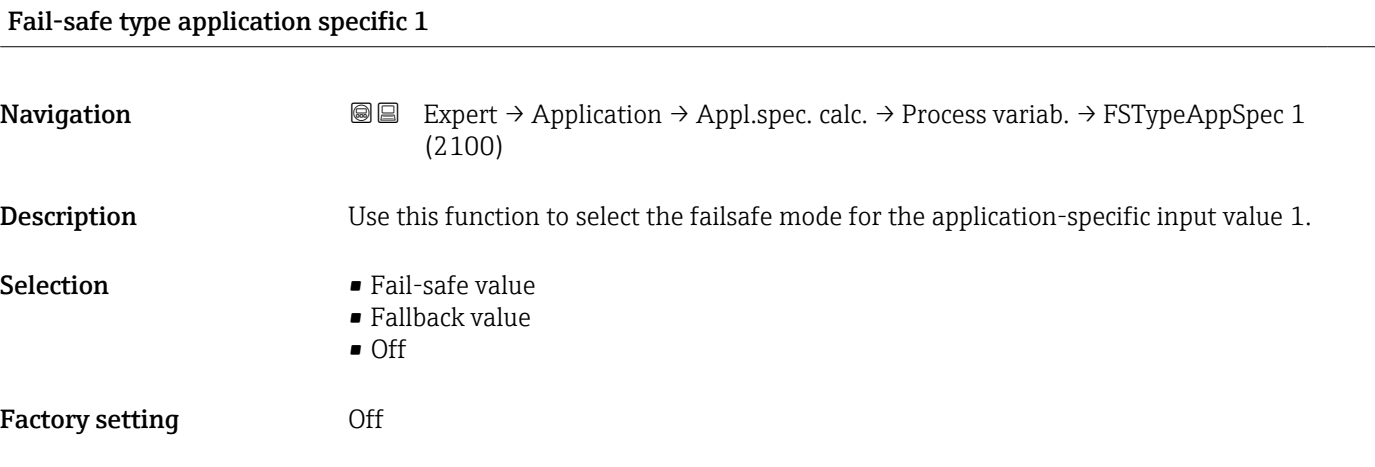

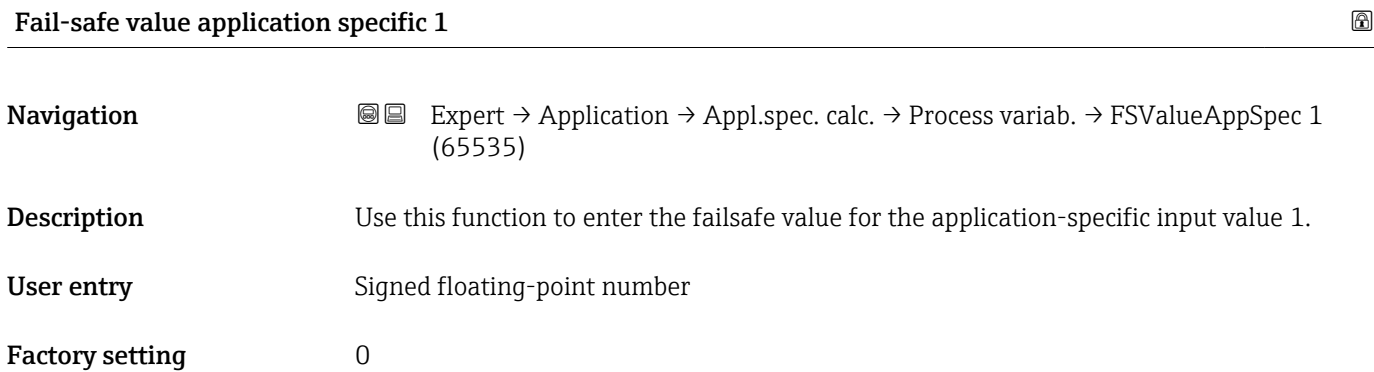

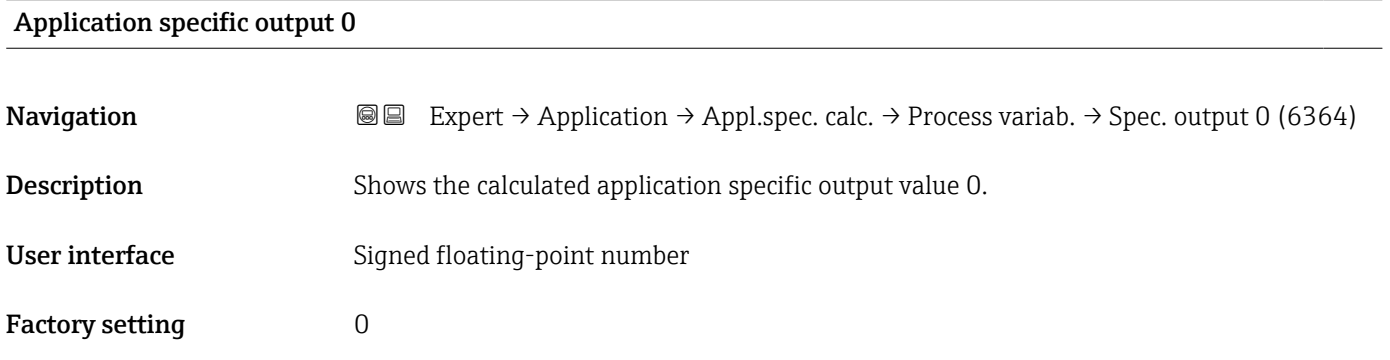

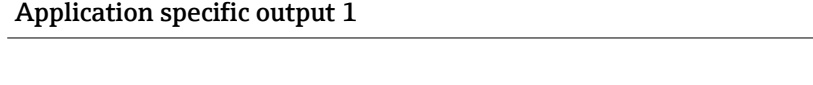

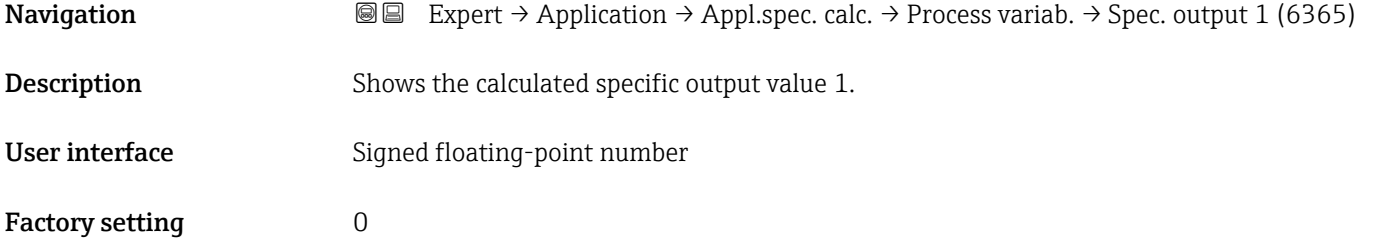

# 3.9.6 "Medium index" submenu

The following additional parameters and settings are part of the Gas Fraction Handler function. Due to its use of two operating frequencies (MFT - Multi-Frequency-Technology), Promass Q can provide additional diagnostic information about entrained gas that is suspended in the process liquid and the measured density is  $>$  400 kg/m<sup>3</sup>. The gas typically occurs in viscous liquids in the form of microbubbles or small bubbles.

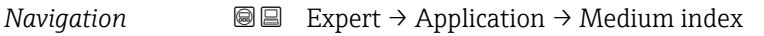

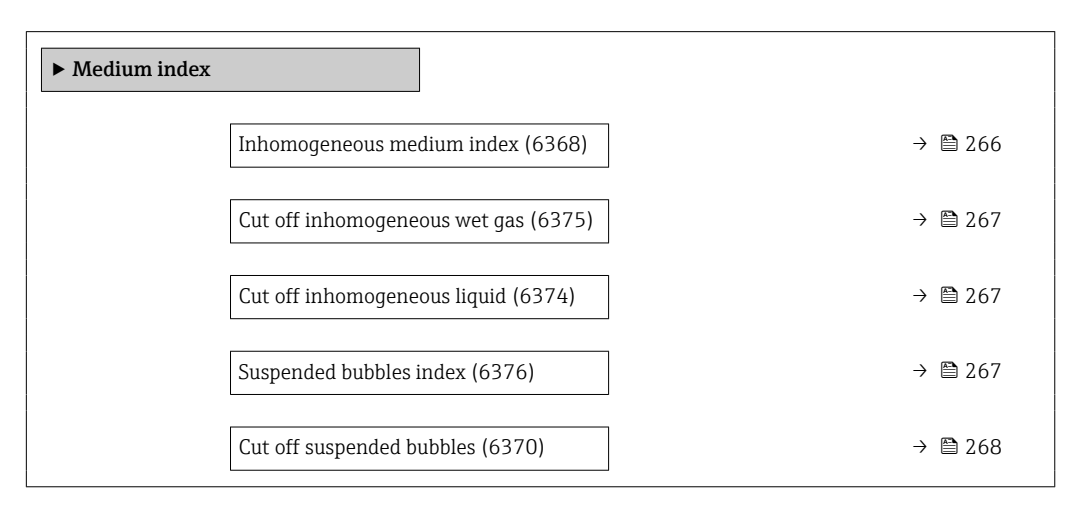

#### Inhomogeneous medium index

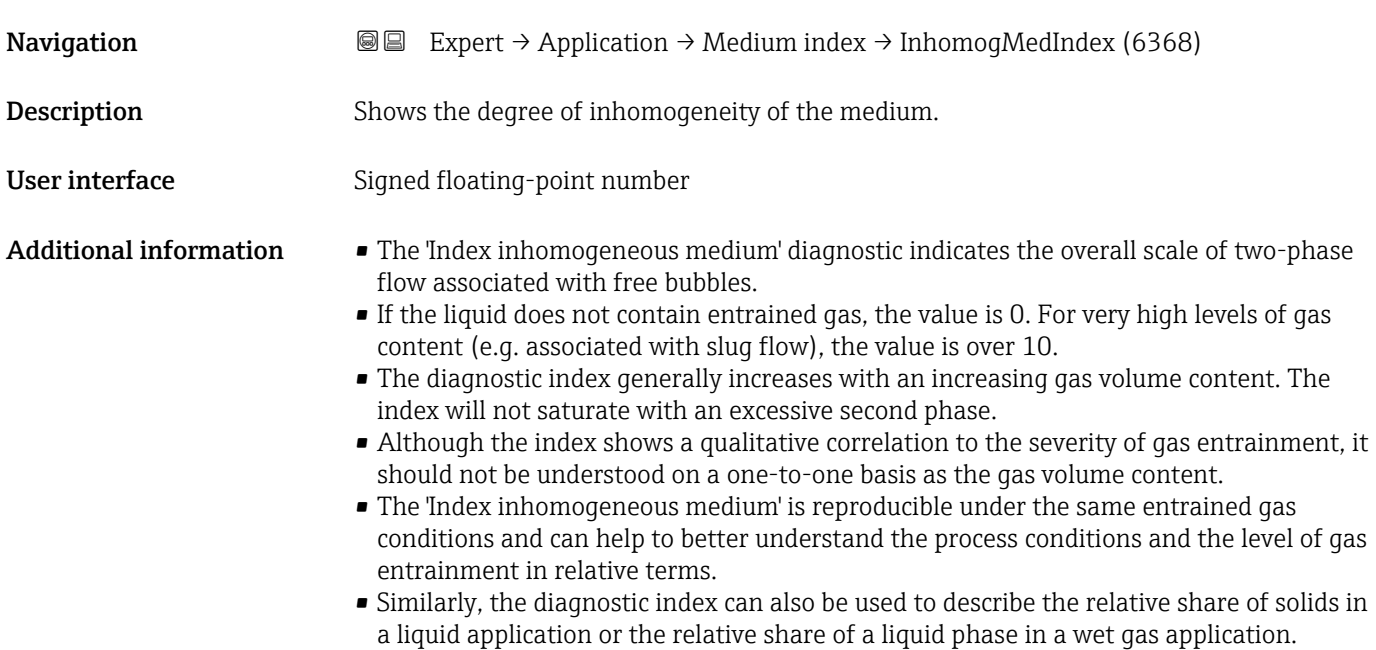

<span id="page-266-0"></span>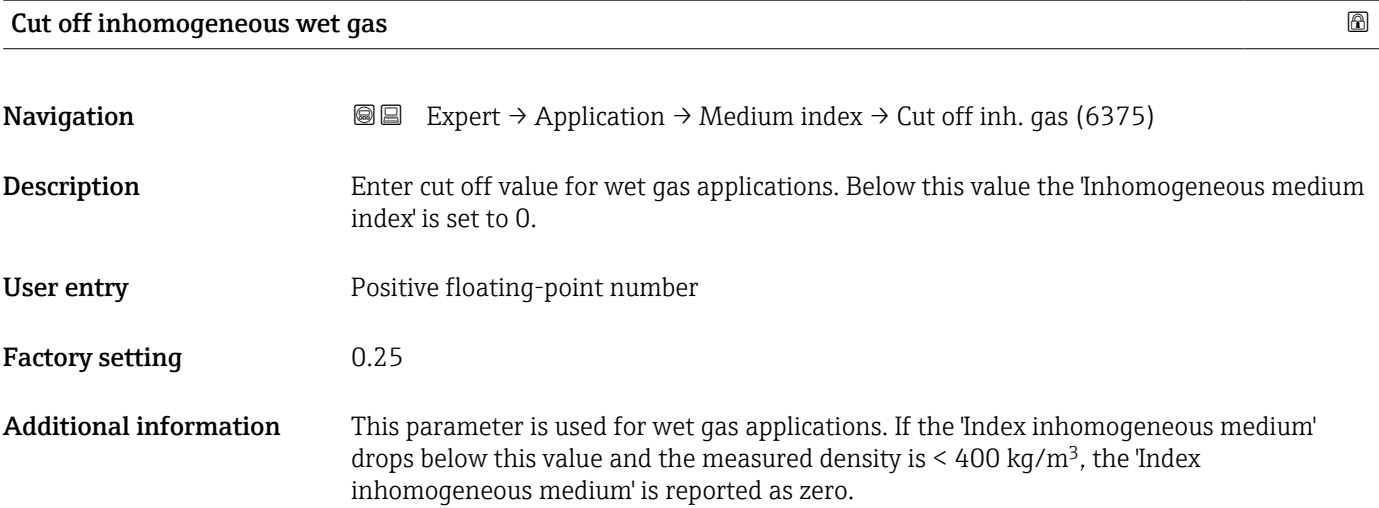

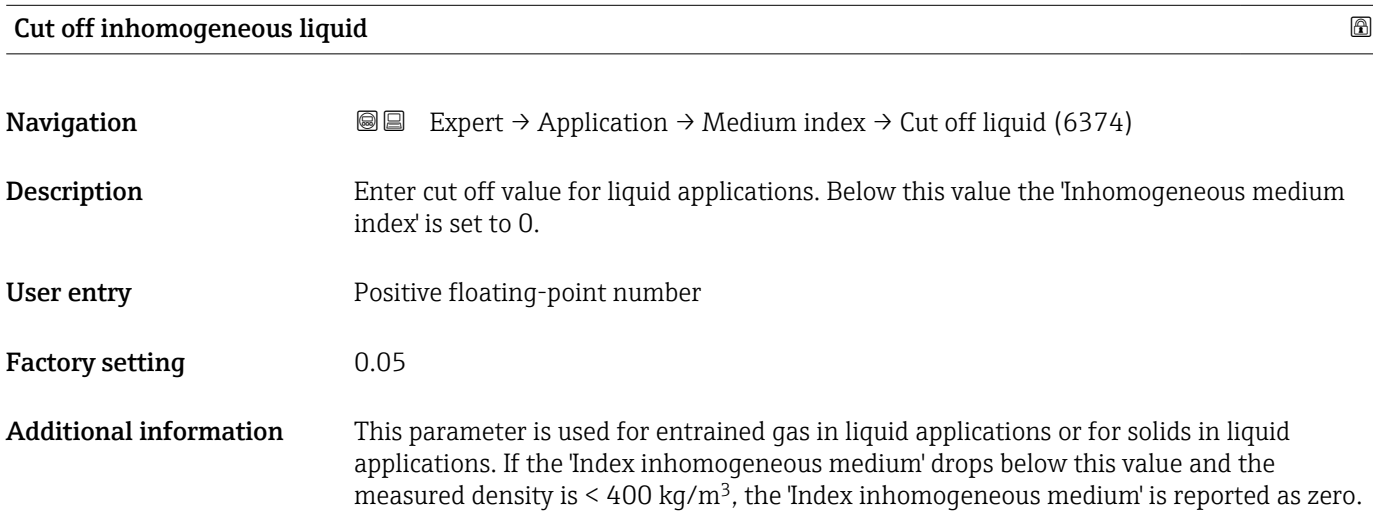

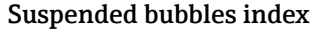

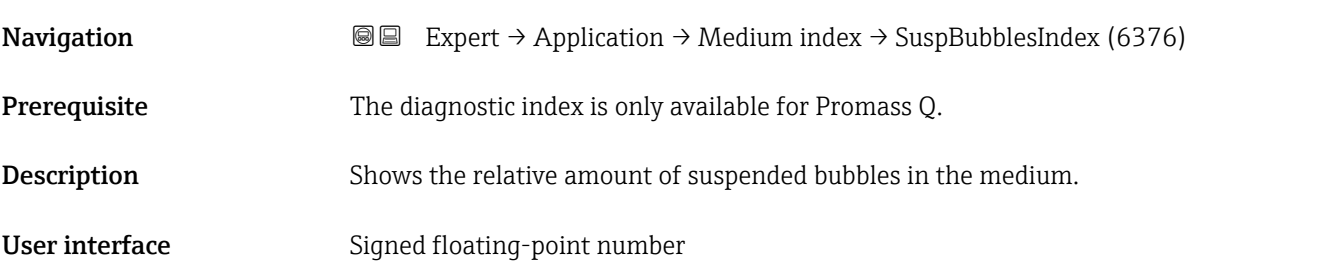

<span id="page-267-0"></span>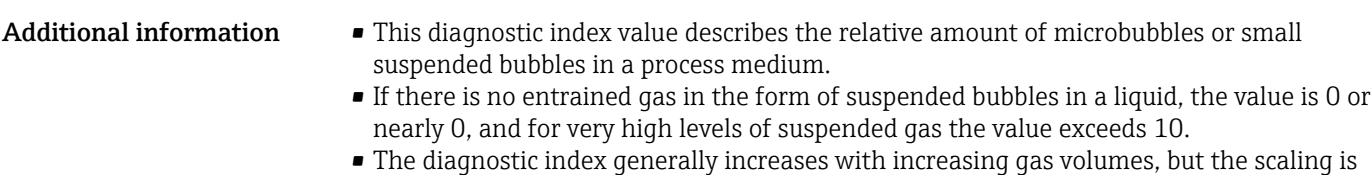

- not linear in relation to the percentage gas content.
- The index will not saturate with an excessive second phase.
- The 'Index inh. medium' can help to better understand the process conditions and the level of gas entrainment in relative terms, but the index values cannot be interpreted on an absolute basis.

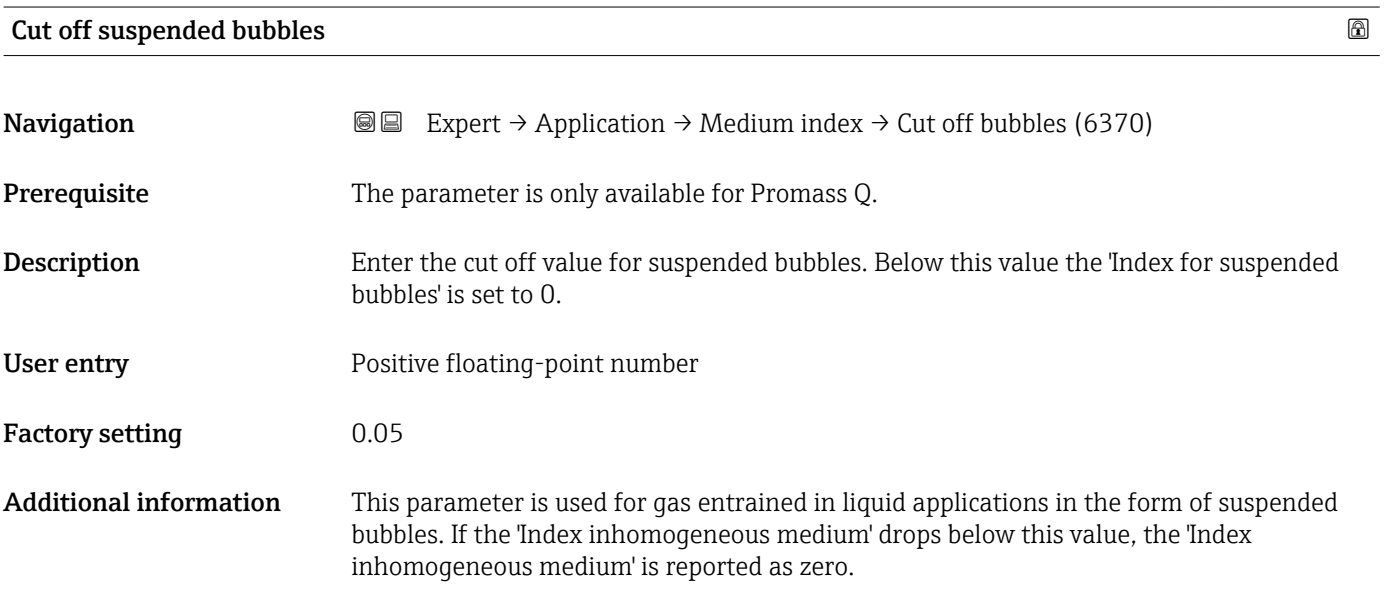

# 3.10 "Diagnostics" submenu

*Navigation* 
■■ Expert → Diagnostics

▶ Diagnostics Actual diagnostics (0691)  $\rightarrow \Box$  269 Previous diagnostics (0690)  $\rightarrow$  270 Operating time from restart (0653)  $\rightarrow$  **⇒** 270 Operating time (0652)  $\rightarrow$  270 ‣ Diagnostic list [→ 271](#page-270-0) ▶ Event logbook [→ 273](#page-272-0)

<span id="page-268-0"></span>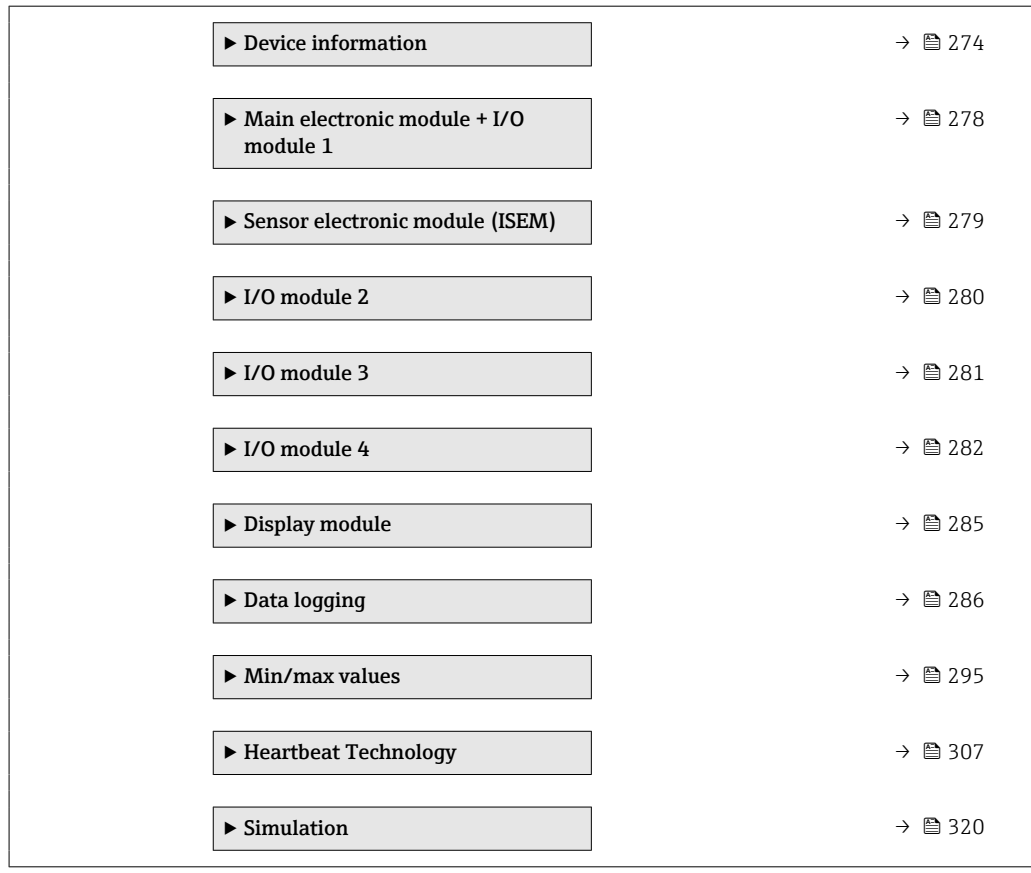

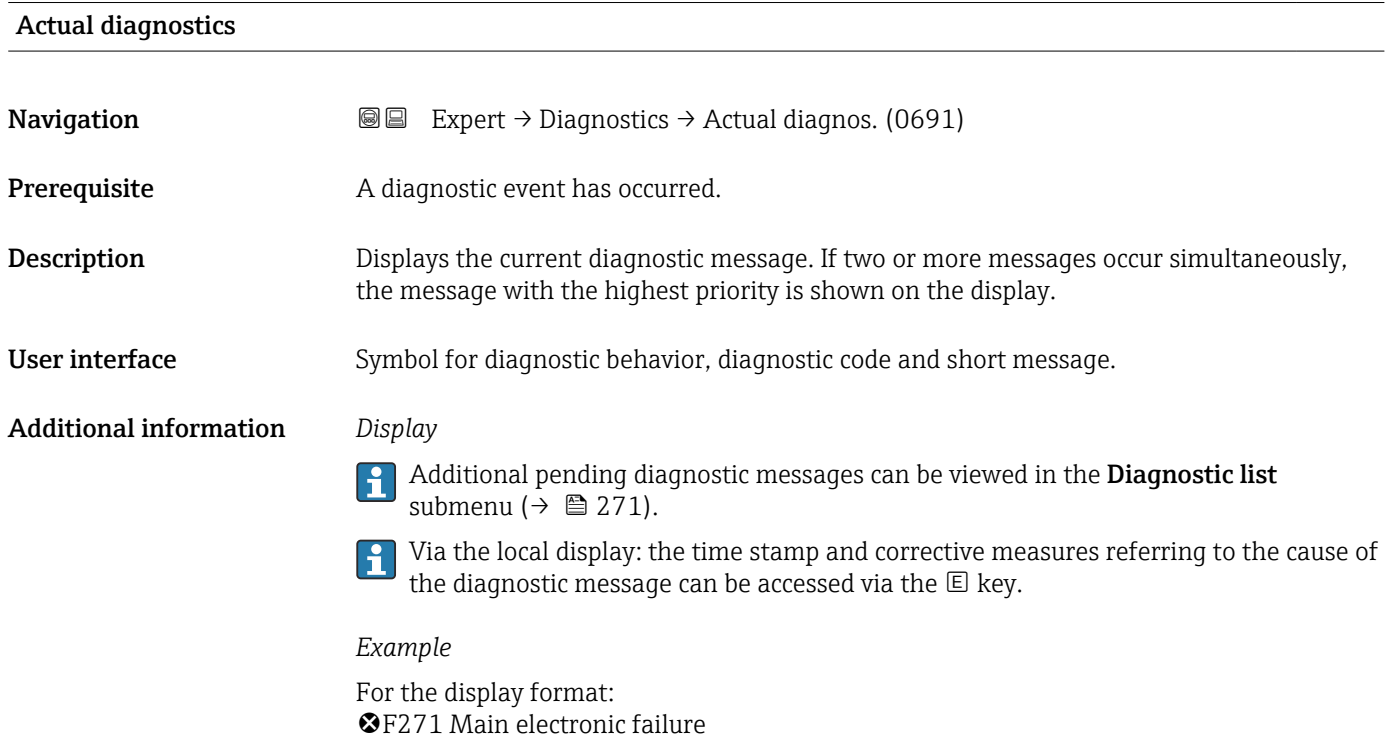

## <span id="page-269-0"></span>Previous diagnostics

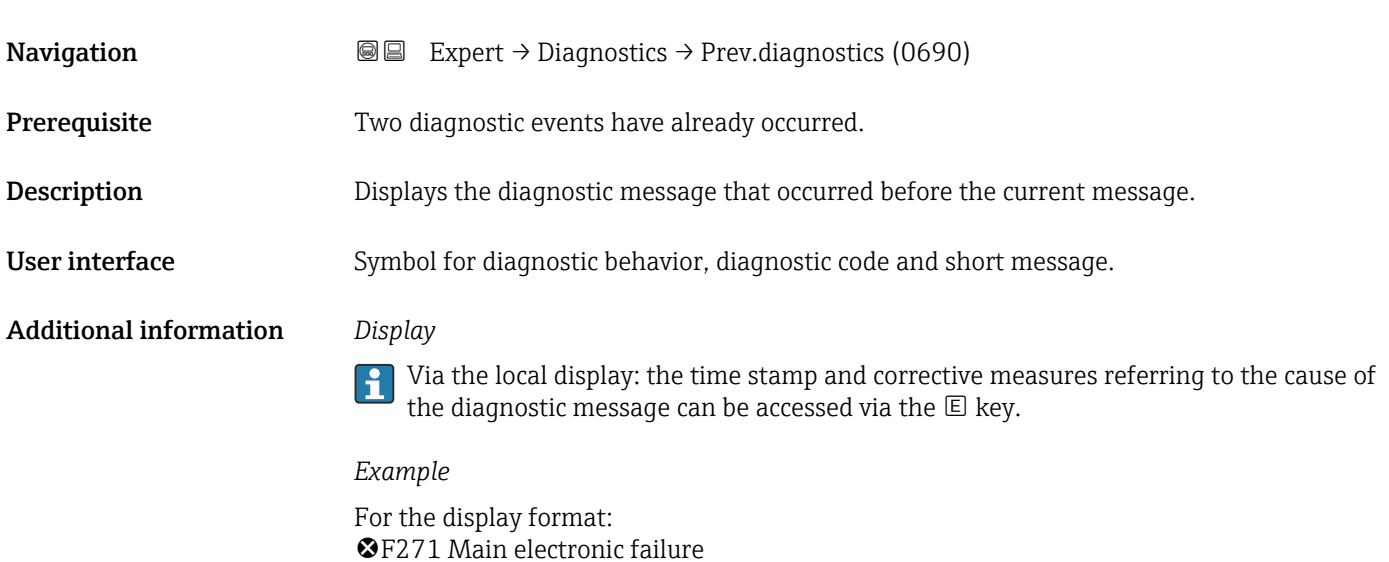

# Operating time from restart

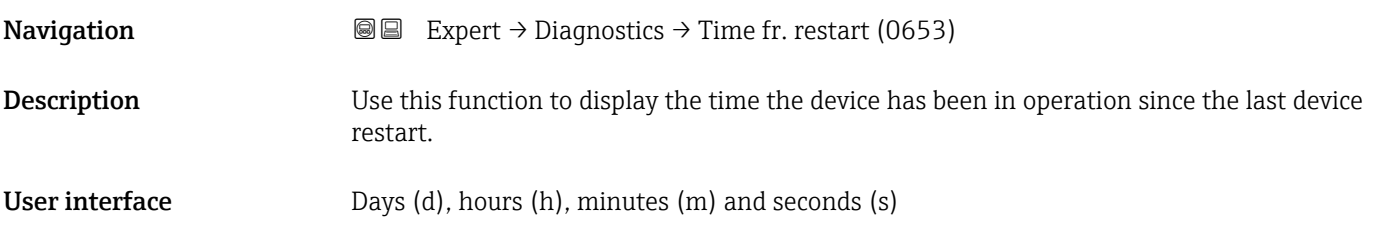

# Operating time

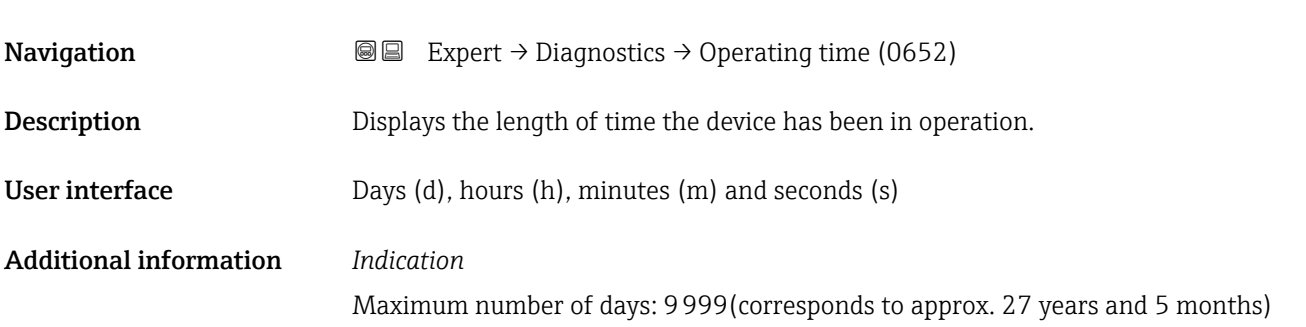

# <span id="page-270-0"></span>3.10.1 "Diagnostic list" submenu

*Navigation* Expert → Diagnostics → Diagnostic list

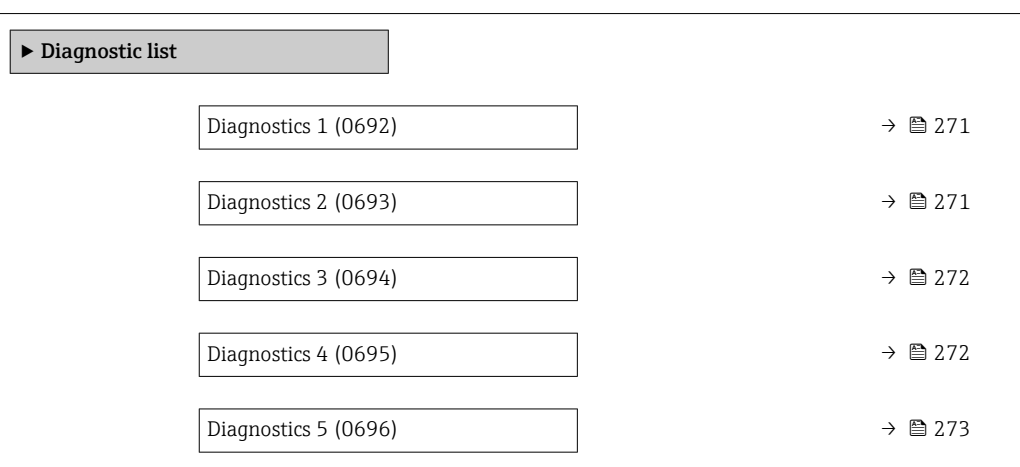

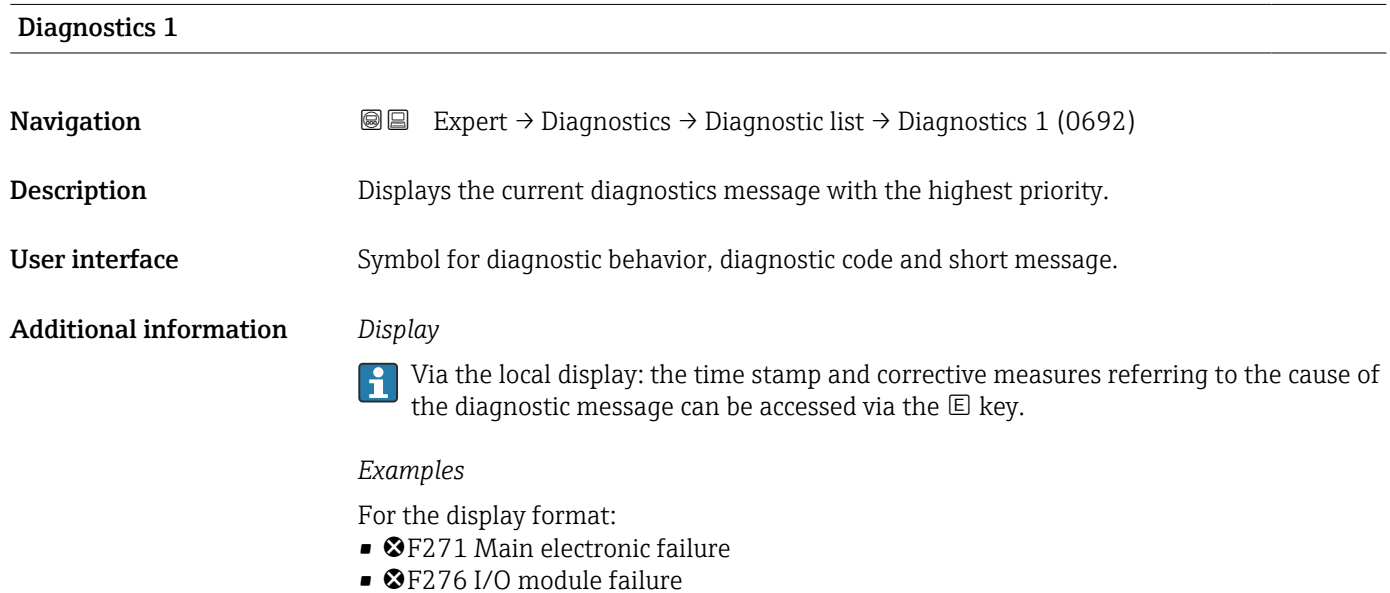

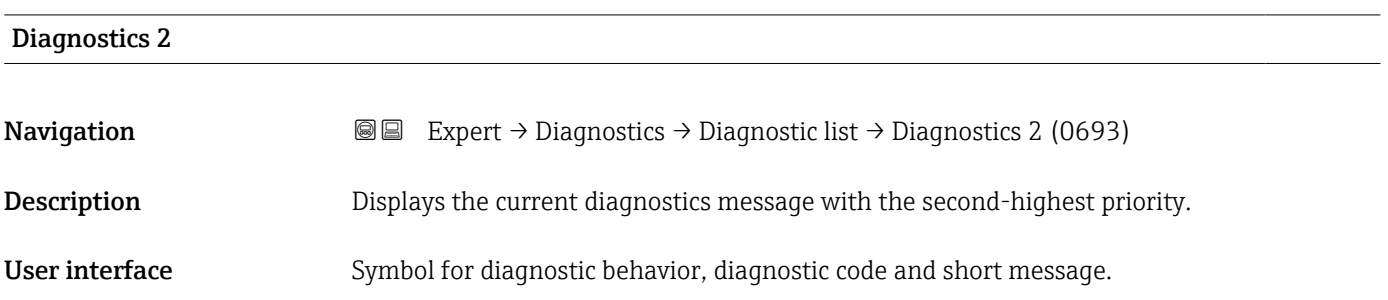

#### <span id="page-271-0"></span>Additional information *Display*

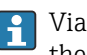

Via the local display: the time stamp and corrective measures referring to the cause of the diagnostic message can be accessed via the  $E$  key.

#### *Examples*

For the display format:

- ©F271 Main electronic failure
- ©F276 I/O module failure

# Diagnostics 3 **Navigation EXpert** → Diagnostics → Diagnostic list → Diagnostics 3 (0694) Description Displays the current diagnostics message with the third-highest priority. User interface Symbol for diagnostic behavior, diagnostic code and short message. Additional information *Display* Via the local display: the time stamp and corrective measures referring to the cause of the diagnostic message can be accessed via the  $E$  key. *Examples* For the display format: • ©F271 Main electronic failure

• ©F276 I/O module failure

# Diagnostics 4 **Navigation EXpert** → Diagnostics → Diagnostic list → Diagnostics 4 (0695) Description Displays the current diagnostics message with the fourth-highest priority. User interface Symbol for diagnostic behavior, diagnostic code and short message. Additional information *Display* Via the local display: the time stamp and corrective measures referring to the cause of l î the diagnostic message can be accessed via the  $\mathbb E$  key.

#### *Examples*

For the display format:

- ©F271 Main electronic failure
- ©F276 I/O module failure

<span id="page-272-0"></span>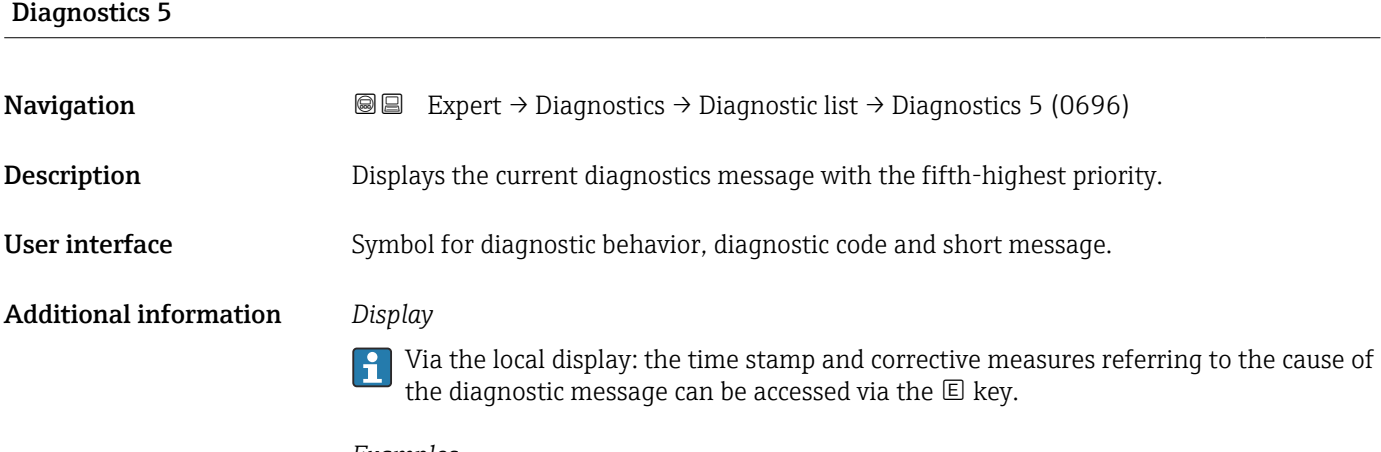

#### *Examples*

For the display format:

- ©F271 Main electronic failure
- ©F276 I/O module failure

# 3.10.2 "Event logbook" submenu

#### Viewing event messages

Event messages are displayed in chronological order. The event history includes both diagnostic events and information events. The symbol in front of the timestamp indicates whether the event has started or ended.

*Navigation* Expert → Diagnostics → Event logbook

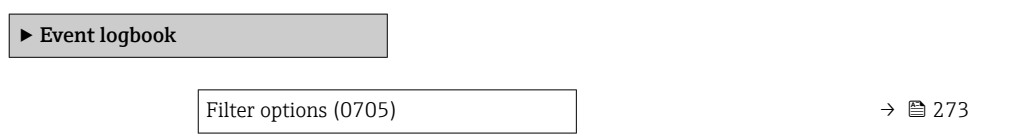

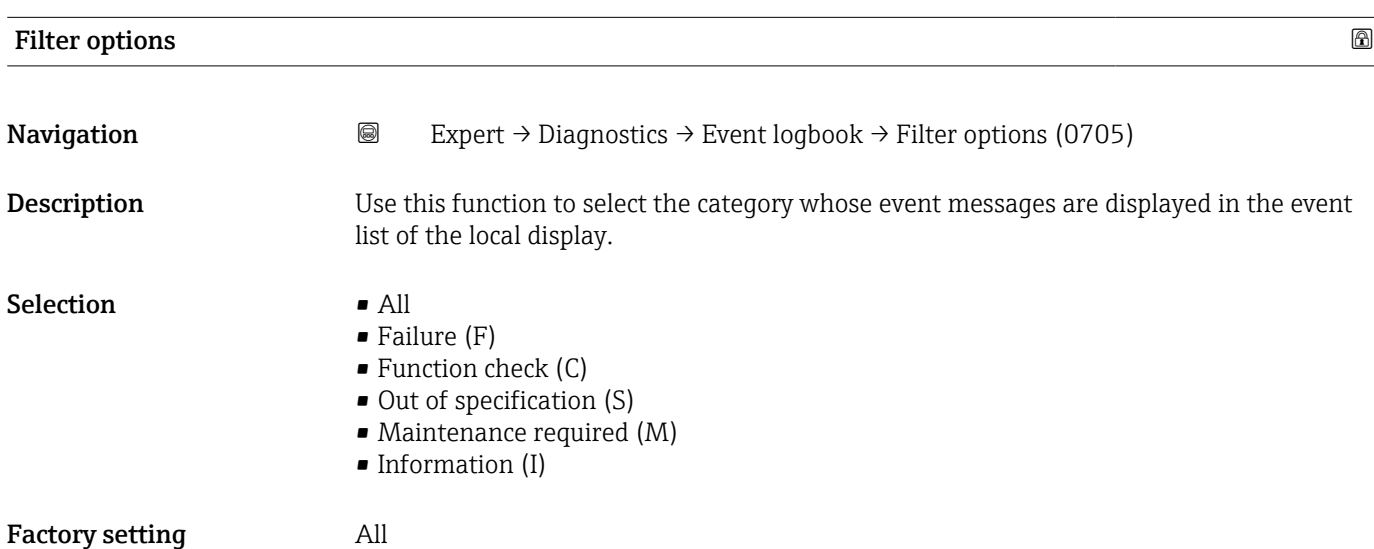

#### <span id="page-273-0"></span>Additional information *Description*

The status signals are categorized in accordance with VDI/VDE 2650 and NAMUR  $\mathbf{H}$ Recommendation NE 107:

- $\blacksquare$  F = Failure
- $\bullet$  C = Function Check
- $\bullet$  S = Out of Specification
- $\blacksquare$  M = Maintenance Required

## 3.10.3 "Device information" submenu

*Navigation* 
■■ Expert → Diagnostics → Device info

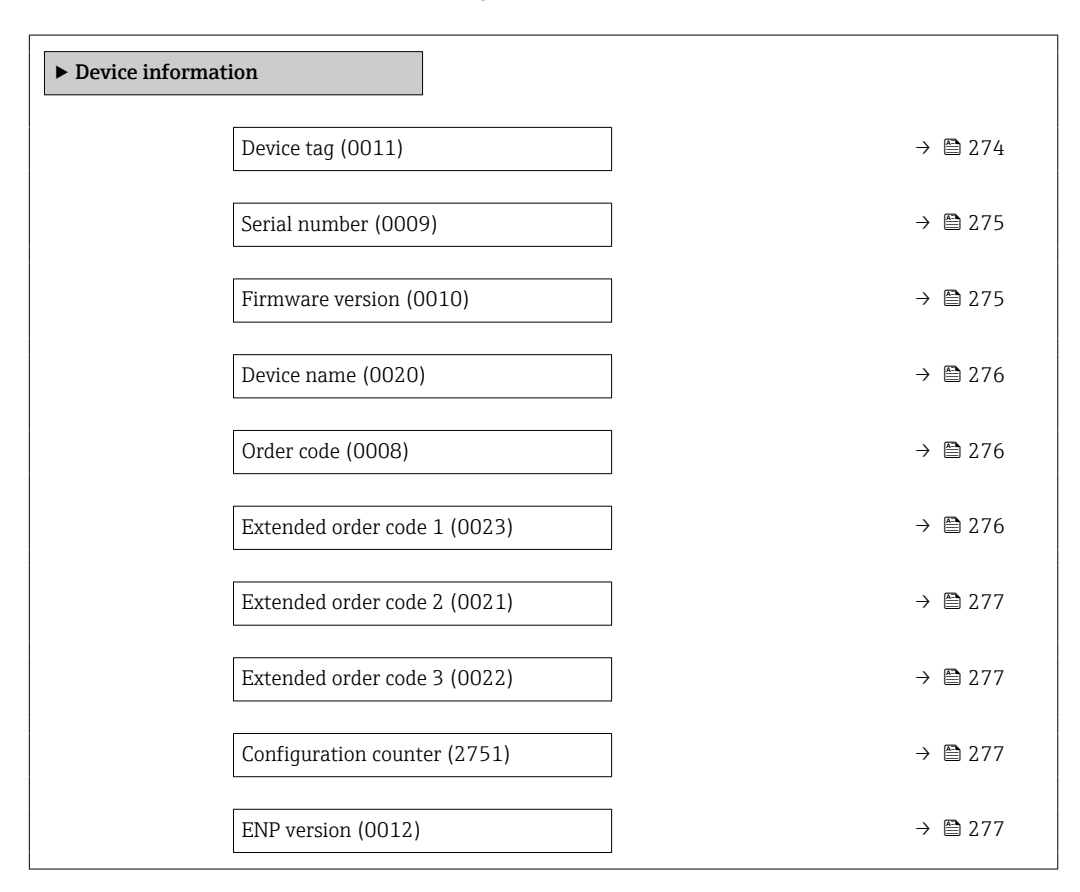

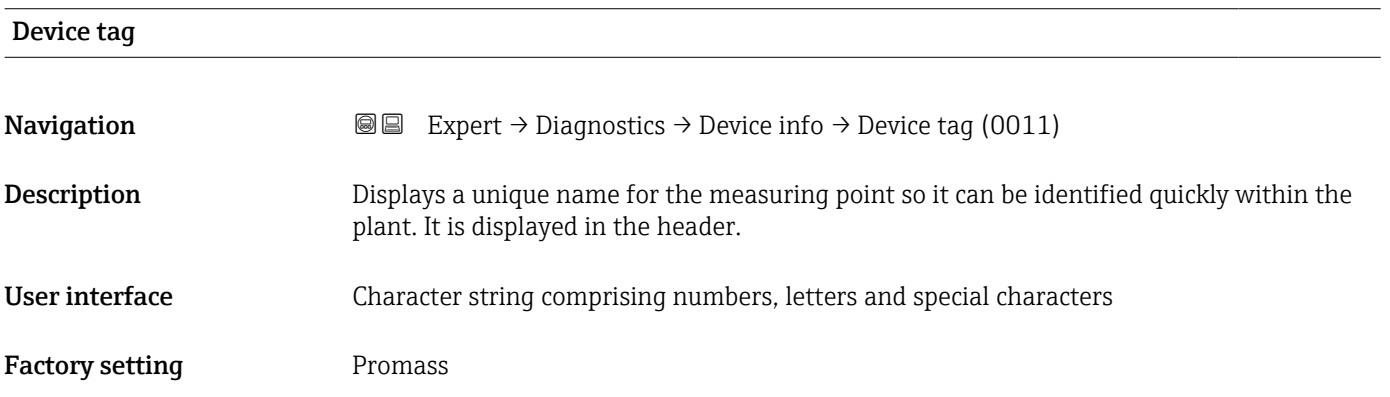

A0029422

#### <span id="page-274-0"></span>Additional information *User interface*

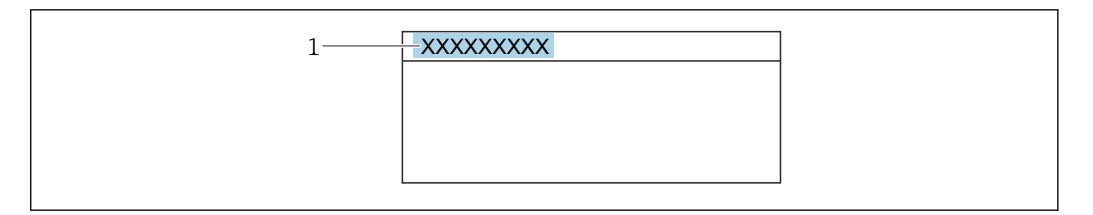

*1 Position of the header text on the display*

The number of characters displayed depends on the characters used.

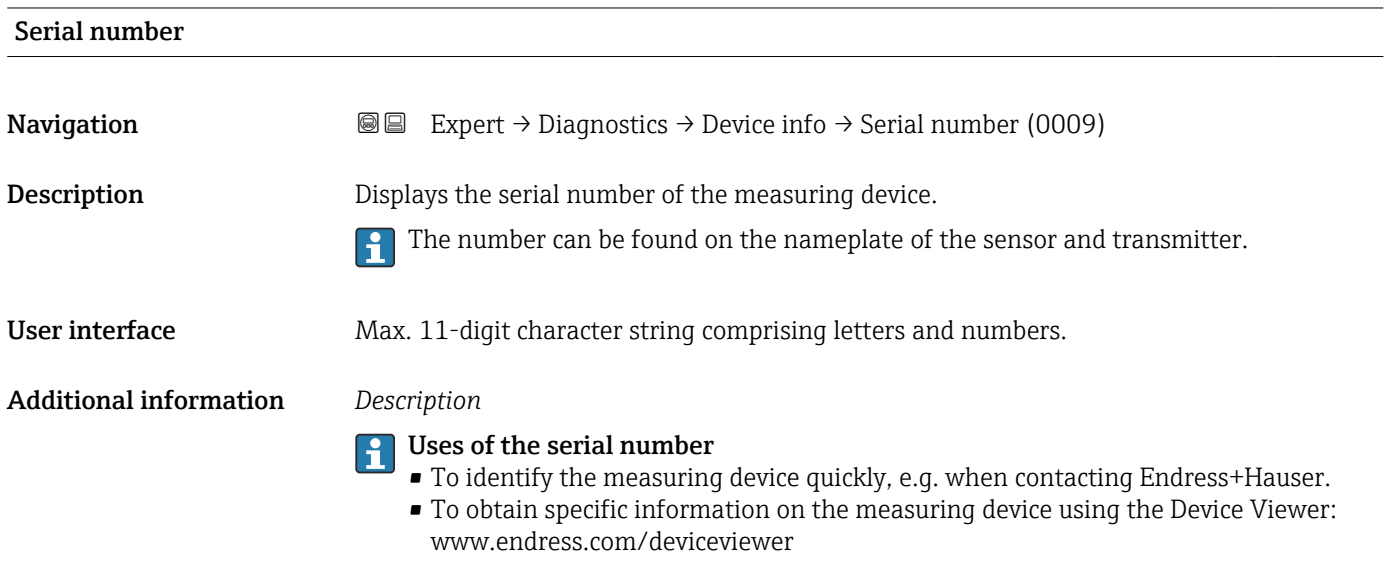

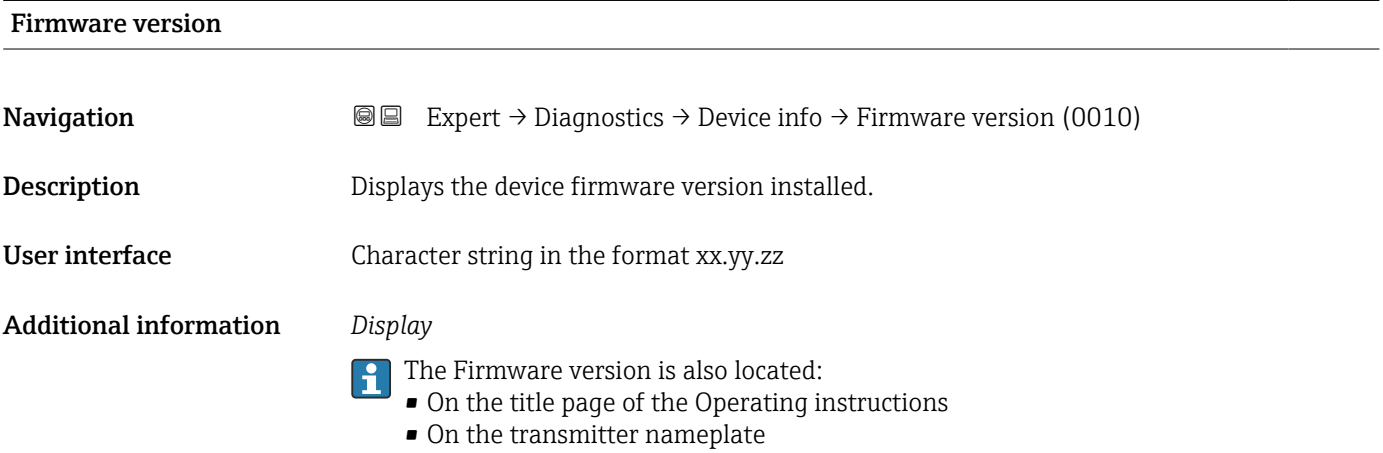

<span id="page-275-0"></span>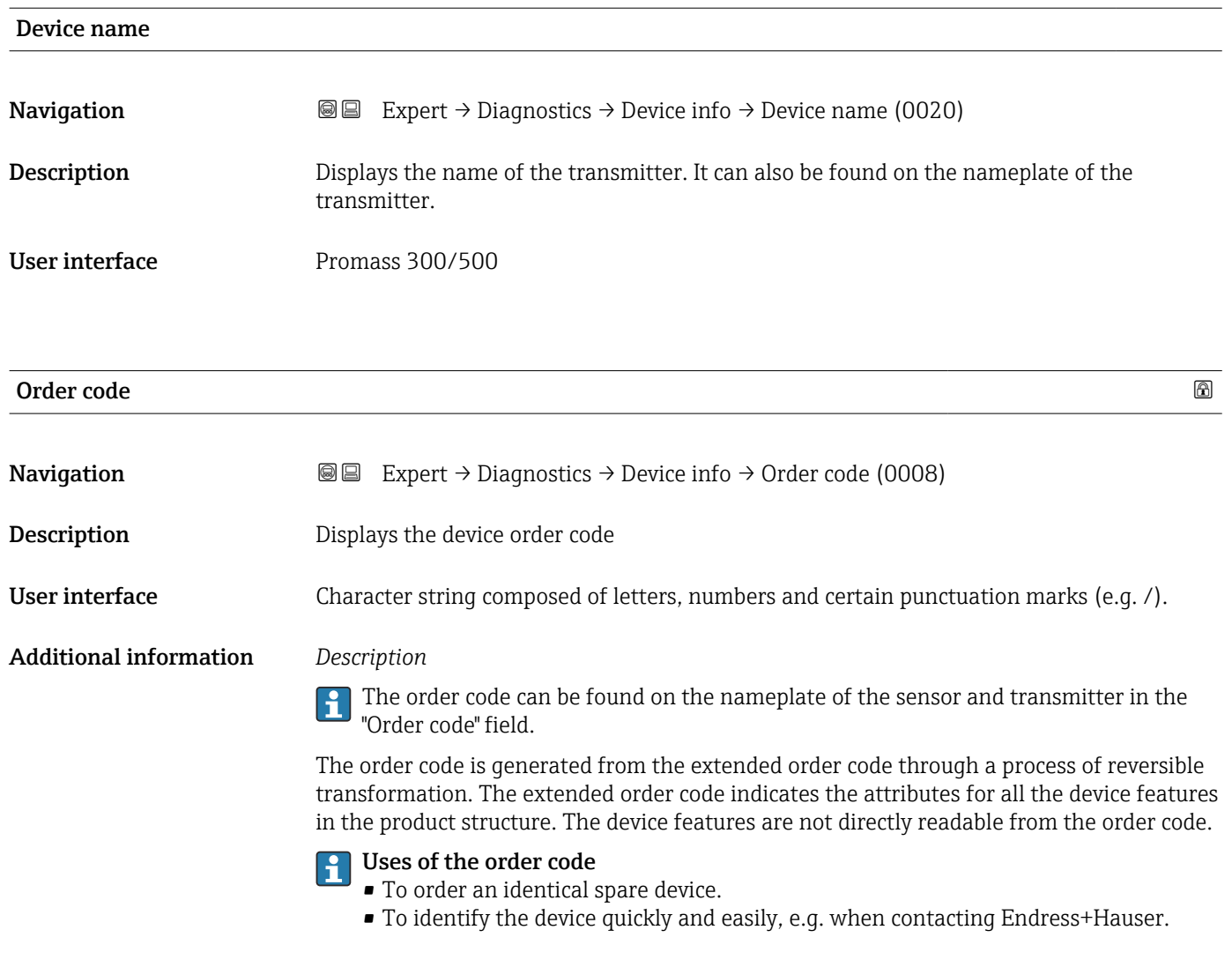

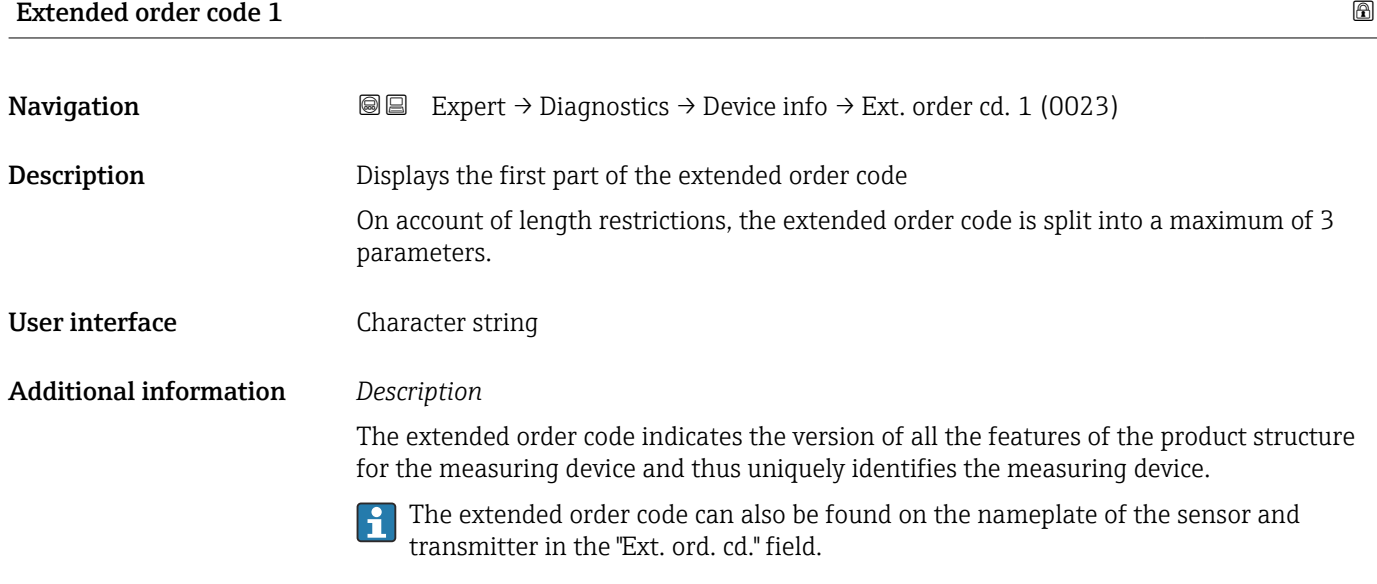

<span id="page-276-0"></span>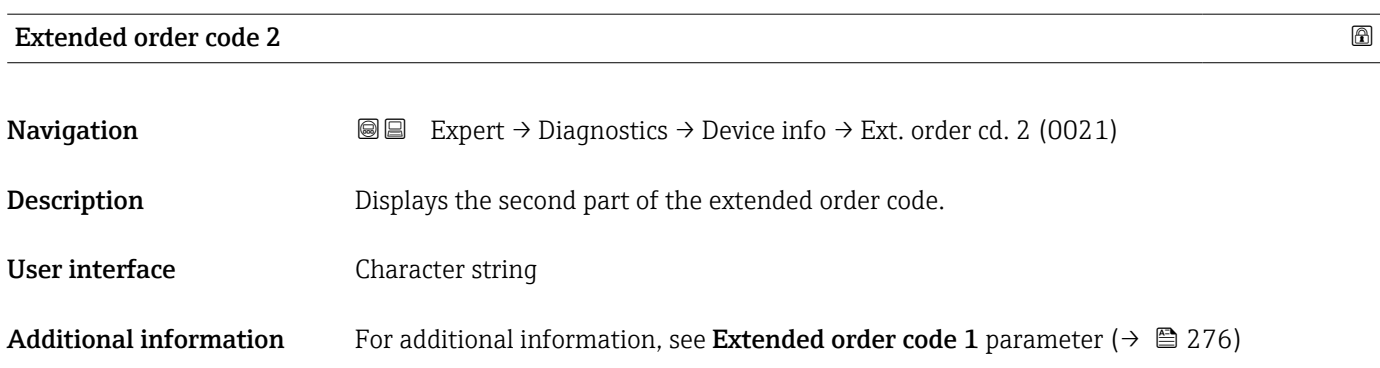

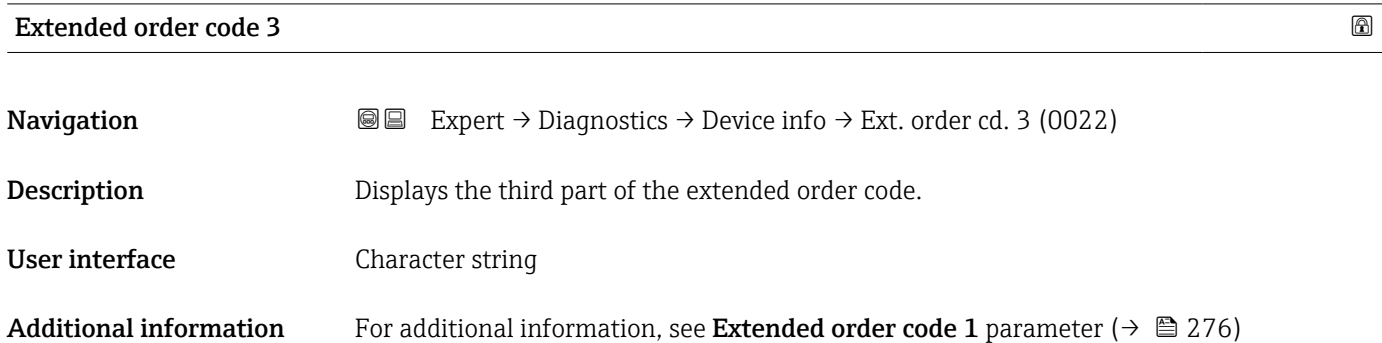

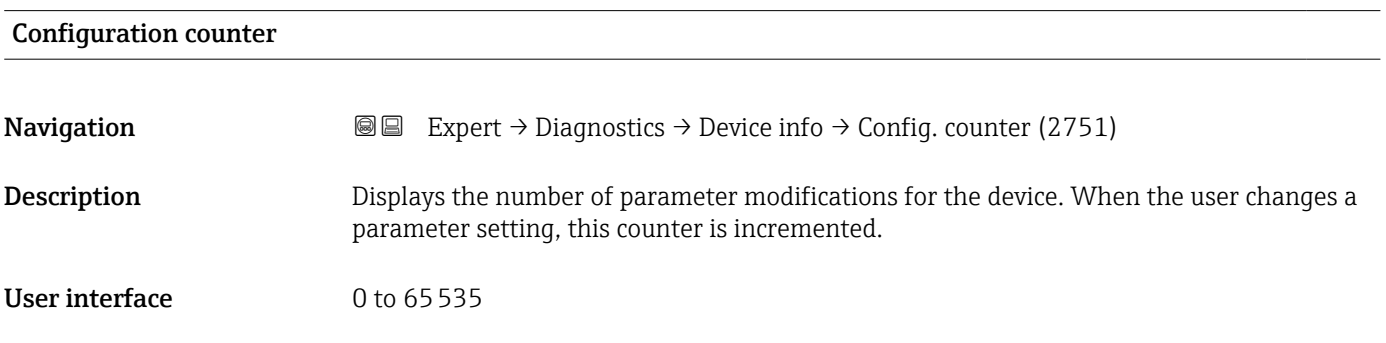

#### ENP version

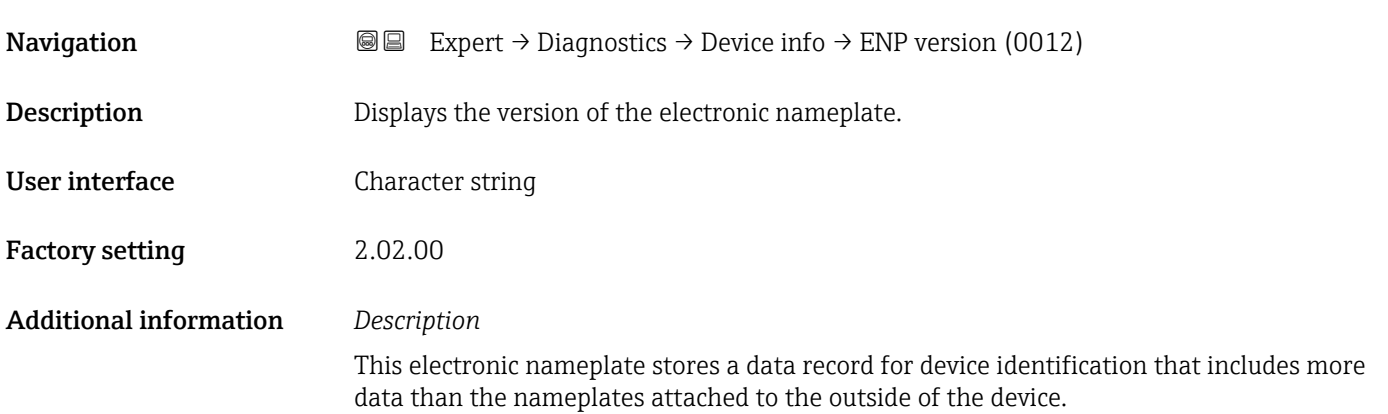

# <span id="page-277-0"></span>3.10.4 "Main electronic module + I/O module 1" submenu

*Navigation* Expert → Diagnostics 1 → Main elec.+I/O1

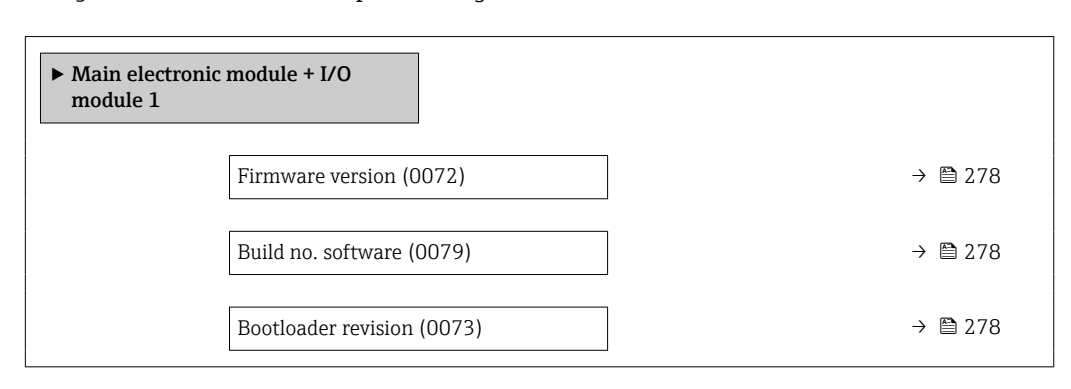

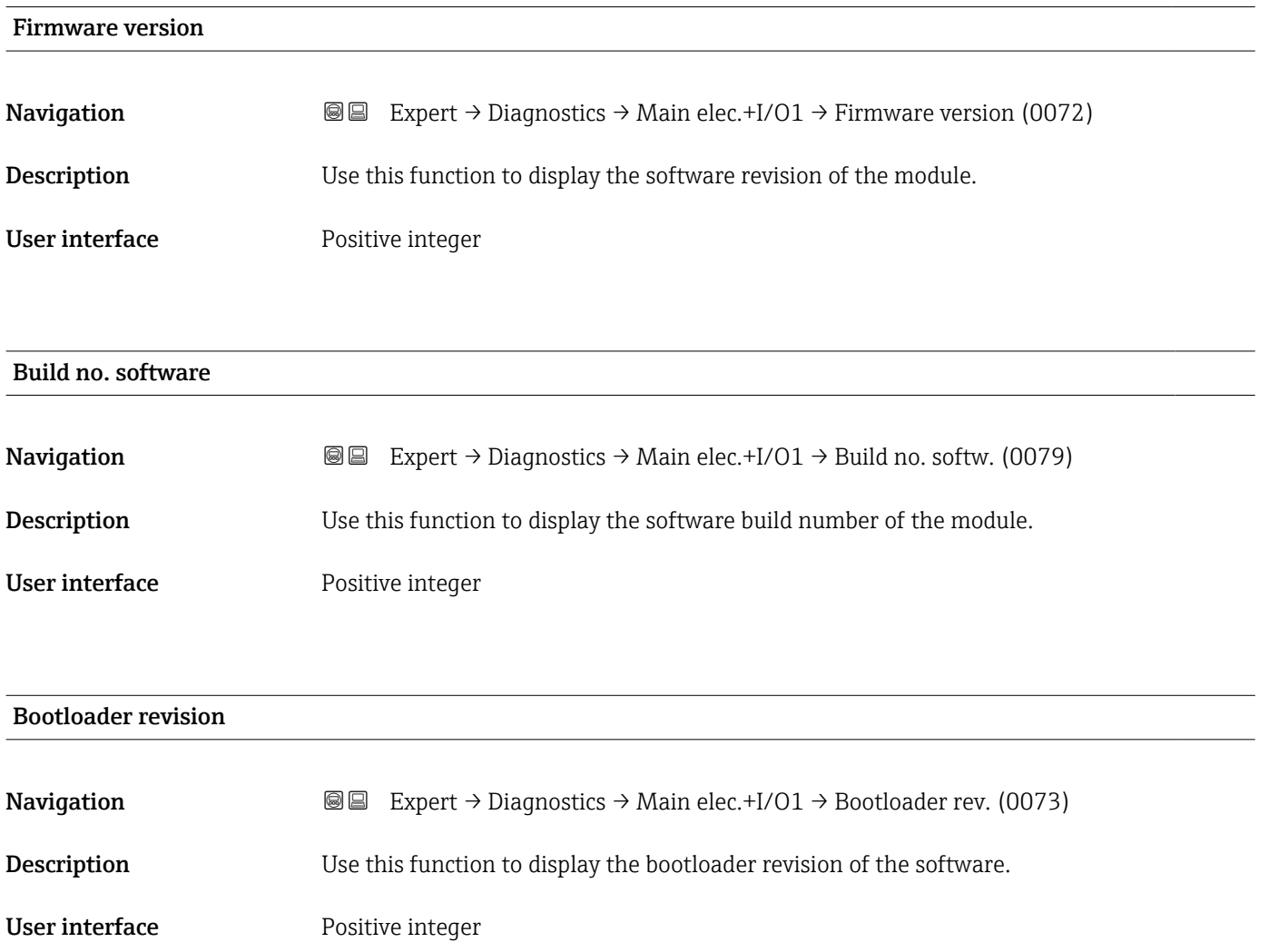

# <span id="page-278-0"></span>3.10.5 "Sensor electronic module (ISEM)" submenu

*Navigation* 
■■ Expert → Diagnostics → Sens. electronic

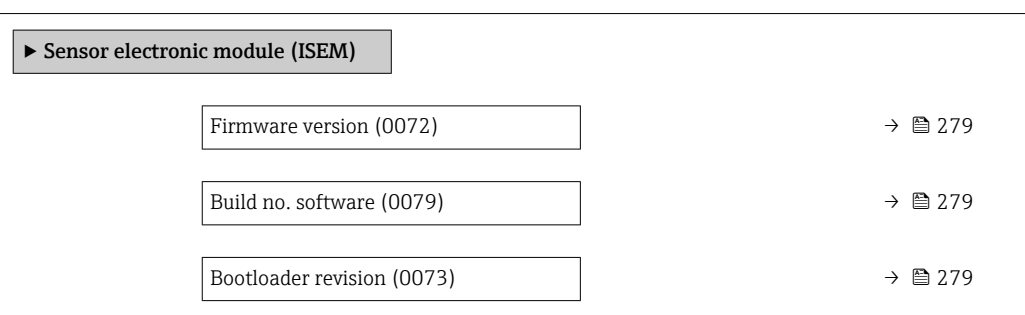

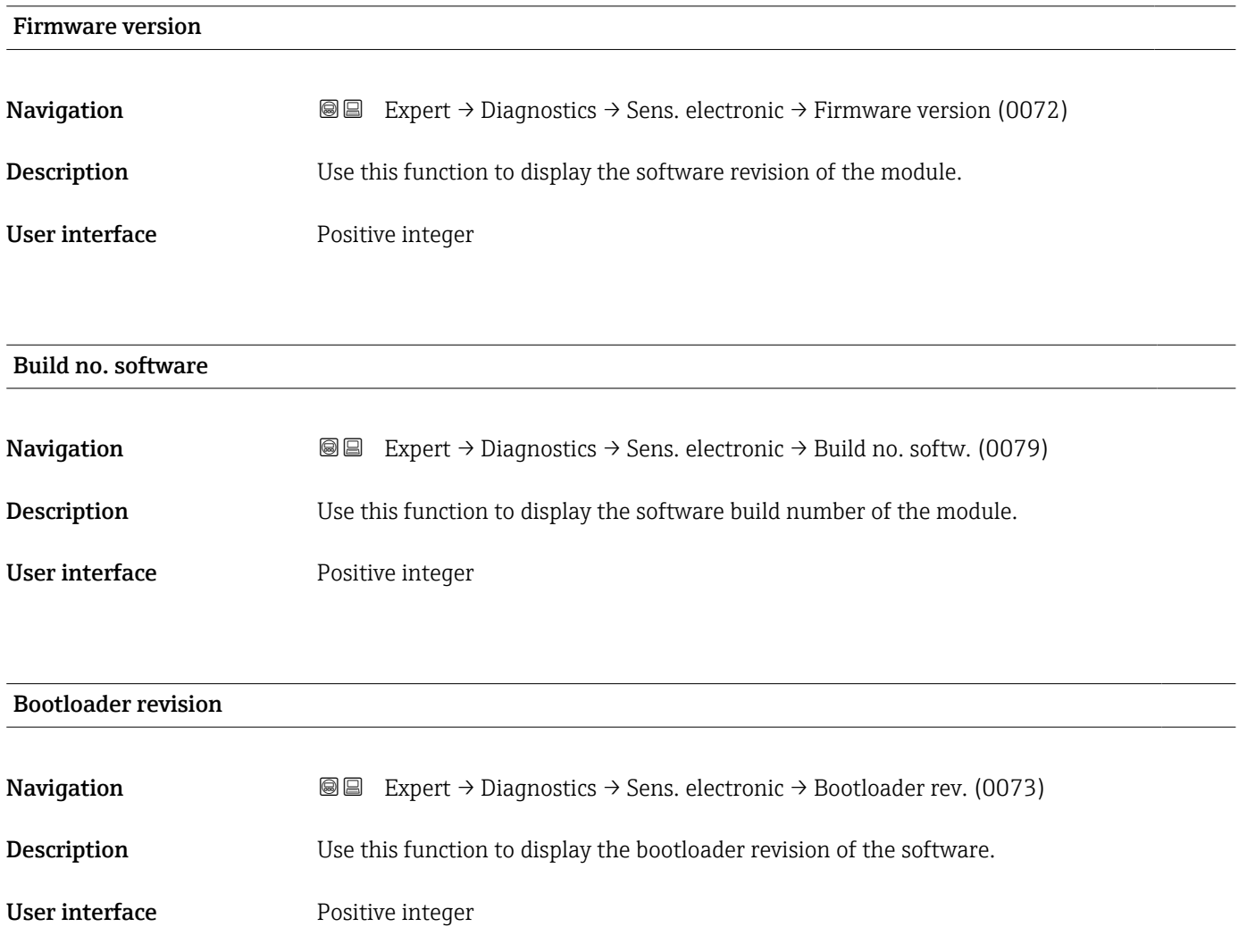

## <span id="page-279-0"></span>3.10.6 "I/O module 2" submenu

*Navigation* Expert → Diagnostics → I/O module 2

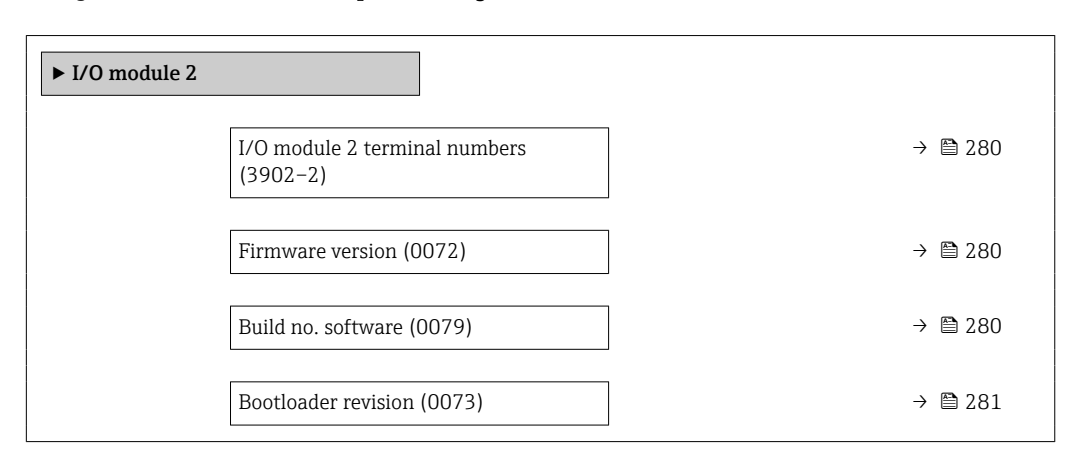

#### I/O module 2 terminal numbers

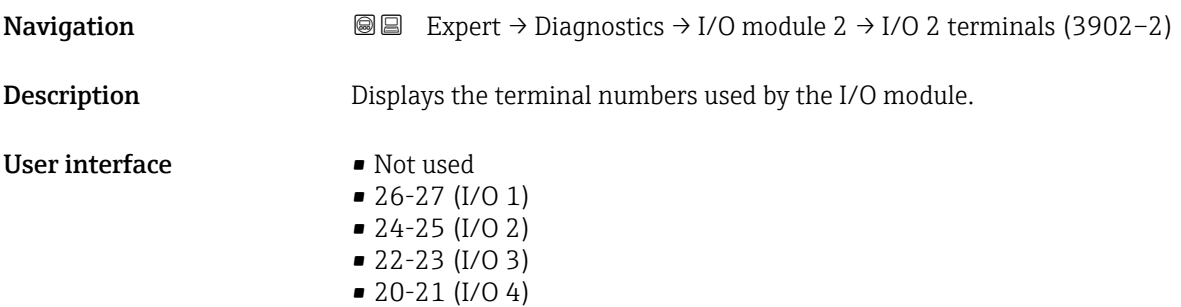

#### Firmware version

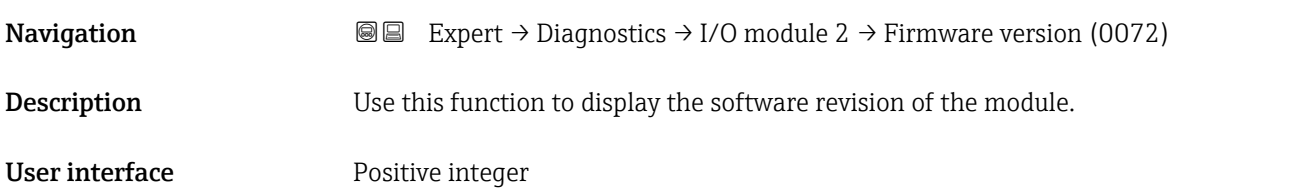

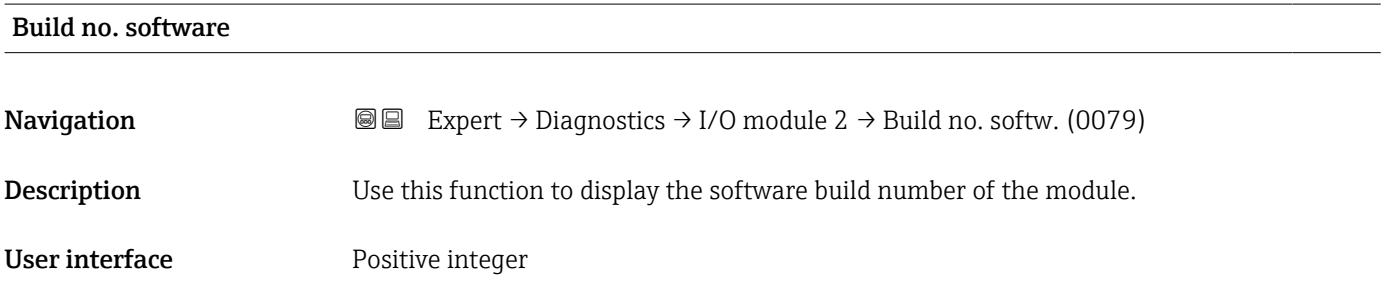

<span id="page-280-0"></span>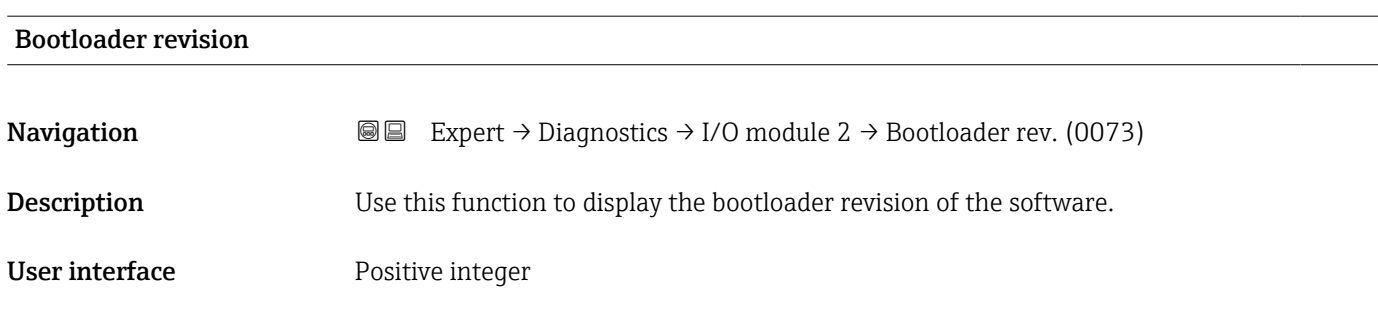

# 3.10.7 "I/O module 3" submenu

*Navigation* Expert → Diagnostics → I/O module 3

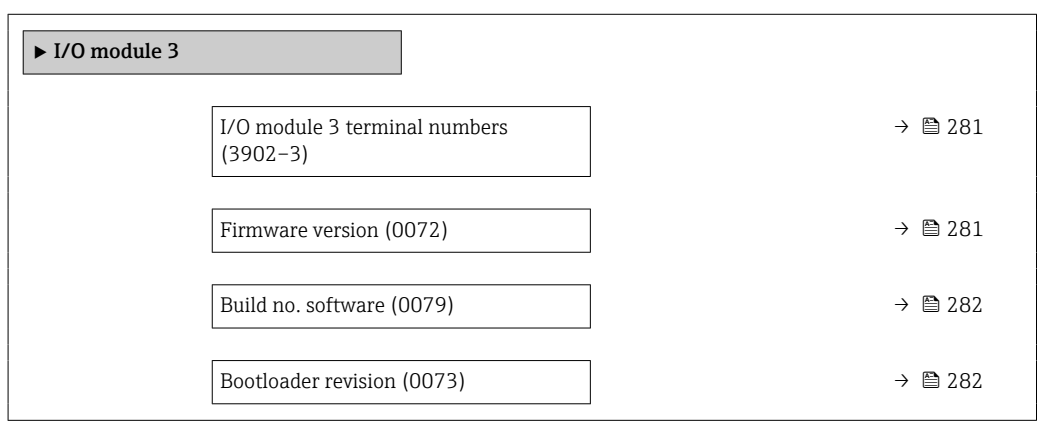

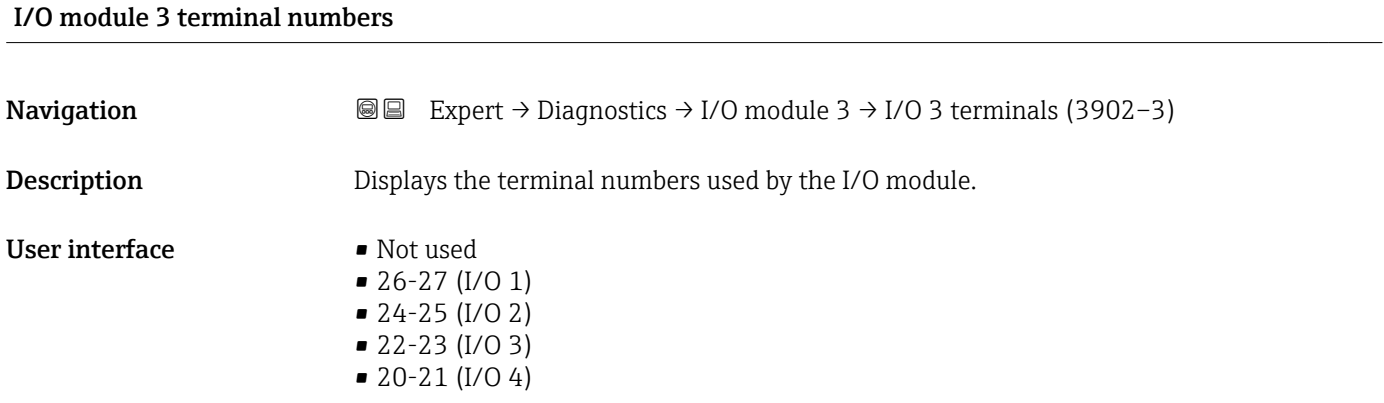

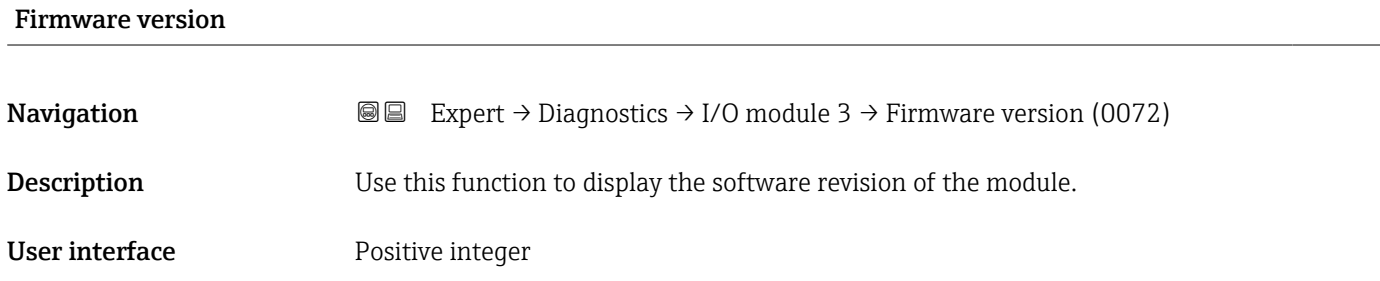

<span id="page-281-0"></span>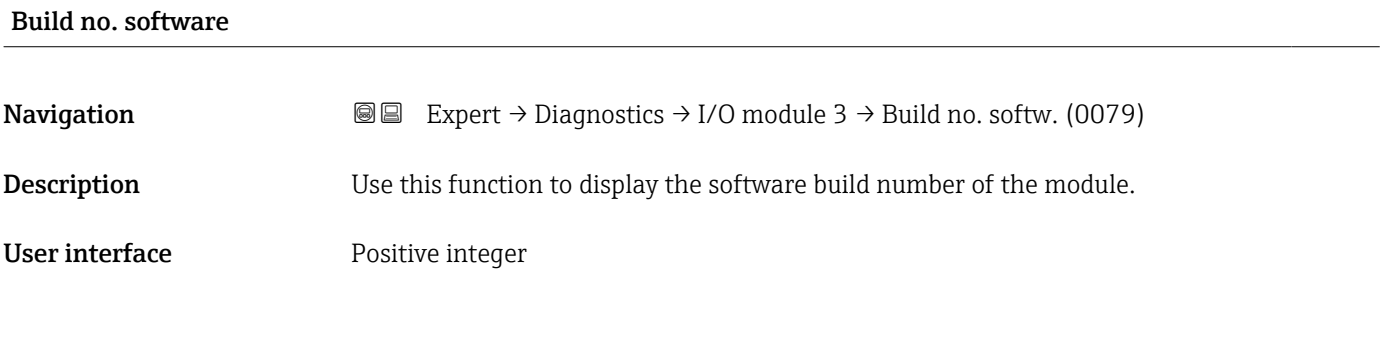

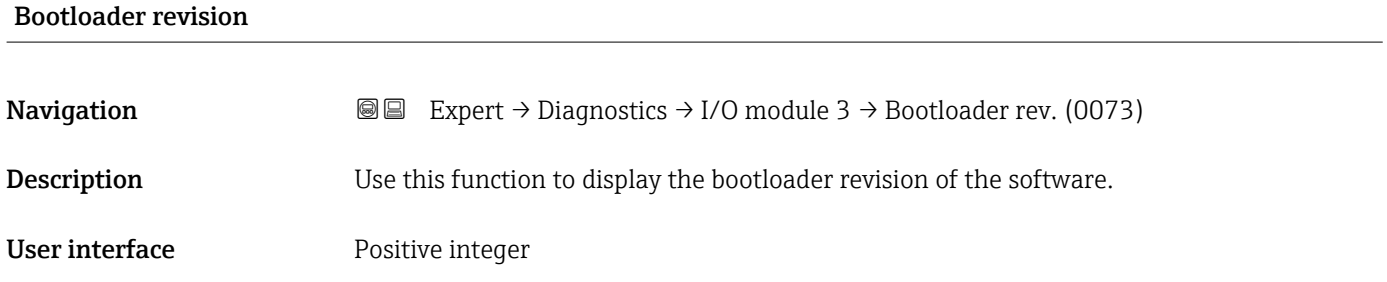

# 3.10.8 "I/O module 4" submenu

*Navigation* 
■■ Expert → Diagnostics → I/O module 4

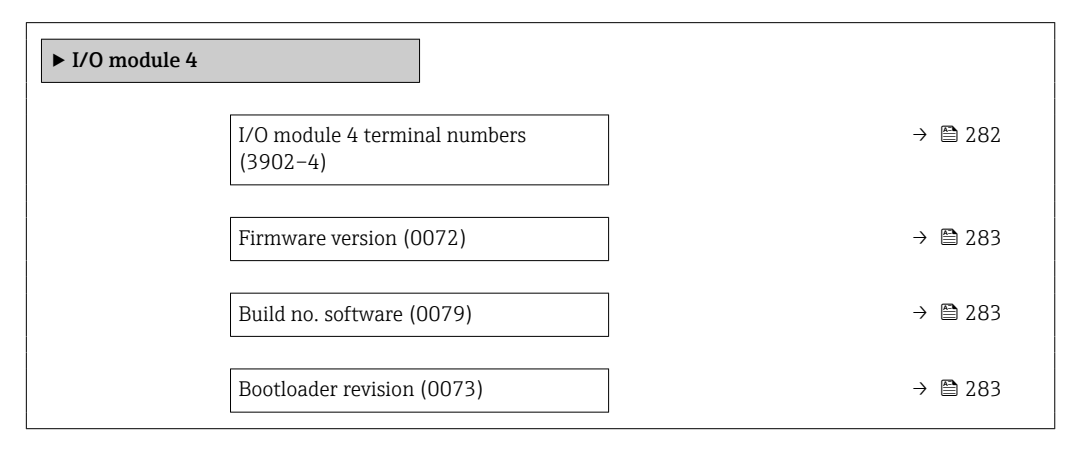

#### I/O module 4 terminal numbers

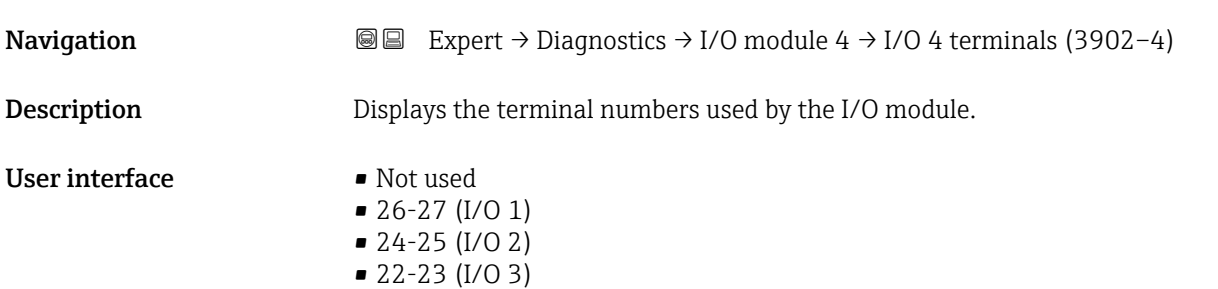

• 20-21 (I/O 4)

<span id="page-282-0"></span>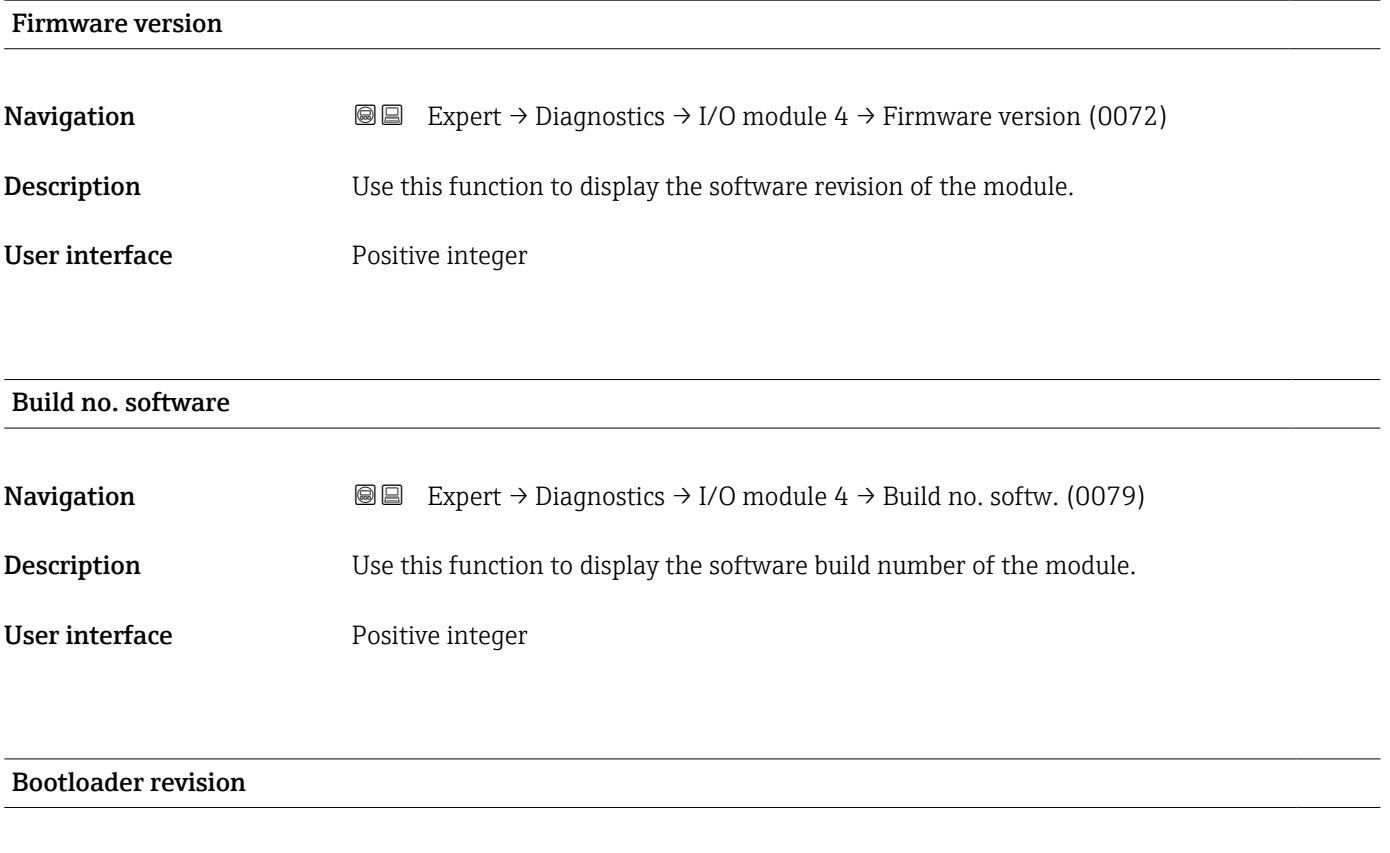

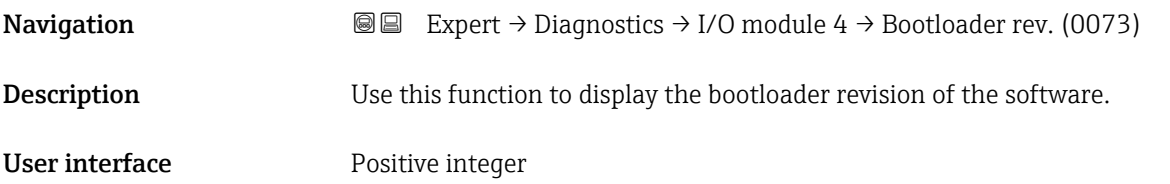

# 3.10.9 "I/O module 4" submenu

*Navigation* Expert → Diagnostics → I/O module 4

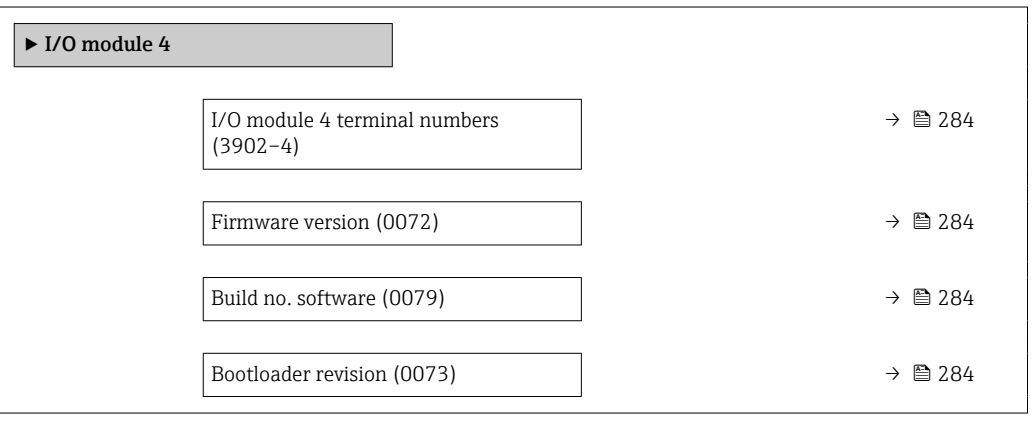

# <span id="page-283-0"></span>I/O module 4 terminal numbers

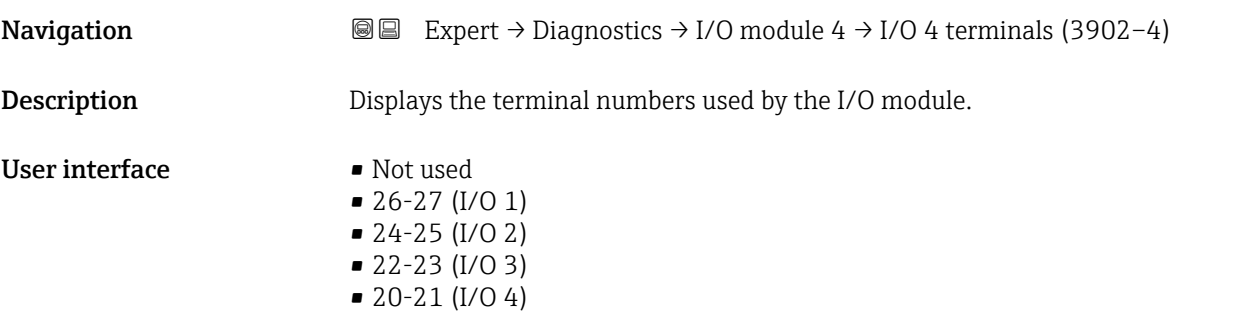

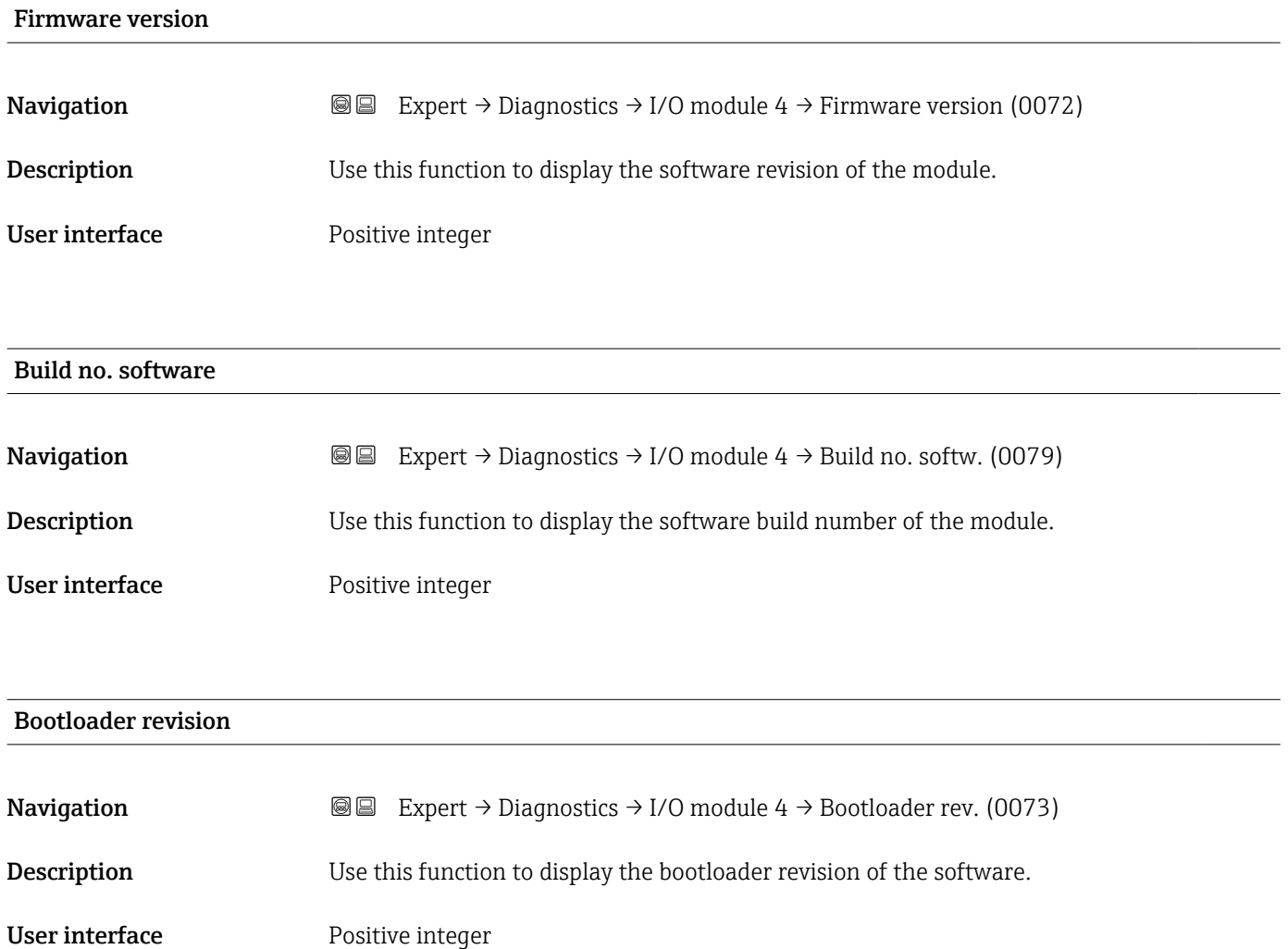

# <span id="page-284-0"></span>3.10.10 "Display module" submenu

*Navigation* 
■■ Expert → Diagnostics → Display module

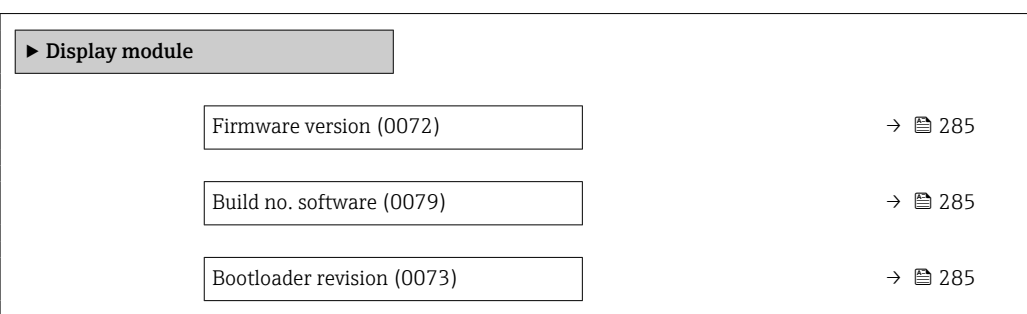

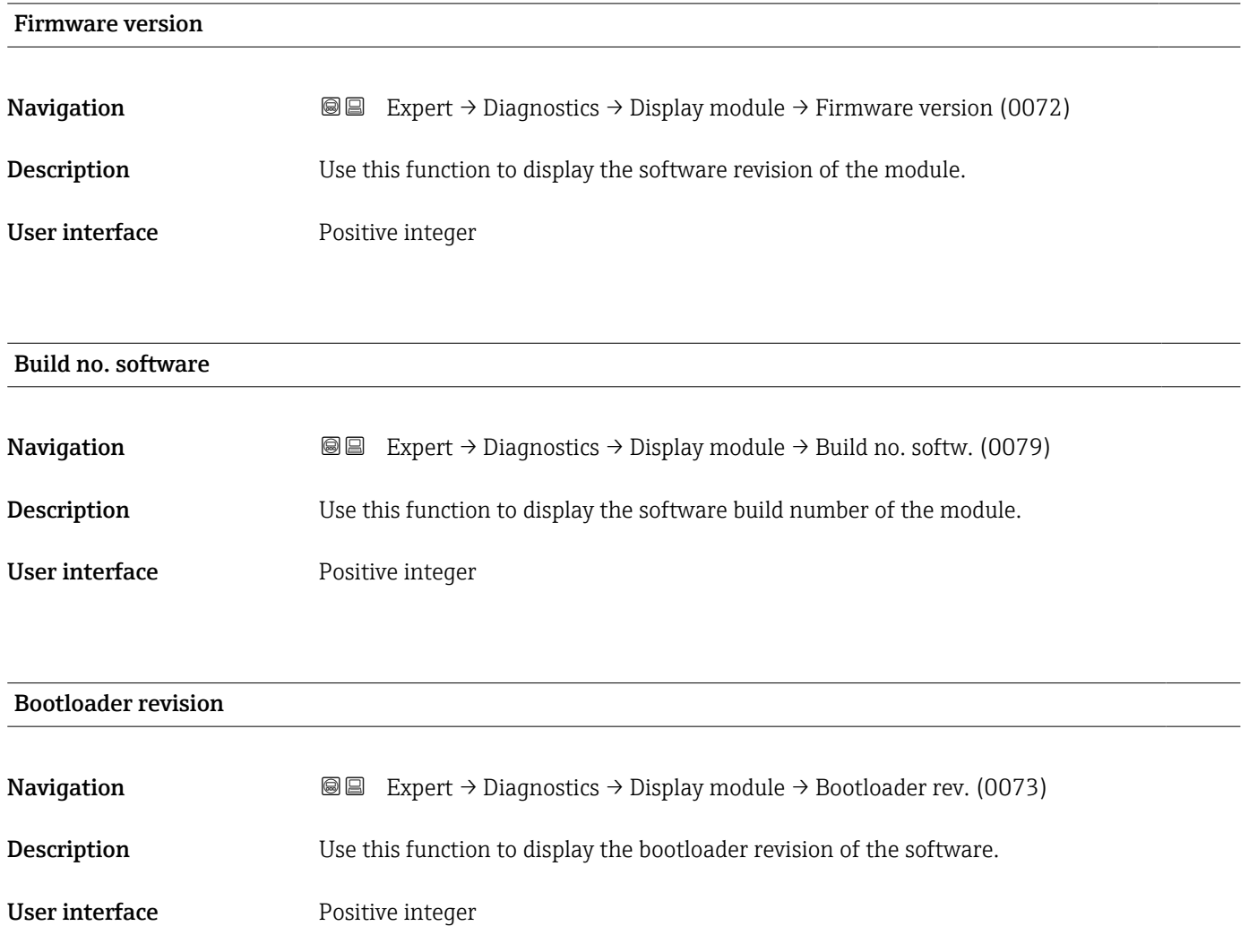

# <span id="page-285-0"></span>3.10.11 "Data logging" submenu

*Navigation* **a** ■ Expert → Diagnostics → Data logging

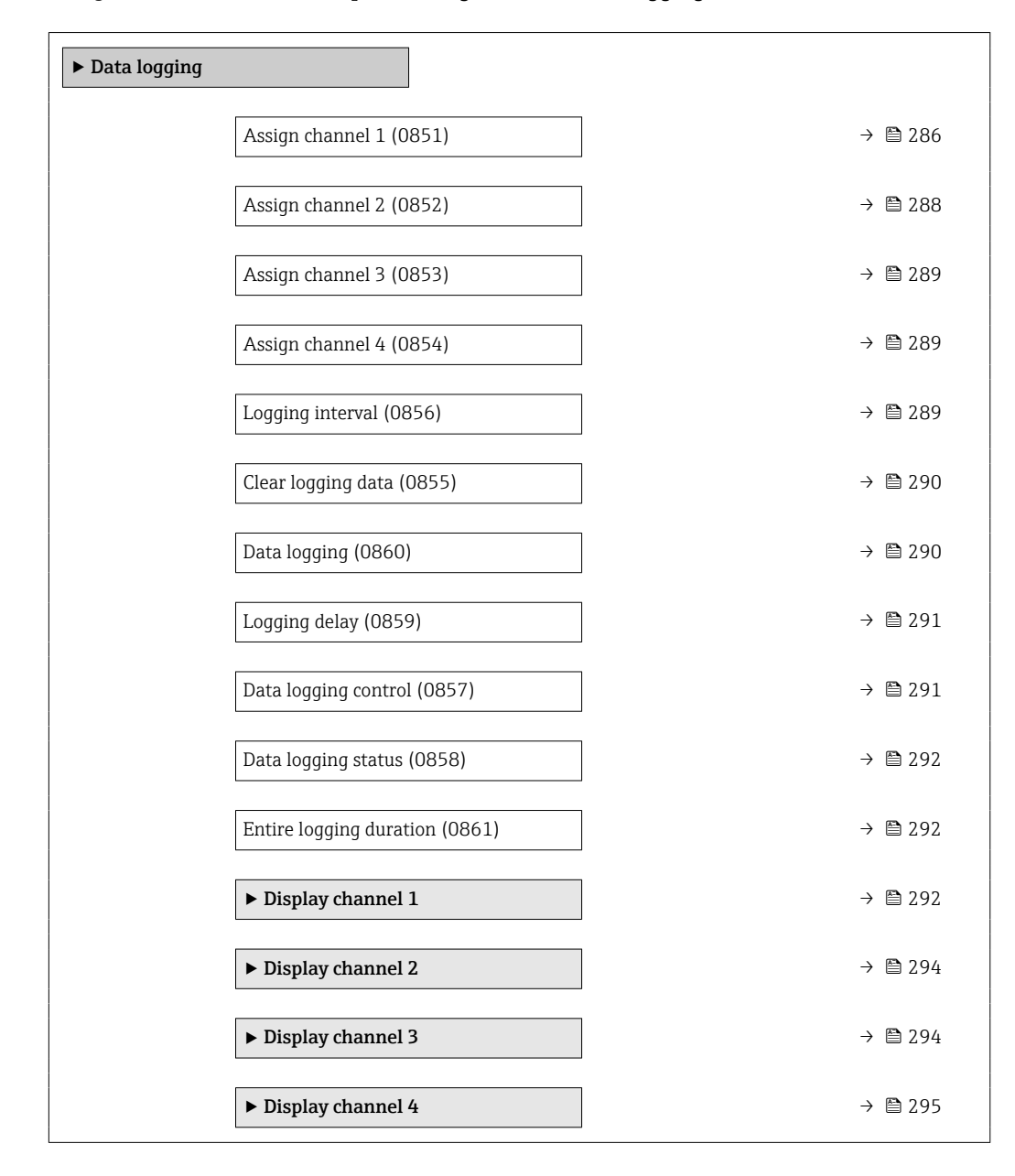

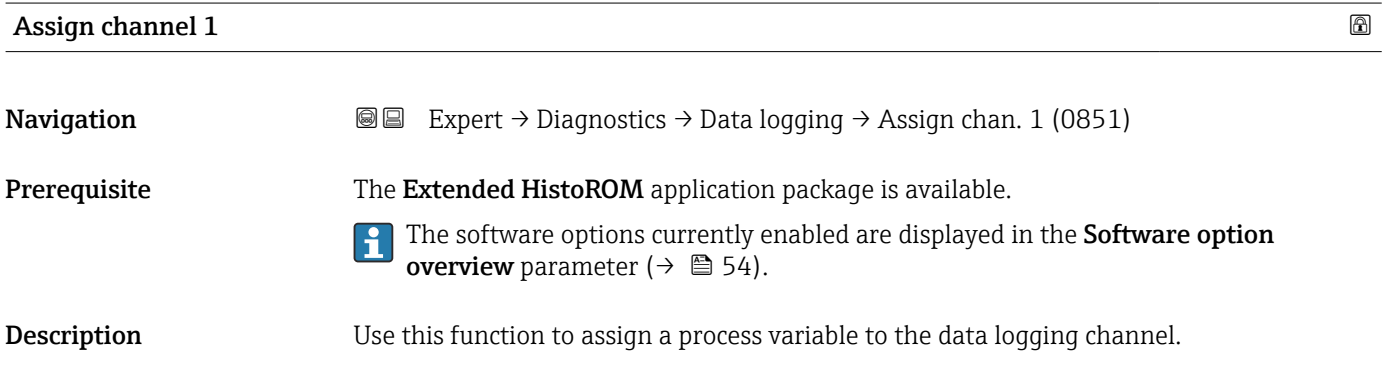

## Selection **•** Off

- 
- Mass flow
- Volume flow
- $\bullet$  Corrected volume flow
- Density
- Reference density \*
- Temperature
- Pressure
- $\blacksquare$  GSV flow
- $\blacksquare$  GSV flow alternative
- NSV flow
- $\blacksquare$  NSV flow alternative
- S&W volume flow
- $\blacksquare$  Reference density alternative  $\hat{ }$
- Water cut \*
- Oil density \*
- Water density \*
- Oil mass flow
- Water mass flow \*
- Oil volume flow
- Water volume flow \*
- Oil corrected volume flow \*
- $\bullet$  Water corrected volume flow
- Target mass flow \*
- Carrier mass flow \*
- $\blacksquare$  Concentration
- Dynamic viscosity \*
- $\blacksquare$  Kinematic viscosity
- $\bullet$  Temp. compensated dynamic viscosity  $\hat{}$
- Temp. compensated kinematic viscosity \*
- $\blacksquare$  GSV flow
- GSV flow alternative \*
- NSV flow
- NSV flow alternative
- S&W volume flow \*
- Reference density alternative \*
- $\bullet$  Water cut<sup> $\checkmark$ </sup>
- Oil density \*
- Water density
- Oil mass flow
- Water mass flow \*
- Oil volume flow
- $\bullet$  Water volume flow
- Oil corrected volume flow \*
- Water corrected volume flow \*
- $\blacksquare$  Target volume flow  $\smash{\stackrel{\ast}{\blacksquare}}$
- Carrier volume flow \*
- $\blacksquare$  Target corrected volume flow
- $\bullet$  Carrier corrected volume flow
- Application specific output  $0^{\prime}$
- Application specific output  $1^*$
- Inhomogeneous medium index
- Suspended bubbles index \*
- HBSI \*
- Raw value mass flow
- Exciter current 0

Visibility depends on order options or device settings

- <span id="page-287-0"></span>• Oscillation damping 0
- Oscillation damping fluctuation 0 \*
- Oscillation frequency 0
- **Frequency fluctuation 0**
- Signal asymmetry
- $\bullet$  Torsion signal asymmetry
- Carrier pipe temperature \*
- Oscillation frequency  $1^{\degree}$
- **•** Frequency fluctuation  $0^*$
- Frequency fluctuation  $1^{\frac{1}{2}}$
- Oscillation amplitude \*
- $\bullet$  Oscillation amplitude 1  $^*$
- $\bullet$  Oscillation damping 1
- Oscillation damping fluctuation  $0^{\degree}$
- Oscillation damping fluctuation  $1^*$
- $\blacksquare$  Exciter current 1
- Electronics temperature
- Sensor index coil asymmetry
- Test point 0
- Test point 1
- $\bullet$  Current output 1<sup>'</sup>
- Current output 2 \*
- $\bullet$  Current output 3<sup> $\prime$ </sup>
- $\bullet$  Current output 4

Factory setting **Off** 

#### Additional information *Description*

A total of 1000 measured values can be logged. This means:

- 1000 data points if 1 logging channel is used
- 500 data points if 2 logging channels are used
- 333 data points if 3 logging channels are used
- 250 data points if 4 logging channels are used

Once the maximum number of data points is reached, the oldest data points in the data log are cyclically overwritten in such a way that the last 1000, 500, 333 or 250 measured values are always in the log (ring memory principle).

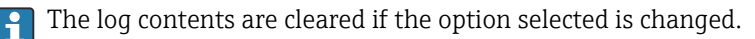

| Assign channel 2   |                                                                                                    | ⋒ |
|--------------------|----------------------------------------------------------------------------------------------------|---|
| Navigation         | Expert $\rightarrow$ Diagnostics $\rightarrow$ Data logging $\rightarrow$ Assign chan. 2 (0852)<br>88                                                                                                 |   |
| Prerequisite       | The <b>Extended HistoROM</b> application package is available.<br>The software options currently enabled are displayed in the Software option<br>overview parameter ( $\rightarrow \blacksquare$ 54). |   |
| <b>Description</b> | Use this function to assign a process variable to the logging channel.                                                                                                    |   |
| Selection          | For the picklist, see <b>Assign channel 1</b> parameter ( $\rightarrow \Box$ 286)                                                                                                    |   |
|                    |                                                                                                    |   |

Visibility depends on order options or device settings
Factory setting **Off** 

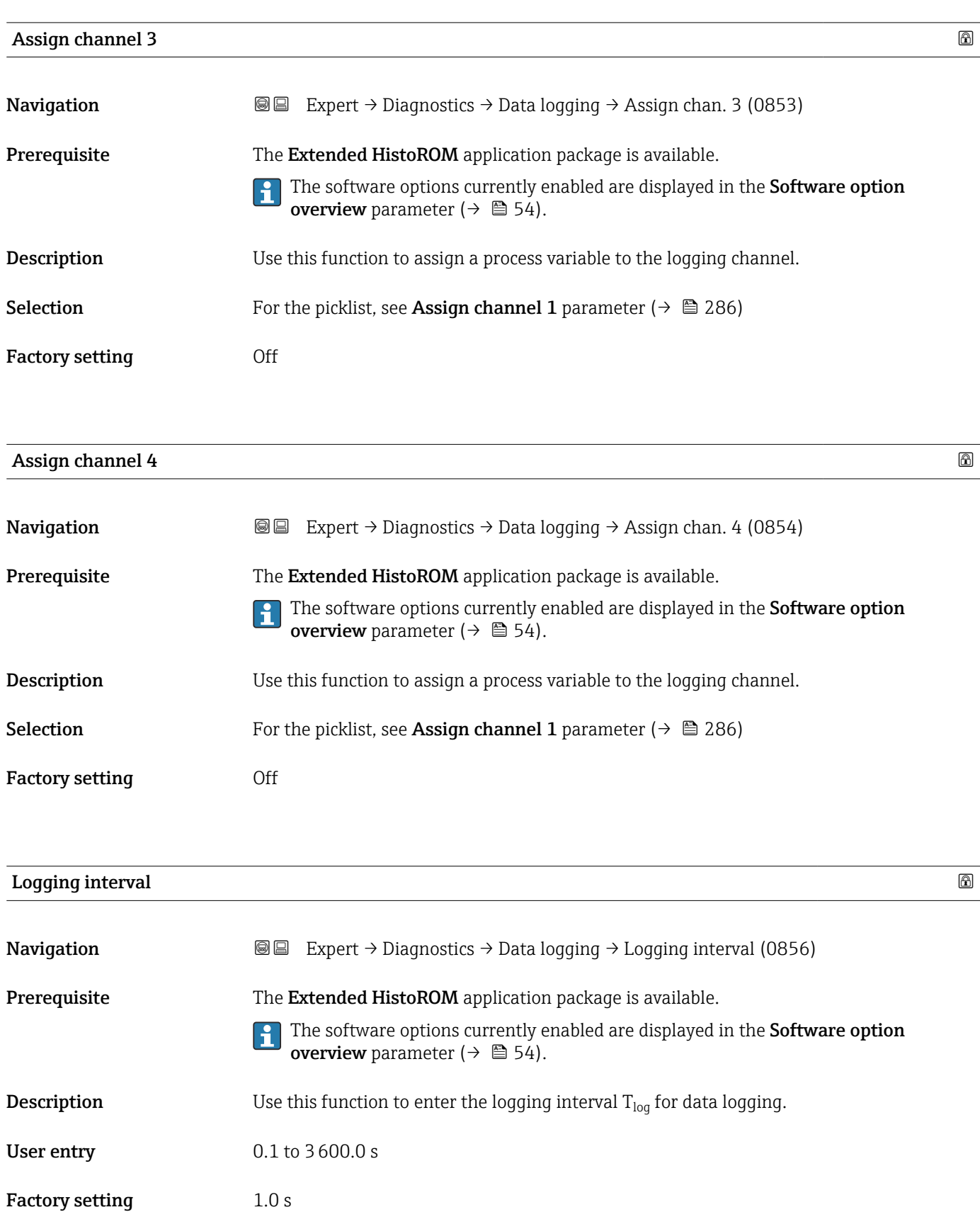

### <span id="page-289-0"></span>Additional information *Description*

This defines the interval between the individual data points in the data log, and thus the maximum loggable process time  $T_{log}:$ 

- If 1 logging channel is used:  $T_{log}$  = 1000  $\times$  t<sub>log</sub>
- If 2 logging channels are used:  $T_{log}$  = 500  $\times$  t<sub>log</sub>
- If 3 logging channels are used:  $T_{log}$  = 333  $\times$  t<sub>log</sub>
- If 4 logging channels are used:  $T_{\text{log}} = 250 \times t_{\text{log}}$

Once this time elapses, the oldest data points in the data log are cyclically overwritten such that a time of  $T_{\text{log}}$  always remains in the memory (ring memory principle).

The log contents are cleared if the length of the logging interval is changed.  $\mathsf{R}$ 

### *Example*

If 1 logging channel is used:

- $T_{\text{log}} = 1000 \times 1 \text{ s} = 1000 \text{ s} \approx 15 \text{ min}$
- $T_{\text{log}}$  = 1000 × 10 s = 10 000 s ≈ 3 h
- $T_{\text{log}}$  = 1000 × 80 s = 80 000 s ≈ 1 d
- $\bullet$  T<sub>log</sub> = 1000 × 3 600 s = 3 600 000 s  $\approx$  41 d

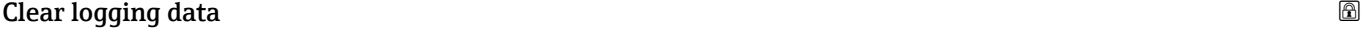

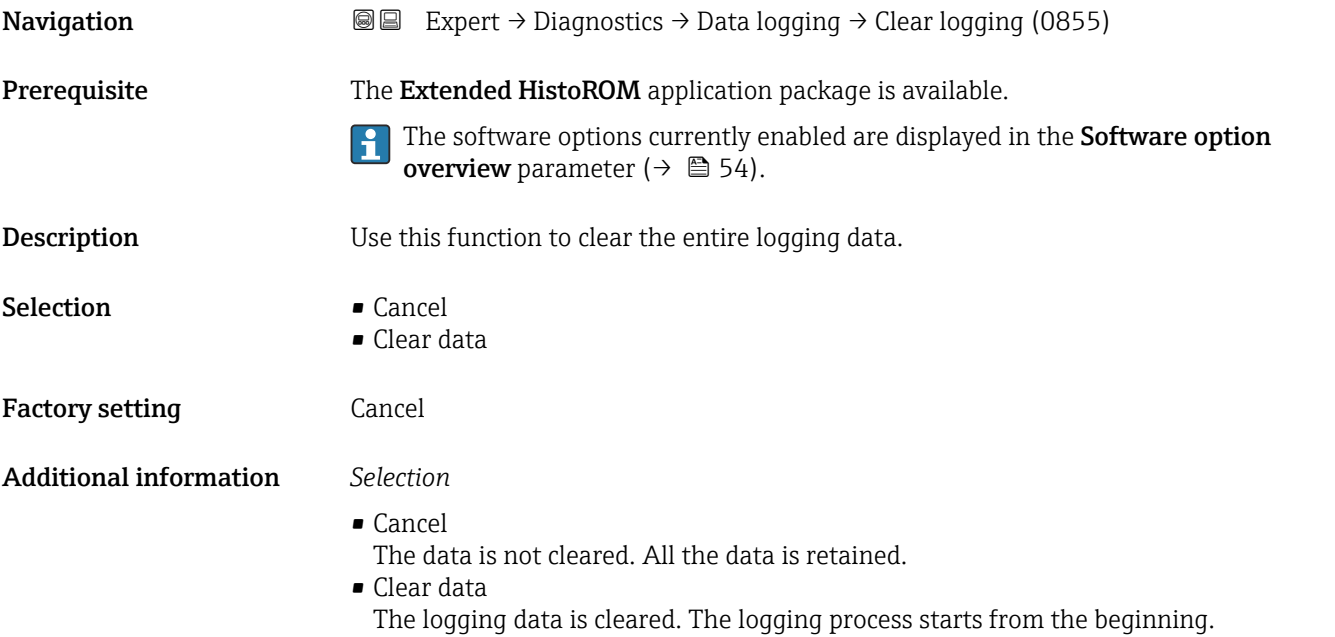

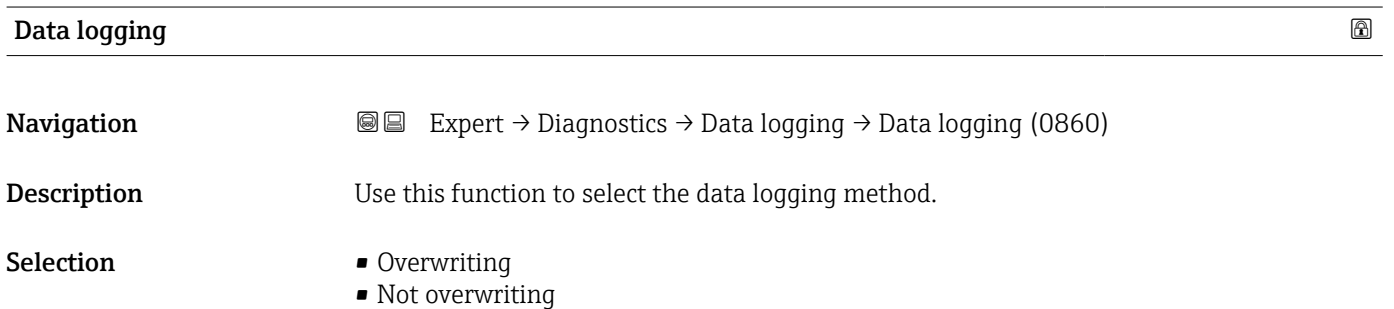

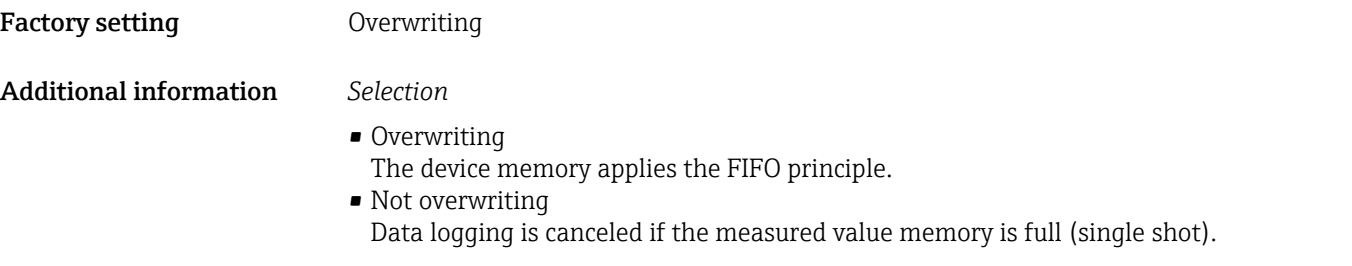

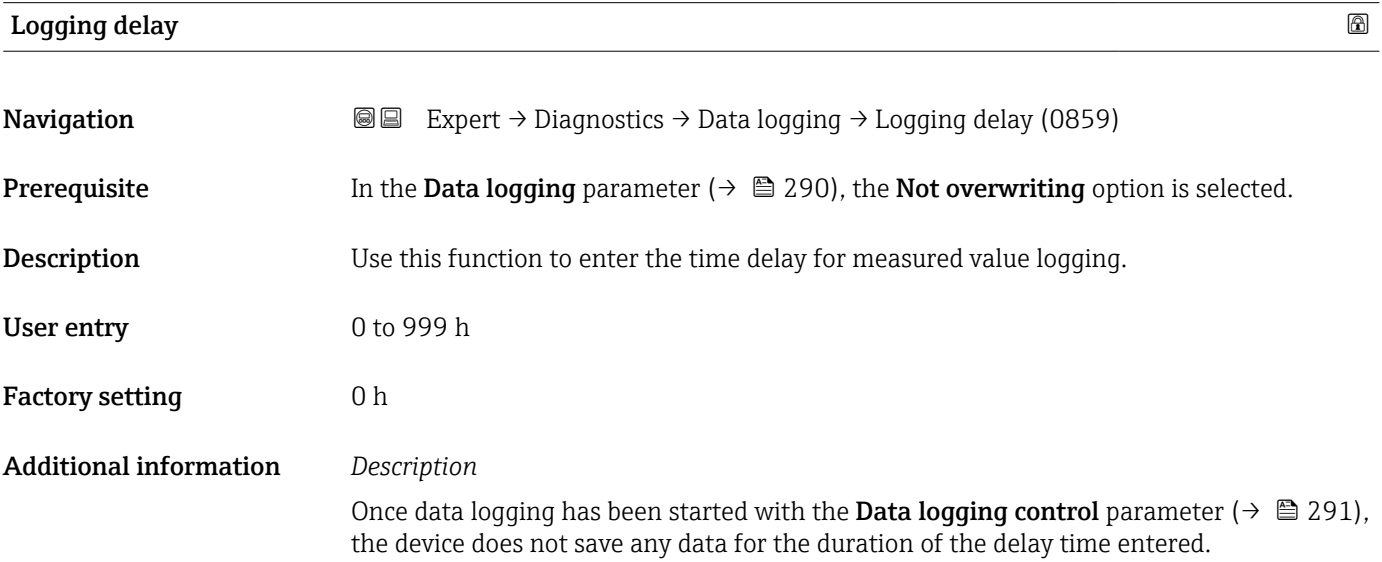

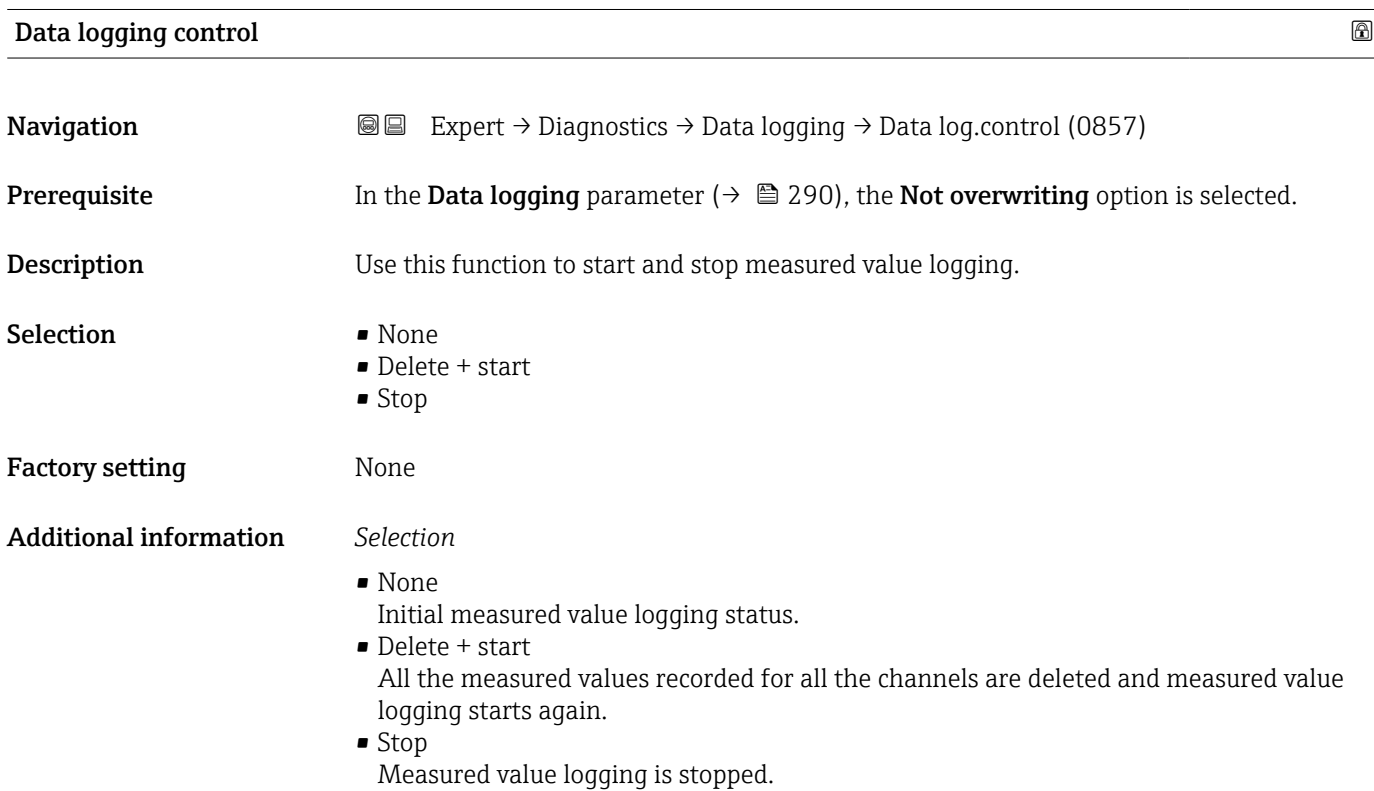

### Data logging status

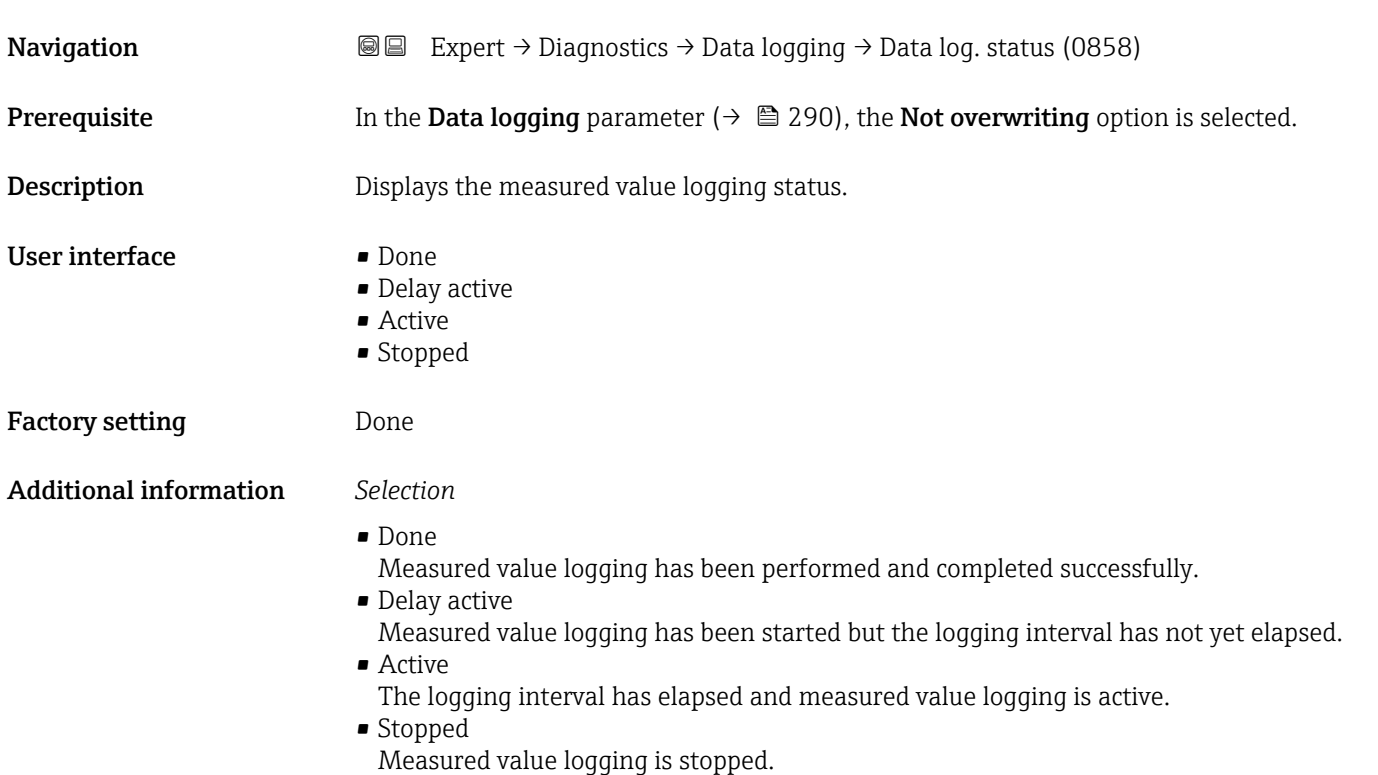

# Entire logging duration **Navigation EXpert** → Diagnostics → Data logging → Logging duration (0861) **Prerequisite** In the Data logging parameter ( $\rightarrow \Box$  290), the Not overwriting option is selected. **Description** Displays the total logging duration. User interface Positive floating-point number Factory setting 0 s

### "Display channel 1" submenu

*Navigation* 
■
Expert → Diagnostics → Data logging → Displ.channel 1

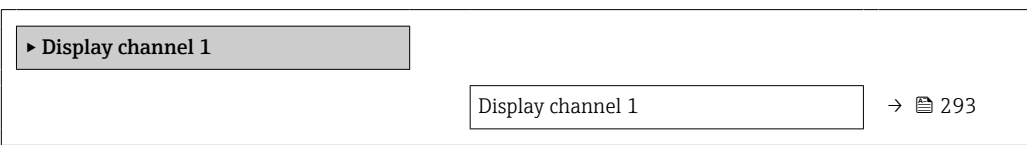

<span id="page-292-0"></span>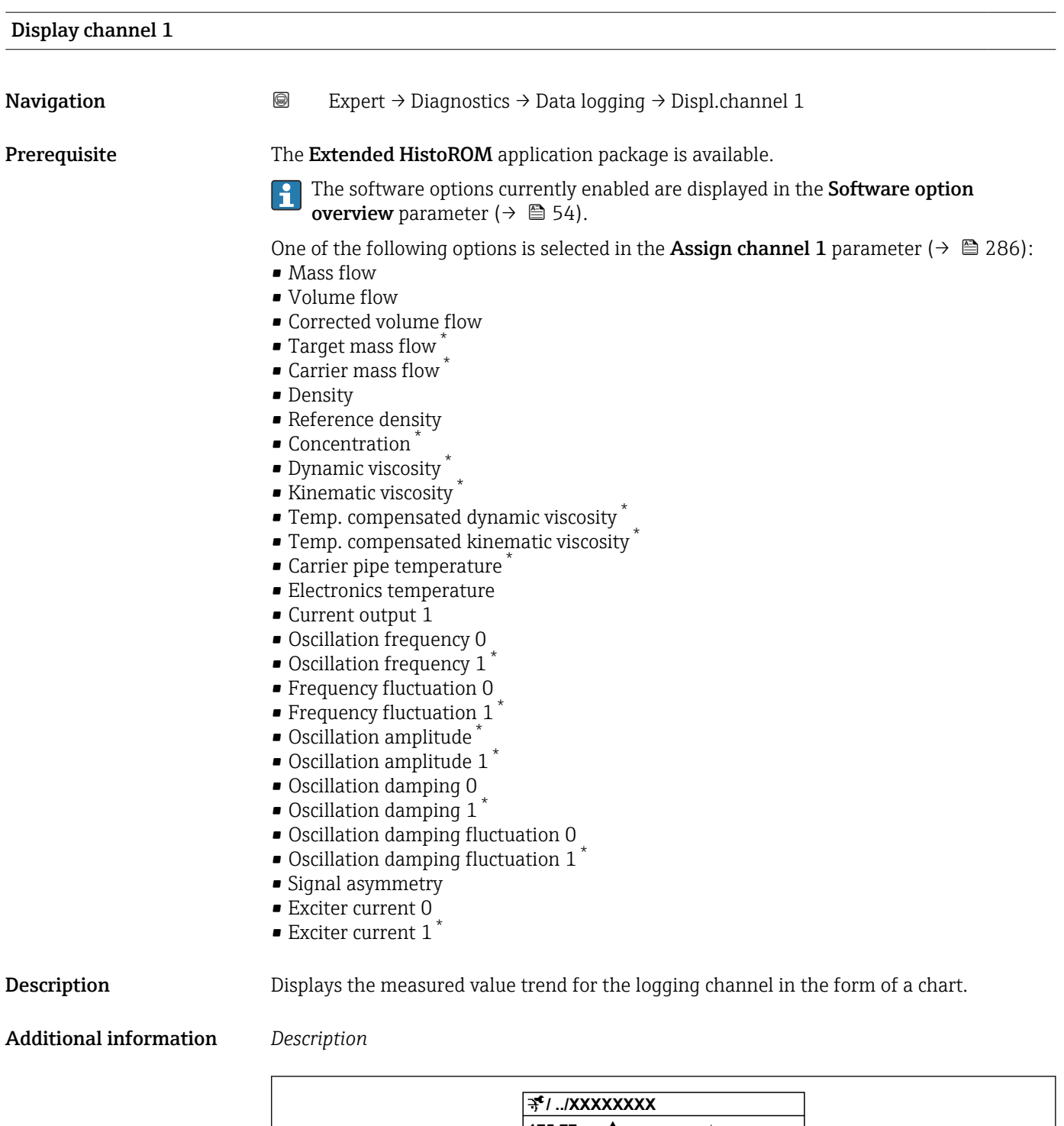

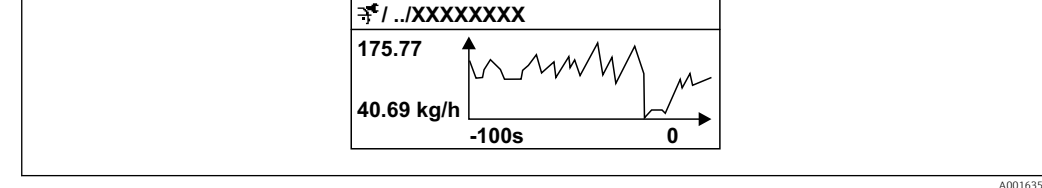

 *11 Chart of a measured value trend*

<sup>\*</sup> Visibility depends on order options or device settings

- x-axis: depending on the number of channels selected displays 250 to 1000 measured values of a process variable.
- y-axis: displays the approximate measured value span and constantly adapts this to the ongoing measurement.

### "Display channel 2" submenu

*Navigation* 
■
Expert → Diagnostics → Data logging → Displ.channel 2

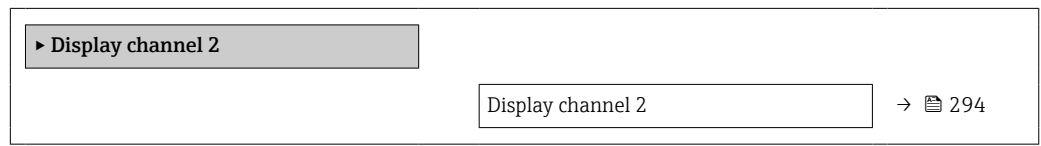

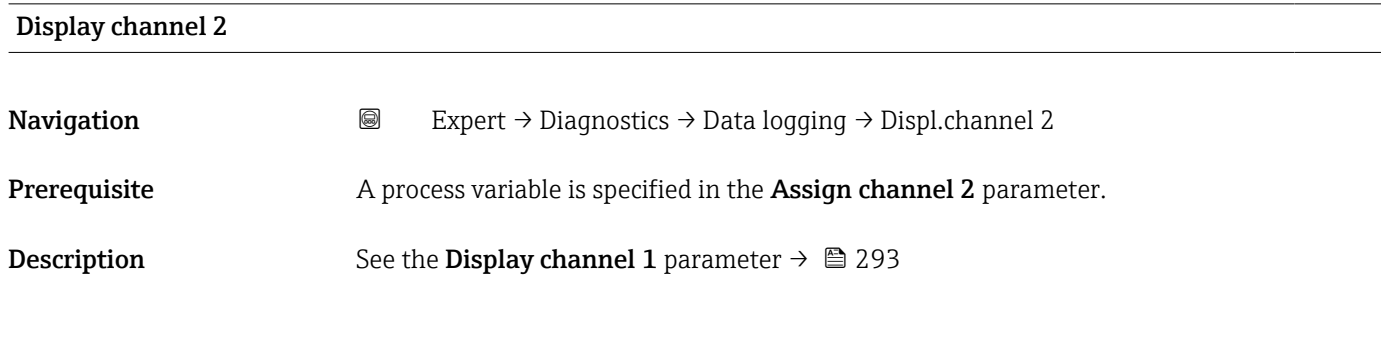

### "Display channel 3" submenu

*Navigation* 
■
Expert → Diagnostics → Data logging → Displ.channel 3

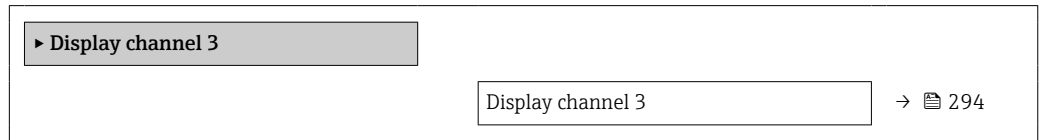

### Display channel 3

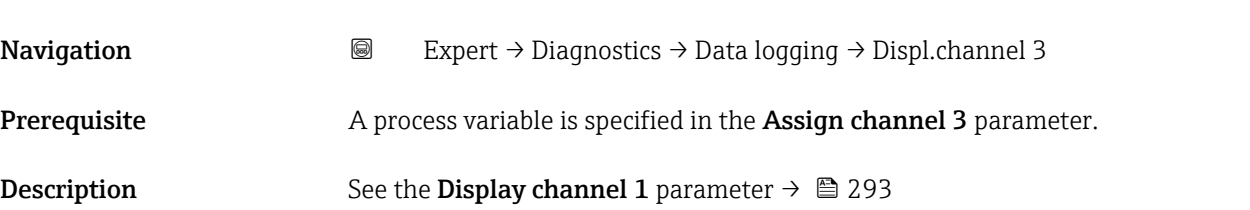

### "Display channel 4" submenu

*Navigation* 
■ Expert → Diagnostics → Data logging → Displ.channel 4

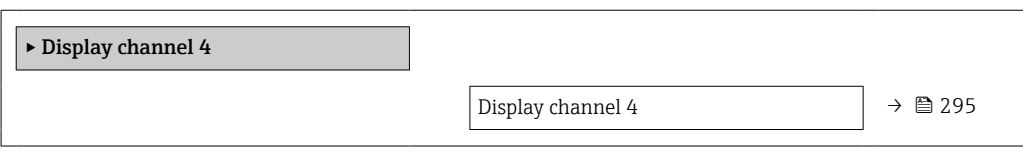

### Display channel 4

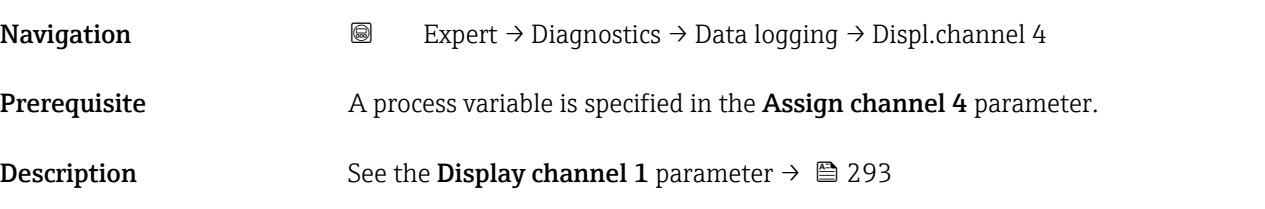

### 3.10.12 "Min/max values" submenu

*Navigation* **■■** Expert → Diagnostics → Min/max val.

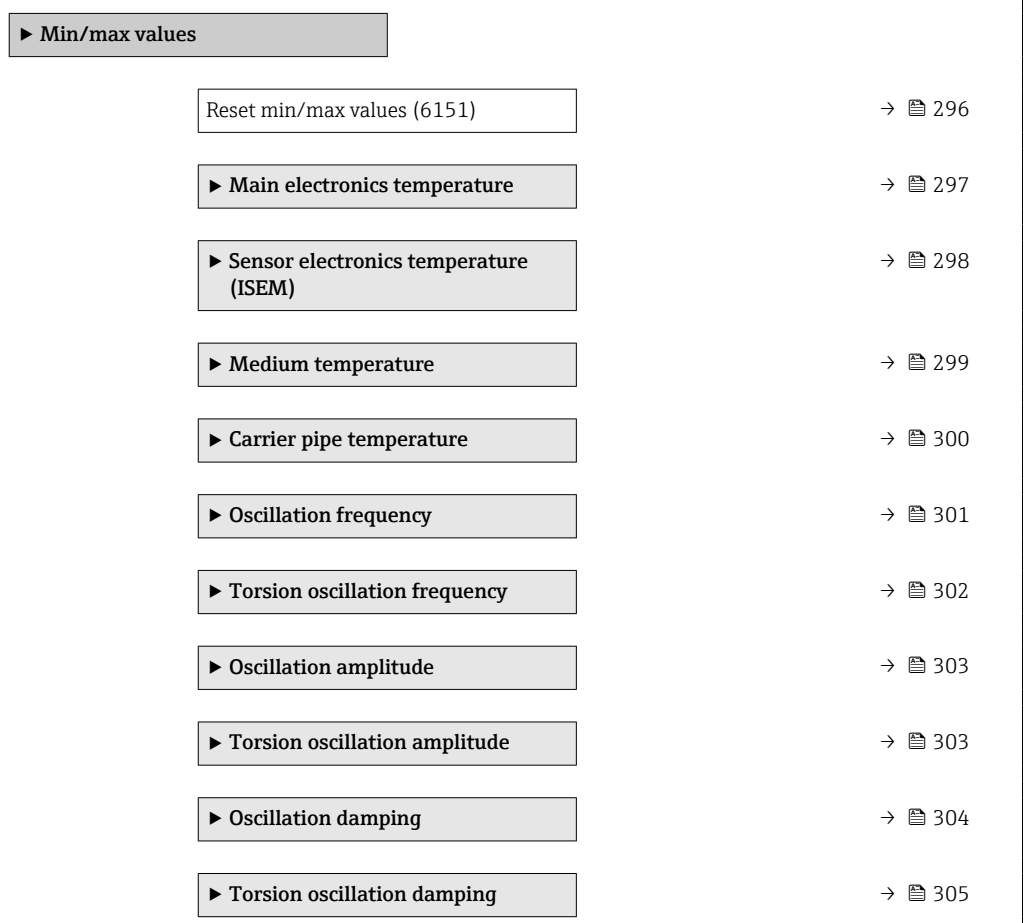

<span id="page-295-0"></span>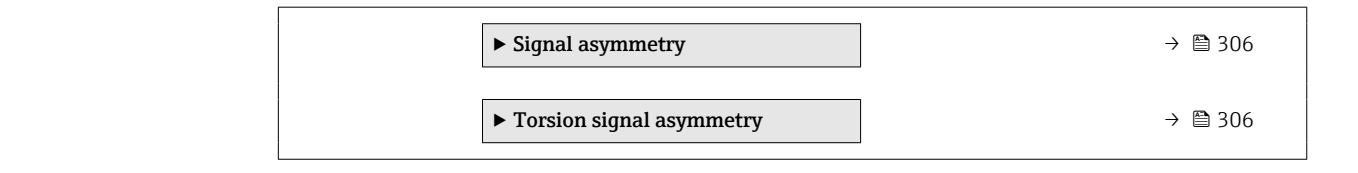

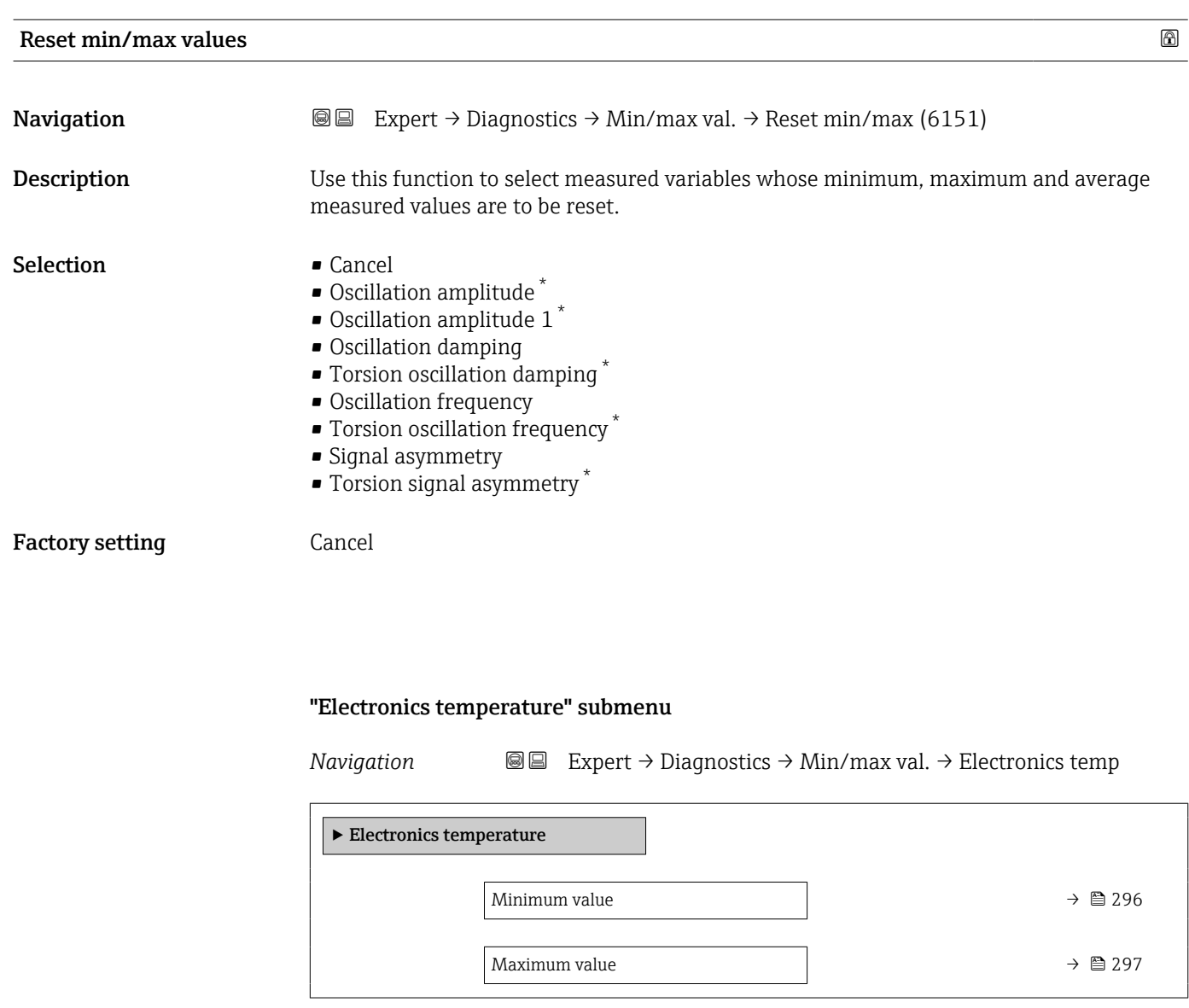

Minimum value

| Navigation     | Expert $\rightarrow$ Diagnostics $\rightarrow$ Min/max val. $\rightarrow$ Electronics temp $\rightarrow$ Minimum value (6052)<br>88 |
|----------------|----------------------------------------------------------------------------------------------------|
| Description    | Displays the lowest previously measured temperature value of the electronics module in<br>the sensor connection housing.            |
| User interface | Signed floating-point number                                                                                                    |

<sup>\*</sup> Visibility depends on order options or device settings

### <span id="page-296-0"></span>Additional information *Dependency*

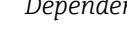

The unit is taken from the **Temperature unit** parameter ( $\rightarrow \Box$  96)

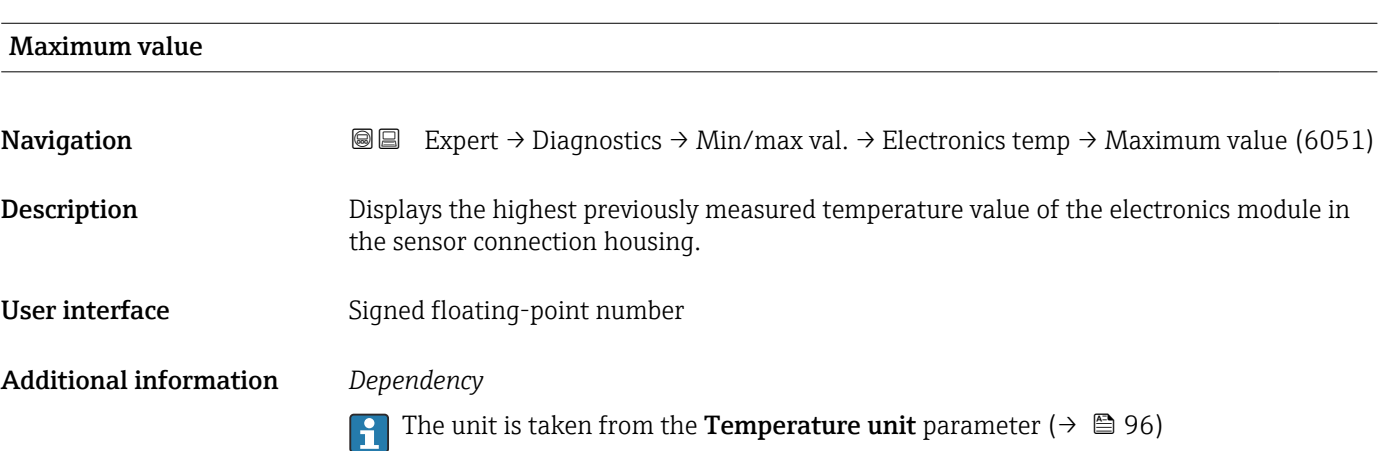

### "Main electronics temperature" submenu

*Navigation* **III** III Expert → Diagnostics → Min/max val. → Main elect.temp.

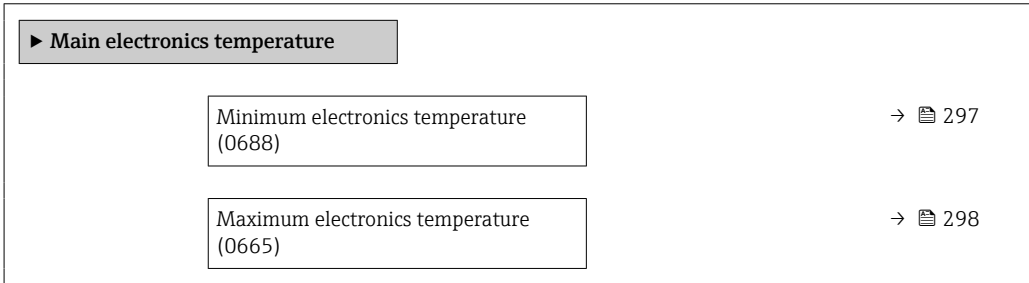

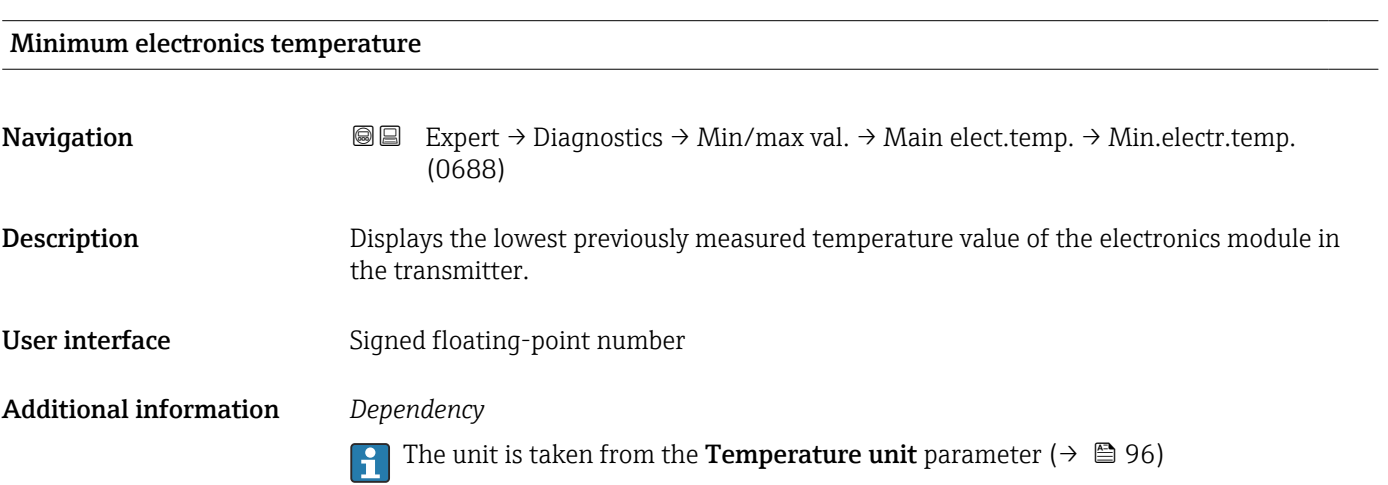

<span id="page-297-0"></span>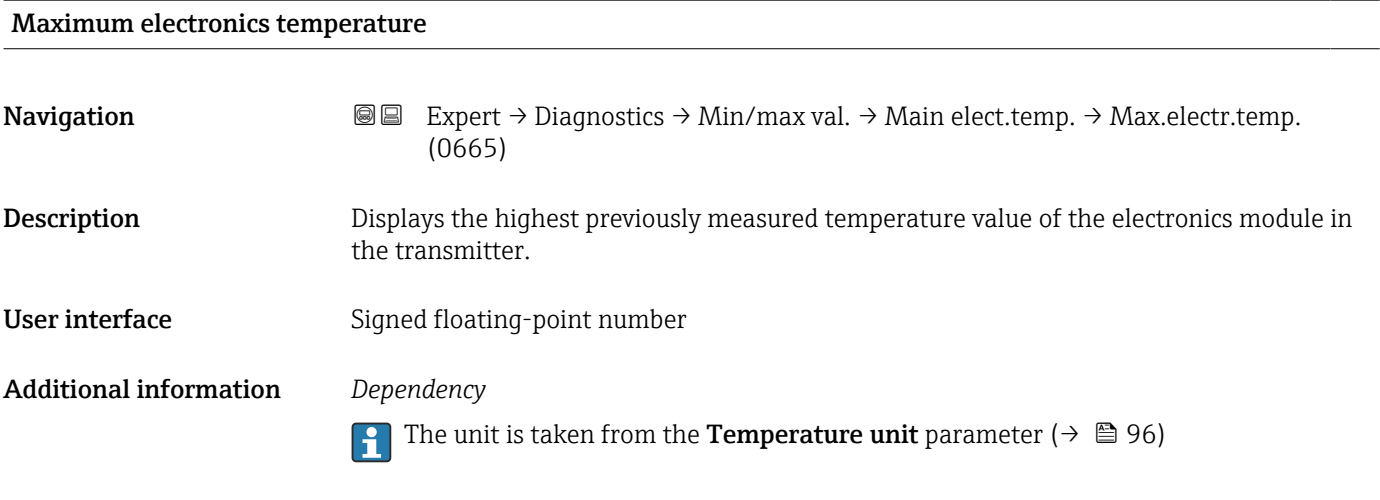

### "Sensor electronics temperature (ISEM)" submenu

*Navigation* **III** III Expert → Diagnostics → Min/max val. → Sensor elec.temp

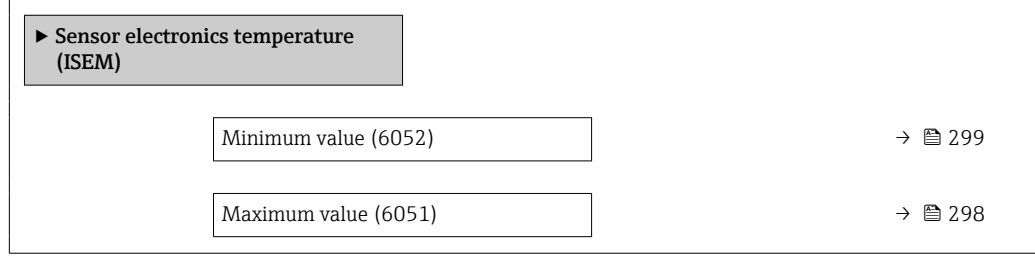

### Maximum value

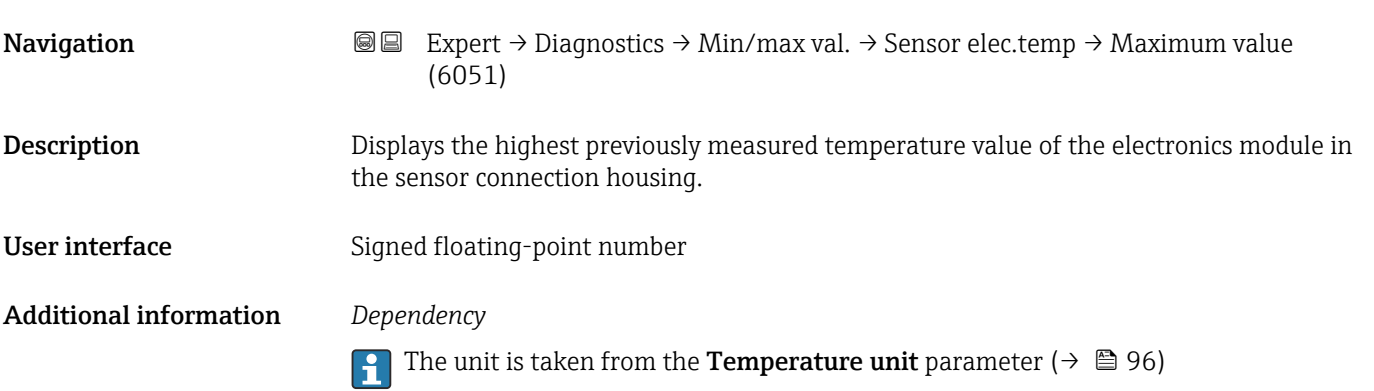

<span id="page-298-0"></span>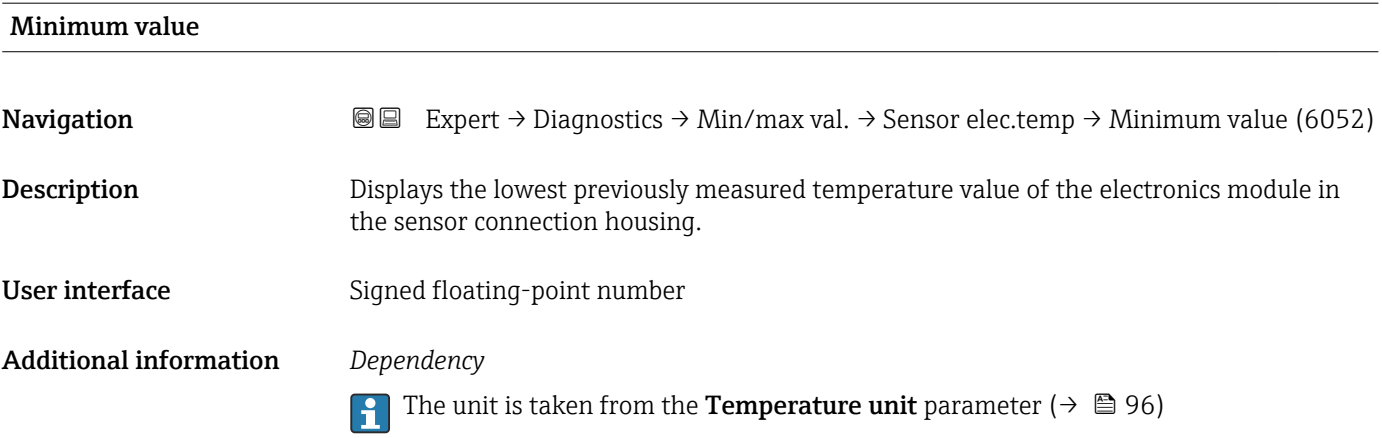

### "Medium temperature" submenu

*Navigation* **III** III Expert → Diagnostics → Min/max val. → Medium temp.

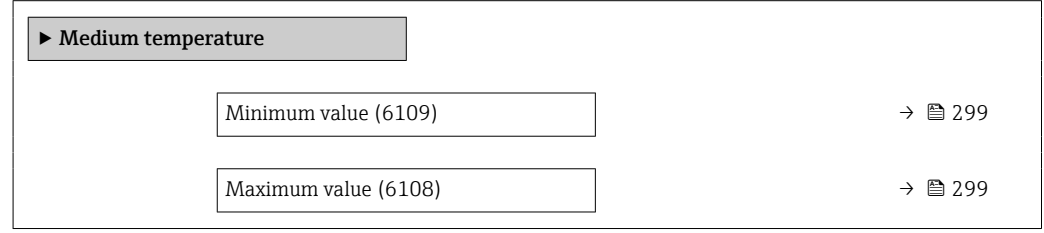

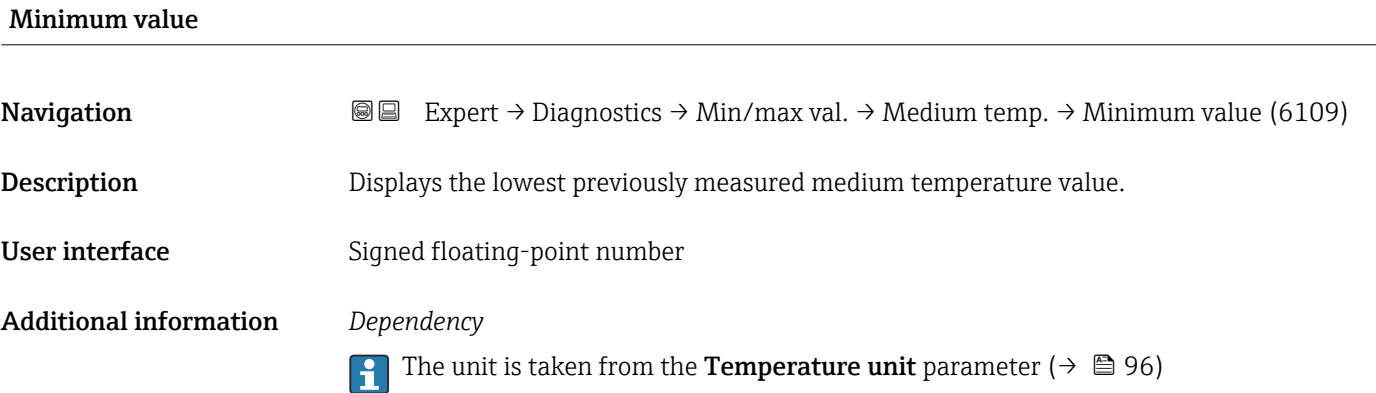

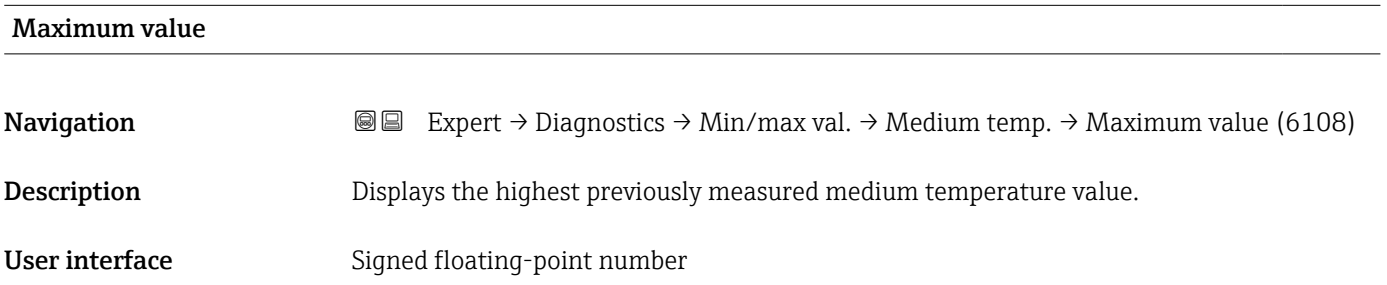

### <span id="page-299-0"></span>Additional information *Dependency*

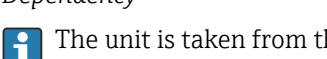

The unit is taken from the **Temperature unit** parameter ( $\rightarrow \Box$ 96)

### "Carrier pipe temperature" submenu

*Navigation* **IE** Expert → Diagnostics → Min/max val. → Carr. pipe temp.

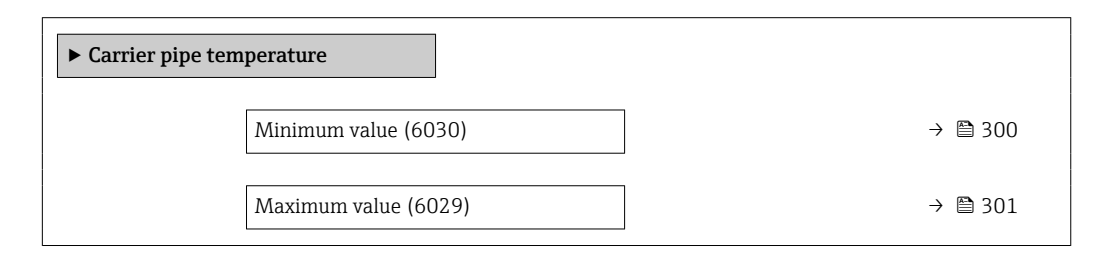

### Minimum value

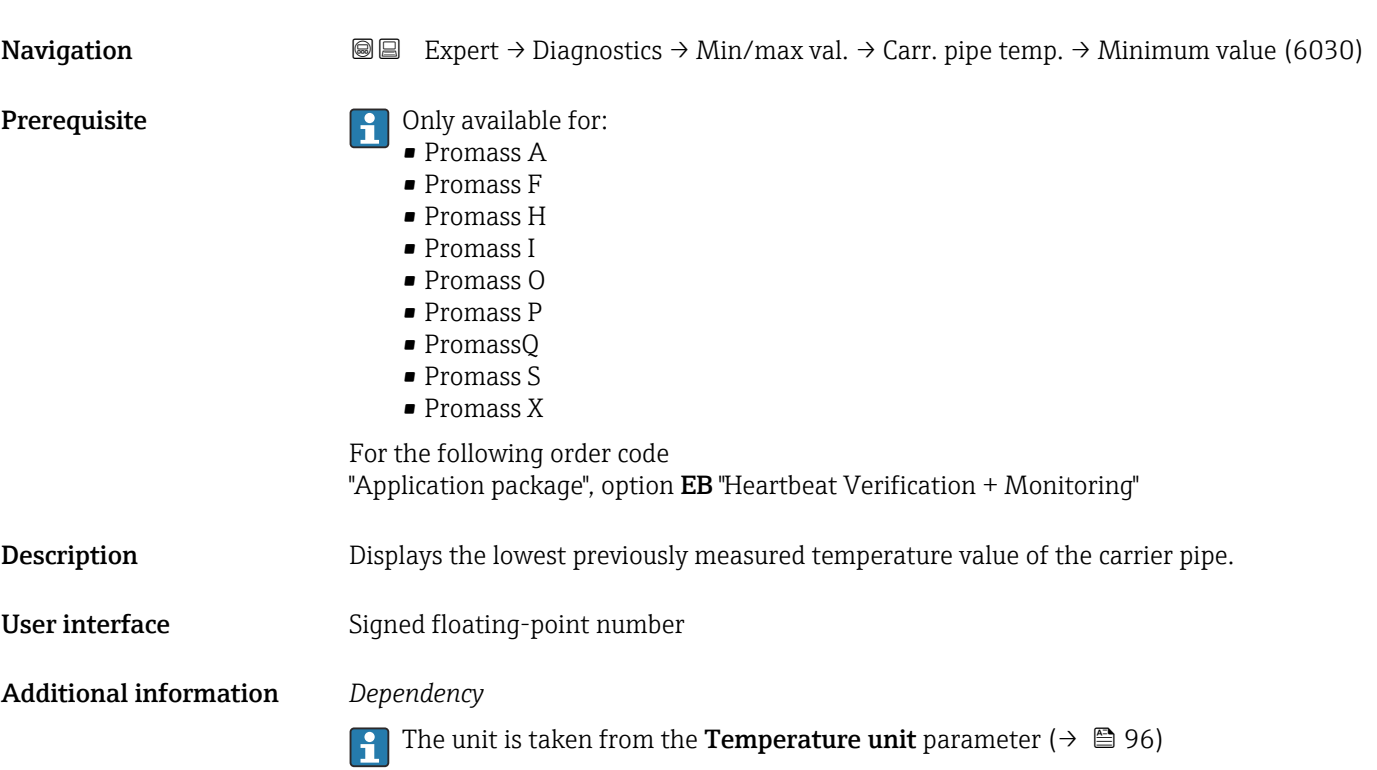

<span id="page-300-0"></span>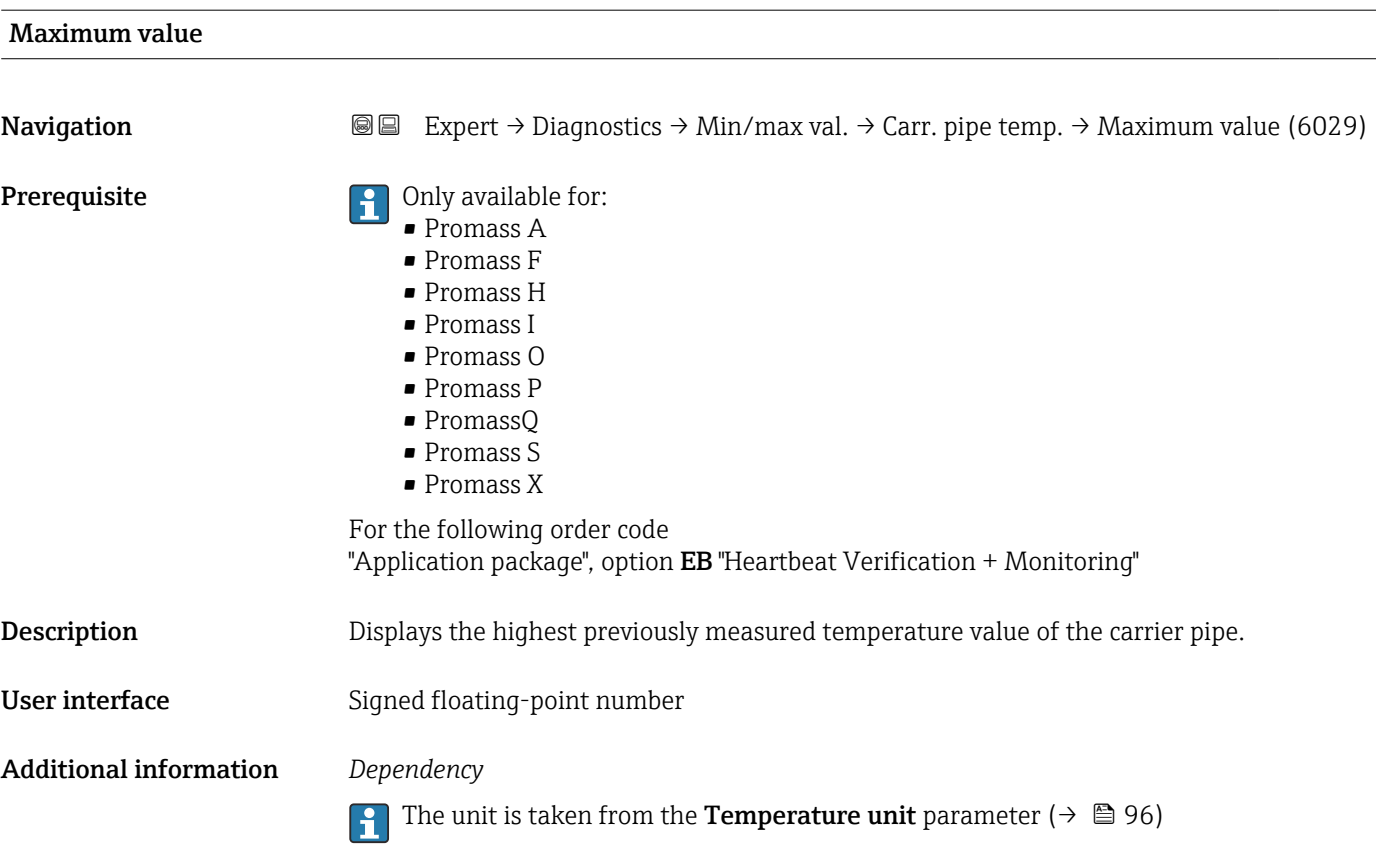

### "Oscillation frequency" submenu

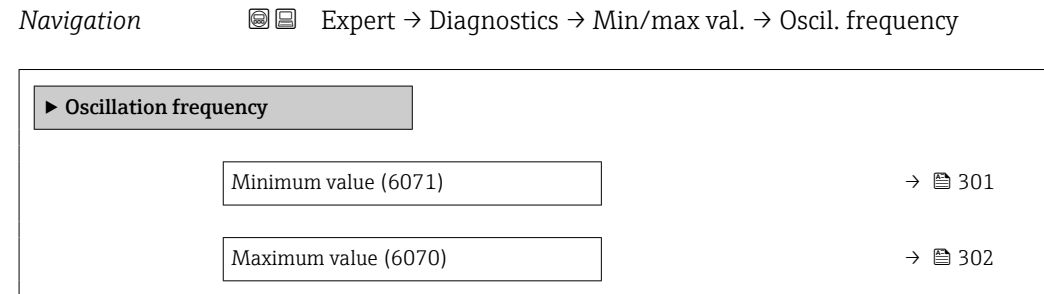

### Minimum value

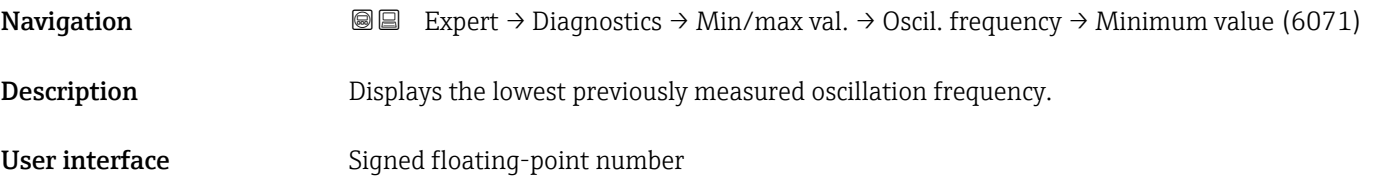

## <span id="page-301-0"></span>Maximum value **Navigation EXPERT** → Diagnostics → Min/max val. → Oscil. frequency → Maximum value (6070) Description Displays the highest previously measured oscillation frequency. User interface Signed floating-point number

### "Torsion oscillation frequency" submenu

*Navigation* **IE** Expert → Diagnostics → Min/max val. → Tors.oscil.freq.

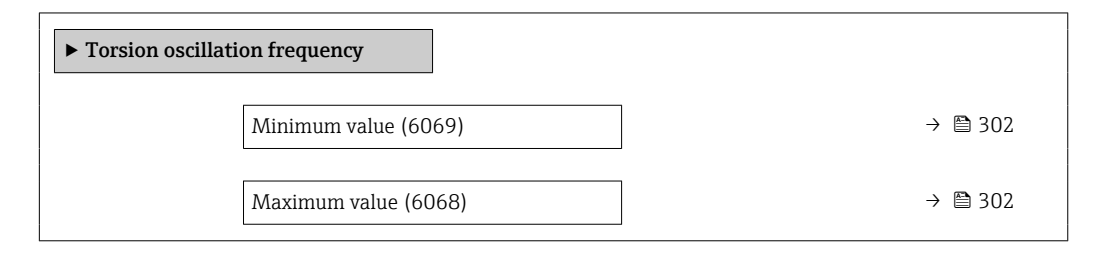

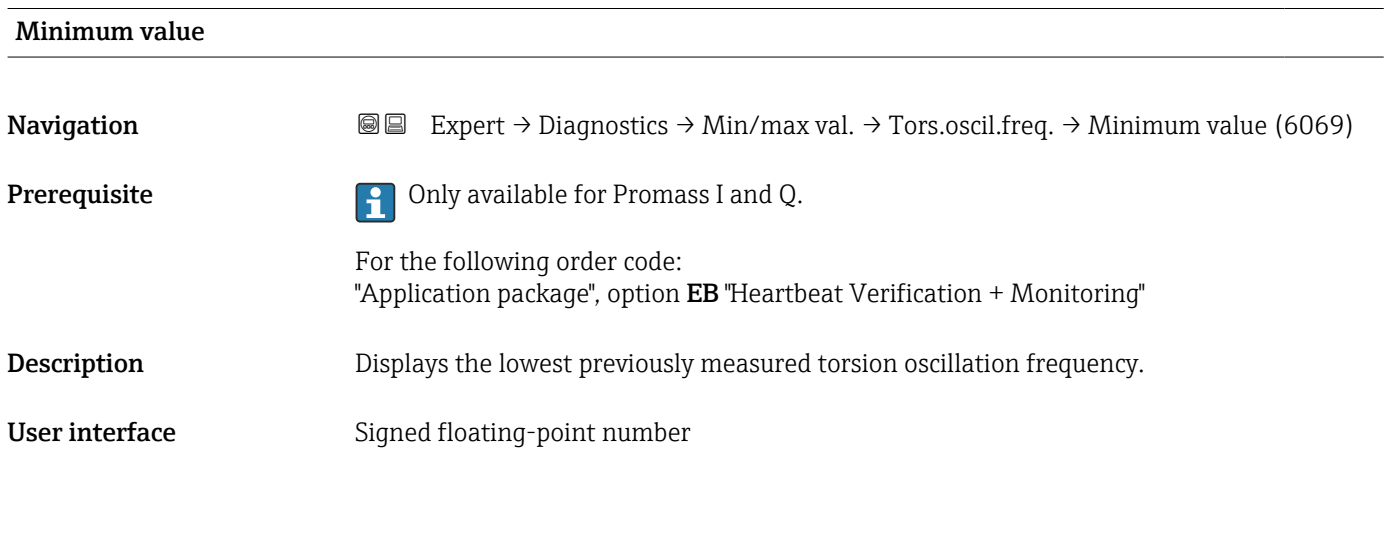

## **Navigation EXpert** → Diagnostics → Min/max val. → Tors.oscil.freq. → Maximum value (6068) **Prerequisite Conserverse Conservative** Conly available for Promass I and Q. For the following order code: "Application package", option EB "Heartbeat Verification + Monitoring" Description Displays the highest previously measured torsion oscillation frequency.

Maximum value

<span id="page-302-0"></span>User interface Signed floating-point number

### "Oscillation amplitude" submenu

*Navigation* **III** Expert → Diagnostics → Min/max val. → Oscil. amplitude

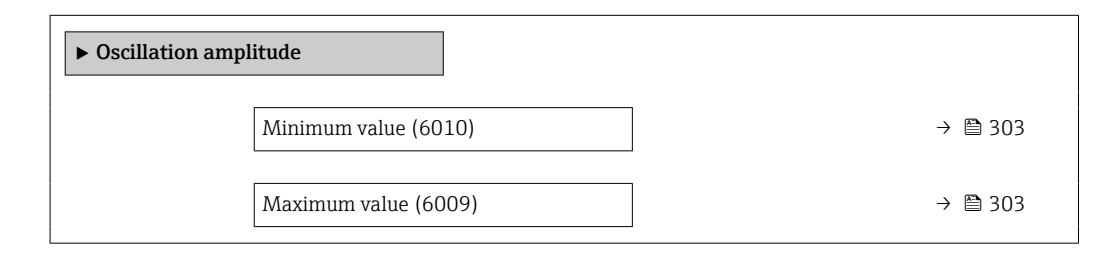

# Minimum value **Navigation EXPEREEXPERT** → Diagnostics → Min/max val. → Oscil. amplitude → Minimum value (6010) Description Displays the lowest previously measured oscillation amplitude. User interface Signed floating-point number Maximum value **Navigation EXPERT** → Diagnostics → Min/max val. → Oscil. amplitude → Maximum value (6009) Description Displays the highest previously measured oscillation amplitude. User interface Signed floating-point number "Torsion oscillation amplitude" submenu *Navigation*  $\text{□}$  Expert → Diagnostics → Min/max val. → Tor. osc. amp.

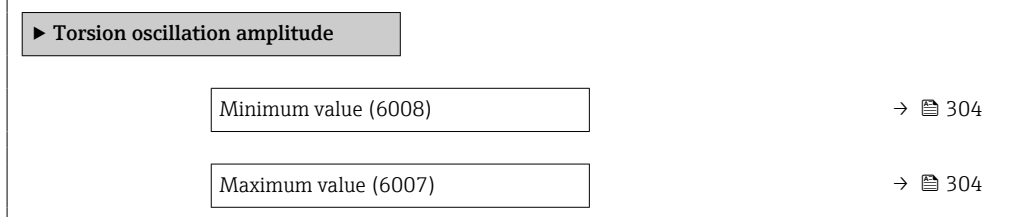

<span id="page-303-0"></span>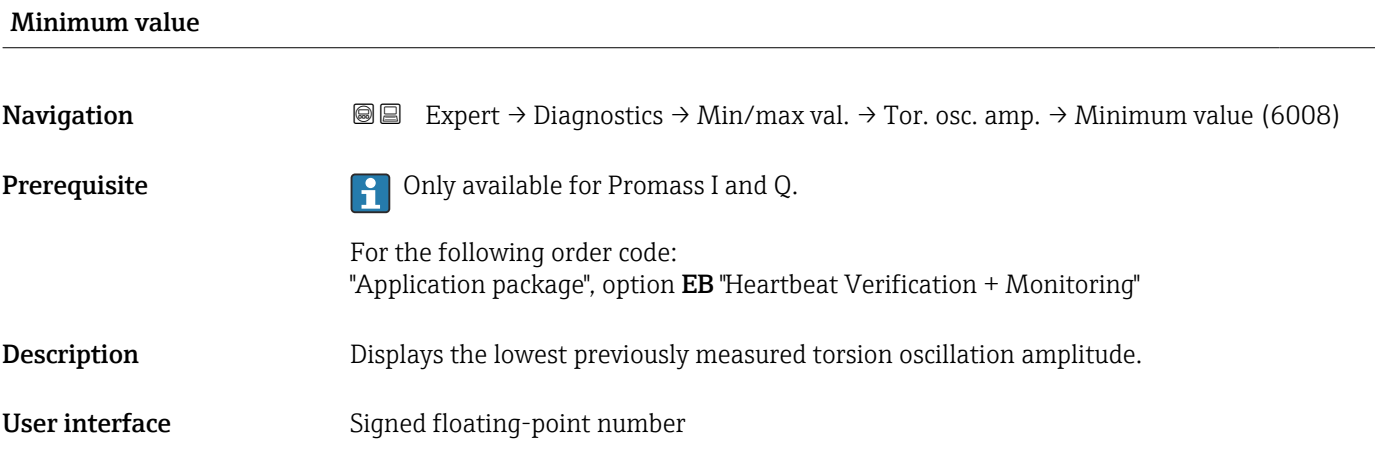

## Maximum value **Navigation EXPERT**  $\bigcirc$  Expert  $\rightarrow$  Diagnostics  $\rightarrow$  Min/max val.  $\rightarrow$  Tor. osc. amp.  $\rightarrow$  Maximum value (6007) **Prerequisite Conducts Prerequisite Conducts Promass I and Q.** For the following order code: "Application package", option EB "Heartbeat Verification + Monitoring" Description Displays the highest previously measured torsion oscillation amplitude. User interface Signed floating-point number

### "Oscillation damping" submenu

*Navigation* 
■■ Expert → Diagnostics → Min/max val. → Oscil. damping

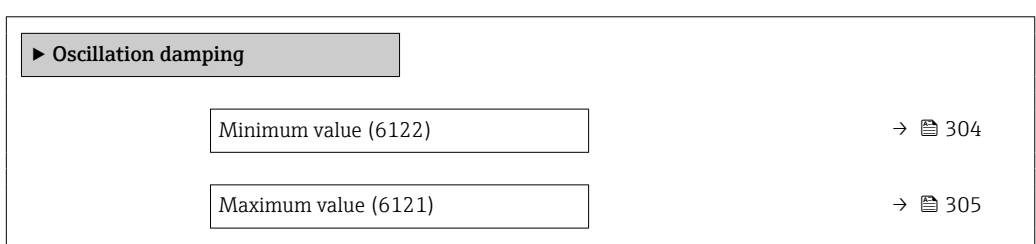

# Minimum value **Navigation EXpert** → Diagnostics → Min/max val. → Oscil. damping → Minimum value (6122) Description Displays the lowest previously measured oscillation damping. User interface Signed floating-point number

## <span id="page-304-0"></span>Maximum value **Navigation EXpert** → Diagnostics → Min/max val. → Oscil. damping → Maximum value (6121) **Description** Displays the highest previously measured oscillation damping. User interface Signed floating-point number

### "Torsion oscillation damping" submenu

*Navigation* **a Expert** → Diagnostics → Min/max val. → Tors.oscil.damp.

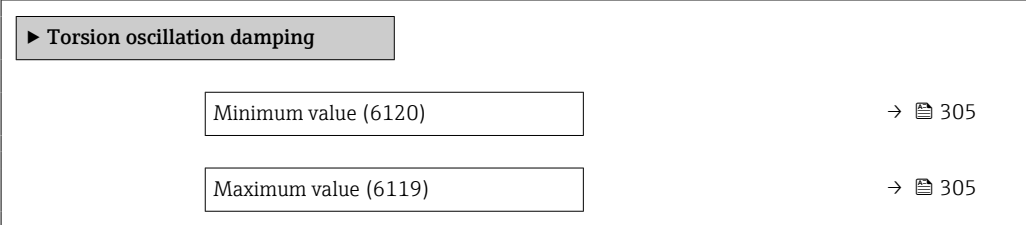

## Minimum value **Navigation**  $\text{■}$  Expert  $\rightarrow$  Diagnostics  $\rightarrow$  Min/max val.  $\rightarrow$  Tors.oscil.damp.  $\rightarrow$  Minimum value (6120) **Prerequisite Prerequisite Preference Property** Only available for Promass I and Q. For the following order code: "Application package", option EB "Heartbeat Verification + Monitoring" Description Displays the lowest previously measured torsion oscillation damping. User interface Signed floating-point number Maximum value **Navigation EXPERE** Expert  $\rightarrow$  Diagnostics  $\rightarrow$  Min/max val.  $\rightarrow$  Tors.oscil.damp.  $\rightarrow$  Maximum value (6119) **Prerequisite Prerequisite Prerequisite Promass I and Q.** For the following order code: "Application package", option EB "Heartbeat Verification + Monitoring" Description Displays the highest previously measured torsion oscillation damping.

<span id="page-305-0"></span>User interface Signed floating-point number

### "Signal asymmetry" submenu

*Navigation* **III** III Expert → Diagnostics → Min/max val. → Signal asymmetry

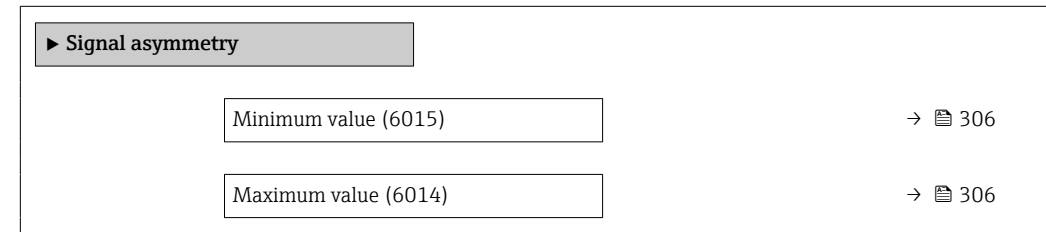

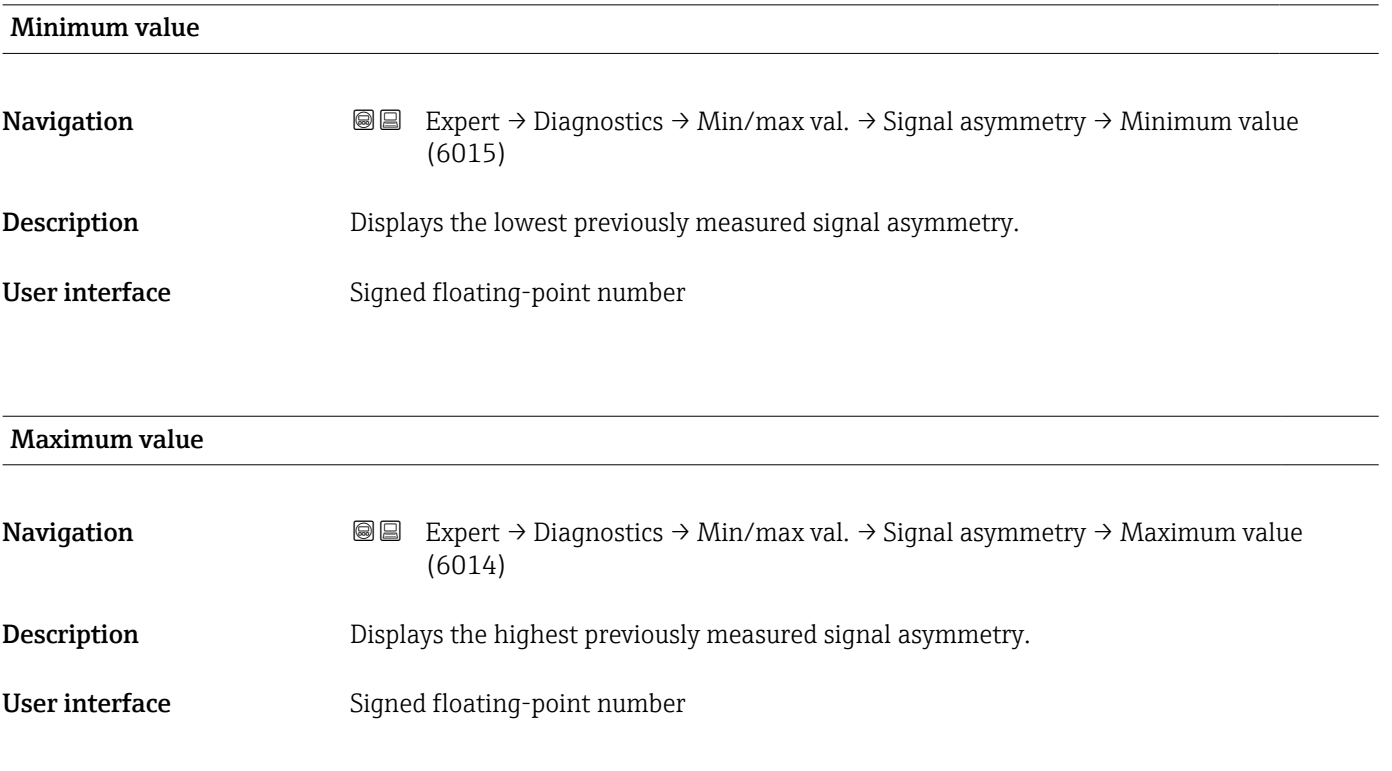

### "Torsion signal asymmetry" submenu

*Navigation* **I** I Expert → Diagnostics → Min/max val. → Tors.sig.asymm.

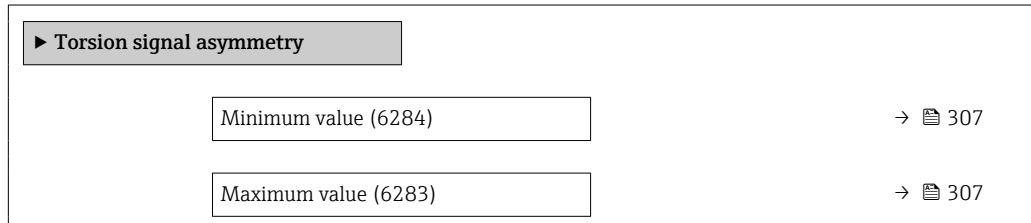

<span id="page-306-0"></span>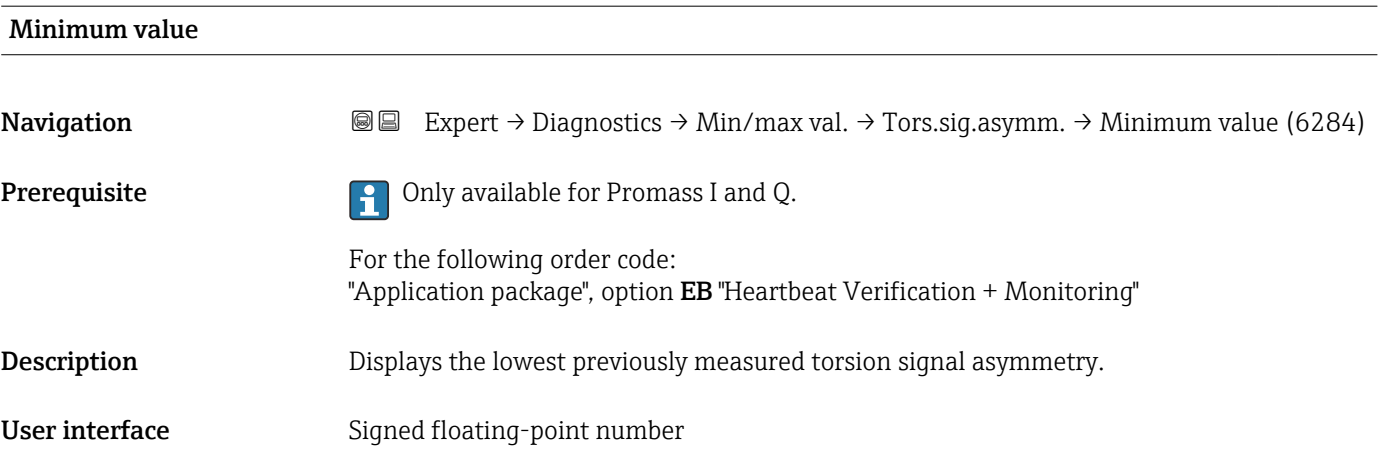

### Maximum value

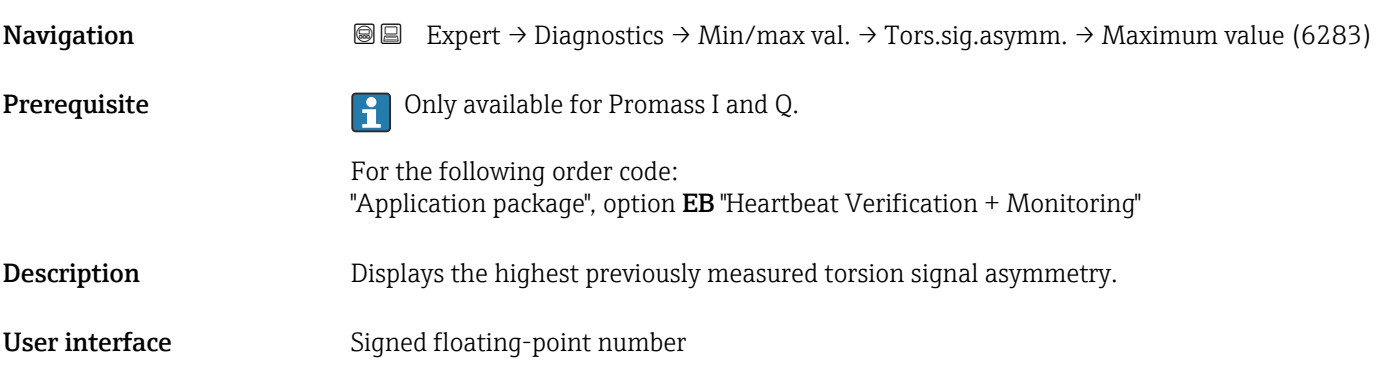

## 3.10.13 "Heartbeat Technology" submenu

For detailed information on the parameter descriptions for the **Heartbeat Verification+Monitoring**: Special Documentation for the device  $\rightarrow$   $\blacksquare$  8

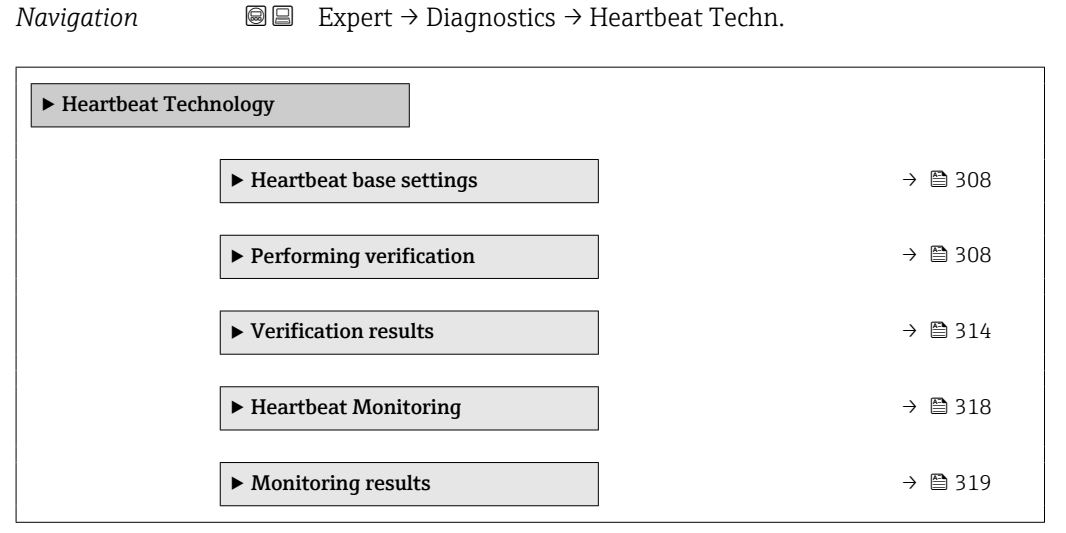

### <span id="page-307-0"></span>"Heartbeat base settings" submenu

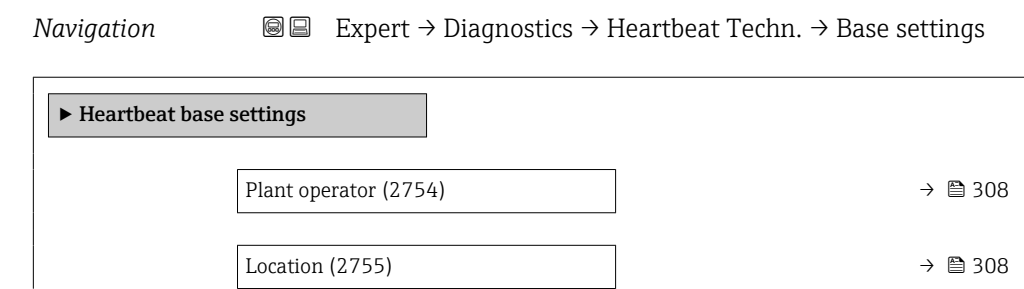

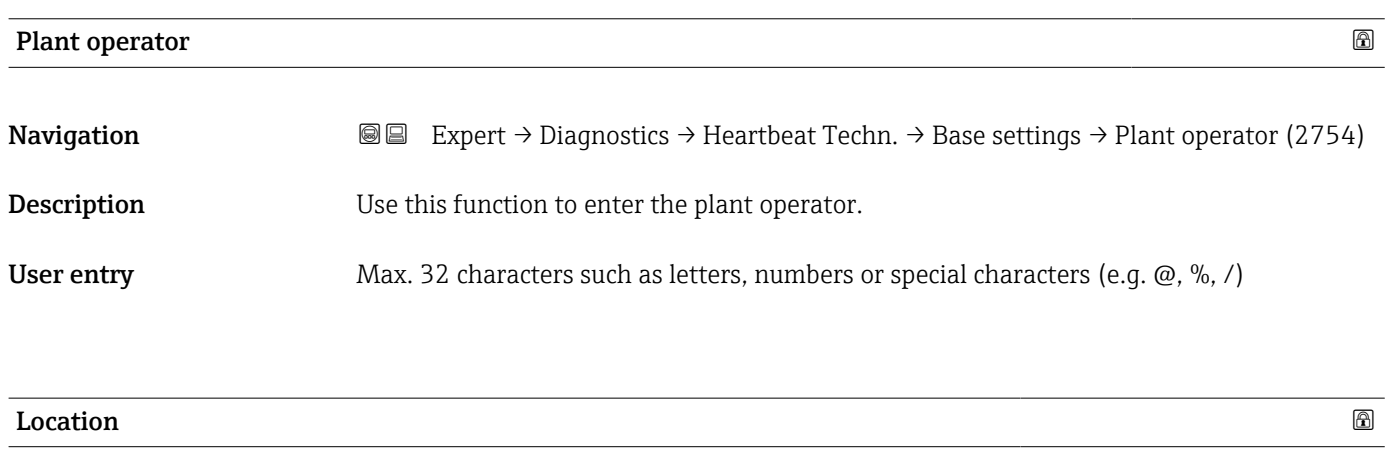

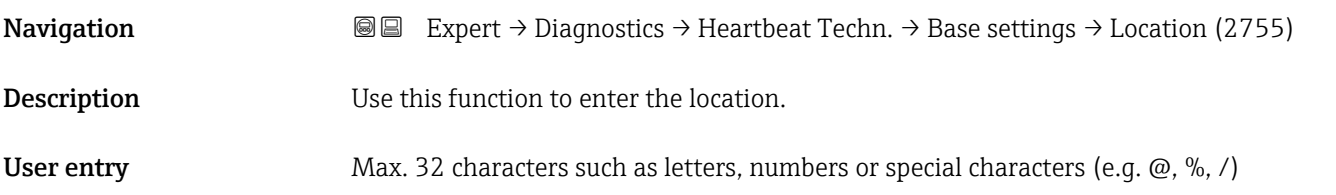

### "Performing verification" wizard

*Navigation* Expert → Diagnostics → Heartbeat Techn. → Perform.verific.

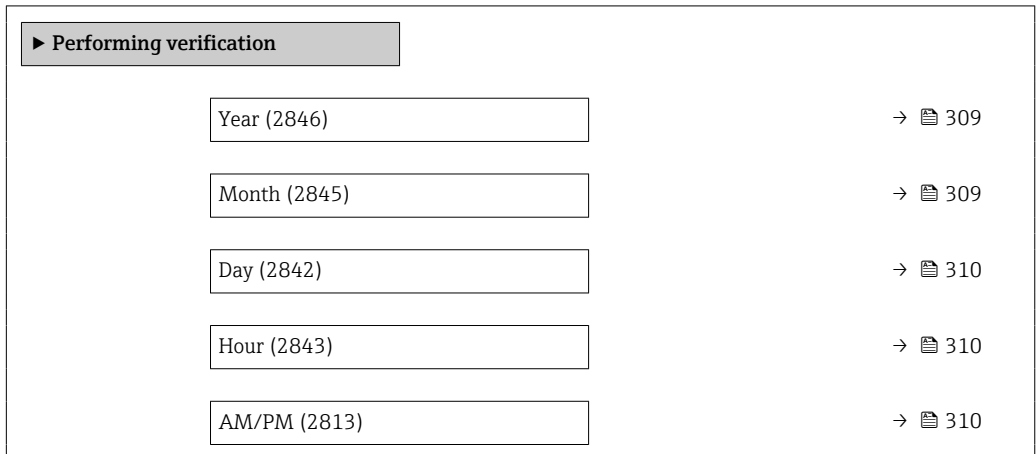

<span id="page-308-0"></span>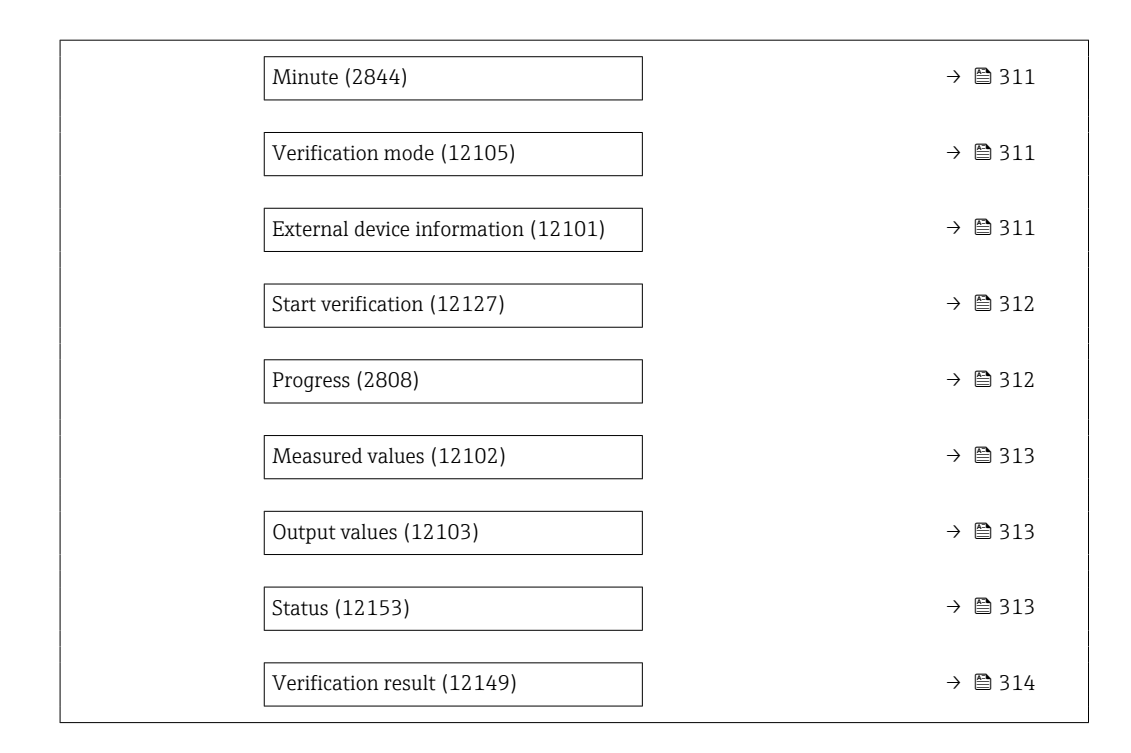

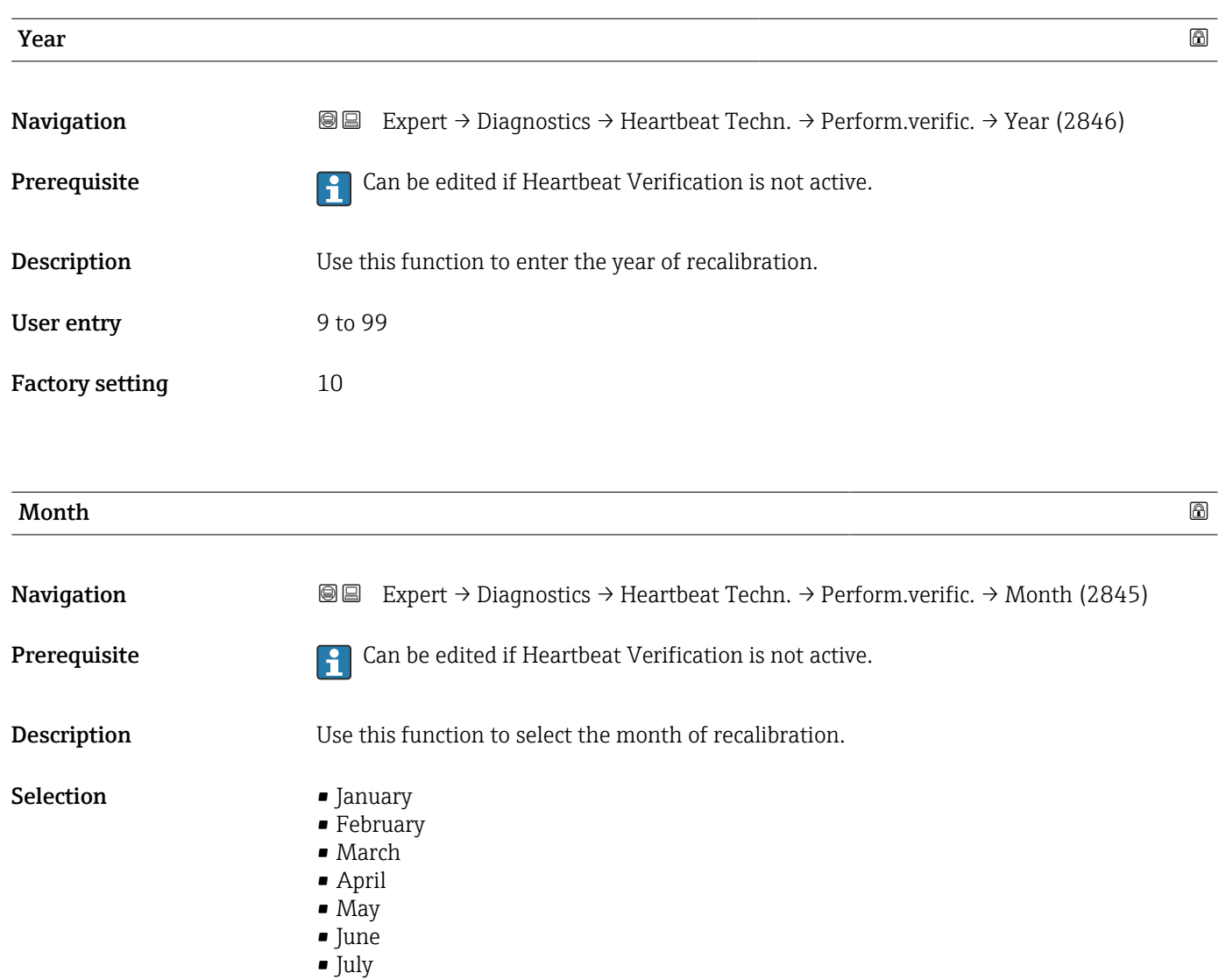

<span id="page-309-0"></span>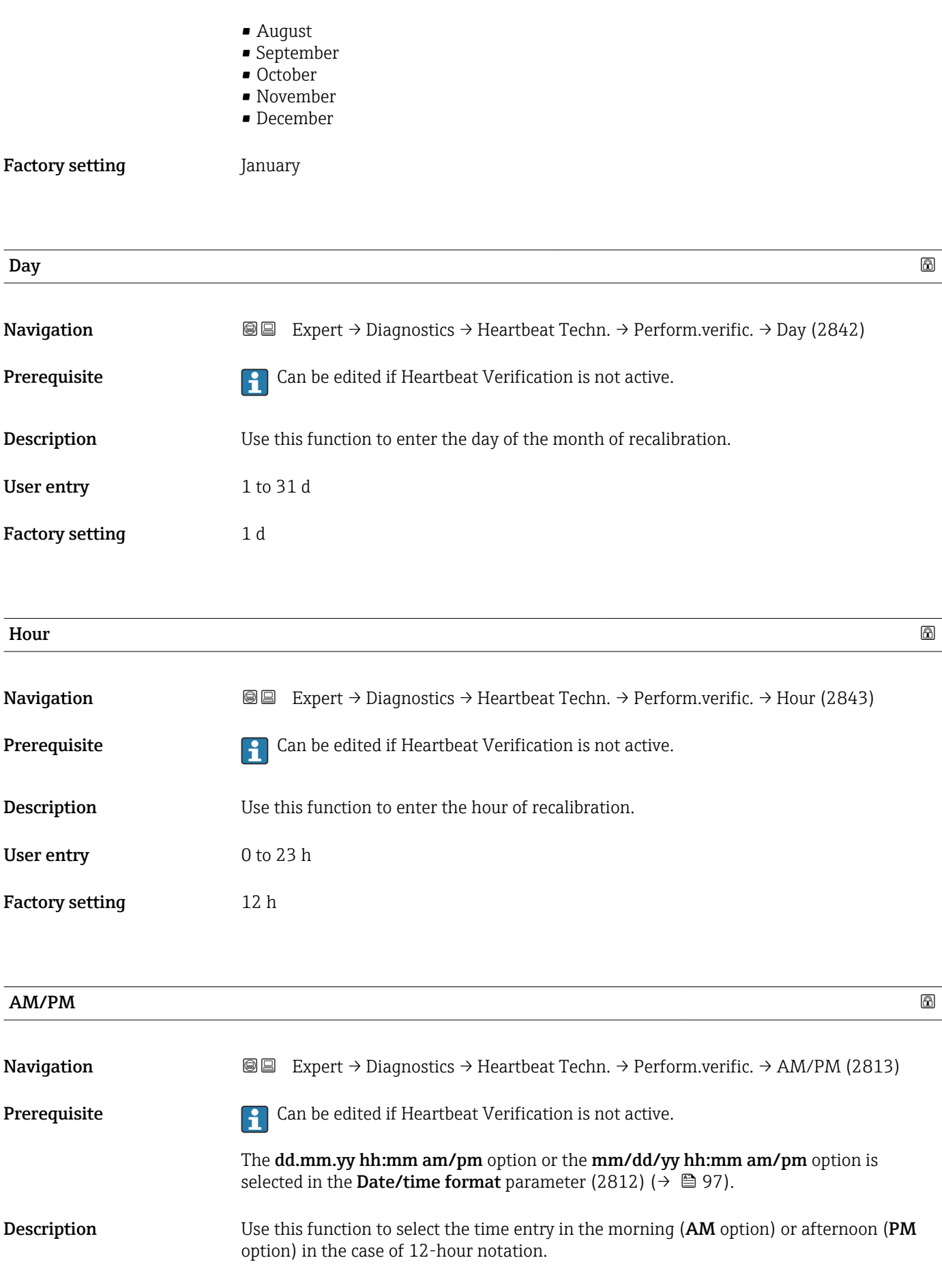

<span id="page-310-0"></span>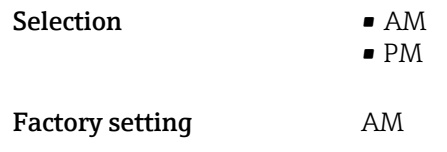

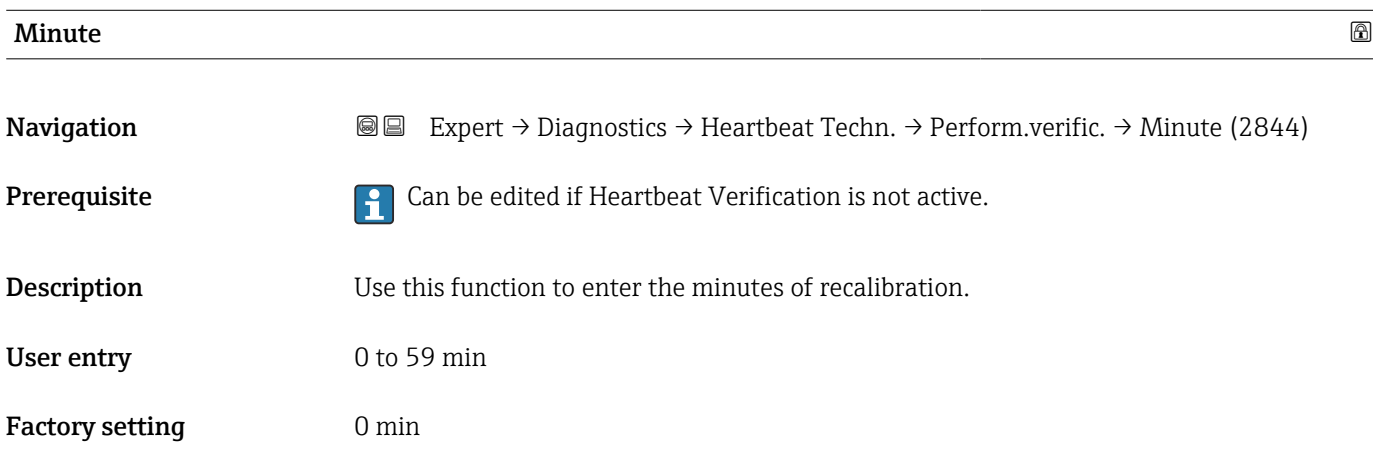

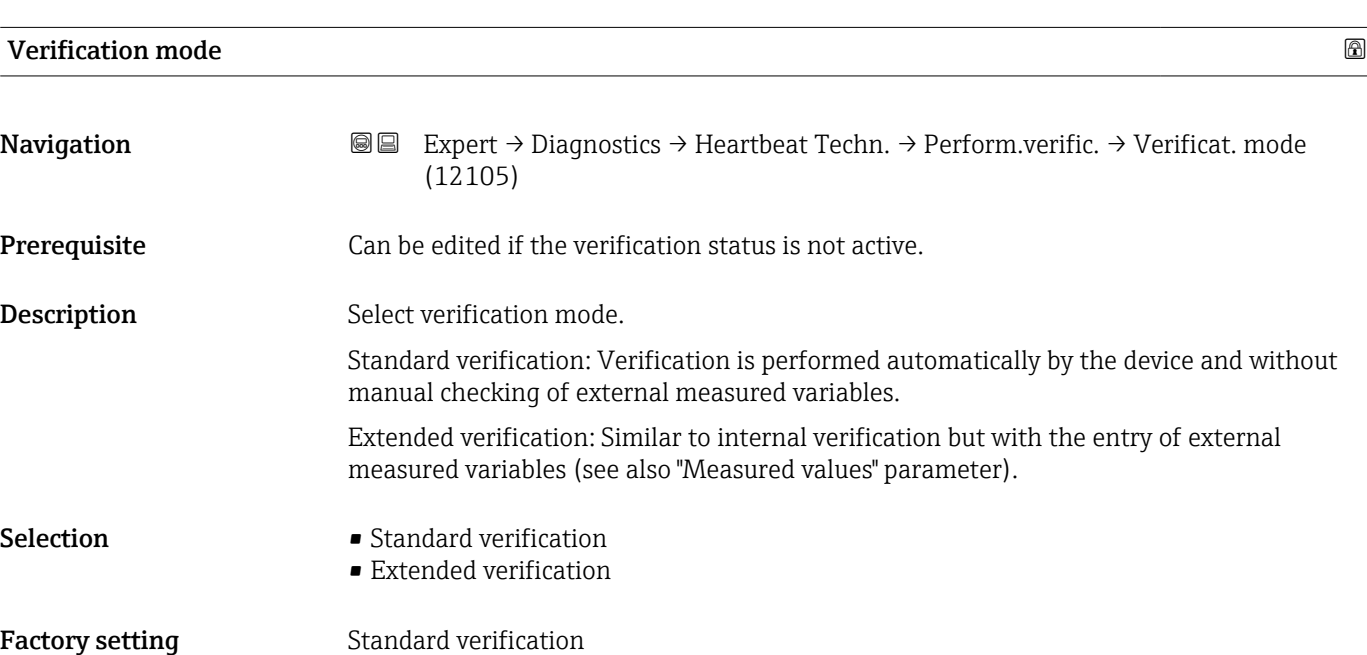

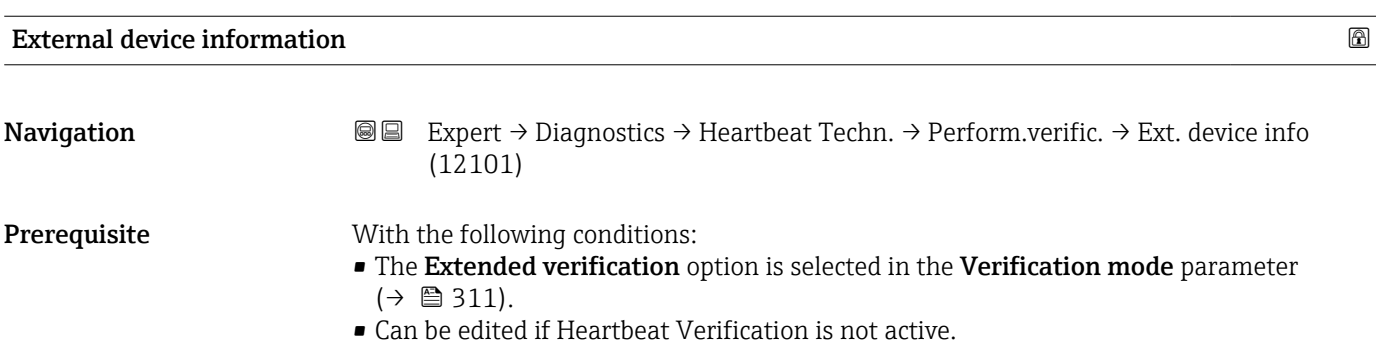

<span id="page-311-0"></span>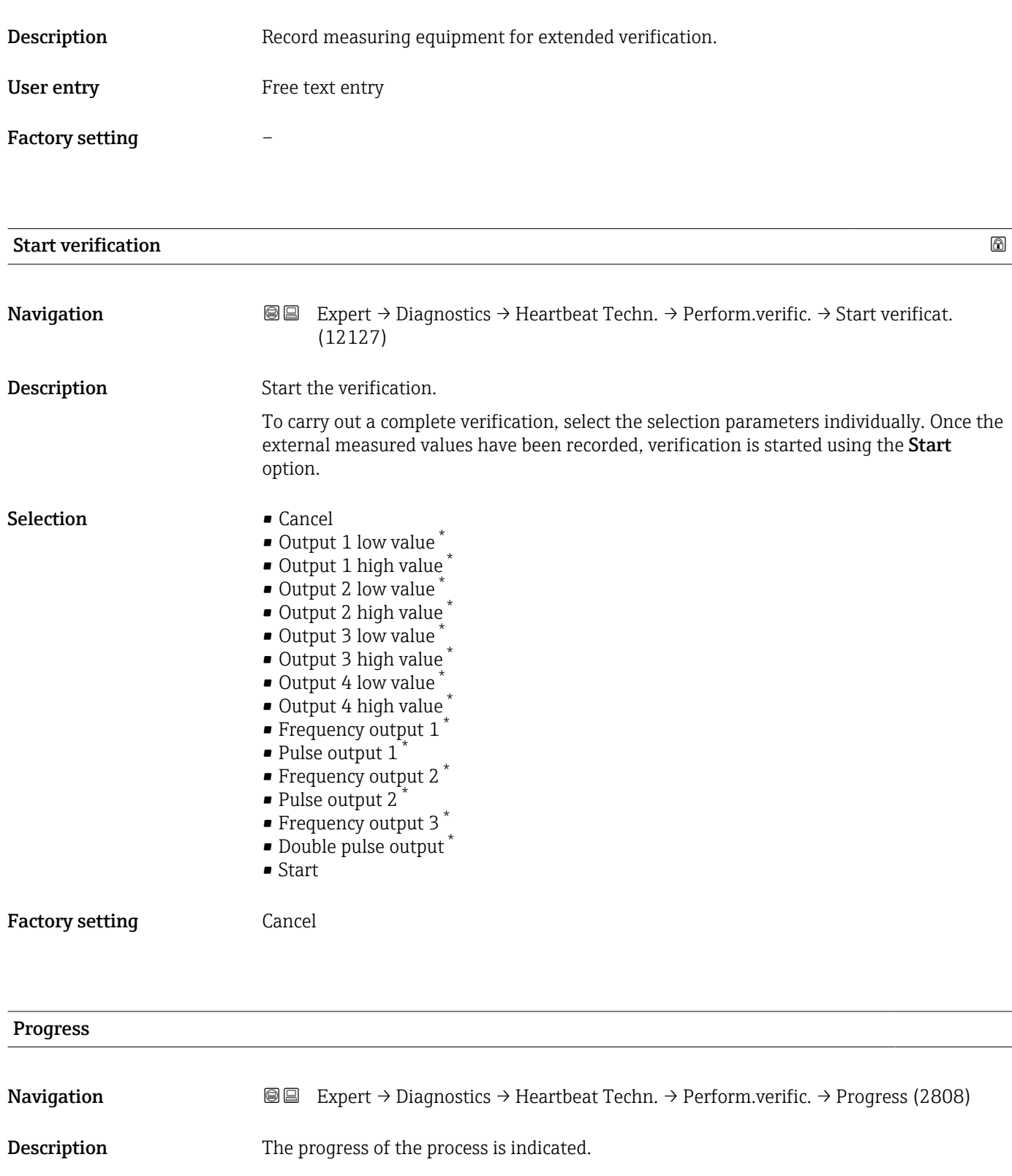

User interface  $0$  to 100  $\%$ 

<sup>\*</sup> Visibility depends on order options or device settings

<span id="page-312-0"></span>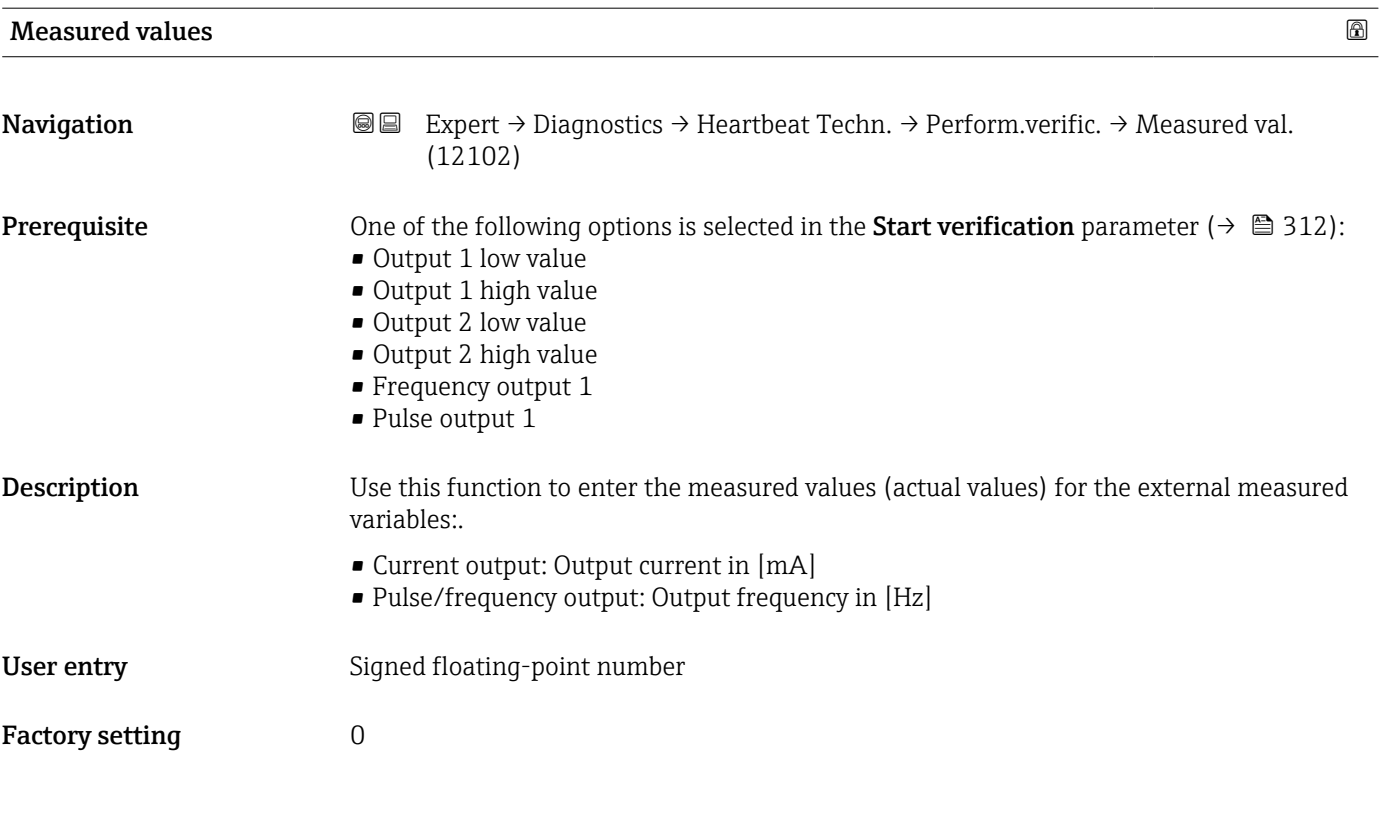

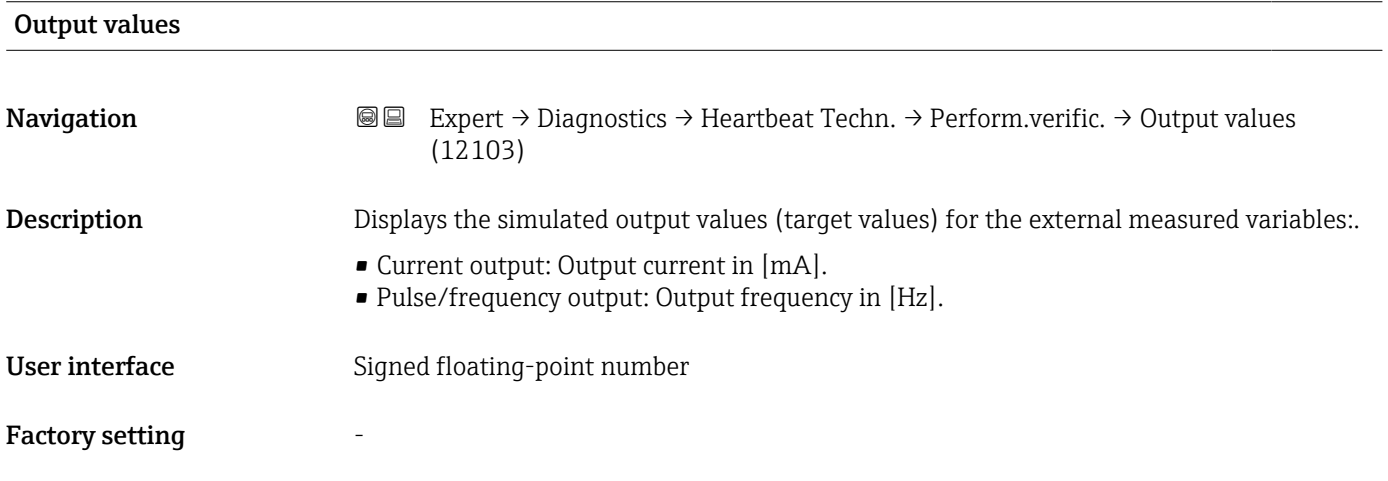

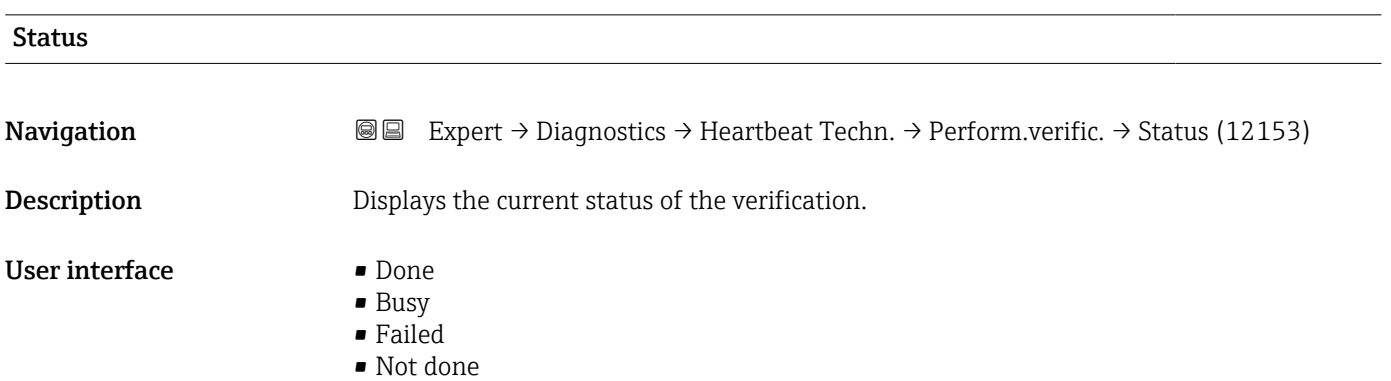

<span id="page-313-0"></span>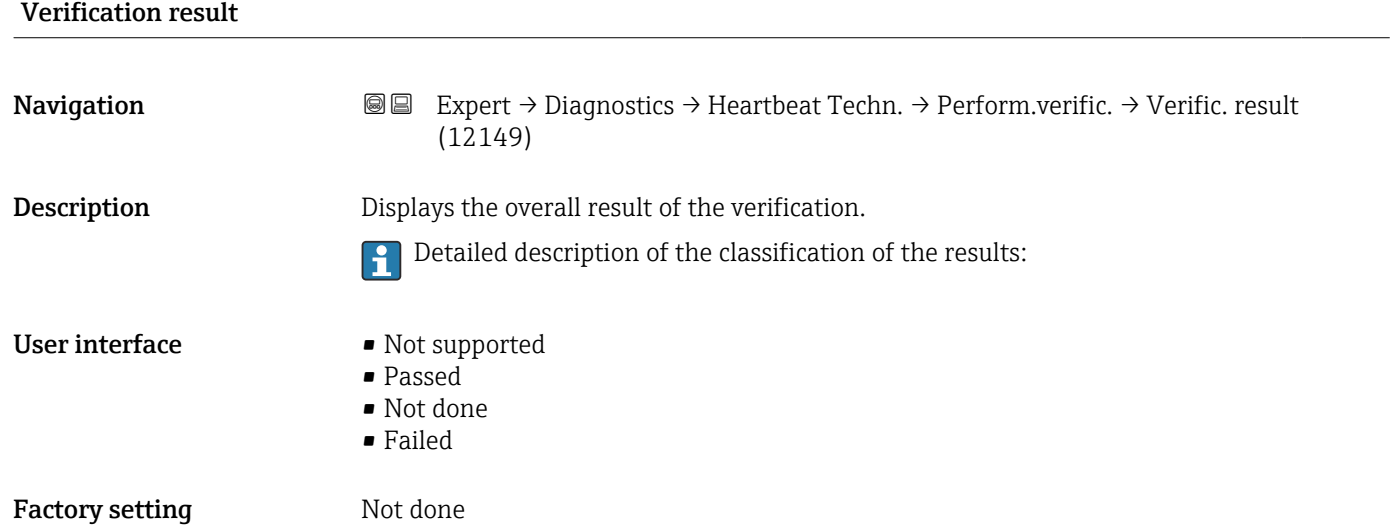

### "Verification results" submenu

*Navigation* 
■■ Expert → Diagnostics → Heartbeat Techn. → Verific. results

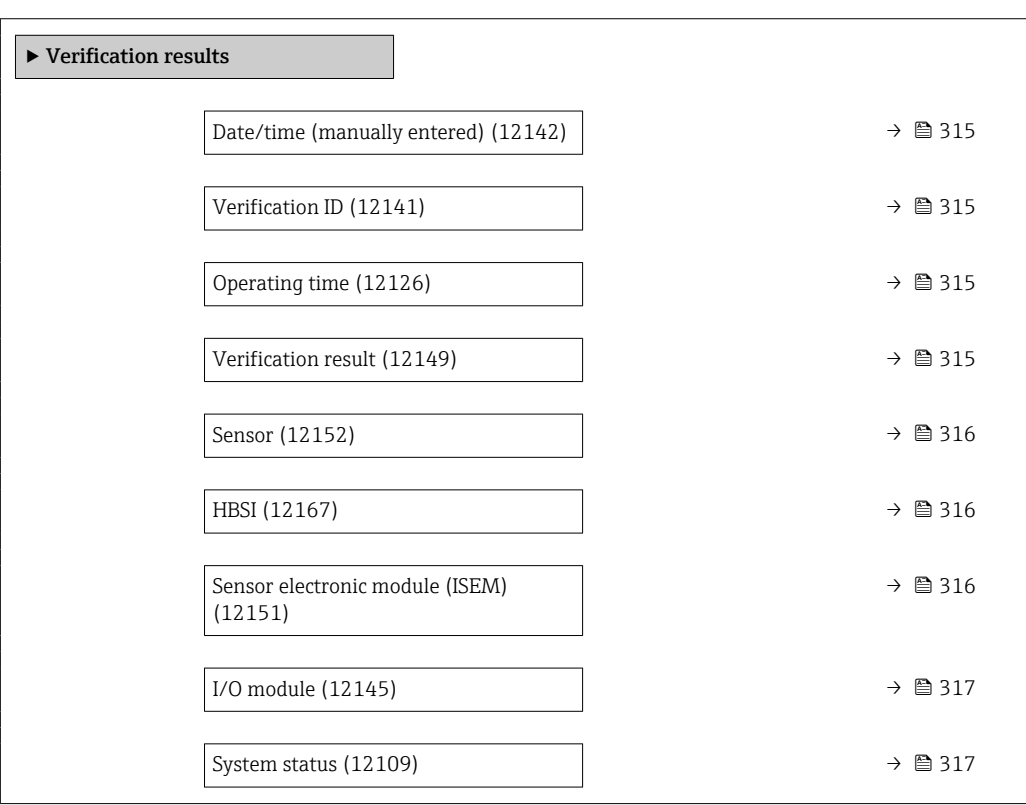

<span id="page-314-0"></span>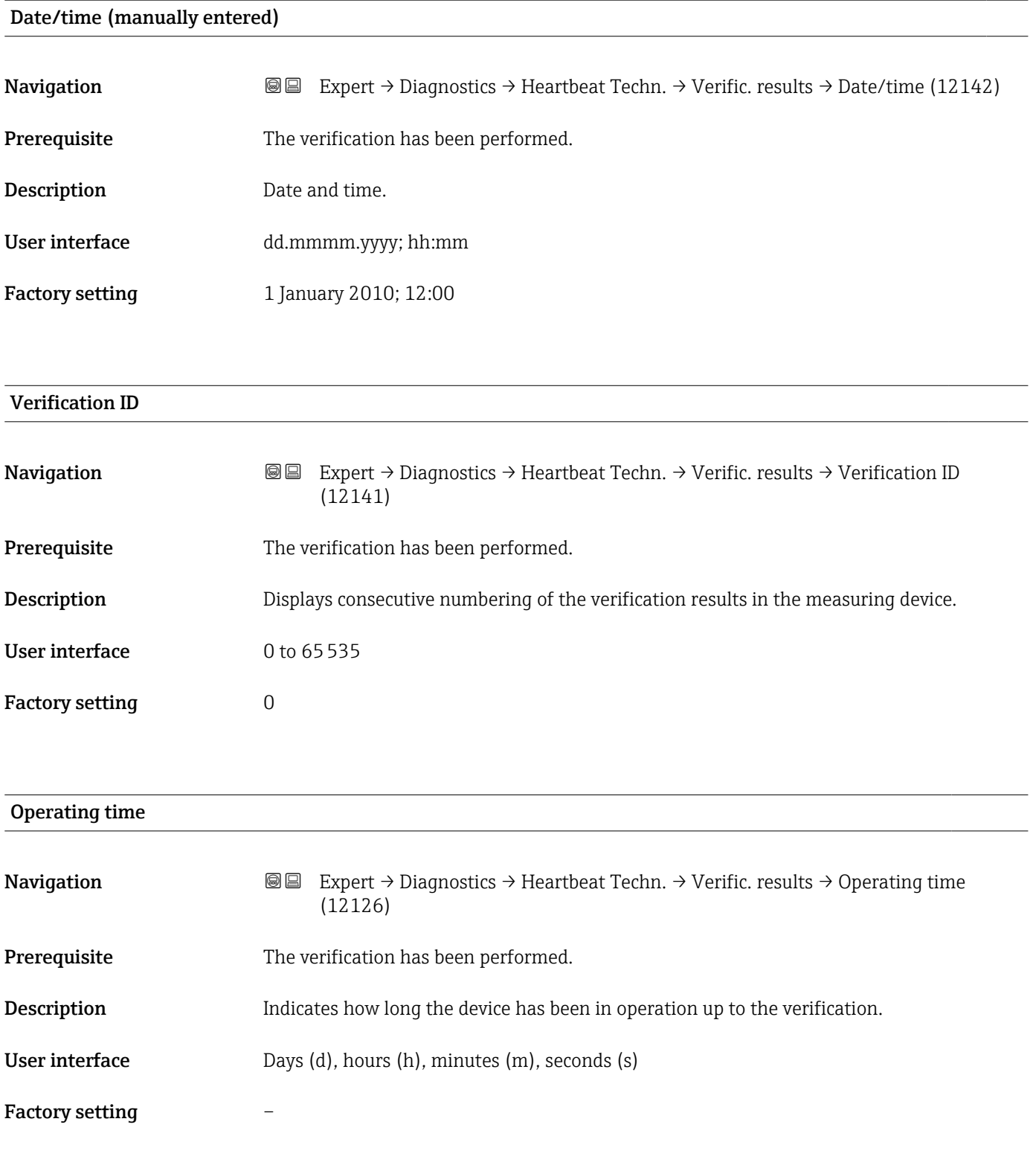

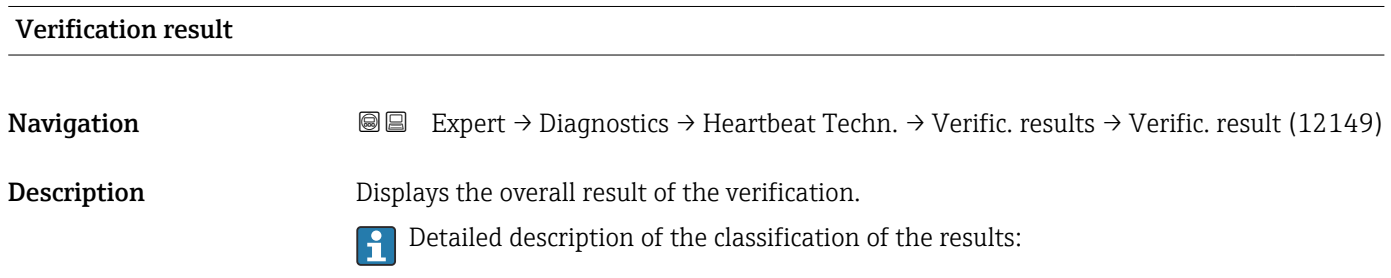

<span id="page-315-0"></span>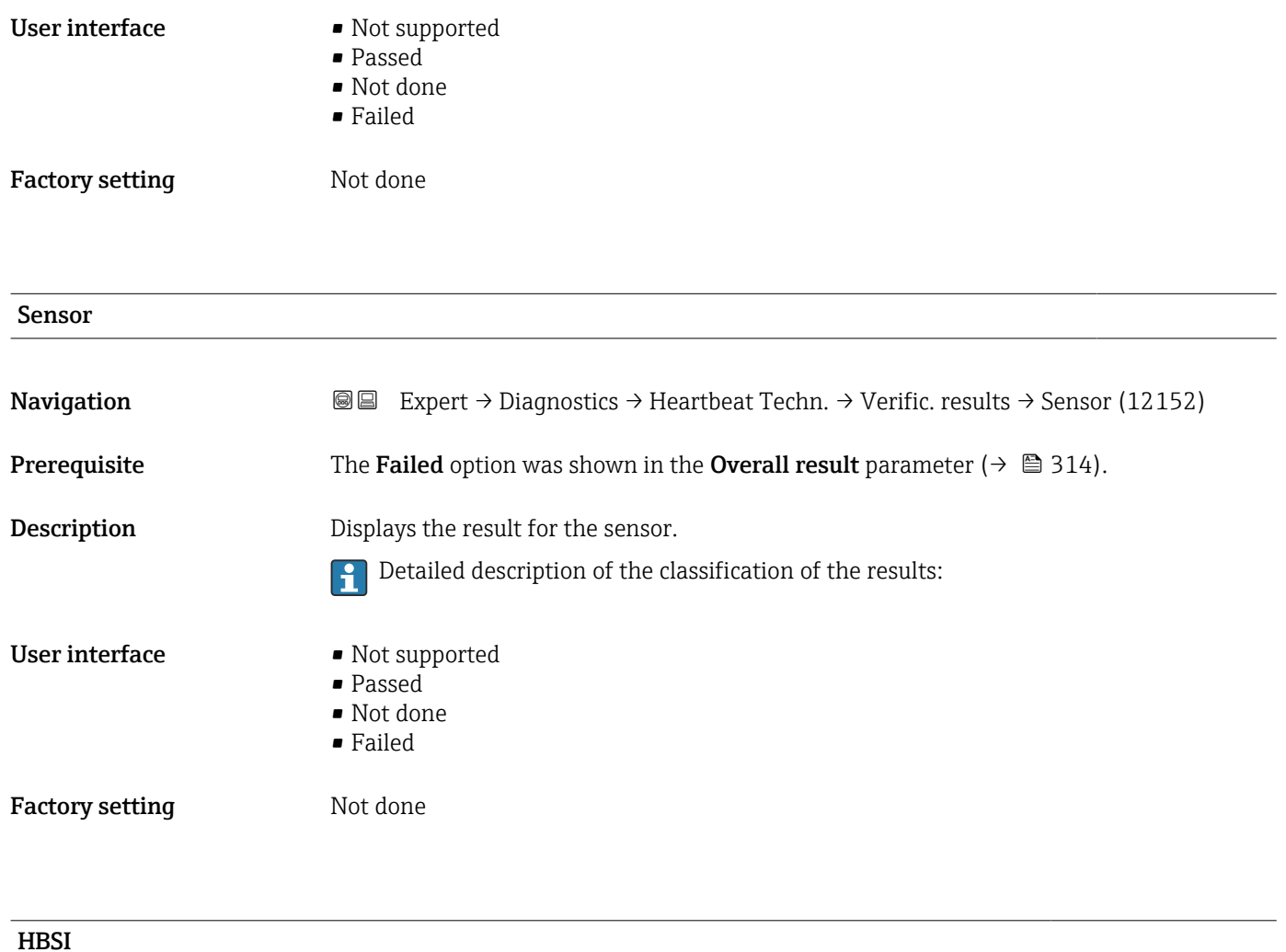

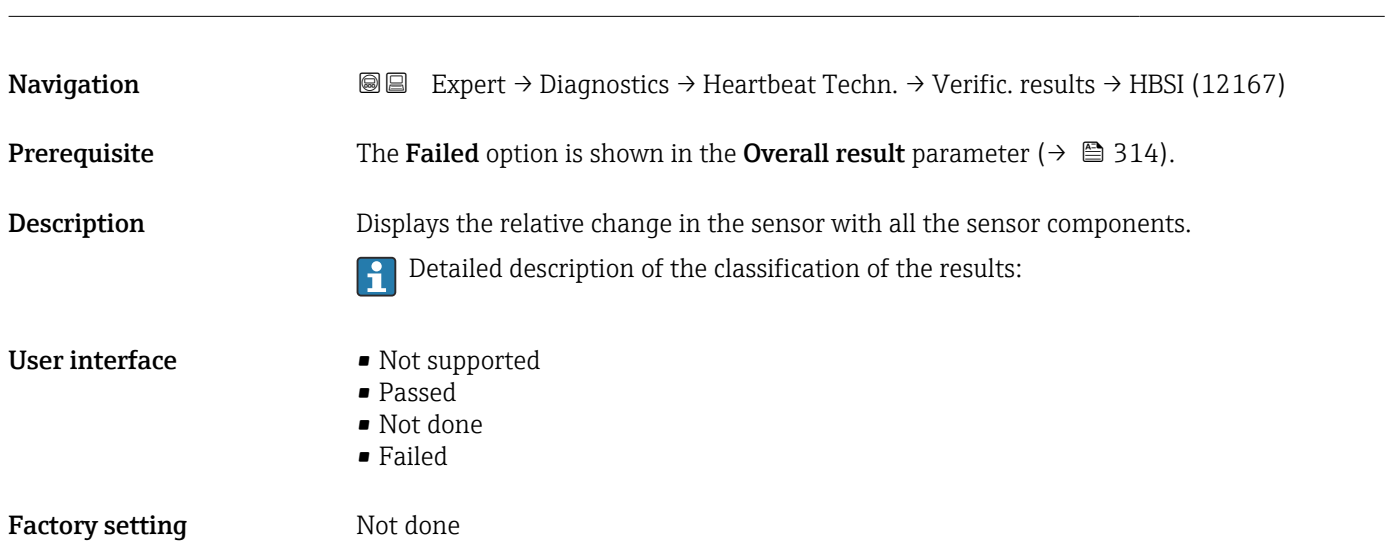

### Sensor electronic module (ISEM)

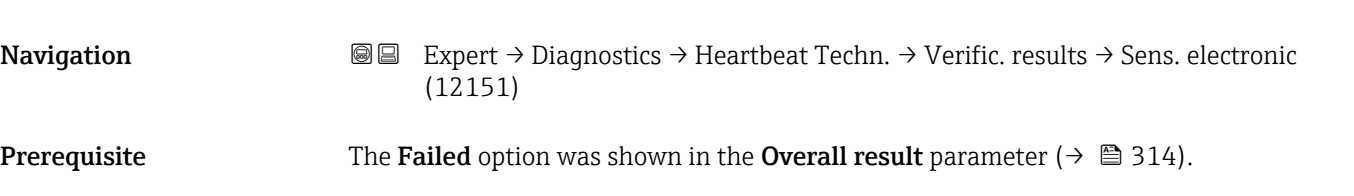

<span id="page-316-0"></span>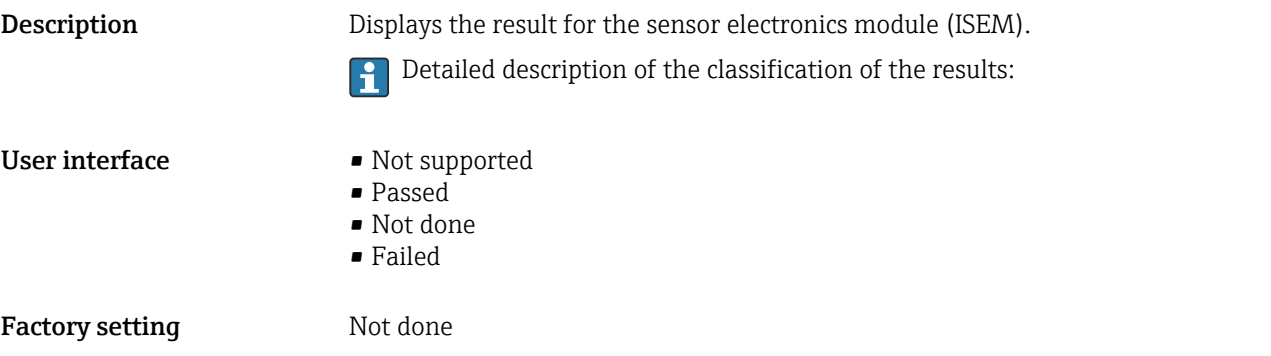

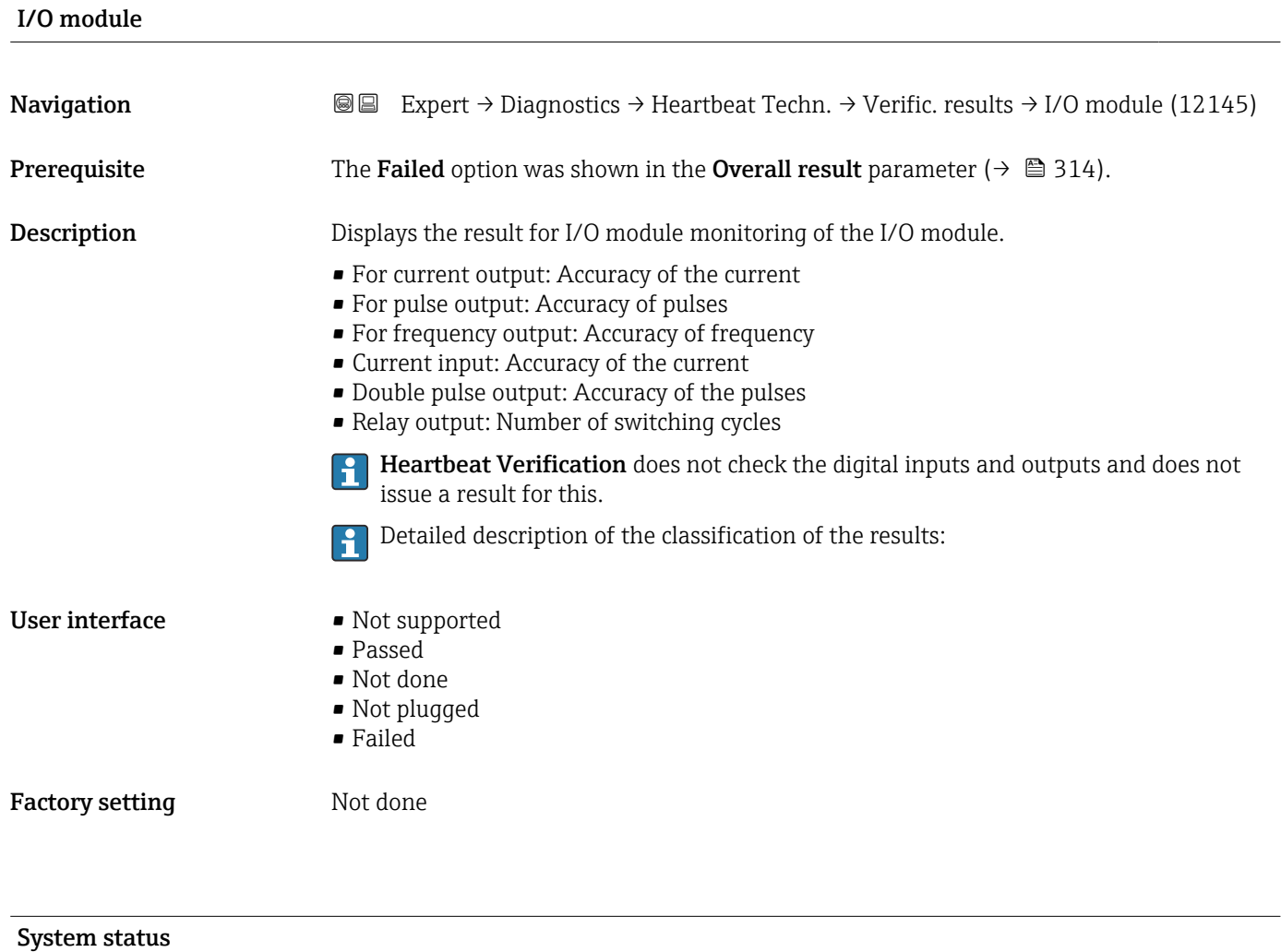

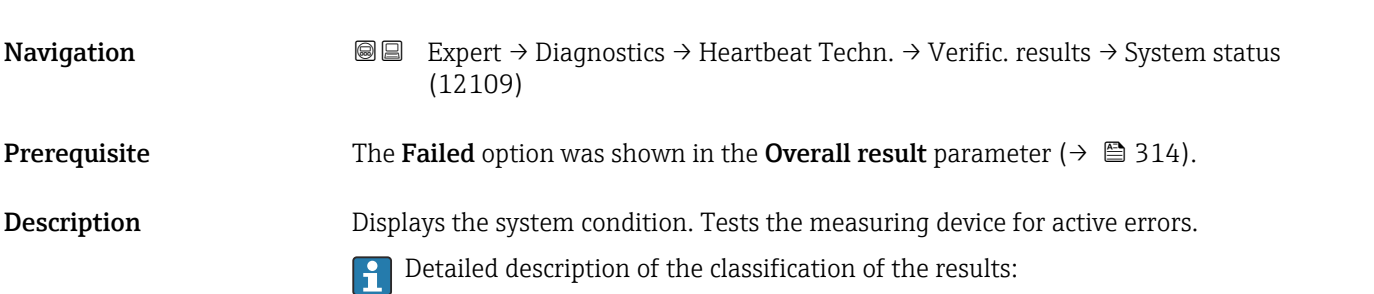

### <span id="page-317-0"></span>User interface • Not supported

- Passed
	- Not done
	- Failed

Factory setting Not done

### "Heartbeat Monitoring" submenu

*Navigation* **III** III Expert → Diagnostics → Heartbeat Techn. → Heartbeat Mon.

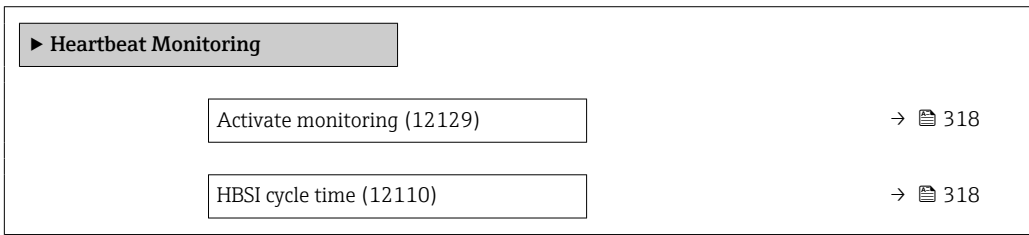

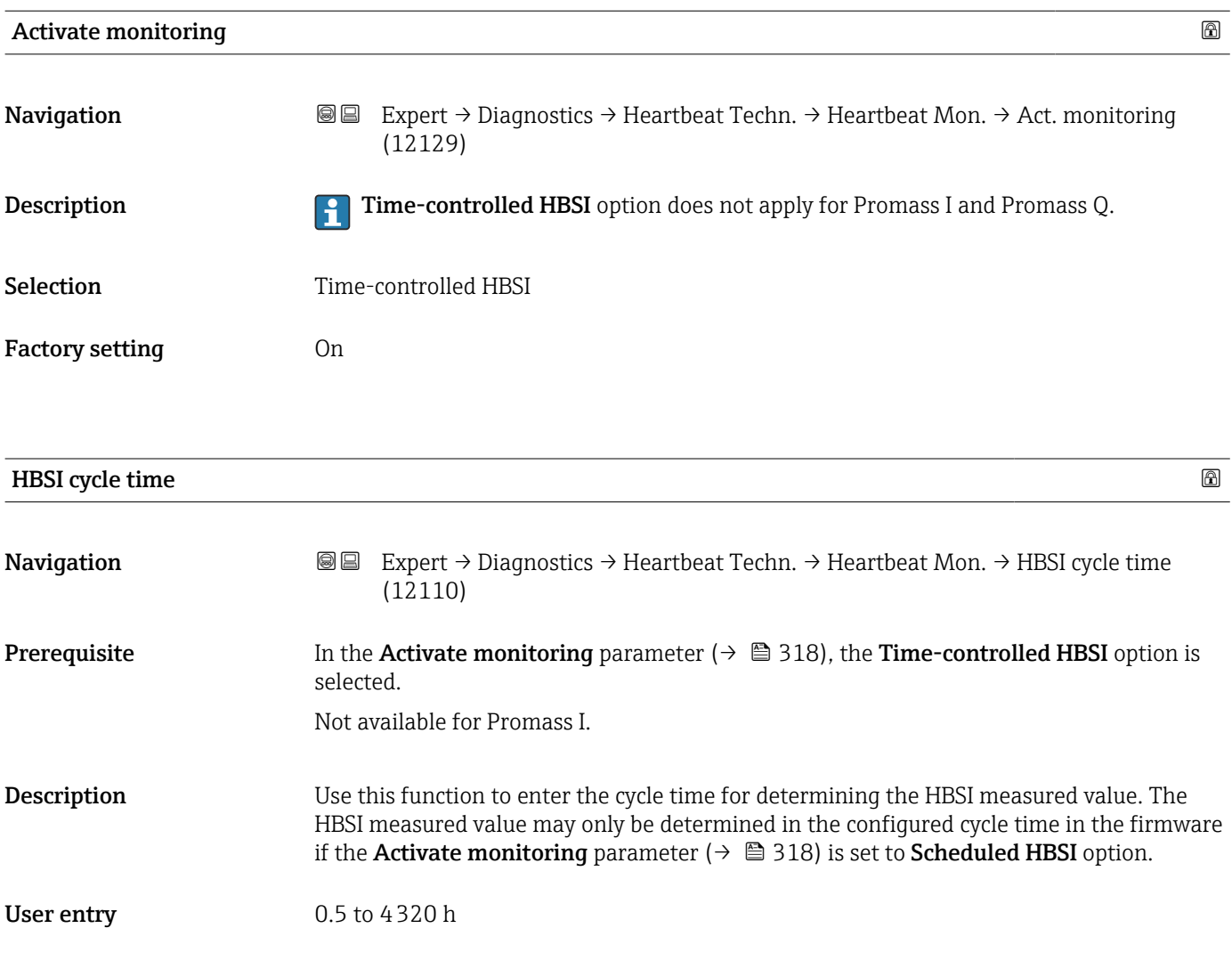

<span id="page-318-0"></span>Factory setting 12 h

### "Monitoring results" submenu

*Navigation* 
■■ Expert → Diagnostics → Heartbeat Techn. → Monitor. results

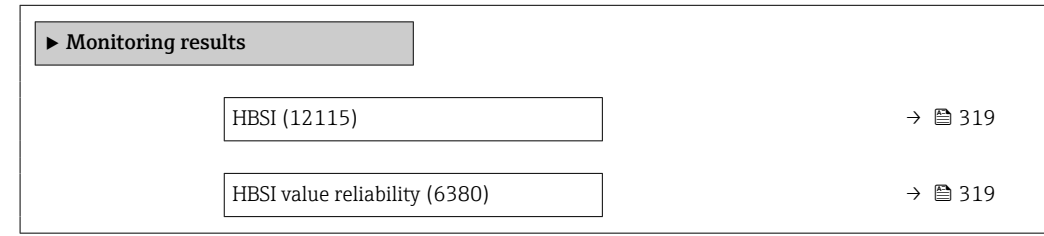

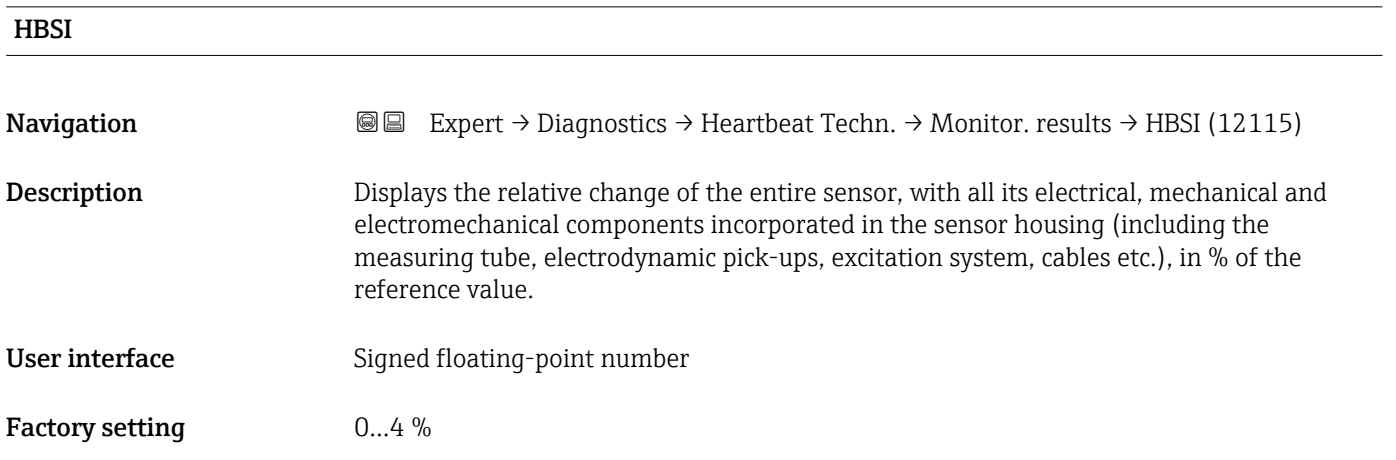

### HBSI value reliability

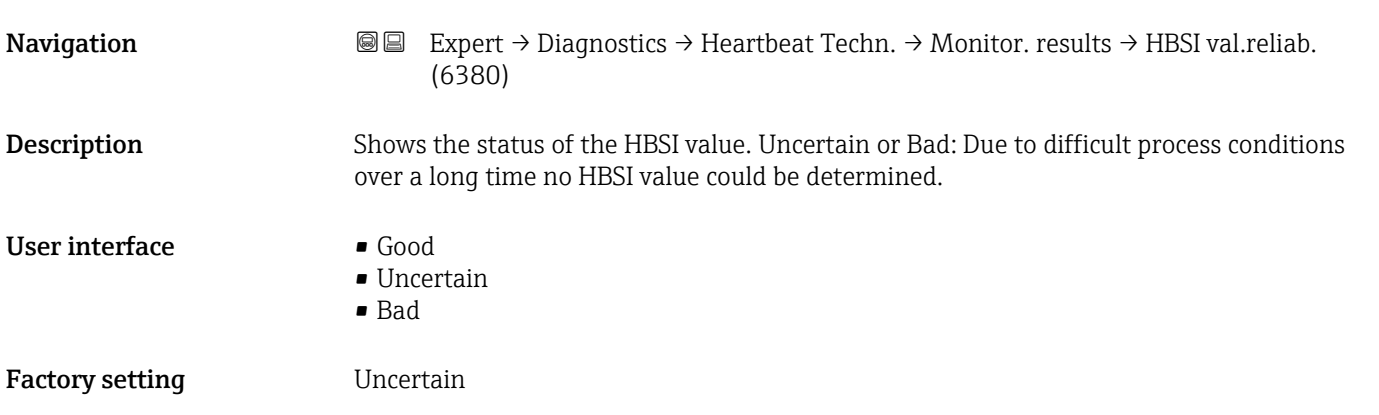

## 3.10.14 "Simulation" submenu

*Navigation* Expert → Diagnostics → Simulation

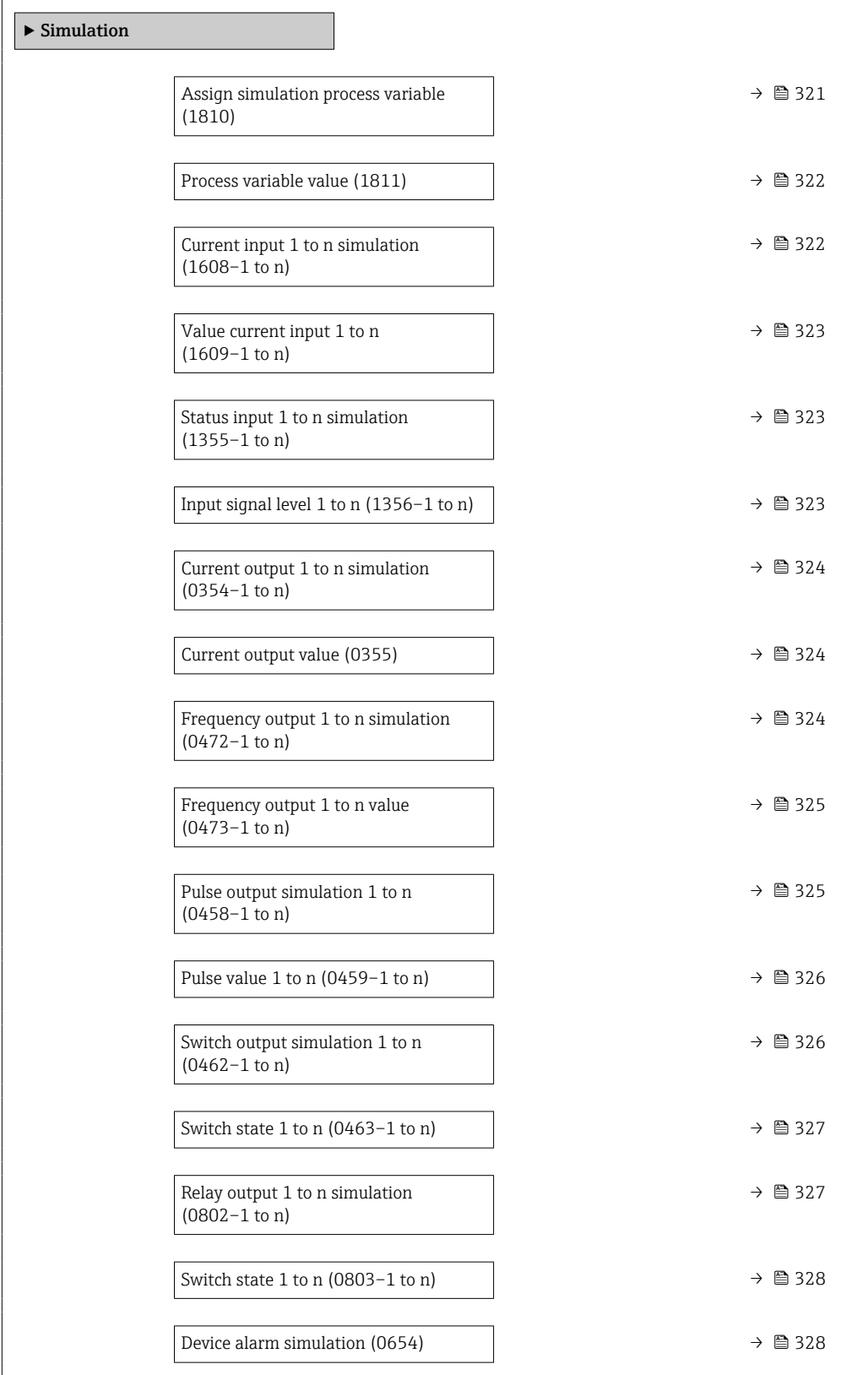

<span id="page-320-0"></span>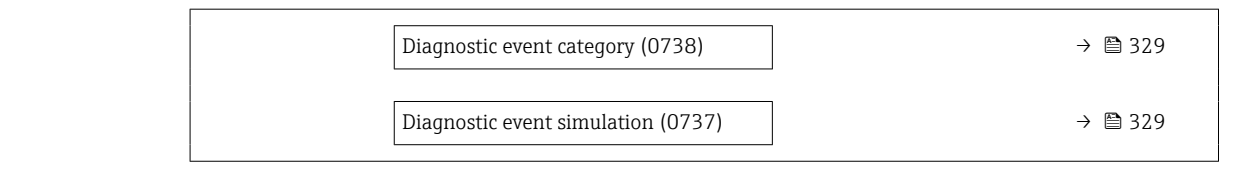

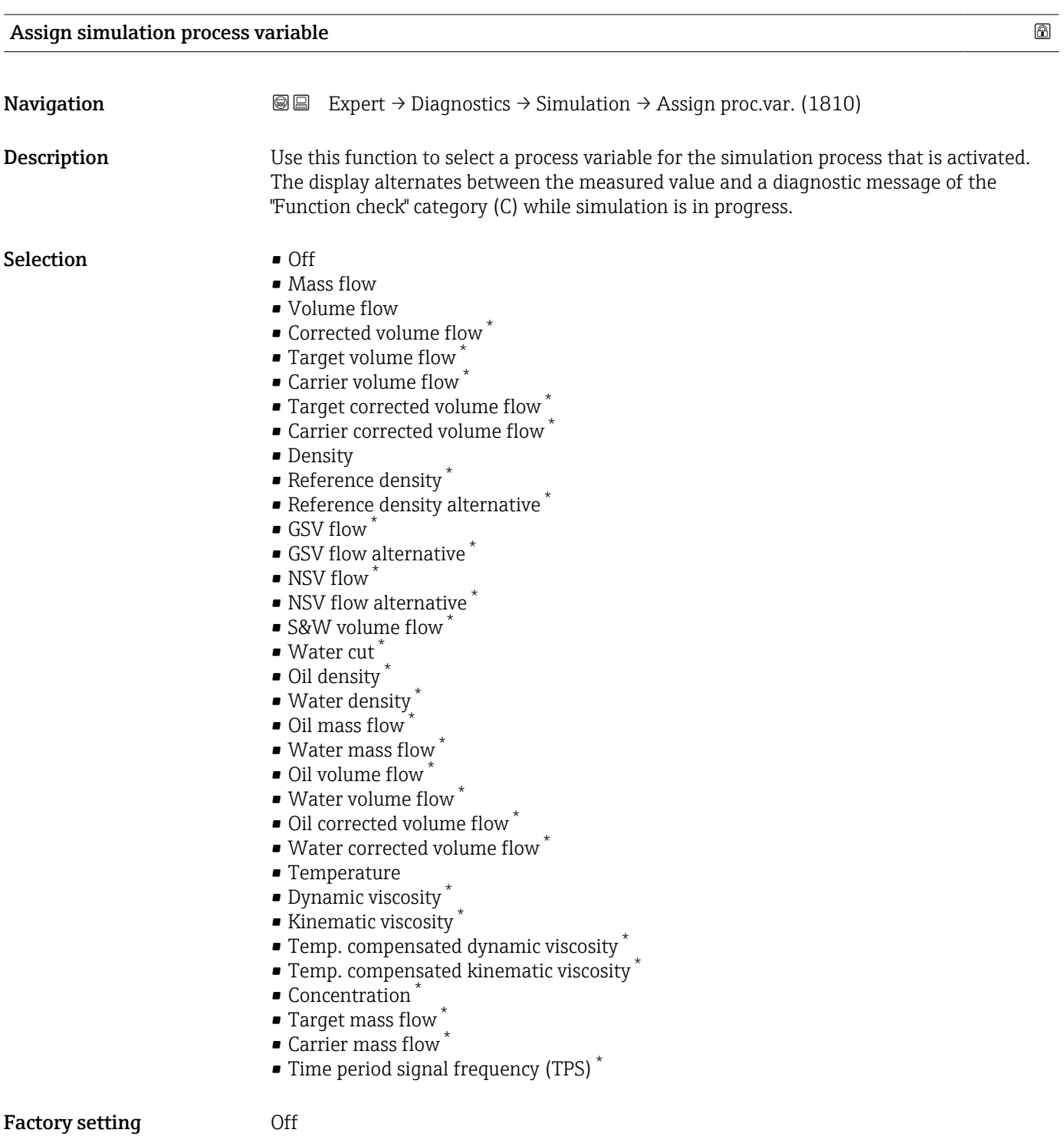

<sup>\*</sup> Visibility depends on order options or device settings

### <span id="page-321-0"></span>Additional information *Description*

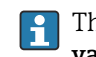

The simulation value of the process variable selected is defined in the **Process variable value** parameter ( $\rightarrow \blacksquare$  322).

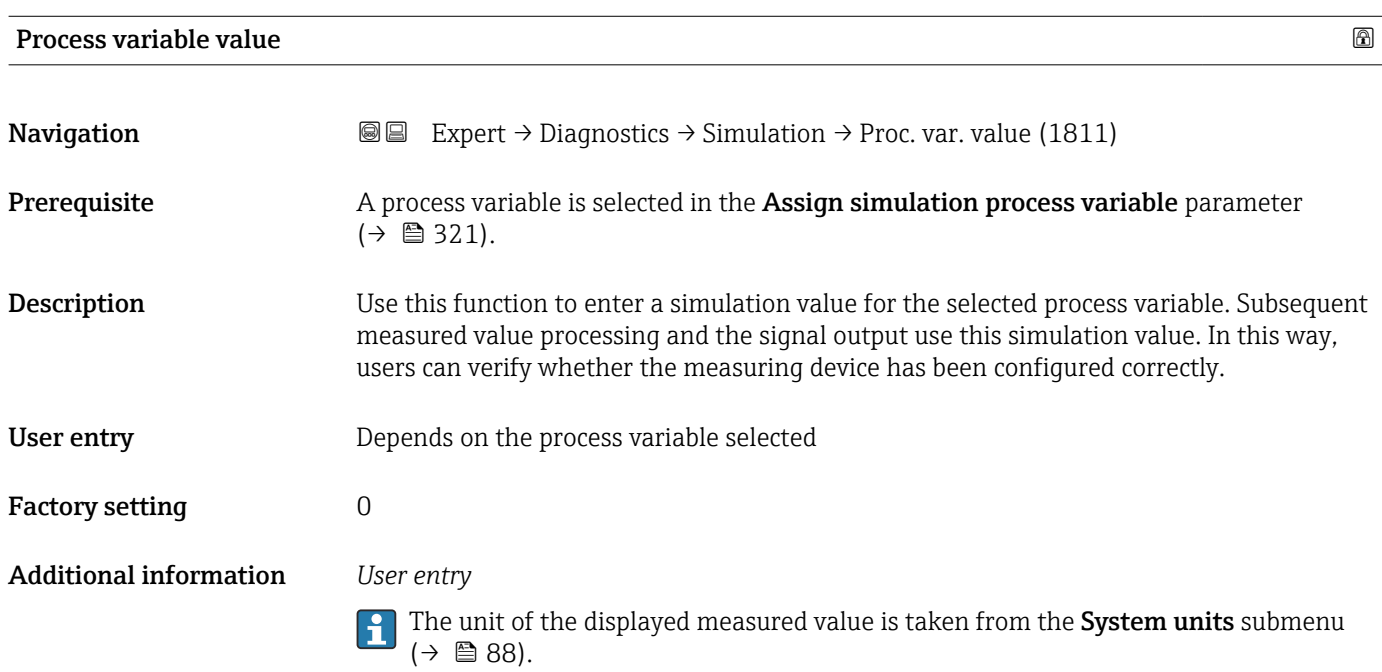

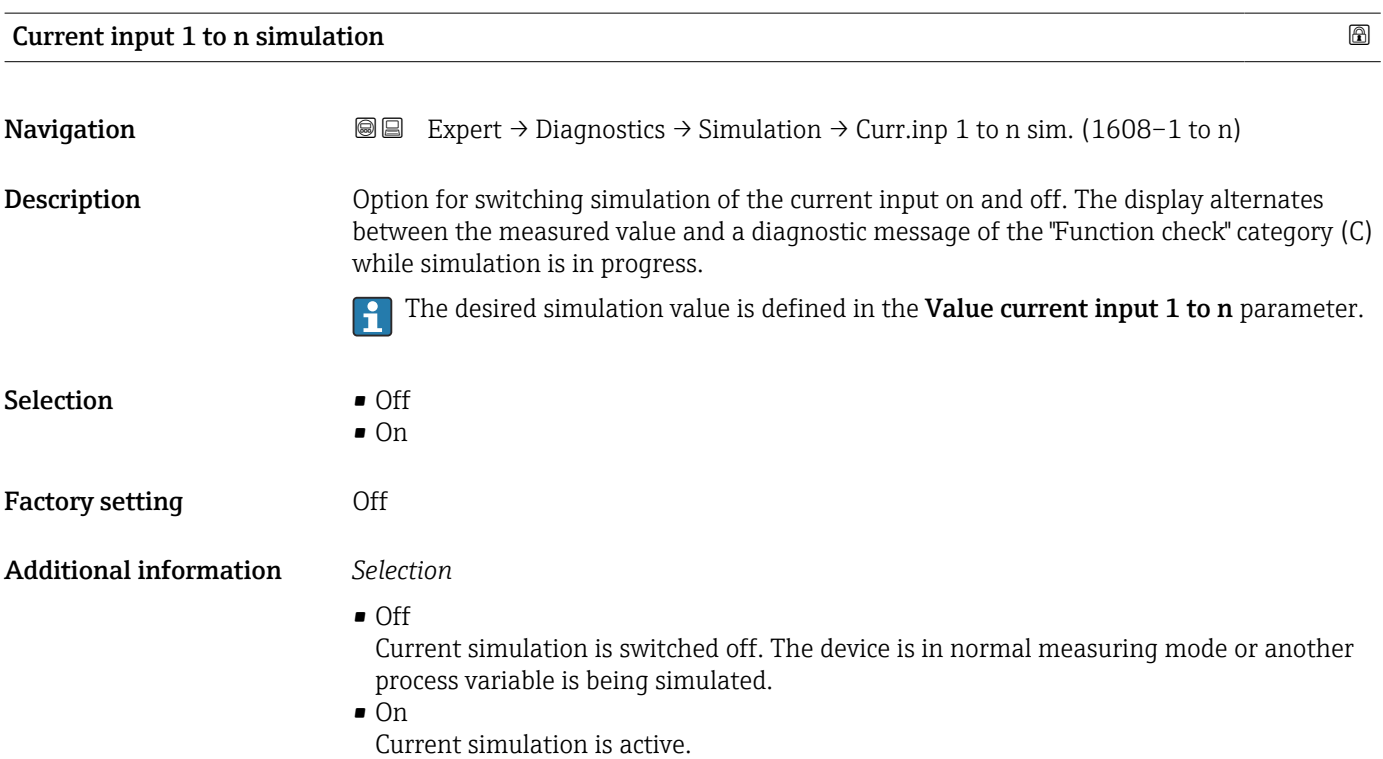

<span id="page-322-0"></span>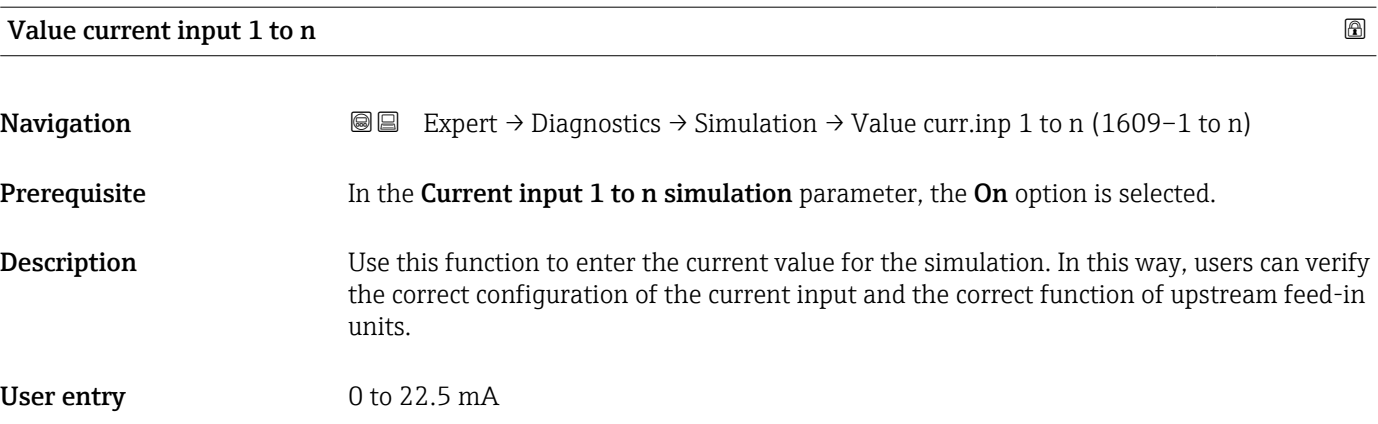

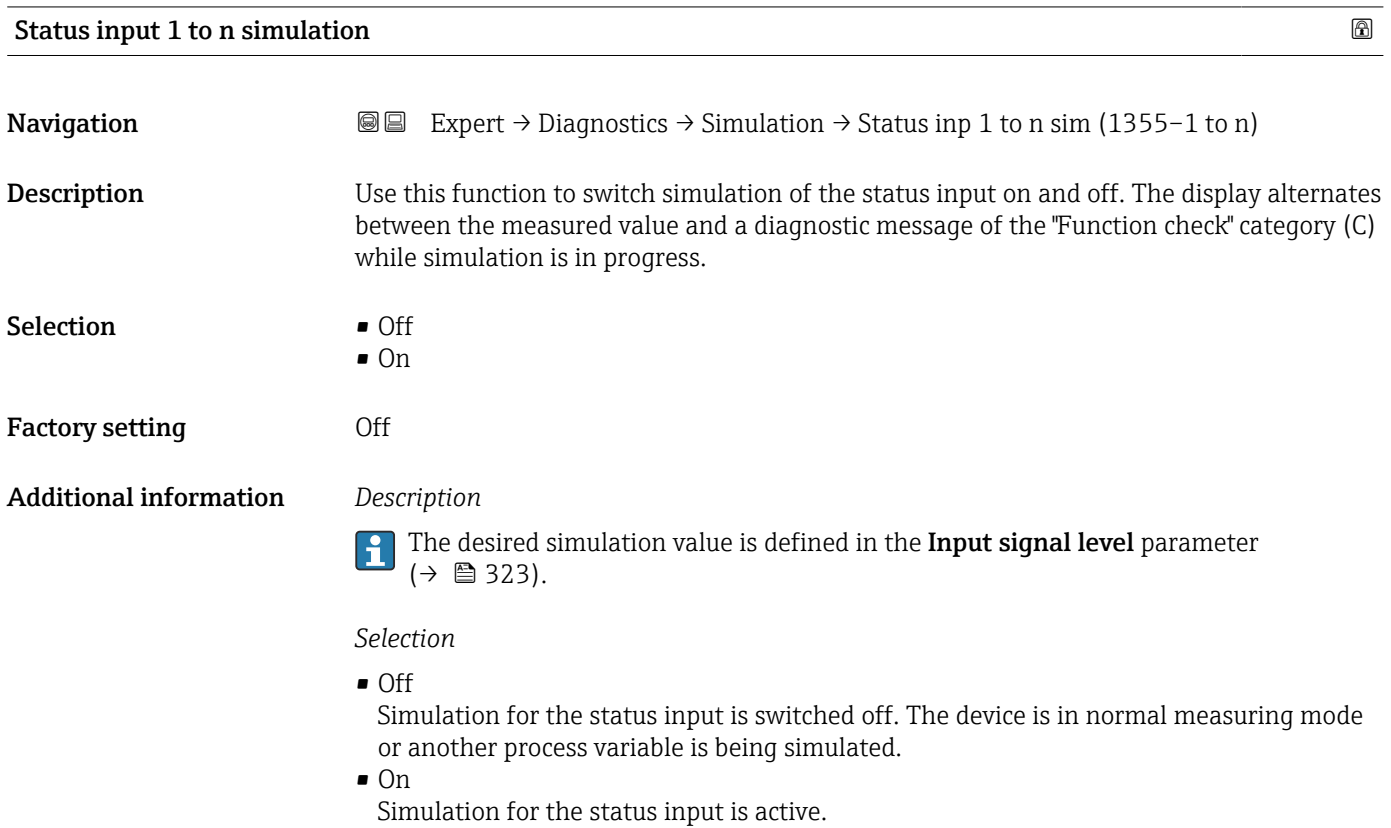

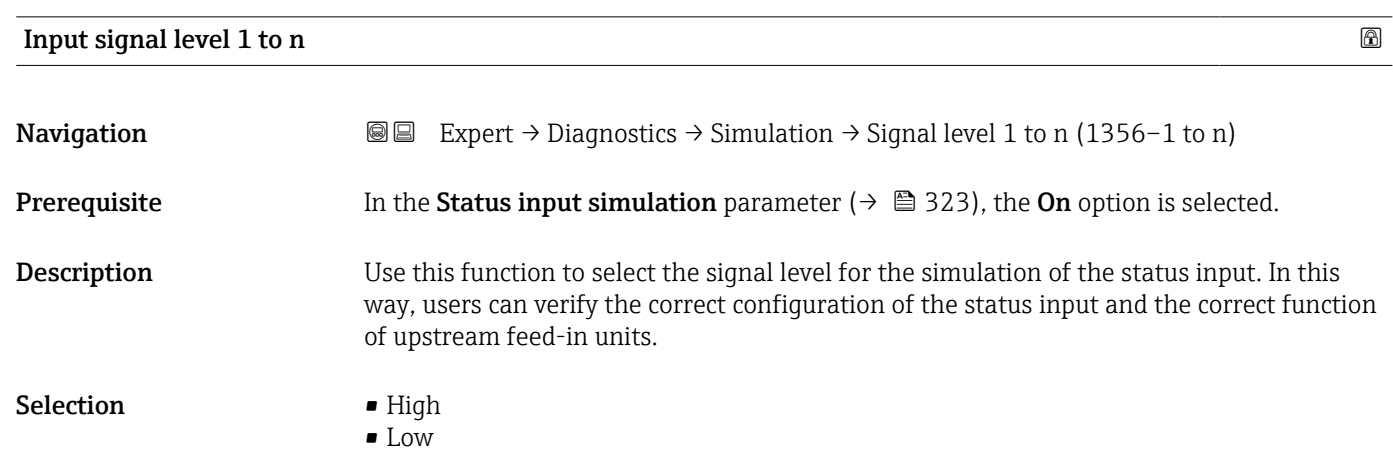

<span id="page-323-0"></span>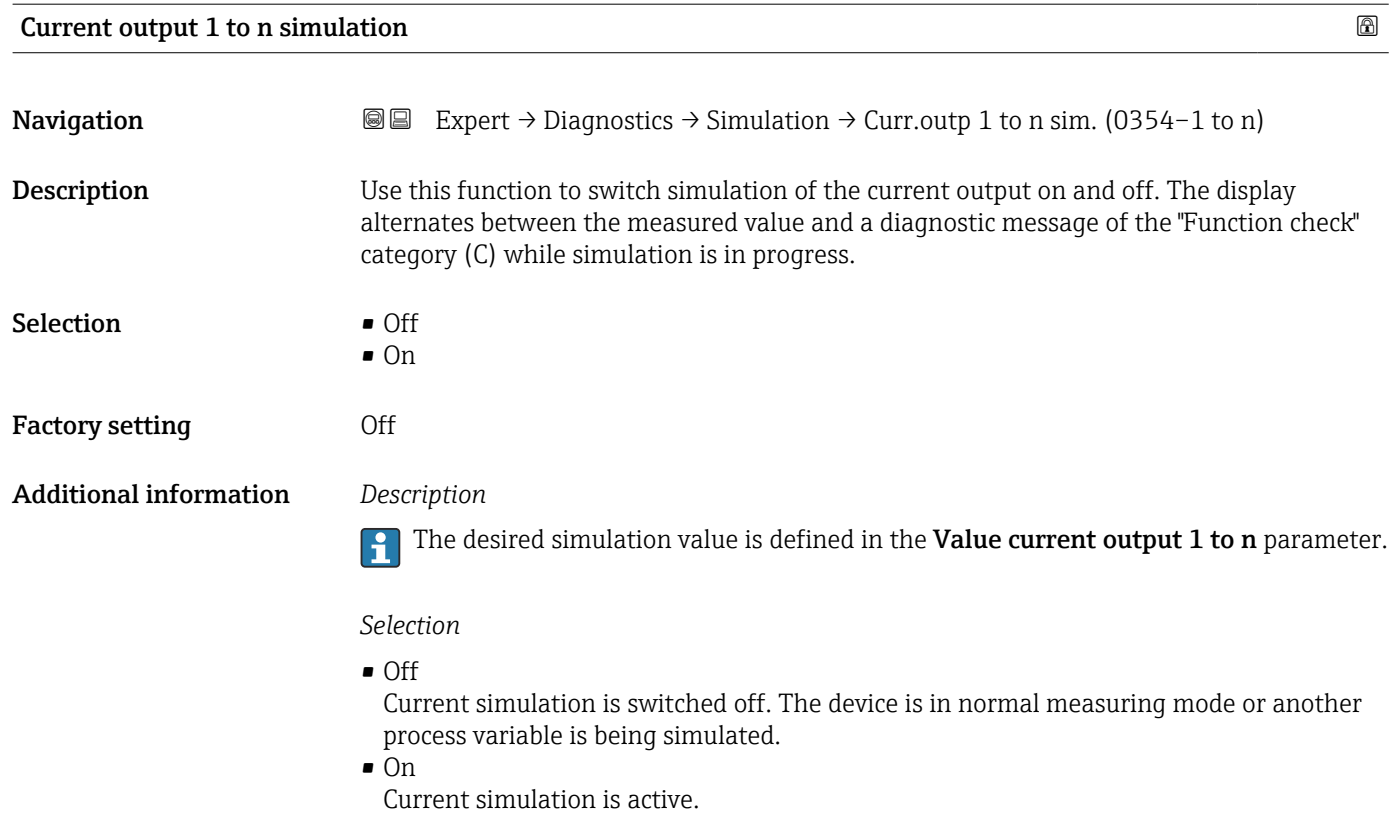

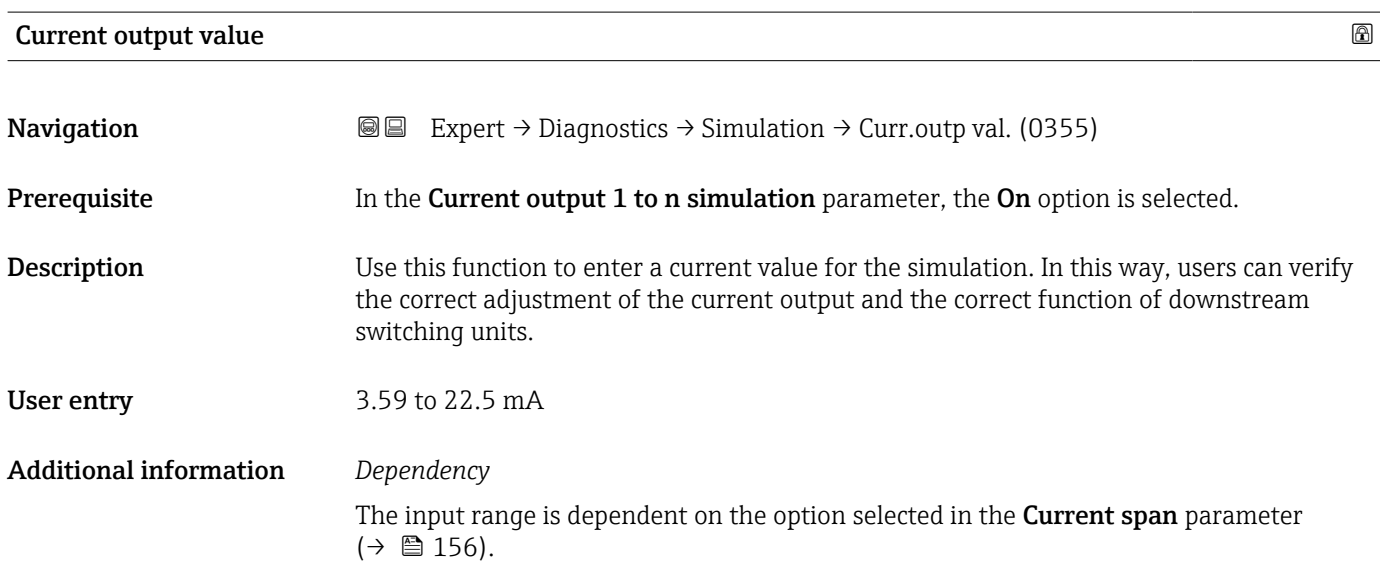

### Frequency output 1 to n simulation  $\qquad \qquad \textcircled{1}$

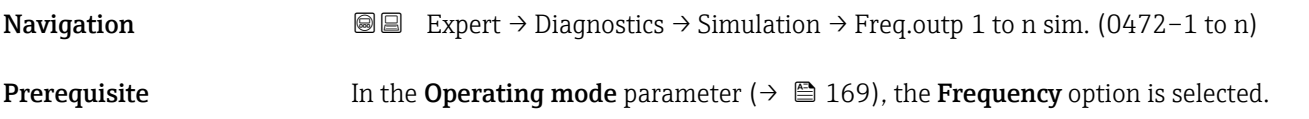
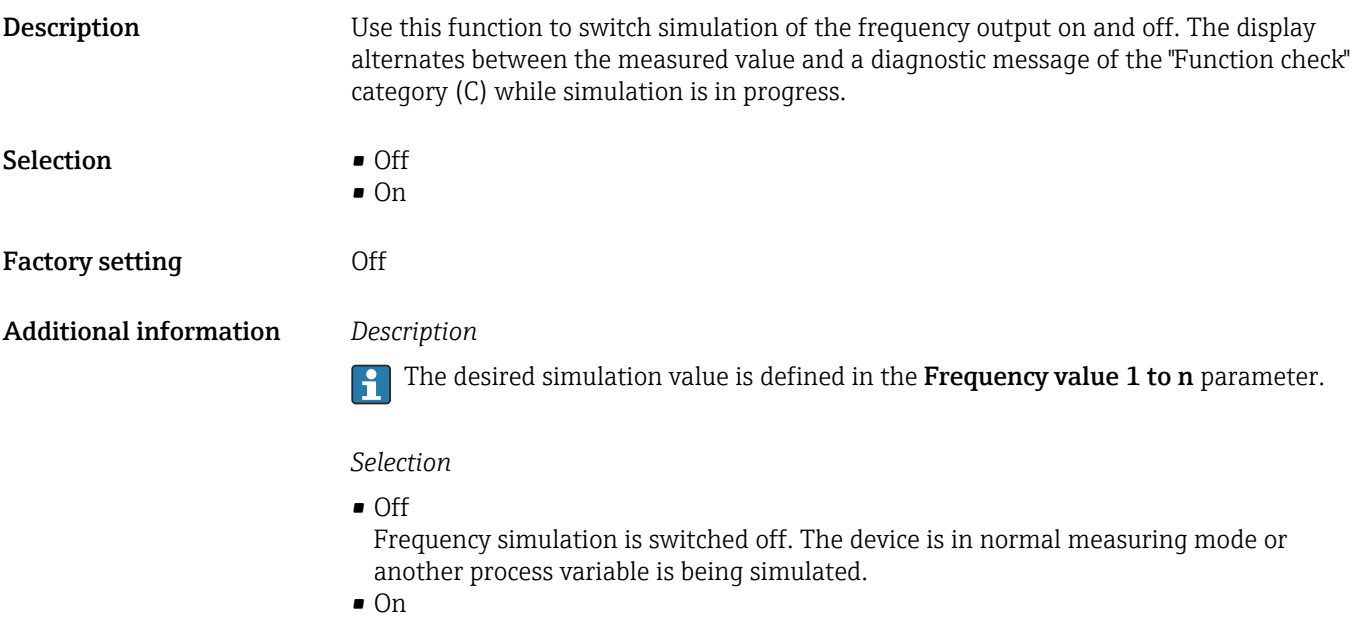

Frequency simulation is active.

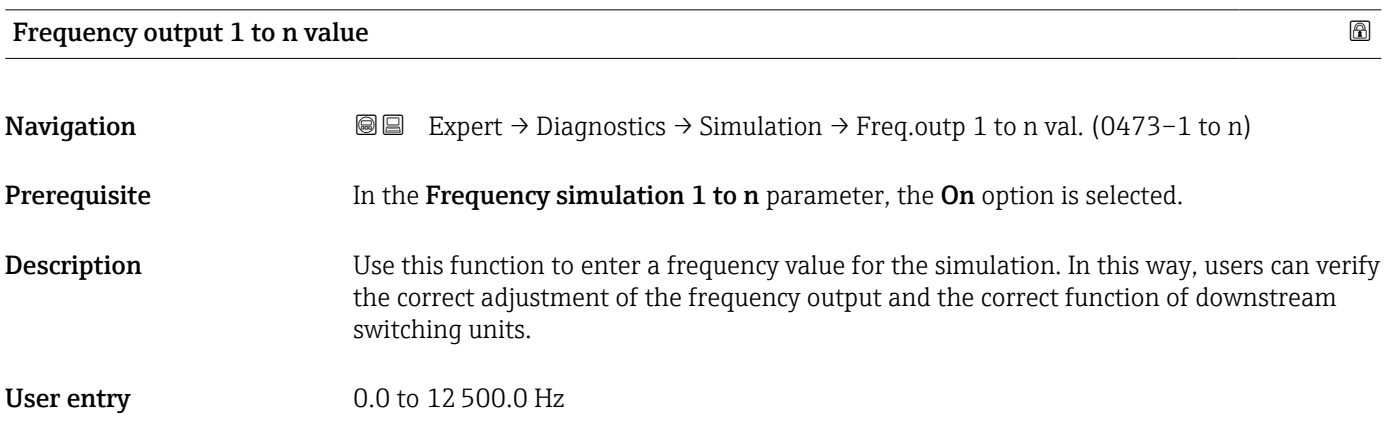

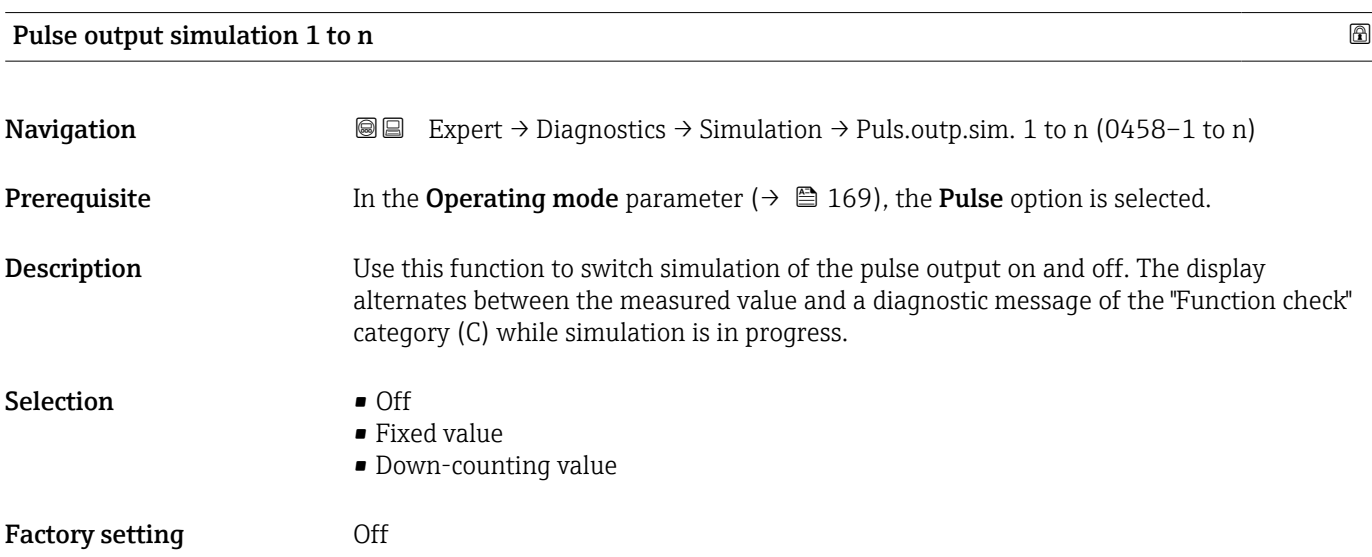

#### Additional information *Description*

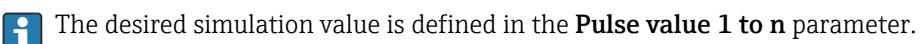

*Selection*

- Off Pulse simulation is switched off. The device is in normal measuring mode or another process variable is being simulated.
- Fixed value Pulses are continuously output with the pulse width specified in the Pulse width parameter  $(\rightarrow \triangleq 172)$ . • Down-counting value
- The pulses specified in the **Pulse value** parameter ( $\rightarrow \Box$  326) are output.

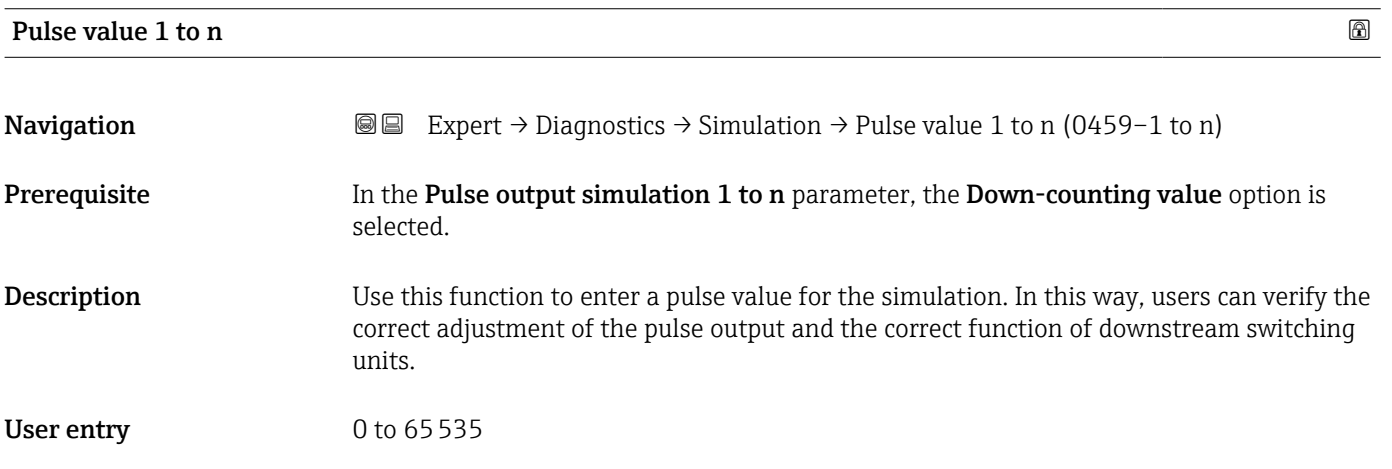

#### Switch output simulation 1 to n

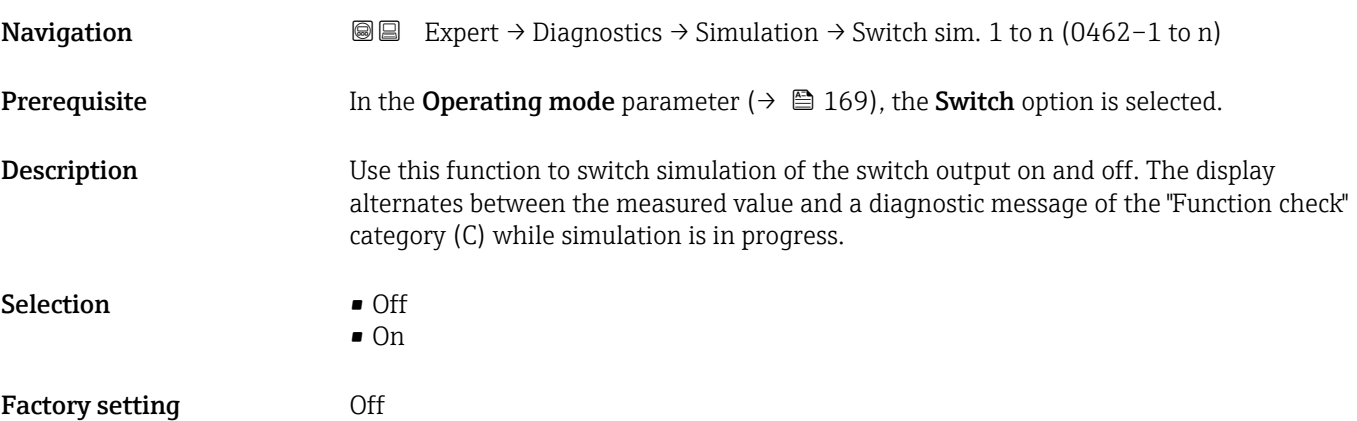

#### Additional information *Description*

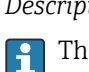

The desired simulation value is defined in the Switch state 1 to n parameter.

*Selection*

• Off

Switch simulation is switched off. The device is in normal measuring mode or another process variable is being simulated.

```
\overline{\bullet} On
```
Switch simulation is active.

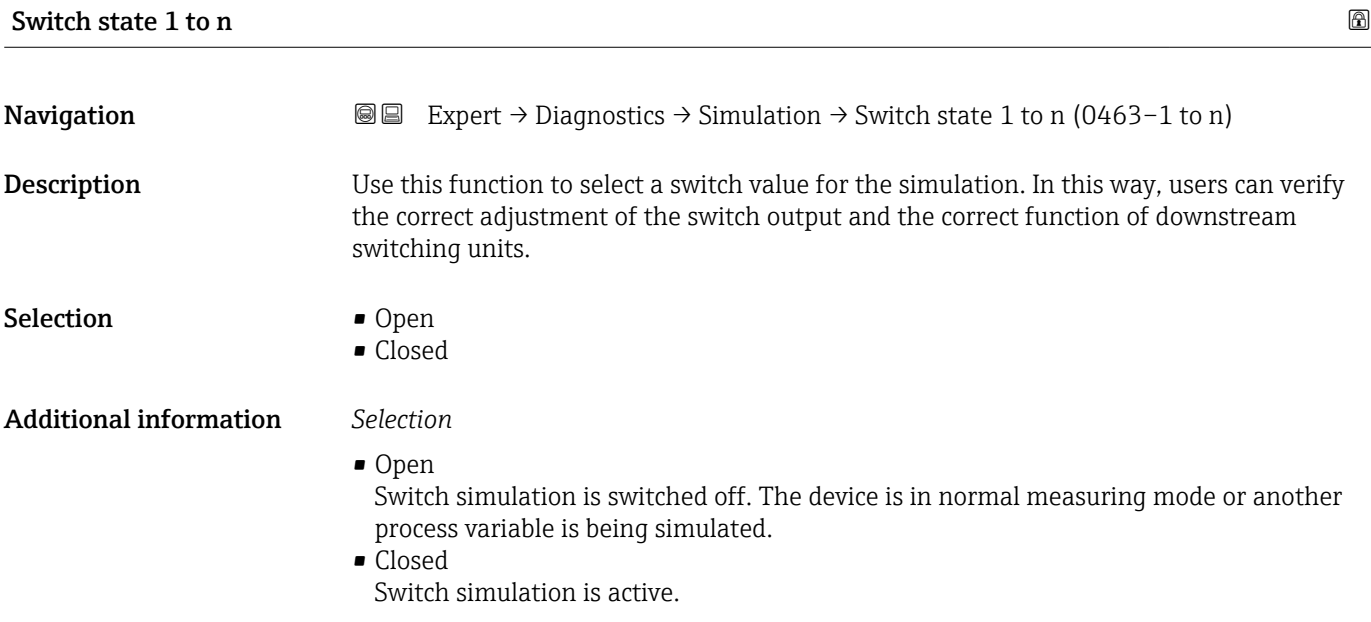

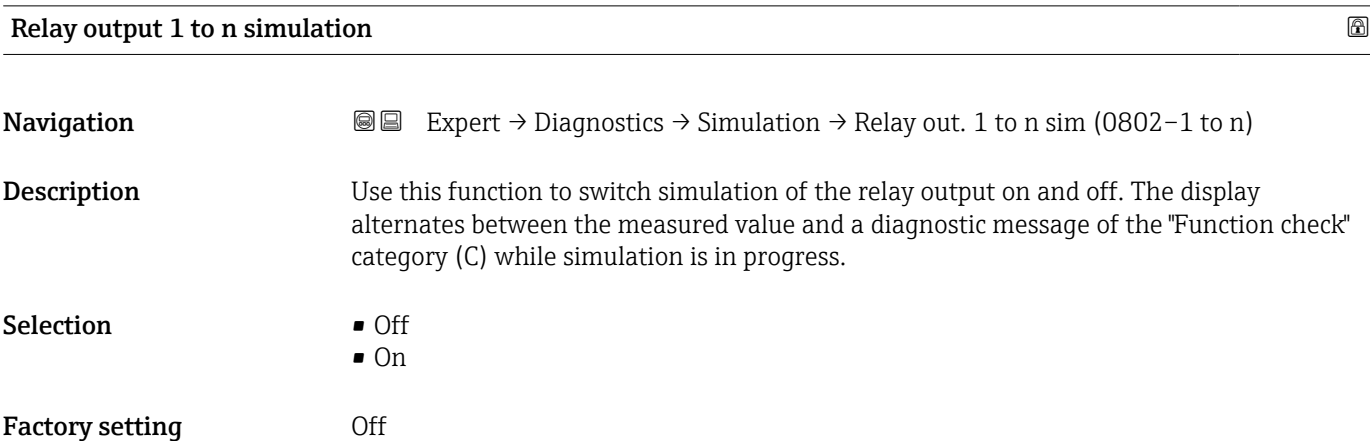

#### Additional information *Description*

The desired simulation value is defined in the Switch state 1 to n parameter.  $\overline{\phantom{a}}$ 

*Selection*

• Off

Relay simulation is switched off. The device is in normal measuring mode or another process variable is being simulated.

• On

Relay simulation is active.

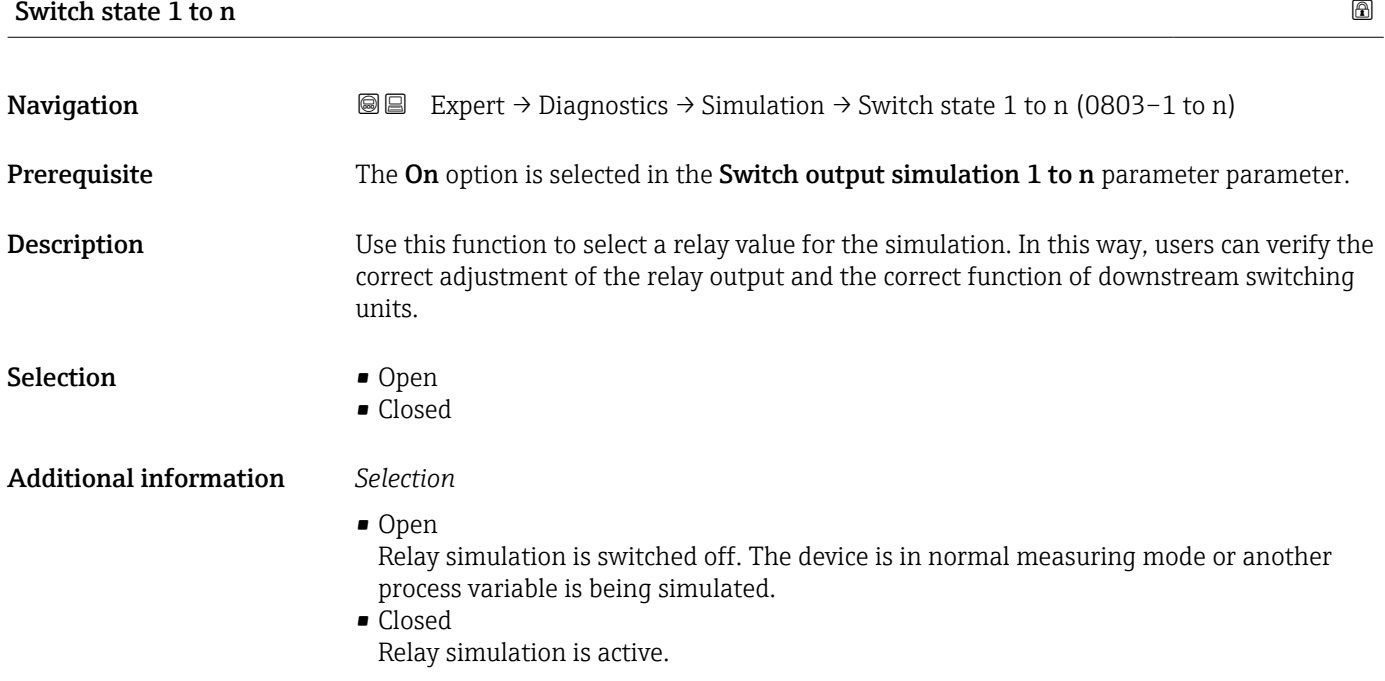

# Device alarm simulation **Navigation EXPERT**  $\bigcirc$  Expert → Diagnostics → Simulation → Dev. alarm sim. (0654) **Description** Use this function to switch the device alarm on and off. Selection **•** Off • On

Factory setting **Off** Additional information *Description* The display alternates between the measured value and a diagnostic message of the "Function check" category (C) while simulation is in progress.

Selection **•** Off

Factory setting **Off** 

Additional information *Description*

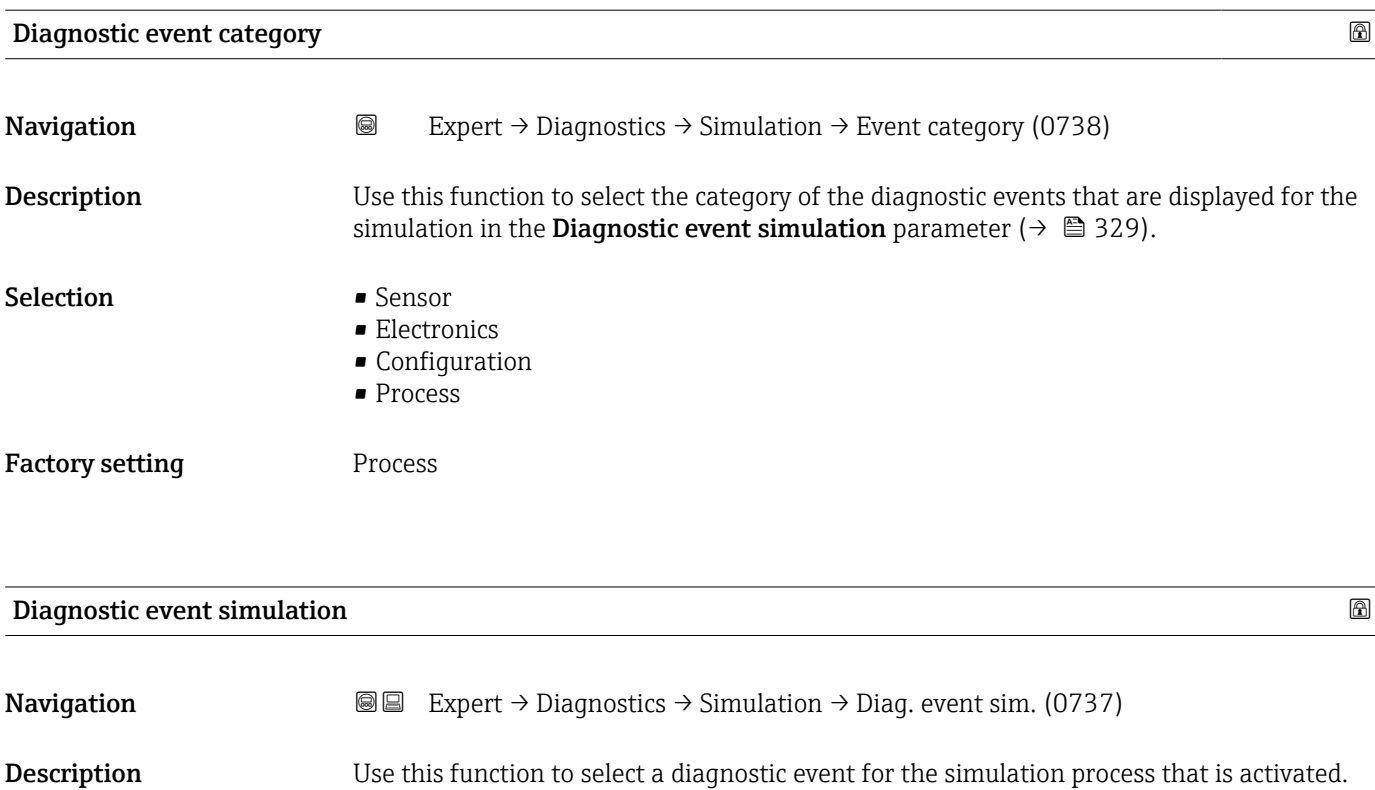

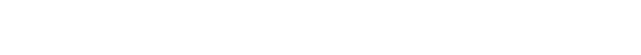

# 3.11 "Concentration" submenu

• Diagnostic event picklist (depends on the category selected)

For detailed information on the parameter descriptions for the **Concentration** application package, refer to the Special Documentation for the device  $\rightarrow \blacksquare 8$ 

For the simulation, you can choose from the diagnostic events of the category selected

*Navigation* 
■■ Expert → Application → Concentration

in the **Diagnostic event category** parameter ( $\rightarrow \Box$  329).

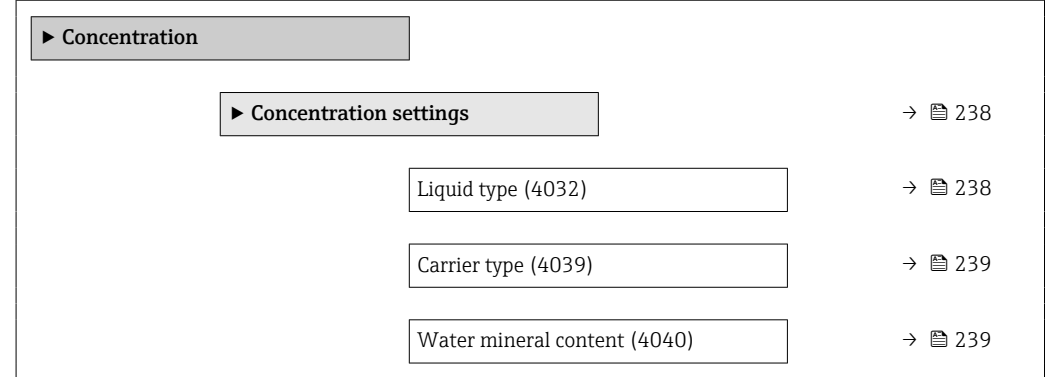

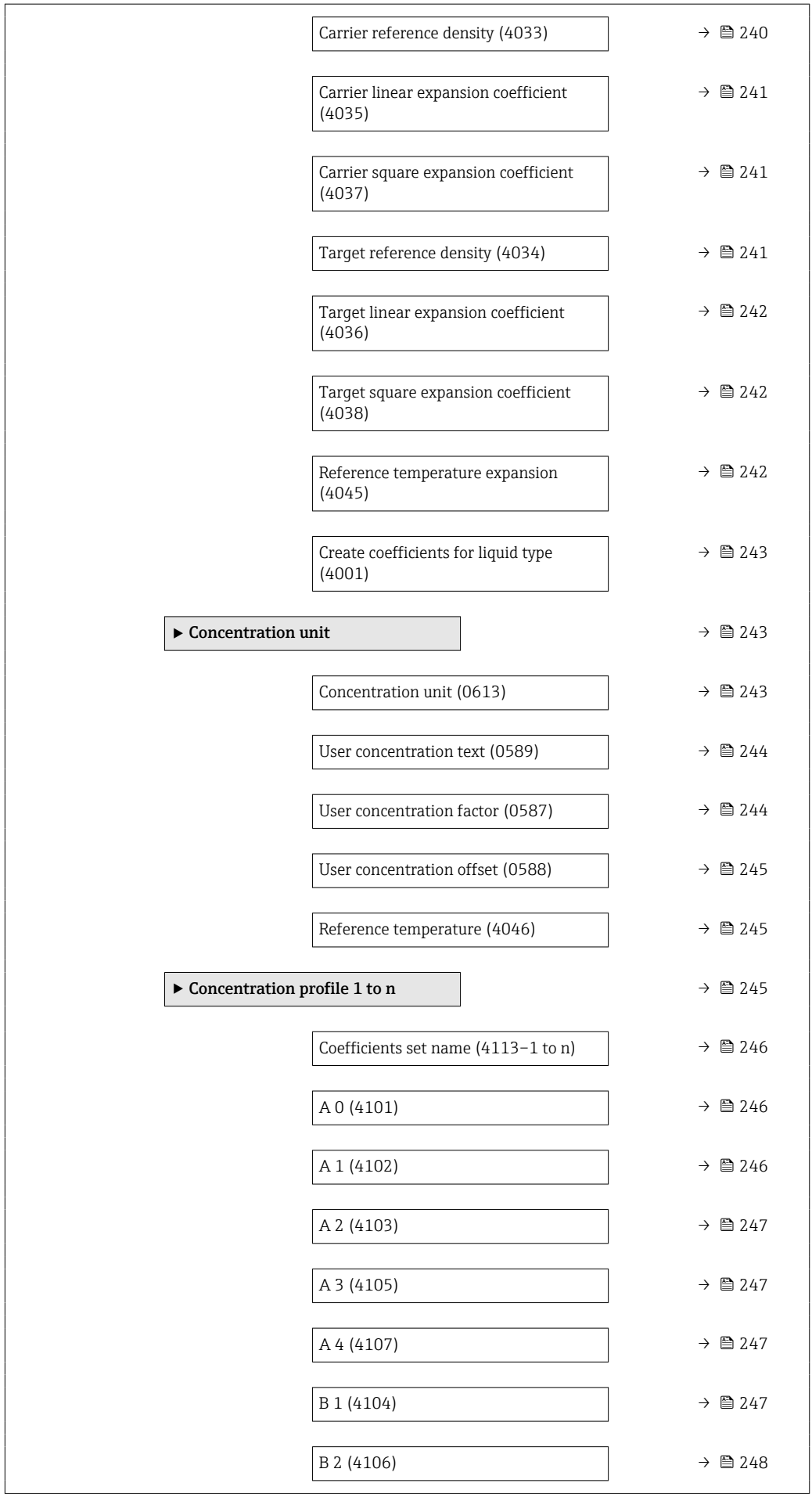

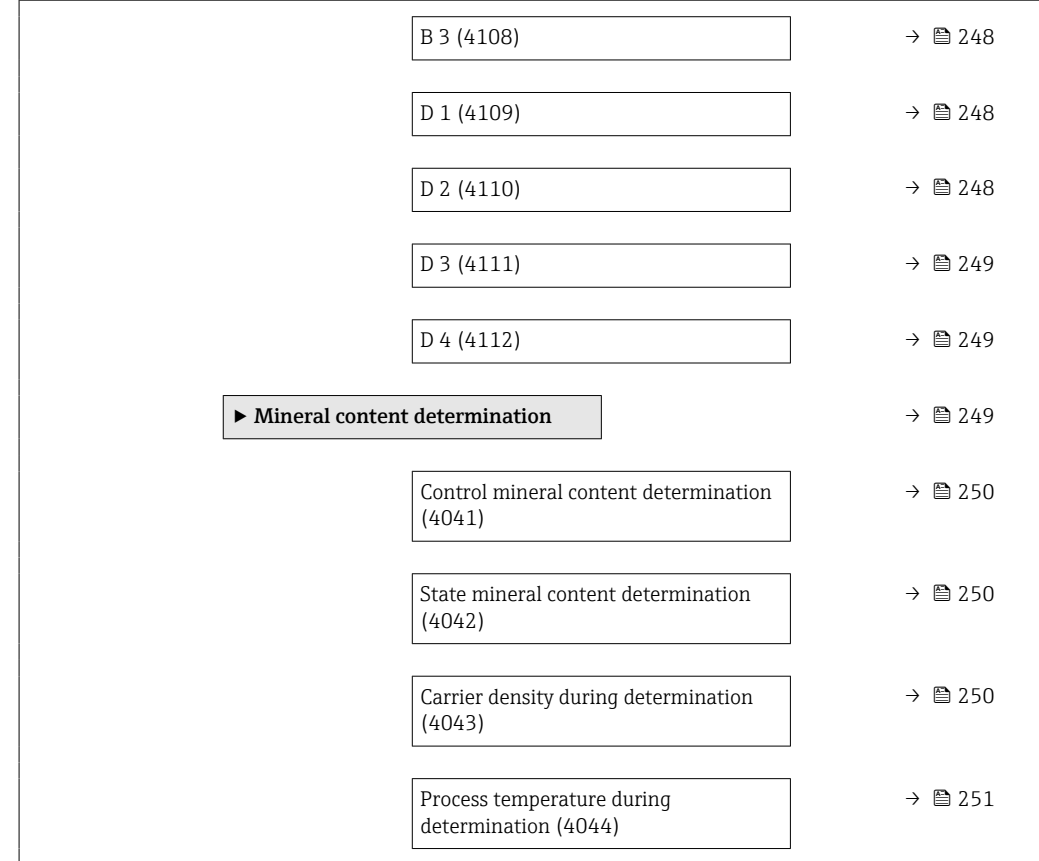

## 3.11.1 "Concentration settings" submenu

*Navigation* **III** III Expert → Application → Concentration → Concentr. sett.

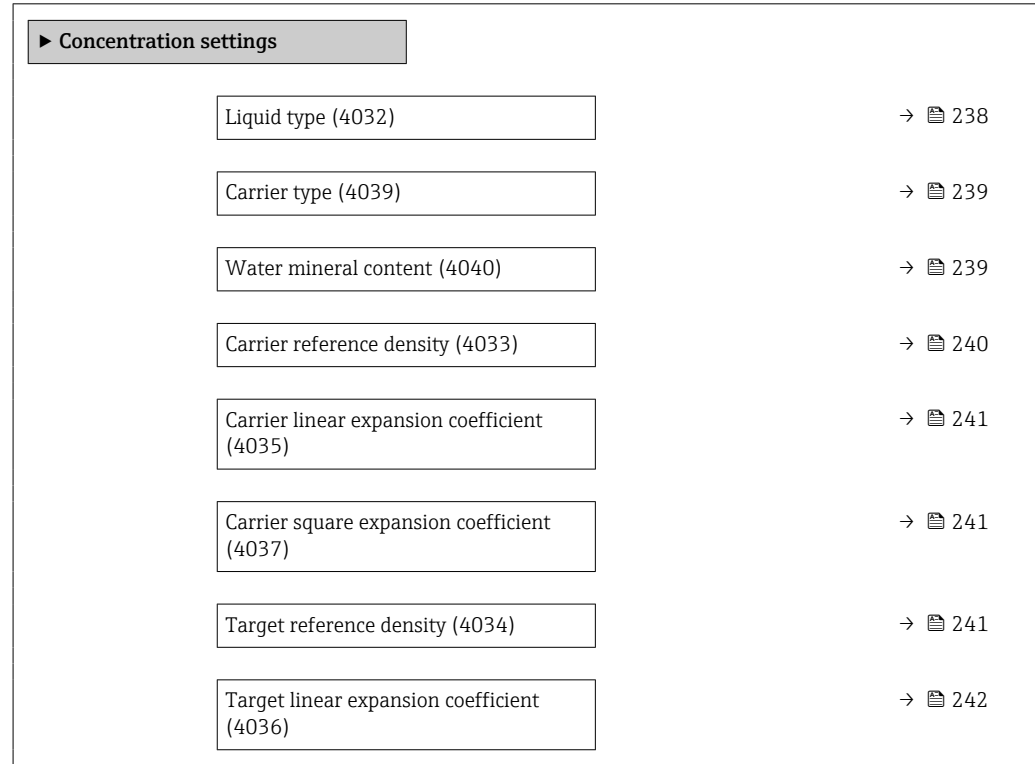

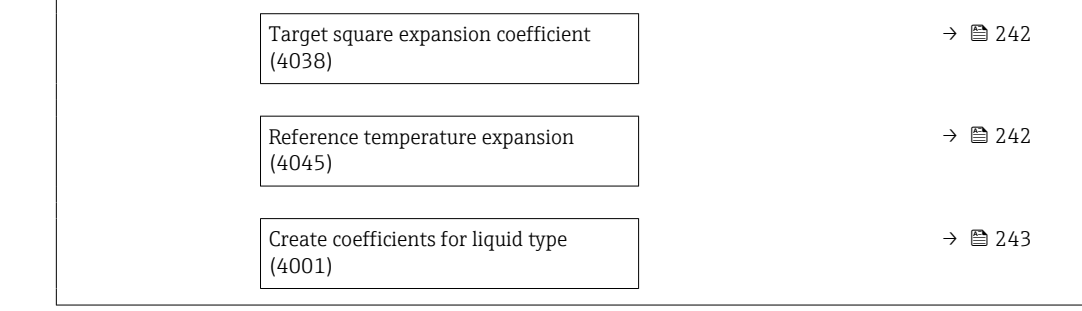

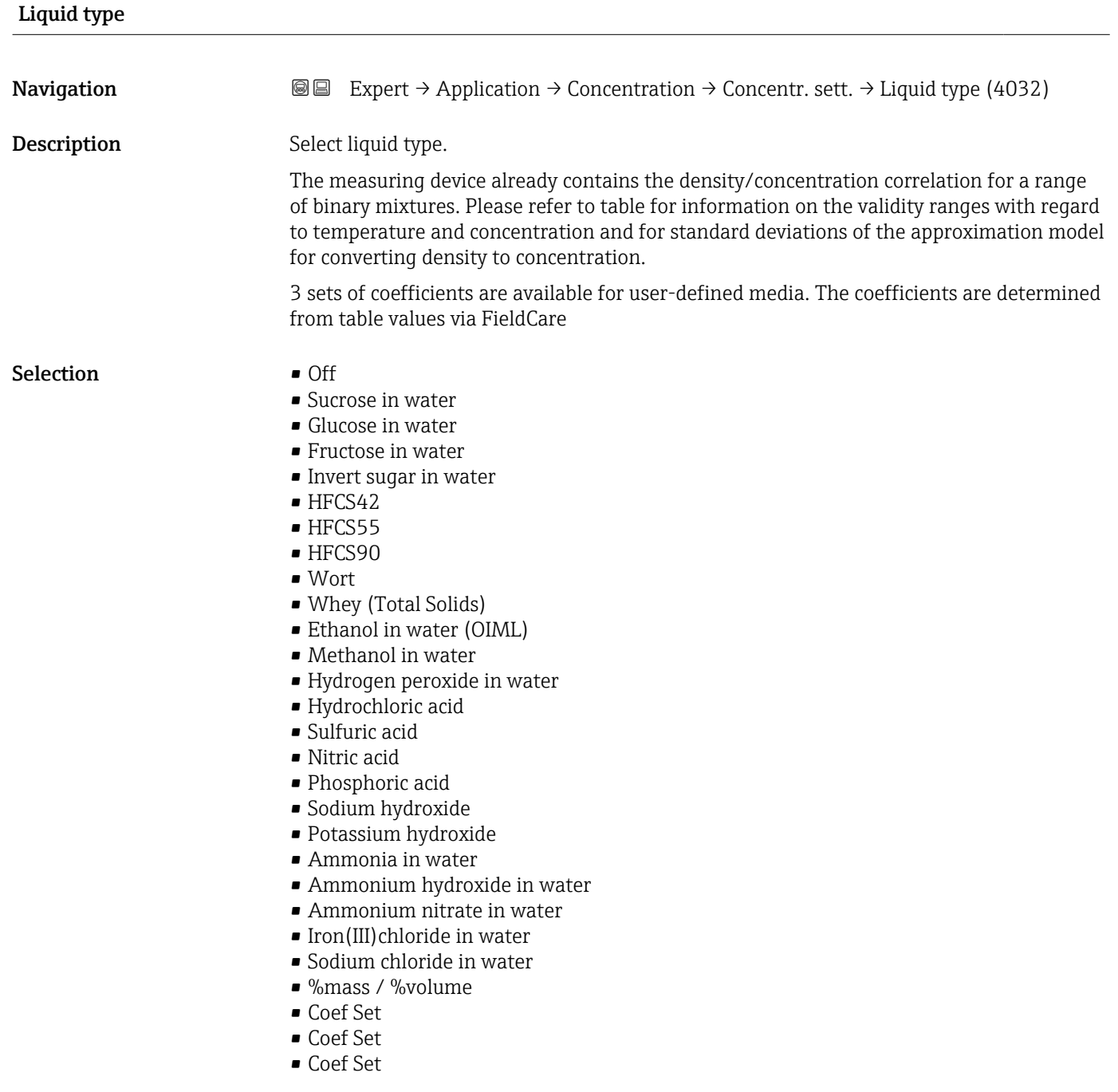

Factory setting **Off** 

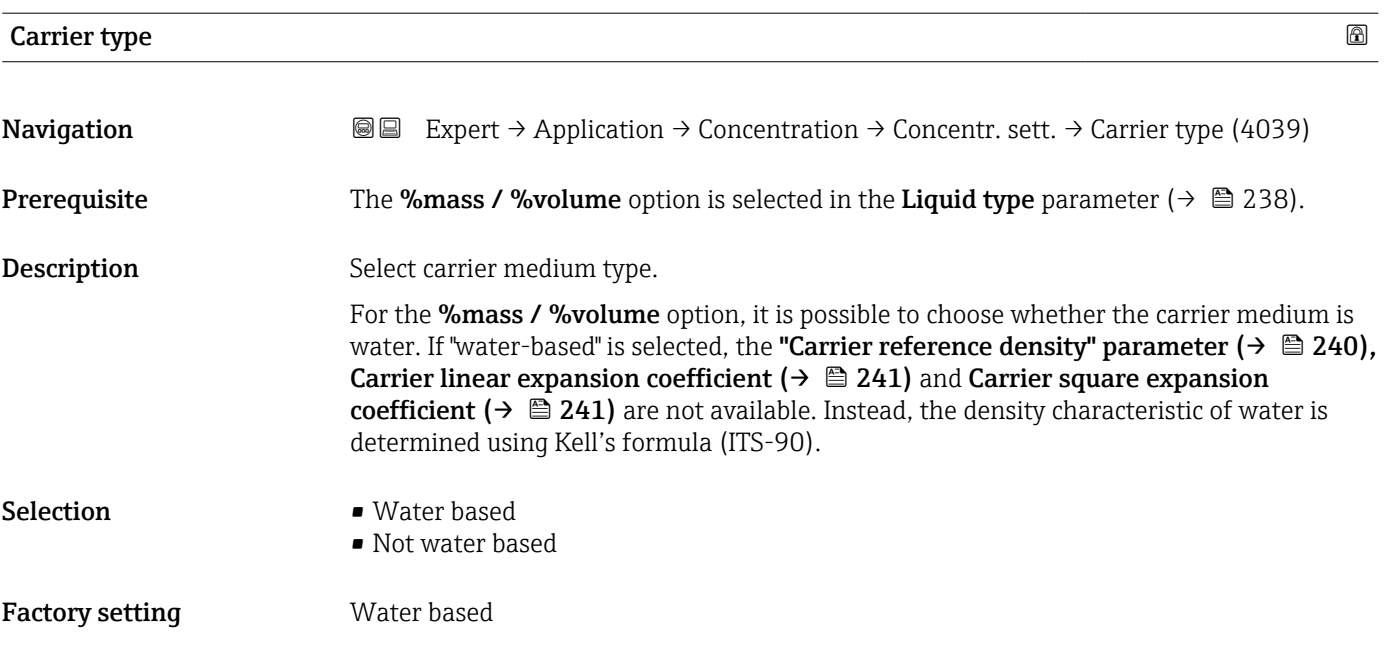

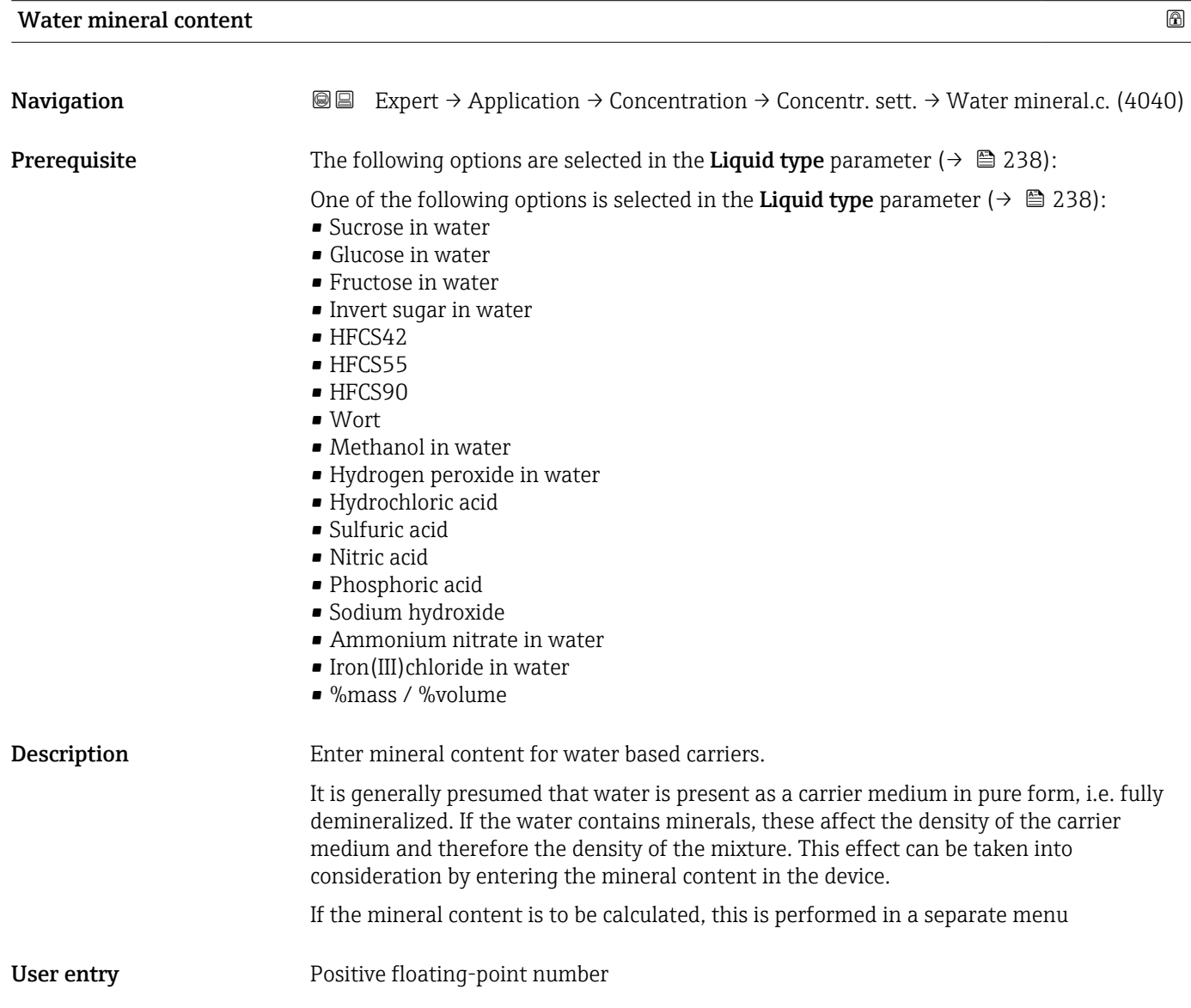

Factory setting  $0 \text{ mg/l}$ 

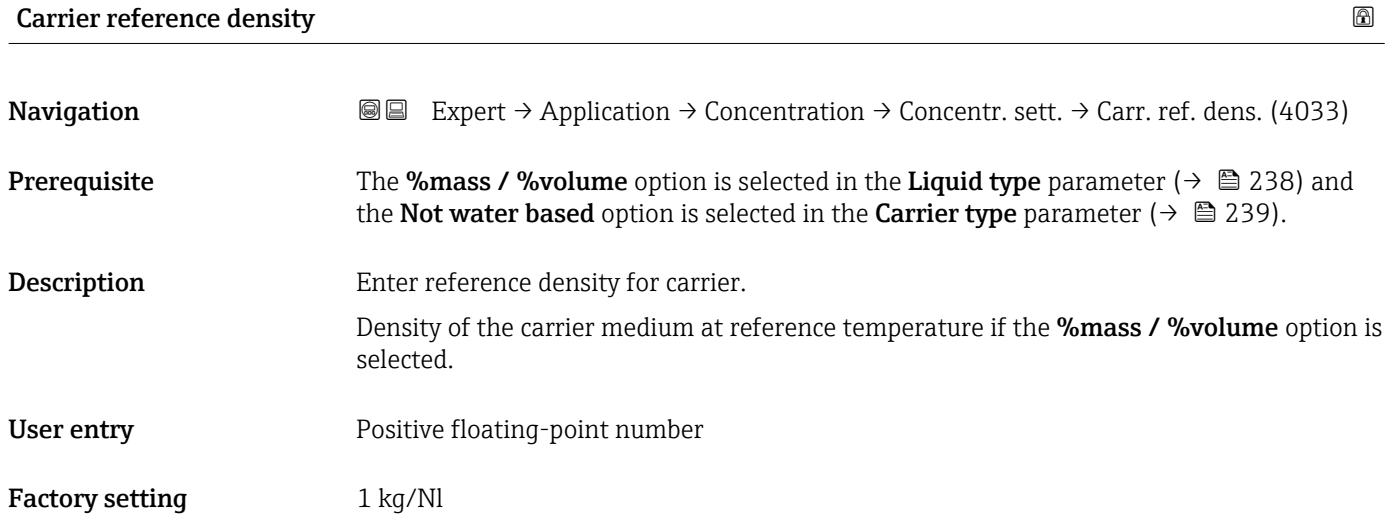

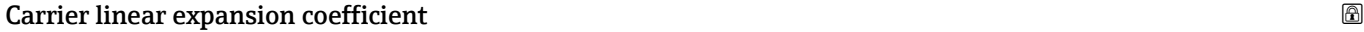

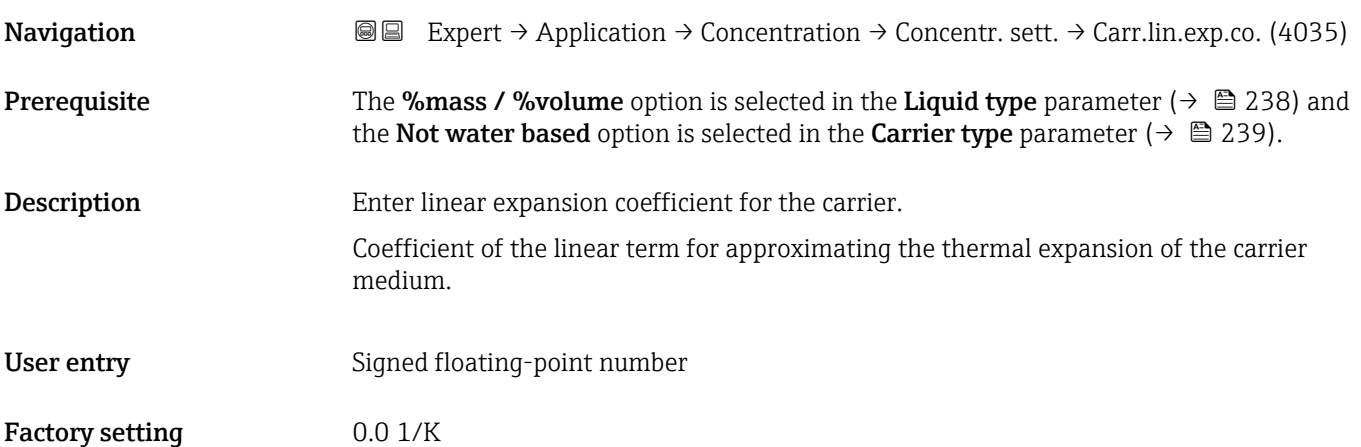

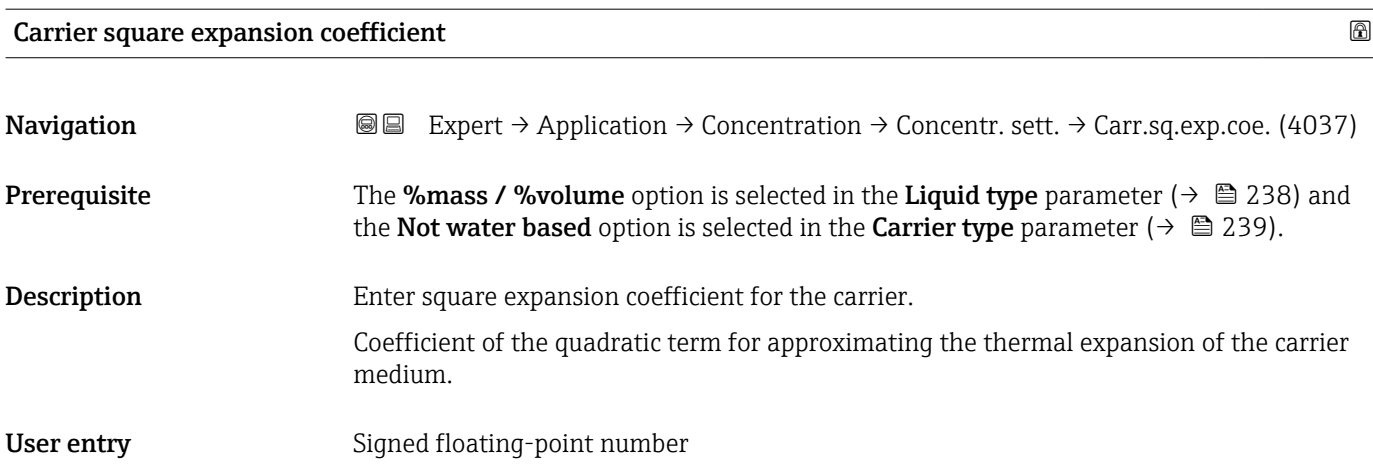

## Factory setting  $0.0 \frac{1}{K^2}$

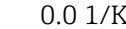

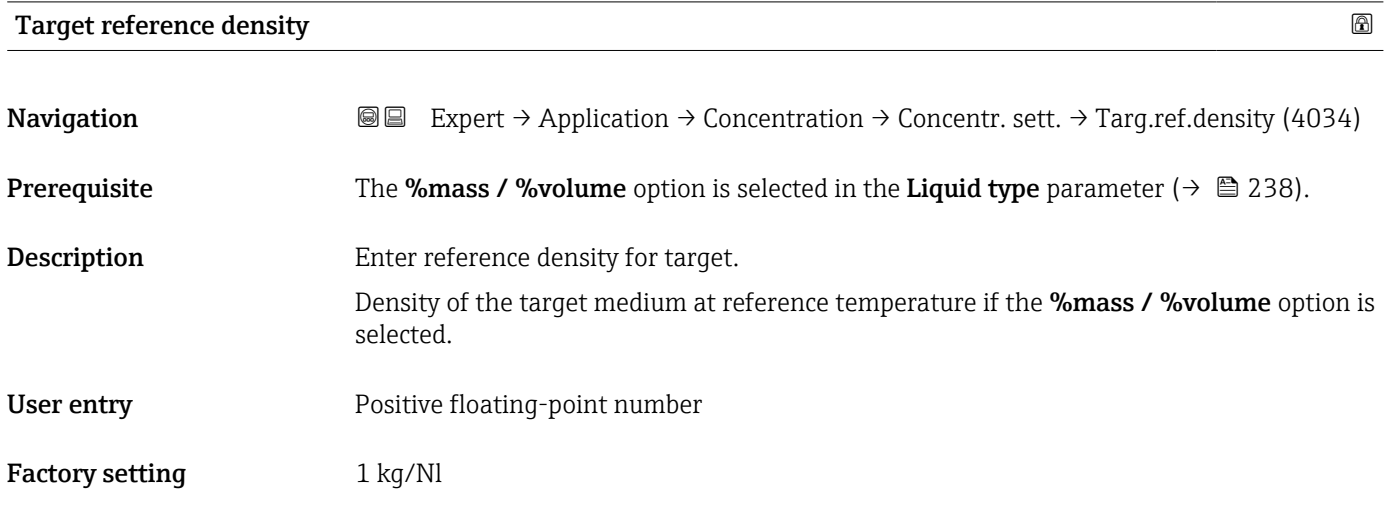

## Target linear expansion coefficient

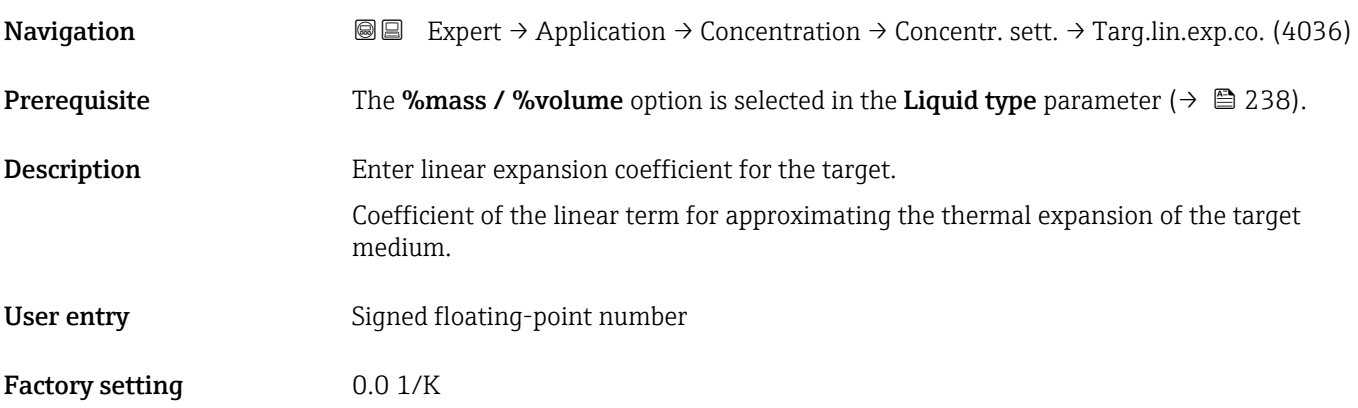

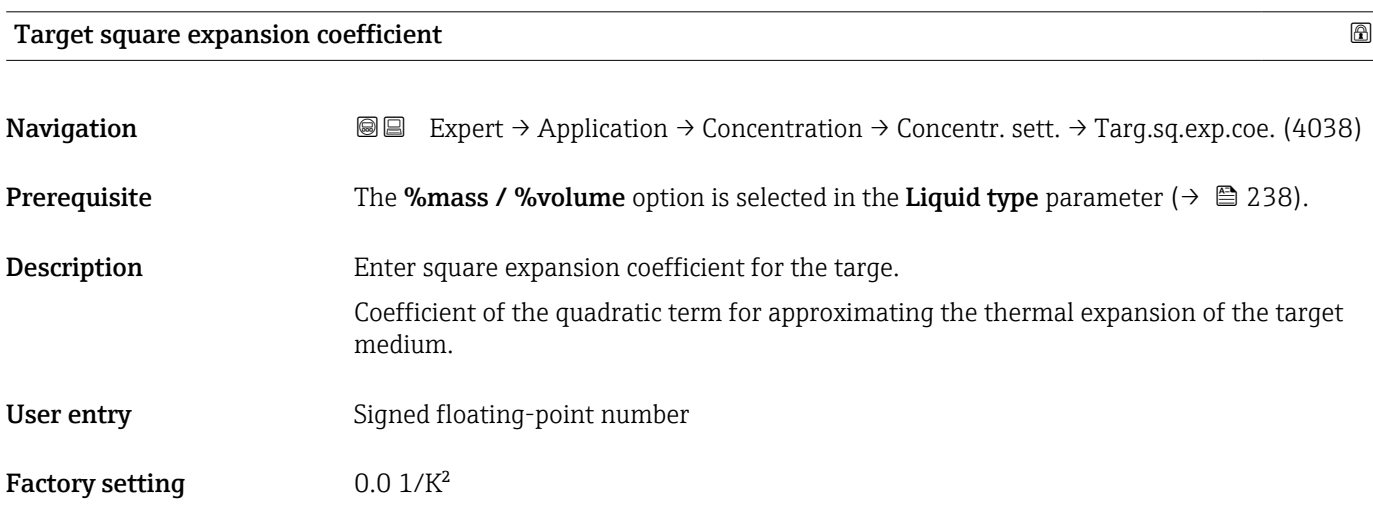

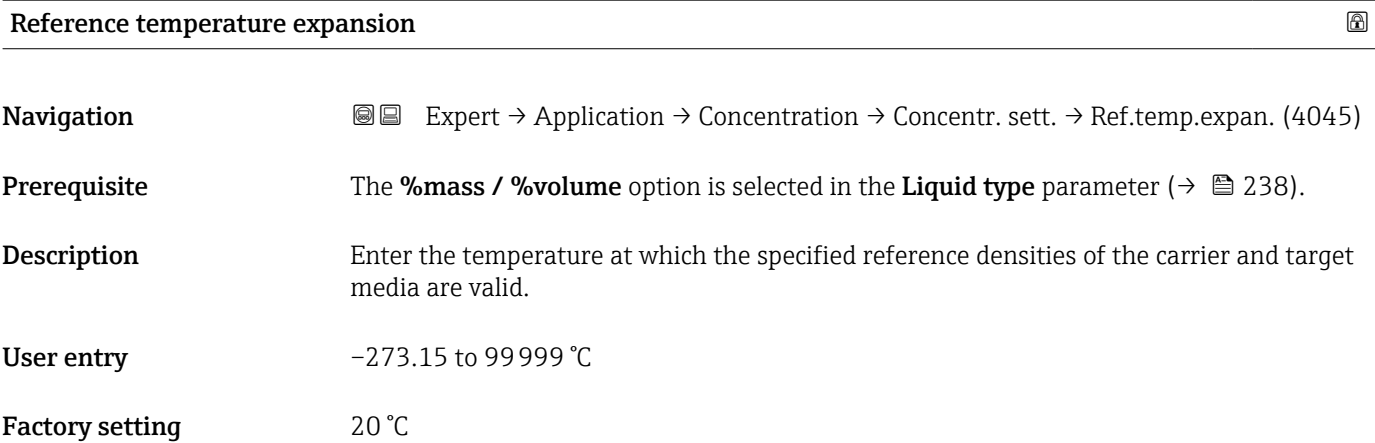

## Create coefficients for liquid type

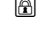

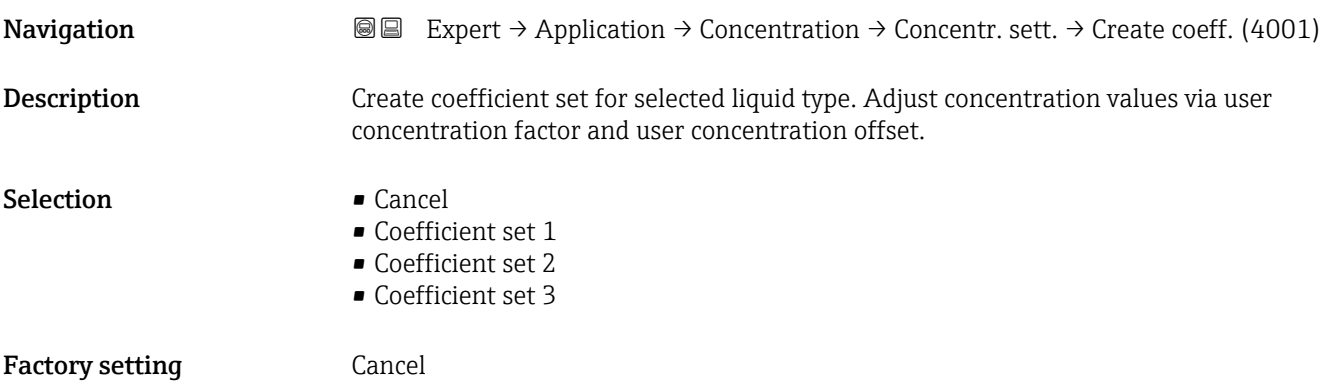

## 3.11.2 "Concentration unit" submenu

*Navigation* 
■■ Expert → Application → Concentration → Concentr. unit

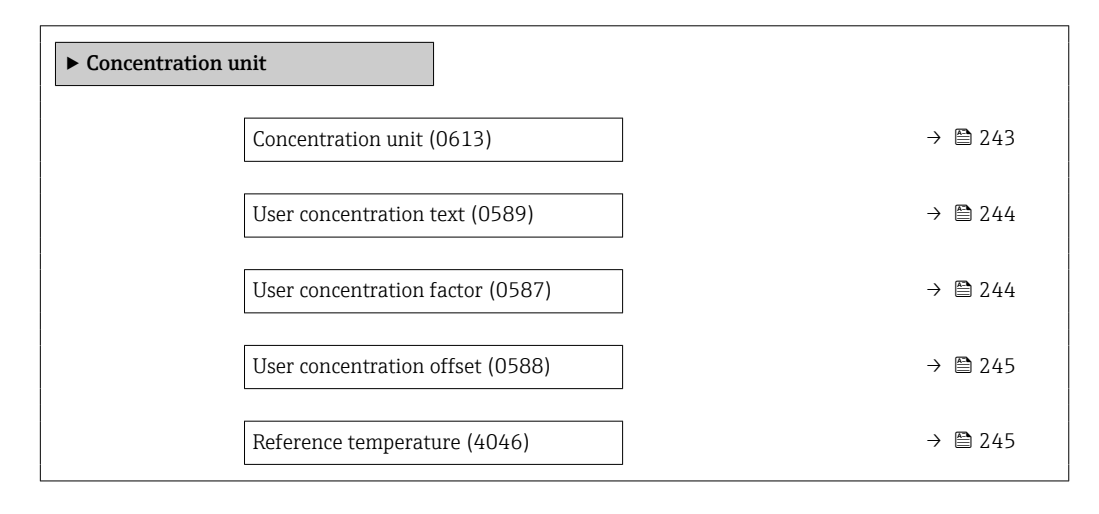

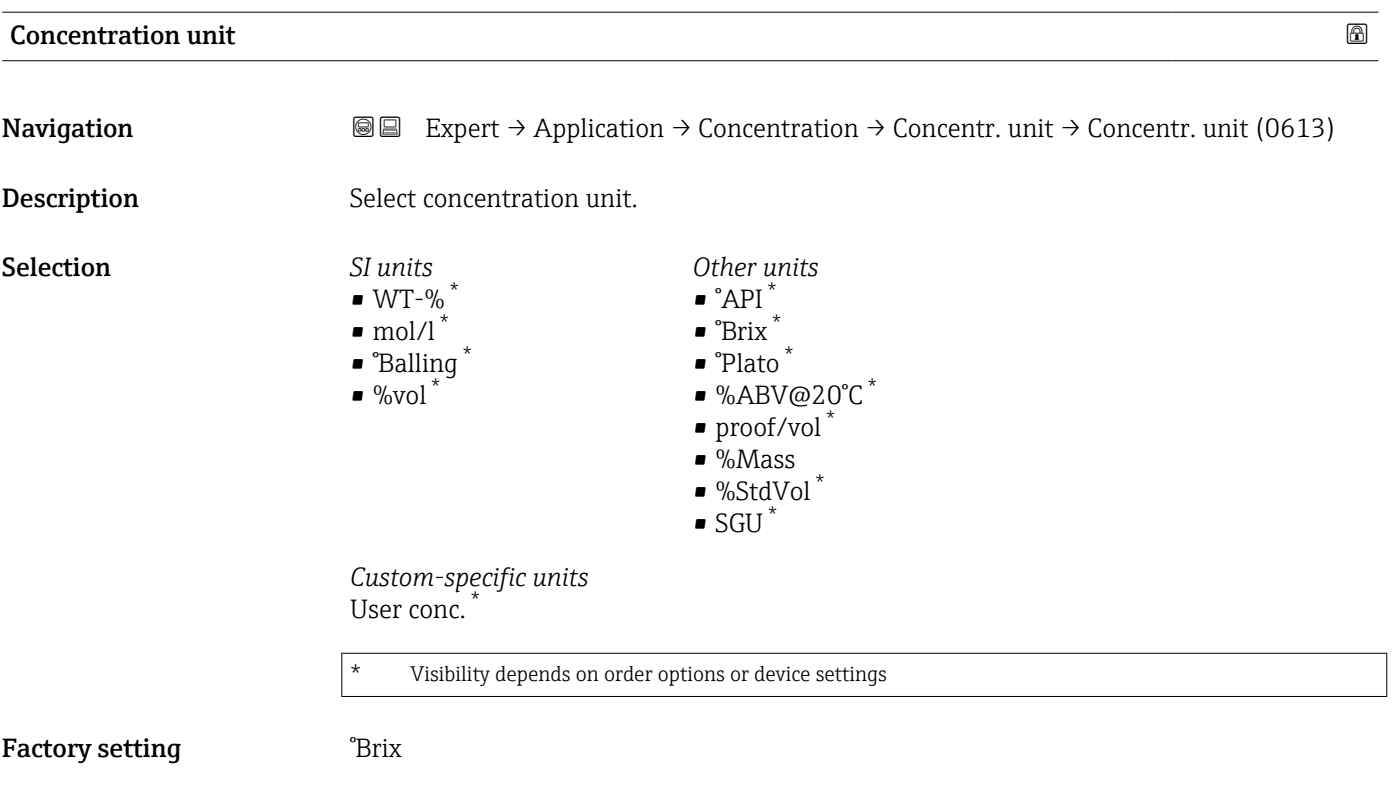

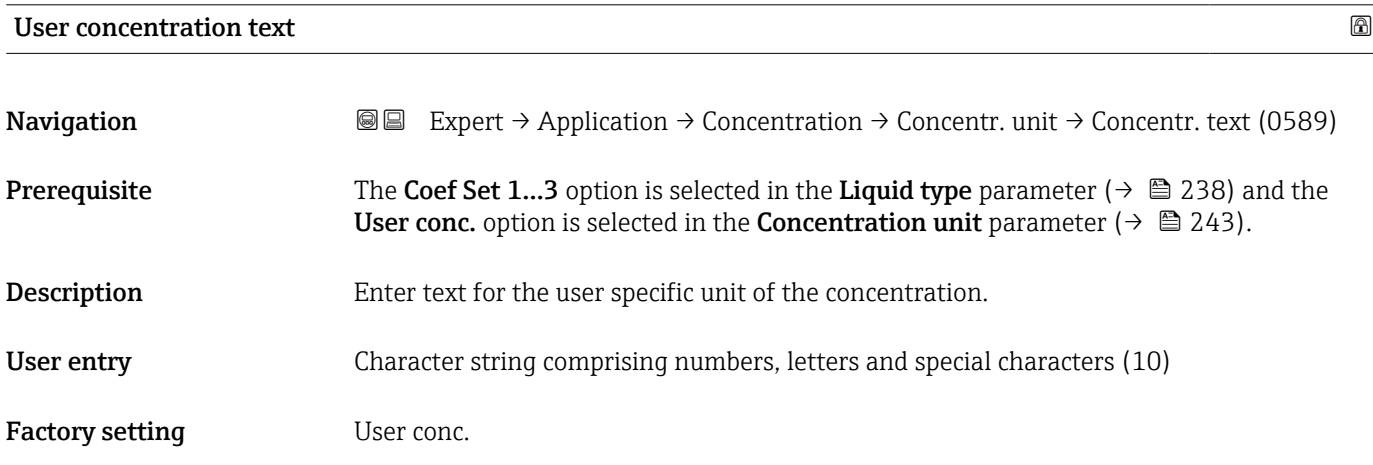

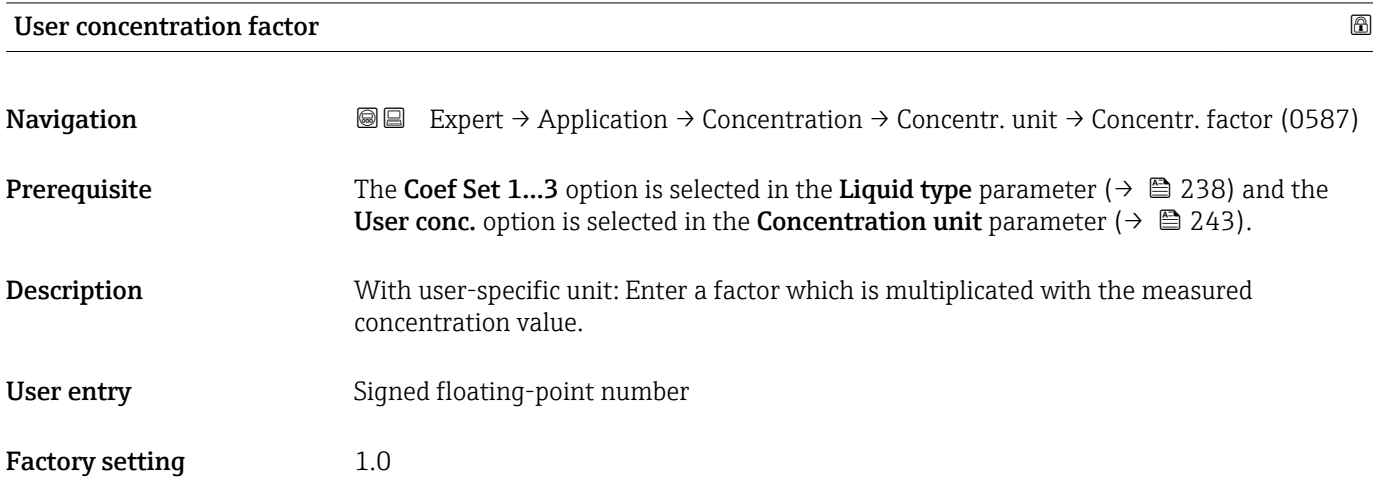

Factory setting 20 °C

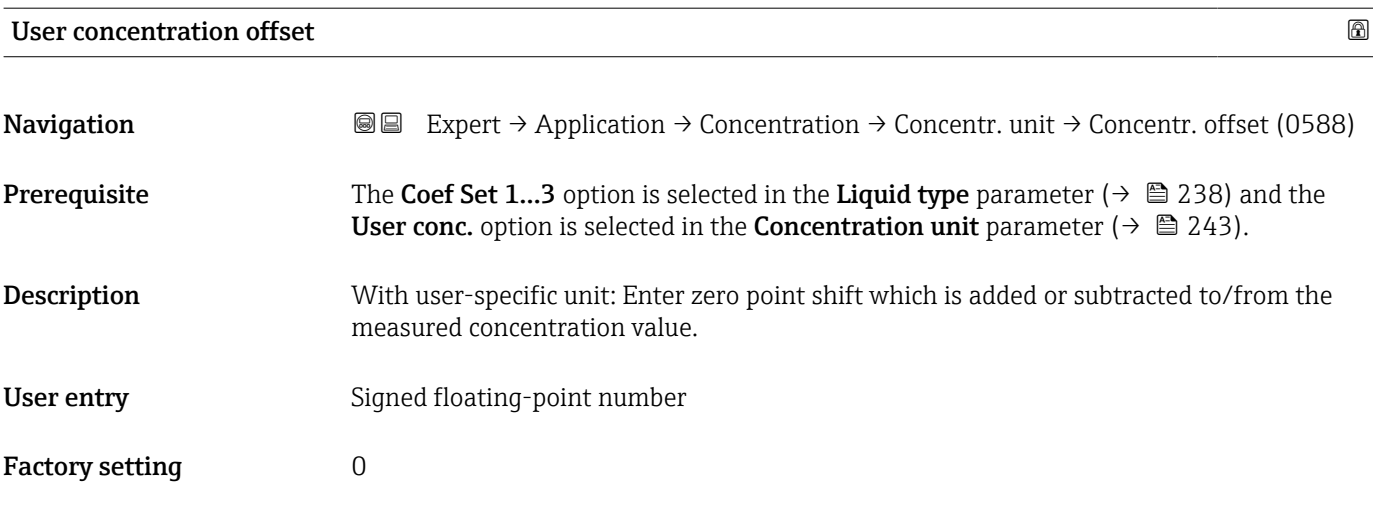

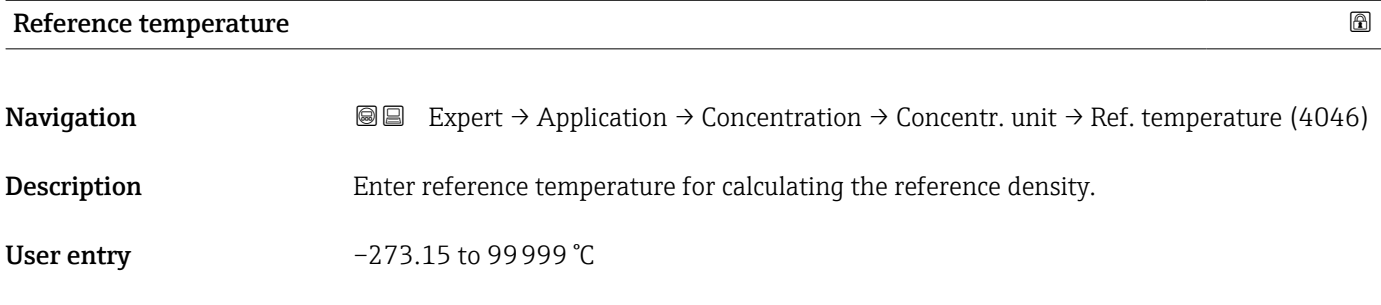

## 3.11.3 "Concentration profile 1 to n" submenu

*Navigation* 
■■ Expert → Application → Concentration → Conc. profile 1 to n

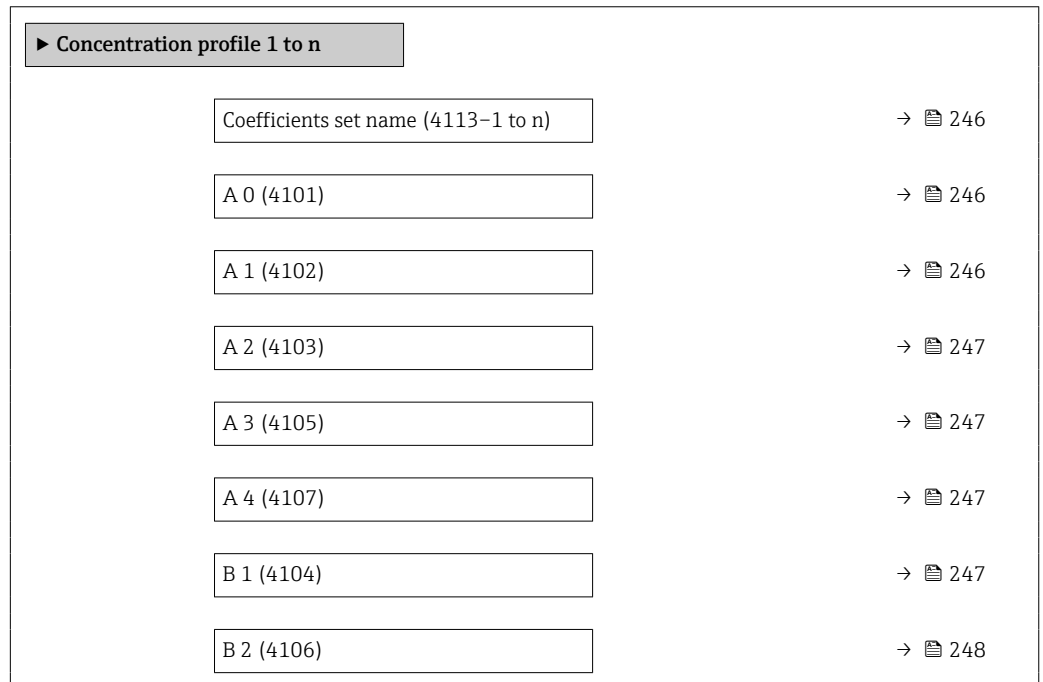

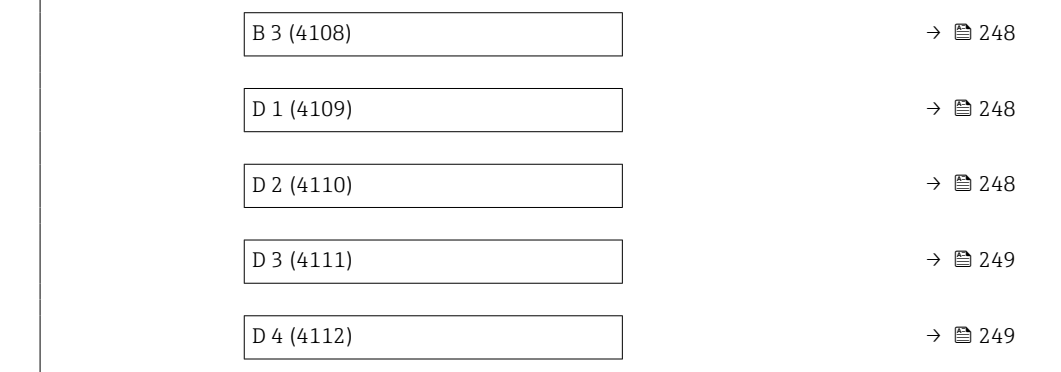

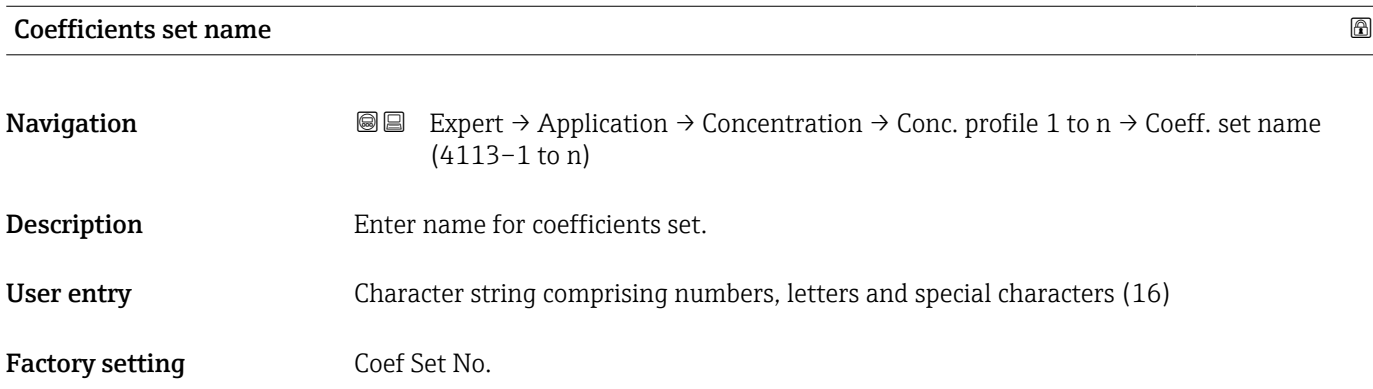

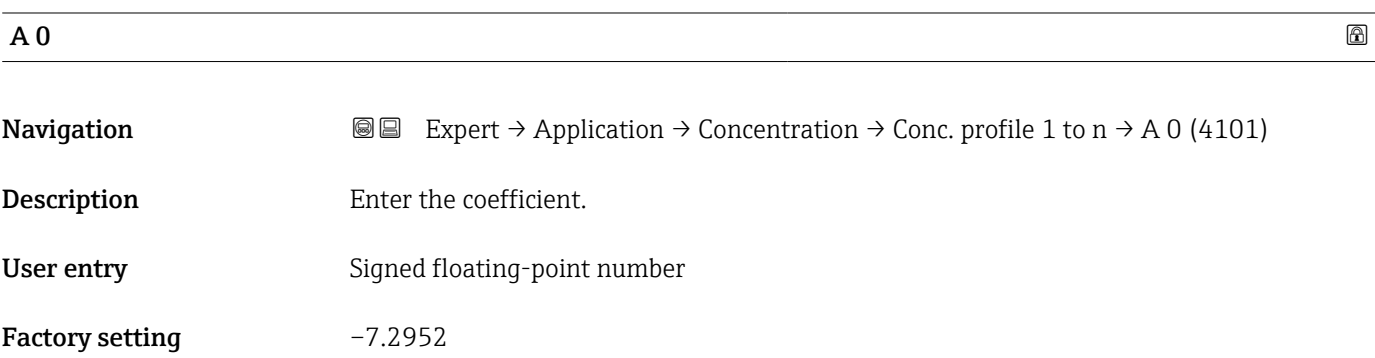

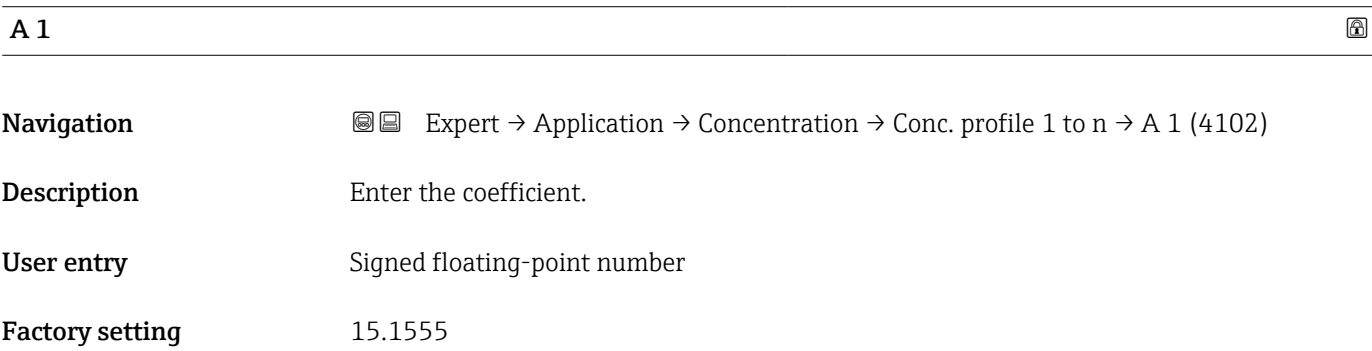

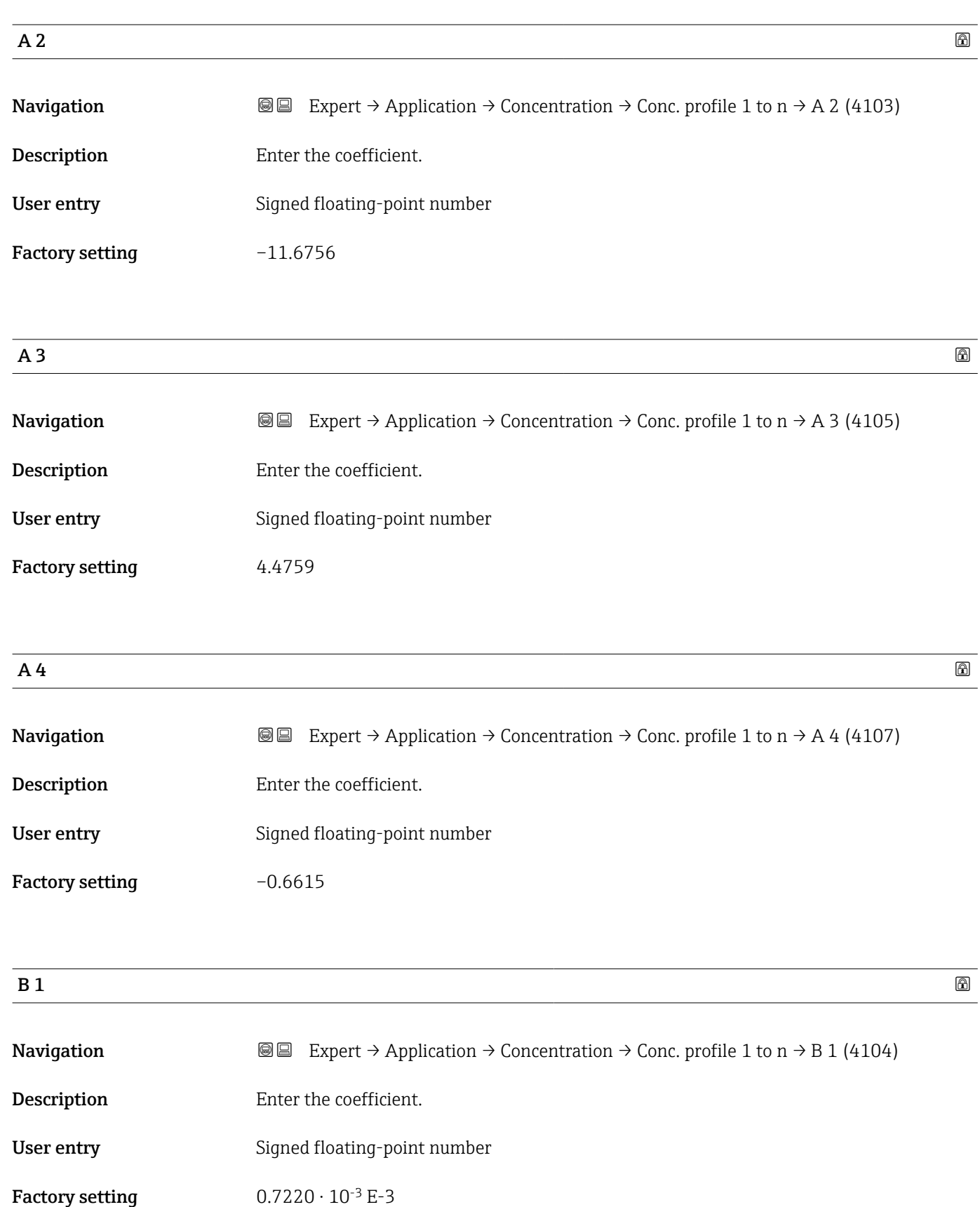

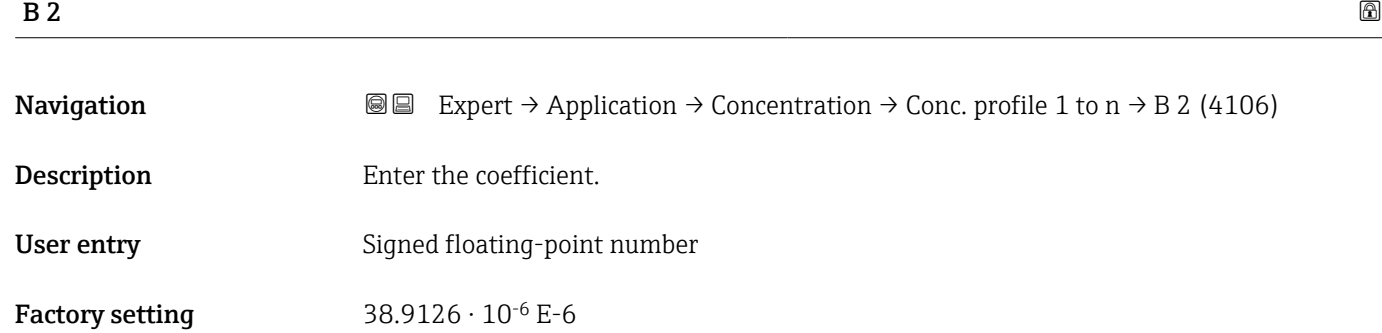

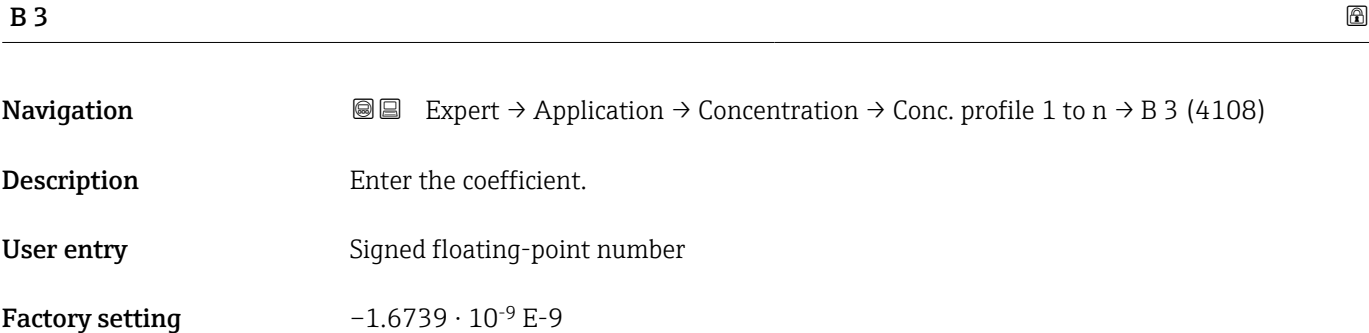

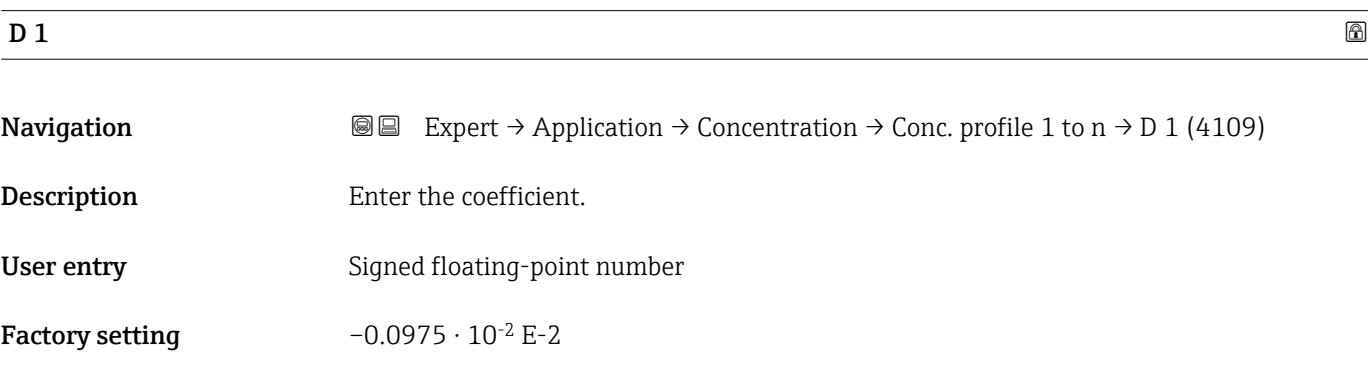

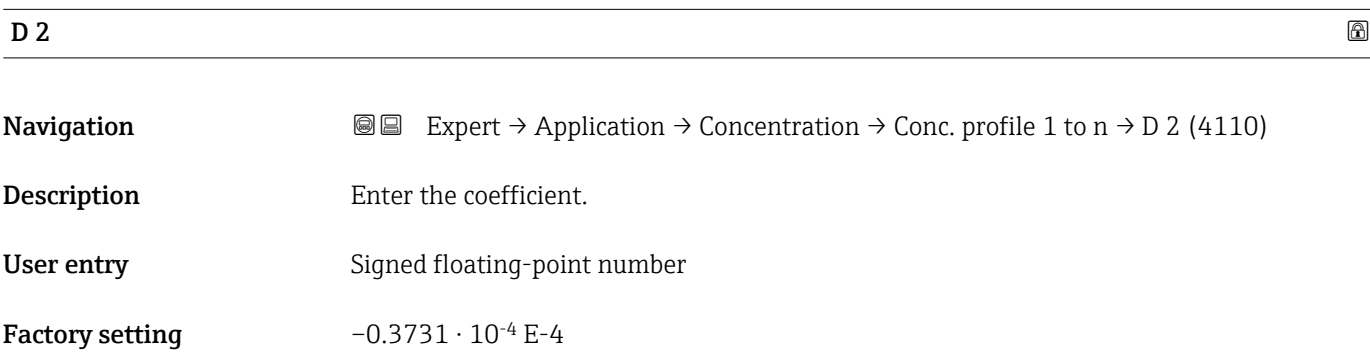

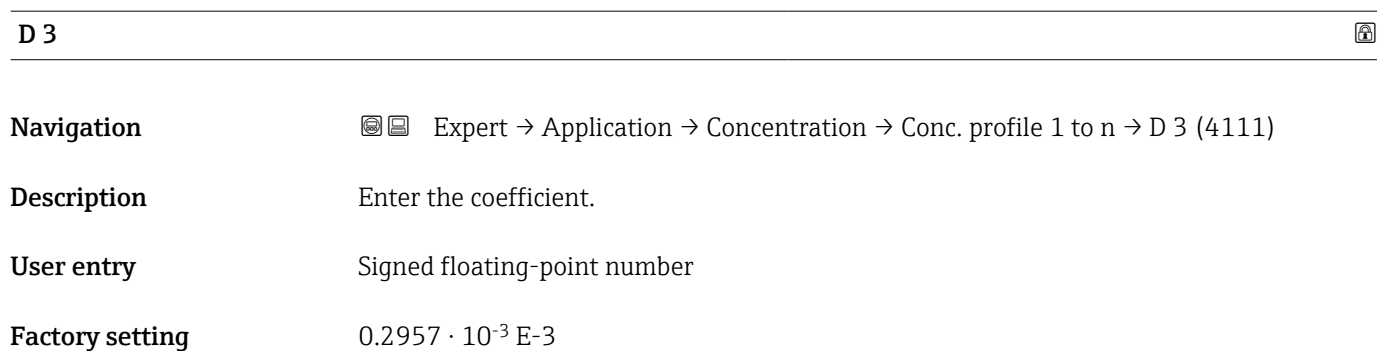

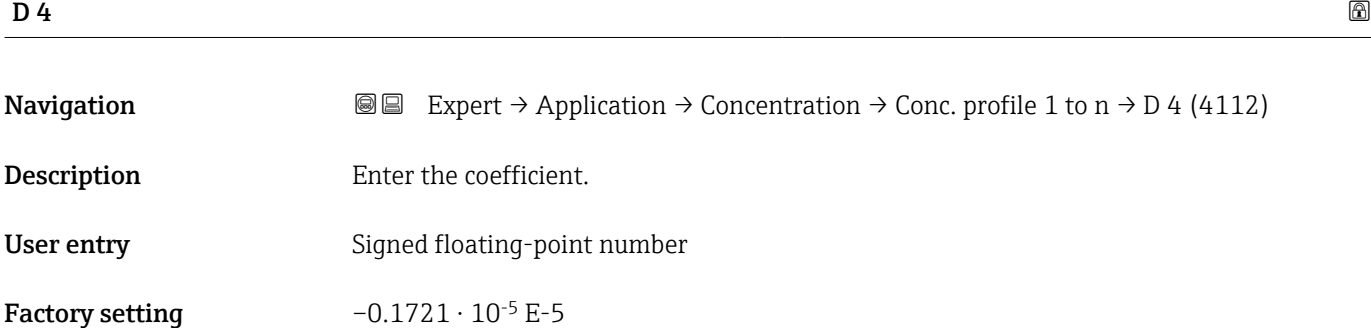

## 3.11.4 "Mineral content determination" submenu

*Navigation* 
■■ Expert → Application → Concentration → Mineral content

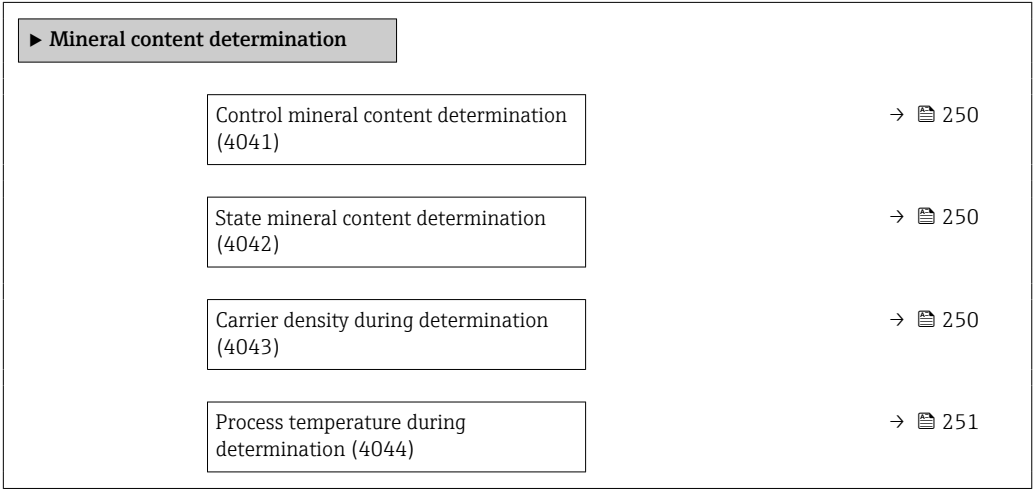

342 Endress+Hauser

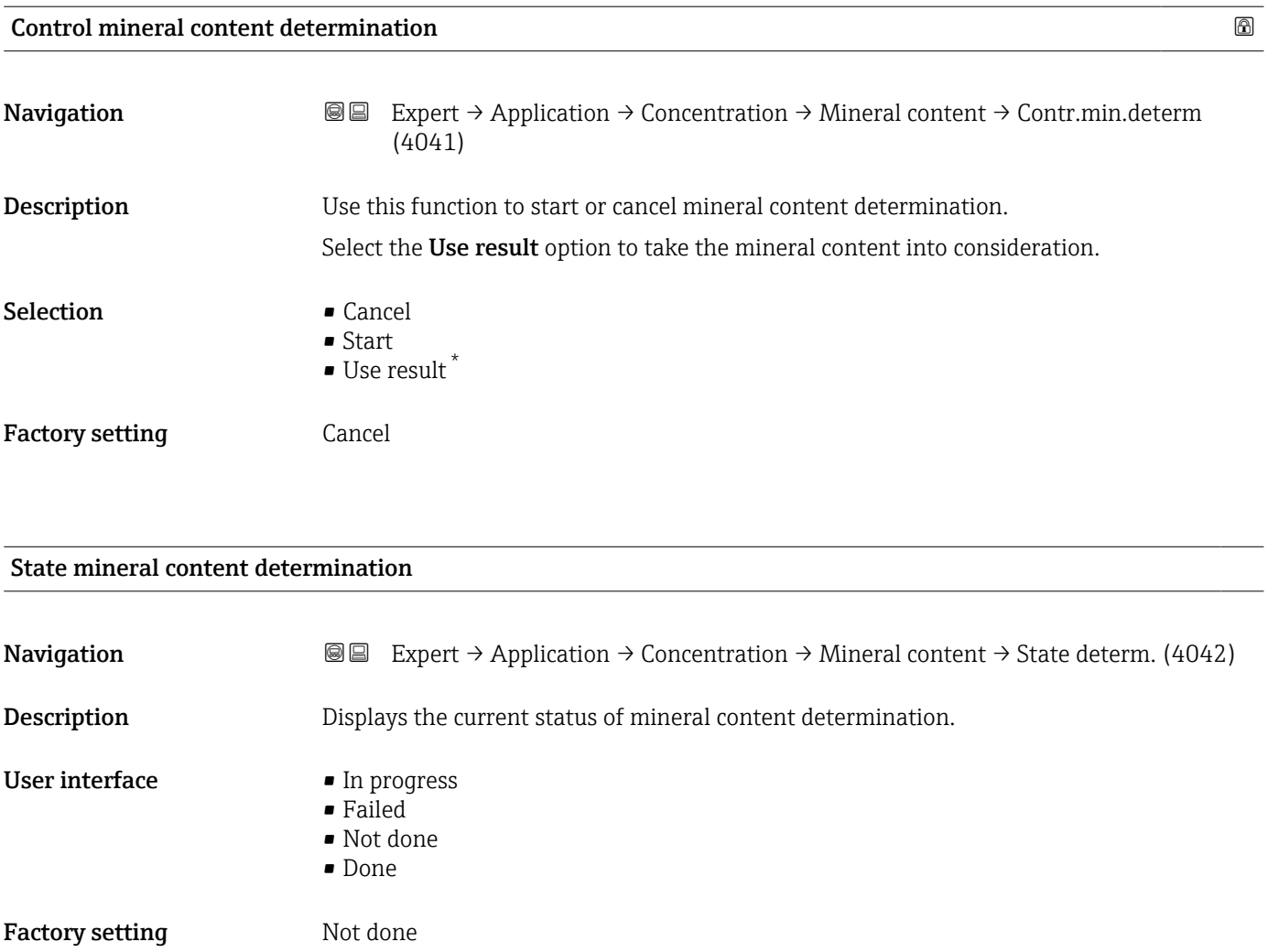

## Carrier density during determination

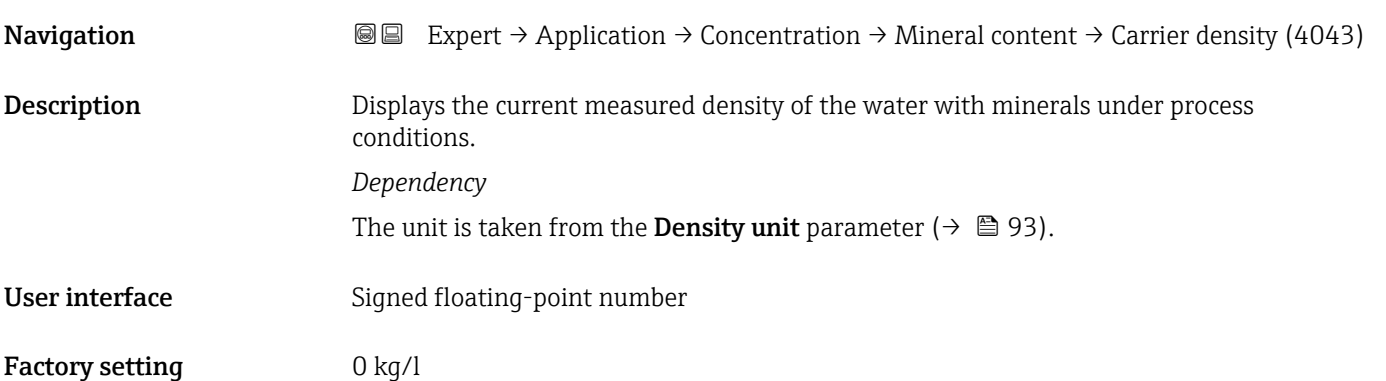

<sup>\*</sup> Visibility depends on order options or device settings

#### Process temperature during determination

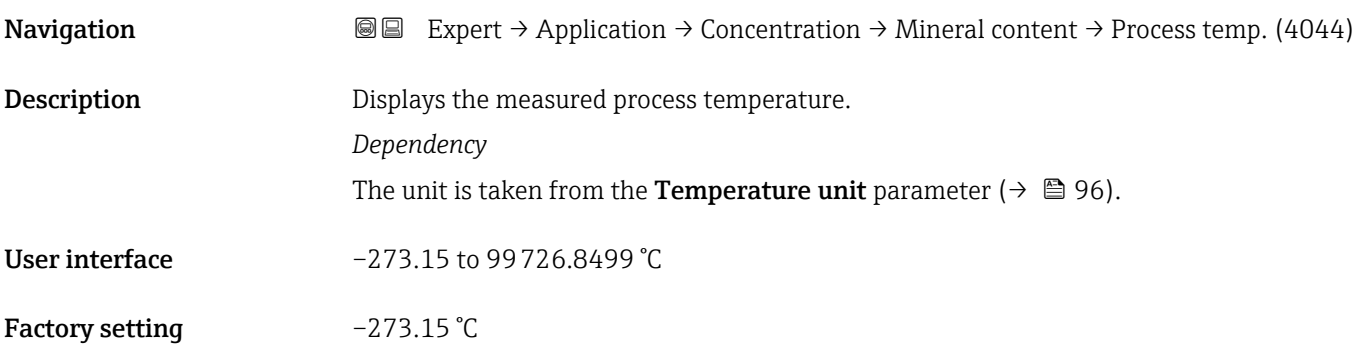

## 3.12 "Petroleum" submenu

For detailed information on the parameter descriptions for the **Petroleum** application package,refer to the Special Documentation for the device  $\Rightarrow$   $\mathrel{\boxplus}$  8

*Navigation* 
■■ Expert → Application → Petroleum

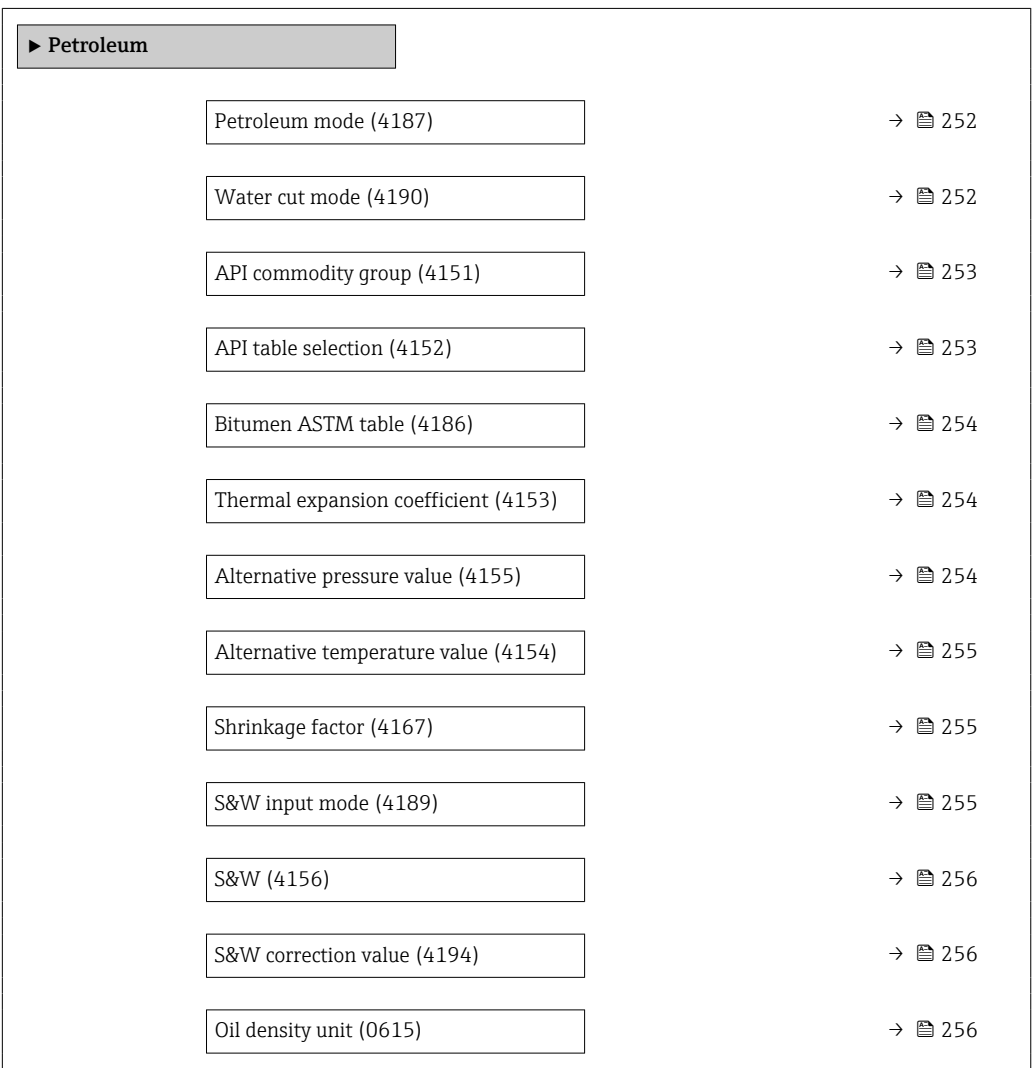

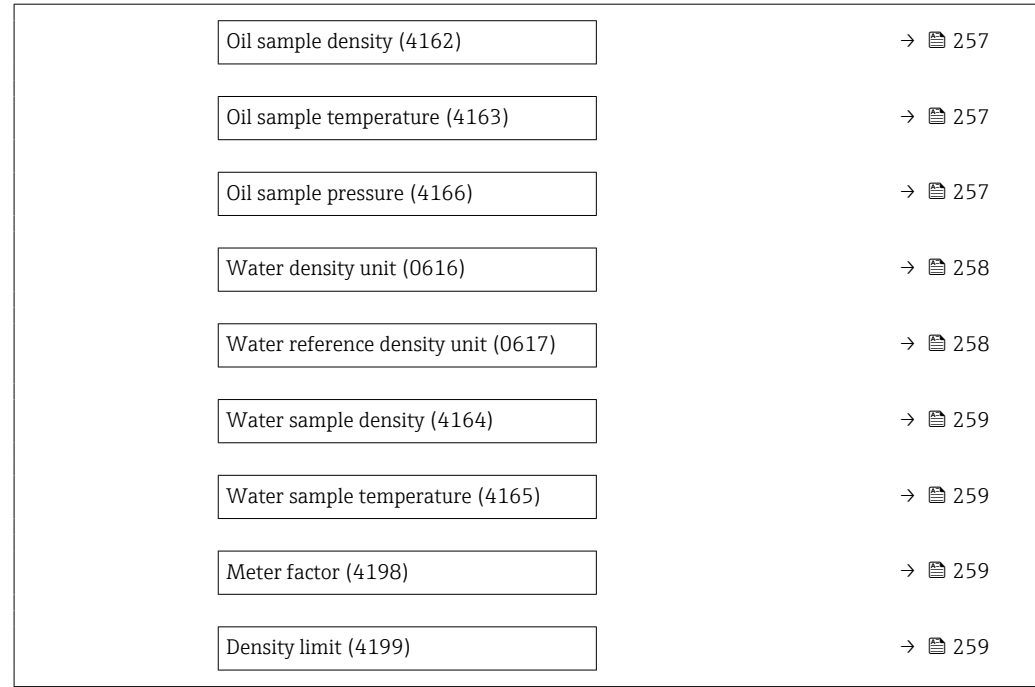

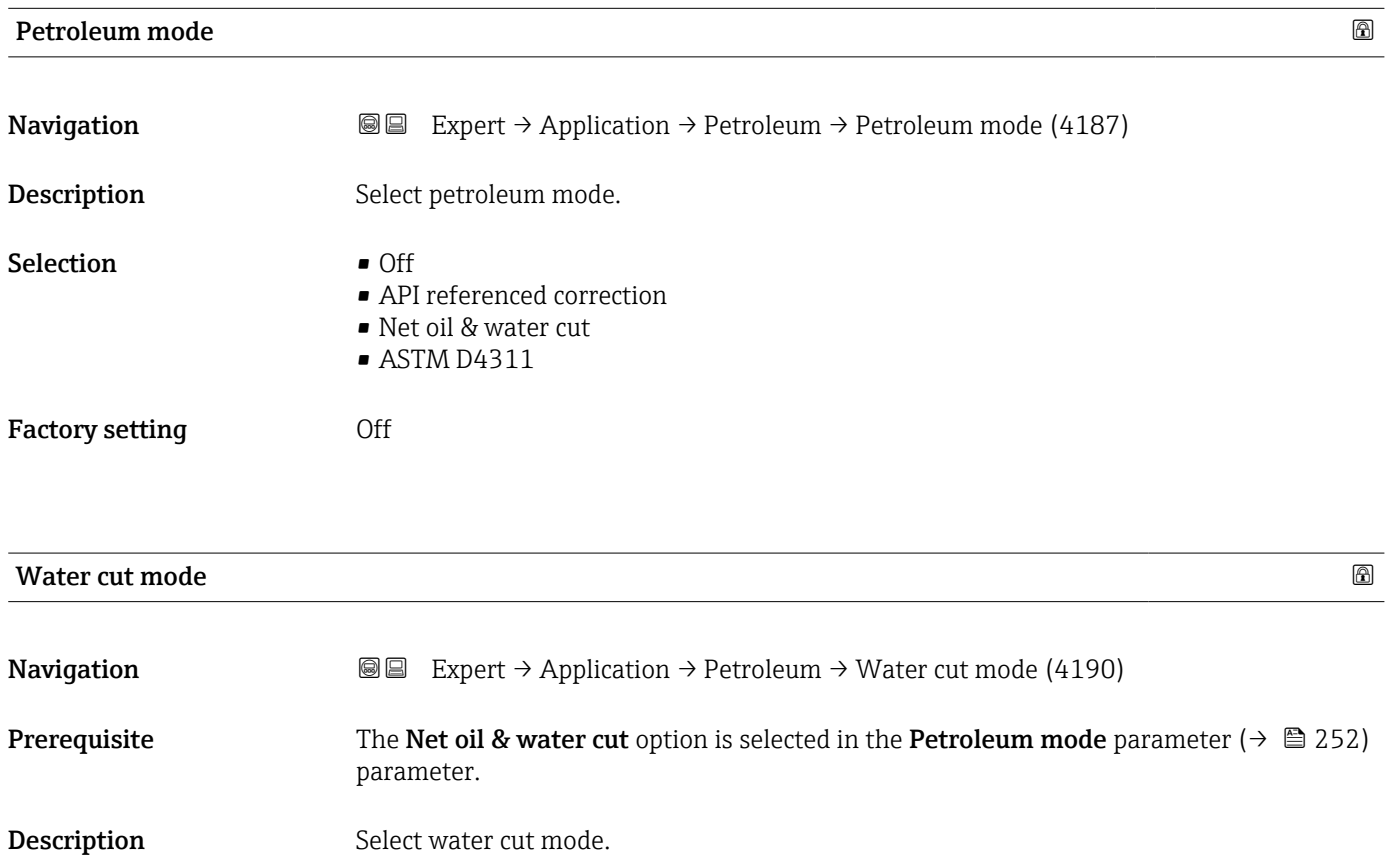

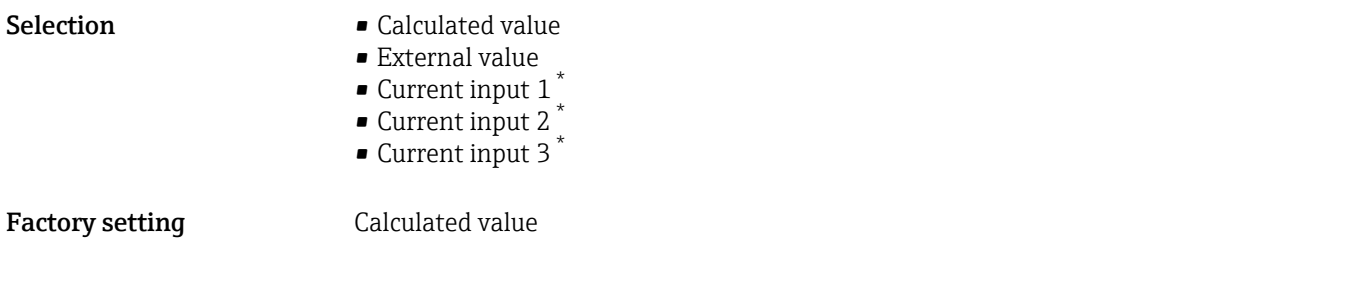

## API commodity group

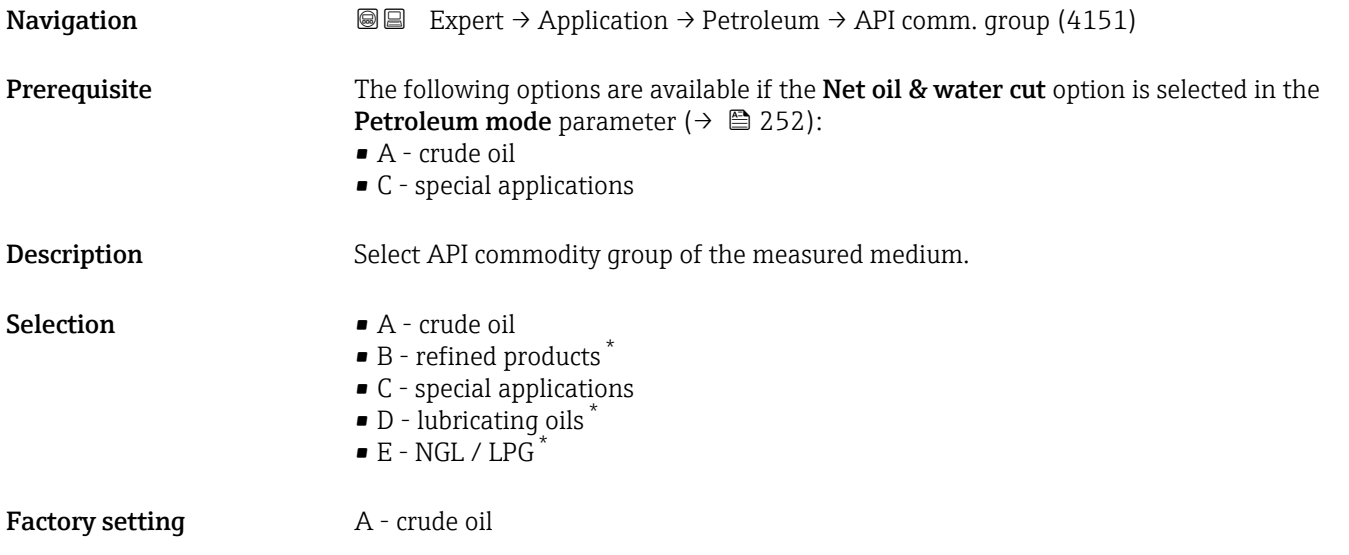

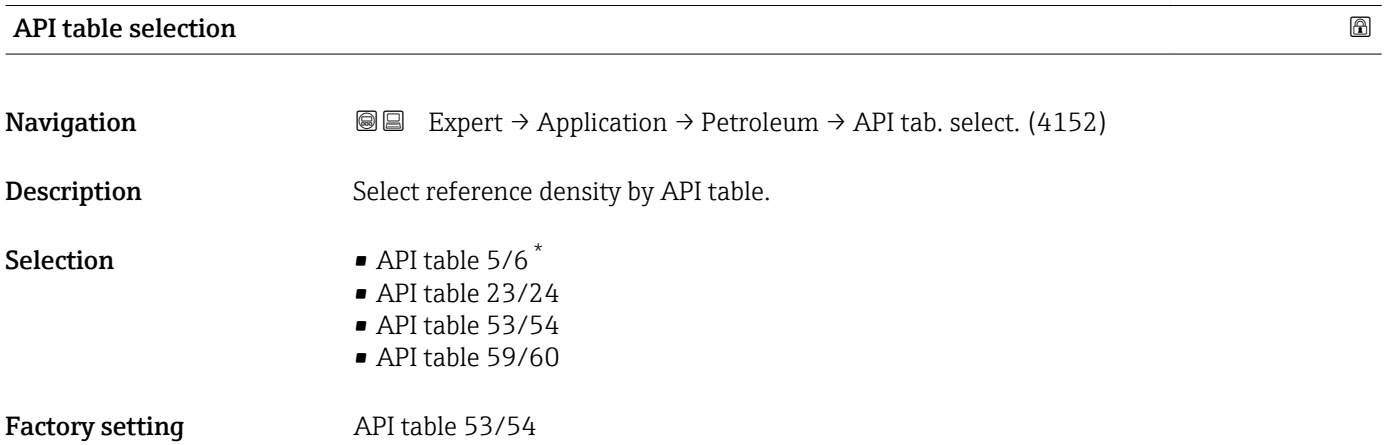

<sup>\*</sup> Visibility depends on order options or device settings

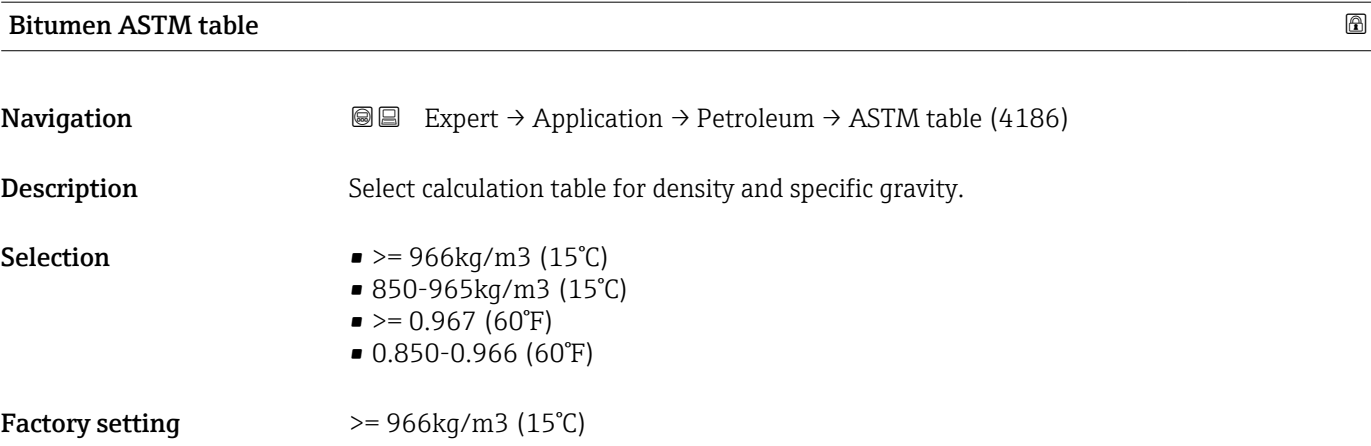

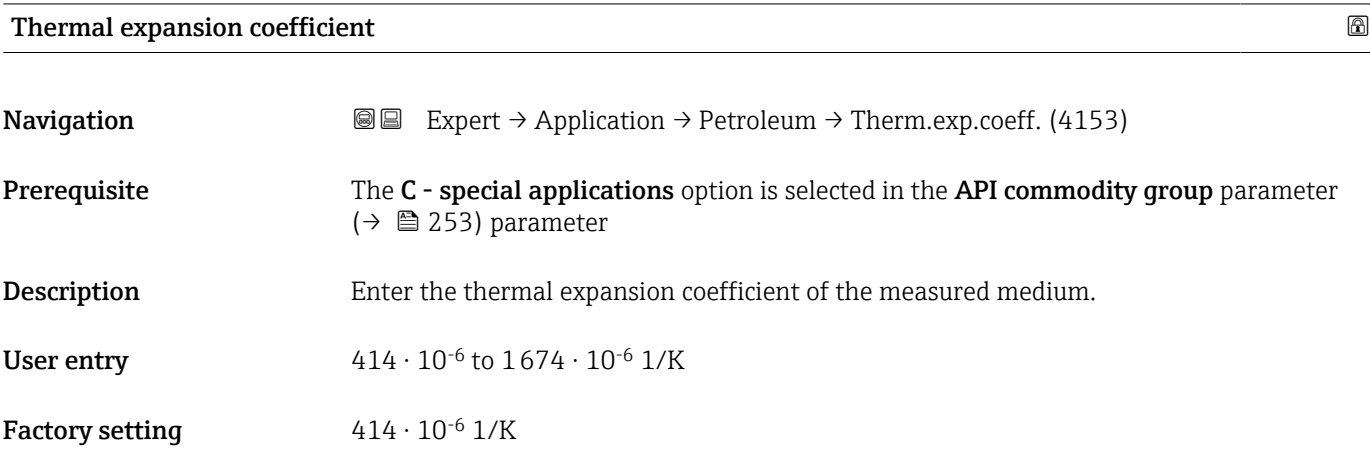

### Alternative pressure value

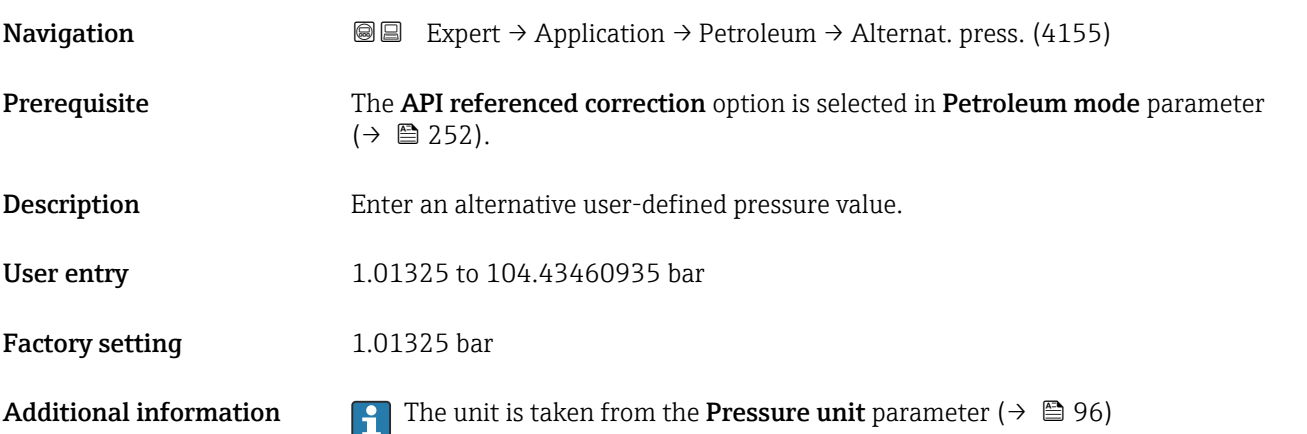

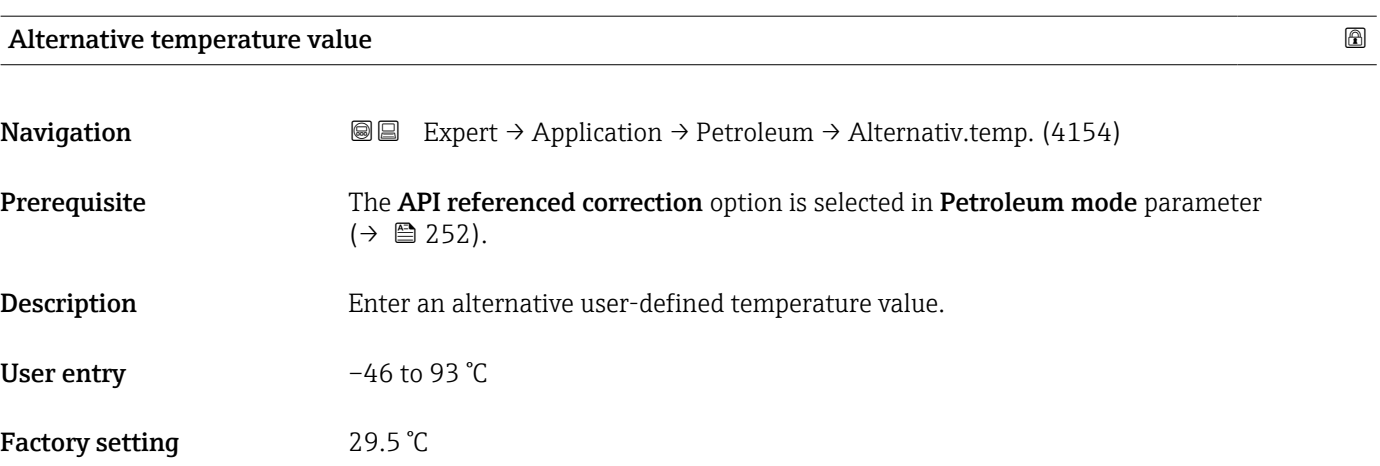

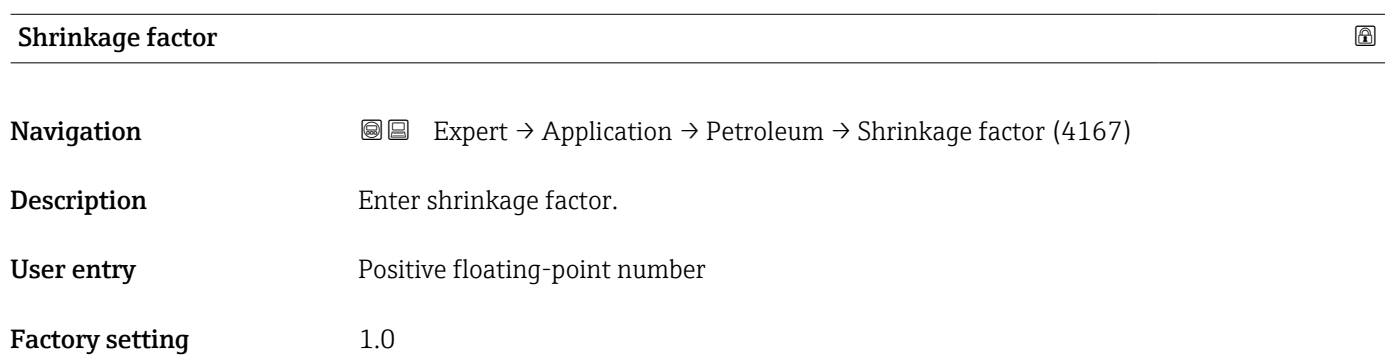

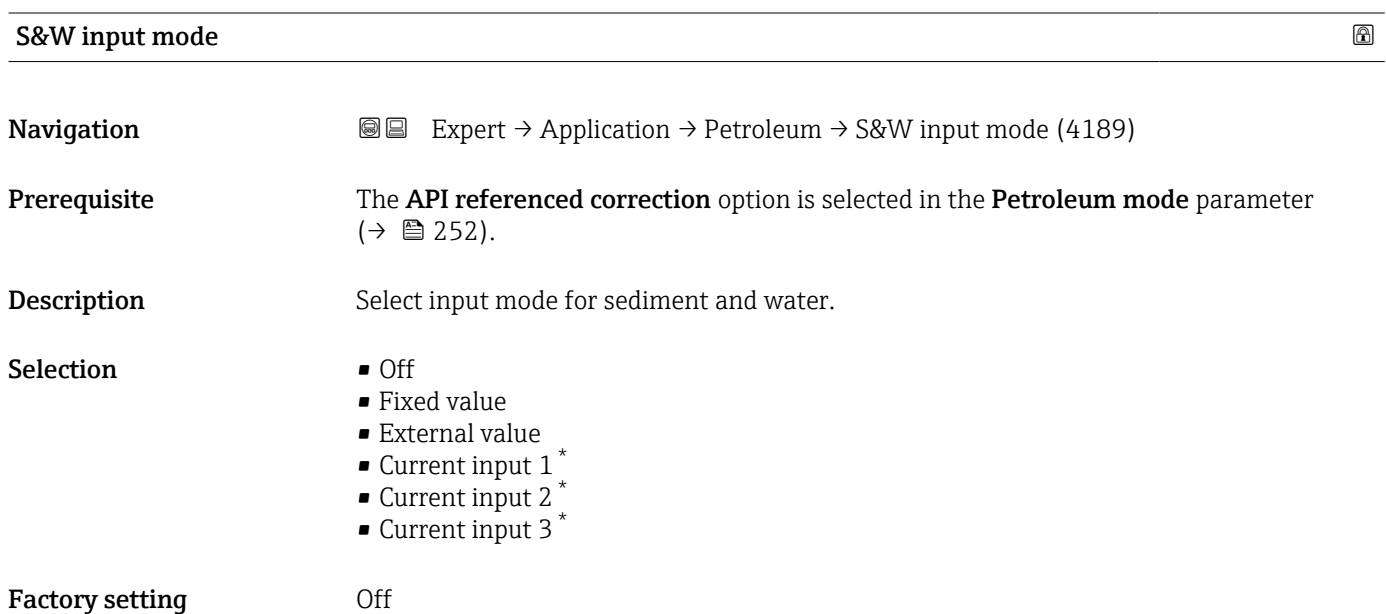

<sup>\*</sup> Visibility depends on order options or device settings

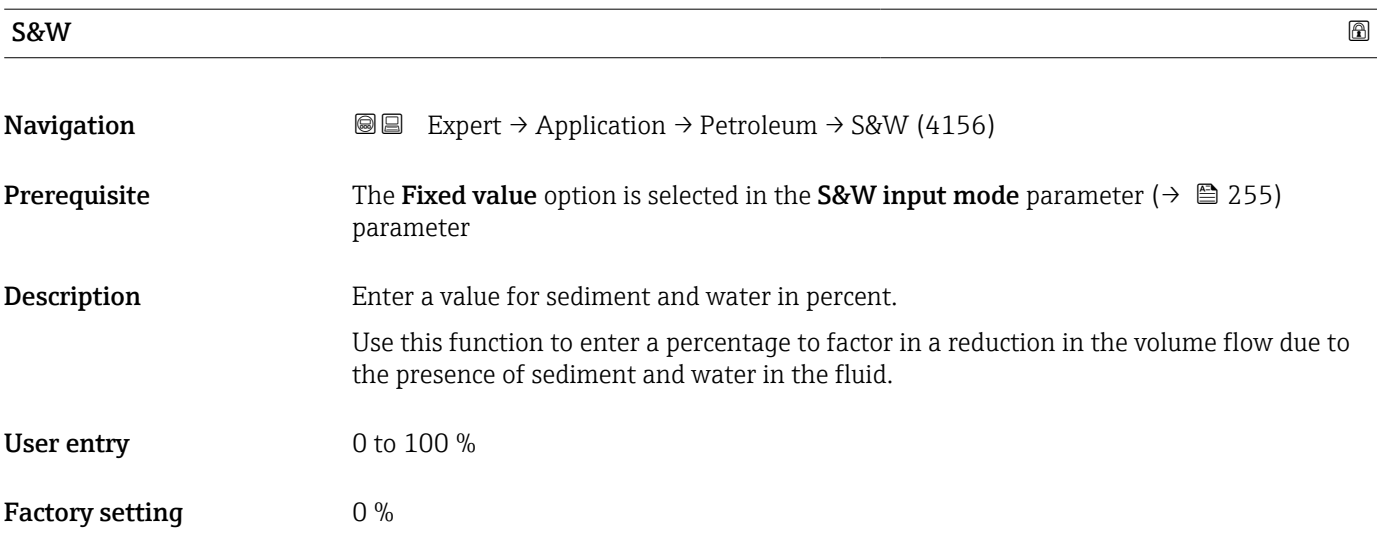

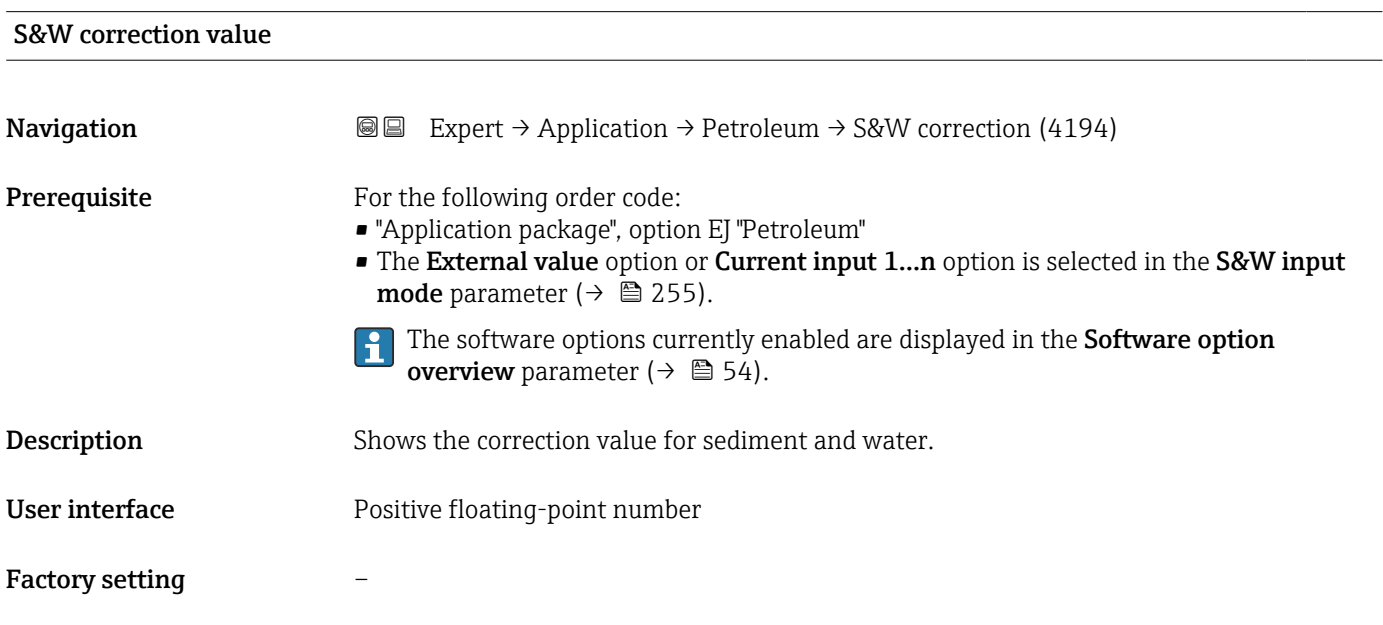

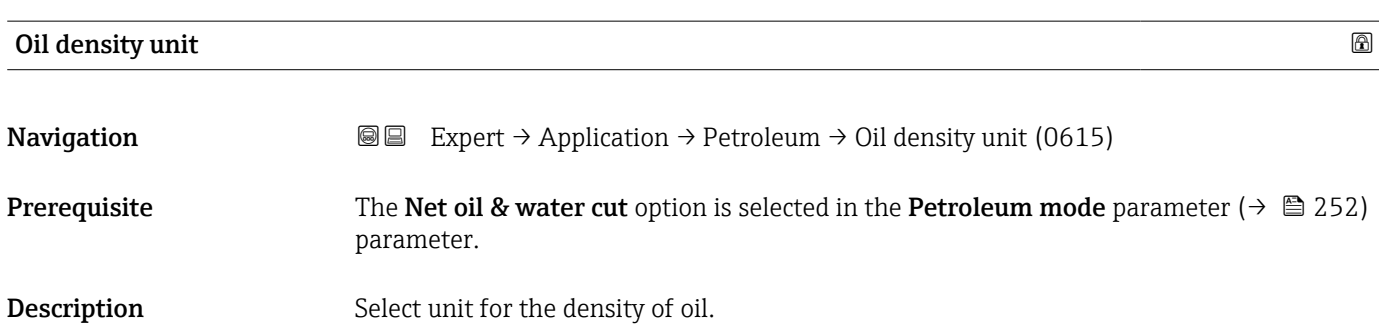

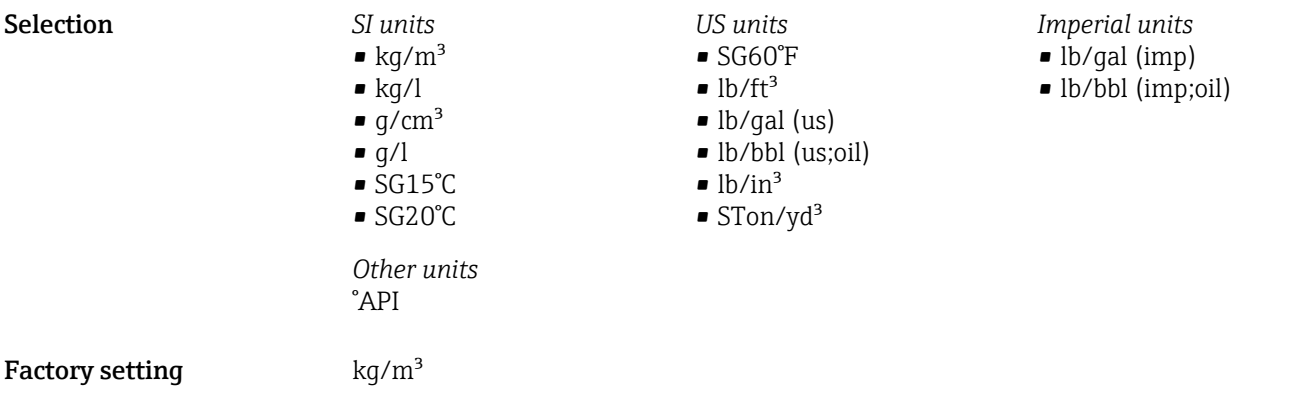

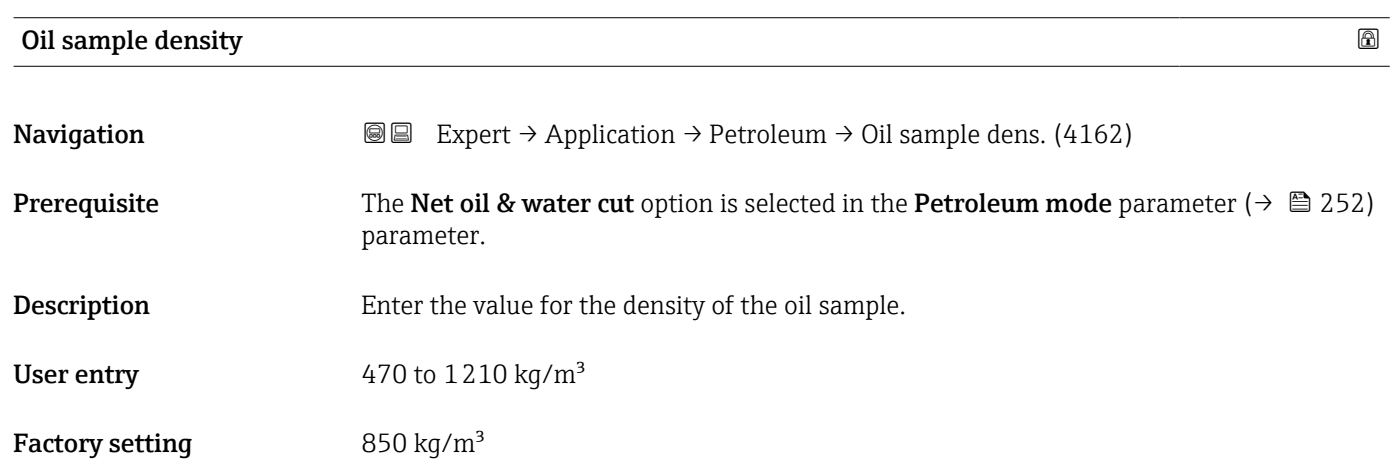

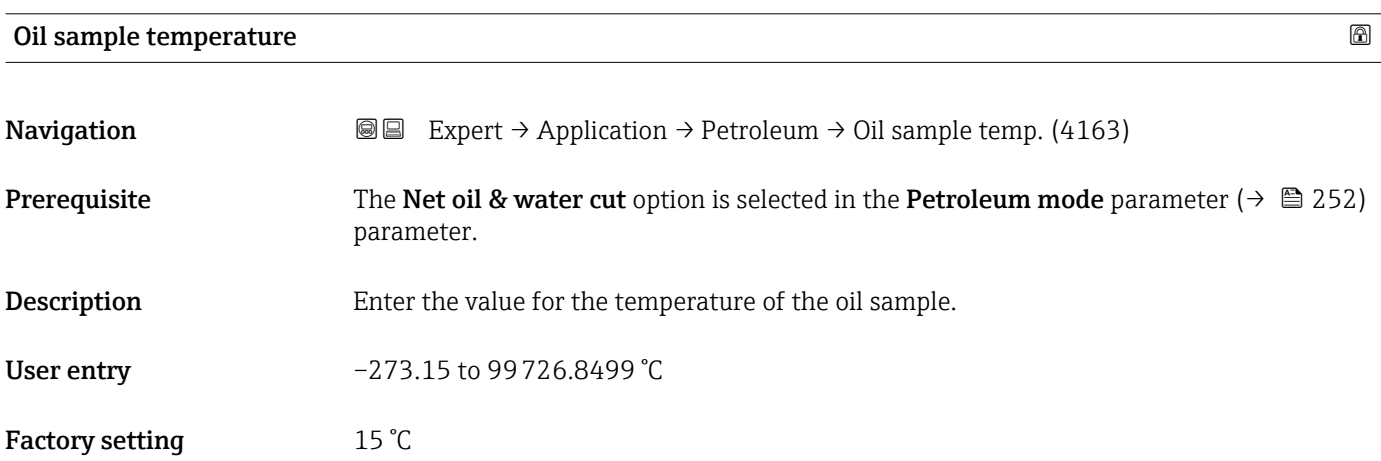

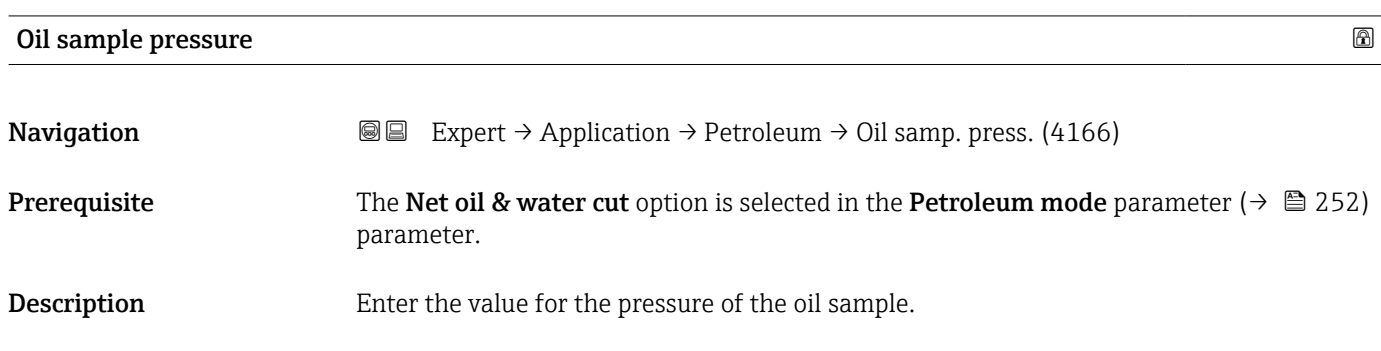

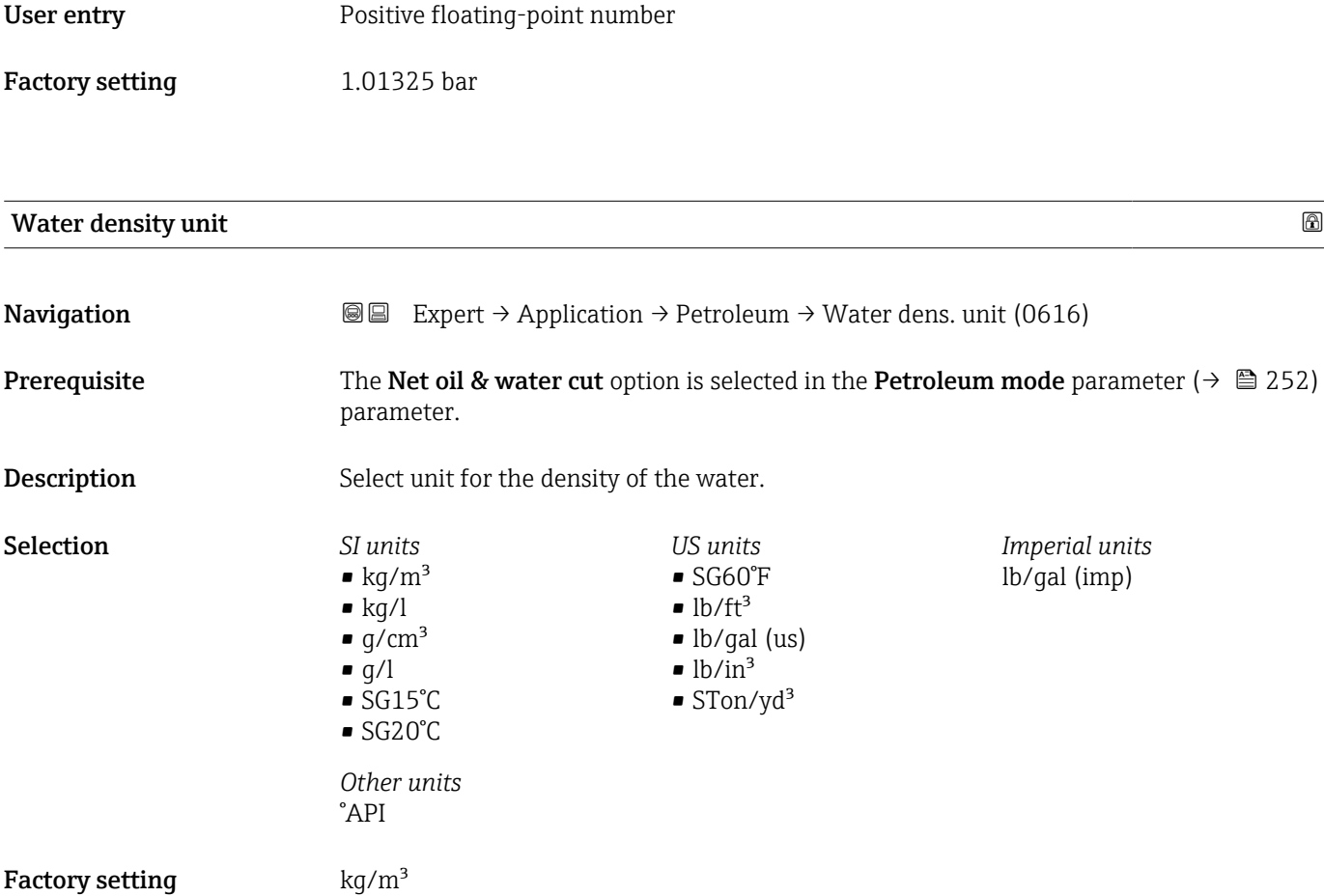

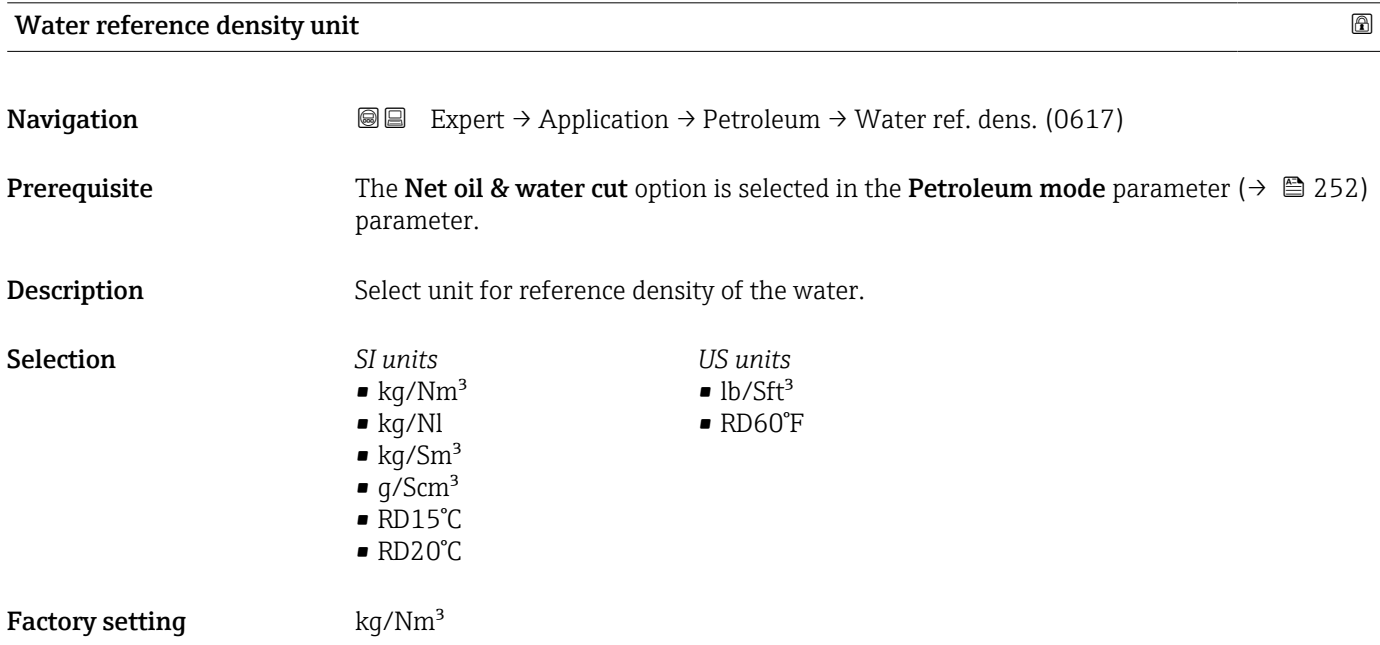

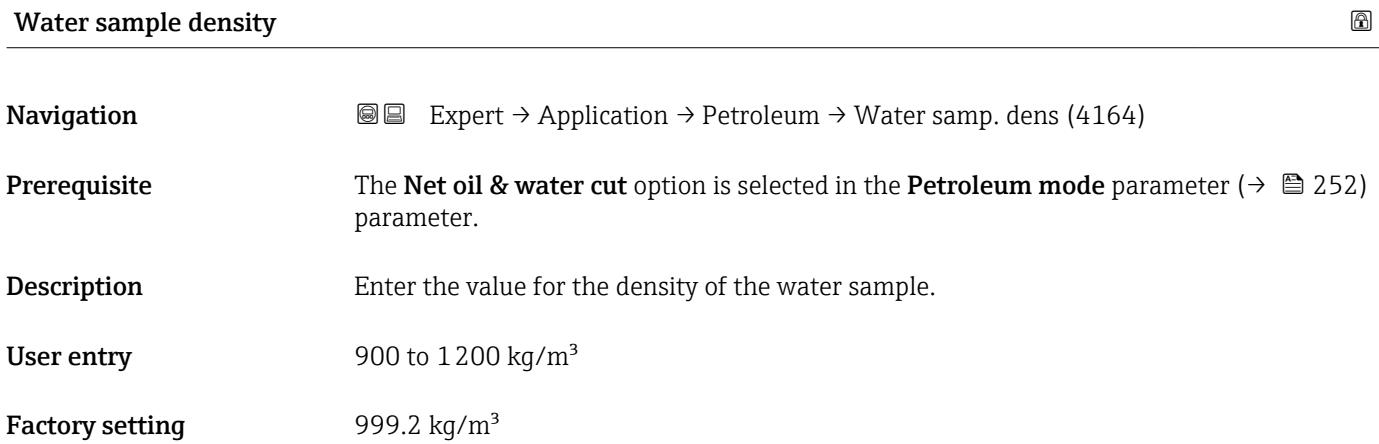

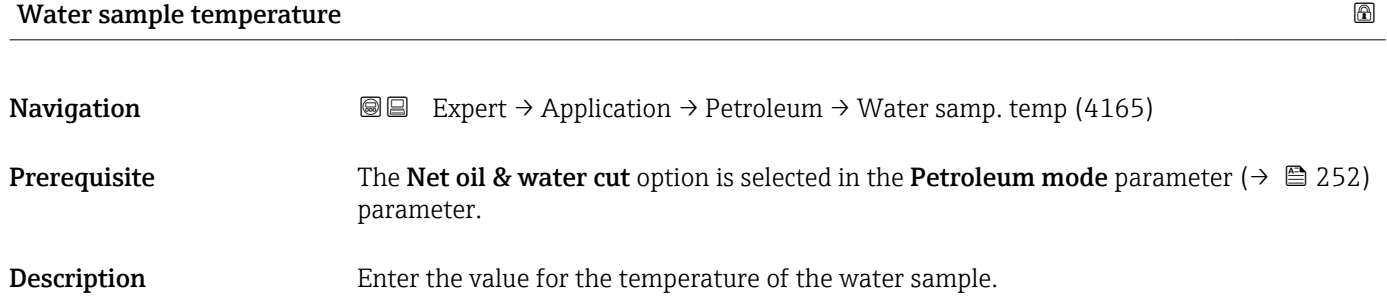

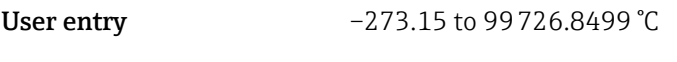

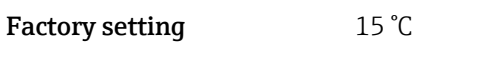

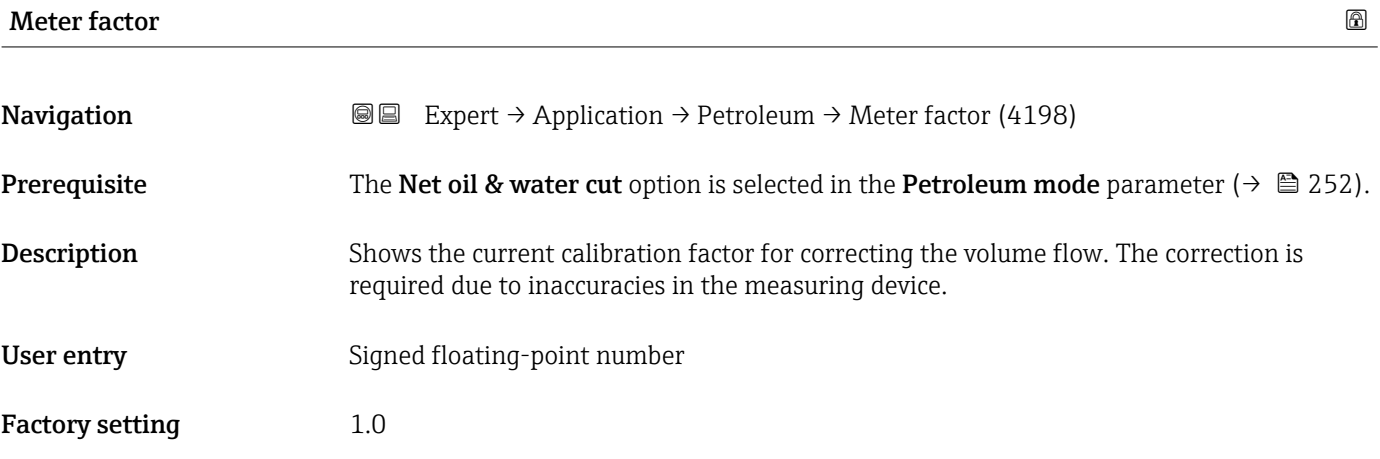

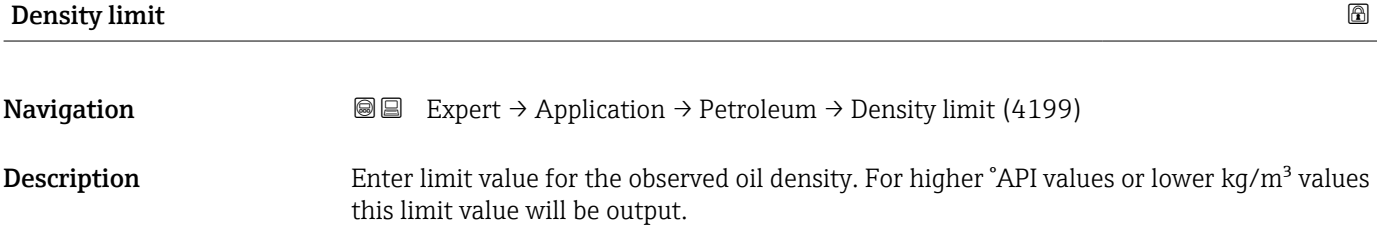

User entry **Positive floating-point number** 

Factory setting  $0 \text{ kg/l}$ 

## 4 Country-specific factory settings

## 4.1 SI units

**P** Not valid for USA and Canada.

## 4.1.1 System units

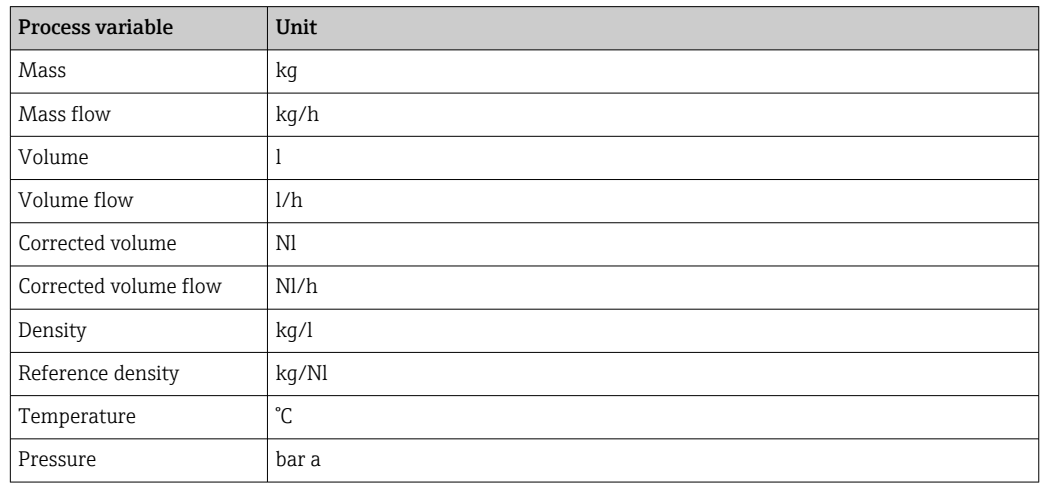

## 4.1.2 Full scale values

The factory settings applie to the following parameters:

- 20 mA value (full scale value of the current output)
- 100% bar graph value 1

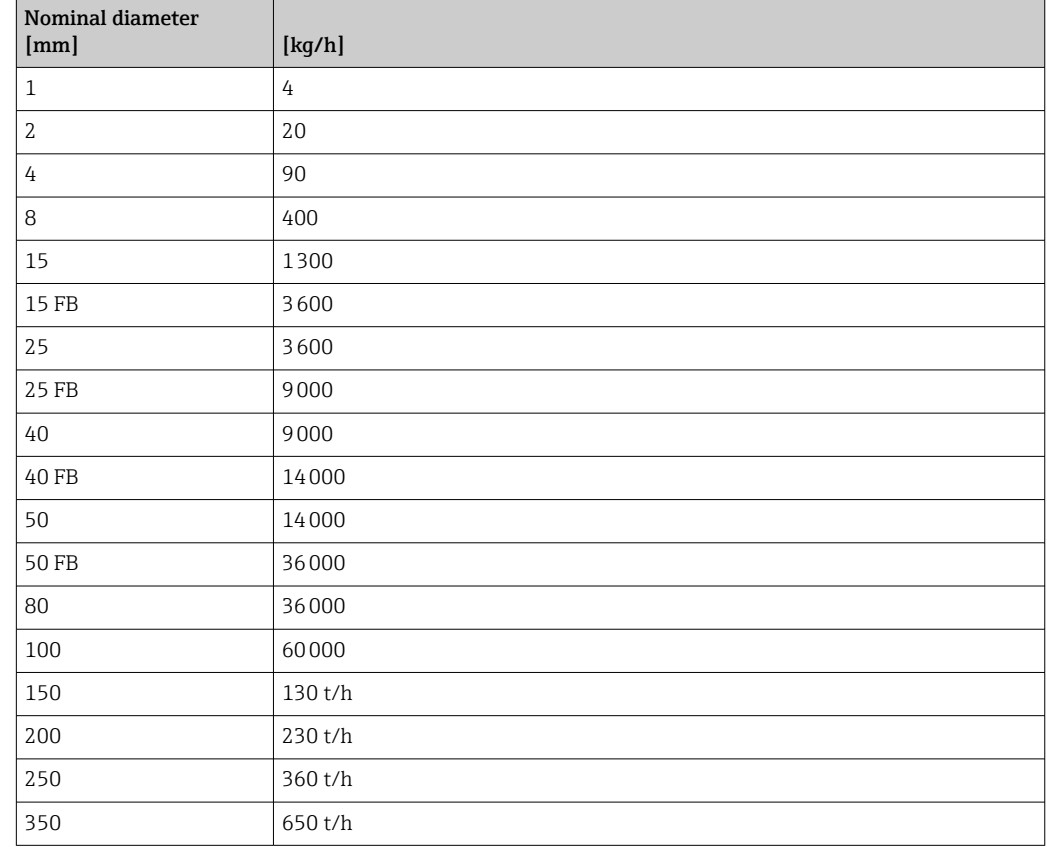

## 4.1.3 Output current span

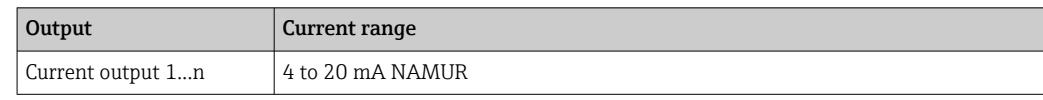

## 4.1.4 Pulse value

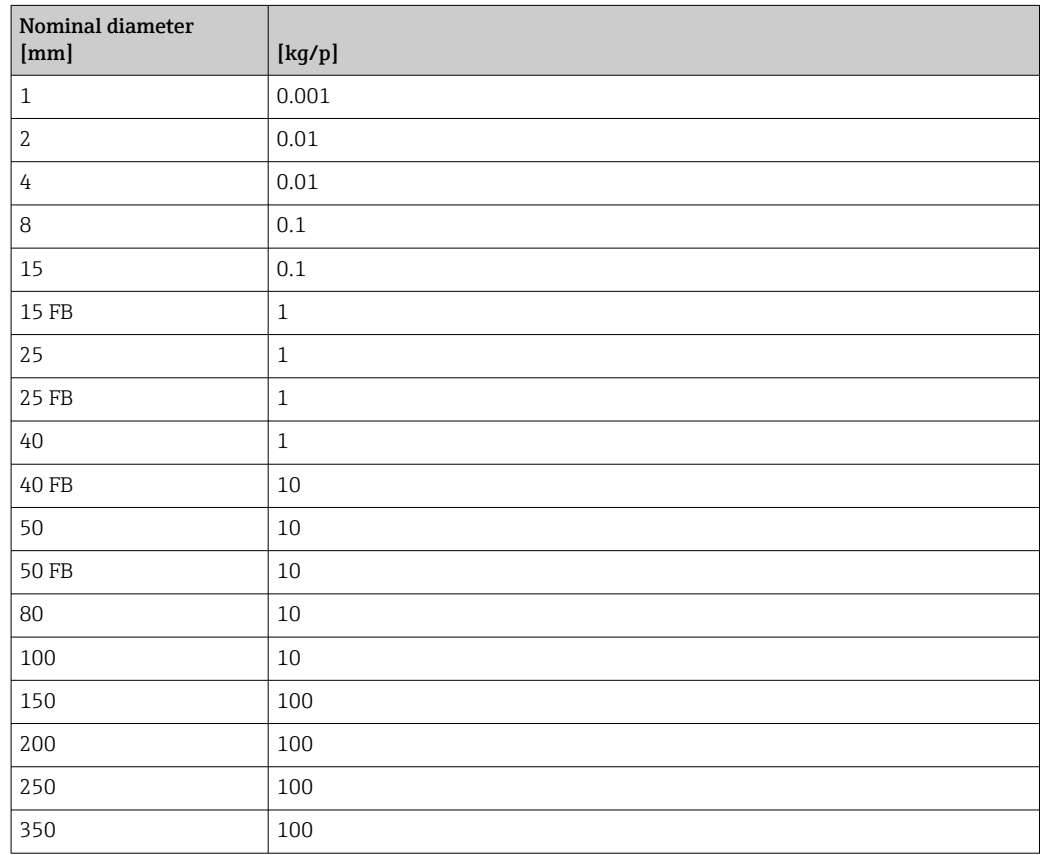

## 4.1.5 Switch-on point low flow cut off

The switch-on point depends on the type of medium and the nominal diameter.

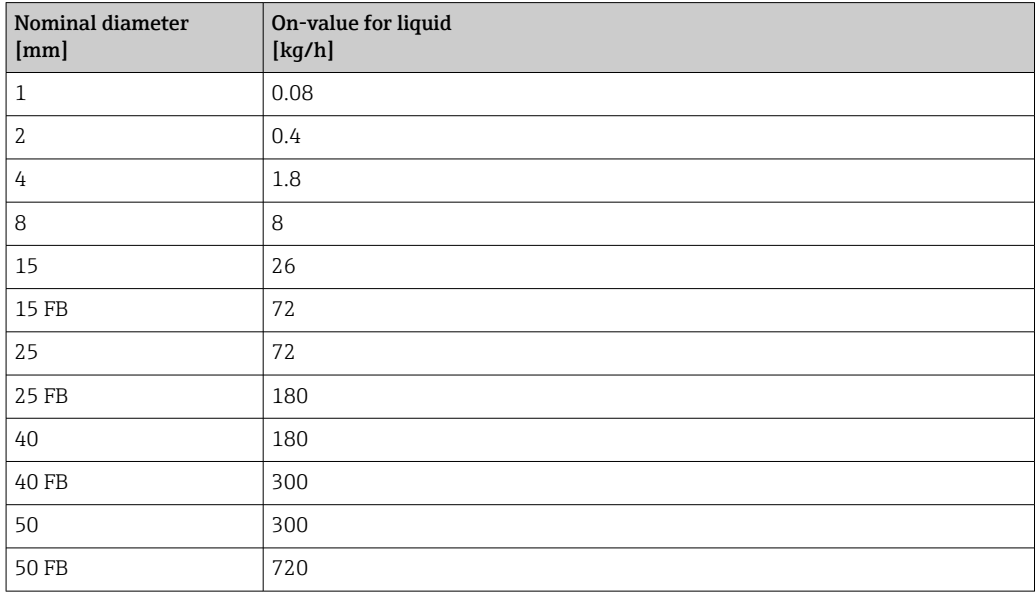

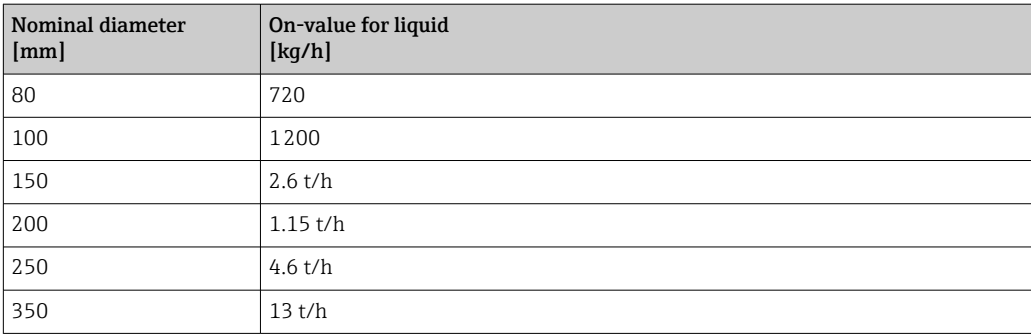

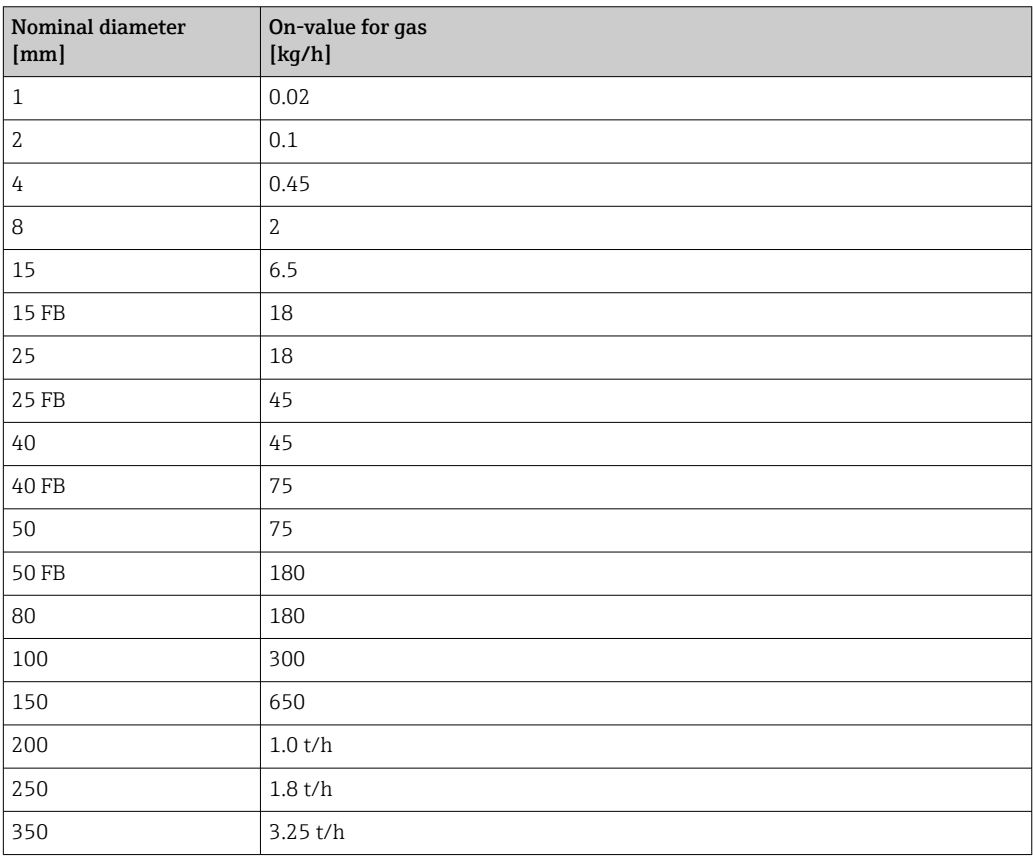

## 4.2 US units

**Conly valid for USA and Canada.** 

## 4.2.1 System units

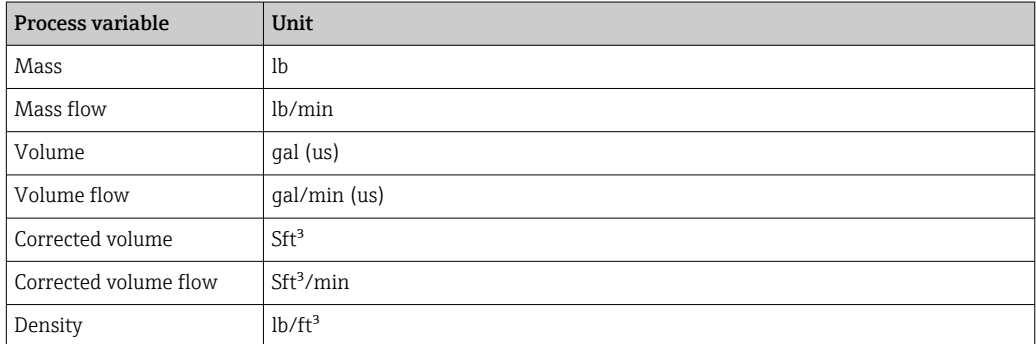

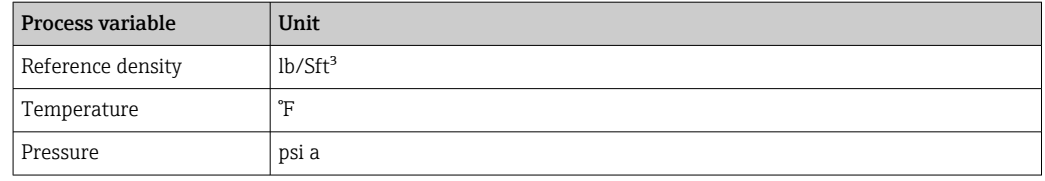

## 4.2.2 Full scale values

The factory settings applie to the following parameters:

- 20 mA value (full scale value of the current output)
- 100% bar graph value 1

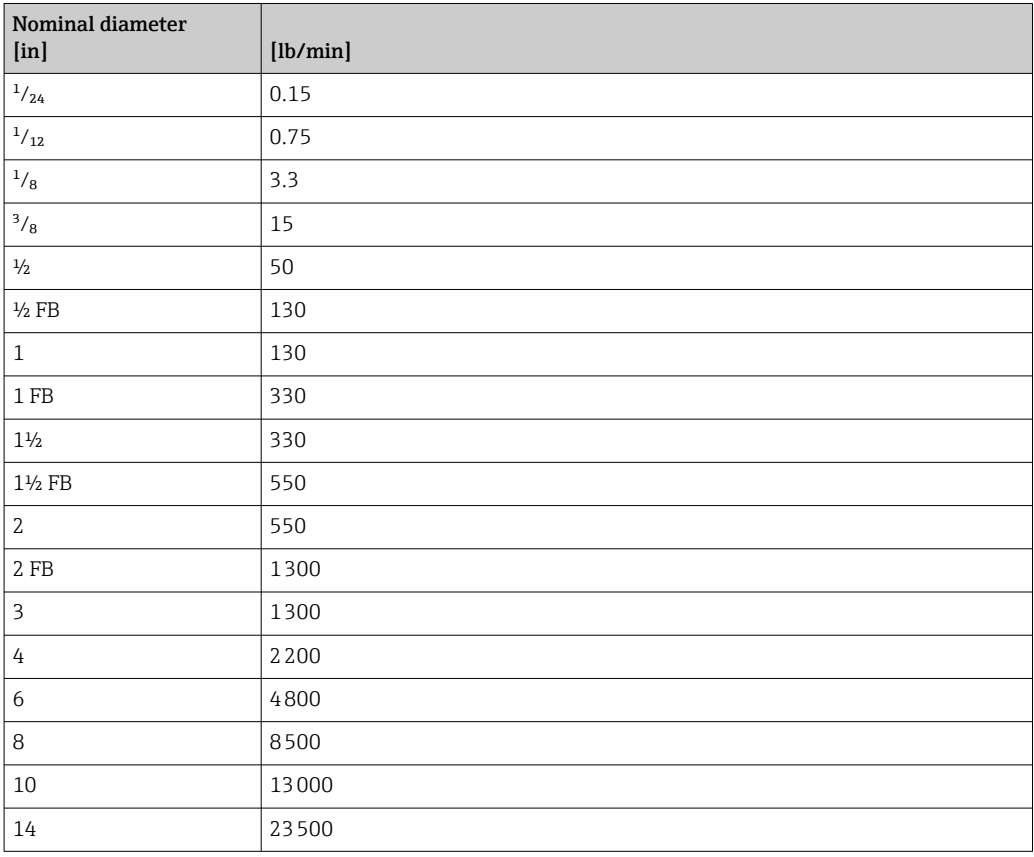

## 4.2.3 Output current span

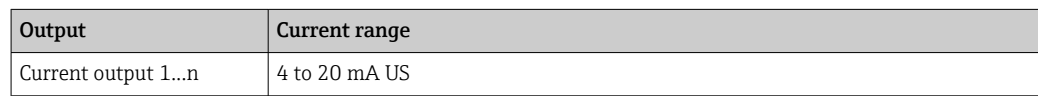

## 4.2.4 Pulse value

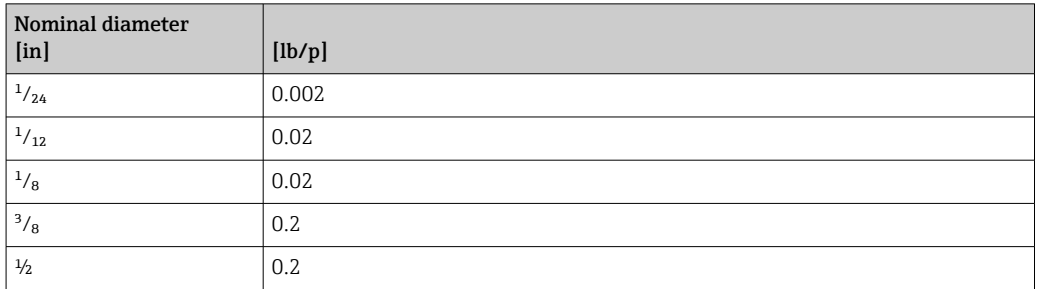

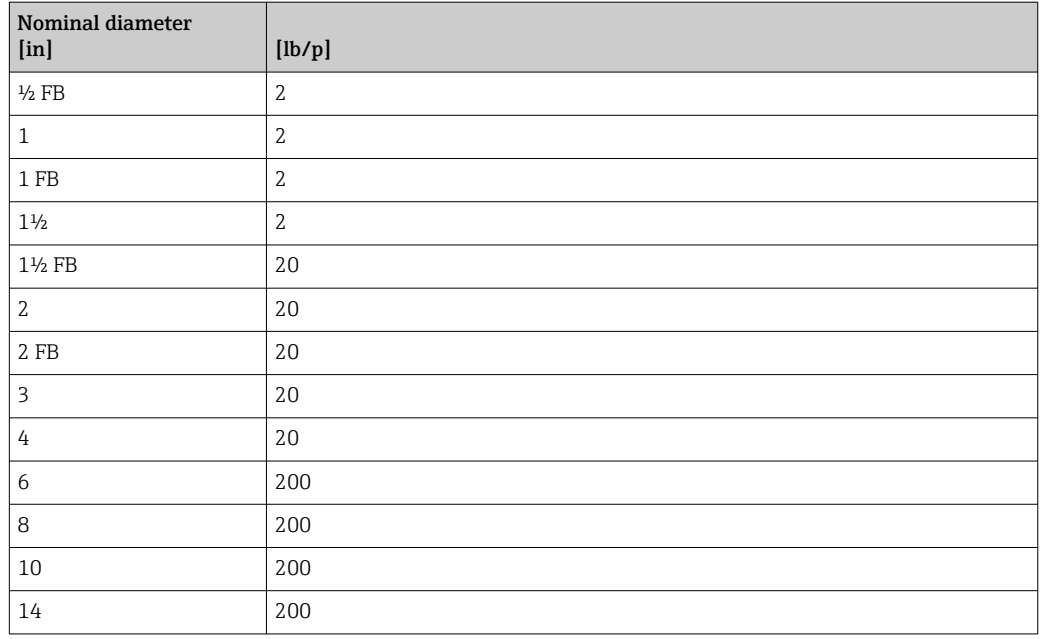

## 4.2.5 Switch-on point low flow cut off

The switch-on point depends on the type of medium and the nominal diameter.

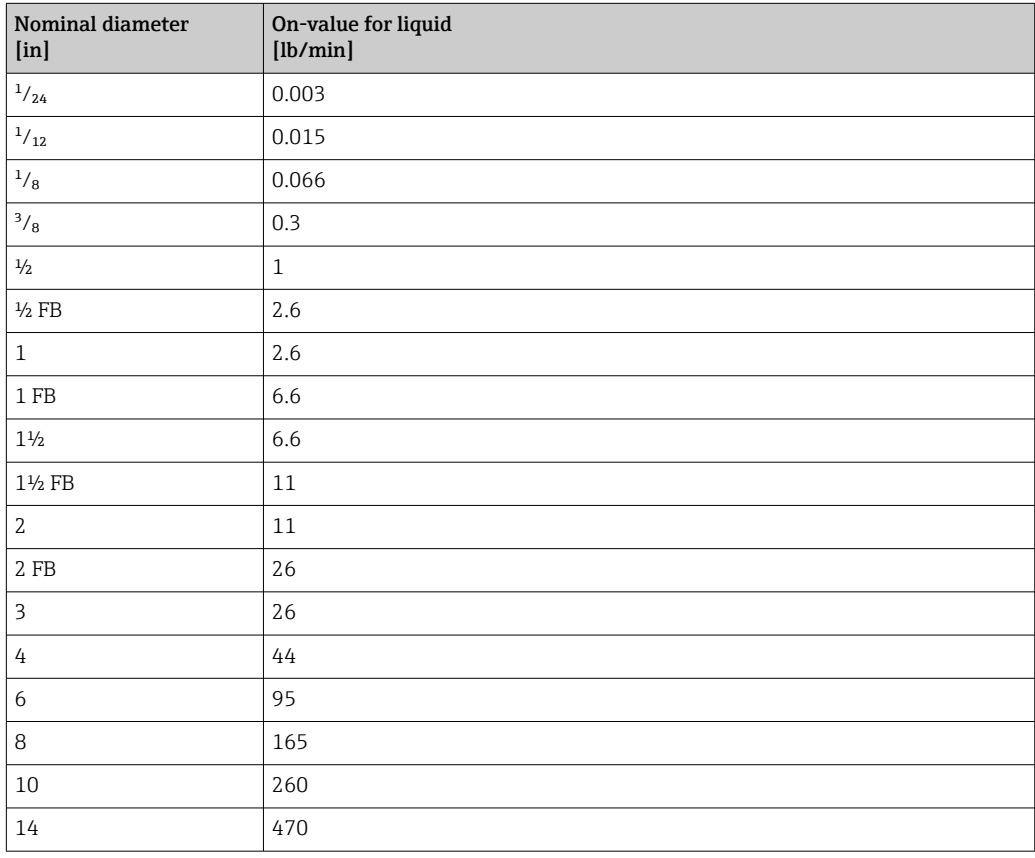

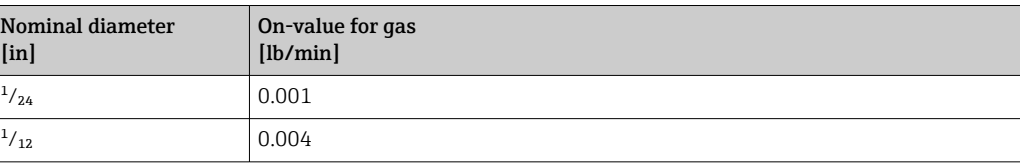

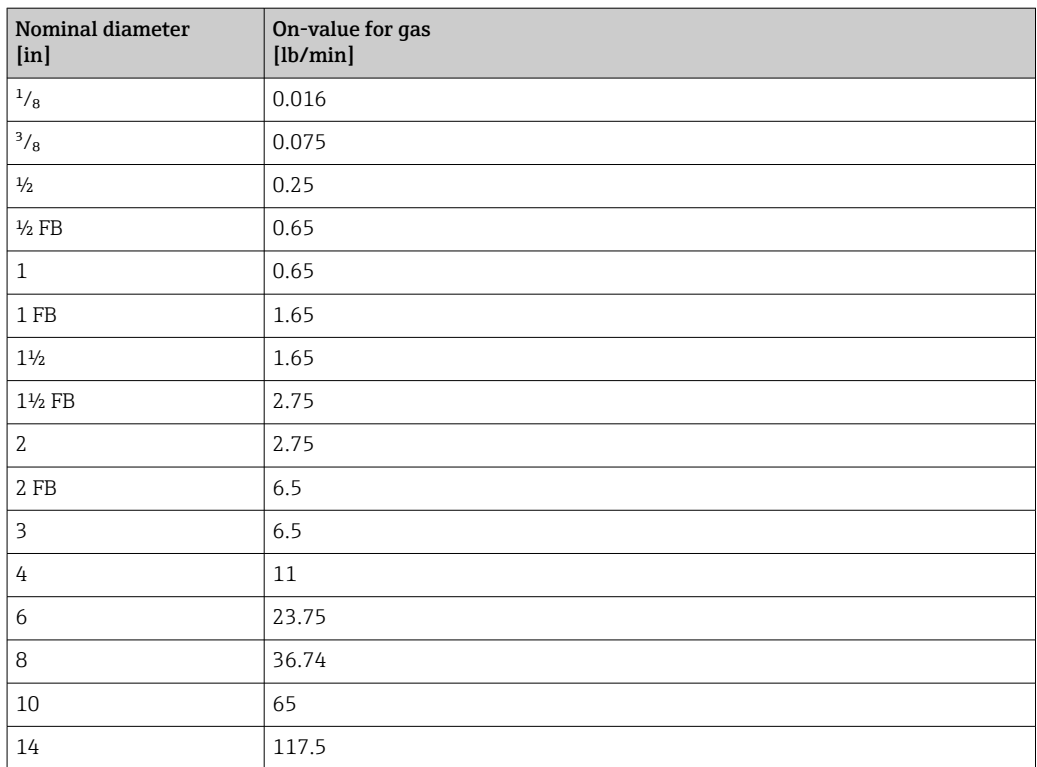

## 5 Explanation of abbreviated units

## 5.1 SI units

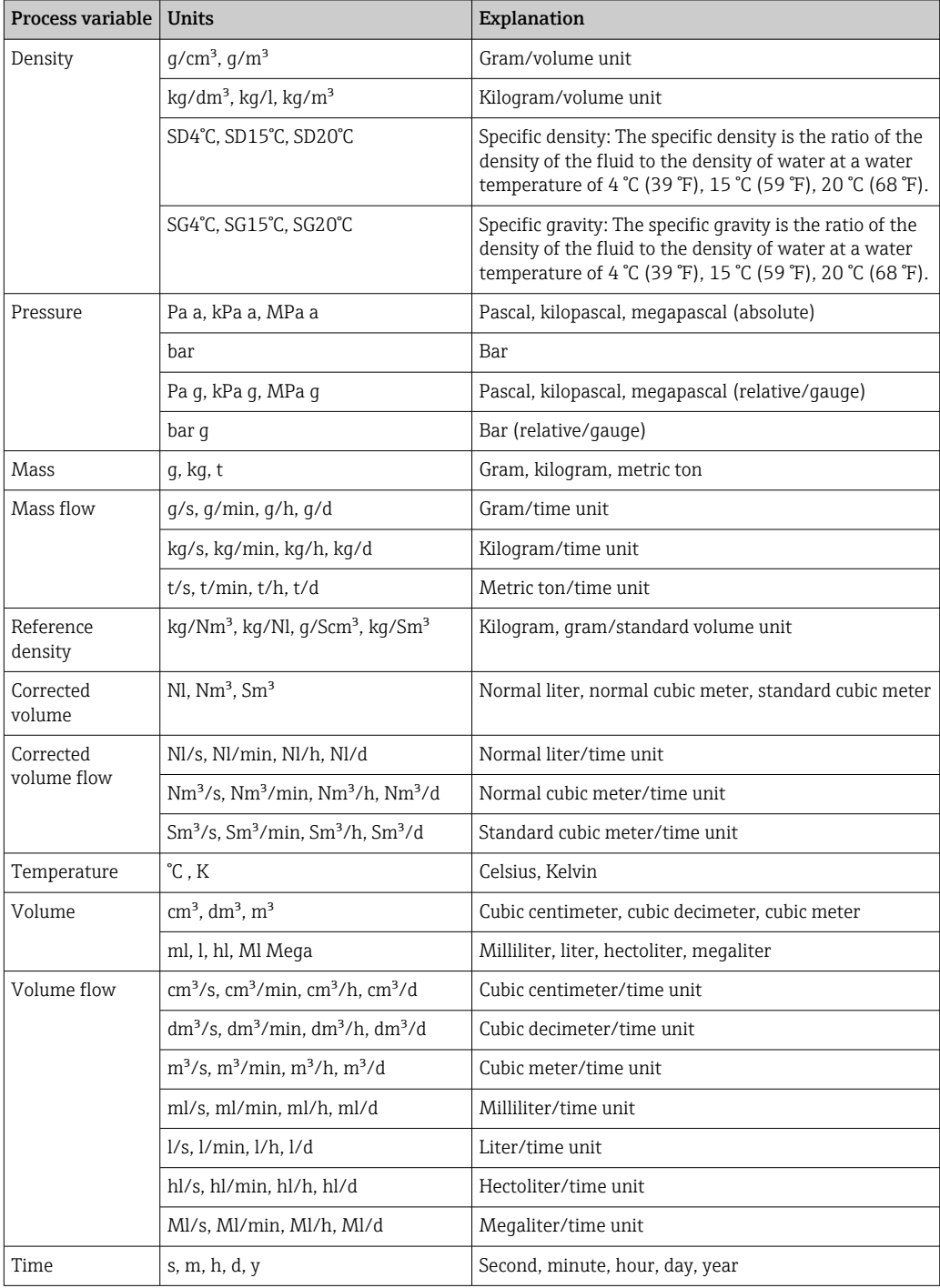

## 5.2 US units

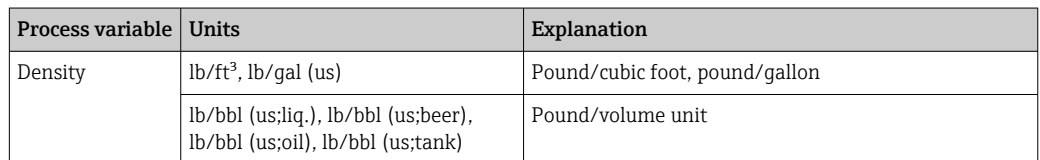
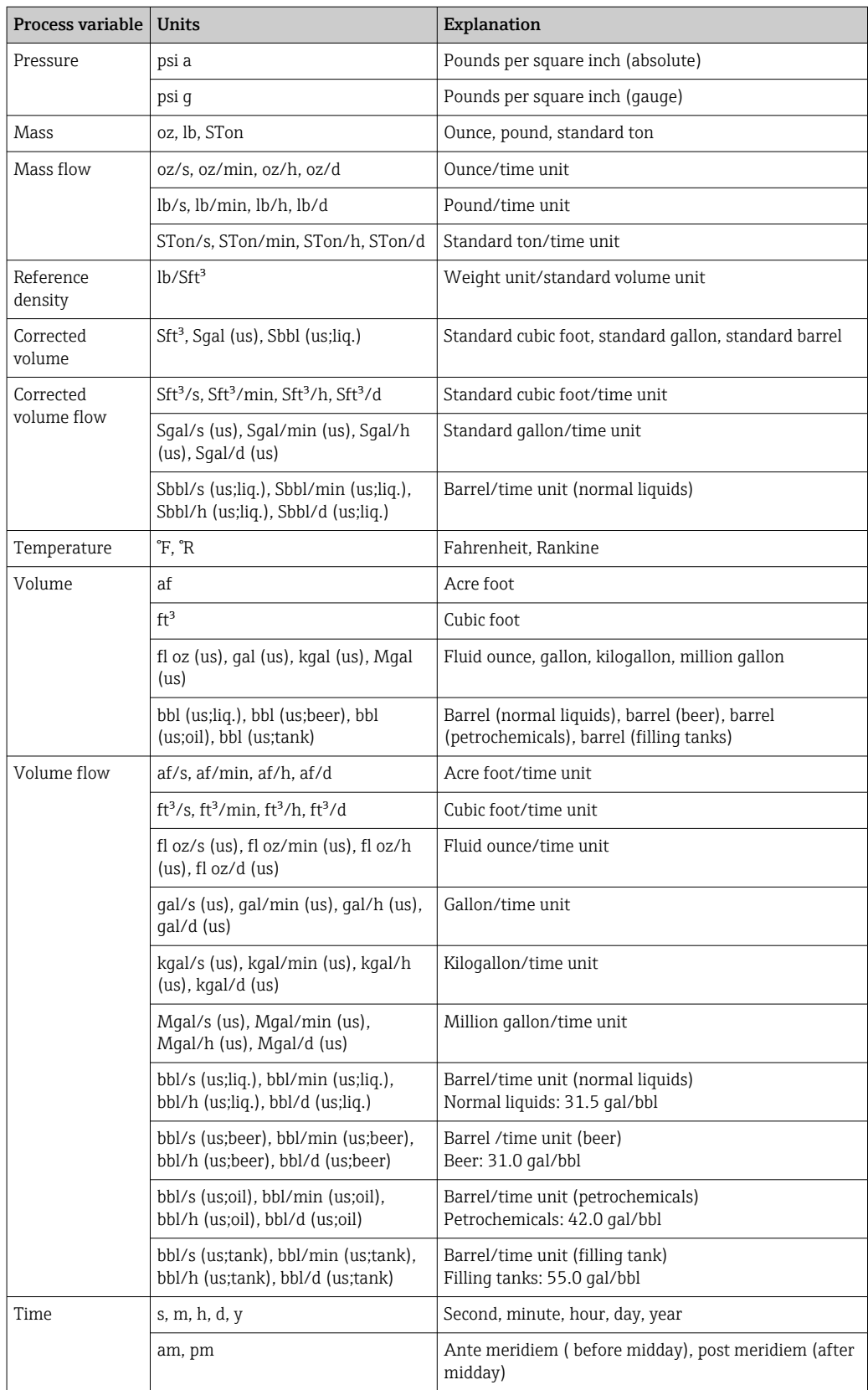

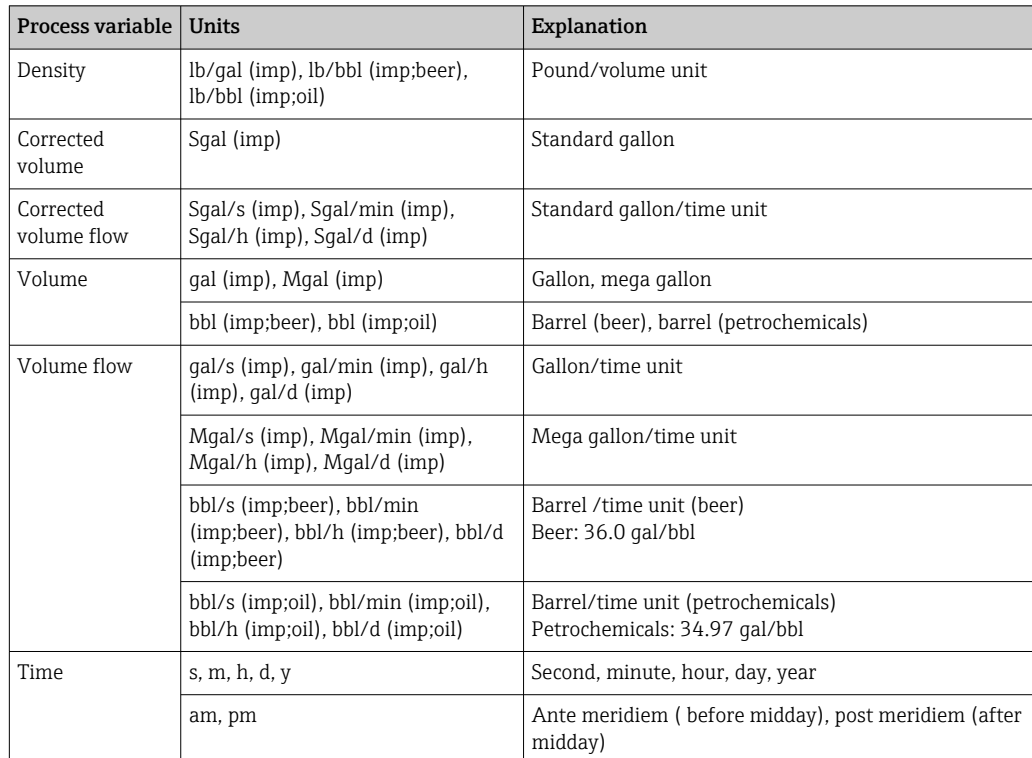

## 5.3 Imperial units

# Index

### 0 … 9

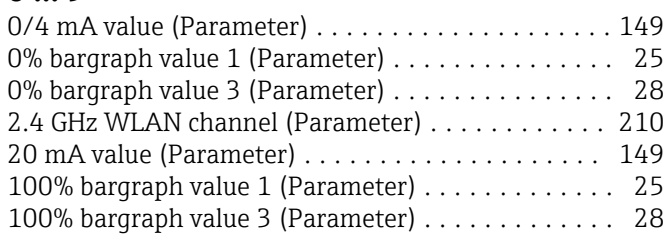

### A

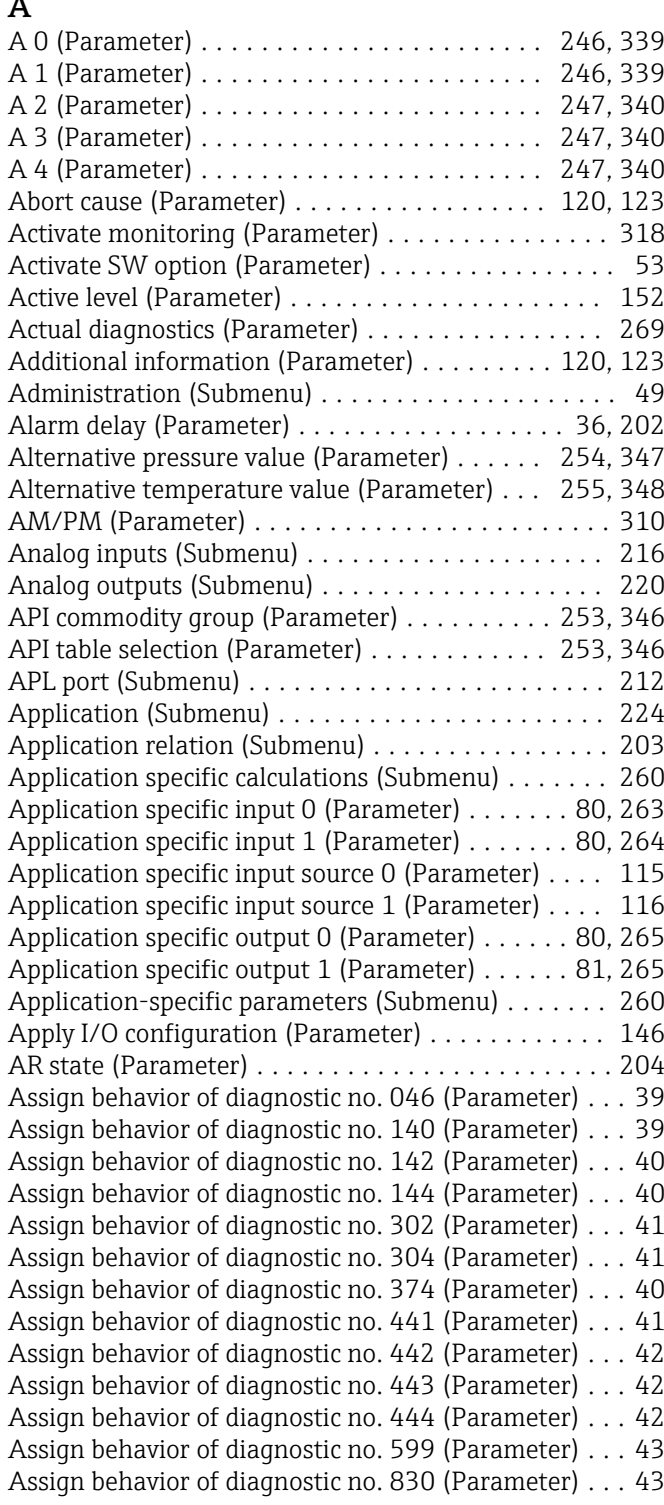

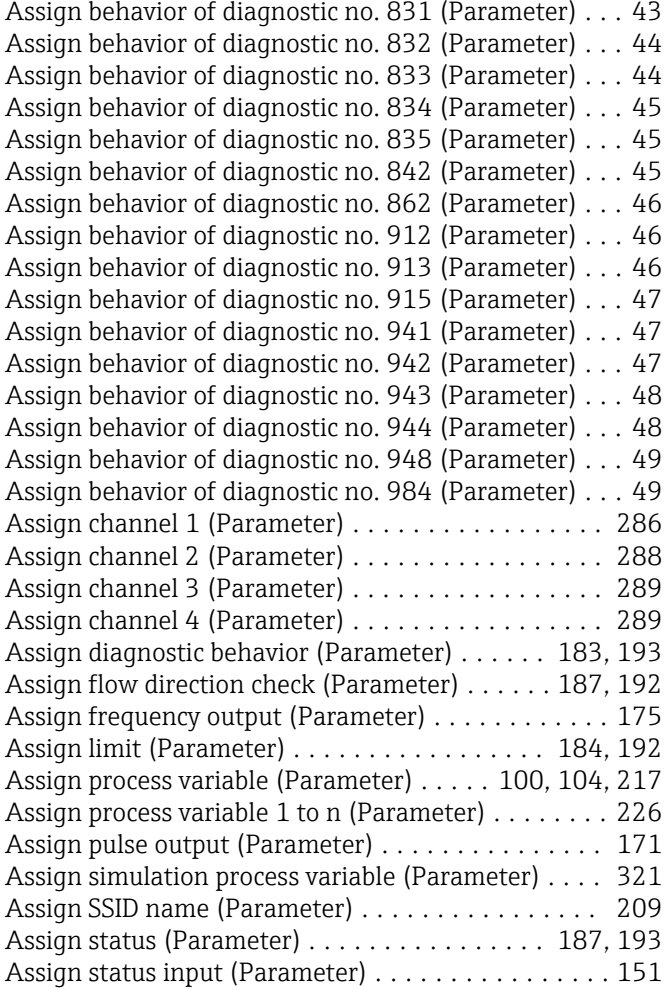

#### B

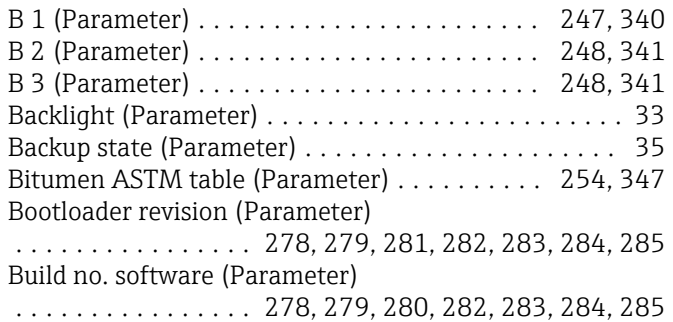

### C

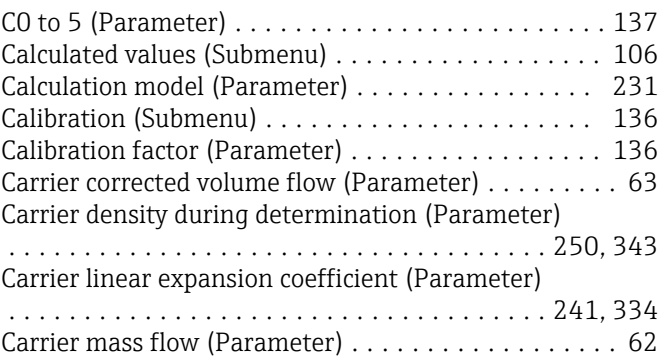

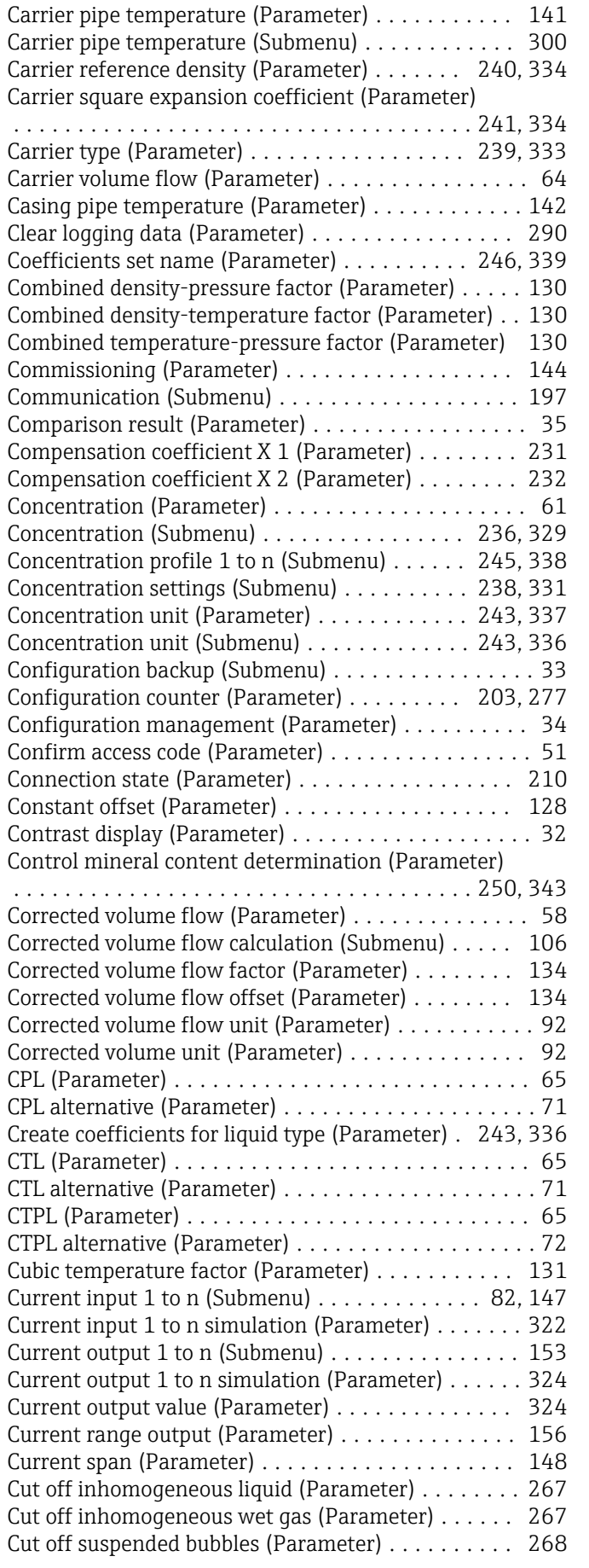

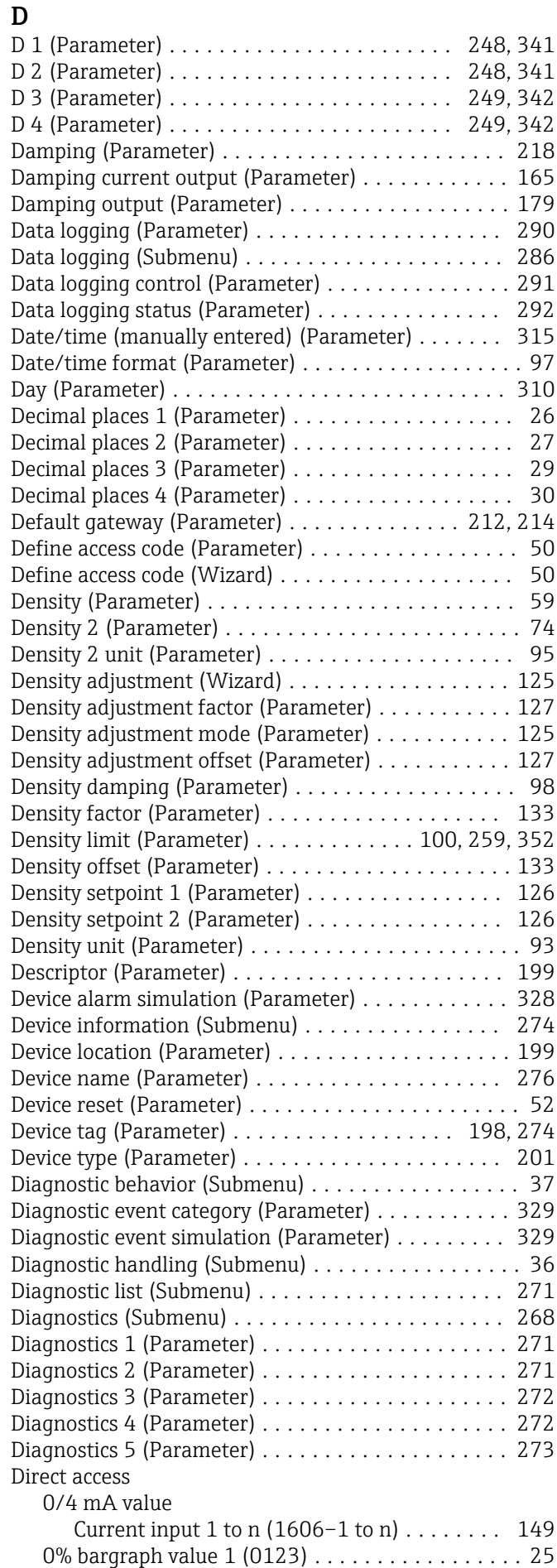

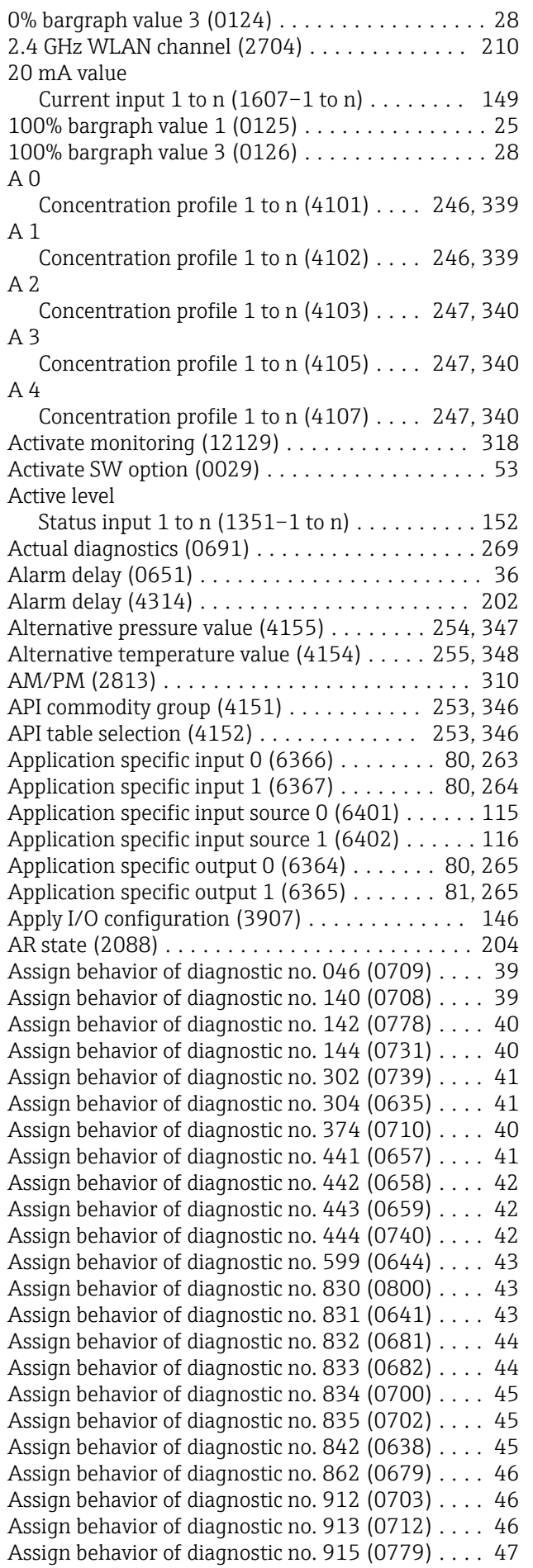

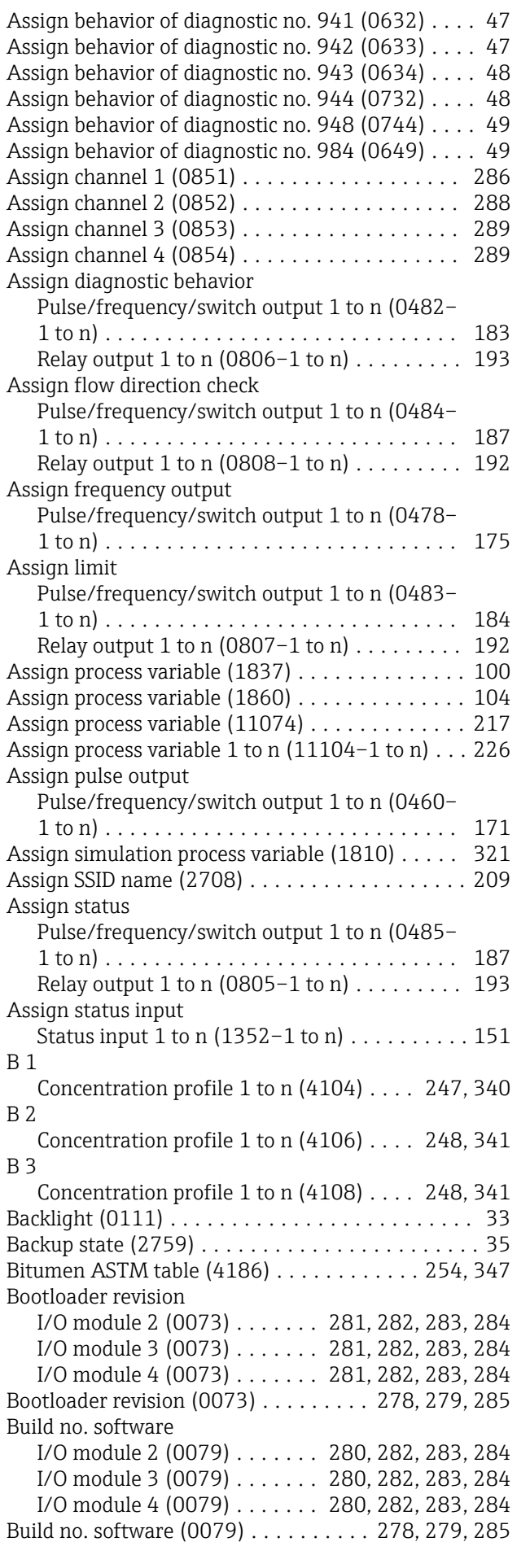

D 1

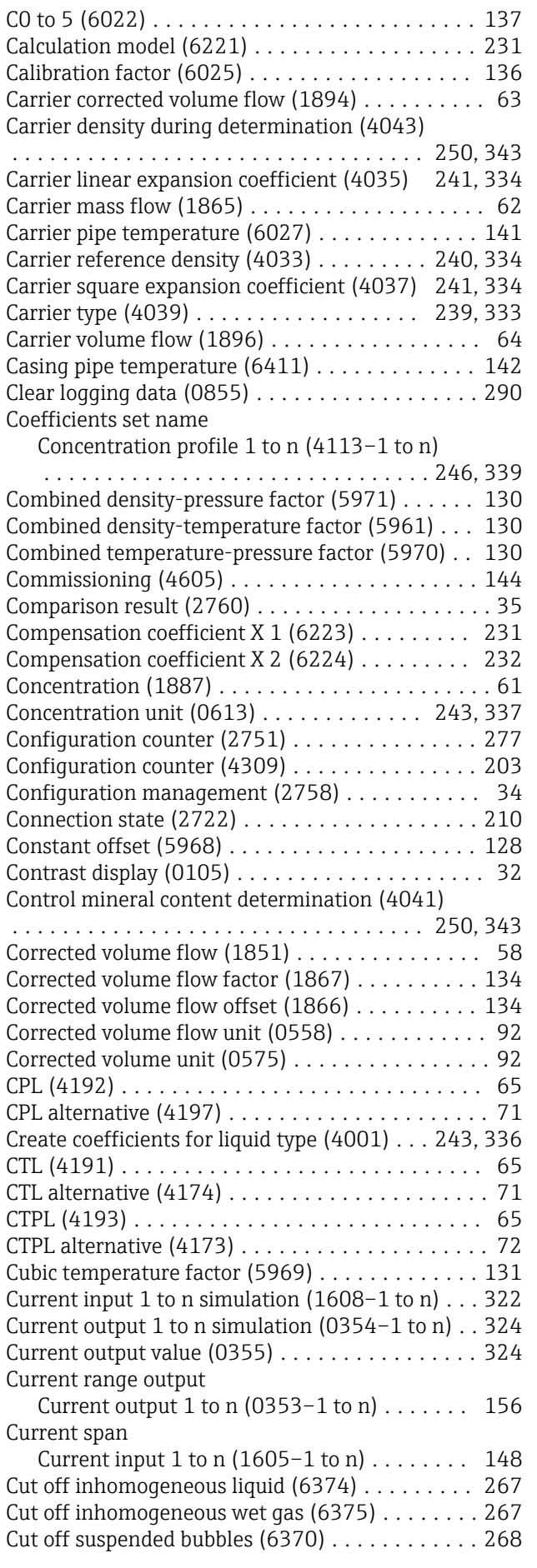

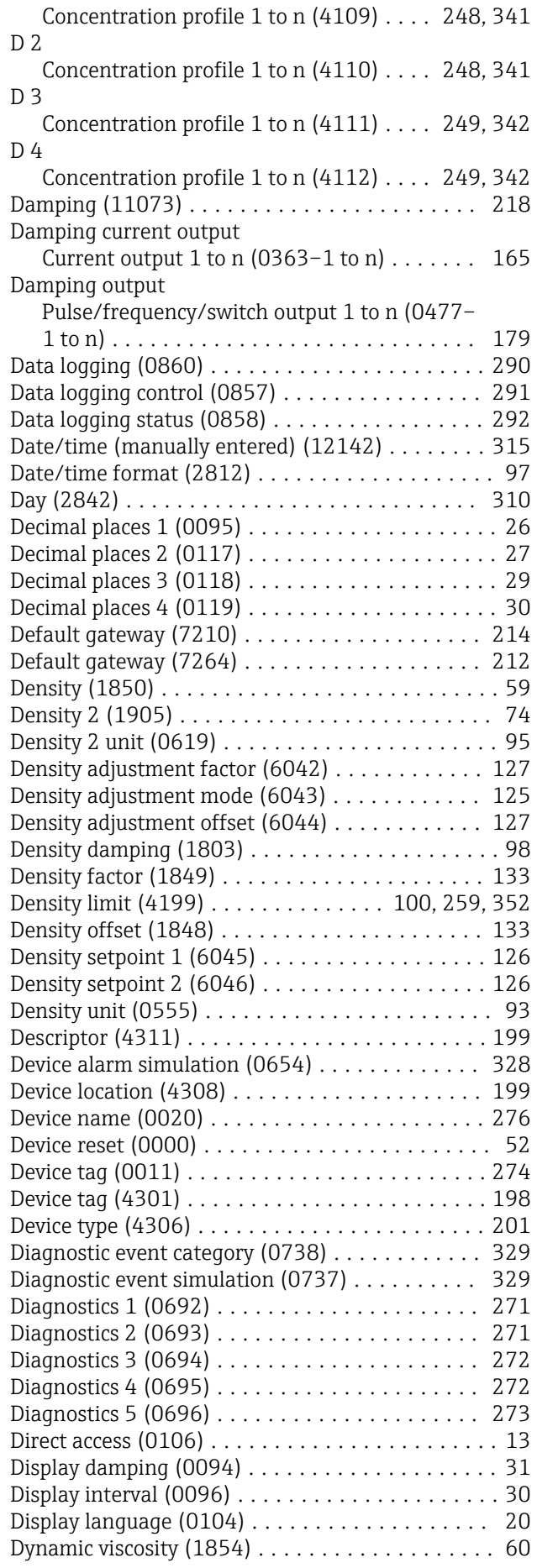

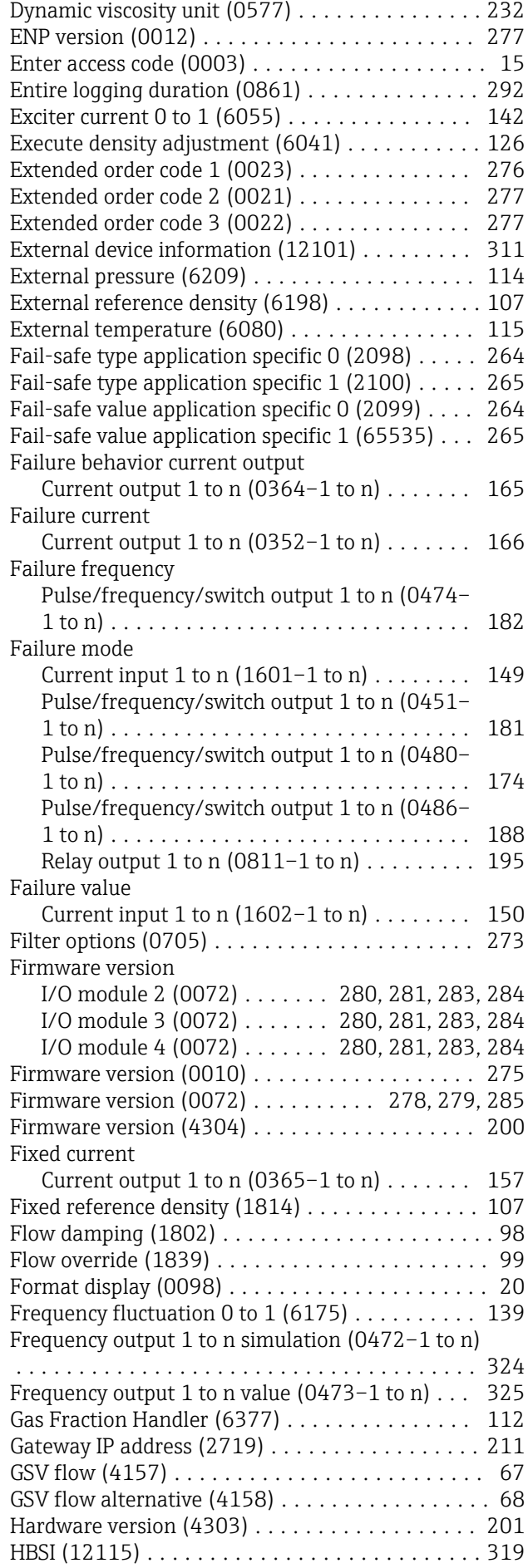

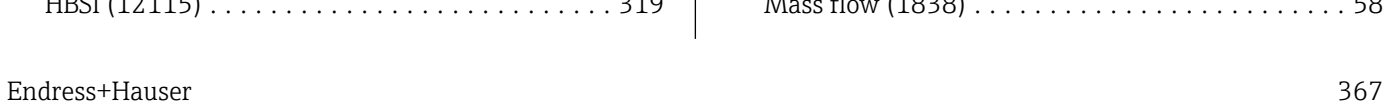

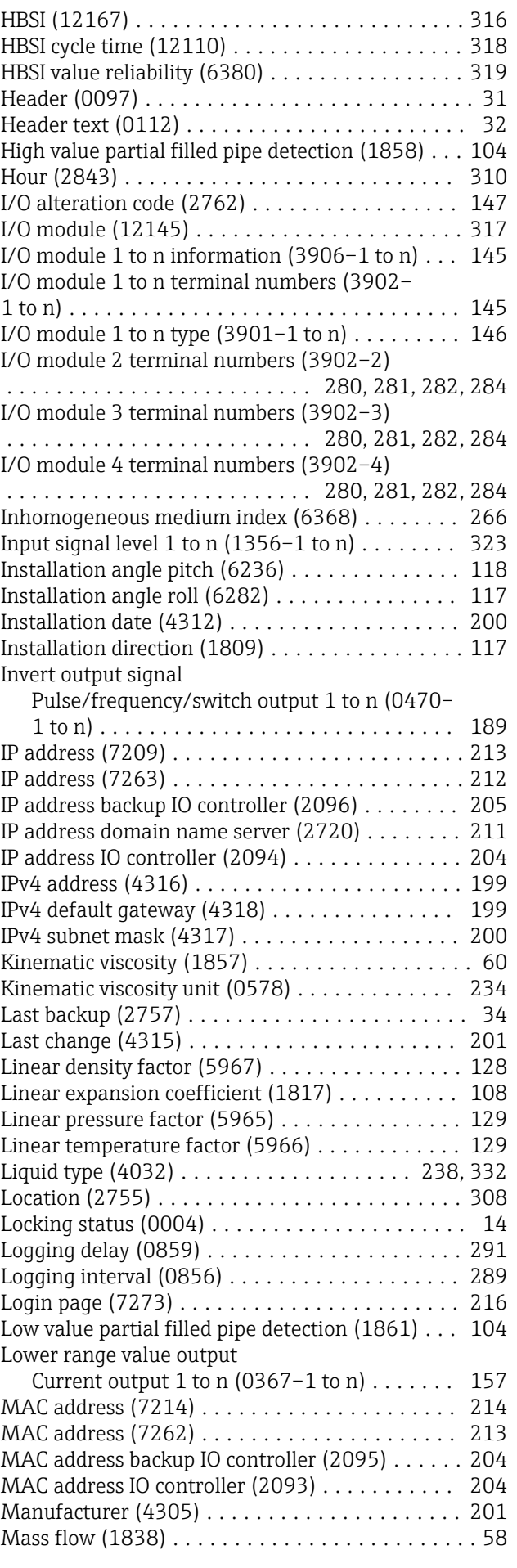

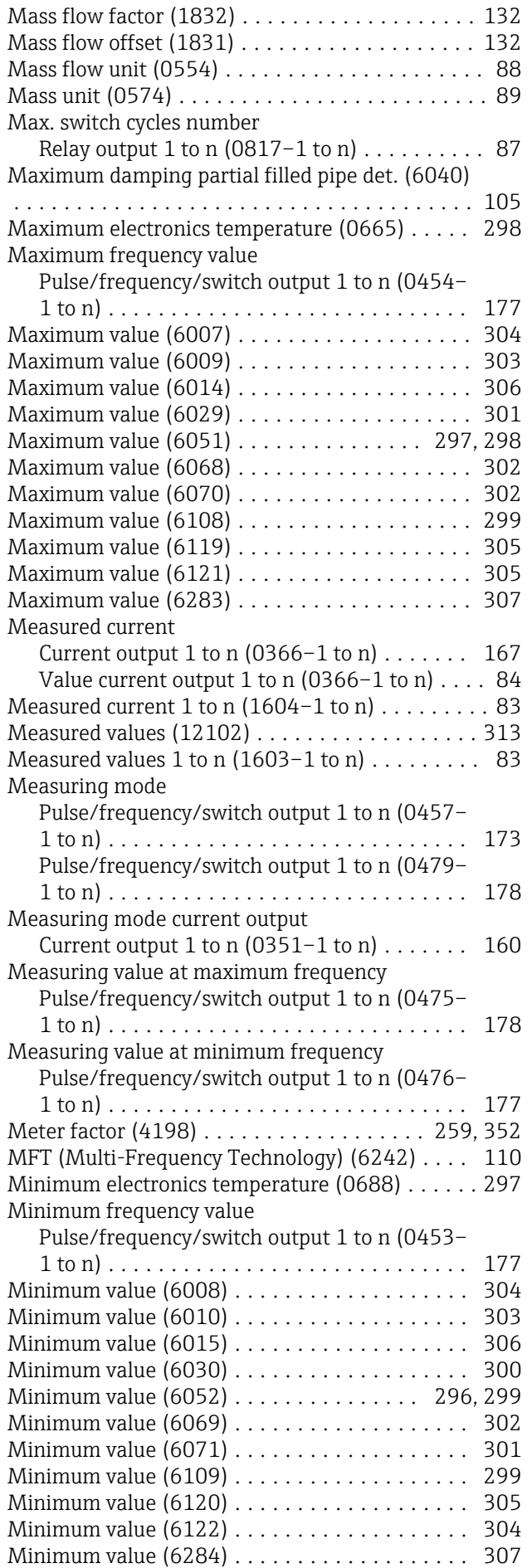

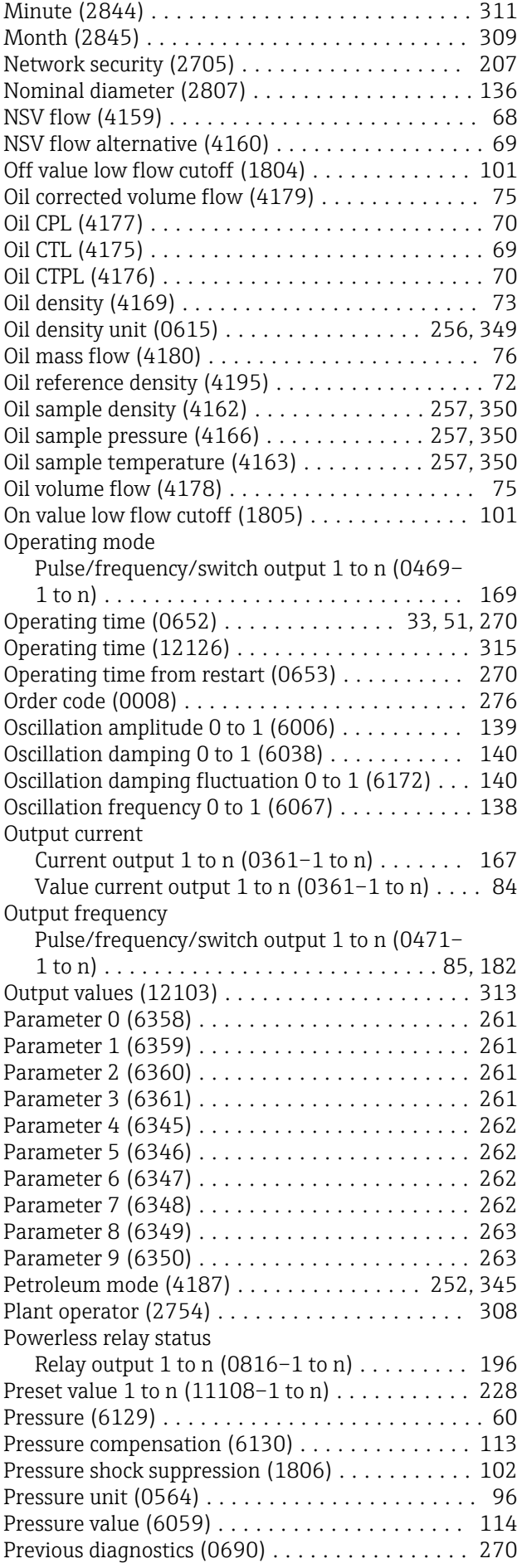

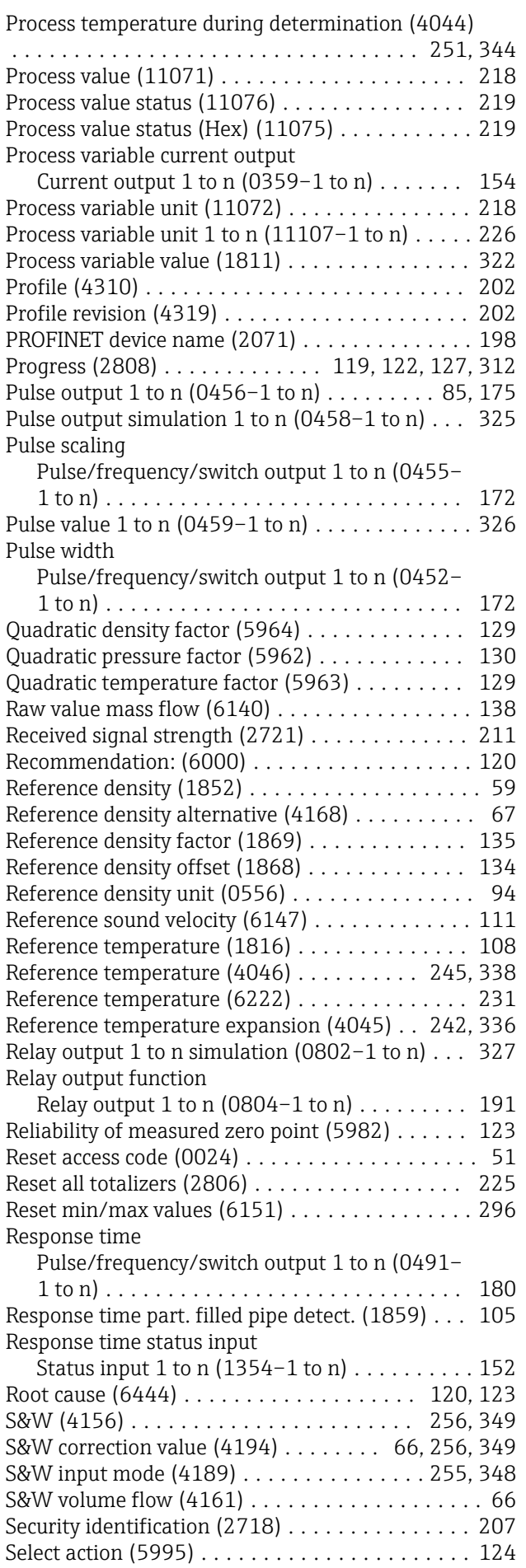

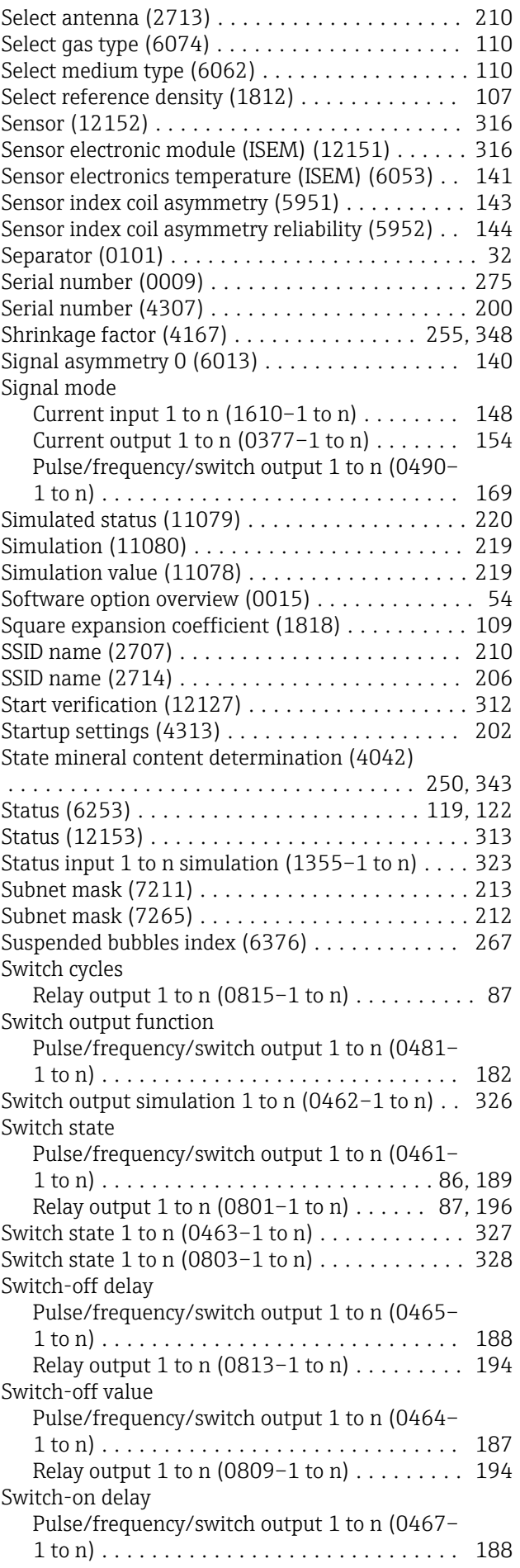

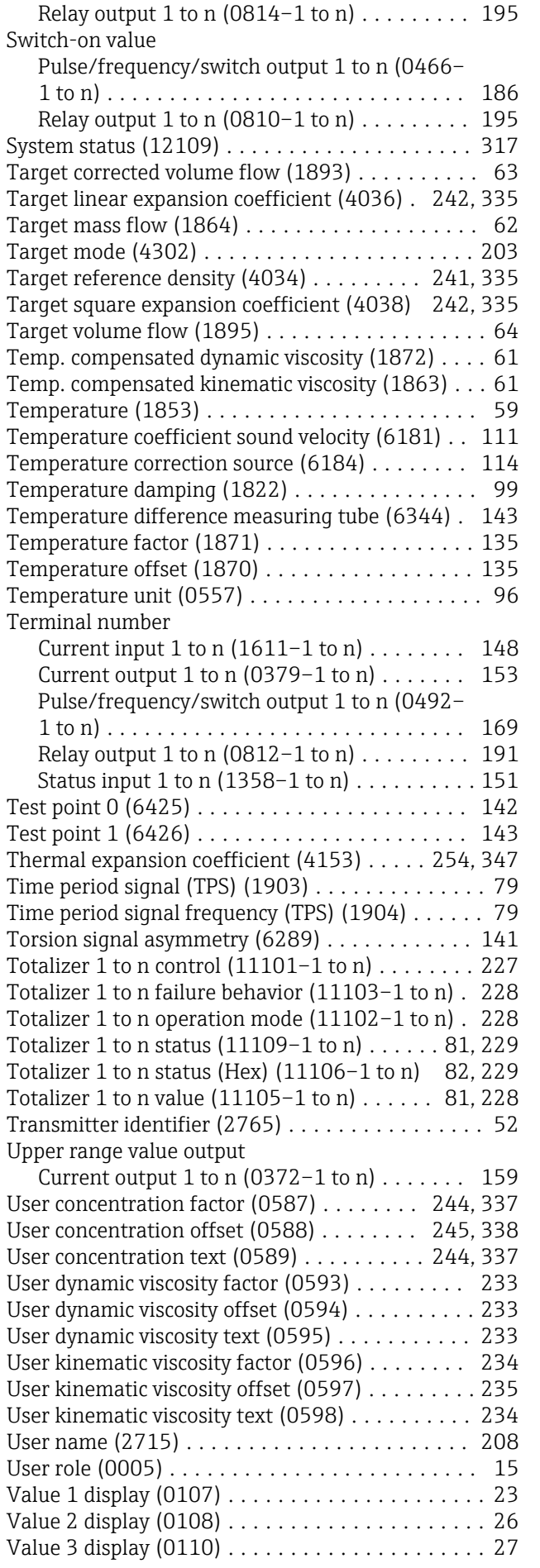

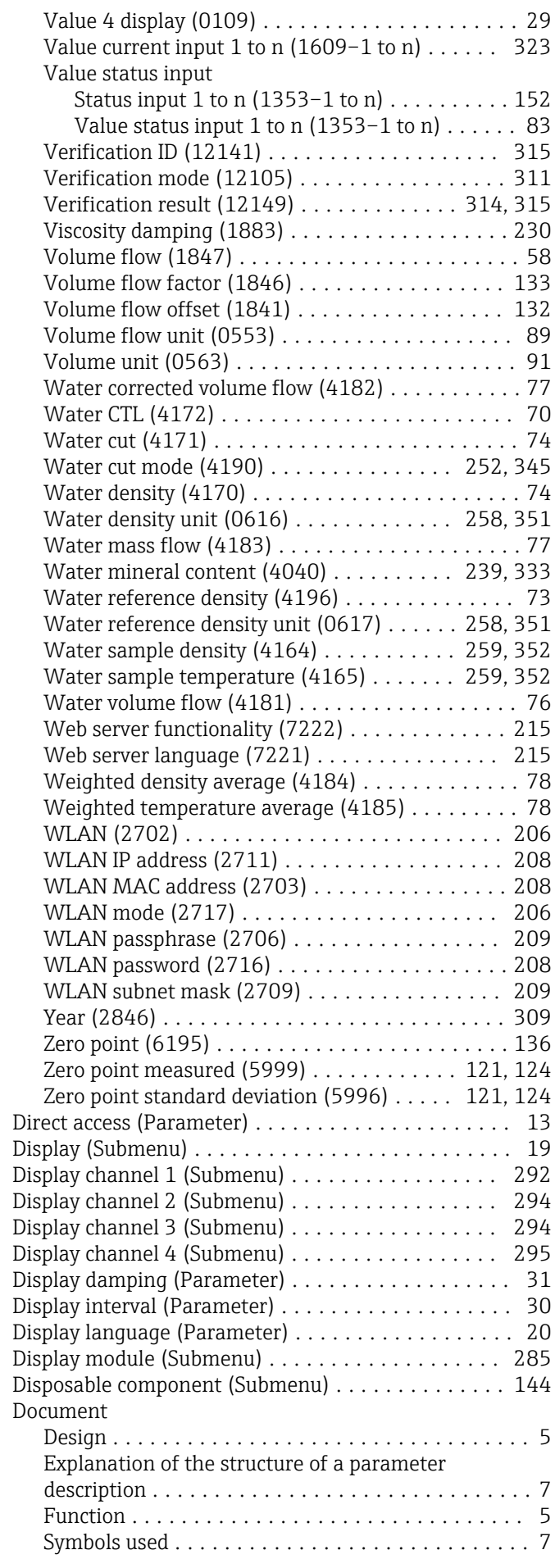

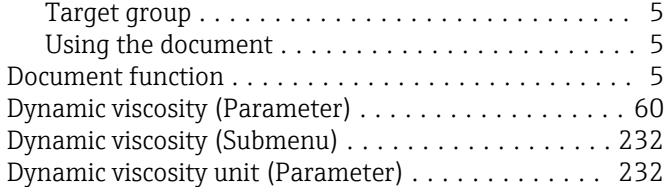

### E

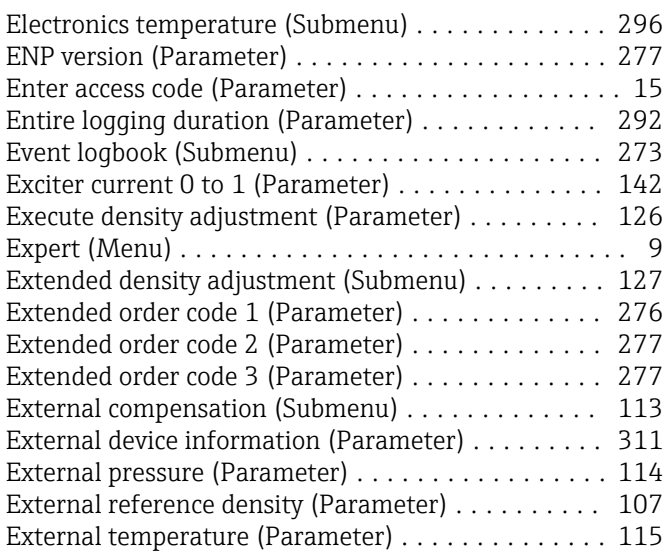

### F

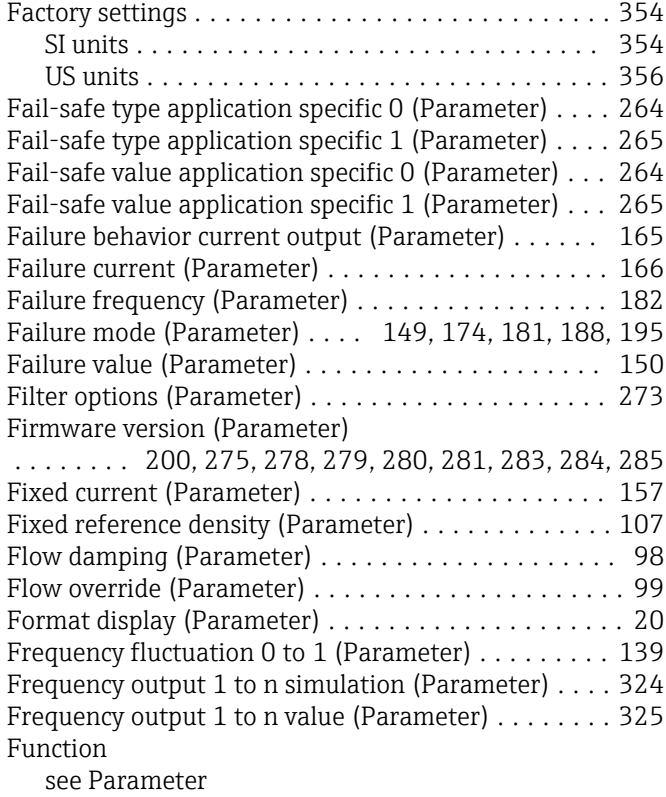

### G

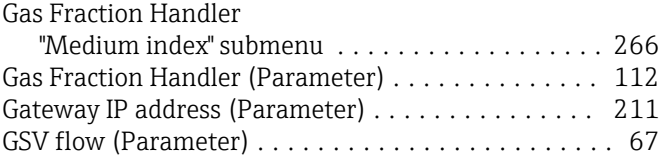

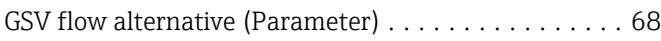

#### H

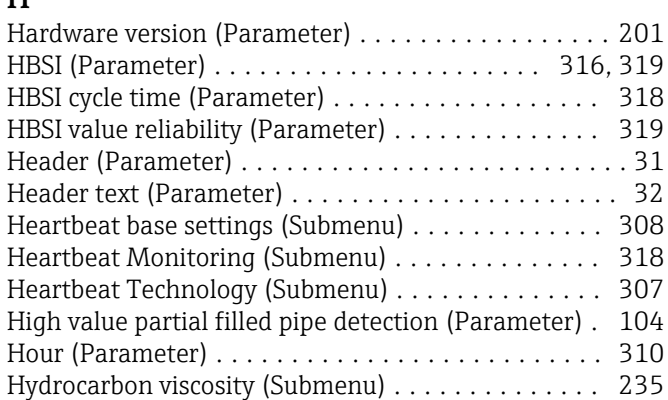

#### I

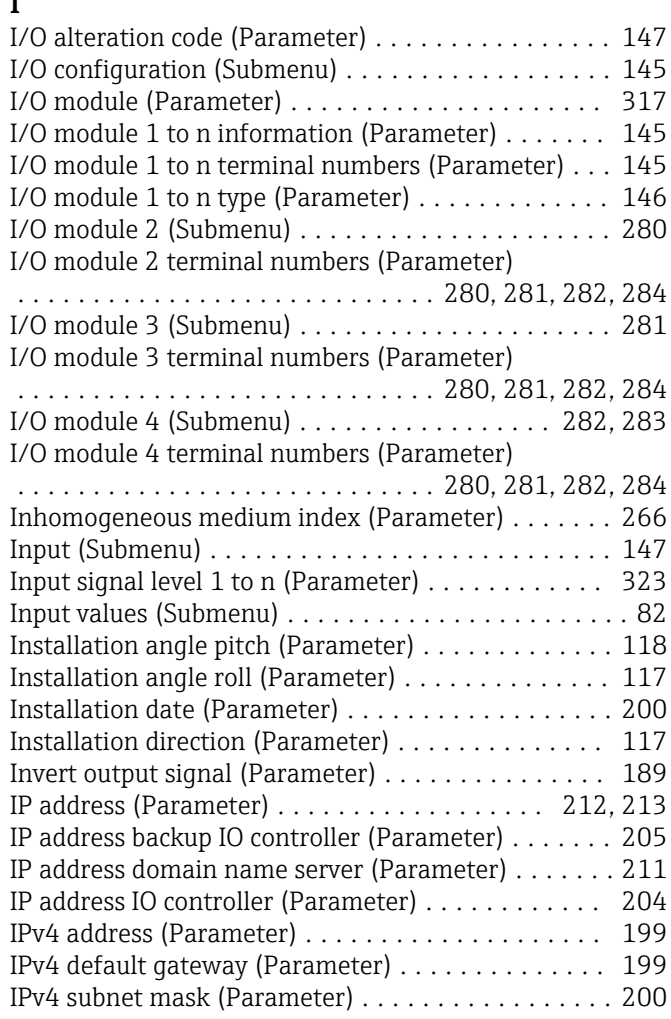

### K

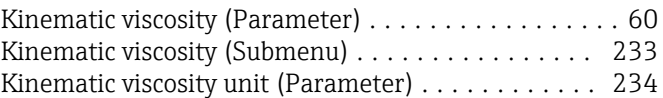

### L

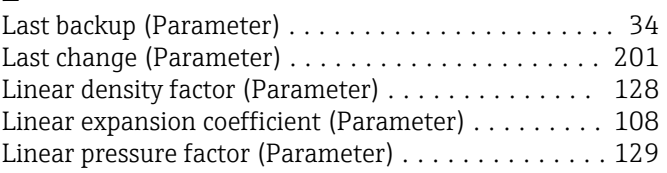

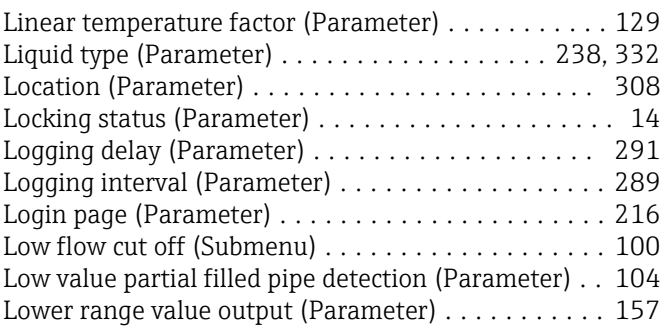

#### M

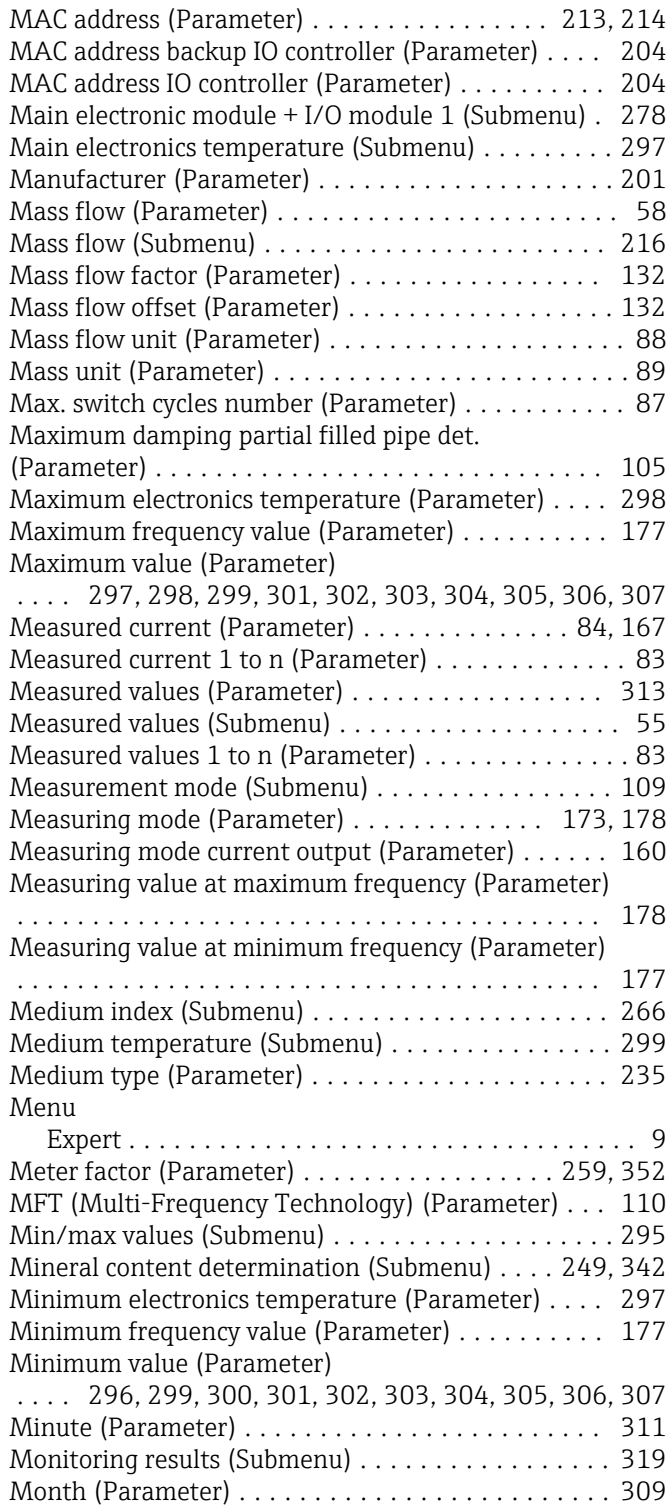

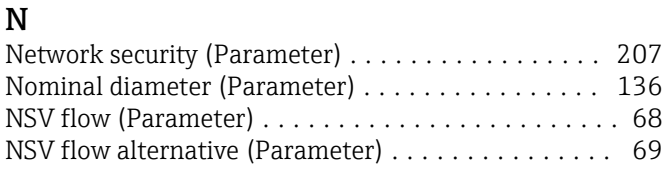

#### O

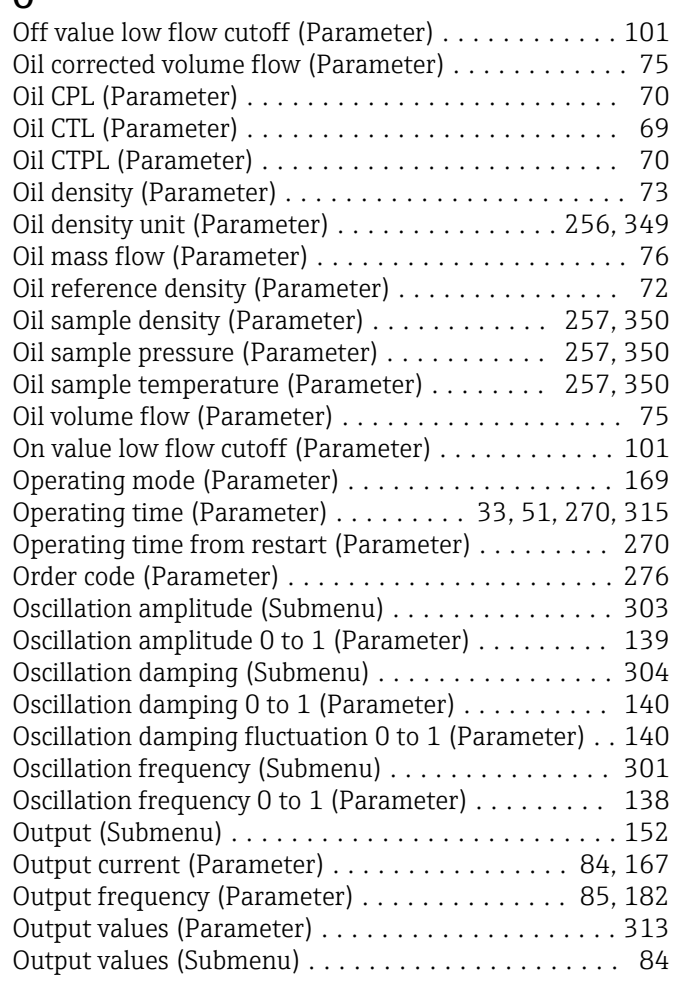

#### P

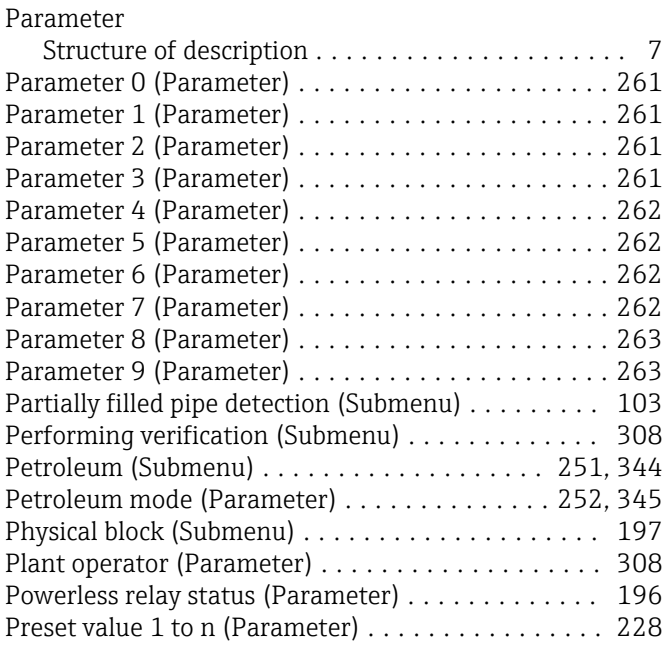

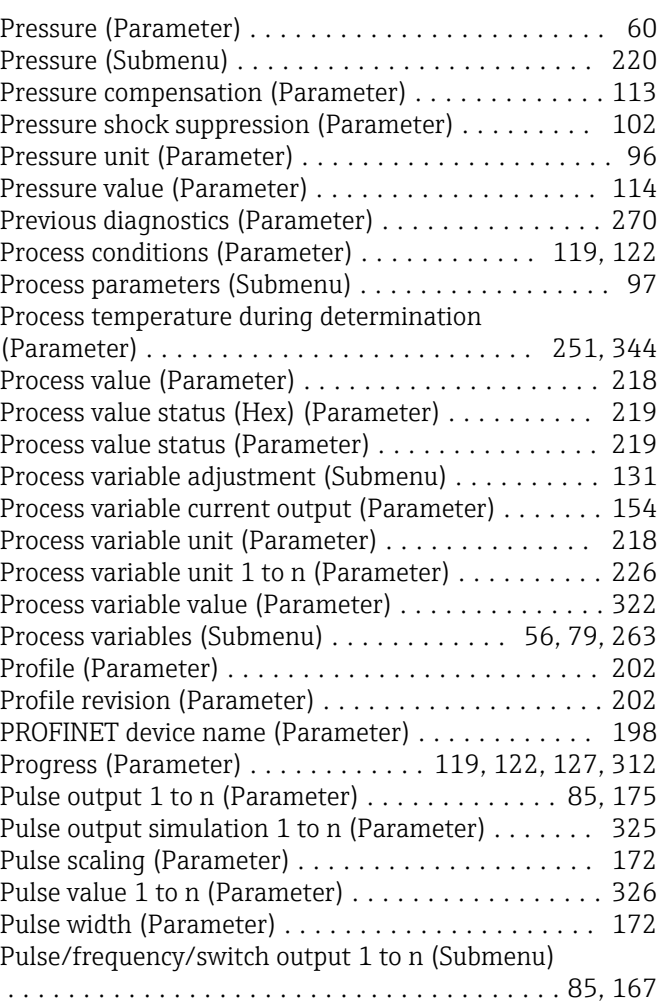

### Q

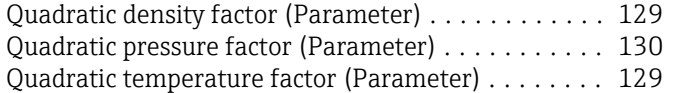

### R

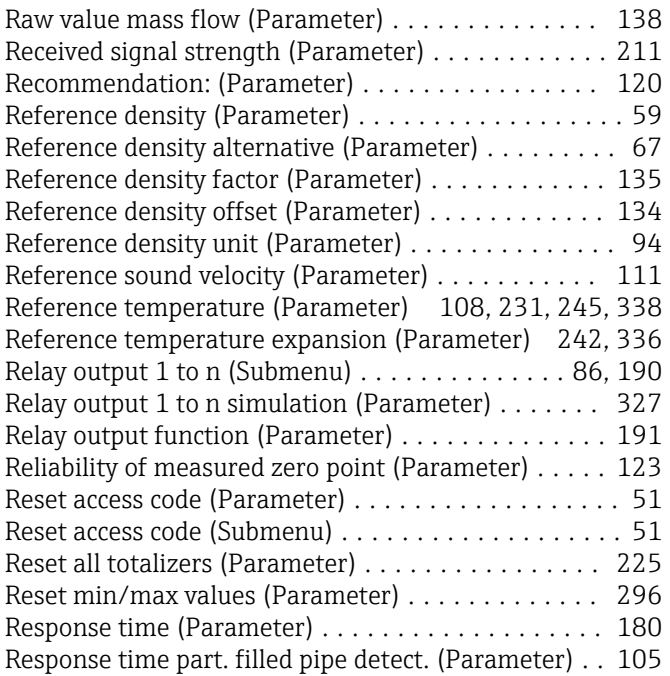

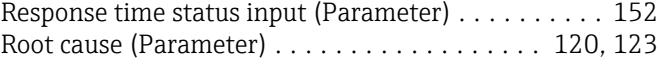

# S<sub>S</sub>

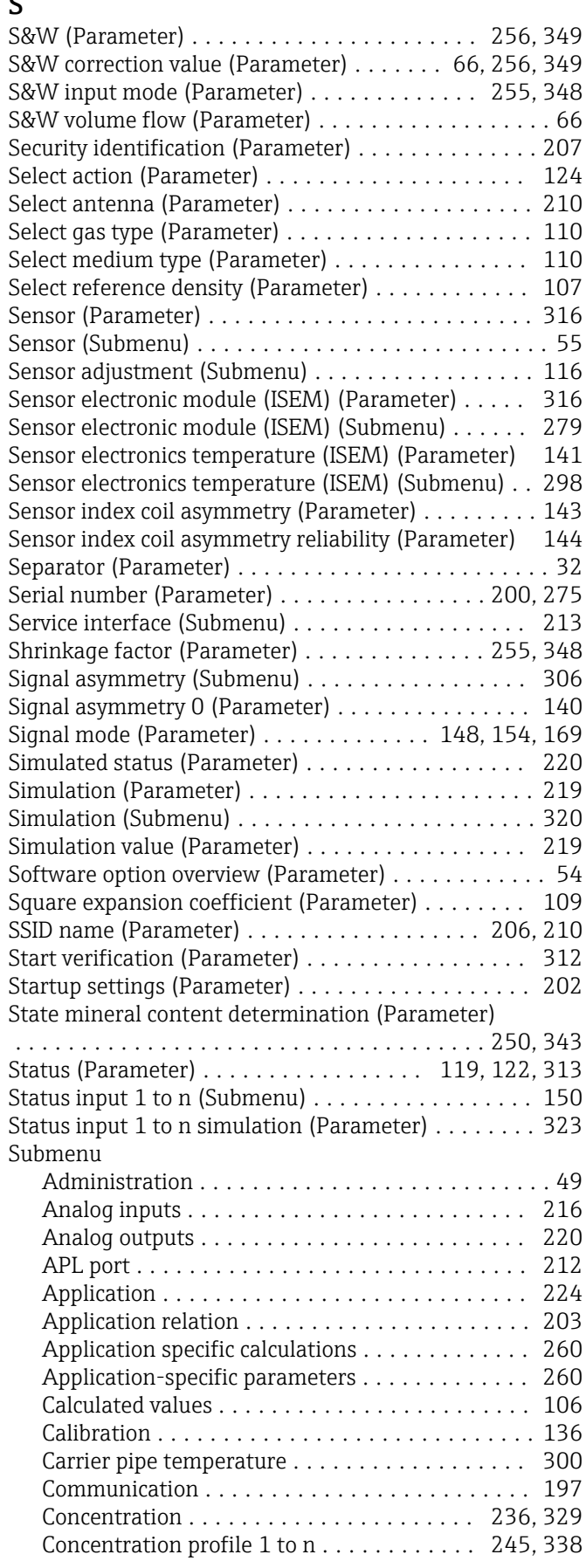

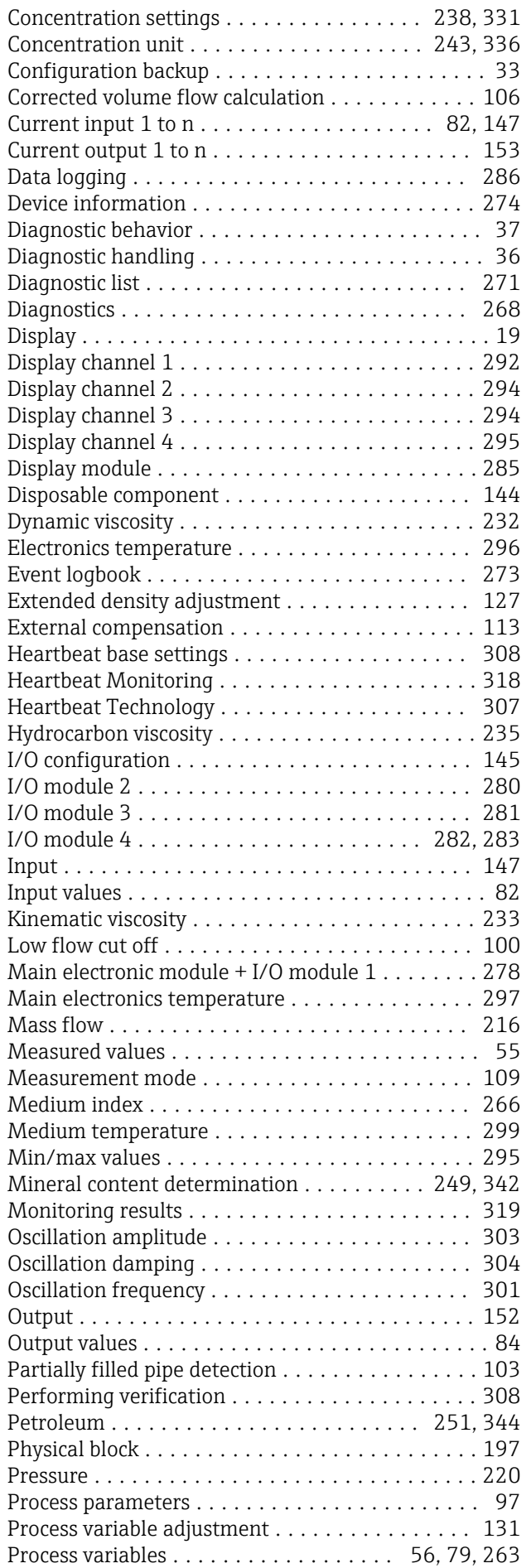

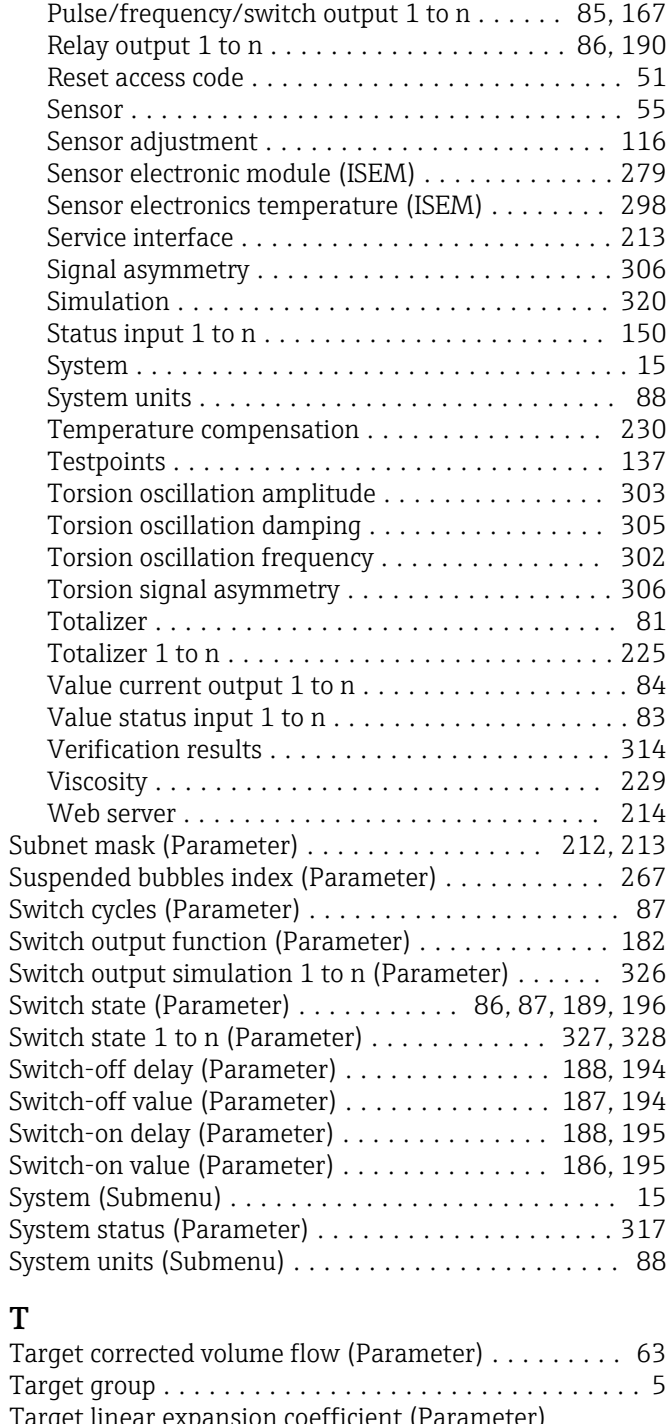

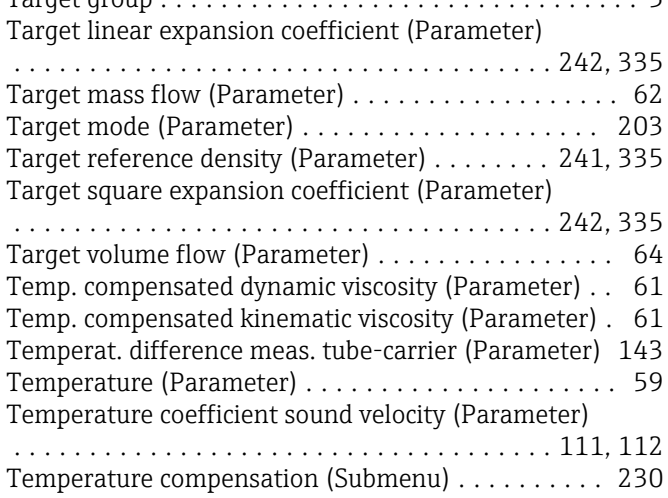

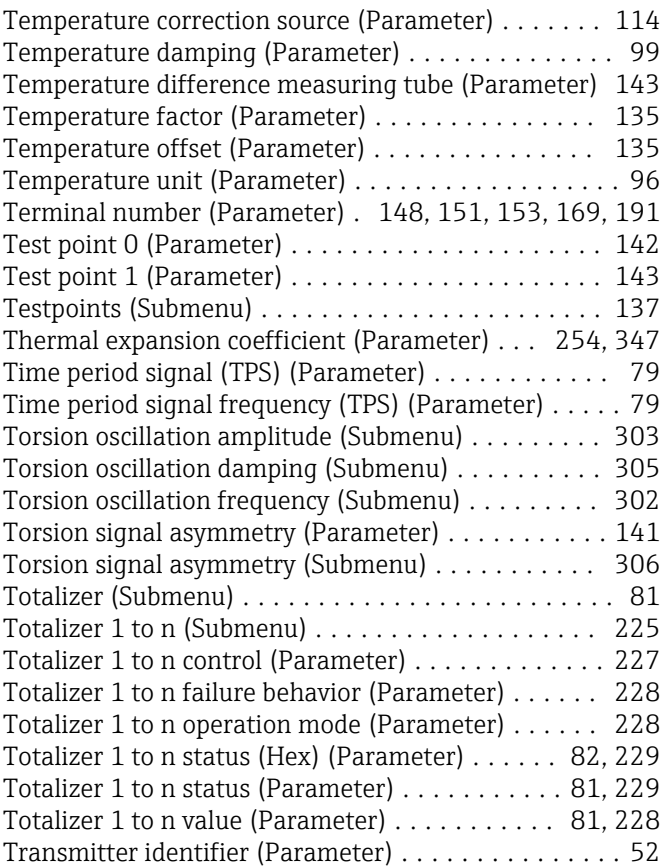

### U

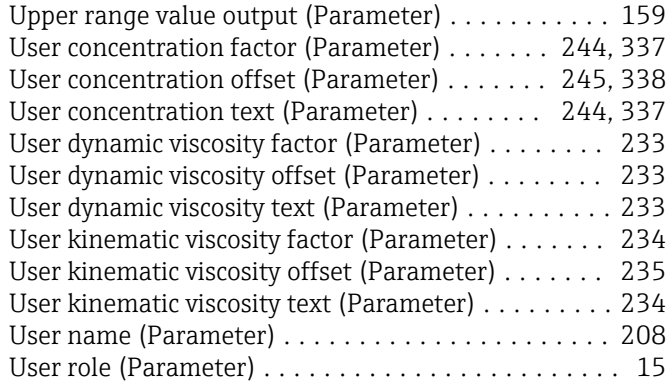

#### V

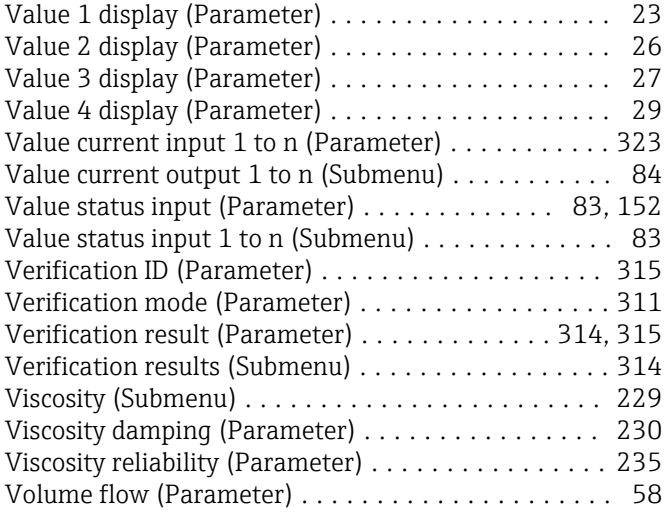

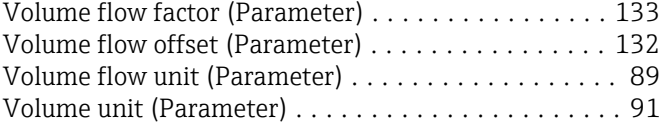

#### W

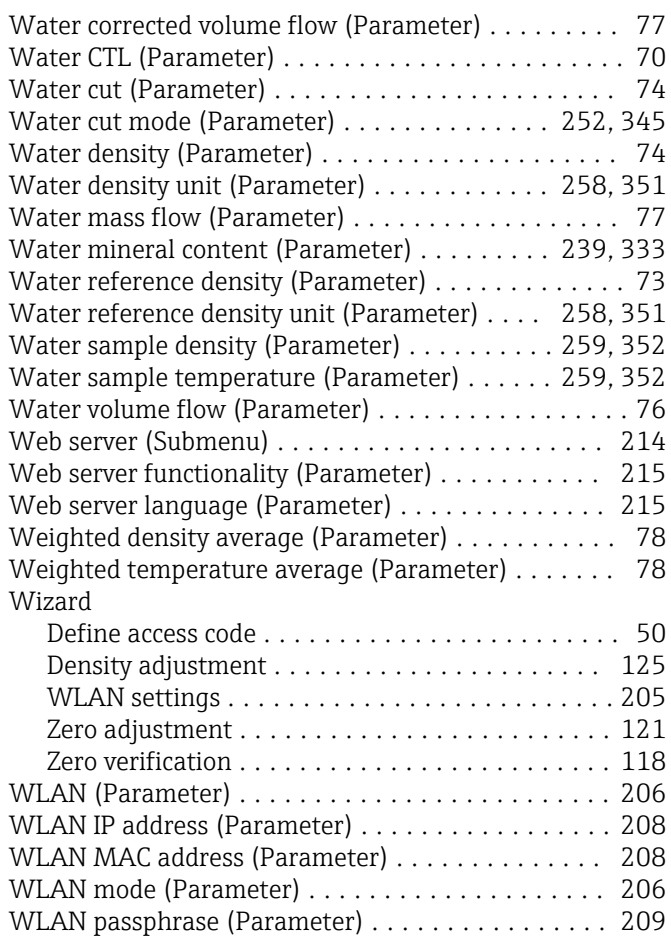

#### Y

```
Year (Parameter) ........................... 309
```
WLAN password (Parameter) . . . . . . . . . . . . . . . [208](#page-207-0) WLAN settings (Wizard) ..................... [205](#page-204-0) WLAN subnet mask (Parameter) . . . . . . . . . . . . . . [209](#page-208-0)

#### Z

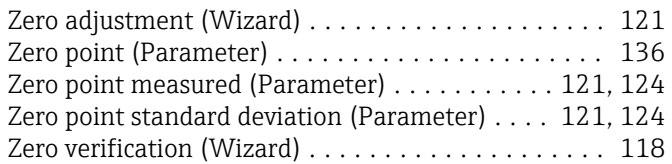

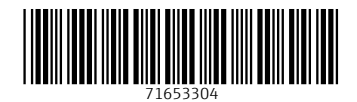

www.addresses.endress.com

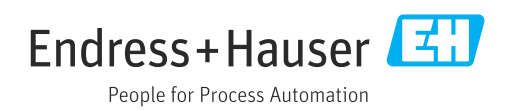